9.2

*IBM MQ Gezgini*

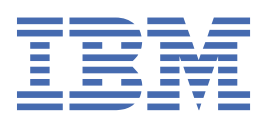

#### **Not**

Bu bilgileri ve desteklediği ürünü kullanmadan önce, ["Özel notlar" sayfa 581](#page-580-0) bölümündeki bilgileri okuyun.

This edition applies to version 9 release 2 of IBM® MQ and to all subsequent releases and modifications until otherwise indicated in new editions.

When you send information to IBM, you grant IBM a nonexclusive right to use or distribute the information in any way it believes appropriate without incurring any obligation to you.

**© Copyright International Business Machines Corporation 2007, 2024.**

# **İçindekiler**

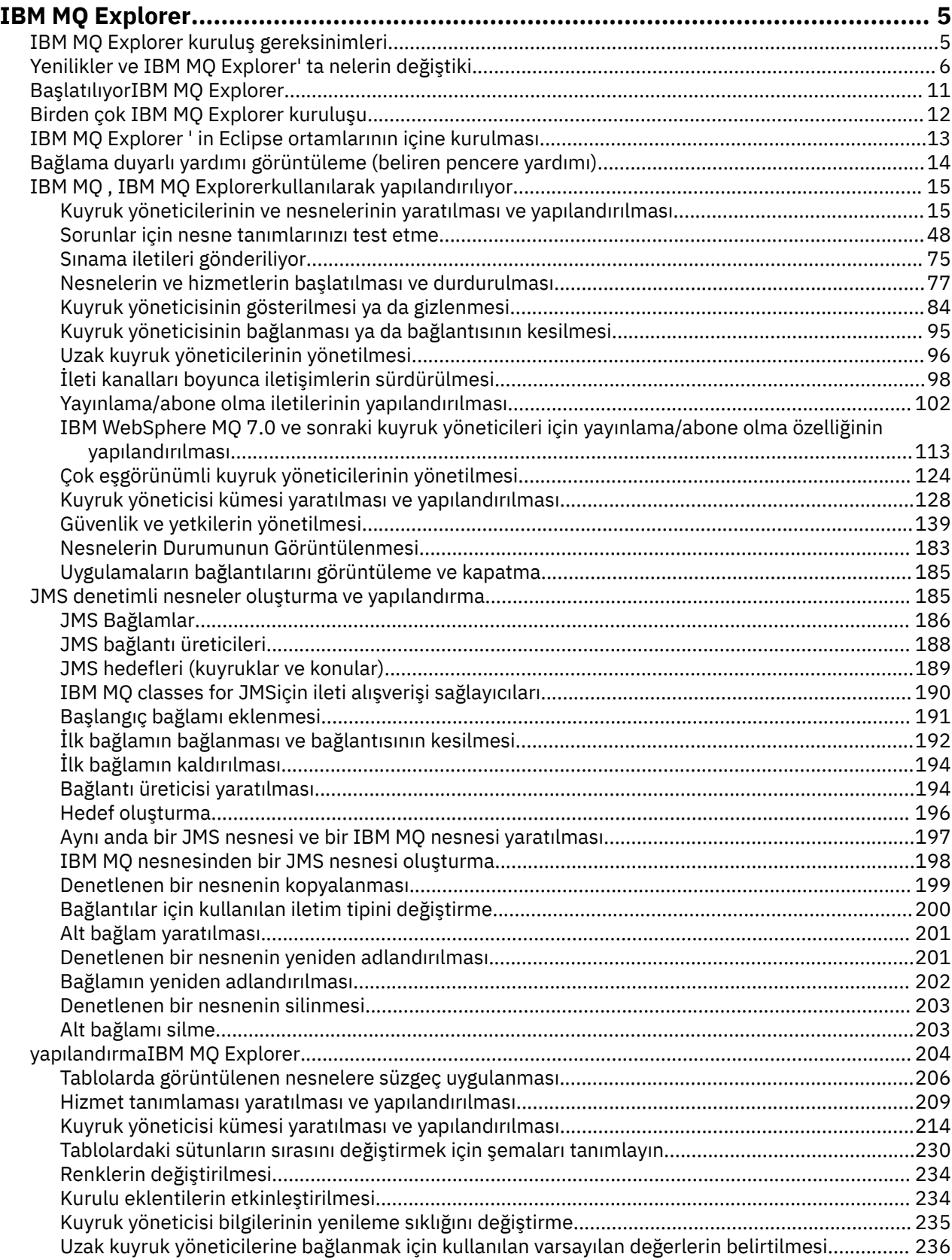

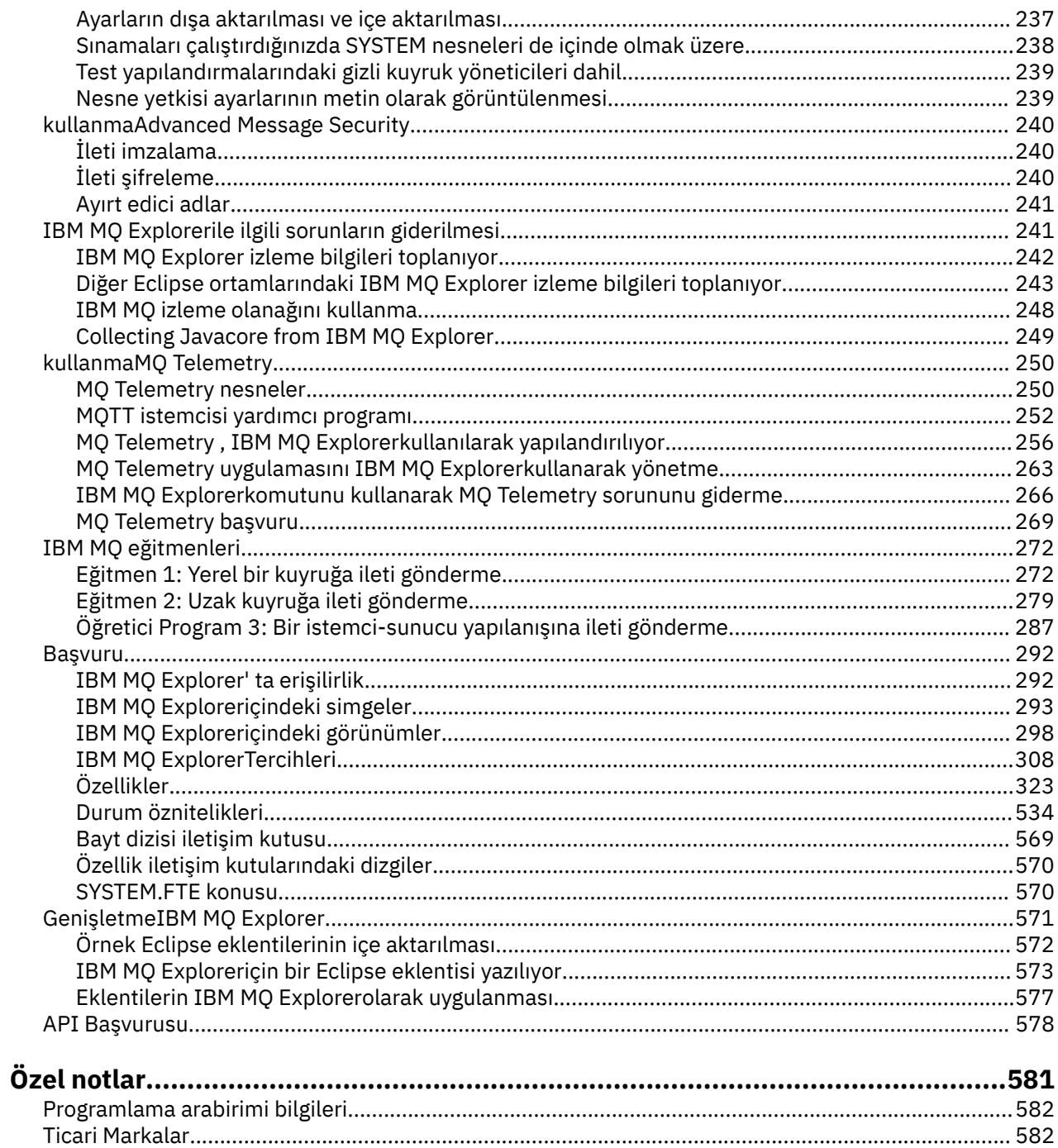

## <span id="page-4-0"></span>**IBM MQ Explorer' a giriş**

IBM MQ Explorer , yerel bilgisayarınız ya da uzak bir sistemde barındırıp barındırılmadıkları, IBM MQ nesnelerini yönetebileceğiniz ve izleyebileceğiniz grafik kullanıcı arabirimidir.

IBM MQ Explorer , Windows ve Linux® x86-64üzerinde çalışır. Desteklenen herhangi bir platform z/OSdahilüzerinde çalışan kuyruk yöneticilerine uzaktan bağlanabilir, tüm ileti sistemi omurgasının konsoldan görüntülenmesine, keşfedilmesine ve değiştirilebilmesine olanak sağlar.

IBM MQ Explorer , açık kaynak Eclipse teknolojisi üzerine oluşturulmuştur. Bu nedenle, IBM MQ Explorer çok özelleştirilebilir ve tam olarak genişletilebilir. Konsola bütünleştirilmiş bir şekilde yeni özellikler sağlamak için, yeni araçları IBM MQ Explorer ' a eklenti olarak ekleyebilirsiniz.

IBM MQ Explorer can be installed either as part of the product installation, or from the stand-alone IBM MQ Explorer (önceden MS0T SupportPac) Fix Central' den kullanılabilir yükleme.

#### **İlgili görevler**

Linuxüzerinde IBM MQ ' in kurulması ve kaldırılması Windowsüzerinde IBM MQ ' in kurulması ve kaldırılması Installing IBM MQ Explorer as a stand-alone application on Linux and Windows **İlgili başvurular** ["IBM MQ Explorer' ta erişilirlik" sayfa 292](#page-291-0)

Erişilebilirlik özellikleri, fiziksel bir engeli (örneğin, görme ya da hareket yetisi sınırlı) olan kullanıcıların yazılım ürünlerini başarıyla kullanmalarını sağlar.

## **IBM MQ Explorer kuruluş gereksinimleri**

IBM MQ Explorer' u kurmadan önce, kuruluş gereksinmesi alt sınırını gözden geçirin.

IBM MQ Explorer , Windows ve Linux için kullanılabilir ve ürün kuruluşunun bir parçası olarak ya da bağımsız IBM MQ Explorer (MS0T SupportPac) Fix Central' den kullanılabilir yükleme' den kurulabilir.

- Ürün sürümü Windows x86\_64 ve Linux x86\_64için kullanılabilir.
- Bağımsız sürüm, Windows x86\_64ve Linux x86\_64için kullanılabilir.

The requirements to install IBM MQ Explorer, either as part of the product installation, or from the stand-alone IBM MQ Explorer Fix Central' den kullanılabilir yükleme, include:

- 512 MB RAM
- 1 GHz işlemci
- En az 300 MB ' lik kullanılabilir disk alanı
- En az 1024x768ekran boyutuna sahip işletim sistemi için uygun bir izleme programı
- On Linux, GTK2 including the GTK2-engines, which contain the GTK2 themes. En düşük GTK2 düzeyi, IBM MQsürümüne bağlıdır. IBM MQ 9.1, GTK + sürüm 2.18.0ya da sonraki yayın düzeylerinden biri desteklenir.
- Bit akımı-Vera-yazı tipleri (yalnızca Linux için geçerlidir).

**Not:** On Linux, if you have both GTK2 and GTK3 installed on your system then you must disable GTK3 with the environment variable SWT\_GTK3=0.

IBM MQ Explorer , üzerinde oluşturulduğulevelaltyapılarında Eclipse platformlarında desteklenmez. Ancak, IBM MQ Explorer , daha önceki Eclipse düzeyleriyle, üzerinde yapılandan önceki düzeylerle uyumlu bir şekilde uyumludur.

IBM MQ Explorer ' in yerleşik olduğu Eclipse düzeyiyle ilgili bilgi için bkz. ["Yenilikler ve IBM MQ Explorer'](#page-5-0) [ta nelerin değiştiki" sayfa 6.](#page-5-0)

<span id="page-5-0"></span>**İlgili görevler** Linuxüzerinde IBM MQ ' in kurulması ve kaldırılması Windowsüzerinde IBM MQ ' in kurulması ve kaldırılması Installing IBM MQ Explorer as a stand-alone application on Linux and Windows **İlgili bilgiler** [Windows 8 sistem gereksinimleri](https://windows.microsoft.com/en-GB/windows-8/system-requirements) [Windows 10 sistem gereksinimleri](https://support.microsoft.com/en-us/help/4028142/windows-windows-10-system-requirements)

## **Yenilikler ve IBM MQ Explorer' ta nelerin değiştiki**

IBM MQ Exploreriçindeki ana yeni ve değiştirilen işlevlerle ilgili bilgi edinin.

## **IBM MQ 9.2.xiçindeki yeni IBM MQ Explorer özellikleri**

 $V9.20 V9.2.0$ 

IBM MQ 9.2.0'dan IBM MQ Explorer , Eclipse 4.15' te kuruludur.

Kuruluş gereksinimleriyle ilgili daha fazla bilgi için bkz. ["IBM MQ Explorer kuruluş gereksinimleri" sayfa 5](#page-4-0) ve ["IBM MQ Explorer ' in Eclipse ortamlarının içine kurulması" sayfa 13.](#page-12-0)

## **IBM MQ 9.1.xiçindeki yeni IBM MQ Explorer özellikleri**

#### **IBM MQ Explorer ' un üzerinde oluşturulduğu Eclipse sürümüne geçin.**

IBM MQ 9.1.0' dan IBM MQ Explorer , Eclipse 4.6.3yerine Eclipse 4.7.3 üzerinde oluşturulmuştur.

CD. IBM MQ 9.1.4' dan IBM MQ Explorer , Eclipse 4.7.3yerine Eclipse 4.8 üzerinde oluşturulmuştur. Eclipse düzeyinde yapılan bu değişiklik yalnızca Continuous Delivery için geçerlidir. Long Term Supportiçin, Eclipse düzeyi Eclipse 4.7.3düzeyinde kalır.

CD. IBM MQ 9.1.5' dan IBM MQ Explorer , Eclipse 4.8yerine Eclipse 4.11 üzerinde oluşturulmuştur. Eclipse düzeyinde yapılan bu değişiklik yalnızca Continuous Delivery için geçerlidir. Long Term Supportiçin, Eclipse düzeyi Eclipse 4.7.3düzeyinde kalır.

**Bağımsız IBM MQ Explorergüncellemeleri için teslim mekanizmalarında yapılan değişiklikler**

From IBM MQ 9.1.4, the stand-alone IBM MQ Explorer, previously known as SupportPac MS0T, is available as a stand-alone application from [Fix Central.](https://ibm.biz/mqexplorer) SupportPac MS0T , artık IBM yükleme sitesinden kullanılamaz.

Kuruluş gereksinimleriyle ilgili daha fazla bilgi için bkz. ["IBM MQ Explorer kuruluş gereksinimleri" sayfa 5](#page-4-0) ve ["IBM MQ Explorer ' in Eclipse ortamlarının içine kurulması" sayfa 13.](#page-12-0)

## **IBM MQ 9.0.4içindeki yeni IBM MQ Explorer özellikleri**

**IBM MQ Explorer , Eclipse 4.4.2yerine Eclipse 4.6.3 üzerine oluşturulmuştur.** Kuruluş gereksinimleriyle ilgili daha fazla bilgi için bkz. ["IBM MQ Explorer kuruluş gereksinimleri"](#page-4-0)

[sayfa 5](#page-4-0) ve ["IBM MQ Explorer ' in Eclipse ortamlarının içine kurulması" sayfa 13](#page-12-0).

## **IBM MQ 9.0içindeki yeni IBM MQ Explorer özellikleri**

#### **IBM MQ Explorer , Eclipse 4.3.2 yerine Eclipse 4.4.2 üzerinde oluşturulmuştur.**

Kuruluş gereksinimleriyle ilgili daha fazla bilgi için bkz. ["IBM MQ Explorer kuruluş gereksinimleri"](#page-4-0) [sayfa 5](#page-4-0) ve ["IBM MQ Explorer ' in Eclipse ortamlarının içine kurulması" sayfa 13](#page-12-0).

## **IBM MQ 8.0içindeki yeni IBM MQ Explorer özellikleri**

#### **IBM MQ Explorer , Eclipse 3.6.2yerine Eclipse 4.3.1 üzerine oluşturulmuştur.**

Kuruluş gereksinimleriyle ilgili daha fazla bilgi için bkz. ["IBM MQ Explorer kuruluş gereksinimleri"](#page-4-0) [sayfa 5](#page-4-0) ve ["IBM MQ Explorer ' in Eclipse ortamlarının içine kurulması" sayfa 13](#page-12-0).

#### **Yayınlama/abone olma kümeleri için konu ana makine yönlendirmesi desteği**

Önceki sürümlerde, bir kuyruk yöneticisinde kümelenmiş bir konu yapılandırdığınızda, kümedeki tüm kuyruk yöneticileri kümedeki diğer tüm kuyruk yöneticilerinin farkına varmaya devam eder. Yayınlama ve abone olma işlemleri gerçekleştirilirken, her kuyruk yöneticisi doğrudan diğer tüm kişilere bağlanır. This approach is still available in IBM MQ 8.0, where it is known as *doğrudan yönlendirme*.

IBM MQ 8.0' ta, *konu ana makinesi yöneltmesi*olarak bilinen bir alternatif yaklaşım da eklenmiştir. Bu yaklaşımla, kümedeki tüm kuyruk yöneticileri, yönlendirilmiş konu tanımlarını barındıran küme kuyruğu yöneticilerinden haberdar olur. Yayınlama ve abone olma işlemleri gerçekleştirilirken, kümedeki kuyruk yöneticileri yalnızca bu konu ana makine kuyruk yöneticilerine doğrudan bağlanmaz ve bu konuya doğrudan bağlanmaz. Konu anasistem kuyruk yöneticileri, yayınların, eşleşen abonelikleri olan kuyruk yöneticilerine yayınlandığı kuyruk yöneticilerinden yayın yönlendirmesinden sorumludur.

Konu anasistem yöneltmesini desteklemek için aşağıdaki parametreler eklenmiştir:

- **Cluster publication route**. Bir kümedeki kuyruk yöneticileri arasındaki yayınların yönlendirme davranışı. Bu, bir konu nesnesinin küme sekmesinde ayarlanır ve bir konu nesnesinin küme sekmesinde ve küme konularının görüntülenmesine ilişkin görüntülenir.
- **Cluster object state**. Kümelenmiş konu tanımlamasının yürürlükteki durumu. Bu, bir konu nesnesinin küme sekmesinde ve küme konularının görüntülenmesine ilişkin görüntülenir.
- **Version**. Küme kuyruk yöneticisinin ilişkilendirildiği IBM MQ kuruluşunun sürümü. Bu, kuyruk yöneticisi kümelerinin küme gönderici kanalları sekmesinde görüntülenir.

#### **Sisteminizin boyutunu daha iyi anlamak için destek**

Aşağıdaki parametreler, bildirilen yayınlama/abone olma bilgilerine eklenir. Bu bilgiler, belirli bir kuyruk yöneticisine ilişkin Yayınlama/Abone Olma durumu sayfasında görüntülenir.

- **Sub count**. Yerel konu ağacına ilişkin aboneliklerin toplam sayısını gösterir.
- **Topic count**. Yerel konu ağacındaki konu düğümlerinin toplam sayısını gösterir.

Daha fazla bilgi için, bkz. ["Kuyruk yöneticisi Yayınlama/Abone Olma İşlemcisi durum öznitelikleri"](#page-541-0) [sayfa 542](#page-541-0).

#### **Yeni bağlantı ayrıntıları özellikleri**

Daha fazla bilgi için, bkz. ["Bağlantı ayrıntıları özellikleri" sayfa 481](#page-480-0).

#### **CHCKLOCL**

Setting CHCKLOCL to Yöneticiler için gerekli or Tümü için gerekli stops you from locally administering the queue manager by way of the **runmqsc** commands unless you specify the -u UserID parameter on the **runmqsc** command line.

Daha fazla bilgi için, ["Kimlik doğrulama bilgileri özellikleri" sayfa 436](#page-435-0)' un ["Kullanıcı Kimliği + Parola](#page-438-0) [sayfası" sayfa 439](#page-438-0) bölümünde CHKLOCL MQSC parametre açıklamasına bakın.

#### **Güvenlik etkin uzak kuyruk yöneticisi bağlantıları**

SSL şifreleme belirtimi RC2\_MD5\_EXPORT artık desteklenmiyor. Bu şifre belirtimini kullanan ve IBM MQ 8.0 için IBM MQ Explorer ' a aktarılan bağlantılar boş bir SSL şifre belirtimi ayarına sahiptir. Yeni bir şifre belirtimi seçilmeli.

If a connection that was using this cipher specification is imported into IBM MQ Explorer 8 and then used without changing it, a dialog that contains the IBM MQ error message AMQ4199 is displayed.

#### **Belirli SSLv3 Şifreleme Takımları için kullanımdan kaldırma**

The three SSL cipher specifications listed in Java ve JMS: CipherSuite desteğinde yapılan değişiklikler in the IBM MQ 8.0 product documentation are no longer supported.

Ancak, diğer SSLv3 şifrelemeleri yeniden geçerli kılabilirsiniz. IBM MQ 8.0 ürün belgelerinde Deprecation: SSLv3 Ciphers başlıklı konuya bakın.

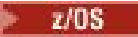

#### **z/OSiçin yeni**

z/OSiçin, ["Kuyruk yöneticisi özellikleri" sayfa 330](#page-329-0) ve ["Kanal özellikleri" sayfa 386i](#page-385-0)çinde aşağıdaki değişiklikler açıklanmaktadır:

- Yeni ["İstatistik izleme \(z/OS\)" sayfa 366](#page-365-0) bölümü.
- Bağlantı ["İstatistik izleme \(Multiplatforms\)" sayfa 349](#page-348-0) 'den ["İstatistik izleme \(z/OS\)" sayfa 366](#page-365-0)' a eklendi.
- Yeni **Security policies**, **\*Maximum ACE pool size (KB)**ve **Excluded operator messages** parametreleri ["Sistem \(z/OS\)" sayfa 370](#page-369-0)' e eklendi.
- **Channel statistics** parameter description enhanced in ["İstatistik sayfası" sayfa 405](#page-404-0).
- Clarification added to the **Cluster channel names** parameter for z/OS. Daha fazla bilgi için, ["IBM MQ kuyruk özellikleri" sayfa 374](#page-373-0)' un ["Genişletilmiş sayfa" sayfa 376](#page-375-0) içindeki Cluster channel names özniteliğine bakın.

## **IBM WebSphere MQ 7.5içindeki yeni IBM MQ Explorer özellikleri**

#### **Managed File Transfer ve Advanced Message Securitybütünleştirmesi**

A key new feature of IBM WebSphere MQ 7.5 is the integration of Managed File Transfer and Advanced Message Security function, the use of which is subject to appropriate licensing entitlements. Gerekli bileşenleri seçtiğiniz tek bir kuruluş vardır.

Managed File Transfer ve Advanced Message Security uzantıları her zaman IBM MQ Exploreriçinde, hem sunucu bileşeninde, hem de bağımsız sürümde SupportPac MS0T' te bulunur ve gerektiği şekilde etkin hale gelir. Artık her zaman IBM MQ Explorer **Navigator** görünümünde bir Managed File Transfer düğümü görürsünüz.

Bilgisayarınızda var olan bir yönetilen dosya aktarımı yapılandırması varsa, daha önceki ayrı üründen oluşturulan bir yapılandırma, Managed File Transfer düğümünün altında otomatik olarak açılır. Diğer bir seçenek olarak, düğümü farenin sağ düğmesiyle tıklattığınızda, eşgüdüm kuyruk yöneticisi ve komut kuyruğu yöneticinizi seçmek için yeni bir yapılanış sihirbazı açılır. This feature is useful if you are using IBM MQ Explorer to connect to remote queue managers that are configured for use with Managed File Transfer. Yapılandırmanızı ayarladığınızda, aktarımları zamanlamak ve ilerlemesini izlemek de dahil olmak üzere, bir dizi işlem yapmak için IBM MQ Explorer ' i kullanabilirsiniz.

Advanced Message Security , IBM WebSphere MQ ağınız üzerinden akan hassas veriler için yüksek düzeyde koruma sağlar. İletiler hem şifrelenebilir, hem de gönderenin kimliğinin doğrulanabilmesi için imzalanabilir. IBM MQ Explorer bir kuyruk yöneticisine bağlandığında, kuyruk yöneticisinde Advanced Message Security yeteneğini saptarsa, dolaşma görünümünde kuyruk yöneticisinin altına bir Security Policies düğümü ekler. Buradan, belirli kuyrukları korumak için güvenlik ilkeleri yaratabilirsiniz.

#### **Geliştirilmiş çok sürümli destek**

Bu IBM MQ Explorer yayınının yeni bir temel özelliği de, geliştirilmiş çok sürümli bir destek. IBM WebSphere MQ 7.1' tan, aynı bilgisayara birden çok IBM WebSphere MQ kopyası kurabilirsiniz. IBM MQ Explorer , birden çok IBM WebSphere MQkuruluşuyla çalışmayı daha da basitleştirmek için geliştirilmiş bir işleve sahiptir.

**Welcome** (Hoş Geldiniz) ekranında, **View installainstaller**(Kuruluşların görüntülenmesi) için yeni Bu bağlantının tıklatılması, tüm IBM WebSphere MQ kuruluşlarınızın görüntülenmesini sağlar. Each installation might have its own copy of IBM MQ Explorer, so the installation that is running IBM MQ Explorer is shown first. Daha sonra, diğer tüm kuruluşlar ikinci çizelgede gösterilir. Her bir kuruluş için bir ad, sürüm ve kuruluş yolu ve isteğe bağlı olarak bir açıklama bulunur. Kuruluşlardan biri, bilgisayarda birincil kullanıcı olarak ayarlanabilir (birincil ayarlar, Windows sistemlerinde ortam değişkenleri gibi çeşitli sistem çapında ayarlar ayarlandığı gibi). The **State** is Available unless there is an issue with the installation, and the **Identifier** is allocated at installation time and is for internal use.

İletişim kutusunda yeni bir **Aktarım kuyruğu yöneticisi bu kuruluma aktar** işlevi vardır. Bu denetim öğesi yeni bir sihirbazı açar; bu sihirbazı, dolaşma ağacındaki Queue Managers düğümü sağ tıklatıp **Kuyruk Yöneticilerini Aktar ...**seçeneğini belirleyerek de açılabilir. Bu yeni sihirbaz, bir ya da daha çok kuyruk yöneticisini diğer kuruluşlardan yürürlükteki kuruluşa aktarmanızı sağlar. Bu sihirbaz, **setmqm** komutuna eşdeğerdir, ancak gereken yolları ve değiştirgeleri yazmak zorunda kalmaları sağlar. Yalnızca, durdurulan kuyruk yöneticileri aktarılabilir; çalışmakta olan kuyruk yöneticileri başvuru için gösterilir. Kuyruk yöneticileri yalnızca geçerli kuruluma çekilebilir; diğer kuruluşlara sürüklenemezler. Transfertıklatıldıktan sonra, **setmqm** komutu seçilen kuyruk yöneticileriyle çağrılır. Başarılı olursa, gezgin ağacı, aktarılan kuyruk yöneticilerini içermek için güncellenir. Herhangi bir sorun varsa, komuttan gelen hata iletisiyle bir iletişim kutusu görüntülenir. Ayrıca, kuyruk yöneticilerini aktarmak için sürükleyip bırakma ve IBM MQ Explorer içe aktarma ve dışa aktarma işlevini de kullanabilirsiniz. For drag and drop, you must run two instances of IBM MQ Explorer at the same time, from different installations. Bundan sonra, durdurulmuş bir kuyruk yöneticisini tek bir kuruluştan sürükleyip diğer kuruluşun kuyruk yöneticisi klasörlerine bırakabilirsiniz. Daha sonra bir doğrulama iletişim kutusu görürsünüz.

IBM MQ Explorer ayarlarını bir dosyaya dışa aktarırsanız, **Bağlantı Bilgileri** kategorisi altında artık yerel kuyruk yöneticilerine ilişkin ayrıntıları saklama seçeneği vardır. Daha sonra bu dosyayı farklı bir kuruluştan IBM MQ Explorer ' e içe aktarırsanız, kuyruk yöneticisini aktarmak isteyip istemediğiniz soruyla aynı bilgi istemini elde edin. Dışa aktarma işlemini başlatmak için, dışa aktarılan XML dosyasını IBM MQ Explorer ' a sürükleyebilirsiniz.

#### **Azaltılmış yük**

To reduce the overhead of maintaining the Navigator view, the amount of information about the state of the Navigator view of IBM MQ Explorer persistent on disk is reduced. Bu değişiklik sonucunda, Navigator görünümündeki ağaç düğümlerinin genişletme durumu, IBM MQ Explorer yeniden başlatıldığında artık devam etmimez.

## **IBM WebSphere MQ 7.1içindeki yeni IBM MQ Explorer özellikleri**

Aşağıdaki tabloda, IBM WebSphere MQ 7.1içinde IBM MQ Explorer içinde gerçekleştirebileceğiniz ek görevler listelenmektedir.

IBM MQ Explorer is repackaged in IBM WebSphere MQ 7.1 to be self-contained, no longer requiring the installation of a separate package for Eclipse technology.

IBM WebSphere MQ 7.1 'in çok sürümli yetenekleri, her IBM WebSphere MQ kuruluşunun bir parçası olarak IBM MQ Explorer ' nin bir kopyasını kurmanıza ve bunları bağımsız olarak çalıştırmanıza olanak sağlar. Yerel ve uzak kuyruk yöneticilerine ilişkin kuruluş özelliklerini görüntüleyebilirsiniz.

Performance improvements have been made to IBM MQ Explorer in IBM WebSphere MQ 7.1, across various areas. Başlatma zamanı azaltılır ve çok sayıda kuyruk yöneticisi içeren işlemlerin çoğu zaman daha hızlı olur. Bu işlem, birden çok seçim kullanarak uzak kuyruk yöneticilerine bağlanma ve Navigator görünümündeki kuyruk yöneticilerinin listesini yönetme da dahil olmak üzere daha hızlı bir şekilde devam eder. Kuyruklar gibi birçok nesneye sahip tabloların doldurulması için alınan süre de azaltılır.

**Not:** Bu konudaki bağlantılardan bazıları yalnızca, kurulu IBM MQ Explorer' in içinden tıklatıldığında çalışır. Bu malzemeyi çevrimiçi okuyorsanız, bağlantıların bazıları çalışmayabilir.

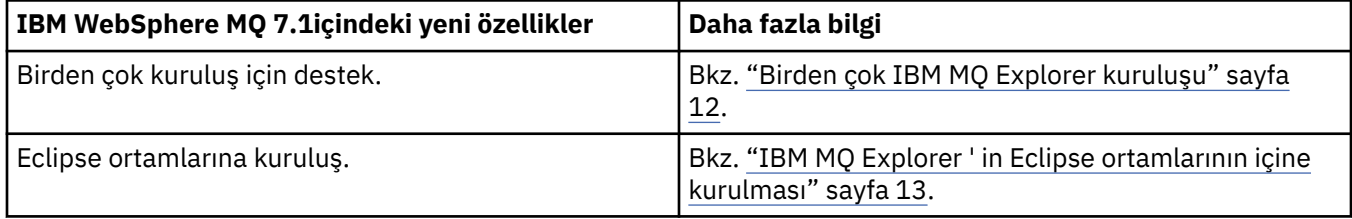

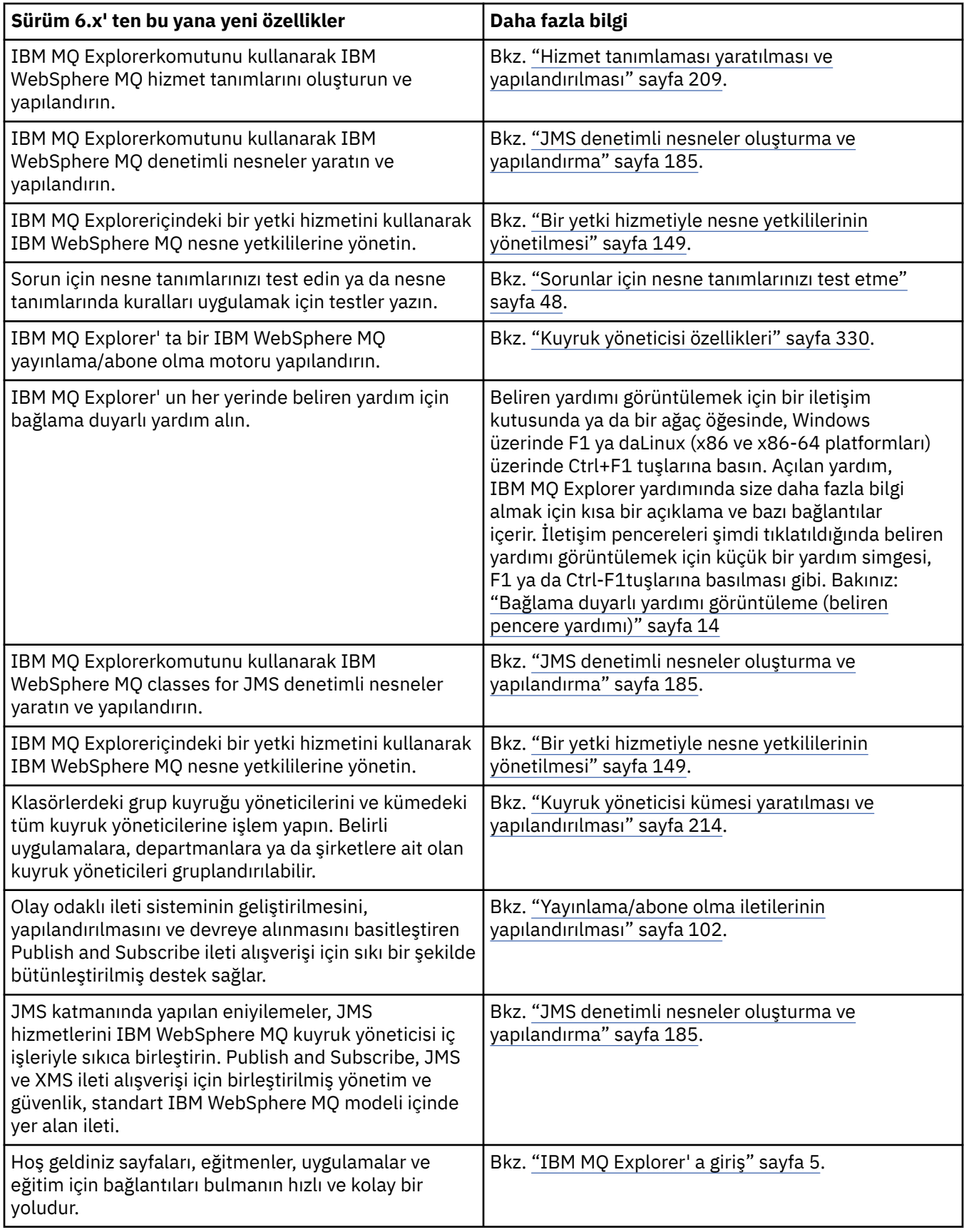

## **İlgili başvurular**

["IBM MQ Exploreriçindeki simgeler" sayfa 293](#page-292-0)

<span id="page-10-0"></span>IBM MQ Explorer , kuyruk yöneticileri, kuyruklar ve kanallar gibi farklı nesneleri temsil etmek için simgeleri kullanır.

## **BaslatılıyorIBM MO Explorer**

You can launch IBM MQ Explorer from the system menu on Linux, or the start menu on Windows. Diğer bir seçenek olarak, **MQExplorer** komutunu ya da tam IBM MQ sunucusu kuruluşunun bir parçası olarak IBM MQ Explorer ' yi kurdıysanız, **strmqcfg** komutunu kullanabilirsiniz.

## **Yordam**

• Linuxişletim sistemindeki sistem menüsünü ya da Windowsüzerindeki başlat menüsünü kullanarak IBM MQ Explorer ' u başlatmak için, başlatmak istediğiniz kuruluşu farenin sol düğmesiyle tıklatın.

On Linux, the system menu entry for IBM MQ Explorer is added to the **Geliştirme** category; where it appears within the system menu is dependent on your Linux distribution (SUSE or Red Hat®), and your desktop environment (GNOME or KDE).

- On SUSE, left-click **Bilgisayar > Diğer Uygulamalar ...**, ve **Geliştirme** kategorisi altında başlatmak istediğiniz IBM MQ Explorer kuruluşunu bulun.
- Red Hat' ta, başlatmak istediğiniz IBM MQ Explorer kuruluşu **Applications > Programming**(Uygulamalar > Programlama) altında bulunabilir.

Windows' windows' ta başlatma menüsünü açın ve başlatmak istediğiniz kuruluşa karşılık gelen **IBM MQ** grubu altındaki IBM MQ Explorer kuruluş girişini seçin. Listelenen her IBM MQ Explorer yönetim ortamı, kuruluşu için seçtiğiniz adla tanıtılır.

• To launch IBM MQ Explorer from the command line, enter the **MQExplorer** command or, if you installed IBM MQ Explorer as part of a full IBM MQ server installation, the **strmqcfg** command.

Linux Linux sistemlerinde:

- Tam IBM MQ sunucusu kuruluşunun bir parçası olarak kurulan IBM MQ Explorer 'u çalıştırıyorsanız, **MQExplorer** ya da **strmqcfg** komutu *MQ\_INSTALLATION\_PATH*/bin' ta saklanır; burada *MQ\_INSTALLATION\_PATH* , IBM MQ ' un kuruluş yoludur.
- If you installed the stand-alone IBM MQ Explorer (MS0T SupportPac), **MQExplorer** is in *MQ\_EXPLORER\_INSTALLATION\_PATH*, where *MQ\_EXPLORER\_INSTALLATION\_PATH* is the IBM MQ Explorer (MS0T SupportPac) installation path.

## **Windows** Windows'ta:

- Tam bir IBM MQ sunucusu kuruluşunun parçası olarak kurulan IBM MQ Explorer 'u çalıştırıyorsanız, **MQExplorer.exe** komutu *MQ\_INSTALLATION\_PATH*/bin64 ' ta saklanır ve **strmqcfg** komutu *MQ\_INSTALLATION\_PATH*/bin'ta saklanır; burada *MQ\_INSTALLATION\_PATH* , IBM MQ ' un kuruluş yoludur.
- If you installed the stand-alone IBM MQ Explorer (MS0T SupportPac), MQExplorer.exe is in *MQ\_EXPLORER\_INSTALLATION\_PATH*, where *MQ\_EXPLORER\_INSTALLATION\_PATH* is the IBM MQ Explorer (MS0T SupportPac) installation path.

MQExplorer.exe (başlatma **MQExplorer** komutu), aşağıdaki seçenekler de içinde olmak üzere standart Eclipse yürütme ortamı seçeneklerini destekler:

#### **-temiz**

Küme bağımlılığı çözme ve eclipse uzantı kaydı verilerini saklamak için eclipse yürütme ortamı tarafından kullanılan önbellekleri temizleyin. Bu seçenek, Eclipse 'in bu önbellekleri yeniden kullanıma hazırlamaya zorlar.

#### **-kullanıma hazırla**

Çalıştırılmakta olan yapılandırmayı kullanıma hazırlar. Yürütme ile ilgili tüm veri yapıları ve önbellekler yenilenir. Herhangi bir kullanıcı/eklenti tanımlı yapılandırma verileri temizlenmez. <span id="page-11-0"></span>Uygulama çalıştırılmaz, herhangi bir ürün belirtimi yoksayılır ve kullanıcı arabirimi sunulmaz (örneğin, başlangıç ekranı çizilmez).

**MQExplorer** komutuna ilişkin daha fazla bilgi için bkz. MQExplorer (başlatma IBM MQ Explorer). **strmqcfg** komutuna ilişkin ek bilgi için bkz. strmqcfg.

## **Sonraki adım**

Birden çok IBM MQkuruluşu hakkında daha fazla bilgi için bkz. "Birden çok IBM MQ Explorer kuruluşu" sayfa 12.

IBM MQ Explorer' u izlemek için aşağıdaki komutlardan birini kullanın:

- Linux üzerinde **runwithtrace** komutunu kullanın.
- Windows üzerinde **runwithtrace.cmd** komutunu kullanın.

Daha fazla bilgi için bkz ["IBM MQ Explorerile ilgili sorunların giderilmesi" sayfa 241.](#page-240-0)

## **Birden çok IBM MQ Explorer kuruluşu**

Sisteminizdeki her IBM MQ kuruluşunda bir IBM MQ Explorer kuruluşu bulunabilir. Her IBM MQ Explorer kuruluşu, ayrı bir IBM MQkuruluşunun parçasıdır ve kendi çalışma alanını kullanır.

#### **Not:**

Bu konudaki bilgiler yalnızca IBM MQ 9.2 ve önceki sürümler için geçerlidir. IBM MQ 9.3.0'den IBM MQ Explorer , IBM MQ kuruluş paketinden kaldırılır ve bunun yerine Fix Central' dan bağımsız bir karşıdan yükleme olarak kullanılabilir. IBM MQ 9.3.0' den sisteminizde kaç IBM MQ kuruluşu olursa olsun, sisteminizde tek bir bağımsız IBM MQ Explorer kuruluşu olabilir.

Sisteminizde birden çok IBM MQ Explorerkuruluşu varsa, IBM MQ Explorer kuruluşunda gösterilen tek yerel kuyruk yöneticileri, o kuruluşla ilişkilendirilmiş yerel kuyruk yöneticileridir.

## **IBM MQ Explorer kuruluşları arasında ayarların kopyalanması**

IBM MQ Explorer , ayarları bir çalışma alanında saklar; kendisiyle ilişkili IBM MQ kuruluşunun adıyla tanımlanan bu çalışma alanı, IBM/WebSphereMQ/workspace-Installation1içindeki ana dizininizde bulunur. Bu örnekte, çalışma alanıyla ilişkili çalışma alanının adı Installation1' dir.

Başlatma sırasında IBM MQ Explorer , sisteminizde önceki IBM MQ kuruluşlarındaki herhangi bir çalışma alanının bulunup bulunmadığını saptar. IBM WebSphere MQ 7.1 öncesi bir ürün kuruluşundan bir çalışma alanı saptanırsa, ilişkili bir ürün kuruluşu olmadan ayarlar otomatik olarak kopyalanır.

Daha önceki IBM MQ ve IBM MQ Explorerkuruluşlarında kullanılabilir en az bir çalışma alanı varsa, ayarların bunlardan birinden kopyalanmasını ya da yeni bir çalışma alanıyla başlamasını seçebilirsiniz. Başlatma sırasında, her biri ilişkili IBM MQ kuruluşunun adıyla tanıtılan bu kullanılabilir çalışma alanlarının bir listesini size bir iletişim kutusu sunar.

Daha önceki bir çalışma alanından ayarları kopyalamayı seçerseniz, kopyalanan ayarlar yalnızca IBM MQ Explorer IBM WebSphere MQ 7.1 sürümü tarafından kullanılan ayarlardır:

- IBM MQ Explorer Tercihler
- IBM MQ Explorer Test Yapılandırmaları
- Uzak Kuyruk Yöneticisi bağlantıları
- Kuyruk Yöneticisi kümeleri
- Şemalar ve Süzgeçler
- JMS Denetim nesneleri
- Hizmet Tanımı havuzları
- IBM Integration Bus verileri (geçerliyse)
- <span id="page-12-0"></span>• Managed File Transfer verileri (geçerliyse)
- SupportPac MS0P (geçerliyse)

Bu ayarlar çalışma alanından kopyalanmaz:

- IBM MQ Explorer, IBM Integration Busya da Managed File Transferile ilgili olmayan tercihler.
- Hizmet Tanımlaması havuzlarıyla ilgili olmayan tüm projeler.
- IBM MQ Explorer Test Sonuçları.
- Görünümler ve perspektif değişiklikleri de içinde olmak üzere diğer Eclipse ayarları.
- Diğer SupportPacs ya da IBM MQ Exploreruzantıları; bunları yeni çalışma alanınızla kullanmak istiyorsanız bu eklentilerin yeniden kurulması gerekir.

## **IBM MQ Explorer ' in Eclipse ortamlarının içine kurulması**

You can install IBM MQ Explorer into your own Eclipse environment or Eclipse-based product to help with developing Java applications or to develop your own extensions.

## **Başlamadan önce**

**I** Windows If you are using a version of Windows with User Account Control (UAC) enabled and your Eclipse-based product is installed into a directory under UAC such as C:\Program Files, then you must run the Eclipse-based product with elevated authority (**Yönetici Olarak Çalıştır**) before you install the IBM MQ Explorer feature into it. Daha sonra, ürün yükseltilmiş bir yetkili olmadan çalıştırılabilir.

IBM MQ Explorer ' in yerleşik olduğu Eclipse düzeyiyle ilgili bilgi için bkz. ["Yenilikler ve IBM MQ Explorer'](#page-5-0) [ta nelerin değiştiki" sayfa 6.](#page-5-0)

**Not:** IBM MQ Explorer eklentilerini kendi Eclipse ortamınıza ya da Eclipse-tabanlı bir ürüne yerleştirmeden önce, platformunuz ve IBM MQ sürümünüz için Ayrıntılı Sistem Gereksinimleri raporuna bakın (bkz. [IBM MQ](https://www.ibm.com/support/pages/system-requirements-ibm-mq)).

IBM MQ Explorer eklentilerinin desteklendiği ortamlarla ilgili bilgi için, IBM MQ Detailed System Requirements raporunun *Desteklenen Yazılım sekmesinin geliştirme araçları bölümü* adlı.' ine bakın.

To use the full set of CipherSuites, and to operate with certified FIPS 140-2 or Suite-B compliance, a suitable Java runtime environment (JRE) is required. IBM Java 7 Service Refresh 4, Fix Pack 2 ya da daha yüksek bir IBM JRE düzeyi, uygun desteği sağlar. Daha fazla bilgi için, IBM MQ Ayrıntılı Sistem Gereksinimleri raporunun *Desteklenen yazılım sekmesinin Java bölümü* başlıklı bölüme bakın.

## **Bu görev hakkında**

IBM MQ Explorer , Eclipse Rich Client Platform 'u kullanan bağımsız bir uygulama olarak Eclipse üzerinde oluşturulmuştur. You can also install IBM MQ Explorer into your own compatible Eclipse environment or an Eclipse-based product, to aid with developing Java applications with IBM MQ, or developing your own extensions to IBM MQ Explorer.

## **Yordam**

IBM MQ Explorer ' yi uyumlu bir Eclipsetabanlı bir ortama kurmak için:

- 1. **Yardım** seçeneğini tıklatın ve Eclipse ortamında **Yeni Yazılımı Kur** öğesini tıklatın.
- 2. **Ekle** 'yi tıklattıktan sonra **Arşivle**' yi tıklatın ve ardından IBM MQ kuruluş dizininin içindeki mqexplorer/eclipse dizinine gidin. MQExplorerSDK.zipdosyasını seçin.
- 3. İsteğe bağlı olarak, yerel yer için bir ad yazdıktan sonra **Tamam** düğmesini tıklatın.
- 4. **MQ Gezgini** ' nin bir kategorisi görüntülenir. Bu kategoriyi genişletin ve **MQ Explorer** ' ı ve isteğe bağlı olarak çevirileri seçin.
- 5. **Next** (İleri) düğmesini tıklatın ve yönergeleri izleyin. Daha sonra, Eclipse (ya da Eclipsetabanlı ürün) adlı ürünü yeniden başlatmak için düğmeyi tıklatın.

<span id="page-13-0"></span>Eksik bir kod paketi nedeniyle kuruluş başarısız olursa, örneğin org.eclipse.draw2d, Eclipse Graphical Editing Framework (GEF) araçlarını kurmalısınız.

6. IBM MQ Explorer ayrı bir perspektif olarak kullanılabilir. Görüntülemek için, **Perspektifi aç**'ı tıklatın ve sonra **Diğer**' i tıklatın.

#### **Sonraki adım**

For local queue managers, this procedure is sufficient if IBM MQ Explorer is being used to administer remote queue managers. Yönetilecek yerel kuyruk yöneticileri varsa, işletim sisteminiz için gerekli ortam ayarlarıyla Eclipsetabanlı ürünü çalıştırmanız gerekir. Buna ek olarak, Eclipsetabanlı ürün, 64 bit yerel kuyruk yöneticilerine eşleştirmek için 64 bitlik bir uygulama olmalıdır.

 $\blacktriangleright$  Windows: on Windows, set the PATH environment variable to include the bin64 and java/lib64 directories of your IBM MQ installation. Aynı komut satırından Eclipsetabanlı ürünü başlatmadan önce bunu yapmak için **setmqenv** komutunu kullanabilirsiniz. For example, if IBM MQ is installed in directory C:\Program Files\IBM\MQ, enter the following command:

C:\Program Files\IBM\MQ\bin\setmqenv -s

Linux x86\_64 sistemlerinde, Eclipsetabanlı ürünü çalıştırmadan önce, LD\_LIBRARY\_PATH ortam değişkenini IBM MQ kurulumunuzun java/lib64 ve lib64 dizinlerini içerecek şekilde ayarlayın. For example, if IBM MQ is installed in /opt/mqm:

export LD\_LIBRARY\_PATH=/opt/mqm/java/lib64:/opt/mqm/lib64:\$LD\_LIBRARY\_PATH

#### **İlgili görevler**

["Diğer Eclipse ortamlarındaki IBM MQ Explorer izleme bilgileri toplanıyor" sayfa 243](#page-242-0) **runwithtrace** komutunun bir değişkenini kullanarak, kendi Eclipse ortamınıza ya da Eclipsetabanlı ürününüze kurulu bir IBM MQ Explorer yönetim ortamından izleme toplayabilirsiniz.

## **Bağlama duyarlı yardımı görüntüleme (beliren pencere yardımı)**

IBM MQ Explorer' ta çalışırken, bağlama duyarlı yardım alabilirsiniz.

#### **Bu görev hakkında**

In wizards, the help is displayed in the banner of the wizard; in the rest of IBM MQ Explorer, the help is displayed in the pop-up window help. Beliren pencere yardımı, istendiği yere bağlı olarak iki farklı şekilde ve varsayılan tercihlerin hangi değere ayarlandığını gösterilebilir. Görüntülenen iki form:

- Odağın bulunduğu arabirimin parçası ile ilgili kısa bir açıklama, açıklama ya da yönerge içeren küçük, sarı kutular.
- Yürürlükteki iletişim kutusunun ya da perspektifin yan tarafında yer alan bir kısım, odağın bulunduğu arabirimin parçası ile ilgili kısa bir açıklama, açıklama ya da yönerge içerir.

Beliren pencere yardımı, genellikle daha ayrıntılı bilgi sağlamak için yardım sistemini açan bir metin bağlantısı da içerir.

Beliren pencere yardımı, IBM MQ Explorer arabirimlerindeki çeşitli nesnelerde kullanılabilir; örneğin, klasörler, görünümler ve özellikler iletişim kutuları.

To display the pop-up window help in IBM MQ Explorer:

#### **Yordam**

- 1. Odağı arabirimin bir bölümüne getirin; örneğin, bir klasörü tıklatın ya da bir özellikler iletişim kutusunun üzerine gelin.
- 2. Beliren pencere yardımını görüntüle:
- <span id="page-14-0"></span>Windows Windows' ta F1tuşuna basın.
- Linux Linux' ta Ctrl+F1tuşlarına basın.

## **Sonuçlar**

Beliren pencere yardımı görüntülenir.

#### **Sonraki adım**

Bu işlemi izleyerek beliren pencere yardım tercihlerini değiştirebilirsiniz: **Pencere** > **Tercihler** > **Yardım**seçeneklerini tıklatın.

**Yardım Tercihleri** iletişim kutusu açılır.

## **IBM MQ , IBM MQ Explorerkullanılarak yapılandırılıyor**

Navigator görünümünde, tüm kuruluş için geçerli olan belirli IBM MQ özelliklerinin konfigürasyonunu tanımlamak için Özellikler iletişim penceresini kullanabilirsiniz. Gerekirse, tek tek kuyruk yöneticilerinin özelliklerini de yapılandırabilirsiniz.

## **Bu görev hakkında**

You can configure certain properties of IBM MQ that apply to the whole installation of IBM MQ on the computer. You can configure individual queue managers to override the IBM MQ properties if necessary.

IBM MQ' u yapılandırmak için aşağıdaki adımları tamamlayın.

## **Yordam**

- 1. Navigator görünümünde IBM MQ ' u farenin sağ düğmesiyle tıklatın ve **Özellikler ...**seçeneğini belirleyin. Properties (Özellikler) iletişim penceresi açılır.
- 2. Özellikler iletişim kutusunda, aşağıdaki özellik tiplerinden herhangi birini gereken şekilde yapılandırın:
	- • [Genel](#page-323-0): Bilgisayardaki kuyruk yöneticilerinin varsayılan konumu gibi temel IBM MQ özellikleri.
	- • [Extended](#page-323-0): EBCDIC yeni satır karakterlerinin ASCII ' ye dönüştürülme şekli gibi daha gelişmiş IBM MQ özellikleri.
	- • [Çıkışlar:](#page-323-0) IBM MQ ' u kendiniz yazdığınız kod modüllerini (çıkışları) kullanacak şekilde yapılandırın.
	- • [Varsayılan günlük ayarları](#page-323-0): Change the location and type of IBM MQ logs.
	- • [ACPI](#page-323-0): Bilgisayar uyumaya çalıştığında IBM MQ ' un nasıl yanıt vermesi gerektiğini belirtin.
	- • [Uyarı izleme programı:](#page-323-0) Eksik bir kuyruk gibi bir sorun olduğunda sizi uyarabilmek için IBM MQ ' u yapılandırın.

## **Sonuçlar**

Any changes you make to the IBM MQ properties are made for all queue managers and objects on the computer, unless the individual queue managers are set up differently to override the IBM MQ settings.

## **Kuyruk yöneticilerinin ve nesnelerinin yaratılması ve yapılandırılması**

Navigator görünümünü ve İçerik görünümünü kullanarak IBM MQ Explorer ' ta kuyruk yöneticileri ve nesneler yaratabilir, bunları yapılandırabilir ve silebilirsiniz.

## **Bu görev hakkında**

IBM MQ Explorer ' ta denetleyebileceğiniz tüm kuyruk yöneticileri ve nesneler, Navigator görünümündeki klasörlerde bulunur. Örneğin, **Kuyruk Yöneticileri** klasörü, IBM MQ Explorer' ta yönetebileceğiniz tüm kuyruk yöneticilerini içerir; **Kanallar** klasörü, bir kuyruk yöneticisinin tüm kanallarını içerir. Çoğu

klasör için, klasörü farenin sağ düğmesiyle tıklattığınızda, yeni bir nesne yaratma gibi görevleri gerçekleştirebilmenizi sağlamak için bir menü görüntülenir.

Navigator görünümündeki bir klasörü tıklattığınızda, içerik görünümünde klasörün içeriği görüntülenir. Örneğin, **Kuyruklar** klasörünü tıklattığınızda, kuyruk yöneticisinin kuyrukları İçerik görünümünde görüntülenir. Daha sonra, nesne özellikleri iletişim kutusunu açmak ve nesneyi silmek gibi görevleri gerçekleştirmek için İçerik görünümündeki bir nesneyi sağ tıklatabilirsiniz.

The following topics provide instructions about how to create, configure, and delete queue managers and objects in IBM MQ Explorer.

- • ["JMS nesnesinden bir IBM MQ nesnesi oluşturma" sayfa 37](#page-36-0)
- • ["Kuyruk yöneticilerinin ve nesnelerinin yapılandırılması" sayfa 40](#page-39-0)
- • ["Kuyruk özelliklerinde yapılan değişiklikler zorlamalı" sayfa 41](#page-40-0)
- • ["Özellik iletişim kutularındaki dizgiler" sayfa 570](#page-569-0)
- ["z/OS kuyruk yöneticilerindeki sistem değiştirgelerinin yapılandırılması" sayfa 45](#page-44-0)
- ["z/OS kuyruk yöneticilerindeki kaynak güvenliğinin yapılandırılması" sayfa 47](#page-46-0)
- • ["Kuyruk yöneticilerinin ve nesnelerinin silinmesi" sayfa 44](#page-43-0)

## **nesneleri içeriyeIBM MQ Explorer**

IBM MQ Explorer' ta, tüm kuyruk yöneticileri ve bunların IBM MQ nesneleri, Navigator görünümündeki klasörlerde düzenlenir.

Aşağıdaki görevleri gerçekleştirmek için birçok klasör üzerinde aşağıdaki görevleri gerçekleştirebilirsiniz:

- Nesneleri görüntülemek için, ilgili klasörü ve klasördeki nesnelerin İçerik görünümünde listelenmesini sağlar.
- Yeni nesneler yaratmak için, klasörü farenin sağ düğmesiyle tıklatın.
- Bir nesneyi yapılandırmak ya da silmek için nesneyi sağ tıklatın.

Kuyruk yöneticilerinin ve nesnelerinin denetlenmesine ilişkin ek bilgi edinmek için aşağıdaki konulara bakın.

- • [Kuyruk yöneticileri](#page-16-0)
- • [Kuyruklar](#page-16-0)
- • [Konular](#page-18-0)
- • [Küme konuları](#page-19-0)
- • [Abonelikler](#page-20-0)
- • [Kanallar](#page-22-0) (istemci bağlantıları da içinde olmak üzere)
- • [Dinleyiciler](#page-25-0)
- • [Süreç tanımlamaları](#page-26-0)
- • [Ad listeleri](#page-27-0)
- • [Kimlik doğrulama bilgileri](#page-27-0)
- • [Tetikleme izleme programları](#page-32-0)
- • [Kanal başlatıcıları](#page-32-0)
- • [Özel hizmetler](#page-33-0)
- **z/08 [Depolama sınıfları](#page-33-0)**
- **z/08** [Kuyruk paylaşım grupları](#page-34-0)
- **z/05** [Coupling olanağı yapıları](#page-35-0)
- • [Kuyruk yöneticisi kümeleri](#page-35-0)
- <span id="page-16-0"></span>• [JMS bağlamları](#page-185-0)
- • [JMS bağlantı üreticileri](#page-187-0)
- • [JMS hedefleri](#page-188-0)

#### **İlgili görevler**

["Kuyruk yöneticilerinin ve nesnelerinin yapılandırılması" sayfa 40](#page-39-0)

Özellikler iletişim kutularını kullanarak, kuyruk yöneticisi ve nesnelerinin birçok özelliğini IBM MQ Explorer ' dan yapılandırabilirsiniz.

### *Kuyruk yöneticileri*

Kuyruk yöneticisi, uygulamalara ileti alışverişi hizmetleri sağlayan bir programdır. İleti Kuyruğu Arabirimi 'ni (MQI) kullanan uygulamalar kuyruklara ileti alabilir ve kuyruklardan ileti alabilir. Kuyruk yöneticisi iletilerin doğru kuyruğa gönderilmesini sağlar ya da başka bir kuyruk yöneticisine yöneltilir.

Kuyruk yöneticisi, ona verilen MQI çağrılarını ve ona gönderilen komutları (hangi kaynaktan gelen) işler. Kuyruk yöneticisi, her çağrı ya da komut için uygun tamamlanma kodlarını oluşturur.

Kuyruk yöneticileri, bir IBM MQ ileti sistemi ağındaki ana bileşenlerdir. Kuyruk yöneticileri, kuyruk yöneticilerini birbirine bağlayan kuyruklar ve kanallar gibi ağ içindeki diğer nesneleri de barınabiliyor. Aşağıdaki görevleri gerçekleştirmek için kuyruk yöneticisi çalışıyor olmalıdır:

- Kanalları başlat
- Süreç MQI çağrıları
- Kuyrukları ve kanal tanımlamalarını yaratma, silme, değiştirme
- MQSC komutlarını işlemek için bir komut sunucusu çalıştır

#### **İlgili görevler**

["Kuyruk yöneticilerinin ve nesnelerinin yaratılması ve yapılandırılması" sayfa 15](#page-14-0) Navigator görünümünü ve İçerik görünümünü kullanarak IBM MQ Explorer ' ta kuyruk yöneticileri ve nesneler yaratabilir, bunları yapılandırabilir ve silebilirsiniz.

["Kuyruk yöneticilerinin ve nesnelerinin silinmesi" sayfa 44](#page-43-0)

IBM MQ Explorer' taki bir kuyruk yöneticisini ya da nesneyi sildiğinizde, kuyruk yöneticisi ya da nesne artık sistemde yok.

["Kuyruk yöneticisinin gösterilmesi ya da gizlenmesi" sayfa 84](#page-83-0)

Varsayılan değer olarak, Navigator görünümü, IBM MQ Explorer ' un kurulu olduğu bilgisayardaki tüm kuyruk yöneticilerini gösterir. Ancak, şu anda yönetmediğiniz kuyruk yöneticileriniz varsa, bunları gizleyebilmek için, isterseniz yapabilirsiniz. Ayrıca, uzak kuyruk yöneticilerini gösterebilir ya da gizleyebilirsiniz.

#### ["Kuyruk Yöneticisinin Kaldırılması" sayfa 94](#page-93-0)

You can remove a queue manager from IBM MQ Explorer if you no longer want to administer it in IBM MQ Explorer.

#### **İlgili başvurular**

["Kuyruk yöneticisi özellikleri" sayfa 330](#page-329-0) Hem yerel hem de uzak kuyruk yöneticilerine ilişkin özellikleri ayarlayabilirsiniz.

#### *IBM MQ Kuyruklar*

Kuyruk, iletiler için bir taşıyıcıdır. Kuyruğu barındıran kuyruk yöneticisine bağlı olan iş uygulamaları, kuyruktan iletiler alabilir ya da kuyruğa ileti yerleştirebilir.

Kuyrukta, hem tutabileceği ileti sayısı üst sınırı hem de bu iletilerin uzunluk üst sınırı açısından sınırlı bir kapasite vardır.

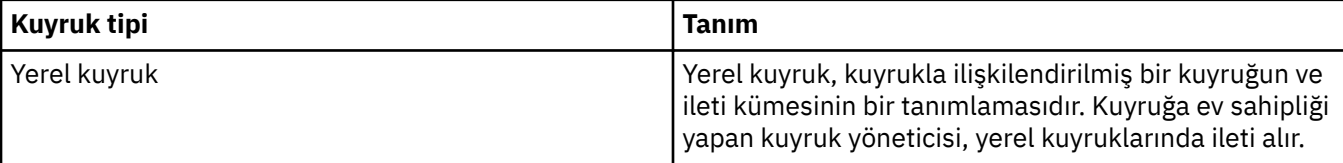

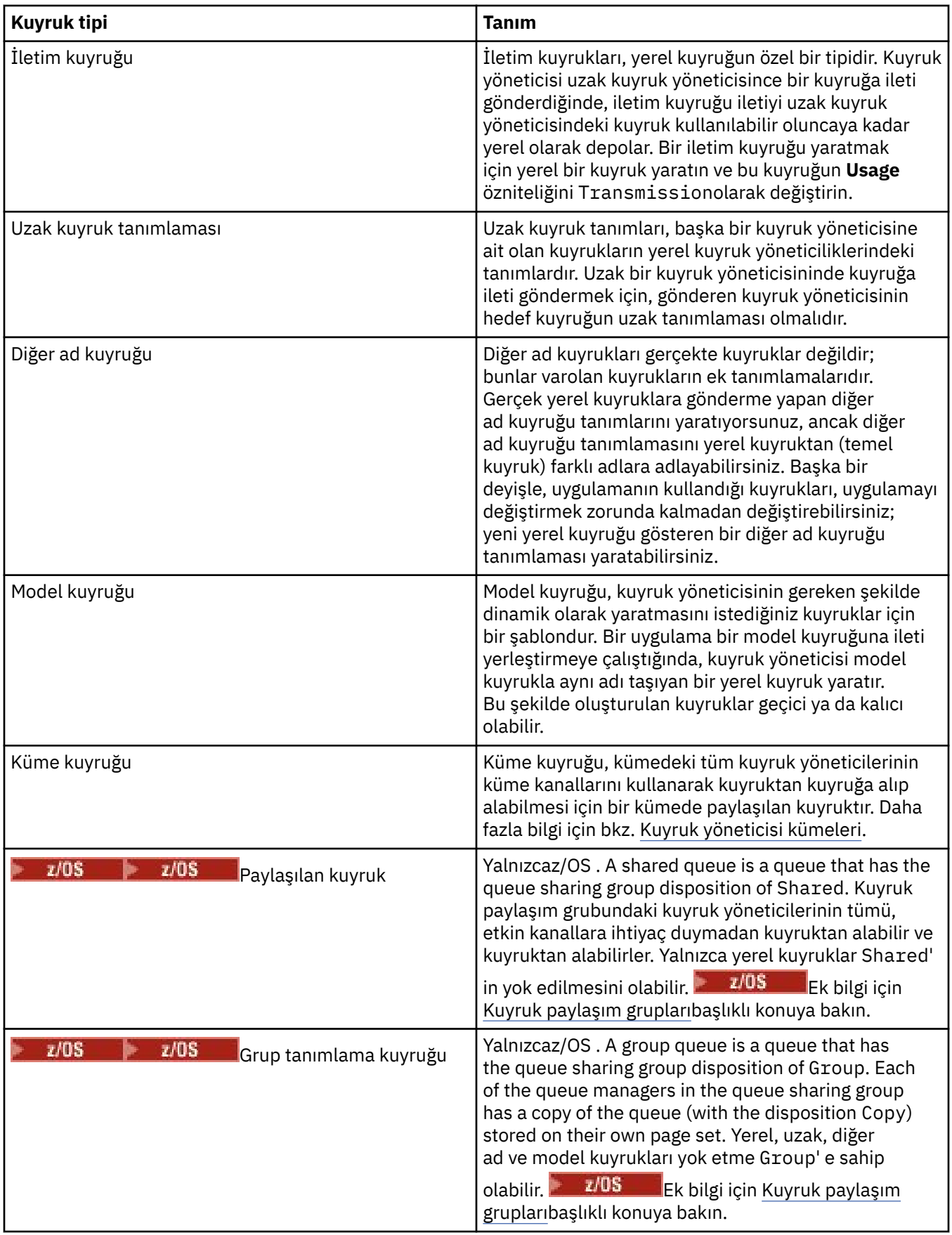

Kuyruklar hakkında daha fazla bilgi için bkz. Kuyruklar.

## <span id="page-18-0"></span>**İlgili kavramlar**

#### ["JMS hedefleri \(kuyruklar ve konular\)" sayfa 189](#page-188-0)

JMS hedefi, istemcinin ürettiği iletilerin hedefini ve istemcinin tükettiği iletilerin kaynağını temsil eden bir nesnedir (bir JMS kuyruğu ya da bir JMS konudur). Noktadan noktaya ileti sisteminde, hedefler kuyrukları gösterir; yayınlama/abone olma ileti sisteminde, hedefler konuları gösterir.

#### **İlgili görevler**

["Kuyruk yöneticilerinin ve nesnelerinin yaratılması ve yapılandırılması" sayfa 15](#page-14-0) Navigator görünümünü ve İçerik görünümünü kullanarak IBM MQ Explorer ' ta kuyruk yöneticileri ve nesneler yaratabilir, bunları yapılandırabilir ve silebilirsiniz.

["Kuyruk yöneticilerinin ve nesnelerinin yapılandırılması" sayfa 40](#page-39-0)

Özellikler iletişim kutularını kullanarak, kuyruk yöneticisi ve nesnelerinin birçok özelliğini IBM MQ Explorer ' dan yapılandırabilirsiniz.

#### ["Kuyruk yöneticilerinin ve nesnelerinin silinmesi" sayfa 44](#page-43-0)

IBM MQ Explorer' taki bir kuyruk yöneticisini ya da nesneyi sildiğinizde, kuyruk yöneticisi ya da nesne artık sistemde yok.

#### **İlgili başvurular**

["IBM MQ kuyruk özellikleri" sayfa 374](#page-373-0)

Kuyruk için ayarlayabileceğiniz özellikler, kuyruğun tipine bağlıdır. Farklı IBM MQ kuyruklarının farklı özellikleri vardır. Bazı özellikler tüm kuyruk tipleri için geçerli değildir, bazı özellikler küme kuyruklarına özgülenir ve bazı özellikler z/OS kuyruklarına özgülenir.

### *Konular*

Bir konu, bir yayının neyle ilgili olduğunu tanımlar. Konu, Yayınlama/Abone Olma iletisinde yayınlanan bilgilerin konusunu açıklayan bir karakter dizgisidir. Abone olarak, gerek duyduğunuz bilgileri almak için genel arama karakterlerini kullanarak bir konu ya da konu aralığı belirtebilirsiniz.

Konu, bir yayının neyle ilgili olduğunu tanımlar ve en çok 10.240 karakter uzunluğunda olabilen bir karakter dizgisinden oluşur. Konular, bir Yayınlama/Abone Olma sistemindeki iletilerin başarılı bir şekilde teslim edilmesinin anahtarıdır. Her iletiye belirli bir hedef adresi dahil etmek yerine, bir yayınlayıcı her iletiye bir konu atar. Kuyruk yöneticisi, konuyu bu konuya abone olan abonelerin listesiyle eşleştirir ve iletiyi bu abonelerin her birine teslim eder.

Bir yayınlayıcı, iletide belirtilen konuyu dikkatle seçerek hangi abonelerin yayın alacağını denetleyebilir.

Bir yayınlayıcının kullanabilmesi için iletinin konusunun tanımlanması gerekmez; bir konu, ilk kez bir yayında ya da abonelikte belirtildiğinde yaratılır.

Konu dizgileri, genel arama karakterleri, özel karakterler ve konu ağaçlarıyla ilgili en son bilgiler için aşağıdaki bilgilere bakın:

- Konu dizgisi, boşluk karakteri de içinde olmak üzere Unicode karakter kümesindeki herhangi bir karakteri içerebilir. Ancak, özel anlamları olan karakterler vardır: artı işareti (+), sayı işareti (#), yıldız işareti (\*) ve soru işareti (?). Bu karakterlerle ilgili daha fazla bilgi için bkz. Genel arama karakterleri şemaları.
- Konu dizgileri büyük ve küçük harfe duyarlıdır ve boş bir karakter hataya neden olmasa da, konu dizgilerinizde boş karakterler kullanmayın. Konu dizgileriyle ilgili en son bilgiler için Konu dizgilerini kullanmabaşlıklı konuya bakın.
- Tanımladığınız her konu, konu ağacındaki bir öğe ya da düğümdür. Konu ağaçlarıyla ilgili en son bilgiler için bkz. Konu ağaçları.

## **Konu dizelerindeki genel arama karakterleri ve özel karakterler**

Bu konuda, Yayınla/Abone Ol ileti sisteminin IBM WebSphere MQ 7.0 ya da sonraki somutlamasında kullanılan genel arama karakterleri ayrıntılarıyla açıklanabilir.

Bir konu, Unicode karakter kümesindeki herhangi bir karakteri içerebilir. Ancak, aşağıdaki üç karakterin IBM WebSphere MQ 7.0 ya da daha sonraki bir Yayınlama/Abone Olma içinde özel bir anlamı vardır:

<span id="page-19-0"></span>Konu düzeyi ayırıcısı "/". Çok düzeyli joker karakter "#". Tek düzeyli genel arama karakteri "+".

Konu düzeyi ayırıcısı, konuya yapı katmak için kullanılır ve bu nedenle bu amaç için konu içinde belirtilebilir.

Joker karakterler, IBM MQ Yayınla/Abone Ol içinde konu sisteminin güçlü bir özelliğidir. Joker karakterler, abonelerin aynı anda birden çok konuya abone olmalarına izin verir. Abonelikler için çok düzeyli joker karakter ve tek düzeyli joker karakter kullanılabilir, ancak bunlar bir iletinin yayıncısı tarafından bir konu içinde kullanılamaz.

Ancak, bir yayıncı bir konu içindeki herhangi bir konu düzeyindeki diğer karakterlerle birlikte "+" ya da " #" karakterlerini kullanırsa, bu karakterler genel arama karakteri olarak kabul edilmez ve özel bir anlamı yoktur.

#### **İlgili kavramlar**

#### ["Yayıncılar ve aboneler" sayfa 102](#page-101-0)

Yayıncılar ve aboneler, ileti alışverişi yayınlama/abone olma yöntemini kullanarak ileti (yayınlar) gönderen ve alan uygulamalardır. Yayıncılar ve aboneler, yayıncıların gönderdikleri bilgilerin hedefini bilmemeleri için bir diğerinden ayrılmaz ve aboneler, aldıkları bilgilerin kaynağını bilmiyorlardı.

#### **İlgili başvurular**

["Konu durumu öznitelikleri" sayfa 549](#page-548-0) Konulara ilişkin durum öznitelikleri.

## *Küme konuları*

Konular, küme kuyruklarına benzer bir şekilde kümelenebilirler, ancak tek bir konu nesnesi tek bir kümenin üyesi olabilir. Bir konu, nesne tanımlanarak bir küme konusuna, konu nesnesine, konuya konmak üzere olan kümenin adını ve bu konudaki yayınlar için kullanılacak küme yöneltme mekanizmasını tanımlayarak yapılır.

Yayınlama/abone olma kümesinde yayın yönlendirmesi için iki seçenek vardır: *doğrudan yönlendirme* ve *konu anasistem yöneltmesi*. Küme içinde kullanılacak ileti yönlendirmesini seçmek için, denetlenen konu nesnesindeki **CLROUTE** özelliğini aşağıdaki değerlerden birine ayarladınız:

#### • **DIRECT**

#### • **TOPICHOST**

Varsayılan olarak, konu yöneltmesi **DIRECT**olur. Bu, IBM MQ 8.0' dan önceki tek seçenekti. Bir kuyruk yöneticisinde doğrudan yönlendirilmiş kümelenmiş bir konuyu yapılandırdığınızda, kümedeki tüm kuyruk yöneticileri kümedeki diğer tüm kuyruk yöneticilerinden haberdar olur. Yayınlama ve abone olma işlemleri gerçekleştirilirken, her kuyruk yöneticisi doğrudan diğer tüm kişilere bağlanır.

IBM MQ 8.0' tan, konu yönlendirmesini **TOPICHOST**olarak yapılandırabilirsiniz. Konu anasistem yönlendirmesini kullandığınızda, kümedeki tüm kuyruk yöneticileri, yönlendirilen konu tanımlarını barındıran küme kuyruğu yöneticilerinden haberdar olur. Yayınlama ve abone olma işlemleri gerçekleştirilirken, kümedeki kuyruk yöneticileri yalnızca bu konu ana makine kuyruk yöneticilerine doğrudan bağlanmaz ve bu konuya doğrudan bağlanmaz. Konu anasistem kuyruk yöneticileri, yayınların, eşleşen abonelikleri olan kuyruk yöneticilerine yayınlandığı kuyruk yöneticilerinden yayın yönlendirmesinden sorumludur.

Bir konu ana makinesi yayınlama/abone olma kümesi aşağıdaki yararları sağlar:

- Daha büyük kümelerin gelişmiş ölçeklenebilirliği. Yalnızca konu anasistem kuyruk yöneticilerinin kümedeki diğer tüm kuyruk yöneticilerine bağlanabilmeleri gerekir. Bu nedenle, kuyruk yöneticileri arasında daha az kanal vardır ve kuyruklar arası yönetici yayınlama/abone olma denetim trafiği, doğrudan yönlendirme için olduğundan daha azdır. Bir kuyruk yöneticisinde abonelikler değiştiğinde, yalnızca konu anasistem kuyruk yöneticilerine bilgi verilmesi gerekir.
- Fiziksel yapılandırma üzerinde daha fazla denetim. Doğrudan yönlendirmeyle, tüm kuyruk yöneticileri tüm rolleri üstlenecek ve bu nedenle hepsinin eşit kapasitede olması gerekecektir. Konu anasistem yöneltmesiyle, konu anasistem kuyruk yöneticilerini belirtik olarak seçersiniz. Bu nedenle, bu kuyruk

<span id="page-20-0"></span>yöneticilerinin yeterli ekipmanda çalıştığından emin olabilir ve diğer kuyruk yöneticileri için daha az güçlü sistemler kullanabilirsiniz.

## **Bir yerel konunun yanı sıra küme konularının tanımlanmasını da etkiler.**

Bir kuyruk yöneticisine bağlı yayınlayıcı uygulamalarının yalnızca yerel olarak bağlı aboneler için yayınlanmasını istiyorsanız, yerel bir konu nesnesi tanımlayabilirsiniz. Bir konunun yerel tanımlaması her zaman uzak kuyruk yöneticilerindeki kümelenmiş konu tanımlarını geçersiz kılar.

**Not:** Yerel konu nesnesindeki Kuyruk yöneticisi için **Yayın kapsamı** belirtmeniz gerekir. **Publication scope** , All(Tümü) değerine çözülürse, uzak aboneler de bu kuyruk yöneticisininde tanımlanan konuda yayınlanan yayınlara gönderilir.

## **Doğrudan yönlendirilen bir kümede birden çok küme konu tanımlaması**

Doğrudan yönlendirilen bir kümede, genellikle birden çok küme kuyruk yöneticisinde bir küme konusu tanımlamazsınız. Bunun nedeni, doğrudan yöneltme, konunun kümedeki tüm kuyruk yöneticilerinde kullanılabilir olmasını sağlar.

Küme konusu tanımlaması, tam havuz kuyruğu yöneticileri tarafından ve kısmi küme havuzlarındaki diğer tüm kuyruk yöneticileri tarafından önbelleğe alındığından, tek anasistem kuyruk yöneticisinin sürekli olarak kullanılabilir olması da zorunlu değildir. Bu önbelleğe alma olanağı, anasistem kuyruk yöneticisi kullanılamazken en az 60 gün kullanılabilir durumda olur.

Bir küme konusu tanımlamasını değiştirmeniz gerekirse, bu tanımı, tanımlanmış olduğu kuyruk yöneticisinde değiştirmeye özen gösteriniz.

## **Bir konu anasistem tarafından yöneltilen birden çok küme konu tanımlaması**

Bir konu anasistem yönlendirmesi sırasında, tüm yayınlama/abone olma ileti sistemi konu anasistemleri aracılığıyla yöneltilir. Bu nedenle, ölçeklenebilirliğin ve kullanılabilirliğin sağlanması için, birden çok kuyruk yöneticisi üzerinde bir küme konusu tanımlamak ve birden çok küme konu tanımlaması için aynı olacak şekilde küme konusu tanımlanması olağandır.

#### **İlgili kavramlar**

#### ["Yayıncılar ve aboneler" sayfa 102](#page-101-0)

Yayıncılar ve aboneler, ileti alışverişi yayınlama/abone olma yöntemini kullanarak ileti (yayınlar) gönderen ve alan uygulamalardır. Yayıncılar ve aboneler, yayıncıların gönderdikleri bilgilerin hedefini bilmemeleri için bir diğerinden ayrılmaz ve aboneler, aldıkları bilgilerin kaynağını bilmiyorlardı.

#### **İlgili başvurular**

#### ["Konu özellikleri" sayfa 408](#page-407-0)

IBM MQ konusu, yayının ne hakkında olduğunu tanımlayan bir IBM MQ nesnesidir. Konulara ilişkin özellikleri ayarlayabilirsiniz. Bazı konu özellikleri z/OS konularına özgülenir. Ayrıca, yalnızca bir konu yaratırken değiştirebileceğiniz bazı özellikler de vardır. IBM MQ konusu oluşturulduktan sonra bu özellikleri değiştiremezsiniz.

#### *Abonelikler*

Abonelik, abonenin ilgilendiği konu ya da konularla ilgili bilgileri içeren ve hakkında bilgi almak isteyen bir kayıttır. Bu nedenle, abonelik bilgisi, aboneye hangi yayınların iletileceğini belirler. Aboneler, birçok farklı yayıncıdan bilgi alabilirler ve aldıkları bilgiler diğer abonelere de gönderilebilir.

Yayınlanan bilgiler bir IBM MQ iletisinde gönderilir ve bilgilerin konusu bir konu ile tanımlanır. Yayıncı, bilgileri yayınlarken konuyu belirtir ve abone, yayınları almak istediği konuları belirtir. Aboneye, yalnızca abone olduğu konular hakkında bilgi gönderilir.

IBM WebSphere MQ 7.0 ya da sonraki kuyruk yöneticileri, yayıncılar ve aboneler arasındaki etkileşimleri denetlemek için bir Yayınlama/Abone Olma Motoru kullanır. Publish/Subscribe Engine, yayıncılardan ve abonelerden gelen abonelik isteklerinden (bir dizi konu aralığına) ileti alır. Publish/Subscribe Engine işi, yayınlanan verileri hedef abonelere yöneltmek için kullanılabilir.

Aboneler, alıkonan yayınları almak istemediklerini belirtebilir ve var olan aboneler, kendilerine saklanacak yayınların çoğaltılıp kopyalanmalarını isteyebilirler. Alıkonan yayınlarla ilgili daha fazla bilgi için bkz. "Yayınlar" sayfa 22.

#### **İlgili görevler**

["IBM WebSphere MQ 7.0 ve sonraki kuyruk yöneticileri için yayınlama/abone olma özelliğinin](#page-112-0) [yapılandırılması" sayfa 113](#page-112-0)

IBM MQ Explorer' ta, yayınlama uygulamaları ve abone olan uygulamalar arasındaki iletileri yönlendirmek için IBM WebSphere MQ 7.0 ve daha sonraki kuyruk yöneticilerini Yayınlama/Abone Olma Engelleri olarak yapılandırabilirsiniz. Yapılandırmalarınızı sınamak için, abone olarak kaydolabilir ve yetkiniz varsa test yayınlarını gönderebilir ve alabilirsiniz.

#### ["Abonelerin listesini görüntüleme" sayfa 122](#page-121-0)

Yayınlama/Abone Olma Altyapısı 'nda konulara abone olunan uygulamaların listesini ya da belirli bir konuya abone olan uygulamaların listesini görüntüleyebilirsiniz.

#### **İlgili başvurular**

["IBM MQ Abonelik Özellikleri" sayfa 429](#page-428-0)

Tüm abonelikler için özellikleri ayarlayabilirsiniz. Bazı özellikler tüm abonelikler için geçerli değildir, bazı özellikler z/OS aboneliklerine özgütür.

["Abonelik durumu öznitelikleri" sayfa 551](#page-550-0) Aboneliklerin durum öznitelikleri.

#### *Yayınlar*

Yayınlar, bir uygulama tarafından Yayınlama/Abone Olma İşlemcisi tarafından gönderilen iletilerdir. Sonra Yayınlama/Abone Olma İşlemcisi, iletileri almak için abone olan tüm uygulamalara ilişkin iletileri gönderir.

Yayınlama/Abone Olma Altyapısı, yayındaki bilgilerin tipine bağlı olarak, aldığı yayınları farklı şekillerde işleyebilirler.

## **Durum ve olay bilgileri**

Yayınlar, içerdikleri bilgi tipine göre kategorilere ayrılabilir:

#### **Durum yayınları**

Durum yayınları, hisse senedi fiyatı ya da bir futbol karşılaşmasında geçerli puan gibi bir şeyin geçerli *durumu* hakkında bilgi içerir. Bir şey olduğunda (örneğin, hisse senedi fiyatı değişiklikleri ya da futbol puanı değişirse), önceki durum bilgileri artık gerekli değildir, çünkü bu bilgiler yeni bilgiler tarafından yerine konmaktadır.

Bir abone uygulaması, başlatma sırasında durum bilgilerinin geçerli sürümünü almak ve durum her değiştiğinde yeni bilgi göndermek istiyor.

#### **Olay yayınları**

Olay yayınları, ortaya çıkan tek tek *olaylarla* ilgili bilgileri içerir; örneğin, bir hisse senedi içindeki ticaret ya da belirli bir hedefin puanlaması gibi. Her olay, diğer olaylardan bağımsızdır.

Bir abone, olaylar hakkında bilgi almak istiyor.

## **Alıkonan yayınlar**

Varsayılan olarak, Yayınlama/Abone Olma Altyapısı ilgili tüm abonelere bir yayın gönderdiğinde, Yayınlama/Abone Olma Motoru yayını siler. Bu işleme tipi, olay bilgileri için uygundur, ancak her zaman durum bilgileri için uygun değildir. Bir yayınlayıcı, Yayınlama/Abone Olma Altyapısı 'nın bir yayının kopyasını sakladığını belirtebilir ve daha sonra *alıkonan yayın*olarak adlandırılır. Kopya, konuya ilgi duyan sonraki abonelere gönderilebilir. Bu, yeni abonelerin, bilgileri almadan önce bilgilerin yeniden yayınlanabilmesi için beklemesi gerekmediği anlamına gelir. Örneğin, hisse senedi fiyatına abonelik kaydeden bir abone, hisse senedi fiyatının değişmesini beklemeden (ve bu nedenle yeniden yayınlanmak üzere) geçerli hisse senedi fiyatını hemen alır.

<span id="page-22-0"></span>Publish/Subscribe Engine, her konu için yalnızca bir yayını tutar; bu nedenle, yeni bir yayın geldiğinde eski yayın silinir. Bu nedenle, her konuyla ilgili olarak yalnızca bir yayınlayıcının saklanan yayınlarını gönderdiğini doğrulayın.

Aboneler, alıkonan yayınları almak istemediklerini belirtebilir ve var olan aboneler, kendilerine saklanacak yayınların çoğaltılıp kopyalanmalarını isteyebilirler.

Alıkonan yayınların kullanılmasının nasıl karar verileceğine ilişkin daha fazla bilgi için Yayınların alıkonmasıbaşlıklı konuya bakın.

#### **İlgili kavramlar**

#### ["Yayıncılar ve aboneler" sayfa 102](#page-101-0)

Yayıncılar ve aboneler, ileti alışverişi yayınlama/abone olma yöntemini kullanarak ileti (yayınlar) gönderen ve alan uygulamalardır. Yayıncılar ve aboneler, yayıncıların gönderdikleri bilgilerin hedefini bilmemeleri için bir diğerinden ayrılmaz ve aboneler, aldıkları bilgilerin kaynağını bilmiyorlardı.

#### ["Konular" sayfa 19](#page-18-0)

Bir konu, bir yayının neyle ilgili olduğunu tanımlar. Konu, Yayınlama/Abone Olma iletisinde yayınlanan bilgilerin konusunu açıklayan bir karakter dizgisidir. Abone olarak, gerek duyduğunuz bilgileri almak için genel arama karakterlerini kullanarak bir konu ya da konu aralığı belirtebilirsiniz.

### *Kanallar*

IBM MQ , üç farklı kanal tipini kullanabilir: bir ileti kanalı, bir MQI kanalı ve bir AMQP kanalı.

Bu farklı kanal tiplerini karıştırmayın:

#### **İleti kanalı**

İleti kanalı, iki kuyruk yöneticisi arasında tek yönlü bir iletişim bağlantısıdır. IBM MQ , kuyruk yöneticileri arasında ileti aktarmak için ileti kanallarını kullanır. Her iki yönde de ileti göndermek için, her yön için bir kanal tanımlamanız gerekir.

#### **MQI kanalı**

Bir MQI kanalı iki yönlü bir uygulamadır ve bir uygulamayı (MQI istemcisi) bir sunucu makinesinde kuyruk yöneticisine bağlar. IBM MQ , MQI çağrılarını ve yanıtlarını MQI istemcileri ile kuyruk yöneticileri arasında aktarmak için MQI kanallarını kullanır.

## **AMULLER AMQP kanalı**

İki yönlü bir AMQP kanalı ve bir AMQP istemcisini, bir sunucu makinesinde kuyruk yöneticisine bağlar. IBM MQ , AMQP çağrılarını ve yanıtlarını AMQP uygulamaları ile kuyruk yöneticileri arasında aktarmak için AMQP kanallarını kullanır.

İleti kanallarından söz edilirken, sözcük kanalı genellikle bir kanal tanımlamasının eşanlamlısı olarak kullanılır. Genellikle tek bir ucu olan, iki ucu ya da kanal tanımlaması olan, tam bir kanaldan mı bahsediyoruz, bu bağlamda durum nettir.

## **İleti kanalları**

İleti kanalı tanımlamaları aşağıdaki tiplerden biri olabilir:

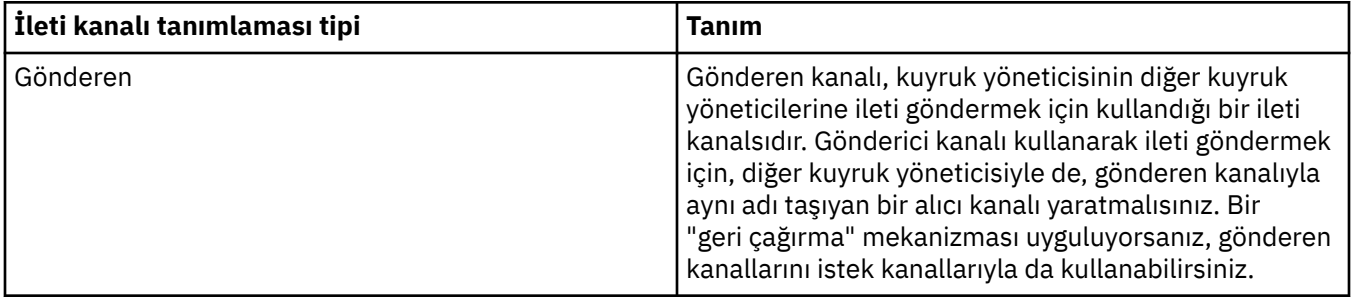

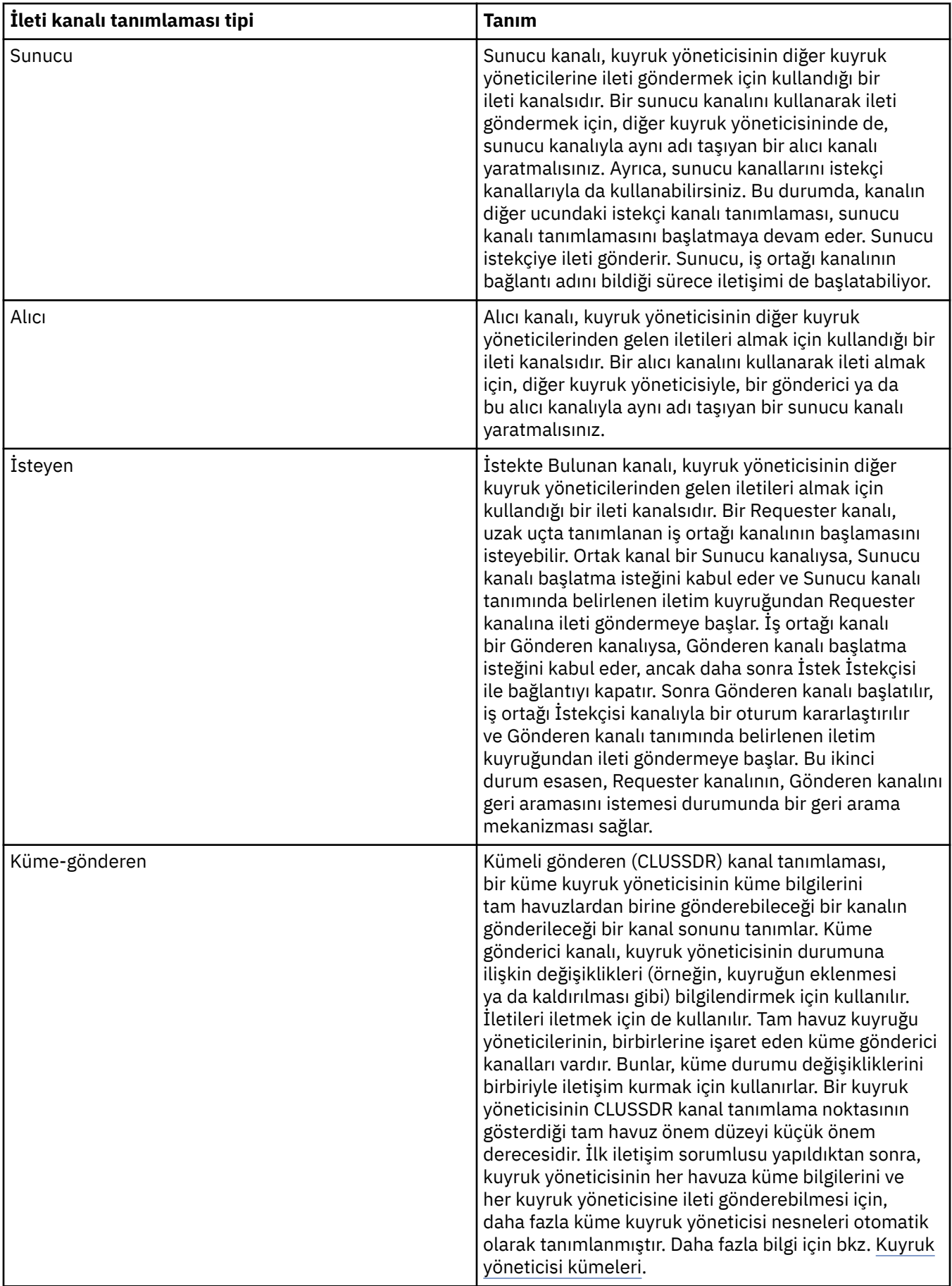

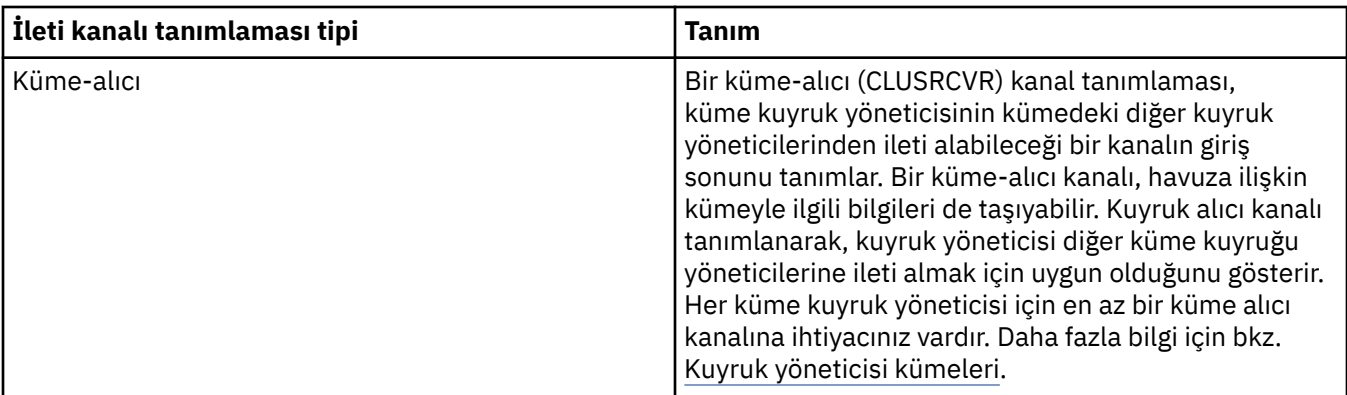

Her kanal için, her iki ucu da tanımlamanız gerekir. Böylece, kanalın her bir ucu için bir kanal tanımınız olur. Kanalın iki ucu uyumlu tipte olmalıdır.

Kanal tanımlarının aşağıdaki birleşimlerini elde edebilirsiniz:

- Gönderen-Alıcı
- Sunucu-Receiver
- İstekte Bulunanın-Sunucu
- İsteyenin-Gönderen (geri çağrı)
- Küme-gönderen-Küme-alıcı

## **İleti kanalı aracıları**

Yarattığınız her kanal tanımlaması, belirli bir kuyruk yöneticisine ait olur. Bir kuyruk yöneticisi, aynı ya da farklı tipte birkaç kanal olabilir. Kanalın her bir ucunda bir program olan Message Channel Agent (MCA) bulunur. Kanalın bir ucunda, çağıran MCA ileti iletim kuyruğundan ileti alır ve bunları kanaldan gönderir. Kanalın diğer ucunda ise yanıt veren MCA, iletileri alır ve uzak kuyruk yöneticisine teslim eder.

Çağıran MCA, bir gönderen, sunucu ya da istekçi kanalıyla ilişkilendirilebilir. Yanıt veren MCA, herhangi bir ileti kanalı tipiyle ilişkilendirilebilir.

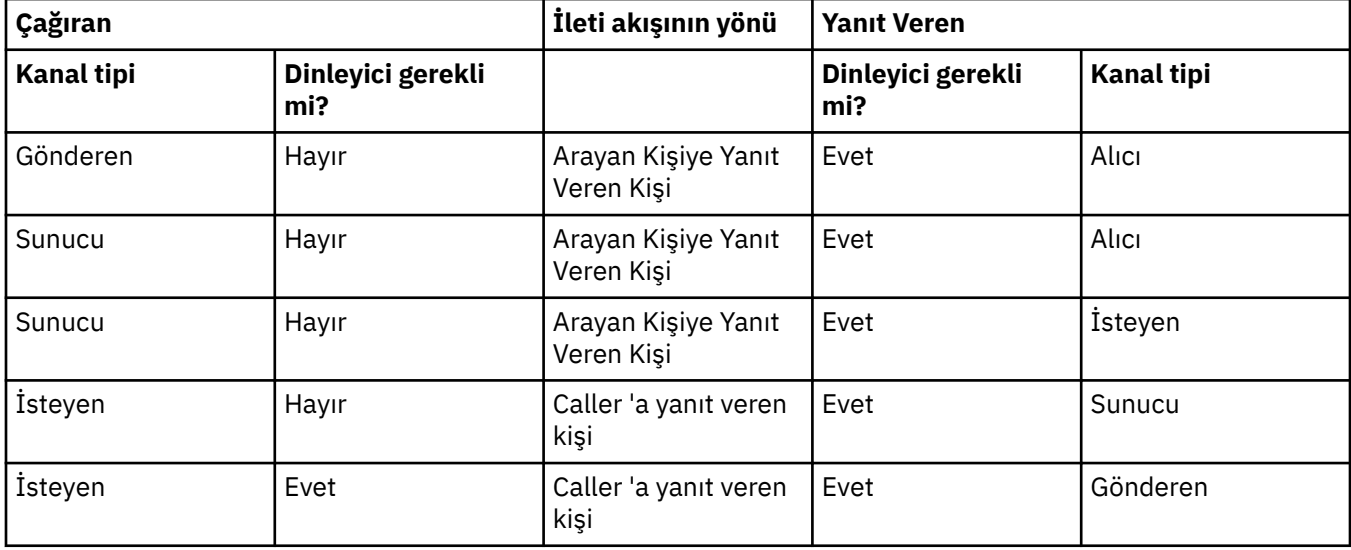

IBM MQ , bir bağlantının iki ucunda aşağıdaki kanal tipi birleşimlerini destekler:

## **MQI kanalları**

MQI kanalları aşağıdaki tiplerden biri olabilir:

<span id="page-25-0"></span>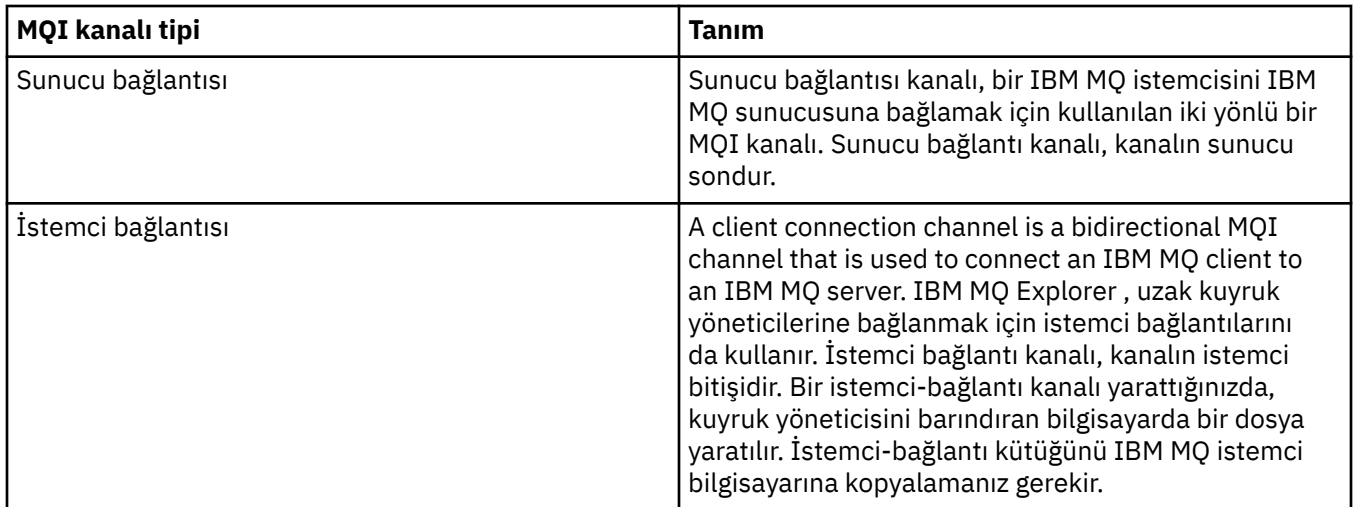

## **AMQP kanalları**

Multi

Tek bir AMQP kanalı tipi vardır.

Bir AMQP ileti sistemi uygulamasını bir kuyruk yöneticisiyle bağlamak için, uygulamanın IBM MQ uygulamalarıyla ileti değiştirmesini sağlayan bir kanalı kullanıyorsunuz. Bir AMQP kanalı, MQ Lightkullanarak bir uygulama geliştirmenizi ve daha sonra, IBM MQtarafından sağlanan kurumsal düzeydeki olanaklardan yararlanarak bunu bir kurumsal uygulama olarak devreye almanıza olanak sağlar.

Kanallarla ilgili daha fazla bilgi için bkz. Kanallar.

#### **İlgili görevler**

["Kuyruk yöneticilerinin ve nesnelerinin yaratılması ve yapılandırılması" sayfa 15](#page-14-0) Navigator görünümünü ve İçerik görünümünü kullanarak IBM MQ Explorer ' ta kuyruk yöneticileri ve nesneler yaratabilir, bunları yapılandırabilir ve silebilirsiniz.

["Kuyruk yöneticilerinin ve nesnelerinin yapılandırılması" sayfa 40](#page-39-0)

Özellikler iletişim kutularını kullanarak, kuyruk yöneticisi ve nesnelerinin birçok özelliğini IBM MQ Explorer ' dan yapılandırabilirsiniz.

#### ["Bir kanalın başlatılması ve durdurulması" sayfa 79](#page-78-0)

Bir kanalın başlatıldığı yol, bunun bir arayan kanalı mı, yoksa bir yanıtlayıcı kanalı mı olduğuna bağlıdır. Bir kanalı durdurduğunuzda, yürürlükteki ileti kümesi işlendikten sonra kanalın durdurulup durdurulmayacağını seçebilir ya da kanalın yürürlükteki ileti kümesi işlenmeyi bitirmeden önce kanalı sona erdirmeye zorlayabilirsiniz.

["Kuyruk yöneticilerinin ve nesnelerinin silinmesi" sayfa 44](#page-43-0)

IBM MQ Explorer' taki bir kuyruk yöneticisini ya da nesneyi sildiğinizde, kuyruk yöneticisi ya da nesne artık sistemde yok.

#### **İlgili başvurular**

["Kanal özellikleri" sayfa 386](#page-385-0)

İstemci-bağlantı kanalları da içinde olmak üzere, tüm kanal tiplerine ilişkin özellikleri ayarlayabilirsiniz. Bazı özellikler belirli kanal tiplerine özgüdür.

## *Dinleyiciler*

Dinleyici, kuyruk yöneticisine yönelik bağlantıları dinleyen bir IBM MQ işlemidir.

IBM MQ Explorer içindeki her dinleyici nesnesi bir dinleyici sürecini temsil eder; ancak, bir dinleyici işlemini komut satırından başlatayorsanız, dinleyici IBM MQ Exploreriçindeki bir dinleyici nesnesi tarafından gösterilmez. Bu nedenle, dinleyici sürecini IBM MQ Explorer' den denetlemek için dinleyici nesnesini IBM MQ Exploreriçinde yaratın. When you start the listener object in IBM MQ Explorer, the listener process starts.

<span id="page-26-0"></span>Message Channel Agent 'ın (MCA) ileti kanalları aracılığıyla ileti göndermek ve almak için kullandığı iletim protokoluna bağlı olarak, IBM MQ' ta farklı dinleyici tipleri vardır:

- LU6.2
- TCP/IP
- NetBIOS
- SPX

You can initiate new z/OS listeners in IBM MQ Explorer, which are displayed in the **İçerik** view, where they can be started and stopped. IBM MQ Exploreriçindeki z/OS dinleyicileri için yalnızca TCP/IP ve LU6.2 desteklenmektedir.

Daha fazla bilgi için bkz. Dinleyiciler.

#### **İlgili görevler**

["Kuyruk yöneticilerinin ve nesnelerinin yaratılması ve yapılandırılması" sayfa 15](#page-14-0) Navigator görünümünü ve İçerik görünümünü kullanarak IBM MQ Explorer ' ta kuyruk yöneticileri ve nesneler yaratabilir, bunları yapılandırabilir ve silebilirsiniz.

["Kuyruk yöneticilerinin ve nesnelerinin yapılandırılması" sayfa 40](#page-39-0)

Özellikler iletişim kutularını kullanarak, kuyruk yöneticisi ve nesnelerinin birçok özelliğini IBM MQ Explorer ' dan yapılandırabilirsiniz.

["Kuyruk yöneticilerinin ve nesnelerinin silinmesi" sayfa 44](#page-43-0) IBM MQ Explorer' taki bir kuyruk yöneticisini ya da nesneyi sildiğinizde, kuyruk yöneticisi ya da nesne artık sistemde yok.

#### **İlgili başvurular**

["Dinleyici özellikleri" sayfa 406](#page-405-0) Tüm dinleyici tiplerine ilişkin özellikleri ayarlayabilirsiniz. Bazı özellikler, belirli dinleyici tiplerine özgülenir.

## *Süreç tanımlamaları*

Süreç tanımlaması, bir kuyruk yöneticisinde tetikleme olayına yanıt olarak başlayan uygulamayla ilgili bilgi içerir. Bir kuyruğun üzerinde tetiklemeyi etkinleştirdiğinizde, bir süreç tanımlaması yaratabilir ve bunu kuyrukla ilişkilendirebilirsiniz.

Her kuyruk farklı bir süreç tanımlaması belirtebilir ya da birden çok kuyruk aynı süreç tanımlamasını paylaşabilir. Bir süreç tanımlaması yaratıyorsanız, kuyruk yöneticisi bilgileri işlem tanımlamasından alır ve tetikleme izleyicisine kullanacak şekilde, tetikleme izleyicisine yerleştirir.

Bir kanal başlangıcını bir uygulama yerine başlatmak istiyorsanız, bunun yerine iletim kuyruğu tanımlaması kullanıldığından bir süreç tanımlaması yaratmanız gerekmez.

Ek bilgi için Süreç tanımlamalarıbaşlıklı konuya bakın.

#### **İlgili kavramlar**

["Tetikleyici izleme programları" sayfa 33](#page-32-0)

Tetikleyici izleme programı, bir tetikleme olayı ortaya çıktığında, başlatma kuyruklarına konulan tetikleme iletilerini işleyen bir uygulamadır.

#### **İlgili görevler**

["Kuyruk yöneticilerinin ve nesnelerinin yaratılması ve yapılandırılması" sayfa 15](#page-14-0) Navigator görünümünü ve İçerik görünümünü kullanarak IBM MQ Explorer ' ta kuyruk yöneticileri ve nesneler yaratabilir, bunları yapılandırabilir ve silebilirsiniz.

["Kuyruk yöneticilerinin ve nesnelerinin yapılandırılması" sayfa 40](#page-39-0)

Özellikler iletişim kutularını kullanarak, kuyruk yöneticisi ve nesnelerinin birçok özelliğini IBM MQ Explorer ' dan yapılandırabilirsiniz.

["Kuyruk yöneticilerinin ve nesnelerinin silinmesi" sayfa 44](#page-43-0)

IBM MQ Explorer' taki bir kuyruk yöneticisini ya da nesneyi sildiğinizde, kuyruk yöneticisi ya da nesne artık sistemde yok.

## <span id="page-27-0"></span>**İlgili başvurular**

#### ["Süreç tanımlaması özellikleri" sayfa 434](#page-433-0)

Süreç tanımlamaları için özellikleri ayarlayabilirsiniz. Bazı özellikler, tüm süreç tanımlaması tipleri için geçerli değildir. Özelliklerden bazıları z/OS süreç tanımlamalarına özgüler.

## *Ad listeleri*

Ad listesi, diğer nesnelerin adlarının listesini içeren bir IBM MQ nesnesidir.

Genellikle ad listeleri, tetikleme izleme programları gibi uygulamalar tarafından, bir kuyruk grubunu tanımlamak için kullanıldığı yerlerde ya da birden çok IBM MQ nesnesi tarafından başvurulan kümelerin bir listesini tutmak için kuyruk yöneticisi kümelerine sahip uygulamalar tarafından kullanılır. Ad listeleri, LDAP sunucularıyla bağlantılarla ilgili kimlik doğrulama bilgilerini içeren kimlik doğrulama bilgi nesneleri listelerini korumak için de kullanılır.

Ek bilgi için Namelistsbaşlıklı konuya bakın.

#### **İlgili kavramlar**

#### ["Kuyruk yöneticisi kümeleri" sayfa 36](#page-35-0)

Küme, mantıksal olarak ilişkili ve birbiriyle bilgi paylaşabilen iki ya da daha fazla kuyruk yöneticilerinden oluşan bir grupdur. Herhangi bir kuyruk yöneticisi, belirli bir kanal tanımlamasını, uzak kuyruk tanımlamasını ya da iletim kuyruğunu ayarlamaya gerek duymadan, aynı kümedeki başka bir kuyruk yöneticisine ileti gönderebilir; bu bilgilerin tümü havuzda tutulur ve kümedeki tüm kuyruk yöneticilerinin erişimleri vardır.

#### ["Tetikleyici izleme programları" sayfa 33](#page-32-0)

Tetikleyici izleme programı, bir tetikleme olayı ortaya çıktığında, başlatma kuyruklarına konulan tetikleme iletilerini işleyen bir uygulamadır.

#### "Kimlik doğrulama bilgileri" sayfa 28

Kimlik doğrulama bilgileri nesneleri, iptal durumu sertifikalarını belirlemek için kullanılabilecek sunucuların bağlantı ayrıntılarını içerir.

#### **İlgili görevler**

["Kuyruk yöneticilerinin ve nesnelerinin yaratılması ve yapılandırılması" sayfa 15](#page-14-0) Navigator görünümünü ve İçerik görünümünü kullanarak IBM MQ Explorer ' ta kuyruk yöneticileri ve nesneler yaratabilir, bunları yapılandırabilir ve silebilirsiniz.

#### ["Kuyruk yöneticilerinin ve nesnelerinin yapılandırılması" sayfa 40](#page-39-0)

Özellikler iletişim kutularını kullanarak, kuyruk yöneticisi ve nesnelerinin birçok özelliğini IBM MQ Explorer ' dan yapılandırabilirsiniz.

["Kuyruk yöneticilerinin ve nesnelerinin silinmesi" sayfa 44](#page-43-0)

IBM MQ Explorer' taki bir kuyruk yöneticisini ya da nesneyi sildiğinizde, kuyruk yöneticisi ya da nesne artık sistemde yok.

#### **İlgili başvurular**

["Ad listesi özellikleri" sayfa 435](#page-434-0) Ad listelerine ilişkin özellikleri ayarlayabilirsiniz. Özelliklerden bazıları z/OS ad listelerine özgüler.

## *Kimlik doğrulama bilgileri*

Kimlik doğrulama bilgileri nesneleri, iptal durumu sertifikalarını belirlemek için kullanılabilecek sunucuların bağlantı ayrıntılarını içerir.

Kimlik doğrulama bilgileri nesnesi, bir TLS sertifikasının iptal edilip edilmediği denetlenirken kullanılan kimlik doğrulama bilgilerini içerir. Aşağıdaki çizelge, farklı altyapılar için IBM MQ TLS kimlik doğrulama bilgileri desteğini göstermektedir:

<span id="page-28-0"></span>*Çizelge 1. IBM MQ TLS, farklı platformlarda kimlik doğrulama bilgilerini nasıl destekler?*

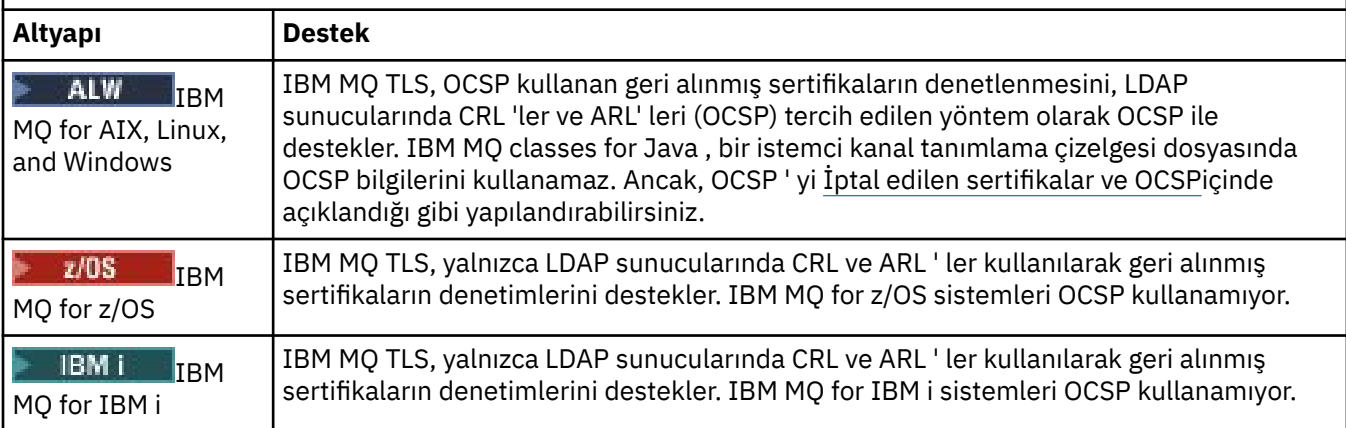

CRL & LDAP ile çalışmaya ilişkin bilgi için bkz. "İptal edilen sertifikalarla çalışma" sayfa 29.

OCSP ile çalışmaya ilişkin bilgi için bkz. ["Çevrimiçi Sertifika Durumu İletişim Kuralı \(OCSP\) ile Çalışma"](#page-29-0) [sayfa 30](#page-29-0).

Bir kanal düzeyinde erişimi denetleme hakkında bilgi için bkz. Kanal kimlik doğrulama kayıtları.

## **İlgili kavramlar**

["Ad listeleri" sayfa 28](#page-27-0)

Ad listesi, diğer nesnelerin adlarının listesini içeren bir IBM MQ nesnesidir.

#### **İlgili görevler**

["Kuyruk yöneticilerinin ve nesnelerinin yaratılması ve yapılandırılması" sayfa 15](#page-14-0) Navigator görünümünü ve İçerik görünümünü kullanarak IBM MQ Explorer ' ta kuyruk yöneticileri ve nesneler yaratabilir, bunları yapılandırabilir ve silebilirsiniz.

["Kuyruk yöneticilerinin ve nesnelerinin silinmesi" sayfa 44](#page-43-0)

IBM MQ Explorer' taki bir kuyruk yöneticisini ya da nesneyi sildiğinizde, kuyruk yöneticisi ya da nesne artık sistemde yok.

["Kuyruk yöneticilerindeki TLS ' nin yapılandırılması" sayfa 142](#page-141-0)

IBM **strmqikm** ' i başlattıktan sonra (iKeyman) GUI, TLS sertifikalarını yönetmek için bunu kullanabilirsiniz. Sertifikaları, Sertifika İptal Listelerini ya da OCSP kimlik doğrulamasını kullanarak da doğrulayabilirsiniz.

#### **İlgili başvurular**

["Kimlik doğrulama bilgileri özellikleri" sayfa 436](#page-435-0)

Tüm kimlik doğrulama bilgileri nesneleri için özellikleri ayarlayabilirsiniz. Bazı özellikler tüm kimlik doğrulama bilgileri nesnesi tipleri için geçerli değildir ve bazı özellikler z/OS kimlik doğrulama bilgileri nesnelerine özgüler.

#### *İptal edilen sertifikalarla çalışma*

Kimlik doğrulama bilgileri nesneleri, sertifikaların iptal durumunu belirlemek için kullanılabilecek yanıt verenlerin ya da sunucuların bağlantı ayrıntılarını içerir.

Kimlik doğrulama bilgileri nesnesi, bir TLS sertifikasının iptal edilip edilmediği denetlenirken kullanılan kimlik doğrulama bilgilerini içerir. Aşağıdaki çizelge, farklı altyapılar için IBM MQ TLS kimlik doğrulama bilgileri desteğini göstermektedir:

<span id="page-29-0"></span>*Çizelge 2. IBM MQ TLS, farklı platformlarda kimlik doğrulama bilgilerini nasıl destekler?*

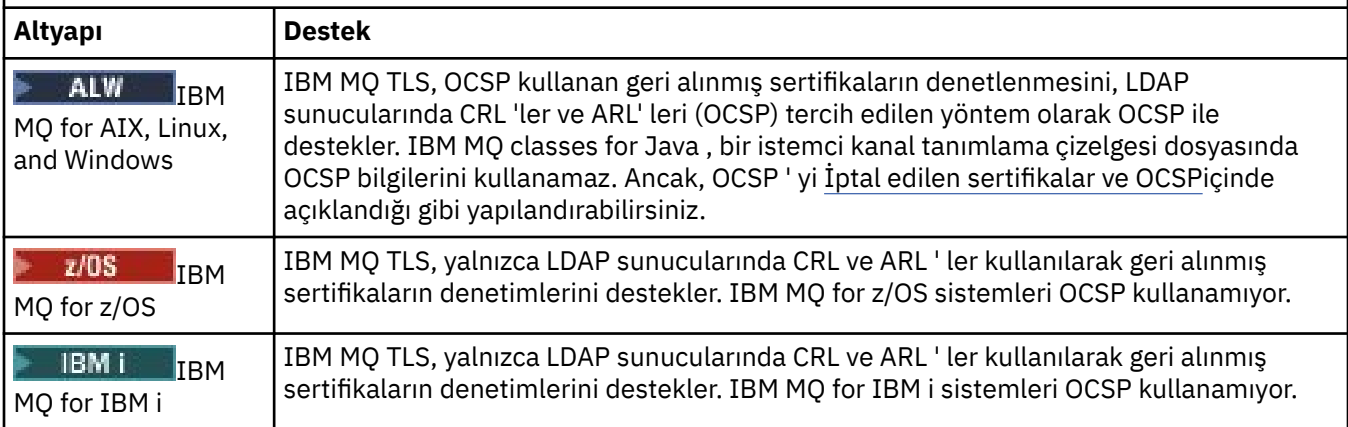

Daha fazla bilgi için bkz. Securing.

### **İlgili kavramlar**

["Ad listeleri" sayfa 28](#page-27-0) Ad listesi, diğer nesnelerin adlarının listesini içeren bir IBM MQ nesnesidir.

### **İlgili görevler**

["Kuyruk yöneticilerinin ve nesnelerinin yaratılması ve yapılandırılması" sayfa 15](#page-14-0) Navigator görünümünü ve İçerik görünümünü kullanarak IBM MQ Explorer ' ta kuyruk yöneticileri ve nesneler yaratabilir, bunları yapılandırabilir ve silebilirsiniz.

["Kuyruk yöneticilerinin ve nesnelerinin silinmesi" sayfa 44](#page-43-0) IBM MQ Explorer' taki bir kuyruk yöneticisini ya da nesneyi sildiğinizde, kuyruk yöneticisi ya da nesne artık sistemde yok.

## ["Kuyruk yöneticilerindeki TLS ' nin yapılandırılması" sayfa 142](#page-141-0)

IBM **strmqikm** ' i başlattıktan sonra (iKeyman) GUI, TLS sertifikalarını yönetmek için bunu kullanabilirsiniz. Sertifikaları, Sertifika İptal Listelerini ya da OCSP kimlik doğrulamasını kullanarak da doğrulayabilirsiniz.

## **İlgili başvurular**

["Kimlik doğrulama bilgileri özellikleri" sayfa 436](#page-435-0)

Tüm kimlik doğrulama bilgileri nesneleri için özellikleri ayarlayabilirsiniz. Bazı özellikler tüm kimlik doğrulama bilgileri nesnesi tipleri için geçerli değildir ve bazı özellikler z/OS kimlik doğrulama bilgileri nesnelerine özgüler.

*Çevrimiçi Sertifika Durumu İletişim Kuralı (OCSP) ile Çalışma*

IBM MQ , hangi Online Certificate Status Protocol (OCSP) yanıtlayıcının kullanılacağını ve alınan yanıtı işleyeceğini belirler. OCSP yanıtlayıcıya erişilir kılmak için adımlar atmanız gerekebilir.

Kimlik doğrulama bilgileri nesnesi, bir TLS sertifikasının iptal edilip edilmediği denetlenirken kullanılan kimlik doğrulama bilgilerini içerir.

**Not:** Bu bilgi yalnızca IBM MQ for AIX, Linux, and Windows sistemleri için geçerlidir. Aşağıdaki çizelge, farklı altyapılar için IBM MQ TLS kimlik doğrulama bilgileri desteğini göstermektedir:

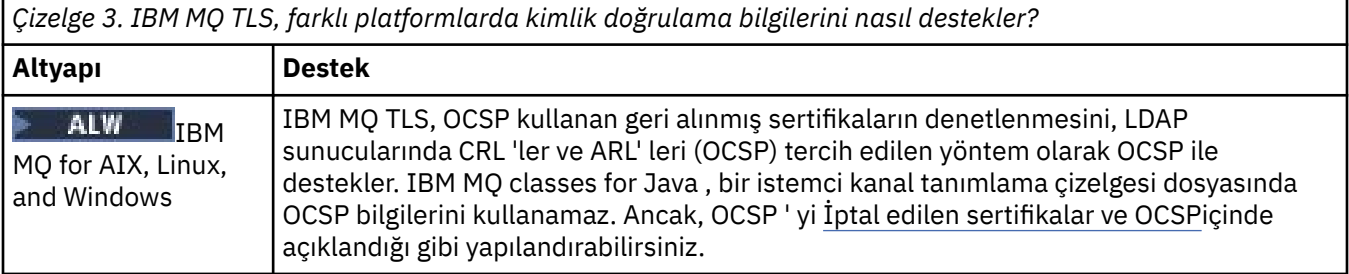

*Çizelge 3. IBM MQ TLS, farklı platformlarda kimlik doğrulama bilgilerini nasıl destekler? (devamı var)*

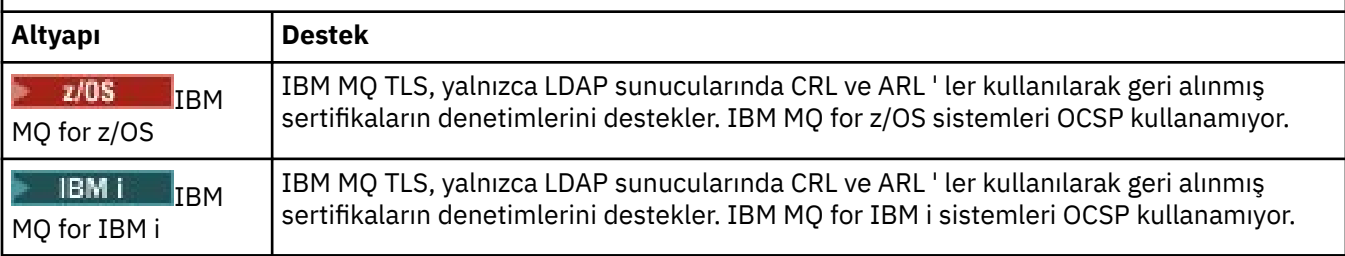

OCSP kullanarak sayısal bir sertifikana ilişkin iptal durumunu denetlemek için, IBM MQ aşağıdaki iki yoldan biriyle hangi OCSP yanıtlayıcıya bağlantı kuracağı saptar:

- Denetlenecek sertifikadaki AuthorityInfoAccess (AIA) sertifika uzantısını kullanma.
- Bir kimlik doğrulama bilgileri nesnesinde belirtilen ya da bir istemci uygulaması tarafından belirtilen URL ' nin kullanılması.

Bir kimlik doğrulama bilgileri nesnesinde ya da bir istemci uygulaması tarafından belirtilen URL, AIA sertifika uzantısındaki bir URL ' nin üzerinde önceliğe sahip olur.

OCSP yanıtlayıcının URL 'si bir güvenlik duvarının arkasında yatıyor olabilir; bu durumda, OCSP yanıtlayıcıya erişilebilmesi ya da bir OCSP yetkili sunucusu ayarlanabilmesi için güvenlik duvarını yeniden yapılandırın. SSL stanzasında SSLHTTPProxyName değişkenini kullanarak yetkili sunucunun adını belirtin. İstemci sistemlerinde, MQSSLPROXY ortam değişkenini kullanarak, yetkili sunucunun adını da belirtebilirsiniz.

TLS sertifikalarının iptal edilip edilmediği konusunda endişe etmiyorsanız, bir test ortamında çalışmakta olduğunuz için, SSL stanza içinde OCSPCheckExtensions seçeneğini NO değerine ayarlayabilirsiniz. Bu değişkeni ayarlarsaniz, herhangi bir AIA sertifika uzantısı yoksayılır. Bu çözüm, büyük olasılıkla iptal edilen sertifikaları sunan kullanıcılardan erişime izin vermek istemediğiniz bir üretim ortamında kabul edilebilir bir şekilde kabul edilebilir bir şekilde değildir.

OCSP yanıtlayıcıya erişmek için yapılan çağrı aşağıdaki üç sonuçtan birini döndürebilir:

## **İyi**

Sertifika geçerli.

## **İptal Edildi**

Sertifika iptal edildi.

#### **Bilinmiyor**

Bu sonuç üç nedenden biri için ortaya çıkabilir:

- IBM MQ , OCSP yanıtlayıcıya erişemiyor.
- OCSP yanıtlayıcısı bir yanıt gönderdi, ancak IBM MQ yanıtın dijital imzasını doğrulayamıyor.
- OCSP yanıtlayıcısı, sertifika için herhangi bir iptal verisi olmadığını belirten bir yanıt gönderdi.

Varsayılan olarak, IBM MQ Bilinmiyoriçin OCSP yanıtı aldıysa ve bir hata iletisi yayınlarsa, bağlantıyı reddeder. OCSPAuthentication özniteliğini ayarlayarak bu davranışı değiştirebilirsiniz. Bu, AIX and Linux sistemleri, WebSphere kayıt dosyası ya da istemci yapılandırma dosyasının SSL kısmı için qm. ini dosyasının SSL kısmında tutulur. Bu, uygulanabilir altyapılarda IBM MQ Explorer kullanılarak ayarlanabilir.

## **OCSP sonucu Bilinmiyor**

IBM MQ , Bilinmiyor' un OCSP sonucunu alırsa, davranışı OCSPAuthentication özniteliğinin ayarına bağlıdır. Kuyruk yöneticileri için bu öznitelik, AIX and Linux sistemlerine ilişkin qm.ini dosyasının SSL kısmında ya da Windows kayıt defterinde tutulur ve IBM MQ Explorerdosyası kullanılarak ayarlanabilir. İstemciler için, istemci konfigürasyon dosyasının SSL kısmında tutulur.

Bilinmiyor değeri alındıysa ve OCSPAuthentication REQUIRECTION (varsayılan değer) olarak ayarlandıysa, IBM MQ bağlantıyı reddeder ve AMQ9716tipinde bir hata iletisi yayınlar. Kuyruk yöneticisi SSL olay iletileri etkinleştirilirse, MQRC\_CHANNEL\_SSL\_ERROR tipinde bir SSL olay iletisi ReasonQualifier ile MQRQ\_SSL\_HANDSHAKE\_ERROR değerine sahip bir SSL olay iletisi üretilir.

Bilinmiyor değeri alındıysa ve OCSPAuthentication isteğe bağlı olarak ayarlandıysa, IBM MQ , SSL kanalının başlatılmasına izin verir ve uyarı ya da SSL olay iletileri oluşturulmadı.

Bilinmiyor değeri alınırsa ve OCSPAuthentication WARN olarak ayarlanmışsa, SSL kanalı başlatılır, ancak IBM MQ hata günlüğünde AMQ9717 tipinde bir uyarı iletisi yayınlar. Kuyruk yöneticisi SSL olay iletileri etkinleştirilirse, MQRC\_CHANNEL\_SSL\_UYARY tipinde bir SSL olay iletisi ReasonQualifier ile MQRQ\_SSL\_UNKNOWN\_REVOCATION değerine ayarlanır.

## **OCSP yanıtlarının dijital imzalanması**

OCSP yanıtlayıcısı, yanıtlarını üç yöntemden herhangi biriyle imzalayabilir. Yanıtlayıcınız hangi yöntemin kullanıldığını size bildirecektir.

- OCSP yanıtı, denetleymekte olduğunuz sertifikayı veren CA sertifikası kullanılarak dijital olarak imzalanabilir. Bu durumda, herhangi bir ek sertifika kurmanız gerekmez; SSL bağlanırlığını oluşturmak için önceden almış olduğunuz adımlar, OCSP yanıtını doğrulamak için yeterlidir.
- OCSP yanıtı, denetleymekte olduğunuz sertifikayı veren aynı (CA) tarafından imzalanmış başka bir sertifika kullanılarak dijital olarak imzalanabilir. İmzalama sertifikası, bu durumda OCSP yanıtı ile birlikte aktarılır. OCSP yanıtlayıcısı tarafından aktarılan sertifikanda, bu amaçla güvenilebilmesi için bir Genişletilmiş Anahtar Kullanımı Uzantı-kp-OCSPSigning sertifikası olması gerekir. OCSP yanıtı, sertifikayı imzalayan sertifikayla (ve bu sertifika, önceden SSL bağlanırlığı için önceden güvenilen bir sertifika kuruluşu tarafından imzalanmış olarak) aktarıldığından, ek sertifika kurulumunun gerekmediği bir sertifika da yoktur.
- OCSP yanıtı, denetleymekte olduğunuz sertifikayla doğrudan ilişkili olmayan başka bir sertifika kullanılarak dijital olarak imzalanabilir. Bu durumda, OCSP Yanıtı, OCSP yanıtlayıcısı tarafından verilen bir sertifika tarafından imzalanır. OCSP yanıtlayıcı sertifikasının bir kopyasını, OCSP denetimini gerçekleştiren istemci ya da kuyruk yöneticisinin anahtar veritabanına eklemelisiniz. Bkz. Bir CA sertifikası (ya da kendinden onaylı sertifikana ilişkin CA ' nın bir sertifika) bir anahtar havuzuna eklenmesi. Bir CA sertifikası eklendiğinde, varsayılan olarak, bu bağlamda gerekli ayar olan güvenilen bir kök olarak eklenir. If this certificate is not added, IBM MQ cannot verify the digital signature on the OCSP response and the OCSP check results in an Bilinmiyor outcome, which might cause IBM MQ to close the channel, depending on the value of OCSPAuthentication.

#### **İlgili kavramlar**

#### ["Ad listeleri" sayfa 28](#page-27-0)

Ad listesi, diğer nesnelerin adlarının listesini içeren bir IBM MQ nesnesidir.

#### **İlgili görevler**

["Kuyruk yöneticilerinin ve nesnelerinin yaratılması ve yapılandırılması" sayfa 15](#page-14-0) Navigator görünümünü ve İçerik görünümünü kullanarak IBM MQ Explorer ' ta kuyruk yöneticileri ve nesneler yaratabilir, bunları yapılandırabilir ve silebilirsiniz.

["Kuyruk yöneticilerinin ve nesnelerinin silinmesi" sayfa 44](#page-43-0)

IBM MQ Explorer' taki bir kuyruk yöneticisini ya da nesneyi sildiğinizde, kuyruk yöneticisi ya da nesne artık sistemde yok.

["Kuyruk yöneticilerindeki TLS ' nin yapılandırılması" sayfa 142](#page-141-0)

IBM **strmqikm** ' i başlattıktan sonra (iKeyman) GUI, TLS sertifikalarını yönetmek için bunu kullanabilirsiniz. Sertifikaları, Sertifika İptal Listelerini ya da OCSP kimlik doğrulamasını kullanarak da doğrulayabilirsiniz.

#### **İlgili başvurular**

["İptal edilen sertifikalarla çalışma" sayfa 29](#page-28-0)

Kimlik doğrulama bilgileri nesneleri, sertifikaların iptal durumunu belirlemek için kullanılabilecek yanıt verenlerin ya da sunucuların bağlantı ayrıntılarını içerir.

["Kimlik doğrulama bilgileri özellikleri" sayfa 436](#page-435-0)

<span id="page-32-0"></span>Tüm kimlik doğrulama bilgileri nesneleri için özellikleri ayarlayabilirsiniz. Bazı özellikler tüm kimlik doğrulama bilgileri nesnesi tipleri için geçerli değildir ve bazı özellikler z/OS kimlik doğrulama bilgileri nesnelerine özgüler.

## *İletişim bilgileri nesnesi*

IBM MQ Multicast, düşük gecikme süresi, yüksek fanlı, güvenilir çoklu yayın ileti sistemi sunar. Çoklu yayın iletimi kullanmak için bir iletişim bilgisi (COMMINFO) nesnesi gereklidir.

Çok noktaya gönderim, performansında zarar verici bir etki olmadan yüksek sayıda aboneye ölçeklenebildiğinden, geleneksel tek hedefli yayınlama/abone olma mesajlarının daha verimli olmasını sağlar. IBM MQ , yüksek fanları içeren düşük gecikme süreli ileti sistemine ulaşmak için onayları, negatif onayları ve sıra numaralarını kullanarak güvenilir Multipcast ileti sistemini etkinleştirir.

IBM MQ Multicast fuar teslimi, herhangi bir alıcının bir avantaj elde edilmemesinin sağlanması için eşzamanlı teslimata olanak sağlar. IBM MQ Multicast, ileti göndermek için ağı kullandıkça, verileri dağıtabilmek için yayınlama/abone olma motoru gerekmez. Bir konu bir grup adresiyle eşlendikten sonra, bir kuyruk yöneticisine gerek yoktur; yayıncılar ve aboneler eşdüzeyler arası bir kipte çalışabilir. Bu işlem, yükleme işleminin kuyruk yöneticisi sunucularında azaltılmasını sağlar ve kuyruk yöneticisi sunucusu artık bir başarısızlık noktası değildir.

COMMINFO nesnesi, çok hedefli iletimle ilişkili öznitelikleri içerir. **Navigator** görünümünde COMMINFO nesnesi yaratmak için:

- 1. **Navigator** görünümünde, **Kuyruk Yöneticileri** düğümünü genişletin.
- 2. Bir COMMINFO nesnesi yaratmak istediğiniz kuyruk yöneticisinin düğümünü açın.
- 3. Menüyü açmak için **İletişim Bilgileri** seçeneğini sağ tıklatın ve KOMUT sihirbazını açmak için **Yeni** > **Çoklu Yayın İletişim Bilgileri** ' yi tıklatın.
- 4. COMMINFO nesnesi yaratmak için COMMINFO sihirbazından çalışın.

## *Tetikleyici izleme programları*

Tetikleyici izleme programı, bir tetikleme olayı ortaya çıktığında, başlatma kuyruklarına konulan tetikleme iletilerini işleyen bir uygulamadır.

Bir kuyruk için tetikleme etkinleştirilirse ve bir tetikleme olayı ortaya çıkarsa, kuyruk yöneticisi başlatma kuyruğuna bir tetikleyici iletisi gönderir. Tetikleyici izleyicisi tetikleme iletisini okur ve tetikleme iletisinde bulunan verilere dayalı olarak, uygun işlemi alır. Olağan durumda bu işlem, tetikleme iletisinin oluşturulmasına neden olan kuyruğun işlenmesi için başka bir uygulama başlatılmalıdır. Kuyruk yöneticisinin bakış açısından, tetikleme izleyicisinin özel bir özelliği yoktur; bu, yalnızca kuyruktan ileti okuyan başka bir uygulamadır (başlatma kuyruğu).

Bir tetikleme izleme programını başlattığınızda, izleme programı belirtilen başlatma kuyruğunu izlemeye devam eder. Bir tetikleme izleyiciyi doğrudan durduramazsınız. Tetikleme izleyicinin kuyruk yöneticisini durdurduğunuzda, tetikleme izleme programı da durur.

Ek bilgi için Tetikleme izleme programlarıbaşlıklı konuya bakın.

#### **İlgili kavramlar**

#### "Kanal başlatıcıları" sayfa 33

Kanal başlatıcı, bir tetikleme olayı ortaya çıktığında başlatma kuyruklarına konulan tetikleme iletilerini işleyen bir uygulamadır. Kanal başlatıcı, uygulamalar yerine kanalları başlatan, özel bir tetikleyici izleme programı tipidir.

## **İlgili görevler**

["Tetikleme İzleyicinin Başlatılması" sayfa 82](#page-81-0) Bir tetikleme izleyicisini başlatmak için önce tetikleme izleyicisini başlatacak bir hizmet yaratmanız

gerekir.

## *Kanal başlatıcıları*

Kanal başlatıcı, bir tetikleme olayı ortaya çıktığında başlatma kuyruklarına konulan tetikleme iletilerini işleyen bir uygulamadır. Kanal başlatıcı, uygulamalar yerine kanalları başlatan, özel bir tetikleyici izleme programı tipidir.

<span id="page-33-0"></span>Bir kuyruk için tetikleme etkinleştirilirse ve bir tetikleme olayı ortaya çıkarsa, kuyruk yöneticisi başlatma kuyruğuna bir tetikleyici iletisi gönderir. Kanal başlatıcı, tetikleme iletisini işler ve kanalı başlatır. Kuyruk yöneticisinin bakış açısından, kanal başlatıcısıyla ilgili özel bir şey yoktur; bu, yalnızca kuyruktan ileti okuyan başka bir uygulamadır (başlatma kuyruğu).

Kanal başlatıcı, bir kanal başlatıcısı başlattığınız zaman, yalnızca özel bir tetikleyici izleme tipidir; bu işlem yalnızca, belirtilen başlatma kuyruğunu izlemeye devam eder. Bir kanal başlatıcısını doğrudan durduramazsınız. Kanal başlatıcı kuyruk yöneticisini durdurduğunuzda, kanal başlatıcı da durur.

Ayrıca, bir kanal başlatıcı yaratamazsınız ya da silemezsiniz. Bir kanal başlatıcısı, kuyruk yöneticisi yaratıldığında ya da silindiğinde yaratılır ya da silinir.

#### **İlgili kavramlar**

["Tetikleyici izleme programları" sayfa 33](#page-32-0)

Tetikleyici izleme programı, bir tetikleme olayı ortaya çıktığında, başlatma kuyruklarına konulan tetikleme iletilerini işleyen bir uygulamadır.

#### **İlgili görevler**

["Kanal başlatıcısı başlatma" sayfa 83](#page-82-0)

Bir kanal başlatıcısını başlatmak için, önce kanal başlatıcıyı başlatacak bir hizmet yaratmanız gerekir.

### *Özel hizmetler*

Özel hizmetler, komutları otomatik olarak çalıştırmak için yarattığınız hizmetlerdir.

Özel hizmetler, hizmetlerin ait olduğu kuyruk yöneticisinde **Hizmetler** klasöründe depolanır. Hizmet başladığında ve durduğunda çalıştırılacak komutu ve diğer seçenekleri belirtebilirsiniz. Kuyruk yöneticisi başlatıldığında, başlatılacak bir hizmeti otomatikleştirebilir ve komutu çalıştırabilirsiniz.

Bir tetikleme izleyicisini kuyruk yöneticisi başlatıldığında başlatmak için bir hizmet yaratmak istemeniz gereken bir örnek.

#### **İlgili görevler**

["Kuyruk yöneticilerinin ve nesnelerinin yaratılması ve yapılandırılması" sayfa 15](#page-14-0) Navigator görünümünü ve İçerik görünümünü kullanarak IBM MQ Explorer ' ta kuyruk yöneticileri ve nesneler yaratabilir, bunları yapılandırabilir ve silebilirsiniz.

["Kuyruk yöneticilerinin ve nesnelerinin yapılandırılması" sayfa 40](#page-39-0) Özellikler iletişim kutularını kullanarak, kuyruk yöneticisi ve nesnelerinin birçok özelliğini IBM MQ Explorer ' dan yapılandırabilirsiniz.

["Kuyruk yöneticilerinin ve nesnelerinin silinmesi" sayfa 44](#page-43-0)

IBM MQ Explorer' taki bir kuyruk yöneticisini ya da nesneyi sildiğinizde, kuyruk yöneticisi ya da nesne artık sistemde yok.

#### **İlgili başvurular**

["Hizmet özellikleri" sayfa 415](#page-414-0)

Hizmet özellikleri iletişim kutusunda özel hizmet nesnelerine ilişkin özellikleri yapılandırabilirsiniz.

## *Depolama sınıfları*

Depolama sınıfları yalnızca z/OS kuyruk yöneticilerindeki var olabilir. Bir depolama sınıfı, bir ya da daha çok kuyrukları bir sayfa kümesine eşler. Bu, kuyruklardaki iletilerin sayfa kümesinde saklıyacağı anlamına gelir.

Yönetimsel, veri kümesi alanı ve yük yönetimi ya da uygulama yalıtma amacıyla, paylaşılmayan ileti verilerinin depolandığı yeri denetlemek için depolama sınıflarını kullanabilirsiniz. Yalnızca, paylaşılmayan kuyruklar, iletilerini sayfa kümeleri üzerinde saklar. Bu nedenle, paylaşılan kuyruklar depolama sınıflarını kullanmaz. Paylaşılan kuyruklardaki iletiler, bunun yerine bağlaşım tesisi yapılarında saklanır.

IBM MQ Explorer ' ta depolama sınıfları yaratabilirsiniz, ancak yapılandırabileceğiniz tek depolama sınıfı özelliği **Tanım** alanıdır.

#### **İlgili görevler**

["Kuyruk yöneticilerinin ve nesnelerinin yaratılması ve yapılandırılması" sayfa 15](#page-14-0)

<span id="page-34-0"></span>Navigator görünümünü ve İçerik görünümünü kullanarak IBM MQ Explorer ' ta kuyruk yöneticileri ve nesneler yaratabilir, bunları yapılandırabilir ve silebilirsiniz.

["Kuyruk yöneticilerinin ve nesnelerinin silinmesi" sayfa 44](#page-43-0)

IBM MQ Explorer' taki bir kuyruk yöneticisini ya da nesneyi sildiğinizde, kuyruk yöneticisi ya da nesne artık sistemde yok.

["Kuyruk yöneticilerinin ve nesnelerinin yapılandırılması" sayfa 40](#page-39-0)

Özellikler iletişim kutularını kullanarak, kuyruk yöneticisi ve nesnelerinin birçok özelliğini IBM MQ Explorer ' dan yapılandırabilirsiniz.

#### $\approx$  z/OS *Kuyruk paylaşım grupları*

Kuyruk paylaşım grupları yalnızca z/OS kuyruk yöneticilerinde bulunur. Kuyruk paylaşım grubu, aynı paylaşılan kuyruklara erişebilen kuyruk yöneticilerinden oluşan bir grupdur. Kuyruk paylaşım grubunun her üyesinin, aynı paylaşılan kuyruklara erişimi vardır.

IBM MQ Explorer ' taki kuyruk yöneticilerinin ait olduğu tüm kuyruk paylaşım grupları, **Kuyruk Paylaşımı Grubu** klasöründe gösterilir. Bir kuyruk paylaşım grubunun üyelerinin erişebildiği tüm kaynaklar, kuyruk paylaşım grubundaki klasörlerde gösterilir.

Kuyruk paylaşım grupları en çok dört karakterden oluşan bir ada sahiptir. Adın ağınızda benzersiz olması ve kuyruk yöneticisi adlarından farklı olması gerekir.

You cannot create or configure queue sharing groups in IBM MQ Explorer.

Daha fazla bilgi için bkz. Kuyruk paylaşım grupları ve kümeleri.

## **Paylaşılan kuyruklar**

A shared queue is a queue that has been defined on a queue manager in a queue sharing group and has the queue sharing group disposition of Shared. Paylaşılan bir kuyruğun nesne tanımlaması, Db2üzerinde bulunan kuyruk paylaşım grubunun paylaşılan havuzunda saklanır ve paylaşılan kuyrukta bulunan iletiler bir fiziksel bağlaşım tesisinde bir bağlaşım olanağı yapısında saklanır.

Kuyruk paylaşım grubundaki kuyruk yöneticilerinin tümü, paylaşılan kuyruğa erişebilirler; bu da, etkin kanallara ihtiyaç duymadan, iletileri paylaşılan kuyruğa koyabilecekleri ve alabilecekleri anlamına gelir. Herhangi bir kuyruk yöneticisi paylaşılan kuyruğa erişebileceğinden, bir uygulama herhangi bir kuyruk yöneticisinin kullanılabilirliğine bağlı değildir.

Kuyruk yöneticisine ait olan tüm paylaşılan kuyruklar, kuyruk yöneticisi klasöründe gösterilir. Kuyruk paylaşım grubundaki paylaşılan kuyrukların tümü kuyruk paylaşım grubunun **Paylaşılan Kuyruklar** klasöründe de gösterilir.

## **Grup tanımları**

Group definitions is the collective term for IBM MQ objects that are defined on queue managers in a queue sharing group and have the queue sharing group disposition of Group. Bir z/OS kuyruk yöneticisine tanımlanabilen herhangi bir IBM MQ nesnesi, kuyruk paylaşım grubu yok etme grubuna sahip olabilir Group. When you create a group definition object, the definition of the object is stored in the shared repository on Db2.

IBM MQ , her kuyruk yöneticisi için nesnenin (kuyruk paylaşım grubu yok etme Copyile) nesnenin bir kopyasını otomatik olarak oluşturur ve bunu kuyruk yöneticisinin sayfa kümesi sıfır olarak, kuyruk yöneticisinin özel nesneleriyle ( Private) yok olan özel nesneleriyle saklar. Sayfa kümesi, IBM MQtarafından kullanılmak üzere özel olarak biçimlendirilmiş bir veri kümesidir. Yok etme Copy olan kuyruklardaki iletiler de sayfa kümelerinde saklanır; ancak, sayfa kümesi sıfır dolduysa, IBM MQ doğru çalışamıyorsa, bunlar sayfa kümesi sıfır üzerinde saklanmamalıdır. Kuyrukları sayfa kümelerine eşleyen bir ya da daha çok depolama sınıfı nesnesi yaratılarak, iletilerin hangi sayfa kümesini saklanarak saklanabileceğini belirtebilirsiniz.

<span id="page-35-0"></span>Kuyruk yöneticisine ait olan tüm grup tanımları, kuyruk yöneticisinin klasöründe gösterilir. Kuyruk paylaşım grubundaki tüm grup tanımları da, kuyruk paylaşım grubunun **Grup Tanımlamaları** klasöründe de gösterilir.

#### **İlgili kavramlar**

#### "Bağlaşım tesisi yapıları" sayfa 36

IBM MQ Explorer içindeki bağlaşım tesisi nesneleri, fiziksel bağlaşım tesisinde bağlaşım olanağı yapılarını temsil eder. Bağlaşım olanağı yapıları, paylaşılan kuyruklarda bulunan iletileri saklar. IBM MQ tarafından kullanılan her bağlaşım olanağı yapısı, belirli bir kuyruk paylaşım grubuna ayrılmıştır, ancak bir bağlaşım olanağı, birden fazla kuyruk paylaşım grubu için yapıları tutabilir.

#### ["IBM MQ Kuyruklar" sayfa 17](#page-16-0)

Kuyruk, iletiler için bir taşıyıcıdır. Kuyruğu barındıran kuyruk yöneticisine bağlı olan iş uygulamaları, kuyruktan iletiler alabilir ya da kuyruğa ileti yerleştirebilir.

#### ["Depolama sınıfları" sayfa 34](#page-33-0)

Depolama sınıfları yalnızca z/OS kuyruk yöneticilerindeki var olabilir. Bir depolama sınıfı, bir ya da daha çok kuyrukları bir sayfa kümesine eşler. Bu, kuyruklardaki iletilerin sayfa kümesinde saklıyacağı anlamına gelir.

#### *z/*OS *Bağlaşım tesisi yapıları*

IBM MQ Explorer içindeki bağlaşım tesisi nesneleri, fiziksel bağlaşım tesisinde bağlaşım olanağı yapılarını temsil eder. Bağlaşım olanağı yapıları, paylaşılan kuyruklarda bulunan iletileri saklar. IBM MQ tarafından kullanılan her bağlaşım olanağı yapısı, belirli bir kuyruk paylaşım grubuna ayrılmıştır, ancak bir bağlaşım olanağı, birden fazla kuyruk paylaşım grubu için yapıları tutabilir.

Fiziksel bağlaşım olanağı, kuyruk paylaşım grubu ağından bağımsız olarak bulunur ve genellikle farklı bir güç kaynağı üzerinde çalışır. Bu, bağlaşım tesisinin yazılım arızalarına karşı dayanıklı olması ve donanım arızalarına ve güç kesintilerine karşı dayanıklı olacak şekilde yapılandırılabildiği anlamına gelir. Bağlaşım tesisi yapısındaki mesajlar, bu nedenle oldukça müsait.

Daha fazla bilgi için bağlaşım tesisini yönetmebaşlıklı konuya bakın.

#### **İlgili kavramlar**

#### ["Kuyruk paylaşım grupları" sayfa 35](#page-34-0)

Kuyruk paylaşım grupları yalnızca z/OS kuyruk yöneticilerinde bulunur. Kuyruk paylaşım grubu, aynı paylaşılan kuyruklara erişebilen kuyruk yöneticilerinden oluşan bir grupdur. Kuyruk paylaşım grubunun her üyesinin, aynı paylaşılan kuyruklara erişimi vardır.

#### ["IBM MQ Kuyruklar" sayfa 17](#page-16-0)

Kuyruk, iletiler için bir taşıyıcıdır. Kuyruğu barındıran kuyruk yöneticisine bağlı olan iş uygulamaları, kuyruktan iletiler alabilir ya da kuyruğa ileti yerleştirebilir.

#### **İlgili görevler**

["Kuyruk yöneticilerinin ve nesnelerinin yaratılması ve yapılandırılması" sayfa 15](#page-14-0) Navigator görünümünü ve İçerik görünümünü kullanarak IBM MQ Explorer ' ta kuyruk yöneticileri ve nesneler yaratabilir, bunları yapılandırabilir ve silebilirsiniz.

["Kuyruk yöneticilerinin ve nesnelerinin silinmesi" sayfa 44](#page-43-0)

IBM MQ Explorer' taki bir kuyruk yöneticisini ya da nesneyi sildiğinizde, kuyruk yöneticisi ya da nesne artık sistemde yok.

#### **İlgili başvurular**

["Bağlaşım olanağı yapısı özellikleri" sayfa 450](#page-449-0) Bağlaşım tesisi yapılarına ilişkin özellikleri ayarlayabilirsiniz. Bağlaşım tesisi yapıları yalnızca z/OSüzerinde kullanılabilir.

## *Kuyruk yöneticisi kümeleri*

Küme, mantıksal olarak ilişkili ve birbiriyle bilgi paylaşabilen iki ya da daha fazla kuyruk yöneticilerinden oluşan bir grupdur. Herhangi bir kuyruk yöneticisi, belirli bir kanal tanımlamasını, uzak kuyruk tanımlamasını ya da iletim kuyruğunu ayarlamaya gerek duymadan, aynı kümedeki başka bir kuyruk
<span id="page-36-0"></span>yöneticisine ileti gönderebilir; bu bilgilerin tümü havuzda tutulur ve kümedeki tüm kuyruk yöneticilerinin erişimleri vardır.

Örneğin, bir küme yaratabilir ve kuyrukta paylaşılacak kuyruk yöneticilerinden birinin üzerinde bir kuyruk ayarlayabilirsiniz. Şimdi, kümedeki diğer herhangi bir kuyruk yöneticisinde, kuyruk yerel bir kuyrukta olduğu gibi görünür ve dosyayı açıp doğrudan doğruya bir ileti yerleştirebilirsiniz.

Bir 1998 <mark>Bir kuyrukta kuyruk paylaşımının (küme kuyruğu), z/OS kuyruk yöneticilerinde bulunan bir</mark> kuyruk paylaşım grubundaki (paylaşılan bir kuyruk) bir kuyruğu paylaşmaktan farklı olduğunu unutmayın. Ancak, z/OSüzerinde, bir küme kuyruk yöneticisi aynı zamanda bir kuyruk paylaşım grubuna ait olabilir ve kuyruk tanımlamalarını kuyruk paylaşım grubundaki diğer kuyruk yöneticileriyle paylaşabilir.

Ayrıca, herhangi bir altyapıda bulunan bir kuyruk yöneticisi aynı anda birden çok kümeden bir üye olabilir.

Küme desteği, birden çok kuyruk yöneticisinin aynı kuyruğun bir eşgörünümünü (yani, aynı adı taşıyan bir kuyruk) barınmasına da olanak sağlar. Bu, her bir uygulamanın birden çok örneğini, her bir iletiyi alan ve bağımsız olarak çalışan bir uygulamayı çalıştırabilir ve böylece iş yükünü kuyruk yöneticileri arasında dağıtabilirsiniz.

Daha fazla bilgi için bakınız: Distributed queuing and clusters.

#### **İlgili kavramlar**

#### ["Küme havuzları" sayfa 135](#page-134-0)

Küme havuzu, kümeyle ilgili bilgiler içerir; örneğin, kümenin üyesi olan kuyruk yöneticilerine ve küme kanallarına ilişkin bilgiler. Havuzlar, kümedeki kuyruk yöneticilerine ev sahipliği eder.

#### ["IBM MQ Kuyruklar" sayfa 17](#page-16-0)

Kuyruk, iletiler için bir taşıyıcıdır. Kuyruğu barındıran kuyruk yöneticisine bağlı olan iş uygulamaları, kuyruktan iletiler alabilir ya da kuyruğa ileti yerleştirebilir.

# **K**uyruk paylaşım grupları

Kuyruk paylaşım grupları yalnızca z/OS kuyruk yöneticilerinde bulunur. Kuyruk paylaşım grubu, aynı paylaşılan kuyruklara erişebilen kuyruk yöneticilerinden oluşan bir grupdur. Kuyruk paylaşım grubunun her üyesinin, aynı paylaşılan kuyruklara erişimi vardır.

# **JMS nesnesinden bir IBM MQ nesnesi oluşturma**

Var olan JMS kuyruklarınıza ve konularına dayalı yeni IBM MQ kuyrukları ve konuları yaratabilirsiniz. JMS nesnesinin ilgili özelliklerinin değerleri, yeni IBM MQ nesnesine kopyalanır. Ancak, gelecekte nesnelerden birine bir değişiklik yaparsanız, bu değişiklikler diğer nesneye yansıtılmaz.

### **Başlamadan önce**

- • [JMS kuyruğunu ya da konusunu içeren başlangıç bağlamını ekleyin.](#page-190-0)
- • [Başlangıç bağlamına bağlan](#page-191-0).

### **Bu görev hakkında**

IBM MQ nesnesi yaratmak için kullandığınız JMS nesnesi, özelliklerinde bir kuyruk yöneticisi adı belirtiyorsa, aynı adı taşıyan bir kuyruk yöneticisinde yalnızca IBM MQ nesnesini yaratabilirsiniz. Başka bir deyişle, JMS nesnesinde belirtilen ada sahip yeni bir kuyruk yöneticisi eklemeniz gerekebilir.

Var olan bir JMS nesnesinden bir IBM MQ nesnesi oluşturmak için aşağıdaki adımları tamamlayın.

#### **Yordam**

- 1. Navigator görünümünde, JMS nesnesini içeren başlangıç bağlamını (bir JMS kuyruğu ya da bir JMS konusu) genişletin ve İçerik görünümündeki nesneleri listelemek için **Destinations** (Hedefler) klasörünü tıklatın.
- 2. In the Content view, right-click the object, then click **MQ Kuyruğu Oluştur** or **MQ Konusu Oluştur** as appropriate.

Yeni Kuyruk ya da Yeni Konu sihirbazı uygun şekilde açılır.

3. Sihirbazda, **Seç**' i tıklatın ve ardından yeni IBM MQ nesnesini oluşturmak istediğiniz kuyruk yöneticisini seçin.

Kuyruk yöneticisinin adı, sihirbazın **Kuyruk Yöneticisi** alanında görüntülenir.

4. Yeni IBM MQ nesnesini tanımlamak için sihirbazdan çalışın ve **Son**düğmesini tıklatın.

## **Sonuçlar**

Yeni IBM MQ nesnesi yaratılır ve IBM MQ Exploreriçinde uygun kuyruk yöneticisi altında görüntülenir.

### **Sonraki adım**

Yeni MQ nesnesini görüntülemek için, Navigator görünümünde, MQ nesnesini oluşturduğunuz kuyruk yöneticisinin adını genişletin. Artık IBM MQ nesnesini gerektiği şekilde yapılandırmaya devam edebilirsiniz.

To create an MQ object and a JMS object simultaneously, follow the instructions in: "Aynı anda bir IBM MQ nesnesi ve bir JMS nesnesi oluşturma" sayfa 38 or ["Aynı anda bir JMS nesnesi ve bir IBM MQ nesnesi](#page-196-0) [yaratılması" sayfa 197.](#page-196-0)

#### **İlgili görevler**

["Kuyruk yöneticilerinin ve nesnelerinin yaratılması ve yapılandırılması" sayfa 15](#page-14-0) Navigator görünümünü ve İçerik görünümünü kullanarak IBM MQ Explorer ' ta kuyruk yöneticileri ve nesneler yaratabilir, bunları yapılandırabilir ve silebilirsiniz.

["JMS bağlantı üreticisinden kuyruk yöneticisi eklenmesi" sayfa 44](#page-43-0) Var olan bir kuyruk yöneticisini MQ MQI istemci iletimi kullanan bir JMS bağlantı üreticisinden (bağ tanımları taşıması değil) kullanan ve kuyruk yöneticisine karşılık gelen anasistem adını ve kapıyı belirten bir kuyruk yöneticisini IBM MQ Explorer ' e ekleyebilirsiniz.

["Aynı anda bir JMS nesnesi ve bir IBM MQ nesnesi yaratılması" sayfa 197](#page-196-0) Yeni bir JMS nesnesi yarattığınızda, isteğe bağlı olarak aynı tipte ilgili bir IBM MQ nesnesi de yaratabilirsiniz.

"Aynı anda bir IBM MQ nesnesi ve bir JMS nesnesi oluşturma" sayfa 38 Yeni bir IBM MQ nesnesi oluşturduğunuzda, isteğe bağlı olarak aynı tipte karşılık gelen bir JMS nesnesi de oluşturabilirsiniz.

# **Aynı anda bir IBM MQ nesnesi ve bir JMS nesnesi oluşturma**

Yeni bir IBM MQ nesnesi oluşturduğunuzda, isteğe bağlı olarak aynı tipte karşılık gelen bir JMS nesnesi de oluşturabilirsiniz.

# **Başlamadan önce**

- Bir IBM MQ kuyruk yöneticisiniz olmalıdır. Bir tane yoksa, şu şekilde açıklandığı gibi bir tane oluşturabilirsiniz: ["Kuyruk yöneticilerinin ve nesnelerinin yaratılması ve yapılandırılması" sayfa 15](#page-14-0)
- Bir JMS başlangıç bağlamınız olmalıdır. Bir tane yoksa, şu şekilde açıklandığı gibi bir tane oluşturabilirsiniz: [JMS konusunu içerecek başlangıç bağlamını ekleyin](#page-190-0)
- JMS başlangıç bağlamına şu şekilde bağlanmanız gerekir: [Başlangıç bağlamına bağlan](#page-191-0)

# **Bu görev hakkında**

With the object creation wizards in IBM MQ Explorer, you can create an IBM MQ object and a JMS object simultaneously. Örneğin, gereken nesne sihirbazını başlatarak başlardınız; örneğin; bir IBM MQ kuyruğu. Daha sonra, başka bir sihirbazı başlatma seçeneğini (örneğin, nesne yaratıldıktan sonra bir JMS kuyruğu) seçebilirsiniz. İkinci nesne sihirbazı aynı nesne tipinde olmalı ve birinin özellikleri diğeriyle eşlenmiş olmalıdır.

Bu görevi kuyruklar ya da konular için gerçekleştirebilirsiniz:

- 1. Aynı anda bir IBM MQ kuyruğu ve bir JMS kuyruğu oluşturun.
- 2. Aynı anda bir IBM MQ konusu ve bir JMS konusu oluşturun.

### **Yordam**

• [ OPTION 1] Aynı anda bir IBM MQ kuyruğu ve bir JMS kuyruğu yaratın.

IBM MQ Exploreriçinde yeni bir IBM MQ kuyruğu oluşturduğunuzda, IBM MQ **Yeni Yerel Kuyruk** sihirbazının tamamlanmasından hemen sonra bir JMS kuyruğu yaratmak için **Yeni JMS Kuyruğu** sihirbazını başlatmayı seçebilirsiniz. **Yeni JMS Kuyruğu** sihirbazı şimdi IBM MQ kuyruğunu yaratırken girdiğiniz ayrıntıları içerir.

- a) Navigator görünümü için yeni bir IBM MQ kuyruğu eklemek istediğiniz kuyruk yöneticisini seçin ve **Kuyruklar** kuyruk yöneticisi nesne klasörünü farenin sağ düğmesiyle tıklatın.
- b) **Yeni Yerel Kuyruk** sihirbazını açmak için **Yeni** > **Yerel Kuyruk** öğelerini tıklatın.
- c) Kuyruğunuz için bir ad yazın ve **Eşleşen bir JMS Kuyruğu yaratmak için sihirbazı başlat**öğesini seçin. Kuyruğunuzu yaratmak için sihirbazla çalışın.

**Yeni Yerel Kuyruk** sihirbazını tamamladıktan sonra, **Yeni Hedef Yeni JMS Kuyruğu** sihirbazı açılır ve çoğu IBM MQ kuyruk ayrıntısı JMS kuyruğuna eşlenir.

• [ OPTION 2] Eşzamanlı olarak bir IBM MQ konusu ve bir JMS konusu oluşturun.

IBM MQ Explorer' ta yeni bir IBM MQ konusu oluşturduğunuzda, IBM MQ **Yeni Konu** sihirbazının tamamlanmasından hemen sonra bir JMS konusu yaratmak için **Yeni JMS Konusu** sihirbazını başlatmayı seçebilirsiniz. **Yeni JMS Konusu** sihirbazı şimdi IBM MQ konusunu yaratırken girdiğiniz ayrıntıları içerir.

- a) Navigator görünümüne yeni bir IBM MQ konusu eklemek istediğiniz kuyruk yöneticisini seçin ve **Konular** kuyruk yöneticisi nesne klasörünü farenin sağ düğmesiyle tıklatın.
- b) **Yeni Konu** sihirbazını açmak için **Yeni** > **Konu** seçeneğini tıklatın.
- c) Konunuz için bir ad yazın ve **Eşleşen bir JMS konusu yaratmak için sihirbazı başlat**seçeneğini belirleyin. Konu yaratmak için sihirbazdan çalışın.

**Yeni Konu** sihirbazını tamamladıktan sonra, **Yeni Hedef Yeni JMS Konusu** sihirbazı açılır ve birçok IBM MQ konu ayrıntısı JMS konusuyla eşlenir.

#### **İlgili görevler**

#### ["Hedef oluşturma" sayfa 196](#page-195-0)

JMS istemcisi, JMS istemcisinin ürettiği iletilerin hedefini ve JMS istemcisinin aldığı iletilerin kaynağını belirtmek için bir hedef nesne kullanır. Hedef nesneler, kuyruklar (noktadan noktaya ileti alışverişi için) ya da konular için (yayınlama/abone olma ileti alışverişi için) gösterebilirler.

#### ["JMS nesnesinden bir IBM MQ nesnesi oluşturma" sayfa 37](#page-36-0)

Var olan JMS kuyruklarınıza ve konularına dayalı yeni IBM MQ kuyrukları ve konuları yaratabilirsiniz. JMS nesnesinin ilgili özelliklerinin değerleri, yeni IBM MQ nesnesine kopyalanır. Ancak, gelecekte nesnelerden birine bir değişiklik yaparsanız, bu değişiklikler diğer nesneye yansıtılmaz.

["IBM MQ nesnesinden bir JMS nesnesi oluşturma" sayfa 198](#page-197-0)

You can create new JMS administered objects based on your existing IBM MQ objects.

#### **İlgili başvurular**

#### ["Hedef özellikleri" sayfa 517](#page-516-0)

Hedef özellikleri iletişim kutusunda hedef özellikleri görüntüleyebilir ve ayarlayabilirsiniz. İletişim kutusunda kullanılabilir olan özellikler, hedef tipine bağlıdır.

#### ["Bağlantı üreticisi özellikleri" sayfa 485](#page-484-0)

Bağlantı Üreticisi özellikleri iletişim penceresinde bağlantı üreticisi özelliklerini görüntüleyebilir ve ayarlayabilirsiniz. İletişim kutusunda bulunan özellikler, bağlantı üreticisine ilişkin ileti sistemi sağlayıcısına göre değişir.

# <span id="page-39-0"></span>**Kuyruk yöneticilerinin ve nesnelerinin yapılandırılması**

Özellikler iletişim kutularını kullanarak, kuyruk yöneticisi ve nesnelerinin birçok özelliğini IBM MQ Explorer ' dan yapılandırabilirsiniz.

# **Bu görev hakkında**

#### $z/0S$

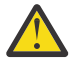

**Uyarı:** AMS güvenlik ilkeleri IBM MQ Explorer for IBM MQ for z/OStarafından yönetilebilir değildir.

z/OS platformunda CSQ0UTIL(CSQ0UTIL) olanağını kullanmalısınız.

Özellikler iletişim kutusunu kullanarak bir kuyruk yöneticisi ya da nesne yapılandırmak için aşağıdaki adımları tamamlayın.

# **Yordam**

- 1. Navigator görünümünde, içerik görünümünde içeriğini listelemek için ilgili klasörü tıklatın. Örneğin, bir kuyruk yapılandırmak istiyorsanız, İçerik görünümünde kuyruk yöneticisinin kuyruklarını listelemek için **Kuyruklar** klasörünü tıklatın.
- 2. İçerik görünümünde, kuyruk yöneticisini ya da nesnesini farenin sağ düğmesiyle tıklatın ve **Özellikler**öğesini seçin.

Kuyruk yöneticisine ya da nesneye ilişkin özellikler iletişim kutusu açılır.

- 3. Özellikleri gerektiği gibi düzenleyin.
- 4. Değişiklikleri iletişim kutusunu kapatmadan uygulamak için, **Uygula**düğmesini tıklatın ya da iletişim kutusunu kapatıp değişikliklerinizi saklayın ve **Tamam**düğmesini tıklatın.

### **Sonuçlar**

Yaptığınız değişiklikleri hemen görebilirsiniz; ancak, örneğin, kuyruk yöneticisinin TLS anahtar havuzunun varsayılan konumunu değiştirmek gibi bazı değişiklikler, kuyruk yöneticisini durdurup yeniden başlatıncaya kadar yürürlüğe girmez.

### **Örnek**

Her nesne tipinin özellikleri hakkında daha fazla bilgi için aşağıdaki konulara bakın:

- • [Kuyruk yöneticisi özellikleri](#page-329-0)
- • [Kuyruk özellikleri](#page-373-0)
- • [Kanal özellikleri](#page-385-0)
- • [Dinleyici özellikleri](#page-405-0)
- • [Kuyruk yöneticisi el ile ayarlanan özellikleri](#page-221-0)
- • [Kuyruk yöneticisi otomatik küme özellikleri](#page-220-0)
- • [Konu özellikleri](#page-407-0)
- • [Hizmet özellikleri](#page-414-0)
- • [Abonelik Özellikleri](#page-428-0)
- • [Süreç tanımlaması özellikleri](#page-433-0)
- • [Ad listesi özellikleri](#page-434-0)
- • [Kimlik doğrulama bilgileri özellikleri](#page-435-0)
- $\blacktriangleright$   $\blacktriangleright$   $\blacktriangler$
- **z/08** [Kuyruk paylaşımı grubu özellikleri](#page-449-0)
- **2/05** [Coupling olanağı yapı özellikleri](#page-449-0)
- • [Küme kuyruk yöneticisi özellikleri](#page-452-0)
- • [Küme kuyruğu özellikleri](#page-460-0)
- • [Uygulama Bağlantısı özellikleri](#page-468-0)
- • [İleti Özellikleri](#page-475-0)
- • [Bağlantı üreticisi özellikleri](#page-484-0)
- • [Hedef özellikleri](#page-516-0)

#### **İlgili görevler**

["Kuyruk yöneticilerinin ve nesnelerinin yaratılması ve yapılandırılması" sayfa 15](#page-14-0) Navigator görünümünü ve İçerik görünümünü kullanarak IBM MQ Explorer ' ta kuyruk yöneticileri ve nesneler yaratabilir, bunları yapılandırabilir ve silebilirsiniz.

#### ["Kuyruk yöneticilerinin ve nesnelerinin silinmesi" sayfa 44](#page-43-0)

IBM MQ Explorer' taki bir kuyruk yöneticisini ya da nesneyi sildiğinizde, kuyruk yöneticisi ya da nesne artık sistemde yok.

#### **İlgili başvurular**

["Özellik iletişim kutularındaki dizgiler" sayfa 570](#page-569-0) Belirli karakterleri bir dizgiye dahil etmek için, dizeyi belirli bir şekilde noktalamalısınız.

# **Kuyruk özelliklerinde yapılan değişiklikler zorlamalı**

Bir kuyruğun özelliklerinde yaptığınız değişiklikler bir kuyruk yöneticisinin ya da başka bir programın işlemini etkiliyorsa, değişiklikleri kuyruk özelliklerinde zorlamak isteyip istemediğinizi doğrulamamanız istenebilir.

# **Bu görev hakkında**

Bazı durumlarda, kuyruk özelliklerini değiştirdiğinizde ve **Tamam**düğmesini tıklattığınızda, yaptığınız değişikliklerin kuyruk yöneticisinin işlemini ya da nesneyi kullanan başka bir programın çalışmasını etkilediğini bildiren bir doğrulama iletişim kutusu görüntülenir. Daha sonra, değişikliği nesnenin özelliklerinde zorlamak isteyip istemediğiniz sorulacak. Onay iletişim kutusunun görünmesi için, nesnenin ayrı bir uygulamada açık olması gerekir.

Aşağıdaki durumlarda, değişiklikleri *yerel kuyruklara* zorlamalı olarak zorlamanız gerekir:

- **Extended** özellik sayfasındaki **Sharebility** özelliği Not shareableolarak belirtilir.
- Bir ya da daha çok uygulama, giriş için kuyruğu açık durumda.
- Aşağıdaki deyimlerin her ikisi de doğru olmalıdır:
	- **Kullanım** özelliği değiştirilir.
	- Kuyruklardaki bir ya da daha çok ileti ya da kuyruğun açık olduğu bir ya da daha çok uygulama var.

You must force changes to *diğer ad kuyruğu* in the following circumstances:

- **Temel nesne** özelliği belirtildi.
- Kuyruk açık bir uygulama içeriyor.

Aşağıdaki durumlarda, değişiklikleri *uzak kuyruklara* zorlamalı olarak zorlamanız gerekir:

- **İletim kuyruğu** özelliği değiştirilir.
- Bir ya da daha çok uygulama, bu kuyruğu uzak kuyruk olarak açık bir şekilde açar.
- Aşağıdaki deyimlerin her ikisi de doğru olmalıdır:
	- Herhangi bir **Uzak kuyruk**, **Uzak kuyruk yöneticisi**ya da **İletim kuyruğu** değişmektedir.
	- Bir ya da daha çok uygulama, kuyruk yöneticisi diğer adı olarak bu tanımdan çözülen kuyruğu açık olarak içerir.

### **İlgili görevler**

["Kuyruk yöneticilerinin ve nesnelerinin yapılandırılması" sayfa 40](#page-39-0)

Özellikler iletişim kutularını kullanarak, kuyruk yöneticisi ve nesnelerinin birçok özelliğini IBM MQ Explorer ' dan yapılandırabilirsiniz.

### **İlgili başvurular**

["IBM MQ kuyruk özellikleri" sayfa 374](#page-373-0)

Kuyruk için ayarlayabileceğiniz özellikler, kuyruğun tipine bağlıdır. Farklı IBM MQ kuyruklarının farklı özellikleri vardır. Bazı özellikler tüm kuyruk tipleri için geçerli değildir, bazı özellikler küme kuyruklarına özgülenir ve bazı özellikler z/OS kuyruklarına özgülenir.

# **İki nesnenin özelliklerinin karşılaştırılıyor**

Bir nesnenin özelliklerini aynı tipte başka bir nesneyle karşılaştırabilirsiniz; örneğin, bir kuyruğu başka bir kuyrukla karşılaştırmak, başka bir konu içeren bir konuyu ya da başka bir kanala sahip bir kanalı karşılaştırmak.

# **Bu görev hakkında**

Aynı kuyruk yöneticisininde ya da farklı kuyruk yöneticilerindeki iki nesneyi karşılaştırabilirsiniz.

İki nesnenin özelliklerini karşılaştırmak için: Aşağıdaki adımları tamamlayın.

# **Yordam**

1. İçerik görünümünde, karşılaştırmak istediğiniz nesneyi farenin sağ düğmesiyle tıklatın ve **Şununla karşılaştır ...**seçeneğini belirleyin.

Karşılaştır iletişim kutusu açılır.

- 2. Karşılaştırma iletişim kutusu ile karşılaştırılacak nesneyi seçin:
	- Aynı kuyruk yöneticisindeki bir nesneyle karşılaştırmak için, **Ile** kapsayıcısıyla karşılaştırmak istediğiniz nesnenin adını seçin ve ardından kuyruk yöneticisine göz atın ya da onunla karşılaştırmak istediğiniz kuyruk yöneticisini ya da kuyruğu bulun.
	- farklı kuyruk yöneticisiyle ilgili bir kuyrukla karşılaştırmak için:
		- a. **On Queue Manager** (Kuyruk Yöneticisi) listesinden bir kuyruk yöneticisi seçin.

b. **Birlikte** taşıyıcısıyla karşılaştırmak istediğiniz nesnenin adını seçin.

• Kuyruklar yerine kuyruk yöneticilerini karşılaştırıyorsanız, kuyruk için göz atma seçeneği kullanılamaz.

# **Sonuçlar**

Varsayılan olarak, yalnızca farklı özelliklerin listeleneceği şekilde **yalnızca farklılıkları göster** onay kutusu seçilidir. Her bir kuyruğun tüm özelliklerini göstermek için, **yalnızca farkları göster** onay kutusunu temizleyin.

### **İlgili başvurular**

### ["Özellikler" sayfa 323](#page-322-0)

Tüm IBM MQ kuruluşu için geçerli olan özellikler ve kuyruk, kuyruk yöneticisi ya da kanal gibi tek bir IBM MQ nesnesinin özellikleri de içinde olmak üzere, görüntüleyebileceğiniz ve düzenleyebileceğiniz özellikler hakkında bilgi almak için bu bilgileri kullanın.

# **Bağlantıyı doğrulamak için bir kanala ping komutu gönderme**

Bir kanal tanımladığınızda, kanalın her iki ucunu da doğru şekilde tanımlamanız gerekir, tersi durumda kanal çalışmaz. Uzak kuyruk yöneticisine özel bir ileti olarak veri göndererek ve verilerin döndürülmesini denetleyerek, bir kanalı doğru olarak tanımladığınızı sınayarak sınabilirsiniz. Veriler yerel kuyruk yöneticisi tarafından oluşturulur.

# **Bu görev hakkında**

Kanalın gönderen ya da sunucu sonundan ping işlemi gerçekleştirmelisiniz. Çalışmakta olan bir kanala ping komutu gönderemezsiniz; bir kanala ping komutu göndermeden önce, kanalın durdurulduğundan ya da yeniden denenmediğinden emin olun.

Bir kanala ping komutu göndermek için aşağıdaki adımları tamamlayın.

## **Yordam**

İçerik görünümünde, gönderen ya da sunucu kanalı tanımlamasını farenin sağ düğmesiyle tıklatın ve **Ping**öğesini seçin.

### **Sonuçlar**

Kanal doğru olarak tanımlandıysa, şu şekilde bir ileti görüntülenir: IBM MQ successfully sent data to the remote queue manager and received the data returned. (AMQ4006)

Kanal doğru olarak tanımlanmadıysa, kanala neden ping işlemi gerçekleştiremediğinizi açıklayan bir hata iletisi görüntülenir.

#### **İlgili görevler**

["Kuyruk yöneticilerinin ve nesnelerinin yapılandırılması" sayfa 40](#page-39-0)

Özellikler iletişim kutularını kullanarak, kuyruk yöneticisi ve nesnelerinin birçok özelliğini IBM MQ Explorer ' dan yapılandırabilirsiniz.

#### **İlgili başvurular**

#### ["Kanal özellikleri" sayfa 386](#page-385-0)

İstemci-bağlantı kanalları da içinde olmak üzere, tüm kanal tiplerine ilişkin özellikleri ayarlayabilirsiniz. Bazı özellikler belirli kanal tiplerine özgüdür.

# **AMQP kanalının temizlenmesi**

Bir AMQP kanalını, o kanaldaki kuyruklardaki iletileri kaldırmak için temizleyebilirsiniz.

### **Bu görev hakkında**

Bir kanalı temizlemek için aşağıdaki adımları tamamlayın.

### **Yordam**

1. İçerik görünümünde kanalları görüntülemek için Navigator görünümünde **Kanallar** klasörünü tıklatın.

2. İçerik görünümünde, kanalı farenin sağ düğmesiyle tıklatın ve **Temizle**düğmesini tıklatın.

### *Bir kanalı el ile başlatma*

#### **Bu görev hakkında**

You can start caller channels in IBM MQ Explorer. When you start responder channels in IBM MQ Explorer, you are actually changing the responder channel's state from Stopped to Inactive; the listener then changes the state from Inactive to Started. Bu nedenle, yanıtlayıcı kanalları kullanıyorsanız, bilgisayarınızda bir dinleyici başlatmanız gerekir.

Bir kanalı başlatmak için:

### **Yordam**

- 1. İçerik görünümünde kanalları görüntülemek için Navigator görünümünde **Kanallar** klasörünü tıklatın.
- 2. İçerik görünümünde, kanalı farenin sağ düğmesiyle tıklatın ve **Start**(Başlat) öğesini seçin.
- <span id="page-43-0"></span>3. Purge Channel (Temizleme Kanalı) penceresinde, isteğe bağlı olarak belirli bir istemci tanıtıcısıyla ilişkili kanalları da temizlenir.
- 4. Kanalı temizlemek için **Tamam** düğmesini tıklatın.

Kanal temizlenir.

# **Kuyruk yöneticilerinin ve nesnelerinin silinmesi**

IBM MQ Explorer' taki bir kuyruk yöneticisini ya da nesneyi sildiğinizde, kuyruk yöneticisi ya da nesne artık sistemde yok.

# **Bu görev hakkında**

**Önemli:** Bir kuyruk yöneticisini ya da nesneyi silmeden önce, uygulamalarınızdan hiçbirinin buna gereksinim dumadığından emin olun. Bir kuyruk yöneticisini silerseniz, seçilen kuyruk yöneticisine ilişkin tüm nesneler (kuyruklar ya da kanallar gibi) silinir.

Kuyruk yöneticisini ya da nesnesini sistemde tutmak istiyorsanız, ancak IBM MQ Explorer' ta görüntülenmesini istemiyorsanız, bu nesneyi gizleyebilirsiniz. Daha fazla bilgi için bkz. [IBM MQ Explorer'ta](#page-91-0) [kuyruk yöneticilerinin gizlenmesiv](#page-91-0)e [IBM MQ Explorer' ta görüntülenen nesnelere süzgeç uygulanması.](#page-205-0)

Bir kuyruk yöneticisini ya da nesneyi silmek için aşağıdaki adımları tamamlayın.

# **Yordam**

- 1. Navigator görünümünde, içerik görünümünde içeriğini listelemek için ilgili klasörü tıklatın. Örneğin, bir kuyruğun silinmesini istiyorsanız, İçerik görünümünde seçilen kuyruk yöneticisine ilişkin kuyrukları listelemek için **Kuyruklar** klasörünü tıklatın.
- 2. İçerik görünümünde, kuyruk yöneticisini ya da nesnesini farenin sağ düğmesiyle tıklatın ve **Sil**öğesini seçin.

Birden çok nesneyi silmek için, Üst karakter ya da Ctrl tuşunu basılı tutun, silmek istediğiniz nesneleri seçin, seçilen nesneleri sağ tıklatın ve **Sil**düğmesini tıklatın.

Bir kuyruğu siliyorsanız ve kuyruk ileti içeriyorsa, bir iletişim kutusu önce iletileri temizlemek isteyip istemediğinizi sorar. Önce iletileri temizlemeden bir kuyruğu silemezsiniz.

3. İstendiğinde, kuyruk yöneticisini ya da nesnesini silmek istediğinizi onaylamak için **Sil** düğmesini tıklatın.

# **Sonuçlar**

Kuyruk yöneticisi ya da nesnesi sistemden silinir ve kuyruk yöneticisine ya da nesneye gerek olan tüm uygulamalar düzgün çalışmamaktadır.

#### **İlgili görevler**

["Kuyruk yöneticilerinin ve nesnelerinin yaratılması ve yapılandırılması" sayfa 15](#page-14-0) Navigator görünümünü ve İçerik görünümünü kullanarak IBM MQ Explorer ' ta kuyruk yöneticileri ve nesneler yaratabilir, bunları yapılandırabilir ve silebilirsiniz.

#### ["Sınama iletileri gönderiliyor" sayfa 75](#page-74-0)

Bir uygulamanın ya da kuyruk yöneticisinin bir kuyruğa ileti koyup koymamasını denetlemek için bir sınama iletisi kullanabilirsiniz. Ayrıca, kuyruğun önceden bulunduğu iletilere ya da kuyruktan iletileri temizlemek için de iletilere göz atabilirsiniz.

# **JMS bağlantı üreticisinden kuyruk yöneticisi eklenmesi**

Var olan bir kuyruk yöneticisini MQ MQI istemci iletimi kullanan bir JMS bağlantı üreticisinden (bağ tanımları taşıması değil) kullanan ve kuyruk yöneticisine karşılık gelen anasistem adını ve kapıyı belirten bir kuyruk yöneticisini IBM MQ Explorer ' e ekleyebilirsiniz.

# **Başlamadan önce**

- • [JMS bağlantı üreticisini içeren başlangıç bağlamını ekleyin](#page-190-0).
- • [Başlangıç bağlamına bağlan](#page-191-0).

### **Bu görev hakkında**

Bir JMS bağlantı üreticisinden bir kuyruk yöneticisi eklemek için aşağıdaki adımları tamamlayın.

# **Yordam**

- 1. In the Navigator view, click the **Bağlantı Üreticileri** folder that contains the connection factory to display the connection factory in the Content view.
- 2. İçerik görünümünde, bağlantı üreticisini farenin sağ düğmesiyle tıklatın ve **Add Queue Manager**(Kuyruk Yöneticisi Ekle) öğesini seçin.

IBM MQ Explorer , bağlantı oluşturucundaki bağlantı ayrıntılarını kullanarak kuyruk yöneticisini Kuyruk Yöneticileri klasörüne eklemeye çalışır.

3. İstendiğinde **Yes**(Evet) seçeneğini tıklatın.

## **Sonuçlar**

Kuyruk yöneticisi, bağlantı üreticisinde belirtilen bağlantı ayrıntılarını kullanarak Kuyruk Yöneticileri klasörüne eklenir. Her bağlantı farklı bağlantı ayrıntıları kullanıyorsa, aynı kuyruk yöneticisinin Kuyruk Yöneticileri klasöründe bir kereden fazla gösterilmesi mümkündür; örneğin, yerel bir kuyruk yöneticisi anasistem adı olarak 'localhost' kullanılarak bağlanabilir ve anasistem adı olarak anasistemin IP adresi kullanılarak da bağlanabilir.

## **Sonraki adım**

Kuyruk yöneticisinin adını \* genel arama karakteri ile belirtirseniz, belirlenen kuyruk yöneticisinin aynı bağlantı üreticisi her kullanışında değişiklik yapabilme istenmesi istenir.

Bir \* genel arama karakteriyle kuyruk yöneticisinin adını belirtirseniz ve bağlantı başarısız olursa, ad belirlenmeyecek şekilde, bağlantısı kesilen kuyruk yöneticisini Explorer 'a ekleyemeyeceksiniz.

JMS bağlantı üreticisi, kuyruk yöneticisine karşılık gelen anasistem adını ve kapıyı belirtmesi için gerekli değildir; bunun yerine bir istemci kanal tanımlama çizelgesi (CCDT) kullanılabilir. Ek bilgi için İstemci kanal tanımlama çizelgesibaşlıklı konuya bakın.

#### **İlgili görevler**

["Kuyruk yöneticilerinin ve nesnelerinin yaratılması ve yapılandırılması" sayfa 15](#page-14-0)

Navigator görünümünü ve İçerik görünümünü kullanarak IBM MQ Explorer ' ta kuyruk yöneticileri ve nesneler yaratabilir, bunları yapılandırabilir ve silebilirsiniz.

["JMS nesnesinden bir IBM MQ nesnesi oluşturma" sayfa 37](#page-36-0)

Var olan JMS kuyruklarınıza ve konularına dayalı yeni IBM MQ kuyrukları ve konuları yaratabilirsiniz. JMS nesnesinin ilgili özelliklerinin değerleri, yeni IBM MQ nesnesine kopyalanır. Ancak, gelecekte nesnelerden birine bir değişiklik yaparsanız, bu değişiklikler diğer nesneye yansıtılmaz.

# **z/OS kuyruk yöneticilerindeki sistem değiştirgelerinin yapılandırılması**

IBM MQ ile birlikte verilen varsayılan sistem değiştirgesi birimi, istediğiniz sistem parametrelerini içermiyorsa, kendi sistem parametre biriminizi ve uyarlanmış makroları yaratabilirsiniz.

# **Başlamadan önce**

Bu görevi gerçekleştirmeden önce, z/OS kuyruk yöneticisini IBM MQ Explorer ve IBM MQ Explorer kuyruk yöneticisine önceden eklemiş olmanız gerekir. Ek bilgi için [Uzak kuyruk yöneticisinin gösterilmesi](#page-85-0) ve [Kuyruk yöneticisinin bağlanması ya da bağlantısının kesilmesib](#page-94-0)aşlıklı konuya bakın.

# **Bu görev hakkında**

Kuyruk yöneticisi başlatıldığında, kuyruk yöneticisi sistem değiştirge modülünden z/OS kuyruk yöneticisi özelliklerinin bir altkümesi yüklenir. IBM MQ ile birlikte sağlanan varsayılan sistem değiştirgesi modülü CSQZPARM olarak adlandırılır. Sistem parametre modülünde üç makro vardır:

- CSQ6SYSP, bağlantı ve izleme değiştirgelerini denetler.
- CSQ6LOGP, which controls log initialization
- CSQ6ARVP, which controls archive initialization

Varsayılan sistem değiştirgesi modülü istediğiniz sistem parametrelerini içermiyorsa, sağlanan JCL örneğini kullanarak kendi sistem parametre biriminizi ve uyarlanmış makroları yaratabilirsiniz. You cannot perform these customizations from IBM MQ Explorer because IBM MQ Explorer cannot connect to a queue manager that is not running. Ek bilgi için Kuyruk yöneticilerinizin uyarlanmasıbaşlıklı konuya bakın.

Ancak, IBM MQ Exploreriçinde aşağıdaki görevleri gerçekleştirebilirsiniz:

- 1. Sistem parametrelerini görüntüleyin.
- 2. Kuyruk yöneticisi çalışırken sistem değiştirgelerinin geçersiz kılınması.

# **Yordam**

• [ OPTION 1] Sistem parametrelerini görüntüleyin.

z/OS kuyruk yöneticisi başlatıldığında, kuyruk yöneticisinin ilk sistem parametre değerlerini belirleyen sistem parametre modülünü yükler. Kuyruk yöneticisi çalışırken, bunu IBM MQ Explorer ' tan izleyebilir ve yönetebilirsiniz; dolayısıyla, kuyruk yöneticisinin ilk sistem parametre değerlerini görüntüleyebilirsiniz.

- a) Navigator görünümünde, kuyruk yöneticisini farenin sağ düğmesiyle tıklatın ve ilgilendiğiniz ilk değiştirge değerlerini görüntülemek için ilgili menü öğesini tıklatın:
	- Günlük arşivi ayarlarını görüntülemek için **Yapılandırma** > **Arşivle**seçeneklerini tıklatın.
	- Günlük ayarlarını görüntülemek için **Configuration** > **Log**(Yapılandırma-> Günlük) seçeneklerini tıklatın.
	- Bağlantı ve izleme ayarlarını görüntülemek için **Configuration** > **System**(Yapılandırma-> Sistem) seçeneklerini tıklatın.

Bir iletişim kutusu açılır. İletişim kutusunda, **Başlangıç** tablosu, kuyruk yöneticisi başlatıldığında sistem parametre modülünden yüklenen sistem parametrelerinin değerlerini içerir.

• [ OPTION 2] Kuyruk yöneticisi çalışırken sistem parametrelerini geçersiz kılmayı.

Kuyruk yöneticisi çalışırken, bazı sistem parametre değerlerini değiştirebilir ve geçici olarak geçersiz kılabilirsiniz. Bu değişiklikleri IBM MQ Explorer' den yapabilirsiniz.

- a) Navigator görünümünde, kuyruk yöneticisini farenin sağ düğmesiyle tıklatın ve ilgilendiğiniz ilk değiştirge değerlerini görüntülemek için ilgili menü öğesini tıklatın:
	- Günlük arşivi ayarlarını görüntülemek için **Yapılandırma** > **Arşivle**seçeneklerini tıklatın.
	- Günlük ayarlarını görüntülemek için **Configuration** > **Log**(Yapılandırma-> Günlük) seçeneklerini tıklatın.
	- Bağlantı ve izleme ayarlarını görüntülemek için **Configuration** > **System**(Yapılandırma-> Sistem) seçeneklerini tıklatın.

Bir iletişim kutusu açılır. İletişim kutusunda, **Set**(Ayarla) adlı bir tablo vardır. Kuyruk yöneticisi başlatıldığından beri sistem parametrelerini düzenlediyseniz, **Set** tablosu yeni parametre değerlerini içerir.

b) İletişim kutusunda **Özellikler ...**düğmesini tıklatın.

Bir Özellikler iletişim kutusu açılır.

c) Özellikler iletişim kutusunda, geçersiz kılmak istediğiniz parametreleri düzenleyin ve daha sonra, Özellikler iletişim kutusunu kapatmak için **Tamam** düğmesini tıklatın.

Tek tek parametrelerle ilgili ek bilgi için [Kuyruk yöneticisi özellikleri](#page-329-0)başlıklı konuya bakın.

Yaptığınız değişiklikler, **Küme** tablosunda gösterilir. Değişiklikler geçicidir; kuyruk yöneticisi yeniden başlatıldığında, sistem parametre modülündeki değerler yeniden uygulandığından, değişiklikler kaybedilir.

#### **İlgili görevler**

["Uzak kuyruk yöneticisinin gösterilmesi" sayfa 86](#page-85-0)

If you want to administer a remote queue manager, you must connect IBM MQ Explorer to the remote queue manager so that the queue manager is displayed in the Navigator view. El ile bir bağlantı yaratabilir ya da bir istemci kanal tanımlama çizelgesini kullanabilirsiniz. Ayrıca, yeni bir güvenlik etkin bağlantı yaratabilir ya da varolan bir bağlantıyı kullanarak bağlanabilirsiniz.

"z/OS kuyruk yöneticilerindeki kaynak güvenliğinin yapılandırılması" sayfa 47

z/OS kuyruk yöneticileri için, tüm kuyruk yöneticisi (altsistem) için güvenliği etkinleştirebilir ya da devre dışı bırakabilirsiniz. Altsistem düzeyinde güvenlik etkinse, kuyruk yöneticisinin kaynaklarının güvenliğini yapılandırabilir ve kuyruk yöneticisi bir kuyruk paylaşım grubuna aitse, tüm kuyruk paylaşım grubu için güvenliği yapılandırabilirsiniz.

#### **İlgili başvurular**

["Kuyruk yöneticisi özellikleri" sayfa 330](#page-329-0) Hem yerel hem de uzak kuyruk yöneticilerine ilişkin özellikleri ayarlayabilirsiniz.

# **z/OS kuyruk yöneticilerindeki kaynak güvenliğinin yapılandırılması**

z/OS kuyruk yöneticileri için, tüm kuyruk yöneticisi (altsistem) için güvenliği etkinleştirebilir ya da devre dışı bırakabilirsiniz. Altsistem düzeyinde güvenlik etkinse, kuyruk yöneticisinin kaynaklarının güvenliğini yapılandırabilir ve kuyruk yöneticisi bir kuyruk paylaşım grubuna aitse, tüm kuyruk paylaşım grubu için güvenliği yapılandırabilirsiniz.

## **Başlamadan önce**

Bu görevi gerçekleştirmeden önce, z/OS kuyruk yöneticisini IBM MQ Explorer ve IBM MQ Explorer kuyruk yöneticisine önceden eklemiş olmanız gerekir. Ek bilgi için [Uzak kuyruk yöneticisinin gösterilmesi](#page-85-0) ve [Kuyruk yöneticisinin bağlanması ya da bağlantısının kesilmesib](#page-94-0)aşlıklı konuya bakın.

# **Bu görev hakkında**

Altsistem güvenliği etkinse, bir kullanıcı bir IBM MQ kaynağına eriştiğinde, kuyruk yöneticisi kullanıcıyı kuyruk yöneticisine işaretler. Kullanıcı, önceden belirlenmiş bir süre için kuyruk yöneticisindeki herhangi bir IBM MQ kaynağına erişmezse, kullanıcının kullanıcı kimliği "zamanaşımına uğratır" ve oturumu imzalanır.

IBM MQ Explorer' ta aşağıdaki görevleri gerçekleştirebilirsiniz:

- 1. Kuyruk yöneticisi güvenlik ayarlarının görüntülenmesi
- 2. [Kullanıcı Kimlikleri için zamanaşımı süresini yapılandırma](#page-47-0)

Daha fazla bilgi için bkz. Securing.

### **Yordam**

• [ OPTION 1] Kuyruk yöneticisi güvenlik ayarlarını görüntüleyin

Kuyruk yöneticisinin güvenliğini belirleyen yok, bir ya da daha fazla güvenlik anahtarı var. Anahtarlar açık ya da kapalı olarak ayarlanabilir ve anahtarların ayarı, anahtar profillerinin varlığı ya da yokluğu tarafından belirlenir. IBM MQ Explorer' ta, güvenlik anahtarlarının ayarını görüntüleyebilir, ancak yapılandıramaz.

a) Navigator görünümünde kuyruk yöneticisini sağ tıklatın ve daha sonra, **Yapılandırma** > **Güvenlik**seçeneklerini tıklatın.

<span id="page-47-0"></span>Security (Güvenlik) iletişim penceresi açılır. **Security Switches** (Güvenlik Anahtarları) tablosu, var olan tüm güvenlik anahtarlarını ve kuyruk yöneticiyle ilgili tüm anahtarları görüntüler. Bu çizelge, her bir güvenlik anahtarının açık ya da açık bir şekilde ayarlanıp ayarlanmadığını ve bu ayarın hangi tanıtıma belirlediğini gösterir.

• [ OPTION 2] Kullanıcı kimlikleri için zamanaşımı süresini yapılandırma

Bir kullanıcının kimliği, kuyruk yöneticisindeki bir kaynağa erişecek şekilde doğrulandıysa, ancak önceden belirlenmiş bir süre boyunca kuyruk yöneticisinin kaynaklarına erişmezse, kullanıcının kullanıcı kimliği zaman aşımına uğra. IBM MQ , bir kullanıcı kimliğinin zaman aşımına uğrayıp girmediğini belirlemek için düzenli denetimler yapabilir. IBM MQ Explorer' ta, zamanaşımı süresinin uzunluğunu ve zaman aşımı süresinin dolup dolmadığını belirlemek için denetleme sıklığını yapılandırabilirsiniz.

- a) Navigator görünümünde kuyruk yöneticisini sağ tıklatın ve daha sonra, **Yapılandırma** > **Güvenlik**seçeneklerini tıklatın. Security (Güvenlik) iletişim penceresi açılır.
- b) Güvenlik iletişim kutusunda **Özellikler ...**düğmesini tıklatın. Properties (Özellikler) iletişim penceresi açılır.
- c) Özellikler iletişim penceresinde, değiştirmek istediğiniz parametreleri düzenleyin.

Örneğin, Security timeout değeri 30 ise ve Security interval değeri 10 ise, her 10 dakikada bir IBM MQ kullanıcı kimliğini ve ilişkili kaynakları denetler ve 30 dakika boyunca kullanılmamış olup olmadığını denetler. Zaman aşımına uğramış bir kullanıcı kimliği bulunursa, bu kullanıcı kimliği kuyruk yöneticisi içinde oturum kapatılır. Zaman aşımına uğramış olmayan kullanıcı kimlikleriyle ilişkili zaman aşımına uğramış kaynak bilgileri bulunduysa, bu kaynak bilgileri atılır. Zaman aşımı kullanıcı kimliklerini görmek istemiyorsanız, Security interval değerini sıfır olarak ayarlayın. Ancak, Aralık değeri sıfırsa, kullanıcı kimlikleri ve ilişkili kaynakları tarafından doldurulan depolama alanı, komut satırından REFRESH SECURITY ya da RDEVERSE SECURITY komutu verinceye kadar serbest bırakılmaz.

d) Özellikler iletişim kutusunu kapatmak için **Tamam** düğmesini tıklatın.

Değişiklikler, Güvenlik iletişim kutusundaki tabloda gösterilir.

#### **İlgili başvurular**

["Kuyruk yöneticisi özellikleri" sayfa 330](#page-329-0) Hem yerel hem de uzak kuyruk yöneticilerine ilişkin özellikleri ayarlayabilirsiniz.

# **Sorunlar için nesne tanımlarınızı test etme**

Hatalar ve olası sorunlar için nesne tanımlarınızı denetlemek üzere IBM MQ Explorer sınamalarını kullanabilirsiniz.

### **Bu görev hakkında**

IBM MQ Explorer' ta nesneleri tanımladığınızda, nesnelerin belirli özellikleri zorunludur ve bu özellikleri tanımlamadan nesneleri yaratamazsınız. Ancak, zorunlu olmayan, ancak IBM MQ yapılandırmanızın çalışmasını sağlamak için yapılandırmanızın daha kolay olması ya da denetim amaçlı olarak tanımlamanız için tanımlamanız gereken bazı özellikler vardır.

IBM MQ Explorer sınamaları, hatalar ve olası sorunlar için nesne tanımlarınızı denetler. Denetleyebilecek her IBM MQ alanı ayrı bir sınama olarak tanımlanır; örneğin, eşleşen kanal çiftleri tanımladığınızı denetlemek için bir sınama, aynı kapıyı dinlemeye çalışan birden fazla TCP dinleyicisinin olmadığını denetleyecek bir test ve aynı sistemdeki birden çok kuyruk yöneticisinin aynı ya da benzer adları kullanmadığını denetleyecek bir test var. çekirdek testlerin bulduğu sorunlar her zaman ciddi bir hata göstermez ve bazen sadece nesneleri yönetirken karışıklık ve hataların nerede olduğunu gösterir; örneğin, benzer isimlerle aynı sistemde iki kuyruk yöneticisi de sorunlara neden olabilir.

A set of tests is supplied to check the main IBM MQ object definitions (for example, queues and channels); for the complete list of IBM MQ tests, see [IBM MQ testleri.](#page-53-0) There are also other tests available that are supplied with other parts of IBM MQ Explorer, such as JMS administered objects.

<span id="page-48-0"></span>Test sonuçları, Test Sonuçları görünümünde, aşağıdaki şekilde gösterildiği gibi, testleri ilk çalıştırdığınız zaman açılır.

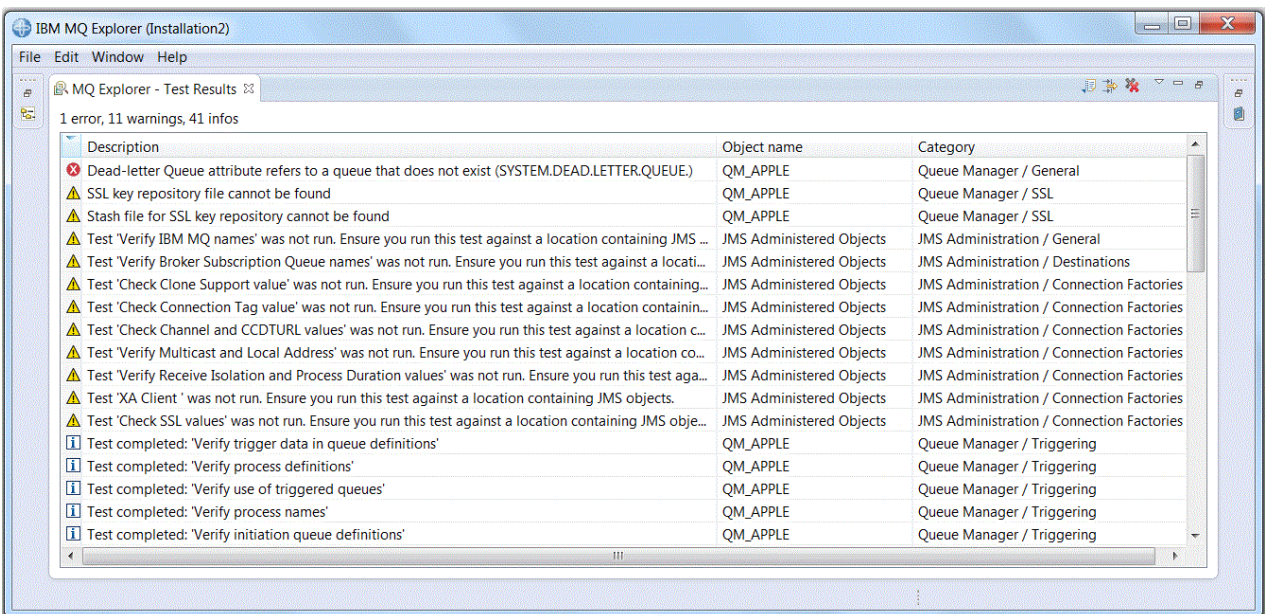

You can extend the supplied set of tests to include your own custom tests so that IBM MQ Explorer can provide feedback that is directly relevant to how you use IBM MQ. Yönergeler ve örnek özel sınamalar için [Ekleme yeni sınamalar](#page-58-0)başlıklı konuya bakın.

#### **İlgili görevler**

["Kurulu eklentilerin etkinleştirilmesi" sayfa 234](#page-233-0)

IBM MQ Explorer ' ta kurduğunuz yeni bir eklenti varsayılan olarak etkinleştirilmediyse, Tercihler iletişim kutusunu kullanarak bu eklentiyi etkinleştirebilirsiniz.

#### "Testler çalıştırılıyor" sayfa 49

IBM MQ Explorer içindeki sınamalar test yapılandırması olarak çalıştırılır. Test yapılandırması, test yapılandırmasını çalıştırdığınızda testlerin çalıştırıldığı nesnelerin (ya da nesne türlerinin) bir listesini ve bir nesne listesini içerir.

#### ["Yeni testler eklenmesi" sayfa 59](#page-58-0)

IBM MQ Explorer ile birlikte verilen test kümesini, kendi özel testlerinizi içerecek şekilde genişletebilirsiniz.

# **Testler çalıştırılıyor**

IBM MQ Explorer içindeki sınamalar test yapılandırması olarak çalıştırılır. Test yapılandırması, test yapılandırmasını çalıştırdığınızda testlerin çalıştırıldığı nesnelerin (ya da nesne türlerinin) bir listesini ve bir nesne listesini içerir.

#### **Bu görev hakkında**

**Navigator** görünümündeki nesnelerin ya da klasörlerin herhangi birinden doğrudan çalıştırabileceğiniz her nesne türü için varsayılan bir test yapılandırması vardır. Daha fazla bilgi için bkz ["Varsayılan sınamaların](#page-49-0) [çalıştırılması" sayfa 50](#page-49-0).

Ayrıca, kendiniz yazdığınız ya da üçüncü bir partiden elde etmiş olduğunuz yeni testleri eklemek için kendi test yapılandırmalarınızı oluşturabilir ve düzenleyebilirsiniz. Daha fazla bilgi için, bkz. ["Kendi test](#page-49-0) [yapılandırmanızı oluşturma ve çalıştırma" sayfa 50](#page-49-0).

Bir test yapılandırmasını çalıştırdığınızda, test yapılandırmasını düzenlemeden tek bir testi yeniden çalıştırabilirsiniz. Daha fazla bilgi için, bkz. ["Tek bir sınamayı yeniden çalıştırma" sayfa 51](#page-50-0).

### <span id="page-49-0"></span>**İlgili görevler**

#### ["Yeni testler eklenmesi" sayfa 59](#page-58-0)

IBM MQ Explorer ile birlikte verilen test kümesini, kendi özel testlerinizi içerecek şekilde genişletebilirsiniz.

["Sorunlar için nesne tanımlarınızı test etme" sayfa 48](#page-47-0)

Hatalar ve olası sorunlar için nesne tanımlarınızı denetlemek üzere IBM MQ Explorer sınamalarını kullanabilirsiniz.

## *Varsayılan sınamaların çalıştırılması*

Varsayılan test yapılandırması, test yapılandırmasını çalıştırdığınız nesne türü için uygun testleri içerir.

# **Bu görev hakkında**

Varsayılan sınama yapılanışındaki testlerin seçimini değiştiremezsiniz. Varsayılan test yapılandırmasını düzenliyorsanız, varsayılan test yapılandırmasını bir daha çalıştırırsanız, düzenlenen test yapılandırması kullanılmaz; bunun yerine varsayılan sınamaları içeren yeni bir test yapılandırması oluşturulur.

Varsayılan test yapılandırmasını çalıştırmak için aşağıdaki adımları tamamlayın.

# **Yordam**

**Navigator** görünümünde, sınamaları çalıştırmak istediğiniz nesneyi ya da klasörü farenin sağ düğmesiyle tıklatın ve **Sınamalar** > **Varsayılan Sınamaları Çalıştır**öğesini tıklatın.

Sınamalar çalışırken, çalışmaya devam ederken sınamaları arka planda çalıştırmak için ilerleme çubuğunda **Arka planda çalıştır** düğmesini tıklatın. Diğer bir seçenek olarak, **Tercihler** iletişim kutusunun Genel sayfasında, **Her zaman artalanda çalıştır** onay kutusunu seçin. Testlerin arka planda çalıştırılırken ilerleme durumunu görüntülemek için İlerleme Durumu görünümünü açın: **Pencere** > **Görünümü Göster** > **Diğer** seçeneklerini ve ardından **Temel** > **İlerleme Durumu**seçeneklerini tıklatın.

# **Sonuçlar**

Sınama çalışması sona erince, bir onay iletisi görüntülenir. Bu onay iletisini **Tercihler** iletişim kutusunda kapatabilirsiniz.

Herhangi bir sınamayı ilk çalıştırdığınızda, IBM MQ Explorer penceresinde **Test Sonuçları** görünümü açılır. Test sonuçları, **Test Sonuçları** görünümünde görüntülenir.

### **İlgili görevler**

"Kendi test yapılandırmanızı oluşturma ve çalıştırma" sayfa 50

Çalıştırılan sınamalar üzerinde daha fazla denetime sahip olmak ya da yazdığınız yeni sınamaları eklemek için, kendi test yapılanışlarınızı oluşturabilir ve düzenleyebilirsiniz.

### *Kendi test yapılandırmanızı oluşturma ve çalıştırma*

Çalıştırılan sınamalar üzerinde daha fazla denetime sahip olmak ya da yazdığınız yeni sınamaları eklemek için, kendi test yapılanışlarınızı oluşturabilir ve düzenleyebilirsiniz.

# **Bu görev hakkında**

Bir test yapılandırmasında, çalıştırmak istediğiniz testleri ve sınamaları çalıştırmak istediğiniz nesneleri ya da nesne tiplerini de seçebilirsiniz. Bir test yapılandırması oluşturduğunuzda, iletişim kutusunu açtığınız nesne türü için varsayılan test kümesi seçilir. Ancak, bu seçimi değiştirebilir ve aynı zamanda test yapılandırmasına başka nesne türleri de ekleyebilirsiniz.

Kendi test yapılandırmanızı oluşturmak ve çalıştırmak için aşağıdaki adımları tamamlayın.

# <span id="page-50-0"></span>**Yordam**

1. **Navigator** görünümünde bir nesneyi ya da klasörü sağ tıklatın ve ardından **Testler** > **Özel Test Yapılandırmasını Çalıştır**seçeneklerini tıklatın.

**Testlerin Konfigürasyonlarını Çalıştır** iletişim kutusu açılır.

2. **Testlerin Konfigürasyonlarını Çalıştır** iletişim kutusunda, seçmek için **Tests** (Sınamalar) seçeneğini tıklatın.

Yapılandırma simgeleri kullanılabilir duruma gelir.

3. **Test Sınamalarının Çalıştırılması** iletişim penceresinde, bir sınama yapılanışı yaratmak için **Yeni** düğmesini tıklatın. İletişim kutusunu açtığınız nesne ya da klasör için varsayılan test kümesi, yeni sınama yapılanışında zaten seçili.

Gezinme ağacına yeni bir test yapılandırması eklenir. Örneğin, QM1 kuyruk yöneticisinde Q1 kuyruğundan **Çalıştırma Sınamaları Yapılanışları** iletişim kutusunu açdıysanız, sınamaların Kuyrukları ve Tetikleme kategorileri yeni sınama yapılanışında zaten seçilidir; bu sınamalar yalnızca QM1 kuyruk yöneticisinde kuyruklara karşı çalışacak şekilde ayarlanır.

- 4. **Ad** alanına, yeni yapılandırma için anlamlı bir ad yazın.
- 5. **Sınamalar** sayfasında, bu sınama yapılandırmasını çalıştırdığınızda çalıştırılacak sınamaları ya da test kategorilerini seçin.
- 6. If you want the test configuration to automatically update when you add new tests to IBM MQ Explorer, select the **Yeni testleri otomatik olarak ekle**.
- 7. **Nesneler** sayfasında, bu test yapılandırmasını çalıştırdığınızda sınamaları çalıştırmak için nesneleri ya da nesne tiplerini seçin.
- 8. Yeni nesne tanımlarını IBM MQ Explorerolarak eklediğinizde test yapılandırmasının otomatik olarak güncellenmesini istiyorsanız, **Yeni nesneleri otomatik olarak ekle**öğesini seçin.
- 9. Yeni sınama yapılandırmasını kaydetmek için **Uygula** düğmesini tıklatın.
- 10. Yeni sınama yapılanışını çalıştırmak için **Çalıştır** düğmesini tıklatın.

Sınamalar çalışırken, çalışmaya devam ederken sınamaları arka planda çalıştırmak için ilerleme çubuğunda **Arka planda çalıştır** düğmesini tıklatın.

# **Sonuçlar**

Sınama çalışması sona erince, bir onay iletisi görüntülenir. Bu onay iletisini **Tercihler** iletişim kutusunda kapatabilirsiniz.

Herhangi bir sınamayı ilk çalıştırdığınızda, IBM MQ Explorer penceresinde **Test Sonuçları** görünümü açılır. Test sonuçları, **Test Sonuçları** görünümünde görüntülenir.

### **İlgili görevler**

["Yeni testler eklenmesi" sayfa 59](#page-58-0) IBM MQ Explorer ile birlikte verilen test kümesini, kendi özel testlerinizi içerecek şekilde genişletebilirsiniz.

["Varsayılan sınamaların çalıştırılması" sayfa 50](#page-49-0) Varsayılan test yapılandırması, test yapılandırmasını çalıştırdığınız nesne türü için uygun testleri içerir.

# *Tek bir sınamayı yeniden çalıştırma*

Bir test sonucundaki bilgileri IBM MQ Exploreriçindeki nesneleri değiştirmek için kullandıysanız, bu sonucu oluşturan sınamayı, tüm sınama yapılandırmasını yeniden çalıştırmanız gerekmeden yeniden çalıştırabilirsiniz.

# **Bu görev hakkında**

Tek bir testin yeniden çalıştırılması, sorunun düzeltilip düzeltilmediğini hızlı bir şekilde denetlemenizi sağlar.

<span id="page-51-0"></span>Tek bir testin yeniden çalıştırılamaması, test yapılandırmasını düzenlemez ve gelecekteki test çalıştırmalarını etkilemez.

### **Yordam**

Tek bir testi yeniden çalıştırmak için: **Test Sonuçları** görünümünde, test sonucunu sağ tıklatın ve **Bu Sınamayı Yeniden Çalıştır**' ı tıklatın.

Seçilen test sonucunu oluşturan test yeniden çalıştırılır ve bu test tarafından oluşturulan test sonuçları, **Test Sonuçları** görünümünde güncellenir.

#### **İlgili görevler**

["Testler çalıştırılıyor" sayfa 49](#page-48-0)

IBM MQ Explorer içindeki sınamalar test yapılandırması olarak çalıştırılır. Test yapılandırması, test yapılandırmasını çalıştırdığınızda testlerin çalıştırıldığı nesnelerin (ya da nesne türlerinin) bir listesini ve bir nesne listesini içerir.

# **Test sonuçlarının görüntülenmesi**

Test sonuçlarını, son test yapılandırması çalıştırmasının sonuçlarını gösteren **Test Sonuçları** görünümünde görüntüleyebilirsiniz. Test Sonuçları görünümünde görüntülenen test sonuçlarını süzebilir ya da sıralayabilirsiniz.

# **Bu görev hakkında**

IBM MQ Explorer' ta nesnelere ilişkin sınamaları ilk kez çalıştırdığınızda **Test Sonuçları** görünümü açılır.

**Test Sonuçları** görünümünü kapadığınızda, bir sonraki sınamayı çalıştırdığınızda yeniden açılır. Görünüm, herhangi bir zamanda **Pencere** > **Görünümü Göster** > **MQ Gezgini-Test Sonuçları**seçeneklerini tıklatarak el ile yeniden açılabilir.

**Test Sonuçları** görünümündeki her satır, tek bir test sonucunu gösterir. Bir test bir ya da daha fazla test sonucu oluşturabilir. Bir test sonucuna ilişkin daha fazla bilgi almak için sonucu çift tıklatın. Test sonucunun neden üretildiğini ve harekete geçmeniz gerekip gerekmediğine ilişkin kısa bir açıklama sağlamak için yeni bir pencere açılır.

**Test Sonuçları** görünümü her zaman son test yapılandırması çalıştırmasının test sonuçlarını gösterir. Tek bir testi yeniden çalıştırırsanız, bu testin özgün sonuçları yeni sonuçlarla değiştirilir (ya da sorunlar çözülürse hiçbir şey yoktur), ancak özgün test sonuçlarının geri kalan sonuçları korunur.

Test sonuçlarını bir günlük dosyasına kaydetmek için Sonuçları Dışa Aktar düğmesini tıklatın.

Gereksinim duyardığınız bilgileri bulmayı kolaylaştırmak için, test sonuçlarını süzebilir ve sıralayabilirsiniz. Daha fazla bilgi için bkz. ["Test sonuçlarını Test Sonuçları görünümünde süzgeçten geçirme" sayfa 53](#page-52-0) ve ["Test sonuçlarının Test Sonuçları görünümünde sıralanması" sayfa 53](#page-52-0).

#### **İlgili görevler**

["Test sonuçlarını Test Sonuçları görünümünde süzgeçten geçirme" sayfa 53](#page-52-0)

**Test Sonuçları** görünümünde görüntülenen test sonuçlarını süzgeçten geçirebilirsiniz; örneğin, bir kerede gösterilen sonuç sayısını sınırlayabilir, sonuçları yalnızca hataları gösterecek şekilde süzebilirsiniz ya da yalnızca belirli bir dizgi içeren sonuçları gösterebilir.

["Test sonuçlarının Test Sonuçları görünümünde sıralanması" sayfa 53](#page-52-0)

Test sonuçlarını **Test Sonuçları** görünümüne göre sıralayabilirsiniz; sıralama temeli olarak hangi kolonu ve sonuçları yükselen ya da alçalan düzende mi göstereceğini belirleyebilirsiniz.

#### ["Tek bir sınamayı yeniden çalıştırma" sayfa 51](#page-50-0)

Bir test sonucundaki bilgileri IBM MQ Exploreriçindeki nesneleri değiştirmek için kullandıysanız, bu sonucu oluşturan sınamayı, tüm sınama yapılandırmasını yeniden çalıştırmanız gerekmeden yeniden çalıştırabilirsiniz.

# <span id="page-52-0"></span>*Test sonuçlarını Test Sonuçları görünümünde süzgeçten geçirme*

**Test Sonuçları** görünümünde görüntülenen test sonuçlarını süzgeçten geçirebilirsiniz; örneğin, bir kerede gösterilen sonuç sayısını sınırlayabilir, sonuçları yalnızca hataları gösterecek şekilde süzebilirsiniz ya da yalnızca belirli bir dizgi içeren sonuçları gösterebilir.

# **Bu görev hakkında**

Görüntülenen test sonuçlarına süzgeç uygulamak için:

# **Yordam**

- 1. In the **Test Sonuçları** view, click the filter icon **F** to open the **Süzgeçler** dialog.
	- **Süzgeçler** iletişim kutusu açılır.
- 2. Süzgeçleri gerektiği gibi düzenleyin. Örneğin, "IBM" içeren adlara sahip sonuçları göstermek için; **Object name** değerini içerirolarak ayarlayın ve alana IBM yazın.
- 3. Değişikliklerinizi uygulamak ve iletişim kutusunu kapatmak için **Tamam** düğmesini tıklatın.

# **Sonuçlar**

Test Sonuçları görünümü, yalnızca süzgeç ölçütleriyle eşleşen test sonuçlarını göstermek üzere yenilenir.

Bu iletişim kutusunda yaptığınız değişiklikler, sorunları listeleyen tüm görünümlere uygulanır.

#### **İlgili görevler**

["Test sonuçlarının görüntülenmesi" sayfa 52](#page-51-0)

Test sonuçlarını, son test yapılandırması çalıştırmasının sonuçlarını gösteren **Test Sonuçları** görünümünde görüntüleyebilirsiniz. Test Sonuçları görünümünde görüntülenen test sonuçlarını süzebilir ya da sıralayabilirsiniz.

"Test sonuçlarının Test Sonuçları görünümünde sıralanması" sayfa 53

Test sonuçlarını **Test Sonuçları** görünümüne göre sıralayabilirsiniz; sıralama temeli olarak hangi kolonu ve sonuçları yükselen ya da alçalan düzende mi göstereceğini belirleyebilirsiniz.

# *Test sonuçlarının Test Sonuçları görünümünde sıralanması*

Test sonuçlarını **Test Sonuçları** görünümüne göre sıralayabilirsiniz; sıralama temeli olarak hangi kolonu ve sonuçları yükselen ya da alçalan düzende mi göstereceğini belirleyebilirsiniz.

# **Bu görev hakkında**

Test sonuçlarını azalan düzende sıralamak için sütun adını tıklatın. Aynı sütun adının tekrar tıklatılması test sonuçlarını artan düzende sıralar. Örneğin:

# **Yordam**

- 1. Test sonuçlarını tanımlamaya göre azalan düzende sıralamak için **Test Sonuçları** görünümünde, **Açıklama** adlı sütun başlığını tıklatın.
- 2. Sınama sonuçlarını tanımlamaya göre artan düzende sıralamak için **Test Sonuçları** görünümünde, **Açıklama** adlı kolon başlığını yeniden tıklatın.

### **İlgili görevler**

["Test sonuçlarının görüntülenmesi" sayfa 52](#page-51-0)

Test sonuçlarını, son test yapılandırması çalıştırmasının sonuçlarını gösteren **Test Sonuçları** görünümünde görüntüleyebilirsiniz. Test Sonuçları görünümünde görüntülenen test sonuçlarını süzebilir ya da sıralayabilirsiniz.

#### "Test sonuçlarını Test Sonuçları görünümünde süzgeçten geçirme" sayfa 53

**Test Sonuçları** görünümünde görüntülenen test sonuçlarını süzgeçten geçirebilirsiniz; örneğin, bir kerede gösterilen sonuç sayısını sınırlayabilir, sonuçları yalnızca hataları gösterecek şekilde süzebilirsiniz ya da yalnızca belirli bir dizgi içeren sonuçları gösterebilir.

# <span id="page-53-0"></span>**IBM MQ tarafından sağlanan testler**

Sorunlara ilişkin IBM MQ nesne tanımlarınızı denetlemek için kullanabileceğiniz testler IBM MQ Explorerile birlikte sağlanır.

The following categories of tests are supplied with IBM MQ Explorer to check IBM MQ objects:

- Genel testler
- • [Küme sınamaları](#page-54-0)
- • [Kuyruk sınamaları](#page-54-0)
- • [Kanal sınamaları](#page-55-0)
- • [Dinleyici sınamaları](#page-56-0)
- • [Tetikleme testleri](#page-56-0)
- • [TLS testleri](#page-57-0)

The tests listed in the following tables are supplied with IBM MQ Explorer to check your IBM MQ object definitions for problems. Örneğin, JMS tarafından yönetilen nesneler gibi nesneleri denetlemek için IBM MQ Explorer ile birlikte sağlanan başka testler de vardır; bu tür sınamalar aşağıdaki tabloda yer almaz.

### **Genel**

Aşağıdaki tabloda, IBM MQ tanımlarınızda genel sorunlar olup olmadığını kontrol eden sınamalar listelenir.

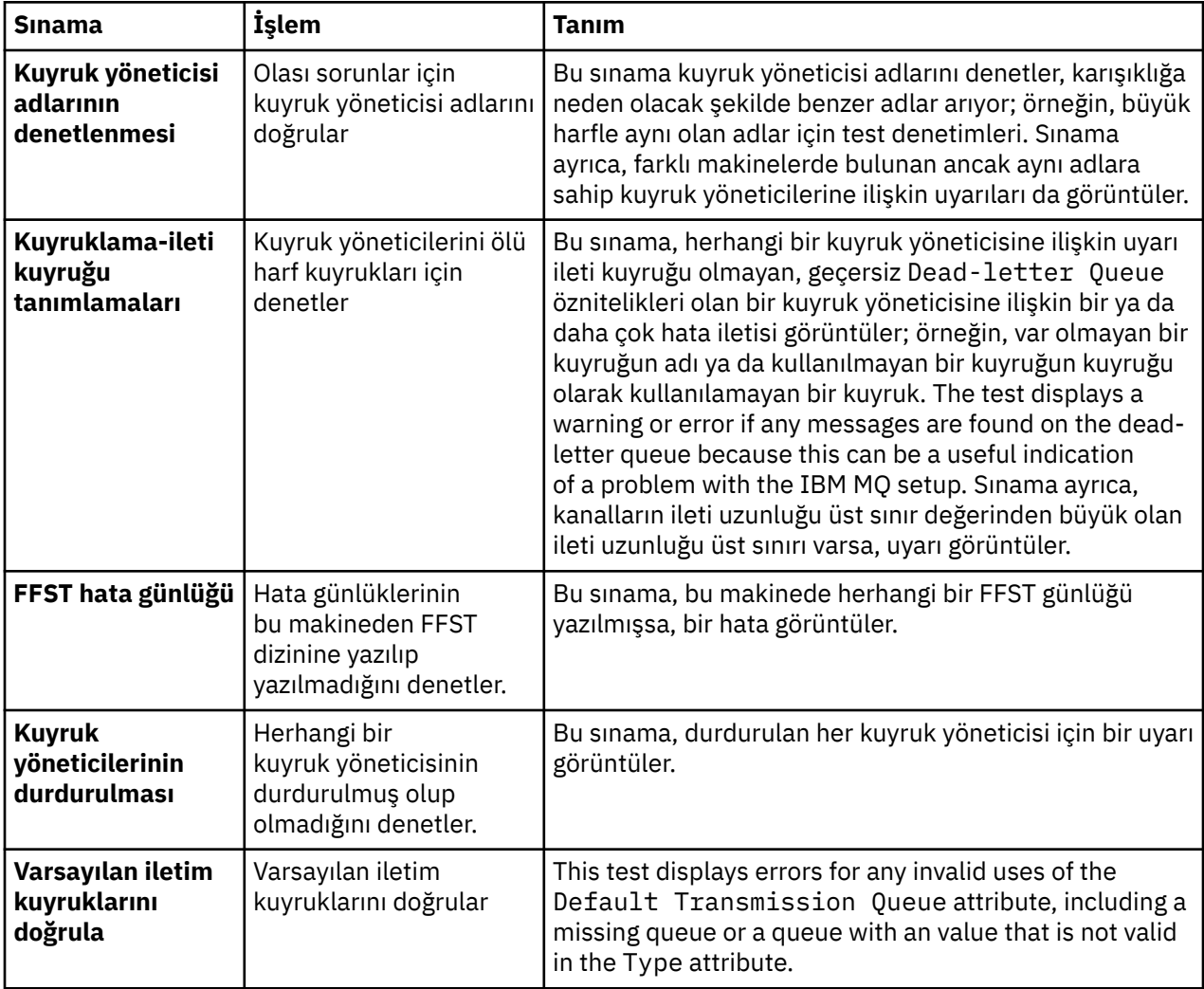

# <span id="page-54-0"></span>**Kümeler**

Aşağıdaki çizelge, küme tanımlarınızda sorun olup olmadığını denetleyen sınamaları listeler.

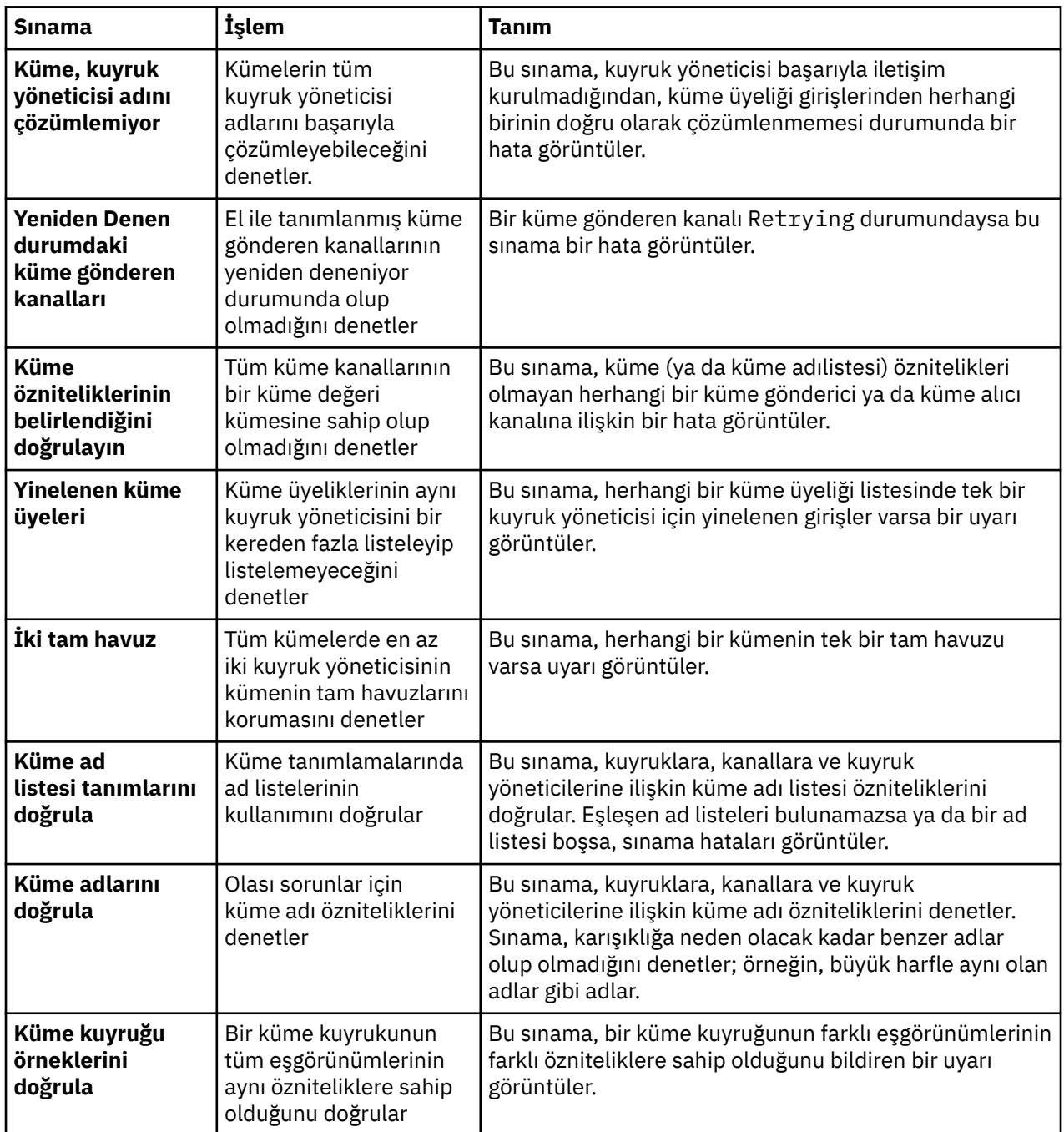

# **Kuyruklar**

Aşağıdaki çizelge, kuyruk tanımlarınızda sorun olup olmadığını denetleyen sınamaları listeler.

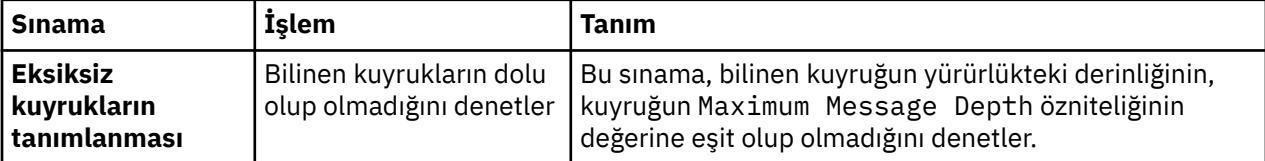

<span id="page-55-0"></span>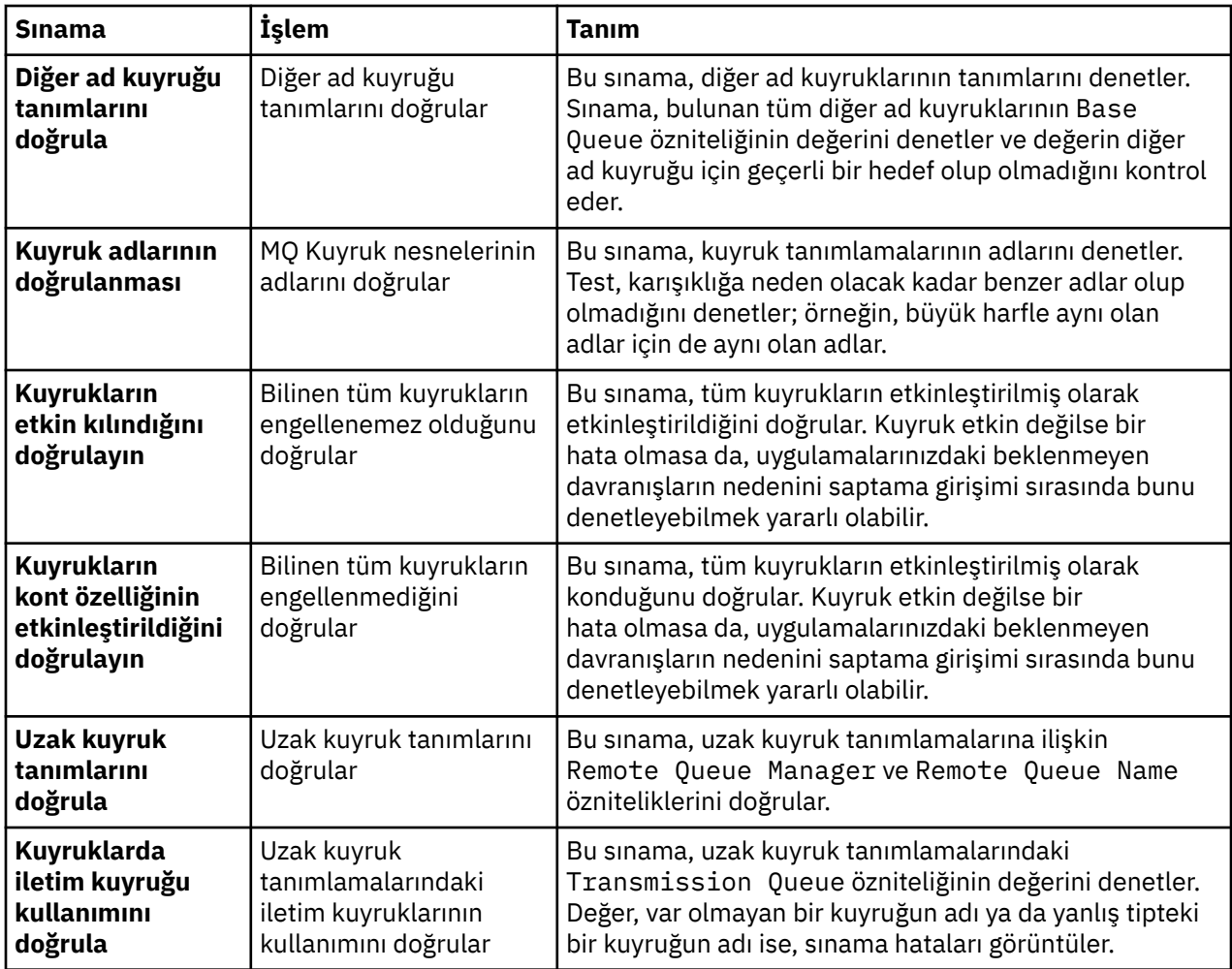

# **Kanallar**

Aşağıdaki çizelge, kanal tanımlarınızda sorun olup olmadığını denetleyen sınamaları listeler.

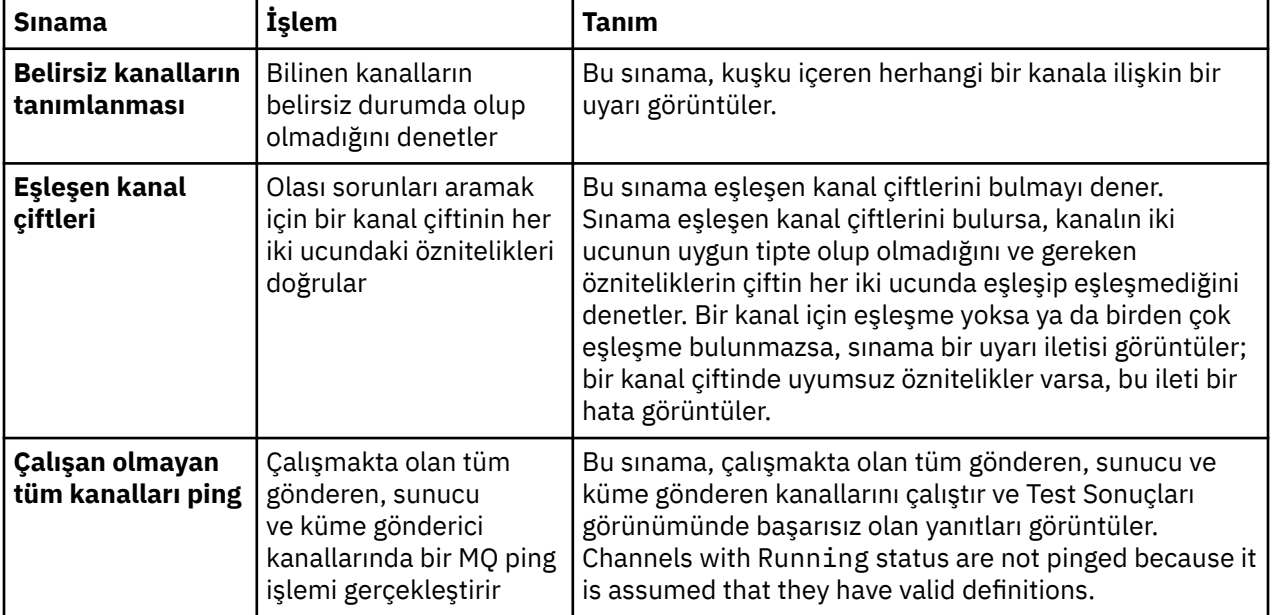

<span id="page-56-0"></span>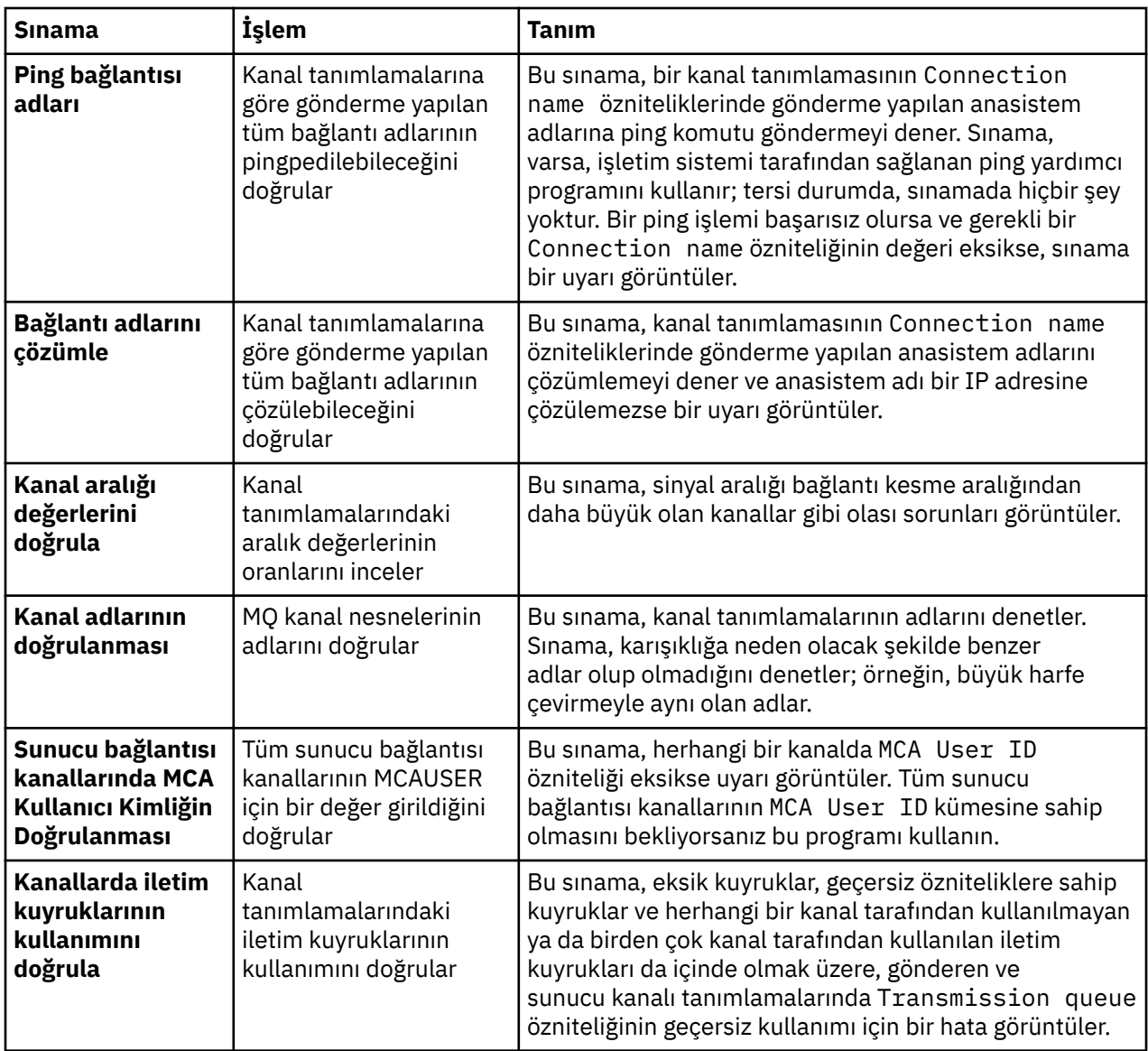

# **Dinleyiciler**

Aşağıdaki çizelge, dinleyici tanımlarınızda sorun olup olmadığını denetleyen sınamaları listeler.

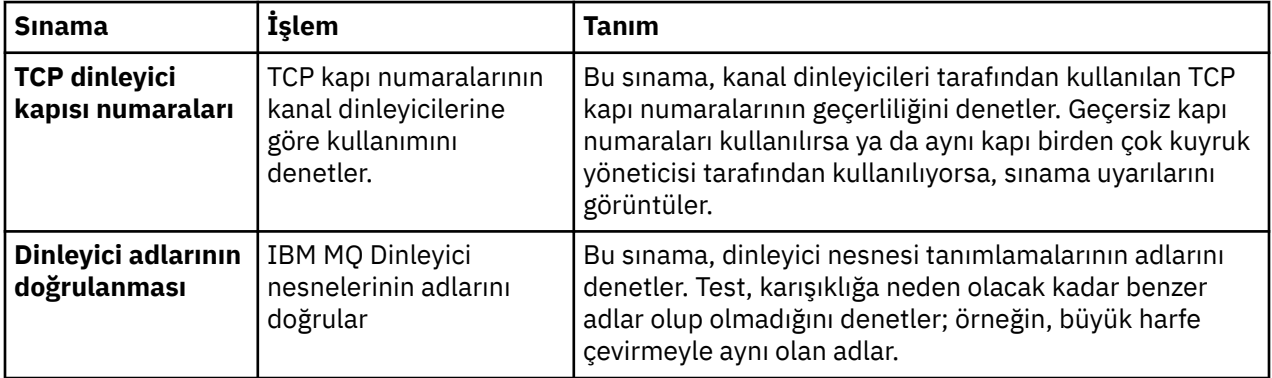

# **Tetikleme**

Aşağıdaki tabloda, tetikleme yapılandırmanızın sorunları olup olmadığını denetleyen testler listelenir.

<span id="page-57-0"></span>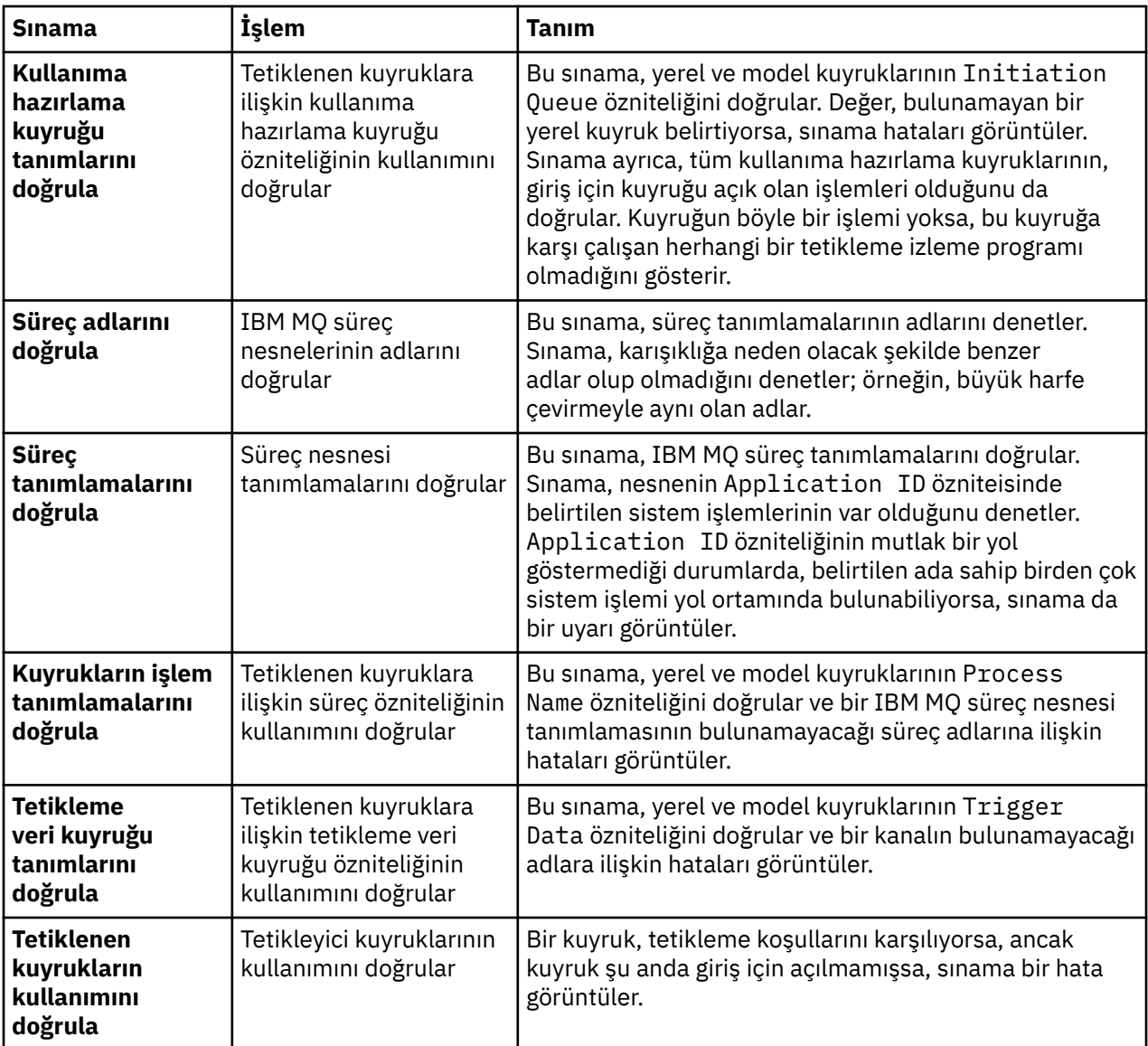

# **SSL/TLS**

Aşağıdaki tabloda, SSL/TLS yapılandırmanızın sorunları olup olmadığını denetleyen testler listelenir.

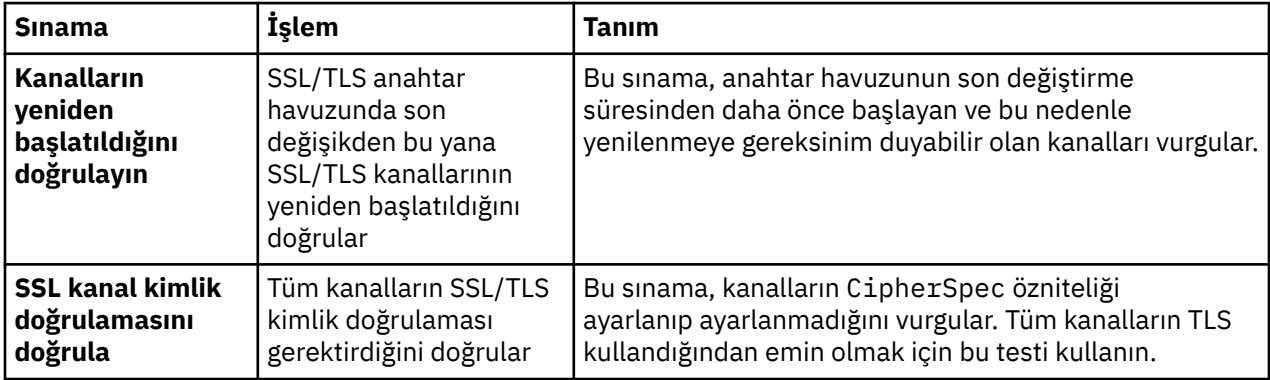

<span id="page-58-0"></span>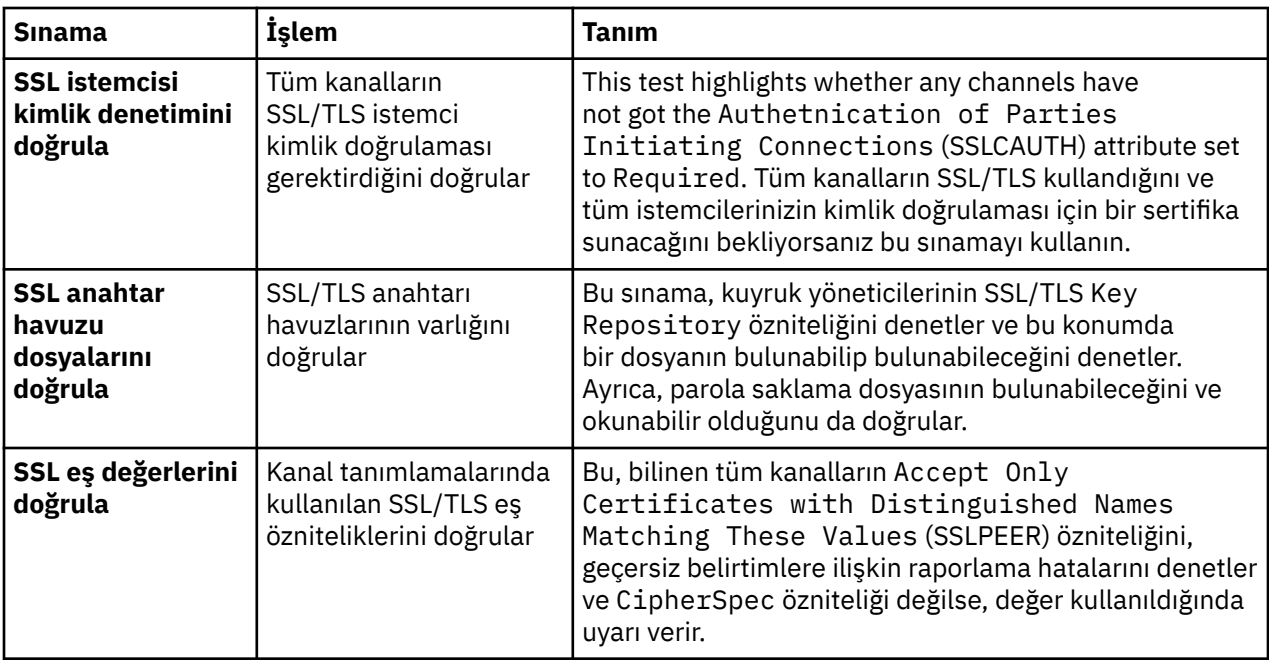

### **İlgili görevler**

"Yeni testler eklenmesi" sayfa 59

IBM MQ Explorer ile birlikte verilen test kümesini, kendi özel testlerinizi içerecek şekilde genişletebilirsiniz.

# **Yeni testler eklenmesi**

IBM MQ Explorer ile birlikte verilen test kümesini, kendi özel testlerinizi içerecek şekilde genişletebilirsiniz.

# **Bu görev hakkında**

IBM MQ Explorer ile birlikte sağlanan test kümesi, kendi özel testlerinizi içerecek şekilde genişletilebilir; böylece IBM MQ Explorer ' e doğrudan IBM MQkullanımınızla ilgili geribildirim vermenizi öğretebilmeniz sağlanır.

Aşağıdaki konularda, kendi testlerinizi nasıl yazabilmeye ilişkin daha fazla bilgi sağlanmaktadır:

- Yeni bir test yaratılması. A step-by-step guide to preparing the Eclipse development environment for writing your own tests.
- • ['WMQTest' arabirimi.](#page-62-0) Temel testte kullanılan yöntemlerin açıklaması.
- • [Tasarım İle İlgili.](#page-65-0) Bazı göstergeler, kendi testlerinizi yazarken değerlendirmeye değer.

Bazı örnek kaynak kodları, IBM MQ Exploreriçin yazma sınamalarının yardımcı olması için sağlanmıştır:

- • [Örnek 1](#page-68-0). WMQTest arabirimine örnek olarak statik verileri döndüren bir çatı testi.
- • [Örnek 2](#page-69-0). Tanımlanmış bir adlandırma kuralına göre kuyruk adlarını denetleyen örnek bir test, standart olarak karşılanmayan kuyruklar varsa hataları ortaya koyar.
- • [Örnek 3](#page-72-0). Verilerin istenmesine ve işlenmesine ilişkin zamanuyumsuz bir yaklaşımı gösteren bir örnek test.
- • [Örnek 4](#page-73-0). Bir tanı aracı. Gerçek test kodu tarafından erişilecek nesneleri konsola yazmak için bu kodu gerçek test kodunda kullanın.

### *Yeni test yaratılması*

Var olan bir kategori ve test kümesine eklemek için yeni bir test yaratabilirsiniz.

# **Bu görev hakkında**

These instructions describe how to create a new test in an existing category and set of tests (for example, the **Kuyruklar** test set in the **Kuyruk yöneticisi testleri** category) in IBM MQ Explorer. Bu yönergelerde, sınamanın Eclipse geliştirme ortamında nasıl tanımlanacağını açıklanır. Java test kaynağının yazılmasıyla ilgili bilgi için ["WMQTest arabirimi" sayfa 63](#page-62-0)' e bakın.

Var olan bir kümeyi ya da kategoriyi kullanmak yerine yeni bir küme ya da test kategorisi yaratmak istiyorsanız ya da IBM MQ Explorer ' ta denetlemek üzere yeni nesneler oluşturmuyorsanız ve yeni nesneler için testler yazıyorsanız, [Yeni test kategorileri, test kümeleri ve nesne tipleri oluşturmab](#page-65-0)aşlıklı konuya bakın.

- Yeni sınamayı içerecek bir Eclipse eklenti projesi yaratılması
- • [Yeni bir sınama tanımlanması](#page-60-0)
- • [Yeni bir sınama yazılması](#page-61-0)
- • [Yeni testin konuşlandırılması](#page-61-0)

*Yeni sınamayı içerecek bir Eclipse eklenti projesi yaratılması*

### **Başlamadan önce**

Eclipse Graphical Editing Framework (GEF) araçlarını kurduğunuzdan emin olun. Daha fazla bilgi için, bkz. ["IBM MQ Explorer ' in Eclipse ortamlarının içine kurulması" sayfa 13.](#page-12-0)

## **Bu görev hakkında**

Yeni testinizi içerecek yeni bir eklenti projesi yaratmanızı ve yapılandırmanızı sağlar:

## **Yordam**

- 1. **Eklenti Geliştirme** (Plug-in Development) perspektifini açın.
- 2. Package Explorer görünümünde farenin sağ düğmesini tıklatın ve **Yeni** > **Eklenti Projesi**öğelerini seçin. New Plug-in Project (Yeni Eklenti Projesi) sihirbazı açılır.
- 3. **Proje adı** alanında, yeni testlerinizi içeren proje için bir ad yazın.
- 4. **İleri**'yi tıklatın.
- 5. Edit the details in the **Sürüm**, the **Ad**, and the **Satıcı** fields, and then click **Son**.

**Tanıtıcı** alanındaki değeri, sihirbazın önceki sayfasındaki **Ad** alanına girdiğiniz değerden farklı olarak not edin. The project name is used only during development; the plugin ID is used by Eclipse to load and identify the plugin.

Yeni eklenti projesi, Paket Gezgini görünümünde görüntülenir ve eklenti bildirgesi (manifest) dosyası otomatik olarak açılır.

- 6. Plug-in Manifest düzenleyicisinde, **Dependencies** (Bağımlılıklar) etiketini tıklatın. **Required Plug-Ins** (Gerekli Eklentiler) bölmesinde iki bağımlılık zaten listelenir.
- 7. **Gerekli Eklentiler** bölmesine aşağıdaki eklentileri ekleyin:
	- com.ibm.mq.explorer.tests
	- com.ibm.mq.explorer.ui
	- com.ibm.mq.pcf.event
	- com.ibm.mq.runtime
	- org.eclipse.core.resources

Listelenen eklentiler kullanılamıyorsa, Eclipse Graphical Editing Framework (GEF) araçlarını kurun. Daha fazla bilgi için, bkz. ["IBM MQ Explorer ' in Eclipse ortamlarının içine kurulması" sayfa 13](#page-12-0).

8. MANIFEST.MF dosyasını kaydedin.

<span id="page-60-0"></span>Eklenti projesi sınamaları içerecek şekilde hazır

*Yeni test tanımlanması*

# **Bu görev hakkında**

Aşağıdaki yönergelerde, var olan **Kuyruk yöneticisi testleri** kategorisinde, var olan bir test kümesinin (örneğin, **Kuyruklar** test kümesinde) yeni bir testin nasıl tanımlanacak anlatılması açıklanmaktadır. Kuyruk yöneticisi sınamaları kategorisinde yeni sınama kümeleri yaratma, yeni kategoriler yaratılması ya da sınanacak yeni nesne tiplerinin tanımlanması hakkında daha fazla bilgi için [Yeni kategoriler, test](#page-65-0) [kümeleri ve nesne tipleri oluşturma](#page-65-0)başlıklı konuya bakın.

Eklentinizi yeni bir sınama içerecek şekilde yapılandırın:

# **Yordam**

- 1. Plug-in Manifest düzenleyicisinde plugin.xml ya da MANIFEST.MF dosyasının açık olduğundan emin olun.
- 2. Plug-in Manifest düzenleyicisinde, **Extensions** sayfasını görüntülemek için **Extensions** (Uzantılar) etiketini tıklatın.
- 3. **Ekle ...**düğmesini tıklatın.

Yeni Uzantı sihirbazı açılır.

- 4. **com.ibm.mq.explorer.tests.Tests** uzantı noktasını vurgulayın ve **Finish**(Son) düğmesini tıklatın. Yeni sınamalar uzantısı, Plug-in Manifest düzenleyicisine **Tüm Uzantılar** bölmesine eklenir.
- 5. Yeni sınamayı tıklatarak vurgulayın ve aşağıdaki tabloda gösterildiği gibi, testin ayrıntılarını girin:

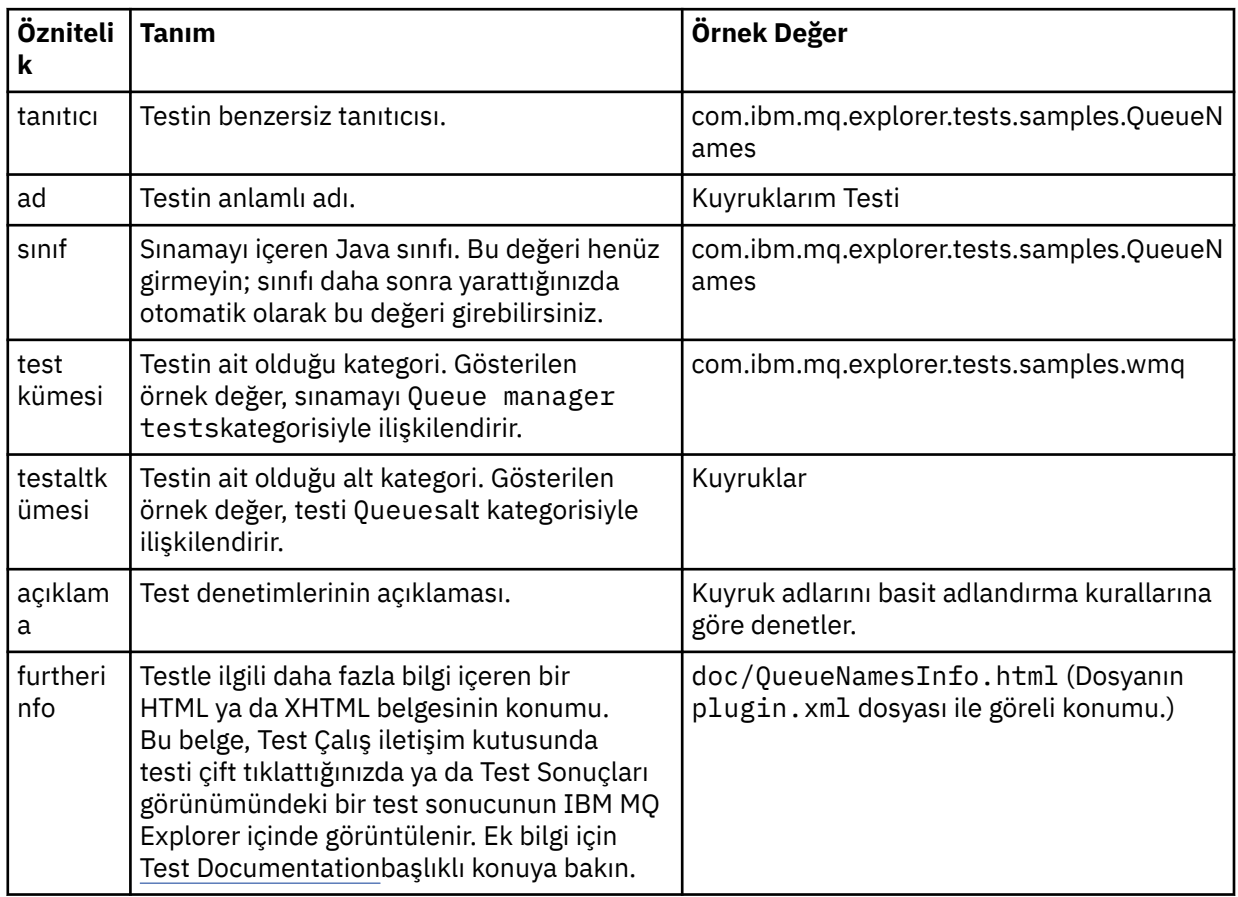

6. Eklenti bildirgesi düzenleyicisi dosyasını saklayın.

<span id="page-61-0"></span>Eklenti projesi artık yeni bir test içerecek şekilde yapılandırıldı; bundan sonra testin kendisini yazmanız gerekiyor.

Yazmak istediğiniz her yeni test için yeni bir test tanımlayın.

*Yeni bir sınama yazılıyor*

# **Bu görev hakkında**

Sınamayı içeren yeni bir Java sınıfı yaratın:

## **Yordam**

- 1. **Uzantı Öğesi Ayrıntıları** bölmesinde, altı çizili olarak **sınıf** alanının etiketini tıklatın. Java Öznitelik Düzenleyicisi sihirbazı açılır.
- 2. Yalnızca **Edinilmiş soyut yöntemler** onay kutusunun seçili olmasına dikkat edin ve **Son**düğmesini tıklatın. Java sınıf dosyası, Java düzenleyicide açılır.
- 3. Eklenti bildirgesi düzenleyicisi dosyasını saklayın. Sınıf alanındaki değerin otomatik olarak eklendiğini fark edin.
- 4. Java kaynağını düzenleyin.
- 5. Testi geçerli bir XHTML ya da HTML dosyasında belgelemektedir. Save the file with the name and location that is specified in furtherinfo attribute in the plugin.xml file. XHTML dosyasının yeri yerel olabilir (testle aynı eklentide saklanır; örneğin, bir belge alt klasöründe) ya da uzak (bir web sunucusunda depolanır).

# **Sonuçlar**

Sınamayı yazmayı ve testi içeren eklentiyi yapılandırdığınızı tamamladınız. Daha sonra, eklentiyi dışa aktarın ve eklentiyi sınamak için konuşlandırın.

plugin.xml dosyasında tanımladığınız her bir test için yeni bir test yazın.

*Yeni test konuşlandırılıyor*

# **Bu görev hakkında**

Testinizi içeren eklentiyi (ya da testlerin kümesini) dosya sistemine aktarın ve yeni eklentinin yüklenmesini ve sınamaları çalıştırabilmeniz için IBM MQ Explorer ' i yeniden başlatın:

# **Yordam**

- 1. Paket Gezgini görünümünde, eklenti projesini farenin sağ düğmesiyle tıklattıktan sonra **com.ibm.mq.explorer.tests.samples**öğesini seçin ve **Export ...**(Dışa Aktar) öğesini seçin. **Dışa Aktar ...** iletişim kutusu açılır.
- 2. **Eklenti Geliştirme** perspektifinde, **Konuşlandırılır eklentiler ve parçalar** 'ı tıklatarak vurgulayın ve **İleri**' yi tıklatın.
- 3. **Dizin alanı**alanında, IBM MQ Explorer Tests eklentisinin yerini girin. Konum şöyledir: *MQ\_INSTALLATION\_PATH*\eclipse; burada *MQ\_INSTALLATION\_PATH* , IBM MQ ' in kurulu olduğu üst düzey dizini temsil eder.
- 4. **Kullanılabilir Eklentilere ve Parçalara Kullanılabilir**' ta eklentinizi seçin ve ardından **Son**seçeneğini tıklatın.
- 5. Eclipse' i yeniden başlatın ve IBM MQ Explorer perspektifine geçin.

<span id="page-62-0"></span>Yeni eklentinizi konuşlandırdınız. Şimdi yeni testlerinizi çalıştırabilirsiniz.

## *WMQTest arabirimi*

IBM MQ Explorer için yazılan testler, sağlanan WMQTest sınıfını genişleten bir Java sınıfına ait olmalıdır. Bu konuda, arabirim ve sağlanan yöntemlerin işleyişi açıklanmaktadır.

- Test öznitelikleri -test nesneniz için öznitelikler
- • [Test yaratılması](#page-63-0) -Test nesnelerine ilişkin oluşturucu
- • [Test yapısı](#page-63-0) -testin başlangıcı ve sonu
- • [Testin Çalıştırılması](#page-63-0) -Test için ana gövde
- • [Kullanıcı tercihleri](#page-64-0) -tercihlere erişme
- • [Testin Tamamlanması](#page-64-0) -Bir testin tamamlandı olarak işaretlenmesi
- • [Test sonucu yaratılması](#page-64-0) -test sonuçları yaratılması
- • [İptal etme ile işlem yapma](#page-64-0) -Kullanıcı bir testi iptal etmek isterse ne olur
- • [Test belgeleri](#page-65-0) -testle ilgili daha fazla bilgi sağlar

# **Test öznitelikleri**

Öznitelik derlemini kullanarak, eklenti bildirgesi (manifest) dosyasında (plugin.xml) bir sınama tanımlayın. Sınamaya ilişkin öznitelikler aşağıdaki çizelgede listelenir.

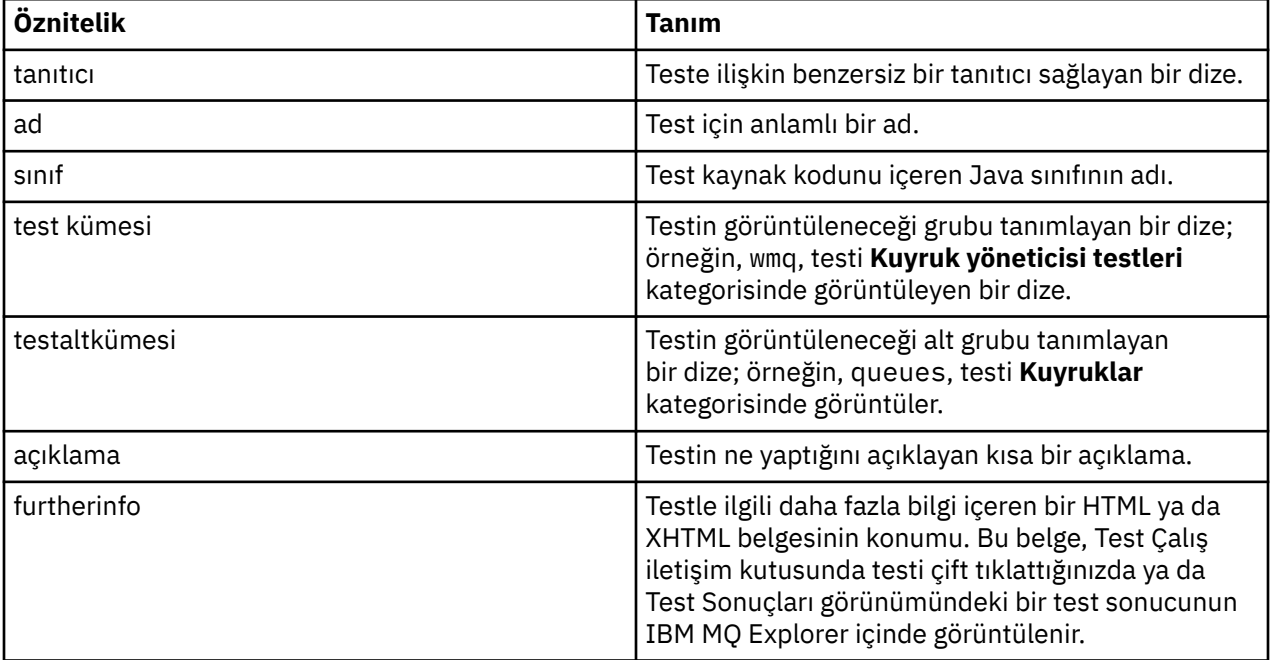

Sınamayı tanımlamak için plugin.xml dosyasında bu özniteliklerin değerlerini belirtiniz. Bu özniteliklere, aşağıdaki çizelgede listelenen WMQTest yöntemleri kullanılarak programlı olarak da erişilebilir.

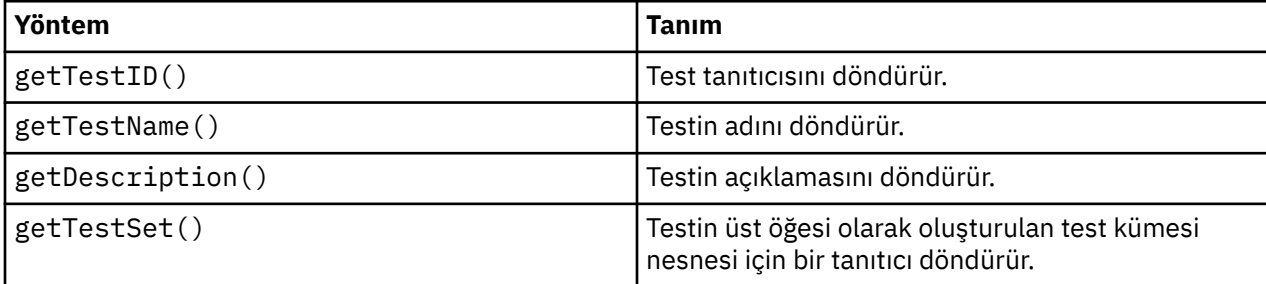

<span id="page-63-0"></span>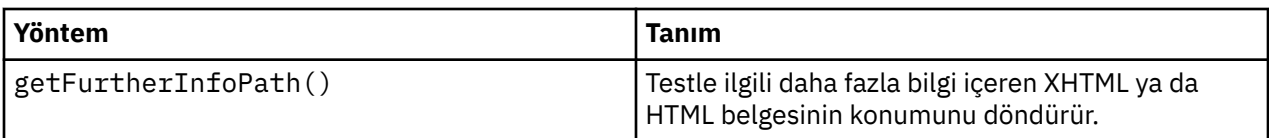

## **Testin yaratılması**

The IBM MQ Explorer Tests engine instantiates the test object using the provided constructor WMQTest(). Bu oluşturucuyu alt sınıfa alt etmeye gerek yoktur.

# **Test yapısı**

runTest adlı WMQTest yöntemi testin gövdenini tanımlar ve çalışmakta olan bir sınamayı başlatmak için çağrılır.

The end of the runTest method does not imply the end of the test; you must explicitly specify the end of the test using the testComplete method. Nesne verilerini zamanuyumsuz olarak elde etmek için sınamaları uygulayabilirsiniz.

runTest yöntemi, nesneler hakkında veri almak için bir istek gönderir ve sınama, yanıtı alan dinleyici yönteminden çalıştırılır. Bu, test için bekleyen iş parçacığı gerektirmeden verilerin gelmesini beklemesini sağlar; bu, [Örnek 3i](#page-72-0)çinde gösterilir.

Testin bir parçası olarak el ile bekleme (uyku) gerekliyse, test nesnesinin nesne izlemesini Java wait ve notify yöntemlerini kullanmak için kullanabilirsiniz. Test motorunun threading nesnesi, tek tek test nesnelerinin nesne izleyicileri kullanılmadan uygulanır.

# **Sınamayı çalıştırma**

IBM MQ Explorer Tests motoru, sınamayı çalıştırmak için runTest(WMQTestEngine, IProgressMonitor,contextObjects, treeNode) ' i çağırır. Testinizin ana gövdesi burada olmalıdır.

### **WMQTestEngine**

**WMQTestEngine** parametresi, sınamayı çalıştıran test motoruna bir tanıtıcı sağlar.

Bu, test motorunun returnResult(WMQTestResult[], WMQTest) yöntemini kullanarak bir test devam ederken testlerin sonuçları döndürmesine izin vermek için sağlanmıştır.

Bu yöntemin ilk parametresi (WMQTestResult[]) döndürülebilmek için sonuçları içerir ve ikinci parametre (WMQTest) 'this' olmalıdır, böylece test motoru sonuçların nereden geldiğini bilir. Ara sonuçları döndürmek için **WMQTestEngine** parametresinin kullanılması isteğe bağlıdır-alternatif olarak, test sonuçlarıyla test sonuçları döndürülebiliyor (bkz. [Teste tamamlanması](#page-64-0)).

#### **IProgressMonitor**

**IProgressMonitor** parametresi, geçerli test çalışması için kullanılmakta olan GUI geribildirim izleyicisine bir tanıtıcı sağlar. Bu, testinizin, çalışmakta olan görev ve alt görevler için hem metin geribildirimi, hem de geçerli tamamlanma için bir ilerleme çubuğu sağlamasına olanak tanır.

The handle to the Progress Monitor is cached by the default implementation of runTest, so if this has been used, a handle to the Progress Monitor can also be accessed using the WMQTest method getGUIMonitor().

Progress Monitor, bir temel Eclipse kaynağıdır. Kullanmaya ilişkin daha fazla bilgi için web üzerindeki [Eclipse API belgelerine](https://help.eclipse.org/2020-06/topic/org.eclipse.platform.doc.isv/reference/api/org/eclipse/core/runtime/IProgressMonitor.html) bakın.

#### **contextObjects**

**contextObjects** parametresi bir MQExtObject dizisi sağlar. Bu değiştirge, kullanıcı Run Tests (Sınamaları Çalıştır) iletişim kutusunu açtığında ilgili onay kutularının önceden seçilebilmesi için sınamanın bağlamını sağlar.

#### **treeNode**

Varsayılan sınamaları çalıştırmak ya da Sınamaları Çalıştır iletişim kutusunu açmak için Navigator görünümündeki klasör ya da nesnenin tıklatıldığı **treeNode** parametresi, tıklatıldı.

# <span id="page-64-0"></span>**Kullanıcı tercihleri**

Testlerin, Eclipse Tercihleri iletişim kutusu kullanılarak sağlanan kullanıcı tercihlerine uygun olması gerekir. Tercihlere erişmek için aşağıdaki yöntemleri kullanın:

- PreferenceStoreManager.getIncludeHiddenQmgrsPreference() which returns true if you include queue managers that have been hidden in IBM MQ Explorer in the test, or false if they must be excluded.
- PreferenceStoreManager.getIncludeSysObjsPreference() , sistem nesneleri (adları SYSTEM ile başlayan nesneler) döndüren true değerini döndürür. dahil edilmelidir, aksi takdirde false teste dahil edilmelidir.

## **Testin tamamlanması**

Complete a test by calling testComplete(WMQTestResult[]), passing it an array of test result objects. Test sonucu nesnelerine ilişkin yönergeler için bkz. "Test sonucu yaratılması" sayfa 65 .

Bir test çalışması sırasında test sonuçlarını geri döndürerek ( [Sınamayı çalıştırma](#page-63-0)' ta açıklandığı gibi), bu yöntemi kullanarak sonuçlarda bu yöntemi kullanarak sonuçları iade edebilirsiniz. Ancak, iki kez döndürülen sonuçlar iki kez görüntülenmektedir.

Even if your test uses the WMQTestEngine method returnResult to return all of its results, it must still call testComplete on completion. Bu, sınama işlemini tamamlamak için gereklidir. Döndürülebilecek yeni bir sonuç yoksa, testComplete yönteminde boş bir WMQTestResult nesneleri dizisi sağlayabilirsiniz.

Daha fazla bilgi için, bkz. ["Test yapısı" sayfa 64](#page-63-0).

### **Test sonucu yaratılması**

Test sonuçları WMQTestResult nesneleri olarak uygulanır. Şunu kullanarak sonuç yarat:

**WMQTestResult**(int severity, String description, String qmgrname, String objectType)

Burada:

- severity , sorunun önem derecesini tanımlayan bir tamsayıdır. Şu önem düzeyi düzeylerinden birini kullanın: IMarker.SEVERITY\_ERROR, IMarker.SEVERITY\_WARNING ya da IMarker.SEVERITY\_INFO
- description , Problems (Sorunlar) görünümünde görüntülenmek üzere test tarafından bulunan sorunu açıklayan dizgidir.
- qmgrname , sorunun bulunduğu kuyruk yöneticisinin adıdır.
- objectType , sorunun bulunabileceği nesne sınıfını veren dizgisidir; örneğin, "Kuyruklar" ya da "Kanallar".

Oluşturulduğunda test sonucu nesnesiyle neler yapacağa ilişkin daha fazla bilgi için bkz. "Testin tamamlanması" sayfa 65.

# **İptal etme ile ilgilenme**

Çalışmakta olan test çalıştırmasını iptal edebilirsiniz. Bir testin durdurulıp durdurulamaması gerektiğini denetlemek için isCancelled() yöntemini kullanın.

Bir kullanıcının gereksiz yere geciktirilmemesi için, iyi bir test düzenli olarak iptal edilip edilmediğini denetlemelidir.

Bir sınamayı iptal etmeye çalışırsanız, ancak sınama uzun bir süre yanıt vermezse, test motoru sınamayı çalıştıran iş parçacığın sona erdirilmesiyle sınamayı zorlar. Bu yönteme güvenmeyin, testin zaman içinde yanıt vermesi, testin kullandığı tüm kaynakları temizleştirmesini ve şimdiye kadar oluşturulan tüm test sonuçlarını geri döndürmesini tercih eder.

# <span id="page-65-0"></span>**Test belgeleri**

Geri döndürdükleri sonuçları açıklamak için ek belgeler sağlayabilir ve sorunu çözmek için neler yapılması gerektiği konusunda kılavuz bilgiler sağlayabilirsiniz.

Sınamayı sağlayan eklentinin plugin.xml dosyasında belirtilen yeri kullanarak HTML ' de belge sağlayın. Testlerin XML ' de tanımlanmasıyla ilgili ayrıntılar için bkz. ["Yeni test yaratılması" sayfa 59](#page-58-0).

Belgeleme HTML dosyasının yeri aşağıdaki gibi olabilir:

- **internal** -Testinin kendisini sağlayan eklenti projesinde depolanır. Konum, XML ' de plugin.xml dosyasının kendisinde tanımlanmalıdır. Örneğin, doc/TestDoc.html
- **external** (Dış)-Web sunucusunda saklanır ve belgelerin bakımının kendisini testten ayrı olarak yapılmasına olanak sağlar. Konum, 'http://' ile başlayan eksiksiz bir URL olarak tanımlanmalıdır.

#### *Yeni test kategorileri, test kümeleri ve nesne tipleri yaratılması*

Yeni test kategorileri, var olan bir kategorinin yeni test kümeleri ve var olan bir test kümesinde yeni alt kümeler oluşturabilirsiniz. Ayrıca, sınamaları yaratmak istediğiniz yeni nesne tiplerini tanımlayabilirsiniz.

# **Bu görev hakkında**

IBM MQ Explorer ile sağlanan tüm sınamalar, **Kuyruk yöneticisi sınamaları** kategorisinde gruplanır. **Kuyruk yöneticisi sınamaları** kategorisinde, her sınama belirli bir sınama kümesiyle ilişkilendirilir; örneğin, **Kuyruklar** ya da **Kanallar**. Test kümeleri **Testleri Çalıştır** iletişim kutusunda varsayılan seçimleri yapmak için kullanılır; bu, **Testleri Çalıştır** iletişim kutusunu açtığınız **Navigator** görünümündeki klasör ya da nesne tipine dayalıdır. Test kümeleri aynı zamanda, varsayılan test kümesinde hangi testlerin çalıştırıldığı belirtmek için kullanılır.

**Sınamaları Çalıştır** iletişim kutusunu açsanız, bu kategorileri ve test kümelerini görebilirsiniz ( Navigator görünümündeki bir klasörü sağ tıklatın, ardından **Testler** > **Özel test yapılandırmasını çalıştır**' ı tıklatın) ve iletişim kutusunun **Testler** sayfasındaki test yapılandırmalarından birine bakın.

Yeni kategoriler yaratabilirsiniz ( **Kuyruk yöneticisi testleri** kategorisi gibi). Ayrıca, bir kategorindeki yeni test kümeleri ( **Kuyruklar** test kümesi gibi) ve hatta var olan bir test kümesindeki yeni alt kümeleri de oluşturabilirsiniz.

If you create new object types and folders to display in the **Navigator** view of IBM MQ Explorer and you want to create tests that verify definitions of the new object types, you can define the new object types so that they are displayed as options on the **Nesneler** page of the **Testleri Çalıştır** dialog.

Kuyruk yöneticisi testleri kategorindeki var olan bir test kümesinde yeni testler yaratılmasına ilişkin yönergeler için bkz. [Yeni test yaratılması.](#page-58-0) Aşağıdaki yönergelerde, yeni kategoriler ve test kümelerinin nasıl yaratılacağı ve yeni nesne tiplerinin nasıl tanımlanacak anlatılması anlatılmaktadır:

- Var olan bir kategoride yeni bir test kümesi oluşturma (com.ibm.mq.explorer.tests.Testset)
- • [Yeni bir kategori ve test kümesi oluşturma](#page-66-0) (com.ibm.mq.explorer.tests.TestCategorys)
- • [Test edilecek yeni bir nesne türü tanımlama](#page-67-0) (com.ibm.mq.explorer.tests.ContextGroup)

**Eklenti Geliştirme** perspektifinde aşağıdaki görevleri gerçekleştirin.

*Var olan bir kategoride yeni bir test kümesi oluşturma (com.ibm.mq.explorer.tests.Testset)*

### **Bu görev hakkında**

Var olan bir kategoride yeni bir test kümesi yaratmak için (oluşturmadığınız bir kategori; örneğin **Kuyruk yöneticisi testleri** kategorisi):

### **Yordam**

1. plugin.xml dosyasının **Uzantılar** sayfasında, **Tüm Uzantılar** bölmesine **com.ibm.mq.explorer.tests.Testset** uzantısını ekleyin.

<span id="page-66-0"></span>2. Yeni test kümesini aşağıdaki tabloda yer alan ayrıntılara göre yapılandırın:

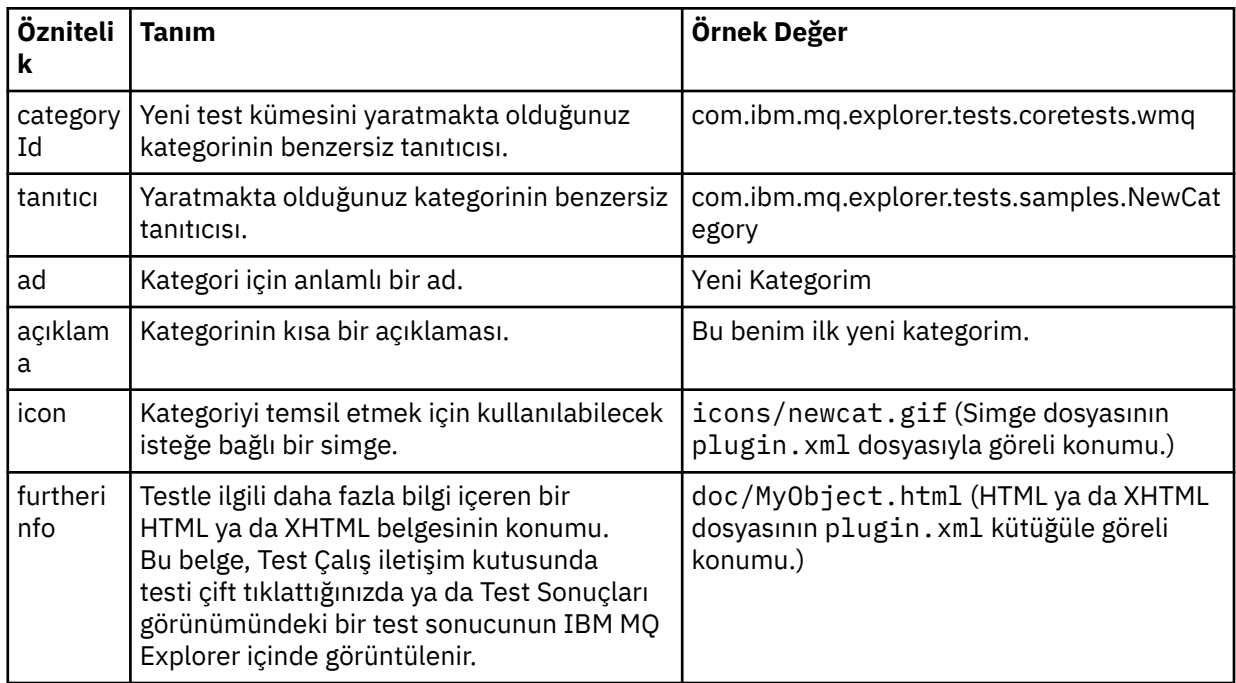

3. plugin.xml dosyasını kaydedin.

# **Sonuçlar**

Var olan bir kategoride yeni bir test kümesi oluşturdun.

*Yeni bir kategori ve test kümesi oluşturma (com.ibm.mq.explorer.tests.TestCategorys)*

# **Bu görev hakkında**

Yeni bir kategori yaratıyorsanız, tek bir uzantı kullanarak o kategoride test kümeleri yaratabilirsiniz; yani, ayrı com.ibm.mq.explorer.tests.Testset uzantısını kullanmanız gerekmez.

Yeni bir kategori yaratmak için:

# **Yordam**

- 1. plugin.xml dosyasının **Uzantılar** sayfasında, **Tüm Uzantılar** bölmesine **com.ibm.mq.explorer.tests.TestCategorys** uzantısını ekleyin.
- 2. Yeni kategoriyi aşağıdaki tabloda yer alan ayrıntılara göre yapılandırın:

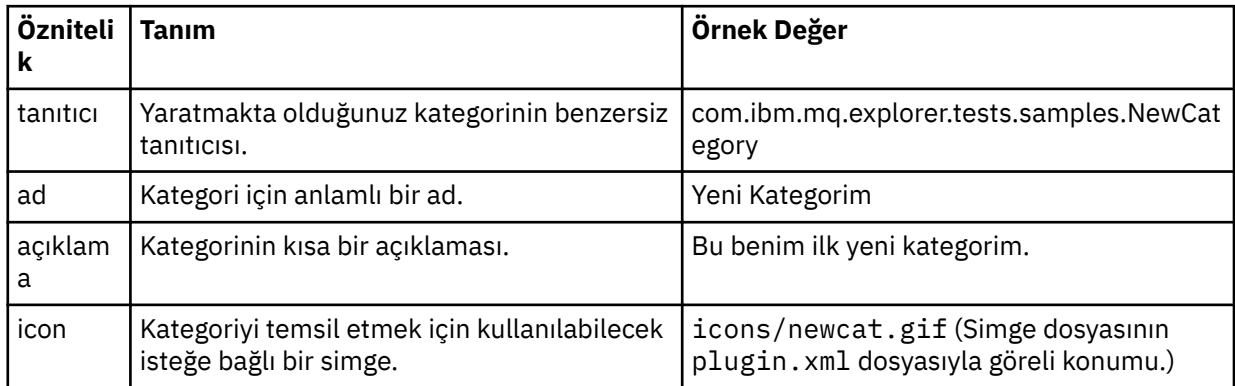

<span id="page-67-0"></span>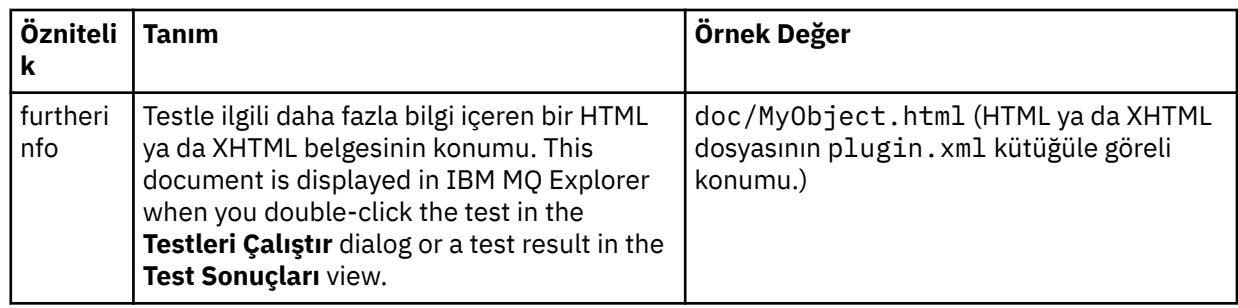

3. plugin.xml dosyasını kaydedin.

# **Sonuçlar**

Yeni bir kategori yaratmış olmasınız.

# **Sonraki adım**

Bu kategoride yeni bir test kümesi yaratmak için:

- 1. Kategoriyi sağ tıklatın, ardından **Tüm Uzantılar** bölmesine yeni bir test kümesi eklemek için **Yeni** > **test kümesi** seçeneğini tıklatın.
- 2. Yeni test kümesini, [Var olan bir kategoride yeni bir test kümesi oluşturmai](#page-65-0)çindeki ayrıntılara göre yapılandırın. Az önce oluşturduğunuz kategoride test kümesini oluşturduğundan **categoryID** özniteliğini ayarlamadığınızı fark edin.
- 3. plugin.xml dosyasını kaydedin.

Yeni kategoride yeni bir test kümesi yaratmış olmasınız.

*Sınanacak yeni bir nesne tipi tanımlama (com.ibm.mq.explorer.tests.ContextGroup)*

# **Bu görev hakkında**

If you have created new types of objects to be displayed in the Navigator view of IBM MQ Explorer and you want to create tests to check definitions of the new object types, you must define the object types by using an com.ibm.mq.explorer.tests.ContextGroup extension. This extension displays a new high-level group in the Run Tests dialog on the **Nesneler** page at the level of the supplied **Kuyruk Yöneticileri**, **Kümeler**, and **Kuyruk Paylaşım Grupları** groups.

Yeni bir nesne tipi tanımlamak için:

### **Yordam**

- 1. plugin.xml dosyasının **Uzantılar** sayfasında, **Tüm Uzantılar** bölmesine **com.ibm.mq.explorer.tests.ContextGroup** uzantısını ekleyin.
- 2. Yeni grubu aşağıdaki tablodaki ayrıntılara göre yapılandırın:

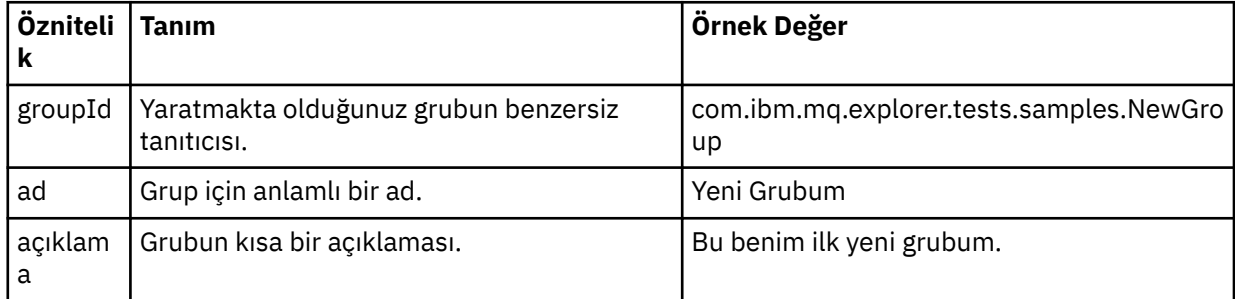

Yeni grubu tanımladınız. Daha sonra, bir nesnenin hangi gruba ait olduğunu tanımlamak için kullanılan ölçütleri tanımlayın.

<span id="page-68-0"></span>3. **Tüm Uzantılar** bölmesinde grubu sağ tıklatın, **Yeni**' yi seçin ve ardından aşağıdaki tablodaki bilgilere göre kullanılacak ölçütlerin tipini seçin:

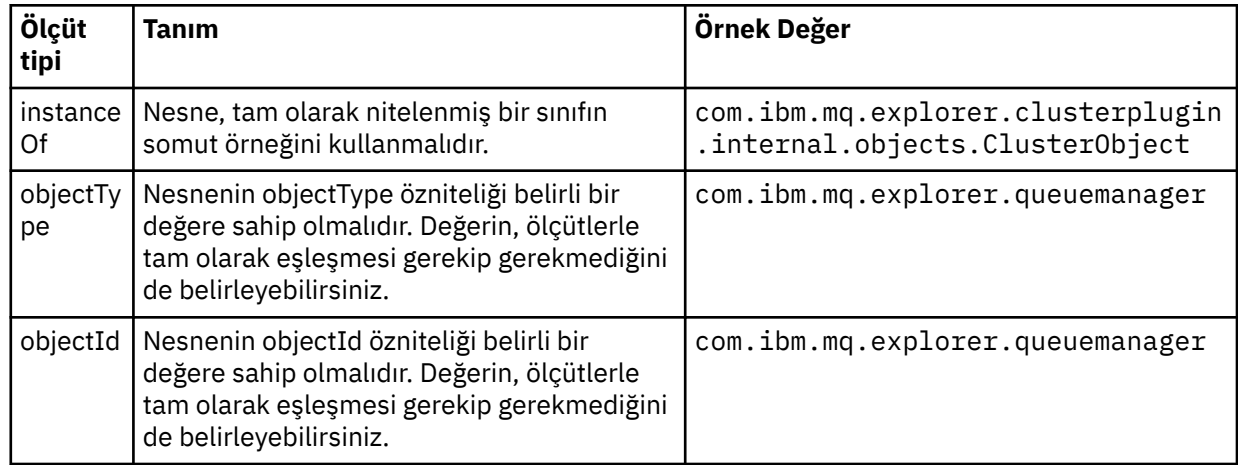

4. plugin.xml dosyasını kaydedin.

### **Sonuçlar**

Sınamaları çalıştırabileceğiniz yeni nesne grubunu tanımladınız.

#### *Kendi testlerinizi yazma: Örnek 1*

Aşağıdaki kaynak kod, statik veri döndüren bir iskelet testi örneğidir. Sınama, WMQTest arabiriminin bir örneği olarak burada verilir.

```
/*
 * Licensed Materials - Property of IBM
 * 
 * 63H9336
 * (c) Copyright IBM Corp. 2005, 2024. All Rights Reserved.
 * 
 * US Government Users Restricted Rights - Use, duplication or
 * disclosure restricted by GSA ADP Schedule Contract with
 * IBM Corp.
 */
package com.ibm.mq.explorer.tests.sample;
/**
* Sample test that is run from an additional test in the WMQ standards test tree
 */
public class WMQTestSimple extends WMQTest {
  /*
   * (non-Javadoc)
   * 
   * @see 
com.ibm.mq.explorer.tests.WMQTest#runTest(com.ibm.mq.explorer.tests.internal.actions.WMQTestEngi
ne,
   * org.eclipse.core.runtime.IProgressMonitor, com.ibm.mq.explorer.ui.extensions.MQExtObject[],
 * java.lang.String)
\star/ public void runTest(WMQTestEngine callback, IProgressMonitor guimonitor,
      MQExtObject[] contextObjects, TreeNode treenodeId) {
    // Start with the default implementation. this will store a handle
     // to the test engine that will be needed when we want to submit
     // any results at the end of the test
   super.runTest(callback, guimonitor, contextObjects, treenodeId);
     // prepare space to store test results
    ArrayList testresults = new ArrayList();
     // initialise the progress bar part of the GUI used to show progress (4 stages)
    guimonitor.beginTask(getTestName(), 4);
```

```
 // Loop through 4 times, incrementing the progress counter by 1 each time
    for (int k = 0; k < 4; k++) {
 try {
 // Sleep for a bit so it looks like we are doing some work
         Thread.sleep(900);
       }
       catch (InterruptedException e) {
\frac{3}{5} // increment GUI progress bar used to show progress, completed 1 sleep
      guimonitor.worked(1);
    }
 // Create a new test result and add it to our array list of results
 testresults.add(new WMQTestResult(IMarker.SEVERITY_INFO, "SAMPLE: Our addition test 
worked!", //$NON-NLS-1$
 "Object name", getTestSubCategory())); //$NON-NLS-1$
     // package up results and return - test complete.
   testComplete((WMQTestResult[]) testresults.toArray(new WMQTestResult[testresults.size()]));
  }
}
```
#### *Kendi testlerinizi yazma: Örnek 2*

Aşağıdaki kaynak kod, kuyruk adlarını tanımlı bir adlandırma kuralına göre denetleyen bir sınama örneğidir. Tanımlı adlandırma kuralına uymayan adlara sahip kuyruklar bulunursa, ayrıntılar Test Sonuçları görünümünde görüntülenir.

```
/* 
 * Licensed Materials - Property of IBM
 * 
 * 5724-H72, 5655-L82, 5724-L26, 5655R3600
 * 
\star (c) Copyright IBM Corp. 2005, 2024.
 * 
 * US Government Users Restricted Rights - Use, duplication or
\star disclosure restricted by GSA ADP Schedule Contract with IBM Corp.
 */
package com.ibm.mq.explorer.tests.sample;
/**
 * A sample test used to check Queue Names against naming conventions. Queue names are checked 
if
 * they begin with any of a set range of prefixes, defined in this class. Any names which do not
 * start with one of the prefixes are output in an error.
 *
  * This example uses the PCF classes provide by the MS0B SupportPac. Download the SupportPac 
from
* the IBM website, then include the jar file in the build path for the project.
 */
public class WMQQueueNames extends WMQTest {
  /** Maintain a count of how many queue managers we are waiting for replies from. */ private static int numberOfQmgrs = 0;
\overline{z} /** Stores the accepted queue name prefixes. */
<code>private</code> static final String[] <code>ACCEPTED_Q_PREFIXES</code> = \{ "S<code>ALES_", "MARKETING_", "SHIPPING_", //</code>
$NON-NLS-1$//$NON-NLS-2$ //$NON-NLS-3$
       "INCOMING_", "OUTGOING_"}; //$NON-NLS-1$//$NON-NLS-2$
  /** Stores the user preference for whether system queues should be included. */ boolean includeSystemObjs = false;
   /**
   * Starts the test.
\star\star* @param callback handle to the test engine running the test
\star @param guimonitor a handle to the object monitoring the test, provided to allow the test to
\,\star periodically check if the user has tried to cancel the test running and provide additional
user
   \star feedback
    * @param contextObjects context MQExtObjects passed to the test engine
    * @param treenodeId the treenodeid used to launch the tests
\star/ public void runTest(WMQTestEngine callback, IProgressMonitor guimonitor,
```

```
 MQExtObject[] contextObjects, TreeNode treenodeId) {
    // start with the default implementation. this will store a handle
 // to the test engine that will be needed when we want to submit
 // any results at the end of the test
    super.runTest(callback, guimonitor, contextObjects, treenodeId);
 // prepare space to store any results we might want to return
 ArrayList testResults = new ArrayList();
     // get from Preferences whether we should include system queues
    includeSystemObjs = PreferenceStoreManager.getIncludeSysObjsPreference();
     // get a list of queue managers from the Explorer
    ArrayList allQmgrs = new ArrayList();
   for (int k = 0; k < contextObjects.length; k++) {
 if (contextObjects[k] instanceof MQQmgrExtObject) {
 // Object is a queue manager, add to list
        allQmgrs.add(contextObjects[k]);
      }
    }
     // how many queue managers are there?
    numberOfQmgrs = allQmgrs.size();
    // use the number of queue managers as a guide to track progress
    guimonitor.beginTask(getTestName(), numberOfQmgrs);
     // for each queue manager, submit a query
   for (int i = 0; i < numberOfQmgrs; i++) {
       // get next queue manager
      MQQmgrExtObject nextQueueManager = (MQQmgrExtObject) allQmgrs.get(i);
       // only submit queries to connected queue managers
      if (nextQueueManager.isConnected()) {
         // get the name of the queue manager, for use in GUI
        String qmgrName = nextQueueManager.getName();
         // get a handle to a Java object representing the queue manager
        MQQueueManager qmgr = nextQueueManager.getMQQueueManager();
 try {
 // get a PCF message agent to handle sending PCF inquiry to
         PCFMessageAgent agent = new PCFMessageAgent(qmgr); // use PCF to submit an 'inquire queue names' query
         PCFMessage response = submitQueueNamesQuery(qmgrName, agent);
           // did we get a response to the query?
         if (response != null) {
             // get the queue names out of the reply
           String[] qnames = (String[]) response.getParameterValue(CMQCFC.MQCACF_Q_NAMES);
             // check each name
           for (int j = 0; j < qnames.length; j++) {
              boolean qnameOkay = checkQueueName(qnames[j]);
              if (!qnameOkay) {
               // if a problem was found with the name, we generate an
 // error message, and add it to the collection to be
 // returned
                testResults.add(generateTestResult(qnames[j], qmgrName));
              }
            }
          }
        }
        catch (MQException e) {
           // record error details
          e.printStackTrace();
        }
      }
       // finished examining a queue manager
      guimonitor.worked(1);
    }
     // return any results that this test has generated
    WMQTestResult[] finalresults = (WMQTestResult[]) testResults
        .toArray(new WMQTestResult[testResults.size()]);
```

```
 testComplete(finalresults);
 }
  /**
   * Used internally to submit a INQUIRE_Q_NAMES query using PCF to the given queue manager.
\star\star * @param qmgrName name of the queue manager to submit the query to
   * @param agent
   * @return the PCF response from the queue manager
\star/ private PCFMessage submitQueueNamesQuery(String qmgrName, PCFMessageAgent agent) {
     // build the pcf message
 PCFMessage inquireQNames = new PCFMessage(CMQCFC.MQCMD_INQUIRE_Q_NAMES);
 inquireQNames.addParameter(CMQC.MQCA_Q_NAME, "*"); //$NON-NLS-1$
 try {
 // send the message
       PCFMessage[] responseMsgs = agent.send(inquireQNames);
       // check if results received successfully
     if (responseMsgs[0].getCompCode() == 0) \{ return responseMsgs[0];
      }
    }
    catch (IOException e) {
       // record error details
       e.printStackTrace();
 }
    catch (MQException e) {
      // record error details
      e.printStackTrace();
    }
     // for some reason, we don't have a response, so return null
    return null;
  }
   /**
  * Used internally to check the given queue name against the collection of acceptable
prefixes.
\star\star * @param queueName queue name to check
   * @return true if the queue name is okay, false otherwise
\star/ private boolean checkQueueName(String queueName) {
 // if this is a system object (i.e. it has a name which begins with
 // "SYSTEM.") we check the
    if ((queueName.startsWith("SYSTEM.")) || (queueName.startsWith("AMQ."))) { //$NON-NLS-1$//
$NON-NLS-2$
     if (!includeSystemObjs) {
         // user has requested that we do not include system
         // objects in the test, so we return true to
         // avoid any problems being reported for this queue
        return true;
      }
    }
     // PCF response will white-pad the queue name, so we trim it now
   queueName = queueName.trim(); // check the queue name against each of the acceptable prefixes
 // in turn, returning true immediately if it is
 for (int i = 0; i < ACCEPTED_Q_PREFIXES.length; i++) {
      if (queueName.startsWith(ACCEPTED_Q_PREFIXES[i]))
        return true;
    }
     // we have checked against all accepted prefixes, without
     // finding a match
    return false;
  }
  /**
  * Used internally to generate a test result for the given queue name.
\rightarrow\star * @param queueName queue name which doesn't meet requirements
```
```
 * @param qmgrName name of queue manager which hosts the queue
    * @return the generated test result
    */
 private WMQTestResult generateTestResult(String queueName, String qmgrName) {
 String res = "Queue (" + queueName.trim() + ") does not begin with a known prefix"; //$NON-
NLS-1$//$NON-NLS-2$
    return new WMQTestResult(IMarker.SEVERITY_ERROR, res, qmgrName, getTestSubCategory());
  }
}
```
### *Kendi testlerinizi yazma: Örnek 3*

Aşağıdaki kaynak kod, veri istemeye ve veri işlemeye zamanuyumsuz bir yaklaşım gösteren bir sınama örneğidir.

```
/* 
 * Licensed Materials - Property of IBM
 * 
 * 5724-H72, 5655-L82, 5724-L26, 5655R3600
 * 
 * (c) Copyright IBM Corp. 2005, 2024.
 * 
 * US Government Users Restricted Rights - Use, duplication or
\star disclosure restricted by GSA ADP Schedule Contract with IBM Corp.
  */
package com.ibm.mq.explorer.tests.sample;
/**
 * Pseudo-code sample demonstrating an asynchronous approach to implementing a
 * Test. 
 */
public class QueuesTest extends WMQTest implements SomeListener {
     /** Used to store test results. */
     private ArrayList testresults = new ArrayList();
     /**
      * Used to start the test.
     * <p>
     * @param callback handle to the test engine running the test * @param guimonitor a handle to the object monitoring the test
                           a handle to the object monitoring the test,
                                 provided to allow the test to periodically check
                                 if the user has tried to cancel the test running
\star/ public void runTest(WMQTestEngine callback, IProgressMonitor guimonitor, MQExtObject[] 
contextObjects, TreeNode treenodeId) {
        super.runTest(callback, guimonitor, contextObjects, treenodeId);
         // reset all test stores
         testresults = new ArrayList();
 // initialise the progress bar part of the GUI used to show progress of
 // this test
         guimonitor.beginTask(getTestName(), numqmgrs);
         // start the test!
         // send query
         PseudoQueueManager qmgrHandle = pseudoGetQueueManager();
         submitQmgrQuery(qmgrHandle, this, query);
         // note that the runTest method is now finished, but the test is not 
over! 
    }
     /**
     * Used to process results received in response to the query submitted by
     * runTest.
     \star <p>
     * @param objects data received 
\star/ public void dataReponseReceived(ArrayList objects) {
         // analyse each of the replies in the collection received in the reply
        for ( int i = 0; i < objects.size(); i++ ) \cdotPseudoQueue nxtQueue = (PseudoQueue) objects.get(i);
```

```
 analyseQueue(nxtQueue);
             // increment GUI progress bar used to show progress of this test
             getGUIMonitor().worked(1);
         }
         // return the completed results
         WMQTestResult[] finalresults = (WMQTestResult[]) testresults.toArray(new 
WMQTestResult[0]);
         testComplete(finalresults);
    }
     /**
     * Analyse the given queue. If any potential problems are found, a problem
      * marker is added to the testresults collection.
     * <p><br>* @param queue
                           queue to analyse
      */
     private void analyseQueue(PseudoQueue queue) {
         // do something
           // add a problem marker to the collection
         if (problemFound) {
             testresults.add(new WMQTestResult(IMarker.SEVERITY_WARNING,
                                                  "A problem was found with " 
                                                    + queueName,
                                                  getQueueManagerName(queue),
                                                  getTestSubCategory()));
         }
    } 
}
```
# *Kendi testlerinizi yazma: Örnek 4*

Aşağıdaki kaynak kod bir tanılama aracı örneğidir. Gerçek sınama kodunun erişeceği nesneleri konsola yazmak için gerçek sınama kodu yerine bu kodu kullanın.

```
/*
 * Licensed Materials - Property of IBM
 * 
 * 63H9336
 * (c) Copyright IBM Corp. 2005, 2024. All Rights Reserved.
 * 
 * US Government Users Restricted Rights - Use, duplication or
 * disclosure restricted by GSA ADP Schedule Contract with
  * IBM Corp.
  */
package com.ibm.mq.explorer.tests.sample;
/**
* List all the context objects provided to standard out
\star/public class WMQTestSimple extends WMQTest {
/*
   * (non-Javadoc)
   * 
    * @see 
com.ibm.mq.explorer.tests.WMQTest#runTest(com.ibm.mq.explorer.tests.internal.actions.WMQTestEngi
ne,
    * org.eclipse.core.runtime.IProgressMonitor, com.ibm.mq.explorer.ui.extensions.MQExtObject[],
    * java.lang.String)
   \star public void runTest(WMQTestEngine callback, IProgressMonitor guimonitor,
       MQExtObject[] contextObjects, TreeNode treenodeId) {
     super.runTest(callback, guimonitor, contextObjects, treenodeId);
     // prepare space to store test results
     ArrayList testresults = new ArrayList();
 // Loop through all supplied MQExtObjects and output them to the console
 System.out.println("Objects supplied to this test:"); //$NON-NLS-1$
    for (int k = 0; k < contextObjects.length; k++) {
      if (contextObjects[k] := null) {
         System.out.println(contextObjects[k].getName());
```

```
 }
    }
 // Output the tree node ID to the console
 System.out.println("tree node ID supplied to this test: " + treenodeId); //$NON-NLS-1$
    // Add a test result
    testresults.add(new WMQTestResult(IMarker.SEVERITY_WARNING,
 "SAMPLE: Listing context completed", //$NON-NLS-1$
 "Object name", getTestSubCategory())); //$NON-NLS-1$
    // package up results and return - test complete.
    testComplete((WMQTestResult[]) testresults.toArray(new WMQTestResult[testresults.size()]));
 }
}
```
# **Sınama iletileri gönderiliyor**

Bir uygulamanın ya da kuyruk yöneticisinin bir kuyruğa ileti koyup koymamasını denetlemek için bir sınama iletisi kullanabilirsiniz. Ayrıca, kuyruğun önceden bulunduğu iletilere ya da kuyruktan iletileri temizlemek için de iletilere göz atabilirsiniz.

# **Bu görev hakkında**

Kuyruğa bir sınama iletisi koymak için, IBM MQ Explorer komutunu kullanarak bir uygulamanın ya da kuyruk yöneticisinin bir kuyruğa ileti yerleştirip yerleştiremeyeceğini doğrulayabilirsiniz. Yönergeler için bkz. Kuyruğun üzerinde sınama iletisi yerleştirme.

Ayrıca, önceden kuyruğun üzerinde olan iletilere göz atmak için IBM MQ Explorer ' u da kullanabilirsiniz. Bir kuyruğa göz atmak, kuyruktan gelen iletileri kuyruktan kaldırmadan (kaldırmadan) görüntülemenize olanak tanır. Yönergeler için, Kuyruklardaki iletilerin göz atılmasıbaşlıklı konuya bakın.

Son olarak, kuyruk yöneticisini durdurmak ve yeniden başlatmak zorunda kalmadan, kuyruktan iletileri temizlemek için IBM MQ Explorer ' u kullanabilirsiniz. Yönergeler için Kuyruktan iletilerin temizlenmesibaşlıklı konuya bakın.

# **Kuyruğa Sınama Iletisi Koyma**

Bir uygulamanın ya da kuyruk yöneticisinin bir kuyruğa ileti yerleştirip yerleştiremeyeceğini doğrulamak için sınama iletisini kullanabilirsiniz.

# **Bu görev hakkında**

Bir kuyruğa sınama iletisi koymak için aşağıdaki adımları tamamlayın.

# **Yordam**

- 1. Navigator görünümünde, kuyruğun bulunduğu **Kuyruklar** klasörünü tıklatın. Kuyruk, İçerik görünümünde görüntülenir.
- 2. İçerik görünümünde, kuyruğu farenin sağ düğmesiyle tıklatın ve **Sınama İletisi Ekle ...**öğesini seçin. Put Test İletisi iletişim kutusu açılır.
- 3. **Message data** (İleti verileri) alanında, bazı örnek ileti verileri yazın. For example, type This is a test message.
- 4. **İletiyi Ekle**' yi tıklatın. İleti kuyruğa yerleştirilir.
- 5. Sınama İletisi Ekle iletişim kutusunu kapatmak için **Kapat** düğmesini tıklatın.

# **Sonuçlar**

İçerik görünümünde, kuyruğa ilişkin **Yürürlükteki kuyruk derinliği** kolonundaki değer, bir değer artırılır. If the value has not changed, click Refresh  $\bullet$  on the Content view toolbar.

#### **İlgili görevler**

"Sınama iletileri gönderiliyor" sayfa 75

<span id="page-75-0"></span>Bir uygulamanın ya da kuyruk yöneticisinin bir kuyruğa ileti koyup koymamasını denetlemek için bir sınama iletisi kullanabilirsiniz. Ayrıca, kuyruğun önceden bulunduğu iletilere ya da kuyruktan iletileri temizlemek için de iletilere göz atabilirsiniz.

"Kuyruklardaki Iletilere Göz Atılması" sayfa 76

Bir kuyruğa göz atmak, kuyruktan gelen iletileri kuyruktan kaldırmadan (kaldırmadan) görüntülemenize olanak tanır.

"Kuyruktan Iletilerin Temizlenmesi" sayfa 76 Kuyruk yöneticisini durdurmak ve yeniden başlatmak zorunda kalmadan iletileri bir kuyruktan temizleyebilirsiniz.

# **Kuyruklardaki Iletilere Göz Atılması**

Bir kuyruğa göz atmak, kuyruktan gelen iletileri kuyruktan kaldırmadan (kaldırmadan) görüntülemenize olanak tanır.

# **Bu görev hakkında**

Kuyruklardaki iletilere göz atmak için aşağıdaki adımları tamamlayın.

# **Yordam**

- 1. Navigator görünümünde, kuyruğun bulunduğu **Kuyruklar** klasörünü tıklatın. Kuyruk, İçerik görünümünde görüntülenir.
- 2. İçerik görünümünde, kuyruğu farenin sağ düğmesiyle tıklatın ve **İletilere Göz At ...**düğmesini tıklatın. İleti Tarayıcısı iletişim kutusu açılır.

# **Sonuçlar**

**İleti tarayıcısı** penceresi, kullanıcı tanımlı ileti sayısında, listenin sonunda en son iletiye sahip kullanıcı tanımlı byte sayısını görüntüler. İletideki veriler de içinde olmak üzere, özelliklerini görüntülemek için bir iletiyi çift tıklatın. İletilerin tümü kuyrukda kalır.

Set the number of messages and number of bytes to be displayed in the **Tercihler** window as described in ["yapılandırmaIBM MQ Explorer" sayfa 204](#page-203-0).

### **İlgili görevler**

#### ["Sınama iletileri gönderiliyor" sayfa 75](#page-74-0)

Bir uygulamanın ya da kuyruk yöneticisinin bir kuyruğa ileti koyup koymamasını denetlemek için bir sınama iletisi kullanabilirsiniz. Ayrıca, kuyruğun önceden bulunduğu iletilere ya da kuyruktan iletileri temizlemek için de iletilere göz atabilirsiniz.

#### ["Kuyruğa Sınama Iletisi Koyma" sayfa 75](#page-74-0)

Bir uygulamanın ya da kuyruk yöneticisinin bir kuyruğa ileti yerleştirip yerleştiremeyeceğini doğrulamak için sınama iletisini kullanabilirsiniz.

#### "Kuyruktan Iletilerin Temizlenmesi" sayfa 76

Kuyruk yöneticisini durdurmak ve yeniden başlatmak zorunda kalmadan iletileri bir kuyruktan temizleyebilirsiniz.

# **Kuyruktan Iletilerin Temizlenmesi**

Kuyruk yöneticisini durdurmak ve yeniden başlatmak zorunda kalmadan iletileri bir kuyruktan temizleyebilirsiniz.

### **Bu görev hakkında**

Kuyruktan gelen tüm iletileri temizlemek için aşağıdaki adımları tamamlayın.

# **Yordam**

- 1. Navigator görünümünde, kuyruğun bulunduğu **Kuyruklar** klasörünü tıklatın. Kuyruk, İçerik görünümünde görüntülenir.
- 2. İçerik görünümünde, kuyruğu farenin sağ düğmesiyle tıklatın ve **İletileri Temizle ...**öğesini seçin. Kuyruğu Temizle iletişim kutusu açılır.
- 3. İletileri kuyruktan temizlemek için kullanılacak yöntemi seçin:
	- CLEAR komutunu kullanırsanız, tüm iletiler kuyruktan temizlenir. Ancak, kuyruk zaten başka bir uygulama tarafından açıldıysa ya da kuyruk kesinleştirilmemiş iletiler içeriyorsa, komut hemen başarısız olur ve iletilerin hiçbiri temizlenmez.
	- MQGET API çağrısını kullanırsanız, iletiler kullanılabilir oluncaya kadar iletiler kuyruktan elde edilir. Ancak, MQGET kesinleştirilmemiş iletileri tanımaz; bu da, kuyruğun üzerinde kesinleştirilmemiş iletiler olabilir anlamına gelir. Ayrıca, kuyruk zaten başka bir uygulama tarafından açılmışsa, komut başarısız olabilir.
- 4. **Temizle** düğmesini tıklatın.

Komutun başarılı olup olmadığını bildiren bir ileti görüntülenir.

5. İletişim kutusunu kapatmak için **Kapat** düğmesini tıklatın.

### **Sonuçlar**

Bir sorun olmadıkça, tüm iletiler kuyruktan temizlenir; örneğin, kuyruğun kesinleştirilmemiş iletiler içermesi gerekir.

### **İlgili görevler**

["Sınama iletileri gönderiliyor" sayfa 75](#page-74-0)

Bir uygulamanın ya da kuyruk yöneticisinin bir kuyruğa ileti koyup koymamasını denetlemek için bir sınama iletisi kullanabilirsiniz. Ayrıca, kuyruğun önceden bulunduğu iletilere ya da kuyruktan iletileri temizlemek için de iletilere göz atabilirsiniz.

#### ["Kuyruğa Sınama Iletisi Koyma" sayfa 75](#page-74-0)

Bir uygulamanın ya da kuyruk yöneticisinin bir kuyruğa ileti yerleştirip yerleştiremeyeceğini doğrulamak için sınama iletisini kullanabilirsiniz.

#### ["Kuyruklardaki Iletilere Göz Atılması" sayfa 76](#page-75-0)

Bir kuyruğa göz atmak, kuyruktan gelen iletileri kuyruktan kaldırmadan (kaldırmadan) görüntülemenize olanak tanır.

# **Nesnelerin ve hizmetlerin başlatılması ve durdurulması**

Kuyruk yöneticisi için nesne yaratabilmeniz için, kuyruk yöneticisinin çalışır durumda olması gerekir. Benzer şekilde, bir uygulama bir kanaldan ileti göndermeden önce, kanal çalışıyor olmalı ve alan kuyruk yöneticisinin çalışmakta olan bir dinleyici olması gerekir. Ayrıca, kanal başlatıcıları ve tetikleme izleme programları gibi tüm hizmetler gerektiğinde çalışır durumda olmalıdır.

# **Bu görev hakkında**

Daha fazla bilgi için aşağıdaki konulara bakın:

- • [Kuyruk yöneticisinin başlatılması ve durdurulması](#page-77-0)
- • [Kanalların başlatılması ve durdurulması](#page-78-0)
- • [Dinleyici 'nin başlatılması ve durdurulması](#page-79-0)
- • [Komut sunucusunun başlatılması ve durdurulması](#page-80-0)
- • [Özel hizmetin başlatılması ve durdurulması](#page-80-0)
- • [Tetikleme izleme programının başlatılması](#page-81-0)
- • [Kanal başlatıcısı başlatma](#page-82-0)

# <span id="page-77-0"></span>**Kuyruk yöneticisinin başlatılması ve durdurulması**

Tek bir kuyruk yöneticisini başlatabilir ya da durdurabilir ya da kuyruk yöneticisi kümesindeki tüm kuyruk yöneticilerini başlatabilir ya da durdurabilirsiniz.

# **Bu görev hakkında**

Bir kuyruk yöneticisinin barındırması için IBM MQ nesneleri yaratabilmeniz ve kuyruk yöneticisinin barındırdığı IBM MQ nesnelerinden herhangi birini başlatabilmeniz için kuyruk yöneticisini başlatmalısınız.

Bazı durumlarda (örneğin, kuyruk yöneticisinin özniteliklerini değiştirdiyseniz), bir düzeltme paketini IBM MQ' e uygulamak istiyorsanız ya da bir ileti alışverişi ağına katılan kuyruk yöneticisini durdurmak istiyorsanız, kuyruk yöneticisini durdurmalısınız.

IBM MQ Explorer' ta bir kuyruk yöneticisini başlatmak ya da durdurmak için aşağıdaki adımlardan birini gerçekleştirin:

- 1. Tek bir kuyruk yöneticisinin başlatılması ya da durdurulması
- 2. Kuyruk yöneticisi kümesindeki tüm kuyruk yöneticilerini başlatır ya da durdurur

### **Yordam**

- [ OPTION 1] Tek bir kuyruk yöneticisini başlatma ya da durdurma
	- a) Navigator görünümünde, **Kuyruk Yöneticileri** klasörünü genişletin.
	- b) Kuyruk yöneticisinin adını farenin sağ düğmesiyle tıklatın ve **Başlat** ya da **Durdur**öğelerini seçin.
	- c) Kuyruk yöneticisini durdurmayı seçerseniz, **Denetimli** ya da **Hemen**seçeneğini belirleyin.
	- d) **Tamam**'ı tıklatın.

Kuyruk yöneticisi adının yanındaki simge, kuyruk yöneticisinin uygun şekilde başlatıldığını ya da durdurulduğunu gösterecek şekilde değişir.

• [ OPTION 2] Bir kuyruk yöneticisi kümesindeki tüm kuyruk yöneticilerini başlatır ya da durdurur

Bir kümedeki tüm kuyruk yöneticilerini başlatmadan ya da durdurmadan önce, aşağıdaki adımları izlemelisiniz:

- Kuyruk yöneticisi kümelerini ["Kuyruk yöneticisi kümelerinin görüntülenmesi" sayfa 214](#page-213-0)içinde açıklandığı gibi görüntülemeniz gerekir.
- You must define a set for the queue managers as described in ["El ile kümelerin tanımlanması" sayfa](#page-214-0) [215](#page-214-0) or ["Otomatik kümelerin tanımlanması" sayfa 216.](#page-215-0)
- a) Navigator görünümünde, **Kuyruk Yöneticileri** klasörünü genişletin.
- b) Menüyü açmak için ayarın adını sağ tıklatın. **Yerel Kuyruk Yöneticilerini Başlat** ya da **Yerel Kuyruk Yöneticilerini Durdur**seçeneğini tıklatın.

Kuyruk yöneticisinin adının yanındaki simge, setteki kuyruk yöneticilerinin uygun şekilde başlatıldığını ya da durdurulduğunu göstermek için değişir.

#### **İlgili kavramlar**

#### ["Kuyruk yöneticileri" sayfa 17](#page-16-0)

Kuyruk yöneticisi, uygulamalara ileti alışverişi hizmetleri sağlayan bir programdır. İleti Kuyruğu Arabirimi 'ni (MQI) kullanan uygulamalar kuyruklara ileti alabilir ve kuyruklardan ileti alabilir. Kuyruk yöneticisi iletilerin doğru kuyruğa gönderilmesini sağlar ya da başka bir kuyruk yöneticisine yöneltilir.

#### ["nesneleri içeriyeIBM MQ Explorer" sayfa 16](#page-15-0)

IBM MQ Explorer' ta, tüm kuyruk yöneticileri ve bunların IBM MQ nesneleri, Navigator görünümündeki klasörlerde düzenlenir.

### *Yeniden bağlanabilir istemciler*

Bir kuyruk yöneticiyle bağlantısı kesilirse,IBM MQ istemcileri otomatik olarak yeniden bağlanmaktan yararlanabilir. Bu değer, bir bağlantı kesildiğinde ya da kuyruk yöneticisi başarısız olduğunda bu

<span id="page-78-0"></span>değer olur. Bir kuyruk yöneticisini durdurduğunuzda, istemcilerin otomatik olarak yeniden bağlanmasını etkinleştirme seçeneğiniz vardır.

Bir IBM MQ MQI istemcisinin, bağlı olduğu kuyruk yöneticisi başarısız olduğunda çalışmaya devam etmesini sağlayacak şekilde kodlamak ve yapılandırmak için bir dizi yol vardır. Bir uygulama programı, kuyrukları ve abonelikleri kapatarak ve başarısız olan kuyruk yöneticisinden bağlantıyı keserek kuyruk yöneticisi hatasına yanıt verebilir. Daha sonra istemci programı yeniden bağlanmayı dener ve kuyruk yöneticisi yeniden çalıştırılıncaya kadar bekler ya da aynı kuyruk yöneticisi grubundaki başka bir kuyruk yöneticisine bağlanır.

Bu ortak yordamı kolaylaştırmak için, bir istemci programı, yürürlükteki bağlantı başarısız olursa, bir kuyruk yöneticisine otomatik olarak başka bir kuyruk yöneticisine (ya da bu kuyruk yöneticisine yeniden bağlı) bağlanma seçeneği ile bağlantı kurabilirler. Uygulama programlaması gerekmez. Uygulama programının, kuyruk yöneticisinden herhangi bir bozuk bağlantı hatası bildirilmesine gerek yoktur.

Otomatik istemci yeniden bağlantısı, Java için IBM MQ sınıfları tarafından desteklenmez.

IBM MQ yöneticisi olarak, kuyruk yöneticisi başarısızlıklarının otomatik olarak işlenmesini, kuyruk yöneticisini kasıtlı olarak durdurmanızı ve istemci uygulamalarının kuyruk yöneticisi durdurucu sayfasını bir hata olarak ele geçirmesi yerine, otomatik olarak yeniden bağlanmayı denemesini istiyorsanız, kuyruk yöneticisi hatalarının otomatik olarak işlenmesini ve istemci uygulamalarının durmasını istiyorsanız, tüm istemci uygulama programlarına işaret vermek isteyebilirsiniz. This is the default behavior of the **Stop queue manager** command, to maintain compatibility with earlier releases of IBM MQ. Ancak, kuyruk yöneticisini durdur komutu üzerinde bir seçenek olarak, Instruct reconnectable clients to reconnect (Yeniden bağlan istemcileri yeniden bağla) seçeneğini kullanarak kuyruk yöneticisinin durduğunu gösteren bir gösterge yeniden bağlanabilir istemci bağlantısı tarafından durdurulursa, hata ortaya çıkmış gibi otomatik olarak yeniden bağlanmaya çalışmaya başlar.

#### **İlgili kavramlar**

Otomatik istemci yeniden bağlantısı

# **Bir kanalın başlatılması ve durdurulması**

Bir kanalın başlatıldığı yol, bunun bir arayan kanalı mı, yoksa bir yanıtlayıcı kanalı mı olduğuna bağlıdır. Bir kanalı durdurduğunuzda, yürürlükteki ileti kümesi işlendikten sonra kanalın durdurulup durdurulmayacağını seçebilir ya da kanalın yürürlükteki ileti kümesi işlenmeyi bitirmeden önce kanalı sona erdirmeye zorlayabilirsiniz.

### **Başlamadan önce**

Kanalların her ucundaki bilgisayarlarda, örneğin, TCP/IP için gerekli iletim protokolünün olması gerekir.

# **Bu görev hakkında**

Kanallar, *arayanlar* ya da *yanıt verenler*olarak sınıflandırılabilir. Bir uygulama doğrudan ya da bir kanal başlatıcısı kullanılarak otomatik olarak çağıranı kanallarını başlatır. Yanıtlayıcı kanalları yalnızca dinleyici tarafından başlatılabilir.

You can start caller channels in IBM MQ Explorer. When you start responder channels in IBM MQ Explorer, you are actually changing the responder channel's state from Stopped to Inactive; the listener then changes the state from Inactive to Started. Bu nedenle, yanıtlayıcı kanalları kullanıyorsanız, bilgisayarınızda bir dinleyici başlatmanız gerekir.

# **Yordam**

- El ile bir kanal başlatın.
	- a) İçerik görünümünde kanalları görüntülemek için Navigator görünümünde **Kanallar** klasörünü tıklatın.

b) İçerik görünümünde, kanalı farenin sağ düğmesiyle tıklatın ve **Start**(Başlat) öğesini seçin. Kanal başlıyor. Kanalın çalışmakta olduğunu göstermek için kanal değişikliklerinin yanındaki simge.

- <span id="page-79-0"></span>• Kanalı durdurun.
	- a) İçerik görünümünde kanalları görüntülemek için Navigator görünümünde **Kanallar** klasörünü tıklatın.
	- b) İçerik görünümünde, kanalı farenin sağ düğmesiyle tıklatın ve **Durdur ...**düğmesini tıklatın. Kanalı Durdur iletişim kutusu açılır.
	- c) IBM MQ ' in kanalı nasıl durduracağını seçin:
		- Yürürlükteki ileti kümesinin işlenmesi (on Multiplatforms) ya da yürürlükteki iletinin ( z/OS) sonrasında kanalı sona erdirildikten sonra, kanalı sona erdirmek için varsayılan değerleri (onay kutularını seçmeyin) kabul edin. Alma kanalı için, devam etmekte olan bir toplu iş yoksa, kanal bir sonraki toplu işi ya da sonraki sağlıklı işletim bildirimi (kalp atışları kullanılıyorsa) durdurulmadan önce bekler. Sunucu bağlantısı kanallarında, bağlantı sona erdiğinde kanal durur.
		- Herhangi bir geçerli toplu işin iletimini sonlandırmak için **Geçerli ileti kümesini kesmeyi zorla** onay kutusunu seçin; kanalın iş parçacığı ya da işlem sonlandırılmaz. Bu, büyük olasılıkla belirsiz kanallarda sonuçlanabilir. Sunucu bağlantısı kanallarında, yürürlükteki bağlantı kopuyor.
		- **Yürürlükteki ileti kümesini kesmeyi zorla** onay kutusunu seçerseniz ve kanal iş parçacıkını ya da işlemini sonlandırmak istiyorsanız, **Süreç/iş parçacığı sonlandırmasına izin ver** onay kutusunu seçin.
	- d) Kanal tanımlaması bir yanıtlayıcı kanalıysa, birden çok kuyruk yöneticisi ya da uzak bağlantı aynı yanıt kanalını kullanıyor olabilir. Bu nedenle, hangi kanalların durdurulduğunu süzebilirsiniz: İlgili onay kutusunu seçin ve kuyruk yöneticisinin ya da uzak bağlantının adını yazın.
	- e) Kanalın, durduğunda değiştireceği durumu seçin:
		- Kanalı durdurmak, ancak işlemi ya da iş parçacığın çalışmasını korumak için **Durduruldu** seçeneğini tıklatın; kanal etkin olmaya devam eder ve kaynakları tüketebiliyor.
		- İşlemin ya da iş parçacığın durdurulması da dahil olmak üzere, kanalı durdurmak için **Etkin Değil** düğmesini tıklatın; kanal etkin değildir ve kaynakları tüketmez.

Kanal çalışıyor. Kanal değişikliklerinin yanındaki simge, kanalın artık çalışmadığını gösterecek şekilde değişir.

#### **İlgili kavramlar**

#### ["Dinleyiciler" sayfa 26](#page-25-0)

Dinleyici, kuyruk yöneticisine yönelik bağlantıları dinleyen bir IBM MQ işlemidir.

#### ["Kanal başlatıcıları" sayfa 33](#page-32-0)

Kanal başlatıcı, bir tetikleme olayı ortaya çıktığında başlatma kuyruklarına konulan tetikleme iletilerini işleyen bir uygulamadır. Kanal başlatıcı, uygulamalar yerine kanalları başlatan, özel bir tetikleyici izleme programı tipidir.

#### ["Kanallar" sayfa 23](#page-22-0)

IBM MQ , üç farklı kanal tipini kullanabilir: bir ileti kanalı, bir MQI kanalı ve bir AMQP kanalı.

# **İletişimci başlatma ve durdurma**

Each listener object in IBM MQ Explorer represents a listener process; when you start the listener object in IBM MQ Explorer, the listener process starts.

### **Bu görev hakkında**

Bir kuyruk yöneticisinin kanallardan ileti alması için, iletim tipi için doğru olarak yapılandırılmış bir çalışan dinleyicinin olması gerekir. Daha sonra, dinleyici, bir uygulamanın kanalın gönderme sonunu başlattıdığını algıladığında, kanalın giriş sonunu başlatır.

Bir dinleyiciyi başlatmak ya da durdurmak için aşağıdaki adımları tamamlayın.

# <span id="page-80-0"></span>**Yordam**

- 1. In the **Navigator** view, click the **Dinleyiciler** folder to display the listeners in the **İçerik** view.
- 2. **İçerik** görünümünde, dinleyiciyi farenin sağ düğmesiyle tıklatın ve **Başlat** ya da **Durdur**öğelerini seçin.

### **Sonuçlar**

Dinleyici uygun şekilde başlatılır ya da durdurulur.

z/OS platformundaki dinleyiciler dinleyici nesneleri değildir ve dinleyici nesneleri ile aynı şekilde hareket etmimez. z/OS altyapısındaki dinleyiciler durdurulduğunda, artık z/OS kuyruk yöneticisiyle ilişkilendirilmeleridir.

#### **İlgili kavramlar**

["Dinleyiciler" sayfa 26](#page-25-0) Dinleyici, kuyruk yöneticisine yönelik bağlantıları dinleyen bir IBM MQ işlemidir.

["Kanallar" sayfa 23](#page-22-0) IBM MQ , üç farklı kanal tipini kullanabilir: bir ileti kanalı, bir MQI kanalı ve bir AMQP kanalı.

### **İlgili görevler**

["Bir kanalın başlatılması ve durdurulması" sayfa 79](#page-78-0)

Bir kanalın başlatıldığı yol, bunun bir arayan kanalı mı, yoksa bir yanıtlayıcı kanalı mı olduğuna bağlıdır. Bir kanalı durdurduğunuzda, yürürlükteki ileti kümesi işlendikten sonra kanalın durdurulup durdurulmayacağını seçebilir ya da kanalın yürürlükteki ileti kümesi işlenmeyi bitirmeden önce kanalı sona erdirmeye zorlayabilirsiniz.

["Kuyruk yöneticilerinin ve nesnelerinin yaratılması ve yapılandırılması" sayfa 15](#page-14-0) Navigator görünümünü ve İçerik görünümünü kullanarak IBM MQ Explorer ' ta kuyruk yöneticileri ve nesneler yaratabilir, bunları yapılandırabilir ve silebilirsiniz.

# **Komut sunucusunun başlatılması ve durdurulması**

IBM MQ Explorer' dan bir kuyruk yöneticisine bağlanmak için kuyruk yöneticisi komut sunucusunun çalışıyor olması gerekir.

# **Bu görev hakkında**

Komut sunucusunu başlatmak ya da durdurmak için aşağıdaki adımları tamamlayın.

### **Yordam**

Navigator görünümünde kuyruk yöneticisini sağ tıklatın ve **Start Command Server** (Komut Sunucusunu Başlat) ya da **Stop Command Server**(Komut Sunucusunu Durdur) seçeneğini tıklatın.

### **Sonuçlar**

Komut sunucusu uygun şekilde başlatılır ya da durdurulur. **İlgili görevler**

["Kuyruk yöneticisinin başlatılması ve durdurulması" sayfa 78](#page-77-0) Tek bir kuyruk yöneticisini başlatabilir ya da durdurabilir ya da kuyruk yöneticisi kümesindeki tüm kuyruk yöneticilerini başlatabilir ya da durdurabilirsiniz.

# **Özel bir hizmetin başlatılması ve durdurulması**

Özel bir hizmetin, kuyruk yöneticisi başlatıldığında otomatik olarak başlatılacağı şekilde yapılandırabilirsiniz. Bir hizmeti el ile de başlatabilir ya da durdurabilirsiniz.

# <span id="page-81-0"></span>**Bu görev hakkında**

Hizmet özellikleri iletişim kutusunda Service control özniteliğinin değerini değiştirerek kuyruk yöneticisi başlatıldığında otomatik olarak başlatılacak özel bir hizmet yapılandırabilirsiniz. Aşağıdaki yönergelerde, bir hizmetin el ile nasıl başlatılacağı açıklanmaktadır.

Hizmette tanımlı bir uç komut yoksa, örneğin, tetikleme izleme programları için hizmet durduğunda, hizmetin denetleyeceği nesnenin durmadığını göz önünde bulundurun.

Bir hizmeti başlatmak ya da durdurmak için aşağıdaki adımları tamamlayın.

### **Yordam**

- 1. İçerik görünümünde hizmetleri görüntülemek için Navigator görünümünde, **Hizmetler** klasörünü tıklatın.
- 2. İçerik görünümünde, hizmeti farenin sağ düğmesiyle tıklatın ve **Başlat** ya da **Durdur**öğelerini seçin.

### **Sonuçlar**

Hizmet uygun olduğu şekilde başlar ya da durdurur. Hizmetin yanındaki simge, hizmetin çalışıp çalışmadığını göstermek için değişir.

#### **İlgili kavramlar**

["Özel hizmetler" sayfa 34](#page-33-0) Özel hizmetler, komutları otomatik olarak çalıştırmak için yarattığınız hizmetlerdir.

["Tetikleyici izleme programları" sayfa 33](#page-32-0)

Tetikleyici izleme programı, bir tetikleme olayı ortaya çıktığında, başlatma kuyruklarına konulan tetikleme iletilerini işleyen bir uygulamadır.

# **Tetikleme İzleyicinin Başlatılması**

Bir tetikleme izleyicisini başlatmak için önce tetikleme izleyicisini başlatacak bir hizmet yaratmanız gerekir.

# **Bu görev hakkında**

Bir tetikleme izleyicisini IBM MQ Explorerolanağından başlatmak için, önce hizmet başlatıldığında runmqtrm komutunu çalıştıracak (tetikleme izleyicisini başlatmak için) bir hizmet oluşturmanız gerekir.

Bir istemci için tetikleme izleme programı başlatıyorsanız, bunun yerine runmqtmc komutunu kullanın. Tetikleme izleyicileri hakkında ek bilgi için bkz. Tetikleme izleme programları.

Bir tetikleme izleyicisini başlatmak için aşağıdaki adımları tamamlayın.

**Not:** Tetikleme izleme programı bir hizmet olarak çalıştığında, başlatılan süreç ya da uygulama artalanda çalışır.

# **Yordam**

- 1. Navigator görünümünde, tetikleme izleme hizmetini başlatmak istediğiniz kuyruk yöneticisini açın.
- 2. Kuyruk yöneticisinin **Hizmetler** klasörünü farenin sağ düğmesiyle tıklatın ve tıklatın **Yeni ...** > **Hizmet**. Yeni Hizmet iletişim kutusu açılır.
- 3. Yeni Hizmet iletişim kutusunda, hizmet için bir ad yazın; örneğin, TriggerMonitor, sonra **İleri**' yi tıklatın. Artık yeni hizmeti yapılandırabilirsiniz.
- 4. İsteğe bağlı: **Tanım** alanında, hizmet için bir tanım yazın; örneğin, A trigger monitor for queue manager QM1.
- 5. **Service control** (Hizmet denetimi) alanında, hizmetin nasıl başlatılacağını ve duracağını yapılandırın:
	- Kuyruk yöneticisi başladığında ve durduğunda hizmeti otomatik olarak başlatmak ve durdurmak için **Kuyruk Yöneticisi**' yi tıklatın.
- <span id="page-82-0"></span>• Kuyruk yöneticisi başlatıldığında hizmeti otomatik olarak başlatmak için, kuyruk yöneticisi durduğunda durdurmak için **Kuyruk Yöneticisi Başlangıcı**simgesini tıklatın.
- Hizmeti el ile başlatmanız ve durdurmanız için yapılandırmak üzere **Manual**(El ile) seçeneğini tıklatın.
- 6. **Start Command** (Başlatma Komutu) alanına, runmqtrm komutunun tam yolunu yazın.
	- Tip: *MQ\_INSTALLATION\_PATH*\bin\runmqtrm burada *MQ\_INSTALLATION\_PATH* , IBM MQ ' un kurulu olduğu üst düzey dizinle değiştirilir.
- 7. Kuyruk yöneticisi varsayılan kuyruk yöneticisi değilse, **Başlangıç args** alanına -m *queue\_manager\_name* yazın; burada *queue\_manager\_name* , kuyruk yöneticisinin adıdır.
- 8. SYSTEM.DEFAULT.INITATION.QUEUE (kuyruk) başlangıç kuyruğu olarak, **Start args** (Args başlangıç) alanına -q *initq\_name* yazın; burada *initq\_name* , kuyruğun adıdır.
- 9. **Service Type** (Hizmet Tipi) alanında çalıştırılacak hizmet tipini seçin:
	- If you select **Komut**, you can run multiple instances of the service but you cannot view the status of the service in IBM MQ Explorer.
	- If you select **Sunucu**, you can run only one instance of the service but you can view the status of the service in IBM MQ Explorer.
- 10. **Bitir**'i tıklatın.

Yeni hizmet, seçilen kuyruk yöneticisininde yaratılır.

11. Hizmeti başlatın.

Yönergeler için, bkz. ["Özel bir hizmetin başlatılması ve durdurulması" sayfa 81](#page-80-0).

### **Sonuçlar**

Hizmet, kuyruk yöneticisininde tetikleme izleyicisini başlatan runmqtrm komutunu başlatır ve çalıştırır.

Bir tetikleme izleme programını başlattığınızda, izleme programı belirtilen başlatma kuyruğunu izlemeye devam eder. Bir tetikleme izleyiciyi doğrudan durduramazsınız. Tetikleme izleyicinin kuyruk yöneticisini durdurduğunuzda, tetikleme izleme programı da durur.

#### **İlgili kavramlar**

["Tetikleyici izleme programları" sayfa 33](#page-32-0)

Tetikleyici izleme programı, bir tetikleme olayı ortaya çıktığında, başlatma kuyruklarına konulan tetikleme iletilerini işleyen bir uygulamadır.

# **Kanal başlatıcısı başlatma**

Bir kanal başlatıcısını başlatmak için, önce kanal başlatıcıyı başlatacak bir hizmet yaratmanız gerekir.

### **Bu görev hakkında**

Because a channel initiator is just a special type of trigger monitor, to start a channel initiator from IBM MQ Explorer, you must first create a service that will run the runmqchi command (to start the channel initiator) when the service starts.

The following instructions assume that you are creating a service called ChannelInitiator on a queue manager called QM1. Kanal başlatıcılarıyla ilgili ek bilgi için Kanal başlatıcının başlatılması ve durdurulmasıbaşlıklı konuya bakın.

Kanal başlatıcı hizmetini yaratmak için:

#### **Yordam**

- 1. In the Navigator view, expand the queue manager, QM1, that you want to start the channel initiator on.
- 2. Kuyruk yöneticisinin **Hizmetler** klasörünü farenin sağ düğmesiyle tıklatın ve tıklatın **Yeni ...** > **Hizmet**. Yeni Hizmet iletişim kutusu açılır.
- <span id="page-83-0"></span>3. Yeni Hizmet iletişim kutusunda, hizmet için bir ad yazın; örneğin, ChannelInitiator, sonra **İleri**' yi tıklatın. Artık yeni hizmeti yapılandırabilirsiniz ( ChannelInitiator).
- 4. İsteğe bağlı: **Tanım** alanında, ChannelInitiator hizmetine ilişkin bir açıklama yazın; örneğin, A channel initiator for queue manager QM1.
- 5. **Service control** (Hizmet denetimi) alanında, hizmetin nasıl başlatılacağını ve duracağını yapılandırın:
	- Kuyruk yöneticisi başladığında ve durduğunda hizmeti otomatik olarak başlatmak ve durdurmak için **Kuyruk Yöneticisi**' yi tıklatın.
	- Kuyruk yöneticisi başlatıldığında hizmeti otomatik olarak başlatmak için, kuyruk yöneticisi durduğunda durdurmak için **Kuyruk Yöneticisi Başlangıcı**simgesini tıklatın.
	- Hizmeti el ile başlatmanız ve durdurmanız için yapılandırmak üzere **Manual**(El ile) seçeneğini tıklatın.
- 6. **Start Command** (Başlatma Komutu) alanına, runmqchi komutunun tam yolunu yazın.
	- Tip: *MQ\_INSTALLATION\_PATH*\bin\runmqchi burada *MQ\_INSTALLATION\_PATH* , IBM MQ ' un kurulu olduğu üst düzey dizinle değiştirilir.
- 7. QM1 varsayılan kuyruk yöneticisi değilse, **Args olanağını başlat** alanında -m QM1yazın.
- 8. SYSTEM.CHANNEL.INITQ başlangıç kuyruğu olarak, **Başlangıç argları** alanına, -q *initq\_name* yazın; burada *initq\_name* , kuyruğun adıdır.
- 9. **Service Type** (Hizmet Tipi) alanında Command(Hizmet Tipi) seçeneğini belirleyin.
- 10. **Bitir**'i tıklatın.

Yeni hizmet ( ChannelInitiator), seçilen kuyruk yöneticisininde ( QM1) yaratılır.

11. Hizmeti başlatın.

Yönergeler için, bkz. ["Özel bir hizmetin başlatılması ve durdurulması" sayfa 81](#page-80-0).

### **Sonuçlar**

The service, ChannelInitiator, starts and runs the runmqchi command, which starts the channel initiator on the queue manager, QM1.

#### **İlgili kavramlar**

["Tetikleyici izleme programları" sayfa 33](#page-32-0)

Tetikleyici izleme programı, bir tetikleme olayı ortaya çıktığında, başlatma kuyruklarına konulan tetikleme iletilerini işleyen bir uygulamadır.

#### ["Kanal başlatıcıları" sayfa 33](#page-32-0)

Kanal başlatıcı, bir tetikleme olayı ortaya çıktığında başlatma kuyruklarına konulan tetikleme iletilerini işleyen bir uygulamadır. Kanal başlatıcı, uygulamalar yerine kanalları başlatan, özel bir tetikleyici izleme programı tipidir.

# **Kuyruk yöneticisinin gösterilmesi ya da gizlenmesi**

Varsayılan değer olarak, Navigator görünümü, IBM MQ Explorer ' un kurulu olduğu bilgisayardaki tüm kuyruk yöneticilerini gösterir. Ancak, şu anda yönetmediğiniz kuyruk yöneticileriniz varsa, bunları gizleyebilmek için, isterseniz yapabilirsiniz. Ayrıca, uzak kuyruk yöneticilerini gösterebilir ya da gizleyebilirsiniz.

### **Bu görev hakkında**

IBM MQ Explorer' ta bir kuyruk yöneticisini denetlemeden önce, kuyruk yöneticisini IBM MQ Explorer Navigator görünümündeki **Kuyruk Yöneticileri** klasöründe göstermeniz gerekir. By default, all of the queue managers on the computer on which IBM MQ Explorer is installed are detected automatically and are shown in the **Kuyruk Yöneticileri** folder. You can hide queue managers if you don't want to administer them in IBM MQ Explorer.

JMS denetimli nesneleri yapılandırıyorsanız, kuyruk yöneticisinin bağlantı ayrıntılarını tanımlayan bir bağlantı üreticisinden IBM MQ Explorer ' a bir kuyruk yöneticisi ekleyebilirsiniz. Aslında, kuyruk yöneticisinin ayrıntılarını tanımlayan bağlantı üreticisinden IBM MQ Explorer ' e bağlantı yaratıyorsunuz.

Uzak kuyruk yöneticilerini, uzak kuyruk yöneticisinin de ait olduğu bir kümeye ait olan bir kuyruk yöneticisine önceden bağlandığınızda, küme bağlantılarını kullanarak da yönetebilirsiniz.

Aşağıdaki konularda, yerel ve uzak kuyruk yöneticilerinin IBM MQ Exploreriçinde nasıl gösterileceği ve gizleneceği açıklanmaktadır:

- Yerel kuyruk yöneticilerini göster
- • [Uzak kuyruk yöneticilerini göster](#page-85-0)
- • [Kuyruk yöneticilerini gizle](#page-91-0)
- • [Gizli kuyruk yöneticilerini göster](#page-92-0)
- • [Kuyruk yöneticilerinin kaldırılması](#page-93-0)
- • ["JMS bağlantı üreticisinden kuyruk yöneticisi eklenmesi" sayfa 44](#page-43-0)
- • [Uzak küme kuyruk yöneticisinin denetlenmesi](#page-137-0)

### **İlgili kavramlar**

["Kuyruk yöneticisi kümeleri" sayfa 36](#page-35-0)

Küme, mantıksal olarak ilişkili ve birbiriyle bilgi paylaşabilen iki ya da daha fazla kuyruk yöneticilerinden oluşan bir grupdur. Herhangi bir kuyruk yöneticisi, belirli bir kanal tanımlamasını, uzak kuyruk tanımlamasını ya da iletim kuyruğunu ayarlamaya gerek duymadan, aynı kümedeki başka bir kuyruk yöneticisine ileti gönderebilir; bu bilgilerin tümü havuzda tutulur ve kümedeki tüm kuyruk yöneticilerinin erişimleri vardır.

### **İlgili görevler**

["Uzak kuyruk yöneticilerinin yönetilmesi" sayfa 96](#page-95-0) IBM MQ Explorer' ta, uzak yönetim için uzak bir bilgisayarda IBM MQ kuyruk yöneticilerini etkinleştirebilirsiniz.

# **Yerel kuyruk yöneticisinin gösterilmesi**

Yerel bir kuyruk yöneticisini yönetmek istiyorsanız, bu yönetici Navigator görünümünde görünmelidir.

# **Bu görev hakkında**

IBM MQ Explorer 'un kurulu olduğu bilgisayarda barındırılan kuyruk yöneticilerinin tümü otomatik olarak saptlanır ve IBM MQ Explorer ' taki **Kuyruk Yöneticileri** klasöründe gösterilir, ancak bunları görünümden gizleyebilirsiniz. To administer a local queue manager using IBM MQ Explorer, you must show the queue manager in the **Kuyruk Yöneticileri** folder in the Navigator view of IBM MQ Explorer.

Kuyruk yöneticisini görünümden gizlediyseniz, bunu yeniden gösterebilirsiniz. Yönergeler için [Gizli kuyruk](#page-92-0) [yöneticilerinin gösterilmesib](#page-92-0)aşlıklı konuya bakın.

### **İlgili görevler**

["Kuyruk yöneticilerinin gizlenmesi" sayfa 92](#page-91-0)

Navigator görünümünde görüntülenen herhangi bir kuyruk yöneticisini görüntüden gizleyebilirsiniz. Bir ya da daha çok kuyruk yöneticisi Kümesinin üyesi olan bir kuyruk yöneticisini gizliyorsanız, kuyruk yöneticisi bu kümelerin hiçbirinde görüntülenmez.

#### ["Uzak kuyruk yöneticisinin gösterilmesi" sayfa 86](#page-85-0)

If you want to administer a remote queue manager, you must connect IBM MQ Explorer to the remote queue manager so that the queue manager is displayed in the Navigator view. El ile bir bağlantı yaratabilir ya da bir istemci kanal tanımlama çizelgesini kullanabilirsiniz. Ayrıca, yeni bir güvenlik etkin bağlantı yaratabilir ya da varolan bir bağlantıyı kullanarak bağlanabilirsiniz.

#### ["Uzak kuyruk yöneticilerinin yönetilmesi" sayfa 96](#page-95-0)

IBM MQ Explorer' ta, uzak yönetim için uzak bir bilgisayarda IBM MQ kuyruk yöneticilerini etkinleştirebilirsiniz.

<span id="page-85-0"></span>["Kuyruk Yöneticisinin Kaldırılması" sayfa 94](#page-93-0)

You can remove a queue manager from IBM MQ Explorer if you no longer want to administer it in IBM MQ Explorer.

# **Uzak kuyruk yöneticisinin gösterilmesi**

If you want to administer a remote queue manager, you must connect IBM MQ Explorer to the remote queue manager so that the queue manager is displayed in the Navigator view. El ile bir bağlantı yaratabilir ya da bir istemci kanal tanımlama çizelgesini kullanabilirsiniz. Ayrıca, yeni bir güvenlik etkin bağlantı yaratabilir ya da varolan bir bağlantıyı kullanarak bağlanabilirsiniz.

# **Bu görev hakkında**

IBM MQ Explorer automatically discovers all the queue managers on the computer on which IBM MQ Explorer is installed. Ancak, IBM MQ Explorer diğer bilgisayarlardaki kuyruk yöneticilerini otomatik olarak keşfetmez.

To administer remote queue managers, you must manually connect IBM MQ Explorer to the remote queue manager and show the queue manager in the **Kuyruk Yöneticileri** folder in IBM MQ Explorer.

Uzak kuyruk yöneticisine bağlanmak için aşağıdaki yöntemlerden birini kullanın:

- 1. El ile bir bağlantı oluşturun. **Add Queue Manager** (Kuyruk Yöneticisi Ekle) sihirbazını kullanarak uzak kuyruk yöneticisine bağlantı yaratın. Varsayılan SYSTEM.ADMIN.SVRCONN kanalı ya da kendiniz belirlediğiniz bir sunucu bağlantısı kanalı.
- 2. [İstemci kanal tanımlama çizelgesi kullanılarak bağlantı yaratılması](#page-86-0). Kanalı yapılandırmak için bir istemci kanal tanımlama çizelgesi kullanırsanız, örneğin, kanaldaki güvenlik çıkışlarını tanımlayabilirsiniz.
- 3. [Yeni bir güvenlik etkin bağlantı yaratın.](#page-87-0) Uzak kuyruk yöneticisine güvenlik etkin bir bağlantı yaratır.
- 4. [Varolan bir bağlantıyı kullanarak bağlantı kurun.](#page-88-0) Başka bir kuyruk yöneticisi tarafından yapılan ve varolan bağlantı kullanılarak, uzak bir kuyruk yöneticisine bağlanın.

You can also show remote cluster queue managers in the **Kuyruk Yöneticileri** folder so that you can administer them from IBM MQ Explorer. Ek bilgi için [Uzak küme kuyruğu yöneticilerinin](#page-137-0) [denetlenmesi](#page-137-0)başlıklı konuya bakın.

IBM MQ Explorer uzak kuyruk yöneticisine herhangi bir nedenle bağlanamazsa (örneğin, uzak kuyruk yöneticisi çalışmıyor), yine de kuyruk yöneticisini eklemek isteyip istemediğinizi soran bir iletişim kutusu görüntülenir. **Evet** ' i tıklatın ve kuyruk yöneticisi **Kuyruk Yöneticileri** klasöründe görüntülenir, ancak bağlantı bağlanıncaya kadar hiçbir ayrıntı kullanılabilir değildir.

IBM MQ Explorer , uzak denetimi desteklemeyen IBM MQ altyapılarında çalışan kuyruk yöneticilerine bağlanamıyor. Hangi IBM MQ platformlarının desteklendiği hakkında daha fazla bilgi için bkz. [Uzak kuyruk](#page-95-0) [yöneticilerinin yönetilmesi.](#page-95-0)

Otomatik istemci yeniden bağlanması IBM MQ classes for Javatarafından desteklenmez.

CCDTs ile ilgili daha ayrıntılı bilgi için Client channel definition tablebaşlıklı konuya bakın.

# **Yordam**

• [ OPTION 1] El ile bir bağlantı yaratma

Bağlantıyı yaratmadan önce, uzak kuyruk yöneticiyle ilgili aşağıdaki bilgileri bilmeniz gerekir:

- Kuyruk yöneticisinin adı.
- Kuyruk yöneticisine ev sahipliği yapan bilgisayarın adı.
- Kuyruk yöneticisinin dinleyicisinin kapı numarası.
- IBM MQ Explorer ' un kuyruk yöneticisine bağlanmak için kullandığı kuyruk yöneticindeki sunucu bağlantısı kanalının adı. Uzak denetim için kuyruk yöneticisini etkinleştirdiyseniz,

<span id="page-86-0"></span>SYSTEM.ADMIN.SVRCONN kanalı kullanılabilir. Tersi durumda, SYSTEM.DEF.SVRCONN, bir istemci kanalı tanımlama çizelgesi ya da yarattığınız ve adlandırdığınız bir sunucu bağlantısı kanalı.

a) Navigator görünümündeki Kuyruk Yöneticilerini sağ tıklatın ve **Uzak Kuyruk Yöneticisi Ekle**' yi tıklatın.

**Kuyruk Yöneticisi Ekle** sihirbazı, bağlantı yaratmanıza olanak sağlar.

- b) **Kuyruk yöneticisi adı** alanında, bağlanmak istediğiniz kuyruk yöneticisinin adını yazın.
- c) Ensure that **Doğrudan bağlan** is selected, then click **Sonraki**.
- d) **Bağlantı ayrıntılarını belirtme** seçeneğinin belirlendiğinden emin olun ve sonra aşağıdaki ayrıntıları yazın:
	- **Host name or IP address** (Anasistem adı ya da IP adresi) alanına, uzak kuyruk yöneticisini barındıran bilgisayarın adını yazın; aşağıdaki biçimlerden birini kullanın:
		- Kısa anasistem adı; örneğin, joho Uzak bilgisayarın yerel bilgisayarınızla aynı etki alanında olması gerekir.
		- The fully qualified host name, for example, joho.example.com Use this if the remote computer is in a different domain to your local computer.
		- IP adresi; örneğin, 127.0.0.1
	- **Port number** (Kapı numarası) alanına kapı numarasını yazın; örneğin, 1416
	- **Server-connection channel** (Sunucu bağlantı kanalı) alanında, kullanılacak kanalın adını yazın.

Kullanılan varsayılanları değiştirmek için bkz. ["Uzak kuyruk yöneticilerine bağlanmak için kullanılan](#page-235-0) [varsayılan değerlerin belirtilmesi" sayfa 236](#page-235-0)

- e) İsteğe bağlı: Bağlantı kaybolursa, otomatik olarak kuyruk yöneticisine yeniden bağlanmak üzere IBM MQ Explorer uygulamasını yapılandırmak için **Otomatik Yeniden Bağlantı** onay kutusunu işaretleyin.
- f) İsteğe bağlı: IBM MQ Explorer ' in kuyruk yöneticisiyle ilgili bilgilerini yenilemeleri sıklığını değiştirin. IBM MQ Explorer 'un kuyruk yöneticisiyle ilgili bilgilerini otomatik olarak yenilemesini önlemek için, **Kuyruk yöneticisi yenileme aralığı yok**öğesini tıklatın; farklı bir yenileme aralığı belirtmek için, **Kuyruk yöneticisi yenileme aralığını belirle**öğesini tıklatın ve IBM MQ Explorer ' un kuyruk yöneticisiyle ilgili bilgilerini yenilemeden önce beklemesini istediğiniz süreyi saniye cinsinden yazın.
- g) **Bitir**'i tıklatın.

IBM MQ Explorer uzak kuyruk yöneticisine bağlanır ve kuyruk yöneticisi, Navigator görünümündeki **Kuyruk Yöneticileri** klasöründe gösterilir.

• [ OPTION 2] İstemci kanal tanımlama çizelgesi kullanarak bir bağlantı yaratın.

Uzak kuyruk yöneticisinin bağlantı ayrıntılarını el ile belirtmek yerine, önceden tanımlanmış bir istemci kanal tanımlama çizelgesini kullanabilirsiniz. Bu bağlantı yönteminin kullanılması, örneğin, güvenlik çıkışlarını kullanmak için kanalı yapılandırmanızı sağlar.

Bir istemci kanal tanımlama çizelgesini kullanarak bağlantı yaratmadan önce, uzak kuyruk yöneticisini barındıran bilgisayarda istemci kanal tanımlama çizelgesini yaratmalı ve istemci kanal tanımlama çizelgesini yerel bilgisayara (uzak kuyruk yöneticisine bağlanmak istediğiniz) kopyalamanız gerekir.

IBM MQ Explorer , istemci kanal tanımlama çizelgesini kullanarak uzak kuyruk yöneticisine bağlanır ve kuyruk yöneticisi, Navigator görünümündeki **Kuyruk Yöneticileri** klasöründe gösterilir.

İstemci kanal tanımlama çizelgelerini kullanarak uzak kuyruk yöneticisine bağlanmak için, yerel bilgisayarda (uzak kuyruk yöneticisine bağlanmak istediğiniz bilgisayar) IBM MQ Explorer ' ta aşağıdaki adımları tamamlayın.

a) Navigator görünümündeki Kuyruk Yöneticilerini sağ tıklatın ve **Uzak Kuyruk Yöneticisi Ekle**' yi tıklatın.

**Kuyruk Yöneticisi Ekle** sihirbazı, bağlantı yaratmanıza olanak sağlar.

- b) **Kuyruk yöneticisi adı** alanında, bağlanmak istediğiniz kuyruk yöneticisinin adını yazın.
- c) Ensure that **Doğrudan bağlan** is selected, then click **Sonraki**.
- <span id="page-87-0"></span>d) **İstemci kanal tanımlama çizelgesini kullan**öğesini tıklatın ve istemci kanal tanımlama çizelgesi dosyasına göz atın.
- e) İsteğe bağlı: Bağlantı kaybolursa, otomatik olarak kuyruk yöneticisine yeniden bağlanmak üzere IBM MQ Explorer uygulamasını yapılandırmak için **Otomatik Yeniden Bağlantı** onay kutusunu işaretleyin.
- f) İsteğe bağlı: IBM MQ Explorer ' in kuyruk yöneticisiyle ilgili bilgilerini yenilemeleri sıklığını değiştirin. IBM MQ Explorer 'un kuyruk yöneticisiyle ilgili bilgilerini otomatik olarak yenilemesini önlemek için, **Kuyruk yöneticisi yenileme aralığı yok**öğesini tıklatın; farklı bir yenileme aralığı belirtmek için, **Kuyruk yöneticisi yenileme aralığını belirle**öğesini tıklatın ve IBM MQ Explorer ' un kuyruk yöneticisiyle ilgili bilgilerini yenilemeden önce beklemesini istediğiniz süreyi saniye cinsinden yazın.
- g) **Bitir**'i tıklatın.
- [ OPTION 3] Yeni bir güvenlik etkin bağlantı yaratın.

İstemci bağlantılarıyla TLS kullanma hakkında daha fazla bilgi için bkz. Java için IBM MQ sınıflarında SSL (Secure Sockets Layer; Güvenli Yuva Katmanı) desteği.

Bir uzak kuyruk yöneticisine güvenlik etkinleştirilmiş bir bağlantı kullanarak bağlanmak için, uzak kuyruk yöneticisine bağlanmak istediğiniz bilgisayarda IBM MQ Explorer içindeki aşağıdaki adımları tamamlayın.

**Not:** IBM MQ Explorer eklentilerini başka bir Eclipse ortamına yerleştirdiyseniz, tam CipherSuiteskümesini kullanmak ve sertifikalı FIPS 140-2 ya da Suite-B uyumlulukla çalışmak için uygun bir JRE gereklidir. IBM Java 7 Service Refresh 4, Fix Pack 2 or a higher level of the IBM JRE provides the appropriate support.

a) Navigator görünümündeki Kuyruk Yöneticilerini sağ tıklatın ve **Uzak Kuyruk Yöneticisi Ekle**' yi tıklatın.

**Kuyruk Yöneticisi Ekle** sihirbazı açılır ve bir bağlantı oluşturmanızı sağlar.

- b) **Kuyruk yöneticisi adı** alanında, bağlanmak istediğiniz kuyruk yöneticisinin adını yazın.
- c) Ensure that **Doğrudan bağlan** is selected, then click **Sonraki**.
- d) **Bağlantı ayrıntılarını belirtme** seçeneğinin belirlendiğinden emin olun ve sonra aşağıdaki ayrıntıları yazın:
	- **Host name or IP address** (Anasistem adı ya da IP adresi) alanına, uzak kuyruk yöneticisini barındıran bilgisayarın adını yazın; aşağıdaki biçimlerden birini kullanın:
		- Kısa anasistem adı; örneğin, joho Uzak bilgisayarın yerel bilgisayarınızla aynı etki alanında olması gerekir.
		- The fully qualified host name, for example, joho.example.com Use this if the remote computer is in a different domain to your local computer.
		- IP adresi; örneğin, 127.0.0.1.
	- **Port number** (Kapı numarası) alanına kapı numarasını yazın; örneğin, 1416.
	- **Server-connection channel** (Sunucu bağlantı kanalı) alanında, kullanılacak kanalın adını yazın.

Kullanılan varsayılan değerleri değiştirmek için bkz. ["Uzak kuyruk yöneticilerine bağlanmak için](#page-235-0) [kullanılan varsayılan değerlerin belirtilmesi" sayfa 236.](#page-235-0)

- e) İsteğe bağlı: Bağlantı kaybolursa, otomatik olarak kuyruk yöneticisine yeniden bağlanmak üzere IBM MQ Explorer uygulamasını yapılandırmak için **Otomatik Yeniden Bağlantı** onay kutusunu işaretleyin.
- f) İsteğe bağlı: IBM MQ Explorer ' in kuyruk yöneticisiyle ilgili bilgilerini yenilemeleri sıklığını değiştirin. IBM MQ Explorer 'un kuyruk yöneticisiyle ilgili bilgilerini otomatik olarak yenilemesini önlemek için, **Kuyruk yöneticisi yenileme aralığı yok**öğesini tıklatın; farklı bir yenileme aralığı belirtmek için, **Kuyruk yöneticisi yenileme aralığını belirle**öğesini tıklatın ve IBM MQ Explorer ' un kuyruk yöneticisiyle ilgili bilgilerini yenilemeden önce beklemesini istediğiniz süreyi saniye cinsinden yazın.
- g) **İleri**'yi tıklatın.

<span id="page-88-0"></span>Sihirbazdaki bu noktada, sihirbazın yeni sayfalarındaki isteğe bağlı güvenlik parametrelerini seçebilirsiniz. Tüm güvenlik değiştirgeleri isteğe bağlıdır; ancak, istemiyorsanız bunların hiçbirini etkinleştirmeniz gerekmez; ancak, **SSL seçeneklerini geçerli kıl** parametrelere erişmek için **SSL mağazalarını etkinleştir** seçeneğini belirlemeniz gerekir:

- 1. İsteğe Bağlı. **Güvenlik çıkışını etkinleştir** seçeneğini belirleyin ve güvenlik çıkış ayrıntılarınızı alanlara yazın. Uzak sunucu bağlantı kanalının da tanımlanmış bir güvenlik çıkışı olması gerekir. **İleri**'yi tıklatın.
- 2. İsteğe Bağlı. **Kullanıcı kimliğini geçerli kıl** seçeneğini belirleyin ve alana gerekli kullanıcı kimliği ayrıntılarınızı yazın. İsteğe bağlı parolayı ayarlamak istiyorsanız, alana parola ayrıntılarınızı yazın. İsteğe bağlı: Uzak sunucu konn kanalı da güvenlik çıkışı tanımlayabilir. **İleri**'yi tıklatın.
- 3. İsteğe Bağlı. TLS sertifika anahtarı havuzu ayrıntılarını belirtmek için **SSL mağazalarını etkinleştir** seçeneğini belirleyin. Uzak sunucu bağlantı kanalının da TLS etkin olması gerekir. Sertifika depolarını belirtmek için aşağıdaki seçeneklerden birini ya da her ikisini seçin.
	- İsteğe Bağlı. Sertifika deposu dosyasını bulmak için, iletişim kutusunun **Seçilen Sertifika Deposu** bölümünde **Göz At** düğmesini tıklatın. İsteğe bağlı parolayı ayarlamak istiyorsanız, **Parolayı girin ...**seçeneğini tıklatın. Alanlara parola ayrıntılarınızı yazmanız gereken **Parola ayrıntıları** iletişim kutusunu açmak için.
	- İsteğe Bağlı. Kişisel sertifika saklama dosyanızı bulmak için, iletişim kutusunun **Kişisel sertifika deposu** bölümünde **Göz At** düğmesini tıklatın. Kişisel bir sertifika deposu tanımlarken bir parola ayarlamanız gerekir; **Parola girin ...**seçeneğini tıklatın. Alanlara parola ayrıntılarınızı yazmanız gereken **Parola ayrıntıları** iletişim kutusunu açmak için.

**İleri**'yi tıklatın.

4. İsteğe Bağlı. **SSL seçeneklerini etkinleştir**öğesini seçin. Gerek duyduğunuz TLS seçeneklerini belirleyin ve TLS etkin bağlantıyı yaratmak ve sihirbazı kapatmak için **Son** düğmesini tıklatın. **SSL seçeneklerini etkinleştir** parametrelere erişmek için önceden **SSL depolarını etkinleştir** seçeneğini belirlemiş olmanız gerekir.

Örneğin, TLS mağazalarının açılması ya da kuyruk yöneticilerine bağlanılması gibi kaynaklara bağlanmak için IBM MQ Explorer tarafından kullanılan parolalar bir dosyada saklanabilir. Dosyanın konumu, uzak ya da çıkarılabilir bir aygıta çevrilebilir. Daha fazla bilgi için bkz. ["Parola tercihleri" sayfa](#page-175-0) [176](#page-175-0).

IBM MQ Explorer şimdi TLS güvenli bağlantısı kullanarak uzak kuyruk yöneticisine bağlanır ve kuyruk yöneticisi, Navigator görünümündeki Kuyruk Yöneticileri klasöründe gösterilir.

• [ OPTION 4] Var olan bir bağlantı kullanarak bağlan

IBM MQ Explorer uzak kuyruk yöneticisine bağlanır ve kuyruk yöneticisi, Navigator görünümündeki **Kuyruk Yöneticileri** klasöründe gösterilir.

Uzak küme kuyruğu yöneticilerini yönetmek için varolan küme bağlantılarını da kullanabilirsiniz. Ek bilgi için [Uzak küme kuyruğu yöneticilerinin denetlenmesi](#page-137-0)başlıklı konuya bakın.

Başka bir kuyruk yöneticisi tarafından yapılmış var olan bir bağlantıyı kullanarak bağlanmak için aşağıdaki adımları tamamlayın.

a) Navigator görünümündeki Kuyruk Yöneticilerini sağ tıklatın ve sonra **Uzak Kuyruk Yöneticisi Ekle**seçeneğini tıklatın.

**Kuyruk Yöneticisi Ekle** sihirbazı, bağlantı yaratmanıza olanak sağlar.

- b) **Kuyruk yöneticisi adı** alanında, bağlanmak istediğiniz kuyruk yöneticisinin adını yazın.
- c) **Ara kuyruk yöneticisi kullanarak bağlan**'ı tıklattıktan sonra **İleri**' yi tıklatın.
- d) **Ara kuyruk yöneticisi** listesinden, var olan bağlantıyı yapan kuyruk yöneticisinin adını tıklatın.
- e) İsteğe bağlı: Bağlantı kaybolursa, otomatik olarak kuyruk yöneticisine yeniden bağlanmak üzere IBM MQ Explorer uygulamasını yapılandırmak için **Otomatik Yeniden Bağlantı** onay kutusunu işaretleyin.
- <span id="page-89-0"></span>f) İsteğe bağlı: IBM MQ Explorer ' in kuyruk yöneticisiyle ilgili bilgilerini yenilemeleri sıklığını değiştirin. IBM MQ Explorer 'un kuyruk yöneticisiyle ilgili bilgilerini otomatik olarak yenilemesini önlemek için, **Kuyruk yöneticisi yenileme aralığı yok**öğesini tıklatın; farklı bir yenileme aralığı belirtmek için, **Kuyruk yöneticisi yenileme aralığını belirle**öğesini tıklatın ve IBM MQ Explorer ' un kuyruk yöneticisiyle ilgili bilgilerini yenilemeden önce beklemesini istediğiniz süreyi saniye cinsinden yazın.
- g) **Bitir**'i tıklatın.

#### **İlgili görevler**

["Uzak kuyruk yöneticilerinin yönetilmesi" sayfa 96](#page-95-0) IBM MQ Explorer' ta, uzak yönetim için uzak bir bilgisayarda IBM MQ kuyruk yöneticilerini etkinleştirebilirsiniz.

["Uzak Küme Kuyruk Yöneticisinin Denetlenmesi" sayfa 138](#page-137-0)

Bir ara kuyruk yöneticisi olarak küme bilgi kaynağını kullanarak uzak bir küme kuyruk yöneticisine bağlandıktan sonra, **Kuyruk Yöneticileri** klasöründe kuyruk yöneticisini göstermeyi seçebilirsiniz. Daha sonra, uzak kuyruk yöneticisini denetlemek için bu bağlantıyı kullanabilirsiniz.

### **İlgili başvurular**

["Parola tercihleri" sayfa 176](#page-175-0)

Kaynaklara her bağlanmak istediğinizde girmenize gerek kalmaması için, parolaları bir dosyaya saklayabilirsiniz.

# **İstemci kanal tanımlama çizelgesi yaratılması**

You can create a client channel definition table for a queue manager to make it easier to connect instances of IBM MQ Explorer to the queue manager.

# **Bu görev hakkında**

IBM MQ Explorer bağlantısını istemci kanal tanımlama çizelgesini kullanarak kuyruk yöneticisine bağladığınızda, çizelge tüm bağlantı bilgilerini sağlar ve kuyruk yöneticisine bağlanmak için bağlantı ayrıntılarını bilmenize gerek yoktur.

Aşağıdaki yönergelerde, TLS (Transport Layer Security; İletim Katmanı Güvenliği) tarafından güvenli kılınan bağlantılar için kullanılabilecek bir istemci kanal tanımlaması çizelgesinin nasıl yaratılacağı açıklanmıştır. TLS kullanmayan bir istemci kanal tanımlama çizelgesi yaratmak için, TLS ' yi yapılandırmayla ilgili adımları atlayın.

Bir istemci kanal tanımlama çizelgesi yaratmak için, uzak kuyruk yöneticisini bulunduran bilgisayarda aşağıdaki görevleri gerçekleştirin:

# **Yordam**

- 1. İstemci kanal tanımlama çizelgesini kullanan bağlantıları güvenli kılmak istiyorsanız, TLS etkin bağlantıları kullanmak için kuyruk yöneticisini yapılandırın.
- 2. Kuyruk yöneticinde bir sunucu bağlantısı kanalı yaratın.
- 3. TLS kullanıyorsanız, TLS ' yi kullanmak için sunucu bağlantısı kanalını yapılandırın.
- 4. Sunucu bağlantısı kanalıyla aynı adı taşıyan, kuyruk yöneticisiyle aynı adı taşıyan bir istemci bağlantısı kanalı yaratın.
- 5. TLS kullanıyorsanız, istemci-bağlantı kanalını TLS kullanacak şekilde yapılandırın. Sunucu bağlantısı kanalını TLS kullanacak şekilde yapılandırdıysanız, istemci-bağlantı kanalını da eşleşecek şekilde yapılandırmanız gerekir.
- 6. Kuyruk yöneticisinin istemci kanal tanımlama çizelgesini, kuyruk yöneticisine bağlanmak istediğiniz bilgisayara ( IBM MQ Explorer ' in kurulu olduğu bilgisayar) taşıyın. Örneğin, dosyayı iki bilgisayar arasında aktarmak için FTP ' yi kullanın.

# **Sonuçlar**

Yeni istemci kanal tanımlama tablonuzun, uzak kuyruk yöneticisine bağlanmak için artık IBM MQ Explorer ' un kullanımına sunulmaktadır.

### **İlgili görevler**

["TLS kanallarının yapılandırılması" sayfa 145](#page-144-0)

TLS kanallarını yapılandırmak için kullanılacak şifre belirtimini tanımlamak için **Kanal özellikleri** iletişim kutusunun **SSL** sayfasını kullanıyorsunuz. İsteğe bağlı olarak, bir kanalı yalnızca, verili değerlerle eşleşen iyenin ayırt edici adına sahip sertifikaları içeren sertifikaları kabul edecek şekilde bir kanal yapılandırabilirsiniz. Ayrıca, isteğe bağlı olarak bir kuyruk yöneticisi kanalı da yapılandırabilirsiniz; böylece, başlatan taraf kendi kişisel sertifikasını göndermezse, kuyruk yöneticisinin bağlantıyı reddetmesini sağlar.

["Kuyruk yöneticilerinin ve nesnelerinin yaratılması ve yapılandırılması" sayfa 15](#page-14-0) Navigator görünümünü ve İçerik görünümünü kullanarak IBM MQ Explorer ' ta kuyruk yöneticileri ve nesneler yaratabilir, bunları yapılandırabilir ve silebilirsiniz.

# **Varsayılan konum ve TLS sertifikalarının varsayılan parolasının belirtilmesi**

You can configure IBM MQ Explorer to use TLS certificates in the TrustStore and KeyStore to connect to remote queue managers with an TLS-enabled connection.

# **Bu görev hakkında**

To configure IBM MQ Explorer with the location and password of the TLS certificate store, complete the following tasks in IBM MQ Explorer on the computer from which you want to connect to the remote queue manager:

# **Yordam**

1. IBM MQ Explorer' ta **Pencere** > **Tercihler**seçeneklerini tıklatın.

**Tercihler** iletişim kutusu açılır.

- 2. **MQ Explorer**' ı genişletin.
- 3. **İstemci Bağlantıları**nesnesini açın. Varsayılan güvenlik ayarları iletişim kutularına erişilir.
- 4. **SSL Anahtar Havuzları** panosunu görüntülemek için **SSL Anahtar Havuzları** seçeneğini belirleyin.
- 5. **Trusted Certificate Store** (Güvenilen Sertifika Deposu) alanında, bilgisayardaki TrustStore (TrustStore) konumuna gidin ve **Personal Certificate Store** (Kişisel Sertifika Deposu) alanına, bilgisayardaki KeyStore (Anahtar Deposu) konumuna göz atın.

TrustStore ve KeyStore , istemci kanal tanımlama tablolarını kullanan bağlantılarla kullanılan TLS sertifikalarını içerir. TrustStore ve KeyStore ' ın bilgisayarınızda aynı konumda olması mümkündür.

- 6. (İsteğe bağlı) **Parolayı girin ...**seçeneğini tıklatın. in the Trusted certificate Store section to open the **SSL Parolası** dialog; in the **SSL Parolası** dialog, type the password that IBM MQ Explorer will need to access the store.
- 7. **Parolayı girin ...**düğmesini tıklatın. in the Personal Certificate Store section to open the **SSL Parolası** dialog; in the **SSL Parolası** dialog, type the password that IBM MQ Explorer will need to access the store.
- 8. Yaptığınız değişiklikleri saklamak ve Tercihler iletişim penceresini kapatmak için **Tamam** düğmesini tıklatın.

# **Sonuçlar**

IBM MQ Explorer artık TLS etkin bağlantısıyla uzak kuyruk yöneticilerine bağlanmak için TrustStore ve KeyStore ' daki TLS sertifikalarını kullanabilir.

### **İlgili görevler**

["Uzak kuyruk yöneticisinin gösterilmesi" sayfa 86](#page-85-0)

If you want to administer a remote queue manager, you must connect IBM MQ Explorer to the remote queue manager so that the queue manager is displayed in the Navigator view. El ile bir bağlantı yaratabilir ya da bir istemci kanal tanımlama çizelgesini kullanabilirsiniz. Ayrıca, yeni bir güvenlik etkin bağlantı yaratabilir ya da varolan bir bağlantıyı kullanarak bağlanabilirsiniz.

#### <span id="page-91-0"></span>["İstemci kanal tanımlama çizelgesi yaratılması" sayfa 90](#page-89-0)

You can create a client channel definition table for a queue manager to make it easier to connect instances of IBM MQ Explorer to the queue manager.

#### **İlgili başvurular**

["Varsayılan güvenlik tercihleri" sayfa 174](#page-173-0)

Aynı IBM MQ Exploreriçindeki tüm istemci bağlantıları için bir güvenlik çıkışı tanımlanabiliyor. Bu, varsayılan güvenlik çıkışı olarak bilinir ve güvenlik çıkışa ilişkin tercihler burada açıklanmaktadır.

# **Kuyruk yöneticilerinin gizlenmesi**

Navigator görünümünde görüntülenen herhangi bir kuyruk yöneticisini görüntüden gizleyebilirsiniz. Bir ya da daha çok kuyruk yöneticisi Kümesinin üyesi olan bir kuyruk yöneticisini gizliyorsanız, kuyruk yöneticisi bu kümelerin hiçbirinde görüntülenmez.

### **Bu görev hakkında**

Kuyruk yöneticilerinin gizlenmesi, IBM MQ Explorer' ta birçok kuyruk yöneticisiyle çalışmanız durumunda, Kuyruk Yöneticileri klasöründe görüntülenen kuyruk yöneticilerini kısıtlamanızı sağlar.

Kuyruk yöneticilerini gizlemek için aşağıdaki adımlardan herhangi birini tamamlayın:

- 1. Hide queue managers using Navigator: Method 1.
- 2. Hide queue managers using Navigator: Method 2.
- 3. Kümeleri kullanarak kuyruk yöneticilerini gizle.

### **Yordam**

- [ OPTION 1] Navigatorkullanarak kuyruk yöneticilerini gizle: 1. Yöntem.
	- a) Navigator görünümünde bir kuyruk yöneticisi seçin. Birden çok kuyruk yöneticisi seçmek için Ctrl tuşunu basılı tutun.
	- b) Seçilen kuyruk yöneticilerini gizlemek için, farenin sağ düğmesini tıklatın ve **Gizle**seçeneğini belirleyin.

Seçilen kuyruk yöneticileri artık **Kuyruk Yöneticileri** klasöründe görüntülenmiyor. Gizlediğiniz kuyruk yöneticileri bir ya da daha çok kuyruk yöneticisi kümesinin üyesiyse, o kuyruk yöneticileri bu kümelerde görüntülenmiyor.

- [ OPTION 2] Navigatorkomutunu kullanarak kuyruk yöneticilerini gizle: 2. Yöntem.
	- a) Navigator görünümünde, **Kuyruk Yöneticileri** klasörünü farenin sağ düğmesiyle tıklatın ve **Kuyruk Yöneticilerini Göster/Gizle**öğesini seçin.

Kuyruk Yöneticileri Göster/Gizle iletişim kutusu açılır. Görünür kuyruk yöneticilerinin bir listesi, Kuyruk Yöneticileri Göster/Gizle iletişim kutusundaki **Gösterilen Kuyruk Yöneticileri** tablosunda görüntülenir.

b) **Gösterilen Kuyruk Yöneticileri** çizelgesinde bir ya da daha çok kuyruk yöneticisi seçin ve **Gizle**' yi tıklatın. Seçilen kuyruk yöneticileri şu anda **Gizli Kuyruk Yöneticileri** tablosunda listelenir.

#### c) **Kapat**'ı tıklatın.

Seçilen kuyruk yöneticileri artık **Kuyruk Yöneticileri** klasöründe görüntülenmiyor. Gizlediğiniz kuyruk yöneticileri bir ya da daha çok kuyruk yöneticisi kümesinin üyesiyse, o kuyruk yöneticileri bu kümelerde görüntülenmiyor.

• [ OPTION 3] Kümeleri kullanarak kuyruk yöneticilerini gizle.

Ayrıca, bir kuyruk yöneticisi kümesinde gruplanan kuyruk yöneticilerini görünümden de gizleyebilirsiniz. Bu, IBM MQ Explorer' ta çok sayıda kuyruk yöneticisiyle çalışıyorsanız, Set ve Kuyruk Yöneticileri klasöründe görüntülenen kuyruk yöneticilerini kısıtlamanızı sağlar.

Bir Set içindeki tüm kuyruk yöneticilerini gizleyebilmek için, aşağıdaki adımları tamamlamanız gerekir:

- <span id="page-92-0"></span>1. Kuyruk yöneticisi kümelerini ["Kuyruk yöneticisi kümelerinin görüntülenmesi" sayfa 214](#page-213-0)içinde açıklandığı gibi görüntülemeniz gerekir.
- 2. You must define a set for the queue managers as described in ["El ile kümelerin tanımlanması"](#page-214-0) [sayfa 215](#page-214-0) or ["Otomatik kümelerin tanımlanması" sayfa 216.](#page-215-0)
- a) **Navigator** görünümünde, Kümeyi sağ tıklatın ve **Tüm Kuyruk Yöneticilerini Gizle**' yi tıklatın.

Kümedeki kuyruk yöneticileri artık Set klasöründe görüntülenmiyor.

Bir Set içindeki kuyruk yöneticilerini gizlediğinizde, kuyruk yöneticileri her Sette gizlenir ( **Tümü** kümesi de dahil olmak üzere), yalnızca seçtiğiniz küme değildir.

#### **İlgili görevler**

#### "Gizlenmiş kuyruk yöneticilerinin gösterilmesi" sayfa 93

Daha önce Navigator görünümünden gizlenen kuyruk yöneticilerini gösterebilirsiniz. Tüm gizli kuyruk yöneticilerini bir araya getirebilir ya da belirli bir kuyruk yöneticisini geri yükleyebilirsiniz. Ayrıca, bir kuyruk yöneticisi kümesinde gruplanan gizli kuyruk yöneticilerini de gösterebilirsiniz.

#### ["Kuyruk Yöneticisinin Kaldırılması" sayfa 94](#page-93-0)

You can remove a queue manager from IBM MQ Explorer if you no longer want to administer it in IBM MQ Explorer.

# **Gizlenmiş kuyruk yöneticilerinin gösterilmesi**

Daha önce Navigator görünümünden gizlenen kuyruk yöneticilerini gösterebilirsiniz. Tüm gizli kuyruk yöneticilerini bir araya getirebilir ya da belirli bir kuyruk yöneticisini geri yükleyebilirsiniz. Ayrıca, bir kuyruk yöneticisi kümesinde gruplanan gizli kuyruk yöneticilerini de gösterebilirsiniz.

### **Bu görev hakkında**

If you have hidden local or remote queue managers from view in the **Kuyruk Yöneticileri** folder and you are now required to administer those queue managers, you can show the queue managers again.

Bir giden tüm gizli kuyruk yöneticilerini geri yüklemek için aşağıdaki adımlardan herhangi birini tamamlayın:

- 1. Tüm gizli kuyruk yöneticilerini göster.
- 2. Belirli gizli kuyruk yöneticilerini göster.
- 3. Kümeleri kullanarak gizli kuyruk yöneticilerini göster.

#### **Yordam**

- [ OPTION 1] Tüm gizli kuyruk yöneticilerini göster.
	- a) **Navigator** görünümünde, **Kuyruk Yöneticileri** klasörünü sağ tıklatın ve **Tüm Gizli Kuyruk Yöneticilerini Göster**seçeneğini tıklatın.
- [ OPTION 2] Gizli kuyruk yöneticilerini göster.
	- a) **Navigator** görünümünde, **Kuyruk Yöneticileri** klasörünü farenin sağ düğmesiyle tıklatın ve **Kuyruk Yöneticilerini Göster/Gizle**öğesini seçin. Kuyruk Yöneticileri Göster/Gizle iletişim kutusu açılır. Gizlenmiş kuyruk yöneticilerinin listesi, **Gizlenen Kuyruk Yöneticileri** çizelgesinde görüntülenir.
	- b) **Gizli Kuyruk Yöneticileri** tablosunda bir ya da daha çok kuyruk yöneticisi seçin ve **Göster**' i tıklatın. Seçilen kuyruk yöneticileri artık **Gösterilen Kuyruk Kuyruğu Yöneticileri** tablosunda listelenir.
	- c) **Kapat**'ı tıklatın.

Seçilen kuyruk yöneticileri, **Kuyruk Yöneticileri** klasöründe gösterilir.

• [ OPTION 3] Kümeleri kullanarak gizli kuyruk yöneticilerini göster.

Bir kuyruk yöneticisi kümesinde gruplanan gizli kuyruk yöneticilerini göstermeden önce, aşağıdaki adımları tamamlamanız gerekir:

- <span id="page-93-0"></span>1. Kuyruk yöneticisi kümelerini ["Kuyruk yöneticisi kümelerinin görüntülenmesi" sayfa 214](#page-213-0)içinde açıklandığı gibi görüntülemeniz gerekir.
- 2. You must define a set for the queue managers as described in ["El ile kümelerin tanımlanması"](#page-214-0) [sayfa 215](#page-214-0) or ["Otomatik kümelerin tanımlanması" sayfa 216.](#page-215-0)
- a) **Navigator** görünümünde, Kümeyi sağ tıklatın ve **Tüm Kuyruk Yöneticilerini Göster**' i tıklatın.

Önceden gizlenmiş kuyruk yöneticileri şimdi Set klasöründe gösterilir.

Bir Set içindeki kuyruk yöneticilerini gösterdiğinizde, kuyruk yöneticileri her Sette ( **Tümü** kümesi de dahil olmak üzere), yalnızca seçtiğiniz Set 'i değil, her bir Sette gösterilir.

#### **İlgili görevler**

#### ["Kuyruk yöneticilerinin gizlenmesi" sayfa 92](#page-91-0)

Navigator görünümünde görüntülenen herhangi bir kuyruk yöneticisini görüntüden gizleyebilirsiniz. Bir ya da daha çok kuyruk yöneticisi Kümesinin üyesi olan bir kuyruk yöneticisini gizliyorsanız, kuyruk yöneticisi bu kümelerin hiçbirinde görüntülenmez.

"Kuyruk Yöneticisinin Kaldırılması" sayfa 94

You can remove a queue manager from IBM MQ Explorer if you no longer want to administer it in IBM MQ Explorer.

### **Kuyruk Yöneticisinin Kaldırılması**

You can remove a queue manager from IBM MQ Explorer if you no longer want to administer it in IBM MQ Explorer.

#### **Bu görev hakkında**

IBM MQ Explorer' ta kuyruk yöneticisini artık yönetmek istemiyorsanız, kuyruk yöneticisini **Kuyruk Yöneticileri** klasöründen kaldırabilirsiniz.

Kuyruk yöneticisini kaldırmak için:

#### **Yordam**

1. Navigator görünümünde, **Kuyruk Yöneticileri** klasörünü farenin sağ düğmesiyle tıklatın ve **Kuyruk Yöneticilerini Göster/Gizle ...**öğesini seçin.

Kuyruk Yöneticileri Göster/Gizle iletişim kutusu açılır.

2. Kuyruk yöneticisi şu anda **Kuyruk Yöneticileri** klasöründe gösteriliyorsa, **Gösterilen Kuyruk Yöneticileri** tablosunda, kuyruk yöneticisini gizlemek için kuyruk yöneticisinin **Gizlenen Kuyruk Yöneticileri** tablosunda görüntülenmesini sağlar.

Ek bilgi için [Kuyruk yöneticilerinin gizlenmesib](#page-91-0)aşlıklı konuya bakın.

- 3. **Gizli Kuyruk Yöneticileri** tablosunda, kuyruk yöneticisinin adını tıklatın ve **Kaldır ...**düğmesini tıklatın.
- 4. İstendiğinde, kuyruk yöneticisini IBM MQ Explorer' den kaldırmak istediğinizi onaylamak için **Yes** (Evet) seçeneğini tıklatın.

#### **Sonuçlar**

Bir kuyruk yöneticisini IBM MQ Explorerolanağından kaldırdığınızda, kuyruk yöneticisi hala anasistem bilgisayarında var, ancak bunu **Kuyruk Yöneticileri** klasörüne yeniden ekleyinceye kadar IBM MQ Explorer ' ta denetleyemezsiniz.

#### **İlgili görevler**

["Uzak kuyruk yöneticilerinin yönetilmesi" sayfa 96](#page-95-0) IBM MQ Explorer' ta, uzak yönetim için uzak bir bilgisayarda IBM MQ kuyruk yöneticilerini etkinleştirebilirsiniz.

["Kuyruk yöneticilerinin gizlenmesi" sayfa 92](#page-91-0)

<span id="page-94-0"></span>Navigator görünümünde görüntülenen herhangi bir kuyruk yöneticisini görüntüden gizleyebilirsiniz. Bir ya da daha çok kuyruk yöneticisi Kümesinin üyesi olan bir kuyruk yöneticisini gizliyorsanız, kuyruk yöneticisi bu kümelerin hiçbirinde görüntülenmez.

["Gizlenmiş kuyruk yöneticilerinin gösterilmesi" sayfa 93](#page-92-0)

Daha önce Navigator görünümünden gizlenen kuyruk yöneticilerini gösterebilirsiniz. Tüm gizli kuyruk yöneticilerini bir araya getirebilir ya da belirli bir kuyruk yöneticisini geri yükleyebilirsiniz. Ayrıca, bir kuyruk yöneticisi kümesinde gruplanan gizli kuyruk yöneticilerini de gösterebilirsiniz.

# **Kuyruk yöneticisinin bağlanması ya da bağlantısının kesilmesi**

If you want to administer a queue manager in IBM MQ Explorer, you must connect IBM MQ Explorer to the queue manager.

# **Başlamadan önce**

IBM MQ Explorer ' u bir kuyruk yöneticisine bağlamadan önce, aşağıdaki görevleri gerçekleştirin:

- Kuyruk yöneticisini IBM MQ Exploreriçindeki **Kuyruk Yöneticileri** klasöründe göster.
- Kuyruk yöneticisi IBM MQ Explorer' e farklı bir bilgisayardaysa, kuyruk yöneticisinin çalışır durumda olduğundan emin olun.

# **Bu görev hakkında**

To administer a queue manager in IBM MQ Explorer, you must connect IBM MQ Explorer to the queue manager. Kuyruk yöneticisinin çalışır durumda olup olmadığına bakılmaksızın, herhangi bir yerel kuyruk yöneticisine bağlanabilirsiniz. Ancak, uzak bir kuyruk yöneticisine ancak çalıştırılıyorsa bağlanabilirsiniz.

Ayrıca, bağlantı kaybolması durumunda IBM MQ Explorer ' un otomatik olarak yeniden bağlanabilmesi için bir kuyruk yöneticisi yapılandırabilirsiniz. Daha fazla bilg için bkz. ["Kuyruk yöneticiyle otomatik olarak](#page-95-0) [bağlantı kuruluyor" sayfa 96](#page-95-0)

# **Yordam**

1. IBM MQ Explorer ' u bir kuyruk yöneticisine bağlamak için: **Navigator** görünümünde kuyruk yöneticisini sağ tıklatın, ardından **Bağlan** ya da **Bağlantıyı Kes**seçeneğini tıklatın.

IBM MQ Explorer kuyruk yöneticisini bağlar ya da bağlantısını keser. Bağlantı kesildiğinde kuyruk yöneticisinin simgesinin rengi sarı olarak değişir ya da bağlantısı kesildiğinde gri renkte değişir.

Bağlantısız kuyruk yöneticileri **Kuyruk Yöneticileri** klasöründe kalır. If you want to remove a queue manager completely from IBM MQ Explorer, see ["Kuyruk Yöneticisinin Kaldırılması" sayfa 94.](#page-93-0)

2. Kuyruk yöneticisi Kümeleri etkinleştirilmişse, bir kümedeki tüm kuyruk yöneticilerini bağlayabilir ve bağlantısını kesebilirsiniz: **Navigator** görünümünde, kümeyi farenin sağ düğmesiyle tıklatın ve **Bağlantı Kuyruğu Yöneticileri** ya da **Kuyruk Yöneticilerini Bağlantıyı Kes**öğesini seçin.

Tüm kuyruk yöneticileri, seçtiğiniz seçeneğe bağlı olarak bağlanacak ya da bağlantısı kesilecek.

#### **İlgili görevler**

["Kuyruk yöneticisinin gösterilmesi ya da gizlenmesi" sayfa 84](#page-83-0)

Varsayılan değer olarak, Navigator görünümü, IBM MQ Explorer ' un kurulu olduğu bilgisayardaki tüm kuyruk yöneticilerini gösterir. Ancak, şu anda yönetmediğiniz kuyruk yöneticileriniz varsa, bunları gizleyebilmek için, isterseniz yapabilirsiniz. Ayrıca, uzak kuyruk yöneticilerini gösterebilir ya da gizleyebilirsiniz.

#### **İlgili başvurular**

["IBM MQ Exploreriçindeki simgeler" sayfa 293](#page-292-0)

IBM MQ Explorer , kuyruk yöneticileri, kuyruklar ve kanallar gibi farklı nesneleri temsil etmek için simgeleri kullanır.

# <span id="page-95-0"></span>**Kuyruk yöneticiyle otomatik olarak bağlantı kuruluyor**

You can configure each queue manager so that IBM MQ Explorer automatically connects to it at startup or reconnects to it if the connection is lost; for example, if the network connection to a remote queue manager fails.

# **Bu görev hakkında**

IBM MQ Explorer bağlantısını kuyruk yöneticisinden el ile kesseniz, kuyruk yöneticisi IBM MQ Explorer' u kapatıp yeniden başlattığınızda otomatik olarak yeniden bağlanmaz. Yalnızca IBM MQ Explorer kapatıldığında bağlı olan ve otomatik yeniden bağlanma için yapılandırılan kuyruk yöneticileri, IBM MQ Explorer yeniden başlatıldığında otomatik olarak yeniden bağlanmaya başlar.

# **Yordam**

- Bir kuyruk yöneticisini yapılandırmak için, IBM MQ Explorer otomatik olarak bağlantıyı yeniden kurar ve aşağıdaki görevlerden birini gerçekleştirir:
	- Uzak kuyruk yöneticisi için, kuyruk yöneticisini IBM MQ Explorerolarak eklediğinizde, Kuyruk Yöneticilerini Göster/Gizle sihirbazında **Başlangıçta bu kuyruk yöneticisine otomatik olarak bağlanılır ya da bağlantı kaybolursa** onay kutusunu seçebilirsiniz.
	- Yerel kuyruk yöneticileri ve önceden **Kuyruk Yöneticileri** klasöründe gösterilen uzak kuyruk yöneticileri için, Navigator görünümünde kuyruk yöneticisini sağ tıklatın ve sonra **Otomatik Yeniden Bağlan**seçeneğini belirleyin. A check mark is placed next to the menu item to indicate that IBM MQ Explorer is set to automatically reconnect to the queue manager if the connection is lost.

### **Sonraki adım**

Kuyruk yöneticisini yapılandırmak için, IBM MQ Explorer ' un otomatik olarak yeniden bağlanmamasını sağlar, kuyruk yöneticisini sağ tıklatın ve **Otomatik Yeniden Bağlantı**seçeneğini tıklatın. Menü öğesinin yanındaki onay işareti kaldırılır.

#### **İlgili görevler**

["Kuyruk yöneticisinin bağlanması ya da bağlantısının kesilmesi" sayfa 95](#page-94-0)

If you want to administer a queue manager in IBM MQ Explorer, you must connect IBM MQ Explorer to the queue manager.

# **Uzak kuyruk yöneticilerinin yönetilmesi**

IBM MQ Explorer' ta, uzak yönetim için uzak bir bilgisayarda IBM MQ kuyruk yöneticilerini etkinleştirebilirsiniz.

### **Bu görev hakkında**

In IBM MQ Explorer, you can administer IBM MQ on other computers that are connected to your computer by TCP/IP. Farklı bir iletim protokolü kullanılarak uzak bir kuyruk yöneticisine bağlanmak mümkündür. Farklı bir iletim protokolü kullanmak için, bağlantının IBM MQ Explorer ' in bağlı olduğu başka bir kuyruk yöneticisine geçmesi gerekir.

Tüm altyapılarda şu anda desteklenen tüm IBM MQ yayınları uzak denetimi destekler.

İşletim sistemleri ve komut düzeylerine ilişkin daha fazla bilgi için dış IBM web sitesindeki [IBM MQ](https://www.ibm.com/support/pages/system-requirements-ibm-mq) başlıklı konuya bakın.

Herhangi bir IBM MQ kuyruk yöneticisinin desteklediği komut düzeyini öğrenmek için, kuyruk yöneticisinin özelliklerini görüntüleyin ve CommandLevel (CMDLEVELL) özelliğini denetleyin.

You cannot start, stop, create, or delete a remote queue manager from IBM MQ Explorer.

B Bilgisayarındaki bir kuyruk yöneticisini B Bilgisayarındaki IBM MQ Explorer Bilgisayarından yönetmek için:

# **Yordam**

- 1. A Bilgisayarında, IBM MQ Exploreriçindeki kuyruk yöneticisini gösterin.
- 2. A Computer A (Bilgisayar A) üzerinde kuyruk yöneticisini başlatın.
- 3. SYSTEM.ADMIN.SVRCONN sunucu bağlantısı kanalı A Bilgisayarındaki kuyruk yöneticisine bağlanmasını sağlar ve uzak denetim için kuyruk yöneticisini etkinleştirir.
- 4. B Bilgisayarında, uzak kuyruk yöneticisini IBM MQ Exploreriçinde gösterin.

# **Sonuçlar**

You can administer the queue manager on Computer A from IBM MQ Explorer on Computer B.

# **Kuyruk yöneticilerinin uzaktan yönetmesini etkinleştirme**

IBM MQ Explorer'ta, bilgisayarınıza TCP/IP' ye bağlı diğer bilgisayarların barındırdığı kuyruk yöneticilerini yönetebilirsiniz. Bu, z/OS' ta barındırılan kuyruk yöneticilerini içerir.

# **Bu görev hakkında**

Uzak bir kuyruk yöneticisine farklı bir iletim protokolü kullanılarak bağlanılabilir, ancak bağlantının IBM MQ Explorer ' un bağlı olduğu başka bir kuyruk yöneticisine geçmesi gerekir.

Bir kuyruk yöneticisini uzaktan denetlemek için kuyruk yöneticisinin çalışır durumda olması ve aşağıdaki işlemi yapmak zorunda olmanız gerekir:

# **Yordam**

- 1. Çalışan bir komut sunucusu olduğundan emin olun.
- 2. Kuyruk yöneticisinin TCP/IP üzerinden uzaktan denetlenmesini sağlamak için bir sunucu bağlantısı kanalı yaratın.
- 3. Gelen ağ bağlantılarını kabul etmek için bir dinleyici yaratın.
- 4. Dinleyicinin çalıştığından emin olun.

Bu denetim için herhangi bir TCP/IP dinleyici ve herhangi bir sunucu bağlantısı kanalı kullanılabilir.

Bir IBM WebSphere MQ 5.3 bilgisayarından IBM WebSphere MQ 6.0 ya da daha sonraki bir kuyruk yöneticisini yönetmeyi planlıyorsanız, varsayılan SYSTEM.ADMIN.SVRCONN sunucusu bağlantı kanalını kullanarak uzak yönetim için IBM WebSphere MQ 6.0 ya da daha sonraki bir kuyruk yöneticisini etkinleştirmeniz gerekir. Bunun nedeni, IBM WebSphere MQ 5.3 'in SYSTEM.ADMIN.SVRCONN sunucu bağlantı kanalı uzak bir kuyruk yöneticisine bağlanmasını sağlar.

If you are planning to administer an IBM WebSphere MQ 6.0 or later queue manager from an IBM WebSphere MQ 6.0 or later computer, you can either enable the IBM WebSphere MQ 6.0 or later queue manager for remote administration using the default SYSTEM.ADMIN.SVRCONN server connection channel, or specify a different server connection channel when the remote computer connects to the queue manager.

You can enable remote administration on a queue manager on Windows or Linux (x86 and x86-64 platforms) computers using IBM MQ Explorer. Diğer altyapılarda, kuyruk yöneticisini komut satırından yapılandırmalısınız.

Daha fazla bilgi için bakınız: Administering remote IBM MQ objects ya da Authority to recto IBM MQ on UNIX and Windows systems.

# *Sistem varsayılan nesnelerini kullanan var olan bir kuyruk yöneticisine uzaktan yönetim olanağının etkinleştirilmesi*

IBM MQ Explorer' ta, sistem varsayılan nesnelerini kullanarak, bilgisayarınıza TCP/IP yoluyla bağlı diğer bilgisayarların barındırdığı kuyruk yöneticilerini yönetebilirsiniz. Bu, z/OS' ta barındırılan kuyruk yöneticilerini içerir.

# <span id="page-97-0"></span>**Bu görev hakkında**

IBM MQ' u kurduğunuzda, önceki bir kurulumdan bilgisayarda kuyruk yöneticileri varsa ve kuyruk yöneticilerinden herhangi biri uzaktan yönetim için etkinleştirilmediyse, Uzak Denetim sihirbazını çalıştırabilir. Uzak Denetim sihirbazı, belirlediğiniz kuyruk yöneticilerini günceller.

Uzak Windows ya da Linux (x86 ve x86-64 platformları) bilgisayarına IBM MQ işletim sistemini kurduysa ve bilgisayar, uzak yönetim için etkinleştirilmemiş kuyruk yöneticilerini barındırdıysa, sistem varsayılan nesnelerini kullanarak uzak yönetim için bunları etkinleştirebilirsiniz:

Uzak denetimi sistemin varsayılan nesnelerini kullanarak varolan bir kuyruk yöneticisinde etkinleştirmeden önce, uzak kuyruk yöneticisini barındıran bilgisayarda kuyruk yöneticisini IBM MQ Explorer ' da başlatın.

Varolan bir kuyruk yöneticisine ilişkin uzak denetimi etkinleştirmek için:

# **Yordam**

- 1. **Navigator** görünümünde kuyruk yöneticisini farenin sağ düğmesiyle tıklatın ve **Uzak Yönetim ...**öğesini seçin. **Uzak Yönetim** iletişim kutusu açılır. IBM MQ , SYSTEM.ADMIN.SVRCONN sunucusu bağlantı kanalı var ve bir dinleyici yaratılıp yaratılmadığını ve çalışıp çalışmadığını denetler. Sonuçlar, **Uzak Yönetim** diyaloğu içinde görüntülenir.
- 2. Bir SYSTEM.ADMIN.SVRCONN kanalı yoksa, yaratmak için **Oluştur** simgesini tıklatın. SYSTEM.ADMIN.SVRCONN kanalı yaratıldı.
- 3. Bir LISTENER.TCP dinleyicisi (varsa) yaratmak için **Oluştur** simgesini tıklatın. LISTENER.TCP dinleyici oluşturulur.
- 4. İletişim kutusunu kapatmak için **Kapat** düğmesini tıklatın.

Daha fazla bilgi için bkz. UNIX ve Windows sistemlerinde IBM MQ yönetimi yetkisi.

### *Yeni bir kuyruk yöneticisi yarattığınızda uzak denetim olanağını geçerli kılma*

IBM MQ Explorer' ta yeni bir kuyruk yöneticisi yarattığınızda, bu yeni kuyruk yöneticisi için uzak denetimi etkinleştirebilirsiniz. Kuyruk yöneticisi, SYSTEM.ADMIN.SVRCONN uzak denetim için sunucu bağlantı kanalı.

# **Bu görev hakkında**

Bu görev, yeni bir kuyruk yöneticisi yaratıldığında, uzak yönetimin nasıl etkinleştirileceği konusunda bazı adımlar sağlar.

Uzak denetim için yeni bir kuyruk yöneticisi etkinleştirmek için aşağıdaki adımları tamamlayın.

### **Yordam**

- 1. Kuyruk Yöneticisi Yarat sihirbazında aşağıdaki seçenekleri belirleyin:
	- a) Sunucu bağlantı kanalı yarat
	- b) TCP/IP için konfigürasyonu tanımlanmış dinleyici yarat
- 2. **Kapı numarasını dinle** alanına bir kapı numarası yazın. Kapı numarası, aynı bilgisayarda bulunan başka bir çalışan kuyruk yöneticisi tarafından kullanılmıyorsa olmalıdır.

Kuyruk yöneticisi yaratıldığında, SYSTEM.ADMIN.SVRCONN uzak denetim için sunucu bağlantı kanalı.

Daha fazla bilgi için bakınız: Administering remote IBM MQ objects ya da Authority to recto IBM MQ on UNIX and Windows systems.

# **İleti kanalları boyunca iletişimlerin sürdürülmesi**

İleti kanalları boyunca iletişim sağlamak için bazen harekete geçmeniz gerekebilir. Örneğin, iletileri yedekleyerek ya da kesinleştirerek belirsiz bir kanalı çözümlemeniz gerekebilir ya da ileti, kanalın iki ucundaki ileti sayısı eşitlemede değilse, kanal eşzamanlamasını sıfırlayın. Ayrıca, gönderme kanalının şüphe içine konması ve kullanılamaz kılınma olasılığını azaltmak için de kanalları yapılandırabilirsiniz.

# **Bu görev hakkında**

Bir kanal mantıksal iş birimini kesinleştirmeye çalıştığında, kanalın alıcı ucu kullanılamıyorsa, iletim kuyruğunda iletilerin kesinleştirilip işlenmediğini belirleyemediğinden, kanalın gönderme sonu belirsiz bir şekilde gönderilir. İletiler iletim kuyruğunda tutulur ve kanaldan kanal durumu çözülünceye kadar hiçbir ileti gönderilemez. Kanalın iki ucu arasındaki bağlantı yeniden kurulduğunda, çoğu zaman, belirsiz kanallar IBM MQ tarafından otomatik olarak çözülür. Ancak, örneğin, kanalın alıcı ucu silindiği için bağlantı yeniden kurulamazsa, bu durum gecikmelere neden olabilir.

Message Channel Agent (MCA), gönderilen ve alınan ileti sayısının (Sıra Numarası) ve son kesinleştiren mantıksal iş birimlerinin (LUWID) tanıtıcılarının kaydını tutar.

- • ["Belirsiz kanallar çözümleniyor" sayfa 100](#page-99-0)
- "Kanal eşitleme sıfırlanıyor" sayfa 99
- • ["Kanal yapılandırılması, 'belirsiz' konularının ortaya konmasını sağlar." sayfa 101](#page-100-0)

Daha fazla bilgi için bakınız: Distributed queueing and clusters.

#### **İlgili başvurular**

["Kanal özellikleri" sayfa 386](#page-385-0)

İstemci-bağlantı kanalları da içinde olmak üzere, tüm kanal tiplerine ilişkin özellikleri ayarlayabilirsiniz. Bazı özellikler belirli kanal tiplerine özgüdür.

# **Kanal eşitleme sıfırlanıyor**

Eşitleme hataları, kanalın iki ucundaki ileti sayımları eşitlemeye alınmadığı için raporlanırsa, eşitlemeyi sıfırlayabilirsiniz.

### **Bu görev hakkında**

Bir kanalın iki ucundaki İleti Kanalı Aracıları (MCA ' lar), kanalın iki ucu arasındaki eşzamanlamanın korunabilmesi için, kanal üzerinden gönderilen ileti sayısını her bir tutan bir kanalda tutar. Eşzamanlama kaybolabilir; örneğin, bir uçta kanal tanımlaması silindiğinde ve daha sonra yeniden yaratıldığında. Yeniden oluşturulan kanal tanımlaması, sayısını 0 olarak sıfırlar ve bir kuyruk yöneticisi kanalı kullanmayı denerse, kanalın iki ucu eşitlemede olmadığı için eşitleme hataları raporlanır.

Kanal eşitleme ile ilgili sorunları düzeltmek için, yeniden oluşturulmamış kanal tanımının sayısını sıfırlamanız gerekir.

Sayımı sıfırlamak için aşağıdaki adımları tamamlayın.

### **Yordam**

- 1. İçerik görünümünde, yeniden yaratılmamış kanal tanımlamasını farenin sağ düğmesiyle tıklatın ve **İlk Durumuna Getir** (Reset) düğmesini tıklatın.
- 2. Reset (İlk Duruma Getirme) iletişim penceresinde, kanal tanımlamasını sıfırlamak istediğiniz sıra numarasını yazın:
	- Kanalın diğer ucu silinmişse ve yeniden oluşturulduysa, 0yazın.
	- Kanal bir gönderen ya da sunucu kanalıysa, kanalın Sıra numarası sarma özniteliğinden tanımlanan değere 0 'dan herhangi bir sayı girin (varsayılan değer 999.999.999). Yeni ileti sıra numarası, kanalın diğer ucuna otomatik olarak gönderilir ve daha sonra, bu sayı, kanalların başlatıldığı bir sonraki seferle eşleşecek şekilde ayarlanır.
	- Diğer tüm kanal tipleri için, kanalın diğer ucunun yürürlükteki sıra numarasını yazın. Kanalın diğer ucunun geçerli sıra numarasını bulmak için, kanalın adını sağ tıklatın ve **Durum**' u tıklatın.

<span id="page-99-0"></span>3. Kanal tanımlamasını, İleti Sırası Numarası alanına yazdığınız ileti sayısına sıfırlamak için **Evet** seçeneğini tıklatın.

# **Sonuçlar**

Kanalın iki ucu aynı ileti sayısına sahip ve bu nedenle eşitlenir.

Daha fazla bilgi için bakınız: Distributed queueing and clusters.

#### **İlgili görevler**

["Kuyruk yöneticilerinin ve nesnelerinin yapılandırılması" sayfa 40](#page-39-0)

Özellikler iletişim kutularını kullanarak, kuyruk yöneticisi ve nesnelerinin birçok özelliğini IBM MQ Explorer ' dan yapılandırabilirsiniz.

["İleti kanalları boyunca iletişimlerin sürdürülmesi" sayfa 98](#page-97-0)

İleti kanalları boyunca iletişim sağlamak için bazen harekete geçmeniz gerekebilir. Örneğin, iletileri yedekleyerek ya da kesinleştirerek belirsiz bir kanalı çözümlemeniz gerekebilir ya da ileti, kanalın iki ucundaki ileti sayısı eşitlemede değilse, kanal eşzamanlamasını sıfırlayın. Ayrıca, gönderme kanalının şüphe içine konması ve kullanılamaz kılınma olasılığını azaltmak için de kanalları yapılandırabilirsiniz.

#### **İlgili başvurular**

["Kanal özellikleri" sayfa 386](#page-385-0)

İstemci-bağlantı kanalları da içinde olmak üzere, tüm kanal tiplerine ilişkin özellikleri ayarlayabilirsiniz. Bazı özellikler belirli kanal tiplerine özgüdür.

# **Belirsiz kanallar çözümleniyor**

Kaybedilen bir bağlantının kurtarılması olasılığı yoksa, iletileri geri vererek ya da kesinleştirerek belirsiz bir kanal içi kanalı çözmeniz gerekir.

# **Bu görev hakkında**

Bir kanalın gönderme sonu, örneğin, kanal alma uçlarıyla olan bağlantıyı kaybettiği için, iletileri belirsiz bir durumda tutuyor olabilir. Bağlantının kurtarılması olasılığı yoksa, kanalın iletileri geri almak (iletileri iletim kuyruğuna geri yüklemek) ya da iletileri kesinleştirmek (iletileri iptal etmek) için kanal çözülmelidir.

Bir kanalı çözmek için aşağıdaki adımları tamamlayın.

### **Yordam**

1. Kanalın her bir ucu için son kesinleştiren Mantıksal İş Birimi Tanıtıcısı 'nı (LUWID) bulun:

- a) İçerik görünümünde, kanalın bir ucundaki kanal tanımlamasını farenin sağ düğmesiyle tıklatın ve **Durum ...**düğmesini tıklatın. Bu kanal tanımlamasına ilişkin Durum iletişim kutusu açılır.
- b) Status (Durum) iletişim penceresinde **Last LUWID** (Son LUWID) sütunundaki değeri arayın. Bu değer, kanal tarafından kesinleştirilen son mantıksal iş biriminin tanıtıcısını gösterir. Değeri not edin.
- c) Kanalın diğer ucundaki kanal tanımı için Adım 1 ve 2 'yi yineleyin.
- 2. İçerik görünümünde, kanalın gönderme sonunu sağ tıklatın ve sonra **Çözümle ...**seçeneğini tıklatın. Çözümle iletişim kutusu açılır.
- 3. Çözümle iletişim kutusunda, kanalın çözümleyeceği yöntemi seçin:
	- Kanalın gönderme ucundaki LUWID, kanalın alıcı ucundaki LUWID ile aynıysa, iletileri kesinleştirmek ve ileti iletim kuyruğundan atmak için **Commit** (Uygula) düğmesini tıklatın.
	- Kanalın gönderme ucundaki LUWID, kanalın giriş ucundaki LUWID ' den farklıysa, iş birimini geri almak için **Geri çık** seçeneğini tıklatın ve iletilerin yeniden gönderilebilmesi için iletileri iletim kuyruğuna saklayın.

# <span id="page-100-0"></span>**Sonuçlar**

Kanal artık belirsiz durumda ve iletim kuyruğu, iletileri yeniden göndermek için farklı bir kanal tarafından kullanılabilir.

Daha fazla bilgi için bakınız: Distributed queueing and clusters.

### **İlgili görevler**

["Kuyruk yöneticilerinin ve nesnelerinin yapılandırılması" sayfa 40](#page-39-0)

Özellikler iletişim kutularını kullanarak, kuyruk yöneticisi ve nesnelerinin birçok özelliğini IBM MQ Explorer ' dan yapılandırabilirsiniz.

["İleti kanalları boyunca iletişimlerin sürdürülmesi" sayfa 98](#page-97-0)

İleti kanalları boyunca iletişim sağlamak için bazen harekete geçmeniz gerekebilir. Örneğin, iletileri yedekleyerek ya da kesinleştirerek belirsiz bir kanalı çözümlemeniz gerekebilir ya da ileti, kanalın iki ucundaki ileti sayısı eşitlemede değilse, kanal eşzamanlamasını sıfırlayın. Ayrıca, gönderme kanalının şüphe içine konması ve kullanılamaz kılınma olasılığını azaltmak için de kanalları yapılandırabilirsiniz.

### **İlgili başvurular**

#### ["Kanal özellikleri" sayfa 386](#page-385-0)

İstemci-bağlantı kanalları da içinde olmak üzere, tüm kanal tiplerine ilişkin özellikleri ayarlayabilirsiniz. Bazı özellikler belirli kanal tiplerine özgüdür.

# **Kanal yapılandırılması, 'belirsiz' konularının ortaya konmasını sağlar.**

**Toplu sağlıklı işletim bildirimi aralığı** özniteliğini kullanarak, bir gönderme kanalının kuşku konması olasılığını azaltabilir ve kullanılamaz hale getirebilirsiniz.

### **Bu görev hakkında**

Kanalları, **Toplu sağlıklı işletim bildirimi aralığı** özniteliğini kullanarak yapılandırabilirsiniz. Böylece, kanalın gönderilmesi, kanal yürürlükteki mantıksal iş birimini kesinleştirmeye çalışmadan önce, kanalın alıcı ucunun hala etkin durumda olduğunu denetleyerek denetleyebilirsiniz. **Batch heartbeat interval** özniteliği ayarlandığında, kanal yürürlükteki mantıksal iş birimini kesinleştirmeye çalışmadan önce, kanalın gönderme ucu alıcı uçta alıcı bir sinyal gönderir.

Gönderen kanalının **Toplu sağlıklı işletim bildirimi aralığı**içindeki giriş kanalından bir iletişim varsa, alma kanalının etkin olduğu varsayılır, tersi durumda, almak üzere alma kanalına 'sağlıklı işletim bildirimi' gönderilir. Gönderen kanal, kanal Heartbeat Interval (HBINT) özniteliğinden belirlenen saniye sayısına dayalı bir aralık için, kanalın giriş ucundan bir yanıt bekler.

**Toplu sağlıklı işletim bildirimi aralığı** ' nın kullanılmasının avantajı, gönderme kanalı yerine kuşku konulması ve kullanılamaz kılınması yerine, tek gecikme, kanalın gönderme sonunun sağlıklı işletim bildirimi gönderip, kanalın alıcı ucundan bir yanıt beklemesini beklemektedir.

**Toplu sağlıklı işletim bildirimi aralığı** özniteliğini yapılandırmak için:

### **Yordam**

- 1. Kanal özellikleri gönderme iletişim kutusunu açın.
- 2. **Extended** (Genişletilmiş) sayfasında, kanalın gönderme sonunun kanalın alıcı ucundan bir yanıt için bekleyeceği süreyi saniye cinsinden yazın.
- 3. **Tamam**'ı tıklatın.

### **Sonuçlar**

Kanal mantıksal bir çalışma birimini işlemeye hazır olduğunda, kanalın gönderilmesi, kanalın alıcı ucunun hala etkin olup olmadığını kontrol etmek için kanalın giriş ucuna bir sinyal gönderir.

Daha fazla bilgi için bakınız: Distributed queueing and clusters.

### <span id="page-101-0"></span>**İlgili görevler**

["Kuyruk yöneticilerinin ve nesnelerinin yapılandırılması" sayfa 40](#page-39-0)

Özellikler iletişim kutularını kullanarak, kuyruk yöneticisi ve nesnelerinin birçok özelliğini IBM MQ Explorer ' dan yapılandırabilirsiniz.

#### ["İleti kanalları boyunca iletişimlerin sürdürülmesi" sayfa 98](#page-97-0)

İleti kanalları boyunca iletişim sağlamak için bazen harekete geçmeniz gerekebilir. Örneğin, iletileri yedekleyerek ya da kesinleştirerek belirsiz bir kanalı çözümlemeniz gerekebilir ya da ileti, kanalın iki ucundaki ileti sayısı eşitlemede değilse, kanal eşzamanlamasını sıfırlayın. Ayrıca, gönderme kanalının şüphe içine konması ve kullanılamaz kılınma olasılığını azaltmak için de kanalları yapılandırabilirsiniz.

### **İlgili başvurular**

#### ["Kanal özellikleri" sayfa 386](#page-385-0)

İstemci-bağlantı kanalları da içinde olmak üzere, tüm kanal tiplerine ilişkin özellikleri ayarlayabilirsiniz. Bazı özellikler belirli kanal tiplerine özgüdür.

# **Yayınlama/abone olma iletilerinin yapılandırılması**

publish/subscribe mesajlaşmasında, bir iletinin (yayıncı) gönderici, mesajın alıcısından (abonenin) ayrıldığı için, yayıncının mesajı kimin alacağını bilmesi gerekmemesi ve abonenin, iletiyi kimin gönderdiğini bilmemesi gerektiği anlamına geliyor. Yayıncı, iletiyi aracıya yayınlar; daha sonra, iletiyi, iletiyle ilgili olarak kaydolan herhangi bir aboneye dağıtmaktan sorumludur.

# **Yordam**

- "Yayıncılar ve aboneler" sayfa 102
- • [IBM WebSphere MQ 7.0 ve sonraki kuyruk yöneticileri için yayınlama/abone olma iletilerinin](#page-112-0) [yapılandırılması](#page-112-0).

# **Yayıncılar ve aboneler**

Yayıncılar ve aboneler, ileti alışverişi yayınlama/abone olma yöntemini kullanarak ileti (yayınlar) gönderen ve alan uygulamalardır. Yayıncılar ve aboneler, yayıncıların gönderdikleri bilgilerin hedefini bilmemeleri için bir diğerinden ayrılmaz ve aboneler, aldıkları bilgilerin kaynağını bilmiyorlardı.

Bilgilerin sağlayıcısına *yayıncı*adı verilir. Yayıncılar, bilgilerle ilgilenen uygulamalar hakkında bilgi sahibi olmamaya gerek kalmadan bir konu hakkında bilgi sağlar.

Bilgilerin tüketicisi bir *abone*olarak adlandırılır. Abone hangi bilgileri ilgilendirdiğine karar verir ve sonra bu bilgileri almayı bekler. Aboneler, birçok farklı yayıncıdan bilgi alabilirler ve aldıkları bilgiler diğer abonelere de gönderilebilir.

Bilgiler bir IBM MQ iletisinde gönderilir ve bilgilerin konusu bir *konu dizgisiyle*tanımlanır. Yayıncı, bilgileri yayınlarken konu dizesini belirtir ve abone, yayınları almak istediği konu dizgillerini belirtir. Abone, yalnızca abone olduğu konu dizgileriyle ilgili bilgi gönderdi.

IBM WebSphere MQ 7.0 ve daha sonraki kuyruk yöneticileri, yayıncılar ve aboneler arasındaki etkileşimleri denetlemek için aracı yerine bir Pub/Sub Engine kullanın. Pub/Sub Engine, yayıncılardan ve abonelerden gelen abonelik isteklerinden ileti alır. Pub/Sub Engine 'in işi, yayınlanan verileri hedef abonelere yöneltmek.

#### **İlgili kavramlar**

#### ["Konular" sayfa 19](#page-18-0)

Bir konu, bir yayının neyle ilgili olduğunu tanımlar. Konu, Yayınlama/Abone Olma iletisinde yayınlanan bilgilerin konusunu açıklayan bir karakter dizgisidir. Abone olarak, gerek duyduğunuz bilgileri almak için genel arama karakterlerini kullanarak bir konu ya da konu aralığı belirtebilirsiniz.

#### ["Yayınlar" sayfa 22](#page-21-0)

Yayınlar, bir uygulama tarafından Yayınlama/Abone Olma İşlemcisi tarafından gönderilen iletilerdir. Sonra Yayınlama/Abone Olma İşlemcisi, iletileri almak için abone olan tüm uygulamalara ilişkin iletileri gönderir.

### <span id="page-102-0"></span>**İlgili görevler**

["IBM WebSphere MQ 7.0 ve sonraki kuyruk yöneticileri için yayınlama/abone olma özelliğinin](#page-112-0) [yapılandırılması" sayfa 113](#page-112-0)

IBM MQ Explorer' ta, yayınlama uygulamaları ve abone olan uygulamalar arasındaki iletileri yönlendirmek için IBM WebSphere MQ 7.0 ve daha sonraki kuyruk yöneticilerini Yayınlama/Abone Olma Engelleri olarak yapılandırabilirsiniz. Yapılandırmalarınızı sınamak için, abone olarak kaydolabilir ve yetkiniz varsa test yayınlarını gönderebilir ve alabilirsiniz.

# **IBM WebSphere MQ 6.0 kuyruk yöneticileri için yayınlama/abone olma özelliğinin yapılandırılması**

IBM MQ Explorer' ta, yayınlama uygulamaları ve abone olan uygulamalar arasında iletileri yöneltmek için aracı olarak IBM WebSphere MQ 6.0 kuyruk yöneticilerini yapılandırabilirsiniz. Yapılandırmalarınızı sınamak için, yayınlayıcı olarak ve abone olarak kaydolabilir ve test yayınlarını gönderip alabilirsiniz.

# **Başlamadan önce**

Başlamadan önce:

• ["Kuyruk yöneticilerinin ve nesnelerinin yaratılması ve yapılandırılması" sayfa 15](#page-14-0). Kuyruk yöneticisi yayınlama/abone olma aracısını barınacaktır.

Aracılarla ve aracı ağlarıyla ilgili daha fazla bilgi için Yayınlama/abone olma ileti alışverişibaşlıklı konuya bakın.

# **Bu görev hakkında**

Bir IBM WebSphere MQ 6 kuyruk yöneticisine yayınlama/abone olma ileti sistemini yapılandırmak için:

# **Yordam**

- 1. [Yayınlayıcı olarak kayıt yaptır](#page-105-0).
- 2. [Abone olarak kayıt yaptır](#page-106-0).
- 3. [Test yayınlarının gönderilmesi ve alınması](#page-111-0).

### **Sonraki adım**

IBM MQ Explorer' ta, alıkonan yayınları görüntüleyebilir ve temizleyebilir ve yayınlama uygulamalarının, abone olan uygulamaların ve akışların bir listesini görüntüleyebilirsiniz.

### **İlgili görevler**

["Alıkonan yayınların görüntülenmesi" sayfa 110](#page-109-0)

Alıkonan yayınlar, yayını ilgili abonelere gönderdikten sonra aracı tarafından alıkonan yayınlardır (genellikle, aracı yayınları gönderdikten sonra siler ve kopyaları tutmaz). Şu anda aracı tarafından tutulmakta olan tutulan yayını görüntüleyebilirsiniz. Aracı, her konu için yalnızca bir yayını tutar.

#### ["Kayıtlı yayıncıların listesini görüntüleme" sayfa 108](#page-107-0)

Bir aracıdaki konu başlıklarını yayınlamak için kayıtlı uygulamaların listesini ya da belirli bir konuda yayınlamak üzere kaydedilmiş uygulamaların listesini görüntüleyebilirsiniz.

#### ["Abonelerin listesini görüntüleme" sayfa 109](#page-108-0)

Bir aracıdaki konulara abone olunan uygulamaların listesini ya da belirli bir konuya abone olan uygulamaların bir listesini görüntüleyebilirsiniz.

#### ["Akışların listesini görüntüleme" sayfa 110](#page-109-0)

Akışlar, farklı konulara ilişkin bilgi akışını birbirinden ayırmanın bir yolunu sağlar. Şu anda aracıda var olan tüm akışların bir listesini görüntüleyebilirsiniz.

### *Konular*

Konu, yayının ne hakkında olduğunu tanımlar. Konu adları, karakter dizgileridir. Abonelikler, uygulamanın gerektirdiği bilgileri almak için genel arama karakterlerini içerebilir. IBM MQ Yayınla/Abone Ol, genel arama karakteri olarak yıldız (\*) ve soru işareti (?) işaretini tanır.

### **Konu adları**

Konu adları, karakter dizgileridir. 'Sport', 'Stock', 'Films've 'TV'adlı üst düzey konulara sahip olabilir ve 'Spor' konusunu farklı sporları kapsayan ayrı, daha belirli konulara bölebilirsiniz; örneğin:

Sport/Soccer Sport/Golf Sport/Tennis

Bu konular daha sonra, her bir sporla ilgili farklı bilgi tiplerini ayırmak için daha fazla bölünebilir:

Sport/Soccer/Fixtures Sport/Soccer/Results Sport/Soccer/Reports

IBM MQ Publish/Subscribe, eğik çizgi (/) karakterinin özel bir şekilde kullanılmakta olduğunu fark etmez; ancak, ayırıcı olarak eğik çizgi (/) karakterini kullanırsanız, diğer WebSphere iş tümleştirme uygulamalarıyla uyumluluğu sağlayabilirsiniz.

Bir karakter diziliminde, makinenin konfigürasyonunun tanımlandığı tek byte 'lık karakter kümesinde herhangi bir karakteri kullanabilirsiniz. Ancak, konu dizesinin farklı bir karakter gösterimine çevrilmesi gerekebileceğini göz önünde bulundurun. Bu durumda, yalnızca ilgili tüm makinelerin yapılandırılmış karakter kümesinde bulunan karakterleri kullanmanız gerekir.

Konu dizgileri büyük/küçük harf duyarlıdır ve boş bir karakterin özel anlamı yoktur. Abone olarak, ilgilendiğiniz bilgileri almak için joker karakterler kullanarak bir konu ya da konu aralığı belirleyebilirsiniz.

# **Konu dizgilerinde joker karakterler**

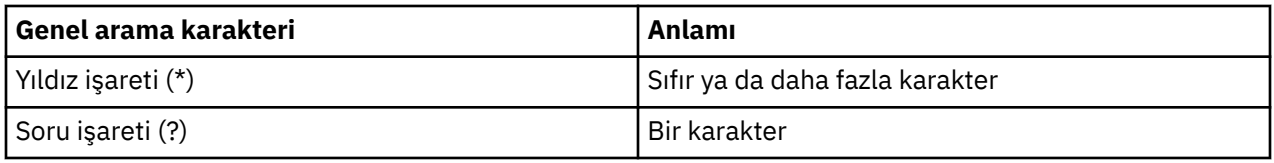

IBM MQ Yayınla/Abone Olma, aşağıdaki genel arama karakterlerini tanır:

Örneğin, belirli bilgi kümelerini almak için aboneliklerde aşağıdaki konu dizgillerini kullanabilirsiniz:

**\***

Spor, Hisse Senedi, Filmler ve TV ' deki tüm bilgiler.

#### **Spor/\***

Soccer, Golf ve Tennis ile ilgili tüm bilgiler.

#### **Spor/Soccer/ \***

Soccer (Düzeltmeler, Sonuçlar ve Raporlar) ile ilgili tüm bilgiler.

#### **Spor/\*/Sonuçlar**

Soccer, Golf ve Tennis ile ilgili tüm sonuçlar.

Bir aboneliğin konu dizgisinde yıldız (\*) ya da soru işareti (?) içermek istiyorsanız, çıkış karakteri olarak yüzde işaretini (%) kullanmanız gerekir. Örneğin, ABC\* D adlı bir konuya abone olmak istiyorsanız, ABC% \*D dizgisini girmeniz gerekir.

Bir aboneliğin konu dizgisinde% karakteri kullanmak istiyorsanız, yüzde iki işareti (%%) belirtmeniz gerekir. Bir konu dizgisinde bir yüzde imi (%), her zaman bir yıldız (\*), bir soru işareti (?) ya da başka bir yüzde işareti (%) tarafından izlenmelidir.

Genel arama karakterleri akımları kapsamaz.

#### **İlgili kavramlar**

#### ["Yayıncılar ve aboneler" sayfa 102](#page-101-0)

Yayıncılar ve aboneler, ileti alışverişi yayınlama/abone olma yöntemini kullanarak ileti (yayınlar) gönderen ve alan uygulamalardır. Yayıncılar ve aboneler, yayıncıların gönderdikleri bilgilerin hedefini bilmemeleri için bir diğerinden ayrılmaz ve aboneler, aldıkları bilgilerin kaynağını bilmiyorlardı.

["Akışlar" sayfa 106](#page-105-0)

Akışlar, yalnızca IBM WebSphere MQ 6.0 kuyruk yöneticileri için geçerlidir ve farklı konulara ilişkin bilgi akışını birbirinden ayırmanın bir yolunu sağlar. Akış, akışı destekleyen her aracıda bulunan bir kuyruk kümesi olarak uygulanır. Her kuyruk aynı ada sahiptir (akışın adı). Bir ağdaki tüm aracılar arasında ayarlanan varsayılan akış SYSTEM.BROKER.DEFAULT.STREAM.

#### **İlgili başvurular**

["Konu durumu öznitelikleri" sayfa 549](#page-548-0) Konulara ilişkin durum öznitelikleri.

### *Yayınlar*

Yayınlar, bir uygulama tarafından aracıya gönderilen iletilerdir. Daha sonra aracı, iletileri almak için abone olan tüm uygulamalara iletileri gönderir.

**Not:** Bu bilgiler yalnızca IBM WebSphere MQ 6.0 kuyruk yöneticileri içindir.

Aracı, yayındaki bilgilerin tipine bağlı olarak, aldığı yayınları farklı şekillerde işleyebilirler.

### **Durum ve olay bilgileri**

Yayınlar, içerdikleri bilgi tipine göre kategorilere ayrılabilir:

#### **Durum yayınları**

Durum yayınları, hisse senedi fiyatı ya da bir futbol karşılaşmasında geçerli puan gibi bir şeyin geçerli *durumu* hakkında bilgi içerir. Bir şey olduğunda (örneğin, hisse senedi fiyatı değişiklikleri ya da futbol puanı değişirse), önceki durum bilgileri artık gerekli değildir, çünkü bu bilgiler yeni bilgiler tarafından yerine konmaktadır.

Bir abone uygulaması, başlatma sırasında durum bilgilerinin geçerli sürümünü almak ve durum her değiştiğinde yeni bilgi göndermek istiyor.

#### **Olay yayınları**

Olay yayınları, ortaya çıkan tek tek *olaylarla* ilgili bilgileri içerir; örneğin, bir hisse senedi içindeki ticaret ya da belirli bir hedefin puanlaması gibi. Her olay, diğer olaylardan bağımsızdır.

Bir abone, olaylar hakkında bilgi almak istiyor.

# **Alıkonan yayınlar**

Varsayılan olarak, bir aracı ilgili tüm abonelere bir yayın gönderdiğinde, aracı yayını siler. Bu işleme tipi, olay bilgileri için uygundur, ancak her zaman durum bilgileri için uygun değildir. Bir yayınlayıcı, aracının bir yayının kopyasını tutması gerektiğini, daha sonra *alıkonan yayın*olarak adlandırılan bir yayını saklaması gerektiğini belirtebilir. Kopya, konuya ilgi duyan sonraki abonelere gönderilebilir. Bu, yeni abonelerin, bilgileri almadan önce bilgilerin yeniden yayınlanabilmesi için beklemesi gerekmediği anlamına gelir. Örneğin, hisse senedi fiyatına abonelik kaydeden bir abone, hisse senedi fiyatının değişmesini beklemeden (ve bu nedenle yeniden yayınlanmak üzere) geçerli hisse senedi fiyatını hemen alır.

Aracı her konu için yalnızca bir yayını tutar; bu nedenle, yeni bir yayın geldiğinde eski yayın silinir. Bu nedenle, her konuyla ilgili olarak yalnızca bir yayınlayıcının saklanan yayınlarını gönderdiğini doğrulayın.

Aboneler, alıkonan yayınları almak istemediklerini belirtebilir ve var olan aboneler, kendilerine saklanacak yayınların çoğaltılıp kopyalanmalarını isteyebilirler.

#### **İlgili kavramlar**

#### ["Yayıncılar ve aboneler" sayfa 102](#page-101-0)

Yayıncılar ve aboneler, ileti alışverişi yayınlama/abone olma yöntemini kullanarak ileti (yayınlar) gönderen ve alan uygulamalardır. Yayıncılar ve aboneler, yayıncıların gönderdikleri bilgilerin hedefini bilmemeleri için bir diğerinden ayrılmaz ve aboneler, aldıkları bilgilerin kaynağını bilmiyorlardı.

#### ["Konular" sayfa 103](#page-102-0)

Konu, yayının ne hakkında olduğunu tanımlar. Konu adları, karakter dizgileridir. Abonelikler, uygulamanın gerektirdiği bilgileri almak için genel arama karakterlerini içerebilir. IBM MQ Yayınla/Abone Ol, genel arama karakteri olarak yıldız (\*) ve soru işareti (?) işaretini tanır.

### <span id="page-105-0"></span>**İlgili görevler**

### "Yayınlayıcı olarak kaydolma" sayfa 106

Bir konuda ilk kez yayınladığınızda, bir yayıncı olarak aracıya örtük olarak kaydettirildiniz. Ancak, aracı yayınladığınız akışın farkında değilse ya da aracının akışın farkında olup olmadığını bilmiyorsanız, aracının akışın farkında olması için bir yayınlayıcı olarak belirtik olarak kaydolmanız gerekir.

### *Akışlar*

Akışlar, yalnızca IBM WebSphere MQ 6.0 kuyruk yöneticileri için geçerlidir ve farklı konulara ilişkin bilgi akışını birbirinden ayırmanın bir yolunu sağlar. Akış, akışı destekleyen her aracıda bulunan bir kuyruk kümesi olarak uygulanır. Her kuyruk aynı ada sahiptir (akışın adı). Bir ağdaki tüm aracılar arasında ayarlanan varsayılan akış SYSTEM.BROKER.DEFAULT.STREAM.

Akışlar bir uygulama ya da yönetici tarafından yaratılabilir. Akış adları büyük/küçük harf duyarlıdır ve akış kuyrukları yerel kuyruklar olmalıdır (diğer ad kuyrukları değil). Akım adları, 'SYSTEM.BROKER. ' IBM WebSphere MQ kullanımı için ayrılmıştır.

Aracının, desteklediği her akış için ayrı bir iş parçacığı vardır. Birden çok akış kullanılırsa, aracı farklı akış kuyruklarına paralel olarak gelen yayınları işleyebilir. Akışlar, konuların üst düzey gruplamasını da sağlayabilir, bir aracının uğraşmak zorunda olduğu yayın ve abonelikler aralığını kısıtlayabilir, erişim denetimi sağlayabilir, yayınların aracıdan aracıya iletişimi için belirli bir hizmet kalitesi tanımlayabilir ve farklı kuyruk özniteliklerinin farklı akımlar üzerinde yayın için atanmasına olanak sağlayabilir.

### **İlgili kavramlar**

### ["Konular" sayfa 103](#page-102-0)

Konu, yayının ne hakkında olduğunu tanımlar. Konu adları, karakter dizgileridir. Abonelikler, uygulamanın gerektirdiği bilgileri almak için genel arama karakterlerini içerebilir. IBM MQ Yayınla/Abone Ol, genel arama karakteri olarak yıldız (\*) ve soru işareti (?) işaretini tanır.

#### ["IBM MQ Kuyruklar" sayfa 17](#page-16-0)

Kuyruk, iletiler için bir taşıyıcıdır. Kuyruğu barındıran kuyruk yöneticisine bağlı olan iş uygulamaları, kuyruktan iletiler alabilir ya da kuyruğa ileti yerleştirebilir.

### *Yayınlayıcı olarak kaydolma*

Bir konuda ilk kez yayınladığınızda, bir yayıncı olarak aracıya örtük olarak kaydettirildiniz. Ancak, aracı yayınladığınız akışın farkında değilse ya da aracının akışın farkında olup olmadığını bilmiyorsanız, aracının akışın farkında olması için bir yayınlayıcı olarak belirtik olarak kaydolmanız gerekir.

# **Başlamadan önce**

**Not:** Bu bilgiler yalnızca IBM WebSphere MQ 6.0 kuyruk yöneticileri içindir.

Başlamadan önce:

• [Aracıya ev sahipliği yapan kuyruk yöneticisini göster.](#page-83-0)

### **Bu görev hakkında**

Aracıya yayınlayıcı olarak kaydolmak için:

# **Yordam**

1. Navigator görünümünde, yayınlayıcı olarak kaydolmak istediğiniz aracıyı barındıran kuyruk yöneticisini genişletin ve **Konular** klasörünü tıklatın.

Aracıdaki var olan konular İçerik görünümünde gösterilir.

- 2. Kayıt Yayınlayıcı sihirbazını başlat:
	- Konu İçerik görünümünde listeleniyorsa, konuyu farenin sağ düğmesiyle tıklatın ve **Kaydı Kaydet ...**düğmesini tıklatın.
	- Konu İçerik görünümünde listelenmiyorsa, **Konular** klasörünü farenin sağ düğmesiyle tıklatın ve **Yayınlayıcıyı Kaydet ...**seçeneğini tıklatın.

Register Publisher sihirbazı açılır.

<span id="page-106-0"></span>3. İletileri yayınlamak istediğiniz konuya bir yayınlayıcı olarak kaydolmak için sihirbazdan çalışın.

### **Sonuçlar**

İçerik görünümü güncellemeleri, konu üzerinde yayınlamak için kayıtlı olan yayıncıların toplam sayısını gösterir.

### **Sonraki adım**

Sonraki:

- 1. [Kayıtlı yayıncıların listesini görüntüleyin.](#page-107-0)
- 2. [Test yayınlarının gönderilmesi ve alınması](#page-111-0).

#### **İlgili kavramlar**

#### ["Konular" sayfa 103](#page-102-0)

Konu, yayının ne hakkında olduğunu tanımlar. Konu adları, karakter dizgileridir. Abonelikler, uygulamanın gerektirdiği bilgileri almak için genel arama karakterlerini içerebilir. IBM MQ Yayınla/Abone Ol, genel arama karakteri olarak yıldız (\*) ve soru işareti (?) işaretini tanır.

#### ["Akışlar" sayfa 106](#page-105-0)

Akışlar, yalnızca IBM WebSphere MQ 6.0 kuyruk yöneticileri için geçerlidir ve farklı konulara ilişkin bilgi akışını birbirinden ayırmanın bir yolunu sağlar. Akış, akışı destekleyen her aracıda bulunan bir kuyruk kümesi olarak uygulanır. Her kuyruk aynı ada sahiptir (akışın adı). Bir ağdaki tüm aracılar arasında ayarlanan varsayılan akış SYSTEM.BROKER.DEFAULT.STREAM.

#### ["Yayıncılar ve aboneler" sayfa 102](#page-101-0)

Yayıncılar ve aboneler, ileti alışverişi yayınlama/abone olma yöntemini kullanarak ileti (yayınlar) gönderen ve alan uygulamalardır. Yayıncılar ve aboneler, yayıncıların gönderdikleri bilgilerin hedefini bilmemeleri için bir diğerinden ayrılmaz ve aboneler, aldıkları bilgilerin kaynağını bilmiyorlardı.

### *Abone olarak kaydolma*

İlginizi çekmekte olan yayınlara kaydetmek için, ilgilendiğiniz konularda bir abone olarak aracıya kaydolmanız gerekir.

### **Başlamadan önce**

**Not:** Bu bilgiler yalnızca IBM WebSphere MQ 6.0 kuyruk yöneticileri içindir.

Başlamadan önce:

• [Aracıyı IBM MQ Exploreriçinde barındıran kuyruk yöneticisini göster.](#page-83-0)

### **Bu görev hakkında**

Abone olarak kaydolmak için:

# **Yordam**

1. Aşağıdaki nesne yetkililerine sahip olduğundan emin olun:

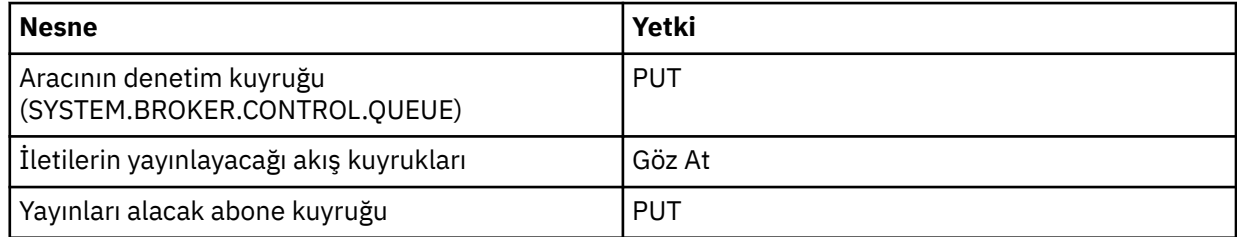

2. Navigator görünümünde, abone olarak kaydolmak istediğiniz aracıyı barındıran kuyruk yöneticisini genişletin ve **Konular** klasörünü tıklatın.

Aracıdaki var olan konular İçerik görünümünde gösterilir.

- <span id="page-107-0"></span>3. Abone Kaydı sihirbazını başlat:
	- Konu zaten varsa, konuyu sağ tıklatın ve **Aboneyi Kaydet ...**seçeneğini tıklatın.
	- Konu önceden yoksa, **Konular** klasörünü farenin sağ düğmesiyle tıklatın ve **Aboneyi Kaydet ...**düğmesini tıklatın.

Abone Kaydı Kaydı sihirbazı açılır.

4. İletileri almak istediğiniz konuya abone olarak kaydolmak için sihirbazdan çalışın.

# **Sonuçlar**

İçerik görünümü güncellemeleri, konu üzerinde yayınlamak için kayıtlı olan yayıncıların toplam sayısını gösterir.

### **Sonraki adım**

Sonraki:

- 1. [Kayıtlı abonelerin bir listesini görüntüleyin](#page-108-0).
- 2. [Test yayınlarının gönderilmesi ve alınması](#page-111-0).

### **İlgili kavramlar**

["IBM MQ nesneleri üzerinde ayarlanabileceğiniz yetkiler" sayfa 165](#page-164-0) Farklı IBM MQ nesnelerine erişen kullanıcılar ve gruplar için yetkileri ayarlayabilirsiniz.

#### ["Konular" sayfa 103](#page-102-0)

Konu, yayının ne hakkında olduğunu tanımlar. Konu adları, karakter dizgileridir. Abonelikler, uygulamanın gerektirdiği bilgileri almak için genel arama karakterlerini içerebilir. IBM MQ Yayınla/Abone Ol, genel arama karakteri olarak yıldız (\*) ve soru işareti (?) işaretini tanır.

#### ["Yayıncılar ve aboneler" sayfa 102](#page-101-0)

Yayıncılar ve aboneler, ileti alışverişi yayınlama/abone olma yöntemini kullanarak ileti (yayınlar) gönderen ve alan uygulamalardır. Yayıncılar ve aboneler, yayıncıların gönderdikleri bilgilerin hedefini bilmemeleri için bir diğerinden ayrılmaz ve aboneler, aldıkları bilgilerin kaynağını bilmiyorlardı.

### **İlgili görevler**

["Belirli bir nesneye ilişkin yetkilerin verilmesi" sayfa 152](#page-151-0)

Bir kullanıcının nesneler üzerinde işlem gerçekleştirmek için doğru yetkilere sahip olması gerekir; örneğin, kuyruklardaki iletilere göz atmak için.

### *Kayıtlı yayıncıların listesini görüntüleme*

Bir aracıdaki konu başlıklarını yayınlamak için kayıtlı uygulamaların listesini ya da belirli bir konuda yayınlamak üzere kaydedilmiş uygulamaların listesini görüntüleyebilirsiniz.

# **Başlamadan önce**

**Not:** Bu bilgiler yalnızca IBM WebSphere MQ 6.0 kuyruk yöneticileri içindir.

Başlamadan önce:

• [Bir konuya yayınlayıcı olarak kayıt yaptır.](#page-105-0)

# **Bu görev hakkında**

Kayıtlı yayıncıların listesini görüntülemek için:

# **Yordam**

1. Navigator görünümünde, yayınlayıcı olarak kaydetmek istediğiniz aracıyı barındıran kuyruk yöneticisini genişletin ve ardından **Konular** klasörünü tıklatın.

Aracıdaki var olan konular İçerik görünümünde gösterilir.
- 2. Kayıtlı yayıncıların listesini iste:
	- Belirli bir konuda yayınlayacağı kayıtlı tüm uygulamaları görüntülemek istiyorsanız, konuyu sağ tıklatın ve **Kayıtlı Yayınlayıcılar ...**seçeneğini tıklatın.
	- Aracıdaki bir konuda yayınlayacağı kayıtlı tüm uygulamaları görüntülemek istiyorsanız, **Konular** klasörünü sağ tıklatın ve **Kayıtlı Yayınlayıcıları Görüntüle ...**seçeneğini tıklatın.

## **Sonuçlar**

Kayıtlı Yayınlayıcılar iletişim kutusu açılır ve uygulamanın çalıştığı kullanıcı adı da dahil olmak üzere, uygulamaların ayrıntılarını listeleyen, yayıncılar olarak kaydedilir.

#### **İlgili kavramlar**

#### ["Konular" sayfa 103](#page-102-0)

Konu, yayının ne hakkında olduğunu tanımlar. Konu adları, karakter dizgileridir. Abonelikler, uygulamanın gerektirdiği bilgileri almak için genel arama karakterlerini içerebilir. IBM MQ Yayınla/Abone Ol, genel arama karakteri olarak yıldız (\*) ve soru işareti (?) işaretini tanır.

#### **İlgili başvurular**

["IBM MQ Explorer İçerik görünümü" sayfa 307](#page-306-0) IBM MQ Explorer içindeki İçerik görünümü, nesnelere ve özelliklere ilişkin bilgileri görüntüler.

["IBM MQ Explorer Navigator görünümü" sayfa 298](#page-297-0)

IBM MQ Explorer içindeki Navigator görünümü, IBM MQ Explorer' de denetleyebileceğiniz ve denetleyebileceğiniz tüm IBM MQ nesnelerini görüntüler.

#### *Abonelerin listesini görüntüleme*

Bir aracıdaki konulara abone olunan uygulamaların listesini ya da belirli bir konuya abone olan uygulamaların bir listesini görüntüleyebilirsiniz.

## **Başlamadan önce**

**Not:** Bu bilgiler yalnızca IBM WebSphere MQ 6.0 kuyruk yöneticileri içindir.

Başlamadan önce:

• [Bir konuya abone olarak kayıt yaptır](#page-106-0).

## **Bu görev hakkında**

Abonelerin listesini görüntülemek için:

## **Yordam**

1. **Navigator** görünümünde, abone olarak kaydolmak istediğiniz aracıyı barındıran kuyruk yöneticisini genişletin ve **Konular** klasörünü tıklatın.

Aracıdaki var olan konular, **İçerik** görünümünde gösterilir.

- 2. Abonelerin listesini iste:
	- Belirli bir konuya abone olan tüm uygulamaları görüntülemek istiyorsanız, konuyu sağ tıklatın ve **Aboneler ...**seçeneğini tıklatın.
	- Aracıdaki bir konuya abone olan tüm uygulamaları görüntülemek istiyorsanız, **Konular** klasörünü farenin sağ düğmesiyle tıklatın ve **Aboneleri Görüntüle ...**öğesini seçin.

## **Sonuçlar**

**Kayıtlı Aboneler** iletişim kutusu açılır, uygulamanın çalıştığı kullanıcı adı da dahil olmak üzere, uygulamaların ayrıntıları listelenir. **İlgili kavramlar** ["Konular" sayfa 103](#page-102-0)

<span id="page-109-0"></span>Konu, yayının ne hakkında olduğunu tanımlar. Konu adları, karakter dizgileridir. Abonelikler, uygulamanın gerektirdiği bilgileri almak için genel arama karakterlerini içerebilir. IBM MQ Yayınla/Abone Ol, genel arama karakteri olarak yıldız (\*) ve soru işareti (?) işaretini tanır.

#### **İlgili başvurular**

["IBM MQ Explorer İçerik görünümü" sayfa 307](#page-306-0) IBM MQ Explorer içindeki İçerik görünümü, nesnelere ve özelliklere ilişkin bilgileri görüntüler.

["IBM MQ Explorer Navigator görünümü" sayfa 298](#page-297-0)

IBM MQ Explorer içindeki Navigator görünümü, IBM MQ Explorer' de denetleyebileceğiniz ve denetleyebileceğiniz tüm IBM MQ nesnelerini görüntüler.

## *Akışların listesini görüntüleme*

Akışlar, farklı konulara ilişkin bilgi akışını birbirinden ayırmanın bir yolunu sağlar. Şu anda aracıda var olan tüm akışların bir listesini görüntüleyebilirsiniz.

## **Başlamadan önce**

**Not:** Bu bilgiler yalnızca IBM WebSphere MQ 6.0 kuyruk yöneticileri içindir.

Bir akış belirtmezseniz, varsayılan akış kullanılır. Bir ağdaki tüm aracılar arasında ayarlanan varsayılan akış SYSTEM.BROKER.DEFAULT.STREAM

Başlamadan önce:

• [Aracıya ev sahipliği yapan kuyruk yöneticisini göster.](#page-83-0)

## **Bu görev hakkında**

Aracıdaki akışların bir listesini görüntülemek için:

## **Yordam**

- 1. Navigator görünümünde, aracıyı barındıran kuyruk yöneticisini açın.
- 2. **Konular** klasörünü farenin sağ düğmesiyle tıklatın ve **Akımları Görüntüle ...**seçeneğini belirleyin.

## **Sonuçlar**

Akışlar iletişim kutusu açılır ve aracıdaki tüm akışları listeleyin. **İlgili kavramlar**

## ["Akışlar" sayfa 106](#page-105-0)

Akışlar, yalnızca IBM WebSphere MQ 6.0 kuyruk yöneticileri için geçerlidir ve farklı konulara ilişkin bilgi akışını birbirinden ayırmanın bir yolunu sağlar. Akış, akışı destekleyen her aracıda bulunan bir kuyruk kümesi olarak uygulanır. Her kuyruk aynı ada sahiptir (akışın adı). Bir ağdaki tüm aracılar arasında ayarlanan varsayılan akış SYSTEM.BROKER.DEFAULT.STREAM.

## *Alıkonan yayınların görüntülenmesi*

Alıkonan yayınlar, yayını ilgili abonelere gönderdikten sonra aracı tarafından alıkonan yayınlardır (genellikle, aracı yayınları gönderdikten sonra siler ve kopyaları tutmaz). Şu anda aracı tarafından tutulmakta olan tutulan yayını görüntüleyebilirsiniz. Aracı, her konu için yalnızca bir yayını tutar.

## **Bu görev hakkında**

**Not:** Bu bilgiler yalnızca IBM WebSphere MQ 6.0 kuyruk yöneticileri içindir.

Alıkonan bir yayını görüntülemek için:

## **Yordam**

1. Navigator görünümünde, aracıyı barındıran kuyruk yöneticisini genişletin ve **Konular** klasörünü tıklatın. Aracıdaki var olan konular İçerik görünümünde gösterilir.

2. İçerik görünümünde, alıkonan yayının yayınlandığı konuyu sağ tıklatın ve **Elde Edilen Yayını Görüntüle ...**öğesini seçin.

## **Sonuçlar**

Alıkonan Iletiler özellikleri iletişim kutusu, alıkonan yayınla ilgili bilgileri görüntüleyerek açar. **İlgili kavramlar**

["Yayınlar" sayfa 105](#page-104-0)

Yayınlar, bir uygulama tarafından aracıya gönderilen iletilerdir. Daha sonra aracı, iletileri almak için abone olan tüm uygulamalara iletileri gönderir.

["Konular" sayfa 103](#page-102-0)

Konu, yayının ne hakkında olduğunu tanımlar. Konu adları, karakter dizgileridir. Abonelikler, uygulamanın gerektirdiği bilgileri almak için genel arama karakterlerini içerebilir. IBM MQ Yayınla/Abone Ol, genel arama karakteri olarak yıldız (\*) ve soru işareti (?) işaretini tanır.

#### **İlgili görevler**

"Alıkonan yayınların temizlenmesi" sayfa 111

Alıkonan yayınlar, yayını ilgili abonelere gönderdikten sonra aracı tarafından alıkonan yayınlardır (genellikle, aracı yayınları gönderdikten sonra siler ve kopyaları tutmaz). Şu anda aracı tarafından tutulmakta olan tutulan yayını temizleyebilirsiniz. Aracı, her konu için yalnızca bir yayını tutar.

#### *Alıkonan yayınların temizlenmesi*

Alıkonan yayınlar, yayını ilgili abonelere gönderdikten sonra aracı tarafından alıkonan yayınlardır (genellikle, aracı yayınları gönderdikten sonra siler ve kopyaları tutmaz). Şu anda aracı tarafından tutulmakta olan tutulan yayını temizleyebilirsiniz. Aracı, her konu için yalnızca bir yayını tutar.

## **Başlamadan önce**

**Not:** Bu bilgiler yalnızca IBM WebSphere MQ 6.0 kuyruk yöneticileri içindir.

Başlamadan önce:

- • [Aracıyla ilgili bir konuya yayınlayıcı olarak kayıt yaptır.](#page-105-0)
- • [Konu üzerinde bir test alıkonan yayını yayınlayın](#page-111-0).

#### **Bu görev hakkında**

Alıkonan bir yayını temizlemek için:

#### **Yordam**

1. **Navigator** görünümünde, aracıyı barındıran kuyruk yöneticisini genişletin ve **Konular** klasörünü tıklatın.

Aracıdaki var olan konular, **İçerik** görünümünde gösterilir.

2. **İçerik** görünümünde, alıkonan yayının yayınlandığı konuyu sağ tıklatın ve **Tutulan Yayını Temizle ...**öğesini seçin.

#### **Sonuçlar**

Tutulan yayını temizlemek istediğinizi doğrulamanızı isteyen **Elde Edilen Yayını Temizle** onay iletişim kutusu açılır. Alıkonan yayını temizlemek için **Yes** (Evet) düğmesini tıklatın.

#### **Sonraki adım İlgili kavramlar**

["Yayınlar" sayfa 105](#page-104-0)

Yayınlar, bir uygulama tarafından aracıya gönderilen iletilerdir. Daha sonra aracı, iletileri almak için abone olan tüm uygulamalara iletileri gönderir.

["Konular" sayfa 103](#page-102-0)

<span id="page-111-0"></span>Konu, yayının ne hakkında olduğunu tanımlar. Konu adları, karakter dizgileridir. Abonelikler, uygulamanın gerektirdiği bilgileri almak için genel arama karakterlerini içerebilir. IBM MQ Yayınla/Abone Ol, genel arama karakteri olarak yıldız (\*) ve soru işareti (?) işaretini tanır.

#### **İlgili görevler**

#### ["Alıkonan yayınların görüntülenmesi" sayfa 110](#page-109-0)

Alıkonan yayınlar, yayını ilgili abonelere gönderdikten sonra aracı tarafından alıkonan yayınlardır (genellikle, aracı yayınları gönderdikten sonra siler ve kopyaları tutmaz). Şu anda aracı tarafından tutulmakta olan tutulan yayını görüntüleyebilirsiniz. Aracı, her konu için yalnızca bir yayını tutar.

## *Test yayınlarının gönderilmesi ve alınması*

Aracı ağınızın ve konuların amaçlandığı şekilde çalıştığını denetlemek için (abone olma) ve alma (abone olma) test yayınlarını (iletiler) gönderebilir ve alabilirsiniz. Bir yayını, aracıyı abonelere yayınladıktan sonra bir kopyayı saklayacak şekilde yapılandırabilirsiniz. Bu, yeni abonelerin yayınlandıktan sonra abone olmuş olsalar bile yayını almasına olanak sağlar.

## **Başlamadan önce**

**Not:** Bu bilgiler yalnızca IBM WebSphere MQ 6.0 kuyruk yöneticileri içindir.

Sınama yayınlarını göndermeye ve almaya başlamadan önce:

• [Aracıya ev sahipliği yapan kuyruk yöneticisini göster.](#page-83-0)

## **Bu görev hakkında**

Test yayınlarını göndermek ve almak için:

## **Yordam**

- 1. Test etmek istediğiniz konuya abone olun:
	- a) Navigator görünümünde, aracıyı barındıran kuyruk yöneticisini açın.
	- b) **Konular** klasörünü farenin sağ düğmesiyle tıklatın ve **Aboneliği Sına ...**düğmesini tıklatın. Abone olma uygulaması açılır.
- 2. Aynı konuyla ilgili bir ileti yayınla:
	- a) Navigator görünümünde, aracıyı barındıran kuyruk yöneticisini açın.
	- b) **Konular** klasörünü farenin sağ düğmesiyle tıklatın ve **Yayın Sınaması ...**öğesini seçin. Test İletisi Yayınla uygulaması açılır.
	- c) İsteğe bağlı: **Akım** alanında farklı bir akış seçin.
	- d) **Konu** alanına, iletinin yayınlanmasını istediğiniz konunun adını yazın.

Siz ya da başka bir yayıncı konu üzerinde yayınlayabilmek için zaten kayıtlı olabilir ya da yeni bir konu adı girebilirsiniz. İletiyi yayınladığınızda, otomatik olarak konu üzerinde bir yayınlayıcı olarak kaydolur.

- e) **İleti verileri** alanında, yayına gönderilecek bir ileti yazın. Örneğin, şunları yazın Hello, world!
- f) İletiyi aracıya göndermek için **İleti yayınla** seçeneğini tıklatın.
- Abone iletiyi (yayın) alır.
- 3. Abone olma uygulamasının başka bir eşgörünümünü başlatın.

İkinci Abone Olma uygulaması, yayınlama Test İletisi uygulaması tarafından yayınlanan iletiyi yayınlamadığından, yayının aracıya gönderileceği sırada yer almaz.

- 4. Konudan ikinci abone olma örneğinin aboneliğini kaldırın.
	- a) İkinci Abone Olma uygulamasında **Aboneyi Kaldır**seçeneğini tıklatın.

İkinci Abone Olma uygulaması bu konuyla ilgili yayınları artık alamıyor. İlk Abone Olma uygulaması bu konuyla ilgili yayınları alabilir.

- <span id="page-112-0"></span>5. Alıkonan bir yayını konu ile yayınlayın.
	- a) Yayınlama uygulamasında, **İleti alıkonur** onay kutusunu seçin.
	- b) **İleti verileri** alanındaki metni değiştirin. For example, type Hi, I'm home.
	- c) **İleti yayınla**' yı tıklatın.

Alıkonan yayın, aracıya yayınlanıyor. İlk Abone Olma uygulaması alıkonan yayını alır. İkinci Abone Olma uygulaması, şu anda abone olmadığı için yayını almaz.

- 6. İkinci abone olma uygulamasını konuya abone olarak yeniden abone olun:
	- a) İkinci Abone Olma uygulamasında **Abone Ol**düğmesini tıklatın.

İkinci Abone Olma uygulaması konuya yeniden abone olur ve aracı alıkonan yayının bir kopyasını sakladığı için alıkonan yayınını alır.

## **Sonuçlar**

Artık alıkonan yayınlar da dahil olmak üzere, test yayınlarına abone oldunuz ve abone oldunuz. **İlgili kavramlar**

#### ["Yayınlar" sayfa 105](#page-104-0)

Yayınlar, bir uygulama tarafından aracıya gönderilen iletilerdir. Daha sonra aracı, iletileri almak için abone olan tüm uygulamalara iletileri gönderir.

#### ["Konular" sayfa 103](#page-102-0)

Konu, yayının ne hakkında olduğunu tanımlar. Konu adları, karakter dizgileridir. Abonelikler, uygulamanın gerektirdiği bilgileri almak için genel arama karakterlerini içerebilir. IBM MQ Yayınla/Abone Ol, genel arama karakteri olarak yıldız (\*) ve soru işareti (?) işaretini tanır.

# **IBM WebSphere MQ 7.0 ve sonraki kuyruk yöneticileri için yayınlama/abone olma özelliğinin yapılandırılması**

IBM MQ Explorer' ta, yayınlama uygulamaları ve abone olan uygulamalar arasındaki iletileri yönlendirmek için IBM WebSphere MQ 7.0 ve daha sonraki kuyruk yöneticilerini Yayınlama/Abone Olma Engelleri olarak yapılandırabilirsiniz. Yapılandırmalarınızı sınamak için, abone olarak kaydolabilir ve yetkiniz varsa test yayınlarını gönderebilir ve alabilirsiniz.

## **Başlamadan önce**

Yayınlama/Abone Olma, Konular, Abonelikler ve Yayınlar hakkında daha fazla kavramsal bilgi edinmek için aşağıdaki konulara bakın:

- Yayınlama/abone olma ileti alışverişi
- Konular
- Aboneler ve abonelikler
- Yayınlayıcılar ve yayınlar

Yapılandırmaya başlamadan önce:

• ["Kuyruk yöneticilerinin ve nesnelerinin yaratılması ve yapılandırılması" sayfa 15](#page-14-0). Kuyruk yöneticisi Yayınlama/Abone Olma Motorunu barınacaktır.

#### **Bu görev hakkında**

Bir IBM WebSphere MQ 7.0 ya da sonraki kuyruk yöneticisinde yayınlama/abone olma ileti sistemini yapılandırmak için, alt konularda açıklanan bir ya da daha çok görevi tamamlayın.

## **Yordam**

- • ["Yeni konu yaratılması" sayfa 114](#page-113-0)
- • ["Yeni bir küme konusu yaratılması" sayfa 115](#page-114-0)
- <span id="page-113-0"></span>• ["Konu durumunu görüntüleme" sayfa 116](#page-115-0)
- • ["Test yayınlarının bir konu nesnesi klasörüne gönderilmesi ve alınması" sayfa 117](#page-116-0)
- • ["Belirli konulara ilişkin sınama yayınlarının gönderilmesi ve alınması" sayfa 118](#page-117-0)
- • ["Yayıncılar için konu durumunun görüntülenmesi" sayfa 119](#page-118-0)
- • ["Abonelere ilişkin konu durumunun görüntülenmesi" sayfa 120](#page-119-0)
- • ["Yeni abonelik yaratılması" sayfa 121](#page-120-0)
- • ["Abonelerin listesini görüntüleme" sayfa 122](#page-121-0)
- • ["Yetkili abonelikler yenileniyor" sayfa 122](#page-121-0)
- • ["Yeni bir Multicast iletişim bilgileri nesnesi yaratılması" sayfa 124](#page-123-0)

#### **Sonraki adım**

IBM MQ Explorer' ta, alıkonan yayınları da görüntüleyebilir ve temizleyebilirsiniz.

## **Yeni konu yaratılması**

Bir konu, bir yayının neyle ilgili olduğunu tanımlar. Konu, yayınlama/abone olma iletisinde yayınlanan bilgilerin konusunu açıklayan bir karakter dizgisidir.

## **Başlamadan önce**

Konu dizgileri, genel arama karakterleri, özel karakterler ve konu ağaçlarıyla ilgili en son bilgiler için aşağıdaki bağlantılara bakın.

- Konu dizgisi, boşluk karakteri de içinde olmak üzere Unicode karakter kümesindeki herhangi bir karakteri içerebilir. Ancak, özel anlamları olan karakterler vardır. Karakterler; artı işareti (+), sayı işareti (#), yıldız işareti (\*) ve soru işareti (?) Genel arama karakterleri şemalarındaaçıklanmaktadır.
- Konu dizgileri büyük/küçük harfe duyarlıdır ve boş bir karakter hataya neden olmamasına rağmen, konu dizgilerinizde boş karakterler kullanmayın. Konu dizgileriyle ilgili en son bilgiler için Konu dizgilerini kullanmabaşlıklı konuya bakın.
- Tanımladığınız her konu, konu ağacındaki bir öğe ya da düğümdür. Konu ağaçlarıyla ilgili en son bilgiler için bkz. Konu ağaçları.

Yayınlama/Abone Olma motorunu barındıran kuyruk yöneticisi, **Navigator** görünümünde görünür olmalıdır. Kuyruk yöneticisini göstermek için ["Kuyruk yöneticisinin gösterilmesi ya da gizlenmesi" sayfa](#page-83-0) [84](#page-83-0) içindeki yönergeleri izleyin.

#### **Bu görev hakkında**

IBM MQ Exploreriçinde yeni bir konu oluşturmak için:

#### **Yordam**

- 1. Yayınlama/Abone Olma Motorunu barındıran kuyruk yöneticisini genişletin ve **Navigator** görünümünde nesne klasörlerini görüntüleyin.
- 2. **Konular**' ı sağ tıklatın ve **Yeni** > **Konu**seçeneğini belirleyin.

#### **Sonuçlar**

**Yeni Konu** sihirbazı açılır. Yeni bir konu yaratmak için sihirbazın üzerinde çalışın.

#### **Sonraki adım**

Konu adları, konu dizgileri ve konu joker karakterleri hakkında bilgi için aşağıdaki bağlantılara bakın. **İlgili kavramlar** ["Konular" sayfa 19](#page-18-0)

<span id="page-114-0"></span>Bir konu, bir yayının neyle ilgili olduğunu tanımlar. Konu, Yayınlama/Abone Olma iletisinde yayınlanan bilgilerin konusunu açıklayan bir karakter dizgisidir. Abone olarak, gerek duyduğunuz bilgileri almak için genel arama karakterlerini kullanarak bir konu ya da konu aralığı belirtebilirsiniz.

#### **İlgili görevler**

["Konu durumunu görüntüleme" sayfa 116](#page-115-0)

Konu, yayının ne hakkında olduğunu tanımlar. Konu durumu, yayınlar ve abonelikler gibi konuya ilişkin bilgileri görüntüler.

# **Yeni bir küme konusu yaratılması**

Var olan bir konuyu bir küme konusuna dönüştürebilir ya da yeni bir küme konusu oluşturabilirsiniz. Bunu yapmak için, konu özelliklerine giderek, bu konunun anasistemine konmak üzere olan kümenin adını ve bu konudaki yayınlar için kullanılacak küme yöneltme mekanizmasını kullanabilirsiniz.

## **Başlamadan önce**

Create a cluster containing two or more queue managers, as described in ["Kuyruk yöneticisi kümesi](#page-128-0) [yaratılması" sayfa 129.](#page-128-0)

SYSTEM.BASE.TOPIC ve SYSTEM.DEFAULT.TOPIC genellikle küme konuları olarak kullanılmamalıdır. Bunun nedeni, tüm küme kuyruğu yöneticilerindeki SYSTEM.BASE.TOPIC ' un varolması, bu nedenle, tüm kuyruk yöneticilerindeki değiştirilme/yayınlama/abone olma kümesine sahip olmak üzere tüm kuyruk yöneticilerindeki değiştirilmediği sürece, yalnızca yerel kuyruk yöneticisini etkiler. Tüm konu ağacı aynı zamanda tek bir küme içinde yer alıyor ve konu alanının bir kümede yer almasını önlüyor ve konu alanının alt bölümlerinin ayrı kümelerde bölünmesini zorlaştırıyor. Ancak, IBM Integration BusTopluluğu geçişi gibi, gerekli olduğu durumlar vardır. Daha fazla bilgi için Yayınlama/abone olma ileti alışverişibaşlıklı konuya bakın.

SYSTEM.DEFAULT.TOPIC bir küme konusu yapmamak için bazı nedenler de vardır: bu, bir kümedeki tüm kuyruk yöneticilerinde bulunur; bu nedenle, yalnızca yerel kuyruk yöneticisini etkiler ve küme konusu olduğunda tanımlanan tüm konular aynı kümedeki küme konuları olur.

## **Bu görev hakkında**

IBM MQ Explorer **Navigator** görünümünde yeni bir küme konusu oluşturmak için aşağıdaki adımları tamamlayın:

## **Yordam**

- 1. Yeni bir küme konusu yaratmak istediğiniz küme kuyruk yöneticisini açın.
- 2. Gezinme bölmesinde **Topics**(Konular) seçeneğini belirleyin.

Var olan konuların listesi ana pencere gözünde görüntülenir.

- 3. Var olan bir konuyu seçin ya da yeni bir konu oluşturun.
	- Var olan bir konuyu seçmek için ana bölmede konuyu çift tıklatın.
	- Yeni bir konu oluşturmak için, gezinme bölmesinde **Konular** seçeneğini sağ tıklatın ve daha sonra, **Yeni** > **Konu**seçeneklerini belirleyin. Daha fazla bilgi için, bkz. ["Yeni konu yaratılması" sayfa 114](#page-113-0).
- 4. Özellikler panosunda **Cluster** (Küme) özellikler sayfasını açmak için **Cluster** (Küme) seçeneğini tıklatın.
- 5. Konunun **Küme konusu** alanına ait olmasını istediğiniz kümenin adını yazın.
- 6. İsteğe bağlı: IBM MQ 8.0 ve sonraki sürümler için, **Cluster route** (Küme rotası) açılan listesinden yöneltme mekanizmasını seçin.

Seçenekler şunlardır:

#### **Doğrudan**

Bir kuyruk yöneticisinde yayınlanan iletiler, bu kuyruk yöneticisinden kümedeki diğer herhangi bir kuyruk yöneticisinde bulunan her aboneliğe doğrudan gönderilir.

#### <span id="page-115-0"></span>**Konu anasistemi**

Bir kuyruk yöneticisinden yayınlanan iletiler, bu konunun tanımlamasını barındıran bir kuyruk yöneticisine gönderilir. Bu *konu anasistem kuyruk yöneticisi* , iletiyi kümedeki diğer herhangi bir kuyruk yöneticisinde her aboneliğe yönelir.

7. Değişikliği kaydetmek için **Uygula** düğmesini tıklatın.

## **Sonuçlar**

Konu artık bir küme konusu haline geldi.

#### **İlgili kavramlar** ["Küme konuları" sayfa 20](#page-19-0)

Konular, küme kuyruklarına benzer bir şekilde kümelenebilirler, ancak tek bir konu nesnesi tek bir kümenin üyesi olabilir. Bir konu, nesne tanımlanarak bir küme konusuna, konu nesnesine, konuya konmak üzere olan kümenin adını ve bu konudaki yayınlar için kullanılacak küme yöneltme mekanizmasını tanımlayarak yapılır.

#### **İlgili görevler**

"Konu durumunu görüntüleme" sayfa 116 Konu, yayının ne hakkında olduğunu tanımlar. Konu durumu, yayınlar ve abonelikler gibi konuya ilişkin bilgileri görüntüler.

## **Konu durumunu görüntüleme**

Konu, yayının ne hakkında olduğunu tanımlar. Konu durumu, yayınlar ve abonelikler gibi konuya ilişkin bilgileri görüntüler.

## **Başlamadan önce**

Başlamadan önce:

• [Yayınlama/Abone Olma Motorunu barındıran kuyruk yöneticisini göster.](#page-83-0)

## **Bu görev hakkında**

To view the status of a topic in the IBM MQ Explorer:

## **Yordam**

- 1. **Navigator** görünümünde, Publish/Subscribe Engine olanağını barındıran kuyruk yöneticisini genişletin ve **Konular** klasörünü tıklatın. Yayınlama/Abone Olma Altyapısı 'nda var olan konular **İçerik** görünümünde gösterilir.
- 2. **İçerik** görünümünde, durumu görüntülemek istediğiniz konuyu sağ tıklatın ve sonra **Durum**seçeneğini tıklatın.

## **Sonuçlar**

**Durum** iletişim kutusu açılır. **Durum** iletişim kutusunun bir gözü, Konu Dizgisi ağaç yapısını gösterir. Ağaç yapısında gezinmek ve tek tek konu durumunu görüntülemek için konu dizesini genişletebilir ve daraltabilirsiniz.

#### **Sonraki adım**

Konu adları, konu dizgileri ve konu özellikleri hakkında bilgi için, bu konunun sonundaki bağlantılarla ilgili konulara bakın.

#### **İlgili kavramlar**

#### ["Konular" sayfa 19](#page-18-0)

Bir konu, bir yayının neyle ilgili olduğunu tanımlar. Konu, Yayınlama/Abone Olma iletisinde yayınlanan bilgilerin konusunu açıklayan bir karakter dizgisidir. Abone olarak, gerek duyduğunuz bilgileri almak için genel arama karakterlerini kullanarak bir konu ya da konu aralığı belirtebilirsiniz.

## <span id="page-116-0"></span>**İlgili görevler**

#### ["Yeni konu yaratılması" sayfa 114](#page-113-0)

Bir konu, bir yayının neyle ilgili olduğunu tanımlar. Konu, yayınlama/abone olma iletisinde yayınlanan bilgilerin konusunu açıklayan bir karakter dizgisidir.

## **İlgili başvurular**

#### ["Konu özellikleri" sayfa 408](#page-407-0)

IBM MQ konusu, yayının ne hakkında olduğunu tanımlayan bir IBM MQ nesnesidir. Konulara ilişkin özellikleri ayarlayabilirsiniz. Bazı konu özellikleri z/OS konularına özgülenir. Ayrıca, yalnızca bir konu yaratırken değiştirebileceğiniz bazı özellikler de vardır. IBM MQ konusu oluşturulduktan sonra bu özellikleri değiştiremezsiniz.

["Konu durumu öznitelikleri" sayfa 549](#page-548-0) Konulara ilişkin durum öznitelikleri.

# **Test yayınlarının bir konu nesnesi klasörüne gönderilmesi ve alınması**

Publish/Subscribe Engine ağınızın ve konularınızın amaçlandığı gibi çalıştığını denetlemek için (iletiler) test yayınlarını (yayınlama) gönderebilir ve alabilirsiniz (iletiler). Yayınlama/Abone Olma İşlemcisi 'nin bir kopyayı abonelere yayınladıktan sonra saklaması için bir yayını yapılandırabilirsiniz. Bu, yeni abonelerin yayınlandıktan sonra abone olmuş olsalar bile yayını almasına olanak sağlar.

## **Başlamadan önce**

Başlamadan önce:

• [Pub/Sub Engine 'i barındıran kuyruk yöneticisini göster](#page-83-0).

## **Bu görev hakkında**

Herhangi bir konu için test yayınlarını göndermek ve almak için:

## **Yordam**

- 1. Test etmek istediğiniz konuya abone olun:
	- a) Navigator görünümünde, Publish/Subscribe Engine olanağını barındıran kuyruk yöneticisini açın.
	- b) **Konular** klasörünü farenin sağ düğmesiyle tıklatın ve **Aboneliği Sına ...**düğmesini tıklatın. **Abone Ol** uygulaması açılır.
	- c) Konu Dizgisi alanına bir konu dizgisi yazın. Konu dizgisinin yayınlayıcıyla aynı adı olması gerekir.
- 2. Aynı konuyla ilgili bir ileti yayınla:
	- a) Navigator görünümünde, Publish/Subscribe Engine olanağını barındıran kuyruk yöneticisini açın.
	- b) **Konular** klasörünü farenin sağ düğmesiyle tıklatın ve **Yayın Sınaması ...**öğesini seçin. **Test İletisi Yayınla** uygulaması açılır.
	- c) **Konu** alanına, iletinin yayınlanmasını istediğiniz konunun adını yazın.

Siz ya da başka bir yayınlayıcı, konu üzerinde yayınlamak üzere zaten kayıtlı olabilir ya da yeni bir konu dizgisi girebilirsiniz. İletiyi yayınladığınızda, otomatik olarak konu üzerinde bir yayınlayıcı olarak kaydolur.

- d) **İleti verileri** alanında, yayına gönderilecek bir ileti yazın. Örneğin, şunları yazın Hello, world!
- e) İletiyi Pub/Sub Engine 'e göndermek için **İleti yayınla** seçeneğini tıklatın.

Abone iletiyi (yayın) alır.

3. **Abone Ol** uygulamasının başka bir eşgörünümünü başlatın.

İkinci **Abone ol** uygulaması, yayının Yayınlama/Abone Olma Motoruna gönderildiği sırada konuya abone olmadığı için, **Sınama İletisini Yayınla** uygulaması tarafından yayınlanan iletiyi almaz.

4. Konudan ikinci **Abone ol** örneğinin aboneliğini kaldırın.

<span id="page-117-0"></span>a) İkinci **Abone Olma** uygulamasında **Aboneyi Kaldır**seçeneğini tıklatın.

İkinci **Abone Olma** uygulaması bu konuyla ilgili yayınları artık alamaz. İlk **Abone Ol** uygulaması bu konuyla ilgili yayınları alabilir.

- 5. Alıkonan bir yayını konu ile yayınlayın.
	- a) **Test İletisi Yayınla** uygulamasında **İleti için Eğilendi** onay kutusunu seçin.
	- b) **İleti verileri** alanındaki metni değiştirin.

For example, type Hi, I'm home.

c) **İleti yayınla**' yı tıklatın.

Alıkonan yayın Yayınlama/Abone Olma Motoruna yayınlandı. İlk **Abone Ol** uygulaması alıkonan yayını alır. İkinci **Abone Olma** uygulaması, şu anda abone olmadığı için yayını almaz.

6. İkinci **Abone Ol** uygulamasını konuya yeniden abone olun:

a) İkinci **Abone Olma** uygulamasında **Abone Ol**düğmesini tıklatın.

İkinci **Abone Olma** uygulaması konuya tekrar abone olur ve Yayınlama/Abone Olma İşlemcisi alıkonan yayının bir kopyasını sakladığı için alıkonan yayınını alır.

## **Sonuçlar**

Artık alıkonan yayınlar da dahil olmak üzere, test yayınlarına abone oldunuz ve abone oldunuz. **İlgili kavramlar**

["Yayınlar" sayfa 22](#page-21-0)

Yayınlar, bir uygulama tarafından Yayınlama/Abone Olma İşlemcisi tarafından gönderilen iletilerdir. Sonra Yayınlama/Abone Olma İşlemcisi, iletileri almak için abone olan tüm uygulamalara ilişkin iletileri gönderir.

#### ["Konular" sayfa 19](#page-18-0)

Bir konu, bir yayının neyle ilgili olduğunu tanımlar. Konu, Yayınlama/Abone Olma iletisinde yayınlanan bilgilerin konusunu açıklayan bir karakter dizgisidir. Abone olarak, gerek duyduğunuz bilgileri almak için genel arama karakterlerini kullanarak bir konu ya da konu aralığı belirtebilirsiniz.

# **Belirli konulara ilişkin sınama yayınlarının gönderilmesi ve alınması**

Publish/Subscribe Engine ağınızın ve konularınızın amaçlandığı gibi çalıştığını denetlemek için (iletiler) test yayınlarını (yayınlama) gönderebilir ve alabilirsiniz (iletiler). Yayınlama/Abone Olma İşlemcisi 'nin bir kopyayı abonelere yayınladıktan sonra saklaması için bir yayını yapılandırabilirsiniz. Bu, yeni abonelerin yayınlandıktan sonra abone olmuş olsalar bile yayını almasına olanak sağlar.

## **Başlamadan önce**

Başlamadan önce:

• [Yayınlama/Abone Olma Motorunu barındıran kuyruk yöneticisini göster.](#page-83-0)

## **Bu görev hakkında**

Belirli bir konuya ilişkin sınama yayınlarını göndermek ve almak için:

## **Yordam**

- 1. Test etmek istediğiniz konuya abone olun:
	- a) Navigator görünümünde, Publish/Subscribe Engine olanağını barındıran kuyruk yöneticisini açın.
	- b) **Konular** klasörünü tıklatın.

Tüm konular **İçerik** görünümünde görüntülenir.

c) **İçerik** görünümünde belirli bir konuyu farenin sağ düğmesiyle tıklatın ve **Test Aboneliği ...**öğesini tıklatın.

**Abone Ol** uygulaması açılır.

- 2. Aynı konuyla ilgili bir ileti yayınla:
	- a) Navigator görünümünde, Publish/Subscribe Engine olanağını barındıran kuyruk yöneticisini açın.

<span id="page-118-0"></span>b) **Konular** klasörünü tıklatın.

Tüm konular **İçerik** görünümünde görüntülenir.

c) **İçerik** görünümünde belirli bir konuyu farenin sağ düğmesiyle tıklatın ve **Test Yayını ...**öğesini secin.

**Test İletisi Yayınla** uygulaması açılır.

- d) **İleti verileri** alanında, yayına gönderilecek bir ileti yazın. Örneğin, şunları yazın Hello, world!
- e) Yayınlama/Abone Olma Motoruna iletiyi göndermek için **İleti yayınla** seçeneğini tıklatın.

Abone iletiyi (yayın) alır.

3. **Abone Ol** uygulamasının başka bir eşgörünümünü başlatın.

İkinci **Abone ol** uygulaması, yayının Yayınlama/Abone Olma Motoruna gönderildiği sırada konuya abone olmadığı için, **Sınama İletisini Yayınla** uygulaması tarafından yayınlanan iletiyi almaz.

- 4. Konudan ikinci **Abone ol** örneğinin aboneliğini kaldırın.
	- a) İkinci **Abone Olma** uygulamasında **Aboneyi Kaldır**seçeneğini tıklatın.

İkinci **Abone Olma** uygulaması bu konuyla ilgili yayınları artık alamaz. İlk **Abone Ol** uygulaması bu konuyla ilgili yayınları alabilir.

- 5. Alıkonan bir yayını konu ile yayınlayın.
	- a) **Test İletisi Yayınla** uygulamasında **İleti için Eğilendi** onay kutusunu seçin.
	- b) **İleti verileri** alanındaki metni değiştirin. For example, type Hi, I'm home.
	- c) **İleti yayınla**' yı tıklatın.

Alıkonan yayın Yayınlama/Abone Olma Motoruna yayınlandı. İlk **Abone Ol** uygulaması alıkonan yayını alır. İkinci **Abone Olma** uygulaması, şu anda abone olmadığı için yayını almaz.

- 6. İkinci **Abone Ol** uygulamasını konuya yeniden abone olun:
	- a) İkinci **Abone Olma** uygulamasında **Abone Ol**düğmesini tıklatın.

İkinci **Abone Olma** uygulaması konuya tekrar abone olur ve Yayınlama/Abone Olma İşlemcisi alıkonan yayının bir kopyasını sakladığı için alıkonan yayınını alır.

## **Sonuçlar**

Artık belirli bir konuyla ilgili tutulan yayınlar da dahil olmak üzere, test yayınlarına abone oldunuz ve abone oldunuz.

#### **İlgili kavramlar**

["Yayınlar" sayfa 22](#page-21-0)

Yayınlar, bir uygulama tarafından Yayınlama/Abone Olma İşlemcisi tarafından gönderilen iletilerdir. Sonra Yayınlama/Abone Olma İşlemcisi, iletileri almak için abone olan tüm uygulamalara ilişkin iletileri gönderir.

#### ["Konular" sayfa 19](#page-18-0)

Bir konu, bir yayının neyle ilgili olduğunu tanımlar. Konu, Yayınlama/Abone Olma iletisinde yayınlanan bilgilerin konusunu açıklayan bir karakter dizgisidir. Abone olarak, gerek duyduğunuz bilgileri almak için genel arama karakterlerini kullanarak bir konu ya da konu aralığı belirtebilirsiniz.

# **Yayıncılar için konu durumunun görüntülenmesi**

Her konunun, kendisiyle ilişkili birçok özelliği ve değeri olabilir. Bir konu yayınlayıcı olarak atandığında, bu konuya ilişkin durumunu görüntüleyebilir ve durum bilgilerini görüntülemek için şemayı düzenleyebilirsiniz.

## **Başlamadan önce**

Başlamadan önce:

• [Yayınlama/Abone Olma Motorunu barındıran kuyruk yöneticisini göster.](#page-83-0)

## <span id="page-119-0"></span>**Bu görev hakkında**

Bir konu nesnesi yayınlayıcısının durumunu görüntülemek için:

## **Yordam**

1. **Navigator** görünümünde, Publish/Subscribe Engine olanağını barındıran kuyruk yöneticisini genişletin ve **Konular** klasörünü tıklatın.

Yayınlama/Abone Olma İşlemcisi 'nde var olan konular İçerik görünümünde gösterilir.

2. **İçerik** görünümünde yayınlayıcı durumunu görüntülemek istediğiniz konuyu farenin sağ düğmesiyle tıklatın ve **Konu Durumu-Yayınlayıcılar ...**öğelerini seçin.

## **Sonuçlar**

**Durum** iletişim kutusu, konu nesnesi yayınlayıcısının durumunu görüntülemeyi açar.

## **Sonraki adım**

Bilgilerin **Durum** iletişim kutusunda sunulma şeklini düzenleyebilirsiniz. Daha fazla bilgi için aşağıdaki bağlantılara bakın.

#### **İlgili kavramlar**

["Konular" sayfa 19](#page-18-0)

Bir konu, bir yayının neyle ilgili olduğunu tanımlar. Konu, Yayınlama/Abone Olma iletisinde yayınlanan bilgilerin konusunu açıklayan bir karakter dizgisidir. Abone olarak, gerek duyduğunuz bilgileri almak için genel arama karakterlerini kullanarak bir konu ya da konu aralığı belirtebilirsiniz.

["Tablolardaki sütunların sırasını değiştirmek için şemaları tanımlayın" sayfa 230](#page-229-0) Nesne verileri tablolarda IBM MQ Explorer içinde görüntülendiğinde, tablolardaki sütunların sırasını özelleştirebilirsiniz.

#### **İlgili görevler**

"Abonelere ilişkin konu durumunun görüntülenmesi" sayfa 120 Her konunun, kendisiyle ilişkili birçok özelliği ve değeri olabilir. Bir konu abone olarak atandığında, bu konuya ilişkin durumunu görüntüleyebilir ve durum bilgilerini görüntülemek için şemayı düzenleyebilirsiniz.

#### ["Şema oluşturma" sayfa 231](#page-230-0)

IBM MQ Exploreriçindeki veri tablolarının çoğu için şemalar oluşturabilirsiniz.

#### ["Var olan bir şemanın düzenlenmesi" sayfa 232](#page-231-0)

Daha önce oluşturduğunuz tüm şemaları düzenleyebilir ve IBM MQ Explorerile birlikte verilen şemaları da düzenleyebilirsiniz; örneğin, Standard for Queues şeması. Durum çizelgesinin yerleşim düzenini değiştirdikten sonra, sütunların genişliğini varsayılan değerlerine sıfırlayabilirsiniz.

#### ["Varolan bir şemanın kopyalanması" sayfa 233](#page-232-0)

Yaratmak istediğiniz bir şemaya benzer bir şema zaten varsa, var olan şemayı kopyalayabilir ve gerektiği gibi düzenleyebilirsiniz.

#### ["Tablolarda görüntülenen nesnelere süzgeç uygulanması" sayfa 206](#page-205-0)

Tablolarda nesne verileri IBM MQ Explorer içinde görüntülendiğinde, verileri süzgeçten geçirebilirsiniz, böylece yalnızca ilgilendiğiniz nesnelerin görüntüleneceği şekilde görüntülenir.

# **Abonelere ilişkin konu durumunun görüntülenmesi**

Her konunun, kendisiyle ilişkili birçok özelliği ve değeri olabilir. Bir konu abone olarak atandığında, bu konuya ilişkin durumunu görüntüleyebilir ve durum bilgilerini görüntülemek için şemayı düzenleyebilirsiniz.

## **Başlamadan önce**

Yayınla/Abone Olma motorunu barındıran kuyruk yöneticisi, **Navigator** görünümünde görünür olmalıdır. To show the queue manager, follow the instructions in: ["Kuyruk yöneticisinin gösterilmesi ya da](#page-83-0) [gizlenmesi" sayfa 84](#page-83-0)

## <span id="page-120-0"></span>**Bu görev hakkında**

Bir konu nesnesi abonesinin durumunu görüntülemek için:

## **Yordam**

1. **Navigator** görünümünde, Publish/Subscribe Engine olanağını barındıran kuyruk yöneticisini genişletin ve **Konular** klasörünü tıklatın.

Yayınlama/Abone Olma Altyapısı 'nda var olan konular **İçerik** görünümünde gösterilir.

2. **İçerik** görünümünde, abone durumunu görüntülemek istediğiniz konuyu farenin sağ düğmesiyle tıklatın ve **Konu Durumu-Aboneler**seçeneklerini belirleyin.

## **Sonuçlar**

**Durum** iletişim kutusu, konu nesnesi abonesinin durumunu görüntülemeyi açar.

## **Sonraki adım**

Bilgilerin **Durum** iletişim kutusunda sunulma şeklini düzenleyebilirsiniz. Daha fazla bilgi için aşağıdaki bağlantılara bakın.

#### **İlgili kavramlar**

["Konular" sayfa 19](#page-18-0)

Bir konu, bir yayının neyle ilgili olduğunu tanımlar. Konu, Yayınlama/Abone Olma iletisinde yayınlanan bilgilerin konusunu açıklayan bir karakter dizgisidir. Abone olarak, gerek duyduğunuz bilgileri almak için genel arama karakterlerini kullanarak bir konu ya da konu aralığı belirtebilirsiniz.

["Tablolardaki sütunların sırasını değiştirmek için şemaları tanımlayın" sayfa 230](#page-229-0) Nesne verileri tablolarda IBM MQ Explorer içinde görüntülendiğinde, tablolardaki sütunların sırasını özelleştirebilirsiniz.

#### **İlgili görevler**

#### ["Yayıncılar için konu durumunun görüntülenmesi" sayfa 119](#page-118-0)

Her konunun, kendisiyle ilişkili birçok özelliği ve değeri olabilir. Bir konu yayınlayıcı olarak atandığında, bu konuya ilişkin durumunu görüntüleyebilir ve durum bilgilerini görüntülemek için şemayı düzenleyebilirsiniz.

## ["Şema oluşturma" sayfa 231](#page-230-0)

IBM MQ Exploreriçindeki veri tablolarının çoğu için şemalar oluşturabilirsiniz.

#### ["Var olan bir şemanın düzenlenmesi" sayfa 232](#page-231-0)

Daha önce oluşturduğunuz tüm şemaları düzenleyebilir ve IBM MQ Explorerile birlikte verilen şemaları da düzenleyebilirsiniz; örneğin, Standard for Queues şeması. Durum çizelgesinin yerleşim düzenini değiştirdikten sonra, sütunların genişliğini varsayılan değerlerine sıfırlayabilirsiniz.

#### ["Varolan bir şemanın kopyalanması" sayfa 233](#page-232-0)

Yaratmak istediğiniz bir şemaya benzer bir şema zaten varsa, var olan şemayı kopyalayabilir ve gerektiği gibi düzenleyebilirsiniz.

#### ["Tablolarda görüntülenen nesnelere süzgeç uygulanması" sayfa 206](#page-205-0)

Tablolarda nesne verileri IBM MQ Explorer içinde görüntülendiğinde, verileri süzgeçten geçirebilirsiniz, böylece yalnızca ilgilendiğiniz nesnelerin görüntüleneceği şekilde görüntülenir.

# **Yeni abonelik yaratılması**

Bir IBM WebSphere MQ 7.0ya da daha sonraki bir kuyruk yöneticisine ilişkin bir konuya abone olmak için yeni bir abonelik oluşturabilirsiniz.

## **Bu görev hakkında**

Yeni bir abonelik yaratmak için:

## <span id="page-121-0"></span>**Yordam**

1. **Navigator** görünümünde, yeni abonelik yaratmak istediğiniz kuyruk yöneticisini açın.

2. **Abonelikler** nesne klasörünü farenin sağ düğmesiyle tıklatın ve **Yeni** > **Abonelik ...**öğelerini seçin.

## **Sonuçlar**

**Yeni Abonelik** sihirbazı açılır. Artık yeni bir abonelik yaratmak için sihirbazla çalışabilirsiniz. **İlgili kavramlar**

["Konular" sayfa 19](#page-18-0)

Bir konu, bir yayının neyle ilgili olduğunu tanımlar. Konu, Yayınlama/Abone Olma iletisinde yayınlanan bilgilerin konusunu açıklayan bir karakter dizgisidir. Abone olarak, gerek duyduğunuz bilgileri almak için genel arama karakterlerini kullanarak bir konu ya da konu aralığı belirtebilirsiniz.

#### **İlgili görevler**

["IBM WebSphere MQ 7.0 ve sonraki kuyruk yöneticileri için yayınlama/abone olma özelliğinin](#page-112-0) [yapılandırılması" sayfa 113](#page-112-0)

IBM MQ Explorer' ta, yayınlama uygulamaları ve abone olan uygulamalar arasındaki iletileri yönlendirmek için IBM WebSphere MQ 7.0 ve daha sonraki kuyruk yöneticilerini Yayınlama/Abone Olma Engelleri olarak yapılandırabilirsiniz. Yapılandırmalarınızı sınamak için, abone olarak kaydolabilir ve yetkiniz varsa test yayınlarını gönderebilir ve alabilirsiniz.

#### **İlgili başvurular**

["IBM MQ Explorer Navigator görünümü" sayfa 298](#page-297-0) IBM MQ Explorer içindeki Navigator görünümü, IBM MQ Explorer' de denetleyebileceğiniz ve denetleyebileceğiniz tüm IBM MQ nesnelerini görüntüler.

# **Abonelerin listesini görüntüleme**

Yayınlama/Abone Olma Altyapısı 'nda konulara abone olunan uygulamaların listesini ya da belirli bir konuya abone olan uygulamaların listesini görüntüleyebilirsiniz.

## **Bu görev hakkında**

Abonelerin listesini görüntülemek için:

## **Yordam**

**Navigator** görünümünde, aboneleri görüntülemek istediğiniz Publish/Subscribe Engine olanağını barındıran kuyruk yöneticisini genişletin ve **Abonelikler** nesne klasörünü tıklatın.

## **Sonuçlar**

Yayınlama/Abone Olma Altyapısı 'nda var olan abonelikler **İçerik** görünümünde gösterilir. **İlgili kavramlar**

#### ["Konular" sayfa 19](#page-18-0)

Bir konu, bir yayının neyle ilgili olduğunu tanımlar. Konu, Yayınlama/Abone Olma iletisinde yayınlanan bilgilerin konusunu açıklayan bir karakter dizgisidir. Abone olarak, gerek duyduğunuz bilgileri almak için genel arama karakterlerini kullanarak bir konu ya da konu aralığı belirtebilirsiniz.

#### **İlgili başvurular**

["IBM MQ Explorer İçerik görünümü" sayfa 307](#page-306-0) IBM MQ Explorer içindeki İçerik görünümü, nesnelere ve özelliklere ilişkin bilgileri görüntüler.

#### ["IBM MQ Explorer Navigator görünümü" sayfa 298](#page-297-0)

IBM MQ Explorer içindeki Navigator görünümü, IBM MQ Explorer' de denetleyebileceğiniz ve denetleyebileceğiniz tüm IBM MQ nesnelerini görüntüler.

# **Yetkili abonelikler yenileniyor**

Yetkili sunucu aboneliklerini bir IBM MQ kuyruk yöneticisininde yenileyebilirsiniz.

## **Bu görev hakkında**

Yetkili sunucu abonelikleri yenilenerek, tüm yetkili abonelikleri, bu kuyruk yöneticisinin katıldığı herhangi bir küme ya da sıradüzendeki tüm diğer doğrudan bağlı kuyruk yöneticileriyle eşitler. Yetkili sunucu aboneliklerini yalnızca kural dışı durumlarda yenilemelisiniz; örneğin, kuyruk yöneticisi gönderilmemesi gereken abonelikleri alırken ya da alması gereken abonelikleri almadığı için yenilemelisiniz. Aşağıdaki listede, yetkili aboneliklerin yenilenmesine ilişkin kural dışı nedenlerden bazıları açıklanmaktadır:

- Olağanüstü durumdan kurtarma.
- REFRESH QMGR TYPE (REPOS) komutunun verilmesine ilişkin iletilerin bildirdiği bir kuyruk yöneticisi hata günlüğünde belirtilen sorunlar.
- İşletmen hataları; örneğin, bir yetkili sunucu aboneliğine DELETE SUB komutu yayınla.

**Subscription scope** ile eşleşen en yakın konu tanımlaması Kuyruk Yöneticisi olarak belirtilmişse ya da boş ya da yanlış bir küme adı varsa, yetkili sunucu abonelikleri eksik olabilir. **Publication scope** ' in yetkili sunucu aboneliklerinin gönderilmesini engellemediğini, ancak yayınların kendilerine teslim edilmesini engellemediğini unutmayın.

**Proxy subscription behavior** ile en yakın eşleşen konu tanımlaması Forceolarak belirlendiyse, dış yetkili sunucu abonelikleri olabilir.

Yapılandırma hatalarından kaynaklanan eksik ya da dışa dönük yetkili sunucu abonelikleri, yeniden eşzamanlama yayınlanarak değiştirilmez. Yeniden eşzamanlama, listelenen istisnai nedenler sonucunda eksik ya da dışa dönük yayınları çözer.

Bir kuyruk yöneticisine ilişkin yetkili sunucu aboneliklerini yenilemek için:

## **Yordam**

- 1. **Navigator** görünümünde, yetkili sunucu aboneliklerini yenilemek istediğiniz kuyruk yöneticisini seçin.
- 2. Kuyruk yöneticisini farenin sağ düğmesiyle tıklatın ve **Yayınla/Abone Ol** > **Yetkili Sunucu Aboneliklerini Yenile**öğelerini seçin.

## **Sonuçlar**

**Yetkili sunucu aboneliklerini yenile** iletişim kutusu açılır. Şimdi yetkili abonelikleri yenilemek için **Evet** simgesini tıklatabilir ya da iletişim kutusunu kapatmak için **Hayır** simgesini tıklatabilirsiniz. **İlgili kavramlar**

#### ["Abonelikler" sayfa 21](#page-20-0)

Abonelik, abonenin ilgilendiği konu ya da konularla ilgili bilgileri içeren ve hakkında bilgi almak isteyen bir kayıttır. Bu nedenle, abonelik bilgisi, aboneye hangi yayınların iletileceğini belirler. Aboneler, birçok farklı yayıncıdan bilgi alabilirler ve aldıkları bilgiler diğer abonelere de gönderilebilir.

#### ["Konular" sayfa 19](#page-18-0)

Bir konu, bir yayının neyle ilgili olduğunu tanımlar. Konu, Yayınlama/Abone Olma iletisinde yayınlanan bilgilerin konusunu açıklayan bir karakter dizgisidir. Abone olarak, gerek duyduğunuz bilgileri almak için genel arama karakterlerini kullanarak bir konu ya da konu aralığı belirtebilirsiniz.

#### **İlgili görevler**

#### ["IBM WebSphere MQ 7.0 ve sonraki kuyruk yöneticileri için yayınlama/abone olma özelliğinin](#page-112-0) [yapılandırılması" sayfa 113](#page-112-0)

IBM MQ Explorer' ta, yayınlama uygulamaları ve abone olan uygulamalar arasındaki iletileri yönlendirmek için IBM WebSphere MQ 7.0 ve daha sonraki kuyruk yöneticilerini Yayınlama/Abone Olma Engelleri olarak yapılandırabilirsiniz. Yapılandırmalarınızı sınamak için, abone olarak kaydolabilir ve yetkiniz varsa test yayınlarını gönderebilir ve alabilirsiniz.

#### **İlgili başvurular**

["IBM MQ Explorer Navigator görünümü" sayfa 298](#page-297-0)

IBM MQ Explorer içindeki Navigator görünümü, IBM MQ Explorer' de denetleyebileceğiniz ve denetleyebileceğiniz tüm IBM MQ nesnelerini görüntüler.

# <span id="page-123-0"></span>**Yeni bir Multicast iletişim bilgileri nesnesi yaratılması**

IBM MQ Multicast, düşük gecikme süresi, yüksek fan dışında, güvenilir çoklu yayın ileti sistemi sunar.

## **Bu görev hakkında**

Çoklu yayın, geleneksel tek hedefli yayınlama/abone olma mesajlarının daha verimli olması ve yüksek sayıda aboneye ölçeklenebilmesini sağlar. IBM MQ , yüksek fan çıkışıyla düşük gecikme süreli ileti sistemi sağlamak için onayları, negatif onayları ve sıra numaralarını kullanarak güvenilir Multicast ileti alışverişlerinden olanak sağlar.

IBM MQ Multicast 'ın adil teslimatı, hiçbir alıcının bir avantaj elde edilmemesinin sağlanması için eşzamanlı teslimat olanaklarına olanak sağlar. IBM MQ Multicast, iletileri teslim etmek için ağı kullandıkça, çıkış verilerine bir yayınlama/abone olma altyapısı gerekmez. Bir konu, bir grup adresiyle eşlendikten sonra, bir kuyruk yöneticisine yayıncılar ve aboneler eşdüzeyler arası kipte çalışabilmeye gerek yoktur. Bu, kuyruk yöneticisi sunucularında yükleme azaltılmasına izin verir ve kuyruk yöneticisi sunucusu artık olası bir hata noktası değildir.

IBM MQ Exploreriçinde yeni bir konu oluşturmak için:

#### **Yordam**

- 1. Expand the queue manager that you want to host the multicast communication information object on to display the object-folders in the **Navigator** view.
- 2. **İletişim Bilgileri**'ne sağ tıklatın ve ardından **Yeni** > **Çoklu Yayın İletişim Bilgileri**' yi tıklatın.

#### **Sonuçlar**

**İletişim Bilgileri** sihirbazı açılır. Sihirbazın yeni bir iletişim bilgileri nesnesi yaratmasına karşın çalışın. **İlgili başvurular**

["Çoklu Yayın İletişim Bilgileri nesnesi özellikleri" sayfa 444](#page-443-0)

Multicast iletişim bilgileri nesneleri için özellikleri ayarlayabilirsiniz.

# **Çok eşgörünümli kuyruk yöneticilerinin yönetilmesi**

Uzak bağlantıları kullanarak çok eşgörünümli kuyruk yöneticilerini yönetmek için IBM MQ Explorer konfigürasyonunu tanımlamanız gerekir.

Çok eşgörünümli bir kuyruk yöneticisine bağlantı eklemek için **Kuyruk Yöneticileri** > **Uzak Kuyruk Yöneticisi Ekle** menü öğesini kullanın. Diğer bir seçenek olarak, kuyruk yöneticisinde önceden bir uzak bağlantı yapılandırdıysanız, IBM MQ Explorer dolaşma aracında uzak kuyruk yöneticisi düğümünü sağ tıklatın ve bağlantı eklemek, kaldırmak, test etmek ve yeniden düzenlemek için **Bağlantı Ayrıntıları** > **Eşgörünümleri Yönet** öğelerini seçin.

Kuyruk yöneticisinin tüm yönetim ortamlarını uzak kuyruk yöneticisi düğümüne bağlamanız ve düğüm, kuyruk yöneticisinin tüm eşgörünümlerinin durumunu izleyebilmelidir. Hangi yönetim ortamının etkin olduğunu ve beklemedeki ya da bağlantısı kesilen eşgörünümlerin hangilerinin olduğunu görebilirsiniz.

Kuyruk yöneticisinin tüm yönetim ortamlarıyla bağlantı sırasında ve etkin durumda olduğunda, bu yönetim ortamlarının tüm yönetim ortamlarıyla sınanması önemlidir. İletişimcenin, kuyruk yöneticisinin hem etkin hem de yedek yönetim ortamlarında çalıştığından emin olun. Yedek yönetim ortamı kuyruk yöneticisinin kuyruk yöneticisi kütük sistemine erişimi yok ve etkinleşinceye kadar dinleyici otomatik olarak başlatılmaz. Hem etkin hem de beklemedeki yönetim ortamlarının bağlantılarını sınamak için, her iki eşgörünüm için de komut satırından dinleyiciyi başlatmayı deneyin.

Dinleyici, kuyruk yöneticisiyle başlayacak şekilde yapılandırıldığında el ile başlatılmaz. Bu, kuyruk yöneticisi, dinleyici hizmeti kullanımda olan bağlantı noktası nedeniyle başarısız olduğu için kuyruk yöneticisi başlatıldığında hata üretir.

# <span id="page-124-0"></span>**Çok eşgörünümli bir kuyruk yöneticisine doğrudan bağlanma**

IBM MQ Explorerkullanarak çok eşgörünümli bir kuyruk yöneticisini yönetmek için, bir kuyruk yöneticisinin birden çok örneğine doğrudan uzak bağlantılar yaratın.

*Yeni bağlantı ayrıntılarını belirle* sayfasında, kuyruk yöneticisinin iki eşgörünümü için bağlantı bilgisi sağlamanız istenir. Bu eşgörünümlerin her ikisi de uzak olabilir ya da yerel ya da bir uzak olabilir. IBM MQ Explorer , kuyruk yöneticisinin her iki örneğini de göstermek için, dolaşma ağacında tek bir uzak kuyruk yöneticisi düğümü yaratır. Çok eşgörünümli kuyruk yöneticisinin genel durumunu görebilirsiniz.

IBM MQ Exploreriçinde bir uzak kuyruk yöneticisi düğümü yarattıktan sonra, kuyruk yöneticisinin ek eşgörünümlerini eklemek ya da kaldırmak için bu düğümü kullanabilirsiniz. Yerel bir kuyruk yöneticisi düğümüne ek kuyruk yöneticisi yönetim ortamı ekleyemezsiniz.

Çok eşgörünümli bir kuyruk yöneticisine bağlanmadan önce, çok eşgörünümli bir kuyruk yöneticisi yaratmanız gerekir.

#### **İlgili kavramlar**

Çok eşgörünümli kuyruk yöneticisi yaratılması IBM MQ Explorerkullanarak çok eşgörünümli bir kuyruk yöneticisinin tüm eşgörünümlerini yaratamazsınız.

[Çok eşgörünümli bir kuyruk yöneticisinin silinmesi](#page-125-0)

IBM MQ Explorer , çok eşgörünümli bir kuyruk yöneticisinin tüm eşgörünümlerini silecek bir yöntem belirtmez.

[Çok eşgörünümli bir kuyruk yöneticisinin başlatılması](#page-125-0)

You can start a multi-instance queue manager in two ways from a local queue manager in the IBM MQ Explorer.

[Çok eşgörünümli bir kuyruk yöneticisinin durdurulması](#page-126-0) Çok eşgörünümli bir kuyruk yöneticisini, IBM MQ Exploreriçindeki yerel bir kuyruk yöneticisinden iki şekilde durdurabilirsiniz.

[Çok eşgörünümli kuyruk yöneticilerine yönelik bağlantıların yönetilmesi](#page-126-0)

You can manage the connections IBM MQ Explorer uses to connect to a queue manager for remote administration. Çok eşgörünümli bir kuyruk yöneticisinin tüm eşgörünümlerinin durumunu izlemek için birden çok bağlantıya gerek duyarsınız. Uzak denetimi daha güvenilir kılmak için, kuyruk yöneticisinin tek bir eşgörünümesine birden çok bağlantı da yapılandırabilirsiniz.

# **Çok eşgörünümli kuyruk yöneticisi yaratılması**

IBM MQ Explorerkullanarak çok eşgörünümli bir kuyruk yöneticisinin tüm eşgörünümlerini yaratamazsınız.

Yüksek düzeyde kullanılabilir bir çok eşgörünümli kuyruk yöneticisi yaratmak için önce, farklı bir sunucudaki yüksek kullanılabilirlikli bir ağ depolama aygıtında paylaşılan verileri ve günlük dizinlerini içeren bir sunucuda kuyruk yöneticisi yaratın ve daha sonra, aynı mimarinin başka bir sunucusundaki mqs.ini dosyasına kuyruk yöneticisi tanımını ekleyin ve aynı ya da daha sonraki bir IBM MQsürümünü çalıştırıyor. The commands **dspmqinf** and **addmqinf** help you copy the queue manager definition from the first to the second server without having to edit the mqs. ini file manually.

Ek bilgi için Çok eşgörünümli kuyruk yöneticileribaşlıklı konuya bakın.

## **İlgili kavramlar**

Çok eşgörünümli bir kuyruk yöneticisine doğrudan bağlanma

IBM MQ Explorerkullanarak çok eşgörünümli bir kuyruk yöneticisini yönetmek için, bir kuyruk yöneticisinin birden çok örneğine doğrudan uzak bağlantılar yaratın.

#### [Çok eşgörünümli bir kuyruk yöneticisinin silinmesi](#page-125-0)

IBM MQ Explorer , çok eşgörünümli bir kuyruk yöneticisinin tüm eşgörünümlerini silecek bir yöntem belirtmez.

[Çok eşgörünümli bir kuyruk yöneticisinin başlatılması](#page-125-0)

You can start a multi-instance queue manager in two ways from a local queue manager in the IBM MQ Explorer.

<span id="page-125-0"></span>[Çok eşgörünümli bir kuyruk yöneticisinin durdurulması](#page-126-0)

Çok eşgörünümli bir kuyruk yöneticisini, IBM MQ Exploreriçindeki yerel bir kuyruk yöneticisinden iki şekilde durdurabilirsiniz.

[Çok eşgörünümli kuyruk yöneticilerine yönelik bağlantıların yönetilmesi](#page-126-0)

You can manage the connections IBM MQ Explorer uses to connect to a queue manager for remote administration. Çok eşgörünümli bir kuyruk yöneticisinin tüm eşgörünümlerinin durumunu izlemek için birden çok bağlantıya gerek duyarsınız. Uzak denetimi daha güvenilir kılmak için, kuyruk yöneticisinin tek bir eşgörünümesine birden çok bağlantı da yapılandırabilirsiniz.

# **Çok eşgörünümli bir kuyruk yöneticisinin silinmesi**

IBM MQ Explorer , çok eşgörünümli bir kuyruk yöneticisinin tüm eşgörünümlerini silecek bir yöntem belirtmez.

Çok eşgörünümli bir kuyruk yöneticisini silmek için, kuyruk yöneticisini bir sunucudan silmeli ve daha sonra, kuyruk yöneticisi tanımlamalarını diğer sunuculardan kaldırmak için **rmvmqinf** komutunu kullanmanız gerekir.

Ek bilgi için Çok eşgörünümli kuyruk yöneticileribaşlıklı konuya bakın.

**Not:** Kuyruk yöneticisini yeniden silerseniz, ancak kuyruk yöneticisi aynı olan başka bir sunucuda **dltmqm** komutu başarısız olur. Kuyruk yöneticisi tanımlaması olan bir sunucuda bulunan bir kuyruk yöneticisini silmeye çalışırsanız, ancak kuyruk yöneticisi yoksa, kuyruk yöneticisini aynı sunucuda yeniden silin ve kuyruk yöneticisi tümüyle kaldırılır.

#### **İlgili kavramlar**

[Çok eşgörünümli bir kuyruk yöneticisine doğrudan bağlanma](#page-124-0) IBM MQ Explorerkullanarak çok eşgörünümli bir kuyruk yöneticisini yönetmek için, bir kuyruk yöneticisinin birden çok örneğine doğrudan uzak bağlantılar yaratın.

[Çok eşgörünümli kuyruk yöneticisi yaratılması](#page-124-0)

IBM MQ Explorerkullanarak çok eşgörünümli bir kuyruk yöneticisinin tüm eşgörünümlerini yaratamazsınız.

Çok eşgörünümli bir kuyruk yöneticisinin başlatılması

You can start a multi-instance queue manager in two ways from a local queue manager in the IBM MQ Explorer.

[Çok eşgörünümli bir kuyruk yöneticisinin durdurulması](#page-126-0)

Çok eşgörünümli bir kuyruk yöneticisini, IBM MQ Exploreriçindeki yerel bir kuyruk yöneticisinden iki şekilde durdurabilirsiniz.

[Çok eşgörünümli kuyruk yöneticilerine yönelik bağlantıların yönetilmesi](#page-126-0)

You can manage the connections IBM MQ Explorer uses to connect to a queue manager for remote administration. Çok eşgörünümli bir kuyruk yöneticisinin tüm eşgörünümlerinin durumunu izlemek için birden çok bağlantıya gerek duyarsınız. Uzak denetimi daha güvenilir kılmak için, kuyruk yöneticisinin tek bir eşgörünümesine birden çok bağlantı da yapılandırabilirsiniz.

# **Çok eşgörünümli bir kuyruk yöneticisinin başlatılması**

You can start a multi-instance queue manager in two ways from a local queue manager in the IBM MQ Explorer.

#### **Tek eşgörünüm kuyruk yöneticisi olarak**

**Bekleme eşgörünümüne izin ver** onay kutusunu işaretlemeyin.

#### **Çok eşgörünümli bir kuyruk yöneticisi olarak**

İlk örneği başlatın, **Bekleme eşgörünümüne izin ver** onay kutusunu işaretleyerek ikinci yönetim ortamını başlatın ve **Bekleme eşgörünümüne izin ver** onay kutusunu da işaretleyin.

**Not:** Çok eşgörünümli bir kuyruk yöneticisini başlatmak için uzaktan bağlı bir kuyruk yöneticisi kullanamazsınız.

#### **İlgili kavramlar**

[Çok eşgörünümli bir kuyruk yöneticisine doğrudan bağlanma](#page-124-0)

<span id="page-126-0"></span>IBM MQ Explorerkullanarak çok eşgörünümli bir kuyruk yöneticisini yönetmek için, bir kuyruk yöneticisinin birden çok örneğine doğrudan uzak bağlantılar yaratın.

[Çok eşgörünümli kuyruk yöneticisi yaratılması](#page-124-0)

IBM MQ Explorerkullanarak çok eşgörünümli bir kuyruk yöneticisinin tüm eşgörünümlerini yaratamazsınız.

[Çok eşgörünümli bir kuyruk yöneticisinin silinmesi](#page-125-0)

IBM MQ Explorer , çok eşgörünümli bir kuyruk yöneticisinin tüm eşgörünümlerini silecek bir yöntem belirtmez.

Çok eşgörünümli bir kuyruk yöneticisinin durdurulması

Çok eşgörünümli bir kuyruk yöneticisini, IBM MQ Exploreriçindeki yerel bir kuyruk yöneticisinden iki şekilde durdurabilirsiniz.

Çok eşgörünümli kuyruk yöneticilerine yönelik bağlantıların yönetilmesi

You can manage the connections IBM MQ Explorer uses to connect to a queue manager for remote administration. Çok eşgörünümli bir kuyruk yöneticisinin tüm eşgörünümlerinin durumunu izlemek için birden çok bağlantıya gerek duyarsınız. Uzak denetimi daha güvenilir kılmak için, kuyruk yöneticisinin tek bir eşgörünümesine birden çok bağlantı da yapılandırabilirsiniz.

# **Çok eşgörünümli bir kuyruk yöneticisinin durdurulması**

Çok eşgörünümli bir kuyruk yöneticisini, IBM MQ Exploreriçindeki yerel bir kuyruk yöneticisinden iki şekilde durdurabilirsiniz.

**Kuyruk yöneticisinin tüm eşgörünümlerini durdurur**

**Allow switchover to standby instance** onay kutusunu işaretlemeyin.

**Kuyruk yöneticisinin bu yönetim ortamını durdurun ve yedek yönetim ortamına geçilmesi**

**Allow switchover to standby instance** onay kutusunu işaretleyin. Beklemedeki bir yönetim ortamı yoksa, komut başarısız olur ve kuyruk yöneticisi çalışır durumda kalır.

**Not:** Çok eşgörünümli bir kuyruk yöneticisini durdurmak için uzaktan bağlı bir kuyruk yöneticisi kullanamazsınız.

#### **İlgili kavramlar**

[Çok eşgörünümli bir kuyruk yöneticisine doğrudan bağlanma](#page-124-0) IBM MQ Explorerkullanarak çok eşgörünümli bir kuyruk yöneticisini yönetmek için, bir kuyruk yöneticisinin birden çok örneğine doğrudan uzak bağlantılar yaratın.

[Çok eşgörünümli kuyruk yöneticisi yaratılması](#page-124-0) IBM MQ Explorerkullanarak çok eşgörünümli bir kuyruk yöneticisinin tüm eşgörünümlerini yaratamazsınız.

[Çok eşgörünümli bir kuyruk yöneticisinin silinmesi](#page-125-0)

IBM MQ Explorer , çok eşgörünümli bir kuyruk yöneticisinin tüm eşgörünümlerini silecek bir yöntem belirtmez.

[Çok eşgörünümli bir kuyruk yöneticisinin başlatılması](#page-125-0)

You can start a multi-instance queue manager in two ways from a local queue manager in the IBM MQ Explorer.

Çok eşgörünümli kuyruk yöneticilerine yönelik bağlantıların yönetilmesi

You can manage the connections IBM MQ Explorer uses to connect to a queue manager for remote administration. Çok eşgörünümli bir kuyruk yöneticisinin tüm eşgörünümlerinin durumunu izlemek için birden çok bağlantıya gerek duyarsınız. Uzak denetimi daha güvenilir kılmak için, kuyruk yöneticisinin tek bir eşgörünümesine birden çok bağlantı da yapılandırabilirsiniz.

# **Çok eşgörünümli kuyruk yöneticilerine yönelik bağlantıların yönetilmesi**

You can manage the connections IBM MQ Explorer uses to connect to a queue manager for remote administration. Çok eşgörünümli bir kuyruk yöneticisinin tüm eşgörünümlerinin durumunu izlemek için birden çok bağlantıya gerek duyarsınız. Uzak denetimi daha güvenilir kılmak için, kuyruk yöneticisinin tek bir eşgörünümesine birden çok bağlantı da yapılandırabilirsiniz.

<span id="page-127-0"></span>Kuyruk yöneticisi yönetim ortamlarının aynı kuyruk yöneticisi verilerini paylaşmaları gerekir; aynı kuyruk yöneticisi verilerini tek bir sunucudaki aynı kuyruk yöneticisine birden çok bağlantı yapılandırarak ya da farklı sunucularda aynı kuyruk yöneticisinin birden çok örneğine yönelik bağlantıları yapılandırarak paylaşmalıdır.

You cannot remove the active connection, which IBM MQ Explorer is using.

Bağlantıların durumunu yenilemek için **Bağlantıları test et** seçeneğini tıklatın.

Beklemedeki bir kuyruk yöneticisi yönetim ortamına bağlanmak için, kuyruk yöneticisi bekleme durumundayken bir dinleyici işleminin çalıştırılacağı şekilde yapılandırılmış olmalıdır. Örneğin, dinleyici CONTROL değerini Kuyruk Yöneticisi ya da Kuyruk Yöneticisi Başlangıcı olarak ayarlayın.

#### **İlgili kavramlar**

[Çok eşgörünümli bir kuyruk yöneticisine doğrudan bağlanma](#page-124-0) IBM MQ Explorerkullanarak çok eşgörünümli bir kuyruk yöneticisini yönetmek için, bir kuyruk yöneticisinin birden çok örneğine doğrudan uzak bağlantılar yaratın.

[Çok eşgörünümli kuyruk yöneticisi yaratılması](#page-124-0) IBM MQ Explorerkullanarak çok eşgörünümli bir kuyruk yöneticisinin tüm eşgörünümlerini yaratamazsınız.

[Çok eşgörünümli bir kuyruk yöneticisinin silinmesi](#page-125-0) IBM MQ Explorer , çok eşgörünümli bir kuyruk yöneticisinin tüm eşgörünümlerini silecek bir yöntem belirtmez.

[Çok eşgörünümli bir kuyruk yöneticisinin başlatılması](#page-125-0)

You can start a multi-instance queue manager in two ways from a local queue manager in the IBM MQ Explorer.

[Çok eşgörünümli bir kuyruk yöneticisinin durdurulması](#page-126-0) Çok eşgörünümli bir kuyruk yöneticisini, IBM MQ Exploreriçindeki yerel bir kuyruk yöneticisinden iki şekilde durdurabilirsiniz.

# **Kuyruk yöneticisi kümesi yaratılması ve yapılandırılması**

Küme, mantıksal olarak ilişkili ve birbiriyle bilgi paylaşabilen iki ya da daha fazla kuyruk yöneticilerinden oluşan bir grupdur. Kuyruk yöneticisi kümelerini yaratmak ve yapılandırmak için IBM MQ Explorer içindeki sihirbazları ve özellikler iletişim kutularını kullanabilirsiniz.

## **Bu görev hakkında**

Bir kümedeki kuyruk yöneticileri mantıksal olarak ilişkilendirildiğinden ve bilgileri birbiriyle paylaşabildiği için, bu, bir uygulamanın kümedeki herhangi bir kuyruk yöneticisinden küme kuyruğuna ileti yerleştirebileceği ve iletinin otomatik olarak küme kuyruğunun tanımlandığı kuyruk yöneticisine yönlendirildiği anlamına gelir. Küme kuyruğu yöneticilerinin uygulama iletilerini değiş tokuş etmek için kullandıkları küme kanalları gerektiği şekilde otomatik olarak tanımlandığından, sistem denetimi miktarı azaltılır.

IBM MQ Explorer , kuyruk yöneticisi kümelerini ve nesnelerini yaratmanıza ve yapılandırmanıza yardımcı olacak sihirbazlar sağlar.

Birden çok kümeye ait olan kuyruk yöneticilerini ve nesneleri yönetmek için sihirbazları kullanamazsınız (ve bu nedenle, ad listeleri kullanın). However, you can still use the IBM MQ Explorer properties dialogs to edit the properties of the queue managers and objects if you want them to belong to more than one cluster.

The following topics describe how to create and configure queue manager clusters in IBM MQ Explorer:

- • ["Kuyruk yöneticisi kümesi yaratılması" sayfa 129](#page-128-0)
- • ["Küme için kuyruk yöneticisi eklenmesi" sayfa 130](#page-129-0)
- • ["Kuyruk Yöneticisinin Kümeden Kaldırılması" sayfa 131](#page-130-0)
- • ["Kuyruk yöneticisinin küme üyeliğinin askıya alınması" sayfa 132](#page-131-0)
- • ["Kuyruk yöneticisinin küme üyeliğinin sürdürülmesi" sayfa 133](#page-132-0)
- <span id="page-128-0"></span>• ["Bir kümeyle ilgili olarak yerel olarak tutulan bilgiler yenileniyor" sayfa 133](#page-132-0)
- • ["IBM MQ Exploreriçin farklı bir küme bilgisi kaynağı belirtme" sayfa 134](#page-133-0)
- • ["Küme havuzları" sayfa 135](#page-134-0)
- • ["Kuyruk yöneticisi birden çok küme için tam havuz yapıyor" sayfa 135](#page-134-0)
- • ["Kuyrukta Kuyruğun Paylaşılması" sayfa 136](#page-135-0)
- • ["Uzak küme kuyruk yöneticisiyle bağlantı kurulması" sayfa 137](#page-136-0)
- • ["Uzak Küme Kuyruk Yöneticisinin Denetlenmesi" sayfa 138](#page-137-0)

Daha fazla bilgi için bakınız: Distributed queuing and clusters.

#### **İlgili kavramlar**

#### ["Kuyruk yöneticisi kümeleri" sayfa 36](#page-35-0)

Küme, mantıksal olarak ilişkili ve birbiriyle bilgi paylaşabilen iki ya da daha fazla kuyruk yöneticilerinden oluşan bir grupdur. Herhangi bir kuyruk yöneticisi, belirli bir kanal tanımlamasını, uzak kuyruk tanımlamasını ya da iletim kuyruğunu ayarlamaya gerek duymadan, aynı kümedeki başka bir kuyruk yöneticisine ileti gönderebilir; bu bilgilerin tümü havuzda tutulur ve kümedeki tüm kuyruk yöneticilerinin erişimleri vardır.

# **Kuyruk yöneticisi kümesi yaratılması**

IBM MQ Explorer , kuyruk yöneticisi kümelerini diğer MQ nesneleri gibi yaratabilmeniz ve yönetmenize yardımcı olacak nesneler olarak işler.

## **Bu görev hakkında**

IBM MQ Explorer ile tanınan tüm kuyruk yöneticisi kümeleri, **Kuyruk Yöneticisi Kümeleri** klasöründe görüntülenir.

Yeni bir kuyruk yöneticisi kümesi yaratmadan önce:

- Küme için tam havuzlara sahip olacak iki kuyruk yöneticisi oluşturun.
- Kümedeki her tam havuz kuyruk yöneticisinin çalışmakta olan bir dinleyici olması gerekir.
- Sihirbazda bu ayrıntıları girmeniz istendiği için, kümedeki her tam havuz kuyruk yöneticisinin bağlantı ayrıntılarını bilmeniz gerekir.

**Not:** Tam havuz kuyruğu yöneticileri zaten başka bir kümeye aitse Küme Oluştur sihirbazını kullanamazsınız. Önceden başka bir kümeye ait olan kuyruk yöneticilerini kullanmak istiyorsanız, MQSC komutlarını kullanarak kümeyi yapılandırmanız gerekir.

Yeni bir küme yaratmak için aşağıdaki adımları tamamlayın.

## **Yordam**

- 1. Navigator görünümünde, **Kuyruk Yöneticisi Kümeleri** klasörünü farenin sağ düğmesiyle tıklatın ve **Yeni ...**düğmesini tıklatın. Create Cluster (Küme Oluştur) sihirbazı açılır.
- 2. Yeni kümeyle ilgili aşağıdaki bilgileri girmek için sihirbazdaki sayfalarla çalışın:
	- a) Sayfa 1: Yeni kümenin adı. Bu ad, kuruluşunuzda benzersiz olmalıdır.
	- b) Sayfa 2: Kümeyle ilgili bilgilerin tam bir havuzuna sahip olacak bir kuyruk yöneticisinin adı. Kuyruk yöneticisi önceden var olmalıdır; kuyruk yöneticisi IBM MQ Explorertarafından önceden bilinmiyorsa **Add queue manager to MQ Explorer** öğesini tıklatın.
	- c) 3. sayfa: Kümeyle ilgili bilgilerin tam bir havuzuna sahip olacak ikinci bir kuyruk yöneticisinin adı. Kuyruk yöneticisi önceden var olmalıdır; kuyruk yöneticisi IBM MQ Explorertarafından önceden bilinmiyorsa **Add queue manager to MQ Explorer** öğesini tıklatın.
	- d) Sayfa 4: İlk tam havuz kuyruk yöneticisinin bağlantı adı. Bağlantı adının biçimi, kuyruk yöneticisinin kullandığı iletim protokollerine bağlıdır. Örneğin, kuyruk yöneticisi TCP/IP kullanıyorsa, *computer\_name*(*port\_number*) biçimini kullanabilirsiniz; burada *bilgisayar\_adı* , kuyruk

yöneticisini barındıran bilgisayarın adıdır; *port\_number* , kuyruk yöneticisinin bağlantıları dinlediği kapı numarasıdır.

<span id="page-129-0"></span>3. Kümeyi yaratmak için **Son** düğmesini tıklatın.

## **Sonuçlar**

Yeni küme, **Kuyruk Yöneticisi Kümeleri** klasöründe görüntülenir. Kümenin tam havuzları, **Tam Havuzlar** klasöründe gösterilir.

Daha fazla bilgi için bakınız: Distributed queuing and clusters ve Administration using MQSC komutları.

#### **İlgili kavramlar**

["Kuyruk yöneticisi kümeleri" sayfa 36](#page-35-0)

Küme, mantıksal olarak ilişkili ve birbiriyle bilgi paylaşabilen iki ya da daha fazla kuyruk yöneticilerinden oluşan bir grupdur. Herhangi bir kuyruk yöneticisi, belirli bir kanal tanımlamasını, uzak kuyruk tanımlamasını ya da iletim kuyruğunu ayarlamaya gerek duymadan, aynı kümedeki başka bir kuyruk yöneticisine ileti gönderebilir; bu bilgilerin tümü havuzda tutulur ve kümedeki tüm kuyruk yöneticilerinin erişimleri vardır.

["Küme havuzları" sayfa 135](#page-134-0)

Küme havuzu, kümeyle ilgili bilgiler içerir; örneğin, kümenin üyesi olan kuyruk yöneticilerine ve küme kanallarına ilişkin bilgiler. Havuzlar, kümedeki kuyruk yöneticilerine ev sahipliği eder.

#### **İlgili görevler**

"Küme için kuyruk yöneticisi eklenmesi" sayfa 130 Bir küme yöneticisini bir kümeye tam havuz olarak ya da kısmi bir havuz olarak ekleyebilirsiniz.

## **Küme için kuyruk yöneticisi eklenmesi**

Bir küme yöneticisini bir kümeye tam havuz olarak ya da kısmi bir havuz olarak ekleyebilirsiniz.

## **Bu görev hakkında**

Bu kısımda, IBM MQ Exploreriçindeki Küme Oluştur sihirbazı kullanılarak bir kuyruk yöneticisinin var olan bir kümeye nasıl ekleneceği gösterilmektedir. Kuyruk yöneticisinin başka bir kümeye ait olmamasını sağlamış bir kuyruk yöneticisi eklemek için sihirbazı kullanabilirsiniz.

Varolan bir kümeye kuyruk yöneticisi ekleyebilseniz de, kuyruk yöneticisi zaten başka bir kümeye aitse de, kuyruk yöneticisi önceden başka bir kümeye aitse, Küme Yarat sihirbazını kullanamazsınız. MQSC komutlarını kullanarak kümeyi yapılandırmanız gerekir.

Bir kümeye kuyruk yöneticisi ekleyebilmek için aşağıdaki işlemi yapabilirsiniz:

- Kuyruk yöneticisini yaratın.
- Kuyruk yöneticisinin çalışan bir dinleyici olması gerekir.
- Kuyruk yöneticisinin bağlantı ayrıntılarını bilmeniz gerekir. Bunun nedeni, sihirbazda bu ayrıntıların girmemesinden kaynaklanır.

Bir kümeye kuyruk yöneticisi eklemek için:

#### **Yordam**

- 1. Navigator görünümünde, kümeyi farenin sağ düğmesiyle tıklatın ve **Kuyruk yöneticisini kümeye ekle** ' yi tıklatın. Küme Oluştur sihirbazı açılır.
- 2. Kuyruk yöneticiyle ilgili aşağıdaki bilgileri girmek için sihirbazdaki sayfalarla çalışın:
	- a) Sayfa 1: Kuyruk yöneticisinin adı. Kuyruk yöneticisi önceden var olmalıdır; kuyruk yöneticisi IBM MQ Explorertarafından önceden bilinmiyorsa **Add queue manager to MQ Explorer** öğesini tıklatın.
	- b) Sayfa 2: Kuyruk yöneticisinin tam havuz olup olmayacağını ya da kümeye ilişkin kısmi bir havuz olup olmayacağını belirler.
- <span id="page-130-0"></span>c) Sayfa 3: Kuyruk yöneticisinin bağlantı adı. Bağlantı adının biçimi, kuyruk yöneticisinin kullandığı iletim protokollerine bağlıdır. Örneğin, kuyruk yöneticisi TCP/IP kullanıyorsa, *computer\_name*(*port\_number*) biçimini kullanabilirsiniz; burada *bilgisayar\_adı* , kuyruk yöneticisini barındıran bilgisayarın adı ya da IP adresidir ve *port\_number* kuyruk yöneticisinin bağlantıları dinlediği kapı numarasıdır.
- d) Sayfa 4: Kuyruk yöneticisi kısmi bir havuz ise, kısmi havuz kuyruğu yöneticisinin küme hakkında bilgi göndereceği bir ya da daha çok tam havuz kuyruğu yöneticisini seçin.
- e) 5. sayfa: Kuyruk yöneticisi kısmi bir havuz ise, tam havuz kuyruk yöneticisinin, kısmi havuz kuyruğu yöneticisinden bilgi almak için kullanacağı küme alıcısı kanalını seçin.
- f) Sayfa 6: Listeyi kullanarak, küme bilgilerini yeni havuz kuyruğu yöneticisine göndermek için kullanacakları her tam havuz kuyruk yöneticisine bir küme gönderici kanalı belirtin.
- 3. Küme yöneticisini eklemek için **Son** düğmesini tıklatın.

## **Sonuçlar**

Kuyruk yöneticisi kümeye tam bir havuz ya da kısmi bir havuz olarak eklenir. Kuyruk yöneticisi, küme için **Tam Havuz** klasöründe ya da **Kısmi Havuz** klasöründe görüntülenir.

Daha fazla bilgi için bakınız: Distributed queuing and clusters ve Administration using MQSC komutları.

#### **İlgili kavramlar**

#### ["Kuyruk yöneticisi kümeleri" sayfa 36](#page-35-0)

Küme, mantıksal olarak ilişkili ve birbiriyle bilgi paylaşabilen iki ya da daha fazla kuyruk yöneticilerinden oluşan bir grupdur. Herhangi bir kuyruk yöneticisi, belirli bir kanal tanımlamasını, uzak kuyruk tanımlamasını ya da iletim kuyruğunu ayarlamaya gerek duymadan, aynı kümedeki başka bir kuyruk yöneticisine ileti gönderebilir; bu bilgilerin tümü havuzda tutulur ve kümedeki tüm kuyruk yöneticilerinin erişimleri vardır.

#### ["Küme havuzları" sayfa 135](#page-134-0)

Küme havuzu, kümeyle ilgili bilgiler içerir; örneğin, kümenin üyesi olan kuyruk yöneticilerine ve küme kanallarına ilişkin bilgiler. Havuzlar, kümedeki kuyruk yöneticilerine ev sahipliği eder.

#### **İlgili görevler**

#### ["Kuyruk yöneticisi kümesi yaratılması" sayfa 129](#page-128-0)

IBM MQ Explorer , kuyruk yöneticisi kümelerini diğer MQ nesneleri gibi yaratabilmeniz ve yönetmenize yardımcı olacak nesneler olarak işler.

## **Kuyruk Yöneticisinin Kümeden Kaldırılması**

Artık kuyruk yöneticisinin bir kümenin üyesi olmasını istemiyorsanız, kuyruk yöneticisini kümeden kaldırmak için IBM MQ Explorer ' u kullanabilirsiniz.

## **Bu görev hakkında**

When you remove the queue manager from the cluster using IBM MQ Explorer, the queue manager's properties are updated; the table on the Cluster page of the queue manager's properties dialog is updated, and if the queue manager was a full repository for the cluster, the attributes on the Repository page of the queue manager's properties dialog are also updated.

Bir kuyruk yöneticisini bir kümeden kaldırdığınızda, kuyruk yöneticisinin küme kuyrukları ve küme kanalları artık kümeyi kullanan uygulamalar tarafından kullanılamaz.

Kuyruk yöneticisi birden çok kümeye aitse (ad listeleri kullanarak), aşağıdaki yönergeleri kullanarak bir kuyruk yöneticisini kümeden kaldıramazsınız; kuyruk yöneticisinin özelliklerini el ile düzenlemeniz gerekir.

Bir kuyruktan kuyruk yöneticisini kaldırmak için:

## <span id="page-131-0"></span>**Yordam**

- 1. Navigator görünümünde ( **Kuyruk Yöneticisi Kümeleri** klasöründe), kuyruk yöneticisinin askıya alınmış olduğu kümeyi açın.
- 2. Kuyruk yöneticisini sağ tıklatın, **Kuyruk yöneticisini kümeden kaldır ...**seçeneğini tıklatın.
- 3. İstendiğinde **Yes**(Evet) düğmesini tıklatın.

## **Sonuçlar**

Kuyruk yöneticisi kümeden kaldırılır ve kuyruk yöneticisinin özellikleri güncellenir.

### **İlgili görevler**

"Kuyruk yöneticisinin küme üyeliğinin askıya alınması" sayfa 132

Bir kuyruk yöneticisi bir kümenin üyesiyse, ancak kuyruk yöneticisinin küme kuyruklarını paylaşmasını ve küme kullanarak ileti alışverişi yapılmasını geçici olarak önlemek istiyorsanız, kuyruk yöneticisini kümeden askıya alabilirsiniz. Daha sonra kuyruk yöneticisinin küme üyeliğine kolayca devam edebilirsiniz.

["Küme için kuyruk yöneticisi eklenmesi" sayfa 130](#page-129-0) Bir küme yöneticisini bir kümeye tam havuz olarak ya da kısmi bir havuz olarak ekleyebilirsiniz.

["Kuyruk yöneticisi kümesi yaratılması ve yapılandırılması" sayfa 128](#page-127-0)

Küme, mantıksal olarak ilişkili ve birbiriyle bilgi paylaşabilen iki ya da daha fazla kuyruk yöneticilerinden oluşan bir grupdur. Kuyruk yöneticisi kümelerini yaratmak ve yapılandırmak için IBM MQ Explorer içindeki sihirbazları ve özellikler iletişim kutularını kullanabilirsiniz.

Bir küme yöneticisinin kümeden kaldırılması: en iyi uygulama Bir kümeden kuyruk yöneticisi kaldırılıyor: alternatif yöntem

# **Kuyruk yöneticisinin küme üyeliğinin askıya alınması**

Bir kuyruk yöneticisi bir kümenin üyesiyse, ancak kuyruk yöneticisinin küme kuyruklarını paylaşmasını ve küme kullanarak ileti alışverişi yapılmasını geçici olarak önlemek istiyorsanız, kuyruk yöneticisini kümeden askıya alabilirsiniz. Daha sonra kuyruk yöneticisinin küme üyeliğine kolayca devam edebilirsiniz.

# **Bu görev hakkında**

Bir kuyruk yöneticisini IBM MQ Explorerkullanılmadan askıya almak için bkz. Küme Kuyruk Yöneticisini Askıya Al (SPDMQMCLQM).

Bir kuyruk yöneticisini bir kümeden askıya almak için, Navigator görünümünde ( **Kuyruk Yöneticisi Kümeleri** klasöründe), kuyruk yöneticisini farenin sağ düğmesiyle tıklatın ve **Küme üyeliğini askıya al ...**öğesini seçin.

Kuyruk yöneticisi kümeden askıya alınır ve bu durumu göstermek için simge bir şekilde süslenir.

Daha fazla bilgi için bakınız: Distributed queuing and clusters.

#### **İlgili görevler**

["Kuyruk yöneticisinin küme üyeliğinin sürdürülmesi" sayfa 133](#page-132-0)

Daha önce bir kuyruk yöneticisinin bir küme üyeliğini askıya aldıysanız, ancak daha sonra kuyruk yöneticisinin üyeliğini sürdürmek istiyorsanız, kuyruk yöneticisinin bağlantı ayrıntılarını yeniden girmek zorunda kalmadan bunu yapabilirsiniz.

["Kuyruk Yöneticisinin Kümeden Kaldırılması" sayfa 131](#page-130-0) Artık kuyruk yöneticisinin bir kümenin üyesi olmasını istemiyorsanız, kuyruk yöneticisini kümeden kaldırmak için IBM MQ Explorer ' u kullanabilirsiniz.

["Kuyruk yöneticisi kümesi yaratılması ve yapılandırılması" sayfa 128](#page-127-0)

Küme, mantıksal olarak ilişkili ve birbiriyle bilgi paylaşabilen iki ya da daha fazla kuyruk yöneticilerinden oluşan bir grupdur. Kuyruk yöneticisi kümelerini yaratmak ve yapılandırmak için IBM MQ Explorer içindeki sihirbazları ve özellikler iletişim kutularını kullanabilirsiniz.

# <span id="page-132-0"></span>**Kuyruk yöneticisinin küme üyeliğinin sürdürülmesi**

Daha önce bir kuyruk yöneticisinin bir küme üyeliğini askıya aldıysanız, ancak daha sonra kuyruk yöneticisinin üyeliğini sürdürmek istiyorsanız, kuyruk yöneticisinin bağlantı ayrıntılarını yeniden girmek zorunda kalmadan bunu yapabilirsiniz.

## **Bu görev hakkında**

Bir kuyruk yöneticisinin küme üyeliğini askıya aldıysanız, kuyruk yöneticisi kümeyi kullanarak ileti alışverişi sağlayamaz ve kuyruk yöneticisinin küme kuyrukları kümedeki diğer kuyruk yöneticilerine kullanılamaz. Kuyruk yöneticisinin bağlantı ayrıntılarına yeniden girmek zorunda kalmadan, kuyruk yöneticisinin küme üyeliğini kolayca sürdürebilirsiniz.

Daha fazla bilgi için bakınız: Distributed queuing and clusters.

Bir kuyruk yöneticisinin küme üyeliğini sürdürmek için:

## **Yordam**

Navigator görünümünde ( **Kuyruk Yöneticisi Kümeleri** klasöründe), kuyruk yöneticisini farenin sağ düğmesiyle tıklatın ve **Küme üyeliğini sürdür ...**öğesini seçin.

## **Sonuçlar**

Kuyruk yöneticisi yeniden kümenin etkin bir üyesi ve bunu göstermek için herhangi bir dekorasyon kuyruk yöneticisinin simgesinden kaldırılır.

#### **İlgili görevler**

["Kuyruk yöneticisinin küme üyeliğinin askıya alınması" sayfa 132](#page-131-0)

Bir kuyruk yöneticisi bir kümenin üyesiyse, ancak kuyruk yöneticisinin küme kuyruklarını paylaşmasını ve küme kullanarak ileti alışverişi yapılmasını geçici olarak önlemek istiyorsanız, kuyruk yöneticisini kümeden askıya alabilirsiniz. Daha sonra kuyruk yöneticisinin küme üyeliğine kolayca devam edebilirsiniz.

["Kuyruk yöneticisi kümesi yaratılması ve yapılandırılması" sayfa 128](#page-127-0)

Küme, mantıksal olarak ilişkili ve birbiriyle bilgi paylaşabilen iki ya da daha fazla kuyruk yöneticilerinden oluşan bir grupdur. Kuyruk yöneticisi kümelerini yaratmak ve yapılandırmak için IBM MQ Explorer içindeki sihirbazları ve özellikler iletişim kutularını kullanabilirsiniz.

# **Bir kümeyle ilgili olarak yerel olarak tutulan bilgiler yenileniyor**

Olağan koşullarda bir küme hakkında yerel olarak tutulan tüm bilgileri yenileme (atma) olasılığının düşük olması gerekir, ancak bunu IBM Destek Merkeziniz tarafından yapmanız istenebilir.

## **Başlamadan önce**

Büyük kümeler için, **REFRESH CLUSTER** komutunun kullanımı devam ederken kümeyi kesintiye uğratabilir ve bundan sonra 27 gün aralıklarla küme nesneleri, ilgili tüm kuyruk yöneticilerine otomatik olarak durum güncellemeleri gönderdiğinde, bu işlem yine 27 gün aralıklarla kesintiye uğrayabilir. Bkz. Clustering: Using REFRESH CLUSTER best practices.

## **Yordam**

- 1. Navigator görünümünde ( **Kuyruk Yöneticisi Kümeleri** klasöründe), kuyruk yöneticisini farenin sağ düğmesiyle tıklatın ve **Küme üyeliğini yenile ...**öğesini seçin. Kümeyi Yenile Kuyruğu Yöneticileri iletişim kutusu açılır.
- 2. Yenileme kapsamını seçin:
	- Aşağıdaki bilgiler dışında, tüm kuyruk yöneticisinin kümeyle ilgili tüm bilgilerini yenilemek için **Kümeyi yenile**öğesini tıklatın:
- <span id="page-133-0"></span>– Kuyruk yöneticisinin yerel olarak tanımlanmış tüm küme kuyruğu yöneticileri ve küme kuyrukları bilgisi korunur.
- Kuyruk yöneticisinin tam havuz olan küme kuyruk yöneticilerine ait bilgileri korunur.
- Kuyruk yöneticisi dolu bir havuzsa, kümedeki diğer küme kuyruğu yöneticilerine ilişkin bilgi korunur. Diğer her şey, havuzun yerel kopyasından kaldırılır ve kümedeki diğer tam havuzlardan yeniden oluşturulur.

Ayrıca, tüm havuz kümesi kuyruk yöneticilerini temsil eden nesnelerin de yenilendiğini belirtmek için **Havuz bilgilerini temizle**seçeneğini belirleyin. Bu seçenek yalnızca kısmi havuz kuyruğu yöneticileri için kullanılabilir. Ancak, bir tam havuzu geçici olarak kısmi bir havuz olacak şekilde yapılandırabilir ve böylece havuzunu yenileyebilirsiniz.

• Kuyruk yöneticisini ait olduğu tüm kümelerde yenilemek için **Tüm kümeleri yenile**' yi tıklatın.

Ayrıca, kuyruk yöneticisini yerel küme gönderen kanal tanımlamalarındaki bilgilerden tam havuzlara ilişkin aramayı yeniden başlatmaya zorlamak için, küme gönderici kanalı kuyruk yöneticisini birden çok kümeye bağsa da **Havuz bilgilerini temizle**seçeneğini belirleyin.

#### 3. **Tamam**'ı tıklatın.

## **Sonuçlar**

Kuyruk yöneticisinin kümeyle ya da kümelerle ilgili bilgileri yenilenir.

Daha fazla bilgi için bakınız: Distributed queuing and clusters.

#### **İlgili görevler**

["Kuyruk yöneticisi kümesi yaratılması ve yapılandırılması" sayfa 128](#page-127-0)

Küme, mantıksal olarak ilişkili ve birbiriyle bilgi paylaşabilen iki ya da daha fazla kuyruk yöneticilerinden oluşan bir grupdur. Kuyruk yöneticisi kümelerini yaratmak ve yapılandırmak için IBM MQ Explorer içindeki sihirbazları ve özellikler iletişim kutularını kullanabilirsiniz.

Kümeleme: REFRESH CLUSTER en iyi uygulamaları kullanma

# **IBM MQ Exploreriçin farklı bir küme bilgisi kaynağı belirtme**

IBM MQ Explorer ' un hangi kuyruk yöneticilerine ait olduğu hakkında bilgi edineceği tam havuz kuyruk yöneticisini değiştirebilirsiniz.

## **Bu görev hakkında**

Her küme için, IBM MQ Explorer , kümenin tam havuz kuyruğu yöneticilerinden birinden, hangi kuyruk yöneticilerinin kümeye ait olduğu bilgisini alır. Aynı kümeye ait farklı bir tam havuz kuyruk yöneticisi belirterek, IBM MQ Explorer bilgi kaynağını değiştirebilirsiniz.

Farklı bir tam havuz kuyruk yöneticisi belirtmek için aşağıdaki adımları tamamlayın.

#### **Yordam**

- 1. Navigator görünümünde kümeyi tıklatın. İçerik görünümü, şu anda bilgi kaynağı olan tam havuz kuyruk yöneticisinin adını görüntüler.
- 2. İçerik görünümünde, **Seç ...**düğmesini tıklatın. Bir iletişim kutusu açılır.
- 3. Listeden tam bir havuz kuyruğu yöneticisi seçin ve **Son**düğmesini tıklatın.

#### **Sonuçlar**

İçerik görünümünde artık seçtiğiniz kuyruk yöneticisinin adı görüntülenir. IBM MQ Explorer , kümeyle ilgili bilgilerini, belirtilen tam havuz kuyruk yöneticisinden günceller.

Daha fazla bilgi için bakınız: Distributed queuing and clusters.

## <span id="page-134-0"></span>**İlgili kavramlar**

#### "Küme havuzları" sayfa 135

Küme havuzu, kümeyle ilgili bilgiler içerir; örneğin, kümenin üyesi olan kuyruk yöneticilerine ve küme kanallarına ilişkin bilgiler. Havuzlar, kümedeki kuyruk yöneticilerine ev sahipliği eder.

#### **İlgili görevler**

["Kuyruk yöneticisi kümesi yaratılması ve yapılandırılması" sayfa 128](#page-127-0)

Küme, mantıksal olarak ilişkili ve birbiriyle bilgi paylaşabilen iki ya da daha fazla kuyruk yöneticilerinden oluşan bir grupdur. Kuyruk yöneticisi kümelerini yaratmak ve yapılandırmak için IBM MQ Explorer içindeki sihirbazları ve özellikler iletişim kutularını kullanabilirsiniz.

## **Küme havuzları**

Küme havuzu, kümeyle ilgili bilgiler içerir; örneğin, kümenin üyesi olan kuyruk yöneticilerine ve küme kanallarına ilişkin bilgiler. Havuzlar, kümedeki kuyruk yöneticilerine ev sahipliği eder.

Olağan durumda, kullanılabilirliği sağlamak için, iki kuyruk yöneticisi (farklı bilgisayarlarda), kümeyle ve kaynaklarıyla ilgili eksiksiz bir bilgi kümesi içeren tam havuzlarda barınaklar. İki kuyruk yöneticisi, havuzlarını eşitlenmiş tutmak için ileti alışverişi sağlar. Kümedeki diğer tüm kuyruk yöneticileri, kümeyle ve kaynaklarıyla ilgili eksik bir bilgi kümesi içeren kısmi havuzlarda yer alır.

Kuyruk yöneticisinin kısmi havuzu, yalnızca kuyruk yöneticisinin ileti alışverişi için gereken kuyruk yöneticileriyle ilgili bilgileri içerir. Kuyruk yöneticisi, tüm havuzlardaki güncellemeleri ister; böylece, bilgi değişirse, tüm havuz kuyruğu yöneticileri kendilerine yeni bilgileri gönderir. Kuyruk yöneticisinin kısmi havuzunun, küme içinde gerçekleştirmesi gereken tüm bilgileri içeren bir kısmı için. Bir kuyruk yöneticisinin bazı ek bilgilere gereksinim duyması, tam havuzun sorgularını yapar ve kısmi havuzunu günceller.

Her kuyruk yöneticisi tarafından, her bir küme gönderici (CLUSSDR) ve küme alıcısı (CLUSTRVR) her kuyruk yöneticisi tarafından iki özel kanal tipi tarafından kullanılır.

## **DHCP**

Bir bilgisayar DHCP ' yi (IP adresinin dinamik ayrılması) kullanıyorsa, havuzun Connection name özniteliğini bilgisayarın IP adresi yerine bilgisayarın adını kullanarak tanımlamanız önerilir. Bunun nedeni, havuzu bulmak için bağlantı adının kullanılmasıdır. Bilgisayarın IP adresi kullanılıyorsa ve IP adresi sonradan değişirse, diğer kuyruk yöneticileri artık havuzu bulamayacaktır. Bu durum, kümedeki tüm kuyruk yöneticileri aynı bilgisayar üzerinde olsa bile, IP adresi hala havuzu bulmak için kullanılsa da geçerlidir.

#### **İlgili kavramlar**

#### ["Kuyruk yöneticisi kümeleri" sayfa 36](#page-35-0)

Küme, mantıksal olarak ilişkili ve birbiriyle bilgi paylaşabilen iki ya da daha fazla kuyruk yöneticilerinden oluşan bir grupdur. Herhangi bir kuyruk yöneticisi, belirli bir kanal tanımlamasını, uzak kuyruk tanımlamasını ya da iletim kuyruğunu ayarlamaya gerek duymadan, aynı kümedeki başka bir kuyruk yöneticisine ileti gönderebilir; bu bilgilerin tümü havuzda tutulur ve kümedeki tüm kuyruk yöneticilerinin erişimleri vardır.

#### ["Kanallar" sayfa 23](#page-22-0)

IBM MQ , üç farklı kanal tipini kullanabilir: bir ileti kanalı, bir MQI kanalı ve bir AMQP kanalı.

# **Kuyruk yöneticisi birden çok küme için tam havuz yapıyor**

Kuyruk yöneticisi, aynı anda birden çok küme için tam bir havuz olabilir.

## **Bu görev hakkında**

Kuyruk yöneticisinin birden çok küme için tam havuz olmasını istiyorsanız, kuyruk yöneticisi için bir ad listesi yaratmalı ve ad listesindeki kümelerin adlarını listelemeniz gerekir. **Küme Oluştur** sihirbazı ad listelerini düzenlemez; böylece, birden çok kümeyi IBM MQ Explorer' de el ile yönetmeniz gerekir.

<span id="page-135-0"></span>Kuyruk yöneticisi birden çok küme için tam bir havuz yapmak üzere aşağıdaki adımları tamamlayın.

## **Yordam**

- 1. Kuyruk yöneticisi için yeni bir ad listesi yaratın.
- 2. Yeni ad listesinin **Özellikler** iletişim penceresini açın ve ad listesini düzenleyin:
	- a) **Özellikler** iletişim kutusunun **Genel** sayfasında, **Adlar** alanında **Düzenle**' yi tıklatın. **Adları Düzenle** iletişim kutusu açılır.
	- b) Click **Ekle** The Add to Names dialog opens.
	- c) **Adlara Ekle** iletişim penceresinde, kuyruk yöneticisinin tam olarak havuz olmasını istediğiniz kümenin adını yazın ve **Tamam**düğmesini tıklatın.
	- d) Kuyruk yöneticisinin tam olarak bir havuz olmasını istediğiniz her kümenin adını ekleyin.
	- e) **Adları Düzenle** iletişim kutusunda, **Özellikler** iletişim kutusuna dönmek için **Tamam** düğmesini tıklatın.
	- f) Değişiklikleri uygulamak için **Tamam** düğmesini tıklatın ve **Özellikler** iletişim penceresini kapatın.
- 3. Kuyruk yöneticisinin **Özellikler** iletişim penceresini açın ve ad listesini belirtin:
	- a) **Özellikler** iletişim kutusunun **Havuz** sayfasında, **Bir küme listesi için havuz**' yı tıklatın ve ardından alana ad listesinin adını yazın.
	- b) Değişiklikleri uygulamak için **Tamam** düğmesini tıklatın ve **Özellikler** iletişim penceresini kapatın.

## **Sonuçlar**

Kuyruk yöneticisi, namelist 'te listelenen kümelerin **Tam Havuz** klasörüne eklenir. **Kuyruk Yöneticisi Kümeleri** klasöründe önceden gösterilmemiş olan kümelerin herhangi biri şimdi gösterilir.

#### **İlgili kavramlar**

#### ["Ad listeleri" sayfa 28](#page-27-0)

Ad listesi, diğer nesnelerin adlarının listesini içeren bir IBM MQ nesnesidir.

## **İlgili görevler**

["Kuyruk yöneticilerinin ve nesnelerinin yaratılması ve yapılandırılması" sayfa 15](#page-14-0) Navigator görünümünü ve İçerik görünümünü kullanarak IBM MQ Explorer ' ta kuyruk yöneticileri ve nesneler yaratabilir, bunları yapılandırabilir ve silebilirsiniz.

["Kuyruk yöneticilerinin ve nesnelerinin yapılandırılması" sayfa 40](#page-39-0)

Özellikler iletişim kutularını kullanarak, kuyruk yöneticisi ve nesnelerinin birçok özelliğini IBM MQ Explorer ' dan yapılandırabilirsiniz.

# **Kuyrukta Kuyruğun Paylaşılması**

Bir kümeye ait olan bir kuyruk yöneticisi, kuyruklarından birini ya da birkaçını kümenin diğer üyeleriyle paylaşabilir.

# **Bu görev hakkında**

Bir kuyrukta bir kuyruğu paylaşabilmeniz için aşağıdaki bilgileri girin:

- Kuyruğun sahibi olan kuyruk yöneticisi, kümenin bir üyesi olmalıdır.
- Kuyruk yöneticisinin kümeyle üyeliği askıya alınmamalıdır.

Bir kuyrukta kuyruğun paylaşılması için aşağıdaki adımları tamamlayın.

## **Yordam**

1. Navigator görünümünde, kuyruk yöneticisinin **Kuyruklar** klasörünü tıklatın. Kuyruk yöneticisinin kuyrukları İçerik görünümünde görüntülenir.

- <span id="page-136-0"></span>2. İçerik görünümünde, paylaşmak istediğiniz kuyruğu farenin sağ düğmesiyle tıklatın ve **Özellikler ...**seçeneğini belirleyin. Kuyruğun Özellikler iletişim kutusu açılır.
- 3. Özellikler iletişim kutusunun **Küme** sayfasında, **Kümede paylaşılan**seçeneğini tıklatın ve kuyruğun paylaşılacağı kümenin adını yazın. Kuyruk bir kümede zaten paylaşılıyorsa ya da kuyruğu birden çok kümede paylaşmak istiyorsanız, **Kümelerin bir listesinde paylaşılır**seçeneğini tıklatın ve küme listesini içeren ad listesinin adını yazın.
- 4. Değişiklikleri uygulamak için **Tamam** düğmesini tıklatın.

## **Sonuçlar**

Kuyruk artık, kümedeki tüm kuyruk yöneticilerine ya da kuyruğun paylaşıldığı kümelere kullanılabilir durumda.

#### **İlgili kavramlar**

#### ["Ad listeleri" sayfa 28](#page-27-0)

Ad listesi, diğer nesnelerin adlarının listesini içeren bir IBM MQ nesnesidir.

#### ["Kuyruk yöneticisi kümeleri" sayfa 36](#page-35-0)

Küme, mantıksal olarak ilişkili ve birbiriyle bilgi paylaşabilen iki ya da daha fazla kuyruk yöneticilerinden oluşan bir grupdur. Herhangi bir kuyruk yöneticisi, belirli bir kanal tanımlamasını, uzak kuyruk tanımlamasını ya da iletim kuyruğunu ayarlamaya gerek duymadan, aynı kümedeki başka bir kuyruk yöneticisine ileti gönderebilir; bu bilgilerin tümü havuzda tutulur ve kümedeki tüm kuyruk yöneticilerinin erişimleri vardır.

#### **İlgili görevler**

["Kuyruk yöneticisi kümesi yaratılması" sayfa 129](#page-128-0)

IBM MQ Explorer , kuyruk yöneticisi kümelerini diğer MQ nesneleri gibi yaratabilmeniz ve yönetmenize yardımcı olacak nesneler olarak işler.

["Küme için kuyruk yöneticisi eklenmesi" sayfa 130](#page-129-0)

Bir küme yöneticisini bir kümeye tam havuz olarak ya da kısmi bir havuz olarak ekleyebilirsiniz.

["Kuyruk yöneticisinin küme üyeliğinin sürdürülmesi" sayfa 133](#page-132-0)

Daha önce bir kuyruk yöneticisinin bir küme üyeliğini askıya aldıysanız, ancak daha sonra kuyruk yöneticisinin üyeliğini sürdürmek istiyorsanız, kuyruk yöneticisinin bağlantı ayrıntılarını yeniden girmek zorunda kalmadan bunu yapabilirsiniz.

# **Uzak küme kuyruk yöneticisiyle bağlantı kurulması**

Küme bilgi kaynağını aracı kuyruk yöneticisi olarak kullanarak IBM MQ Explorer ' i uzak bir kuyruk yöneticisine bağlayabilirsiniz.

## **Bu görev hakkında**

Uzak kuyruk yöneticisi IBM MQ Explorer içinde görüntülenen bir kümeye aitse, ancak IBM MQ Explorer kuyruk yöneticisi hakkında hiçbir şey bilmiyorsa, kuyruk yöneticisinin simgesi bağlı olmadığını gösterir. IBM MQ Explorer ' in uzak kuyruk yöneticisiyle ilgili bilgi alabilmesi için kuyruk yöneticisine bağlanması gerekir. Elbette, kuyruk yöneticisinin bağlantı ayrıntılarını bilmiyorsanız, kuyruk yöneticisini kolayca **Kuyruk Yöneticileri** klasörüne ekleyemezsiniz ve kuyruk yöneticisini yine de denetleyemeyebilirsiniz. Bu nedenle, küme bilgi kaynağını aracı kuyruk yöneticisi olarak kullanarak IBM MQ Explorer ' i uzak kuyruk yöneticisine bağlayabilirsiniz.

Örneğin, QMX, IBM MQ Explorer 'in kümeyle ilgili tüm bilgilerini edindiği tam havuz kuyruk yöneticisiyse, QMX 'i aracı kuyruk yöneticisi olarak kullanarak uzak küme kuyruğu yöneticisi olan QMZ' ye bağlanabilirsiniz. Bu, kümenin tam havuz kuyruğu yöneticisi olan QMX 'in bu bilgilere zaten sahip olması nedeniyle IBM MQ Explorer ' in uzak küme kuyruk yöneticisine ilişkin bağlantı ayrıntılarını bilmesine gerek olmadığı anlamına gelir.

IBM MQ Explorer uzak küme kuyruk yöneticisine bağlandığında, uzak küme kuyruk yöneticisini denetlemek istiyorsanız, kuyruk yöneticisini **Kuyruk Yöneticileri** klasöründe gösterebilirsiniz.

<span id="page-137-0"></span>Uzak bir küme kuyruk yöneticisine bağlanmak için, Navigator görünümünde ( **Kuyruk Yöneticisi Kümeleri** klasöründe) kuyruk yöneticisini farenin sağ düğmesiyle tıklatın ve **Kuyruk yöneticisine bağlan**öğesini seçin.

IBM MQ Explorer , IBM MQ Explorer' in kümeyle ilgili bilgi kaynağı olan tam havuz kuyruğu yöneticisini kullanarak uzak küme kuyruk yöneticisine bağlanır. İçerik görünümünde küme kuyruklarını ve küme kanallarını görüntülemek için kuyruk yöneticisini tıklatın.

Daha fazla bilgi için bkz. Dağıtılmış kuyruğa alma ve kümeler.

#### **İlgili görevler**

["Kuyruk yöneticisi kümesi yaratılması ve yapılandırılması" sayfa 128](#page-127-0)

Küme, mantıksal olarak ilişkili ve birbiriyle bilgi paylaşabilen iki ya da daha fazla kuyruk yöneticilerinden oluşan bir grupdur. Kuyruk yöneticisi kümelerini yaratmak ve yapılandırmak için IBM MQ Explorer içindeki sihirbazları ve özellikler iletişim kutularını kullanabilirsiniz.

# **Uzak Küme Kuyruk Yöneticisinin Denetlenmesi**

Bir ara kuyruk yöneticisi olarak küme bilgi kaynağını kullanarak uzak bir küme kuyruk yöneticisine bağlandıktan sonra, **Kuyruk Yöneticileri** klasöründe kuyruk yöneticisini göstermeyi seçebilirsiniz. Daha sonra, uzak kuyruk yöneticisini denetlemek için bu bağlantıyı kullanabilirsiniz.

## **Başlamadan önce**

If a cluster queue manager is not shown in the **Kuyruk Yöneticileri** folder, the cluster queue manager is shown in the **Kuyruk Yöneticisi Kümeleri** folder as being disconnected. Uzak küme kuyruk yöneticisine, küme bilgileri kaynağını ara kuyruk yöneticisi olarak kullanarak bağlanabilirsiniz. Uzak küme kuyruk yöneticisi IBM MQ Explorerile bağlıyken, kuyruk yöneticisini denetlemek için bu bağlantıyı kullanabilirsiniz, ancak ilk olarak **Kuyruk Yöneticileri** klasöründe kuyruk yöneticisini göstermeniz gerekir.

## **Bu görev hakkında**

To administer a remote cluster queue manager in IBM MQ Explorer:

## **Yordam**

- 1. Uzak küme kuyruk yöneticisinin IBM MQ Explorer' e bağlı olduğundan emin olun. Ek bilgi için [Uzak](#page-136-0) [küme kuyruk yöneticiyle bağlantı kurulması](#page-136-0)başlıklı konuya bakın.
- 2. Kuyruk yöneticisini farenin sağ düğmesiyle tıklatın ve **Kuyruk Yöneticileri klasöründe göster**öğesini seçin.

## **Sonuçlar**

Kuyruk yöneticisi, **Kuyruk Yöneticileri** klasörüne eklenir ve bunu diğer uzak kuyruk yöneticilerine benzer şekilde yönetebilirsiniz.

["Uzak küme kuyruk yöneticisiyle bağlantı kurulması" sayfa 137](#page-136-0) Küme bilgi kaynağını aracı kuyruk yöneticisi olarak kullanarak IBM MQ Explorer ' i uzak bir kuyruk yöneticisine bağlayabilirsiniz.

["IBM MQ Exploreriçin farklı bir küme bilgisi kaynağı belirtme" sayfa 134](#page-133-0) IBM MQ Explorer ' un hangi kuyruk yöneticilerine ait olduğu hakkında bilgi edineceği tam havuz kuyruk yöneticisini değiştirebilirsiniz.

["Uzak kuyruk yöneticilerinin yönetilmesi" sayfa 96](#page-95-0) IBM MQ Explorer' ta, uzak yönetim için uzak bir bilgisayarda IBM MQ kuyruk yöneticilerini etkinleştirebilirsiniz.

["Kuyruk yöneticisi kümeleri" sayfa 36](#page-35-0)

Küme, mantıksal olarak ilişkili ve birbiriyle bilgi paylaşabilen iki ya da daha fazla kuyruk yöneticilerinden oluşan bir grupdur. Herhangi bir kuyruk yöneticisi, belirli bir kanal tanımlamasını, uzak kuyruk tanımlamasını ya da iletim kuyruğunu ayarlamaya gerek duymadan, aynı kümedeki başka bir kuyruk

<span id="page-138-0"></span>yöneticisine ileti gönderebilir; bu bilgilerin tümü havuzda tutulur ve kümedeki tüm kuyruk yöneticilerinin erişimleri vardır.

# **Güvenlik ve yetkilerin yönetilmesi**

IBM MQ içindeki güvenlik hükümleri, TLS (Transport Layer Security; İletim Katmanı Güvenliği) olanağını kullanan ve IBM MQ nesnelerine erişimi denetleyen güvenlik kanallarını içerir.

## **Bu görev hakkında**

Hem TLS güvenliğini hem de nesne yetkilerini IBM MQ Exploreriçinde yönetebilirsiniz. Daha fazla bilgi için bakınız:

- "TLS ile kanalların güvenliğini sağlama" sayfa 139
- • ["Bir yetki hizmetiyle nesne yetkililerinin yönetilmesi" sayfa 149](#page-148-0)

TLS, nesne yetkileri ve IBM MQ kuyruk yöneticisi ağınızın güvenli kılınma yolları hakkında daha fazla bilgi için bkz. Securing.

#### **İlgili görevler**

["Kullanıcıların Windows ve Linux \(x86 ve x86-64 platformları\) üzerinde IBM MQ yapılandırması için yetki](#page-178-0) [verme" sayfa 179](#page-178-0)

IBM MQ uses the normal user and group authorizations to protect IBM MQ applications and IBM MQ administration.

["Çoklu Platformlar ile ilgili yetkilendirme hizmeti bilgileri yenileniyor" sayfa 180](#page-179-0)

Çoklu platformlar üzerinde, bir varlıkta değişiklik yaparsanız, yetki hizmetindeki varlık bilgilerini yenileminiz gerekir. Bu işlemi, varlık üzerinde yaptığınız değişikliklerden etkilenen her kuyruk yöneticisi için yapmanız gerekir.

#### ["TLS güvenliği yenileniyor" sayfa 182](#page-181-0)

Bir kanalı yeniden başlatmadan anahtar havuzunda değişiklik yapabilirsiniz. Ancak, bir kanal çalışırken bellekte tutulan anahtar havuzunun kopyası bundan etkilenmez. Anahtar havuzunun önbelleğe alınan kopyasını yenilediğinizde, kuyruk yöneticisinde çalışmakta olan TLS kanalları yeni bilgilerle güncellenir.

#### ["ESM sınıfları yenileniyor \(yalnızcaz/OS \)" sayfa 182](#page-181-0)

IBM MQ for z/OS , herhangi bir yetki denetimi gerçekleştirmez; bunun yerine, yetkili bir dış güvenlik yöneticisine (ESM) ilişkin yetki denetimi isteklerini yönlendirir.

# **TLS ile kanalların güvenliğini sağlama**

TLS (Transport Layer Security) protokolü, kuyruk yöneticilerinin diğer kuyruk yöneticileriyle ya da istemcilerle güvenli bir şekilde iletişim kurmalarına olanak sağlar.

## **Bu görev hakkında**

*TLS Kavramları*

TLS ' nin etkin olduğu bir bağlantı aşağıdaki şekillerde güvenlidir:

- **Kimlik Doğrulaması**: TLS etkin bağlantı başlatan kuyruk yöneticileri ya da istemciler, bağlanmakta oldukları kuyruk yöneticisinin kimliği ve bağlantı alan kuyruk yöneticilerine, bağlantı başlatan kuyruk yöneticisinin ya da istemcinin kimliğini denetleyebilirler.
- **İleti gizliliği**: Benzersiz bir oturum anahtarı (TLS) kullanılması, bu işlemi yapmak üzere yapılandırıldıysa, bağlantı üzerinden yapılan tüm bilgileri şifreler. Bu, yetkisiz taraflar tarafından kesintiye uğradığında bilgilerin görüntülenememesini sağlar.
- **İleti bütünlüğü**: Veriler bağlantı üzerinden kurcalanamaz.
- **Sertifika Yetkilisi Zinciri**: Sertifika Yetkilisi (CA) zincirindeki her bir sertifika, zincirdeki üst sertifikasıyla tanımlanan varlık tarafından imzalanır. Zincirin başındaki kök sertifika kuruluşu sertifikasıdır. Kök sertifika her zaman kök sertifika kuruluşunun kendisi tarafından imzalanır. Zincirdeki tüm sertifikaların imzaları doğrulanmalıdır.

#### *Sıraya genel bakış*

Aşağıdaki adımlarda açıklandığı gibi, güvenlikle ilgili iki aşama vardır.

## **Yordam**

- 1. Bir kuyruk yöneticisi başka bir kuyruk yöneticisine bağlandığında, iki tanesi standart bir TLS sertifika alışverişi yapar ve doğrulama denetimlerini gerçekleştirir. Doğrulama başarılı olursa, bağlantı kurulur. Bunu başarmak için, kuyruk yöneticilerinizi ve kullanacakları kanalları uygun sertifika ayarlarıyla yapılandırmalısınız.
- 2. İletiler bir kanal boyunca bir kuyruk yöneticisinden başka bir kuyruk yöneticisine gönderildiğinde, veriler genel olarak, sertifika değiş tokası sırasında oluşturulmuş bir oturum anahtarı kullanılarak şifrelenir. Bunu elde etmek için, uygun CipherSpecsile kullanacağınız kanalları yapılandırmanız gerekir.

## **Sonuçlar**

#### *Sıra Ayrıntıları*

A typical sequence for a simple TLS connection between queue managers QM1 and QM2 is as follows:

- 1. QM1 , QM2' ye bağlanır.
- 2. QM2 tarafından kullanılan kişisel sertifika, QM1' e gönderilir.
- 3. QM1 , kişisel sertifikayı, sertifika yetkilisi sertifikaları zincirine göre doğrular.
- 4. QM1 , sunucu altyapısında Online Certificate Status Protocol (OCSP) destekleniyorsa, isteğe bağlı olarak sertifika iptal işlemi olup olmadığını denetler. OCSP ile ilgili daha fazla bilgi için bkz. ["Çevrimiçi](#page-29-0) [Sertifika Durumu İletişim Kuralı \(OCSP\) ile Çalışma" sayfa 30.](#page-29-0)
- 5. QM1 isteğe bağlı olarak, kişisel sertifikanın Sertifika İptal Listesi 'ne (CRL) karşı olup olmadığını denetler. Daha fazla bilgi için bkz. ["Kuyruk yöneticilerindeki TLS ' nin yapılandırılması" sayfa 142](#page-141-0).
- 6. QM1 isteğe bağlı olarak, tanımlı eşdüzey adların yerine yalnızca kişisel sertifikaları kabul etmek için bir süzgeç uygular. Daha fazla bilgi için bkz. ["TLS kanallarının yapılandırılması" sayfa 145.](#page-144-0)
- 7. QM1 (tümü iyi ise), kişisel sertifikayı QM2' den kabul eder.
- 8. Güvenli bağlantı kuruldu.

Daha fazla güvenlik için, QM2 , QM1' den sertifika isteyebilir ve bu durumda aşağıdaki adımlar da yer alır:

- 1. QM1 , atanan kişisel sertifikasını QM2' ye gönderir.
- 2. QM2 , önceden gösterildiği gibi aynı denetimleri (3, 4 ve 5. adımlar) uygular.
- 3. QM2, tümü iyiyse, kişisel sertifikayı QM1' den kabul eder.

Güvenli bağlantı kuruldu.

Daha fazla bilgi için bkz. Securing.

#### **İlgili görevler**

["IBM MQiçin TLS güvenliğinin yapılandırılması" sayfa 141](#page-140-0)

TLS güvenliğini yapılandırmak için, her kuyruk yöneticisinden TLS 'yi ve TLS etkin bağlantıları kullanan her istemci için TLS' yi ayarlırsınız.

["Kuyruk yöneticilerindeki TLS ' nin yapılandırılması" sayfa 142](#page-141-0)

IBM **strmqikm** ' i başlattıktan sonra (iKeyman) GUI, TLS sertifikalarını yönetmek için bunu kullanabilirsiniz. Sertifikaları, Sertifika İptal Listelerini ya da OCSP kimlik doğrulamasını kullanarak da doğrulayabilirsiniz.

#### **İlgili başvurular**

["Kimlik doğrulama bilgileri özellikleri" sayfa 436](#page-435-0)

Tüm kimlik doğrulama bilgileri nesneleri için özellikleri ayarlayabilirsiniz. Bazı özellikler tüm kimlik doğrulama bilgileri nesnesi tipleri için geçerli değildir ve bazı özellikler z/OS kimlik doğrulama bilgileri nesnelerine özgüler.

## <span id="page-140-0"></span>*IBM MQiçin TLS güvenliğinin yapılandırılması*

TLS güvenliğini yapılandırmak için, her kuyruk yöneticisinden TLS 'yi ve TLS etkin bağlantıları kullanan her istemci için TLS' yi ayarlırsınız.

## **Bu görev hakkında**

Bir giriş için ve sertifikaların TLS bağlantılarını oluşturmak için nasıl kullanılsa ile ilgili ayrıntılar için bkz. [Using SSL security with IBM MQ](#page-138-0).

#### *Bir kuyruk yöneticinde TLS ' nin ayarlanması*

TLS kullanabilen bağlantılar kullanan her kuyruk yöneticisi için, kuyruk yöneticisi üzerinde TLS ' yi ayarlamak için:

## **Yordam**

- 1. Kuyruk yöneticisi tarafından kullanılan sayısal sertifikaları yönetmenizi sağlar. Daha fazla bilgi için SSL sertifikalarını yönetmebaşlıklı konuya bakın.
- 2. TLS etkin ileti alışverişi için kuyruk yöneticisini yapılandırın. Ek bilgi için [Kuyruk yöneticilerindeki SSL '](#page-141-0) [nin yapılandırılması](#page-141-0)başlıklı konuya bakın.
- 3. TLS ' yi kullanarak güvenli ileti sistemini desteklemek için kanalları yapılandırın. Daha fazla bilgi için [SSL kanallarını yapılandırma](#page-144-0)başlıklı konuya bakın.

## **Sonuçlar**

*TLS ' nin bir IBM MQ MQI istemcisinde ayarlanması*

TLS kullanabilen bağlantılar kullanan her istemci için bir IBM MQ istemcisinde TLS ' yi ayarlamak için:

- 1. İstemci tarafından kullanılan dijital sertifikaları yönetin. Daha fazla bilgi için SSL sertifikalarını yönetmebaşlıklı konuya bakın.
- 2. İstemciyi TLS ' nin etkin olduğu ileti alışverişi için yapılandırın. Daha fazla bilgi için bakınız: [Configuring](#page-146-0) [SSL on IBM MQ clients](#page-146-0).
- 3. TLS ' yi kullanarak güvenli ileti sistemini desteklemek için istemci kanalı tanımlamasını yapılandırın. Daha fazla bilgi için bakınız: [Configuring SSL on IBM MQ clients.](#page-146-0)

Daha fazla bilgi için bkz. Securing.

## *TLS sertifikalarının yönetilmesi*

Bir GUI kullanarak yerel bilgisayarınızda TLS sertifikalarını yönetmek için, IBM **strmqikm** komutunu (iKeyman) kullanın.

## **Bu görev hakkında**

Bu görevdeki bilgiler, yerel bir bilgisayarda TLS sertifikalarını yönetmek için geçerlidir.

Note that you cannot manage TLS certificates on remote computers using **strmqikm**.

**strmqikm**ile kişisel bir sertifikayla çalışmak için aşağıdaki adımları tamamlamanız gerekir.

## **Yordam**

- 1. Kuyruk yöneticisinin **Anahtar havuzu** özniteliinde belirtilen konumda anahtar veritabanı dosyası yaratın.
- 2. Bir Sertifika Yetkilisi 'nden (CA), doğru etiketle ve CA sertifikalarının tam zincirini kök sertifikaya geri alarak bir kişisel sertifika isteyin ve alın.
- 3. **strmqikm**komutunu kullanarak, kuyruk yöneticisinin anahtar deposuna tüm sertifikaları doğru sırayla ekleyin.

## <span id="page-141-0"></span>**Sonuçlar**

**strmqikm**' un kullanılmasına ilişkin yönergeler ve güvenlikle ilgili ek bilgi için Securingkonusuna bakın.

#### **İlgili görevler**

"IBM strmqikm (iKeyman) GUI ' nin çağrılması" sayfa 142 To manage your TLS certificates using the IBM the **strmqikm** (iKeyman) GUI, you must first open **strmqikm** from IBM MQ Explorer.

["IBM MQiçin TLS güvenliğinin yapılandırılması" sayfa 141](#page-140-0) TLS güvenliğini yapılandırmak için, her kuyruk yöneticisinden TLS 'yi ve TLS etkin bağlantıları kullanan her istemci için TLS' yi ayarlırsınız.

#### **İlgili başvurular**

["Kuyruk yöneticisi özellikleri" sayfa 330](#page-329-0) Hem yerel hem de uzak kuyruk yöneticilerine ilişkin özellikleri ayarlayabilirsiniz.

## *IBM strmqikm (iKeyman) GUI ' nin çağrılması*

To manage your TLS certificates using the IBM the **strmqikm** (iKeyman) GUI, you must first open **strmqikm** from IBM MQ Explorer.

## **Bu görev hakkında**

#### *strmqikm*

To open **strmqikm** from IBM MQ Explorer, complete the following steps.

## **Yordam**

- 1. IBM MQ Explorer yazılımını başlatın.
- 2. Navigator görünümünde, **IBM MQ**öğesini farenin sağ düğmesiyle tıklatın ve **SSL Certificates' ı Yönet ...**öğesini tıklatın.

## **Sonuçlar**

IBM **strmqikm** GUI açılır.

Note that you cannot manage TLS certificates on remote computers using **strmqikm**.

**strmqikm**'un nasıl kullanılacağı ve güvenlik hakkında daha fazla bilgi için bkz. Securing IBM MQ(Securing' in korunması) başlıklı konuya bakın.

## **İlgili görevler**

["TLS ile kanalların güvenliğini sağlama" sayfa 139](#page-138-0)

TLS (Transport Layer Security) protokolü, kuyruk yöneticilerinin diğer kuyruk yöneticileriyle ya da istemcilerle güvenli bir şekilde iletişim kurmalarına olanak sağlar.

## *Kuyruk yöneticilerindeki TLS ' nin yapılandırılması*

IBM **strmqikm** ' i başlattıktan sonra (iKeyman) GUI, TLS sertifikalarını yönetmek için bunu kullanabilirsiniz. Sertifikaları, Sertifika İptal Listelerini ya da OCSP kimlik doğrulamasını kullanarak da doğrulayabilirsiniz.

## **Başlamadan önce**

**strmqikm** GUI ' nin nasıl başlatılacağı hakkında daha fazla bilgi için bkz. "IBM strmqikm (iKeyman) GUI ' nin çağrılması" sayfa 142.

## **Bu görev hakkında**

Bu görev, bir IBM MQ istemcisinde TLS ' yle çalışmak için kullandığınız komutları tanıtır. Daha fazla bilgi için bkz. Securing ve Setting up IBM MQ MQI client security.

Aşağıdaki görevlerden herhangi birini tamamlayın:

- 1. Kuyruk yöneticisi anahtar havuzunun yaratılması
- 2. Kuyruk yöneticisi anahtar havuzu yerinin değiştirilmesi
- 3. Sertifika İptal Listelerini kullanarak sertifikaların kimliklerini doğrula
- 4. [OCSP kimlik doğrulamasını kullanarak sertifikaların kimliğini doğrula](#page-143-0)
- 5. [Şifreleme donanımını yapılandır](#page-143-0)

#### **Yordam**

• [ OPTION 1] Kuyruk yöneticisi anahtar havuzunu yaratın.

Anahtar havuzu, kuyruk yöneticisi tarafından kullanılan sertifikaların depolandığı yerdir. AIX, Linux, and Windows altyapılarında, anahtar havuzu anahtar veritabanı dosyası olarak bilinir.

Kuyruk yöneticisi sertifikalarını anahtar havuzunda saklamadan önce, bu konumda bir anahtar veritabanı dosyasının bulunduğundan emin olmanız gerekir.

a) Kuyruk yöneticisi anahtar havuzunun yerini bulun.

Bu, kuyruk yöneticisinin **Anahtar Havuzu** özniteliinde belirtilir.

- b) Anahtar veritabanı dosyasını yaratmanız gerekiyorsa, bunu **strmqikm** GUI ' yi kullanarak yapın. Daha fazla bilgi için bkz ["IBM strmqikm \(iKeyman\) GUI ' nin çağrılması" sayfa 142](#page-141-0).
- c) **strmqikm** GUI 'sinde, kuyruk yöneticisi anahtar havuzunun, diğer kuyruk yöneticilerinden alınan sertifikaları doğrulamak için gerekli olabilecek tüm Sertifika Yetkilisi (CA) sertifikalarını içerdiğinden emin olun.
- [ OPTION 2] Kuyruk yöneticisi anahtar havuzu yerini değiştirin

Belirli durumlarda, anahtar havuzu yerini değiştirmek isteyebilirsiniz; örneğin, tek bir işletim sistemindeki tüm kuyruk yöneticileri tarafından paylaşılan tek bir yeri kullanmak için.

Bir kuyruk yöneticisi anahtar havuzu yerini değiştirmek için:

a) Kuyruk yöneticisi özelliklerindeki anahtar havuzu yerini değiştirin:

- a. IBM MQ Explorer dosyasını açın ve **Kuyruk Yöneticileri** klasörünü genişletin.
- b. Kuyruk yöneticisini farenin sağ düğmesiyle tıklatın ve **Özellikler**öğesini seçin.
- c. **SSL** özellik sayfasında, **Anahtar havuzu** alanındaki yolu, seçtiğiniz dizini gösterecek şekilde düzenleyin.
- d. **Uyarı** iletişim kutusunda **Evet**' i tıklatın.
- b) Kuyruk yöneticisi kişisel sertifikalarını **strmqikm** GUI 'sini kullanarak yeni konuma aktarın. Daha fazla bilgi için bkz. Securing.
- [ OPTION 3] Sertifika İptal Listelerini kullanarak sertifikaların kimliklerini doğrulat

Sertifikasyon Yetkilileri (CA), artık güvenilmeyen sertifikaları bir Sertifikasyon İptal Listesi 'nde (CRL) yayınlayarak iptal edebilir. Bir sertifika, bir kuyruk yöneticisi ya da bir IBM MQ MQI istemcisi tarafından alındığında, geri alınmadığından emin olmak için CRL ' ye karşı denetlenebilir. CRL denetimi, TLS etkin ileti sisteminin sağlanmasına zorunlu değildir, ancak kullanıcı sertifikalarının güvenilirliğini sağlamak için önerilir.

LDAP CRL sunucusuyla bağlantı kurmak için aşağıdaki adımları tamamlayın:

- a) IBM MQ Explorer' ta kuyruk yöneticisini genişletin.
- b) **CRL LDAP**tipli bir kimlik doğrulama bilgisi nesnesi yaratın. Daha fazla bilgi için bkz ["Kuyruk](#page-14-0) [yöneticilerinin ve nesnelerinin yaratılması ve yapılandırılması" sayfa 15](#page-14-0).
- c) Gereksinim duyarsanız, birçok CRL LDAP kimlik doğrulama bilgisi nesnesi yaratmak için önceki adımı yineleyin.
- <span id="page-143-0"></span>d) Bir ad listesi oluşturun ve ad listesine 2. ve 3. Adımlar içinde oluşturduğunuz kimlik doğrulama bilgileri nesnelerinin adlarını ekleyin.
	- Daha fazla bilgi için bkz ["Kuyruk yöneticilerinin ve nesnelerinin yaratılması ve yapılandırılması"](#page-14-0) [sayfa 15.](#page-14-0)
- e) Kuyruk yöneticisini farenin sağ düğmesiyle tıklatın ve **Özellikler**öğesini seçin.
- f) **SSL** sayfasında, **CRL Namelist** alanında, Adım 4 'te oluşturduğunuz ad listesinin adını yazın.
- g) **Tamam**'ı tıklatın.

Kuyruk yöneticisinin aldığı sertifikalar artık LDAP sunucusunda tutulan CRL ' ye karşı doğrulanabilir.

Bir ya da daha fazla LDAP sunucusuna erişilemez durumda olduğunda hizmetin sürekliliğini sağlamak için, ad listesine 10 'a kadar bağlantı ekleyebilirsiniz.

• [ OPTION 4] OCSP kimlik doğrulamasını kullanarak sertifikaların doğrulanması

AIX, Linux, and Windowsüzerinde, IBM MQ TLS desteği, OCSP (Online Certificate Status Protocol; Çevrimiçi Sertifika Durumu Protokolü) ya da LDAP (Lightweight Directory Access Protocol; Temel Dizin Erişimi Protokolü) sunucularında CRL 'ler ve ARL' leri kullanarak geri alınmış sertifikaları denetler. OCSP, tercih edilen yöntemdir. IBM MQ classes for Java ve IBM MQ classes for JMS , bir istemci kanal tanımlama çizelgesi dosyasında OCSP bilgilerini kullanamaz. Ancak, OCSP ' yi İptal edilen sertifikalar ve OCSPiçinde açıklandığı gibi yapılandırabilirsiniz.

IBM i **2/05 (IBM** i ve z/OS, OCSP denetimini desteklemez, ancak OCSP bilgilerini içeren istemci kanal tanımlama çizelgelerinin (CCDTs) oluşturulmasına izin verir.

CCDTs ve OCSP ile ilgili ek bilgi için Client channel definition tablebaşlıklı konuya bakın.

OCSP sunucusuyla bağlantı kurmak için aşağıdaki adımları tamamlayın.

- a) IBM MQ Explorer' ta kuyruk yöneticisini genişletin.
- b) **OCSP**tipli bir kimlik doğrulama bilgisi nesnesi yaratın. Daha fazla bilgi için bkz ["Kuyruk yöneticilerinin ve nesnelerinin yaratılması ve yapılandırılması"](#page-14-0) [sayfa 15.](#page-14-0)
- c) Gereksinim duyardığınız sayıda OCSP kimlik doğrulama bilgisi nesnesi yaratmak için önceki adımı yineleyin.
- d) Bir ad listesi oluşturun ve Adım 2 ve 3 'te oluşturduğunuz OCSP kimlik doğrulama bilgileri nesnelerinin adlarını adlisteye ekleyin.

Daha fazla bilgi için bkz ["Kuyruk yöneticilerinin ve nesnelerinin yaratılması ve yapılandırılması"](#page-14-0) [sayfa 15.](#page-14-0)

- e) Kuyruk yöneticisini farenin sağ düğmesiyle tıklatın ve **Özellikler**öğesini seçin.
- f) **SSL** sayfasında, **İptal adı listesi** alanında, 4. adımda oluşturduğunuz ad listesinin adını yazın.
- g) **Tamam**'ı tıklatın.

Kuyruk yöneticisinin aldığı sertifikalar, OCSP yanıtlayıcıya göre doğrulanır.

Kuyruk yöneticisi, OCSP bilgilerini CCDT ' ye yazar.

Yuva kitaplığı aynı anda yalnızca bir OCSP yanıtlayıcısı URL adresini kullanabileceğinden, ad listesine yalnızca bir OCSP nesnesi eklenebilir.

• [ OPTION 5] Şifreleme donanımını yapılandır

IBM MQ , şifreleme donanımını destekleyebilir ve kuyruk yöneticisi uygun şekilde yapılandırılmalıdır.

- a) IBM MQ Explorer yazılımını başlatın.
- b) Navigator görünümünde kuyruk yöneticisini sağ tıklatın ve **Özellikler**' i seçin. **Özellikler** iletişim kutusu açılır.
- c) **SSL** sayfasında **Yapılandır**seçeneğini tıklatın. **Şifreleme Donanım Ayarları** iletişim kutusu açılır.
<span id="page-144-0"></span>d) **Cryptographic Hardware Settings** (Şifreleme Donanım Ayarları) iletişim penceresinde, PKCS #11 sürücüsünün yolunu ve belirteç etiketini, simgeli parolayı ve simetrik şifre ayarını girin.

Desteklenen tüm şifreleme kartları artık PKCS #11kullanıyor, bu nedenle Rainbow Cryptoswift ya da nCipher nFast kartlarına yapılan başvuruları dikkate almayın.

e) **Tamam**'ı tıklatın.

Kuyruk yöneticisi şimdi şifreleme donanımını kullanmak üzere yapılandırıldı.

You can also work with certificates that are stored on PKCS #11 hardware using iKeyman.

Daha fazla bilgi için bkz. Securing.

#### **İlgili görevler**

["IBM MQiçin TLS güvenliğinin yapılandırılması" sayfa 141](#page-140-0)

TLS güvenliğini yapılandırmak için, her kuyruk yöneticisinden TLS 'yi ve TLS etkin bağlantıları kullanan her istemci için TLS' yi ayarlırsınız.

["Configuring TLS on IBM MQ MQI clients" sayfa 147](#page-146-0)

IBM MQ istemci sertifikalarını yönetin, kanalları TLS kullanacak şekilde yapılandırın ve Sertifika İptal Listelerini ya da OCSP kimlik doğrulamasını kullanarak sertifikaları doğrulayın.

#### **İlgili başvurular**

["Kimlik doğrulama bilgileri özellikleri" sayfa 436](#page-435-0)

Tüm kimlik doğrulama bilgileri nesneleri için özellikleri ayarlayabilirsiniz. Bazı özellikler tüm kimlik doğrulama bilgileri nesnesi tipleri için geçerli değildir ve bazı özellikler z/OS kimlik doğrulama bilgileri nesnelerine özgüler.

### *TLS kanallarının yapılandırılması*

TLS kanallarını yapılandırmak için kullanılacak şifre belirtimini tanımlamak için **Kanal özellikleri** iletişim kutusunun **SSL** sayfasını kullanıyorsunuz. İsteğe bağlı olarak, bir kanalı yalnızca, verili değerlerle eşleşen iyenin ayırt edici adına sahip sertifikaları içeren sertifikaları kabul edecek şekilde bir kanal yapılandırabilirsiniz. Ayrıca, isteğe bağlı olarak bir kuyruk yöneticisi kanalı da yapılandırabilirsiniz; böylece, başlatan taraf kendi kişisel sertifikasını göndermezse, kuyruk yöneticisinin bağlantıyı reddetmesini sağlar.

## **Bu görev hakkında**

To configure channels in IBM MQ Explorer, complete the following steps.

## **Yordam**

- 1. IBM MQ Explorer uygulamasını açın.
- 2. **Navigator** görünümünde, **Kuyruk Yöneticileri** klasörünü genişletin ve daha sonra, **Kanallar** klasörünü tıklatın.
- 3. **İçerik** görünümünde, kanalı farenin sağ düğmesiyle tıklatın ve **Özellikler**öğesini seçin.
- 4. **Özellikler** iletişim kutusunda **SSL** sayfasını açın.

## **Sonuçlar**

Aşağıdaki görevler için **Kanal özellikleri** iletişim kutusunun **SSL** sayfasını kullanın.

*İleti güvenliğinin ayarlanması*

TLS ' nin etkin olduğu ileti sistemi, ileti güvenliğinin sağlanmasına ilişkin iki yöntem sunar:

- Şifreleme, ileti algılanırsa, okunmamasını sağlar.
- HASH işlevleri, ileti değiştirilirse, bu değer saptandığını doğrulayın.

Bu yöntemlerin birleşimine şifreleme belirtimi adı verilir ya da CipherSpecdenir. Bir kanalın her iki ucu için de aynı CipherSpec ayarlanması gerekir, tersi durumda TLS etkin ileti sistemi başarısız olur. Daha fazla bilgi için bkz. Securing.

**Özellikler** iletişim kutusunun **SSL** sayfasında, aşağıdakilerden birini yapın:

- **Standart şifre** alanından bir standart şifre seçin.
- If you are an advanced user and you are administering a queue manager on a z/OS or IBM i platform that includes new CipherSpecs that are not the IBM MQ predefined list, enter a platform-specific value for a CipherSpec in the **Özel şifrelemeler** field.

*Sertifikalarının sahibin adına süzgeç uygulanması*

Sertifikalar, sertifikana ilişkin iyenin ayırt edici adını içerir. İsteğe bağlı olarak, kanalı yalnızca, verilen değerlerle eşleşen sahibin ayırt edici adına sahip sertifikaları içeren sertifikaları kabul edecek şekilde yapılandırabilirsiniz. Bunu yapmak için, **Yalnızca bu değerlerle eşleşen Ayırt Edici Adlara sahip sertifikaları kabul et** onay kutusunu seçin.

IBM MQ ' in süzgeçten geçirebileceği öznitelik adları aşağıdaki tabloda listelenir:

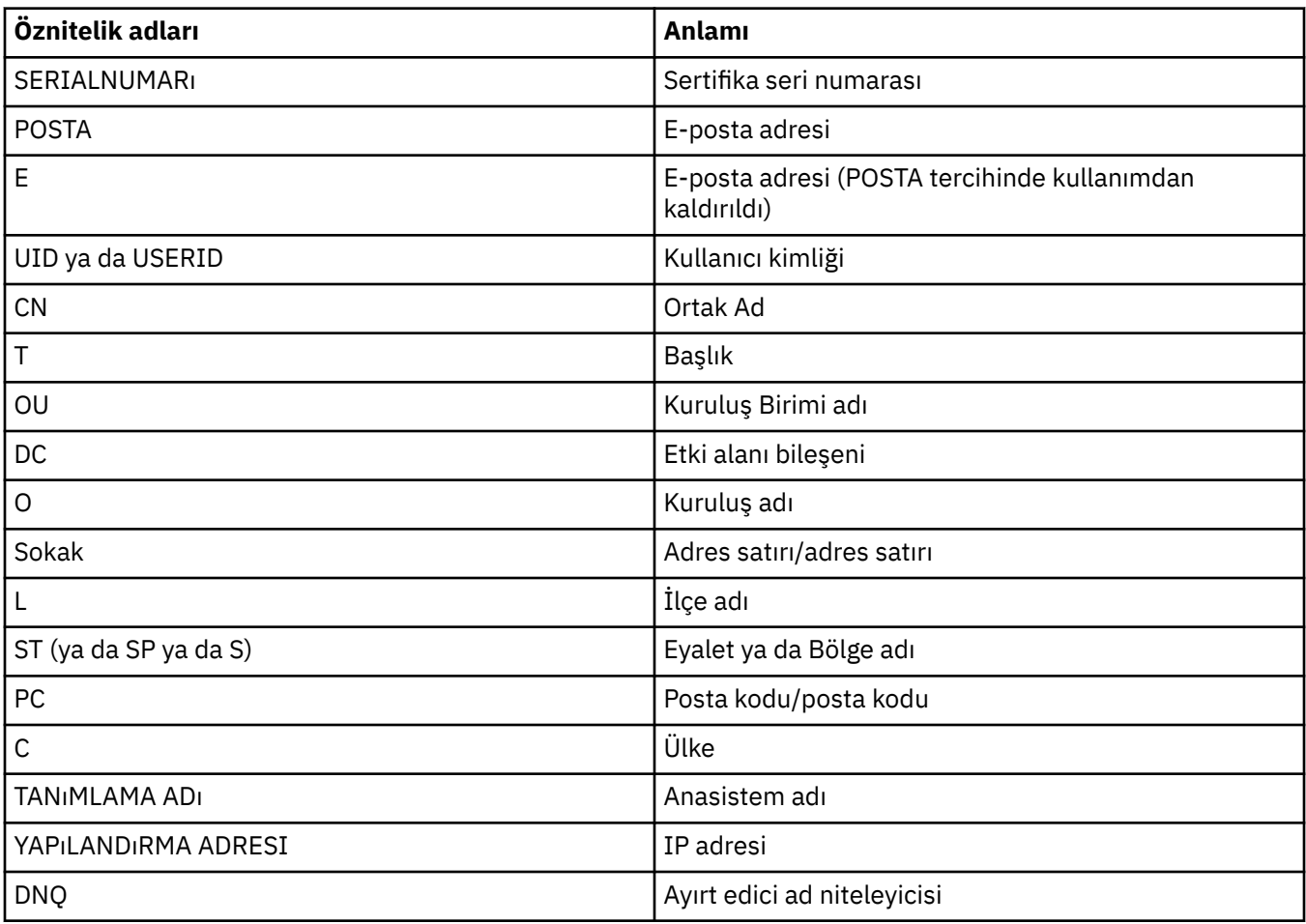

**Yalnızca bu değerlerle eşleşen ayırt edici adları olan sertifikaları kabul et** alanında, herhangi bir sayıda karakterin başında ya da öznitelik değerinin sonunda genel arama karakteri (\*) karakterini kullanabilirsiniz. For example, to accept only certificates from any person with a name ending with Smith working for IBM in GB, type:

CN=\*Smith, O=IBM, C=GB

*Bir kuyruk yöneticiyle bağlantı başlatan kişilerin kimliği doğrulanıyor*

Başka bir taraf, kuyruk yöneticisiyle TLS kullanabilen bir bağlantı başlattığında, kuyruk yöneticisi kişisel sertifikasını başlangıç partisine kimlik kanıtı olarak göndermelidir. Ayrıca, başlatma partisi kendi kişisel sertifikasını göndermezse, kuyruk yöneticisinin bağlantıyı reddetmesi için, kuyruk yöneticisi kanalını

<span id="page-146-0"></span>isteğe bağlı olarak da yapılandırabilirsiniz. Bunu yapmak için, **Kanal özellikleri** iletişim kutusunun **SSL** sayfasında, **Bağlantı başlatan taraf kimlik doğrulaması** listesinden **Gerekli** öğesini seçin.

### **İlgili görevler**

["IBM MQiçin TLS güvenliğinin yapılandırılması" sayfa 141](#page-140-0)

TLS güvenliğini yapılandırmak için, her kuyruk yöneticisinden TLS 'yi ve TLS etkin bağlantıları kullanan her istemci için TLS' yi ayarlırsınız.

## *Configuring TLS on IBM MQ MQI clients*

IBM MQ istemci sertifikalarını yönetin, kanalları TLS kullanacak şekilde yapılandırın ve Sertifika İptal Listelerini ya da OCSP kimlik doğrulamasını kullanarak sertifikaları doğrulayın.

## **Bu görev hakkında**

Bu görev, bir IBM MQ istemcisinde TLS ' yle çalışmak için kullandığınız komutları tanıtır. Daha fazla bilgi için bkz. Securing ve Setting up IBM MQ MQI client security.

Aşağıdaki görevlerden herhangi birini tamamlayın:

- 1. IBM MQ istemci sertifikalarını yönetme
- 2. Kanalların TLS ' yi kullanacak şekilde yapılandırılması
- 3. Sertifika İptal Listelerini kullanarak sertifikaların kimliklerini doğrula
- 4. [OCSP kimlik doğrulamasını kullanarak sertifikaların kimliğini doğrula](#page-147-0)

## **Yordam**

• [ OPTION 1] IBM MQ istemci sertifikalarını yönetme

TLS sertifikalarınızı yönetmek için IBM **strmqikm** GUI 'sini kullanın. Daha fazla bilgi için bkz ["IBM](#page-141-0) [strmqikm \(iKeyman\) GUI ' nin çağrılması" sayfa 142.](#page-141-0)

a) İstemci anahtarı havuzunun yerini bulun.

MQSSLKEYR ortam değişkenini incelemek için aşağıdaki komutu yazın:

echo %MQSSLKEYR%

- b) **strmqikm** GUI 'sinde, istemci anahtar havuzunun, diğer kuyruk yöneticilerinden alınan sertifikaları doğrulamak için gerekli olabilecek tüm Sertifika Yetkilisi (CA) sertifikalarını içermesine dikkat edin.
- c) Anahtar havuzu bir MQCONNX çağrısında ayarlanabileceği için uygulamanızı denetleyin.

Her iki değer de ayarlandıysa, MQCONNX çağrısında belirlenen değer MQSSLKEYR değerini geçersiz kılar.

• [ OPTION 2] Kanalların TLS ' yi kullanacak şekilde yapılandırılması

TLS kanallarını ["TLS kanallarının yapılandırılması" sayfa 145i](#page-144-0)çinde açıklandığı şekilde ayarlayın.

• [ OPTION 3] Sertifika İptal Listelerini kullanarak sertifikaların kimliklerini doğrulat

Sertifikasyon Yetkilileri (CA), artık güvenilmeyen sertifikaları bir Sertifikasyon İptal Listesi 'nde (CRL) yayınlayarak iptal edebilir. Bir sertifika, bir kuyruk yöneticisi ya da bir IBM MQ MQI istemcisi tarafından alındığında, geri alınmadığından emin olmak için CRL ' ye karşı denetlenebilir. CRL denetimi, TLS etkin ileti sisteminin sağlanmasına zorunlu değildir, ancak kullanıcı sertifikalarının güvenilirliğini sağlamak için önerilir.

LDAP sunucularındaki CRL ' lere ilişkin sertifikaları denetlemek için bir IBM MQ MQI istemcisi ayarlayabilirsiniz.

- a) IBM MQ sunucusunda, IBM MQ Exploreriçinde kuyruk yöneticisini genişletin.
- b) **CRL LDAP**tipinde yeni bir kimlik doğrulama bilgileri nesnesi oluşturun. Daha fazla bilgi için bkz ["Kuyruk yöneticilerinin ve nesnelerinin yaratılması ve yapılandırılması" sayfa 15.](#page-14-0)
- <span id="page-147-0"></span>c) Gereksinim duyardığınız sayıda kimlik doğrulama bilgisi nesnesi oluşturmak için önceki adımı yineleyin.
- d) Bir ad listesi oluşturun ve ad listesine 2. ve 3. Adımlar içinde oluşturduğunuz kimlik doğrulama bilgileri nesnelerinin adlarını ekleyin.

Daha fazla bilgi için bkz ["Kuyruk yöneticilerinin ve nesnelerinin yaratılması ve yapılandırılması"](#page-14-0) [sayfa 15.](#page-14-0)

- e) Kuyruk yöneticisini farenin sağ düğmesiyle tıklatın ve **Özellikler**öğesini seçin.
- f) **SSL** sayfasında, **CRL Namelist** alanında, Adım 4 'te oluşturduğunuz ad listesinin adını yazın.
- g) **Tamam**'ı tıklatın.

Tüm LDAP CRL bilgileri şimdi istemci kanalı tanımlama çizelgesine yazılır.

h) İstemci kanal tanımlama çizelgesini istemci için kullanılabilir yapın ya da Windows Active Directorykullanıyorsanız, istemci kanal tanımlama çizelgesinden Active Directory' ye bilgileri yazın. setmqscp komutuna bakın.

Bir ya da daha fazla LDAP sunucusuna erişilemez durumda olduğunda hizmetin sürekliliğini sağlamak için, ad listesine 10 'a kadar bağlantı ekleyebilirsiniz. Daha fazla bilgi için bkz. Securing.

Ayrıca bkz. IBM MQ MQI istemcilerine genel bakış.

• [ OPTION 4] OCSP kimlik doğrulamasını kullanarak sertifikaların doğrulanması

OCSP yanıtlayıcıya ilişkin sertifikaları denetlemek için bir IBM MQ MQI istemcisi ayarlayabilirsiniz. Bazı istemci ortamları OCSP iptal denetimini desteklemez, ancak tüm sunucu altyapıları, istemci kanal tanımlama çizelgesi dosyasına yazılacak OCSP yapılandırmasını tanımlama yeteneğini destekler.

- a) IBM MQ sunucusunda, IBM MQ Exploreriçinde kuyruk yöneticisini genişletin.
- b) **OCSP**tipinde yeni bir kimlik doğrulama bilgileri nesnesi yaratın.

Daha fazla bilgi için bkz ["Kuyruk yöneticilerinin ve nesnelerinin yaratılması ve yapılandırılması"](#page-14-0) [sayfa 15.](#page-14-0)

- c) Gereksinim duyardığınız sayıda OCSP kimlik doğrulama bilgisi nesnesi yaratmak için önceki adımı yineleyin.
- d) Yeni bir ad listesi yaratın ve adım 2 ve 3 'te yarattığınız OCSP kimlik doğrulama bilgileri nesnelerinin adlarını adlistesine ekleyin.

Daha fazla bilgi için bkz ["Kuyruk yöneticilerinin ve nesnelerinin yaratılması ve yapılandırılması"](#page-14-0) [sayfa 15.](#page-14-0)

- e) Kuyruk yöneticisini farenin sağ düğmesiyle tıklatın ve **Özellikler**öğesini seçin.
- f) **SSL** sayfasında, **İptal adı listesi** alanında, 4. adımda oluşturduğunuz ad listesinin adını yazın.
- g) **Tamam**'ı tıklatın.
- h) İstemci kanal tanımlama çizelgesini istemciolarak kullanılabilir duruma getirin.

Yuva kitaplığı aynı anda yalnızca bir OCSP yanıtlayıcısı URL adresini kullanabileceğinden, ad listesine yalnızca bir OCSP nesnesi eklenebilir. Daha fazla bilgi için bkz. Securing.

Ayrıca bkz. IBM MQ MQI istemcilerine genel bakış.

#### **İlgili görevler**

["IBM MQiçin TLS güvenliğinin yapılandırılması" sayfa 141](#page-140-0)

TLS güvenliğini yapılandırmak için, her kuyruk yöneticisinden TLS 'yi ve TLS etkin bağlantıları kullanan her istemci için TLS' yi ayarlırsınız.

["Kuyruk yöneticilerindeki TLS ' nin yapılandırılması" sayfa 142](#page-141-0)

IBM **strmqikm** ' i başlattıktan sonra (iKeyman) GUI, TLS sertifikalarını yönetmek için bunu kullanabilirsiniz. Sertifikaları, Sertifika İptal Listelerini ya da OCSP kimlik doğrulamasını kullanarak da doğrulayabilirsiniz.

#### **İlgili başvurular**

["Kimlik doğrulama bilgileri özellikleri" sayfa 436](#page-435-0)

<span id="page-148-0"></span>Tüm kimlik doğrulama bilgileri nesneleri için özellikleri ayarlayabilirsiniz. Bazı özellikler tüm kimlik doğrulama bilgileri nesnesi tipleri için geçerli değildir ve bazı özellikler z/OS kimlik doğrulama bilgileri nesnelerine özgüler.

# **Bir yetki hizmetiyle nesne yetkililerinin yönetilmesi**

Yetkilendirme hizmeti, grupların ve kullanıcıların erişim yetkilerini IBM MQ nesnelerine görüntülemenize ve yönetmenize olanak sağlayan bir kurulabilir hizmettir. Bu yetkileri IBM MQ Explorerkullanarak yönetebilirsiniz.

# **Bu görev hakkında**

IBM MQ ile birlikte sağlanan yetkilendirme hizmeti bileşeni, Object Authority Manager (OAM) ve diğer kurulabilir yetkilendirme hizmetleriyle ilgili yetkileri yönetmek için IBM MQ Explorer ' u kullanabilirsiniz.

Yetki hizmeti, erişimi denetleyen her bir IBM MQ nesnesi için bir erişim denetleme listesi (ACL) sağlar. EDL, nesne üzerinde işlem gerçekleştirebilen tüm grup tanıtıcılarının bir listesini içerir; Windowsüzerinde, EDL ' de grup tanıtıcılarının yanı sıra kullanıcı kimlikleri de bulunabilir. Yetkilendirme hizmetinde, kullanıcıların kuyruk yöneticilerine ve nesnelere erişmesine izin verebilir ya da bu yetkilere yetkiyi iptal edebilirsiniz.

Nesne yetkililerinin OAM ile yönetilmesiyle ilgili daha fazla bilgi için bkz. Object Authority manager (OAM) ve Securing.

Kuyruk yöneticilerine ve nesnelerine yetki verilmesine ilişkin ek bilgi edinmek için aşağıdaki konulara bakın:

- Yaratma yetkisi verilmesi
- • [Kuyruk yöneticilerine yetki verilmesi](#page-151-0)
- • [Belirli bir nesneye ilişkin yetkilerin verilmesi](#page-151-0)
- • [Birden çok nesne için yetki verilmesi](#page-152-0)

### **İlgili kavramlar**

["IBM MQ nesneleri üzerinde ayarlanabileceğiniz yetkiler" sayfa 165](#page-164-0) Farklı IBM MQ nesnelerine erişen kullanıcılar ve gruplar için yetkileri ayarlayabilirsiniz.

#### ["Yetki kayıtları" sayfa 162](#page-161-0)

Yetki kaydı, adlandırılmış bir nesnede belirli bir kullanıcıya ya da kullanıcı grubuna (varlık) atanmış olan yetkiler kümesidir.

#### ["Toplanmış yetkiler" sayfa 161](#page-160-0)

Toplanan yetkiler, bir kullanıcının ya da grubun bir nesne üzerinde işlem gerçekleştirmesi gereken toplam yetkilerdir.

#### ["Yetkilendirme hizmetindeki kullanıcılar ve gruplar \(varlıklar\)" sayfa 163](#page-162-0)

Yetki hizmetinde, yetkiler kullanıcılara verilir (kullanıcı adı etki alanı adıyla tam olarak nitelendiğinde asıl adlar olarak da bilinir) ya da IBM MQ nesnelerine erişim için kullanıcı grupları. Kullanıcılar ve gruplar toplu olarak yetkilendirme hizmetinde varlıklar olarak bilinmektedir. Bir yetki kaydı oluşturarak bir varlığa bir yetki kümesi vermenizi sağlar.

#### **İlgili görevler**

["Kurulu eklentilerin etkinleştirilmesi" sayfa 234](#page-233-0)

IBM MQ Explorer ' ta kurduğunuz yeni bir eklenti varsayılan olarak etkinleştirilmediyse, Tercihler iletişim kutusunu kullanarak bu eklentiyi etkinleştirebilirsiniz.

## *Yaratma Yetkisi Verilmesi*

Kuyruk yöneticisine yeni bir nesne yaratmak için, işlemi gerçekleştiren kullanıcının kuyruk yöneticinde bu tip bir nesneyi yaratma yetkisi olmalıdır.

Yetki, kullanıcının ait olduğu gruba (bu durumda, grubun tüm üyeleri yaratma yetkisi verilir) ya da yalnızca Windows kuyruk yöneticilerinde yalnızca tek bir kullanıcıya verilebilir.

Kullanıcı, kuyruk yöneticisine herhangi bir nesne tipi yaratma ya da yalnızca belirli nesne tipleri yaratmak için; örneğin, kanallar, kuyruklar ve dinleyiciler için yetkiye sahip olabilir.

Kuyruk yaratma yeteneinin dolaylı olarak tam yönetimle ilgili haklar verdiğini unutmayın. Olağan kullanıcılara ya da uygulamalara yetki yaratma yetkisi vermez.

Bir grup ya da kullanıcının bir kuyruk yöneticisine nesne yaratması için yetki vermek üzere aşağıdaki adımları tamamlayın.

## **Yordam**

- 1. Navigator görünümünde kuyruk yöneticisini farenin sağ düğmesiyle tıklatın ve **Nesne Yetkilileri** > **Yaratma Yetkisini Yönet ...**öğelerini seçin. Yetki Oluşturmayı Yönet iletişim kutusu açılır.
- 2. YalnızcaPencereler kuyruk yöneticileri: Bireysel bir kullanıcı için yetki veriyorsanız, **Kullanıcılar** sekmesini tıklatın.
- 3. **Yeni ...**düğmesini tıklatın. Yetkiyi Ekle iletişim kutusu açılır.
- 4. Uygun olduğu şekilde, grubun ya da kullanıcının adını girin.
- 5. Yaratma yetkisi vermek istediğiniz nesnelere ilişkin onay kutularını seçin ve **Tamam**düğmesini tıklatın.

## **Sonuçlar**

Gruba ya da kullanıcıya ilişkin bir yetki kaydı, çizelgeye eklenir ve sizin verdiğiniz yaratma yetkilerine ilişkin yetki gösterilir.

Grup ya da kullanıcı kuyruk yöneticisindeki bazı nesneler için yaratma yetkileri varsa, var olan yetki kaydını seçin ve düzenleyin. Nesne üzerinde bir yetki kaydı bulunan bir kullanıcı ya da grup için yeni bir yetki kaydı eklerseniz, var olan yetki kaydının üzerine yazmak istediğinizi doğrulamanız istenir.

#### **İlgili kavramlar**

["Yetkilendirme hizmetindeki kullanıcılar ve gruplar \(varlıklar\)" sayfa 163](#page-162-0)

Yetki hizmetinde, yetkiler kullanıcılara verilir (kullanıcı adı etki alanı adıyla tam olarak nitelendiğinde asıl adlar olarak da bilinir) ya da IBM MQ nesnelerine erişim için kullanıcı grupları. Kullanıcılar ve gruplar toplu olarak yetkilendirme hizmetinde varlıklar olarak bilinmektedir. Bir yetki kaydı oluşturarak bir varlığa bir yetki kümesi vermenizi sağlar.

["IBM MQ nesneleri üzerinde ayarlanabileceğiniz yetkiler" sayfa 165](#page-164-0) Farklı IBM MQ nesnelerine erişen kullanıcılar ve gruplar için yetkileri ayarlayabilirsiniz.

#### **İlgili görevler**

["Kuyruk Yöneticilerine Yetki Verilmesi" sayfa 152](#page-151-0) Bir kuyruk yöneticisine ilişkin bir işlem gerçekleştirmek için, kullanıcının kuyruk yöneticisine ilişkin belirli işlemi gerçekleştirme yetkisi olmalıdır.

["Belirli bir nesneye ilişkin yetkilerin verilmesi" sayfa 152](#page-151-0) Bir kullanıcının nesneler üzerinde işlem gerçekleştirmek için doğru yetkilere sahip olması gerekir; örneğin, kuyruklardaki iletilere göz atmak için.

["Birden çok nesneye ilişkin yetkilerin verilmesi" sayfa 153](#page-152-0)

Bir kullanıcının nesneler üzerinde işlem gerçekleştirmek için doğru yetkilere sahip olması gerekir; örneğin, kuyruklardaki iletilere göz atmak için. Soysal profilleri kullanarak aynı yetki kümesini bir kuyruk yöneticisine birden çok nesneye verebilirsiniz.

## *Kuyruk yöneticilerine rol tabanlı yetkiler verilmesi*

Bir kullanıcının nesneler üzerinde işlem gerçekleştirmek için doğru yetkilerine sahip olması gerekir; bu yetkileri tek tek atayabilirsiniz, ancak bir kullanıcının bir kuyruk yöneticisinin barındırdığı tüm nesneler

için salt okunur erişime ya da tam yönetim erişimine sahip olması gerekiyorsa, tek bir işlemde bu yetki verilebilir.

# **Bu görev hakkında**

**Not:** Bu yordam, kullanıcının ya da grubun şu anda sahip olduğu erişim nitelerine ek olarak, istenen erişimi verir. Bir kullanıcıya ya da gruba salt okunur erişim izni verirseniz, bu kullanıcı ya da grup var olan yönetim yetkilerini kaybetmez.

Bir grup ya da kullanıcıya, bir kuyruk yöneticisinin barındırdığı tüm nesnelere salt okuma erişimi ya da tam yönetici erişim yetkisi vermek için aşağıdaki adımları tamamlayın.

## **Yordam**

- 1. Navigator görünümünde kuyruk yöneticisini farenin sağ düğmesiyle tıklatın ve **Nesne Yetkilileri** > **Rol Tabanlı Yetkiler Ekle ...**öğelerini seçin. Rol Tabanlı Yetkiler Ekle iletişim kutusu açılır.
- 2. YalnızcaPencereler kuyruk yöneticileri: Tek bir kullanıcı için yetki veriyorsanız, **Kullanıcı** simgesini tıklatın ve kullanıcı adını girin.
- 3. Bir grup için yetki veriyorsanız, **Grup** ' u tıklatın ve grup adını girin.
- 4. Yalnızca okuma erişimi ya da tam yönetici erişimi vermek için uygun radyo düğmesini seçin.
- 5. Kullanıcı ya da grubun, kuyruk yöneticisinin barındırdığı kuyruklardaki iletilere göz atmasını istiyorsanız, **Kuyruklardaki iletilerin okunmasına izin ver** onay kutusunu seçin.
- 6. İstenen yetkilerin verilmesi için eşdeğer komutlar, **Komut önizlemesi** bölmesinde görüntülenir. Bir ya da daha çok komutu kopyalayabilir ve bir komut dosyasına ya da komut satırına yapıştırabilirsiniz.
- 7. **Tamam**'ı tıklatın.

## **Sonuçlar**

İstenen yetkiler kullanıcıya ya da gruba verilir.

**Not:** IBM i' ta, kullanıcıya, oluşturduğunuz komutları yayınlamasına izin vermek için erişim yetkilerini değiştirmeniz de gerekebilir. Bunu **GRTOBJAUT** komutunu kullanarak yapın.

#### **İlgili kavramlar**

["Yetkilendirme hizmetindeki kullanıcılar ve gruplar \(varlıklar\)" sayfa 163](#page-162-0)

Yetki hizmetinde, yetkiler kullanıcılara verilir (kullanıcı adı etki alanı adıyla tam olarak nitelendiğinde asıl adlar olarak da bilinir) ya da IBM MQ nesnelerine erişim için kullanıcı grupları. Kullanıcılar ve gruplar toplu olarak yetkilendirme hizmetinde varlıklar olarak bilinmektedir. Bir yetki kaydı oluşturarak bir varlığa bir yetki kümesi vermenizi sağlar.

#### **İlgili görevler**

["Belirli bir nesneye ilişkin yetkilerin verilmesi" sayfa 152](#page-151-0)

Bir kullanıcının nesneler üzerinde işlem gerçekleştirmek için doğru yetkilere sahip olması gerekir; örneğin, kuyruklardaki iletilere göz atmak için.

#### ["Birden çok nesneye ilişkin yetkilerin verilmesi" sayfa 153](#page-152-0)

Bir kullanıcının nesneler üzerinde işlem gerçekleştirmek için doğru yetkilere sahip olması gerekir; örneğin, kuyruklardaki iletilere göz atmak için. Soysal profilleri kullanarak aynı yetki kümesini bir kuyruk yöneticisine birden çok nesneye verebilirsiniz.

#### ["Yaratma Yetkisi Verilmesi" sayfa 149](#page-148-0)

Kuyruk yöneticisine yeni bir nesne yaratmak için, işlemi gerçekleştiren kullanıcının kuyruk yöneticinde bu tip bir nesneyi yaratma yetkisi olmalıdır.

#### ["Kuyruk Yöneticisine Bağlanma Yetkisi Verilmesi" sayfa 154](#page-153-0)

Bir kullanıcının kuyruk yöneticisinin nesnelerine erişebilmesi için, kullanıcının kuyruk yöneticisine bağlanması gerekir. Bu nedenle, kullanıcının o kuyruk yöneticisine bağlanma yetkisi olması gerekir.

## <span id="page-151-0"></span>*Kuyruk Yöneticilerine Yetki Verilmesi*

Bir kuyruk yöneticisine ilişkin bir işlem gerçekleştirmek için, kullanıcının kuyruk yöneticisine ilişkin belirli işlemi gerçekleştirme yetkisi olmalıdır.

## **Bu görev hakkında**

Kullanıcı, kuyruk yöneticisine herhangi bir işlem gerçekleştirmek ya da yalnızca belirli işlemleri gerçekleştirmek için; örneğin, kuyruk yöneticisine bağlanmak, kuyruk yöneticisini silmek ya da kuyruk yöneticisinin özniteliklerini görüntülemek için yetkiye sahip olabilir.

Bir grup ya da kullanıcıya bir kuyruk yöneticisi üzerinde işlem gerçekleştirmesi için yetki vermek için aşağıdaki adımları tamamlayın.

## **Yordam**

- 1. Navigator görünümünde kuyruk yöneticisini sağ tıklatın, ardından **Nesne Yetkilileri** > **Manage Queue Manager Authority Records ...**(Nesne Yetkilileri-Kuyruk Yöneticisi Yetki Kayıtlarını Yönet ...) seçeneklerini belirleyin. Yetki Kayıtlarını Yönet iletişim kutusu açılır.
- 2. YalnızcaPencereler kuyruk yöneticileri: Bireysel bir kullanıcı için yetki veriyorsanız, **Kullanıcılar** sekmesini tıklatın.
- 3. **Yeni ...**düğmesini tıklatın. Yetkiyi Ekle iletişim kutusu açılır.
- 4. Uygun olduğu şekilde, grubun ya da kullanıcının adını girin.
- 5. İzin vermek istediğiniz yetkiler için onay kutularını işaretleyin ve **Tamam**düğmesini tıklatın.

## **Sonuçlar**

Gruba ya da kullanıcıya ilişkin bir yetki kaydı, çizelgeye eklenir ve sizin verdiğiniz yetkiler gösterilir.

Kullanıcı ya da grubun kuyruk yöneticisine ilişkin bazı yetkileri zaten varsa, var olan yetki kaydını seçin ve düzenleyin. Nesne üzerinde bir yetki kaydı bulunan bir kullanıcı ya da grup için yeni bir yetki kaydı eklerseniz, var olan yetki kaydının üzerine yazmak istediğinizi doğrulamanız istenir.

#### **İlgili kavramlar**

["Yetkilendirme hizmetindeki kullanıcılar ve gruplar \(varlıklar\)" sayfa 163](#page-162-0)

Yetki hizmetinde, yetkiler kullanıcılara verilir (kullanıcı adı etki alanı adıyla tam olarak nitelendiğinde asıl adlar olarak da bilinir) ya da IBM MQ nesnelerine erişim için kullanıcı grupları. Kullanıcılar ve gruplar toplu olarak yetkilendirme hizmetinde varlıklar olarak bilinmektedir. Bir yetki kaydı oluşturarak bir varlığa bir yetki kümesi vermenizi sağlar.

["IBM MQ nesneleri üzerinde ayarlanabileceğiniz yetkiler" sayfa 165](#page-164-0)

Farklı IBM MQ nesnelerine erişen kullanıcılar ve gruplar için yetkileri ayarlayabilirsiniz.

#### **İlgili görevler**

"Belirli bir nesneye ilişkin yetkilerin verilmesi" sayfa 152

Bir kullanıcının nesneler üzerinde işlem gerçekleştirmek için doğru yetkilere sahip olması gerekir; örneğin, kuyruklardaki iletilere göz atmak için.

#### ["Birden çok nesneye ilişkin yetkilerin verilmesi" sayfa 153](#page-152-0)

Bir kullanıcının nesneler üzerinde işlem gerçekleştirmek için doğru yetkilere sahip olması gerekir; örneğin, kuyruklardaki iletilere göz atmak için. Soysal profilleri kullanarak aynı yetki kümesini bir kuyruk yöneticisine birden çok nesneye verebilirsiniz.

#### ["Yaratma Yetkisi Verilmesi" sayfa 149](#page-148-0)

Kuyruk yöneticisine yeni bir nesne yaratmak için, işlemi gerçekleştiren kullanıcının kuyruk yöneticinde bu tip bir nesneyi yaratma yetkisi olmalıdır.

## *Belirli bir nesneye ilişkin yetkilerin verilmesi*

Bir kullanıcının nesneler üzerinde işlem gerçekleştirmek için doğru yetkilere sahip olması gerekir; örneğin, kuyruklardaki iletilere göz atmak için.

<span id="page-152-0"></span>Bir kullanıcıya ya da kullanıcı grubuna belirli bir nesne üzerinde işlem yapma yetkisi vermek için aşağıdaki adımları tamamlayın.

## **Yordam**

- 1. İçerik görünümünde nesneyi farenin sağ düğmesiyle tıklatın ve **Nesne Yetkilileri** > **Yetki Kayıtlarını Yönet**öğelerini seçin. Yetki Kayıtlarını Yönet iletişim kutusu açılır.
- 2. **Belirli Profiller** klasörünü genişletin. Tek bir tanıtıma tek bir nesne eşleşebileceğinden yalnızca bir tanıtım görüntülenir. Yetki Kayıtlarını Yönet iletişim kutusunu Navigator görünümündeki bir klasörden açsanız, klasördeki nesnelerin her biri için belirli bir tanıtım **Belirli Profiller** klasöründe görüntülenir.
- 3. **Belirli Profiller** klasöründe görüntülenen profili tıklatın. Nesne üzerinde verilen yetki kayıtları görüntülenir.
- 4. YalnızcaPencereler kuyruk yöneticileri: Bireysel bir kullanıcı için yetki veriyorsanız, **Kullanıcılar** sekmesini tıklatın.
- 5. **Yeni ...**düğmesini tıklatın. Yetkiyi Ekle iletişim kutusu açılır.
- 6. Uygun olduğu şekilde, grubun ya da kullanıcının adını girin.
- 7. Nesneye vermek istediğiniz yetkiler için onay kutularını işaretleyin ve **Tamam**düğmesini tıklatın.

## **Sonuçlar**

Kullanıcıya ya da gruba ilişkin bir yetki kaydı, çizelgeye eklenir ve sizin verdiğiniz yetkiler yetki kaydında gösterilir.

Kullanıcı ya da grupta nesne için önceden bazı yetkiler varsa, var olan yetki kaydını seçin ve düzenleyin. Nesne üzerinde bir yetki kaydı bulunan bir kullanıcı ya da grup için yeni bir yetki kaydı eklerseniz, var olan yetki kaydının üzerine yazmak istediğinizi doğrulamanız istenir.

#### **İlgili kavramlar**

["Soysal ve belirli tanıtımlar" sayfa 164](#page-163-0)

Yetki Kayıtlarını Yönet iletişim kutusunu kullanarak nesneleri bir nesne klasörü (örneğin, Kuyruklar klasörü) için yönetirken, yetkililere belirli nesneler için yetki vermek yerine profillere karşı yetki verirsiniz.

["Yetkilendirme hizmetindeki kullanıcılar ve gruplar \(varlıklar\)" sayfa 163](#page-162-0)

Yetki hizmetinde, yetkiler kullanıcılara verilir (kullanıcı adı etki alanı adıyla tam olarak nitelendiğinde asıl adlar olarak da bilinir) ya da IBM MQ nesnelerine erişim için kullanıcı grupları. Kullanıcılar ve gruplar toplu olarak yetkilendirme hizmetinde varlıklar olarak bilinmektedir. Bir yetki kaydı oluşturarak bir varlığa bir yetki kümesi vermenizi sağlar.

["IBM MQ nesneleri üzerinde ayarlanabileceğiniz yetkiler" sayfa 165](#page-164-0) Farklı IBM MQ nesnelerine erişen kullanıcılar ve gruplar için yetkileri ayarlayabilirsiniz.

#### **İlgili görevler**

"Birden çok nesneye ilişkin yetkilerin verilmesi" sayfa 153

Bir kullanıcının nesneler üzerinde işlem gerçekleştirmek için doğru yetkilere sahip olması gerekir; örneğin, kuyruklardaki iletilere göz atmak için. Soysal profilleri kullanarak aynı yetki kümesini bir kuyruk yöneticisine birden çok nesneye verebilirsiniz.

#### ["Yaratma Yetkisi Verilmesi" sayfa 149](#page-148-0)

Kuyruk yöneticisine yeni bir nesne yaratmak için, işlemi gerçekleştiren kullanıcının kuyruk yöneticinde bu tip bir nesneyi yaratma yetkisi olmalıdır.

## *Birden çok nesneye ilişkin yetkilerin verilmesi*

Bir kullanıcının nesneler üzerinde işlem gerçekleştirmek için doğru yetkilere sahip olması gerekir; örneğin, kuyruklardaki iletilere göz atmak için. Soysal profilleri kullanarak aynı yetki kümesini bir kuyruk yöneticisine birden çok nesneye verebilirsiniz.

<span id="page-153-0"></span>Bir kullanıcıya ya da gruba birden çok nesne üzerinde aynı yetki kümesi vermek için aşağıdaki adımları tamamlayın.

## **Yordam**

- 1. Navigator görünümünde, nesneleri barındıran kuyruk yöneticisinde, nesneleri içeren klasörü farenin sağ düğmesiyle tıklatın ve **Nesne Yetkilileri** > **Yetki Kayıtlarını Yönet ...**öğesini tıklatın. Yetki Kayıtlarını Yönet iletişim kutusu açılır.
- 2. Varolan bir soysal tanıtımı kullanabilir ya da yeni bir soysal tanıtım yaratabilirsiniz:
	- Nesnelerle eşleşen bir genel profil varsa, **Generic Profiles** (Genel Profiller) klasörünü genişletin, soysal profili ve daha sonra, **New** > **User Authority ...**(Yeni-> Kullanıcı Yetkisi) öğelerini tıklatın. ya da **Yeni** > **Grup Yetkisi ...**öğesini seçin. Yetkiyi Ekle iletişim kutusu açılır.
	- Nesnelerle eşleşen var olan bir soysal profil yoksa, **Generic Profiles** (Genel Profiller) klasörünü sağ tıklatın ve ardından**New** > **User Authority Using New Profile ...**(Yeni Kullanıcı-Yeni Profil) seçeneklerini tıklatın. ya da **Yeni** > **Yeni Profili Kullanarak Grup Yetkisi ...**seçeneğini tıklatın. Generic Profile 'ı Kullanma Ekle iletişim kutusu açılır.
- 3. Kullanıcı ya da grubun adını girin.
- 4. Genel arama karakterlerini kullanarak profil için bir ad yazın. Tanıtımın adı, tanıtımın geçerli olmasını istediğiniz tüm nesnelerin adlarıyla eşleşmelidir.
- 5. Nesnelerle ilgili vermek istediğiniz yetkilerin onay kutularını seçin ve **Tamam**düğmesini tıklatın.

## **Sonuçlar**

Kullanıcıya ya da gruba ilişkin bir yetki kaydı, çizelgeye ve size verilen yetkilerin gösterilmesine neden olur.

Kullanıcı ya da grupta nesne için önceden bazı yetkiler varsa, var olan yetki kaydını seçin ve düzenleyin. Nesne üzerinde bir yetki kaydı bulunan bir kullanıcı ya da grup için yeni bir yetki kaydı eklerseniz, var olan yetki kaydının üzerine yazmak istediğinizi doğrulamanız istenir.

#### **İlgili kavramlar**

["Soysal ve belirli tanıtımlar" sayfa 164](#page-163-0)

Yetki Kayıtlarını Yönet iletişim kutusunu kullanarak nesneleri bir nesne klasörü (örneğin, Kuyruklar klasörü) için yönetirken, yetkililere belirli nesneler için yetki vermek yerine profillere karşı yetki verirsiniz.

#### ["Yetkilendirme hizmetindeki kullanıcılar ve gruplar \(varlıklar\)" sayfa 163](#page-162-0)

Yetki hizmetinde, yetkiler kullanıcılara verilir (kullanıcı adı etki alanı adıyla tam olarak nitelendiğinde asıl adlar olarak da bilinir) ya da IBM MQ nesnelerine erişim için kullanıcı grupları. Kullanıcılar ve gruplar toplu olarak yetkilendirme hizmetinde varlıklar olarak bilinmektedir. Bir yetki kaydı oluşturarak bir varlığa bir yetki kümesi vermenizi sağlar.

["IBM MQ nesneleri üzerinde ayarlanabileceğiniz yetkiler" sayfa 165](#page-164-0)

Farklı IBM MQ nesnelerine erişen kullanıcılar ve gruplar için yetkileri ayarlayabilirsiniz.

#### **İlgili görevler**

["Belirli bir nesneye ilişkin yetkilerin verilmesi" sayfa 152](#page-151-0)

Bir kullanıcının nesneler üzerinde işlem gerçekleştirmek için doğru yetkilere sahip olması gerekir; örneğin, kuyruklardaki iletilere göz atmak için.

#### **İlgili başvurular**

["Genel tanıtımlarda kullanılan genel arama karakterleri" sayfa 171](#page-170-0) Soysal profillerde bazı genel arama karakterleri kullanabilirsiniz.

## *Kuyruk Yöneticisine Bağlanma Yetkisi Verilmesi*

Bir kullanıcının kuyruk yöneticisinin nesnelerine erişebilmesi için, kullanıcının kuyruk yöneticisine bağlanması gerekir. Bu nedenle, kullanıcının o kuyruk yöneticisine bağlanma yetkisi olması gerekir.

<span id="page-154-0"></span>Kullanıcı kuyruk yöneticisine bağlanmadıkça, kuyruk yöneticisinin nesnelerine ilişkin kullanıcıya verilen yetkilerin ilgisiz olduğunu kabul edin.

Kullanıcının Connect yetkisi olmayan bir kuyruk yöneticisine ait olan nesnelere ilişkin yetki kayıtlarını görüntülediğinizde, Biriken Yetkileri Bul iletişim kutusu, kullanıcıya ya da kullanıcının ait olduğu bir gruba bağlanma yetkisi verilinceye kadar, ilgili yetkilerin hiçbir etkisi olmayacak konusunda sizi uyaracak bir ileti görüntüler.

Bir kuyruk yöneticisine ilişkin Connect yetkisini bir kullanıcıya ya da gruba vermek için aşağıdaki adımları tamamlayın.

## **Yordam**

- 1. Navigator görünümünde kuyruk yöneticisini sağ tıklatın, ardından **Nesne Yetkilileri** > **Manage Queue Manager Authority Records ...**(Nesne Yetkilileri-Kuyruk Yöneticisi Yetki Kayıtlarını Yönet ...) seçeneklerini belirleyin. Yetki Kayıtlarını Yönet iletişim kutusu açılır.
- 2. Connect yetkisini eklemek istediğiniz kullanıcıya ya da gruba ilişkin kaydı vurgulayın ve **Düzenle ...**düğmesini tıklatın. Yetkileri Düzenle iletişim kutusu açılır.
- 3. **Connect** (Bağlan) onay kutusunu seçin ve **OK**(Tamam) düğmesini tıklatın.

## **Sonuçlar**

Kullanıcı şimdi kuyruk yöneticisine Bağlan erişimi içeriyor. Kullanıcı kuyruk yöneticisinin nesnelerine eriştiğinde, kullanıcıya vermiş olduğunuz yetkiler yürürlüğe girmektedir.

#### **İlgili kavramlar**

["IBM MQ nesneleri üzerinde ayarlanabileceğiniz yetkiler" sayfa 165](#page-164-0) Farklı IBM MQ nesnelerine erişen kullanıcılar ve gruplar için yetkileri ayarlayabilirsiniz.

#### **İlgili görevler**

["Kuyruk Yöneticilerine Yetki Verilmesi" sayfa 152](#page-151-0)

Bir kuyruk yöneticisine ilişkin bir işlem gerçekleştirmek için, kullanıcının kuyruk yöneticisine ilişkin belirli işlemi gerçekleştirme yetkisi olmalıdır.

["Belirli bir nesneye ilişkin yetkilerin verilmesi" sayfa 152](#page-151-0)

Bir kullanıcının nesneler üzerinde işlem gerçekleştirmek için doğru yetkilere sahip olması gerekir; örneğin, kuyruklardaki iletilere göz atmak için.

["Birden çok nesneye ilişkin yetkilerin verilmesi" sayfa 153](#page-152-0)

Bir kullanıcının nesneler üzerinde işlem gerçekleştirmek için doğru yetkilere sahip olması gerekir; örneğin, kuyruklardaki iletilere göz atmak için. Soysal profilleri kullanarak aynı yetki kümesini bir kuyruk yöneticisine birden çok nesneye verebilirsiniz.

#### ["Yaratma Yetkisi Verilmesi" sayfa 149](#page-148-0)

Kuyruk yöneticisine yeni bir nesne yaratmak için, işlemi gerçekleştiren kullanıcının kuyruk yöneticinde bu tip bir nesneyi yaratma yetkisi olmalıdır.

## *İki entite yetkilisinin karşılaştırılıyor*

Yetkilendirme hizmetinde, iki kullanıcı grubuna verilen yetkilerin karşılaştırılması yapabilirsiniz.

## **Bu görev hakkında**

An example of the authorities that you could compare is to compare the authorities of group AppDev6 with the authorities of SysDev6 on queue Q STOCKS 5.

Windows kuyruk yöneticilerindeki, iki ayrı kullanıcıya verilen yetkileri de karşılaştırabilir ya da bir grubun yetkililerini tek bir kullanıcının yetkilileriyle karşılaştırabilirsiniz.

İki grubun ya da kullanıcının yetkilisini karşılaştırmak için aşağıdaki adımları tamamlayın.

## **Yordam**

- 1. İçerik görünümünde, iki grubun ya da kullanıcının yetki sahibi olduğu nesneyi farenin sağ düğmesiyle tıklatın ve **Nesne Yetkilileri** > **Yetki Kayıtlarını Yönet ...**öğelerini seçin. Yetki Kayıtlarını Yönet iletişim kutusu açılır.
- 2. İki grubun ya da kullanıcının yetki sahibi olduğu nesnelerle eşleşen tanıtımı (genel tanıtım ya da özel tanıtım) tıklatın. Tanıtımla ilişkili yetki kayıtları görüntülenir.
- 3. Gruplardan ya da kullanıcılardan birinin yetki kaydını tıklatın, ardından **Karşılaştır** Seçeneğini Tıklatarak Yetki Kayıtlarını Karşılaştır iletişim kutusu açılır.
- 4. İlgili yetkileri karşılaştırmak istediğiniz grubun ya da grubun adını girin ve **Karşılaştır**öğesini tıklatın. Çizelgede iki grup ya da kullanıcı ve yetkileri görüntülenir.
- 5. İsteğe bağlı: Yalnızca farklı ayarlanmış olan yetkileri göstermek için, **Yalnızca farklılıkları göster** onay kutusunu seçin. Farkları daha kolay görebilmenizi sağlamak için, her iki grup ya da kullanıcı için de aynı olan yetkiler gizlenir. Aşağıdaki şekilde, Yetki Kayıtlarını Karşılaştır iletişim kutusu, User500 adlı kullanıcının yetki kayıtları ile AppDev6 adlı grubun yetki kayıtları arasındaki tek farkın Göz At, Get, Sorgula ve Set yetkililerinin belirtik olarak AppDev6 olarak verilip verilmediğini gösterir, ancak User500olarak atanmamasını gösterir.

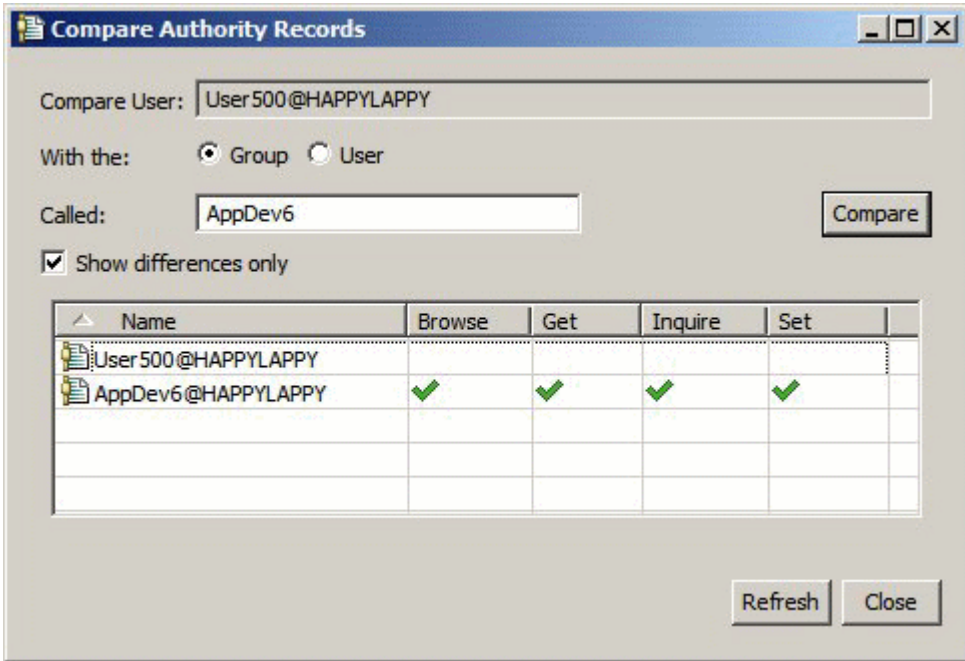

## **Sonuçlar**

İletişim kutusu yalnızca, nesnedeki varlıklara ilişkin yetki kayıtlarını görüntüler. İletişim kutusu, kullanıcının ya da grubun diğer kaynaklardan (toplanan yetkiler) devralabileceği yetkileri görüntülemez. Toplanan yetkilerin karşılaştırılmasıyla ilgili ek bilgi için [İki entite biriken yetkilerinin](#page-156-0) [karşılaştırılmasıb](#page-156-0)aşlıklı konuya bakın.

#### **İlgili kavramlar**

["Yetkilendirme hizmetindeki kullanıcılar ve gruplar \(varlıklar\)" sayfa 163](#page-162-0)

Yetki hizmetinde, yetkiler kullanıcılara verilir (kullanıcı adı etki alanı adıyla tam olarak nitelendiğinde asıl adlar olarak da bilinir) ya da IBM MQ nesnelerine erişim için kullanıcı grupları. Kullanıcılar ve gruplar toplu olarak yetkilendirme hizmetinde varlıklar olarak bilinmektedir. Bir yetki kaydı oluşturarak bir varlığa bir yetki kümesi vermenizi sağlar.

#### **İlgili görevler**

["Belirli bir nesneye ilişkin yetkilerin verilmesi" sayfa 152](#page-151-0)

Bir kullanıcının nesneler üzerinde işlem gerçekleştirmek için doğru yetkilere sahip olması gerekir; örneğin, kuyruklardaki iletilere göz atmak için.

# <span id="page-156-0"></span>*İki varlığın birikmiş yetkilerinin karşılaştırılıyor*

Toplanan yetkileri iki kullanıcı, iki grup ya da bir grupla olan bir kullanıcıyla karşılaştırabilirsiniz.

## **Bu görev hakkında**

İki varlığın birikmiş yetkilerinin karşılaştırılması için aşağıdaki adımları tamamlayın.

## **Yordam**

- 1. Bir nesnedeki bir kullanıcı ya da grup için biriken yetkileri görüntüler. Daha fazla bilgi için [Bir nesnedeki](#page-159-0) [bir varlığın birikmiş yetkilerinin bulunmasıb](#page-159-0)aşlıklı konuya bakın.
- 2. Tabloyu vurgulamak için ilgili tablo satırını tıklatın, daha sonra **Karşılaştır** Birikmeli Yetkiler Karşılaştırması iletişim kutusu açılır.
- 3. Birikimli yetkileri karşılaştırmak istediğiniz varlığın adını ve tipini girin ve **Karşılaştır**öğesini tıklatın. Çizelgede, birikmiş yetkilerin iki kümesi görüntülenir.
- 4. İsteğe bağlı: Yalnızca farklı olan yetkileri göstermek için **Yalnızca biriken farklılıkları göster** onay kutusunu seçin. Örneğin, aşağıdaki şekilde, Biriken Yetki Kayıtlarını Karşılaştır iletişim kutusu, User500 adlı kullanıcı ile mqm adlı grup arasındaki karşılaştırmada tek farkın, mqm 'in koyma yetkisine sahip olduğunu, ancak User500 ' in de olmadığını gösterir.

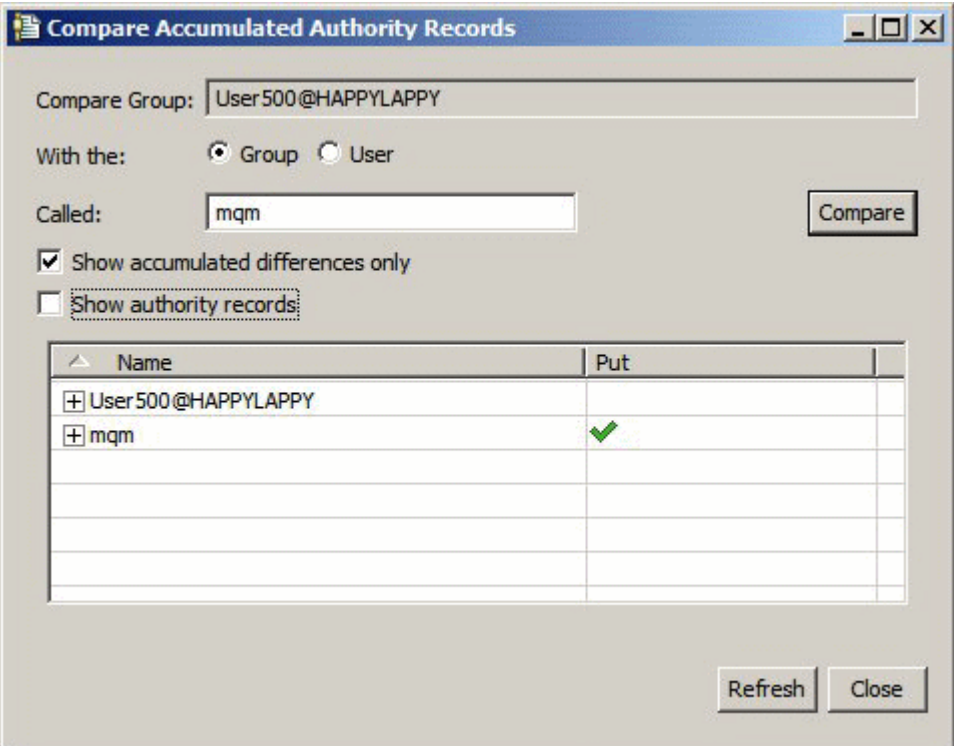

5. İsteğe bağlı: Toplanan yetkiler için katkıda bulunan yetki kayıtlarını görüntülemek üzere her iki kümeli yetki kümesini genişletmek için **Yetkililer kayıtlarını göster** onay kutusunu seçin.

Aşağıdaki şekil, User500 adlı kullanıcı ve görüntülenen yetki kayıtları ile mqm adlı grup arasındaki karşılaştırmayı göstermektedir.

<span id="page-157-0"></span>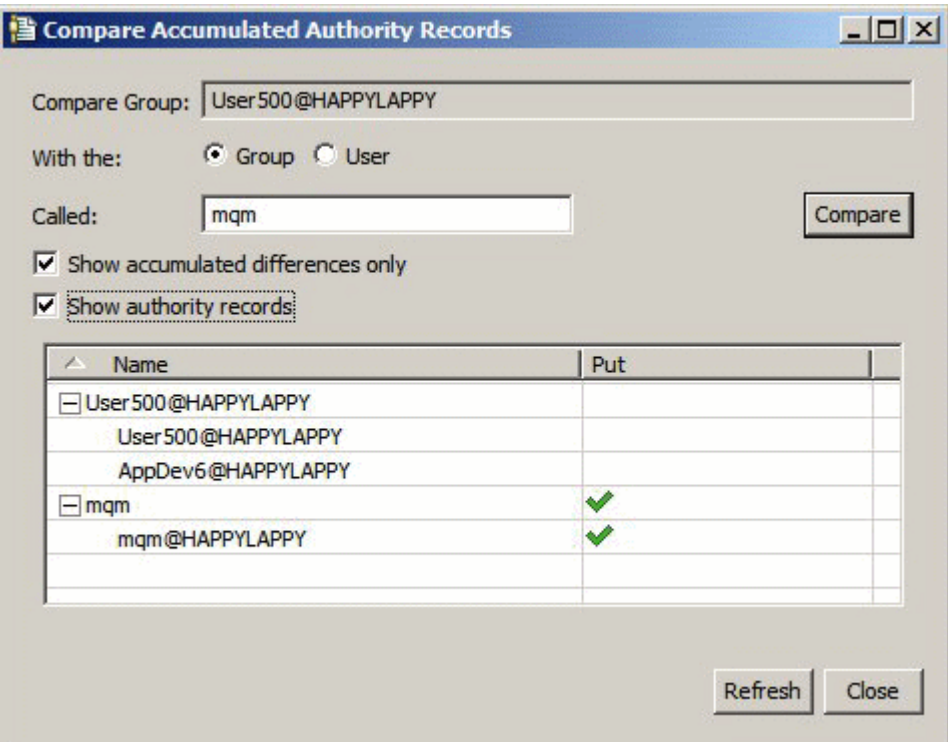

## **Sonuçlar**

İletişim kutusu, birikmiş yetkiler ve birikmiş yetkiler için katkıda bulunan yetki kayıtlarını görüntüler. Bu iletişim penceresinden yetki kayıtlarını düzenleyemezsiniz.

#### **İlgili kavramlar**

["Toplanmış yetkiler" sayfa 161](#page-160-0)

Toplanan yetkiler, bir kullanıcının ya da grubun bir nesne üzerinde işlem gerçekleştirmesi gereken toplam yetkilerdir.

["Yetkilendirme hizmetindeki kullanıcılar ve gruplar \(varlıklar\)" sayfa 163](#page-162-0)

Yetki hizmetinde, yetkiler kullanıcılara verilir (kullanıcı adı etki alanı adıyla tam olarak nitelendiğinde asıl adlar olarak da bilinir) ya da IBM MQ nesnelerine erişim için kullanıcı grupları. Kullanıcılar ve gruplar toplu olarak yetkilendirme hizmetinde varlıklar olarak bilinmektedir. Bir yetki kaydı oluşturarak bir varlığa bir yetki kümesi vermenizi sağlar.

#### **İlgili görevler**

["İki entite yetkilisinin karşılaştırılıyor" sayfa 155](#page-154-0) Yetkilendirme hizmetinde, iki kullanıcı grubuna verilen yetkilerin karşılaştırılması yapabilirsiniz.

## *Bir nesnede bir kullanıcının ya da grubun yetkililerinin bulunması*

Bir kuyruk yöneticisinin nesnelerine gruplar ya da kullanıcılar (varlıklar) verilmiş olan yetki kayıtları ya da birikmiş yetkiler için yetki hizmetinde arama yapabilirsiniz. Grup ya da kullanıcının belirtilen nesnelerle ilgili bir yetki kaydı yoksa, hiçbir sonuç görüntülenmez.

## **Bu görev hakkında**

Yetkilileri bulmak için aşağıdaki adımları tamamlayın.

## **Yordam**

- 1. Navigator görünümünde kuyruk yöneticisini sağ tıklatın ve sonra **Nesne Yetkilileri** > **Bul Yetkilileri**Seçeneklerini Tıklatın. Bulma Yetkilileri iletişim penceresi açılır.
- 2. Görüntülemek istediğiniz bilgi tipini seçin:
- Gruba ya da kullanıcıya açık bir şekilde verilmiş olan yetkileri görüntülemek için **Yetki kayıtları**seçeneğini tıklatın.
- Grup ya da kullanıcı için birikmiş olan yetkileri görüntülemek için **Toplanan yetkiler**seçeneğini tıklatın.
- 3. **Varlık tipi** alanında, ilgili yetkileri bulmakta olduğunuz varlığı seçin:
	- Belirli bir kullanıcıya ilişkin yetkileri görüntülemek için **Bir kullanıcı**seçeneğini tıklatın. **Yetki kayıtları** seçildiyse, bu seçenek yalnızca Windows kuyruk yöneticilerininde kullanılabilir.
	- Belirli bir kullanıcı grubuna ilişkin yetkileri görüntülemek için **Bir grup**' u tıklatın.
	- Bir gruba ya da belirli bir ada ilişkin kullanıcıya ilişkin yetkileri görüntülemek için **Bir kullanıcı ya da grup**öğesini tıklatın. Bu seçenek yalnızca Windows kuyruk yöneticilerininde kullanılabilir.
	- Yetkileri tüm kullanıcılar için görüntülemek için **Tüm kullanıcılar**' ı tıklatın. Bu seçenek yalnızca Windows kuyruk yöneticilerininde kullanılabilir.
	- Tüm gruplara ilişkin yetkileri görüntülemek için **Tüm gruplar**' ı tıklatın.
	- Tüm varlıklara ilişkin yetkileri görüntülemek için **Tüm kullanıcılar ve gruplar**' ı tıklatın. Bu seçenek yalnızca Windows kuyruk yöneticilerininde kullanılabilir.
- 4. **Varlık adı** alanına varlığın adını yazın.
- 5. **Nesne tipi** alanında, ilgili yetkilerin verileceği nesne tipini seçin.
- 6. **Profil tipi** alanında, nesnenin adının eşleşmesi gereken tanıtım tipini seçin:
	- Belirli bir nesneye ilişkin yetkileri bulmak için **Belirli profil**seçeneğini tıklatın.
	- Yetkileri birden çok nesne üzerinde bulmak için **Soysal tanıtım**seçeneğini tıklatın. Soysal tanıtım önceden var olmalıdır.
- 7. **Profil adı** alanına, nesne adının eşleşmesi gereken profilin adını girin.
- 8. **Bul**'u tıklatın.

## **Sonuçlar**

Yetki kayıtları ya da birikimli yetkiler çizelgede görüntülenir.

Çizelgede görüntülenen yetki kayıtlarını düzenleyebilir ya da kaldırabilirsiniz. Ancak, bir yetki kaydının kaldırıldığında, ilgili kayıtla ilişkili kullanıcının ya da gruptaki (ya da gruptaki herhangi bir kullanıcıdan) gelen yetkilerin iptal edilebileceğini unutmayın.

#### **İlgili kavramlar**

#### ["Toplanmış yetkiler" sayfa 161](#page-160-0)

Toplanan yetkiler, bir kullanıcının ya da grubun bir nesne üzerinde işlem gerçekleştirmesi gereken toplam yetkilerdir.

#### ["Soysal ve belirli tanıtımlar" sayfa 164](#page-163-0)

Yetki Kayıtlarını Yönet iletişim kutusunu kullanarak nesneleri bir nesne klasörü (örneğin, Kuyruklar klasörü) için yönetirken, yetkililere belirli nesneler için yetki vermek yerine profillere karşı yetki verirsiniz.

#### ["Yetkilendirme hizmetindeki kullanıcılar ve gruplar \(varlıklar\)" sayfa 163](#page-162-0)

Yetki hizmetinde, yetkiler kullanıcılara verilir (kullanıcı adı etki alanı adıyla tam olarak nitelendiğinde asıl adlar olarak da bilinir) ya da IBM MQ nesnelerine erişim için kullanıcı grupları. Kullanıcılar ve gruplar toplu olarak yetkilendirme hizmetinde varlıklar olarak bilinmektedir. Bir yetki kaydı oluşturarak bir varlığa bir yetki kümesi vermenizi sağlar.

#### **İlgili görevler**

["Belirli bir nesneye ilişkin yetkilerin verilmesi" sayfa 152](#page-151-0)

Bir kullanıcının nesneler üzerinde işlem gerçekleştirmek için doğru yetkilere sahip olması gerekir; örneğin, kuyruklardaki iletilere göz atmak için.

### ["Birden çok nesneye ilişkin yetkilerin verilmesi" sayfa 153](#page-152-0)

Bir kullanıcının nesneler üzerinde işlem gerçekleştirmek için doğru yetkilere sahip olması gerekir; örneğin, kuyruklardaki iletilere göz atmak için. Soysal profilleri kullanarak aynı yetki kümesini bir kuyruk yöneticisine birden çok nesneye verebilirsiniz.

#### <span id="page-159-0"></span>["Kuyruk Yöneticilerine Yetki Verilmesi" sayfa 152](#page-151-0)

Bir kuyruk yöneticisine ilişkin bir işlem gerçekleştirmek için, kullanıcının kuyruk yöneticisine ilişkin belirli işlemi gerçekleştirme yetkisi olmalıdır.

## *Bir nesnedeki bir varlığın birikimli yetkilerinin bulunması*

Bir varlığın birikimli yetkilerini bulabilir ve görüntüleyebilirsiniz. Bir nesnedeki bir varlığın yetkililerinin birikimli etkisi, varlığın nesne üzerinde işlem gerçekleştirip gerçekleştiremeyeceğini etkiler.

## **Bu görev hakkında**

Yetki Kayıtlarını Yönet iletişim kutusundaki belirli bir nesnede (örneğin, Q2adlı bir kuyruk gibi) oluşturulan yetki kayıtlarını görüntülediğinizde, hangi yetkilerin kullanıcıya ya da gruba (varlık) o nesnedeki belirtik olarak verildiğini görebilirsiniz; hangi genel tanıtımların o nesne için geçerli olduğunu ve varlığın soysal profillerden herhangi birine karşı yetki kayıtları olup olmadığını görebilirsiniz. Ancak, bu yetkilerin birikmiş etkisini kolayca göremezseniz, sonuçta varlığın nesne üzerinde işlem gerçekleştirip gerçekleştiremeyeceğini de etkiler.

Bir nesnedeki bir varlığın birikimli yetkilerini aşağıdaki yollardan herhangi birinde bulabilir ve görüntüleyebilirsiniz:

- Yetki Kayıtlarını Yönet iletişim kutusunda, varlığa ilişkin yetki kaydını tıklattıktan sonra **Toplanan Yetkililer ...**öğesini tıklatın. Yetki Kayıtlarını Yönet iletişim kutusunun açılmasıyla ilgili daha fazla bilgi için ["Belirli bir nesneye ilişkin yetkilerin verilmesi" sayfa 152](#page-151-0) ya da ["Birden çok nesneye ilişkin yetkilerin](#page-152-0) [verilmesi" sayfa 153k](#page-152-0)onusuna bakın.
- İçerik görünümünde nesneyi sağ tıklatın ve **Nesne Yetkilileri** > **Toplanan Yetkilileri Bul ...**öğelerini secin.
- Navigator görünümünde kuyruk yöneticisini farenin sağ düğmesiyle tıklatın ve **Nesne Yetkilileri** > **Yetkilileri Bul ...**öğelerini seçin. Yetkilerin Bul iletişim kutusunda biriken yetkilerin bulunmasına ilişkin ek bilgi için [Bir kullanıcı ya da grubun yetkilerinin bir nesne üzerinde bulunması](#page-157-0)başlıklı konuya bakın.

Varlığa ilişkin birikimli yetkiler, tablonun ilk satırında görüntülenir; diğer satırlar, toplanan yetkiler için katkıda bulunan tüm yetki kayıtlarını görüntüler. Bir yetki kaydı belirli bir işlemi gerçekleştirme yetkisi içeriyorsa (örneğin, iletileri kuyruğa koymak için), birikmiş yetkiler varlığın bu işlemi gerçekleştirmesine izin verir.

Birikmiş yetkiler için katkıda bulunan bir ya da daha fazla yetki kaydını düzenleyebilirsiniz. Ayrıca, Biriken Yetkiler Bul iletişim kutusunda bir yetki kaydını kaldırabilirsiniz. Ancak, bir yetki kaydını kaldırmanın, ilgili kayıtla ilişkili kullanıcı ya da gruptaki (ya da gruptaki herhangi bir kullanıcıdan) gelen yetkileri iptal edebileceğinin farkında olun.

#### **İlgili kavramlar**

#### ["Toplanmış yetkiler" sayfa 161](#page-160-0)

Toplanan yetkiler, bir kullanıcının ya da grubun bir nesne üzerinde işlem gerçekleştirmesi gereken toplam yetkilerdir.

#### ["Yetkilendirme hizmetindeki kullanıcılar ve gruplar \(varlıklar\)" sayfa 163](#page-162-0)

Yetki hizmetinde, yetkiler kullanıcılara verilir (kullanıcı adı etki alanı adıyla tam olarak nitelendiğinde asıl adlar olarak da bilinir) ya da IBM MQ nesnelerine erişim için kullanıcı grupları. Kullanıcılar ve gruplar toplu olarak yetkilendirme hizmetinde varlıklar olarak bilinmektedir. Bir yetki kaydı oluşturarak bir varlığa bir yetki kümesi vermenizi sağlar.

#### ["Soysal ve belirli tanıtımlar" sayfa 164](#page-163-0)

Yetki Kayıtlarını Yönet iletişim kutusunu kullanarak nesneleri bir nesne klasörü (örneğin, Kuyruklar klasörü) için yönetirken, yetkililere belirli nesneler için yetki vermek yerine profillere karşı yetki verirsiniz.

#### **İlgili görevler**

["Birden çok nesneye ilişkin yetkilerin verilmesi" sayfa 153](#page-152-0)

Bir kullanıcının nesneler üzerinde işlem gerçekleştirmek için doğru yetkilere sahip olması gerekir; örneğin, kuyruklardaki iletilere göz atmak için. Soysal profilleri kullanarak aynı yetki kümesini bir kuyruk yöneticisine birden çok nesneye verebilirsiniz.

#### <span id="page-160-0"></span>["Belirli bir nesneye ilişkin yetkilerin verilmesi" sayfa 152](#page-151-0)

Bir kullanıcının nesneler üzerinde işlem gerçekleştirmek için doğru yetkilere sahip olması gerekir; örneğin, kuyruklardaki iletilere göz atmak için.

## *Bir varlığın neden belirli makamlara sahip olduğunu belirleme*

Bir varlığın yetkilileri, bir varlığın birikmiş yetkilerine hangi yetki kayıtlarının katkıda bulunduğunu bulabilmek için çeşitli kaynaklardan toplanabilirler.

## **Bu görev hakkında**

Bir varlığın neden belirli yetkilerine sahip olduğunu belirledikten sonra, bir ya da daha fazla yetki kaydının bir ya da daha fazlasında birikmiş yetkiyi değiştirebilirsiniz.

Bir varlığın bir nesnede belirli yetkilerin neden olduğunu belirlemek için aşağıdaki adımları tamamlayın.

## **Yordam**

- 1. İçerik görünümünde nesneyi sağ tıklatın ve **Nesne Yetkilileri** > **Toplanan Yetkilileri Bul ...**öğelerini seçin. Biriken Yetkiler Bul iletişim kutusu açılır.
- 2. Varlık tipini seçin ve varlığın adını yazın. Tabloda, varlığın birikmiş yetkileri ve bunlara katkıda bulunan yetki kayıtları görüntülenir.
- 3. Hangi yetki kaydının, biriken yetkiye sahip olmasına neden olduğunu saptamak için, yetkinin sütununa (örneğin, **Koy** kolonu) bakın.

## **Sonuçlar**

Grup ya da kullanıcının birikmiş yetkilerine hangi yetki kayıtlarının katkıda bulunduğunu saptadığınızda, biriken yetkileri değiştirmek için bir ya da daha çok yetki kaydını düzenleyebilirsiniz (yaptığınız değişikliklerin diğer gruplar ya da kullanıcılar tarafından da devralınabileceğini unutmayın).

Ayrıca, Biriken Yetkiler Bul iletişim kutusunda bir yetki kaydını kaldırabilirsiniz. Ancak, bir yetki kaydını kaldırmanın, ilgili kayıtla ilişkili kullanıcı ya da gruptaki (ya da gruptaki herhangi bir kullanıcıdan) gelen yetkileri iptal edebileceğinin farkında olun.

#### **İlgili kavramlar**

#### "Toplanmış yetkiler" sayfa 161

Toplanan yetkiler, bir kullanıcının ya da grubun bir nesne üzerinde işlem gerçekleştirmesi gereken toplam yetkilerdir.

["Yetkilendirme hizmetindeki kullanıcılar ve gruplar \(varlıklar\)" sayfa 163](#page-162-0)

Yetki hizmetinde, yetkiler kullanıcılara verilir (kullanıcı adı etki alanı adıyla tam olarak nitelendiğinde asıl adlar olarak da bilinir) ya da IBM MQ nesnelerine erişim için kullanıcı grupları. Kullanıcılar ve gruplar toplu olarak yetkilendirme hizmetinde varlıklar olarak bilinmektedir. Bir yetki kaydı oluşturarak bir varlığa bir yetki kümesi vermenizi sağlar.

## *Toplanmış yetkiler*

Toplanan yetkiler, bir kullanıcının ya da grubun bir nesne üzerinde işlem gerçekleştirmesi gereken toplam yetkilerdir.

Kullanıcıya aşağıdaki kaynaklardan bir nesne üzerinde yetkili yetkiler verilebilir:

- Kullanıcıya ilişkin nesnede oluşturulmuş bir yetki kaydı (yalnızcaWindows ).
- Kullanıcının ait olduğu bir grup için nesnede oluşturulmuş bir yetki kaydı.
- Kullanıcı için, nesne ile eşleşen soysal bir tanıtıma karşı oluşturulan bir yetki kaydı (yalnızcaWindows ).
- Kullanıcının nesne ile eşleşen bir genel tanıtıma ait olduğu bir grup için oluşturulmuş bir yetki kaydı.

Bir kullanıcıya bir yetki verilirse (örneğin, Q1adlı bir kuyruğa ileti koyma yetkisi bu kaynaklardan yalnızca birinden), diğer kaynaklardaki yetki kayıtları bu yetkiyi vermese de, kullanıcının yetkisi vardır. For example, the following figure shows that the user called User500, who belongs to group AppDev6, does not have authority to put messages on Q1 because the Put authority has not been granted to User500 or to

<span id="page-161-0"></span>AppDev6. User500, however, does have authority to get messages from Q1 because the Get authority has been granted to AppDev6 so User500 inherits the Get authority.

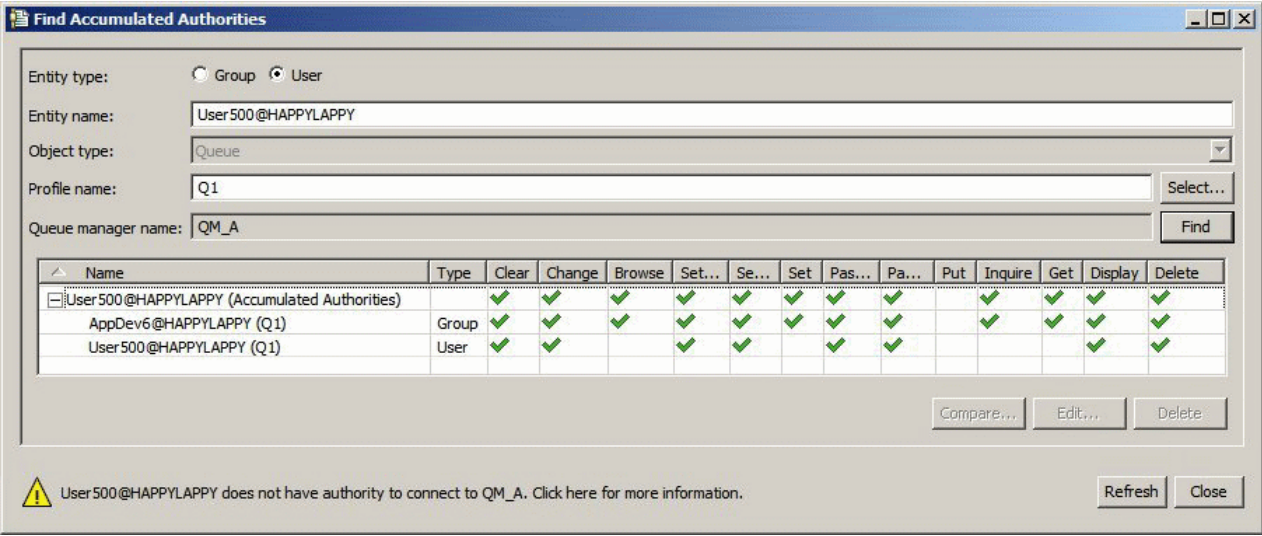

Bu şekilde, Biriken Yetkiler Bul iletişim kutusunda çizelgenin ilk satırı User500' in birikimli yetkilerinin gösterilmesini sağlar. Sonraki iki satır, toplanan yetkiler için katkıda bulunan yetki kayıtlarını gösterir. Bu şekilde gösterilen senaryoda, User500 için yetki kaydı Koyma ve Alma yetkilerini içermez; AppDev6için yetki kaydı alma yetkisini içerir. Therefore, the accumulated authorities for User500 show that User500 has Get authority but not Put authority on queue Q1.

Biriken Yetkiler Bul iletişim kutusundaki uyarı iletisi, User500 'un bazı yetkileriqueuekuyruğunda ( Q1) işlem gerçekleştirmek için bazı yetkilerine sahip olmasına rağmen, User500 ' in Q1anasistemlerini barındıran kuyruk yöneticisine bağlanma yetkisine sahip olmadığını gösterir.

#### **İlgili kavramlar**

"Yetki kayıtları" sayfa 162

Yetki kaydı, adlandırılmış bir nesnede belirli bir kullanıcıya ya da kullanıcı grubuna (varlık) atanmış olan yetkiler kümesidir.

["Yetkilendirme hizmetindeki kullanıcılar ve gruplar \(varlıklar\)" sayfa 163](#page-162-0)

Yetki hizmetinde, yetkiler kullanıcılara verilir (kullanıcı adı etki alanı adıyla tam olarak nitelendiğinde asıl adlar olarak da bilinir) ya da IBM MQ nesnelerine erişim için kullanıcı grupları. Kullanıcılar ve gruplar toplu olarak yetkilendirme hizmetinde varlıklar olarak bilinmektedir. Bir yetki kaydı oluşturarak bir varlığa bir yetki kümesi vermenizi sağlar.

#### **İlgili görevler**

["Yaratma Yetkisi Verilmesi" sayfa 149](#page-148-0)

Kuyruk yöneticisine yeni bir nesne yaratmak için, işlemi gerçekleştiren kullanıcının kuyruk yöneticinde bu tip bir nesneyi yaratma yetkisi olmalıdır.

#### *Yetki kayıtları*

Yetki kaydı, adlandırılmış bir nesnede belirli bir kullanıcıya ya da kullanıcı grubuna (varlık) atanmış olan yetkiler kümesidir.

Windowsüzerindeki nesneler üzerinde, tek tek kullanıcılar için ve kullanıcı grupları için yetki kayıtları oluşturabilirsiniz. AIX, Linuxve IBM i' da yalnızca kullanıcı grupları için yetki kayıtları oluşturabilirsiniz; yetkiler tek bir kullanıcıya verirseniz, yetki hizmeti, kullanıcının birincil grubuna ilişkin yetki kaydını oluşturur ya da günceller; böylece, gruptaki tüm kullanıcılara aynı yetkiler verilir.

Bir nesne ya da kuyruk yöneticisi üzerinde işlem gerçekleştirebilmek için, bir varlığın (kullanıcı ya da grup) bu işlemleri gerçekleştirmesi için ilgili yetkileri içeren bir yetki kaydı olmalıdır. For example, for a user called User337 to be able to put messages on queue Q1, User337 or a group to which User337 belongs must have an authority record that contains the Put authority.

<span id="page-162-0"></span>Belirli bir tanıtıma karşı bir yetki kaydı oluşturarak ya da genel bir tanıtıma karşı bir yetki kaydı oluşturarak, ilgili yetkileri birden çok nesne için yetki verebileceğiniz gibi, tek nesnelere ilişkin yetkileri tek nesnelere verebilirsiniz. Bireysel kullanıcılar ve gruplar için yetki kayıtları oluşturabileceğiniz ve birden çok nesneye uygulanabilen genel profillere karşı yetki kayıtları oluşturabileceğiniz için, belirli bir nesne üzerinde tek bir kullanıcının sahip olduğu yetkiler birden çok kaynaktan birikebilir.

### **İlgili kavramlar**

### ["Toplanmış yetkiler" sayfa 161](#page-160-0)

Toplanan yetkiler, bir kullanıcının ya da grubun bir nesne üzerinde işlem gerçekleştirmesi gereken toplam yetkilerdir.

### ["Soysal ve belirli tanıtımlar" sayfa 164](#page-163-0)

Yetki Kayıtlarını Yönet iletişim kutusunu kullanarak nesneleri bir nesne klasörü (örneğin, Kuyruklar klasörü) için yönetirken, yetkililere belirli nesneler için yetki vermek yerine profillere karşı yetki verirsiniz.

### **İlgili görevler**

["Bir varlığın neden belirli makamlara sahip olduğunu belirleme" sayfa 161](#page-160-0) Bir varlığın yetkilileri, bir varlığın birikmiş yetkilerine hangi yetki kayıtlarının katkıda bulunduğunu bulabilmek için çeşitli kaynaklardan toplanabilirler.

## *Yetkilendirme hizmetindeki kullanıcılar ve gruplar (varlıklar)*

Yetki hizmetinde, yetkiler kullanıcılara verilir (kullanıcı adı etki alanı adıyla tam olarak nitelendiğinde asıl adlar olarak da bilinir) ya da IBM MQ nesnelerine erişim için kullanıcı grupları. Kullanıcılar ve gruplar toplu olarak yetkilendirme hizmetinde varlıklar olarak bilinmektedir. Bir yetki kaydı oluşturarak bir varlığa bir yetki kümesi vermenizi sağlar.

Windowsüzerindeki nesneler üzerinde, tek tek kullanıcılar için ve kullanıcı grupları için yetki kayıtları oluşturabilirsiniz. AIX, Linuxve IBM i' da yalnızca kullanıcı grupları için yetki kayıtları oluşturabilirsiniz; yetkiler tek bir kullanıcıya verirseniz, yetki hizmeti, birincil gruptaki tüm kullanıcılara aynı yetkilerin verilebilmesi için, kullanıcının birincil grubuna ilişkin yetki kaydını oluşturur ya da günceller.

Aşağıdaki şekil, Q\_STOCKS\_5adlı bir kuyruktaki mqm grubuna ilişkin yetki kaydını gösterir. Q\_STOCKS\_5 , bir Windows kuyruk yöneticisininde bulunan bir kuyrukdur; bu nedenle, tek tek kullanıcılar için oluşturulmuş olan yetki kayıtlarını görüntülemek mümkündür. Kuyruk bir Linux, AIXya da IBM i kuyruk yöneticisinde barındırıldıysa, iletişim kutusunda **Kullanıcılar** sekmesi kullanılamaz.

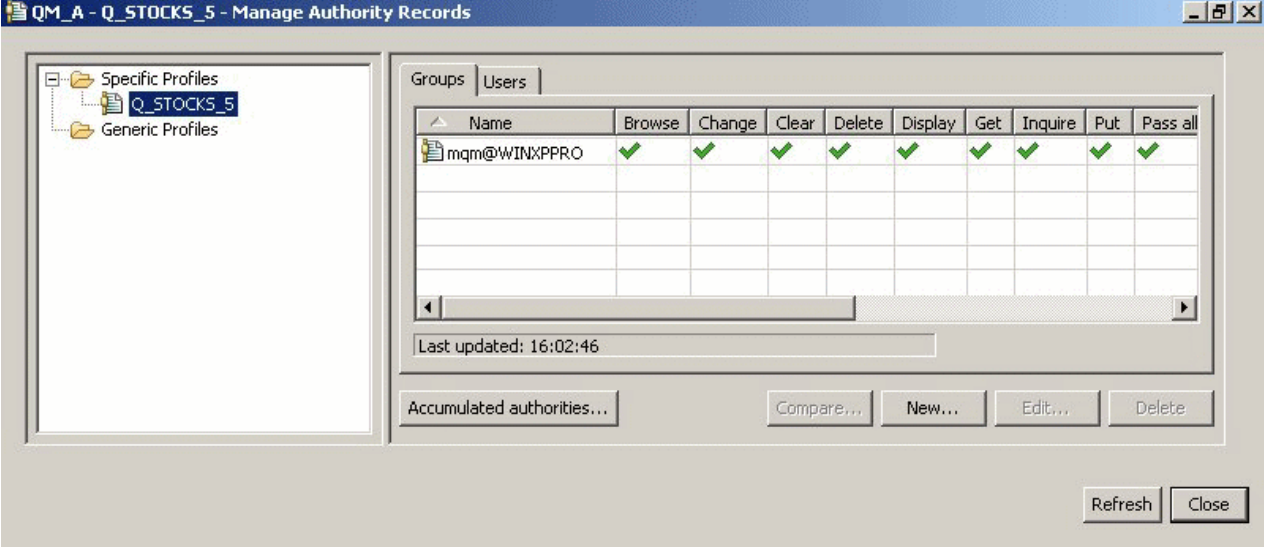

IBM MQ Explorer içinde görüntülenen kullanıcılar ve gruplar, kuyruk yöneticisini ve nesneleri barındıran işletim sisteminde tanımlanlardır. You cannot, therefore, create or delete entities from within the IBM MQ Explorer itself. If you make a change to an entity while IBM MQ Explorer is running, you must refresh the authorization service to pick up the changes; for more information, see [Yetkilendirme hizmeti bilgileri](#page-179-0) [yenileniyor .](#page-179-0)

<span id="page-163-0"></span>Varlıklar, yetkileri belirtik olarak ve kalıtım temelinde de verilebilir. Varlıkların yetkilileri nasıl devralabileceğiyle ilgili daha fazla bilgi için bkz. [Toplanmış yetkiler.](#page-160-0)

Windows' ta, o kullanıcı hesabını silmeden önce belirli bir Windows kullanıcı hesabı ile ilgili yetki kayıtlarını silin. Windows kullanıcı hesabını kaldırdıktan sonra yetki kayıtlarının kaldırılması mümkün değildir.

#### **İlgili kavramlar**

["Yetki kayıtları" sayfa 162](#page-161-0)

Yetki kaydı, adlandırılmış bir nesnede belirli bir kullanıcıya ya da kullanıcı grubuna (varlık) atanmış olan yetkiler kümesidir.

["Toplanmış yetkiler" sayfa 161](#page-160-0)

Toplanan yetkiler, bir kullanıcının ya da grubun bir nesne üzerinde işlem gerçekleştirmesi gereken toplam yetkilerdir.

#### *Soysal ve belirli tanıtımlar*

Yetki Kayıtlarını Yönet iletişim kutusunu kullanarak nesneleri bir nesne klasörü (örneğin, Kuyruklar klasörü) için yönetirken, yetkililere belirli nesneler için yetki vermek yerine profillere karşı yetki verirsiniz.

Profiller, yetkilerin uygulayacağı nesnenin adını ve tipini tanımlar. Belirli bir tanıtım nesnenin adıyla tam olarak eşleşirken, soysal bir tanıtım, genel arama karakteri kullanan bir ya da daha çok nesnelerle eşleşir.

## **Belirli tanıtımlar**

Belirli bir tanıtım yalnızca o adı ve tipi nesne için geçerlidir. Tek bir nesne üzerinde yetki vermek ya da yetkiyi iptal etmek için, ilgili belirli tanıtımı seçer ve o tanıtıma ilişkin yetki kayıtlarını yaratın ya da düzenleyin.

For example, to grant group AppDev6 the authority to put messages on queue Q.STOCKS.5, select the specific profile called Q.STOCKS.5 and create or edit the authority record for group AppDev6. Yetki kaydı yalnızca Q.STOCKS.5adlı kuyruğa uygulanacaktır.

Objects of type kuyruk or konu with names that match the profile name do not have to exist when the command is issued.

## **Genel tanıtımlar**

Soysal tanıtım, aynı tipteki birden çok nesneyle ilişkilendirmek için yarattığınız bir tanıtımdır. Genel tanıtıma karşı bir yetki kaydı oluşturarak, yetkileri aynı anda bir nesneler kümesine verebilirsiniz. For example, to grant group AppDev6 the authority to put messages on any queue with a name that starts with Q.STOCKS., Genel arama karakterleriyle ilgili daha fazla bilgi için Q.STOCKS. \* adlı soysal bir profil kullanarak yetki verin, bkz. [Genel tanıtımlarda kullanılan genel arama karakterleri](#page-170-0).

Adı, tanıtımla eşleşen adlara sahip nesneler, komut verildiğinde var olması gerekmez.

#### **İlgili kavramlar**

["Yetkilendirme hizmetindeki kullanıcılar ve gruplar \(varlıklar\)" sayfa 163](#page-162-0)

Yetki hizmetinde, yetkiler kullanıcılara verilir (kullanıcı adı etki alanı adıyla tam olarak nitelendiğinde asıl adlar olarak da bilinir) ya da IBM MQ nesnelerine erişim için kullanıcı grupları. Kullanıcılar ve gruplar toplu olarak yetkilendirme hizmetinde varlıklar olarak bilinmektedir. Bir yetki kaydı oluşturarak bir varlığa bir yetki kümesi vermenizi sağlar.

#### **İlgili görevler**

["Belirli bir nesneye ilişkin yetkilerin verilmesi" sayfa 152](#page-151-0)

Bir kullanıcının nesneler üzerinde işlem gerçekleştirmek için doğru yetkilere sahip olması gerekir; örneğin, kuyruklardaki iletilere göz atmak için.

#### ["Birden çok nesneye ilişkin yetkilerin verilmesi" sayfa 153](#page-152-0)

Bir kullanıcının nesneler üzerinde işlem gerçekleştirmek için doğru yetkilere sahip olması gerekir; örneğin, kuyruklardaki iletilere göz atmak için. Soysal profilleri kullanarak aynı yetki kümesini bir kuyruk yöneticisine birden çok nesneye verebilirsiniz.

### <span id="page-164-0"></span>**İlgili başvurular**

["Genel tanıtımlarda kullanılan genel arama karakterleri" sayfa 171](#page-170-0) Soysal profillerde bazı genel arama karakterleri kullanabilirsiniz.

### *Yetkilendirme hizmeti denetim komutları*

IBM MQ Explorer performs the same functions as the IBM MQ control commands setmqaut, dspmqaut, and dmpmqaut.

The following table shows the authorities in IBM MQ Explorer and the equivalent parameters when you use the control commands.

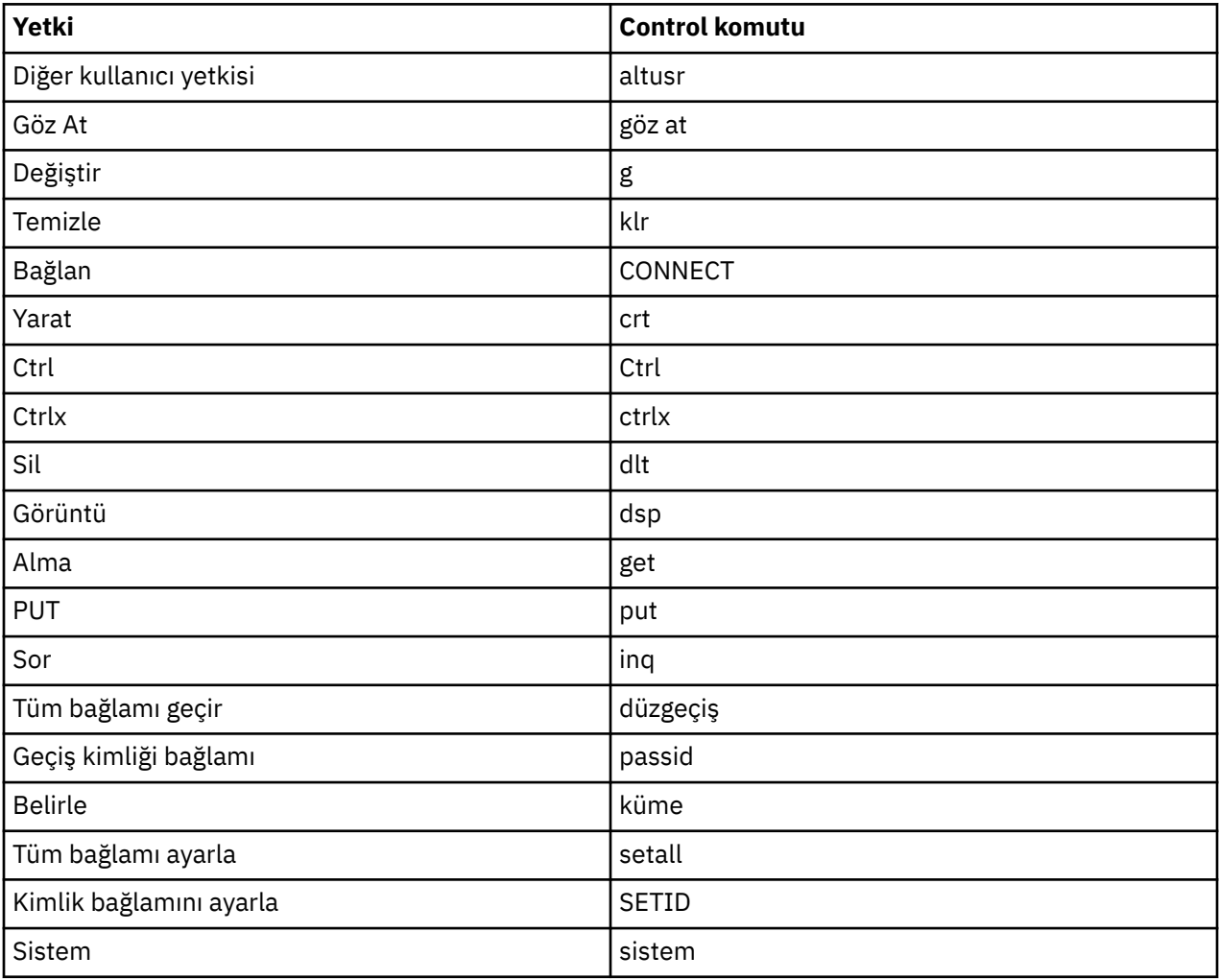

#### **İlgili görevler**

["Kuyruk Yöneticilerine Yetki Verilmesi" sayfa 152](#page-151-0)

Bir kuyruk yöneticisine ilişkin bir işlem gerçekleştirmek için, kullanıcının kuyruk yöneticisine ilişkin belirli işlemi gerçekleştirme yetkisi olmalıdır.

#### ["Belirli bir nesneye ilişkin yetkilerin verilmesi" sayfa 152](#page-151-0)

Bir kullanıcının nesneler üzerinde işlem gerçekleştirmek için doğru yetkilere sahip olması gerekir; örneğin, kuyruklardaki iletilere göz atmak için.

#### ["Birden çok nesneye ilişkin yetkilerin verilmesi" sayfa 153](#page-152-0)

Bir kullanıcının nesneler üzerinde işlem gerçekleştirmek için doğru yetkilere sahip olması gerekir; örneğin, kuyruklardaki iletilere göz atmak için. Soysal profilleri kullanarak aynı yetki kümesini bir kuyruk yöneticisine birden çok nesneye verebilirsiniz.

## *IBM MQ nesneleri üzerinde ayarlanabileceğiniz yetkiler*

Farklı IBM MQ nesnelerine erişen kullanıcılar ve gruplar için yetkileri ayarlayabilirsiniz.

Aşağıdaki tabloda, farklı IBM MQ nesnelerine erişen kullanıcılar ve gruplar için ayarlayabileceğiniz yetkiler listelenir. Bazı yetkiler yalnızca belirli nesnelere yönelik olarak ayarlanabilir; çizelge her bir nesnenin her bir nesne için geçerli olup olmadığını gösterir.

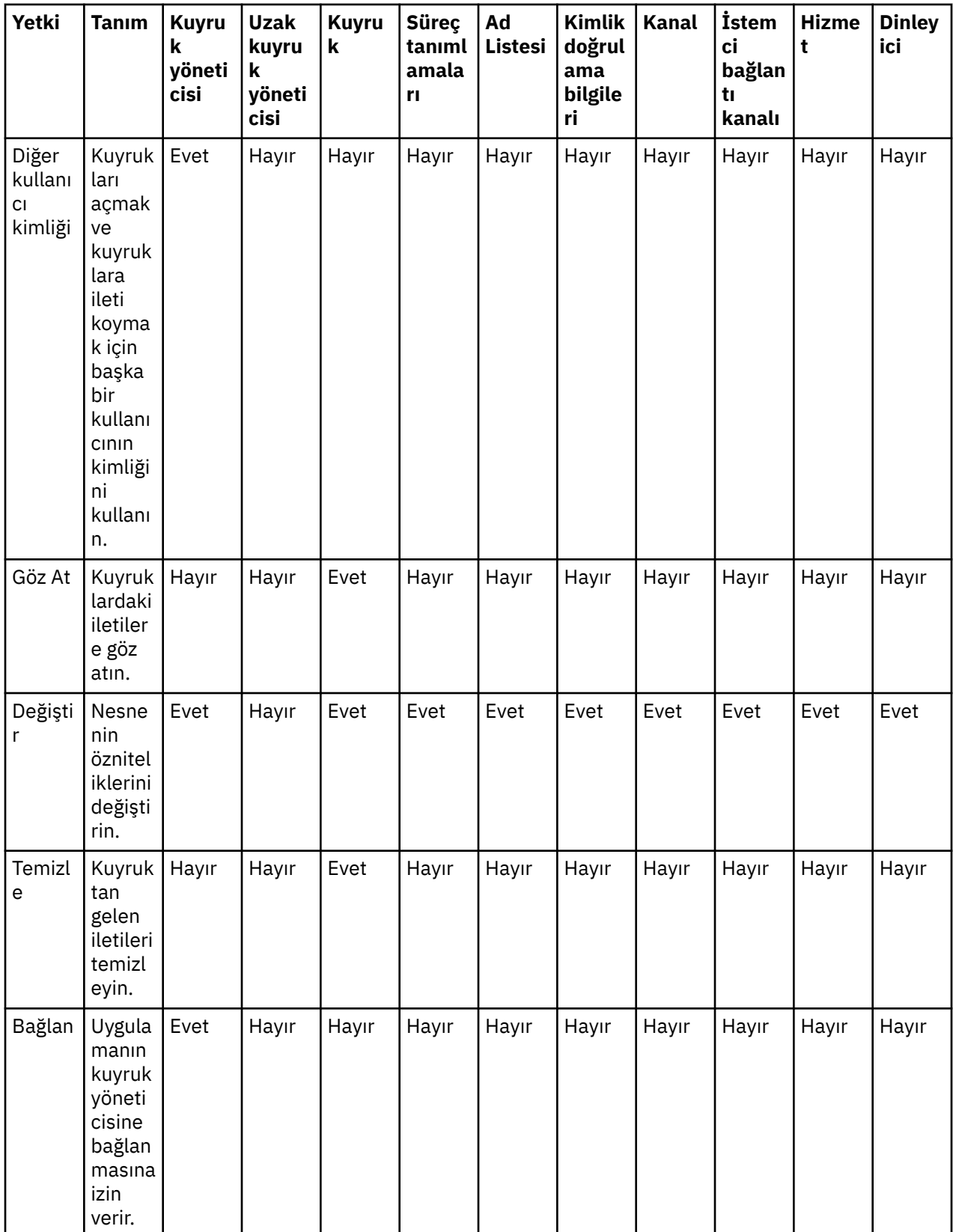

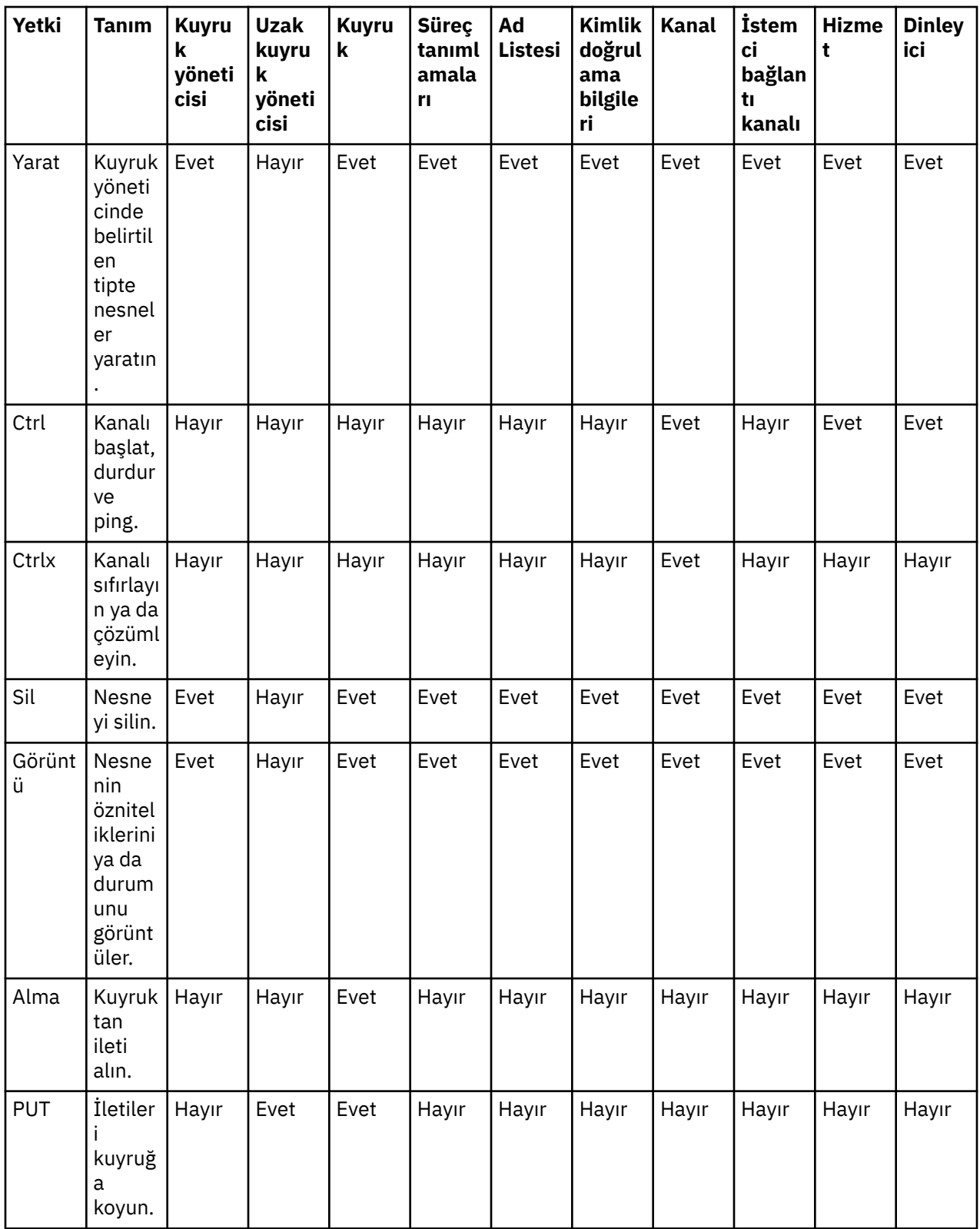

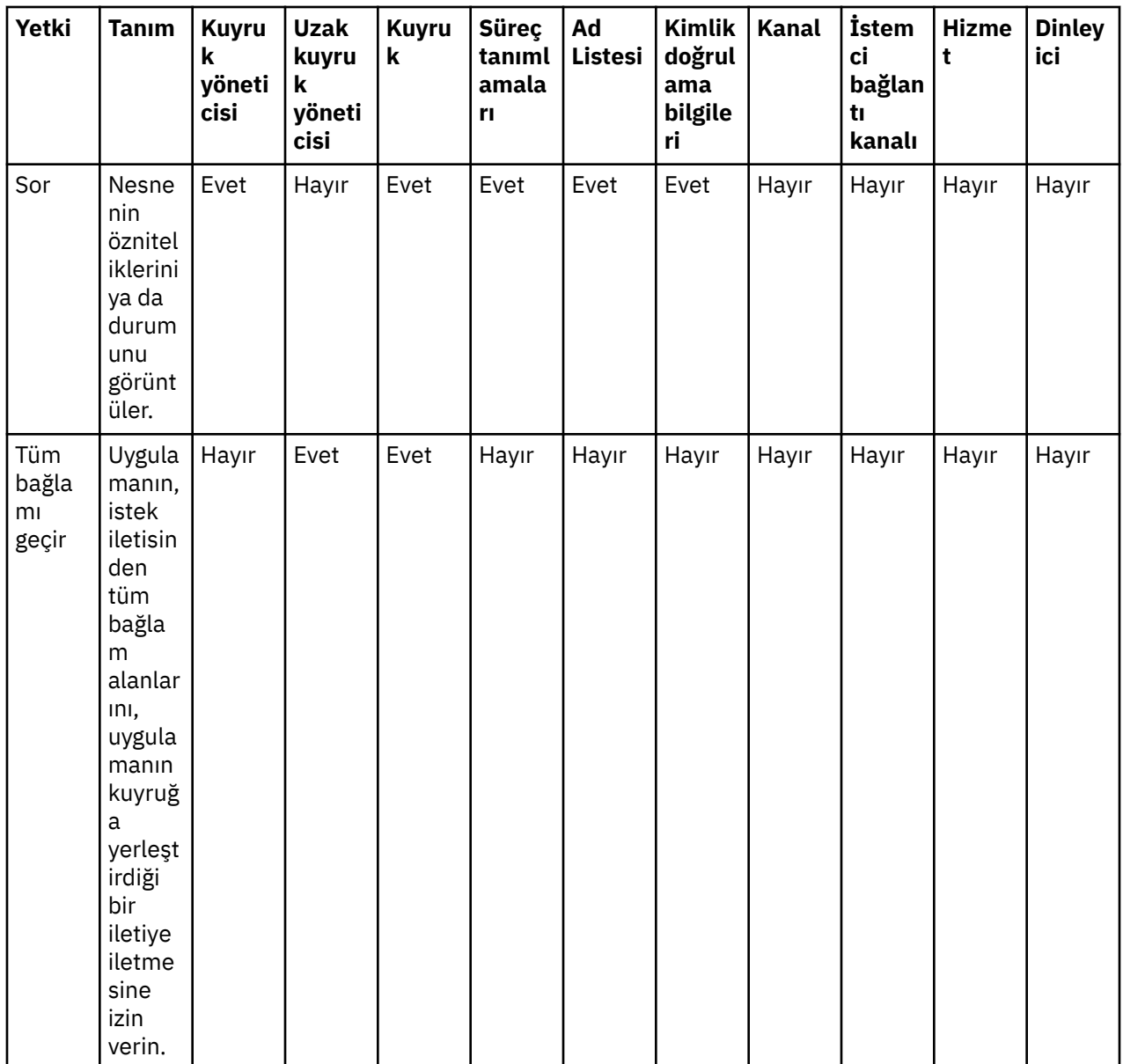

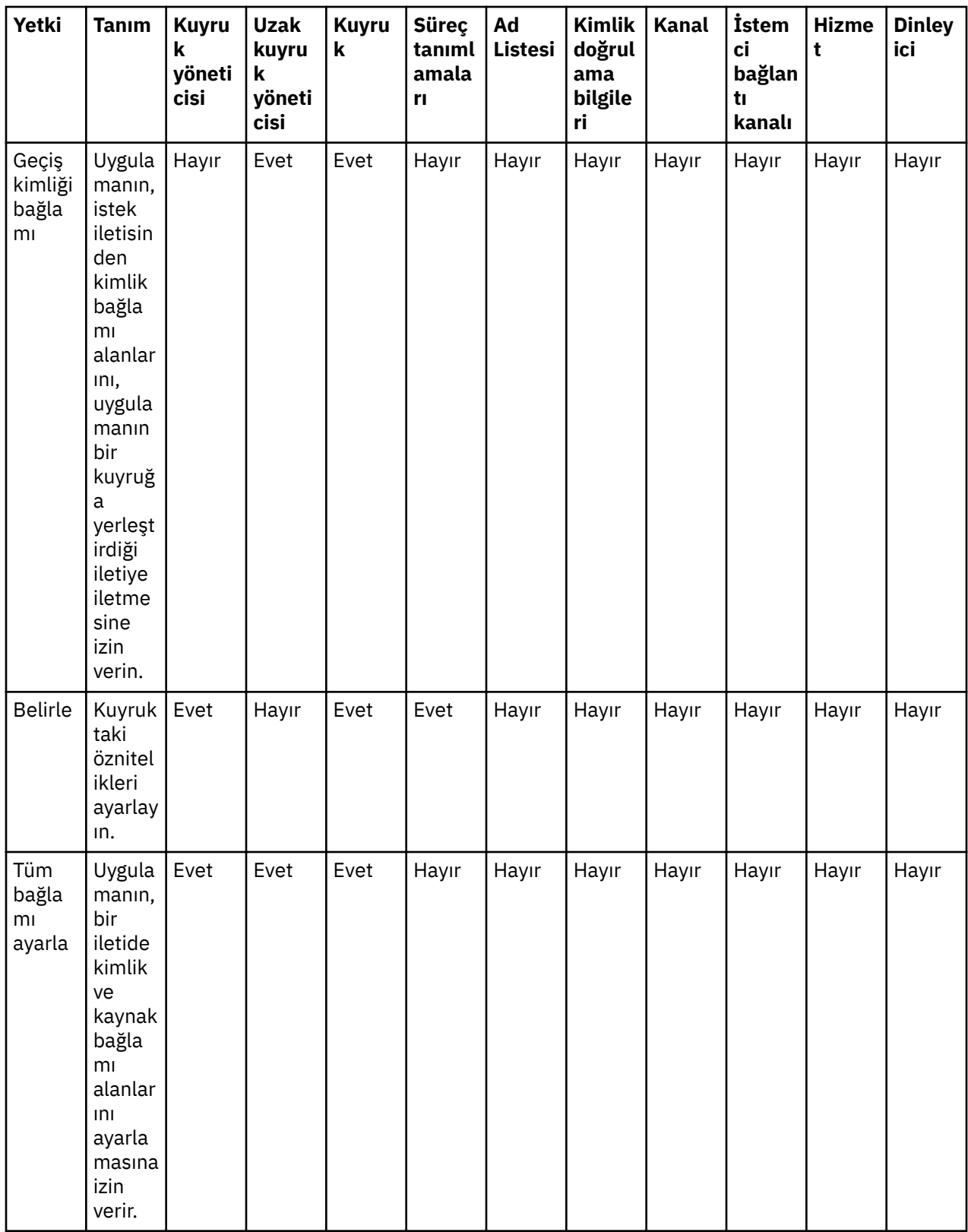

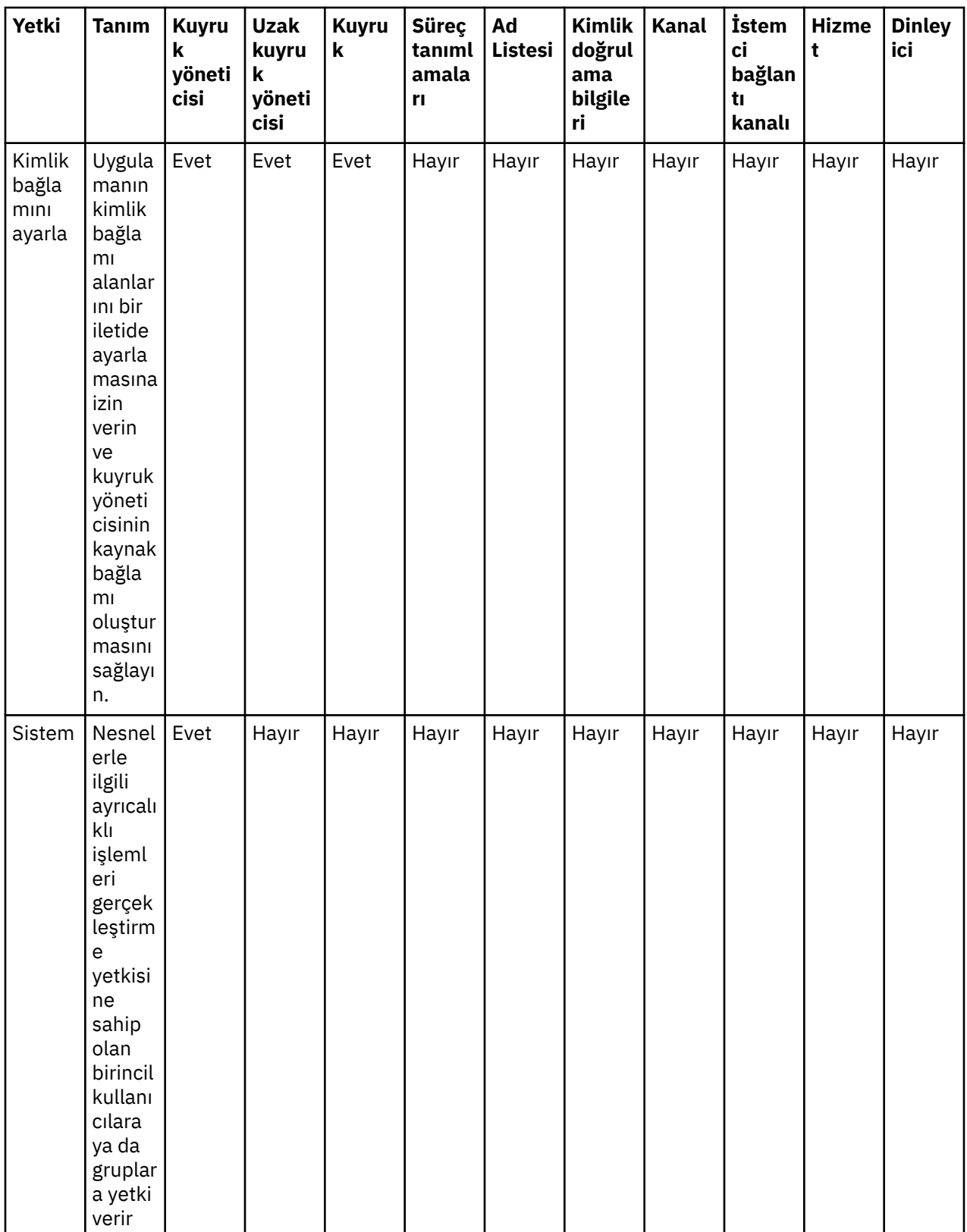

# **İlgili görevler**

["Kuyruk Yöneticilerine Yetki Verilmesi" sayfa 152](#page-151-0)

Bir kuyruk yöneticisine ilişkin bir işlem gerçekleştirmek için, kullanıcının kuyruk yöneticisine ilişkin belirli işlemi gerçekleştirme yetkisi olmalıdır.

["Belirli bir nesneye ilişkin yetkilerin verilmesi" sayfa 152](#page-151-0)

<span id="page-170-0"></span>Bir kullanıcının nesneler üzerinde işlem gerçekleştirmek için doğru yetkilere sahip olması gerekir; örneğin, kuyruklardaki iletilere göz atmak için.

#### ["Birden çok nesneye ilişkin yetkilerin verilmesi" sayfa 153](#page-152-0)

Bir kullanıcının nesneler üzerinde işlem gerçekleştirmek için doğru yetkilere sahip olması gerekir; örneğin, kuyruklardaki iletilere göz atmak için. Soysal profilleri kullanarak aynı yetki kümesini bir kuyruk yöneticisine birden çok nesneye verebilirsiniz.

#### ["Yaratma Yetkisi Verilmesi" sayfa 149](#page-148-0)

Kuyruk yöneticisine yeni bir nesne yaratmak için, işlemi gerçekleştiren kullanıcının kuyruk yöneticinde bu tip bir nesneyi yaratma yetkisi olmalıdır.

### *Genel tanıtımlarda kullanılan genel arama karakterleri*

Soysal profillerde bazı genel arama karakterleri kullanabilirsiniz.

Aşağıdaki tabloda, genel profillerde kullanabileceğiniz genel arama karakterleri listelenir.

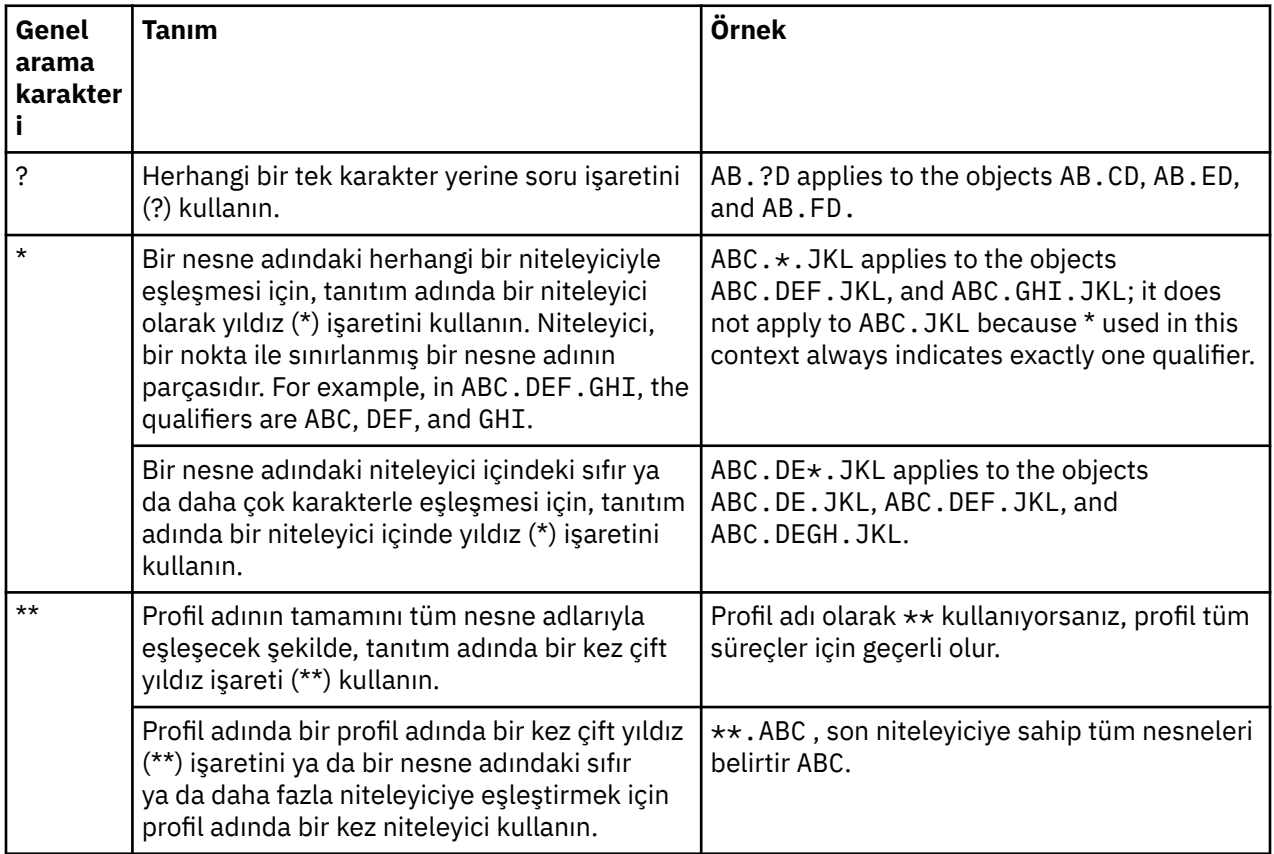

Genel arama karakterlerinin, bunları genişleten sistemlerde tırnak işaretleri kullanmaları gerektiğini unutmayın. Genel olarak, AIX and Linux altyapılarında soysal tanıtımlar arasında çift tırnak imi, Windows altyapılarında isenotaltyapıları çift tırnak imi gerektirir.

Diğer altyapılar için ürün belgelerinize bakın.

#### **İlgili kavramlar**

["Soysal ve belirli tanıtımlar" sayfa 164](#page-163-0)

Yetki Kayıtlarını Yönet iletişim kutusunu kullanarak nesneleri bir nesne klasörü (örneğin, Kuyruklar klasörü) için yönetirken, yetkililere belirli nesneler için yetki vermek yerine profillere karşı yetki verirsiniz.

#### **İlgili görevler**

["Birden çok nesneye ilişkin yetkilerin verilmesi" sayfa 153](#page-152-0)

Bir kullanıcının nesneler üzerinde işlem gerçekleştirmek için doğru yetkilere sahip olması gerekir; örneğin, kuyruklardaki iletilere göz atmak için. Soysal profilleri kullanarak aynı yetki kümesini bir kuyruk yöneticisine birden çok nesneye verebilirsiniz.

## *Yetkilerin bir dosyaya aktarılması*

Nesne yetkilerini IBM MQ Explorer' den bir metin dosyasına verebilirsiniz.

## **Bu görev hakkında**

The authorities are formatted in the text file so that you can use lines from the file on the command line or in scripts to set authorities on other computers in your IBM MQ network. Örneğin, bir dosya aşağıdaki satırları içerebilir:

```
setmqaut -m QM_A -n Q1 -t queue -p user@domain +browse +chg +clr +dlt +dsp +put +inq +get 
+passall +passid +set +setall +setid
setmqaut -m QM_A -n Q1 -t queue -g mqm +browse +chg +clr +dlt +dsp +put +inq +get +passall 
+passid +set +setall +setid
```
Nesne yetkilerinin farklı alt kümelerini dışa aktarabilirsiniz. Aşağıdaki görevlerden herhangi birini tamamlayın:

- 1. Kuyruk yöneticisine ve nesnelerine ilişkin tüm nesne yetkilerini dışa aktar
- 2. Kuyruk yöneticisi için tüm yaratma yetkilerin dışa aktarılması
- 3. Yetkilileri nesne tipine göre dışa aktar

## **Yordam**

- [ OPTION 1] Kuyruk yöneticisine ve nesnelerine ilişkin tüm nesne yetkilerini dışa aktar
	- a) Navigator görünümünde kuyruk yöneticisini sağ tıklatın ve sonra **Nesne Yetkilileri** > **Tümünü Kaydet**' i seçin. Bir iletişim kutusu açılır.
	- b) Metin dosyası için bir ad yazın ve yetkiyi kaydedin.

Kuyruk yöneticisi ve nesnelerine ilişkin tüm nesne yetkileri metin dosyasına kaydedilir.

- [ OPTION 2] Bir kuyruk yöneticisine ilişkin tüm yaratma yetkilerini dışa aktar
	- a) Navigator görünümünde kuyruk yöneticisini sağ tıklatın, ardından **Nesne Yetkilileri** > **Oluşturma Yetkililerini Yönet**' i seçin.

Yetki Oluşturmayı Yönet iletişim kutusu açılır. Yaratma yetkililerine ilişkin daha fazla bilgi için bkz. [Yaratma Yetkisi Verilmesi.](#page-148-0)

b) **Farklı Kaydet**' i tıklatın.

Bir iletişim kutusu açılır.

c) Metin dosyası için bir ad yazın ve yetkiyi kaydedin.

Kuyruk yöneticisine ilişkin tüm yaratma yetkilerinin tümü metin dosyasına kaydedilir.

- [ OPTION 3] Yetkilileri nesne tipine göre dışa aktar
	- a) Navigator görünümünde kuyruk yöneticisini sağ tıklatın, ardından **Nesne Yetkilileri** > **Yetkilileri Bul** Seçeneğini Belirleyin. Yetkililer 'i Bul iletişim kutusu açılır.
	- b) Gereken şekilde arama değiştirgelerini girin ve **Bul**düğmesini tıklatın; daha fazla bilgi için [Kullanıcı](#page-157-0) [ya da grubun yetkilerinin bulunmasıb](#page-157-0)aşlıklı konuya bakın.
	- c) **Farklı Kaydet** ' i tıklatın. Bir iletişim kutusu açılır.
	- d) Metin dosyası için bir ad yazın ve yetkiyi kaydedin.

Bulunan kayıtlardan gelen tüm nesne yetkileri metin dosyasına kaydedilir.

#### **İlgili görevler**

["Ayarların dışa aktarılması ve içe aktarılması" sayfa 237](#page-236-0)

Ayarları yedekleme amacıyla IBM MQ Explorer ' den dışa aktarabilir ya da ayarları başka bir IBM MQ Exploreryönetim ortamına aktarabilir ve içe aktarabilirsiniz.

["Bir nesnede bir kullanıcının ya da grubun yetkililerinin bulunması" sayfa 158](#page-157-0)

<span id="page-172-0"></span>Bir kuyruk yöneticisinin nesnelerine gruplar ya da kullanıcılar (varlıklar) verilmiş olan yetki kayıtları ya da birikmiş yetkiler için yetki hizmetinde arama yapabilirsiniz. Grup ya da kullanıcının belirtilen nesnelerle ilgili bir yetki kaydı yoksa, hiçbir sonuç görüntülenmez.

#### ["Yaratma Yetkisi Verilmesi" sayfa 149](#page-148-0)

Kuyruk yöneticisine yeni bir nesne yaratmak için, işlemi gerçekleştiren kullanıcının kuyruk yöneticinde bu tip bir nesneyi yaratma yetkisi olmalıdır.

# **Varsayılan güvenlik çıkışısının yapılandırılması**

Aynı IBM MQ Exploreriçindeki tüm istemci bağlantıları için bir güvenlik çıkışı tanımlanabiliyor. Bu, varsayılan güvenlik çıkışı olarak bilinir.

## **Bu görev hakkında**

Varsayılan güvenlik tanımları IBM MQ Explorer içinde kalıcı kılınacak ve herhangi bir içe aktarma eyleminde ya da dışa aktarma eylemlerinde otomatik olarak **Tercihler** ' e dahil edilecek. Her kuyruk yöneticisine ilişkin güvenlik çıkışı ayrıntıları, kuyruk yöneticisinin diğer bağlantı ayrıntılarıyla kalıcı olarak saklanacaktır.

Varsayılan güvenlik çıkışını yapılandırmak için:

## **Yordam**

1. **Pencere** > **Tercihler**seçeneklerini tıklatın.

**Tercihler** iletişim kutusu açılır.

- 2. **MQ Explorer**' ı genişletin.
- 3. **İstemci Bağlantıları**nesnesini açın.

Varsayılan güvenlik ayarları iletişim kutularına erişilir.

4. Gereken şekilde, güvenlik ayarlarını yapılandırın.

## **Sonraki adım**

Varsayılan güvenlik çıkışı yapılandırılmıştır. Aynı IBM MQ Explorer ' daki tüm yeni istemci bağlantıları, varsayılan olarak yapılandırdığınız ayarları kullanıyor. Ayarlar, yeni bir uzak kuyruk yöneticisi eklenirken geçersiz kılınabilir.

## **İlgili görevler**

"Kuyruk yöneticisi kümesine ilişkin istemci güvenliği ayrıntılarının yapılandırılması" sayfa 173 İstemci güvenlik ayrıntıları ve güvenlik çıkışı, bir kuyruk yöneticisi kümesindeki tüm istemciye bağlı kuyruk yöneticileri için tanımlanabilir.

#### **İlgili başvurular**

["Varsayılan güvenlik tercihleri" sayfa 174](#page-173-0)

Aynı IBM MQ Exploreriçindeki tüm istemci bağlantıları için bir güvenlik çıkışı tanımlanabiliyor. Bu, varsayılan güvenlik çıkışı olarak bilinir ve güvenlik çıkışa ilişkin tercihler burada açıklanmaktadır.

["Parola tercihleri" sayfa 176](#page-175-0)

Kaynaklara her bağlanmak istediğinizde girmenize gerek kalmaması için, parolaları bir dosyaya saklayabilirsiniz.

## *Kuyruk yöneticisi kümesine ilişkin istemci güvenliği ayrıntılarının yapılandırılması*

İstemci güvenlik ayrıntıları ve güvenlik çıkışı, bir kuyruk yöneticisi kümesindeki tüm istemciye bağlı kuyruk yöneticileri için tanımlanabilir.

## **Başlamadan önce**

Before you set the security details for a queue manager set, queue manager sets must be visible, as described in: ["Kuyruk yöneticisi kümelerinin görüntülenmesi" sayfa 214](#page-213-0).

<span id="page-173-0"></span>Güvenlik tanımları IBM MQ Explorer içinde saklanır ve herhangi bir içe aktarma eyleminde ya da dışa aktarma eylemlerinde otomatik olarak **Tercihler** ' e eklenir. Her kuyruk yöneticisine ilişkin güvenlik ayrıntıları, kuyruk yöneticisinin diğer bağlantı ayrıntılarıyla kalıcı olarak saklanır. Güvenlik ayrıntıları, kullanıcı tanımlı kuyruk yöneticisi kümelerinin yanı sıra **Tümü** kuyruk yöneticisi kümesi için de ayarlanabilir.

Bir kuyruk yöneticisi kümesindeki var olan tüm kuyruk yöneticilerine ilişkin güvenlik ayrıntılarını yapılandırmak için:

# **Yordam**

- 1. Güvenlik ayrıntılarını tanımlamak istediğiniz kuyruk yöneticisi kümesini farenin sağ düğmesiyle tıklatın.
- 2. **Güvenlik Ayarlarını Düzenle ...**düğmesini tıklatın.

**Bağlantı Ayrıntılarını Ayarla** sihirbazı açılır ve güvenlik çıkışı ayrıntılarını, kullanıcı kimliği ve parola ayrıntılarını, TLS sertifika deposu ayrıntılarını ayarlayabilir ve varsayılan TLS seçeneklerini etkinleştirebilirsiniz. Kullanıcı kimliği ve parola ayrıntıları, setin bir parçası olan yerel kuyruk yöneticileri için de geçerlidir.

- 3. Sihirbazın her sayfasından istediğiniz güvenlik seçeneklerini belirleyin.
- 4. Yeni güvenlik ayarlarını uygulamak istediğiniz kuyruk yöneticilerini seçin. Değişiklikleri uygulamak ve **Bağlantı Ayrıntılarını Ayarla** iletişim kutusunu kapatmak için **Son** düğmesini tıklatın.

## **Sonraki adım**

Güvenlik ayrıntıları, seçilen kuyruk yöneticisi kümesi için yapılandırıldı. Kuyruk yöneticisi setinde seçtiğiniz tüm kuyruk yöneticileri, yeni güvenlik ayrıntılarıyla yapılandırılır. Güvenlik yapılandırması, aynı kuyruk yöneticilerinin farklı kuyruk yöneticisi kümelerindeki tüm eşgörünümlerine uygulanır.

Değişiklik, kuyruk yöneticisinin bir sonraki bağlantısında bulununcaya kadar uygulanmaz.

### **İlgili görevler**

["Varsayılan güvenlik çıkışısının yapılandırılması" sayfa 173](#page-172-0)

Aynı IBM MQ Exploreriçindeki tüm istemci bağlantıları için bir güvenlik çıkışı tanımlanabiliyor. Bu, varsayılan güvenlik çıkışı olarak bilinir.

#### **İlgili başvurular**

#### "Varsayılan güvenlik tercihleri" sayfa 174

Aynı IBM MQ Exploreriçindeki tüm istemci bağlantıları için bir güvenlik çıkışı tanımlanabiliyor. Bu, varsayılan güvenlik çıkışı olarak bilinir ve güvenlik çıkışa ilişkin tercihler burada açıklanmaktadır.

#### ["Parola tercihleri" sayfa 176](#page-175-0)

Kaynaklara her bağlanmak istediğinizde girmenize gerek kalmaması için, parolaları bir dosyaya saklayabilirsiniz.

## *Varsayılan güvenlik tercihleri*

Aynı IBM MQ Exploreriçindeki tüm istemci bağlantıları için bir güvenlik çıkışı tanımlanabiliyor. Bu, varsayılan güvenlik çıkışı olarak bilinir ve güvenlik çıkışa ilişkin tercihler burada açıklanmaktadır.

Varsayılan güvenlik tercihleri, **Tercihler** iletişim kutusunun bir parçasıdır ve bunlar aşağıdaki şekilde açılabilir:

- 1. **Windows** > **Tercihler ...**öğelerini tıklatın. **Tercihler** iletişim kutusu açılır.
- 2. **MQ Explorer**' ı genişletin.
- 3. **İstemci Bağlantıları**nesnesini açın. Varsayılan güvenlik ayarları iletişim kutularına erişilir.

## **Güvenlik Çıkışı**

Aynı IBM MQ Exploreriçindeki tüm istemci bağlantıları için varsayılan güvenlik çıkışını ayarlamak için **Varsayılan güvenlik çıkışını etkinleştir** seçeneğini belirleyin. Bir kümedeki tüm istemciye bağlı kuyruk yöneticileri için güvenlik çıkışı değiştirilebilir. Yeni bir uzak kuyruk yöneticisi eklerken yeni bir güvenlik çıkışı tanımlarken güvenlik çıkışı geçersiz kılınabilir.

Bir kümedeki tüm istemci bağlantılı kuyruk yöneticileri için Security Exit (Güvenlik Çıkışı) değiştirilebilir. TLS seçenekleri, yeni bir uzak kuyruk yöneticisi eklediğinizde geçersiz kılınabilir.

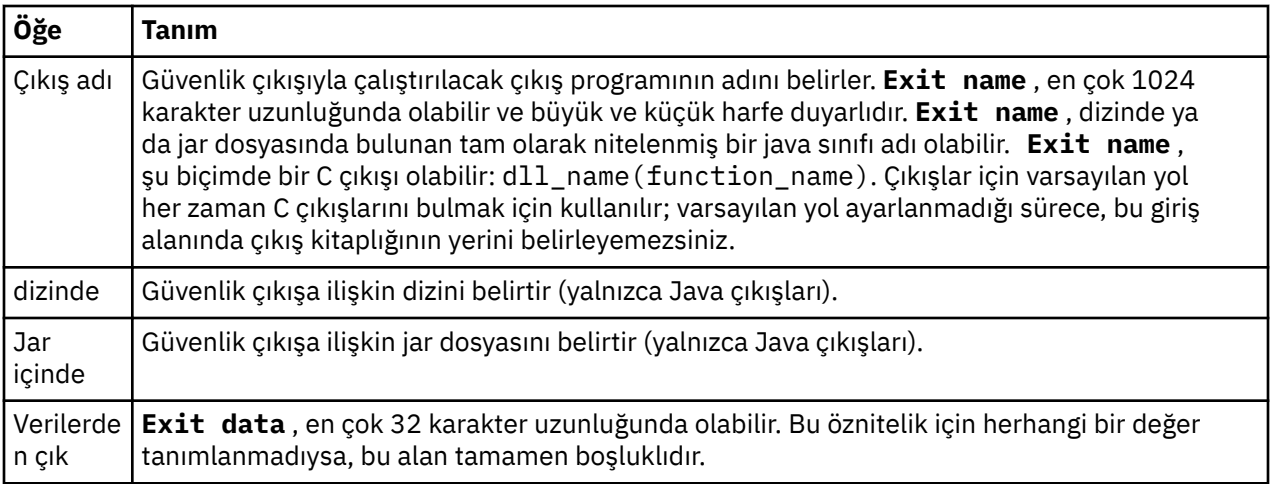

# **SSL/TLS Seçenekleri**

Aynı IBM MQ Exploreriçindeki tüm istemci bağlantıları için varsayılan SSL/TLS seçeneklerini etkinleştirmek için **Varsayılan SSL seçeneklerini etkinleştir** seçeneğini belirleyin. Bir kümedeki tüm istemciye bağlı kuyruk yöneticileri için SSL/TLS seçenekleri değiştirilebilir. SSL/TLS seçenekleri, yeni bir uzak kuyruk yöneticisi eklediğinizde geçersiz kılınabilir.

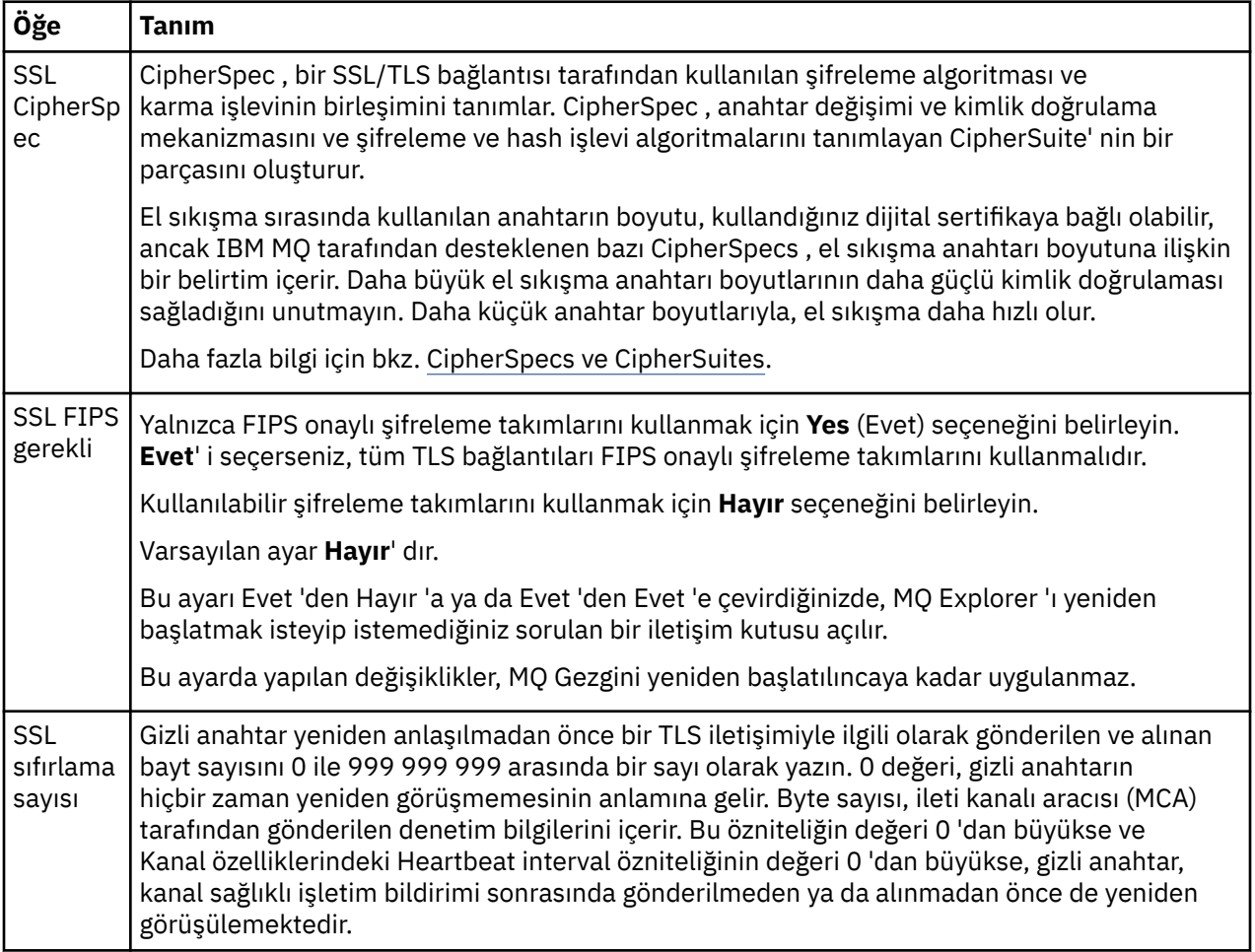

<span id="page-175-0"></span>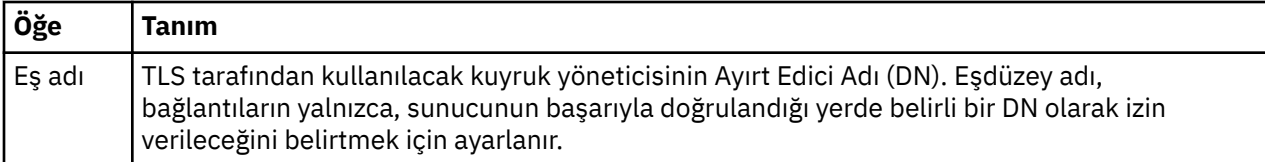

# **SSL/TLS Mağazaları**

Güvenilir Sertifika Mağazası ve Kişisel Sertifika Deposu ile çalışmak için **Varsayılan SSL mağazalarını etkinleştir** seçeneğini belirleyin.

IBM MQ Explorer ' u SSL/TLS sertifika deposunun konumu ve parolasıyla yapılandırmak için şu konuya bakın: ["Varsayılan konum ve TLS sertifikalarının varsayılan parolasının belirtilmesi" sayfa 91](#page-90-0).

Varsayılan SSL/TLS depolarını etkinleştirerek, IBM MQ Explorer , TLS etkin bağlantısıyla uzak kuyruk yöneticilerine bağlanmak için TrustStore ve KeyStore ' daki sertifikaları kullanabilir.

Bir kümedeki tüm istemciye bağlı kuyruk yöneticileri için SSL/TLS Mağazaları değiştirilebilir. SSL/TLS Mağazaları, yeni bir uzak kuyruk yöneticisi eklediğinizde geçersiz kılınabilir.

### **İlgili görevler**

["Varsayılan güvenlik çıkışısının yapılandırılması" sayfa 173](#page-172-0)

Aynı IBM MQ Exploreriçindeki tüm istemci bağlantıları için bir güvenlik çıkışı tanımlanabiliyor. Bu, varsayılan güvenlik çıkışı olarak bilinir.

["Kuyruk yöneticisi kümesine ilişkin istemci güvenliği ayrıntılarının yapılandırılması" sayfa 173](#page-172-0) İstemci güvenlik ayrıntıları ve güvenlik çıkışı, bir kuyruk yöneticisi kümesindeki tüm istemciye bağlı kuyruk yöneticileri için tanımlanabilir.

#### **İlgili başvurular**

"Parola tercihleri" sayfa 176

Kaynaklara her bağlanmak istediğinizde girmenize gerek kalmaması için, parolaları bir dosyaya saklayabilirsiniz.

## *Parola tercihleri*

Kaynaklara her bağlanmak istediğinizde girmenize gerek kalmaması için, parolaları bir dosyaya saklayabilirsiniz.

Kaynaklara bağlanmak için IBM MQ Explorer tarafından kullanılan parolalar (örneğin, TLS mağazalarının açılması ya da kuyruk yöneticilerine bağlanma), bir dosyada saklanabilir. Parola dosyası yerel olarak, uzak bir aygıta ya da çıkarılabilir bir aygıta depolanabilir.

**Parolalar** tercih panosunu açmak için:

- 1. **Pencere** > **Tercihler**seçeneklerini tıklatın. **Tercihler** iletişim kutusu açılır.
- 2. **MQ Explorer**' ı genişletin.
- 3. **Parolalar** panosunu görüntülemek için **Parolalar** seçeneğini belirleyin.

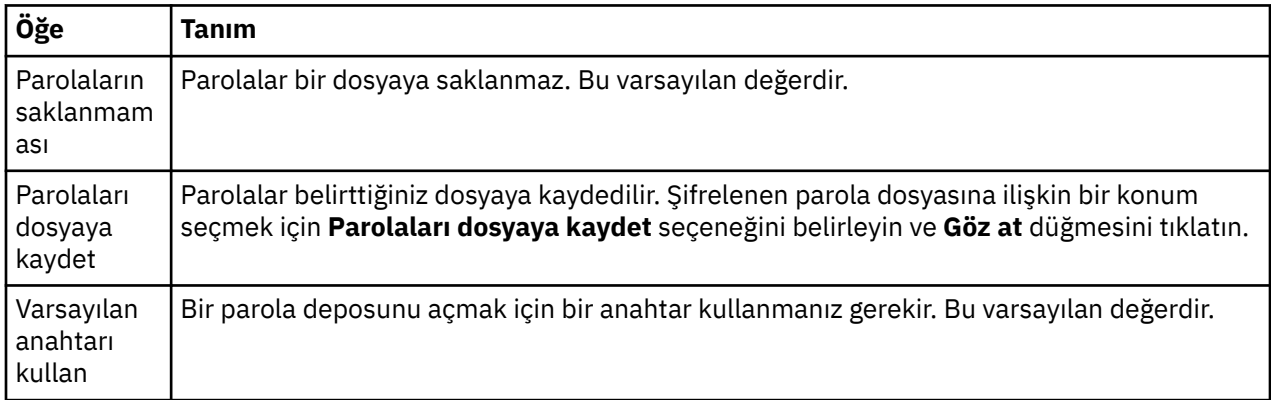

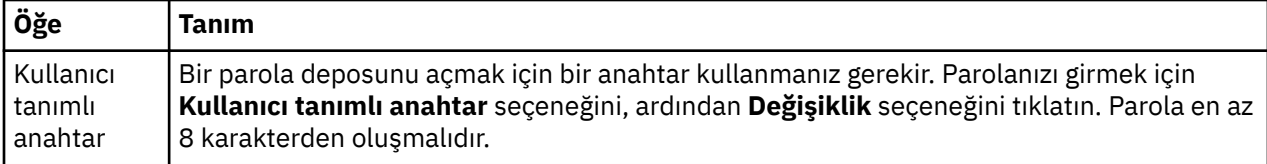

### **İlgili görevler**

["Varsayılan güvenlik çıkışısının yapılandırılması" sayfa 173](#page-172-0)

Aynı IBM MQ Exploreriçindeki tüm istemci bağlantıları için bir güvenlik çıkışı tanımlanabiliyor. Bu, varsayılan güvenlik çıkışı olarak bilinir.

["Kuyruk yöneticisi kümesine ilişkin istemci güvenliği ayrıntılarının yapılandırılması" sayfa 173](#page-172-0) İstemci güvenlik ayrıntıları ve güvenlik çıkışı, bir kuyruk yöneticisi kümesindeki tüm istemciye bağlı kuyruk yöneticileri için tanımlanabilir.

#### **İlgili başvurular**

["Varsayılan güvenlik tercihleri" sayfa 174](#page-173-0)

Aynı IBM MQ Exploreriçindeki tüm istemci bağlantıları için bir güvenlik çıkışı tanımlanabiliyor. Bu, varsayılan güvenlik çıkışı olarak bilinir ve güvenlik çıkışa ilişkin tercihler burada açıklanmaktadır.

# **API çıkışlarını yapılandırma**

An API exit is a code module, a .dll file, that you provide yourself and that runs immediately before or after MQI calls.

## **Bu görev hakkında**

IBM MQ , bir programdan API giriş noktalarından birine çağrı aldığında, IBM MQ API çıkışınızı çağırır. API çıkışı, çıkışı yapılandırmanıza göre, MQI ' nin çalıştırılmasından önce ya da sonra çalıştırılır.

Hiçbiri, bir ya da birden çok çıkışı çağrılacak şekilde yapılandırabilir ve birden çok çıkışa çağrılan sırayı yapılandırabilirsiniz. Windows ve Linux (x86 ve x86-64 altyapılarında), API çıkışlarını IBM MQ Explorerkomutunu kullanarak yapılandırabilirsiniz. Yapılanış ayrıntıları .ini kütüklerinde saklanır.

- 1. [IBM MQ Exploreriçinde bir API çıkışı yapılandırın.](#page-177-0)
- 2. [Yerel API çıkışıyla ortak bir API çıkışını geçersiz kılın.](#page-177-0)

Üç tip API çıkış tanımlaması vardır:

#### **Ortak (ApiExitOrtak)**

Her bilgisayar için bir tanım kümesi. Kuyruk yöneticisi başlatıldığında, varsa, tanımlanan API çıkışları, kuyruk yöneticisine okunup uygulansa da uygulanır. IBM MQ özellikleri iletişim kutusunda ortak API çıkışlarını yapılandırın. Her yerel kuyruk yöneticisinin özellikler iletişim kutusundaki **Local API Exits** çizelgesinde ortak çıkışlar görüntülenir.

#### **Şablon (ApiExitŞablonu)**

Her bilgisayar için bir tanım kümesi. Bir kuyruk yöneticisi yaratıldığında, burada tanımlı API çıkışları, varsa, yeni yaratılan kuyruk yöneticisine yerel çıkış olarak kopyalanır. IBM MQ özellikleri iletişim kutusunda şablon API çıkışlarını yapılandırın.

#### **Yerel (ApiExitYerel)**

Kuyruk yöneticisi başına bir tanımlama kümesi. When the queue manager starts, any API exits that are defined override the common exits if their **Ad** attributes are the same, and if the override has been specified. Ortak bir API çıkışı geçersiz kılındığında, isteğe bağlı **Data** özniteliği atanmış bir değere sahip olsa bile, ortak tanımlamadaki alanların hiçbiri kaydedilmez. Yerel API çıkışlarını kuyruk yöneticisinin özellikleri iletişim kutusunda yapılandırın.

IBM MQ ve kuyruk yöneticisi özellikleri iletişim kutularında API çıkışlarını yapılandırdığınızda, öznitelik değerleri, yapılandırma dosyalarında ya da Windows kayıt defterindeki **ApiExitCommon**, **ApiExitTemplate**ve **ApiExitLocal** stanzalarına eklenir.

<span id="page-177-0"></span>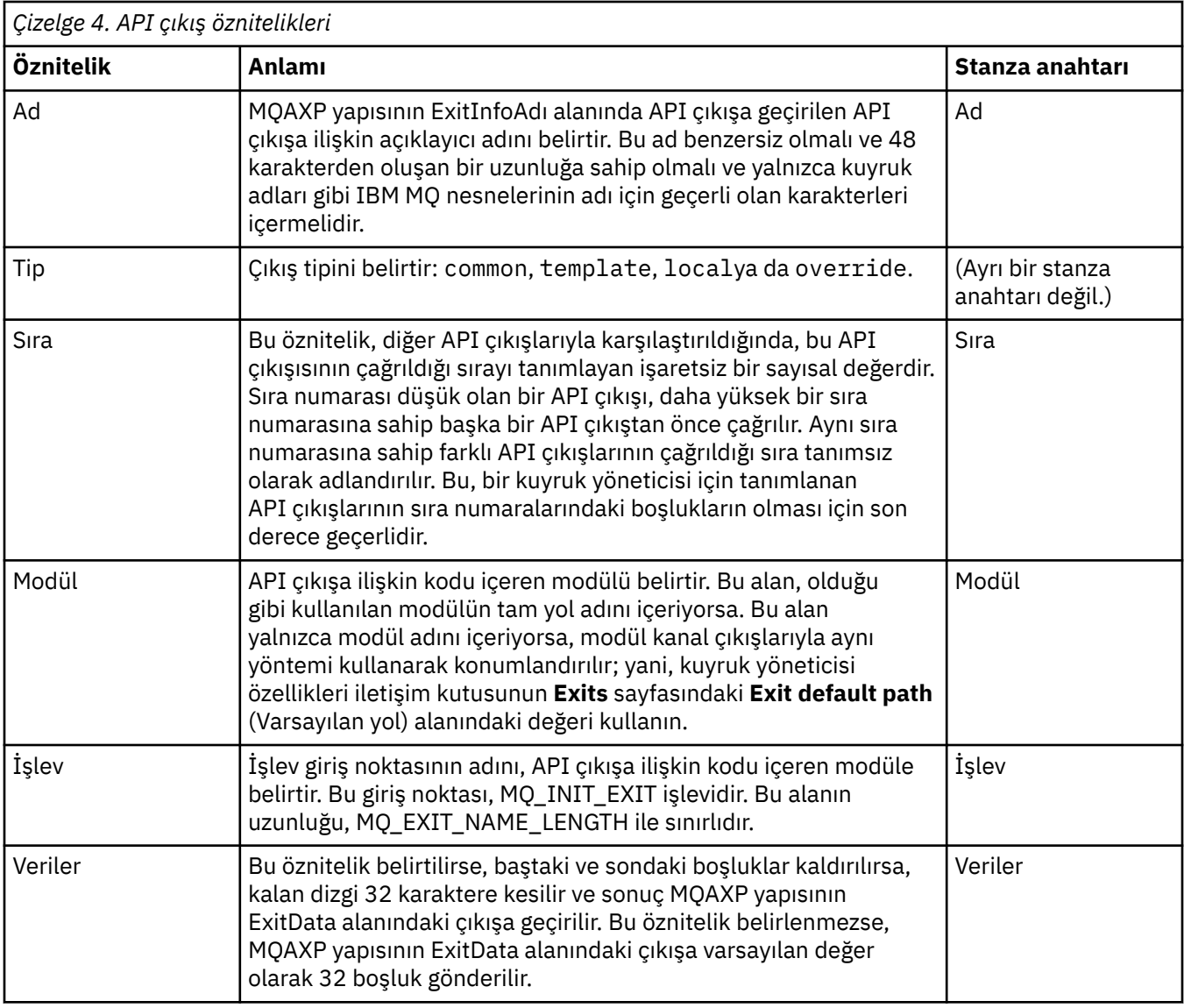

## **Yordam**

- [OPTION 1] Configure an API exit in IBM MQ Explorer.
	- a) İlgili özellikler iletişim kutusunu açın:
	- b) **Çıkışları** sayfasında **Ekle ...**düğmesini tıklatın. **API Çıkışı Ekle** iletişim kutusu açılır.
	- c) **API Çıkışı Ekle** iletişim kutusu alanlarına gerekli bilgileri yazın.
	- d) Çıkışı yaratmak için **Tamam** düğmesini tıklatın ve **API Çıkışı Ekle** iletişim penceresini kapatın.

Yeni API çıkışımın özellikleri, Çıkışa sayfasındaki tabloda görüntülenir.

• [ OPTION 2] Yerel API çıkışıyla ortak bir API çıkışını geçersiz kılın.

Yerel bir API çıkışı, ortak çıkışa aynı adı taşıyan bir kuyruk yöneticisiyle tanımlandığında, ortak çıkış geçersiz kılınır. Yani, ortak çıkış çağrılmaz; bunun yerine, geçersiz kılınan yerel çıkışa çağrılır. Yanlışlıkla geçersiz kılma işlemini önlemek için, kullanıcı arabirimi bir geçersiz kılma yapılandırmak için kasıtlı işlemler yaptır; örneğin, var olan bir çıkışa aynı adla yeni bir çıkış ekleyemezsiniz ve bir çıkışa ilişkin adı, var olan bir çıkışa aynı olacak şekilde değiştiremezsiniz. Ancak, bir kuyruk yöneticisine yerel API çıkışı eklemek isteyebilirsiniz; böylece, ortak API çıkışı kullanılmayacak ve bunun yerine yerel API çıkışı kullanılır. Bu durumda, ortak API çıkışını yerel API çıkışıyla geçersiz kılmanız gerekir.

- a) Kuyruk yöneticisi özellikleri iletişim kutusunun **Exits** sayfasını açın.
- b) **Yerel API Çıkışıları** tablolarında geçersiz kılmak istediğiniz ortak çıkışı tıklatın.

c) **Geçersiz Kıl**seçeneğini tıklatın.

The **API Çıkışını Düzenle** dialog opens with the name of the common API exit displayed.

d) Type the details of the local API exit in the **API Çıkışını Düzenle** dialog, and click **Tamam** to save the changes.

Yerel çıkış, aynı adı taşıyan ortak çıkışı geçersiz kılar.

["Kuyruk yöneticilerinin ve nesnelerinin yapılandırılması" sayfa 40](#page-39-0)

Özellikler iletişim kutularını kullanarak, kuyruk yöneticisi ve nesnelerinin birçok özelliğini IBM MQ Explorer ' dan yapılandırabilirsiniz.

["Kuyruk yöneticisi özellikleri" sayfa 330](#page-329-0) Hem yerel hem de uzak kuyruk yöneticilerine ilişkin özellikleri ayarlayabilirsiniz.

["IBM MQ özellikler" sayfa 324](#page-323-0) IBM MQ özellikleri tüm IBM MQ kuruluşu için geçerlidir.

# **Kullanıcıların Windows ve Linux (x86 ve x86-64 platformları) üzerinde IBM MQ yapılandırması için yetki verme**

IBM MQ uses the normal user and group authorizations to protect IBM MQ applications and IBM MQ administration.

## *yapılandırmaIBM MQ*

## **Bu görev hakkında**

IBM MQ kuruluşu otomatik olarak mqmadlı yerel grubu oluşturur. Yalnızca mqm grubuna ait olan kullanıcılar, kuyruk yöneticilerini yaratma, silme ve değiştirme, kuyruk yöneticisi nesnelerine ilişkin yetkilerin ayarlanması ve dinleyicilerin çalıştırılması gibi görevleri gerçekleştirebilir. Bu görevleri gerçekleştirmek için kullanılan komutlarla ilgili daha fazla bilgi için bkz. Denetim komutlarını kullanan yönetim.

Windows' ta, Windows Administrators grubunun üyesi olan kullanıcı adları da bu görevleri gerçekleştirme yetkisine sahiptir. Windows Administrators grubunun üyesi olan kullanıcılar, yerel Windows işletim sistemi ayarlarını değiştirme yetkisine de sahip olur. For IBM MQ on Windows, user names can contain a maximum of 20 characters; for IBM MQ on other platforms, user names can contain a maximum of only 12 characters.

Bir kullanıcıya kuyruk yöneticilerini yönetme yetkisi vermek için:

## **Yordam**

- 1. Log in to the operating system with a user name that has Administrator authority on Windows, or root authority on Linux.
- 2. Kullanıcı adını mqm grubuna ekleyin.

## **Sonuçlar**

On Windows, the security token that the IBM MQ Explorer queries for authority when it starts, contains the user name and authority information and is cached by Windows. Bir kullanıcı adı yetkilendirmesi üzerinde değişiklik yapılırsa, değişikliklerin IBM MQ Explorer yeniden başlatıldığında yürürlüğe girmesi için bu kullanıcının oturumu kapatıp yeniden açması gerekir.

## *IBM MQ işlemlerinin gerçekleştirilmesi*

## **Bu görev hakkında**

Bir kuyruk yöneticisine bağlanma, kuyruk açma ya da kuyruk yaratma gibi işlemleri gerçekleştirmek için kullanıcının doğru IBM MQ ayrıcalıklarına sahip olması gerekir. Kuyruk yöneticisine yalnızca mqm grubuna ait olan ya da kuyruk yöneticisine **+ chg** izni atanmış olan kullanıcılar, kuyruk yöneticisi yaratma, silme

<span id="page-179-0"></span>ve değiştirme gibi görevleri gerçekleştirebilir. Doğru ayrıcalıklara sahip olan bir kullanıcı, uygulamaları çalıştırabilir, ancak mqm grubunun bir üyesi olmadıkları sürece kuyruk yöneticileri oluşturabilir ya da bunları silemez.

Kullanıcı adı yetkilendirmelerini, kendi ağınızda oluşturduğunuz ve uyguladığınız IBM MQ uygulamaları için çeşitli yeteneklerle yetkilendirebilirsiniz; böylece, örneğin, bir kullanıcı adı, bir kuyruk yöneticisine bağlanma ve bir kuyruğa ileti alma yetkisine sahip olabilir, ancak bu kuyruğun özniteliklerini değiştirme yetkiniz olmayabilir. Bunu yapmak için setmqaut komutunu kullanın. Daha fazla bilgi için bkz. setmqaut. Ağınız için bir genel grubun uygulama üyelerinizi kullanan kullanıcı adlarını ve daha sonra, uygulamanın çalışması gereken her bilgisayarda genel grubu mqm grubunun bir üyesi haline getirebilirsiniz.

Changes made to IBM MQ authorizations by the setmqaut command take immediate effect. Ancak, kullanıcı adı yetkilendirmesi için yapılan değişiklikler, ilgili kuyruk yöneticisi durdurup yeniden başlatılıncaya kadar yürürlüğe girmez.

# *IBM MQ kuruluşu için Windows hizmetini başlatma*

# **Bu görev hakkında**

Hizmet, herhangi bir kullanıcı oturum açmadan önce Windows başlangıç saatinde başlar. Hizmet, otomatik başlatma seçeneği ile yapılandırılmış kuyruk yöneticilerini başlatmak için kullanılır. Kuyruk yöneticisi işlemlerinin doğru yetkiyle çalışmasını sağlamak için, hizmetin konfigürasyonu uygun bir kullanıcı adıyla tanımlanmalıdır. IBM MQ hizmetinin yapılandırılmasına ilişkin ek bilgi için IBM MQ Windows hizmeti kullanıcı hesabının parolasının değiştirilmesibaşlıklı konuya bakın.

# **Çoklu Platformlar ile ilgili yetkilendirme hizmeti bilgileri**

## **yenileniyor**

Çoklu platformlar üzerinde, bir varlıkta değişiklik yaparsanız, yetki hizmetindeki varlık bilgilerini yenileminiz gerekir. Bu işlemi, varlık üzerinde yaptığınız değişikliklerden etkilenen her kuyruk yöneticisi için yapmanız gerekir.

## **Bu görev hakkında**

Yetki hizmetinde görüntülenen kullanıcılar ve gruplar (varlıklar) işletim sisteminde tanımlanır. Bu nedenle, yetki hizmetinin kendisi içinden varlıklar oluşturabilir ya da varlıklarla ilgili varlıkları silemezsiniz. Kuyruk yöneticisi çalışırken bir varlıkta (kullanıcı ya da grup) değişiklik yaparsanız, yetki hizmetindeki varlık bilgilerini yenilemişmeniz gerekir.

Yetki hizmetindeki varlık bilgilerini yenilediğinizde, yetkilendirme hizmeti yeni varlık bilgilerini kullanarak Erişim Denetimi Listesini (ACL) yeniden oluşturur.

To refresh the entity information in the queue manager's authorization service using IBM MQ Explorer, complete the following steps.

## **Yordam**

- 1. Navigator görünümünde, varlık bilgilerini yenilemek istediğiniz kuyruk yöneticisini farenin sağ düğmesiyle tıklatın ve **Güvenlik** > **Yetkilendirme Hizmetini Yenile**öğesini seçin.
- 2. İstendiğinde **Yes**(Evet) seçeneğini tıklatın.

## **Sonuçlar**

Kuyruk yöneticisine ilişkin varlık bilgileri ve tüm nesneleri yetkilendirme hizmetinde yenilenir.

Varlıkta yaptığınız değişikliklerden etkilenen her kuyruk yöneticisine ilişkin varlık bilgilerini yenilemendiğinizden emin olun.

#### **İlgili kavramlar**

["Yetkilendirme hizmetindeki kullanıcılar ve gruplar \(varlıklar\)" sayfa 163](#page-162-0)
<span id="page-180-0"></span>Yetki hizmetinde, yetkiler kullanıcılara verilir (kullanıcı adı etki alanı adıyla tam olarak nitelendiğinde asıl adlar olarak da bilinir) ya da IBM MQ nesnelerine erişim için kullanıcı grupları. Kullanıcılar ve gruplar toplu olarak yetkilendirme hizmetinde varlıklar olarak bilinmektedir. Bir yetki kaydı oluşturarak bir varlığa bir yetki kümesi vermenizi sağlar.

## **İlgili görevler**

#### ["TLS güvenliği yenileniyor" sayfa 182](#page-181-0)

Bir kanalı yeniden başlatmadan anahtar havuzunda değişiklik yapabilirsiniz. Ancak, bir kanal çalışırken bellekte tutulan anahtar havuzunun kopyası bundan etkilenmez. Anahtar havuzunun önbelleğe alınan kopyasını yenilediğinizde, kuyruk yöneticisinde çalışmakta olan TLS kanalları yeni bilgilerle güncellenir.

#### ["ESM sınıfları yenileniyor \(yalnızcaz/OS \)" sayfa 182](#page-181-0)

IBM MQ for z/OS , herhangi bir yetki denetimi gerçekleştirmez; bunun yerine, yetkili bir dış güvenlik yöneticisine (ESM) ilişkin yetki denetimi isteklerini yönlendirir.

#### "Bağlantı kimlik doğrulaması yapılanışının yenilenmesi" sayfa 181

Bağlantı kimlik doğrulaması yapılandırması değişirse, bu yapılandırma için kuyruk yöneticisi görünümünü yenileminiz gerekir.

# **Bağlantı kimlik doğrulaması yapılanışının yenilenmesi**

Bağlantı kimlik doğrulaması yapılandırması değişirse, bu yapılandırma için kuyruk yöneticisi görünümünü yenileminiz gerekir.

## **Bu görev hakkında**

Bağlantı kimlik doğrulamasını etkinleştirmek ya da devre dışı bırakmak için yapılandırma ya da bağlantı kimlik doğrulaması için kullanılacak kullanıcı havuzunun ayrıntıları değiştirilirse, bu yapılandırma için kuyruk yöneticisi görünümünü yenileminiz gerekir.

### **Yordam**

- 1. Navigator görünümünde, bağlantı kimlik doğrulama yapılandırmasını yenilemek istediğiniz kuyruk yöneticisini sağ tıklatın ve ardından **Güvenlik** > **Bağlantı Kimlik Doğrulamasını Yenile**' yi tıklatın.
- 2. İstendiğinde **Yes**(Evet) seçeneğini tıklatın.

## **Sonuçlar**

Bağlantı kimlik doğrulamasına ilişkin yapılandırma kuyruk yöneticisi tarafından yakalanır ve bağlantı kimlik doğrulamasının kuyruk yöneticisine yapılan sonraki bağlantılarda uygulanıp uygulanmayacağını belirlemek için kullanılır.

#### **İlgili görevler**

["Çoklu Platformlar ile ilgili yetkilendirme hizmeti bilgileri yenileniyor" sayfa 180](#page-179-0) Çoklu platformlar üzerinde, bir varlıkta değişiklik yaparsanız, yetki hizmetindeki varlık bilgilerini yenileminiz gerekir. Bu işlemi, varlık üzerinde yaptığınız değişikliklerden etkilenen her kuyruk yöneticisi için yapmanız gerekir.

#### ["ESM sınıfları yenileniyor \(yalnızcaz/OS \)" sayfa 182](#page-181-0)

IBM MQ for z/OS , herhangi bir yetki denetimi gerçekleştirmez; bunun yerine, yetkili bir dış güvenlik yöneticisine (ESM) ilişkin yetki denetimi isteklerini yönlendirir.

#### ["TLS güvenliği yenileniyor" sayfa 182](#page-181-0)

Bir kanalı yeniden başlatmadan anahtar havuzunda değişiklik yapabilirsiniz. Ancak, bir kanal çalışırken bellekte tutulan anahtar havuzunun kopyası bundan etkilenmez. Anahtar havuzunun önbelleğe alınan kopyasını yenilediğinizde, kuyruk yöneticisinde çalışmakta olan TLS kanalları yeni bilgilerle güncellenir.

# <span id="page-181-0"></span>**TLS güvenliği yenileniyor**

Bir kanalı yeniden başlatmadan anahtar havuzunda değişiklik yapabilirsiniz. Ancak, bir kanal çalışırken bellekte tutulan anahtar havuzunun kopyası bundan etkilenmez. Anahtar havuzunun önbelleğe alınan kopyasını yenilediğinizde, kuyruk yöneticisinde çalışmakta olan TLS kanalları yeni bilgilerle güncellenir.

# **Bu görev hakkında**

Bir kanal TLS kullanılarak güvenli kılındığında, dijital sertifikalar ve ilişkili özel anahtarlar anahtar havuzunda depolanır. Bir kanal çalışırken anahtar havuzunun bir kopyası bellekte tutulur. Anahtar havuzunda değişiklik yaparsanız, bir kanal çalışırken anahtar havuzunun bellek içi kopyasında değişiklikler etkin olmaz.

REFRESH SECURITY TYPE (SSL) MQSC komutunu kullanarak anahtar havuzunun önbelleğe alınan kopyasını yenilediğinizde, çalışan tüm TLS kanalları durdurulur ve yeniden başlatılır:

- Kanallar daha sonra anahtar havuzunun yenilenen görünümüyle SSL el sıkışmasını yeniden çalıştırıyor.
- TLS kullanan diğer tüm kanal tipleri durdurulur. Durdurulan kanalın ortak ucunda yeniden deneme değerleri tanımlanmışsa, kanal yeniden dener ve SSL el sıkışmasını yeniden çalıştırır. Yeni SSL anlaşması, anahtar havuzunun içeriğinin yenilenen görünümünü, Sertifika İptal Listeleri için kullanılacak LDAP sunucusunun konumunu ve anahtar havuzunun konumunu kullanır. Sunucu bağlantısı kanalında, istemci uygulaması kuyruk yöneticisiyle bağlantısını kaybeder ve devam etmek için yeniden bağlanması gerekir.

Anahtar havuzunun önbelleğe alınmış kopyasını yenilemek için aşağıdaki adımları izleyin.

## **Yordam**

- 1. Navigator görünümünde, anahtar havuzunun önbelleğe alınan kopyasını yenilemek istediğiniz kuyruk yöneticisini sağ tıklatın ve **Güvenlik** > **SSL ' yi Yenile**seçeneğini tıklatın.
- 2. İstendiğinde, **Evet**' i tıklatın.

## **Sonuçlar**

Kuyruk yöneticisinde çalışmakta olan TLS kanalları yeni bilgilerle güncellenir. Kuyruk yöneticisi FIPS yapılandırması (SSLFipsRequired) AIX, Linux, and Windowsüzerinde bu komut tarafından da yenilenir.

## **İlgili görevler**

["TLS ile kanalların güvenliğini sağlama" sayfa 139](#page-138-0)

TLS (Transport Layer Security) protokolü, kuyruk yöneticilerinin diğer kuyruk yöneticileriyle ya da istemcilerle güvenli bir şekilde iletişim kurmalarına olanak sağlar.

["Çoklu Platformlar ile ilgili yetkilendirme hizmeti bilgileri yenileniyor" sayfa 180](#page-179-0)

Çoklu platformlar üzerinde, bir varlıkta değişiklik yaparsanız, yetki hizmetindeki varlık bilgilerini yenileminiz gerekir. Bu işlemi, varlık üzerinde yaptığınız değişikliklerden etkilenen her kuyruk yöneticisi için yapmanız gerekir.

#### "ESM sınıfları yenileniyor (yalnızcaz/OS )" sayfa 182

IBM MQ for z/OS , herhangi bir yetki denetimi gerçekleştirmez; bunun yerine, yetkili bir dış güvenlik yöneticisine (ESM) ilişkin yetki denetimi isteklerini yönlendirir.

["Bağlantı kimlik doğrulaması yapılanışının yenilenmesi" sayfa 181](#page-180-0) Bağlantı kimlik doğrulaması yapılandırması değişirse, bu yapılandırma için kuyruk yöneticisi görünümünü yenileminiz gerekir.

#### $z/0S$ **ESM sınıfları yenileniyor (yalnızcaz/OS )**

IBM MQ for z/OS , herhangi bir yetki denetimi gerçekleştirmez; bunun yerine, yetkili bir dış güvenlik yöneticisine (ESM) ilişkin yetki denetimi isteklerini yönlendirir.

## **Bu görev hakkında**

IBM MQ ürün belgelerinde, ESM olarak z/OS Security Server Resource Access Control Facility (RACF) olanağını kullandığınızı varsayar.

IBM MQ 'in her yetki denetimi için RACF ' e başvurması gerekmez; IBM MQ , kullanıcıya ve kullanıcının yetkililerine ilişkin bilgileri önbelleğe alır. Aşağıdaki sınıflardan birinde tutulan bir RACF kaynak tanıtımını eklediğinizde, sildiğinizde ya da değiştirdiğinizde:

- MQADMIN
- MQNLIST
- MQPROC
- MQQUEUE
- MXADMIN
- MXNLIST
- MXPROC
- MXQU
- MXKONUSU

ESM sınıflarını yenilemek için IBM MQ zorlamalı olarak, önbelleğe alınan bilgileri atar ve önbelleği RACF' den yeniden oluşturmaya zorlar.

MQSC komutlarına ilişkin ek bilgi için MQSC komutlarını kullanarak yönetimbaşlıklı konuya bakın.

z/OS sınıflarını yenilemek için:

## **Yordam**

- 1. Navigator görünümünde, sınıfları yenilemek istediğiniz kuyruk yöneticisini sağ tıklatın, sonra tüm sınıfları yenilemek için **Güvenlik** > **ESM Sınıflarını Yenile** > **TüM**simgesini tıklatın. Diğer bir seçenek olarak, **TüM**öğesini tıklatmak yerine, yenilemek istediğiniz sınıf tipini tıklatın:
- 2. İstendiğinde **Yes**(Evet) seçeneğini tıklatın.

## **Sonuçlar**

Seçtiğiniz sınıflar yenilenir: Profiller, depolama tablosundan silinir ve bir sonraki gereksinim duyuldukları zaman doğrudan RACF ' dan alınmalıdır.

#### **İlgili görevler**

["Çoklu Platformlar ile ilgili yetkilendirme hizmeti bilgileri yenileniyor" sayfa 180](#page-179-0) Çoklu platformlar üzerinde, bir varlıkta değişiklik yaparsanız, yetki hizmetindeki varlık bilgilerini yenileminiz gerekir. Bu işlemi, varlık üzerinde yaptığınız değişikliklerden etkilenen her kuyruk yöneticisi için yapmanız gerekir.

#### ["TLS güvenliği yenileniyor" sayfa 182](#page-181-0)

Bir kanalı yeniden başlatmadan anahtar havuzunda değişiklik yapabilirsiniz. Ancak, bir kanal çalışırken bellekte tutulan anahtar havuzunun kopyası bundan etkilenmez. Anahtar havuzunun önbelleğe alınan kopyasını yenilediğinizde, kuyruk yöneticisinde çalışmakta olan TLS kanalları yeni bilgilerle güncellenir.

["Bağlantı kimlik doğrulaması yapılanışının yenilenmesi" sayfa 181](#page-180-0) Bağlantı kimlik doğrulaması yapılandırması değişirse, bu yapılandırma için kuyruk yöneticisi görünümünü yenileminiz gerekir.

# **Nesnelerin Durumunun Görüntülenmesi**

IBM MQ Explorer' ta, farklı durumlarda olabilecek herhangi bir nesnenin geçerli durumunu görüntüleyebilirsiniz. IBM MQ kanalları için, kaydedilen durumu da görüntüleyebilirsiniz.

# **Bu görev hakkında**

Aşağıdaki görevlerden herhangi birini tamamlayın:

- 1. Nesnenin durumunun görüntülenmesi
- 2. Seçilen bir kuyruk yöneticisine ilişkin belirli tipteki tüm nesnelerin durumunu görüntüle
- 3. Aynı alıcı kanalının birden çok örneğinin durumunu görüntüle

## **Yordam**

- [ OPTION 1] Bir nesnenin durumunu görüntüleme
	- a) **İçerik** görünümünde nesneyi farenin sağ düğmesiyle tıklatın ve **Durum ...**öğesini seçin.
	- b) Bir kanal tanımlamasının durumunu görüntüyorsanız, kanalın geçerli durumunu görüntülemek için **Kanal Durumu** 'na ya da kanalın kayıtlı durumunu görüntülemek için **Kaydedilmiş Durum** ' u tıklatın.
	- c) Nesne için **Durum** iletişim kutusu açılır ve istediğiniz durum bilgileri görüntülenir.
- [ OPTION 2] Seçilen bir kuyruk yöneticisine ilişkin belirli tipteki tüm nesnelerin durumunu görüntüleme
	- a) **Gezgin** görünümünde, seçilen bir kuyruk yöneticisine ilişkin nesne klasörünü (örneğin, kuyruklar) farenin sağ düğmesiyle tıklatın ve **Durum ...**öğesini seçin.

Yeni bir **İçerik** görünümü ayrı bir pencerede görüntülenir.

- b) Yeni **İçerik** görünümü penceresinde, nesne-klasöründeki tüm nesnelerin durumu görüntülenir.
- [ OPTION 3] Aynı alıcı kanalının birden çok örneğinin durumunu görüntüle

Farklı uygulamalar aynı anda aynı alıcı kanalının farklı eşgörünümlerini kullanabilir. Bu farklı eşgörünümlerin farklı durumlara sahip olması mümkündür.

IBM MQ Explorer' ta birden çok kanal yönetim ortamının durumunu görmenin iki yolu vardır:

a) **İçerik** görünümünde, kanalı farenin sağ düğmesiyle tıklatın ve **Durum ...**düğmesini tıklatın. Kanalın geçerli durumunu ( **Kanal Durumu**seçeneğini tıklatın) ya da kanalın kayıtlı durumunu görüntüleyebilirsiniz ( **Kaydedilen Durum**seçeneğini tıklatın).

Tek tek eşgörünümlere ilişkin tüm durumlar, **İçerik** görünümünde görüntülenen tek bir durumda toplanır.

b) **Navigator** görünümünde, seçilen kuyruk yöneticinizin kanallarını sağ tıklatın ve **Durum**' u tıklatın. Kanalın geçerli durumunu ( **Kanal Durumu**seçeneğini tıklatın) ya da kanalın kayıtlı durumunu görüntüleyebilirsiniz ( **Kaydedilen Durum**seçeneğini tıklatın).

Ayrı bir pencerede yeni bir **İçerik** görünümü açılır. Yeni **İçerik** görünümü penceresinde, klasördeki tüm nesnelerin durumu görüntülenir. Tüm kanal örnekleri ve tek tek durumlar, **İçerik** görünümünde görüntülenir.

Görüntülenen toplu durum, eşgörünümlerin sayısına ve bunların farklı durumlarına bağlıdır:

- Herhangi bir kanal örneği yok: Durum, Inactiveolarak gösterilir.
- Tek bir kanal örneği vardır: Durum, kanalın gerçek durumu olarak gösterilir.
- 1 'den fazla eşgörünüm var, tümü aynı durumda: Durum, kanalların gerçek durumu olarak gösteriliyor.
- Karışık durumlarla birlikte 1 'den fazla eşgörünüm vardır: Durum, Mixedolarak gösterilir.

#### **İlgili görevler**

["Kuyruk yöneticilerinin ve nesnelerinin yapılandırılması" sayfa 40](#page-39-0)

Özellikler iletişim kutularını kullanarak, kuyruk yöneticisi ve nesnelerinin birçok özelliğini IBM MQ Explorer ' dan yapılandırabilirsiniz.

#### **İlgili başvurular**

["Durum öznitelikleri" sayfa 534](#page-533-0)

IBM MQ Explorer' ta, IBM MQ nesnelerinin geçerli durumunu görüntüleyebilirsiniz. Örneğin, bir kanalın çalışır durumda olup olmadığını ya da belirli bir kuyruğa son iletinin ne zaman konabileceğini öğrenebilir. Ayrıca, bir kanalın kaydedilmiş durumunu da görüntüleyebilirsiniz.

# **Uygulamaların bağlantılarını görüntüleme ve kapatma**

Hangi uygulamaların belirli bir kuyruk yöneticisine bağlı olduğunu ve bir uygulamanın şu anda hangi kuyruk yöneticisi nesnelerini erişmekte olduğunu öğrenmek için **Uygulama Bağlantıları** iletişim penceresini kullanabilirsiniz. Bu iletişim kutusunu bir bağlantıyı kapatmak için de kullanabilirsiniz.

# **Bu görev hakkında**

Bir IBM MQ nesnesini silmeden ya da özniteliklerini değiştirmeden önce, herhangi bir uygulamanın kuyruk yöneticisine bağlı olup olmadığını ya da nesnelere erişip erişmediğini denetleyin. **Uygulama Bağlantıları** iletişim penceresinde, belirli bir kuyruk yöneticisine bağlı olan uygulamalar görüntülenir ve uygulamanın şu anda erişmekte olduğu kuyruk yöneticisi nesneleri bulunur.

Bir bağlantıyı kapatmak için **Uygulama Bağlantıları** iletişim penceresini kullanabilirsiniz. Bir uygulama ile kuyruk yöneticisi arasında bir bağlantıyı kapattığınızda, uygulamanın kuyruk yöneticisinin nesnelerine artık erişemez olduğunu unutmayın. Bu, uygulamanın düzgün bir şekilde çalışmamasını engelleyebilir.

Bir kuyruk yöneticisine bağlı uygulamaların listesini görüntülemek için:

## **Yordam**

- 1. **Navigator** görünümünde, kuyruk yöneticisini sağ tıklatın ve **Uygulama Bağlantıları**seçeneğini belirleyin. **Uygulama Bağlantıları** iletişim kutusu açılır.
- 2. **Uygulama Bağlantıları** iletişim kutusunda, ilk tabloda kuyruk yöneticisine bağlı olan uygulamalar listelenir.
- 3. İkinci tabloda, uygulamanın erişmekte olduğu kuyruk yöneticisinde bulunan nesnelerin bir listesini görüntülemek için bir uygulamayı tıklatın.
- 4. İsteğe bağlı: Bağlantı kapatma:
	- a) Uygulamanın adını tıklatın ve sonra **Bağlantıyı Kapat**' ı tıklatın.
	- b) İstendiğinde, bağlantıyı kapatmak istediğinizi onaylamak için **Yes** (Evet) seçeneğini tıklatın.

Uygulama ile kuyruk yöneticisi arasındaki bağlantı kapatılır.

## **Sonuçlar**

Bir bağlantıyı kapadıysanız, o bağlantıyı kullanan uygulama artık kuyruk yöneticisinin nesnelerine erişemez.

# **JMS denetimli nesneler oluşturma ve yapılandırma**

You can use IBM MQ Explorer to configure the JMS administered objects that enable communication between Java applications and IBM MQ.

## **Bu görev hakkında**

The Java Message Service (JMS) is a Java API that allows applications that are written in Java to the JMS specification to communicate with any messaging product that implements the JMS API. JMS API, açık bir standarttır ve birden çok somutlamaya sahip olduğundan, gereksinimlerinize göre hangi ileti alışverişi sağlayıcısını ( JMS sağlayıcısı) kullanabileceğini seçebilirsiniz.

IBM MQ , bir JMS sağlayıcısıdır; JMS API ' yı uygulayan bir ileti sistemi sağlar. You can use the IBM MQ graphical user interface, IBM MQ Explorer, to configure the JMS administered objects that enable communication between the Java application (the JMS client) and IBM MQ (the JMS provider).

IBM MQ classes for JMS' ta iki tip JMS denetimli nesne vardır:

- <span id="page-185-0"></span>• JMS istemcisinin JMS sağlayıcısında bağlantı yaratmak için kullandığı[Bağlantı üreticileri.](#page-187-0)
- • [Hedefler](#page-188-0), JMS istemcisinin iletilerin hedefini ve kaynağını temsil etmek için kullandığı hedefler.

Denetlenen nesneler, Java Naming Directory Interface (JNDI) kullanılarak IBM MQ Explorer tarafından erişilen bir adlandırma ve dizin hizmetine depolanır. API. The administered objects are stored in locations on the naming and directory service known as the JNDI namespaces. LDAP (Lightweight Directory Access Protocol; Temel Dizin Erişimi Protokolü) ve yerel ya da uzak dosya sistemleri de içinde olmak üzere, adlandırma ve dizin hizmeti olarak kullanabileceğiniz çeşitli JNDI hizmet sağlayıcılar vardır.

Because the JMS client uses the JMS administered objects to connect to the JMS provider, you configure the administered objects to define how the JMS client sends and receives, or publishes and subscribes, messages. JMS istemcisi, JMS sağlayıcısıyla doğrudan iletişim kurmaz ve hangi JMS sağlayıcısının kullanılmakta olduğundan habersiz değildir. Bu, JMS sağlayıcısını, JMS istemcisini güncellemek zorunda kalmadan değiştirebileceğiniz anlamına gelir.

Bir JMS istemcisinin JNDI ad alanındaki denetlenen nesnelere bağlanabilmesi ve bu nesnelere erişebilmesi için IBM MQ classes for JMS ' u yapılandırmak üzere, IBM MQ Exploreriçinde aşağıdaki görevleri gerçekleştirmeniz gerekir:

## **Yordam**

- 1. JNDI ad alanına bağlanın. Daha fazla bilgi için bakınız: [Adding an initial context.](#page-190-0)
- 2. JNDI ad alanında saklanan yönetilen nesneleri oluşturun ve yapılandırın. Daha fazla bilgi için bakınız: [Creating a connection factory](#page-193-0) ve [Creating a destiny.](#page-195-0)

#### **Sonuçlar**

For more information about programming JMS applications and configuring IBM MQ classes for JMS, see JMS için IBM MQ sınıflarının kullanılması.

#### **İlgili kavramlar**

["JMS bağlantı üreticileri" sayfa 188](#page-187-0)

A connection factory is an object that a JMS client (a JMS program that uses the JMS API) uses to create a connection with a JNDI provider (a messaging provider such as IBM MQ).

["JMS hedefleri \(kuyruklar ve konular\)" sayfa 189](#page-188-0)

JMS hedefi, istemcinin ürettiği iletilerin hedefini ve istemcinin tükettiği iletilerin kaynağını temsil eden bir nesnedir (bir JMS kuyruğu ya da bir JMS konudur). Noktadan noktaya ileti sisteminde, hedefler kuyrukları gösterir; yayınlama/abone olma ileti sisteminde, hedefler konuları gösterir.

# **JMS Bağlamlar**

Bağlam, adları bir adlandırma ve dizin hizmetinde saklanan nesnelerle ilişkilendiren bir bağ tanımları kümesidir.

JMS istemcileri ( JMS API ' yı kullananJava uygulamaları), adlandırma ve dizin hizmetindeki JMS nesnelerinin adlarını aramak için bağlamları kullanır. Her bağlamın ilişkili bir adlandırma kuralı vardır.

LDAP adlandırma noktalarıyla ilgili daha fazla bilgi için JMS yönetim aracının yapılandırılmasıbaşlıklı konuya bakın.

# **İlk bağlamlar**

For each location in the naming and directory service, you need to specify an initial context to give a starting point from which the JMS client can resolve the names of the objects in that location of the naming and directory service. JMS istemcileri, adlandırma ve dizin hizmetindeki nesnelere Java Naming Directory Interface (JNDI) aracılığıyla erişir; bağlam tarafından tanımlanan adlandırmada ve dizin hizmetinde yer alan konum, JNDI ad alanı olarak bilinir.

IBM MQ Exploreriçinde bir başlangıç bağlamı belirttiğinizde, JNDI ad alanının tam içeriği görüntülenir, ancak IBM MQ Explorer' ta yalnızca orada saklanan IBM MQ classes for JMS nesnelerini

düzenleyebilirsiniz. IBM MQ Explorer ' a eklediğiniz ilk bağlamların tümü, aşağıdaki şekilde gösterildiği gibi, **JMS Denetimli Nesneler** klasöründeki **Navigator** görünümünde görüntülenir.

In the figure, File System Initial Context is the initial context for a location in the local filesystem: C:/JMSAdmin/JMSAdmin1 and LDAP Initial Context is the initial context for a location on an LDAP server, on a computer called hiss with the distinguished name cn=JMSData,dc=ibm,dc=uk.

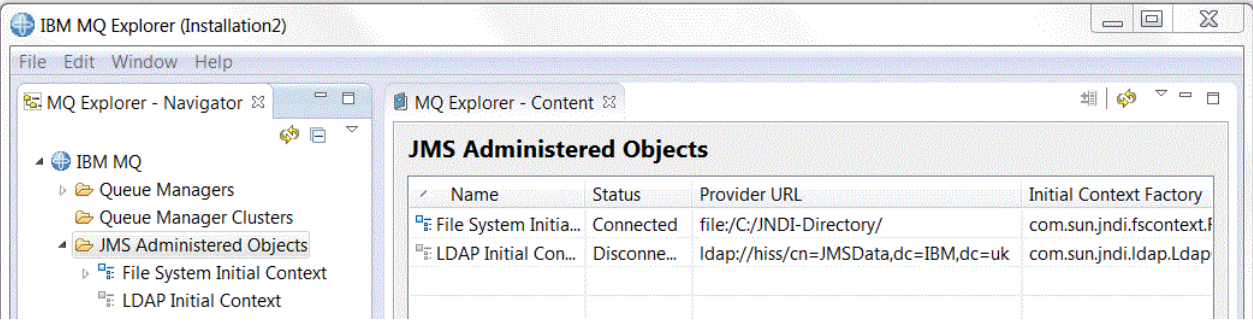

When you have added the initial context to IBM MQ Explorer, you can create connection factory objects, destination objects, and subcontexts in the JNDI namespace.

# **Alt bağlamlar**

Bir alt bağlam, bir JNDI ad alanının alt bölümdür ve diğer alt bağlamların yanı sıra bağlantı fabrikaları ve hedefleri de içerebilir. Alt bağlam, kendi sağındaki bir nesne değildir; alt bağlamdaki nesnelere ilişkin adlandırma kuralının yalnızca bir uzantısıdır. Tek bir bağlamda birden çok alt bağlam yaratabilirsiniz.

Aşağıdaki şekilde, A Subcontext adlı alt bağlam, File System Initial Contextadlı ilk bağlamına bağlıdır. Bağlamın ve alt bağlamın saklandığı dosya sisteminde, alt bağlam, ilk bağlamın bir alt dizinidir; LDAP gibi diğer JNDI uygulamaları alt bağlamları farklı şekilde saklayabilir.

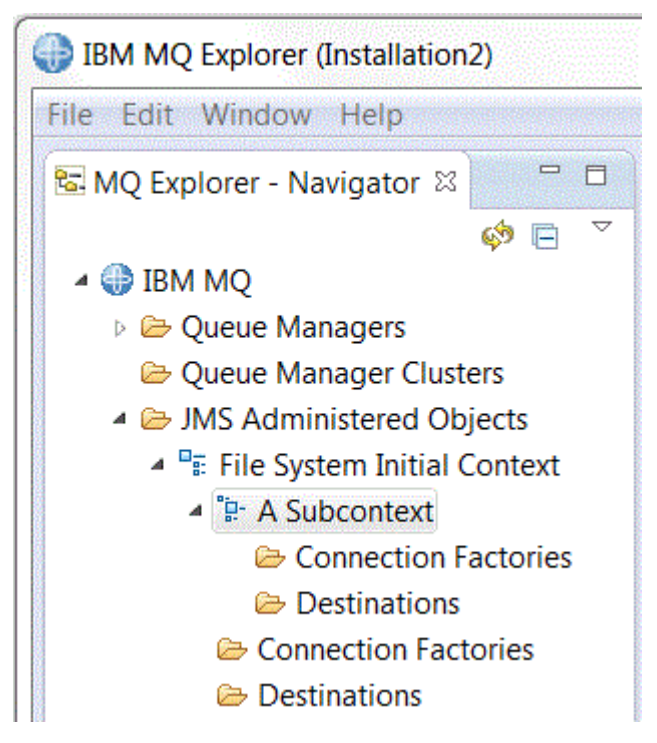

Bir alt bağlamdaki bağlantı üreticisi nesneleri, hedef nesneler ve diğer alt bağlamlar yaratabilirsiniz.

## **İlgili kavramlar** ["JMS bağlantı üreticileri" sayfa 188](#page-187-0)

IBM MQ Explorer' a giriş **187**

<span id="page-187-0"></span>A connection factory is an object that a JMS client (a JMS program that uses the JMS API) uses to create a connection with a JNDI provider (a messaging provider such as IBM MQ).

#### ["JMS hedefleri \(kuyruklar ve konular\)" sayfa 189](#page-188-0)

JMS hedefi, istemcinin ürettiği iletilerin hedefini ve istemcinin tükettiği iletilerin kaynağını temsil eden bir nesnedir (bir JMS kuyruğu ya da bir JMS konudur). Noktadan noktaya ileti sisteminde, hedefler kuyrukları gösterir; yayınlama/abone olma ileti sisteminde, hedefler konuları gösterir.

#### **İlgili görevler**

["Başlangıç bağlamı eklenmesi" sayfa 191](#page-190-0)

IBM MQ Exploreriçindeki JMS nesnelerini yaratmak ve yapılandırmak için, JMS nesnelerinin adlandırılması ve dizin hizmetinde saklanacak JNDI ad alanının kökünü tanımlamak için bir başlangıç bağlamı eklemelisiniz.

["İlk bağlamın bağlanması ve bağlantısının kesilmesi" sayfa 192](#page-191-0)

You can connect or disconnect IBM MQ Explorer to an initial context that is displayed in the JMS Administered Objects folder. Ayrıca, her bir ilk bağlamı yapılandırabilir, böylece IBM MQ Explorer otomatik olarak yeniden bağlantı kurar ve IBM MQ Explorer' u yeniden başlatıp yeniden başlatın.

#### ["Alt bağlam yaratılması" sayfa 201](#page-200-0)

Bir alt bağlam, bir JNDI ad alanının alt bölümledir ve diğer alt bağlamların yanı sıra bağlantı fabrikaları ve hedefler içerebilir. Başlangıç bağlamlarında ya da diğer alt bağlamlarda alt bağlamlar yaratabilirsiniz.

#### **İlgili bilgiler**

<https://docs.oracle.com/javase/jndi/tutorial/TOC.html>

# **JMS bağlantı üreticileri**

A connection factory is an object that a JMS client (a JMS program that uses the JMS API) uses to create a connection with a JNDI provider (a messaging provider such as IBM MQ).

Bağlantı üreticileri yaratmak ve bağlantı oluşturmak için kullanılacak bağlantı değiştirgelerini tanımlamak için IBM MQ Explorer ' u kullanabilirsiniz.

Hedefler gibi bağlantı fabrikaları, nesneler yönetilir ve adlandırma ve dizin hizmeti içinde tanımlanmış bir konum olan bir JNDI ad alanında depolanır. İlk bağlam, JNDI ad alanının kökünü tanımlar. IBM MQ Explorer' ta, tüm bağlantı üreticileri, aşağıdaki şekilde gösterildiği gibi, bağlantı Üreticileri (Connection Factories) klasörlerinde uygun bağlam ve alt bağlamlarda saklanır.

Bu şekilde, adı Connection Factory 1 olan bağlantı üreticisi, File System Initial Contextadlı ilk bağlamın Connection Factories klasöründe saklanır.

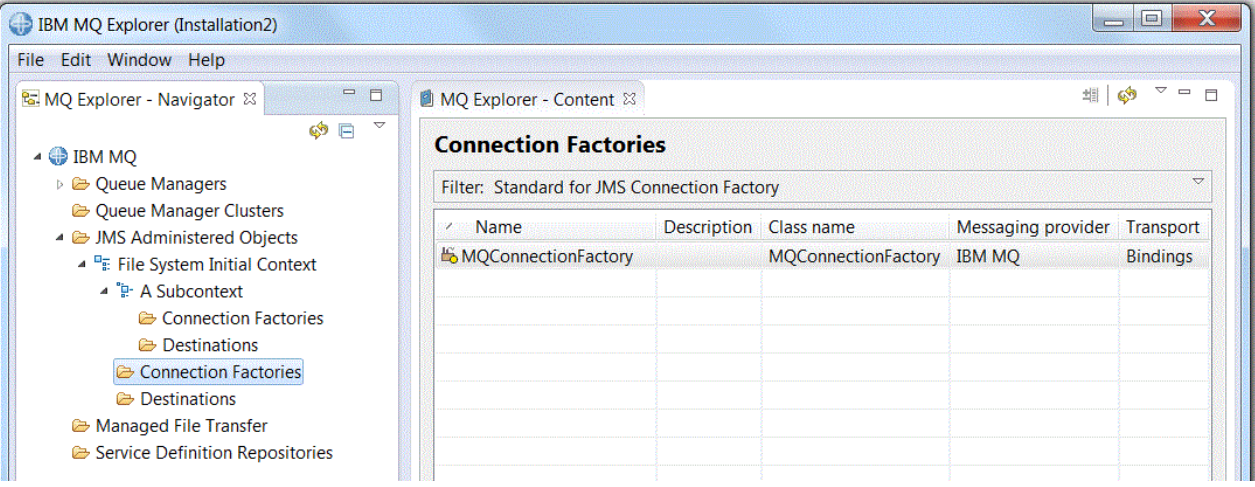

Bir bağlantı üreticisi tanımladığınızda, JMS sağlayıcısı olarak kullanılan ileti alışverişi sağlayıcısını (örneğin, IBM MQ ya da Real-time) seçiniz; bir bağlantı üreticisi yalnızca o ileti alışverişi sağlayıcısına bağlantılar yaratabilir. JMS istemcisinin farklı bir ileti alışverişi sağlayıcısına bağlantı yaratması için, yeni bir bağlantı üreticisi yaratmanız ve ileti alışverişi sağlayıcısını belirtmeniz gerekir. Gerçek zamanlı iletim IBM MQ

<span id="page-188-0"></span>8.0içinde kullanılamaz. IBM MQ 8.0 kullanıyorsanız, Gerçek zamanlı aktarım işlevini tanımlayabilirsiniz, ancak bağlantı yaratma girişiminde bulunulduğunda başarısız olur.

# **Etki alanı-bağımsız bağlantı üreticileri**

İki ileti sistemi etki alanı vardır: noktadan noktaya ileti sistemi etki alanı ve yayınlama/abone olma ileti sistemi etki alanı. Noktadan noktaya ileti alışverişi ( QueueConnectionFactory arabirimini kullanarak) ya da özellikle yayınlama/abone olma ileti alışverişi için ( TopicConnectionFactory arabirimi kullanılarak) bağlantı yaratmak için bir bağlantı üreticisi yaratabilirsiniz. JNDI' tan, etki alanı bağımsız olan ve bu nedenle hem noktadan noktaya iletişim hem de yayınlama/abone olma ileti sistemi ( ConnectionFactory arabirimi kullanılarak) için kullanılabilecek bağlantı üreticileri de yaratabilirsiniz. Daha fazla bilgi için bakınız: [Creating a connection factory](#page-193-0).

JMS uygulamasının yalnızca noktadan noktaya ileti alışverişi ya da yalnızca yayınlama/abone olma ileti sistemi kullanması amaçlandıysa, bağlantı üreticisini yarattığınızda belirli bir ileti sistemi etki alanını seçebilir ve etki alanına özgü bir bağlantı oluşturulabilirsiniz.

Ancak, aynı hareket altında hem noktadan noktaya iletişim, hem de yayınlama/abone olma işlemini gerçekleştirmek istiyorsanız, bir etki alanı bağımsız bağlantı üreticisi yaratabilirsiniz. Örneğin, bir JMS uygulamasının bir konuya abone olmasını (yayınlama/abone olma ileti alışverişi), JMS uygulaması belirli bir iletiyi aldığında, kuyruğa başka bir ileti gönderir (noktadan noktaya ileti alışverişi). Etki alanına özgü bağlantı fabrikaları kullanıyorsanız, her iki noktadan noktaya iletişim ve yayınlama/abone olma çalışmalarını aynı işlem kapsamında güvenilir bir şekilde gerçekleştirmek zordur: Her ileti alışverişi etki alanı için ayrı bir bağlantı üreticisi oluşturmanız gerekir. Diğer bir deyişle, noktadan noktaya iletişim, QueueSession oturumu tarafından denetlenen bir hareket altında yapılır ve yayınlama/abone olma işi TopicSession oturumu tarafından denetlenen bir hareket altında yapılır. Gönderme ve alma işlemlerinin her ikisinin de olması ya da her ikisinin de geriletildiğinden emin olmak zor.

Yayınlama/abone olma çalışmaları için bir etki alanına özgü bir bağlantı üreticisi ve bir etki alanına özgü bir bağlantı üreticisi yaratmak yerine, her ikisi için de tek bir etki alanı bağımsız bağlantı üreticisi yaratabilirsiniz. Başka bir deyişle, bağlantı üreticisi tek bir oturum yaratır ve bir oturum yaratır. Oturum, bir konudan MessageConsumer ve bir MessageProducer ' ı bir kuyruğa yaratır. When the JMS application receives the published message, the next message can be sent to the queue under the same session's transaction; both operations can then be committed or rolled back as a single unit of work.

Daha fazla bilgi için JMS için IBM MQ sınıflarının kullanılmasıbaşlıklı konuya bakın.

#### **İlgili kavramlar**

#### "JMS hedefleri (kuyruklar ve konular)" sayfa 189

JMS hedefi, istemcinin ürettiği iletilerin hedefini ve istemcinin tükettiği iletilerin kaynağını temsil eden bir nesnedir (bir JMS kuyruğu ya da bir JMS konudur). Noktadan noktaya ileti sisteminde, hedefler kuyrukları gösterir; yayınlama/abone olma ileti sisteminde, hedefler konuları gösterir.

#### **İlgili görevler**

["Bağlantı üreticisi yaratılması" sayfa 194](#page-193-0)

JMS istemcisi (JMS API ' yı kullanan bir Java uygulaması) JMS sağlayıcısına bağlantı yaratmak için bağlantı üreticileri kullanır ( IBM MQgibi bir ileti alışverişi sağlayıcısı).

# **JMS hedefleri (kuyruklar ve konular)**

JMS hedefi, istemcinin ürettiği iletilerin hedefini ve istemcinin tükettiği iletilerin kaynağını temsil eden bir nesnedir (bir JMS kuyruğu ya da bir JMS konudur). Noktadan noktaya ileti sisteminde, hedefler kuyrukları gösterir; yayınlama/abone olma ileti sisteminde, hedefler konuları gösterir.

JMS istemcisi, iletileri yerleştirmek ve iletileri almak için tek bir hedef nesne kullanabilir ya da JMS istemcisi ayrı hedef nesneleri kullanabilir. Aynı hedef nesne hem IBM MQ hem de Real-time Messaging Provider ürünleri için kullanılabilir; bu nedenle, bağlantı fabrikalarının aksine, farklı ileti alışverişi sağlayıcıları için ayrı hedef nesneleri yaratmanız gerekmez. Gerçek zamanlı iletim IBM MQ 8.0içinde kullanılamaz. IBM MQ 8.0 kullanıyorsanız, Gerçek zamanlı aktarım işlevini tanımlayabilirsiniz, ancak bağlantı yaratma girişiminde bulunulduğunda başarısız olur.

<span id="page-189-0"></span>Bu şekilde, Destination 1 adlı hedef, File System Initial Contextadlı ilk bağlamın Hedefler klasöründe depolanır.

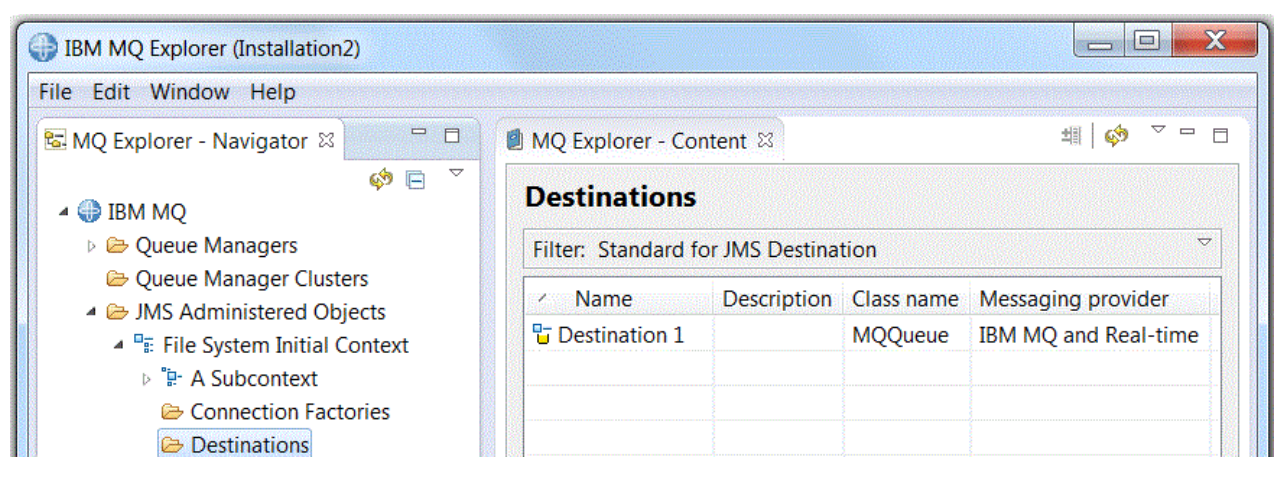

Bir hedef nesne oluşturduğunuzda, hedefin bir JMS kuyruğu mu (noktadan noktaya ileti alışverişi etki alanında) mı, yoksa bir JMS konusu mu olduğunu (yayınlama/abone olma ileti sistemi etki alanında) belirtmeniz gerekir; hedef yaratıldıktan sonra etki alanını değiştiremezsiniz. Hedefi, hedefin temsil ettiği kuyruğun ya da konunun adıyla da yapılandırmanız gerekir. JMS kullanmanın bir avantajı, hedef tanımlamadaki bir özelliğin değerini değiştirerek, JMS istemcisinin kullandığı kuyruk ya da konunun adını değiştirebilmenizi sağlar ve JMS istemcisinin kendisini güncelleştirmemenizi sağlar.

Daha fazla bilgi için JMS için IBM MQ sınıflarının kullanılması ve Yayınlama/abone olma ileti alışverişibaşlıklı konuya bakın.

#### **İlgili kavramlar**

#### ["IBM MQ Kuyruklar" sayfa 17](#page-16-0)

Kuyruk, iletiler için bir taşıyıcıdır. Kuyruğu barındıran kuyruk yöneticisine bağlı olan iş uygulamaları, kuyruktan iletiler alabilir ya da kuyruğa ileti yerleştirebilir.

# **IBM MQ classes for JMSiçin ileti alışverişi sağlayıcıları**

Bir JMS istemcisi ( JMS API ' yı kullanan bir Java uygulaması), JMS sağlayıcısıyla bağlantı yaratmak için bir bağlantı üreticisi kullanır. The messaging provider that is used as the JMS provider determines which types of transport are available to use for the connection.

Noktadan noktaya ileti alışverişi kullanıyorsanız ya da yayınlama/abone olma ileti alışverişi için IBM MQ Yayınlama/Abone Olma aracısını kullanıyorsanız, ileti alışverişi sağlayıcısı olarak IBM MQ komutunu kullanmanız gerekir. The JMS client, therefore, connects to a queue manager and the type of transport that the connection uses depends on whether the JMS client is on the same computer as the queue manager:

- If the JMS client is on a different computer from the queue manager, the JMS client must use a client connection (TCP/IP) to connect to the queue manager.
- If the JMS client is on the same computer as the queue manager, the JMS client can connect to the queue manager directly using bindings or using a client connection (TCP/IP).

Bir bağlantı üreticisi yarattığınızda, JMS sağlayıcısı olarak hangi ileti alışverişi sağlayıcısının kullanılacağını seçmiş olmalısınız. Bu işlem, bağlantı üreticisini, yalnızca seçilen ileti alışverişi sağlayıcısı için uygun bağlantı yaratılmasına neden olur. İleti alışverişi sağlayıcısını değiştirmek istiyorsanız, yeni bir bağlantı üreticisi yaratmalı ve farklı bir ileti sistemi sağlayıcısı belirtmeniz gerekir. Daha fazla bilgi için bakınız: [Creating a connection factory](#page-193-0).

Ancak, yeni iletim seçilen ileti alışverişi sağlayıcısı için uygun olduğu sürece kullanılan taşıma tipini değiştirebilirsiniz. Bunu yapmak için, JMS istemcisinin bağlantıları yaratmak için kullandığı bağlantı üreticisiyle ilişkilendirilmiş iletim tipini değiştirmelisiniz. Ek bilgi için [Bağlantılar için kullanılan iletim](#page-199-0) [tipinin değiştirilmesib](#page-199-0)aşlıklı konuya bakın.

#### <span id="page-190-0"></span>**İlgili kavramlar**

#### ["JMS bağlantı üreticileri" sayfa 188](#page-187-0)

A connection factory is an object that a JMS client (a JMS program that uses the JMS API) uses to create a connection with a JNDI provider (a messaging provider such as IBM MQ).

#### **İlgili görevler**

["Bağlantı üreticisi yaratılması" sayfa 194](#page-193-0)

JMS istemcisi (JMS API ' yı kullanan bir Java uygulaması) JMS sağlayıcısına bağlantı yaratmak için bağlantı üreticileri kullanır ( IBM MQgibi bir ileti alışverişi sağlayıcısı).

#### ["Bağlantılar için kullanılan iletim tipini değiştirme" sayfa 200](#page-199-0)

Bir JMS istemcisinin bir JMS sağlayıcısına bağlanmak için kullandığı iletim tipini değiştirebilirsiniz. Ayrıca, yeni iletim tipi için gereken özellikleri ve ayarları değiştirmeniz de gerekebilir.

# **Başlangıç bağlamı eklenmesi**

IBM MQ Exploreriçindeki JMS nesnelerini yaratmak ve yapılandırmak için, JMS nesnelerinin adlandırılması ve dizin hizmetinde saklanacak JNDI ad alanının kökünü tanımlamak için bir başlangıç bağlamı eklemelisiniz.

## **Bu görev hakkında**

Erişmek istediğiniz her JNDI ad alanı için bir başlangıç bağlamı eklemelisiniz. IBM MQ Explorer ' a eklediğiniz ilk bağlamların tümü, Navigator görünümündeki JMS Denetimli Nesneler klasöründe görüntülenir.

IBM MQ Exploreriçindeki JMS Denetimli Nesneler klasörüne ilk bağlam eklemek için aşağıdaki adımları tamamlayın.

## **Yordam**

- 1. Navigator görünümünde, **JMS Denetimli Nesneler** klasörünü farenin sağ düğmesiyle tıklatın ve **Başlangıç Bağlamı Ekle** Düğmesini Tıklatın. Başlangıç Bağlamı Ekle sihirbazı açılır.
- 2. Adlandırma ve dizin hizmetindeki JNDI ad alanının yerini seçin:
	- JNDI ad alanı bir LDAP sunucusudaysa **LDAP sunucusu** öğesini tıklatın. Aşağıdaki bağlantı ayrıntılarını bilmeniz gerekir:
		- LDAP sunucusunun anasistem adı.
		- JNDI ad alanının konumunun ayırt edici adı.
	- JNDI ad alanı bir dosya sisteminde bulunuyorsa, **Dosya sistemi** öğesini tıklatın. Aşağıdaki bağlantı ayrıntılarını bilmeniz gerekir:
		- Dosya sistemindeki JNDI ad alanının konumuna giden yol.
	- JNDI ad alanı başka bir yerde bulunuyorsa **Diğer** düğmesini tıklatın. Aşağıdaki bağlantı ayrıntılarını bilmeniz gerekir:
		- JNDI hizmet sağlayıcısının ilk bağlam üreticisi sınıfının adı ve yeri.
		- JNDI ad alanı konumunun URL adresi.
- 3. JNDI ad alanı bir LDAP sunucusundaysa ya da kimlik doğrulaması gerektiren başka bir JNDI hizmet sağlayıcısı tarafından sağlandıysa, JNDI ad alanına bağlanmak için IBM MQ Explorer ' in kullanması gereken kimlik doğrulama tipini seçin:
	- JNDI ad alanına bağlanmak için anonim kimlik doğrulaması kullanmak için **Yok** ' u tıklatın. The JNDI does not pass any security credentials to the service provider from IBM MQ Explorer.
	- Click **Basit kimlik doğrulama** if IBM MQ Explorer must pass security credentials to the JNDI service provider.
	- Click **CRAM-MD5 kimlik doğrulaması** if IBM MQ Explorer must pass security credentials of CRAM-MD5 standard to the JNDI service provider.
- <span id="page-191-0"></span>4. İsteğe bağlı: IBM MQ Explorer' ta başlangıç bağlamını görüntülemek için kullanılacak takma adı düzenleyin. Varsayılan olarak, JNDI ad alanının yeri kullanılır, ancak onu daha kolay okunur ve tanınabilecek bir şeyle değiştirebilirsiniz.
- 5. İsteğe bağlı: IBM MQ Explorer ' in ilk bağlamla otomatik olarak bağlanıp bağlanmayacağını seçin:
	- Sihirbaz kapandığında ilk bağlamla bağlantı kurmak için **Son olarak bağla** onay kutusunu seçin.

Bu onay kutusundaki işareti kaldırırsanız, sihirbaz kapandığında, ilk bağlam JMS Denetimli Nesneler klasörüne eklenir, ancak IBM MQ Explorer başlangıç bağlamına bağlanıncaya kadar, JNDI ad alanındaki JMS nesnelerine erişemez.

- IBM MQ Explorer 'in her kapattığınızda ilk bağlamına otomatik olarak yeniden bağlanmasını istiyorsanız **Başlatma sırasında bağlamla otomatik olarak yeniden bağlan** onay kutusunu seçin ve IBM MQ Explorer' u yeniden açın.
- 6. **Bitir**'i tıklatın.

## **Sonuçlar**

Başlangıçtaki bağlam, Navigator görünümündeki JMS Denetimli Nesneler klasörüne eklenir. IBM MQ Explorer başlangıç bağlamına bağlıysa, başlangıç bağlamındaki bağlantı üreticisi nesneleri, hedef nesneler ve alt bağlamlar yaratabilirsiniz.

#### **İlgili kavramlar**

#### ["JMS Bağlamlar" sayfa 186](#page-185-0)

Bağlam, adları bir adlandırma ve dizin hizmetinde saklanan nesnelerle ilişkilendiren bir bağ tanımları kümesidir.

#### **İlgili görevler**

"İlk bağlamın bağlanması ve bağlantısının kesilmesi" sayfa 192

You can connect or disconnect IBM MQ Explorer to an initial context that is displayed in the JMS Administered Objects folder. Ayrıca, her bir ilk bağlamı yapılandırabilir, böylece IBM MQ Explorer otomatik olarak yeniden bağlantı kurar ve IBM MQ Explorer' u yeniden başlatıp yeniden başlatın.

#### ["İlk bağlamın kaldırılması" sayfa 194](#page-193-0)

If you no longer want to access and administer JMS objects in a particular JNDI namespace, you can remove the initial context that defines the root of the JNDI namespace from the JMS Administered Objects folder in IBM MQ Explorer.

#### ["Bağlantı üreticisi yaratılması" sayfa 194](#page-193-0)

JMS istemcisi (JMS API ' yı kullanan bir Java uygulaması) JMS sağlayıcısına bağlantı yaratmak için bağlantı üreticileri kullanır ( IBM MQgibi bir ileti alışverişi sağlayıcısı).

#### ["Hedef oluşturma" sayfa 196](#page-195-0)

JMS istemcisi, JMS istemcisinin ürettiği iletilerin hedefini ve JMS istemcisinin aldığı iletilerin kaynağını belirtmek için bir hedef nesne kullanır. Hedef nesneler, kuyruklar (noktadan noktaya ileti alışverişi için) ya da konular için (yayınlama/abone olma ileti alışverişi için) gösterebilirler.

#### ["Alt bağlam yaratılması" sayfa 201](#page-200-0)

Bir alt bağlam, bir JNDI ad alanının alt bölümledir ve diğer alt bağlamların yanı sıra bağlantı fabrikaları ve hedefler içerebilir. Başlangıç bağlamlarında ya da diğer alt bağlamlarda alt bağlamlar yaratabilirsiniz.

# **İlk bağlamın bağlanması ve bağlantısının kesilmesi**

You can connect or disconnect IBM MQ Explorer to an initial context that is displayed in the JMS Administered Objects folder. Ayrıca, her bir ilk bağlamı yapılandırabilir, böylece IBM MQ Explorer otomatik olarak yeniden bağlantı kurar ve IBM MQ Explorer' u yeniden başlatıp yeniden başlatın.

## **Bu görev hakkında**

IBM MQ Exploreriçindeki IBM MQ classes for JMS nesnelerini yönetmek için, IBM MQ Explorer JMS nesnelerinin saklandığı JNDI ad alanının kökünü tanımlayan başlangıç bağlamına bağlanmalıdır. IBM MQ Explorer başlangıç bağlamından çıkarıldıysa, bağlam JMS Denetimli Nesneler klasöründe görüntülenmeye devam eder, ancak JNDI ad alanında nesneleri görüntüleyemez ya da denetleyemezsiniz.

Aşağıdaki görevlerden birini gerçekleştirin:

- 1. JMS Denetimli Nesneler klasöründe görüntülenen ilk bağlamın bağlanması ya da bağlantısının kesilmesi.
- 2. İlk bağlamla otomatik yeniden bağlantıyı etkinleştirin ya da iptal edin.

## **Yordam**

- [ OPTION 1] JMS Denetimli Nesneler klasöründe görüntülenen bir başlangıç bağlamını bağlayın ya da bağlantısını kesin.
	- a) JNDI ad alanı IBM MQ Explorerile farklı bir bilgisayardaysa, adlandırma ve dizin hizmetinin kullanılabilir olduğunu doğrulayın.
	- b) In the Navigator view, right-click the initial context, then click **Bağlan** or **Bağlantıyı Kes** as required.
	- c) JNDI hizmet sağlayıcısı kimlik doğrulaması gerektiriyorsa (örneğin, LDAP), istendiğinde kimlik doğrulama ayrıntılarınızı girin.

IBM MQ Explorer , başlangıç bağlamını bağlar ya da keser. Başlangıçtaki bağlamın simge rengi durumunu göstermek için değişir: bağlantısı kesildiyse gri; bağlıysa mavi.

IBM MQ Explorer 'un otomatik olarak yeniden bağlantı kurmasını sağlayan bir başlangıç bağlamının bağlantısını kesmeniz durumunda, IBM MQ Explorer' i kapatıp yeniden başladığınızda, ilk bağlamın yeniden bağlandığı bir sonraki bağlam bağlantısını keser.

Başlangıç bağlamını IBM MQ Explorer' den tamamen kaldırmak istiyorsanız bkz. [İlk bağlamın](#page-193-0) [kaldırılması](#page-193-0).

• [ OPTION 2] İlk bağlamla otomatik yeniden bağlantıyı etkinleştirin ya da iptal edin.

Her bir ilk bağlamı yapılandırabilir, böylece IBM MQ Explorer otomatik olarak yeniden bağlantı kurar ve IBM MQ Explorer' u yeniden başlatın. İlk bağlamı otomatik olarak yeniden bağlanmak için yapılandırmadıysanız, IBM MQ Explorer' u kapatıp yeniden başlattığınızda, bu bağlamın yeniden bağlanmamasını sağlar.

İlk bağlam, kimlik doğrulaması gerektiren bir adlandırma ve dizin hizmetiyorsa (örneğin, bir LDAP sunucusu), IBM MQ Explorer' u başlattığınızda, kimlik doğrulaması gerektiren her bir ilk bağlam için kimlik doğrulama ayrıntıları istenir ve otomatik olarak yeniden bağlanmaya ayarlanır.

- IBM MQ Explorer' ta JMS Denetimli Nesneler klasörüne bir başlangıç bağlamı eklediğinizde, **Yeni Bağlam Ekle** sihirbazında **Başlangıçta otomatik olarak yeniden bağla** onay kutusunu seçin.
- Navigator görünümünde, JMS Denetimli Nesneler klasöründe önceden gösterilen ilk bağlamlar için, ilk bağlamı sağ tıklatın ve sonra **Otomatik Yeniden Bağlan**seçeneğini tıklatın. Başlangıç bağlamının başlangıçta IBM MQ Explorer ' a otomatik olarak yeniden bağlanmak için ayarının belirlendiğini belirtmek üzere menü öğesinin yanına bir onay işareti konilir.
- Otomatik yeniden bağlantıyı iptal etmek için, başlangıç bağlamını sağ tıklatın ve **Otomatik Yeniden Bağlantı**seçeneğini tıklatın. Menü öğesinin yanındaki onay işareti kaldırılır.

## **İlgili kavramlar**

["JMS Bağlamlar" sayfa 186](#page-185-0)

Bağlam, adları bir adlandırma ve dizin hizmetinde saklanan nesnelerle ilişkilendiren bir bağ tanımları kümesidir.

#### **İlgili görevler**

#### ["Başlangıç bağlamı eklenmesi" sayfa 191](#page-190-0)

IBM MQ Exploreriçindeki JMS nesnelerini yaratmak ve yapılandırmak için, JMS nesnelerinin adlandırılması ve dizin hizmetinde saklanacak JNDI ad alanının kökünü tanımlamak için bir başlangıç bağlamı eklemelisiniz.

["İlk bağlamın kaldırılması" sayfa 194](#page-193-0)

<span id="page-193-0"></span>If you no longer want to access and administer JMS objects in a particular JNDI namespace, you can remove the initial context that defines the root of the JNDI namespace from the JMS Administered Objects folder in IBM MQ Explorer.

# **İlk bağlamın kaldırılması**

If you no longer want to access and administer JMS objects in a particular JNDI namespace, you can remove the initial context that defines the root of the JNDI namespace from the JMS Administered Objects folder in IBM MQ Explorer.

## **Bu görev hakkında**

Removing the initial context from the JMS Administered Objects folder in IBM MQ Explorer does not delete the JNDI namespace and the objects that it contains from the naming and directory service. Daha sonra IBM MQ Explorerkullanarak JMS nesnelerini denetlemek isterseniz, başlangıç bağlamını yeniden ekleyebilirsiniz; ek bilgi için [Başlangıç bağlamı eklenmesi](#page-190-0)başlıklı konuya bakın.

If you do not want to administer JMS objects in the JNDI namespace now but intend to do so later, you can disconnect from the initial context without removing it from IBM MQ Explorer; for more information, see [İlk bağlamın bağlanması ve bağlantısının kesilmesi](#page-191-0).

To remove an initial context from IBM MQ Explorer:

## **Yordam**

1. Navigator görünümünde, ilk bağlamı farenin sağ düğmesiyle tıklatın ve **Kaldır**düğmesini tıklatın.

2. İstendiğinde **Yes**(Evet) seçeneğini tıklatın.

## **Sonuçlar**

İlk bağlam, IBM MQ Exploreriçindeki JMS Denetimli Nesneler klasöründen kaldırılır. JNDI ad alanı, adlandırma ve dizin hizmetinden silinmez; böylece ilk bağlamı IBM MQ Explorer ' e daha sonra ekleyebilirsiniz.

## **İlgili kavramlar**

["JMS Bağlamlar" sayfa 186](#page-185-0) Bağlam, adları bir adlandırma ve dizin hizmetinde saklanan nesnelerle ilişkilendiren bir bağ tanımları kümesidir.

#### **İlgili görevler**

["Başlangıç bağlamı eklenmesi" sayfa 191](#page-190-0)

IBM MQ Exploreriçindeki JMS nesnelerini yaratmak ve yapılandırmak için, JMS nesnelerinin adlandırılması ve dizin hizmetinde saklanacak JNDI ad alanının kökünü tanımlamak için bir başlangıç bağlamı eklemelisiniz.

["İlk bağlamın bağlanması ve bağlantısının kesilmesi" sayfa 192](#page-191-0)

You can connect or disconnect IBM MQ Explorer to an initial context that is displayed in the JMS Administered Objects folder. Ayrıca, her bir ilk bağlamı yapılandırabilir, böylece IBM MQ Explorer otomatik olarak yeniden bağlantı kurar ve IBM MQ Explorer' u yeniden başlatıp yeniden başlatın.

# **Bağlantı üreticisi yaratılması**

JMS istemcisi (JMS API ' yı kullanan bir Java uygulaması) JMS sağlayıcısına bağlantı yaratmak için bağlantı üreticileri kullanır ( IBM MQgibi bir ileti alışverişi sağlayıcısı).

## **Bu görev hakkında**

Bir bağlantı üreticisi tanımladığınızda, JMS sağlayıcısı olarak kullanılacak ileti alışverişi sağlayıcısını seçmiş olmalısınız. JMS sağlayıcısını değiştirmek istiyorsanız, yeni JMS sağlayıcısı için yeni bir bağlantı üreticisi yaratmalısınız.

Bağlantı üreticisini yaratmak istediğiniz JNDI ad alanı için ilk bağlam, JMS Denetimli Nesneler klasöründe görüntülenmelidir ve IBM MQ Explorer' a bağlanmalıdır.

Bir bağlantı üreticisi nesnesi yaratmak için aşağıdaki adımları tamamlayın.

## **Yordam**

- 1. Navigator görünümünde, **JMS Denetimli Nesneler** klasörünü genişletin ve bağlantı üreticinin saklanacağı JNDI ad alanı için başlangıç bağlamını (ve gerekirse alt bağlamlar) genişletin.
- 2. **Bağlantı Üreticileri** klasörünü farenin sağ düğmesiyle tıklatın ve **Yeni** > **Bağlantı Üreticisi ...**öğelerini seçin. Yeni Bağlantı Üreticisi sihirbazı açılır.
- 3. Sihirbazda, bağlantı üreticisi için bir ad yazın ve JMS istemcisinin bağlanmak için bağlantı üreticisini kullanacağı ileti alışverişi sağlayıcısını seçin ve **İleri**düğmesini tıklatın:
	- Noktadan noktaya ileti alışverişi kullanıyorsanız ya da IBM MQ Yayınlama/Abone Olma aracısını kullanıyorsanız, **IBM MQ**seçeneğini tıklatın.
- 4. Yaratmak istediğiniz bağlantı üreticisinin tipini seçin:
	- JMS uygulaması hem noktadan noktaya ileti alışverişi, hem de yayınlama/abone olma ileti sistemini kullanacaksa, özellikle de JMS uygulamasının her iki tipi aynı işlem altında gerçekleştirmesini istiyorsanız, **Bağlantı Üreticisi** öğesini tıklatın.
	- JMS uygulaması yalnızca noktadan noktaya iletişim iletilerini kullanacaksa, **Kuyruk Bağlantısı Üreticisi** ' yi tıklatın.
	- JMS uygulaması yalnızca yayınlama/abone olma ileti alışverişi kullanacaksa **Konu Bağlantı Üreticisi** öğesini tıklatın.
- 5. İsteğe bağlı: XA hareketlerini desteklemek için, **XA hareketlerini destekle** onay kutusunu seçin. İleti alışverişi sağlayıcısı olarak gerçek zamanlı olarak kullanıyorsanız XA hareketleri desteklenmez.
- 6. **İleri**'yi tıklatın.
- 7. Bağlantı üreticisi tarafından yaratılan bağlantılar tarafından kullanılacak iletim tipini seçin ve **İleri**düğmesini tıklatın:
	- Bağlantı üreticisini kullanan JMS istemcisi, kuyruk yöneticisinden farklı bir bilgisayarda yer aldıysa, **MQ Client**öğesini tıklatın. Bu, bağlantının TCP/IP ' yi kullandığını gösterir. **MQ İstemcisi** seçeneğini belirlerseniz ve sihirbazın önceki sayfasında bulunan Destek XA hareketleri onay kutusunu işaretlediyseniz, IBM MQ' un Java Extended Transaction Support bileşenini kurmalısınız.
	- Bağlantı üreticisini kullanan JMS uygulaması kuyruk yöneticiyle aynı bilgisayarda çalışıyorsa, **MQ İstemcisi** öğesini tıklatabilir (ek bilgi için önceki seçeneğe bakın) ya da JMS istemcisinin doğrudan kuyruk yöneticisine bağlandığı anlamına gelen **Bağlamalar**simgesini tıklatabilirsiniz.
	- Bağlantı üreticisini kullanan JMS istemcisi, TCP/IP kullanarak Real-time aracısına bağlanacaksa, **Direct**(Doğrudan) seçeneğini tıklatın.
	- Bağlantı üreticisini kullanan JMS istemcisi, HTTP tünelleme kullanarak Real-time aracısına bağlanırsa, **Doğrudan HTTP**seçeneğini tıklatın.

**Not:** Gerçek zamanlı iletim IBM MQ 8.0içinde kullanılamaz. IBM MQ 8.0 kullanıyorsanız, Gerçek zamanlı aktarım işlevini tanımlayabilirsiniz, ancak bağlantı yaratma girişiminde bulunulduğunda başarısız olur.

- 8. İsteğe bağlı: Var olan bir bağlantı üreticisiyle aynı özniteliklere sahip bağlantı üreticisi nesnesini yaratmak istiyorsanız, **Var olan bir JNDI nesnesi gibi özniteliklerle oluştur**seçeneğini belirleyin ve var olan bağlantı üreticisini seçmek için **Seç** düğmesini tıklatın.
- 9. **Bitir**'i tıklatın.

## **Sonuçlar**

Yeni bağlantı üreticisi, Connection Factories (Bağlantı Üreticileri) klasörünün İçerik görünümünde görüntülenir.

#### <span id="page-195-0"></span>**İlgili kavramlar**

#### ["JMS bağlantı üreticileri" sayfa 188](#page-187-0)

A connection factory is an object that a JMS client (a JMS program that uses the JMS API) uses to create a connection with a JNDI provider (a messaging provider such as IBM MQ).

#### **İlgili görevler**

#### "Hedef oluşturma" sayfa 196

JMS istemcisi, JMS istemcisinin ürettiği iletilerin hedefini ve JMS istemcisinin aldığı iletilerin kaynağını belirtmek için bir hedef nesne kullanır. Hedef nesneler, kuyruklar (noktadan noktaya ileti alışverişi için) ya da konular için (yayınlama/abone olma ileti alışverişi için) gösterebilirler.

#### ["Alt bağlam yaratılması" sayfa 201](#page-200-0)

Bir alt bağlam, bir JNDI ad alanının alt bölümledir ve diğer alt bağlamların yanı sıra bağlantı fabrikaları ve hedefler içerebilir. Başlangıç bağlamlarında ya da diğer alt bağlamlarda alt bağlamlar yaratabilirsiniz.

#### ["Bağlantılar için kullanılan iletim tipini değiştirme" sayfa 200](#page-199-0)

Bir JMS istemcisinin bir JMS sağlayıcısına bağlanmak için kullandığı iletim tipini değiştirebilirsiniz. Ayrıca, yeni iletim tipi için gereken özellikleri ve ayarları değiştirmeniz de gerekebilir.

#### ["Denetlenen bir nesnenin silinmesi" sayfa 203](#page-202-0)

IBM MQ Exploreriçinde denetlenen bir nesneyi sildiğinizde, yönetilen nesne adlandırma ve dizin hizmetindeki JNDI ad alanında artık yok.

#### ["Denetlenen bir nesnenin yeniden adlandırılması" sayfa 201](#page-200-0)

Yönetilen bir nesne (bağlantı üreticileri ve varış noktaları) yarattığınızda, bu nesneyi daha sonra IBM MQ Explorer' ta yeniden adlandırabilirsiniz.

# **Hedef oluşturma**

JMS istemcisi, JMS istemcisinin ürettiği iletilerin hedefini ve JMS istemcisinin aldığı iletilerin kaynağını belirtmek için bir hedef nesne kullanır. Hedef nesneler, kuyruklar (noktadan noktaya ileti alışverişi için) ya da konular için (yayınlama/abone olma ileti alışverişi için) gösterebilirler.

## **Başlamadan önce**

- • [Hedef oluşturmak istediğiniz başlangıç bağlamını ekleyin](#page-190-0).
- • [Başlangıç bağlamına bağlan](#page-191-0).

## **Bu görev hakkında**

Hedef nesne yaratmak için aşağıdaki adımları tamamlayın.

## **Yordam**

- 1. Navigator görünümünde, **JMS Denetimli Nesneler** klasörünü genişletin ve hedefin JNDI adlandırma ve dizin hizmetinde saklanacağı başlangıç bağlamını (gerekirse alt bağlamları) genişletin.
- 2. **Destinations** (Hedefler) klasörünü sağ tıklatın ve **New** > **Destination**(Yeni Hedef) seçeneğini tıklatın. Yeni Hedef sihirbazı açılır.
- 3. Sihirbazda, hedef için bir ad yazın ve **Next**(İleri) düğmesini tıklatın.
- 4. Yaratmak istediğiniz hedef tipini seçin ve **İleri**düğmesini tıklatın:
	- Noktadan noktaya ileti alışverişi kullanıyorsanız, **Kuyruk**öğesini tıklatın.
	- Yayınlama/abone olma ileti alışverişi kullanıyorsanız, **Konu**' yı tıklatın.
- 5. İsteğe bağlı: Var olan bir hedefle aynı özniteliklere sahip hedef nesneyi yaratmak istiyorsanız, **Var olan bir JNDI nesnesi gibi özniteliklerle oluştur**seçeneğini belirleyin, daha sonra, var olan hedefi seçmek için **Seç** düğmesini tıklatın.
- 6. **Bitir**'i tıklatın.

# <span id="page-196-0"></span>**Sonuçlar**

Yeni hedef, Destinations klasörünün İçerik görünümünde görüntülenir.

#### **İlgili kavramlar**

["JMS hedefleri \(kuyruklar ve konular\)" sayfa 189](#page-188-0)

JMS hedefi, istemcinin ürettiği iletilerin hedefini ve istemcinin tükettiği iletilerin kaynağını temsil eden bir nesnedir (bir JMS kuyruğu ya da bir JMS konudur). Noktadan noktaya ileti sisteminde, hedefler kuyrukları gösterir; yayınlama/abone olma ileti sisteminde, hedefler konuları gösterir.

#### **İlgili görevler**

["Bağlantı üreticisi yaratılması" sayfa 194](#page-193-0)

JMS istemcisi (JMS API ' yı kullanan bir Java uygulaması) JMS sağlayıcısına bağlantı yaratmak için bağlantı üreticileri kullanır ( IBM MQgibi bir ileti alışverişi sağlayıcısı).

["Alt bağlam yaratılması" sayfa 201](#page-200-0)

Bir alt bağlam, bir JNDI ad alanının alt bölümledir ve diğer alt bağlamların yanı sıra bağlantı fabrikaları ve hedefler içerebilir. Başlangıç bağlamlarında ya da diğer alt bağlamlarda alt bağlamlar yaratabilirsiniz.

["Denetlenen bir nesnenin silinmesi" sayfa 203](#page-202-0)

IBM MQ Exploreriçinde denetlenen bir nesneyi sildiğinizde, yönetilen nesne adlandırma ve dizin hizmetindeki JNDI ad alanında artık yok.

["Denetlenen bir nesnenin yeniden adlandırılması" sayfa 201](#page-200-0)

Yönetilen bir nesne (bağlantı üreticileri ve varış noktaları) yarattığınızda, bu nesneyi daha sonra IBM MQ Explorer' ta yeniden adlandırabilirsiniz.

["IBM MQ nesnesinden bir JMS nesnesi oluşturma" sayfa 198](#page-197-0) You can create new JMS administered objects based on your existing IBM MQ objects.

# **Aynı anda bir JMS nesnesi ve bir IBM MQ nesnesi yaratılması**

Yeni bir JMS nesnesi yarattığınızda, isteğe bağlı olarak aynı tipte ilgili bir IBM MQ nesnesi de yaratabilirsiniz.

# **Başlamadan önce**

- Bir IBM MQ kuyruk yöneticisiniz olmalıdır. Bir tane yoksa, şu şekilde açıklandığı gibi bir tane oluşturabilirsiniz: ["Kuyruk yöneticilerinin ve nesnelerinin yaratılması ve yapılandırılması" sayfa 15](#page-14-0)
- Bir JMS başlangıç bağlamınız olmalıdır. Bir tane yoksa, şu şekilde açıklandığı gibi bir tane oluşturabilirsiniz: [JMS konusunu içerecek başlangıç bağlamını ekleyin](#page-190-0)
- JMS başlangıç bağlamına şu şekilde bağlanmanız gerekir: [Başlangıç bağlamına bağlan](#page-191-0)

## **Bu görev hakkında**

With the object creation wizards in IBM MQ Explorer, you can create an IBM MQ object and a JMS object simultaneously. Örneğin, gereken nesne sihirbazını başlatarak başlardınız; örneğin; bir IBM MQ kuyruğu. Daha sonra, başka bir sihirbazı (örneğin, nesne yaratıldıktan sonra bir JMS kuyruğu) başlatmak için bu seçeneği belirleyebilirsiniz. İkinci nesne sihirbazı aynı nesne tipinde olmalı ve birinin özellikleri diğeriyle eşlenmiş olmalıdır.

Aşağıdaki görevlerden birini gerçekleştirin:

- 1. Aynı anda bir JMS kuyruğu ve bir IBM MQ kuyruğu oluşturun.
- 2. [Aynı anda bir JMS konusu ve bir IBM MQ konusu oluşturun.](#page-197-0)

## **Yordam**

• [ OPTION 1] Aynı anda bir JMS kuyruğu ve bir IBM MQ kuyruğu yaratın.

<span id="page-197-0"></span>When you create a new JMS queue in IBM MQ Explorer, you can choose to launch the IBM MQ **Yeni Yerel Kuyruk** wizard to create an IBM MQ queue immediately after the **Yeni JMS Hedefi** wizard has finished. **Yeni Yerel Kuyruk** sihirbazı, artık JMS kuyruğu yaratılırken girdiğiniz ayrıntıları içerir.

- a) Select the JMS Initial Context you want to add a new JMS queue to in the Navigator view, and right-click on its **Hedefler** initial context object folder.
- b) **Yeni Hedef** sihirbazını açmak için **Yeni** > **Hedef** seçeneğini tıklatın.
- c) Kuyruğunuz için bir ad yazın ve daha sonra, **Type** alanında Kuyruk seçeneğini belirleyin.
- d) **Eşleşen bir MQ kuyruğu yaratmak için sihirbazı başlat**öğesini seçin. Kuyruğunuzu yaratmak için sihirbazdan devam edin.

After you have completed the **Yeni Hedef** wizard, the **Yeni MQ Kuyruğu** wizard opens, with many of the JMS queue details mapped to the IBM MQ queue.

• [ OPTION 2] Aynı anda bir JMS konusu ve bir IBM MQ konusu yaratın.

When you create a new JMS topic in IBM MQ Explorer, you can choose to launch the IBM MQ **Yeni Konu** wizard to create an IBM MQ topic immediately after the **Yeni JMS Hedefi** wizard has finished. **Yeni Konu** sihirbazı şimdi JMS konusunu yaratırken girdiğiniz ayrıntıları içerir.

- a) Select the JMS Initial Context you want to add a new JMS topic to in the Navigator view, and right-click on its **Hedefler** initial context object folder.
- b) **Yeni Hedef** sihirbazını açmak için **Yeni** > **Hedef** seçeneğini tıklatın.
- c) Konunuz için bir ad yazın ve daha sonra, **Type** alanında Konu seçeneğini belirleyin.
- d) **Eşleşen bir MQ Konusu yaratmak için sihirbazı başlat**seçeneğini belirleyin. Konunuzu yaratmak için sihirbazdan devam edin.

**Yeni Hedef** sihirbazını tamamladıktan sonra, **Yeni Konu** sihirbazı açılır ve JMS konu ayrıntılarının çoğu IBM MQ konusuyla eşlenir.

#### **İlgili görevler**

#### ["Hedef oluşturma" sayfa 196](#page-195-0)

JMS istemcisi, JMS istemcisinin ürettiği iletilerin hedefini ve JMS istemcisinin aldığı iletilerin kaynağını belirtmek için bir hedef nesne kullanır. Hedef nesneler, kuyruklar (noktadan noktaya ileti alışverişi için) ya da konular için (yayınlama/abone olma ileti alışverişi için) gösterebilirler.

["Kuyruk yöneticilerinin ve nesnelerinin yaratılması ve yapılandırılması" sayfa 15](#page-14-0) Navigator görünümünü ve İçerik görünümünü kullanarak IBM MQ Explorer ' ta kuyruk yöneticileri ve nesneler yaratabilir, bunları yapılandırabilir ve silebilirsiniz.

["JMS nesnesinden bir IBM MQ nesnesi oluşturma" sayfa 37](#page-36-0)

Var olan JMS kuyruklarınıza ve konularına dayalı yeni IBM MQ kuyrukları ve konuları yaratabilirsiniz. JMS nesnesinin ilgili özelliklerinin değerleri, yeni IBM MQ nesnesine kopyalanır. Ancak, gelecekte nesnelerden birine bir değişiklik yaparsanız, bu değişiklikler diğer nesneye yansıtılmaz.

"IBM MQ nesnesinden bir JMS nesnesi oluşturma" sayfa 198

You can create new JMS administered objects based on your existing IBM MQ objects.

#### **İlgili başvurular**

#### ["Hedef özellikleri" sayfa 517](#page-516-0)

Hedef özellikleri iletişim kutusunda hedef özellikleri görüntüleyebilir ve ayarlayabilirsiniz. İletişim kutusunda kullanılabilir olan özellikler, hedef tipine bağlıdır.

#### ["Bağlantı üreticisi özellikleri" sayfa 485](#page-484-0)

Bağlantı Üreticisi özellikleri iletişim penceresinde bağlantı üreticisi özelliklerini görüntüleyebilir ve ayarlayabilirsiniz. İletişim kutusunda bulunan özellikler, bağlantı üreticisine ilişkin ileti sistemi sağlayıcısına göre değişir.

# **IBM MQ nesnesinden bir JMS nesnesi oluşturma**

You can create new JMS administered objects based on your existing IBM MQ objects.

# **Başlamadan önce**

- • [IBM MQ kuyruğuna ya da konusuna ev sahipliği yapan kuyruk yöneticisini göster.](#page-83-0)
- • [Kuyruk yöneticileri ve nesneleri oluşturun ve yapılandırın](#page-14-0).
- • [İlk bağlam ekle](#page-190-0).

## **Bu görev hakkında**

Var olan bir IBM MQ nesnesinden JMS tarafından yönetilen bir nesne oluşturmak için aşağıdaki adımları tamamlayın.

## **Yordam**

- 1. Navigator görünümünde, IBM MQ nesnesini barındıran kuyruk yöneticisini (bir IBM MQ kuyruğu ya da IBM MQ konusu) genişletin ve İçerik görünümünde nesneleri listelemek için uygun olan **Kuyruklar** ya da **Konular** klasörünü tıklatın.
- 2. In the Content view, right-click the object, then click **JMS Kuyruğu Yarat** or **JMS Konusu Yarat** as appropriate.

Yeni Hedef sihirbazı açılır.

- 3. Sihirbazda, **Seç**' i tıklatın ve ardından yeni JMS nesnesini oluşturmak istediğiniz JMS bağlamını seçin. The JMS context's name is displayed in the **JMS Bağlamı** field of the wizard.
- 4. Yeni JMS nesnesini tanımlamak için sihirbazdan çalışın ve **Son**düğmesini tıklatın.

## **Sonuçlar**

Yeni JMS denetimli nesne oluşturulur ve IBM MQ Exploreriçinde uygun JMS bağlamının altında görüntülenir.

## **Sonraki adım**

Artık JMS nesnesini gerektiği şekilde yapılandırmaya devam edebilirsiniz.

Aynı anda bir JMS nesnesi ve bir IBM MQ nesnesi oluşturmak için aşağıdaki yönergeleri izleyin: ["Aynı anda](#page-196-0) [bir JMS nesnesi ve bir IBM MQ nesnesi yaratılması" sayfa 197](#page-196-0) ya da ["Aynı anda bir IBM MQ nesnesi ve bir](#page-37-0) [JMS nesnesi oluşturma" sayfa 38](#page-37-0)

#### **İlgili görevler**

["Hedef oluşturma" sayfa 196](#page-195-0)

JMS istemcisi, JMS istemcisinin ürettiği iletilerin hedefini ve JMS istemcisinin aldığı iletilerin kaynağını belirtmek için bir hedef nesne kullanır. Hedef nesneler, kuyruklar (noktadan noktaya ileti alışverişi için) ya da konular için (yayınlama/abone olma ileti alışverişi için) gösterebilirler.

["Aynı anda bir JMS nesnesi ve bir IBM MQ nesnesi yaratılması" sayfa 197](#page-196-0) Yeni bir JMS nesnesi yarattığınızda, isteğe bağlı olarak aynı tipte ilgili bir IBM MQ nesnesi de yaratabilirsiniz.

["Aynı anda bir IBM MQ nesnesi ve bir JMS nesnesi oluşturma" sayfa 38](#page-37-0) Yeni bir IBM MQ nesnesi oluşturduğunuzda, isteğe bağlı olarak aynı tipte karşılık gelen bir JMS nesnesi de oluşturabilirsiniz.

# **Denetlenen bir nesnenin kopyalanması**

IBM MQ Explorer' ta denetlenen bir nesneyi kopyalamak için, kopyalamak istediğiniz var olan nesneye dayalı olarak yeni bir nesne yaratasınız.

## **Bu görev hakkında**

Var olan JMS tarafından yönetilen bir nesnenin kopyasını oluşturmak için aşağıdaki adımları tamamlayın.

## <span id="page-199-0"></span>**Yordam**

- 1. Navigator görünümünde, ilgili nesne klasörünü farenin sağ düğmesiyle tıklatın ve Yeni sihirbazı açın. Örneğin, **Bağlantı Üreticileri** klasörünü farenin sağ düğmesiyle tıklatın ve **Yeni** > **Bağlantı Üreticisi**öğesini tıklatın.
- 2. Var olan bir nesne gibi özniteliklere sahip nesneyi yaratmayı seçebileceğiniz sihirbazın sayfasına geçinceye kadar istediğiniz seçenekleri belirleyin.
- 3. **Var olan bir nesne gibi özniteliklerle oluştur** onay kutusunu seçin.
- 4. **Seç** ' i tıklatın, Benzer Nesne Seç iletişim kutusu açılır. İletişim kutusu, JNDI ad alanındaki tüm nesneleri, sihirbazda önceden yaptığınız seçimlerle eşleşen tüm nesneleri listeler. Örneğin, bir bağlantı üreticisi yaratıyorsanız, iletişim kutusunda, aynı iletim tipini, ileti alışverişi sağlayıcısını ve bağlantı üreticisi sınıfını yaratan tüm bağlantı fabrikalarını listeler.
- 5. Yeni nesneyi temel almak istediğiniz nesneyi tıklatın ve **Tamam**düğmesini tıklatın.
- 6. Nesneyi yaratmak için **Son** düğmesini tıklatın.

## **Sonuçlar**

Yeni nesne, belirttiğiniz var olan nesneyle aynı özniteliklerle yaratılır.

# **Bağlantılar için kullanılan iletim tipini değiştirme**

Bir JMS istemcisinin bir JMS sağlayıcısına bağlanmak için kullandığı iletim tipini değiştirebilirsiniz. Ayrıca, yeni iletim tipi için gereken özellikleri ve ayarları değiştirmeniz de gerekebilir.

## **Bu görev hakkında**

JMS istemcisi (JMS API ' yı kullanan bir Java uygulaması) JMS sağlayıcısıyla bağlantı yaratmak için bir bağlantı üreticisi kullanır. JMS sağlayıcısı olarak kullanılan ileti alışverişi sağlayıcısı, bağlantı için kullanılabilecek aktarım tiplerini belirler.

JMS istemcisi tarafından JMS sağlayıcısına bağlanmak için kullanılan iletimi değiştirmek için aşağıdaki adımları tamamlayın.

# **Yordam**

- 1. Navigator görünümünde, taşıma tipini değiştirmek istediğiniz bağlantı üreticisini içeren **Bağlantı Üreticileri** klasörünü tıklatın. Bağlantı üreticisi İçerik görünümünde görüntülenir.
- 2. İçerik görünümünde, bağlantı üreticisini farenin sağ düğmesiyle tıklatın ve **Switch Transport**(Aktarım Geçişi) seçeneğini seçin.
- 3. Kullanılabilir iletim tipini tıklatın:
	- İleti alışverişi sağlayıcısı olarak IBM MQ kullanıyorsanız, **Bağlamalar** ya da **İstemci**seçeneğini tıklatın.
	- İleti alışverişi sağlayıcısı olarak gerçek zamanlı iletim kullanıyorsanız, **Doğrudan** ya da **Doğrudan HTTP**seçeneğini tıklatın. Gerçek zamanlı iletim IBM MQ 8.0içinde kullanılamaz. IBM MQ 8.0 kullanıyorsanız, Gerçek zamanlı aktarım işlevini tanımlayabilirsiniz, ancak bağlantı yaratma girişiminde bulunulduğunda başarısız olur.
- 4. Yeni iletim tipinin gerektirdiği özellikleri ve ayarları değiştirmeniz gerekip gerekmediğini denetleyin; örneğin, **Bağlamalar** 'dan **İstemci**' ye değişiyorsanız, henüz yapmadıysanız, istemci bağlantısını ayarlamanız gerekir.

## **Sonuçlar**

Bir bağlantı üreticisi bir sonraki bağlantı üreticisi JMS istemcisi için bir bağlantı yarattıktan sonra, yeni iletim tipini kullanır.

#### <span id="page-200-0"></span>**İlgili kavramlar**

["IBM MQ classes for JMSiçin ileti alışverişi sağlayıcıları" sayfa 190](#page-189-0)

Bir JMS istemcisi ( JMS API ' yı kullanan bir Java uygulaması), JMS sağlayıcısıyla bağlantı yaratmak için bir bağlantı üreticisi kullanır. The messaging provider that is used as the JMS provider determines which types of transport are available to use for the connection.

#### ["JMS bağlantı üreticileri" sayfa 188](#page-187-0)

A connection factory is an object that a JMS client (a JMS program that uses the JMS API) uses to create a connection with a JNDI provider (a messaging provider such as IBM MQ).

#### **İlgili görevler**

["Bağlantı üreticisi yaratılması" sayfa 194](#page-193-0)

JMS istemcisi (JMS API ' yı kullanan bir Java uygulaması) JMS sağlayıcısına bağlantı yaratmak için bağlantı üreticileri kullanır ( IBM MQgibi bir ileti alışverişi sağlayıcısı).

## **Alt bağlam yaratılması**

Bir alt bağlam, bir JNDI ad alanının alt bölümledir ve diğer alt bağlamların yanı sıra bağlantı fabrikaları ve hedefler içerebilir. Başlangıç bağlamlarında ya da diğer alt bağlamlarda alt bağlamlar yaratabilirsiniz.

## **Bu görev hakkında**

Bir alt bağlam, ilk bağlamın adlandırma kuralını genişletir. Genişletilmiş adlandırma kuralı, yönetilen nesneleri JNDI ad alanı içinde düzenlemek için kullanılır.

İlk bağlam içinde ya da başka bir alt bağlam içinde yeni bir alt bağlam yaratmak için aşağıdaki adımları tamamlayın.

#### **Yordam**

- 1. Navigator görünümünde, yeni alt bağlamı yaratmak istediğiniz başlangıç bağlamını ya da alt bağlamını farenin sağ düğmesiyle tıklatın ve **Yeni > Altbağlam ...**öğelerini seçin. Yeni Alt Bağlam iletişim kutusu açılır.
- 2. Yeni alt bağlam için bir ad yazın ve **Tamam**düğmesini tıklatın.

## **Sonuçlar**

Yeni alt bağlam, yarattığınız ilk bağlam ya da alt bağlam altında, Navigator görünümünde görüntülenir.

#### **İlgili kavramlar**

#### ["JMS Bağlamlar" sayfa 186](#page-185-0)

Bağlam, adları bir adlandırma ve dizin hizmetinde saklanan nesnelerle ilişkilendiren bir bağ tanımları kümesidir.

#### **İlgili görevler**

["Alt bağlamı silme" sayfa 203](#page-202-0) IBM MQ Explorer' ta bir alt bağlamı sildiğinizde, alt bağlam artık JNDI ad alanında yok.

["Başlangıç bağlamı eklenmesi" sayfa 191](#page-190-0)

IBM MQ Exploreriçindeki JMS nesnelerini yaratmak ve yapılandırmak için, JMS nesnelerinin adlandırılması ve dizin hizmetinde saklanacak JNDI ad alanının kökünü tanımlamak için bir başlangıç bağlamı eklemelisiniz.

# **Denetlenen bir nesnenin yeniden adlandırılması**

Yönetilen bir nesne (bağlantı üreticileri ve varış noktaları) yarattığınızda, bu nesneyi daha sonra IBM MQ Explorer' ta yeniden adlandırabilirsiniz.

# **Bu görev hakkında**

Denetlenen bir nesneyi yeniden adlandırmak için aşağıdaki adımları tamamlayın.

### **Yordam**

- 1. İçerik görünümünde, yeniden adlandırmak istediğiniz nesneyi farenin sağ düğmesiyle tıklatın ve **Yeniden Adlandır** Nesnesinin Yeniden Adlandır iletişim kutusu açılır.
- 2. Nesne için yeni bir ad yazın ve **Tamam**düğmesini tıklatın.

## **Sonuçlar**

Yeniden adlandırılan nesne İçerik görünümünde görüntülenir.

#### **İlgili kavramlar**

#### ["JMS bağlantı üreticileri" sayfa 188](#page-187-0)

A connection factory is an object that a JMS client (a JMS program that uses the JMS API) uses to create a connection with a JNDI provider (a messaging provider such as IBM MQ).

["JMS hedefleri \(kuyruklar ve konular\)" sayfa 189](#page-188-0)

JMS hedefi, istemcinin ürettiği iletilerin hedefini ve istemcinin tükettiği iletilerin kaynağını temsil eden bir nesnedir (bir JMS kuyruğu ya da bir JMS konudur). Noktadan noktaya ileti sisteminde, hedefler kuyrukları gösterir; yayınlama/abone olma ileti sisteminde, hedefler konuları gösterir.

#### ["JMS Bağlamlar" sayfa 186](#page-185-0)

Bağlam, adları bir adlandırma ve dizin hizmetinde saklanan nesnelerle ilişkilendiren bir bağ tanımları kümesidir.

#### **İlgili görevler**

"Bağlamın yeniden adlandırılması" sayfa 202 Alt bağlamdan ilk olarak sildiğiniz bir alt bağlamı, alt bağlamda saklanan tüm nesneleri yeniden adlandırabilirsiniz.

# **Bağlamın yeniden adlandırılması**

Alt bağlamdan ilk olarak sildiğiniz bir alt bağlamı, alt bağlamda saklanan tüm nesneleri yeniden adlandırabilirsiniz.

## **Bu görev hakkında**

IBM MQ Explorer'a ilk bağlamı ekledikten sonra, takma adını değiştiremezsiniz; yeni takma adla IBM MQ Explorer ' a ilk bağlamı eklemelisiniz. Ancak, bir alt bağlamın adını değiştirebilirsiniz.

Bir alt bağlamı yeniden adlandırmak için aşağıdaki adımları tamamlayın.

## **Yordam**

- 1. Alt bağlamda, IBM MQ classes for JMS bağlantı üreticileri ve hedefleri, diğer alt bağlamlar ve ilk bağlamın İçerik görünümünde gösterilen diğer nesneler de içinde olmak üzere, alt bağlamda saklanan tüm nesneleri silin.
- 2. Alt bağlamın İçerik görünümünü, IBM MQ Explorer JNDI ad alanının içeriğiyle ilgili güncel bilgilere sahip olacak şekilde yenileyin.
- 3. Navigator görünümünde, alt bağlamı farenin sağ düğmesiyle tıklatın ve **Yeniden Adlandır**öğesini seçin. Yeniden Adlandır iletişim kutusu açılır. **Yeniden Adlandır** menü öğesi kullanılamıyorsa, alt bağlamdaki nesneler hala vardır; IBM MQ Exploreriçinde nesneler görüntülenmeyebilir; IBM MQ Explorer ' un JNDI ad alanının içeriğine ilişkin güncel bilgileri olduğundan emin olmak için İçerik görünümünü yenileyin.
- 4. Alt bağlamın yeni adını yazın ve **Tamam**düğmesini tıklatın.

# <span id="page-202-0"></span>**Sonuçlar**

Alt bağlam yeniden adlandırıldı.

#### **İlgili kavramlar**

["JMS bağlantı üreticileri" sayfa 188](#page-187-0)

A connection factory is an object that a JMS client (a JMS program that uses the JMS API) uses to create a connection with a JNDI provider (a messaging provider such as IBM MQ).

#### ["JMS hedefleri \(kuyruklar ve konular\)" sayfa 189](#page-188-0)

JMS hedefi, istemcinin ürettiği iletilerin hedefini ve istemcinin tükettiği iletilerin kaynağını temsil eden bir nesnedir (bir JMS kuyruğu ya da bir JMS konudur). Noktadan noktaya ileti sisteminde, hedefler kuyrukları gösterir; yayınlama/abone olma ileti sisteminde, hedefler konuları gösterir.

#### ["JMS Bağlamlar" sayfa 186](#page-185-0)

Bağlam, adları bir adlandırma ve dizin hizmetinde saklanan nesnelerle ilişkilendiren bir bağ tanımları kümesidir.

## **İlgili görevler**

["Denetlenen bir nesnenin yeniden adlandırılması" sayfa 201](#page-200-0) Yönetilen bir nesne (bağlantı üreticileri ve varış noktaları) yarattığınızda, bu nesneyi daha sonra IBM MQ Explorer' ta yeniden adlandırabilirsiniz.

# **Denetlenen bir nesnenin silinmesi**

IBM MQ Exploreriçinde denetlenen bir nesneyi sildiğinizde, yönetilen nesne adlandırma ve dizin hizmetindeki JNDI ad alanında artık yok.

## **Bu görev hakkında**

**Önemli:** Denetlenen bir nesneyi silmeden önce, JMS istemci uygulamalarınızdan hiçbirinin ona gereksinim dumadığından emin olun. Silme işleminden sonra denetlenen nesneye gereksinim duyacak tüm JMS istemci uygulamaları artık doğru çalışmaz.

Denetlenen bir nesneyi silmek için aşağıdaki adımları tamamlayın.

## **Yordam**

1. İçerik görünümünde, denetlenen nesneyi farenin sağ düğmesiyle tıklatın ve **Sil**öğesini seçin.

2. İstendiğinde, denetlenen nesneyi silmek istediğinizi onaylamak için **Sil** düğmesini tıklatın.

## **Sonuçlar**

Denetlenen nesne, JNDI ad alanından ve IBM MQ Explorer' tan silinir.

## **İlgili kavramlar**

["JMS bağlantı üreticileri" sayfa 188](#page-187-0)

A connection factory is an object that a JMS client (a JMS program that uses the JMS API) uses to create a connection with a JNDI provider (a messaging provider such as IBM MQ).

#### ["JMS hedefleri \(kuyruklar ve konular\)" sayfa 189](#page-188-0)

JMS hedefi, istemcinin ürettiği iletilerin hedefini ve istemcinin tükettiği iletilerin kaynağını temsil eden bir nesnedir (bir JMS kuyruğu ya da bir JMS konudur). Noktadan noktaya ileti sisteminde, hedefler kuyrukları gösterir; yayınlama/abone olma ileti sisteminde, hedefler konuları gösterir.

#### ["JMS Bağlamlar" sayfa 186](#page-185-0)

Bağlam, adları bir adlandırma ve dizin hizmetinde saklanan nesnelerle ilişkilendiren bir bağ tanımları kümesidir.

# **Alt bağlamı silme**

IBM MQ Explorer' ta bir alt bağlamı sildiğinizde, alt bağlam artık JNDI ad alanında yok.

## **Bu görev hakkında**

Denetlenen nesneleri içeren bir alt bağlamı silemezsiniz; öncelikle alt bağlamdaki tüm bağlantı üreticilerinin, hedeflerin ve alt bağlamların alt bağlamından silmeniz gerekir.

**Önemli:** Bir alt bağlamı silmeden önce, JMS istemci uygulamalarınızdan hiçbirinin, alt bağlamdaki denetlenen nesnelerden hiçbirine gereksinim dumadığından emin olun. Alt bağlamı sildikten sonra, alt bağlamda daha önce bu denetlenen nesnelere gereksinim duyacak olan tüm JMS istemcisi uygulamaları artık düzgün çalışmayacaktır.

Bir alt bağlamı silmek için aşağıdaki adımları tamamlayın.

## **Yordam**

- 1. Alt bağlamda, IBM MQ classes for JMS bağlantı üreticileri ve hedefleri, diğer alt bağlamlar ve ilk bağlamın İçerik görünümünde gösterilen diğer nesneler de içinde olmak üzere, alt bağlamda saklanan tüm nesneleri silin.
- 2. Alt bağlamın İçerik görünümünü, IBM MQ Explorer JNDI ad alanının içeriğiyle ilgili güncel bilgilere sahip olacak şekilde yenileyin.
- 3. Navigator görünümünde, alt bağlamı farenin sağ düğmesiyle tıklatın ve **Sil ...**düğmesini tıklatın.

**Sil ...** menu item is not available, there are still objects in the subcontext; the objects might not be displayed in IBM MQ Explorer; refresh the Content view to ensure that IBM MQ Explorer has up-to-date information about the content of the JNDI namespace.

4. İstendiğinde, alt bağlamı silmek istediğinizi onaylamak için **Sil** düğmesini tıklatın.

## **Sonuçlar**

Alt bağlam, IBM MQ Explorer' tan olduğu gibi JNDI ad alanından da silinir.

#### **İlgili kavramlar**

#### ["JMS Bağlamlar" sayfa 186](#page-185-0)

Bağlam, adları bir adlandırma ve dizin hizmetinde saklanan nesnelerle ilişkilendiren bir bağ tanımları kümesidir.

#### ["JMS bağlantı üreticileri" sayfa 188](#page-187-0)

A connection factory is an object that a JMS client (a JMS program that uses the JMS API) uses to create a connection with a JNDI provider (a messaging provider such as IBM MQ).

#### ["JMS hedefleri \(kuyruklar ve konular\)" sayfa 189](#page-188-0)

JMS hedefi, istemcinin ürettiği iletilerin hedefini ve istemcinin tükettiği iletilerin kaynağını temsil eden bir nesnedir (bir JMS kuyruğu ya da bir JMS konudur). Noktadan noktaya ileti sisteminde, hedefler kuyrukları gösterir; yayınlama/abone olma ileti sisteminde, hedefler konuları gösterir.

#### **İlgili görevler**

["Denetlenen bir nesnenin silinmesi" sayfa 203](#page-202-0)

IBM MQ Exploreriçinde denetlenen bir nesneyi sildiğinizde, yönetilen nesne adlandırma ve dizin hizmetindeki JNDI ad alanında artık yok.

# **yapılandırmaIBM MQ Explorer**

IBM MQ Explorer kuruluşunuzu yapılandırmanıza yardımcı olması için bu bilgileri kullanın.

## **Bu görev hakkında**

Tablolardaki sütunlar ve **İçerik** görünümünde görüntülenen nesneler de dahil olmak üzere IBM MQ Explorer ' in size bilgi sunduğu yolu özelleştirebilirsiniz. Ayrıca, iş gereksinimlerinize uyacak şekilde bir dizi diğer tercihi de özelleştirebilirsiniz. Belirli tercihlerin kullanılabilir olması, IBM MQ Exploreriçin hangi eklentilerin kurulu ve etkinleştirildiğine bağlıdır.

Anahtar ayarları, **Tercihler** iletişim kutusunda yapılandırılabilir. **Tercihler** iletişim kutusunu açmak için: **Pencere** > **Tercihler**seçeneklerini tıklatın. Diğer ayarlar, aşağıdaki tabloda yer alan bilgiler doğrultusunda yapılandırılabilir:

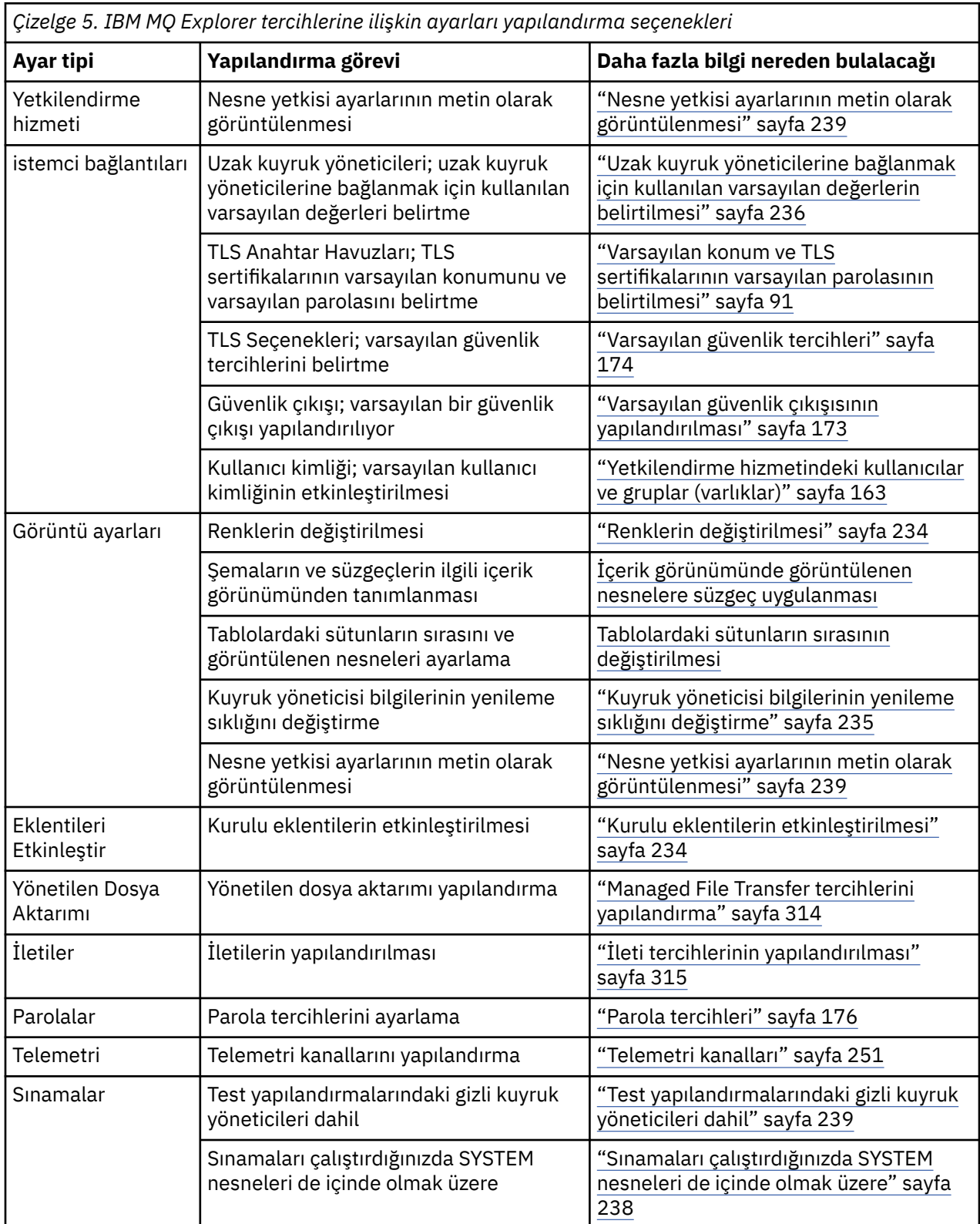

IBM MQ Exploreriçinde gerçekleştirdiğiniz özelleştirmeleri dışa ve içe aktarabilirsiniz. Daha fazla bilgi için bkz. [MQ Explorer 'da ayarları dışa ve içe aktarma](#page-236-0).

### <span id="page-205-0"></span>**İlgili görevler**

["IBM MQ , IBM MQ Explorerkullanılarak yapılandırılıyor" sayfa 15](#page-14-0)

Navigator görünümünde, tüm kuruluş için geçerli olan belirli IBM MQ özelliklerinin konfigürasyonunu tanımlamak için Özellikler iletişim penceresini kullanabilirsiniz. Gerekirse, tek tek kuyruk yöneticilerinin özelliklerini de yapılandırabilirsiniz.

#### **İlgili başvurular**

["IBM MQ Explorer' ta erişilirlik" sayfa 292](#page-291-0)

Erişilebilirlik özellikleri, fiziksel bir engeli (örneğin, görme ya da hareket yetisi sınırlı) olan kullanıcıların yazılım ürünlerini başarıyla kullanmalarını sağlar.

# **Tablolarda görüntülenen nesnelere süzgeç uygulanması**

Tablolarda nesne verileri IBM MQ Explorer içinde görüntülendiğinde, verileri süzgeçten geçirebilirsiniz, böylece yalnızca ilgilendiğiniz nesnelerin görüntüleneceği şekilde görüntülenir.

## **Bu görev hakkında**

İçerik görünümü bir kuyruk yöneticisinin **Kuyruklar** klasörünün içeriğini görüntülediğinde, yapabildiğiniz süzgeçten geçirme örneği, yalnızca saturnile başlayan bir adı taşıyan kuyrukları görüntümeyi seçebilirsiniz. Her kuyruk yöneticisininde her nesne tipi için yeni bir süzgeç yaratmak yerine, kuyruklar gibi bir nesne tipi için, bir kuyruk yöneticisine ilişkin bir süzgeç yaratabilir ve daha sonra, diğer kuyruk yöneticilerindeki kuyruklar için süzgeci yeniden kullanabilirsiniz.

Aşağıdaki ölçütleri süzgeçten geçirebilirsiniz:

- Nesnenin adı.
- Nesnenin tipi (yalnızca kuyruklar ve kanallar).
- Nesnenin bir özniteliği (isteğe bağlı).

IBM MQ Explorer kaynakları, her nesne tipi için standart bir süzgeç uygular. Örneğin, Standard for Queues süzgeci tüm kuyrukları içerir; böylece, kuyruk yöneticindeki tüm kuyrukları görüntülediğinizden emin olabilirsiniz; Standard for Channels süzgeci tüm kanalları içerir ve bu şekilde devam eder. IBM MQ , diğer yararlı süzgeçler de sağlar; örneğin, bir All queues with messages süzgeci yalnızca bir ya da daha çok iletiye sahip kuyrukları görüntüler.

Nesne klasörüne farklı bir süzgeç uygulamak için:

## **Yordam**

- 1. Tabloyu içeren İçerik görünümünde ya da iletişim kutusunda, geçerli süzgeç adının yanındaki küçük oku tıklatın. Bir menü görüntülenir.
- 2. Sağlanan diğer süzgeçlerden birini uygulamak istiyorsanız, menüde süzgecin adını tıklatın. Menü kapatılır ve çizelgeye süzgeç uygulanır.
- 3. Farklı bir süzgeç uygulamak istiyorsanız ( IBM MQile birlikte verilmemiş), **Diğer Süzgeçler ...**düğmesini tıklatın. Kullanılabilecek süzgeçleri görüntüleyerek Süzgeç Seç iletişim kutusu açılır.
- 4. **Süzgeç uygula** listesinde, uygulamak istediğiniz süzgeci tıklatın ya da tüm süzme işlemini çizelgeden kaldırmak için **Süzgeç yok** seçeneğini tıklatın.
- 5. **Tamam**'ı tıklatın.

## **Sonuçlar**

Seçilen süzgeç seçilen klasöre uygulanmış.

## **İlgili kavramlar**

["Tablolardaki sütunların sırasını değiştirmek için şemaları tanımlayın" sayfa 230](#page-229-0) Nesne verileri tablolarda IBM MQ Explorer içinde görüntülendiğinde, tablolardaki sütunların sırasını özelleştirebilirsiniz.

# <span id="page-206-0"></span>**Süzgeç yaratılması**

## **Bu görev hakkında**

Kanallar, kuyruklar, dinleyiciler ve hizmetler de içinde olmak üzere, herhangi bir IBM MQ nesnesi için süzgeçler yaratabilirsiniz. Farklı nesne tipleri farklı özniteliklere sahip olduğundan, süzgeç yalnızca tek bir nesne türüne uygulanabilir.

Aşağıdaki yönergeler, yalnızca jupiter ile başlayan ve 50 'den fazla ileti içeren yerel kuyrukların **İçerik** görünümünde görüntüleneceği şekilde kuyruklar için süzgeç yaratılmasına ilişkin bir örnek içerir. Diğer nesne tipleri için süzgeçler oluşturmak için yönergeleri kolayca uyarlayabilirsiniz.

Yeni bir süzgeç oluşturmak için:

## **Yordam**

- 1. Tabloyu içeren **İçerik** görünümünde ya da iletişim kutusunda, geçerli süzgeç adının yanındaki küçük oku tıklatın. Bir menü görüntülenir.
- 2. Menüden **Süzgeçleri Yönet**' i tıklatın. The **Süzgeçleri Yönet** dialog opens displaying the filters that already exist for the object type.
- 3. **Süzgeçleri Yönet** iletişim kutusunda **Ekle** düğmesini tıklatın. **Süzgeç Ekle** iletişim kutusu açılır.
- 4. **Süzgeç Ekle** iletişim kutusunda, **Süzgeç Adı** alanına süzgeç için bir ad yazın; örneğin, Queues containing more than 50 messages
- 5. **Süzgeç Adı** alanının ardından, yeni süzgece eklemek üzere ölçütleri girebileceğiniz **Şunları içerir:** *nesneler* alanları bulunur. Örneğin, kuyruklar için bir süzgeç oluşturuyorsanız, alanlar **Kuyrukları İçerir**olarak etiketlenir. Aşağıdaki bilgileri girin:
	- a) Alanların ilk satırı, nesnenin adına süzgeç uygulanmanızı sağlar. Varsayılan değer olarak, üçüncü alan bir yıldız işareti (\*) içerir; böylece, adları ne olursa olsun, tüm nesneler süzgeçte yer alır. Örneğin, yalnızca jupiterile başlayan kuyrukları içermek için jupiter\*yazın.
	- b) Yalnızca kuyruklar ve kanallar: Sonraki alan satırı, nesnenin tipine süzgeç uygulanmasına olanak sağlar. Varsayılan değer olarak, süzgeç nesnenin tüm tiplerini içerir. Örneğin, yalnızca yerel kuyrukları içermek için **Yerel Kuyruk**seçeneğini belirleyin.
	- c) İsteğe bağlı: Nesnelerin bir özniteliğinin değerine dayalı olarak süzgeç için başka bir ölçüt girebilirsiniz. Select the check box labeled **-... ve-** so that you can edit the fields. Örneğin, yalnızca 50 'den fazla ileti içeren kuyrukları içermek için, birinci alanda, **Yürürlükteki kuyruk derinliği**özniteliğini seçin; ikinci alanda **Büyüktür**öğesini seçin; üçüncü alanda, 50yazın.
- 6. İsteğe bağlı: Süzgeç uygulandığında otomatik olarak var olan bir sütun şemasını uygulamak için, **Bu süzgeç uygulandığında otomatik olarak bir Sütun şeması uygula**etiketli onay kutusunu seçin ve daha sonra, listeden sütun şemasını seçin.
- 7. **Tamam**'ı tıklatın. **Süzgeç Ekle** iletişim kutusu kapatılır. Yeni süzgeç, kullanılabilecek diğer süzgeçlerle **Süzgeçleri Yönet** iletişim kutusunda görüntülenir.
- 8. **Süzgeçleri Yönet** iletişim kutusunda **Tamam**düğmesini tıklatın. **Süzgeçleri Yönet** iletişim kutusu kapanır.

## **Sonuçlar**

Şimdi süzgeci tabloya uygulayabilirsiniz.

#### **İlgili kavramlar**

["Tablolardaki sütunların sırasını değiştirmek için şemaları tanımlayın" sayfa 230](#page-229-0) Nesne verileri tablolarda IBM MQ Explorer içinde görüntülendiğinde, tablolardaki sütunların sırasını özelleştirebilirsiniz.

#### **İlgili görevler**

["Tablolarda görüntülenen nesnelere süzgeç uygulanması" sayfa 206](#page-205-0)

<span id="page-207-0"></span>Tablolarda nesne verileri IBM MQ Explorer içinde görüntülendiğinde, verileri süzgeçten geçirebilirsiniz, böylece yalnızca ilgilendiğiniz nesnelerin görüntüleneceği şekilde görüntülenir.

"Var olan bir süzgecin düzenlenmesi" sayfa 208

Daha önce oluşturduğunuz tüm süzgeçleri düzenleyebilir ve IBM MQ Explorerile birlikte verilen süzgeçleri (örneğin, Default for Queues süzgeci) düzenleyebilirsiniz.

["Var olan bir süzgeci kopyalama" sayfa 209](#page-208-0)

# **Var olan bir süzgecin düzenlenmesi**

Daha önce oluşturduğunuz tüm süzgeçleri düzenleyebilir ve IBM MQ Explorerile birlikte verilen süzgeçleri (örneğin, Default for Queues süzgeci) düzenleyebilirsiniz.

## **Bu görev hakkında**

Bakmakta olduğunuz tabloya uygulanmış olan bir süzgeci düzenleyebilir ya da başka bir süzgeci düzenleyebilirsiniz.

- 1. Geçerli süzgeci düzenle
- 2. Geçerli olmayan süzgeci düzenle

## **Yordam**

- [ OPTION 1] Yürürlükteki süzgeci düzenle
	- a) Tabloyu içeren İçerik görünümünde ya da iletişim kutusunda, geçerli süzgeç adının yanındaki küçük oku tıklatın.

Bir menü görüntülenir.

b) Menüden **Geçerli Süzgeci Düzenle**' yi tıklatın.

Süzgeci Düzenle iletişim kutusu açılır.

c) Süzgeci Düzenle iletişim kutusunda değişikliklerinizi yapın ve **Tamam**düğmesini tıklatın. İletişim kutusundaki alanlarla ilgili daha fazla bilgi için bkz. ["Süzgeç yaratılması" sayfa 207.](#page-206-0)

Süzgeçte yapılan değişiklikler, o süzgeci kullanan tüm tablolara otomatik olarak uygulanır.

- [ OPTION 2] Geçerli olmayan bir süzgeci düzenleyin
	- a) Tabloyu içeren İçerik görünümünde ya da iletişim kutusunda, geçerli süzgeç adının yanındaki küçük oku tıklatın.

Bir menü görüntülenir.

b) Menüden **Süzgeçleri Yönet**' i tıklatın.

Süzgeçleri Yönet iletişim kutusu, nesne tipi için var olan süzgeçleri görüntüleyerek açılır.

c) Yönetici Süzgeçleri iletişim kutusunda, düzenlemek istediğiniz süzgeci ve ardından **Düzenle**' yi tıklatın.

Süzgeci Düzenle iletişim kutusu açılır.

- d) Süzgeci Düzenle iletişim kutusunda, süzgeç için ayarlanmış ölçütler ekleyin, kaldırın ya da değiştirin ve **Tamam**düğmesini tıklatın. İletişim kutusundaki alanlarla ilgili daha fazla bilgi için bkz. ["Süzgeç](#page-206-0) [yaratılması" sayfa 207](#page-206-0).
- e) Süzgeçleri Yönet iletişim kutusunu kapatmak için **Tamam** düğmesini tıklatın.

Süzgeçte yapılan değişiklikler, o süzgeci kullanan tüm tablolara otomatik olarak uygulanır.

## **İlgili görevler**

["Tablolarda görüntülenen nesnelere süzgeç uygulanması" sayfa 206](#page-205-0)

Tablolarda nesne verileri IBM MQ Explorer içinde görüntülendiğinde, verileri süzgeçten geçirebilirsiniz, böylece yalnızca ilgilendiğiniz nesnelerin görüntüleneceği şekilde görüntülenir.

["Süzgeç yaratılması" sayfa 207](#page-206-0)

["Var olan bir süzgeci kopyalama" sayfa 209](#page-208-0)

# <span id="page-208-0"></span>**Var olan bir süzgeci kopyalama**

## **Bu görev hakkında**

Yaratmak istediğiniz bir süzgeçle benzer bir süzgeç varsa, var olan süzgeci kopyalayabilir ve gerektiği gibi düzenleyebilirsiniz. Daha önce oluşturduğunuz herhangi bir süzgeci kopyalayabilir ve IBM MQ Explorerile birlikte verilen süzgeçleri de kopyalayabilirsiniz; örneğin, Default for Queues süzgeci. Bir süzgeci, başka bir nesne tipinde kullanmak üzere bir nesne tipi için kopyalayamazsınız; örneğin, kuyrukları süzmek için kullanılacak kanallar için bir süzgeç kopyalayamazsınız.

Var olan bir süzgeci kopyalamak için:

## **Yordam**

- 1. Süzgeç oluşturmakta olduğunuz nesne tipinin İçerik görünümünde görüntülendiğinden emin olun, ardından geçerli süzgeç adının yanındaki küçük oku tıklatın. Bir menü görüntülenir.
- 2. Süzgeç Seç iletişim kutusunda **Süzgeçleri Yönet ...**düğmesini tıklatın. Süzgeçleri Yönet iletişim kutusu, nesne tipi için var olan süzgeçleri görüntüleyerek açılır.
- 3. Süzgeçleri Yönet iletişim kutusunda, kopyalamak istediğiniz süzgeci ve ardından **Farklı Kopyala ...**seçeneğini tıklatın. Süzgeci Kopyala iletişim kutusu açılır.
- 4. Kopyalama Süzgeci iletişim kutusunda, yeni süzgeç için bir ad yazın ve **Tamam**düğmesini tıklatın.
- 5. Süzgeçleri Yönet iletişim kutusunda **Düzenle ...**düğmesini tıklatın. Süzgeci Düzenle iletişim kutusu açılır.
- 6. Süzgeci Düzenle iletişim kutusunda, süzgeç için ayarlanmış ölçütler ekleyin, kaldırın ya da değiştirin ve **Tamam**düğmesini tıklatın. İletişim kutusundaki alanlarla ilgili ek bilgi için [Süzgeç yaratılması](#page-206-0)başlıklı konuya bakın.
- 7. Süzgeçleri Yönet iletişim kutusunu kapatmak için **Tamam** düğmesini tıklatın.

## **Sonuçlar**

Yeni süzgeç, Süzgeç Seç iletişim kutusunda uygulanabilir.

#### **İlgili görevler**

["Tablolarda görüntülenen nesnelere süzgeç uygulanması" sayfa 206](#page-205-0) Tablolarda nesne verileri IBM MQ Explorer içinde görüntülendiğinde, verileri süzgeçten geçirebilirsiniz, böylece yalnızca ilgilendiğiniz nesnelerin görüntüleneceği şekilde görüntülenir.

["Süzgeç yaratılması" sayfa 207](#page-206-0)

["Var olan bir süzgecin düzenlenmesi" sayfa 208](#page-207-0)

Daha önce oluşturduğunuz tüm süzgeçleri düzenleyebilir ve IBM MQ Explorerile birlikte verilen süzgeçleri (örneğin, Default for Queues süzgeci) düzenleyebilirsiniz.

"Var olan bir süzgeci kopyalama" sayfa 209

# **Hizmet tanımlaması yaratılması ve yapılandırılması**

IBM MQ Service Definition belirtimi, WSDL ve URI ' leri kullanarak IBM MQ uygulamalarını hizmet olarak belgeleyen bir standart sağlar.

Hizmet tanımlamaları, hizmet odaklı mimarilerde IBM MQ uygulamalarının yeniden kullanımını basitleştirir. Uygulamaları hizmet olarak nitelendirerek, geleneksel web hizmetleriyle aynı biçimleri kullanarak, yeniden kullanımı teşvik eden ve standart hizmet araçları ile bütünleştirmeyi etkinleştiren aynı şekilde yönetilebilir. Hizmet tanımı sihirbazı, doğru biçimlendirilmiş bir hizmet tanımı üretmeden önce gerekli bilgileri doğrular; bu, hem WSDL hem de hizmet tanımları el ile üretilmesi için gerekli olacak IBM MQ hizmet tanımı belirtimine ilişkin ayrıntılı bilgiye sahip olmamanıza gerek yoktur.

Hizmet tanımları, bir uygulama tarafından kullanılan kaynakların, kuyruklar ve kuyruk yöneticileri gibi, kolayca sorgulanabilmesini ve hizmetlerin yürütme sırasında dinamik olarak aranmasına olanak sağlayarak, IBM MQ uygulamalarının kataloğa alınmasına ve yönetilmesine yardımcı olur. Bu durum

<span id="page-209-0"></span>özellikle, yönetilmeyen IBM MQ uygulamaları ( CICS ya da Application Server tarafından barındırılmayan, Windows, UNIX, System iya da toplu ana bilgisayar uygulamaları gibi), tutarsız belgelerle birlikte zaman içinde geliştirilen ve güvenilir uygulama dökümleri olmayan müşteriler için özellikle geçerlidir.

The following topics describe how to create service definitions in IBM MQ Explorer:

- "Hizmet tanımı havuzu eklenmesi" sayfa 210
- "Hizmet tanımlaması havuzunun silinmesi" sayfa 210
- • ["Yeni hizmet tanımlaması yaratılması" sayfa 211](#page-210-0)

Aşağıdaki konularda, var olan hizmet tanımlarının IBM MQ Exploreriçinde nasıl yapılandırılacağı açıklanmaktadır:

- • ["Hizmet tanımlamaları siliniyor" sayfa 212](#page-211-0)
- • ["Hizmet tanımlaması WSDL dosyasının görüntülenmesi" sayfa 213](#page-212-0)
- • ["WSDL dosyası dışa aktarılıyor" sayfa 213](#page-212-0)

Aşağıdaki konularda, IBM MQ Exploreriçindeki hizmet tanımları kümelerine ilişkin özellikler sayfalarının çeşitli öznitelikleri açıklanmıştır:

• ["IBM MQ hizmet tanımı özellikleri" sayfa 417](#page-416-0)

**Not:** IBM WebSphere MQ 7.0' de kullanıma sunulan IBM MQ Explorer Service Definition Wizard, IBM MQ 8.0için kullanımdan kaldırılmıştır.

## **Hizmet tanımı havuzu eklenmesi**

Yeni bir hizmet tanımı havuzu yaratmak için bu bilgileri kullanın.

#### **Başlamadan önce**

Yeni hizmet tanımlamaları, dosya tabanlı bir havuz içinde yaratılmalıdır. Her biri, hiçbiri, bir ya da daha fazla hizmet tanımı içeren birden çok havuz yaratılabilir. Birden çok havuz yaratarak hizmet tanımlamalarını birlikte gruplamak mümkündür. Havuzlar içiçe yerleştirilemez, yalnızca **Navigator** görünümündeki **Service Definition Repositories** (Hizmet Tanımı Havuzları) altında doğrudan yaratılabilir.

#### **Bu görev hakkında**

**Navigator** görünümünde yeni bir hizmet tanımı havuzu eklemek için:

#### **Yordam**

- 1. Menüyü açmak için **Hizmet Tanımı Havuzları** öğesini farenin sağ düğmesiyle tıklatın ve **Yeni Hizmet Tanımlaması Havuzu Ekle** iletişim kutusunu açmak için **Havuz Ekle** simgesini tıklatın.
- 2. Yeni havuz için bir ad yazın ve iletişim kutusunu kapatmak ve yeni havuzu yaratmak için **Son** düğmesini tıklatın.

#### **İlgili görevler**

"Hizmet tanımlaması havuzunun silinmesi" sayfa 210 Bir hizmet tanımlaması havuzunun silinmesi, içinde bulunan hizmet tanımlamalarını da siler.

["Yeni hizmet tanımlaması yaratılması" sayfa 211](#page-210-0)

Hizmet tanımı sihirbazı, hizmet tanımlamaları yaratma işlemini basitleştirir ve IBM MQ Explorerile bütünleştirilir. Hizmet tanımı sihirbazı, IBM MQ 8.0içinde kullanımdan kaldırılmıştır

["Hizmet tanımlamaları siliniyor" sayfa 212](#page-211-0)

Bir hizmet tanımlamasının silinmesi kalıcı olur. Bir hizmet tanımlamasını sildiğinizde, hizmet tanımı kurtarılamaz.

## **Hizmet tanımlaması havuzunun silinmesi**

Bir hizmet tanımlaması havuzunun silinmesi, içinde bulunan hizmet tanımlamalarını da siler.

## <span id="page-210-0"></span>**Başlamadan önce**

Bir hizmet tanımı havuzunu sildiğinizde, o havuzda bulunan tüm hizmet tanımlamalarını da silersiniz. Havuz ya da hizmet tanımlamaları kurtarılamaz.

Bir hizmet tanımı hala gerekliyse, kullanabileceğiniz iki seçenek vardır:

- Farklı bir havuzda yeni bir hizmet tanımlaması yaratabilir ve **Yeni Hizmet Tanımı** sihirbazında **Varolan bir Hizmet Tanımı gibi özniteliklerle yarat** seçeneğini belirleyip, gerekli hizmet tanımınızı seçebilirsiniz.
- Bir hizmet tanımlamasını yeni bir konuma dışa aktarabilirsiniz.

## **Bu görev hakkında**

**Navigator** görünümünde bir havuzu silmek için:

## **Yordam**

1. Menüyü açmak için silmek istediğiniz havuzu farenin sağ düğmesiyle tıklatın ve **Kaldır**düğmesini tıklatın.

Bir doğrulama iletişim kutusu açılır.

2. Havuzu ve tüm saklanmış hizmet tanımlamalarını kalıcı olarak silmek için **Sil** düğmesini tıklatın. Onay iletişim kutusu kapatılır ve havuz silinir. Değişikliğin **Navigator** görünümünde güncelleştirilmesi birkaç saniye sürebilir.

#### **İlgili görevler**

["Hizmet tanımı havuzu eklenmesi" sayfa 210](#page-209-0) Yeni bir hizmet tanımı havuzu yaratmak için bu bilgileri kullanın.

"Yeni hizmet tanımlaması yaratılması" sayfa 211

Hizmet tanımı sihirbazı, hizmet tanımlamaları yaratma işlemini basitleştirir ve IBM MQ Explorerile bütünleştirilir. Hizmet tanımı sihirbazı, IBM MQ 8.0içinde kullanımdan kaldırılmıştır

["Hizmet tanımlamaları siliniyor" sayfa 212](#page-211-0)

Bir hizmet tanımlamasının silinmesi kalıcı olur. Bir hizmet tanımlamasını sildiğinizde, hizmet tanımı kurtarılamaz.

# **Yeni hizmet tanımlaması yaratılması**

Hizmet tanımı sihirbazı, hizmet tanımlamaları yaratma işlemini basitleştirir ve IBM MQ Explorerile bütünleştirilir. Hizmet tanımı sihirbazı, IBM MQ 8.0içinde kullanımdan kaldırılmıştır

## **Başlamadan önce**

Hizmet tanımlamaları, hizmet odaklı mimarilerde IBM MQ uygulamalarının yeniden kullanımını basitleştirir. Uygulamaları hizmet olarak nitelendirerek, geleneksel web hizmetleriyle aynı biçimleri kullanarak, yeniden kullanımı teşvik eden ve standart hizmet araçları ile bütünleştirmeyi etkinleştiren aynı şekilde yönetilebilir. Hizmet tanımı sihirbazı, doğru biçimlendirilmiş bir hizmet tanımı üretmeden önce gerekli bilgileri doğrular; bu, hem WSDL hem de hizmet tanımları el ile üretilmesi için gerekli olacak IBM MQ hizmet tanımı belirtimine ilişkin ayrıntılı bilgiye sahip olmamanıza gerek yoktur.

Hizmet tanımları, bir uygulama tarafından kullanılan kaynakların, kuyruklar ve kuyruk yöneticileri gibi, kolayca sorgulanabilmesini ve hizmetlerin yürütme sırasında dinamik olarak aranmasına olanak sağlayarak, IBM MQ uygulamalarının kataloğa alınmasına ve yönetilmesine yardımcı olur. Bu durum özellikle, yönetilmeyen IBM MQ uygulamaları ( CICS ya da Application Server tarafından barındırılmayan, Windows, UNIX, System iya da toplu ana bilgisayar uygulamaları gibi), tutarsız belgelerle birlikte zaman içinde geliştirilen ve güvenilir uygulama dökümleri olmayan müşteriler için özellikle geçerlidir.

Yeni bir hizmet tanımı tanımlayabilmeniz için önce bir hizmet tanımlaması havuzu yaratmalısınız. Daha fazla bilgi için bkz. ["Hizmet tanımı havuzu eklenmesi" sayfa 210](#page-209-0)

## <span id="page-211-0"></span>**Bu görev hakkında**

**Navigator** görünümünde bir havuz oluşturduğunuzda:

## **Yordam**

- 1. Menüyü açmak için yeni bir hizmet tanımlaması tanımlamak istediğiniz havuzu farenin sağ düğmesiyle tıklatın.
- 2. **Yeni Hizmet Tanımlaması** sihirbazını açmak için **Yeni** > **Yeni Hizmet Tanımı** seçeneklerini tıklatın. Sihirbazda çalışırken, bağlama duyarlı yardım için F1 tuşuna basabilirsiniz ( Linux kuruluşlarında Ctrl + F1 tuşlarına basın)

## **Sonuçlar**

Seçilen havuz içinde yeni bir hizmet tanımı yaratılır. Her bir havuz içinde birden çok hizmet tanımlaması yaratabilirsiniz.

## **Sonraki adım**

Hizmet tanımlaması adları her havuz içinde benzersiz olmalıdır, ancak diğer havuzlarda yeniden kullanılabilir.

#### **İlgili görevler**

"Hizmet tanımlamaları siliniyor" sayfa 212

Bir hizmet tanımlamasının silinmesi kalıcı olur. Bir hizmet tanımlamasını sildiğinizde, hizmet tanımı kurtarılamaz.

["Hizmet tanımı havuzu eklenmesi" sayfa 210](#page-209-0)

Yeni bir hizmet tanımı havuzu yaratmak için bu bilgileri kullanın.

["Hizmet tanımlaması havuzunun silinmesi" sayfa 210](#page-209-0) Bir hizmet tanımlaması havuzunun silinmesi, içinde bulunan hizmet tanımlamalarını da siler.

# **Hizmet tanımlamaları siliniyor**

Bir hizmet tanımlamasının silinmesi kalıcı olur. Bir hizmet tanımlamasını sildiğinizde, hizmet tanımı kurtarılamaz.

## **Bu görev hakkında**

**Navigator** görünümünde bir hizmet tanımını kalıcı olarak silmek için aşağıdaki adımları tamamlayın.

## **Yordam**

- 1. Silmek istediğiniz hizmet tanımlamasını bulunduran hizmet tanımlaması havuzunu seçin.
- 2. **İçerik** görünümünde, silmek istediğiniz hizmet tanımlamasını sağ tıklatın ve bağlam menüsünü açın ve **Sil**' i tıklatın.

Bir doğrulama iletişim kutusu açılır.

3. Hizmet tanımlamasını kalıcı olarak silmek için **Sil** düğmesini tıklatın.

Onay iletişim kutusu kapatılır ve hizmet tanımı silinir. It might take a few seconds for the change to be updated in the **İçerik** view.

#### **İlgili görevler**

["Yeni hizmet tanımlaması yaratılması" sayfa 211](#page-210-0) Hizmet tanımı sihirbazı, hizmet tanımlamaları yaratma işlemini basitleştirir ve IBM MQ Explorerile bütünleştirilir. Hizmet tanımı sihirbazı, IBM MQ 8.0içinde kullanımdan kaldırılmıştır

["Hizmet tanımı havuzu eklenmesi" sayfa 210](#page-209-0)

Yeni bir hizmet tanımı havuzu yaratmak için bu bilgileri kullanın.

["Hizmet tanımlaması havuzunun silinmesi" sayfa 210](#page-209-0)

Bir hizmet tanımlaması havuzunun silinmesi, içinde bulunan hizmet tanımlamalarını da siler.

# <span id="page-212-0"></span>**Hizmet tanımlaması WSDL dosyasının görüntülenmesi**

Yeni bir hizmet tanımı yarattıktan sonra, yaratılan WSDL dosyasını görüntüleyebilirsiniz.

## **Bu görev hakkında**

WSDL hizmeti tanımlama dosyasının içeriğini görüntülemek için aşağıdaki adımları tamamlayın.

## **Yordam**

- 1. **Navigator** görünümünde, görüntülemek istediğiniz hizmet tanımlamasını bulunduran hizmet tanımlaması havuzunu seçin.
- 2. **İçerik** görünümünde, menüyü açmak için görüntülemek istediğiniz hizmet tanımlamasını sağ tıklatın ve **Görüntüle**' yi tıklatın.

Varsayılan olarak, WSDL hizmeti tanımlaması dosyası, **Navigator** görünümünün yanında yeni bir görünümde açılır.

#### **İlgili görevler**

["Yeni hizmet tanımlaması yaratılması" sayfa 211](#page-210-0)

Hizmet tanımı sihirbazı, hizmet tanımlamaları yaratma işlemini basitleştirir ve IBM MQ Explorerile bütünleştirilir. Hizmet tanımı sihirbazı, IBM MQ 8.0içinde kullanımdan kaldırılmıştır

["Hizmet tanımlamaları siliniyor" sayfa 212](#page-211-0)

Bir hizmet tanımlamasının silinmesi kalıcı olur. Bir hizmet tanımlamasını sildiğinizde, hizmet tanımı kurtarılamaz.

#### **İlgili başvurular**

["IBM MQ hizmet tanımı özellikleri" sayfa 417](#page-416-0)

Yeni bir hizmet tanımlaması yaratırken ya da var olan bir hizmet tanımlamasını düzenlerken, hizmet tanımlamaları için özellikleri ve öznitelikleri ayarlayabilirsiniz.

# **WSDL dosyası dışa aktarılıyor**

Yeni bir hizmet tanımı yarattıktan sonra, WSDL dosyasını yeni bir yere dışa aktarabilirsiniz.

## **Bu görev hakkında**

WSDL hizmeti tanımlaması dosyasının içeriğini dışa aktarmak için:

## **Yordam**

- 1. **Navigator** görünümünde, dışa aktarmak istediğiniz hizmet tanımlamasını bulunduran hizmet tanımlaması havuzunu seçin.
- 2. **İçerik** görünümünde, dışa aktarmak istediğiniz hizmet tanımlamasını farenin sağ düğmesiyle tıklatın ve **Dışa Aktar**düğmesini tıklatın.

Dışa aktarılan dosyanın adını ve yerini belirtmek için bir iletişim kutusu açılır.

#### **İlgili görevler**

["Yeni hizmet tanımlaması yaratılması" sayfa 211](#page-210-0)

Hizmet tanımı sihirbazı, hizmet tanımlamaları yaratma işlemini basitleştirir ve IBM MQ Explorerile bütünleştirilir. Hizmet tanımı sihirbazı, IBM MQ 8.0içinde kullanımdan kaldırılmıştır

#### ["Hizmet tanımlamaları siliniyor" sayfa 212](#page-211-0)

Bir hizmet tanımlamasının silinmesi kalıcı olur. Bir hizmet tanımlamasını sildiğinizde, hizmet tanımı kurtarılamaz.

#### **İlgili başvurular**

["IBM MQ hizmet tanımı özellikleri" sayfa 417](#page-416-0)

Yeni bir hizmet tanımlaması yaratırken ya da var olan bir hizmet tanımlamasını düzenlerken, hizmet tanımlamaları için özellikleri ve öznitelikleri ayarlayabilirsiniz.

# <span id="page-213-0"></span>**Kuyruk yöneticisi kümesi yaratılması ve yapılandırılması**

Kuyruk yöneticisi kümeleri, klasörlerdeki kuyruk yöneticilerini gruplamanızı sağlar ve kümedeki tüm kuyruk yöneticilerine işlem yapabilmenizi sağlar. Bu, örneğin, kuyruk yöneticilerinizi, örneğin 'test' ve 'üretim' kümelerine ya da altyapının işletim sistemine dayalı olarak alt bölümlere ayırmanızı sağlar.

## **Bu görev hakkında**

Gruplama kuyruğu yöneticileri özellikle IBM MQ Explorerkullanarak çok sayıda kuyruk yöneticisi yönetmeniz durumunda yararlı olur; çünkü belirli uygulamalara, departmanlara ya da şirketlere ait kuyruk yöneticileri birlikte gruplandırılabilir.

The following topics describe how to create queue manager sets in IBM MQ Explorer:

- "Kuyruk yöneticisi kümelerinin görüntülenmesi" sayfa 214
- • ["El ile kümelerin tanımlanması" sayfa 215](#page-214-0)
- • ["Otomatik kümelerin tanımlanması" sayfa 216](#page-215-0)

Aşağıdaki konularda, IBM MQ Exploreriçinde varolan kuyruk yöneticisi kümelerinin nasıl yapılandırılacağı açıklanmaktadır:

- • ["Otomatik kümeler için süzgeçleri yönetme" sayfa 217](#page-216-0)
- • ["Kuyruk yöneticilerinin el ile eklenmesi ve kaldırılması" sayfa 219](#page-218-0)
- • ["Kuyruk yöneticilerinin otomatik olarak eklenmesi ve kaldırılması" sayfa 220](#page-219-0)
- • ["Var olan bir küme kopyalanıyor" sayfa 225](#page-224-0)
- • ["Küme silinmesi" sayfa 226](#page-225-0)
- • ["Kuyruk yöneticilerinin bir kümeye kopyalanması" sayfa 227](#page-226-0)
- • ["Kuyruk yöneticilerinin sürüklenmesi" sayfa 228](#page-227-0)
- • ["Kuyruk yöneticisi kümelerinin içe ve dışa aktarılması" sayfa 229](#page-228-0)

Aşağıdaki konular, IBM MQ Exploreriçinde kuyruk yöneticisi kümelerine ilişkin özellikler sayfalarının çeşitli özniteliklerini açıklamakta:

- • ["Otomatik ayarın özelliklerinin düzenlenmesi" sayfa 223](#page-222-0)
- • ["El ile kümelerin özellikleri" sayfa 222](#page-221-0)
- • ["Otomatik kümelerine ilişkin özellikler" sayfa 221](#page-220-0)
- • ["El ile ayarın özelliklerinin düzenlenmesi" sayfa 224](#page-223-0)
- • ["Küme Özelliklerini Yönet" sayfa 224](#page-223-0)

## **Kuyruk yöneticisi kümelerinin görüntülenmesi**

Before you can work with queue manager sets, you must first display the sets in IBM MQ Explorer. Kümeler gizlendiğinde kuyruk yöneticisi kümeleri var olmaya devam etse de, bunları yönetemazsınız.

## **Bu görev hakkında**

**Navigator** görünümünde:

1. Navigator görünümünde, menüyü açmak için **Kuyruk Yöneticileri** klasörünü farenin sağ düğmesiyle tıklatın ve **Kümeler** > **Kümeleri Göster**simgesini tıklatın.

**Show Sets** komutu, düzenlenemeyen bir varsayılan küme ( **Tümü** ) görüntüler ve her zaman tüm kuyruk yöneticilerini içerir.

Tüm kümeleri gizlemek (tanımlarını ve gruplamaları korurken), örneğin Navigator görünümünü basitleştirmek için:

1. Navigator görünümünde, menüyü açmak için **Kuyruk Yöneticileri** klasörünü farenin sağ düğmesiyle tıklatın ve **Kümeler** > **Kümeleri Gizle**simgesini tıklatın.

<span id="page-214-0"></span>**Hide Sets** komutu, **Tümü** kümesi de içinde olmak üzere, tanımlanmış tüm kümeleri Navigator görünümünden kaldırır (tanımlamalarını ve gruplandırmaları korurken).

#### **İlgili görevler**

["Kuyruk yöneticisi kümesi yaratılması ve yapılandırılması" sayfa 214](#page-213-0)

Kuyruk yöneticisi kümeleri, klasörlerdeki kuyruk yöneticilerini gruplamanızı sağlar ve kümedeki tüm kuyruk yöneticilerine işlem yapabilmenizi sağlar. Bu, örneğin, kuyruk yöneticilerinizi, örneğin 'test' ve 'üretim' kümelerine ya da altyapının işletim sistemine dayalı olarak alt bölümlere ayırmanızı sağlar.

"El ile kümelerin tanımlanması" sayfa 215

Kuyruk yöneticisi içermeyen el ile kuyruk yöneticisi kümeleri tanımlayabilir ve gerektiğinde kuyruk yöneticilerini ekleyebilirsiniz.

["Otomatik kümelerin tanımlanması" sayfa 216](#page-215-0) İlgili kuyruk yöneticilerini otomatik olarak içeren kuyruk yöneticisi kümelerini tanımlayabilirsiniz.

["Otomatik kümeler için süzgeçleri yönetme" sayfa 217](#page-216-0)

Bir küme içinde hangi kuyruk yöneticilerinin gruplandığını tanımlamak için süzgeçleri kullanıyorsunuz. Otomatik kuyruk yöneticisi kümelerini yapılandırmak için süzgeçler ekleyebilir, bunları düzenleyebilir, kopyalayabilir ve silebilirsiniz.

["Kuyruk yöneticilerinin el ile eklenmesi ve kaldırılması" sayfa 219](#page-218-0) El ile kuyruk yöneticisi kümesi yarattığınız zaman, kuyruk yöneticilerini el ile ekleyebilir ve kaldırabilirsiniz.

["Kuyruk yöneticilerinin otomatik olarak eklenmesi ve kaldırılması" sayfa 220](#page-219-0) Kuyruk yöneticisi kümenlerinizin üyeliğini otomatik olarak yönetmek için süzgeçler tanımlayabilirsiniz.

["Var olan bir küme kopyalanıyor" sayfa 225](#page-224-0)

Aynı yapılanışla ayarlanmış yeni bir kuyruk yöneticisi yaratmak için varolan bir kümeyi kopyalayın.

# **El ile kümelerin tanımlanması**

Kuyruk yöneticisi içermeyen el ile kuyruk yöneticisi kümeleri tanımlayabilir ve gerektiğinde kuyruk yöneticilerini ekleyebilirsiniz.

## **Bu görev hakkında**

Yeni bir küme tanımlamak için:

## **Yordam**

- 1. Navigator görünümünde, **Kuyruk Yöneticileri** klasörünü farenin sağ düğmesiyle tıklatın ve **Ayarlar** > **Yeni Küme ...**öğelerini seçin. **Yeni Küme** sihirbazı açılır.
- 2. Yeni kuyruk yöneticisi kümeniz için geçerli bir ad yazın. Kümenin adı, olağan MQ nesnesi adlandırma kurallarıyla kısıtlanmaz. Ancak, adın var olan herhangi bir küme adından farklı olması gerekir.
- 3. Kuyruk yöneticilerini el ile eklemek için **El ile** seçeneğini tıklatın.
- 4. Aşağıdaki seçeneklerden birini seçin:
	- Boş bir küme yaratmak için **Son** düğmesini tıklatın ya da
	- Yeni kümeye kuyruk yöneticileri eklemek için **İleri** düğmesini tıklatın.
- 5. El ile seçim pencere gözünde, kuyruk yöneticisini yeni kümenize eklemek için ilgili kuyruk yöneticisi adının yanındaki onay kutusunu seçin. Birden çok kuyruk yöneticisi ekleyebilirsiniz.
- 6. Ayarlamanızı yaratmak ve sihirbazı kapatmak için **Son** düğmesini tıklatın.

## **Sonuçlar**

Yeni el ile kuyruk yöneticisi kümesi, Navigator görünümünde görüntülenir.

## **Sonraki adım**

3. adımda boş bir küme yarattıysa, burada açıklandığı gibi kuyruk yöneticilerini el ile ekleyebilirsiniz: ["Kuyruk yöneticilerinin el ile eklenmesi ve kaldırılması" sayfa 219](#page-218-0)

## <span id="page-215-0"></span>**İlgili görevler**

["Kuyruk yöneticisi kümesi yaratılması ve yapılandırılması" sayfa 214](#page-213-0)

Kuyruk yöneticisi kümeleri, klasörlerdeki kuyruk yöneticilerini gruplamanızı sağlar ve kümedeki tüm kuyruk yöneticilerine işlem yapabilmenizi sağlar. Bu, örneğin, kuyruk yöneticilerinizi, örneğin 'test' ve 'üretim' kümelerine ya da altyapının işletim sistemine dayalı olarak alt bölümlere ayırmanızı sağlar.

["Kuyruk yöneticisi kümelerinin görüntülenmesi" sayfa 214](#page-213-0)

Before you can work with queue manager sets, you must first display the sets in IBM MQ Explorer. Kümeler gizlendiğinde kuyruk yöneticisi kümeleri var olmaya devam etse de, bunları yönetemazsınız.

["El ile kümelerin tanımlanması" sayfa 215](#page-214-0)

Kuyruk yöneticisi içermeyen el ile kuyruk yöneticisi kümeleri tanımlayabilir ve gerektiğinde kuyruk yöneticilerini ekleyebilirsiniz.

"Otomatik kümelerin tanımlanması" sayfa 216

İlgili kuyruk yöneticilerini otomatik olarak içeren kuyruk yöneticisi kümelerini tanımlayabilirsiniz.

["Otomatik kümeler için süzgeçleri yönetme" sayfa 217](#page-216-0)

Bir küme içinde hangi kuyruk yöneticilerinin gruplandığını tanımlamak için süzgeçleri kullanıyorsunuz. Otomatik kuyruk yöneticisi kümelerini yapılandırmak için süzgeçler ekleyebilir, bunları düzenleyebilir, kopyalayabilir ve silebilirsiniz.

["Kuyruk yöneticilerinin el ile eklenmesi ve kaldırılması" sayfa 219](#page-218-0) El ile kuyruk yöneticisi kümesi yarattığınız zaman, kuyruk yöneticilerini el ile ekleyebilir ve kaldırabilirsiniz.

["Kuyruk yöneticilerinin otomatik olarak eklenmesi ve kaldırılması" sayfa 220](#page-219-0) Kuyruk yöneticisi kümenlerinizin üyeliğini otomatik olarak yönetmek için süzgeçler tanımlayabilirsiniz.

# **Otomatik kümelerin tanımlanması**

İlgili kuyruk yöneticilerini otomatik olarak içeren kuyruk yöneticisi kümelerini tanımlayabilirsiniz.

## **Bu görev hakkında**

Yeni bir küme tanımlamak için:

## **Yordam**

- 1. Navigator görünümünde, **Kuyruk Yöneticileri** klasörünü farenin sağ düğmesiyle tıklatın ve **Ayarlar** > **Yeni Küme ...**öğelerini seçin. **Yeni Küme** sihirbazı açılır.
- 2. Yeni kuyruk yöneticisi kümeniz için geçerli bir ad yazın. Kümenin adı, olağan MQ nesnesi adlandırma kurallarıyla kısıtlanmaz. Ancak, adın var olan herhangi bir küme adından farklı olması gerekir.
- 3. Otomatik süzgeçler kullanarak kuyruk yöneticileri eklemek için **Otomatik** seçeneğini tıklatın ve **İleri**düğmesini tıklatın.
- 4. Select the filter you want to use from the **Kullanılabilecek Süzgeçler** pane, and click **Ekle->**. The filter will be removed from the **Kullanılabilecek Süzgeçler** pane and placed in the **Seçilen Süzgeçler** pane. Birden çok süzgeç seçmek için, örneğin Platform = Unix ve Command level = 500gibi, aşağıdaki seçeneklerden birini kullanın:
	- Süzgece bir AND deyimi eklemek için **seçilen tüm süzgeçlerle eşleşir** seçeneğini belirleyin; örneğin, Platform = Unix -AND- Command level = 500. Çakışan süzgeçler seçtiyseniz sihirbaz devam etmenize izin vermez; örneğin, Platform = Unix -AND- Platform = Windows ' e izin verilmiyor.
	- Süzgece bir OR deyimi eklemek için **seçilen süzgeçlerin herhangi biri ile eşleşir** seçeneğini belirleyin; örneğin, Platform = Unix -OR- Command level = 500

Süzgeçleri yaratmanız, kopyalamanız, düzenlemeniz ya da silmeniz gerekiyorsa, **Süzgeçleri Yönet ...**düğmesini tıklatarak bu işlemi şimdi yapabilirsiniz. and following the instructions as described in: ["Otomatik kümeler için süzgeçleri yönetme" sayfa 217.](#page-216-0) Diğer bir seçenek olarak, süzgeçler daha sonra gerekliyse, bu süzgeçler de yönetilebilir.

5. Ayarlamanızı yaratmak ve sihirbazı kapatmak için **Son** düğmesini tıklatın.
## <span id="page-216-0"></span>**Sonuçlar**

Yeni otomatik kuyruk yöneticisi kümesi, Navigator görünümünde görüntülenir.

### **Sonraki adım**

You can create new filters to add or remove queue managers, as well as copy, edit and delete filters as described in: "Otomatik kümeler için süzgeçleri yönetme" sayfa 217

### **İlgili görevler**

["Kuyruk yöneticisi kümesi yaratılması ve yapılandırılması" sayfa 214](#page-213-0)

Kuyruk yöneticisi kümeleri, klasörlerdeki kuyruk yöneticilerini gruplamanızı sağlar ve kümedeki tüm kuyruk yöneticilerine işlem yapabilmenizi sağlar. Bu, örneğin, kuyruk yöneticilerinizi, örneğin 'test' ve 'üretim' kümelerine ya da altyapının işletim sistemine dayalı olarak alt bölümlere ayırmanızı sağlar.

#### ["Kuyruk yöneticisi kümelerinin görüntülenmesi" sayfa 214](#page-213-0)

Before you can work with queue manager sets, you must first display the sets in IBM MQ Explorer. Kümeler gizlendiğinde kuyruk yöneticisi kümeleri var olmaya devam etse de, bunları yönetemazsınız.

["El ile kümelerin tanımlanması" sayfa 215](#page-214-0)

Kuyruk yöneticisi içermeyen el ile kuyruk yöneticisi kümeleri tanımlayabilir ve gerektiğinde kuyruk yöneticilerini ekleyebilirsiniz.

["Otomatik kümelerin tanımlanması" sayfa 216](#page-215-0) İlgili kuyruk yöneticilerini otomatik olarak içeren kuyruk yöneticisi kümelerini tanımlayabilirsiniz.

"Otomatik kümeler için süzgeçleri yönetme" sayfa 217

Bir küme içinde hangi kuyruk yöneticilerinin gruplandığını tanımlamak için süzgeçleri kullanıyorsunuz. Otomatik kuyruk yöneticisi kümelerini yapılandırmak için süzgeçler ekleyebilir, bunları düzenleyebilir, kopyalayabilir ve silebilirsiniz.

["Kuyruk yöneticilerinin el ile eklenmesi ve kaldırılması" sayfa 219](#page-218-0) El ile kuyruk yöneticisi kümesi yarattığınız zaman, kuyruk yöneticilerini el ile ekleyebilir ve kaldırabilirsiniz.

["Kuyruk yöneticilerinin otomatik olarak eklenmesi ve kaldırılması" sayfa 220](#page-219-0) Kuyruk yöneticisi kümenlerinizin üyeliğini otomatik olarak yönetmek için süzgeçler tanımlayabilirsiniz.

## **Otomatik kümeler için süzgeçleri yönetme**

Bir küme içinde hangi kuyruk yöneticilerinin gruplandığını tanımlamak için süzgeçleri kullanıyorsunuz. Otomatik kuyruk yöneticisi kümelerini yapılandırmak için süzgeçler ekleyebilir, bunları düzenleyebilir, kopyalayabilir ve silebilirsiniz.

## **Başlamadan önce**

Süzgeçleri eklemeden, düzenlemeden, kopyalamadan ya da silmeden önce, aşağıdaki adımları tamamlayın:

- 1. Enable set visibility as described in ["Kuyruk yöneticisi kümelerinin görüntülenmesi" sayfa 214.](#page-213-0)
- 2. Define a set for the queue managers to be added to or removed from as described in ["Otomatik](#page-215-0) [kümelerin tanımlanması" sayfa 216.](#page-215-0)
- 3. Süzgeçlerini yönetmek istediğiniz kümeyi **Navigator** görünümünde sağ tıklatın ve **Kümeyi Düzenle ...**seçeneğini tıklatın. **Kümeyi Düzenle** penceresini açmak için.
- 4. **Süzgeçleri Yönet** penceresini açmak için **Süzgeçleri Yönet** simgesini tıklatın.

## **Bu görev hakkında**

Süzgeçleri yönetmek için aşağıdaki seçeneklerden herhangi birini seçin:

- 1. [Yeni süzgeç eklenmesi](#page-217-0)
- 2. [Süzgeç düzenle](#page-217-0)
- 3. [Süzgeç kopyala](#page-217-0)
- 4. [Filtreyi kaldır](#page-218-0)

## <span id="page-217-0"></span>**Yordam**

- 1. [ OPTION 1] Yeni bir süzgeç ekleyin
	- a) Bu konunun başlangıcında açıklandığı gibi **Manage Filters** (Süzgeçleri Yönet) penceresini açın.
	- b) **Süzgeçleri Yönet** penceresinde **Ekle ...**düğmesini tıklatın.

**Süzgeç Ekle** penceresi açılır.

- c) **Süzgeç Ekle** penceresinde, **Süzgeç Adı** alanına süzgeç için bir ad yazın; örneğin, Queues containing more than 50 messages
- d) **Kuyruk yöneticilerini burada içerir** alanlarında, yeni süzgece eklenecek ölçütleri girebilirsiniz. Örneğin, aşağıdaki bilgileri girin:
	- i) Alanların ilk satırı, kuyruk yöneticisi adına süzgeç uygulanmasına olanak sağlar. Varsayılan değer olarak, üçüncü alan bir yıldız işareti (\*) içerir; böylece, adları ne olursa olsun, tüm kuyruk yöneticileri süzgeçte yer alır. Örneğin, yalnızca jupiterile başlayan kuyrukları içermek için jupiter\*yazın.
	- ii) İsteğe bağlı: Nesnelerin bir özniteliğinin değerine dayalı olarak süzgeç için başka bir ölçüt girebilirsiniz. Select the check box labeled **-VE ...** so that you can edit the fields. Örneğin, yalnızca **Açıklama** alanı Payrollolan kuyruk yöneticisini dahil etmek için, **Bordro**özniteliğini seçin; ikinci alanda **buna eşit**; üçüncü alanda ise Payrollyazın.
- e) İsteğe bağlı: Süzgeç uygulandığında otomatik olarak var olan bir sütun şemasını uygulamak için, **Bu süzgeç uygulandığında otomatik olarak bir Sütun şeması uygula**etiketli onay kutusunu seçin ve daha sonra, listeden sütun şemasını seçin.
- f) **Tamam**'ı tıklatın.

**Süzgeç Ekle** penceresi kapanır. Yeni süzgeç, kullanılabilecek diğer süzgeçlerle **Süzgeçleri Yönet** penceresinde görüntülenir.

g) **Süzgeçleri Yönet** penceresinde **Tamam**düğmesini tıklatın.

**Süzgeçleri Yönet** penceresi kapanır.

Yeni süzgeciniz kullanılabilir süzgeçler listesine eklenir.

- 2. [ OPTION 2] Süzgeci düzenleme
	- a) Bu konunun başlangıcında açıklandığı gibi **Manage Filters** (Süzgeçleri Yönet) penceresini açın.
	- b) **Süzgeçleri Yönet** penceresinde **Düzenle ...**düğmesini tıklatın.

**Süzgeci Düzenle** iletişim kutusu açılır.

c) **Süzgeci Düzenle** iletişim kutusunda, süzgeç için ayarlanmış ölçütler ekleyin, kaldırın ya da değiştirin ve **Tamam**seçeneğini tıklatın.

İletişim kutusundaki alanlarla ilgili ek bilgi için Yeni süzgeç eklenmesibaşlıklı konuya bakın.

d) **Süzgeçleri Yönet** penceresini kapatmak için **Tamam** düğmesini tıklatın.

Süzgeçte yapılan değişiklikler, o süzgeci kullanan tüm tablolara otomatik olarak uygulanır. MQ Gezgini, süzgeçleri kuyruk yöneticilerine uygulamak için birkaç saniye sürebilir.

3. [ OPTION 3] Bir süzgeci kopyalayın

Var olan bir süzgeci benzer bir süzgeç oluşturmak için, var olan süzgeci kopyalayabilir ve gerektiği şekilde düzenleyebilirsiniz. Daha önce oluşturduğunuz herhangi bir süzgeci kopyalayabilir ve IBM MQ Explorerile birlikte verilen süzgeçleri de kopyalayabilirsiniz; örneğin, Command level = 500 süzgeci.

- a) Bu konunun başlangıcında açıklandığı gibi **Manage Filters** (Süzgeçleri Yönet) penceresini açın.
- b) **Süzgeçleri Yönet** penceresinde, kopyalamak istediğiniz süzgeci seçin ve **Farklı Kopyala ...**düğmesini tıklatın.

**Süzgeci Kopyala** iletişim kutusu açılır.

- c) **Süzgeç Kopyala** iletişim penceresinde, yeni süzgeç için bir ad yazın ve **Tamam**düğmesini tıklatın. Kopyalanan süzgeç adı, var olan bir süzgeçle aynı olamaz.
- d) **Süzgeçleri Yönet** penceresinde **Düzenle ...**düğmesini tıklatın.

**Süzgeci Düzenle** iletişim kutusu açılır.

<span id="page-218-0"></span>e) **Süzgeci Düzenle** iletişim kutusunda, süzgeç için ayarlanmış ölçütler ekleyin, kaldırın ya da değiştirin ve **Tamam**seçeneğini tıklatın.

İletişim kutusundaki alanlarla ilgili ek bilgi için [Yeni süzgeç eklenmesib](#page-217-0)aşlıklı konuya bakın.

f) **Süzgeçleri Yönet** penceresini kapatmak için **Tamam** düğmesini tıklatın.

Yeni süzgecin geçerli olması gerekir.

- 4. [ OPTION 4] Bir süzgeci kaldır
	- a) Bu konunun başlangıcında açıklandığı gibi **Manage Filters** (Süzgeçleri Yönet) penceresini açın.
	- b) **Süzgeçleri Yönet** penceresinde, silmek istediğiniz süzgeci seçin ve **Kaldır ...**düğmesini tıklatın. **Süzgeci Kaldır** onay iletişim kutusu açılır.
	- c) Süzgeci kaldırmak ve onay iletişim kutusunu kapatmak için **Evet** ' i tıklatın.
	- d) **Süzgeçleri Yönet** penceresini kapatmak için **Tamam** düğmesini tıklatın.

Sildiğiniz süzgeç, seçilen kuyruk yöneticisi kümesine ilişkin süzgeçlerin listesinden kaldırılır. Süzgeç tarafından ayara eklenen kuyruk yöneticileri artık Navigator görünümündeki ayarın bir üyesi olmayacak.

#### **İlgili görevler**

["Kuyruk yöneticisi kümelerinin görüntülenmesi" sayfa 214](#page-213-0)

Before you can work with queue manager sets, you must first display the sets in IBM MQ Explorer. Kümeler gizlendiğinde kuyruk yöneticisi kümeleri var olmaya devam etse de, bunları yönetemazsınız.

["El ile kümelerin tanımlanması" sayfa 215](#page-214-0)

Kuyruk yöneticisi içermeyen el ile kuyruk yöneticisi kümeleri tanımlayabilir ve gerektiğinde kuyruk yöneticilerini ekleyebilirsiniz.

["Otomatik kümelerin tanımlanması" sayfa 216](#page-215-0)

İlgili kuyruk yöneticilerini otomatik olarak içeren kuyruk yöneticisi kümelerini tanımlayabilirsiniz.

"Kuyruk yöneticilerinin el ile eklenmesi ve kaldırılması" sayfa 219 El ile kuyruk yöneticisi kümesi yarattığınız zaman, kuyruk yöneticilerini el ile ekleyebilir ve kaldırabilirsiniz.

["Kuyruk yöneticilerinin otomatik olarak eklenmesi ve kaldırılması" sayfa 220](#page-219-0) Kuyruk yöneticisi kümenlerinizin üyeliğini otomatik olarak yönetmek için süzgeçler tanımlayabilirsiniz.

## **Kuyruk yöneticilerinin el ile eklenmesi ve kaldırılması**

El ile kuyruk yöneticisi kümesi yarattığınız zaman, kuyruk yöneticilerini el ile ekleyebilir ve kaldırabilirsiniz.

## **Başlamadan önce**

Başlamadan önce:

- 1. Küme görünürlüğünü şu şekilde açıklandığı gibi etkinleştirin: ["Kuyruk yöneticisi kümelerinin](#page-213-0) [görüntülenmesi" sayfa 214.](#page-213-0)
- 2. Define a set for the queue managers to be added to or removed from as described in: ["El ile kümelerin](#page-214-0) [tanımlanması" sayfa 215](#page-214-0).

### **Bu görev hakkında**

IBM MQ Explorer Navigator görünümünde kuyruk yöneticilerini el ile eklemek ve kaldırmak için iki yöntem vardır.

## **Yordam**

- İlk yöntemi kullanarak kuyruk yöneticileri eklemek ya da kaldırmak için:
	- a) Değiştirmek istediğiniz kümeyi farenin sağ düğmesiyle tıklatın.
		- **Tümü** kümesi üyeliği değiştirilemiyor.
	- b) **Üyeliği Ayarla ...**düğmesini tıklatın. **Üyelik Ayarla** iletişim kutusunu açmak için.

<span id="page-219-0"></span>Kullanılabilecek tüm kuyruk yöneticileri görüntülenir. Zaten bir küme üyesi olan kuyruk yöneticileri, ilgili onay kutusunu önceden seçmiş durumda.

c) Kuyruk yöneticisini kümeye eklemek için, ilgili kuyruk yöneticisi adının yanındaki onay kutusunu seçin. Kuyruk yöneticisini kümeden kaldırmak için, ilgili kuyruk yöneticisinin yanındaki onay kutusunun işaretini kaldırın.

Birden çok kuyruk yöneticisi seçebilirsiniz.

- d) Yaptığınız değişiklikleri saklamak ve iletişim penceresini kapatmak için **Tamam** düğmesini tıklatın.
- İkinci yöntemi kullanarak kuyruk yöneticisi eklemek ya da kaldırmak için:
	- a) Kuyruk yöneticisi kümesine eklemek istediğiniz kuyruk yöneticisini farenin sağ düğmesiyle tıklatın.
	- b) **Kümeler** > **El Ile Küme Üyeliği ...**öğelerini tıklatın. **El İle Küme Üyeliği** iletişim kutusunu açmak için.
	- c) Kuyruk yöneticisini bir kuyruk yöneticisi kümesine eklemek için, ilgili kuyruk yöneticisi kümesi adının yanındaki onay kutusunu seçin. Kuyruk yöneticisini o kuyruk yöneticisi kümesinden kaldırmak için, ilgili kuyruk yöneticisi kümesinin yanındaki onay kutusunu temizleyin. Birden çok kuyruk yöneticisi kümesi seçebilirsiniz.
	- d) Yaptığınız değişiklikleri saklamak ve iletişim penceresini kapatmak için **Tamam** düğmesini tıklatın.

### **Sonuçlar**

Bir kümeye kuyruk yöneticileri eklediyseniz ya da kümeden kuyruk yöneticilerini kaldırdıysanız, yeni küme üyeliği Navigator görünümünde gösterilir.

### **İlgili görevler**

["Kuyruk yöneticisi kümesi yaratılması ve yapılandırılması" sayfa 214](#page-213-0)

Kuyruk yöneticisi kümeleri, klasörlerdeki kuyruk yöneticilerini gruplamanızı sağlar ve kümedeki tüm kuyruk yöneticilerine işlem yapabilmenizi sağlar. Bu, örneğin, kuyruk yöneticilerinizi, örneğin 'test' ve 'üretim' kümelerine ya da altyapının işletim sistemine dayalı olarak alt bölümlere ayırmanızı sağlar.

["Kuyruk yöneticisi kümelerinin görüntülenmesi" sayfa 214](#page-213-0)

Before you can work with queue manager sets, you must first display the sets in IBM MQ Explorer. Kümeler gizlendiğinde kuyruk yöneticisi kümeleri var olmaya devam etse de, bunları yönetemazsınız.

["El ile kümelerin tanımlanması" sayfa 215](#page-214-0)

Kuyruk yöneticisi içermeyen el ile kuyruk yöneticisi kümeleri tanımlayabilir ve gerektiğinde kuyruk yöneticilerini ekleyebilirsiniz.

["Otomatik kümelerin tanımlanması" sayfa 216](#page-215-0) İlgili kuyruk yöneticilerini otomatik olarak içeren kuyruk yöneticisi kümelerini tanımlayabilirsiniz.

["Otomatik kümeler için süzgeçleri yönetme" sayfa 217](#page-216-0)

Bir küme içinde hangi kuyruk yöneticilerinin gruplandığını tanımlamak için süzgeçleri kullanıyorsunuz. Otomatik kuyruk yöneticisi kümelerini yapılandırmak için süzgeçler ekleyebilir, bunları düzenleyebilir, kopyalayabilir ve silebilirsiniz.

["Kuyruk yöneticilerinin el ile eklenmesi ve kaldırılması" sayfa 219](#page-218-0) El ile kuyruk yöneticisi kümesi yarattığınız zaman, kuyruk yöneticilerini el ile ekleyebilir ve kaldırabilirsiniz.

"Kuyruk yöneticilerinin otomatik olarak eklenmesi ve kaldırılması" sayfa 220 Kuyruk yöneticisi kümenlerinizin üyeliğini otomatik olarak yönetmek için süzgeçler tanımlayabilirsiniz.

## **Kuyruk yöneticilerinin otomatik olarak eklenmesi ve kaldırılması**

Kuyruk yöneticisi kümenlerinizin üyeliğini otomatik olarak yönetmek için süzgeçler tanımlayabilirsiniz.

### **Başlamadan önce**

Başlamadan önce:

1. Küme görünürlüğünü şu şekilde açıklandığı gibi etkinleştirin: ["Kuyruk yöneticisi kümelerinin](#page-213-0) [görüntülenmesi" sayfa 214.](#page-213-0)

<span id="page-220-0"></span>2. Define a set for the queue managers to be added to or removed from as described in: ["Otomatik](#page-215-0) [kümelerin tanımlanması" sayfa 216.](#page-215-0)

## **Bu görev hakkında**

Kuyruk yöneticisi eklemek ve kaldırmak için:

## **Yordam**

- 1. Değiştirmek istediğiniz kümeyi farenin sağ düğmesiyle tıklatın. **Tümü** kümesi üyeliği değiştirilemiyor.
- 2. **Kümeyi Düzenle ...**düğmesini tıklatın. **Kümeyi Düzenle** iletişim kutusunu açmak için. The current filters are displayed, allowing you to add or remove them (you can also edit, copy and delete them as described in: ["Otomatik kümeler için süzgeçleri yönetme" sayfa 217](#page-216-0)).
- 3. Yaptığınız değişiklikleri saklamak ve pencereyi kapatmak için **Tamam** düğmesini tıklatın.

### **Sonuçlar**

Süzgeçteki değişiklikleriniz, kuyruk yöneticilerini kümeden ya da kaldırılmış kuyruk yöneticilerine eklediyse, yeni küme üyeliği Navigator görünümünde gösterilir.

## **Sonraki adım**

### **İlgili görevler**

["Kuyruk yöneticisi kümesi yaratılması ve yapılandırılması" sayfa 214](#page-213-0)

Kuyruk yöneticisi kümeleri, klasörlerdeki kuyruk yöneticilerini gruplamanızı sağlar ve kümedeki tüm kuyruk yöneticilerine işlem yapabilmenizi sağlar. Bu, örneğin, kuyruk yöneticilerinizi, örneğin 'test' ve 'üretim' kümelerine ya da altyapının işletim sistemine dayalı olarak alt bölümlere ayırmanızı sağlar.

["Kuyruk yöneticisi kümelerinin görüntülenmesi" sayfa 214](#page-213-0)

Before you can work with queue manager sets, you must first display the sets in IBM MQ Explorer. Kümeler gizlendiğinde kuyruk yöneticisi kümeleri var olmaya devam etse de, bunları yönetemazsınız.

#### ["El ile kümelerin tanımlanması" sayfa 215](#page-214-0)

Kuyruk yöneticisi içermeyen el ile kuyruk yöneticisi kümeleri tanımlayabilir ve gerektiğinde kuyruk yöneticilerini ekleyebilirsiniz.

["Otomatik kümelerin tanımlanması" sayfa 216](#page-215-0) İlgili kuyruk yöneticilerini otomatik olarak içeren kuyruk yöneticisi kümelerini tanımlayabilirsiniz.

["Otomatik kümeler için süzgeçleri yönetme" sayfa 217](#page-216-0)

Bir küme içinde hangi kuyruk yöneticilerinin gruplandığını tanımlamak için süzgeçleri kullanıyorsunuz. Otomatik kuyruk yöneticisi kümelerini yapılandırmak için süzgeçler ekleyebilir, bunları düzenleyebilir, kopyalayabilir ve silebilirsiniz.

["Kuyruk yöneticilerinin el ile eklenmesi ve kaldırılması" sayfa 219](#page-218-0) El ile kuyruk yöneticisi kümesi yarattığınız zaman, kuyruk yöneticilerini el ile ekleyebilir ve kaldırabilirsiniz.

## **Otomatik kümelerine ilişkin özellikler**

Otomatik kuyruk yöneticisi kümesi, düzenleyebileceğiniz bazı özelliklere sahiptir.

**Kümeyi Düzenle** iletişim kutusundaki seçeneklerin tanımları aşağıdaki tabloda listelenir.

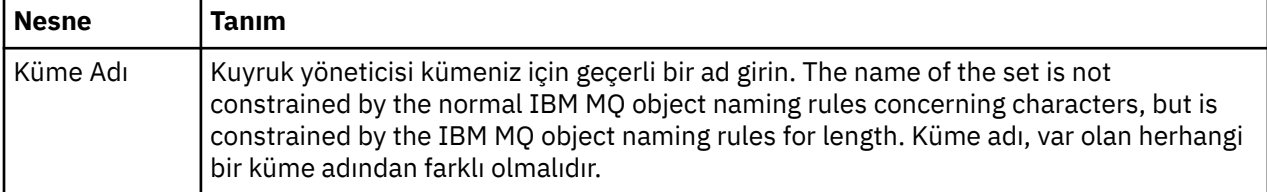

<span id="page-221-0"></span>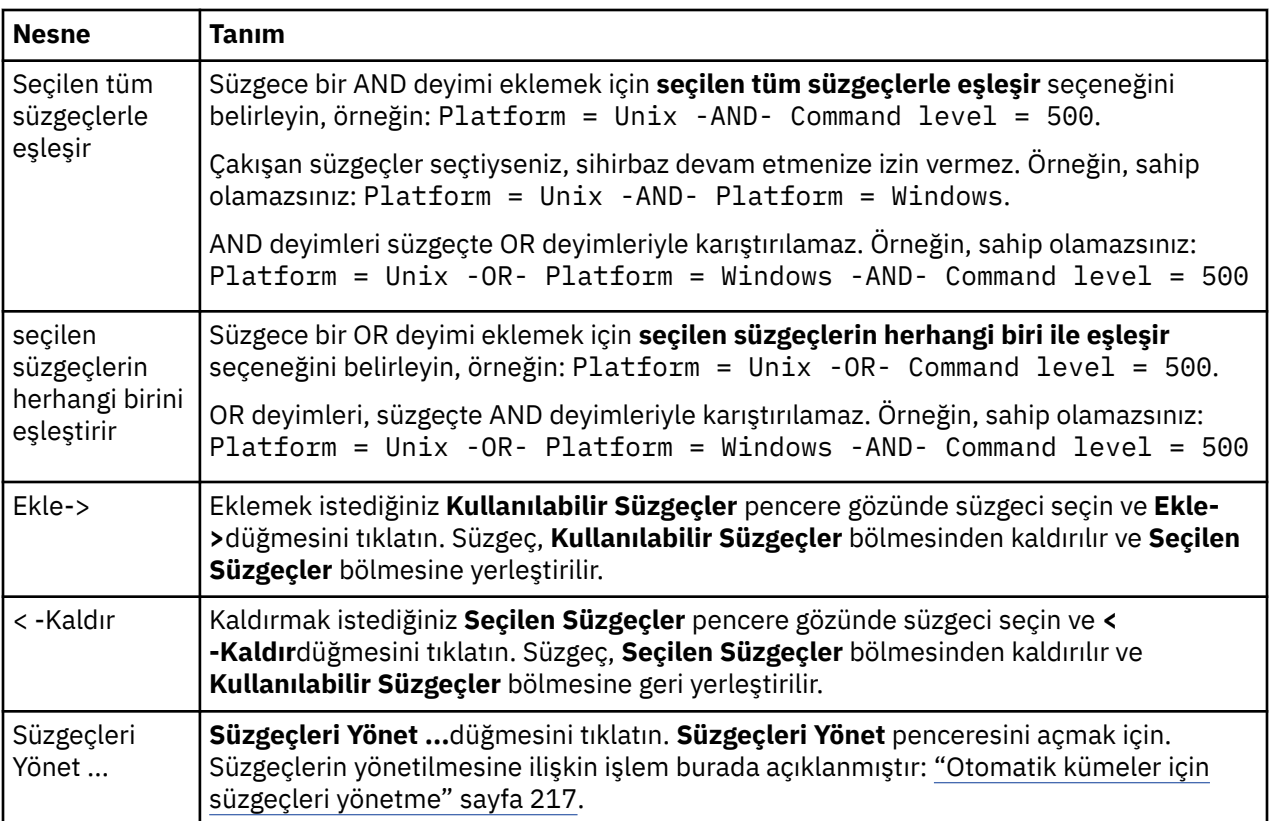

### **İlgili görevler**

["Otomatik ayarın özelliklerinin düzenlenmesi" sayfa 223](#page-222-0)

Var olan bir otomatik kümenin özelliklerini düzenleyebilirsiniz.

["Kuyruk yöneticisi kümesi yaratılması ve yapılandırılması" sayfa 214](#page-213-0)

Kuyruk yöneticisi kümeleri, klasörlerdeki kuyruk yöneticilerini gruplamanızı sağlar ve kümedeki tüm kuyruk yöneticilerine işlem yapabilmenizi sağlar. Bu, örneğin, kuyruk yöneticilerinizi, örneğin 'test' ve 'üretim' kümelerine ya da altyapının işletim sistemine dayalı olarak alt bölümlere ayırmanızı sağlar.

["Otomatik kümelerin tanımlanması" sayfa 216](#page-215-0) İlgili kuyruk yöneticilerini otomatik olarak içeren kuyruk yöneticisi kümelerini tanımlayabilirsiniz.

["Otomatik kümeler için süzgeçleri yönetme" sayfa 217](#page-216-0)

Bir küme içinde hangi kuyruk yöneticilerinin gruplandığını tanımlamak için süzgeçleri kullanıyorsunuz. Otomatik kuyruk yöneticisi kümelerini yapılandırmak için süzgeçler ekleyebilir, bunları düzenleyebilir, kopyalayabilir ve silebilirsiniz.

["Kuyruk yöneticilerinin otomatik olarak eklenmesi ve kaldırılması" sayfa 220](#page-219-0) Kuyruk yöneticisi kümenlerinizin üyeliğini otomatik olarak yönetmek için süzgeçler tanımlayabilirsiniz.

## **El ile kümelerin özellikleri**

El ile kuyruk yöneticisi kümesinin, düzenleyebileceğiniz yalnızca bir özelliği vardır.

**Kümeyi Düzenle** iletişim penceresindeki seçeneğe ilişkin açıklamalar aşağıdaki çizelgede listelenir:

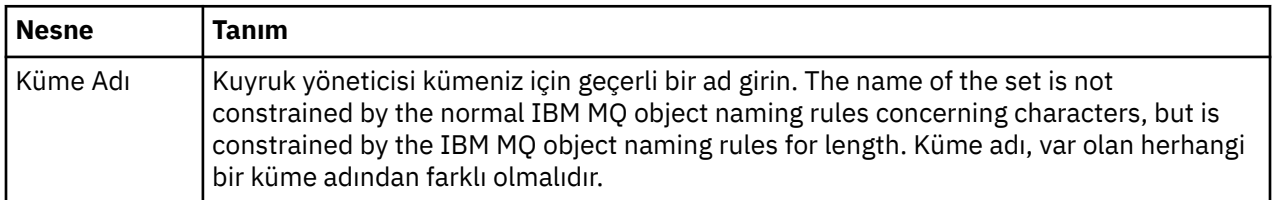

### <span id="page-222-0"></span>**İlgili görevler**

["El ile ayarın özelliklerinin düzenlenmesi" sayfa 224](#page-223-0) Var olan bir el ile ayarın özelliklerini düzenleyebilirsiniz.

["Kuyruk yöneticisi kümesi yaratılması ve yapılandırılması" sayfa 214](#page-213-0)

Kuyruk yöneticisi kümeleri, klasörlerdeki kuyruk yöneticilerini gruplamanızı sağlar ve kümedeki tüm kuyruk yöneticilerine işlem yapabilmenizi sağlar. Bu, örneğin, kuyruk yöneticilerinizi, örneğin 'test' ve 'üretim' kümelerine ya da altyapının işletim sistemine dayalı olarak alt bölümlere ayırmanızı sağlar.

["El ile kümelerin tanımlanması" sayfa 215](#page-214-0)

Kuyruk yöneticisi içermeyen el ile kuyruk yöneticisi kümeleri tanımlayabilir ve gerektiğinde kuyruk yöneticilerini ekleyebilirsiniz.

["Kuyruk yöneticilerinin el ile eklenmesi ve kaldırılması" sayfa 219](#page-218-0) El ile kuyruk yöneticisi kümesi yarattığınız zaman, kuyruk yöneticilerini el ile ekleyebilir ve kaldırabilirsiniz.

## **Otomatik ayarın özelliklerinin düzenlenmesi**

Var olan bir otomatik kümenin özelliklerini düzenleyebilirsiniz.

## **Bu görev hakkında**

IBM MQ Explorer Navigator görünümünde otomatik kuyruk yöneticisi kümeleri için **Kümeyi Düzenle** iletişim kutusunu açmanın iki yolu vardır. İlk yöntemi kullanarak **Kümeyi Düzenle** iletişim kutusunu açmak için:

## **Yordam**

1. Düzenlemek istediğiniz otomatik kümeyi farenin sağ düğmesiyle tıklatın.

2. **Kümeyi Düzenle ...**düğmesini tıklatın. **Kümeyi Düzenle** iletişim kutusunu açmak için.

## **Sonuçlar**

**Kümeyi Düzenle** iletişim kutusu artık açık ve otomatik ayarın özelliklerini düzenleyebilirsiniz.

## **Sonraki adım**

İkinci yöntemi kullanarak **Kümeyi Düzenle** iletişim kutusunu açmak için:

- 1. **Kuyruk Yöneticileri**nesnesini sağ tıklatın.
- 2. **Kümeleri Yönet** iletişim kutusunu açmak için **Ayarlar** > **Grupları Yönet** seçeneklerini tıklatın.
- 3. Özelliklerini düzenlemek istediğiniz otomatik kümeyi seçin.
- 4. **Düzenle ...**düğmesini tıklatın. Otomatik kümeler için **Kümeyi Düzenle** iletişim kutusunu açmak için.

**Kümeyi Düzenle** iletişim kutusu artık açık ve otomatik ayarın özelliklerini düzenleyebilirsiniz.

### **İlgili görevler**

["Kuyruk yöneticisi kümesi yaratılması ve yapılandırılması" sayfa 214](#page-213-0)

Kuyruk yöneticisi kümeleri, klasörlerdeki kuyruk yöneticilerini gruplamanızı sağlar ve kümedeki tüm kuyruk yöneticilerine işlem yapabilmenizi sağlar. Bu, örneğin, kuyruk yöneticilerinizi, örneğin 'test' ve 'üretim' kümelerine ya da altyapının işletim sistemine dayalı olarak alt bölümlere ayırmanızı sağlar.

["Otomatik kümelerin tanımlanması" sayfa 216](#page-215-0)

İlgili kuyruk yöneticilerini otomatik olarak içeren kuyruk yöneticisi kümelerini tanımlayabilirsiniz.

["Otomatik kümeler için süzgeçleri yönetme" sayfa 217](#page-216-0)

Bir küme içinde hangi kuyruk yöneticilerinin gruplandığını tanımlamak için süzgeçleri kullanıyorsunuz. Otomatik kuyruk yöneticisi kümelerini yapılandırmak için süzgeçler ekleyebilir, bunları düzenleyebilir, kopyalayabilir ve silebilirsiniz.

["Kuyruk yöneticilerinin otomatik olarak eklenmesi ve kaldırılması" sayfa 220](#page-219-0) Kuyruk yöneticisi kümenlerinizin üyeliğini otomatik olarak yönetmek için süzgeçler tanımlayabilirsiniz.

### <span id="page-223-0"></span>**İlgili başvurular**

["Otomatik kümelerine ilişkin özellikler" sayfa 221](#page-220-0) Otomatik kuyruk yöneticisi kümesi, düzenleyebileceğiniz bazı özelliklere sahiptir.

## **El ile ayarın özelliklerinin düzenlenmesi**

Var olan bir el ile ayarın özelliklerini düzenleyebilirsiniz.

### **Bu görev hakkında**

There are two ways to open the **Kümeyi Düzenle** dialog for manual queue manager sets in the IBM MQ Explorer Navigator view. İlk yöntemi kullanarak **Kümeyi Düzenle** iletişim kutusunu açmak için:

### **Yordam**

1. Düzenlemek istediğiniz el ile ayarlı öğeyi farenin sağ düğmesiyle tıklatın.

2. **Kümeyi Düzenle ...**düğmesini tıklatın. **Kümeyi Düzenle** iletişim kutusunu açmak için.

### **Sonuçlar**

**Kümeyi Düzenle** iletişim kutusu artık açıktır ve el ile belirlenen ayarın özelliklerini düzenleyebilirsiniz.

### **Sonraki adım**

İkinci yöntemi kullanarak **Kümeyi Düzenle** iletişim kutusunu açmak için:

- 1. **Kuyruk Yöneticileri**nesnesini sağ tıklatın.
- 2. **Kümeleri Yönet** iletişim kutusunu açmak için **Ayarlar** > **Grupları Yönet** seçeneklerini tıklatın.
- 3. Özelliklerini düzenlemek istediğiniz el ile ayarlanmış kümeyi seçin.
- 4. **Düzenle ...**düğmesini tıklatın. El ile ayarlar için **Kümeyi Düzenle** iletişim kutusunu açmak için.

**Kümeyi Düzenle** iletişim kutusu artık açıktır ve el ile belirlenen ayarın özelliklerini düzenleyebilirsiniz.

#### **İlgili görevler**

["Kuyruk yöneticisi kümesi yaratılması ve yapılandırılması" sayfa 214](#page-213-0)

Kuyruk yöneticisi kümeleri, klasörlerdeki kuyruk yöneticilerini gruplamanızı sağlar ve kümedeki tüm kuyruk yöneticilerine işlem yapabilmenizi sağlar. Bu, örneğin, kuyruk yöneticilerinizi, örneğin 'test' ve 'üretim' kümelerine ya da altyapının işletim sistemine dayalı olarak alt bölümlere ayırmanızı sağlar.

#### ["El ile kümelerin tanımlanması" sayfa 215](#page-214-0)

Kuyruk yöneticisi içermeyen el ile kuyruk yöneticisi kümeleri tanımlayabilir ve gerektiğinde kuyruk yöneticilerini ekleyebilirsiniz.

["Kuyruk yöneticilerinin el ile eklenmesi ve kaldırılması" sayfa 219](#page-218-0) El ile kuyruk yöneticisi kümesi yarattığınız zaman, kuyruk yöneticilerini el ile ekleyebilir ve kaldırabilirsiniz.

#### **İlgili başvurular**

["El ile kümelerin özellikleri" sayfa 222](#page-221-0) El ile kuyruk yöneticisi kümesinin, düzenleyebileceğiniz yalnızca bir özelliği vardır.

## **Küme Özelliklerini Yönet**

Özellikleri, **Kümeleri Yönet** iletişim kutusu aracılığıyla yönetir.

**Setler** menü öğesini açmak için Kuyruk Yöneticilerini sağ tıklatın, ardından **Kümeleri Yönet** iletişim kutusunu açmak için **Kümeleri Yönet** seçeneğini tıklatın.

**Kümeleri Yönet** iletişim kutusundaki seçeneklerin tanımları aşağıdaki tabloda listelenir.

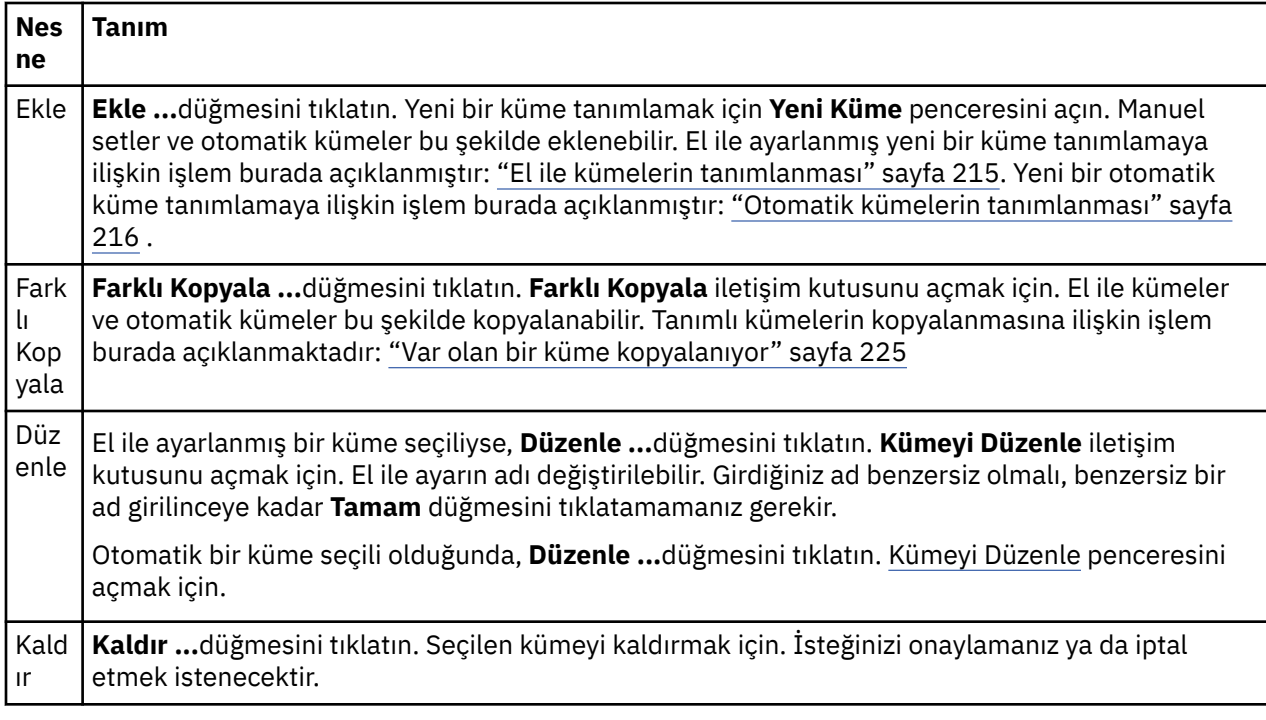

### **İlgili görevler**

["Kuyruk yöneticisi kümesi yaratılması ve yapılandırılması" sayfa 214](#page-213-0)

Kuyruk yöneticisi kümeleri, klasörlerdeki kuyruk yöneticilerini gruplamanızı sağlar ve kümedeki tüm kuyruk yöneticilerine işlem yapabilmenizi sağlar. Bu, örneğin, kuyruk yöneticilerinizi, örneğin 'test' ve 'üretim' kümelerine ya da altyapının işletim sistemine dayalı olarak alt bölümlere ayırmanızı sağlar.

["Kuyruk yöneticisi kümelerinin görüntülenmesi" sayfa 214](#page-213-0)

Before you can work with queue manager sets, you must first display the sets in IBM MQ Explorer. Kümeler gizlendiğinde kuyruk yöneticisi kümeleri var olmaya devam etse de, bunları yönetemazsınız.

["El ile kümelerin tanımlanması" sayfa 215](#page-214-0)

Kuyruk yöneticisi içermeyen el ile kuyruk yöneticisi kümeleri tanımlayabilir ve gerektiğinde kuyruk yöneticilerini ekleyebilirsiniz.

["Kuyruk yöneticilerinin el ile eklenmesi ve kaldırılması" sayfa 219](#page-218-0) El ile kuyruk yöneticisi kümesi yarattığınız zaman, kuyruk yöneticilerini el ile ekleyebilir ve kaldırabilirsiniz.

["Kuyruk yöneticilerinin sürüklenmesi" sayfa 228](#page-227-0) Kuyruk yöneticileri kümelerin yanı sıra kümelerine sürüklenebilirler.

## **Var olan bir küme kopyalanıyor**

Aynı yapılanışla ayarlanmış yeni bir kuyruk yöneticisi yaratmak için varolan bir kümeyi kopyalayın.

## **Başlamadan önce**

Başlamadan önce:

- 1. Küme görünürlüğünü şu şekilde açıklandığı gibi etkinleştirin: ["Kuyruk yöneticisi kümelerinin](#page-213-0) [görüntülenmesi" sayfa 214.](#page-213-0)
- 2. Define a set to be copied, as described in: ["Otomatik kümelerin tanımlanması" sayfa 216](#page-215-0) or: ["El ile](#page-214-0) [kümelerin tanımlanması" sayfa 215](#page-214-0) .

## **Bu görev hakkında**

Varolan bir kümeyi kopyalamak için:

## **Yordam**

- 1. **Navigator** görünümünde, **Kuyruk Yöneticileri** klasörünü sağ tıklatın ve ardından **Ayarlar** > **Grupları Yönet ...**öğelerini tıklatın.
	- **Kümeleri Yönet** penceresi açılır.
- 2. Kopyalamak istediğiniz kümeyi seçin
- 3. **Farklı Kopyala ...**düğmesini tıklatın. **Kopya Kümesi** iletişim kutusunu açmak için.
- 4. **Yeni Küme Adı** alanına küğünüz için bir ad yazın. Yeni küme adı benzersiz olmalıdır.
- 5. Kümeyi kopyalamak ve iletişim kutusunu kapatmak için **Tamam** düğmesini tıklatın.

## **Sonuçlar**

Bir kümeyi başarıyla kopyaladınız, Navigator görünümü yeni kümeyle güncellenir (Kümede bir çok kuyruk yöneticisi varsa, bu birkaç saniye sürebilir).

### **İlgili görevler**

["Kuyruk yöneticisi kümesi yaratılması ve yapılandırılması" sayfa 214](#page-213-0)

Kuyruk yöneticisi kümeleri, klasörlerdeki kuyruk yöneticilerini gruplamanızı sağlar ve kümedeki tüm kuyruk yöneticilerine işlem yapabilmenizi sağlar. Bu, örneğin, kuyruk yöneticilerinizi, örneğin 'test' ve 'üretim' kümelerine ya da altyapının işletim sistemine dayalı olarak alt bölümlere ayırmanızı sağlar.

["Kuyruk yöneticisi kümelerinin görüntülenmesi" sayfa 214](#page-213-0)

Before you can work with queue manager sets, you must first display the sets in IBM MQ Explorer. Kümeler gizlendiğinde kuyruk yöneticisi kümeleri var olmaya devam etse de, bunları yönetemazsınız.

["El ile kümelerin tanımlanması" sayfa 215](#page-214-0)

Kuyruk yöneticisi içermeyen el ile kuyruk yöneticisi kümeleri tanımlayabilir ve gerektiğinde kuyruk yöneticilerini ekleyebilirsiniz.

["Otomatik kümelerin tanımlanması" sayfa 216](#page-215-0)

İlgili kuyruk yöneticilerini otomatik olarak içeren kuyruk yöneticisi kümelerini tanımlayabilirsiniz.

["Otomatik kümeler için süzgeçleri yönetme" sayfa 217](#page-216-0)

Bir küme içinde hangi kuyruk yöneticilerinin gruplandığını tanımlamak için süzgeçleri kullanıyorsunuz. Otomatik kuyruk yöneticisi kümelerini yapılandırmak için süzgeçler ekleyebilir, bunları düzenleyebilir, kopyalayabilir ve silebilirsiniz.

["Kuyruk yöneticilerinin el ile eklenmesi ve kaldırılması" sayfa 219](#page-218-0) El ile kuyruk yöneticisi kümesi yarattığınız zaman, kuyruk yöneticilerini el ile ekleyebilir ve kaldırabilirsiniz.

["Kuyruk yöneticilerinin otomatik olarak eklenmesi ve kaldırılması" sayfa 220](#page-219-0) Kuyruk yöneticisi kümenlerinizin üyeliğini otomatik olarak yönetmek için süzgeçler tanımlayabilirsiniz.

## **Küme silinmesi**

Bir kuyruk yöneticisi kümesinin silinmesi, küme içindeki kuyruk yöneticilerine değil, kümeyi siler.

## **Başlamadan önce**

- 1. Küme görünürlüğünü şu şekilde açıklandığı gibi etkinleştirin: ["Kuyruk yöneticisi kümelerinin](#page-213-0) [görüntülenmesi" sayfa 214.](#page-213-0)
- 2. Define a set to be deleted, as described in: ["Otomatik kümelerin tanımlanması" sayfa 216](#page-215-0) or in: ["El ile](#page-214-0) [kümelerin tanımlanması" sayfa 215](#page-214-0) .

## **Bu görev hakkında**

Bir kuyruk yöneticisi kümesini sildiğinizde, küme içindeki kuyruk yöneticileri silinmez. Var olan bir kümeyi silmek için aşağıdaki adımları tamamlayın.

1. **Navigator** görünümünde, silmek istediğiniz kümeyi farenin sağ düğmesiyle tıklatın ve menüyü açın. Doğrulama iletişim kutusunu açmak için **Sil** düğmesini tıklatın. Seçilen kümeyi kalıcı olarak silmek için **Sil** düğmesini tıklatın.

## <span id="page-226-0"></span>**Sonuçlar**

Bir kümeyi başarıyla kaldırdınız, Navigator görünümü yeni bilgilerle güncellenir (Kümede çok sayıda kuyruk yöneticisi varsa, bu işlem birkaç saniye sürebilir).

### **İlgili görevler**

["Kuyruk yöneticisi kümesi yaratılması ve yapılandırılması" sayfa 214](#page-213-0)

Kuyruk yöneticisi kümeleri, klasörlerdeki kuyruk yöneticilerini gruplamanızı sağlar ve kümedeki tüm kuyruk yöneticilerine işlem yapabilmenizi sağlar. Bu, örneğin, kuyruk yöneticilerinizi, örneğin 'test' ve 'üretim' kümelerine ya da altyapının işletim sistemine dayalı olarak alt bölümlere ayırmanızı sağlar.

["Kuyruk yöneticisi kümelerinin görüntülenmesi" sayfa 214](#page-213-0)

Before you can work with queue manager sets, you must first display the sets in IBM MQ Explorer. Kümeler gizlendiğinde kuyruk yöneticisi kümeleri var olmaya devam etse de, bunları yönetemazsınız.

["El ile kümelerin tanımlanması" sayfa 215](#page-214-0)

Kuyruk yöneticisi içermeyen el ile kuyruk yöneticisi kümeleri tanımlayabilir ve gerektiğinde kuyruk yöneticilerini ekleyebilirsiniz.

["Otomatik kümelerin tanımlanması" sayfa 216](#page-215-0) İlgili kuyruk yöneticilerini otomatik olarak içeren kuyruk yöneticisi kümelerini tanımlayabilirsiniz.

["Otomatik kümeler için süzgeçleri yönetme" sayfa 217](#page-216-0)

Bir küme içinde hangi kuyruk yöneticilerinin gruplandığını tanımlamak için süzgeçleri kullanıyorsunuz. Otomatik kuyruk yöneticisi kümelerini yapılandırmak için süzgeçler ekleyebilir, bunları düzenleyebilir, kopyalayabilir ve silebilirsiniz.

["Kuyruk yöneticilerinin el ile eklenmesi ve kaldırılması" sayfa 219](#page-218-0) El ile kuyruk yöneticisi kümesi yarattığınız zaman, kuyruk yöneticilerini el ile ekleyebilir ve kaldırabilirsiniz.

["Kuyruk yöneticilerinin otomatik olarak eklenmesi ve kaldırılması" sayfa 220](#page-219-0) Kuyruk yöneticisi kümenlerinizin üyeliğini otomatik olarak yönetmek için süzgeçler tanımlayabilirsiniz.

## **Kuyruk yöneticilerinin bir kümeye kopyalanması**

Kuyruk yöneticilerinin bir kümeden diğerine kopyalanması, kuyruk yöneticisini hızlı bir şekilde, kuyruk yöneticisini her kümeye örnek olarak eklemek zorunda kalmaksızın hızlı bir şekilde kümelerinin kolayca eklenmesine yol göstermenin kolay bir yoludur.

## **Başlamadan önce**

Başlamadan önce:

- 1. Küme görünürlüğünü şu şekilde açıklandığı gibi etkinleştirin: ["Kuyruk yöneticisi kümelerinin](#page-213-0) [görüntülenmesi" sayfa 214.](#page-213-0)
- 2. ["El ile kümelerin tanımlanması" sayfa 215i](#page-214-0)çinde açıklandığı şekilde, kopyalanacak ve kopyalanacak bir diğerinin kopyalanması için en az 2 el ile küme tanımlayın. Otomatik kümeler, bu aşağıdaki işlemle kullanılamaz.

## **Bu görev hakkında**

Kuyruk yöneticilerini bir kümeye kopyalamak için:

## **Yordam**

1. **Navigator** görünümünde, kuyruk yöneticilerini kopyalamak istediğiniz kümeyi farenin sağ düğmesiyle tıklatın ve **Kümeyi kopyala ...**seçeneğini seçin.

**Kümeye kopyala** iletişim kutusu açılır.

- 2. Kuyruk yöneticilerini eklemek için ilgili küme adının yanındaki onay kutusunu seçin. Birden çok küme seçebilirsiniz.
- 3. İsteğe bağlı: **Manage Sets ...**(Kümeleri Yönet ...) setiçinde açıklandığı gibi bir kümeyi tanımlamak veya kaldırmak için: ["Kuyruk yöneticilerinin el ile eklenmesi ve kaldırılması" sayfa 219](#page-218-0)
- 4. **Kümeye kopyala** iletişim kutusunu kapatmak için **Tamam** düğmesini tıklatın.

## <span id="page-227-0"></span>**Sonuçlar**

Bir kümenin içeriğini başarıyla başka bir kümeye kopyaladınız. Gezgin görünümü, yeni bilgilerle güncellenir (Kümede çok sayıda kuyruk yöneticisi varsa, bu işlem birkaç saniye sürebilir). **İlgili görevler**

["Kuyruk yöneticisi kümesi yaratılması ve yapılandırılması" sayfa 214](#page-213-0)

Kuyruk yöneticisi kümeleri, klasörlerdeki kuyruk yöneticilerini gruplamanızı sağlar ve kümedeki tüm kuyruk yöneticilerine işlem yapabilmenizi sağlar. Bu, örneğin, kuyruk yöneticilerinizi, örneğin 'test' ve 'üretim' kümelerine ya da altyapının işletim sistemine dayalı olarak alt bölümlere ayırmanızı sağlar.

#### ["Kuyruk yöneticisi kümelerinin görüntülenmesi" sayfa 214](#page-213-0)

Before you can work with queue manager sets, you must first display the sets in IBM MQ Explorer. Kümeler gizlendiğinde kuyruk yöneticisi kümeleri var olmaya devam etse de, bunları yönetemazsınız.

#### ["El ile kümelerin tanımlanması" sayfa 215](#page-214-0)

Kuyruk yöneticisi içermeyen el ile kuyruk yöneticisi kümeleri tanımlayabilir ve gerektiğinde kuyruk yöneticilerini ekleyebilirsiniz.

["Kuyruk yöneticilerinin el ile eklenmesi ve kaldırılması" sayfa 219](#page-218-0) El ile kuyruk yöneticisi kümesi yarattığınız zaman, kuyruk yöneticilerini el ile ekleyebilir ve kaldırabilirsiniz.

"Kuyruk yöneticilerinin sürüklenmesi" sayfa 228 Kuyruk yöneticileri kümelerin yanı sıra kümelerine sürüklenebilirler.

## **Kuyruk yöneticilerinin sürüklenmesi**

Kuyruk yöneticileri kümelerin yanı sıra kümelerine sürüklenebilirler.

## **Başlamadan önce**

Başlamadan önce:

- 1. Küme görünürlüğünü şu şekilde açıklandığı gibi etkinleştirin: ["Kuyruk yöneticisi kümelerinin](#page-213-0) [görüntülenmesi" sayfa 214.](#page-213-0)
- 2. Define a set for the queue managers to be added to or removed from, as described in: ["El ile kümelerin](#page-214-0) [tanımlanması" sayfa 215](#page-214-0).

## **Bu görev hakkında**

Kuyruk yöneticilerini sürüklemek için birkaç yol vardır:

## **Yordam**

- Bir kuyruk yöneticisini, el ile ayarlanan bir el ile eklemek için, tüm kümeden bir kuyruk yöneticisini el ile sürükleyin. Kuyruk yöneticisi, Tümü kümesinden kaldırılmaz.
- El ile kümeden kaldırmak için, bir kuyruk yöneticisini el kitabından tüm kümeye sürükleyin.
- Bir kuyruk yöneticisini el ile ikinci el ile ayarlanmış bir ayara sürükleyin. Kuyruk yöneticisi, ikinci el ile kümeye eklenecek ve ilkinden kaldırılacak.
- Bir kuyruk yöneticisini otomatik bir kümeden el ile ayarlanan bir otomatik kümeden el ile ayarlamaya sürükleyin. Kuyruk yöneticisi otomatik kümeden kaldırılmaz.
- Bir kuyruk yöneticisini, Ctrl tuşunu basılı tutarken, el ile ikinci el ile ayarlanmış bir kümeye sürükleyin. Kuyruk yöneticisi, ikinci el ile kümeye eklenecek ve ilk olarak kalmaya devam edecektir.

### **Örnek**

## **Sonraki adım**

Kuyruk yöneticileri, başka bir kümeden otomatik kümeden sürüklenemez. Kuyruk yöneticileri, otomatik bir ayardan Tümü kümesine sürüklenemez; örneğin: Bir kuyruk yöneticisini sürükleyerek otomatik kümeden kaldıramazsınız.

### <span id="page-228-0"></span>**İlgili görevler**

["Kuyruk yöneticisi kümesi yaratılması ve yapılandırılması" sayfa 214](#page-213-0)

Kuyruk yöneticisi kümeleri, klasörlerdeki kuyruk yöneticilerini gruplamanızı sağlar ve kümedeki tüm kuyruk yöneticilerine işlem yapabilmenizi sağlar. Bu, örneğin, kuyruk yöneticilerinizi, örneğin 'test' ve 'üretim' kümelerine ya da altyapının işletim sistemine dayalı olarak alt bölümlere ayırmanızı sağlar.

["Kuyruk yöneticisi kümelerinin görüntülenmesi" sayfa 214](#page-213-0) Before you can work with queue manager sets, you must first display the sets in IBM MQ Explorer. Kümeler gizlendiğinde kuyruk yöneticisi kümeleri var olmaya devam etse de, bunları yönetemazsınız.

["El ile kümelerin tanımlanması" sayfa 215](#page-214-0) Kuyruk yöneticisi içermeyen el ile kuyruk yöneticisi kümeleri tanımlayabilir ve gerektiğinde kuyruk yöneticilerini ekleyebilirsiniz.

["Kuyruk yöneticilerinin el ile eklenmesi ve kaldırılması" sayfa 219](#page-218-0) El ile kuyruk yöneticisi kümesi yarattığınız zaman, kuyruk yöneticilerini el ile ekleyebilir ve kaldırabilirsiniz.

["Kuyruk yöneticilerinin bir kümeye kopyalanması" sayfa 227](#page-226-0) Kuyruk yöneticilerinin bir kümeden diğerine kopyalanması, kuyruk yöneticisini hızlı bir şekilde, kuyruk yöneticisini her kümeye örnek olarak eklemek zorunda kalmaksızın hızlı bir şekilde kümelerinin kolayca eklenmesine yol göstermenin kolay bir yoludur.

## **Kuyruk yöneticisi kümelerinin içe ve dışa aktarılması**

You can export your queue manager sets from IBM MQ Explorer for backup purposes, or to transfer and import the queue manager sets into another instance of IBM MQ Explorer.

## **Bu görev hakkında**

Aşağıdaki görevlerden birini gerçekleştirin:

- 1. Kuyruk yöneticisi kümelerini dışa aktar
- 2. Kuyruk yöneticisi kümelerini içe aktar

## **Yordam**

- [ OPTION 1] Kuyruk yöneticisi kümelerini dışa aktar
	- a) Navigator görünümünde, **IBM MQ**öğesini farenin sağ düğmesiyle tıklatın ve **MQ Explorer ayarlarını dışa aktar ...**öğesini tıklatın.

**Dışa Aktar** iletişim kutusu açılır.

- b) Onay kutularından **Ayarlar** ' ı seçin.
- c) Dışa aktarılan kuyruk yöneticisi kümelerini saklamak için yaratılan sıkıştırılmış dosyaya ilişkin dosya adını ve yeri girin.
- d) **Tamam**'ı tıklatın.

Dışa aktarılan kuyruk yöneticisi kümelerini içeren bir sıkıştırılmış dosya oluşturulur. Sıkıştırılmış dosya XML dosyalarındaki ayarları içerir.

El ile kuyruk yöneticisi kümelerini dışa aktarırken, küme üyesi olan ve kuyruk yöneticilerinin QMID ' leri olan kuyruk yöneticilerinin adlarının bir listesi dışa aktarılır. Otomatik kuyruk yöneticisi kümelerini dışa aktarırken, kuyruk yöneticilerinin eşleşmesi gereken süzgeçlere ilişkin tanıtıcıların bir listesi ve kuyruk yöneticilerinin süzgeçlerin herhangi biriyle mi eşleşmesi gerektiğini ve bunların dışa aktarıldığını belirtir.

- [ OPTION 2] Kuyruk yöneticisi kümelerini içe aktar
	- a) Navigator görünümünde, **IBM MQ**öğesini farenin sağ düğmesiyle tıklatın ve **MQ Explorer ayarlarını içe aktar ...**öğesini tıklatın.
		- **İçe Aktar** iletişim kutusu açılır.
	- b) Kuyruk yöneticisi kümelerini içeren sıkıştırılmış dosyaya göz atın.
- <span id="page-229-0"></span>c) Ayarları içe aktarmak için **Sets** (Ayarlar) seçeneğini belirleyin. Sıkıştırılmış dosya dışa aktarılmış kuyruk yöneticisi kümesi bilgisi içermiyorsa, kümelerle ilişkili onay kutusu kullanılamaz.
- d) **Tamam**'ı tıklatın.

Sıkıştırılmış dosyadan alınan ayarlar IBM MQ Exploreriçine aktarılır. Kuyruk yöneticisi içe aktarılan kümeleri şu anda tanımlı kümelerle ekler; bu kümeler, IBM MQ Explorer' ta birleştirilen kümeler birlestirilir.

El ile kuyruk yöneticisi kümelerini içe aktarırken, küme üyesi olan ve kuyruk yöneticilerinin QMID ' leri olan kuyruk yöneticilerinin adlarının bir listesi içe aktarılır. Bir QMID ile, içe aktarılan küme tanımlamasından eşleşen bir QMID ile eşleşen herhangi bir kuyruk yöneticisi, kuyruk yöneticisi kümesine eklenir. IBM MQ Explorer , eşleşen bir QMID değeri olan bir kuyruk yöneticisi içermiyorsa, o kuyruk yöneticisine ilişkin içe aktarılan bilgiler yoksayılır.

Otomatik kuyruk yöneticisi kümelerini içe aktarırken, kuyruk yöneticilerinin eşleşmesi gereken süzgeçlere ilişkin tanıtıcıların bir listesi ve kuyruk yöneticilerinin süzgeçlerin herhangi biriyle mi eşleşmesi gerektiğini ve bunların içe aktarıldığını belirtir. Yalnızca, içe aktarılan süzgeç kurallarıyla eşleşen var olan kuyruk yöneticileri, ilgili otomatik kümeye eklenir. Herhangi bir süzgeç eksikse, farklı bir süzgeç seçmenizi ya da kümeyi silmenizi isteyen bir iletişim kutusu görüntülenir.

Kuyruk yöneticisi kümesi tanımlamaları IBM WebSphere MQ 6.0 Explorer ya da önceki bir yayın düzeyiyle içe aktarılamaz.

### **İlgili görevler**

["Kuyruk yöneticisi kümelerinin görüntülenmesi" sayfa 214](#page-213-0)

Before you can work with queue manager sets, you must first display the sets in IBM MQ Explorer. Kümeler gizlendiğinde kuyruk yöneticisi kümeleri var olmaya devam etse de, bunları yönetemazsınız.

## **Tablolardaki sütunların sırasını değiştirmek için şemaları tanımlayın**

Nesne verileri tablolarda IBM MQ Explorer içinde görüntülendiğinde, tablolardaki sütunların sırasını özelleştirebilirsiniz.

Örneğin, kuyruklar çok sayıda öznitelik içerir; **İçerik** görünümünde bir **Kuyruklar** klasörünün içindekileri görüntülediğinizde, kuyrukların yaratılma tarihi ve saati ile ilgilenmiyorsanız, bu öznitelikleri görüntülemeyi ya da bu sütunları tablo içinde başka bir yere taşıyabilirsiniz.

Yaptığınız değişiklikler, aynı tipteki değişiklikleri, diğer kuyruk yöneticilerindeki aynı nesne tipine uygulayabilmeniz için şemalar olarak kaydedilir.

 $z/0S$ IBM MQ Explorer , standart şemaları sağlar ve uygular. Kuyruk yöneticileri ve nesneler için IBM MQ for z/OS , biraz farklı özniteliklere sahip olduğundan, her nesne şeması, Multiplatform kuyruk yöneticilerindeki nesneye ve z/OS kuyruk yöneticilerine ilişkin ayarlara sahip olabilir. Standart şemalar, o tipteki nesnelere ilişkin tüm öznitelikleri içerir. Örneğin, Standard for Queues şeması, listelenen kuyruklara ilişkin tüm öznitelikleri görebileceğinizden emin olmak için, Multiplatforms ve z/OS platformlarındaki kuyruklara ilişkin tüm öznitelikleri içerir.

Bir çizelgeye varolan bir şemayı uygulamak için:

- 1. In the **İçerik** view, or dialog that contains the table, click the small arrow next to the current scheme name. Bir menü görüntülenir.
- 2. Menüden **Şema Seç** ' i tıklatın, **Şema Seç** iletişim kutusu açılır.
- 3. **Şema Seç** iletişim penceresinde, uygulamak istediğiniz şemayı tıklatın. Şemanın görüntüleyeceği öznitelikler iletişim kutusunda listelenir.
- 4. **Tamam**'ı tıklatın.

Seçilen şema nesne klasörüne uygulandı.

#### **İlgili görevler**

["Şema oluşturma" sayfa 231](#page-230-0) IBM MQ Exploreriçindeki veri tablolarının çoğu için şemalar oluşturabilirsiniz. <span id="page-230-0"></span>["Var olan bir şemanın düzenlenmesi" sayfa 232](#page-231-0)

Daha önce oluşturduğunuz tüm şemaları düzenleyebilir ve IBM MQ Explorerile birlikte verilen şemaları da düzenleyebilirsiniz; örneğin, Standard for Queues şeması. Durum çizelgesinin yerleşim düzenini değiştirdikten sonra, sütunların genişliğini varsayılan değerlerine sıfırlayabilirsiniz.

["Varolan bir şemanın kopyalanması" sayfa 233](#page-232-0)

Yaratmak istediğiniz bir şemaya benzer bir şema zaten varsa, var olan şemayı kopyalayabilir ve gerektiği gibi düzenleyebilirsiniz.

["Tablolarda görüntülenen nesnelere süzgeç uygulanması" sayfa 206](#page-205-0)

Tablolarda nesne verileri IBM MQ Explorer içinde görüntülendiğinde, verileri süzgeçten geçirebilirsiniz, böylece yalnızca ilgilendiğiniz nesnelerin görüntüleneceği şekilde görüntülenir.

## **Şema oluşturma**

IBM MQ Exploreriçindeki veri tablolarının çoğu için şemalar oluşturabilirsiniz.

## **Bu görev hakkında**

You can create schemes for queues, channels, and listeners; you can also create schemes for status tables in the **Durum** dialogs, such as the Queue Status dialog. Farklı nesne tipleri farklı özniteliklere sahip olduğundan, bir şema yalnızca tek bir nesne türüne uygulanabilir.

Aşağıdaki yönergelerde, kuyruklar için bir şema yaratma örneği, böylece yalnızca Queue name, Queue typeve Current queue depth özniteliklerinin, çoklu platformlar üzerinde kuyruklar için görüntülenmesine ilişkin bir örnek kullanılır.

 $z/0S$ Aynı öznitelikler artı QSG disposition , z/OSüzerindeki kuyruklar için görüntülenir.

Diğer nesne tipleri için şemalar oluşturmak için yönergeleri kolayca uyarlayabilirsiniz.

Bir şema oluşturmak için aşağıdaki adımları tamamlayın.

## **Yordam**

- 1. Tabloyu içeren **İçerik** görünümünde ya da iletişim kutusunda, geçerli süzgeç adının yanındaki küçük oku tıklatın. Bir menü görüntülenir.
- 2. Menüden **Şemaları Yönet** ' i tıklatın, **Şemaları Yönet** iletişim kutusu, nesne tipi için önceden var olan şemaları görüntülemeyi açar.
- 3. **Şemaları Yönet iletişim kutusu**'ta **Ekle** ' ı tıklatın **Şema Ekle** iletişim kutusu açılır.
- 4. Şema Ekle iletişim kutusunda, **Şema Adı** alanında, şema için bir ad yazın; örneğin, Monitoring the depth of my queues varsayılan olarak, tüm öznitelikler şemaya dahil edilir.
- 5. Şemayı, dağıtılmış nesneler ve z/OS nesneleri için gerektiği şekilde düzenleyin. Örneğin:
	- a) **Dağıtımlı** sayfasında, **Tümünü Kaldır**' ı tıklatın. **Görüntülenen öznitelikler** listesindeki tüm öznitelikler kaldırılır.
	- b) **Kullanılabilir öznitelikler** listesinde **Queue name**simgesini tıklattıktan sonra **Ekle**düğmesini tıklatın. Queue name özniteliği, **Görüntülenen öznitelikler** listesine eklenir.
	- c) Queue type ve Current queue depth öznitelikleri için adım 6 'yı yineleyin.
	- d) **z/OS** sayfasına değiştirmek için z/OS sekmesini tıklatın.
	- e) **z/OS** sayfasında **Copy Distributed to z/OS**seçeneğini tıklatın. **Dağıtılmış** sayfada yaptığınız değişiklikler **z/OS** sayfasına kopyalanır.
	- f) **Kullanılabilir öznitelikler** listesinde, **QSG yok etme**'yi ve sonra **Ekle**' yi tıklatın. QSG disposition özniteliği, **Görüntülenen öznitelikler** listesine eklenir.
- 6. **Tamam**'ı tıklatın. **Add Scheme** (Şema Ekle) iletişim penceresi kapanır. Yeni şema, kullanılabilir diğer şemalar ile birlikte **Şemaları Yönet** iletişim kutusunda görüntülenir.
- 7. **Şemaları Yönet** iletişim penceresini kapatmak için **Tamam** düğmesini tıklatın.

## <span id="page-231-0"></span>**Sonuçlar**

Şimdi şemayı bir veri tablosuna uygulayabilirsiniz.

#### **İlgili kavramlar**

["Tablolardaki sütunların sırasını değiştirmek için şemaları tanımlayın" sayfa 230](#page-229-0) Nesne verileri tablolarda IBM MQ Explorer içinde görüntülendiğinde, tablolardaki sütunların sırasını özelleştirebilirsiniz.

#### **İlgili görevler**

"Var olan bir şemanın düzenlenmesi" sayfa 232

Daha önce oluşturduğunuz tüm şemaları düzenleyebilir ve IBM MQ Explorerile birlikte verilen şemaları da düzenleyebilirsiniz; örneğin, Standard for Queues şeması. Durum çizelgesinin yerleşim düzenini değiştirdikten sonra, sütunların genişliğini varsayılan değerlerine sıfırlayabilirsiniz.

["Varolan bir şemanın kopyalanması" sayfa 233](#page-232-0)

Yaratmak istediğiniz bir şemaya benzer bir şema zaten varsa, var olan şemayı kopyalayabilir ve gerektiği gibi düzenleyebilirsiniz.

## **Var olan bir şemanın düzenlenmesi**

Daha önce oluşturduğunuz tüm şemaları düzenleyebilir ve IBM MQ Explorerile birlikte verilen şemaları da düzenleyebilirsiniz; örneğin, Standard for Queues şeması. Durum çizelgesinin yerleşim düzenini değiştirdikten sonra, sütunların genişliğini varsayılan değerlerine sıfırlayabilirsiniz.

## **Bu görev hakkında**

Bakmakta olduğunuz tabloya uygulanmış bir şemayı düzenleyebilir ya da başka bir şemayı düzenleyebilirsiniz. Şemada yapılan değişiklikler, bu şemayı kullanan tüm tablolara otomatik olarak uygulanır.

- 1. Geçerli şemayı düzenle
- 2. Geçerli olmayan şemayı düzenle
- 3. [Durum çizelgesini ilk durumuna getir](#page-232-0)

## **Yordam**

- [ OPTION 1] Yürürlükteki şemayı düzenleyin
	- a) **İçerik** görünümünde bir şema yaratmakta olduğunuz nesne tipinin görüntülendiğinden emin olun ve **İçerik** görünümünde, yürürlükteki şema adının yanındaki küçük oku tıklatın. Bir menü görüntülenir.
	- b) Menüden, **Geçerli Şeiyi Düzenle**' yi tıklatın. **Edit Scheme** (Şema Düzenle) iletişim kutusu açılır.
	- c) **Şema Düzenle** iletişim penceresinde, değişiklikleri yapın ve **Tamam**düğmesini tıklatın. İletişim kutusuna ilişkin ek bilgi için [Şema yaratılması](#page-230-0)başlıklı konuya bakın.
- [ OPTION 2] Geçerli olmayan bir şemayı düzenleyin
	- a) Make sure that the type of object for which you are creating a scheme is displayed in the **İçerik** view.
	- b) **İçerik** görünümünde, yürürlükteki şema adının yanındaki küçük oku tıklatın. Bir menü görüntülenir.
	- c) Menüden **Şemaları Yönet**' i tıklatın.
		- The **Şemaları Yönet** dialog opens, displaying the schemes that exist for the object type.
	- d) **Şemaları Yönet** iletişim kutusunda, düzenlemek istediğiniz şemayı tıklatın ve **Düzenle**seçeneğini tıklatın.

**Edit Scheme** (Şema Düzenle) iletişim kutusu açılır.

e) **Şema Düzenle** iletişim kutusunda, gerekli olduğu şekilde şemaya öznitelik ekleyin ya da kaldırın ve **Tamam**düğmesini tıklatın.

İletişim kutusuna ilişkin ek bilgi için [Şema yaratılmasıb](#page-230-0)aşlıklı konuya bakın.

<span id="page-232-0"></span>f) **Şemaları Yönet** iletişim penceresini kapatmak için **Tamam** düğmesini tıklatın.

Şemada yapılan değişiklikler, bu şemayı kullanan tüm tablolara otomatik olarak uygulanır.

• [ OPTION 3] Durum tablosunu sıfırla

Durum çizelgesinin yerleşim düzenini değiştirdikten sonra, sütunların genişliğini varsayılan değerlerine sıfırlamak için bu adımı kullanın.

- a) Kolon genişliklerini ilk durumuna getirdiğiniz çizelgenin **İçerik** görünümünde görüntülendiğinden emin olun.
- b) **İçerik** görünümünde, yürürlükteki şema adının yanındaki küçük oku tıklatın. Bir menü görüntülenir.
- c) Menüden **Sütun Genişliklerini Sıfırla**' yı tıklatın.

Durum tablolarındaki sütunların genişliği varsayılan değerlerine sıfırlanır.

### **İlgili görevler**

"Varolan bir şemanın kopyalanması" sayfa 233

Yaratmak istediğiniz bir şemaya benzer bir şema zaten varsa, var olan şemayı kopyalayabilir ve gerektiği gibi düzenleyebilirsiniz.

#### ["Şema oluşturma" sayfa 231](#page-230-0)

IBM MQ Exploreriçindeki veri tablolarının çoğu için şemalar oluşturabilirsiniz.

## **Varolan bir şemanın kopyalanması**

Yaratmak istediğiniz bir şemaya benzer bir şema zaten varsa, var olan şemayı kopyalayabilir ve gerektiği gibi düzenleyebilirsiniz.

## **Bu görev hakkında**

Daha önce oluşturduğunuz herhangi bir şemayı kopyalayabilir ve IBM MQ Explorerile birlikte verilen şemaları da kopyalayabilirsiniz; örneğin, Standard for Queues şeması. Bir nesne tipi için, başka bir nesne tipinde kullanılacak bir şemayı kopyalayamazsınız; örneğin, kuyrukları süzmek için kanallara ilişkin bir şemayı kopyalayamazsınız.

Varolan bir şemayı kopyalamak için:

### **Yordam**

- 1. Süzgeç yaratmakta olduğunuz nesne tipinin **İçerik** görünümünde görüntülendiğinden emin olun, **İçerik** görünümünde, yürürlükteki süzgeç adının yanındaki küçük oku tıklatın. Bir menü görüntülenir.
- 2. From the menu, click **Şemaları Yönet** The **Şemaları Yönet** dialog opens displaying the schemes that already exist for the object.
- 3. **Şemaları Yönet** iletişim kutusunda, kopyalamak istediğiniz şemayı tıklatın ve **Şema Olarak Kopyala** ' yı tıklatın. **Şema Kopyalanması** iletişim kutusu açılır.
- 4. **Şema Kopyalanması** iletişim penceresinde, yeni şema için bir ad yazın ve **Tamam**düğmesini tıklatın.
- 5. **Şemaları Yönet** iletişim kutusunda, **Düzenle** ' ı tıklatın **Şemayı Düzenle** iletişim kutusu açılır.
- 6. **Şema Düzenle** iletişim kutusunda, gerekli olduğu şekilde şemaya öznitelik ekleyin ya da kaldırın ve **Tamam**düğmesini tıklatın.
- 7. **Şemaları Yönet** iletişim penceresini kapatmak için **Tamam** düğmesini tıklatın.

### **Sonuçlar**

Şimdi şemayı bir veri tablosuna uygulayabilirsiniz.

#### **İlgili kavramlar**

["Tablolardaki sütunların sırasını değiştirmek için şemaları tanımlayın" sayfa 230](#page-229-0)

Nesne verileri tablolarda IBM MQ Explorer içinde görüntülendiğinde, tablolardaki sütunların sırasını özelleştirebilirsiniz.

#### **İlgili görevler**

["Var olan bir şemanın düzenlenmesi" sayfa 232](#page-231-0)

Daha önce oluşturduğunuz tüm şemaları düzenleyebilir ve IBM MQ Explorerile birlikte verilen şemaları da düzenleyebilirsiniz; örneğin, Standard for Queues şeması. Durum çizelgesinin yerleşim düzenini değiştirdikten sonra, sütunların genişliğini varsayılan değerlerine sıfırlayabilirsiniz.

#### ["Şema oluşturma" sayfa 231](#page-230-0)

IBM MQ Exploreriçindeki veri tablolarının çoğu için şemalar oluşturabilirsiniz.

## **Renklerin değiştirilmesi**

IBM MQ Explorer arabiriminin bölümlerini vurgulamak için kullanılan renklerin değişmesini yapabilirsiniz.

### **Bu görev hakkında**

IBM MQ Explorer' ta, arabirimin kısımlarını vurgulamak için renklerin kullanıldığı birkaç yer vardır. Örneğin, İçerik görünümünde bir nesne için geçerli olmayan hücreler gri renklendirilir; komut penceresinde Create Queue Manager sihirbazının komut ayrıntılarını içeren metin bölümleri farklı renklerde vurgulanır. Tercihler iletişim kutusunda, kullanılan renklerin değişmesini yapabilirsiniz.

Geçerli olmayan hücrelerin rengini değiştirmek için:

### **Yordam**

- 1. Tercihler iletişim kutusunu açın: **Pencere** > **Tercihler**
- 2. Tercihler iletişim kutusunun gezinme ağacında, **MQ Gezgini**'ne genişletin ve **Renkler**' i tıklatın.
- 3. **Renkler** sayfasında, değiştirmek istediğiniz özelliğe ilişkin palet düğmesini tıklatın. Sayfanın İçerik Görünümü bölümündeki palet düğmesi, geçerli olmayan hücrelerin rengini (varsayılan olarak renklendiren hücreler) denetler; sayfanın Komut Ayrıntıları bölümündeki palet düğmeleri, IBM MQ Explorer' ta bir kuyruk yöneticisi yarattığınızda, sildiğinizde, başlatırken ve durdurduğunuzda Ayrıntılar penceresinde görüntülenen komut pencerelerinde metin ve artalan rengini denetler.
- 4. Palette, kullanmak istediğiniz rengi tıklatın (ya da özel bir renk tanımlayın), ardından **Tamam**' ı tıklatın.
- 5. Tercihler iletişim kutusunu kapatmak için **Tamam** düğmesini tıklatın.

### **Sonuçlar**

Seçtiğiniz renk kullanılır.

#### **İlgili görevler**

["yapılandırmaIBM MQ Explorer" sayfa 204](#page-203-0) IBM MQ Explorer kuruluşunuzu yapılandırmanıza yardımcı olması için bu bilgileri kullanın.

#### **İlgili başvurular**

["IBM MQ Explorer' ta erişilirlik" sayfa 292](#page-291-0)

Erişilebilirlik özellikleri, fiziksel bir engeli (örneğin, görme ya da hareket yetisi sınırlı) olan kullanıcıların yazılım ürünlerini başarıyla kullanmalarını sağlar.

## **Kurulu eklentilerin etkinleştirilmesi**

IBM MQ Explorer ' ta kurduğunuz yeni bir eklenti varsayılan olarak etkinleştirilmediyse, Tercihler iletişim kutusunu kullanarak bu eklentiyi etkinleştirebilirsiniz.

## **Bu görev hakkında**

IBM MQ Explorer'ta yeni bir eklenti kurduğunuzda, eklentinin IBM tarafından mı, yoksa üçüncü bir kişi tarafından mı sağlansa da, eklentinin IBM MQ Explorer' ta çalışıyor görünmemesi durumunda, eklentinin varsayılan olarak etkinleştirilmemiş olması olasıdır.

Kurulu bir eklentiyi etkinleştirmek için aşağıdaki adımları tamamlayın.

### **Yordam**

- 1. Tercihler iletişim kutusunu açmak için **Pencere** > **Tercihler** seçeneklerini tıklatın.
- 2. **Tercihler** iletişim kutusunun gezinme ağacında, **MQ Explorer**'ı genişletin ve **Eklentileri etkinleştir**' i tıklatın. Kullanılabilir eklentilerin bir listesi görüntülenir.
- 3. Etkinleştirmek istediğiniz eklentinin yanındaki onay kutusunu seçin ve **Tamam**düğmesini tıklatın.

### **Sonuçlar**

Eklenti şu anda IBM MQ Exploreriçinde etkindir. Örneğin, eklentiyle ilgili tüm klasörler ya da menü öğeleri şu anda IBM MQ Explorer' ta kullanılabilir.

Ayrıca, kullanmadığınız eklentileri devre dışı bırakabilirsiniz. Örneğin, ileti alışverişi ağlarınızda kümelemeyi kullanmayabilirsiniz, Cluster Component eklentisinin yanındaki onay kutusunu temizleyebilirsiniz. Cluster Component eklentisi bilgisayarınızda kurulu olmaya devam eder ve ileride bu eklentiyi etkinleştirmenizi sağlar. Eklentinin bilgisayarınızda kurulu olduğu için, kümeleme ile ilişkili yardım yardım sisteminde ve bağlama duyarlı yardımlarda da kullanılabilir olmaya devam eder.

## **Kuyruk yöneticisi bilgilerinin yenileme sıklığını değiştirme**

IBM MQ Explorer' ta, yerel ve uzak kuyruk yöneticilerine ilişkin bilgiler küme aralıklarında otomatik olarak yenilenir. Belirli bir kuyruk yöneticisine ilişkin yenileme sıklığını ya da tüm yeni kuyruk yöneticilerine ilişkin varsayılan yenileme sıklığını değiştirebilirsiniz. Belirli bir kuyruk yöneticisinin bilgilerinin otomatik olarak yenilenmesini de önleyebilirsiniz.

## **Bu görev hakkında**

Varsayılan olarak, uzak kuyruk yöneticilerine ilişkin görüntülenen bilgiler, uzak sistemlerden her bilgi istendiğinde, ağ trafiğindeki artış nedeniyle yerel kuyruk yöneticilerine ilişkin bilgilerden daha az sıklıkta yenilenir.

Ayrıca, belirli kuyruk yöneticilerinin otomatik olarak yenilenmesini önleyebilirsiniz. For example, if you know that a queue manager will remain stopped for a period of time, you could prevent IBM MQ Explorer requesting information about it and so reduce the network traffic.

- "Belirli bir kuyruk yöneticisine ilişkin yenileme sıklığının değiştirilmesi" sayfa 235
- • ["Tüm yeni kuyruk yöneticileri için varsayılan yenileme sıklığını değiştirme" sayfa 236](#page-235-0)
- • ["Kuyruk yöneticisi bilgilerinin otomatik olarak yenilenmesini önleme" sayfa 236](#page-235-0)

## **Belirli bir kuyruk yöneticisine ilişkin yenileme sıklığının değiştirilmesi**

### **Bu görev hakkında**

Belirli bir kuyruk yöneticisiyle ilgili bilgilerin yenilenme sıklığını değiştirmek için:

### **Yordam**

- 1. **Navigator** görünümünde kuyruk yöneticisini sağ tıklatın ve **Bağlantı Ayrıntıları** > **Yenileme Aralığını Ayarla** ' yı sağ tıklatın ve **Otomatik Yenile** iletişim kutusu açılır.
- 2. In the **Otomatik Yenileme** dialog, edit the value in the **Aralık** field.
- <span id="page-235-0"></span>3. İsteğe bağlı: Otomatik yenileme hızını varsayılan değere sıfırlamak için **Varsayılan Uygula**düğmesini tıklatın.
- 4. Yeni yenileme hızını kaydetmek için **Tamam** düğmesini tıklatın.

## **Sonuçlar**

Kuyruk yöneticiyle ilgili bilgiler şimdi otomatik olarak yeni hızda yenilenir.

## **Tüm yeni kuyruk yöneticileri için varsayılan yenileme sıklığını değiştirme**

### **Bu görev hakkında**

Yerel ve uzak kuyruk yöneticilerine ilişkin bilgilerin yenilenme sıklığını değiştirmek için:

### **Yordam**

- 1. Tercihler iletişim kutusunu açmak için **Pencere** > **Tercihler** seçeneklerini tıklatın.
- 2. **MQ Explorer** sayfasında, **Default Queue Manager Refresh Intervals** (Varsayılan Kuyruk Yöneticisi Yenileme Aralıkları) alanlarında yenileme aralığını (saniye) yazın ve **OK**(Tamam) düğmesini tıklatın.

### **Sonuçlar**

IBM MQ Explorer ' a eklenen tüm yeni kuyruk yöneticileri artık yeni hızla yenilenir.

## **Kuyruk yöneticisi bilgilerinin otomatik olarak yenilenmesini önleme**

### **Bu görev hakkında**

IBM MQ Explorer ' ta kuyruk yöneticisi bilgilerinin otomatik olarak yenilenmesini önlemek için:

### **Yordam**

- 1. **Navigator** görünümünde kuyruk yöneticisini sağ tıklatın ve **Bağlantı Ayrıntıları** > **Yenileme Aralığını Ayarla** ' yı sağ tıklatın ve **Otomatik Yenile** iletişim kutusu açılır.
- 2. **Otomatik Yenile** iletişim kutusunda, onay kutusundaki işareti kaldırın ve **Tamam**düğmesini tıklatın.

### **Sonuçlar**

Kuyruk yöneticiyle ilgili bilgiler artık otomatik olarak yenilenmez. Kuyruk yöneticiyle ilgili bilgileri yenilemek için, **İçerik** görünümündeki menüdeki **Yenile** öğesini tıklatın.

## **Uzak kuyruk yöneticilerine bağlanmak için kullanılan varsayılan değerlerin belirtilmesi**

You can either configure IBM MQ Explorer with the default values directly, or configure IBM MQ Explorer to use system environment value variables.

## **Bu görev hakkında**

To configure IBM MQ Explorer with default values to use when connecting to remote queue managers, complete one of the following tasks:

- 1. Varsayılan değerleri doğrudan belirtin.
- 2. [Sistem ortamı değişkenini kullanın.](#page-236-0)

## **Yordam**

• [ OPTION 1] Doğrudan varsayılan değerleri belirtin.

<span id="page-236-0"></span>IBM MQ Explorer konfigürasyonunu, uzak kuyruk yöneticilerine bağlanmak için kullanılan varsayılan kapı numarası ve sunucu-bağlantı kanalı ile yapılandırmak için, uzak kuyruk yöneticisine bağlanmak istediğiniz bilgisayarda IBM MQ Explorer içindeki bu görevi tamamlayın.

a) IBM MQ Explorer' ta **Pencere** > **Tercihler**seçeneklerini tıklatın.

**Tercihler** iletişim kutusu açılır.

- b) **MQ Explorer**' ı genişletin.
- c) **İstemci Bağlantıları**nesnesini açın.
- d) **Uzak Kuyruk Yöneticileri** panosunu görüntülemek için **Uzak Kuyruk Yöneticileri** seçeneğini belirleyin.
- e) **Kapı numarası** alanında, uzak bir kuyruk yöneticisine bağlanırken kullanılacak varsayılan kapı numarasını girin.
- f) **Sunucu-bağlantı kanalı** alanında, uzak bir kuyruk yöneticisine bağlanırken kullanılacak varsayılan kanal adını girin.

IBM MQ Explorer artık uzak bir kuyruk yöneticisine yeni bir bağlantı oluştururken sağlanan varsayılan değerleri kullanır. Bu varsayılan değerler, **Add Queue Manager** (Kuyruk Yöneticisi Ekle) sihirbazını kullanarak uzak kuyruk yöneticisine yeni bir bağlantı eklerken değiştirilebilir.

• [ OPTION 2] Sistem ortam değişkenini kullanın.

To configure IBM MQ Explorer to use the system environment variable values when connecting to remote queue managers, complete this task in IBM MQ Explorer on the computer from which you want to connect to the remote queue manager.

a) IBM MQ Explorer' ta **Pencere** > **Tercihler**seçeneklerini tıklatın.

**Tercihler** iletişim kutusu açılır.

- b) **MQ Explorer**' ı genişletin.
- c) **İstemci Bağlantıları**nesnesini açın.
- d) **Uzak Kuyruk Yöneticileri** panosunu görüntülemek için **Uzak Kuyruk Yöneticileri** seçeneğini belirleyin.
- e) Belirtilen varsayılanları geçersiz kılmak ve varsayılan kapı ve varsayılan kanal adını ayarlamak için sistem ortam değişkenini kullanmak için **Use environment (MQSERVER)** onay kutusunu seçin.

Uzak kuyruk yöneticisine yeni bir bağlantı yaratırken,IBM MQ Explorer şimdi MQSERVER sistem ortam değişkenini kullanır. Bu varsayılan değerler, **Add Queue Manager** (Kuyruk Yöneticisi Ekle) sihirbazını kullanarak uzak kuyruk yöneticisine yeni bir bağlantı eklerken değiştirilebilir.

#### **İlgili görevler**

#### ["Uzak kuyruk yöneticisinin gösterilmesi" sayfa 86](#page-85-0)

If you want to administer a remote queue manager, you must connect IBM MQ Explorer to the remote queue manager so that the queue manager is displayed in the Navigator view. El ile bir bağlantı yaratabilir ya da bir istemci kanal tanımlama çizelgesini kullanabilirsiniz. Ayrıca, yeni bir güvenlik etkin bağlantı yaratabilir ya da varolan bir bağlantıyı kullanarak bağlanabilirsiniz.

## **Ayarların dışa aktarılması ve içe aktarılması**

Ayarları yedekleme amacıyla IBM MQ Explorer ' den dışa aktarabilir ya da ayarları başka bir IBM MQ Exploreryönetim ortamına aktarabilir ve içe aktarabilirsiniz.

### **Bu görev hakkında**

IBM MQ Explorer' ta aşağıdaki ayar türlerini dışa aktarabilir ve içe aktarabilirsiniz:

- Oluşturduğunuz sütun şemaları
- Yaratmış olduğunuz süzgeçler
- Uzak kuyruk yöneticilerine ilişkin bağlantı ayrıntıları
- IBM MQ Exploreriçinde ayarladığınız tercihler

• Kuyruk yöneticisi kümesi üyelikleri, küme tanımlamaları ve küme süzgeçleri

## **Ayarların dışa aktarılması**

### **Bu görev hakkında**

Ayarlarınızı örneğin başka bir IBM MQ Explorer yönetim ortamına aktarmak ve içe aktarmak için, çalışma alanınızdan ayarlarınızı dışa aktarabilirsiniz.

Ayarlarınızı IBM MQ Explorer çalışma alanınızdan dışa aktarmak için:

### **Yordam**

- 1. Dışa Aktarma iletişim kutusunu açmak için, Navigator görünümünde **IBM MQ**öğesini farenin sağ düğmesiyle tıklatın ve **MQ Explorer ayarlarını dışa aktar ...**öğesini tıklatın. Diğer bir seçenek olarak, **Dosya > Dışa Aktar**öğelerini tıklattıktan sonra iletişim kutusundan **MQ Gezgini > MQ Gezgini Ayarları** öğelerini seçerek Dışa Aktar iletişim kutusunu açabilirsiniz.
- 2. Dışa aktarmak istediğiniz ayar tiplerine ilişkin onay kutularını seçin.
- 3. Veriler dosya sistemine yazıldığında, dışa aktarılan ayarları saklamak için yaratılacak sıkıştırılmış dosyaya ilişkin dosya adını ve yeri girin.
- 4. **Tamam**'ı tıklatın.

### **Sonuçlar**

Dışa aktarılan ayarları içeren bir sıkıştırılmış dosya oluşturulur. Sıkıştırılmış dosya XML dosyalarındaki ayarları içerir.

Kuyruk yöneticisi kümelerini dışa aktarmaya ilişkin bilgi için bkz. ["Kuyruk yöneticisi kümelerinin içe ve dışa](#page-228-0) [aktarılması" sayfa 229](#page-228-0).

## **Ayarlar içe aktarılıyor**

### **Bu görev hakkında**

Ayarları IBM MQ Explorerolarak içe aktarmak için:

### **Yordam**

- 1. Navigator görünümünde, **IBM MQ**öğesini farenin sağ düğmesiyle tıklatın ve **MQ Explorer ayarlarını içe aktar ...**öğesini tıklatın. İçe Aktar iletişim kutusu açılır.
- 2. Ayarları içeren sıkıştırılmış dosyaya göz atın.
- 3. IBM MQ Explorer' a aktarmak istediğiniz ayar tiplerini seçin. Sıkıştırılmış dosya belirli bir tipe ilişkin ayarları içermiyorsa, o tiple ilişkilendirilmiş onay kutusu kullanılamaz.
- 4. **Tamam**'ı tıklatın.

### **Sonuçlar**

Sıkıştırılmış dosyadan alınan ayarlar IBM MQ Exploreriçine aktarılır.

Kuyruk yöneticisi kümelerini içe aktarmaya ilişkin bilgi için bkz. ["Kuyruk yöneticisi kümelerinin içe ve dışa](#page-228-0) [aktarılması" sayfa 229](#page-228-0).

## **Sınamaları çalıştırdığınızda SYSTEM nesneleri de içinde olmak üzere**

Varsayılan olarak, SYSTEM nesneleri test sonuçlarına dahil edilmez, ancak gerekirse bunları eklemeyi seçebilirsiniz.

## **Bu görev hakkında**

SYSTEM.DEFAULT nesneler, IBM MQ içinde tamamlanmamış şablon olarak verilir; varsayılan olarak, sınamaları çalıştırdığınızda bunlar içerilmez. Ancak, isterseniz bunları da ekleyebilirsiniz.

Sınama sonuçlarına SYSTEM nesnelerini eklemek için aşağıdaki adımları tamamlayın.

### **Yordam**

- 1. Tercihler iletişim kutusunu açmak için **Pencere** > **Tercihler** seçeneklerini tıklatın.
- 2. Tercihler iletişim kutusunun gezinme ağacında, **IBM MQ Explorer**'ı genişletin ve **Sınamalar**' ı tıklatın.
- 3. **Test sonuçlarındaki SYSTEM nesnelerini ekle** onay kutusunu seçin.

### **Sonuçlar**

IBM MQ Explorer' ta nesnelere ilişkin sınamaları bir sonraki çalıştırdığınızda, kullanılabilecek SYSTEM nesneleri de sınar.

## **Test yapılandırmalarındaki gizli kuyruk yöneticileri dahil**

IBM MQ Explorer içinde gizlenen kuyruk yöneticileri, yeni test yapılandırmaları oluşturduğunuzda varsayılan olarak kullanılabilir nesneler listesinde görünmez. Bununla birlikte, gizlenmiş kuyruk yöneticilerine, testleri çalıştırabileceğiniz kullanılabilir kuyruk yöneticisi olarak listelenmeleri için gizli kuyruk yöneticilerine sahip olmasını seçebilirsiniz.

## **Bu görev hakkında**

IBM MQ Explorer içinde gizlenmiş olan kuyruk yöneticileri şu anda size ilgi göstermiyor; bu nedenle, yeni test yapılandırmaları oluşturduğunuzda, bunlar kullanılabilir nesneler listesine dahil edilmemektedir.

Gizli kuyruk yöneticilerini içermek için aşağıdaki adımları tamamlayın.

### **Yordam**

- 1. Tercihler iletişim kutusunu açmak için **Pencere** > **Tercihler** seçeneklerini tıklatın.
- 2. Tercihler iletişim kutusunun gezinme ağacında, **IBM MQ Explorer**'ı genişletin ve **Sınamalar**' ı tıklatın.
- 3. **Kullanılabilir nesneler listesine gizli nesneleri dahil et** onay kutusunu seçin.

### **Sonuçlar**

Bir sınama yapılanışı yarattığınızda ya da düzenlediğinizde, gizlenmiş kuyruk yöneticileri, sınamaları çalıştırabileceğiniz kuyruk yöneticisi olarak listelenir.

## **Nesne yetkisi ayarlarının metin olarak görüntülenmesi**

IBM MQ Explorer iletişim kutularında, nesne yetkileri varsayılan olarak simge olarak görüntülenir, ancak bunların yerine metin olarak görüntülenmesini seçebilirsiniz.

### **Bu görev hakkında**

Yetki Kayıtlarını Yönet iletişim kutularında ve nesne yetkilerini görüntüleyen diğer iletişim kutularında, bir yetkinin verilip verilmediğini göstermek için tablolar simgelerini kullanır. İsterseniz, simgeleri simge yerine metin kullanacak şekilde ayarlayabilirsiniz.

Bir yetkinin verilip verilmediğini göstermek üzere simgeler yerine metni kullanmak üzere tabloları değiştirmek için aşağıdaki adımları tamamlayın.

### **Yordam**

- 1. Tercihler iletişim kutusunu açın: **Pencere** > **Tercihler**
- 2. **MQ Explorer**' ı genişletin.
- 3. **Yetki Hizmeti** sayfasında, **Yetkilileri metin olarak görüntüle**seçeneğini tıklatın.
- 4. Tercihler iletişim kutusunu kapatmak için **Tamam** düğmesini tıklatın.

## **Sonuçlar**

Nesne yetkilerini görüntüleyen bir iletişim kutusunu bir sonraki açığınızda, tablolar simgeleri simgeler yerine metin kullanarak gösterecektir.

#### **İlgili görevler**

["yapılandırmaIBM MQ Explorer" sayfa 204](#page-203-0) IBM MQ Explorer kuruluşunuzu yapılandırmanıza yardımcı olması için bu bilgileri kullanın.

#### **İlgili başvurular**

["IBM MQ Explorer' ta erişilirlik" sayfa 292](#page-291-0) Erişilebilirlik özellikleri, fiziksel bir engeli (örneğin, görme ya da hareket yetisi sınırlı) olan kullanıcıların yazılım ürünlerini başarıyla kullanmalarını sağlar.

# **kullanmaAdvanced Message Security**

Advanced Message Security is a separately installed and licensed component that provides a high level of protection for sensitive data flowing through the IBM MQ network, while not impacting the end applications

## **İleti imzalama**

mesajda dijital imza kullanılarak, gönderenin kimliği ve mesajın özgünlüğü doğrulanabilir ve bu nedenle mesajın göndericisi bu mesajın gönderilmesine (ya da itibar) inkâr edememekte (ya da itibarını reddetmektedir).

Bir uygulama bir kuyruğa ileti yerleştirdiğinde, Advanced Message Security , hedef kuyruğun imzalama ya da şifreleme için bir Advanced Message Security ilkesi olup olmadığını denetler. İmzalama gerekliyse, Advanced Message Security , ileti verilerini, bir şifreleme imzasını ve uygulamayla ilişkili kullanıcının genel sertifika verilerini içeren bir zarf oluşturur.

Bir uygulama iletiyi kuyruktan aldığında, Advanced Message Security imzayı ileti verilerinden çıkarır ve gönderenin güvenilir bir sertifika yetkilisi tarafından tanındığını ve imzalandığını doğrular. Buna ek olarak, Advanced Message Security , imzaya göre tanımlanan kullanıcının, hedef kuyruğa ileti yerleştirmek için ilke temelinde yetkilendirileceğini denetler.

İmza, ileti verilerinin bir özetini de içerir; ileti, ileti kuyruğun üzerine yerleştirildiği sırada üretilir. Bu özet, iletteki verilerin, kuyruğa konmak ve alınmak arasında değiştirilmediğinden emin olmak üzere doğrulanır.

# **İleti şifreleme**

İleti şifrelemesini kullanarak, iletiyi gönderen kişinin alıcıya ulaşmadan önce, iletinin içeriğinin değiştirilmediğini doğrulayabilir.

Bir uygulama bir kuyruğa ileti yerleştirdiğinde, Advanced Message Security , hedef kuyruğun imzalama ya da şifreleme için bir Advanced Message Security ilkesi olup olmadığını denetler. If encryption is required, Advanced Message Security signs and encrypts the data.

In addition to the signing process, Advanced Message Security encrypts the message data with a symmetric key, using the encryption algorithm specified in the Advanced Message Security policy associated with the target queue. Daha sonra, bu iletide belirtilen her olası alıcı, kullanıcıların genel anahtarları kullanılarak adreslenilir.

<span id="page-240-0"></span>Bir uygulama iletiyi kuyruktan aldığında, Advanced Message Security imzayı doğrular ve alıcı kullanıcının özel anahtarını kullanarak ileti verilerinin şifresini çözer.

## **Ayırt edici adlar**

Advanced Message Security , bir kullanıcıyı ya da uygulamayı göstermek için Public Key Infrastructure (PKI) kimliğini kullanır. Bu kimlik tipi, iletilerin imzalanması ve şifrelenmesi için kullanılır. Kimlik, imzalı ve şifrelenmiş iletilerle ilişkili bir sertifikadaki ayırt edici ad (DN) alanı tarafından temsil edilir.

#### **Gönderen ayırt edici adları**

Gönderen ayırt edici adları (DN), bir kuyruğa ileti yerleştirmek için yetkilendirilen kullanıcıları tanımlar. Ancak, Advanced Message Security , ileti alınıncaya kadar geçerli bir kullanıcı tarafından, veri korumalı bir kuyruğa ileti yerleştirilip verilmediğini denetmez. Bu sırada, ilke bir ya da daha çok geçerli gönderici öngördüğü ve iletiyi kuyruğa yerleştiren kullanıcının geçerli gönderenler listesinde yer almadığı durumlarda, Advanced Message Security , alma uygulamasına bir hata döndürür ve iletiyi hata kuyruğuna yerleştirir.

Bir ilkenin, 0 ya da daha fazla gönderen DN 'si belirtilmesine neden olabilir. İlke için gönderen ayırt edici adı (DN) belirtilmediyse, kullanıcının sertifikasına güvenilen herhangi bir kullanıcı, veri korumalı iletileri kuyruğa koyabilir.

Gönderen ayırt edici adları aşağıdaki biçimlere sahiptir:

CN=Common Name, 0=Organization, C=Country

İlke için bir ya da daha çok gönderen DN 'si belirtilirse, yalnızca bu kullanıcılar ilkeyle ilişkili kuyruğa ileti yerleştirebilir.

Gönderen DN ' ler, belirtildiğinde, iletiyi koyan kullanıcıyla ilişkili dijital sertifikada yer alan DN ile tam olarak eşleşmelidir.

#### **Alıcı ayırt edici adları**

Alıcı ayırt edici adları (DN), kuyruktan ileti alma yetkisine sahip kullanıcıları tanımlar. Bir ilkenin sıfır ya da daha fazla alıcı DN 'si belirtilmiş olabilir. Alıcı ayırt edici adları şu biçimde olur:

CN=Common Name,O=Organization,C=Country

İlke için alıcı DN 'si belirlenmediyse, herhangi bir kullanıcı ilkeyle ilişkili kuyruktan ileti alabilir. Bu, şifrelemenin bir ilke olarak alıcının DN ' lerinin belirtilmesini gerektirdiğinden, ilkenin şifrelemeyi belirtmediğini belirtir.

İlke için bir ya da daha çok alıcı DN 'si belirtilirse, yalnızca bu kullanıcılar ilkeyle ilişkili kuyruktan ileti alabilir.

Alıcı DN 'si, belirtildiğinde, iletiyi alan kullanıcıyla ilişkili sayısal sertifikada yer alan DN ile tam olarak eşleşmelidir.

Advanced Message Security ilkelerinin yapılandırılması, Advanced Message Securityile sağlanan araçları kullanarak ilkelerin oluşturulmasını içerir.

**Not:** Advanced Message Security , SYSTEM kuyruklarına ilişkin ilkelere izin vermez. Bunlar, 'SYSTEM.' ile başlayan bir ada sahip kuyruklar. Bir SYSTEM kuyruğu için ilke tanımlarsaniz, bu bir ilke dikkate alınmaz.

# **IBM MQ Explorerile ilgili sorunların giderilmesi**

Sorun giderme, bir sorunun nedenini bulma ve ortadan kaldırmaya ilişkin süreçtir. IBM MQ Explorerile ilgili bir sorun yaşıyorsanız, tanılamaya ve çözmenize yardımcı olması için açıklanan teknikleri kullanın.

<span id="page-241-0"></span>Olası sorunlar için nesne tanımlarınızı test ederek nesne tanımlarınızla ve ileti alışverişi yapılanışlarınızla ilgili birçok sorunu önleyebilirsiniz. Daha fazla bilgi için [Sorunlar için nesne tanımlarınızı test etmeb](#page-47-0)aşlıklı konuya bakın.

IBM MQ Explorer' ta çalışırken bir hata iletisi görüntülenirse, sorunla ilgili daha fazla bilgi görüntülemek için hata iletisinde **Diğer Ayrıntılar** düğmesini tıklatın.

#### **İlgili görevler**

"IBM MQ Explorer izleme bilgileri toplanıyor" sayfa 242 When you start the IBM MQ Explorer by using the **runwithtrace** command, extra parameters are incorporated that enable tracing of IBM MQ Explorer.

["Diğer Eclipse ortamlarındaki IBM MQ Explorer izleme bilgileri toplanıyor" sayfa 243](#page-242-0) **runwithtrace** komutunun bir değişkenini kullanarak, kendi Eclipse ortamınıza ya da Eclipsetabanlı ürününüze kurulu bir IBM MQ Explorer yönetim ortamından izleme toplayabilirsiniz.

["IBM MQ izleme olanağını kullanma" sayfa 248](#page-247-0) IBM MQ izleme, IBM MQ ' in ne yaptığına ilişkin ayrıntılı bilgi toplamanızı sağlar.

## **IBM MQ Explorer izleme bilgileri toplanıyor**

When you start the IBM MQ Explorer by using the **runwithtrace** command, extra parameters are incorporated that enable tracing of IBM MQ Explorer.

### **Başlamadan önce**

Bu görev, tipik bir IBM MQ Explorer kurulumuna sahip olduğunuz varsayılmıştır. Bu, standart ürün kuruluş programı tarafından kurulduğu şekilde, kendi Eclipse örneğinde çalışan bir kuruludur. If you have installed IBM MQ Explorer into your own Eclipse environment or Eclipse-based product, see ["Diğer Eclipse](#page-242-0) [ortamlarındaki IBM MQ Explorer izleme bilgileri toplanıyor" sayfa 243](#page-242-0).

### **Bu görev hakkında**

To collect trace for a typical IBM MQ Explorer installation, you start IBM MQ Explorer using the **runwithtrace** command that is supplied with the product.

**Not:** Normalde, izlemeyi yalnızca IBM Hizmet Temsilciniz tarafından istendiğinde etkinleştirmeniz gerekir. İzlemenin yavaşlaması IBM MQ Explorer ve izleme dosyalarının büyük bir hızla büyümesine neden olabilir.

**runwithtrace** komutu, izlemeyi etkinleştiren ek ayarlara sahip IBM MQ Explorer komutunu başlatır. **runwithtrace** komutunun herhangi bir parametre almadığını unutmayın.

Gerçek konum bağımlı olduğu için komut çalıştırıldığında, izleme dosyasının çıkış konumu komut satırına yazdırılır.

- IBM MQ kuruluşunun durumu.
- Kullanıcı izinleri.

IBM MQ Explorer izleme kütüklerinde, izleme oturumunun başlangıç saatini gösteren bir ad ( AMQYYYYMMDDHHmmssmmm.TRC.n ) vardır. Bir izleme dosyası büyüklük üst sınırına ulaştığında, izleme olanağı, .n dosya sonekini bir artırarak, tüm izleme dosyalarını oturumdan yeniden adlandırmasını sağlar. İzleme olanağı, en son izleme olanağını içeren .0 sonekiyle yeni bir dosya yaratır.

IBM MQ Explorer' u izlemek için aşağıdaki adımları tamamlayın.

### **Yordam**

1. IBM MQ Explorer' u kapatın.

2<sup>2</sup> Windows

İsteğe bağlı: Windows sistemlerinde, izlemenin etkinleştirilmesiyle IBM MQ Explorer komutunu çalıştırmak için **runwithtrace.cmd** komutunu kullanın.

**runwithtrace** komutu aşağıdaki konumlardan birinde yer alıyor:

- <span id="page-242-0"></span>• Tam IBM MQ sunucusu kuruluşunun bir parçası olarak kurulan IBM MQ Explorer 'u çalıştırıyorsanız, **runwithtrace** komutu *MQ\_INSTALLATION\_PATH*\MQExplorer\Eclipse' dir; burada *MQ\_INSTALLATION\_PATH* , IBM MQ kuruluş yoludur.
- Bağımsız IBM MQ Explorer (MS0T SupportPac)' dan kurduysa, **runwithtrace** komutu **MQExplorer** komutuyla aynı dizinde bulunur.
- $3.$  Linux

İsteğe bağlı: Linux sistemlerinde, izlemenin etkinleştirilmesiyle IBM MQ Explorer komutunu çalıştırmak için **runwithtrace** komutunu kullanın.

**runwithtrace** komutu aşağıdaki konumlardan birinde yer alıyor:

- Tam IBM MQ sunucusu kuruluşunun bir parçası olarak kurulan IBM MQ Explorer ' u çalıştırıyorsanız, **runwithtrace** komutu /opt/mqm/mqexplorer/eclipsedizininde bulunur; burada opt/mqm , IBM MQ kuruluş dizinidir.
- Bağımsız IBM MQ Explorer (MS0T SupportPac)' dan kurduysa, **runwithtrace** komutu **MQExplorer** komutuyla aynı dizinde bulunur.

#### **İlgili görevler**

"Diğer Eclipse ortamlarındaki IBM MQ Explorer izleme bilgileri toplanıyor" sayfa 243 **runwithtrace** komutunun bir değişkenini kullanarak, kendi Eclipse ortamınıza ya da Eclipsetabanlı ürününüze kurulu bir IBM MQ Explorer yönetim ortamından izleme toplayabilirsiniz.

["IBM MQ Explorer ' in Eclipse ortamlarının içine kurulması" sayfa 13](#page-12-0) You can install IBM MQ Explorer into your own Eclipse environment or Eclipse-based product to help with developing Java applications or to develop your own extensions.

## **Diğer Eclipse ortamlarındaki IBM MQ Explorer izleme bilgileri toplanıyor**

**runwithtrace** komutunun bir değişkenini kullanarak, kendi Eclipse ortamınıza ya da Eclipsetabanlı ürününüze kurulu bir IBM MQ Explorer yönetim ortamından izleme toplayabilirsiniz.

### **Başlamadan önce**

Bu görev, IBM MQ Explorer ' u kendi Eclipse ortamınıza ya da Eclipsetabanlı ürününüze kurduğunu varsayar; bu nedenle, ["IBM MQ Explorer izleme bilgileri toplanıyor" sayfa 242](#page-241-0)içinde açıklandığı gibi standart **runwithtrace** komutunu kullanamazsınız.

### **Bu görev hakkında**

IBM MQ Explorer can be installed into your own Eclipse environment or Eclipse-based product to help develop Java applications, or to develop your own extensions.

To collect trace, you use a **runwithtrace** command to start IBM MQ Explorer. Ürünle birlikte sağlanan **runwithtrace** komutunu kullanamazsınız. Bunun yerine, aşağıdaki yordamda anlatıldığı gibi, komutun bir değişkenini kullanıyorsunuz.

**Not:** Normalde, izlemeyi yalnızca IBM Hizmet Temsilciniz tarafından istendiğinde etkinleştirmeniz gerekir. İzlemenin yavaşlaması IBM MQ Explorer ve izleme dosyalarının büyük bir hızla büyümesine neden olabilir.

#### **Yordam**

- 1. IBM MQ Explorer izleme mekanizması, AspectJ ve Equinox Weasing eklentilerinin kurulu olduğunu temel alır. Bunların kurulu olduğunu onaylamak için:
	- a) **Yardım**düğmesini tıklatın.
	- b) **Hakkında ...**düğmesini tıklatın.
	- c) **Kuruluş Ayrıntıları**düğmesini tıklatın.
	- d) **Eklentiler** sekmesini tıklatın.

<span id="page-243-0"></span>The org.eclipse.equinox.weaving.caching.j9 plug-in no longer exists, but you require this plug-in if you are using IBM MQ 9.0 Long Term Support, or IBM MQ 9.0 Continuous Delivery releases, prior to IBM MQ 9.0.4.

Aşağıdaki eklentilerin kurulu olduğunu doğrulayın:

 org.aspectj.runtime org.aspectj.weaver org.eclipse.equinox.weaving.aspectj org.eclipse.equinox.weaving.caching org.eclipse.equinox.weaving.caching.j9 org.eclipse.equinox.weaving.hook

2. Bunlar önceden kurulmamışsa, AspectJ ve Equinox Weasing eklentilerini kurun. Bu eklentilerin kullanmakta olduğunuz Eclipse sürümüyle eşleşmesi ve Eclipse AspectJ Development Tools yükleme sitesinden aşağı yüklenebilmeleri gerekir. Eclipsesürümünüz için kullanılacak karşıdan yükleme sitesini belirlemek üzere bkz. <https://projects.eclipse.org/projects/tools.ajdt>.

IBM MQ Explorer ' in yerleşik olduğu Eclipse düzeyiyle ilgili bilgi için bkz. ["Yenilikler ve IBM MQ](#page-5-0) [Explorer' ta nelerin değiştiki" sayfa 6.](#page-5-0)

Şu anda bu oluşturmalar yalnızca geliştirme oluşturmaları olarak kullanılabilir; en son kullanılabilir olanı seçmeniz gerekir.

AspectJ ve Equinox Weasing eklentilerini kurmak için aşağıdaki alt adımları tamamlayın:

- a) **Yardım** ' ı tıklattıktan sonra **Yeni Yazılım Kur ...**seçeneğini tıklatın.
- b) **Ekle ...**düğmesini tıklatın. then enter the location of the download site appropriate for the Eclipse version.

```
Örneğin, Eclipse 4.4için https://download.eclipse.org/tools/ajdt/44/dev/
updategirin.
```
c) **Tamam** düğmesini tıklatın.

Kullanılabilir yazılımların bir listesi görüntülenir.

- d) **Diğer AJDT Araçları (İsteğe bağlı)** kategorisini genişletin ve **AspectJ Compiler and Equinox Weasing SDK**öğelerini seçin.
- e) **Next** (İleri) düğmesini tıklatın ve sihirbaz yönergelerini izleyin.
- 3. İzleme IBM MQ Explorer.

**runwithtrace** komut dosyasını kullanarak IBM MQ Explorer dosyasını kapatın ve yeniden başlatın. Komut dosyasının Windows işletim sistemleri için kullanacağı komut dosyası için bkz. ["Windowsiçinrunwithtrace komut komut dosyası" sayfa 245](#page-244-0). Komut dosyasının Linux işletim sistemleri için kullanacağı komut dosyası için bkz. ["Linuxiçinrunwithtrace komut komut dosyası" sayfa 247](#page-246-0).

Komut dosyası, Eclipse yürütülebilir dosyasını içeren dizinden çalıştırılmalıdır.

When you start the IBM MQ Explorer by using the **runwithtrace** command, extra parameters are incorporated that enable tracing of IBM MQ Explorer. **runwithtrace** komutunun herhangi bir parametre almaması gerektiğini unutmayın.

Gerçek konum bağımlı olduğu için komut çalıştırıldığında, izleme dosyasının çıkış konumu komut satırına yazdırılır.

- IBM MQ kuruluşunun durumu.
- Kullanıcı izinleri.

IBM MQ Explorer izleme kütüklerinde, izleme oturumunun başlangıç saatini gösteren bir ad ( AMQYYYYMMDDHHmmssmmm.TRC.n ) vardır. Bir izleme dosyası büyüklük üst sınırına ulaştığında, izleme olanağı, .n dosya sonekini bir artırarak, tüm izleme dosyalarını oturumdan yeniden adlandırmasını sağlar. İzleme olanağı, en son izleme olanağını içeren .0 sonekiyle yeni bir dosya yaratır.

- <span id="page-244-0"></span>4. AspectJ ve Equinox Weating eklentilerini kaldırın. IBM MQ Explorer izleme programı ile bitirdiğinizde, Eclipse ortamından AspectJ ve Equinox Weasing eklentilerini kaldırabilirsiniz. AspectJ ve Equinox Weating eklentilerini kaldırmak için:
	- a) **Yardım** 'ı ve ardından **Hakkında ...**' yı tıklatın.
	- b) **Kuruluş Ayrıntıları** düğmesini tıklatın ve **Kurulu Yazılım** sekmesini tıklatın.
	- c) Select the items AspectJ Derleyici and Equinox Dokuma SDK.
	- d) **Kaldır ...**düğmesini tıklatın. ve sihirbaz yönergelerini izleyin.

#### **İlgili görevler**

["IBM MQ Explorer izleme bilgileri toplanıyor" sayfa 242](#page-241-0) When you start the IBM MQ Explorer by using the **runwithtrace** command, extra parameters are incorporated that enable tracing of IBM MQ Explorer.

["IBM MQ Explorer ' in Eclipse ortamlarının içine kurulması" sayfa 13](#page-12-0)

You can install IBM MQ Explorer into your own Eclipse environment or Eclipse-based product to help with developing Java applications or to develop your own extensions.

## **Windowsiçinrunwithtrace komut komut dosyası**

Kendi Eclipse ortamınıza ya da Eclipsetabanlı bir ürüne kurulan bir IBM MQ Explorer yönetim ortamından izleme toplamak için, **runwithtrace** komutunun bir değişkenini kullanıyorsunuz. Windows sistemlerinde kullanılacak komut komut dosyası bu konuya katıştırılmış durumda.

Aşağıdaki komut dosyasını runwithtrace.cmdadlı bir metin dosyası olarak kopyalayın ve kaydedin ve daha sonra, komut dosyasını [step 3/" IBM MQ Explorer izlemesini diğer Eclipse ortamlarında](#page-243-0) [kullanma"i](#page-243-0)çinde açıklandığı gibi çalıştırın.

```
@echo off
REM ---------------------------------------------------------------------------
REM File Name : runwithtrace.cmd
REM
REM File Description : This script is used when MQ Explorer plug-ins are 
REM installed into another Eclipse or Eclipse based product. 
REM It launches eclipse and will run WebSphere MQ Explorer with trace enabled.
REM<br>RFM ------
           REM ---------------------------------------------------------------------------
setlocal
REM ---------------------------------------------------------------------------
REM Special case for when MQ Explorer plug-ins are installed in an Eclipse or an
REM Eclipse based product.
REM
REM eclipse needs to be in current directory. 
REM ---------------------------------------------------------------------------
if exist "eclipse.exe" goto :MQExplorer_found
goto :no_MQExplorer
:MQExplorer_found
set explorerCmd=eclipse.exe
RFM ---------------------
REM Special processing for enabling trace
REM 1. Allow a user to supply their own properties file, pointed to by the<br>REM               MOPROPERTIES environment variable
           MOPROPERTIES environment variable
REM 2. Otherwise, build a properties file in %temp% which writes trace
REM to the MQ_INSTALLATION_PATH\trace directory if writeable, otherwise to
REM %temp% itself
                                  REM ---------------------------------------------------------------------------
if not "%MQPROPERTIES%."=="." goto :own_properties
REM Create a properties file with the default trace options
set MQPROPERTIES=%temp%\mq_trace.properties
REM Set MQTRACE to temp or the MQ trace directory
if "%MQ_JAVA_DATA_PATH%."=="." goto :set_to_temp
```
set MQTRACE=%MQ\_JAVA\_DATA\_PATH%\trace goto :finish\_set :set\_to\_temp set MQTRACE=%temp% :finish\_set REM ------------------------------------------------------------------- REM Where should trace be written to - Try the MQ trace directory first REM ------------------------------------------------------------------ if "%MQTRACE%"=="%MQ\_JAVA\_DATA\_PATH%\trace" goto :MQ\_dir\_available echo Trace will be written to the temporary directory %MOTRACE% goto :finish\_trace\_location :MQ\_dir\_available echo Confirming write access to the MQ trace directory %MQTRACE% echo Test >> "%MQTRACE%\test.gui" 2>NUL if exist "%MQTRACE%\test.gui" goto :MQ\_dir\_used echo Trace will be written to the temporary directory %temp% set MQTRACE=%temp% goto :finish\_trace\_location :MQ\_dir\_used echo Trace will be written to the MQ trace directory %MQTRACE% del "%MQTRACE%\test.gui" >nul 2>&1 :finish\_trace\_location REM Convert back slashes to forward slashes for use in properties file REM Note :\=/ converts back slashes to forward slashes. set MQTRACE=%MQTRACE:\=/% REM ------------------------------------------------------------- REM Now build the default properties file REM ------------------------------------------------------------ echo Diagnostics.MQ=enabled > %MQPROPERTIES% echo Diagnostics.Java=all >> %MQPROPERTIES% echo Diagnostics.Java.Trace.Detail=high >> %MQPROPERTIES% echo Diagnostics.Java.Trace.Destination.File=enabled >> %MQPROPERTIES% echo Diagnostics.Java.Trace.Destination.Console=disabled >> %MQPROPERTIES% echo Diagnostics.Java.Trace.Destination.Pathname=%MQTRACE% >> %MQPROPERTIES% echo Diagnostics.Java.FFDC.Destination.Pathname=%MQTRACE% >> %MQPROPERTIES% echo Diagnostics.Java.Errors.Destination.Filename=%MQTRACE% >> %MQPROPERTIES% :own\_properties REM ------REM Build the command line REM All parameters passed to this script are passed through. REM Set the load time weaving options, it's set as part of the vmargs parameter. REM --------------------------------------------------------------------------- REM Note. REM In eclipse and eclipse based products the osgi.framework.extensions is set REM as part of the Equinox Weaving plug-ins eclipse installation. REM Therefore unlike in the normal MQ Explorer script LTW\_OPTIONS is empty REM set LTW\_OPTIONS=-Dosgi.framework.extensions=org.eclipse.equinox.weaving.hook set LTW OPTIONS= set explorerCmd=%explorerCmd% %\* -vmargs -Xmx512M %LTW\_OPTIONS% "- Dcom.ibm.mq.commonservices=%MQPROPERTIES%" REM --------------------------------------------------------------------------- REM Launch MQ Explorer<br>REM ------------------REM -------------------------------------------------------------------------- echo Launching %explorerCmd% start %explorerCmd% goto :end :no\_MQExplorer echo ERROR - eclipse.exe not found in the current directory. echo ERROR - This script needs to be run in the same directory as eclipse.exe :end endlocal

## <span id="page-246-0"></span>**Linuxiçinrunwithtrace komut komut dosyası**

Kendi Eclipse ortamınıza ya da Eclipsetabanlı bir ürüne kurulan bir IBM MQ Explorer yönetim ortamından izleme toplamak için, **runwithtrace** komutunun bir değişkenini kullanıyorsunuz. Linux sistemlerinde kullanılacak komut komut dosyası bu konuya katıştırılmış durumda.

Aşağıdaki komut dosyasını runwithtrace.cmdadlı bir metin dosyası olarak kopyalayın ve kaydedin ve daha sonra, komut dosyasını [step 3/" IBM MQ Explorer izlemesini diğer Eclipse ortamlarında](#page-243-0) [kullanma"i](#page-243-0)çinde açıklandığı gibi çalıştırın.

```
#!/bin/sh
#---------------------------------------------------------------------------
# File Name : runwithtrace
#
# File Description : This script is used when MQ Explorer plug-ins are 
# installed into another Eclipse or Eclipse based product. 
# It launches eclipse and will run WebSphere MQ Explorer with trace enabled.
# 
#---------------------------------------------------------------------------
# ---------------------------------------------------------------------------
# Special processing for enabling trace
# 1. Allow a user to supply their own properties file, pointed to by the<br># MOPROPERTIES environment variable
        MQPROPERTIES environment variable
# 2. Otherwise, build a properties file in /tmp which writes trace
# to /var/mqm/trace directory if writeable, otherwise to /tmp itself
# ---------------------------------------------------------------------------
\# test if variable is not set or refers to a file that does not exist
if [ -z "$MQPROPERTIES" -o ! -f "$MQPROPERTIES" ]
then
    # Create a properties file with the default trace options
    MQPROPERTIES=/tmp/mq_trace.properties
 # -----------------------------------------------------
    # Where should trace go - Try the trace directory first
 # -----------------------------------------------------
 echo "Confirming write access to the MQ trace directory /var/mqm/trace"
    MQTRACE=/var/mqm/trace
    # test if dir exists and is writable
    if [ -d $MQTRACE -a -w $MQTRACE ]
    then
      echo "Trace will be written to the MQ trace directory /var/mqm/trace"
    else
      echo "Trace will be written to the temporary directory /tmp"
      MQTRACE=/tmp
    fi
    # -------------------------------------------------------------
    # Now build the default properties file
 # -------------------------------------------------------------
 echo Diagnostics.MQ=enabled > $MQPROPERTIES
    echo Diagnostics.Java=all >> $MQPROPERTIES
    echo Diagnostics.Java.Trace.Detail=high >> $MQPROPERTIES
    echo Diagnostics.Java.Trace.Destination.File=enabled >> $MQPROPERTIES
    echo Diagnostics.Java.Trace.Destination.Console=disabled >> $MQPROPERTIES
   echo Diagnostics.Java.Trace.Destination.Pathname=$MQTRACE >> $MQPROPERTIES
    echo Diagnostics.Java.FFDC.Destination.Pathname=$MQTRACE >> $MQPROPERTIES
    echo Diagnostics.Java.Errors.Destination.Filename=$MQTRACE >> $MQPROPERTIES
fi
# ---------------------------------------------------------------------------
# Build the command line to run
# Look in the current directory
# All parameters passed to this script are passed through.
# Set the load time weaving options, it's set as part of the vmargs parameter.
# ---------------------------------------------------------------------------
# Special case for when MQ Explorer plug-ins are installed in an Eclipse or an
# Eclipse based product.
# eclipse needs to be in current directory. 
if [ -f "eclipse" ]
then
   explorerCmd="./eclipse"
fi
if [ ! -f "${explorerCmd}" ]
```

```
then
   echo "ERROR - eclipse executable could not be found in the current directory"
   echo "ERROR - This script needs to be run in the same directory as the eclipse executable"
  exit 1
fi
# Note.
# In eclipse and eclipse based products the osgi.framework.extensions is set
# as part of the Equinox Weaving plug-ins eclipse installation.
# Therefore unlike in the normal MQ Explorer script LTW_OPTIONS is empty
# LTW OPTIONS=-Dosgi.framework.extensions=org.eclipse.equinox.weaving.hook
LTW_OPTIONS=
explorerCmd="$explorerCmd $* -vmargs -Xmx512M $LTW_OPTIONS 
-Dcom.ibm.mq.commonservices=$MQPROPERTIES"
# ---------------------------------------------------------------------------
# Launch MQ Explorer
# ---------------------------------------------------------------------------
echo Launching $explorerCmd 
exec $explorerCmd
```
## **IBM MQ izleme olanağını kullanma**

IBM MQ izleme, IBM MQ ' in ne yaptığına ilişkin ayrıntılı bilgi toplamanızı sağlar.

## **Bu görev hakkında**

Normalde, izlemeyi yalnızca IBM hizmet temsilciniz tarafından istendiğinde etkinleştirmeniz gerekir. İzlemenin yavaşlaması IBM MQ ve izleme dosyalarının büyük bir hızla büyümesine neden olabilir.

Daha fazla bilgi için bkz. strmqtrc ve endmqtrc.

İzlemeyi başlatmak ve durdurmak için IBM MQ Explorer ' nin kullanılması, belirtilen kuyruk yöneticisindeki tüm işlemleri izleyen **strmqtrc -e** ve **endmqtrc -e**denetim komutlarını kullanmaya eşdeğerdir.

IBM MQ izleme, IBM MQ Explorer' yi izlemez. For details about how to trace IBM MQ Explorer, see ["IBM](#page-240-0) [MQ Explorerile ilgili sorunların giderilmesi" sayfa 241.](#page-240-0)

## **İzleme başlatılıyor**

## **Bu görev hakkında**

İzleme hizmetini açmak için:

### **Yordam**

- 1. Navigator görünümünde, **IBM MQ**nesnesini farenin sağ düğmesiyle tıklatın ve **İzle ...**öğesini seçin.
- 2. İzleme iletişim kutusunda, aşağıdaki seçeneklerden birini ya da birkaçını seçin:
	- Sistemdeki her izleme noktasına ilişkin çıkış verilerine ilişkin çıkış verilerini görmek için **Tümü**düğmesini tıklatın.
	- Akış işleme izleme noktalarına ilişkin yüksek ayrıntı düzeyinde izlemeyi etkinleştirmek için **Ayrıntı**' ı tıklatın.
- 3. **Başlat**'ı tıklatın.

### **Sonuçlar**

IBM MQ izleme programı, izleme dosyalarına bilgi yazmaya başlar. IBM MQ izleme işlemi durdurulana kadar izleme dosyalarına yazmaya devam eder.

## **İzleme durduruluyor**

## **Bu görev hakkında**

İzleme hizmetini kapatmak için:

## **Yordam**

1. Navigator görünümünde, **IBM MQ**nesnesini farenin sağ düğmesiyle tıklatın ve **İzle ...**öğesini seçin.

2. **Durdur**düğmesini tıklatın.

## **Sonuçlar**

IBM MQ izleme, izleme dosyalarına yazmayı durdurur.

## **İzleme dosyalarının görüntülenmesi**

## **Bu görev hakkında**

Yerel izleme dosyalarını, veri dosyaları için kuruluş sırasında seçilen dizinin trace alt dizininde bulabilirsiniz. Varsayılan dizinlere kurulduysa, trace dizini IBM MQ programı kuruluş dizinidir.

trace dizinindeki dosyalarda, AMQ123.TRC gibi adlar, dosyayı yazan işlemin PID değeri olan 123 'tür. Dosyaları, basit bir ASCII dosyası görüntüleyebilecek herhangi bir görüntüleyici kullanarak görüntüleyebilirsiniz.

## **Collecting Javacore from IBM MQ Explorer**

Bazı sorunlar için, kullanıcı arabirimindeki iç iş parçacıklarının durumunu denetlemek için IBM MQ Explorer ' den bir Javacore dosyası toplamak yararlı olur.

## **Bu görev hakkında**

Javacore 'u yalnızca IBM Hizmet Temsilciniz tarafından istendiğinde toplamanız gerekir. Javacore için çıkış yeri, IBM MQ Explorer ' in çalışmakta olduğu altyapıya bağlıdır:

• Linux Linux' ta Javacore, genellikle kullanıcının ana dizini olan yürürlükteki çalışma dizininde oluşturulur. Örneğin:

Dizin: /home/mquser/ Dosya adı örneği: javacore.20200108.101650.31132.0001.txt

• <mark>• Windows Windows' ta Javacore, kullanıcının ana dizininde oluşturulur. Örneğin:</mark>

Dizin: C:\Users\MQUser\ Dosya adı örneği: javacore.20200108.101825.4100.0001.txt

Bir Javacore almak için aşağıdaki adımları tamamlayın.

## **Yordam**

1. IBM MQ Explorer' u kapatın.

## $2.$  Linux

Linux'ta:

a) IBM MQ Explorerkomutunu çalıştırmak için **MQExplorer** komutunu kullanın.

• Tam IBM MQ sunucusu kuruluşunun bir parçası olarak kurulan IBM MQ Explorer ' u çalıştırıyorsanız, **MQExplorer** komutu /opt/mqm/bindizininde bulunur; burada opt/mqm , IBM MQ kuruluş dizinidir.

- Bağımsız IBM MQ Explorer (MS0T SupportPac) ürününü kurdıysanız, **MQExplorer** komutu *MQ\_EXPLORER\_INSTALLATION\_PATH*biçimidir; burada *MQ\_EXPLORER\_INSTALLATION\_PATH* bağımsız IBM MQ Explorer (MS0T SupportPac) kuruluş yoludur.
- b) IBM MQ Explorer işlemine ilişkin süreç tanıtıcısını belirleyin. Aşağıdaki örnekte, yürürlükteki kullanıcıya ilişkin işlem tanıtıcısının nasıl belirleneceği gösterilmektedir:

ps -u `whoami` | grep MQExplorer | awk ' { print \$1 } '

Süreç tanıtıcısını nasıl alacağından emin değilseniz, sistem yöneticinizle iletişim kurun.

c) Javacore komutunu oluşturmak için aşağıdaki komutu çalıştırın:

kill -3 <*MQExplorer process identifier*>

#### 3<sup>2</sup> Windows

Windows'ta:

a) IBM MQ Explorerkomutunu çalıştırmak için **MQExplorer -debug** komutunu kullanın.

- Tam IBM MQ sunucusu kuruluşunun bir parçası olarak kurulan IBM MQ Explorer ' u çalıştırıyorsanız, **MQExplorer** komutu (MQExplorer.exe) *MQ\_INSTALLATION\_PATH*/bin64 dizininde bulunur; burada *MQ\_INSTALLATION\_PATH* , IBM MQ kuruluş yoludur.
- If you installed the stand-alone IBM MQ Explorer (MS0T SupportPac), MQExplorer.exe is in *MQ\_EXPLORER\_INSTALLATION\_PATH* directory, where *MQ\_EXPLORER\_INSTALLATION\_PATH* is the IBM MQ Explorer (MS0T SupportPac) installation path.
- b) IBM MQ Exploreriçin bir komut satırı penceresi görüntülendiğinde, bu pencereye Windows odağını ayarlayın ve bir Javacore oluşturmak için Control + Break tuşlarına basın.

#### **İlgili başvurular**

MQExplorer (başlatma IBM MQ Explorer)

## **kullanmaMQ Telemetry**

IBM MQ Telemetry supports the connection of an IBM MQ message server to telemetry devices including, but not limited to, sensors and actuators, mobile phones, smart meters, medical devices, vehicles, and satellite locations. Bağlantı, MQ Telemetry Transport (MQTT) iletişim kuralı tarafından olanaklı hale getirilmektedir.

MQTT, telemetri aygıtlarından bir ileti sunucusuna ya da diğer tarafa iletileri aktarmak için kullanabileceğiniz açık bir ileti biçimi ve iletişim kuralıdır. Kısıtlanmış aygıtlarda ve kısıtlı ağlarda çalıştırılabilir. Aygıtlardaki kısıtlar, düşük bellek ve işleme yeteneğini içerir. Ağlarla ilgili kısıtlar, düşük bant genişliği, yüksek gecikme süresi, yüksek maliyet ve kırılganlık içerir. MQTT, enerji, kamu hizmetleri ve perakende sektörü de dahil olmak üzere çeşitli sektörlerde başarıyla devreye alındı.

#### **İlgili kavramlar**

MQ Telemetry güvenliği **İlgili görevler** MQ Telemetryiçin uygulama geliştirilmesi

## **MQ Telemetry nesneler**

Bu bilgiler, telemetri kanalları, telemetri kanalı durum nesneleri ve MQXR hizmeti içeren MQ Telemetry nesnelerine ilişkin ayrıntıları içerir.

#### **İlgili kavramlar**

["Telemetri \(MQXR\) hizmeti" sayfa 251](#page-250-0)

IBM MQ Extended Reach (MQXR) hizmeti, daha yaygın olarak MQ Telemetry hizmeti olarak adlandırılır. Bu, IBM MQ hizmeti olarak kurulan bir TCP/IP dinleyicidir. Kuyruk yöneticisi başlatıldığında ya da durduğunda çalışır.

["Telemetri kanalları" sayfa 251](#page-250-0)

<span id="page-250-0"></span>Telemetry kanalı, IBM MQüzerindeki kuyruk yöneticisi ve MQTT istemcileri arasındaki bir iletişim bağlantısıdır. Her kanalda, bir ya da daha fazla telemetri aygıtı bağlı olabilir.

["Telemetri kanalı durum nesneleri" sayfa 252](#page-251-0)

Telemetri kanalı durum nesnesi, ona bağlı telemetri aygıtlarından bilgi toplayan ve bilgileri IBM MQ' e gönderen bir MQTT istemcidir.

## **Telemetri (MQXR) hizmeti**

IBM MQ Extended Reach (MQXR) hizmeti, daha yaygın olarak MQ Telemetry hizmeti olarak adlandırılır. Bu, IBM MQ hizmeti olarak kurulan bir TCP/IP dinleyicidir. Kuyruk yöneticisi başlatıldığında ya da durduğunda çalışır.

**Örnek yapılanışı tanımla** sihirbazını çalıştırdığınızda bir MQXR hizmeti tanımlıdır. Kuyruk yöneticisi başına bu hizmetin tek bir eşgörünümü tanımlanabilir.

MQXR hizmetini görüntülemek için, hizmetin ait olduğu kuyruk yöneticisinde bulunan **Hizmetler** klasörünü Navigator görünümünde tıklatın. **Sistem Nesnelerini Göster** seçeneğinin seçili olduğundan emin olun ve hizmete gidin. Hizmet SYSTEM.MQXR.SERVICEolarak adlandırılır.

Standart bir IBM MQ hizmeti gibi bir MQXR hizmetinin özelliklerini değiştirebilirsiniz.

#### **İlgili görevler**

["MQXR hizmetinin tanımlanması" sayfa 259](#page-258-0)

MQXR hizmeti, **Örnek yapılanışı tanımla** sihirbazını çalıştırdığınızda tanımlıdır. MQXR hizmetini el ile de tanımlayabilirsiniz.

["MQXR hizmetinin başlatılması ve durdurulması" sayfa 263](#page-262-0) MQXR hizmetini başlatmadan ya da durdurabilmeniz için kuyruk yöneticisinin çalışır durumda olması gerekir.

## **Telemetri kanalları**

Telemetry kanalı, IBM MQüzerindeki kuyruk yöneticisi ve MQTT istemcileri arasındaki bir iletişim bağlantısıdır. Her kanalda, bir ya da daha fazla telemetri aygıtı bağlı olabilir.

IBM MQ ' dan MQTT istemcilerine akan iletiler için, iletiler varsayılan MQTT iletim kuyruğundan alınır ve telemetri kanalı aracılığıyla gönderilir. Belirli MQTT istemcilerine gönderilen iletiler, istemci tanıtıcılarını kullanarak bu istemcilere yöneltilir.

## **İleri düzey seçenek**

Telemetri kanalları, **Kanal Durumu İçeriği** görünümünde görüntülenebilecek istemci bağlantıları sayısı üst sınırını belirleyen bir seçeneğe sahiptir. Bu seçenek Yanıtlar üst sınırıolarak adlandırılır. Varsayılan değer 500 'dür. Kuyruk yöneticinizi başlatmadan önce bu seçeneği yapılandırmayı göz önünde bulundurun. Kuyruk yöneticiniz çalışıyorsa, ileri düzey seçenek değişikliklerini uygulamak için bu programı yeniden başlatmanız gerekir.

Yanıt sayısı üst sınırını yapılandırmak için aşağıdaki eylemleri gerçekleştirin:

- 1. **Pencere** > **Tercihler**seçeneklerini tıklatın.
- 2. **IBM MQ Explorer**'ı genişletin ve **Telemetri**' yi tıklatın.
- 3. **Maks responses** (Yanıt sayısı üst sınırı) alanında, herhangi bir zamanda görüntülenecek istemci bağlantılarının sayısını yazın.
- 4. **Tamam**'ı tıklatın.

Yanıt üst sınırına kadar olan tüm telemetri kanallarındaki istemci bağlantıları, **Kanal Durumu İçeriği** görünümünde gösterilir. İstemci bağlantıları bu sınırı aşarsa, **İçerik** görünümü içinde bir uyarı görüntülenir. For example, if you set the maximum responses to 10 and you reach or exceed this number, the following warning is displayed: The display has been limited to the first 10 responses. Use a filter to select a subset of responses.

<span id="page-251-0"></span>**Telemetry kanal durum penceresi** , bu kanala özgü istemci bağlantılarını gösterir. Yanıt seçeneği üst sınırı, yalnızca bu kanaldaki istemci bağlantıları için geçerlidir.

#### **İlgili görevler**

["Telemetri kanalı oluşturma ve yapılandırma" sayfa 257](#page-256-0)

Telemetri kanalı, bir dizi MQTT istemcilerini IBM MQ' e bağlar. Bir kuyruk yöneticiyle ilgili bir ya da daha çok telemetri kanalı yaratın. Bu telemetri kanallarının her biri farklı yapılandırma ayarlarına sahip olabilir ve onlara bağlı olan istemcilerin yönetmesini kolaylaştırır.

["Telemetri kanalını başlatma ve durdurma" sayfa 264](#page-263-0)

["Telemetri kanalının durumunu görüntüleme" sayfa 264](#page-263-0)

["Telemetri nesneleri süzgeçten geçirme" sayfa 265](#page-264-0)

**İçerik** görünümünde tanımlanmış birkaç telemetrik nesneyi görüntüyorsanız, bu nesnelerin arama kapsamını daraltmak için bir yol gerekebilir. Süzgeçleri kullanarak bunu yapın.

### **Telemetri kanalı durum nesneleri**

Telemetri kanalı durum nesnesi, ona bağlı telemetri aygıtlarından bilgi toplayan ve bilgileri IBM MQ' e gönderen bir MQTT istemcidir.

MQTT istemcileri, diğer standart IBM MQ kuyruk yöneticilerine kuyruk yöneticisi olarak görünür. Kanallar, IBM MQiçindeki kuyruk yöneticileri arasındaki iletişim bağlantısıyla aynı şekilde, bir telemetri kanalı da aynı amacı gerçekleştirir. Bir kuyruk yöneticisini MQTT istemcilerine bağlar.

MQTT v3 protokolünü uygulayan kendi MQTT istemci uygulamanızı yazabilirsiniz. MQTT istemci uygulamalarının yazılması hakkında daha fazla bilgi için bakınız: Developing applications for IBM MQ Telemetry.

### **MQTT istemcisini temizleme**

Bir MQTT istemci bağlantısının temizlenmesi, istemcinin telemetri kanalından bağlantısını keser ve o istemcinin durumunu temizler.

İstemcinin durumunu temizlemek, bekleyen tüm yayınların silinmesini ve bu istemciden tüm abonelikleri kaldırdığını içerir.

#### **İlgili görevler**

["Telemetri kanalının durumunu görüntüleme" sayfa 264](#page-263-0)

["Telemetri nesneleri süzgeçten geçirme" sayfa 265](#page-264-0)

**İçerik** görünümünde tanımlanmış birkaç telemetrik nesneyi görüntüyorsanız, bu nesnelerin arama kapsamını daraltmak için bir yol gerekebilir. Süzgeçleri kullanarak bunu yapın.

#### **İlgili başvurular**

["Telemetri kanalı durum öznitelikleri" sayfa 271](#page-270-0)

IBM MQile olduğu gibi, bir telemetri kanalının durumunu görüntüleyebilirsiniz. Her öznitelik için, özniteliğe ilişkin bilgilerin kısa bir açıklaması vardır. telemetri kanalı durum özniteliklerinin tümü salt okunurdur.

## **MQTT istemcisi yardımcı programı**

MQTT istemcisi yardımcı programı, MQTT ' nin özelliklerini keşfedebildiğiniz, bir kuyruk yöneticisiyle bağlantı kuran ve konulara yayınlama ve abone olma özelliklerini keşfedebildiğiniz bir Java uygulamasıdır.

Telemetri ayarınızı doğrulamak için istemci yardımcı programını kullanabilirsiniz (örneğin, bir telemetri kanalı yarattığınızda) ya da istemci, uygulamaları geliştirirken ya da hata ayıklarken yardım olarak hizmet verebilir. MQTT istemcisi yardımcı programının özellikleri ve özellikleri hakkında ek bilgi için aşağıdaki açıklamalara bakın:

#### **Yayınla**

Daha sonra ilgili abonelere dağıtılacak bir konuyu bir ileti yayınlayın.
### **Abone Ol**

İstemciler ve MQXR dinleyicisi, ilgilerini bir konuya abone olarak kaydedebilir ve böylece bu konuya ilişkin yayınlanan iletiler de gönderilir.

#### **Konu**

Konu, iletilerin yayınlandığı bilgi kanalını tanımlayan anahtardır. Aboneler, yayınlanan iletileri almak istedikleri bilgi kanallarını tanımlamak için konu adını kullanır.

#### **Konu genel arama karakterleri**

Bir abonelik özel karakterler içerebilir ve aynı anda birden çok konuya abone olabilirsiniz. Bir konu düzeyi ayırıcısı, bir konu içindeki her bir düzeyi ayırmak için eğik çizgi (/) kullanır, sıradüzensel bir yapı yaratır. Örneğin, ibm/qmgr/apple. Konu düzeyi ayırıcılar, daha fazla esneklik sağlar ve konuların yönetimini basitleştirir.

Abonelikler için iki genel arama karakteri desteklenir:

- Sayı işareti (#), bir konu içindeki düzeylerin sayısını eşleştirmek için kullanılır. For example, if you subscribe to the topic  $\text{im}/\text{qmgr}/\text{#}$ , you receive messages on the topics  $\text{im}/\text{qmgr}/\text{apple}$  and ibm/qmgr/orange.
- Artı işareti (+) yalnızca bir konu düzeyinde eşleşir. For example, ibm/qmgr/+ matches ibm/qmgr/ apple but not ibm/qmgr/apple/queue.

Konu ağacının sonunda ya da konu ağacı içinde + tuşunu kullanabilirsiniz. Örneğin, ibm/+ ve ibm/+/orange her ikisi de geçerlidir.

Yayın başlıklarına + ya da # karakteri giremez.

#### **İleti**

MQTT istemcisi yardımcı programı bağlamında bir ileti, bir konuya ilgi gösteren abonelere dağıtılan ileti bilgi yükünü ifade eder. İletiler alfasayısal karakterlerden oluşabilir.

#### **Hizmet Kalitesi (QoS)**

MQTT istemcisi yardımcı programı, aşağıdaki gibi üç hizmet nitelikleri sağlar:

#### **En çok bir kez (QoS = 0)**

İleti en çok bir kez teslim edilir ya da hiç teslim edilmez. İletinin alınmasındaki bir alındı bildirimi yok.

İstemcinin bağlantısı kesildiyse ya da sunucu başarısız olursa ileti kaybedilebilir.

#### **En az bir kez (QoS = 1)**

İleti en az bir kez teslim edilir. Bir süre geçtikten sonra herhangi bir onay alınmazsa ya da bir hata saptanırsa ve iletişim oturumu yeniden başlatılırsa, bu, birden çok kez teslim edilebilir. İleti yeniden gönderilmesi gerekinceye kadar, ileti bir alındı bildirimi alınıncaya kadar gönderene yerel olarak saklanmalıdır. İletiler, alma uygulamasında yinelenebilir.

#### **Tam olarak bir kez (QoS = 2)**

Bu, bir iletinin bir kez ve yalnızca bir kez teslim edildiği en yüksek teslimat düzeyidir. Teslim varsayıldı, ancak yinelenen iletiler alma uygulamasına teslim edilmiyor.

#### **Alıkonan**

Bu seçenek yalnızca iletiler yayınlanırken kullanılır. Bir iletinin bir konudaki yayınından, yürürlükteki abonelere teslim edildikten sonra MQTT sunucusu ( IBM MQ, kuyruk yöneticisi) tarafından alıkonulup tutulmayacağını belirler. Alıkonan bir yayını olan bir konuya ilişkin abonelik oluşturursanız, o konuda en son tutulan yayını hemen alırsınız.

#### **Son irade ve vasiyet**

Bu, MQTT istemcisinin beklenmeyen bir şekilde bağlantısı kesilmekte olan IBM MQ' e gönderilen iletiyi belirleyen bir bağlantı seçeneğidir. Bu seçenek, bir konuyu, iletiyi, QoS' yi ve yayını tutma seçeneğini içerir. Teslimi garanti etmek için **QoS** ' yi 1 ya da 2 olarak ayarlamayı deneyin.

#### <span id="page-253-0"></span>**Oturumu temizle**

Bir MQTT istemcisinin temiz bir oturumla başlatılması, beklemedeki tüm yayınları ve bağlantıdan önce istemcide var olan tüm eski abonelikleri kaldırır. Önceki oturum yoksa, istemci yardımcı programı yeni bir oturumla başlar.

### **İstemci geçmişi**

İstemci geçmişi, MQTT istemcisi yardımcı programını kullanırken ortaya çıkan olaylarla ilgili bilgi sağlar. Olay örnekleri şunlardır: Connected, Disonnected, Publishedya da Subscribed.

Bir girdiyi seçerek ve **Enter**tuşuna basarak bir girdinin tam ayrıntılarını görüntüleyin. Diğer bir seçenek olarak, girdiyi çift tıklatın.

Sütun adlarını sürükleyerek ve istediğiniz sıralara yerleştirerek istemci geçmişindeki sütunları yeniden düzenleyin.

### **İlgili görevler**

"MQTT istemcisi yardımcı programının çalıştırılması" sayfa 254

MQTT istemcisi yardımcı programını çeşitli yollarla çalıştırabilirsiniz. Yeni bir telemetri kanalı yarattığınızda, varolan bir telemetri kanalından ya da MQ Telemetry hoş geldiniz sayfasından **Örnek yapılandırmayı tanımla** sihirbazını çalıştırdığınızda bu kanalı çalıştırabilirsiniz.

### ["MQTT istemcisi yardımcı programının kullanılması" sayfa 255](#page-254-0)

Telemetri ayarınızı test etmek için bir ya da daha fazla MQTT istemcisi yardımcı programını kullanın. Bu görev kapsamında, iletileri yayınlamak ve iletilere abone olmak için bir istemci yardımcı programı kullanılır.

## **MQTT istemcisi yardımcı programının çalıştırılması**

MQTT istemcisi yardımcı programını çeşitli yollarla çalıştırabilirsiniz. Yeni bir telemetri kanalı yarattığınızda, varolan bir telemetri kanalından ya da MQ Telemetry hoş geldiniz sayfasından **Örnek yapılandırmayı tanımla** sihirbazını çalıştırdığınızda bu kanalı çalıştırabilirsiniz.

## **Bu görev hakkında**

Temel bir yapılandırma ayarlandıktan ya da yeni bir telemetri kanalı oluşturulduktan sonra MQTT istemcisi yardımcı programını başlattığınızda, yardımcı program telemetri kanalının kapı numarasını ve ana makine adını korur.

#### **İstemci yardımcı programını başlatmak için yöntemler**

#### **Yardımcı programı Örnek yapılanışı tanımla sihirbazından çalıştırma**

Örnek yapılanış tanımlamak için aşağıdaki adımları izleyin. Daha fazla bilgi için, bkz. ["Örnek](#page-257-0) [yapılandırma tanımlanması" sayfa 258.](#page-257-0)

- 1. **Define Sample configuration** (Örnek yapılandırmayı tanımla) sihirbazı başlatıldığında, **Launch MQTT Client Utility**seçeneğini belirleyin.
- 2. **Bitir**'i tıklatın.

#### **Yardımcı programın Yeni Telemetri Kanalı sihirbazından çalıştırılması**

Sihirbazı kullanarak yeni bir telemetri kanalı oluşturmak için aşağıdaki adımları izleyin. Daha fazla bilgi için, bkz. ["Telemetri kanalı oluşturma ve yapılandırma" sayfa 257](#page-256-0).

- 1. Sihirbazın **Özet sayfasında MQTT Client Utility programını başlat**seçeneğini belirleyin.
- 2. **Bitir**'i tıklatın.

### **Yardımcı programın IBM MQ Telemetresi Hoş Geldiniz sayfasından çalıştırılması**

- 1. MQ Telemetry hoş geldiniz sayfasını görüntülemek için **Telemetry** klasörünü tıklatın.
- 2. **İçerik** görünümünde, **MQTT İstemci Yardımcı Programından Çalıştır**' ı tıklatın.

#### **Bir telemetri kanalından yardımcı program çalıştırılıyor**

MQTT istemcisi yardımcı programını belirli telemetri kanallarında başlatabilirsiniz.

- <span id="page-254-0"></span>1. **Telemetry** klasörünü genişletin ve daha sonra, **Kanallar**' ı tıklatın. Telemetri kanallarınız **İçerik** görünümünde listelenir.
- 2. Bir telemetri kanalını sağ tıklatın ve **MQTT Client Utility Programı Başlat**seçeneğini belirleyin.

**Not:** JAAS ya da TLS ile kimlik doğrulamayı gerçekleştirmeyi seçerseniz, bir telemetri kanalından MQTT istemci yardımcı programını başlatma seçeneği almanıza gerek yoktur. Bunun nedeni, MQTT istemcisi yardımcı programının JAAS ya da TLS kimlik doğrulamasını desteklememesinden kaynaklanır. Ancak, JAAS ya da TLS kullanarak kimlik doğrulamayı desteklemek için kendi MQTT istemci uygulamanızı yazabilirsiniz.

### **İlgili görevler**

["Örnek yapılandırma tanımlanması" sayfa 258](#page-257-0)

Kuyruk yöneticinizi yeniden yapılandırmak için **Örnek yapılandırma tanımla** sihirbazını kullanabilirsiniz. Bu sihirbaz, MQ Telemetry özelliğinin kullanılmasını uygun hale getirmenizi sağlar. Örnek yapılandırma, MQXR hizmetini tanımlar ve başlatır, iletim kuyruğunu tanımlar ve örnek bir telemetri kanalı yaratır.

["Telemetri kanalı oluşturma ve yapılandırma" sayfa 257](#page-256-0)

Telemetri kanalı, bir dizi MQTT istemcilerini IBM MQ' e bağlar. Bir kuyruk yöneticiyle ilgili bir ya da daha çok telemetri kanalı yaratın. Bu telemetri kanallarının her biri farklı yapılandırma ayarlarına sahip olabilir ve onlara bağlı olan istemcilerin yönetmesini kolaylaştırır.

"MQTT istemcisi yardımcı programının kullanılması" sayfa 255

Telemetri ayarınızı test etmek için bir ya da daha fazla MQTT istemcisi yardımcı programını kullanın. Bu görev kapsamında, iletileri yayınlamak ve iletilere abone olmak için bir istemci yardımcı programı kullanılır.

## **MQTT istemcisi yardımcı programının kullanılması**

Telemetri ayarınızı test etmek için bir ya da daha fazla MQTT istemcisi yardımcı programını kullanın. Bu görev kapsamında, iletileri yayınlamak ve iletilere abone olmak için bir istemci yardımcı programı kullanılır.

## **Başlamadan önce**

- Telemetri (MQXR) hizmetinin çalıştığından emin olun.
- MQTT istemcisi yardımcı programını başarıyla kullanabilmek için en az bir telemetri kanalına ihtiyacınız vardır.

## **Bu görev hakkında**

MQTT istemcisi yardımcı programını başlatmak için birkaç yöntem vardır. İstemci yardımcı programının çalıştırılmasıyla ilgili daha fazla bilgi için bkz. ["MQTT istemcisi yardımcı programının çalıştırılması" sayfa](#page-253-0) [254.](#page-253-0) Bu görev kapsamında, istemci yardımcı programı **Örnek yapılanışı tanımla** sihirbazında yaratılan PlainText telemetry kanalından başlatılır.

Varsayılan olarak, PlainText kanalının **MCA kullanıcı kimliği** , Windowsüzerinde guest olarak ayarlanır ve Linuxüzerinde nobody olarak ayarlanır. Konulara abone olmak için bu varsayılan değerlere gereksiniminiz vardır.

## **Yordam**

- 1. PlainText teletext kanalını farenin sağ düğmesiyle tıklatın ve **Run MQTT Client Utility**öğesini seçin. İstemci yardımcı programı penceresi açılır. **Host** (Anasistem) ve **Port** (Kapı) alanları, seçilen telemetri kanalından değerler kullanılarak otomatik olarak ayarlanır.
- 2. **İstemci tanıtıcısı** alanında bir istemci tanıtıcısı yazın. Bir telemetri kanalından bir MQTT istemcisi yardımcı programını her başlattığınızda, yeni bir istemci tanıtıcısı oluşturulur. Oluşturulan tanıtıcıyı kullanabilir ya da istediğiniz adı yazabilirsiniz. Telemetri kanalında birden fazla istemci yardımcı programı çalıştırırsanız, her istemci yardımcı programı için farklı istemci tanıtıcıları kullandığınızdan emin olun. İki MQTT istemcisi yardımcı programı aynı istemci tanıtıcısına sahip olursa, bağlantı kurmak için en yenisi önceki olanla bağlantı kesilir. Bir telemetri kanalından birden fazla MQTT

<span id="page-255-0"></span>istemcisi yardımcı programı çalıştırdığınızda, oluşturulan istemci tanıtıcısının, yeni bir istemci yardımcı programı her başlatıldığında artırılan sayısal bir soneki vardır.

- 3. **Bağlantı Seçenekleri** penceresini açmak için **Seçenekler** ' i tıklatın. İstemci yardımcı programını temiz bir oturumla başlatabilir ya da son vasiyet ve ahit seçeneklerini yapılandırabilirsiniz.
- 4. PlainText telemetry kanalıyla bağlantı kurmak için **Bağlan** seçeneğini tıklatın. A new event entry of Connected is displayed in the **İstemci geçmişi**.
- 5. **Abonelik Konu** alanına bir konu adı yazın. Varsayılan konu adı testTopic ' dir ve bu ad bu görev boyunca kullanılır.
- 6. **İstek QoS** menüsünden hizmetin abonelik kalitesini seçin.
- 7. testTopicbaşlıklı konuya abone olmak için **Abone Ol** düğmesini tıklatın. A new event entry of Subscribed is displayed in the **İstemci geçmişi**, along with the topic name, QoS, and the time of subscription.
- 8. **Yayın Konu** alanında varsayılan konu adını ( testTopic) kabul edin. Genel olarak, abonelik ve yayın konularının eşleştiğinden emin olun, böylece MQTT istemcisi doğru konudan ileti alır.
- 9. **İleti** alanına bir ileti yazın. Varsayılan ileti testi Test Message' dir.
- 10. **İstek QoS** menüsünden hizmet yayın kalitesini seçin.
- 11. Bu konuyla ilgili en son tutulan yayını yeni abonelere iletmek için **Alıkonur** seçeneğini belirleyin.
- 12. İlgili aboneler için testTopic konusunda iletiyi yayınlamak için **Yayınla** ' yı tıklatın. A new event entry of Published is displayed in the **İstemci geçmişi**, along with the topic name, QoS, whether the message is retained, and the time of subscription. Alıcı istemci yardımcı programında, **Client history**(Müşteri geçmişi) altında Received ' in yeni bir olay girdisi görüntülenir.
- 13. Select the received message in the **İstemci geçmişi**, then click **İletiyi görüntüle** to view the full message in the **İleti Görüntüleyici** window. Diğer bir seçenek olarak, iletiyi seçin ve **Enter**tuşuna basın ya da alınan iletiyi çift tıklatın.

### **Sonuçlar**

İletilerin yayınlanması ve abone olunan konulardaki iletilerin görüntülenmesi, Telemetry için kuyruk yöneticinizi doğru ayarladığınızı gösterir.

### **İlgili kavramlar**

["MQTT istemcisi yardımcı programı" sayfa 252](#page-251-0)

MQTT istemcisi yardımcı programı, MQTT ' nin özelliklerini keşfedebildiğiniz, bir kuyruk yöneticisiyle bağlantı kuran ve konulara yayınlama ve abone olma özelliklerini keşfedebildiğiniz bir Java uygulamasıdır.

### **İlgili görevler**

["MQTT istemciniz bağlanmadığında sorunların çözülmesi" sayfa 267](#page-266-0) MQTT istemciniz bir telemetri kanalına bağlanamazsa, bir dizi nedeni olabilir.

["MQTT istemciniz beklenmedik bir şekilde kesilirse sorunların çözülmesi" sayfa 268](#page-267-0) Bir MQTT istemcisi bir telemetri kanalından beklenmedik bir şekilde kesildiğinde neyin yanlış olduğunu keşfedin.

## **MQ Telemetry , IBM MQ Explorerkullanılarak yapılandırılıyor**

Configure IBM MQ to run the Telemetry feature, using IBM MQ Explorer. Telemetri nesneleri oluşturun ve MQTT istemci yardımcı programını kullanarak telemetri kurulumunuzu test edin.

#### **Bu görev hakkında**

Change the MQ Telemetry information by modifying the values specified on a set of configuration attributes that govern the Telemetry feature. Örnek yapılandırma, tanımlı özniteliklere sahip temel bir kurulum sağlar. Önceden ayarlanmış telemetri nesnelerinin davranışını değiştirerek, özniteliklerini ya da özelliklerini değiştirin. Her özniteliğin anlamı hakkında daha fazla bilgi için bkz. ["Telemetri kanalı](#page-269-0) [özellikleri" sayfa 270](#page-269-0) ve ["Telemetri kanalı durum öznitelikleri" sayfa 271.](#page-270-0)

### **İlgili görevler**

["Telemetri kanalı oluşturma ve yapılandırma" sayfa 257](#page-256-0)

<span id="page-256-0"></span>Telemetri kanalı, bir dizi MQTT istemcilerini IBM MQ' e bağlar. Bir kuyruk yöneticiyle ilgili bir ya da daha çok telemetri kanalı yaratın. Bu telemetri kanallarının her biri farklı yapılandırma ayarlarına sahip olabilir ve onlara bağlı olan istemcilerin yönetmesini kolaylaştırır.

### ["Örnek yapılandırma tanımlanması" sayfa 258](#page-257-0)

Kuyruk yöneticinizi yeniden yapılandırmak için **Örnek yapılandırma tanımla** sihirbazını kullanabilirsiniz. Bu sihirbaz, MQ Telemetry özelliğinin kullanılmasını uygun hale getirmenizi sağlar. Örnek yapılandırma, MQXR hizmetini tanımlar ve başlatır, iletim kuyruğunu tanımlar ve örnek bir telemetri kanalı yaratır.

["MQXR hizmetinin tanımlanması" sayfa 259](#page-258-0)

MQXR hizmeti, **Örnek yapılanışı tanımla** sihirbazını çalıştırdığınızda tanımlıdır. MQXR hizmetini el ile de tanımlayabilirsiniz.

["Defining the MQXR service manually on Linux" sayfa 261](#page-260-0) ["Defining the MQXR service manually on Windows" sayfa 262](#page-261-0)

## **Telemetri kanalı oluşturma ve yapılandırma**

Telemetri kanalı, bir dizi MQTT istemcilerini IBM MQ' e bağlar. Bir kuyruk yöneticiyle ilgili bir ya da daha çok telemetri kanalı yaratın. Bu telemetri kanallarının her biri farklı yapılandırma ayarlarına sahip olabilir ve onlara bağlı olan istemcilerin yönetmesini kolaylaştırır.

## **Yordam**

Aşağıdaki adımları tamamlayarak yeni bir telemetri kanalı oluşturun ve yapılandırın:

- 1. Telemetri **Kanalları** klasörünü sağ tıklatın ve **Yeni** > **Telemetri kanalı**seçeneğini tıklatın. **Yeni Telemetri Kanalı** sihirbazı açılır.
- 2. **Kanal adı** alanında, kanalın adını yazın.

Telemetri kanallarının adları 20 karakterle sınırlandırılmıştır. Bir telemetri kanalı adında, tüm IBM MQ adlarında olduğu gibi, kullanılabilecek karakterler şunlardır:

```
Büyük harf A
Küçük harf a-z
Sayısal 0-9
Nokta (.)
Alt çizgi (_)
Eğik Çizgi (/)
Yüzde işareti (%)
```
Baştaki ya da gömülü boşluklara izin verilmez.

- 3. **Kapı numarası** alanına kapı numarasını yazın. TLS güvenliği olmayan bir telemetri kanalına ilişkin varsayılan kapı numarası 1883 'tür.
- 4. İsteğe bağlı: TLS ' yi kullanarak yeni telemetri kanalınızı güvenli hale getirmeyi seçerseniz, **SSL kullanarak güvenli kanal**seçeneğini belirleyin. Bağlantı noktası numarası 8883 olarak değişir; bu, TLS kullanılarak güvenli bir kanal için varsayılan değerdir.
	- a) **İleri**'yi tıklatın.
	- b) **SSL Key File** (SSL Anahtar Dosyası) alanında kullanılacak SSL/TLS dosyasının adını yazın.
	- c) **SSL Geçiş Tümcesi** alanında anahtar dosyasının kilidini açmak için parolayı yazın.
	- d) Tüm istemcilerin kimlik doğrulama için özel olarak imzalanmış dijital sertifika göndermesini sağlamak için **Dijital sertifikayı kullanarak istemci tanımla** öğesini seçin ya da TLS ' yi kullanarak istemciyi doğrulamak için telemetri kanalını durdurmak için **Anonim istemcilere izin ver** seçeneğini belirleyin.
- 5. **İleri**'yi tıklatın.
- 6. İstemci kimlik doğrulaması için aşağıdaki seçeneklerden birini seçin:
- <span id="page-257-0"></span>• **İstemci tarafından sağlanan kullanıcı adını ve parolayı denetleme**: Programınızın kendi kimlik doğrulamasını gerçekleştirmesini istiyorsanız ya da kimliği doğrulanan istemcilere gereksiniminiz yoksa, bu seçeneği belirleyin.
- **İstemci tarafından sağlanan kullanıcı adı ve parolayı denetleyin ( JAASkullanarak)**: JASS kullanarak istemcinin kimliğini doğrulamak için bu seçeneği belirleyin. **JAAS yapılandırma adı** menüsünden uygulamak istediğiniz JAAS yapılandırmasının adını seçin.
- 7. **İleri**'yi tıklatın.
- 8. Aşağıdaki menü seçeneklerinden birini belirleyin:
	- Sağlanan MQTT istemci tanıtıcısını kullanmak için **MQTT İstemci Tanıtıcısı** ' yı seçin.
	- İstemci tarafından sağlanan kullanıcı kimliğini dikkate almamak için **Sabit kullanıcı kimliği** seçeneğini belirleyin. **Kullanıcı Kimliği** alanına tercih ettiğiniz kullanıcı kimliğini yazın. Varsayılan değer, Windows sistemlerinde Guest , Linux sistemlerinde nobody ' dır.
	- İstemcinin sağladığı kullanıcı adını kullanmak için **İstemci tarafından sağlanan kullanıcı adı** seçeneğini belirleyin. Kullanıcı adı sağlanmazsa, istemci IBM MQ' e bağlanmaz.
- 9. **İleri**'yi tıklatın.
- 10. İsteğe bağlı: MQTT protokolünü sınamak için grafik yardımcı programı başlatmak için **MQTT istemci yardımcı programını başlat** seçeneğini belirleyin.
- 11. Gerçekleştirilecek işlemler listesini gözden geçirin ve **Son**düğmesini tıklatın.

### **Sonuçlar**

Yeni bir telemetri kanalı oluşturuldu. **Telemetry** klasörünü genişleterek ve **Kanallar** klasörünü tıklatarak bu kanalı görüntüleyin.

## **Sonraki adım**

Şimdi telemetri kanalı yetkililerinizi yönetebilirsiniz.

Yetkilerin IBM MQ Explorer' te nasıl verileceği hakkında bilgi için bkz. ["Bir yetki hizmetiyle nesne](#page-148-0) [yetkililerinin yönetilmesi" sayfa 149.](#page-148-0)

### **İlgili görevler**

#### "Örnek yapılandırma tanımlanması" sayfa 258

Kuyruk yöneticinizi yeniden yapılandırmak için **Örnek yapılandırma tanımla** sihirbazını kullanabilirsiniz. Bu sihirbaz, MQ Telemetry özelliğinin kullanılmasını uygun hale getirmenizi sağlar. Örnek yapılandırma, MQXR hizmetini tanımlar ve başlatır, iletim kuyruğunu tanımlar ve örnek bir telemetri kanalı yaratır.

#### ["MQXR hizmetinin tanımlanması" sayfa 259](#page-258-0)

MQXR hizmeti, **Örnek yapılanışı tanımla** sihirbazını çalıştırdığınızda tanımlıdır. MQXR hizmetini el ile de tanımlayabilirsiniz.

# **Örnek yapılandırma tanımlanması**

Kuyruk yöneticinizi yeniden yapılandırmak için **Örnek yapılandırma tanımla** sihirbazını kullanabilirsiniz. Bu sihirbaz, MQ Telemetry özelliğinin kullanılmasını uygun hale getirmenizi sağlar. Örnek yapılandırma, MQXR hizmetini tanımlar ve başlatır, iletim kuyruğunu tanımlar ve örnek bir telemetri kanalı yaratır.

## **Başlamadan önce**

**Örnek yapılandırma tanımla** sihirbazını çalıştırmadan önce:

- You must install the IBM MQ Telemetry feature on the computer.
- Sihirbazın kuyruk yöneticinizi yeniden yapılandırmasına izin vermek için istekli olmanız gerekir. Çıkarımlarından emin değilseniz, yalnızca bu amaçla yeni bir kuyruk yöneticisi yaratın ya da ["Örnek](#page-266-0) [yapılandırmanın çalıştırılabilmesinin etkileri" sayfa 267](#page-266-0)' i görün.

## <span id="page-258-0"></span>**Bu görev hakkında**

Başlamak için örnek yapılandırmayı kullanarak, bilgisayarınızla ilgili temel bir yapılandırma ayarlayabilir ve böylece telemetri özelliklerini keşfedebilirsiniz. Yaratılan IBM MQ nesne tanımlarından birini ya da birkaçını kaldırmazsanız, örnek yapılanışı aynı kuyruk yöneticisinde iki kez çalıştıramazsınız. Örnek yapılanış tarafından yaratılan bir nesne tanımlaması silindiğinde, sihirbazı yeniden çalıştırmak yalnızca bu eksik nesneyi yeniden yaratır.

## **Yordam**

- 1. Telemetry hoş geldiniz sayfasından **Örnek yapılandırma tanımla**' yı tıklatın. **Örnek yapılanışı tanımla** sihirbazı açılır.
- 2. Bu sihirbazın tamamlanmasıyla ilgili olarak gerçekleştirilecek işlemler listesini gözden geçirin ve **Son**düğmesini tıklatın.

## **Sonuçlar**

**Örnek yapılanışı tanımla** sihirbazı aşağıdaki işlemleri gerçekleştirir ve uygun kaynakları yaratır:

- MQXR hizmetini tanımlar ve başlatır.
- Varsayılan iletim kuyruğunu tanımlar.
- Allows Guest on Pencereler systems, and nobody on Linux systems, to send messages to clients connected to the MQTT listener.
- Allows Guest on Pencereler systems, and nobody on Linux systems, to both publish on and subscribe to any topic.
- Örnek bir telemetri kanalı tanımlar.

Ayrıca, Telemetry hoş geldiniz sayfasındaki **Örnek yapılanışı tanımla** bağlantısı, **Bu kuyruk yöneticisi için örnek yapılandırma ayarlanmıştır**. Bu, örnek yapılandırmanın düzgün şekilde ayarlandığı ilk görsel doğrulamanın biçimidir.

## **Sonraki adım**

You can view the sample telemetry channel that the wizard created by expanding the **Telemetri** folder and clicking the **Kanallar** folder.

Örnek yapılanış sihirbazının yarattığı tanımlardan birini kaldırırsanız, sihirbazı yeniden çalıştırabilirsiniz. Sihirbaz, sildiğiniz aynı kaynağı oluşturur ve özet bölümünde sizi bilgilendirir.

## **MQXR hizmetinin tanımlanması**

MQXR hizmeti, **Örnek yapılanışı tanımla** sihirbazını çalıştırdığınızda tanımlıdır. MQXR hizmetini el ile de tanımlayabilirsiniz.

## **Bu görev hakkında**

**Örnek yapılanışı tanımla** sihirbazının çalıştırılması bazı IBM MQ nesneleri ve kaynakları yaratır. Bu nesnelerden biri MQXR hizmetidir. **Örnek yapılandırmayı tanımla** sihirbazının çalıştırılmasıyla ilgili daha fazla bilgi için bkz. ["Örnek yapılandırma tanımlanması" sayfa 258.](#page-257-0)

Ayrıca, bir adım listesi gerçekleştirerek MQXR hizmetini el ile de tanımlayabilirsiniz. Daha fazla bilgi için, bkz. ["Defining the MQXR service manually on Windows" sayfa 262](#page-261-0) ve ["Defining the MQXR service](#page-260-0) [manually on Linux" sayfa 261](#page-260-0).

## **Sonuçlar**

Genişletilebilir bir **Telemetry** klasör düğümü oluşturma, MQXR hizmetinin başarılı tanımını gösterir.

### **İlgili görevler**

["Telemetri düğümü görüntülenmiyor" sayfa 268](#page-267-0)

<span id="page-259-0"></span>Telemetry düğümü görüntülenmezse, ne arayacağa ilişkin bilgi bulun.

## *Encryption of passphrases for MQTT TLS channels*

IBM MQ 9.2.4 , MQTT TLS kanalları için geçiş tümcelerinin şifrelenmesi için destek sağlar. İki adet MQXR hizmeti STARTARG seçeneği, **-sf** ve **-sp** eklendi.

## **Bu görev hakkında**

**-sf** seçeneği, MQTT TLS kanalı geçiş tümcelerinin şifrelenmesi için bir kimlik bilgileri anahtar dosyası sağlar. Kolaylık sağlamak için varsayılan bir anahtar sağlandığına dikkat edin.

**-sp** seçeneği koruma kipini belirtir. Daha güvenli kimlik bilgileri koruma yöntemini kullanmak için varsayılan değer *2* ' dir. İşletmelerinizin kullandığı işletim sistemlerine bağlı olarak daha fazla bilgi için bkz. ["Defining the MQXR service manually on Linux" sayfa 261](#page-260-0) ya da ["Defining the MQXR service manually](#page-261-0) [on Windows" sayfa 262](#page-261-0) .

Bir kanal oluşturulduğunda ya da değiştirildiğinde, passphrases, **-sf** seçeneği için sağlanan kimlik bilgileri anahtar dosyası kullanılarak şifrelenir. Şifrelenmiş geçiş tümceleri platforma özgü özellikler dosyasında ( mqxr\_win.properties ya da mqxr\_unix.properties) depolanır.

Platforma özgü özellikler dosyasında saklanan şifrelenmiş bir geçiş tümcecisinin örneği:

```
com.ibm.mq.MQXR.channel.SSL.PassPhrase=<MQXR>2!kvAzYv/1aCMfSQ5igkFVmQ==
!f4rX5KL7aFKHJl7Ln0X+OQ==
```
Varsayılan anahtarı kullanarak geçiş tümcirlerini şifrelemek için örnek:

```
STARTARG('-m +QMNAME+ -d "+MQ_Q_MGR_DATA_PATH+" -g "+MQ_DATA_PATH+" 
-sf "[DEFAULT]"')
```
Burada DEFAULT , geçiş tümcelerinin şifrelenmesi için varsayılan anahtarın kullanıldığı anlamına gelir.

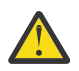

**Uyarı:** DEFAULT sözcüğünün köşeli ayraç içine alınması gerekir ( [DEFAULT]).

keyfile.txtiçinde kullanıcı tanımlı bir anahtarla geçiş ssphrlerini şifrelemek için örnek:

```
STARTARG('-m +QMNAME+ -d "+MQ_Q_MGR_DATA_PATH+" -g "+MQ_DATA_PATH+" 
-sf "c:\pathOfKeyfile\keyfile.txt"')
```
Linuxüzerinde SYSTEM.MQXR.SERVICE oluşturma, and Windowsüzerinde SYSTEM.MQXR.SERVICE oluşturma are updated to specify the default key to use the default key for encrypting MQTT TLS channels.

Ayrıca, bir adım listesi gerçekleştirerek MQXR hizmetini el ile de tanımlayabilirsiniz. Daha fazla bilgi için, bkz. ["Defining the MQXR service manually on Windows" sayfa 262](#page-261-0) ve ["Defining the MQXR service](#page-260-0) [manually on Linux" sayfa 261](#page-260-0).

Geçiş belgelerini şifrelemek için kullanılan kimlik bilgileri anahtarı dosyasını değiştirmek isterseniz, aşağıdaki yordamı kullanın.

## **Yordam**

- 1. Her bir MQTT TLS kanalı için geçiş tümcüslerini bildiğinizden emin olun.
- 2. Stop the MQXR service SYSTEM.MQXR.SERVICE.
- 3. Alter the MQXR service SYSTEM.MQXR.SERVICE to add the STARTARG option **-sf** and provide the credentials key file to be used for encryption.

Örneğin, DEFAULT tuşunu kullanarak geçiş tümcisini şifrelemek için aşağıdaki komutu verin:

```
STARTARG('-m +QMNAME+ -d "+MQ_Q_MGR_DATA_PATH+" -g "+MQ_DATA_PATH+" 
-sf "[DEFAULT]"')
```
Similarly, to encrypt passphrases with a user defined key in keyfile.txt, issue the following command:

```
STARTARG('-m +QMNAME+ -d "+MQ_Q_MGR_DATA_PATH+" -g "+MQ_DATA_PATH+" 
-sf "c:\pathToKeyfile\keyfile.txt"')
```
- 4. MQXR hizmetini başlatmak için SYSTEM.MQXR.SERVICE.
- 5. TLS kanalı passphrs 'i IBM MQ Exploreraracılığıyla ya da MQSC ALTER CHANNEL (MQTT) komutunu kullanarak değiştirin.

Passprases, ["3" sayfa 260](#page-259-0)adımındaki **-sf** seçeneği tarafından sağlanan kimlik bilgileri anahtar dosyası kullanılarak şifrelenir.

6. Yeni şifrelenmiş geçiş tümcecisini kullanmak için kanalları başlatın.

### **Notlar:**

- Önceki adımlarda, hizmeti yeniden başlattıktan sonra kanalı değiştirmezseniz, düz metin geçiş tümcesi içeren bir kanal başlatılamaz. Bir hata, geçiş tümcenin güncellenmesi gerektiğini belirtmek için günlüğe kaydedilir.
- Şifrelemeyi kapatmak istiyorsanız, aynı yordamı gerçekleştirin, ancak ["3" sayfa 260](#page-259-0) adımında, MQXR hizmetini **-sf** seçeneğini belirtmeden başlatın.

Bu sürecin yeni düzeye geçirilmesi için, Düz metin geçiş tümcelerinin şifrelenmiş geçiş tümcelerinin şifrelenmesibaşlıklı konuya bakın.

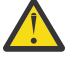

**Uyarı:** MQXR, düz metin geçiş tümcecğini destekliyor, ancak kuruluşunuzdaki tüm MQTT TLS kanalı geçiş adlarını şifrelemeniz gerekir.

## *Defining the MQXR service manually on Linux*

MQXR hizmetini IBM MQ Explorerkomutunu kullanarak el ile tanımlayabilirsiniz.Bir kuyruk yöneticisinin tanımlı MQXR hizmetinin tek bir eşgörünümü olabilir.

### **Başlamadan önce**

• MQ Telemetry özelliğini kurun.

### **Yordam**

- 1. Navigator görünümünde, **Hizmetler** klasörünü sağ tıklatın.
- 2. **Yeni Hizmet Tanımlaması** sihirbazını açmak için **Yeni** > **Hizmet** seçeneklerini tıklatın.
- 3. **Name** (Ad) alanına SYSTEM.MQXR.SERVICE yazın ve **Next**(İleri) düğmesini tıklatın.
- 4. **Tanım** alanında, hizmetin bir tanımını yazın (örneğin, Manages clients using MQXR protocols such as MQTT).
- 5. **Service control** (Hizmet denetimi) menüsünden bir seçenek belirleyin.
- 6. **Start command** (Başlatma komutu) alanına +MQ\_INSTALL\_PATH+/mqxr/bin/ runMQXRService.shyazın.

### $7.9.24$

**Start args** (Args başlat) alanına **-sf** ve **-sp** seçeneklerini ekleyin:

```
STARTARG('-m +QMNAME+ -d "+MQ_Q_MGR_DATA_PATH+" -g "+MQ_DATA_PATH+" -sf "PathOfKeyFile" -sp 
2')
STARTARG('-m +QMNAME+ -d "+MQ_Q_MGR_DATA_PATH+" -g "+MQ_DATA_PATH+" -sf DEFAULT" -sp 2')
```
Burada **-sp** seçeneği koruma kipini belirtir. Daha güvenli kimlik bilgileri koruma yöntemini kullanmak için varsayılan değer *2* ' dir.

- 8. **Stop command** (Durdur komutu) alanına +MQ\_INSTALL\_PATH+/mqxr/bin/ endMQXRService.shyazın
- 9. **Stop args** (Args durdur) alanına -m +QMNAME+yazın
- 10. **StdOut** alanına +MQ\_Q\_MGR\_DATA\_PATH+/mqxr.stdoutyazın
- 11. **StdErr** (StdErr) alanına +MQ\_Q\_MGR\_DATA\_PATH+/mqxr.stderryazın
- <span id="page-261-0"></span>12. **Service type** (Hizmet tipi) menüsünden **Server** (Sunucu) seçeneğini belirleyin.
- 13. **Bitir**'i tıklatın.

## $V 9.2.4$

**Not:** ["7" sayfa 261](#page-260-0)adımında, **-sf** seçeneği, TLS kanallarının passprhrs 'i şifrelemeye yönelik bir seçenektir. Daha fazla bilgi için bkz ["Encryption of passphrases for MQTT TLS channels" sayfa 260](#page-259-0).

### **Sonuçlar**

MQXR hizmeti yaratıldı.

To view the MQXR service in the Navigator view click the **Hizmetler** folder. **Sistem Nesnelerini Göster** seçeneğinin seçili olduğundan emin olun ve hizmete gidin.

Bu görevde, hizmet SYSTEM.MQXR.SERVICE.

### **İlgili görevler**

"Defining the MQXR service manually on Windows" sayfa 262

### *Defining the MQXR service manually on Windows*

MQXR hizmetini IBM MQ Explorerkomutunu kullanarak el ile tanımlayabilirsiniz.Bir kuyruk yöneticisinin tanımlı MQXR hizmetinin tek bir eşgörünümü olabilir.

## **Başlamadan önce**

• MQ Telemetry özelliğini kurun.

### **Yordam**

- 1. Navigator görünümünde, **Hizmetler** klasörünü sağ tıklatın.
- 2. **Yeni Hizmet Tanımlaması** sihirbazını açmak için **Yeni** > **Hizmet** seçeneklerini tıklatın.
- 3. **Name** (Ad) alanına SYSTEM.MQXR.SERVICE yazın ve **Next**(İleri) düğmesini tıklatın.
- 4. **Açıklama** alanına, hizmetin bir açıklamasını yazın (örneğin, Manages clients using MQXR protocols such as MQTT).
- 5. **Service control** (Hizmet denetimi) menüsünden bir seçenek belirleyin.
- 6. **Start command** (Başlatma komutu) alanına +MQ\_INSTALL\_PATH+ \mqxr\bin\runMQXRService.batyazın.
- $7.89.24$

**Start args** (Args başlat) alanına

```
STARTARG('-m +QMNAME+ -d "+MQ_Q_MGR_DATA_PATH+" -g "+MQ_DATA_PATH+" -sf "c:\PathOfKeyFile" 
-sp 2')
STARTARG('-m +QMNAME+ -d "+MQ_Q_MGR_DATA_PATH+" -g "+MQ_DATA_PATH+" -sf DEFAULT" -sp 2')
```
Burada **-sp** seçeneği koruma kipini belirtir. Daha güvenli kimlik bilgileri koruma yöntemini kullanmak için varsayılan değer *2* ' dir.

- 8. **Stop command** (Durdur komutu) alanına +MO\_INSTALL\_PATH+ \mqxr\bin\endMQXRService.batyazın
- 9. **Stop args** (Args durdur) alanına -m +QMNAME+yazın
- 10. **StdOut** alanına +MQ\_Q\_MGR\_DATA\_PATH+\mqxr.stdoutyazın
- 11. **StdErr** (StdErr) alanına +MQ\_Q\_MGR\_DATA\_PATH+\mqxr.stderryazın
- 12. **Service type** (Hizmet tipi) menüsünden **Server** (Sunucu) seçeneğini belirleyin.
- 13. **Bitir**'i tıklatın.

 $V$  9.2.4

<span id="page-262-0"></span>**Not:** ["7" sayfa 262](#page-261-0)adımında, **-sf** seçeneği, TLS kanallarının passprhrs 'i şifrelemeye yönelik bir seçenektir. Daha fazla bilgi için bkz ["Encryption of passphrases for MQTT TLS channels" sayfa 260](#page-259-0).

## **Sonuçlar**

MQXR hizmeti yaratıldı.

To view the MQXR service in the Navigator view click the **Hizmetler** folder. **Sistem Nesnelerini Göster** seçeneğinin seçili olduğundan emin olun ve hizmete gidin.

Bu görevde, hizmet SYSTEM.MQXR.SERVICE.

### **İlgili görevler**

["Defining the MQXR service manually on Linux" sayfa 261](#page-260-0)

## **MQ Telemetry uygulamasını IBM MQ Explorerkullanarak yönetme**

MQ Telemetry , IBM MQ Explorerkullanılarak yönetilebilir. MQXR hizmetini denetleyebilir ve IBM MQile bağlı MQTT istemcilerini izleyebilirsiniz.

## **Bu görev hakkında**

İstemci yetkilendirmesine ilişkin bilgi için, TLS ve JAAS yapılandırmalarının kullanıldığı bir telemetri kanalının kimlik doğrulaması için bkz. IBM MQ TelemetryAdministering' i Yönetme.

### **İlgili görevler**

"MQXR hizmetinin başlatılması ve durdurulması" sayfa 263

MQXR hizmetini başlatmadan ya da durdurabilmeniz için kuyruk yöneticisinin çalışır durumda olması gerekir.

["Telemetri kanalını başlatma ve durdurma" sayfa 264](#page-263-0)

["Telemetri kanalının durumunu görüntüleme" sayfa 264](#page-263-0)

["Telemetri nesneleri süzgeçten geçirme" sayfa 265](#page-264-0)

**İçerik** görünümünde tanımlanmış birkaç telemetrik nesneyi görüntüyorsanız, bu nesnelerin arama kapsamını daraltmak için bir yol gerekebilir. Süzgeçleri kullanarak bunu yapın.

## **MQXR hizmetinin başlatılması ve durdurulması**

MQXR hizmetini başlatmadan ya da durdurabilmeniz için kuyruk yöneticisinin çalışır durumda olması gerekir.

### **Bu görev hakkında**

MQXR hizmetini bir kuyruk yöneticisinden başlatırken, istemcilerden gelen iletiler için o kuyruk yöneticisinden gelen telemetri kanallarının giriş uçlarını dinler.

MQXR hizmetinin durdurulması aşağıdaki etkileri içerir:

- MQXR hizmeti istemci bağlantılarını dinlemiyor.
- **Telemetry** klasörü genişletilemiyor. Bu, aşağıdakileri yapamadığınız anlamına gelir:
	- Telemetri kanalları oluşturun veya görüntüleyin
	- İstemci bağlantılarını görüntüle
	- İstemcilere ileti gönder
	- İstemcilerden ileti al

Bir MQXR hizmetinin özelliklerini, standart bir IBM MQ hizmetine benzer bir şekilde değiştirebilirsiniz. Hizmet adını farenin sağ düğmesiyle tıklatın ve **Özellikler**seçeneğini belirleyin.

In the **Özellikler** window, you can configure the MQXR service to start and stop with the queue manager, or start and stop manually, by selecting the appropriate option from the **Hizmet denetimi** menu.

## <span id="page-263-0"></span>**Yordam**

MQXR hizmetini başlatmak ya da durdurmak için aşağıdaki adımları kullanın:

- 1. **Navigator** görünümünde, **Hizmetler** klasörünü tıklatın.
- 2. **Sistem Nesnelerini Göster** seçeneğinin belirlendiğinden emin olun.
- 3. **İçerik** görünümünde, MQXR hizmet adını (SYSTEM.MQXR.SERVICE) farenin sağ düğmesiyle tıklatın ve **Başlat** ya da **Durdur**öğelerini seçin.
- 4. Onay iletişim kutusunda **Evet** ' i tıklatın.

## **Sonuçlar**

MQXR hizmeti, seçtiğiniz işleme bağlı olarak başlatılır ya da durdurulur. **İlgili görevler**

["MQXR hizmetinin tanımlanması" sayfa 259](#page-258-0)

MQXR hizmeti, **Örnek yapılanışı tanımla** sihirbazını çalıştırdığınızda tanımlıdır. MQXR hizmetini el ile de tanımlayabilirsiniz.

## **Telemetri kanalını başlatma ve durdurma**

Bir telemetri kanalı oluşturulduğunda otomatik olarak başlatılır. Kuyruk yöneticisi ya da MQXR hizmeti durdurulmuş olduğunda durur. Bir telemetri kanalını el ile de başlatabilir ve durdurabilirsiniz.

Bir telemetri kanalı, temizlendiğinde de durur. Bir telemetri kanalının temizlenmesi, tüm MQTT istemcilerinin buna bağlanmasını sağlar, MQTT istemcilerinin durumunu temizler ve telemetri kanalını durdurur. İstemcinin durumunu temizlemek, bekleyen tüm yayınların silinmesini ve istemciden tüm abonelikleri kaldırmanın gerektiğini içerir.

## **Başlamadan önce**

MQXR hizmetinin tanımlı ve çalışır durumda olduğundan emin olun.

## **Yordam**

Aşağıdaki adımları gerçekleştirerek telemetri kanalını el ile başlatın ya da durdurun:

- 1. **Navigator** görünümünde, **Telemetry** klasörünü genişletin.
- 2. **Kanallar**' ı tıklatın.
- 3. **İçerik** görünümünde, başlatmak ya da durdurmak istediğiniz telemetri kanalını seçin.
- 4. Seçilen telemetri kanalını sağ tıklatın ve **Start** (Başlat) ya da **Stop**(Durdur) seçeneğini tıklatın.

## **Sonuçlar**

Telemetri kanalı, gerçekleştirdiğiniz işleme bağlı olarak başlatılır ya da durdurulur.

**Not:** telemetri kanalını temizlemek için, seçilen kanalı sağ tıklatın ve **Temizle**' yi tıklatın.

## **İlgili görevler**

["Telemetri kanalı oluşturma ve yapılandırma" sayfa 257](#page-256-0)

Telemetri kanalı, bir dizi MQTT istemcilerini IBM MQ' e bağlar. Bir kuyruk yöneticiyle ilgili bir ya da daha çok telemetri kanalı yaratın. Bu telemetri kanallarının her biri farklı yapılandırma ayarlarına sahip olabilir ve onlara bağlı olan istemcilerin yönetmesini kolaylaştırır.

["MQXR hizmetinin başlatılması ve durdurulması" sayfa 263](#page-262-0) MQXR hizmetini başlatmadan ya da durdurabilmeniz için kuyruk yöneticisinin çalışır durumda olması gerekir.

# **Telemetri kanalının durumunu görüntüleme**

Çalışan bir telemetri kanalının durumu, bu kanala bağlı istemcilerle ilgili bilgi sağlar.

<span id="page-264-0"></span>Telemetri kanalı durum nesnesi temizlenmiş olabilir. Bir MQTT istemci bağlantısının temizlenmesi, istemcinin telemetri kanalından bağlantısını keser ve istemcinin durumunu temizliyor. MQTT istemcisinin durumunu temizlemek, bekleyen tüm yayınların silinmesini ve bu istemciden tüm abonelikleri kaldırdığını içerir.

## **Yordam**

Bir telemetri kanalının durumunu görüntülemek için aşağıdaki adımları gerçekleştirin:

- 1. **Navigator** görünümünde, **Telemetry** klasörünü genişletin ve daha sonra, **Kanallar** klasörünü tıklatın. Telemetri kanalı tanımlarınız, **İçerik** görünümünde görüntülenir.
- 2. Uygun telemetri kanalını sağ tıklatın ve sonra **Status**(Durum) seçeneğini tıklatın. Yeni bir **İçerik** görünümü, o telemetri kanalındaki istemci bağlantılarını görüntüleyerek ayrı bir pencerede açılır.

### **Telemetri kanallarıyla tüm istemci bağlantılarını görüntüleme**

Bir kuyruk yöneticiside tüm telemetri kanallarında yapılan tüm istemci bağlantılarını görüntülemek mümkündür. Bunu yapmak için, **Telemetry** klasörünü genişletin, daha sonra **Navigator** görünümündeki **Kanal durumu** klasörünü tıklatın.

Bu kuyruk yöneticisinde bulunan her telemetri kanalına ilişkin tüm istemci bağlantıları **İçerik** görünümünde görüntülenir. Sonuçları sıralamak için ilgili sütun adını tıklatarak nesnelerin görüntülenmesini yeniden sıralayabilirsiniz. Diğer bir seçenek olarak, süzgeç uygulamayı da kullanabilirsiniz.

Varsayılan olarak IBM MQ Explorer , yalnızca ilk 500 istemci bağlantısını görüntüler. Herhangi bir zamanda görüntülenecek bağlantı sayısı üst sınırının nasıl yapılandırılacağı hakkında daha fazla bilgi için bkz. ["İleri](#page-250-0) [düzey seçenek" sayfa 251](#page-250-0).

**Not:** Bir telemetri kanalı durum nesnesini temizlemek için, seçilen nesneyi sağ tıklatın ve **Temizle**' yi tıklatın.

### **İlgili görevler**

"Telemetri nesneleri süzgeçten geçirme" sayfa 265

**İçerik** görünümünde tanımlanmış birkaç telemetrik nesneyi görüntüyorsanız, bu nesnelerin arama kapsamını daraltmak için bir yol gerekebilir. Süzgeçleri kullanarak bunu yapın.

## **Telemetri nesneleri süzgeçten geçirme**

**İçerik** görünümünde tanımlanmış birkaç telemetrik nesneyi görüntüyorsanız, bu nesnelerin arama kapsamını daraltmak için bir yol gerekebilir. Süzgeçleri kullanarak bunu yapın.

## **Başlamadan önce**

- MQ Telemetry özelliğini kurun.
- Configure your queue manager for the MQ Telemetry feature. Daha fazla bilgi için bkz ["MQ Telemetry ,](#page-255-0) [IBM MQ Explorerkullanılarak yapılandırılıyor" sayfa 256](#page-255-0).

## **Bu görev hakkında**

**Telemetry kanal durumu** görünümünün süzgeç uygulama seçeneği vardır. Telemetri kapsamında, süzgeç uygulama en iyi şekilde **Telemetry Channel Status Content** görünümündeki istemci bağlantılarını görüntülediğinde kullanılır. Birden çok telemetri kanalı, her birine bağlı birden çok istemci olabilir. Bu bağlantıların tümü **Kanal Durumu** klasöründe görüntülenir. For example, you might want to display MQTT clients with client IDs like ibm\_client. Bu, ibm\_client1, ibm\_client2ve ibm\_client3gibi istemci tanıtıcılarına sahip istemcileri döndürür.

ayrıca aynı süzgeçten geçirme adımlarını kullanarak telemetri kanallarını filtreleyebilirsiniz. Bu görev için, **Telemetri Kanal Durumu** içerik görünümüne süzgeç uyguluyorsunuz.

## **Yordam**

Telemetri nesnelerine süzgeç uygulamak için aşağıdaki adımları gerçekleştirin:

- 1. Telemetry için kuyruk yöneticinizi kurduğunu ve ayarladığınızı varsayarsak, **Kanal Durumu** klasörünü tıklatın.
- 2. **Telemetry Channel durum İçeriği** görünümünde, **Süzgeç** adının yanındaki oku tıklatın.
	- Tanımlı süzgeçler listesinden bir süzgeç seçeneği seçmek için **Süzgeç Seç**öğesini tıklatın. **Kanal Durumu İçeriği** görünümündeki varsayılan süzgeç, **Telemetri Kanal Durumu Standardı**' dır.
	- Geçerli süzgece ilişkin seçenekleri değiştirmek için, **Geçerli süzgeci düzenle**' yi tıklatın.
	- Süzgeçleri eklemek, kopyalamak ya da düzenlemek için **Süzgeçleri yönet**düğmesini tıklatın.
	- a) Süzgeç eklemek için, **Süzgeçleri yönet** penceresinde **Ekle**düğmesini tıklatın.
	- b) **Süzgeç Adı** alanına anlamlı bir ad yazın. For example, type Clients belonging to my IBM channel.
	- c) Telemetri kanallarına uygulanacak koşulu ayarlayın. Örneğin, Channel name like IBM.CHANNEL.
	- d) Başka bir kural eklemek için **AND**seçeneğini belirleyin.
	- e) Süzgeç uygulama temeli olarak değiştirmek için **Seç** düğmesini tıklatın.
	- f) Uygun bir kural yazın ve **Tamam**düğmesini tıklatın.
- 3. Bu içerik görünümüne uygulamak istediğiniz süzgeç adını seçin ve **Tamam**düğmesini tıklatın.

## **Sonuçlar**

Süzgeç uygulanır ve nesnelerde süzgeç uygulama seçeneğindeki ölçütlere göre süzülür.

# **IBM MQ Explorerkomutunu kullanarak MQ Telemetry sorununu giderme**

Telemetreyi yönetmek için IBM MQ Explorer ' u kullandığınızda ortaya çıkabilecek bazı sorunlar için yardım sağlanır.

## **Bu görev hakkında**

Telemetry özelliğini kurduğunuzda, bir telemetrenin temel bir yapılandırmasını ayarlamak için **Örnek yapılandırmayı tanımla** sihirbazını çalıştırmak isteyebilirsiniz. Bkz. ["Örnek yapılandırma tanımlanması"](#page-257-0) [sayfa 258](#page-257-0).

Yayınlamak ve abone olmak için MQTT istemcisi yardımcı programını kullanarak temel ayarlarınızı doğrulayabilir ve sınebilirsiniz. Örnek yapılandırmanızı test etme hakkında daha fazla bilgi için bkz. ["MQTT](#page-254-0) [istemcisi yardımcı programının kullanılması" sayfa 255.](#page-254-0)

### **İlgili görevler**

["MQTT istemciniz bağlanmadığında sorunların çözülmesi" sayfa 267](#page-266-0) MQTT istemciniz bir telemetri kanalına bağlanamazsa, bir dizi nedeni olabilir.

["MQTT istemciniz beklenmedik bir şekilde kesilirse sorunların çözülmesi" sayfa 268](#page-267-0) Bir MQTT istemcisi bir telemetri kanalından beklenmedik bir şekilde kesildiğinde neyin yanlış olduğunu keşfedin.

["Telemetri düğümü görüntülenmiyor" sayfa 268](#page-267-0)

Telemetry düğümü görüntülenmezse, ne arayacağa ilişkin bilgi bulun.

["Telemetri kanalına ilişkin sorunların çözümleniyor" sayfa 269](#page-268-0) Bir telemetri kanalı başlatılamazsa, beklenmedik bir şekilde durdurulur ya da istemci bağlantılarını keser, sorunu tanılamak için birkaç şey vardır.

## **İlgili başvurular**

["Örnek yapılandırmanın çalıştırılabilmesinin etkileri" sayfa 267](#page-266-0)

**Örnek yapılandırma tanımla** sihirbazını çalıştırdığınızda, IBM MQ nesneleri tanımlanır. Bu nesnelerden bazıları kuyruk yöneticisinin davranışını değiştirir ve bu nesnelerin kuyruk yöneticisini ve iletişim bağlantılarını nasıl etkilediğini bilmeniz gerekir.

# <span id="page-266-0"></span>**Örnek yapılandırmanın çalıştırılabilmesinin etkileri**

**Örnek yapılandırma tanımla** sihirbazını çalıştırdığınızda, IBM MQ nesneleri tanımlanır. Bu nesnelerden bazıları kuyruk yöneticisinin davranışını değiştirir ve bu nesnelerin kuyruk yöneticisini ve iletişim bağlantılarını nasıl etkilediğini bilmeniz gerekir.

Running the **Örnek yapılanışı tanımla** wizard sets the default transmit queue of the queue manager to SYSTEM.MQTT.TRANSMIT.QUEUE, which takes precedence over an existing default transmit queue, if one existed on that queue manager.

MQTT iletim kuyruğu olacak varsayılan iletim kuyruğunun tanımlanması, IBM MQ uygulamalarının her istemci için ayrı bir kuyruk yöneticisi diğer adı yaratmanıza gerek kalmadan, MQTT istemcilerine noktadan noktaya ileti göndermesini sağlar. MQTT istemcilerine gönderilen iletiler, kuyruk yöneticisiyle ilgili MQTT iletim kuyruğundan, iletinin gönderildiği kuyruk yöneticisi adıyla eşleşen bir istemci tanıtıcısına sahip MQTT istemcisine yönlendirilir. IBM MQ kuyruk yöneticileri, MQTT istemcilerini uzak kuyruk yöneticilermiş gibi algılar.

İletileri diğer kuyruk yöneticilerine yöneltmek için önceden bir IBM MQ varsayılan iletim kuyruğu kullandıysanız, örnek yapılanışı çalıştırmadan önce ya da kuyruk yöneticinizi el ile yapılandırarak, Telemetry özelliğini etkinleştirmek için el ile alternatif rotalar yaratmanız (örneğin, kuyruk yöneticisi diğer adlarını tanımlayarak) belirtik olarak başka rotalar yaratmanız gerekir.

Örnek yapılandırmanın çalıştırılması, MQTT istemcilerinin Windowsüzerinde Guest ve Linuxüzerindeki nobody kullanıcı adıyla IBM MQ kaynaklarına erişmesine neden olur.

# **MQTT istemciniz bağlanmadığında sorunların çözülmesi**

MQTT istemciniz bir telemetri kanalına bağlanamazsa, bir dizi nedeni olabilir.

## **Yordam**

Bağlanmamakta başarısız olan bir MQTT istemcisiyle ilgili sorunu tanılamak için aşağıdaki nedenleri göz önünde bulundurun:

• Kuyruk yöneticisi ve telemetri (MQXR) hizmetinin çalışmakta olup olmadığını denetleyin.

Kuyruk yöneticisini başlatın. Varsayılan olarak, MQXR hizmeti kuyruk yöneticisiyle başlamalıdır. MQXR hizmet denetimini el ile başlatmak için yapılandırdıysanız, hizmeti **Services** (Hizmetler) klasöründen başlatmanız gerekebilir. MQXR hizmetini başlatma hakkında daha fazla bilgi için bkz. ["MQXR hizmetinin](#page-262-0) [başlatılması ve durdurulması" sayfa 263.](#page-262-0)

• Telemetri kanalı ve telemetri (MQXR) hizmetinin doğru tanımlayıp çalıştırılıp çalıştırıldığını denetleyin.

MQXR hizmetini el ile tanımlayabilir ve kuyruk yöneticisinin varsayılan iletim kuyruğunu SYSTEM.MQTT.TRANSMIT.QUEUEdeğerine ayarlayabilirsiniz; bu da var olan varsayılan iletme kuyruğundan önceliklidir. Bu, kuyruk yöneticisini Telemetry 'e uygun hale getirir. Diğer bir seçenek olarak, henüz yapmadıysanız, Telemetry hoş geldiniz sayfasından **Örnek yapılandırmayı tanımla** sihirbazını çalıştırmak isteyebilirsiniz.

• Kendi müvekkilini yazdın mı?

Bu durumda, istemci uygulamanızı MQTT v3 protokolüyle mi, v5 protokolüyle değil de yazdınız mı? MQTT istemcisi yardımcı programını çalıştırarak sorunu yalıtmayı deneyin.

• Geçerli bir istemci tanıtıcısı adınız var mı?

IBM MQile bağlantı kurulurken, MQTT istemci tanıtıcısı 23 karakterden kısa olmalı ve yalnızca alfabetik karakterler, sayısal karakterler ve nokta (.), eğik çizgi (/), alt çizgi (\_) ve yüzde imi (%) içermelidir.

• MQTT istemcinizi bağladınız ve **MQTT keep alive** aralığından çıkış yaptınız mı?

Canlı tutma özniteliği, etkinlik dışı durum nedeniyle MQTT istemcisinin bağlantısı kesildikten sonra milisaniye cinsinden bir aralıktır. MQXR hizmeti, canlı tutma aralığı içinde istemciden herhangi bir iletişim almazsa, istemciden bağlantıyı keser.

• Aynı anda bir telemetri kanalına bağlanmaya çalışan çok sayıda MQTT müşterisi mi var?

<span id="page-267-0"></span>Her telemetri kanalının bir **backlog** özniteliği vardır. Bu, telemetri kanalının desteklediği eşzamanlı bağlantı isteklerinin sayısıdır. Değerin bağlanmaya çalışan MQTT istemcilerinin sayısından az bir sayıya ayarlanmadığından emin olun.

• TCP/IP bağlantısının hala etkin olup olmadığını denetleyin.

### **İlgili görevler**

["Örnek yapılandırma tanımlanması" sayfa 258](#page-257-0)

Kuyruk yöneticinizi yeniden yapılandırmak için **Örnek yapılandırma tanımla** sihirbazını kullanabilirsiniz. Bu sihirbaz, MQ Telemetry özelliğinin kullanılmasını uygun hale getirmenizi sağlar. Örnek yapılandırma, MQXR hizmetini tanımlar ve başlatır, iletim kuyruğunu tanımlar ve örnek bir telemetri kanalı yaratır.

### ["MQXR hizmetinin tanımlanması" sayfa 259](#page-258-0)

MQXR hizmeti, **Örnek yapılanışı tanımla** sihirbazını çalıştırdığınızda tanımlıdır. MQXR hizmetini el ile de tanımlayabilirsiniz.

### **İlgili başvurular**

["Telemetri kanalı özellikleri" sayfa 270](#page-269-0)

Her telemetri kanalı özniteliği, kanalı yapılandırabilmeniz için önce bilmeniz gereken kısa bir açıklama içerir. MQ Telemetry yalnızca TCP/IP protokolünü destekler.

["Telemetri kanalı durum öznitelikleri" sayfa 271](#page-270-0)

IBM MQile olduğu gibi, bir telemetri kanalının durumunu görüntüleyebilirsiniz. Her öznitelik için, özniteliğe ilişkin bilgilerin kısa bir açıklaması vardır. telemetri kanalı durum özniteliklerinin tümü salt okunurdur.

## **MQTT istemciniz beklenmedik bir şekilde kesilirse sorunların çözülmesi**

Bir MQTT istemcisi bir telemetri kanalından beklenmedik bir şekilde kesildiğinde neyin yanlış olduğunu keşfedin.

## **Yordam**

MQTT istemcinizin başarılı bir şekilde bağlanmasını ve daha sonra herhangi bir neden olmadan bağlantıyı kesmesi durumunda, sorunu tanılamak için aşağıdaki nedenleri göz önünde bulundurun:

• Kuyruk yöneticisi, MQXR hizmeti ya da telemetri kanalı çalışmıyor.

Kuyruk yöneticisini, MQXR hizmetini ya da telemetri kanalını başlatın. MQTT istemcisini yeniden bağlamayı deneyin ve bu çözümün sorunu yeniden onaylayıp geri verdiğinden emin olun.

• Başka bir istemci başlatıldı ve aynı istemci tanıtıcısıyla bağlantı kuruyor.

Bu durumda, IBM MQ , ikinci MQTT istemcisinden bağlantıyı kabul eder ve ilk MQTT istemcisini zorlamalı olarak dağıtabiliyor.

• MQTT istemcisi, yayınlama ya da abone olma için yetki verilmediği bir konuya erişir.

IBM MQ , MQTT istemcisi bağlantısını keser.

• TCP/IP bağlantısı artık etkin değil.

TCP/IP bağlantınızla ilgili sorunu tanılayın ve düzeltin ve MQTT istemcisini yeniden bağlamayı deneyin.

# **Telemetri düğümü görüntülenmiyor**

Telemetry düğümü görüntülenmezse, ne arayacağa ilişkin bilgi bulun.

## **Yordam**

• MQ Telemetry' yi kurdun mu?

Tüm önkoşullara sahip olup olmadığınızı ve Telemetry 'i yüklediğinizi denetleyin. IBM MQ ürün belgelerinde *Telemetry* (Telemetri) başlığı altında *Installation* (Kuruluş) konusuna bakın.

# <span id="page-268-0"></span>**Telemetri kanalına ilişkin sorunların çözümleniyor**

Bir telemetri kanalı başlatılamazsa, beklenmedik bir şekilde durdurulur ya da istemci bağlantılarını keser, sorunu tanılamak için birkaç şey vardır.

## **Yordam**

• Telemetri kanalınız başlayamıyor.

**Telemetri Kanalları İçeriği** görünümünü yenileyin ve kanalın şu anda çalışmadığından emin olun.

telemetri kanalının kapı numarasının başka bir uygulama tarafından kullanılmadığını kontrol edin.

• Bir telemetri kanalı beklenmedik bir şekilde durur.

Telemetri (MQXR) hizmetinin hala çalışır durumda olduğunu doğrulayın.

• Telemetri kanalı MQTT istemci bağlantılarını düşürür.

Beklenmeyen bir şekilde atılmakta olan MQTT istemcileri hakkında daha fazla bilgi için bkz. ["MQTT](#page-267-0) [istemciniz beklenmedik bir şekilde kesilirse sorunların çözülmesi" sayfa 268](#page-267-0).

• Bir telemetri kanalının durumunu görüntüleyemezsiniz.

Sorgudaki telemetri kanalının çalışır durumda olup olmadığını kontrol edin.

MQTT istemcilerinin doğru telemetri kanalına bağlı olduğundan emin olun. Müşteri, telemetri kanalıyla eşleşen bağlantı noktası numarasını ve anasistem adını kontrol eder.

Telemetri **Kanal Durumu Penceresi**' nde kendi süzgecinizi ayarladıysanız, **Telemetry Channel Status için Standart** varsayılan değerine geri döndürün ve gerekli MQTT istemcilerinin görüntülendiğini doğrulayın.

• Bir telemetri kanalından MQTT istemcisi yardımcı programını çalıştıramazsınız.

TLS ya da JAASkullanarak kimlik doğrulamayı gerçekleştirmeyi seçerseniz, o telemetri kanalından MQTT istemci yardımcı programını başlatamazsınız. Bunun nedeni, MQTT istemcisi yardımcı programının TLS ya da JAAS kimlik doğrulamasını desteklememesinden kaynaklanır. Ancak, JAAS ya da TLS kimlik doğrulamasını desteklemek için kendi MQTT v3 istemci uygulamanızı yazabilirsiniz.

• **Telemetri Kanalları** klasörü, oluşturduğunuz kanalı ya da kanalı görüntülemez.

**Örnek yapılanışı tanımla** sihirbazını ( PlainText kanalını yaratan) ya da **Yeni Telemetri Kanalı** sihirbazını (belirtimlerinize göre bir kanal yaratan) kullanarak başarıyla bir telemetri kanalı yaratmış olup olmadığınızı denetleyin.

Süzgeçten geçirme seçeneğinin telemetri kanalı varsayılan olarak Telemetri Kanalları Standardı' na ayarlandığından emin olun.

## **İlgili görevler**

["Telemetri nesneleri süzgeçten geçirme" sayfa 265](#page-264-0)

**İçerik** görünümünde tanımlanmış birkaç telemetrik nesneyi görüntüyorsanız, bu nesnelerin arama kapsamını daraltmak için bir yol gerekebilir. Süzgeçleri kullanarak bunu yapın.

# **MQ Telemetry başvuru**

Telemetry 'nin kullanımıyla ilişkili görevleri gerçekleştirmek için bu bölümdeki başvuru bilgilerini kullanın.

## **İlgili başvurular**

["Telemetri kanalı özellikleri" sayfa 270](#page-269-0)

Her telemetri kanalı özniteliği, kanalı yapılandırabilmeniz için önce bilmeniz gereken kısa bir açıklama içerir. MQ Telemetry yalnızca TCP/IP protokolünü destekler.

["Telemetri kanalı durum öznitelikleri" sayfa 271](#page-270-0)

IBM MQile olduğu gibi, bir telemetri kanalının durumunu görüntüleyebilirsiniz. Her öznitelik için, özniteliğe ilişkin bilgilerin kısa bir açıklaması vardır. telemetri kanalı durum özniteliklerinin tümü salt okunurdur.

# <span id="page-269-0"></span>**Telemetri kanalı özellikleri**

Her telemetri kanalı özniteliği, kanalı yapılandırabilmeniz için önce bilmeniz gereken kısa bir açıklama içerir. MQ Telemetry yalnızca TCP/IP protokolünü destekler.

Herhangi bir telemetri nesnesini sağ tıklatın, ardından telemetri kanalının özelliklerini görüntülemek ve düzenlemek için **Özellikler** ' i tıklatın.

Aşağıdaki çizelge, **Telemetri kanalı özellikleri** iletişim kutusunda [\(Not 1\)](#page-270-0) ayarlayabileceğiniz öznitelikleri listeler.

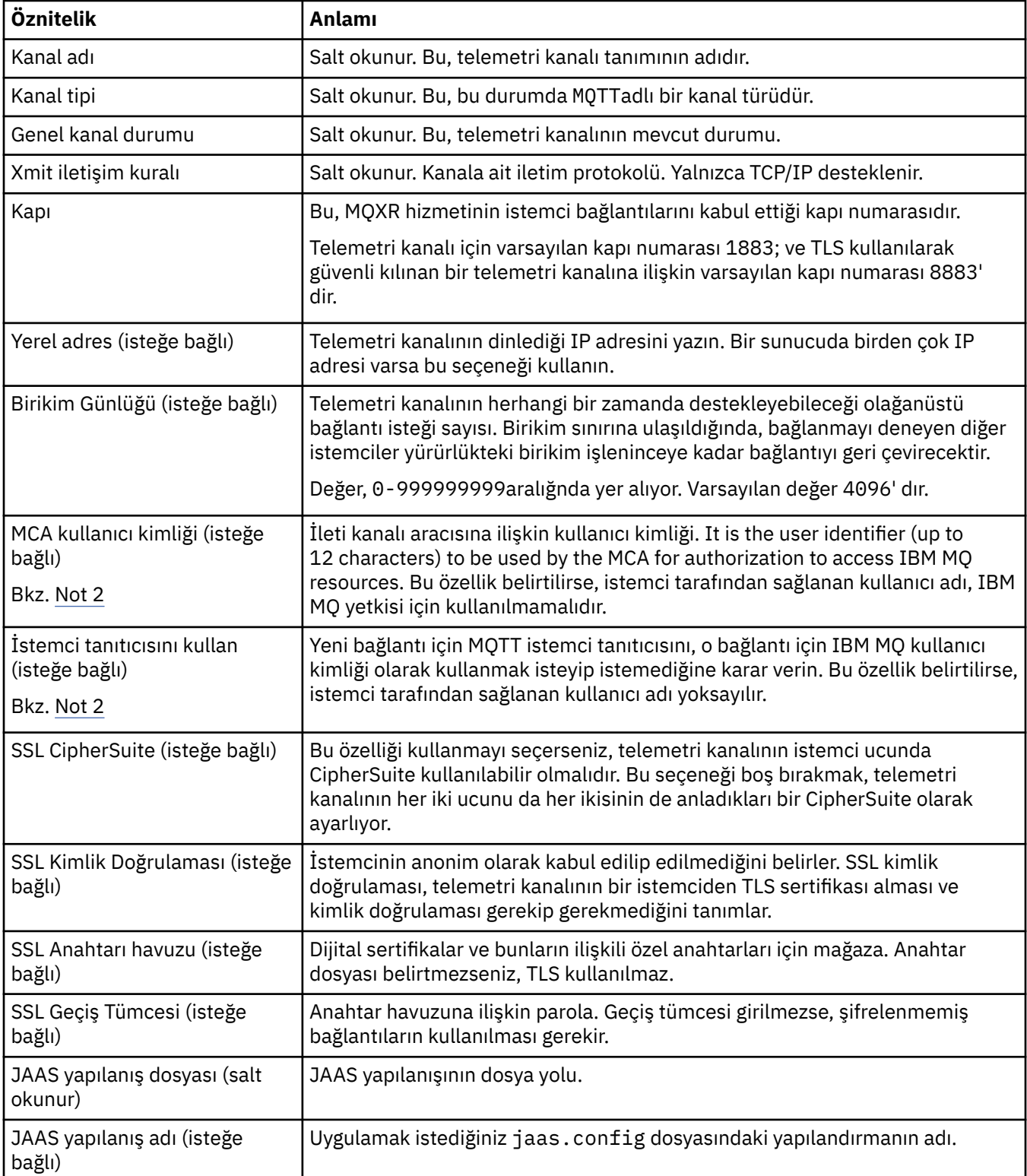

### <span id="page-270-0"></span>**Not:**

- 1. Bir telemetri kanalının özniteliklerini düzenlediğinizde, değişikliklerin uygulanmak üzere kanalı yeniden başlatmanız gerekir.
- 2. Hem **MCA user ID** hem de **Use client ID** özelliklerini belirtmeyin. Her ikisini de belirtirseniz, telemetri kanalı başlatılıp başlatılamadığında başarısız olur.

**MCA user ID** ve **Use client ID** özellikleri ayarlanmazsa, istemciden kullanıcı adı ve parola kullanılır ve kullanıcı adının kimliği JAAS tarafından doğrulanır ve parola kullanılarak doğrulanır.

### **İlgili görevler**

["MQ Telemetry , IBM MQ Explorerkullanılarak yapılandırılıyor" sayfa 256](#page-255-0) Configure IBM MQ to run the Telemetry feature, using IBM MQ Explorer. Telemetri nesneleri oluşturun ve MQTT istemci yardımcı programını kullanarak telemetri kurulumunuzu test edin.

["MQ Telemetry uygulamasını IBM MQ Explorerkullanarak yönetme" sayfa 263](#page-262-0) MQ Telemetry , IBM MQ Explorerkullanılarak yönetilebilir. MQXR hizmetini denetleyebilir ve IBM MQile bağlı MQTT istemcilerini izleyebilirsiniz.

## **Telemetri kanalı durum öznitelikleri**

IBM MQile olduğu gibi, bir telemetri kanalının durumunu görüntüleyebilirsiniz. Her öznitelik için, özniteliğe ilişkin bilgilerin kısa bir açıklaması vardır. telemetri kanalı durum özniteliklerinin tümü salt okunurdur.

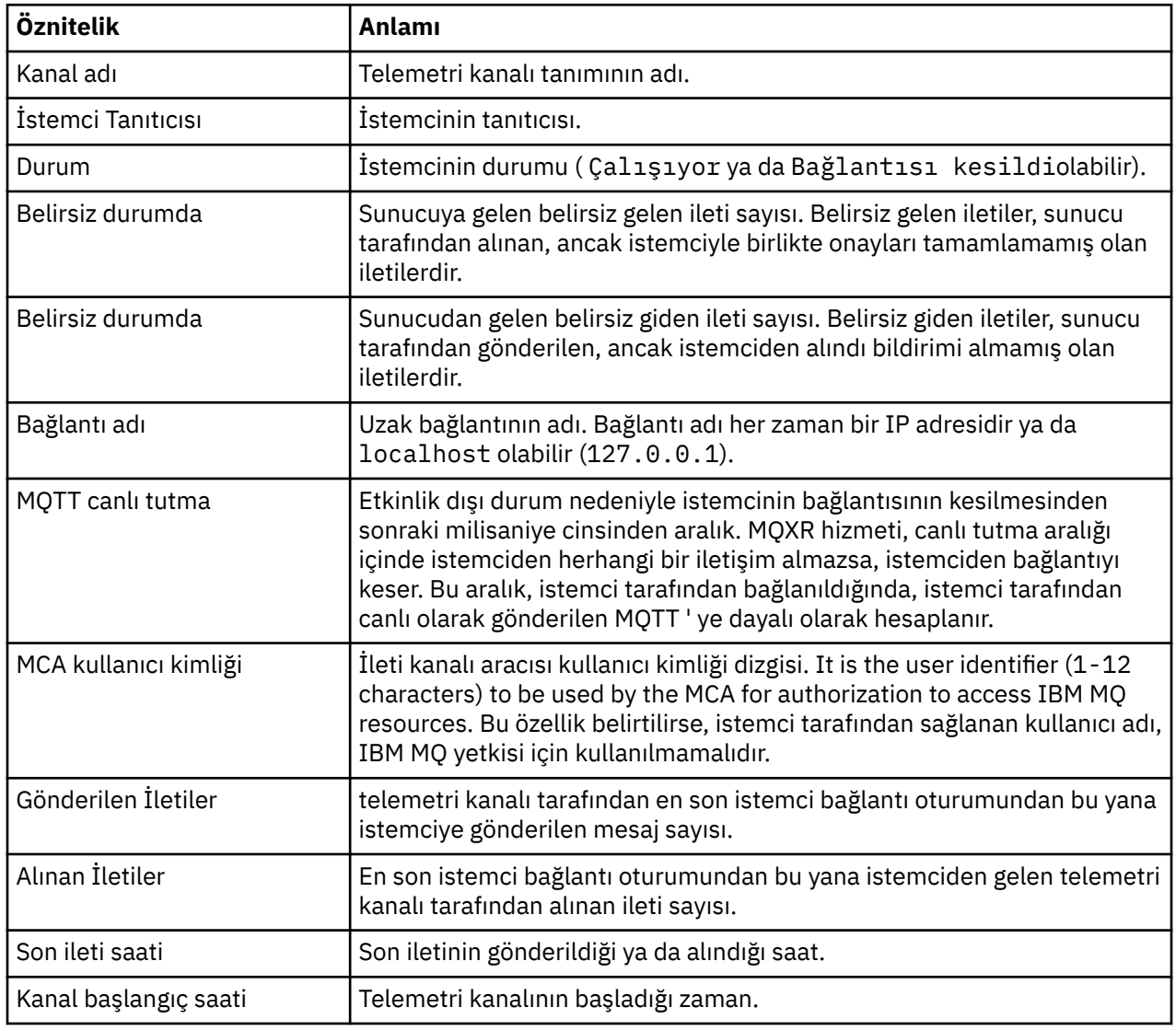

Aşağıdaki tabloda, telemetri kanallarının durum özniteliklerinin açıklamaları yer alır:

<span id="page-271-0"></span>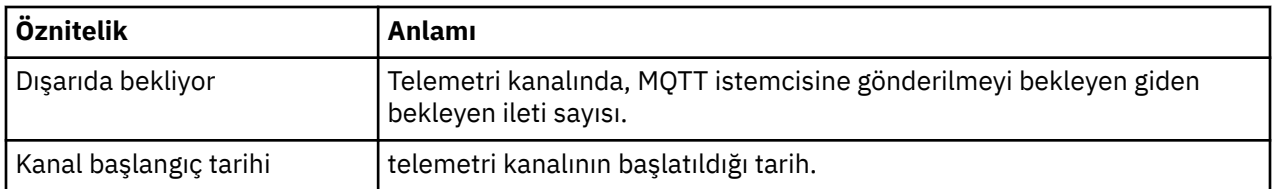

### **İlgili görevler**

["Telemetri kanalının durumunu görüntüleme" sayfa 264](#page-263-0)

["Telemetri nesneleri süzgeçten geçirme" sayfa 265](#page-264-0)

**İçerik** görünümünde tanımlanmış birkaç telemetrik nesneyi görüntüyorsanız, bu nesnelerin arama kapsamını daraltmak için bir yol gerekebilir. Süzgeçleri kullanarak bunu yapın.

#### **IBM MQ eğitmenleri** Multi

Bu eğitmenler, kuyruk yöneticisi yaratma, kuyruk yaratma, kanal yaratma, bir kuyruğa ileti koyma ve kuyruktan ileti alma gibi temel görevlerin nasıl gerçekleştirileceğini gösterir. Eğitmenler, yalnızca çoklu platformlar için anlamlılardır.

Her öğretici program birden çok alt göreve ayrılır. Her bir görevi aşağıdaki arabirimlerden birini kullanarak gerçekleştirebilirsiniz:

- IBM MQ Explorer grafik arabirimi.
- IBM MQ Script Commands (MQSC) komut satırı arabirimi.

MQSC komutlarına ilişkin ek bilgi için MQSC komutlarını kullanarak yönetimbaşlıklı konuya bakın.

The first tutorial shows you how to set up a simple local stand-alone installation that has no communication links with any other installations of IBM MQ. Sonraki eğitmenlerin her biri, önceki öğretici programlar sırasında ayarlanan IBM MQ nesnelerine dayalıdır. Bu nedenle, bu eğitmenlerin sırayla tamamlandığı önerilir.

Eğitmenler, IBM MQile çalışmaya başlamanızı sağlamak için tasarlanmıştır ve daha karmaşık ileti sistemi senaryolarını kapsamaz.

# **Eğitmen 1: Yerel bir kuyruğa ileti gönderme**

Kuyruk yöneticisi kurmak, kuyruk yaratmak, bir sınama iletisini kuyruğa koymak ve iletinin alınmasını doğrulamak için bir eğitmendir.

## **Bu görev hakkında**

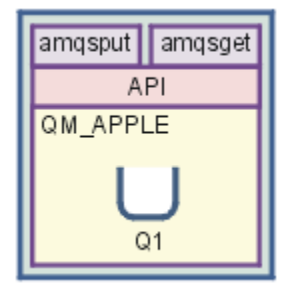

Bu eğitmen, diğer IBM MQkuruluşlarıyla iletişim bağlantısı olmayan yerel bağımsız bir kuruluma kuyruk yöneticisi QM\_APPLE ve kuyruğu Q1 nasıl ayarlanmanızı sağlar. Nesneler tanımlandığında, kurulumu test etmek için kullanılabilecek birden çok araç vardır. İlk görev, bir sınama iletisi yerleştirmek. Bu görev, IBM MQ Explorerya da dağıtılmış platform amqsput programı kullanılarak tamamlanabilir. İkinci görev, iletinin kuyruğa eklendiğini doğrulamanız gerekir. Bu görev, IBM MQ Explorerya da dağıtılmış platform amqsget programı kullanılarak tamamlanabilir.

<span id="page-272-0"></span>Eğitmen 1 'i tamamladığınızda, IBM MQ iletilerinin, yerel kuyruklarla kuyruk yöneticisi olan basit bir ileti alışverişi topolojisinde nasıl çalıştığını temel kavrayışınız olmalıdır.

## **Kuyruk yöneticisi yaratılıyor**

## **Başlamadan önce**

Kuyruk yöneticisi yaratmadan önce, IBM MQ ' in doğru bir şekilde kurulduğundan emin olmanız gerekir.

### **Bu görev hakkında**

Bu konuda, QM\_APPLEadlı bir kuyruk yöneticisinin nasıl yaratılacağı gösterilmektedir.

Bu görevi aşağıdaki arabirimlerden herhangi birini kullanarak gerçekleştirebilirsiniz:

- IBM MQ Explorer grafik arabirimi
- • [IBM MQ Script Command \(MQSC\) komut satırı arabirimi](#page-273-0)

### *Creating the queue manager using IBM MQ Explorer*

### **Yordam**

- 1. IBM MQ Explorer yazılımını başlatın.
- 2. **Navigator görünümünde**, **Kuyruk Yöneticileri** klasörünü farenin sağ düğmesiyle tıklatın ve **Yeni** > **Kuyruk Yöneticisi**öğelerini seçin.

**Kuyruk Yöneticisi Yarat** sihirbazı açılır.

- 3. **Kuyruk Yöneticisi adı** alanında şu değeri yazın: QM\_APPLE.
- 4. İki kez **İleri** ' yi tıklatın.
- 5. **Select type of queue manager startup** (Kuyruk yöneticisini başlatma tipi seç) seçeneğinden **Automatic** seçeneğinin belirlendiğinden emin olun.
- 6. **İleri**'yi tıklatın.
- 7. **TCP/IP için yapılandırılan dinleyici yarat** onay kutusunun seçili olmasına dikkat edin.
- 8. **Finish** (Son) düğmesi kullanılamıyorsa, **Dinle kapı numarası** alanında başka bir kapı numarası yazın. Geçerli değer 1414 ise, farklı bir kapı numarası kullanmayı deneyin, örneğin: 1415 ya da 1416. If the default port number of 1414 is not used at this stage, make a note of the port number used because you will need it in later stages of this tutorial when QM\_APPLE serves as a receiving queue manager.
- 9. **Bitir**'i tıklatın.

## **Sonuçlar**

Bu kuyruk yöneticisini gösteren bir simge, IBM MQ Explorer' un **Navigator görünümündeki Kuyruk Yöneticileri** klasöründe görüntülenir ve kuyruk yöneticisi, aşağıdaki ekran yakasında gösterildiği gibi, siz oluşturduktan sonra otomatik olarak çalışmaya başlar:

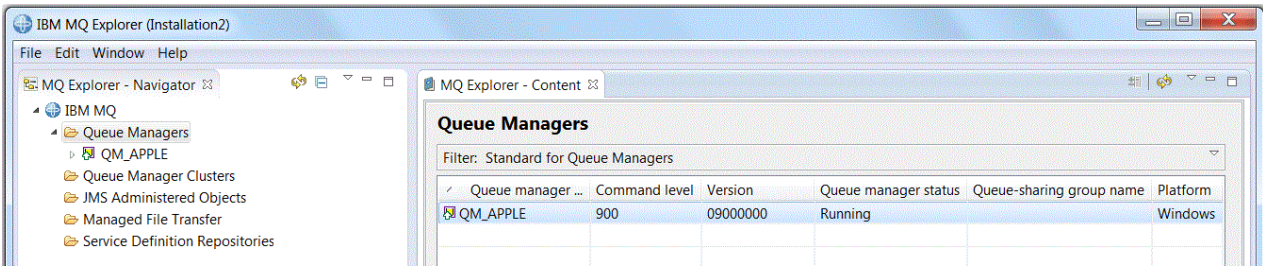

<span id="page-273-0"></span>*MQSC kullanarak kuyruk yöneticisi yaratılıyor*

## **Bu görev hakkında**

Bir komut istemi açın ve aşağıdaki adımları izleyin:

## **Yordam**

1. Şu komutu yazarak QM\_APPLE adlı bir kuyruk yöneticisi yaratın:

crtmqm QM\_APPLE

İletiler kuyruğun yaratıldığını ve varsayılan IBM MQ nesnelerinin yaratıldığını size iletir.

2. Bu kuyruk yöneticisini başlatmak için şu komutu yazın:

strmqm

Kuyruk yöneticisinin ne zaman başladığını bildiren bir ileti vardır.

## **Sonuçlar**

Şimdi, QM\_APPLEadıyla bir kuyruk yöneticisi yaratmış bulundınız.

## **Yerel kuyruk yaratılması**

### **Başlamadan önce**

Kuyruk yöneticinde yerel bir kuyruk yaratmadan önce, görevi tamamlamanız gerekir: [Kuyruk yöneticisi](#page-272-0) [yaratılması](#page-272-0).

## **Bu görev hakkında**

This topic shows how to create a local queue called Q1 on the queue manager called QM\_APPLE.

Bu görevi aşağıdaki arabirimlerden herhangi birini kullanarak gerçekleştirebilirsiniz:

- IBM MQ Explorer grafik arabirimi
- • [IBM MQ Script Command \(MQSC\) komut satırı arabirimi](#page-274-0)

## *Creating the local queue using IBM MQ Explorer*

### **Yordam**

- 1. **Navigator görünümünde**, **Kuyruk Yöneticileri** klasörünü genişletin.
- 2. Expand queue manager QM\_APPLE.
- 3. **Kuyruklar** klasörünü farenin sağ düğmesiyle tıklatın ve **Yeni** > **Yerel Kuyruk**öğelerini seçin. **Yeni Yerel Kuyruk** sihirbazı açılır.
- 4. **Ad** alanına Q1yazın
- 5. **Bitir**'i tıklatın.

## **Sonuçlar**

Yeni kuyruk Q1, aşağıdaki ekran yakasında görüntülendiği gibi, **İçerik görünümünde**görüntülenir:

<span id="page-274-0"></span>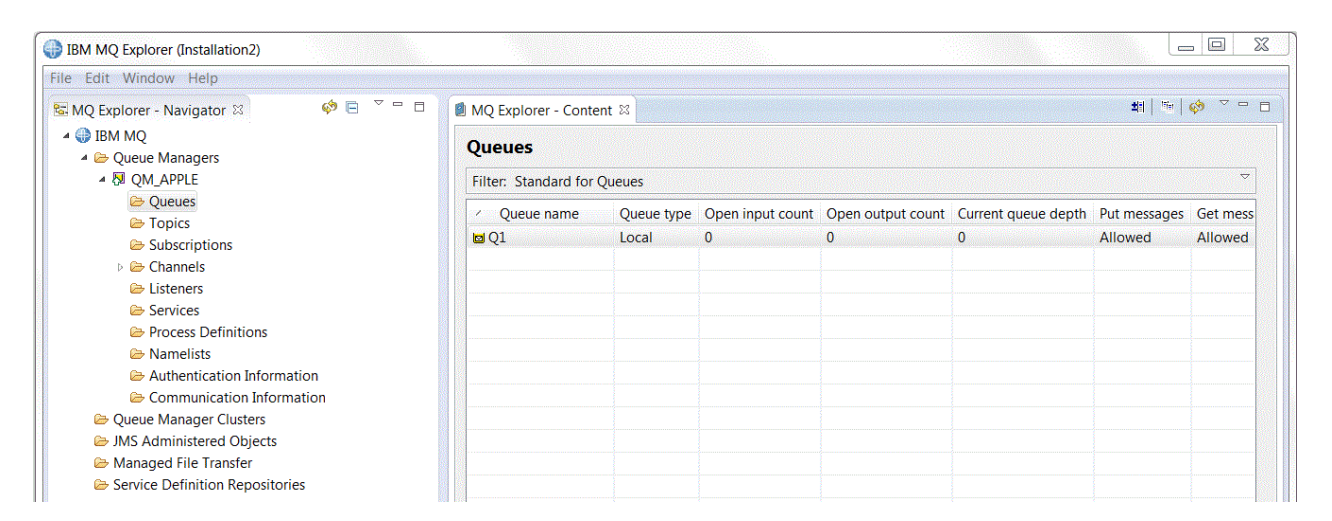

Kuyruk **İçerik görünümünde**görüntülenmiyorsa, Yenile düğmesini tıklatın  $\overset{\bullet}{\leadsto}$ in the **İçerik görünümü**.

*MQSC kullanarak yerel kuyruk yaratılması*

## **Bu görev hakkında**

Bir komut istemi açın ve şu adımları izleyin:

## **Yordam**

1. Komutu yazarak MQSC komutlarını etkinleştirin:

runmqsc QM\_APPLE

2. Aşağıdaki komutu yazın:

define qlocal (Q1)

İletiler kuyruğun yaratıldığını ve varsayılan IBM MQ nesnelerinin yaratıldığını size iletir.

3. Komutu yazarak MQSC ' yi durdurun:

end

## **Sonuçlar**

Şimdi Q1adlı bir yerel kuyruk yaratmış bulunmuyorsunuz.

# **Sınama iletisi yerel kuyruğa konması**

## **Başlamadan önce**

Bir sınama iletisini kuyruğa koymadan önce, bu eğitmende aşağıdaki görevleri tamamlamanız gerekir:

- • [Yerel kuyruk yöneticisinin yaratılması](#page-272-0)
- • [Yerel kuyruğun yaratılması](#page-273-0)

## **Bu görev hakkında**

Bu konuda, bir sınama iletisinin yerel kuyruğa nasıl ( Q1) nasıl konalacağı gösterilmektedir.

Bu görevi aşağıdaki arabirimlerden herhangi birini kullanarak gerçekleştirebilirsiniz:

• [IBM MQ Explorer grafik arabirimi](#page-275-0)

<span id="page-275-0"></span>• IBM MQ Script Command (MQSC) komut satırı arabirimi

## *Putting a test message on the queue using IBM MQ Explorer*

### **Yordam**

- 1. **Navigator görünümünde**, **Kuyruk Yöneticileri** klasörünü genişletin.
- 2. Yarattığınız kuyruk yöneticisi QM\_APPLEnesnesini açın.
- 3. **Kuyruklar** klasörünü tıklatın. Kuyruk yöneticisinin kuyrukları, **İçerik görünümü**' nde listelenir.
- 4. **İçerik görünümü**' nde, yerel kuyruğu Q1farenin sağ düğmesiyle tıklatın ve **Sınama İletisi Ekle**öğesini seçin.

**Sınama iletisi at** iletişim kutusu açılır.

5. **İleti verileri** alanında, örneğin this is a test messagegibi bir metin yazın ve **İleti koy**öğesini tıklatın.

**İleti verileri** alanı temizlenir ve ileti kuyruğa konmaya başlanır.

6. **Kapat**'ı tıklatın.

## **Sonuçlar**

**İçerik görünümü**' nde, aşağıdaki ekran görüntüsünde gösterildiği gibi, Q1 **Current queue depth** değerinin 1 olduğunu fark edin:

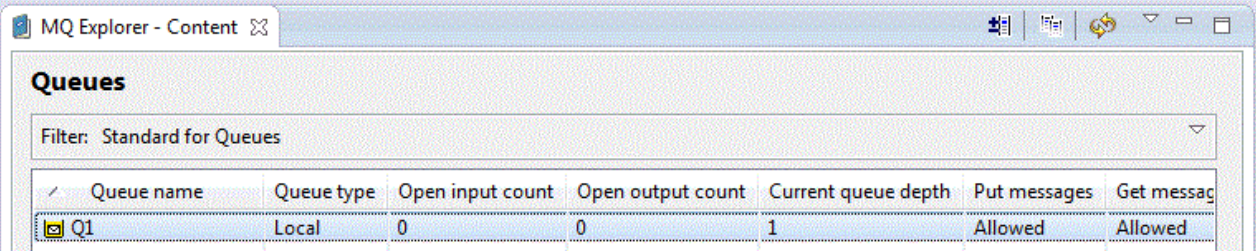

**Current queue depth** sütunu görünmüyorsa, İçerik Görünümü 'nde yan yana kaydırma yapmak isteyebilirsiniz.

*amqsput kullanarak kuyruğa bir sınama iletisi koyma*

## **Bu görev hakkında**

**amqsput** örnek programı, oluşturduğunuz kuyruğa bir ileti koymak için kullanılır.

Windows ' ta örnek programlar varsayılan olarak IBM MQ Server ya da Client ile kurulur. Linux'ta, RPM' nin kurulu olması gereken örnek programlar.

Bir komut istemi açın ve şu adımları izleyin:

## **Yordam**

1. **amqsput** örnek programını aşağıdaki şekilde başlatın:

• Linux'ta, *MQ\_INSTALLATION\_PATH*/samp/bin dizinine geçin; burada *MQ\_INSTALLATION\_PATH* , IBM MQ ' in kurulu olduğu üst düzey dizini temsil eder. Komutu yazın:

./amqsput Q1 QM\_APPLE

Windows Mindows' ta şu komutu yazın:

amqsput Q1 QM\_APPLE

Aşağıdaki iletiler görüntülenir:

Sample AMQSPUT0 start

target queue is Q1

2. Bir ya da daha çok satıra bir ileti metni yazın ve iki kez **Enter** tuşuna basın. Aşağıdaki ileti görüntülenir:

Sample AMQSPUT0 end

### **Sonuçlar**

Şimdi bir sınama iletisi yaratmış ve bunu yerel kuyruğa yerleştirdiniz.

IBM MQ Explorer **İçerik görünümü**' nde, aşağıdaki ekran görüntüsünde gösterildiği gibi, Q1 **Current queue depth** değerinin 1 olduğunu fark edin:

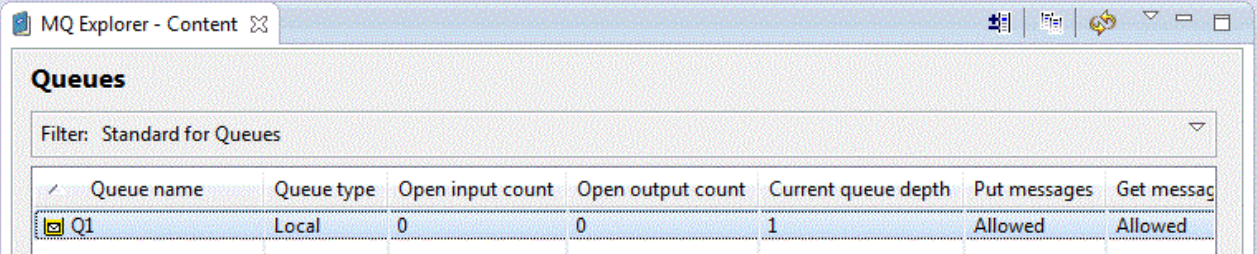

**Current queue depth** sütunu görünmüyorsa, İçerik Görünümü 'nde yan yana kaydırma yapmak isteyebilirsiniz.

# **Sınama iletisinin gönderildiğini doğrulama**

## **Başlamadan önce**

Sınama iletisini yerel kuyruktan almadan önce, bu eğitmende aşağıdaki görevleri tamamlamanız gerekir:

- • [Yerel kuyruk yöneticisinin yaratılması](#page-272-0)
- • [Yerel kuyruğun yaratılması](#page-273-0)
- • [Bir sınama iletisini yerel kuyruğa yerleştirme](#page-274-0)

## **Bu görev hakkında**

Bu konu, sınama iletisinin gönderildiğini nasıl doğrulayacağını gösterir.

Bu görevi aşağıdaki arabirimlerden herhangi birini kullanarak gerçekleştirebilirsiniz:

- 1. IBM MQ Explorer grafik arabirimini kullan
- 2. [IBM MQ Script Command \(MQSC\) komut satırı arabirimini kullanın](#page-277-0)

## **Yordam**

- [ OPTION 1] Sınama iletisinin gönderildiğini doğrulamak için IBM MQ Explorer grafik arabirimini kullanın.
	- a) **Navigator görünümünde**, **Kuyruk Yöneticileri** klasörünü genişletin ve QM\_APPLEöğesini genişletin.
	- b) **Kuyruklar** klasörünü tıklatın.

<span id="page-277-0"></span>c) **İçerik görünümü**' nde, Q1nesnesini farenin sağ düğmesiyle tıklatın ve **İletilere Göz At**düğmesini tıklatın.

**İleti tarayıcısı** , şu anda Q1' de bulunan iletilerin listesini göstermek için açılır.

d) ™zellikler iletiŸim penceresini a‡mak için son iletiyi iki kez tklatn.

Özellikler iletişim kutusunun **Veri** sayfasında, **Message data** alanı, aşağıdaki ekran yakasında gösterildiği gibi, iletinin içeriğini insan tarafından okunabilen bir biçimde görüntüler:

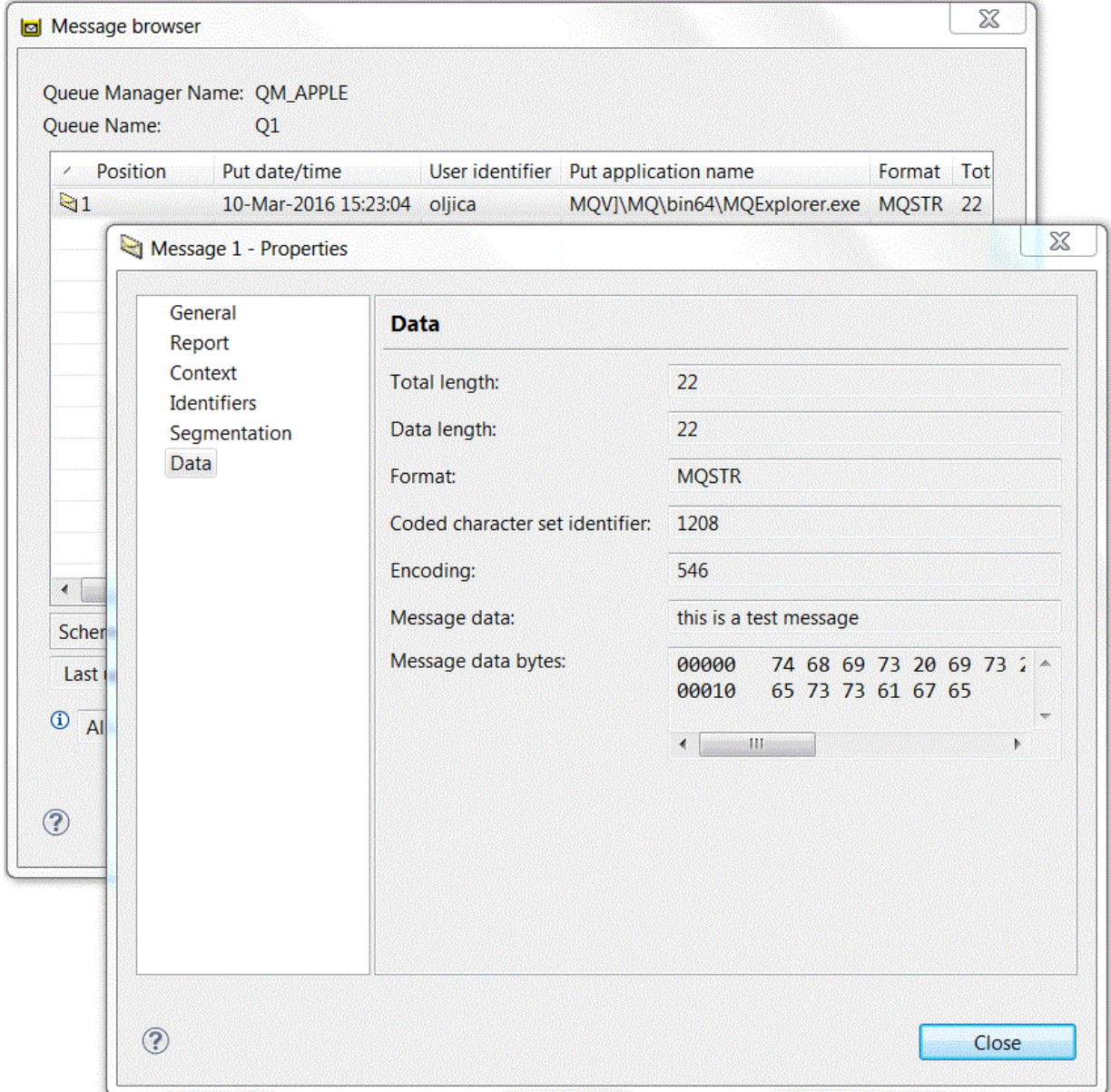

• [ OPTION 2] Sınama iletisinin gönderildiğini doğrulamak için IBM MQ Script Command (MQSC) komut satırı arabirimini kullanın.

The **amqsget** sample program is used to get the message back from the queue.

- a) Bir komut istemi açın.
- b) **amqsget** örnek programını başlatın:

Windows' Windows' ta şu komutu yazın:

amqsget Q1 QM\_APPLE

<span id="page-278-0"></span>– Linux'ta, *MQ\_INSTALLATION\_PATH*/samp/bin dizinine geçin; burada *MQ\_INSTALLATION\_PATH* , IBM MQ ' in kurulu olduğu üst düzey dizini temsil eder. Aşağıdaki komutu yazın:

./amqsget Q1 QM\_APPLE

Örnek program başlatılır ve iletiniz bu kuyruktaki diğer iletilerle birlikte görüntülenir. 15 saniye duraklatıldıktan sonra, örnek sona erdirilir ve komut istemi yeniden görüntülenir.

Bu öğretici programı tamamladınız.

# **Eğitmen 2: Uzak kuyruğa ileti gönderme**

Uzak kuyruk yöneticisine iletilerin nasıl gönderileceğini gösteren bir öğretici program.

## **Başlamadan önce**

This tutorial builds upon IBM MQ objects set up in ["Eğitmen 1: Yerel bir kuyruğa ileti gönderme" sayfa](#page-271-0) [272.](#page-271-0) Bu eğitmenle devam etmek için Tutorial 1 'i tamamlamanız gerekir.

## **Bu görev hakkında**

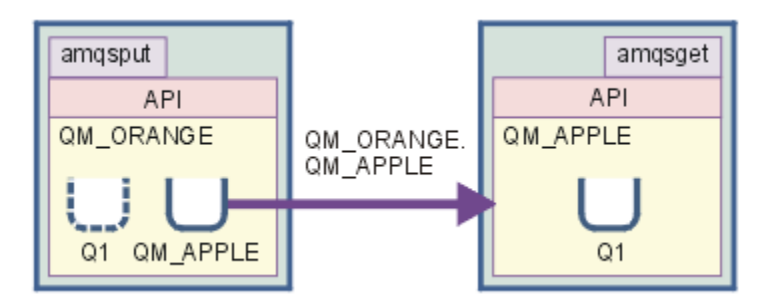

Bu eğitmende, QM\_TURUNCU adlı bir kuyruk yöneticisi ile QM\_APPLEadlı bir kuyruk yöneticisi arasında ileti alışverişi nasıl ayarlayacağı gösterilir. Bu öğretici programı tamamlayabilir ve hedef kuyruk yöneticiyle aynı bilgisayarda kuyruk yöneticisini göndererek ortamınızı doğrulayabilirsiniz. Gönderme kuyruğu yöneticisininde yaratılan bir ileti, alıcı kuyruk yöneticisininde Q1 adlı bir kuyruğa teslim edilir (bu kuyruk *uzak* kuyruk olarak adlandırılır).

**Önemli:** Bu eğitmen sırasında, kuyruk yöneticisi QM\_APPLE ve yerel kuyruk Q1oluşturduğunuz bilgisayarı kullanmanız gerekir.

Bilgisayarınızda bir kuyruk yöneticisi ve kuyruk (uzak kuyruk tanımlaması ve iletim kuyruğu) ayarlayıp sonra da bir ileti kanalı tanımlamanız gerekir. Son olarak, gönderme kuyruğu yöneticisinin üzerine bir sınama iletisi koyun ve alma kuyruğu yöneticisinden bu iletiyi kuyruktan alın.

Bu eğitmeni tamamladığınızda, uzak bir kuyruk tanımlamasını kullanarak IBM MQ ileti sisteminin nasıl ayarlandığı ve kullanılacağı konusunda temel bir anlayışınız olması gerekir.

## **Gönderme makinesinde kuyruk yöneticisi yaratılıyor**

## **Başlamadan önce**

Gönderme makinesinde bir kuyruk yöneticisi yaratmadan önce, IBM MQ Server sunucusunun doğru olarak kurulduğundan emin olmanız gerekir. Gönderme makinesinde kuyruk yöneticisi uzaktan yaratılamaz. Gönderme makinesinde yerel olarak yaratılmalıdır.

## **Bu görev hakkında**

Bu eğitmenin bu bölümünde, gönderme makinesinde bir kuyruk yöneticisi QM\_TURUNCU yaratacaksınız.

Bu görevi aşağıdaki arabirimlerden herhangi birini kullanarak gerçekleştirebilirsiniz:

- MQ Explorer grafik arabirimi
- IBM MQ Script Command (MQSC) komut satırı arabirimi

## *Gönderme makinesinde IBM MQ Explorer komutunu kullanarak kuyruk yöneticisinin yaratılması*

## **Bu görev hakkında**

Bu işlem uzaktan gerçekleştirilemez. Gönderme makinesinde yerel olarak yapılması gerekir:

## **Yordam**

- 1. IBM MQ Explorer yazılımını başlatın.
- 2. **Navigator görünümünde**, **Kuyruk Yöneticileri** klasörünü farenin sağ düğmesiyle tıklatın ve **Yeni** > **Kuyruk Yöneticisi**öğelerini seçin.

**Kuyruk Yöneticisi Yarat** sihirbazı açılır.

- 3. **Kuyruk Yöneticisi adı** alanında, QM\_TURUNCU yazın.
- 4. Sihirbazın Enter yapılandırma seçenekleri bölümüne gitmek için iki kez **İleri** ' yi tıklatın.
- 5. **Sunucu bağlantı kanalı yarat**seçeneğini belirleyin.
- 6. **Select type of queue manager startup** (Kuyruk yöneticisini başlatma tipi seç) seçeneğinden **Automatic** seçeneğinin belirlendiğinden emin olun.
- 7. Sihirbazın **Dinleyici seçeneklerini girin** bölümüne gitmek için **İleri** düğmesini tıklatın.
- 8. **TCP/IP için yapılandırılan dinleyici yarat** onay kutusunun seçili olmasına dikkat edin.
- 9. **Finish** (Son) düğmesi kullanılamıyorsa, **Dinle kapı numarası** alanında başka bir kapı numarası yazın. If the current value is 1414, try typing 1415 or 1416
- 10. **Bitir**'i tıklatın.

### **Sonuçlar**

Bu kuyruk yöneticisini gösteren bir simge, IBM MQ Explorer' un **Navigator görünümündeki Kuyruk Yöneticileri** klasöründe görüntülenir ve kuyruk yöneticisi otomatik olarak, siz oluşturduktan sonra çalışmaya başlar.

## *MQSC kullanarak gönderme kuyruğu yöneticisi yaratılıyor*

## **Bu görev hakkında**

Gönderme makinesinde bir komut istemi açın ve aşağıdaki adımları izleyin:

## **Yordam**

1. Şu komutu yazarak QM\_TURUNCU adlı varsayılan bir kuyruk yöneticisi yaratın:

crtmqm QM\_ORANGE

İletiler kuyruğun yaratıldığını ve varsayılan IBM MQ nesnelerinin yaratıldığını size iletir.

2. Bu kuyruk yöneticisini başlatmak için şu komutu yazın:

strmqm QM\_ORANGE

Kuyruk yöneticisinin ne zaman başladığını bildiren bir ileti vardır.

### **Sonuçlar**

Şimdi gönderme kuyruğu yöneticisini yaratmış bulundınız.

# <span id="page-280-0"></span>**Gönderme kuyruğu yöneticisininde kuyruklar yaratılıyor**

## **Başlamadan önce**

Gönderme kuyruğu yöneticisinde kuyruklar yaratmadan önce, görevdeki kuyruk yöneticisini önceden yaratmış olmanız gerekir:

• [Kuyruk yöneticisi yaratılması.](#page-278-0)

## **Bu görev hakkında**

Bu eğitmenin bu bölümünde, gönderme kuyruğu yöneticisinde bir uzak kuyruk tanımlaması ve bir iletim kuyruğu yaratacaksınız.

Bu görevi aşağıdaki arabirimlerden herhangi birini kullanarak gerçekleştirebilirsiniz:

- IBM MQ Explorer grafik arabirimi
- • [IBM MQ Script Command \(MQSC\) komut satırı arabirimi](#page-281-0)

## *Creating the queues on the sending queue manager using IBM MQ Explorer*

## **Bu görev hakkında**

Gönderme kuyruk yöneticisininde:

## **Yordam**

- 1. **Navigator görünümünde**, **Kuyruk Yöneticileri** klasörünü genişletin.
- 2. Expand queue manager QM\_TURUNCU.
- 3. **Kuyruklar** klasörünü farenin sağ düğmesiyle tıklatın ve **Yeni** > **Uzak Kuyruk Tanımı**öğelerini seçin. **Yeni Uzak Kuyruk Tanımlaması** sihirbazı açılır.
- 4. **Ad** alanına Q1yazın
- 5. **İleri**'yi tıklatın.
- 6. **Uzak kuyruk** alanına Q1yazın.
- 7. **Remote queue manager** (Uzak kuyruk yöneticisi) alanına QM\_APPLEyazın
- 8. **Transmission queue** (İletim kuyruğu) alanına QM\_APPLEyazın
- 9. **Bitir**'i tıklatın.

Uzak kuyruk tanımlamasını yaratmış olmasınız.

- 10. QM\_TURUNCU kuyruk yöneticisini tıklatın.
- 11. **Kuyruklar** klasörünü farenin sağ düğmesiyle tıklatın ve **Yeni** > **Yerel Kuyruk**öğelerini seçin. **Yeni Yerel Kuyruk** sihirbazı açılır.
- 12. **Ad** alanına QM\_APPLEyazın
- 13. **İleri**'yi tıklatın.
- 14. **Kullanım** alanında **İletim**seçeneğini belirleyin.
- 15. **Bitir**'i tıklatın.

Şimdi, yerel makineden iletim kuyruğunu yaratmış olmasınız.

## **Sonuçlar**

Yeni kuyruklar ( Q1 ve QM\_APPLE), **İçerik görünümünde**görüntülenir.

Kuyruklar **İçerik görünümü**içinde görüntülenmiyorsa, Yenile 'yi tıklatın **in the İçerik görünümü**.

## <span id="page-281-0"></span>*MQSC ' yi kullanarak gönderme kuyruğu yöneticisinde kuyruklar yaratılıyor*

### **Bu görev hakkında**

Gönderme makinesinde bir komut istemi açın ve aşağıdaki adımları izleyin:

### **Yordam**

1. Komutu yazarak MQSC ' yi başlatın:

runmqsc

Bir MQSC oturumunun başlatıldığını bildiren bir ileti.

2. Aşağıdaki komutu yazarak QM\_APPLE adlı bir yerel kuyruk tanımlayın:

define qlocal (QM\_APPLE) usage (xmitq)

Kuyruğun ne zaman yaratıldığını bildiren bir ileti size bildirir.

3. Bir uzak kuyruk tanımlaması tanımlamak için aşağıdaki komutu yazın:

define qremote (Q1) rname (Q1) rqmname(QM\_APPLE) xmitq (QM\_APPLE)

## **Sonuçlar**

Şimdi gönderme kuyruk yöneticisindeki kuyrukları yaratmış olmasınız. Sonraki görev, gönderme ve alma kuyruğu yöneticileri arasında ileti kanalının yaratılacağı bir görevdir.

# **İleti kanalı yaratılması**

### **Başlamadan önce**

Bir ileti kanalı yaratmadan önce, bu eğitmende aşağıdaki görevleri tamamlamanız gerekir:

- • [Kuyruk yöneticisi yaratılması](#page-278-0)
- • [Kuyrukların yaratılması](#page-280-0)

### **Bu görev hakkında**

Bu eğitmenin bu bölümünde, gönderme ve alma kuyruğu yöneticileri arasında bir ileti kanalı yaratabilirsiniz.

Bu görevi aşağıdaki arabirimlerden herhangi birini kullanarak gerçekleştirebilirsiniz:

- IBM MQ Explorer grafik arabirimi
- • [IBM MQ Script Command \(MQSC\) komut satırı arabirimi](#page-282-0)

## *İleti kanalının IBM MQ Explorerkullanılarak yaratılması*

## **Yordam**

1. Alıcı kuyruk yöneticisininde QM\_APPLE, kanalın alıcı ucunu yaratın:

- a) **Navigator görünümünde**, daha önce yarattığınız kuyruk yöneticisini ( QM\_APPLE ) genişletin.
- b) **Kanallar** klasörünü sağ tıklatın ve ardından **Yeni** > **Alıcı Kanalı**seçeneklerini tıklatın. **Yeni Alıcı Kanalı** sihirbazı açılır.
- c) **Ad** alanına QM\_ORANGE.QM\_APPLEyazın
- d) **Bitir**'i tıklatın.

Alıcı kanalını giriş makinesinde oluşturdun.

- <span id="page-282-0"></span>2. Gönderme kuyruğu yöneticisi QM\_TURUNCUüzerinde, kanalın gönderici sonunu yaratın:
	- a) Daha önce yarattığınız QM\_TURUNCU kuyruk yöneticisini açın.
	- b) **Kanallar** klasörünü sağ tıklatın ve **Yeni** > **Gönderen Kanalı**seçeneklerini tıklatın. **Yeni Gönderen Kanalı** sihirbazı açılır.
	- c) **Name** (Ad) alanına QM\_ORANGE.QM\_APPLEyazın ve **Next**(İleri) düğmesini tıklatın.
	- d) **Bağlantı adı** alanında, alıcı makinenin bilgisayar adını ya da IP adresini yazın (sistem denetimcinizin yardımı ile bunu zaten edinmiş olmasınız).

QM\_APPLE yaratılırken varsayılan kapı numarası 1414 kullanılmıyorsa, bağlantı adı alanı girişi şu biçimde olmalıdır:

```
con-name(port)
```
Where con-name is the computer name or IP address of the receiving machine, and port is the port number used when the receiving queue manager was set up.

e) **Transmission queue** (İletim kuyruğu) alanına QM\_APPLEyazın

Buraya girdiğiniz iletim kuyruğu adı, [Gönderme kuyruğu yöneticisinde kuyruklar yaratılmasıa](#page-280-0)lanında iletim kuyruğu için girdiğiniz ad ile eşleşmelidir.

- f) **Bitir**'i tıklatın.
- g) **Kanallar** klasörünü tıklatın.
- h) **QM\_ORANGE.QM\_APPLE**.
- i) Açılır menüden **Başlat**' ı tıklatın.
- j) **Tamam**'ı tıklatın.

Şimdi, gönderme makinesinde gönderen kanalı yaratmış olmasınız.

**Not:** Alıcı kanalını, gönderen kanalı ayarladığınızda otomatik olarak başladığından (gönderen kanalı ayarladığınızda, alıcı kanalının IP adresini belirlediniz) başlatmanız gerekmez.

### **Sonuçlar**

Artık bir günlük nesnesi kanalı yaratmış ( QM\_ORANGE.QM\_APPLE, alma kuyruğu yöneticisi QM\_APPLE ve bir gönderen kanalı QM\_ORANGE.QM\_APPLE(gönderen kuyruk yöneticisi QM\_INPORT) üzerinde. Alıcı kanalını otomatik olarak başlatan gönderici kanalını da başlattın.

## *İleti kanalının MQSC kullanılarak yaratılması*

## **Yordam**

- 1. Alma makinesinde bir komut istemi açın ve şu adımları izleyin:
	- a) Komutu yazarak MQSC ' yi başlatın:

runmqsc

Bir MQSC oturumunun başlatıldığını bildiren bir ileti.

b) Bir alma kanalı tanımlayın ve aşağıdaki komutu yazın:

define channel (QM\_ORANGE.QM\_APPLE) chltype (RCVR) trptype (TCP)

Kanal ne zaman yaratıldığını bildiren bir ileti size bildirir.

c) Yeni bir komut penceresi açın ve hangi kapıların boş olduğunu denetleyin. Aşağıdaki komutu girin:

netstat -an

Bu, çalışmakta olan süreçlerin bir listesini gösterir. 1414 numaralı bağlantı noktasının kullanımda olup olmadığını görmek için her bir işlemin kapı numarasını denetleyin; bunu Yerel Adres sütununa bakarak bulabilirsiniz. Bilgiler, ip\_address biçiminde verilir: kapı\_edilme\_ğşknlk.

1414 numaralı bağlantı noktası kullanılmıyorsa, yanıtlamada daha sonra dinleyici ve gönderici kanalınız için 1414 numaralı kapı numarasını kullanın. Kullanılıyorsa, kullanımda olmayan bir kapı seçin; örneğin, bu başka bir işlem tarafından kullanılmıyorsa, 1415 gibi.

d) Doğrulama, varsayılan IBM MQ dinleyicisini başlatmanızı gerektiriyor. Varsayılan olarak dinleyici, 1414 numaralı bağlantı noktasını dinleyecektir. 1414 numaralı bağlantı noktasının [Ca](#page-282-0)dımında serbest olduğunu fark ederseniz, herhangi bir işlem yapılması gerekmez ve adım E' e geçebilirsiniz. 1414 dışında bir kapı kullanmanız gerekiyorsa, SYSTEM.DEFAULT.LISTENER.TCP. Örneğin, 1415 numaralı kapıyı kullanmak için, MQSC penceresinde aşağıdaki komutu girin:

alter listener(system.default.listener.tcp) trptype(tcp) port(port\_number)

Burada port\_number , dinleyicinin üzerinde çalışması gereken kapı numarasıdır. Bu, bu yordamın 2b adımında gönderen kanalınızı tanımlarken kullanılan numarayla aynı olmalıdır.

e) MQSC penceresinde, aşağıdaki komutu girerek varsayılan IBM MQ dinleyicisini başlatın:

start listener(system.default.listener.tcp)

f) Üzerine yazarak MQSC ' yi durdurun:

end

Bazı iletiler komut isteminden sonra görüntülenir.

- 2. Gönderme makinesinde bir komut istemi açın ve aşağıdaki adımları izleyin:
	- a) Komutu yazarak MQSC ' yi başlatın:

runmqsc

Bir MQSC oturumunun başlatıldığını bildiren bir ileti.

b) Şu komutu yazarak bir gönderen kanalı tanımlayın:

```
define channel(QM_ORANGE.QM_APPLE) chltype(sdr) conname('con-name(port)') xmitq(QM_APPLE) 
trptype(tcp)
```
con-name değeri, günlük nesnesi iş istasyonunun TCP/IP adresidir. port değeri, dinleyicinin alıcı makinesinde çalışmakta olduğu kapıdır; varsayılan değer 1414 'tür.

c) Aşağıdaki komutu yazarak kanalı başlatın:

start channel (QM\_ORANGE.QM\_APPLE)

d) Üzerine yazarak MQSC ' yi durdurun:

end

Bazı iletiler komut isteminden sonra görüntülenir.

#### **Sonuçlar**

You have now created all the IBM MQ objects required for messages to be sent from the sending queue manager QM\_ORANGE to the queue Q1 on the receiving queue manager QM\_APPLE. Sonraki görev, bir sınama iletisi göndermesi.

# <span id="page-284-0"></span>**Kuyruğa sınama iletisi koyma**

Yalnızca MQSC komut satırı arabirimini kullanarak bir sınama iletisini uzak bir kuyruğa koyun.

## **Başlamadan önce**

Bir sınama iletisini kuyruğa koymadan önce, bu eğitmende aşağıdaki görevleri tamamlamanız gerekir:

- • [Kuyruk yöneticisi yaratılması](#page-278-0)
- • [Kuyrukların yaratılması](#page-280-0)
- • [İleti kanalı yaratılması](#page-281-0)

## **Bu görev hakkında**

Perform this task on the sending machine (the machine that hosts the queue manager QM\_TURUNCU). **amqsput** örnek programı, oluşturduğunuz kuyruğa bir ileti koymak için kullanılır:

- <mark>Windows W</mark>indowsüzerinde, örnek programlar varsayılan olarak IBM MQ Server ya da Client ile kurulur.
- $\blacksquare$  Linux $\blacksquare$ Linux'ta, RPM' nin kurulu olması gereken örnek programlar.

## **Yordam**

- 1. Bir komut istemi açın.
- 2. **amqsput** örnek programını aşağıdaki şekilde başlatın:
	- Windows Windows' ta şu komutu yazın:

amqsput Q1 QM\_ORANGE

• Linux' ta, /opt/mqm/samp/bin dizinine geçin ve komutu yazın:

./amqsput Q1 QM\_ORANGE

Aşağıdaki iletiler görüntülenir:

Sample amqsput0 start target queue is Q1

3. Bir ya da daha çok satıra bir ileti metni yazın ve iki kez **Enter** tuşuna basın. Aşağıdaki ileti görüntülenir:

Sample amqsput0 end

### **Sonuçlar**

Şimdi bir sınama iletisi yaratmış ve bunu uzak kuyruğa yerleştirdiniz. Sonraki görev, sınama iletisinin alındığını doğrulamandır.

## **Sınama iletisinin gönderildiğini doğrulama**

### **Başlamadan önce**

Sınama iletisini kuyruktan almadan önce, bu öğretici programdaki diğer görevleri tamamlamanız gerekir:

- • [Kuyruk yöneticisi yaratılması](#page-278-0)
- • [Kuyrukların yaratılması](#page-280-0)
- • [İleti kanalı yaratılması](#page-281-0)

### • [Test iletisi kuyruğa yerleştirme](#page-284-0)

## **Bu görev hakkında**

Bu konu, sınama iletisinin gönderildiğini nasıl doğrulayacağını gösterir.

Bu görevi aşağıdaki arabirimlerden herhangi birini kullanarak gerçekleştirebilirsiniz:

- IBM MQ Explorer grafik arabirimi
- IBM MQ Script Command (MQSC) komut satırı arabirimi

## *Test iletisinin IBM MQ Explorerkullanılarak gönderildiğini doğrulama*

### **Bu görev hakkında**

Alma makinesinde bu görevi gerçekleştirin (kuyruk yöneticisini barındıran makine QM\_APPLE).

Alıcı kuyruk yöneticisininde:

## **Yordam**

- 1. **Navigator görünümünde**kuyruk yöneticisini ( QM\_APPLE) genişletin.
- 2. **Kuyruklar** klasörünü tıklatın.
- 3. In the **İçerik görünümü**, right-click the queue Q1, then click **Iletilere Göz At**. **İleti tarayıcısı** , şu anda Q1' de bulunan iletilerin listesini göstermek için açılır.
- 4. Listedeki özellikler iletişim kutusunu görüntülemek için listedeki son iletiyi çift tıklatın.

### **Sonuçlar**

Özellikler iletişim kutusunun **Veri** sayfasında, **Message data** alanı iletinin içeriğini insan tarafından okunabilen form biçiminde görüntüler.

## *Sınama iletisinin MQSC kullanılarak gönderildiğini doğrulama*

### **Bu görev hakkında**

Bu görevi, alma makinesinde (kuyruk yöneticisi QM\_APPLE) bulunduran makine üzerinde gerçekleştirin. amqsget örnek programı, iletiyi kuyruktan geri almak için kullanılır.

Bir komut istemi açın ve şu adımları izleyin:

## **Yordam**

amqsget örnek programını aşağıdaki şekilde başlatın:

• Linux'ta, *MQ\_INSTALLATION\_PATH*/samp/bin dizinine geçin; burada *MQ\_INSTALLATION\_PATH* , IBM MQ ' in kurulu olduğu üst düzey dizini temsil eder. Komutu yazın:

./amqsget Q1 QM\_APPLE

**Windows** Windows' ta şu komutu yazın:

amqsget Q1 QM\_APPLE

### **Sonuçlar**

Örnek program başlatılır ve iletiniz bu kuyruktaki diğer iletilerle birlikte görüntülenir. Kısa bir duraksama işleminden sonra, örnek program sona erer ve komut istemi yeniden görüntülenir.

Bu öğretici programı tamamladınız.

# **Öğretici Program 3: Bir istemci-sunucu yapılanışına ileti gönderme**

İstemci ve sunucu makineleri arasında ileti alışverişi yapmak, istemciden ileti göndermek ve makbuzunu doğrulamak için eğitmen.

## **Başlamadan önce**

Bu eğitmen, önceki öğretici program sırasında ayarlanan IBM MQ nesnelerine dayalıdır; önce ["Eğitmen 2:](#page-278-0) [Uzak kuyruğa ileti gönderme" sayfa 279](#page-278-0) işlemini tamamlamanız gerekir.

Bu öğretici programı başlatmadan önce, sistem denetimcinizden ağ üzerindeki QM\_TURUNCU kuyruk yöneticisini barındıran sunucuyu tanıtan adı bulmanız gerekir.

Şu anda IBM MQ Explorer yardımında yer aldığınızı. İstemciye, iletileri bir kuyruğa koyma erişim haklarını vermek için, ana ürün belgelerinde *Örnek programların hazırlanması ve çalıştırılması* konusuna bakın.

## **Bu görev hakkında**

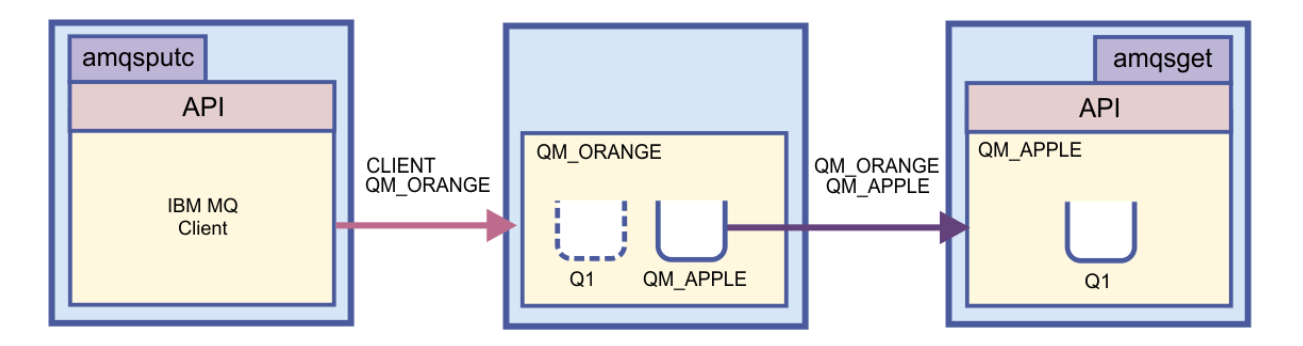

Bu eğitmen, istemci ve sunucu makineleri arasında ileti alışverişin nasıl ayarlanacak olduğunu gösterir. İstemci makinesinden, bir sunucu makinesinde barındırılan QM\_TURUNCUkuyruk yöneticisine bir ileti yerleştirdiniz. QM\_TURUNCU , iletiyi başka bir sunucu makinesinde barındırılan QM\_APPLE'ta Q1 ' a gönderir.

**Önemli:** This tutorial shows you how to work with a client-server installation, where the client is a third machine with IBM MQ Client installed, and the server is the machine which has the queue manager QM\_TURUNCU defined on it.

Sunucuyu, bir sunucu bağlantısı kanalı yaratarak ayarlırdınız. Daha sonra, MQSERVER ortam değişkenini tanımlayarak istemciyi kurmanızı sağlar. Son olarak, Client 'tan QM\_TURUNCU ' ta bir sınama iletisi yerleştirdiniz ve bu iletiyi QM\_APPLE kuyruğuna Q1 kuyruğuna gönderiyor ve iletinin gönderildiğini doğruladınız.

Bu eğitmeni tamamladığınızda, bir IBM MQ MQI istemci sunucusu yapılanışındaki ileti alışverişlerinin nasıl ayarlandığı konusunda temel bir anlayışınız olmalıdır.

## **Sunucu ayarlanıyor**

## **Bu görev hakkında**

Bu eğitmenin bu bölümünde, istemci bağlantılarını etkinleştirmek için sunucu makinesinde QM\_TURUNCU kuyruk yöneticisini ayarlayacaksınız. Bu, bir sunucu bağlantı kanalının yapılandırılmasını içerir.

Bu görev aşağıdakilerden birini kullanarak elde edilebilir:

- • ["Setting up the server using IBM MQ Explorer" sayfa 288](#page-287-0)
- • ["Sunucunun MQSC kullanarak ayarlanması" sayfa 288](#page-287-0)

## <span id="page-287-0"></span>*Setting up the server using IBM MQ Explorer*

## **Bu görev hakkında**

Kuyruk yöneticisini barındıran sunucu makinesinde QM\_TURUNCU:

## **Yordam**

- 1. **Navigator görünümünde**, **Kuyruk Yöneticileri** klasörünü genişletin.
- 2. QM\_TURUNCUnesnesini açın.
- 3. **Kanallar** klasörünü sağ tıklatın ve sonra **Yeni** > **Sunucu-Bağlantı Kanalı**seçeneklerini tıklatın. **Yeni Sunucu Bağlantısı Kanalı** sihirbazı açılır.
- 4. **Name** (Ad) alanına CLIENT.QM\_ORANGE yazın ve **Next**(İleri) düğmesini tıklatın.
- 5. **MCA** (MCA) sayfasını açmak için **MCA** seçeneğini tıklatın.
- 6. **MCA Kullanıcı Kimliği** alanında, Pencereler oturum açma adınızı (ya da mqm grubuna bir kullanıcı adı) yazın.
- 7. **Bitir**'i tıklatın.

## **Sonuçlar**

Yeni sunucu bağlantısı kanalı, **İçerik görünümü**' nde görüntülenir.

## **Sonraki adım**

MCAUSER kimliğiile ilgili ek bilgi için İstemciler için erişim denetimibaşlıklı konuya bakın.

## *Sunucunun MQSC kullanarak ayarlanması*

## **Bu görev hakkında**

Alma makinesinde bir komut istemi açın ve şu adımları izleyin:

## **Yordam**

1. Komutu yazarak MQSC ' yi başlatın:

runmqsc QM\_ORANGE

Bir MQSC oturumunun başlatıldığını bildiren bir ileti. MQSC ' nin komut istemi yok.

2. Bir hat üzerinde aşağıdaki komutu yazarak bir sunucu bağlantı kanalı tanımlayın:

define channel(CLIENT.QM\_ORANGE) chltype(SVRCONN) trptype(TCP) mcauser('mqm')

Windows Mindowskullanıyorsanız, mqmyerine Windows oturum açma adını (ya da geçerli bir mqm kullanıcı adı) yazın.

Kanal ne zaman yaratıldığını bildiren bir ileti size bildirir.

3. Üzerine yazarak MQSC ' yi durdurun:

end

Bazı iletiler komut isteminden sonra görüntülenir.

4. Bir dinleyici başlatmak için aşağıdaki komutu yazın:

runmqlsr -t tcp
## <span id="page-288-0"></span>**Sonuçlar**

Sunucuyu ayarlamayı tamamladınız. Sonraki görev, istemciyi ayarlamak.

# **İstemciyi Windows ve Linuxüzerinde ayarlama**

#### **Başlamadan önce**

İstemciyi kuyruk yöneticisi QM\_TURUNCUile iletişim kurmak için ayarlamadan önce, istemci makinesinde IBM MQ MQI istemcisinin kurulu olduğunu doğrulamalısınız.

### **Bu görev hakkında**

In this part of the tutorial, you must set up the client component on the server using the MQSERVER environment variable. Sistem denetimcinizden QM\_TURUNCU kuyruk yöneticisini barındıran makinenin ağ adını öğrenmeniz gerekir.

İstemciyi Windows ya da Linuxüzerinde ayarlamak için kullanmakta olduğunuz altyapıya ilişkin adımları tamamlayın:

Windows "istemciyi Windows' ta ayarlama" sayfa 289

• "İstemciyi Linux' ta ayarlama" sayfa 289

## *İstemciyi Windows' ta ayarlama*

#### **Bu görev hakkında**

Bu görevde, istemci bileşenini MQSERVER ortam değişkenini kullanarak ayarlayacaksınız. Sistem denetimcinizden QM\_TURUNCU kuyruk yöneticisini barındıran makinenin ağ adını öğrenmeniz gerekir.

## **Yordam**

- 1. Denetim Masası 'nı açın: **Başlat** > **Ayarlar** > **Denetim Masası**seçeneklerini tıklatın
- 2. **System**(Sistem) seçeneğini çift tıklatın.
- 3. **Gelişmiş** sekmesini tıklatın.
- 4. **Ortam Değişkenleri**' yi tıklatın.
- 5. Kullanıcı Değişkenleri bölmesinde **Yeni**' yi tıklatın.
- 6. Değişken Adı alanına MQSERVER yazın.
- 7. Değişken Değeri alanına CLIENT.QM\_ORANGE/TCP/*hostname* yazın; burada *anasistemadı* , QM\_TURUNCU adlı makine barındırma kuyruk yöneticisini tanımlayan bilgisayar adı ya da IP adresidir. Varsayılan kapı numarası 1414 'i kullanmayacaksa, dinleyicinin dinlediği kapı numarasını da belirtmeniz gerekir. Örneğin: MQSERVER=CLIENT.QM\_ORANGE/TCP/hostname (1415)
- 8. **Tamam**'ı tıklatın.

MQSERVER ortam değişkeni, Kullanıcı Değişkenleri bölmesinde görünür.

#### **Sonuçlar**

Şimdi, Windows makineniz için gereken istemci ve sunucu bileşenlerini ayarladınız.

# *İstemciyi Linux' ta ayarlama*

#### **Bu görev hakkında**

Bu görevde, istemci bileşenini MQSERVER ortam değişkenini kullanarak ayarlayacaksınız. Sistem denetimcinizden QM\_TURUNCU kuyruk yöneticisini barındıran makinenin ağ adını öğrenmeniz gerekir.

## <span id="page-289-0"></span>**Yordam**

- 1. Mqm grubunun üyesi olması gereken Express Dosya Aktarması çalıştırmak için kullanıcı olarak oturum açın.
- 2. Bir komut istemi aç
- 3. Tip

cd \$HOME

4. Profili düzenlemek için bir metin düzenleyicisi kullanın. Bu örnek, bash kabuğunu kullandığınızı varsayar; bu nedenle \$HOME/. bashrcdosyasını düzenlemeniz gerekir. Farklı bir sistem kabuğu kullanıyorsanız, sistem belgelerinize bakın. Dosyanın sonuna aşağıdaki metni ekleyin:

MQSERVER=CLIENT.QM\_ORANGE/TCP/'*hostname*'; export MQSERVER

*hostname* yerine, ağ üzerindeki sunucu makinesiyle ilgili adı belirtilen adı yazın.

- 5. Komut istemini kapatın.
- 6. Değişikliğin yürürlüğe girmesi için oturumu kapatın ve yeniden oturum açın.

#### **Sonuçlar**

Şimdi, gereken istemci ve sunucu bileşenlerini ayarladınız. Sonraki görev, istemciden sunucu kuyruğu yöneticisine QM\_TURUNCUileti göndermendir.

# **İstemciden sunucuya ileti gönderilmesi**

#### **Başlamadan önce**

Bir sınama iletisini kuyruğa koymadan önce, bu eğitmende aşağıdaki görevleri tamamlamanız gerekir:

- • ["Sunucu ayarlanıyor" sayfa 287](#page-286-0)
- • ["İstemciyi Windows ve Linuxüzerinde ayarlama" sayfa 289.](#page-288-0)

#### **Bu görev hakkında**

In this part of the tutorial, you will send a message from the client to the server queue manager QM\_TURUNCU, which uses the remote queue definition and other IBM MQ objects defined in earlier tutorials to route the message onto queue manager QM\_APPLE and to queue Q1.

Windows Nundowsüzerinde, örnek programlar varsayılan olarak IBM MQ Server ya da Client ile kurulur.

Linux. Linuxüzerinde, örnek programlar RPM ' nin kurulması gerekir.

İstemcide bir komut istemi açın ve şu adımları izleyin:

#### **Yordam**

1. **amqsputc** örnek programını aşağıdaki şekilde başlatın:

• Linux'ta, *MQ\_INSTALLATION\_PATH*/samp/bin dizinine geçin; burada *MQ\_INSTALLATION\_PATH* , IBM MQ ' in kurulu olduğu üst düzey dizini temsil eder. Komutu yazın:

./amqsputc Q1

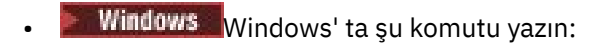

amqsputc Q1

Aşağıdaki iletiler görüntülenir:

Sample AMQSPUT0 start target queue is Q1

2. Bir ya da daha çok satıra bir ileti metni yazın ve iki kez **Enter** tuşuna basın.

Aşağıdaki ileti görüntülenir:

Sample AMQSPUT0 end

#### **Sonuçlar**

You have now created a test message and sent it to the server queue manager QM\_TURUNCU, which routes it onto queue Q1 on queue manager QM\_APPLE. Sonraki görev, sınama iletisinin alındığını doğrulamandır.

# **Sınama iletisinin gönderildiğini doğrulama**

#### **Başlamadan önce**

Sınama iletisini kuyruktan almadan önce, bu eğitmende aşağıdaki görevleri tamamlamanız gerekir:

- • ["Sunucu ayarlanıyor" sayfa 287](#page-286-0)
- • ["İstemciyi Windows ve Linuxüzerinde ayarlama" sayfa 289](#page-288-0)
- • ["İstemciden sunucuya ileti gönderilmesi" sayfa 290](#page-289-0).

#### **Bu görev hakkında**

Bu konu, sınama iletisinin gönderildiğini nasıl doğrulayacağını gösterir.

Bu görevi aşağıdaki arabirimlerden herhangi birini kullanarak gerçekleştirebilirsiniz:

- IBM MQ Explorer grafik arabirimi
- • [IBM MQ Script Command \(MQSC\) komut satırı arabirimi](#page-291-0)

#### *Test iletisinin IBM MQ Explorerkullanılarak gönderildiğini doğrulama*

#### **Bu görev hakkında**

Kuyruk yöneticisi QM\_APPLE' yi barındıran makinede:

#### **Yordam**

- 1. **Navigator görünümünde**, QM\_APPLEöğesini genişletin.
- 2. **Kuyruklar** klasörünü tıklatın.
- 3. **İçerik görünümü**' nde, Q1nesnesini farenin sağ düğmesiyle tıklatın ve **İletilere Göz At**düğmesini tıklatın.

The **İleti tarayıcısı** opens to show the list of messages on Q1.

4. Özellikler iletişim kutusunu açmak için listedeki son iletiyi çift tıklatın.

#### **Sonuçlar**

Özellikler iletişim kutusunun **Veri** sayfasında, **Message data** alanı iletinin içeriğini insan tarafından okunabilen form biçiminde görüntüler.

# <span id="page-291-0"></span>*Sınama iletisinin MQSC kullanılarak gönderildiğini doğrulama*

#### **Bu görev hakkında**

The **amqsget** sample program is used to get the message back from the queue.

Bir komut istemi açın ve **amqsget** örnek programını aşağıdaki şekilde başlatın:

#### **Yordam**

**amqsget** örnek programını aşağıdaki şekilde başlatın:

• Linux'ta, *MQ\_INSTALLATION\_PATH*/samp/bin dizinine geçin; burada *MQ\_INSTALLATION\_PATH* , IBM MQ ' in kurulu olduğu üst düzey dizini temsil eder. Aşağıdaki komutu yazın:

./amqsget Q1

Windows Mindows' ta şu komutu yazın:

amqsget Q1

#### **Sonuçlar**

Örnek program başlatılır ve iletiniz bu kuyruktaki diğer iletilerle birlikte görüntülenir. 15 saniye duraklatıldıktan sonra, örnek sona erdirilir ve komut istemi yeniden görüntülenir.

Bu öğretici programı tamamladınız.

# **Başvuru**

Yardım 'ın bu bölümü, IBM MQ Exploreriçin Erişilebilirlik, Özellikler ve Simgeler gibi başvuru malzemeleriyle ilgilenir.

Aşağıdaki konular, IBM MQ Exploreriçin başvuru malzemesini listeler.

- IBM MQ Explorer' ta erişilirlik
- • [IBM MQ Exploreriçindeki simgeler](#page-292-0)
- • [IBM MQ Exploreriçindeki görünümler](#page-297-0)
- • [Özellikler](#page-322-0)
- • [Durum öznitelikleri](#page-533-0)
- • [Bayt dizisi iletişim kutusu](#page-568-0)
- • [Özellik iletişim kutularında dizgiler](#page-569-0)

# **IBM MQ Explorer' ta erişilirlik**

Erişilebilirlik özellikleri, fiziksel bir engeli (örneğin, görme ya da hareket yetisi sınırlı) olan kullanıcıların yazılım ürünlerini başarıyla kullanmalarını sağlar.

IBM MQ Explorertarafından sağlanan yönetim olanaklarını kullanırken, kullanıcı arabiriminin işleyişini değiştirmek için işletim sisteminizin erişilebilirlik özelliklerini kullanabilirsiniz. Tuş davranışını değiştirebilir, yüksek karşıtlıklı bir görüntü sağlayabilir ya da işaretçiyi fare yerine tuşlarla denetleyebilirsiniz. Daha fazla bilgi için işletim sisteminize ilişkin belgelere bakın.

The fully accessible way of using IBM MQ is to use the command-line interface. Daha fazla bilgi için bakınız: Accessibility feaess for IBM MQ.

IBM MQ Explorer , akılda erişilebilirlik ile tasarlandı. Aşağıdaki özellikler uygulandı.

- <span id="page-292-0"></span>• IBM MQ Explorer , kuyruk yöneticileri gibi nesnelerin durumunu göstermek için simgeleri kullanır. Ekran okuyucular bu simgeleri yorumlayamaz, bu nedenle simgenin metin tanımlamasını gösteren bir seçenek vardır. Bu seçeneği belirlemek için, IBM MQ Explorer içinden **Pencere** > **Tercihler** > **MQ Gezgini** seçeneklerini tıklatın ve **Nesne adından sonra nesnelerin durumunu göster**seçeneğini belirleyin.
- IBM MQ Explorer' ta, arabirimin kısımlarını vurgulamak için renklerin kullanıldığı birkaç yer vardır. Varsayılan renkleri yorumlamakta güçlük çekebilirseniz, bunları değiştirebilirsiniz. Daha fazla bilgi için bkz ["Renklerin değiştirilmesi" sayfa 234](#page-233-0).
- **Yetki Kayıtlarını Yönet** iletişim kutularında ve nesne yetkilerini görüntüleyen diğer iletişim kutularında, bir yetkinin verilip verilmediğini göstermek için tablolar simgelerini kullanır. Ekran okuyucular bu simgeleri yorumlayamaz. İsterseniz, simgeleri simge yerine metin kullanacak şekilde ayarlayabilirsiniz. Daha fazla bilgi için bkz ["Nesne yetkisi ayarlarının metin olarak görüntülenmesi" sayfa 239.](#page-238-0)

# **IBM MQ Exploreriçindeki simgeler**

IBM MQ Explorer , kuyruk yöneticileri, kuyruklar ve kanallar gibi farklı nesneleri temsil etmek için simgeleri kullanır.

IBM MQ Explorer , nesnelerin durumunu (örneğin, çalışan ya da durdurulmuş) belirtmek için simgeleri biraz daha değiştirir.

Bu sayfadaki tablolar, aşağıdaki simge tiplerini içerir:

- Durum
- • [Kuyruk yöneticileri](#page-293-0)
- • [Kuyruklar](#page-294-0)
- • [Kanallar](#page-294-0)
- • [Diğer IBM MQ nesneleri](#page-295-0)
- • [Kuyruk yöneticisi kümeleri](#page-295-0)
- • [Kuyruk paylaşım grupları](#page-296-0)
- • [API çıkışları](#page-296-0)
- • [JMS nesneleri](#page-297-0)

## **IBM MQ Exploreriçindeki durum simgeleri**

Aşağıdaki çizelge, nesnenin durumunu göstermek için IBM MQ Explorer içindeki IBM MQ nesne simgelerine üst olarak uygulanan durum simgelerini listeler. Bir nesnenin Uyarı ya da Uyarı durumuna geçmesinin nedenini araştırmak için, yürürlükteki nesnenin durumuna bakın.

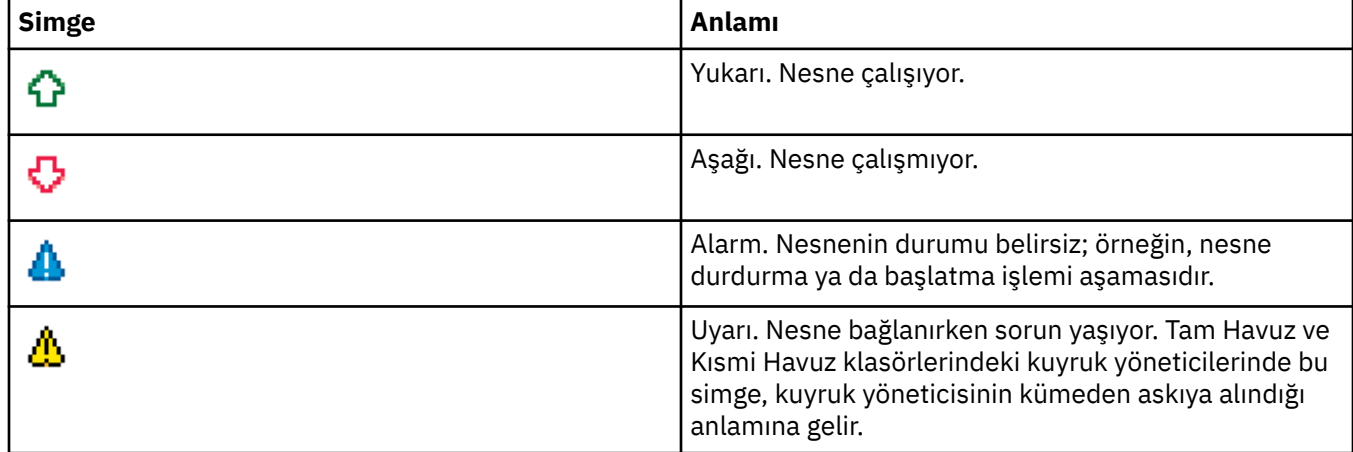

# <span id="page-293-0"></span>**Kuyruk yöneticileri**

Aşağıdaki tabloda, kuyruk yöneticilerini göstermek için IBM MQ Explorer içinde kullanılan simgeler listelenir.

IBM MQ Explorer kuyruk yöneticisine bağlıyken kuyruk yöneticisi simgesi sarıdır; bağlantı kurulmadığında simge gri olur. Yerel kuyruk yöneticileri, kuyruk yöneticisinin çalışıp çalışmadığını ya da durdurulduğunu göstermek için bir Yukarı ya da Aşağı simgesiyle işaretlenir.

Remote queue managers are distinct because their icons do not indicate whether they are running or not; they indicate only whether they are connected to IBM MQ Explorer. A remote queue manager must be running for IBM MQ Explorer to connect to it; if IBM MQ Explorer is disconnected from a remote queue manager, it is not possible for IBM MQ Explorer to detect whether the remote queue manager is running.

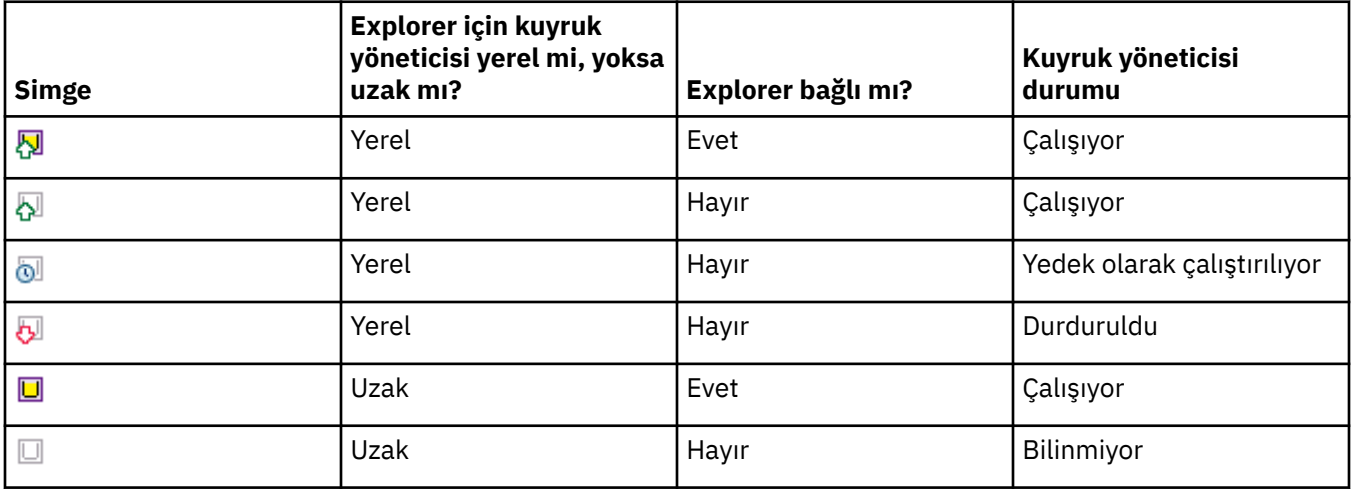

#### **Kuyruk yöneticisi eşgörünümleri**

Dolaşma bileşeninde uzak bir kuyruk yöneticisi seçerek ve **Bağlantı ayrıntıları > Eşgörünümleri yönet**seçeneklerini tıklatarak kuyruk yöneticisi yönetim ortamı durumunu görüntüleyin.

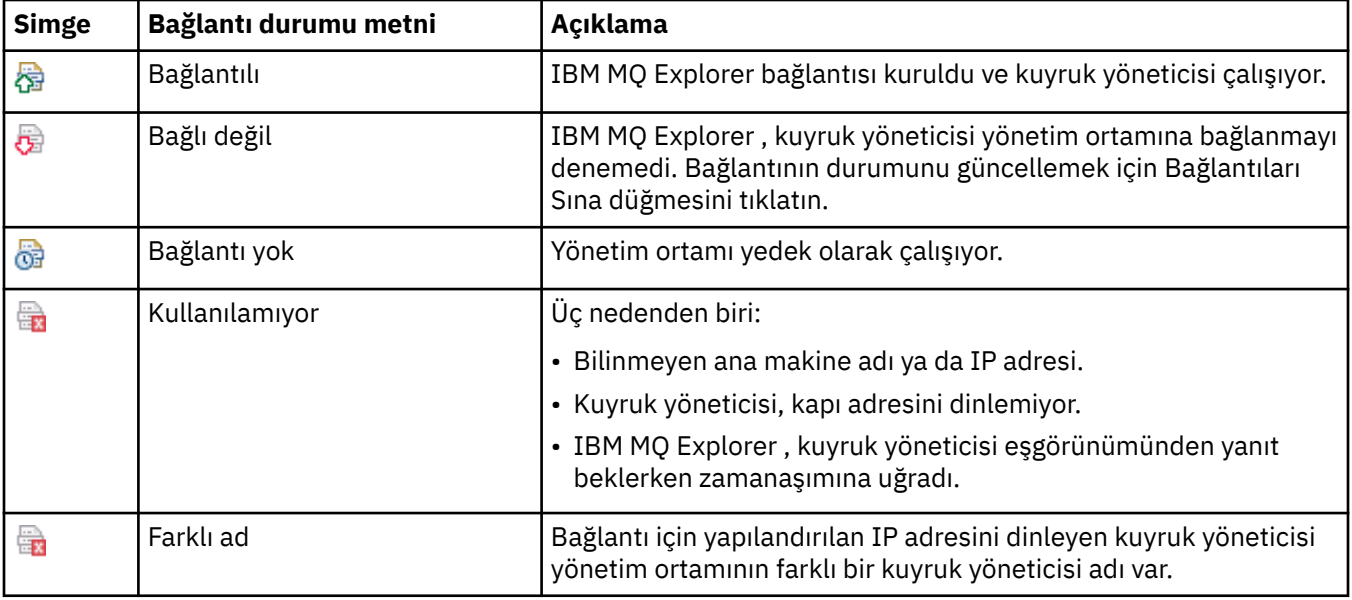

<span id="page-294-0"></span>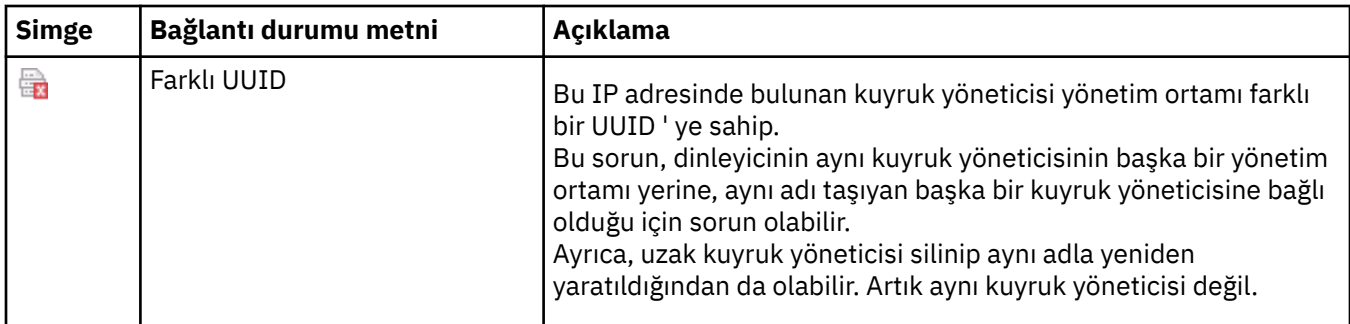

# **Kuyruklar**

Aşağıdaki tabloda, kuyrukları göstermek için IBM MQ Explorer içinde kullanılan simgeler listelenir.

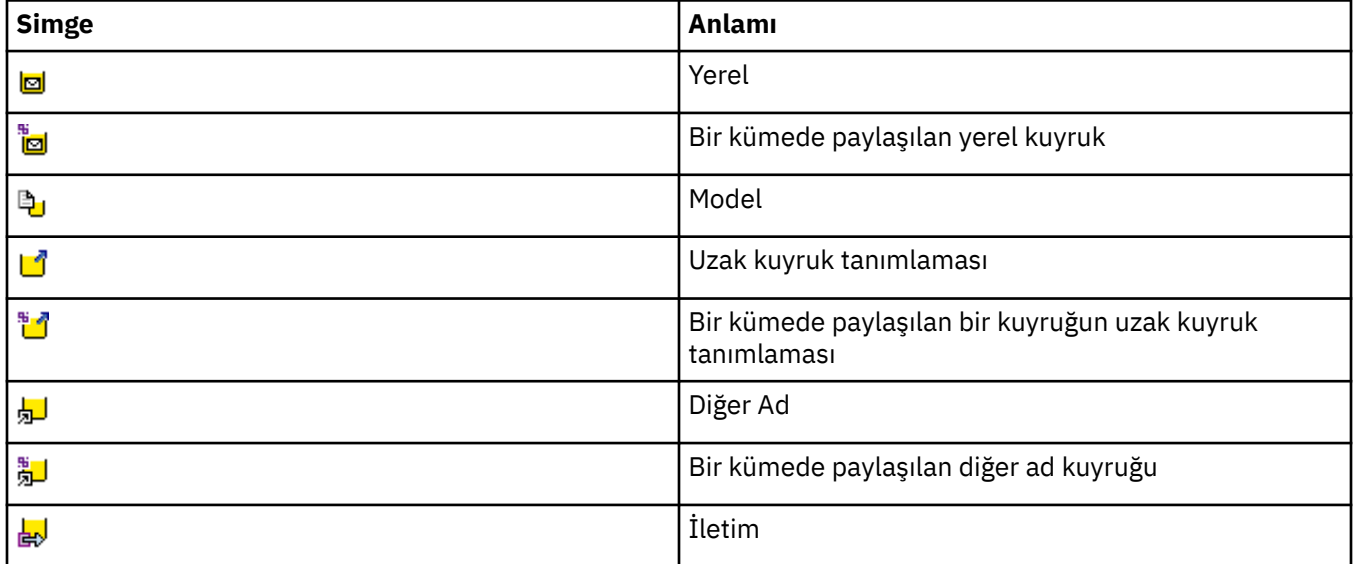

# **Kanallar**

Aşağıdaki tabloda, kanalları göstermek için IBM MQ Explorer içinde kullanılan simgeler listelenir.

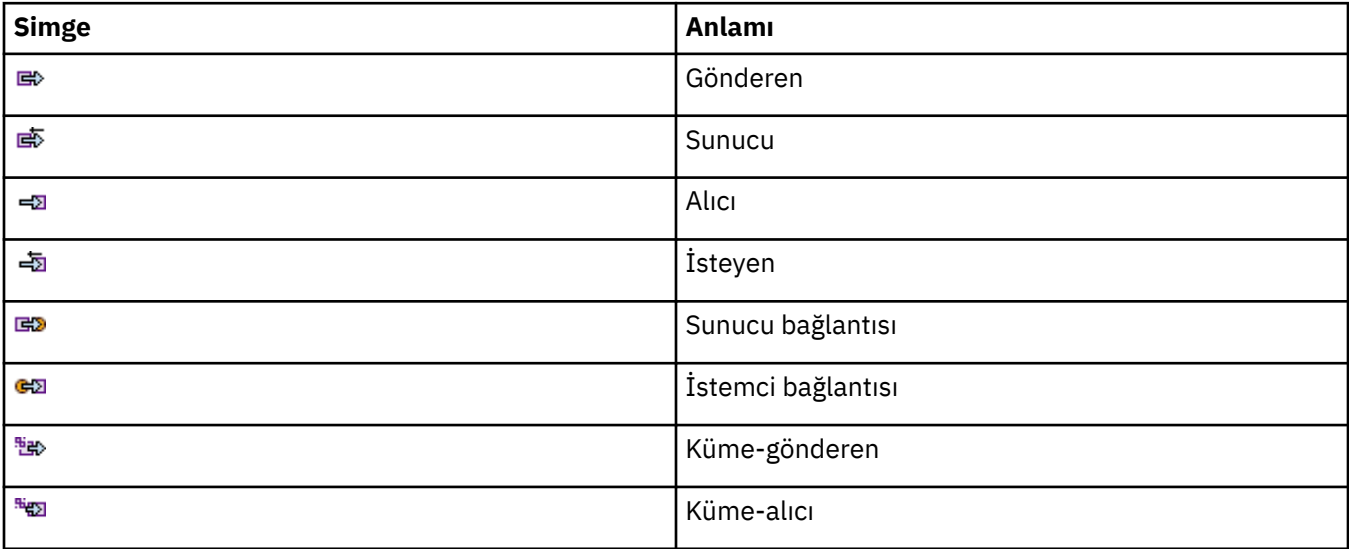

# <span id="page-295-0"></span>**Diğer IBM MQ nesneleri**

Aşağıdaki tabloda, diğer IBM MQ nesnelerini temsil etmek için IBM MQ Explorer içinde kullanılan simgeler listelenmektedir.

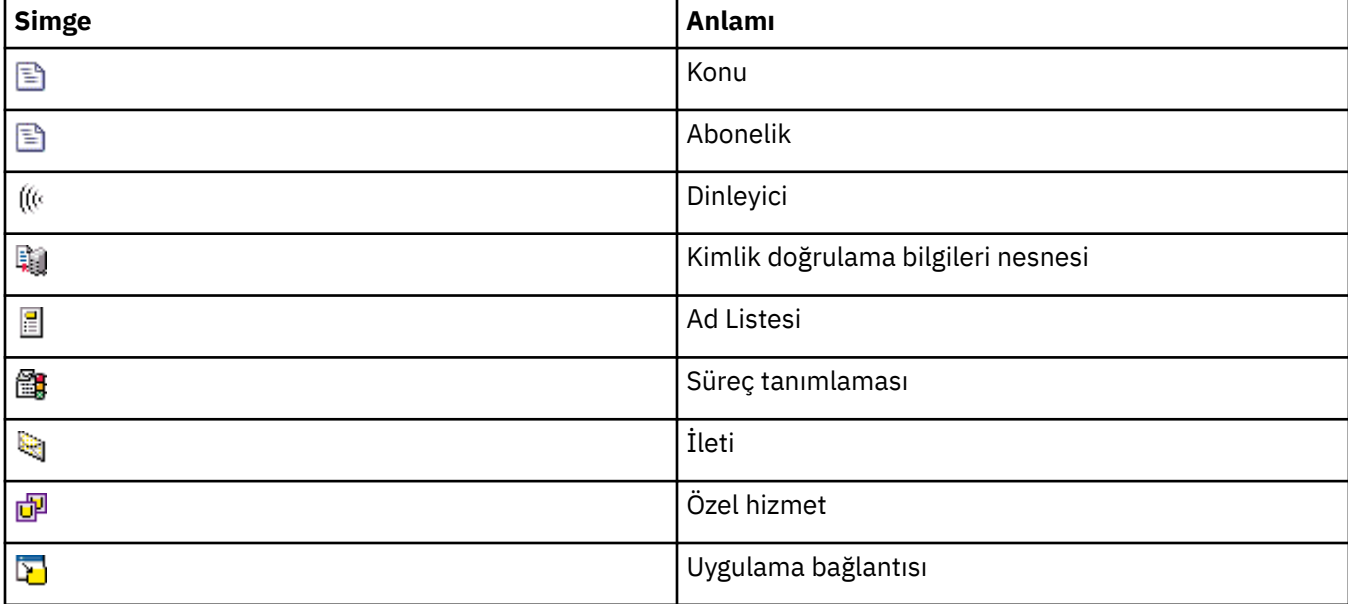

Özel hizmetler çalışıyor, durdurulmuş, uyarı ya da uyarı durumlarında olabilir.

# **Kuyruk yöneticisi kümeleri**

Aşağıdaki tablo, kümeleri göstermek için IBM MQ Explorer içinde kullanılan simgeleri listeler.

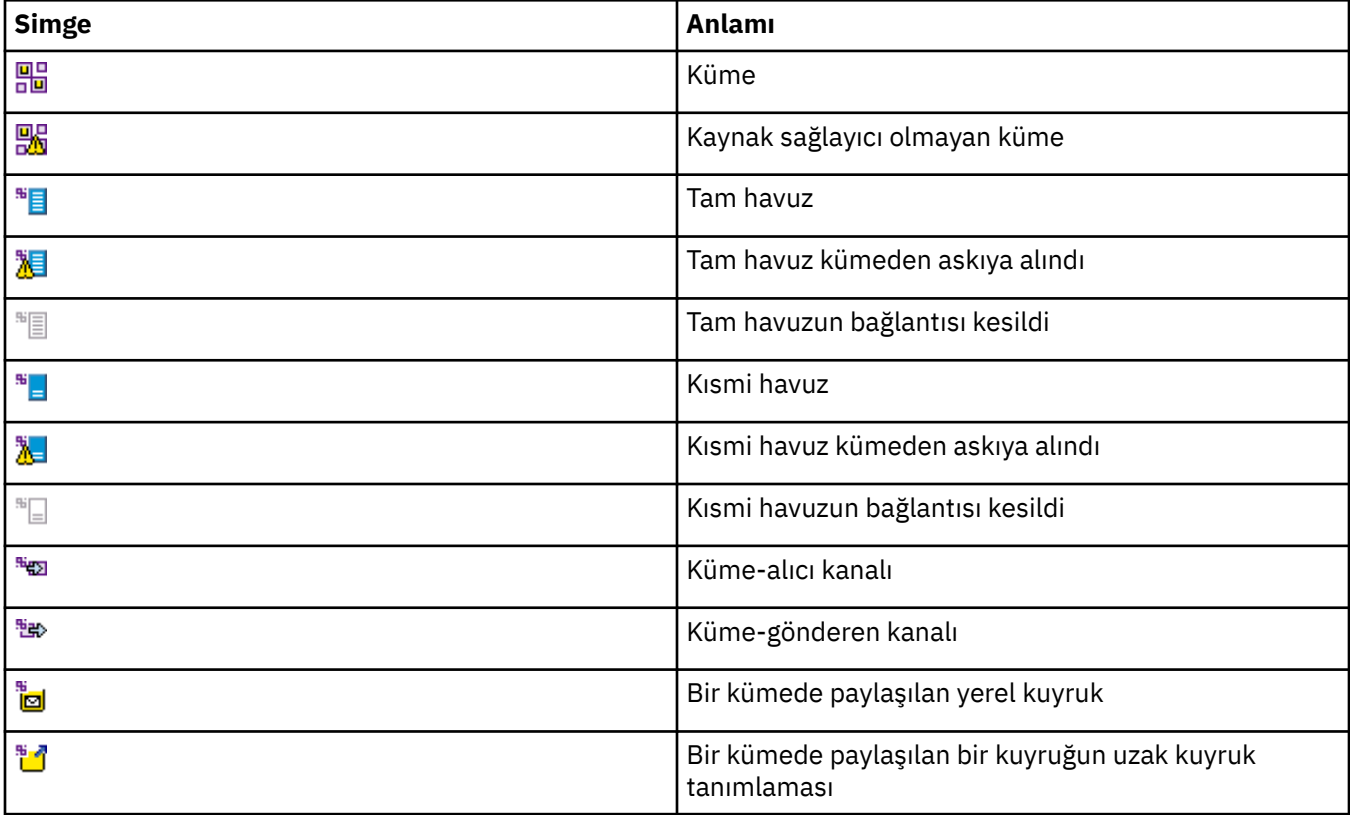

<span id="page-296-0"></span>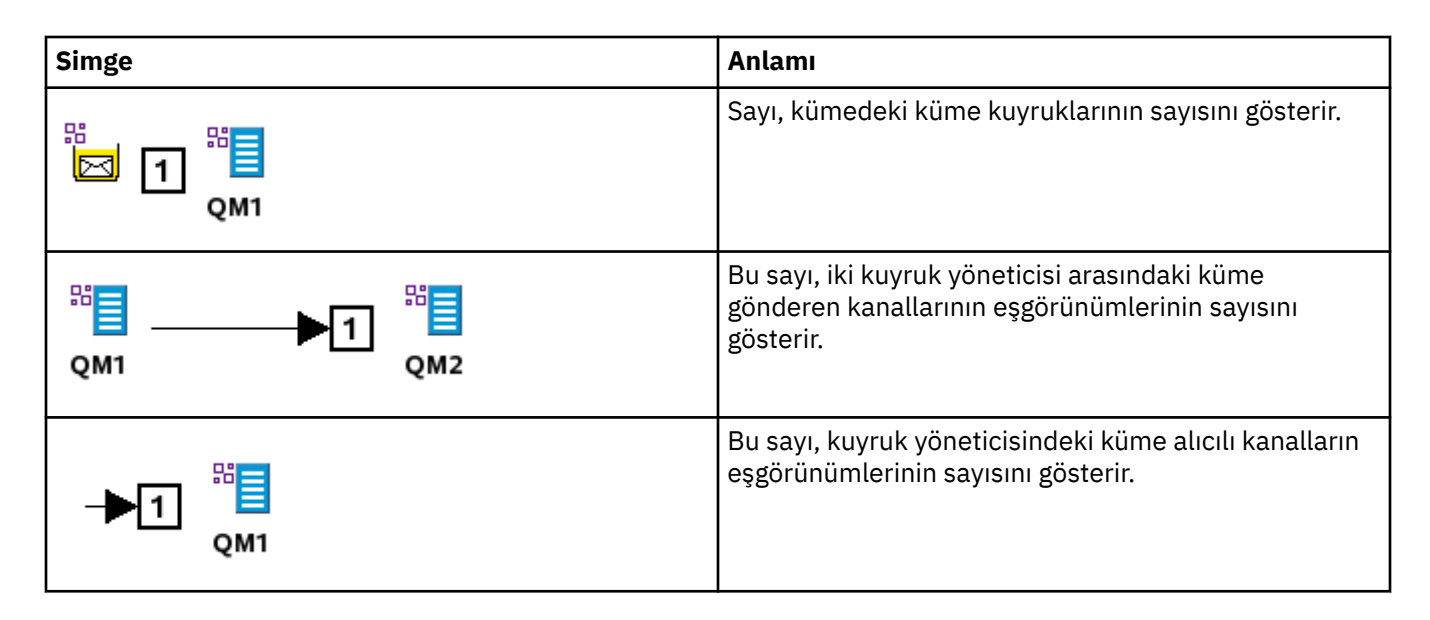

## **Kuyruk paylaşım grupları**

Aşağıdaki çizelge, kuyruk paylaşım gruplarını göstermek için IBM MQ Explorer içinde kullanılan simgeleri listelemektedir. Kanallar çalışıyor, durduruldu, uyarı ya da uyarı durumları içinde olabilir.

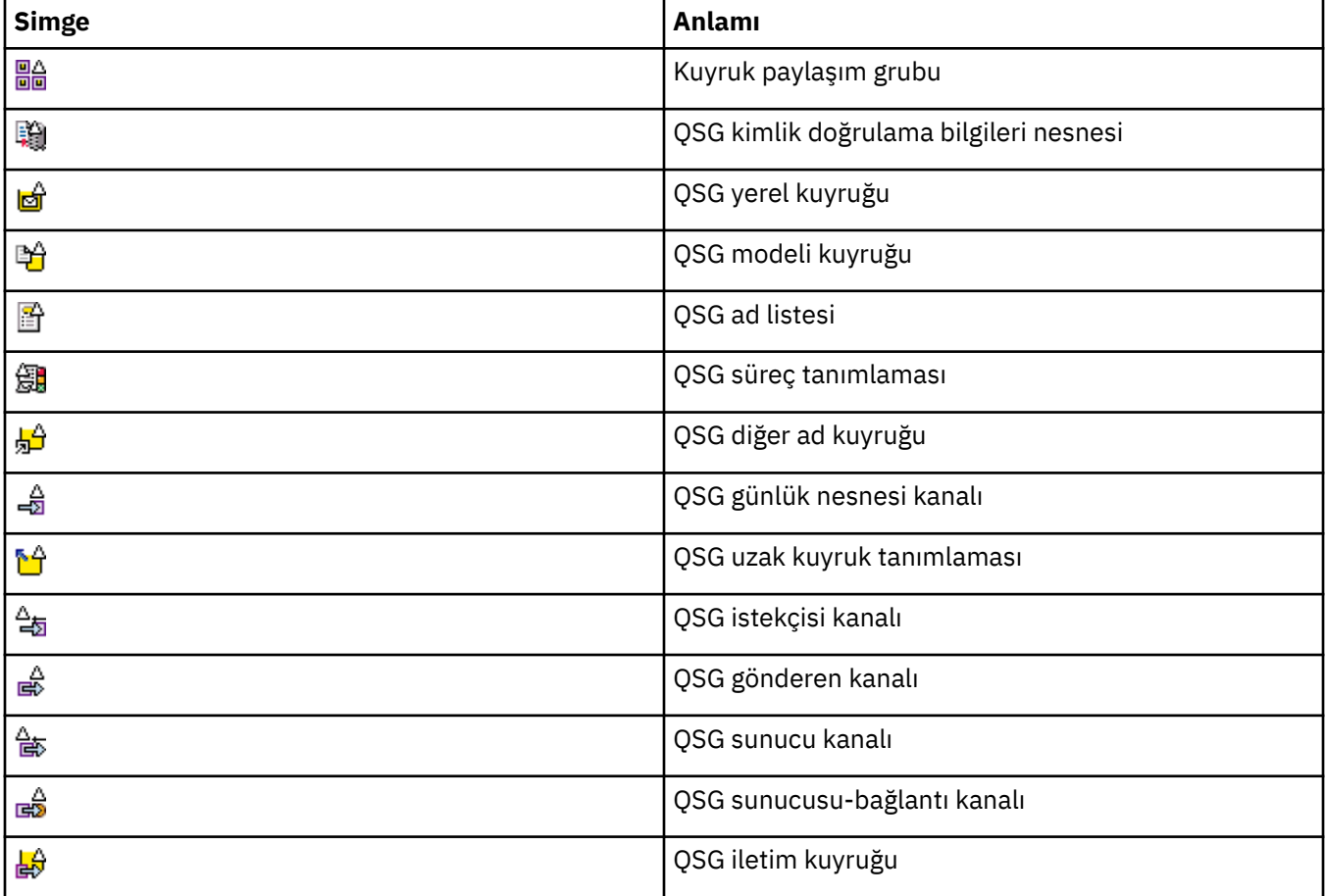

# **API Çıkışları**

Aşağıdaki tabloda, API çıkışlarını göstermek için IBM MQ Explorer içinde kullanılan simgeler listelenir.

<span id="page-297-0"></span>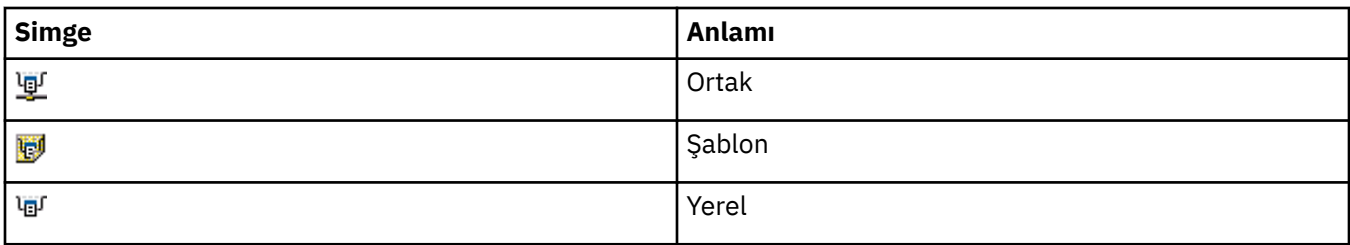

### **JMS nesneleri**

Aşağıdaki tabloda, JNDI ad alanındaki JMS nesnelerini temsil etmek için IBM MQ Explorer içinde kullanılan simgeler listelenmektedir.

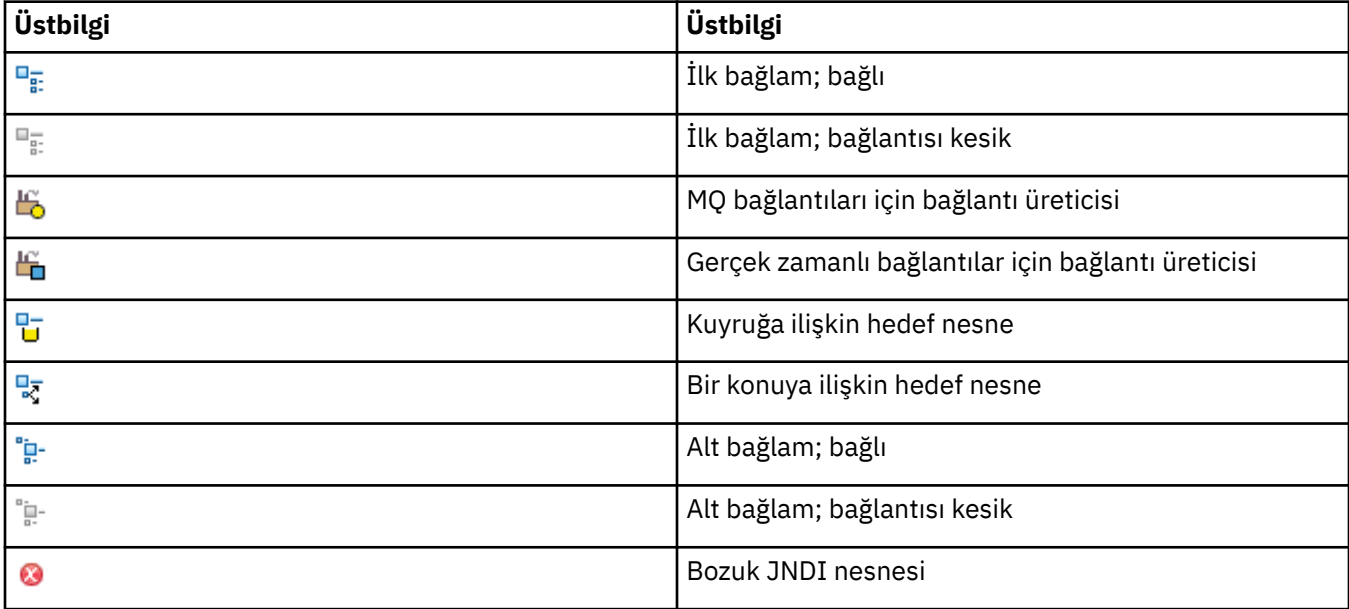

# **IBM MQ Exploreriçindeki görünümler**

IBM MQ Explorer , Eclipse teknolojisini temel alan Eclipse Platform 'da bir perspektiftir.

IBM MQ Explorer perspektifi, görünümlerin toplamsıdır. IBM MQ Explorer perspektifi iki ana görünüm içerir:

- 1. "IBM MQ Explorer Navigator görünümü" sayfa 298
- 2. ["IBM MQ Explorer İçerik görünümü" sayfa 307](#page-306-0)

Kurulu ve etkinleştirdiğiniz diğer eklentilere bağlı olarak, IBM MQ Explorer perspektifi başka görünümler de içerebilir. You can also show any other available views in the IBM MQ Explorer perspective by clicking **Pencere** > **Görünümleri Göster** > **Diğer ...** ve bir görünüm seçme.

#### **İlgili görevler**

["yapılandırmaIBM MQ Explorer" sayfa 204](#page-203-0)

IBM MQ Explorer kuruluşunuzu yapılandırmanıza yardımcı olması için bu bilgileri kullanın.

# **IBM MQ Explorer Navigator görünümü**

IBM MQ Explorer içindeki Navigator görünümü, IBM MQ Explorer' de denetleyebileceğiniz ve denetleyebileceğiniz tüm IBM MQ nesnelerini görüntüler.

Navigator görünümünde denetleyebileceğiniz ve izleyebileceğiniz nesnelerin tipleri, diğer bilgisayarlarda ve AIX, Linux, ve z/OSgibi diğer altyapılarda bulunan nesneleri içerir.

# **Navigator görünümündeki nesneler ve klasörler**

Navigator görünümü, kuyruk yöneticilerini ve nesnelerini içeren nesne ve klasörler sıradüzenini içerir. Aşağıdaki tabloda, Navigator görünümünde gösterilen nesnelere ve klasörlere ilişkin açıklamalar yer alır.

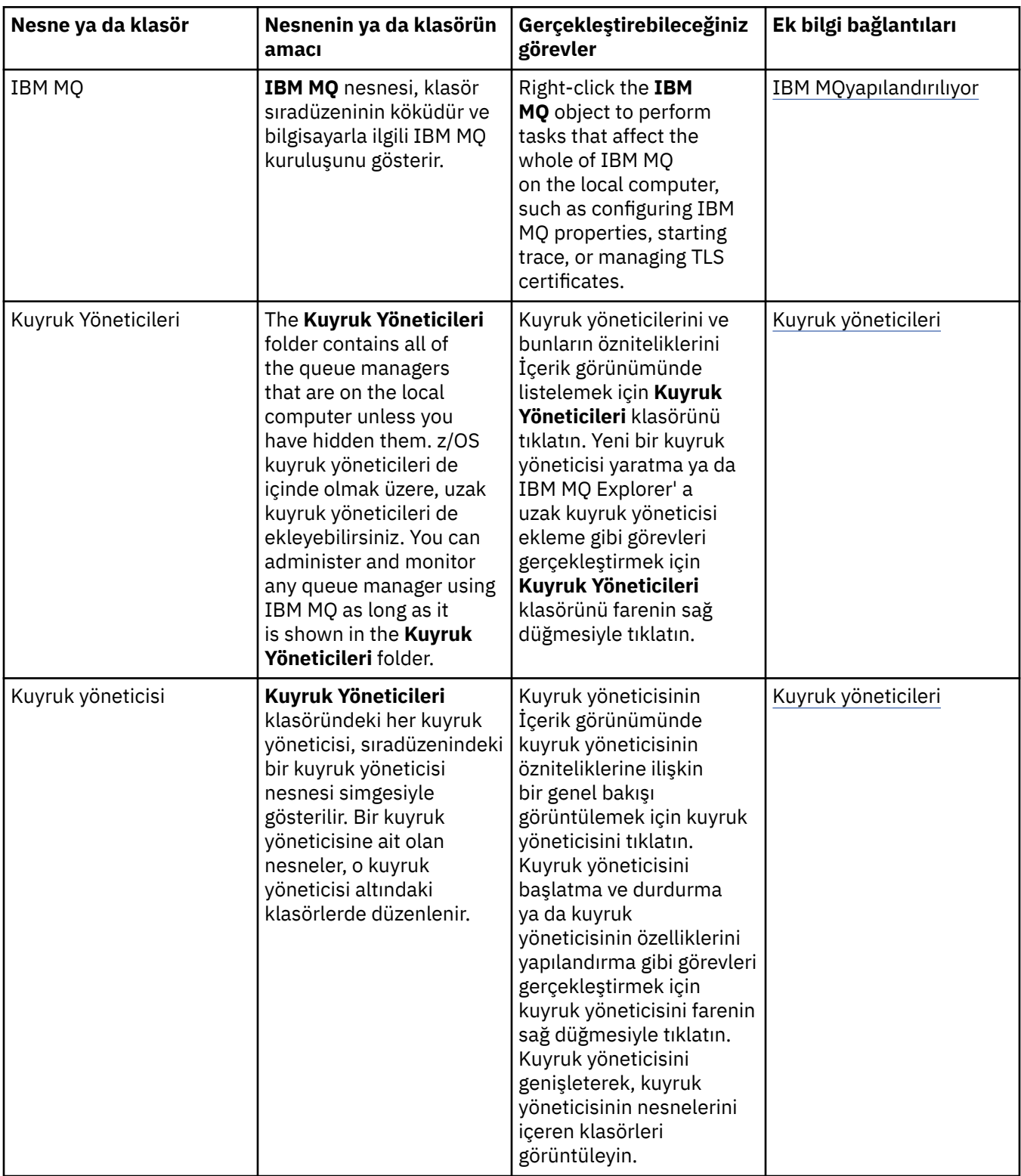

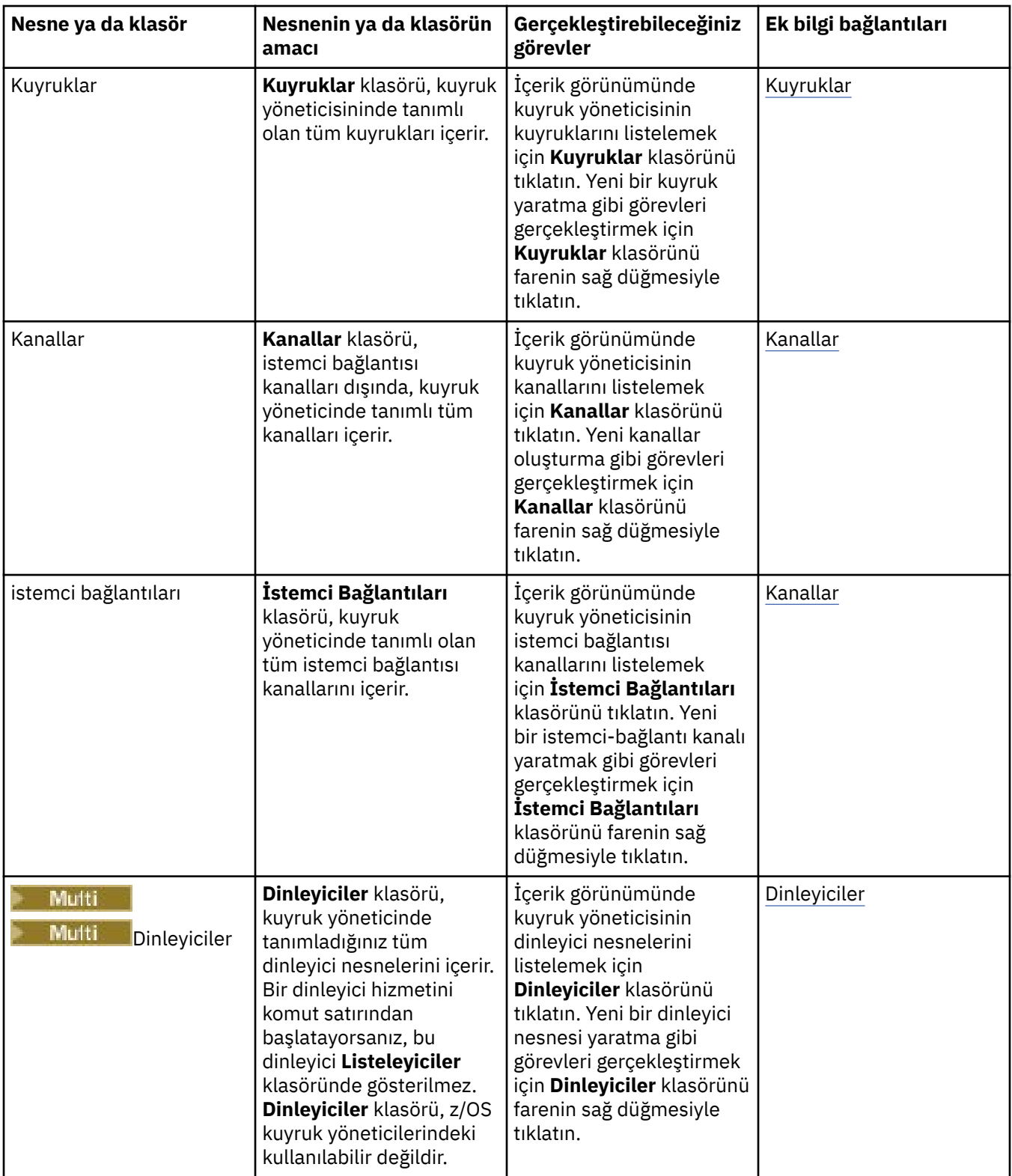

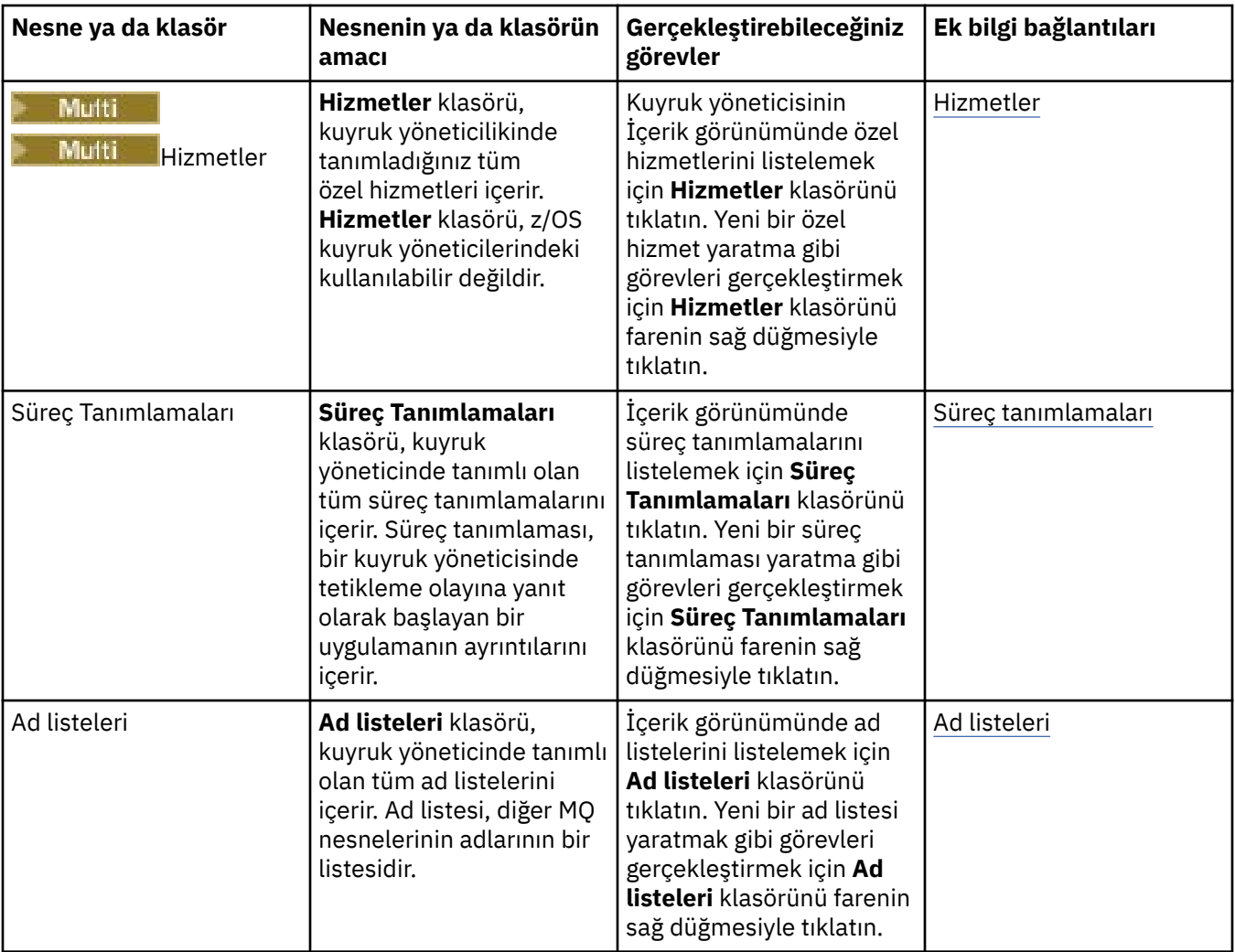

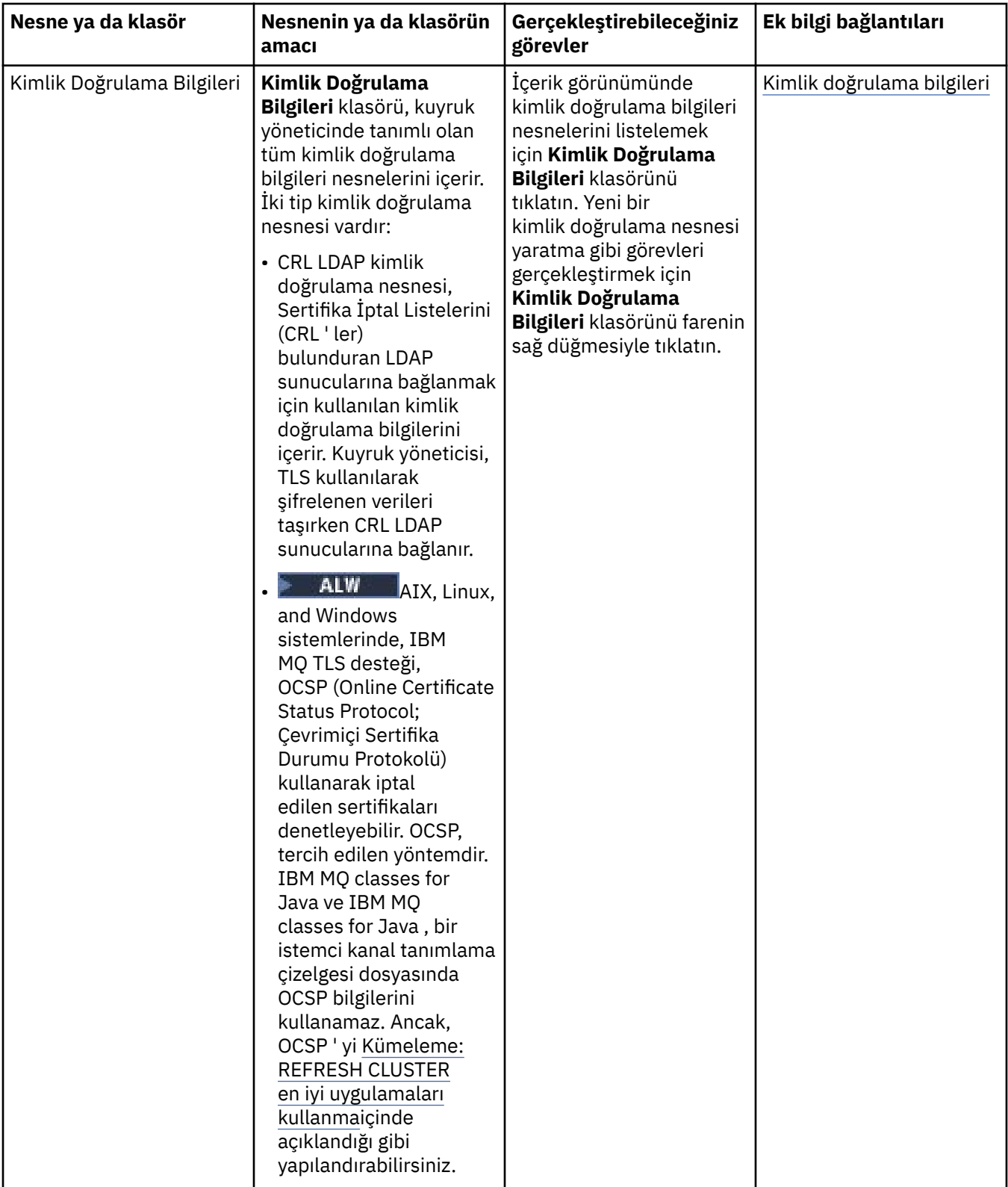

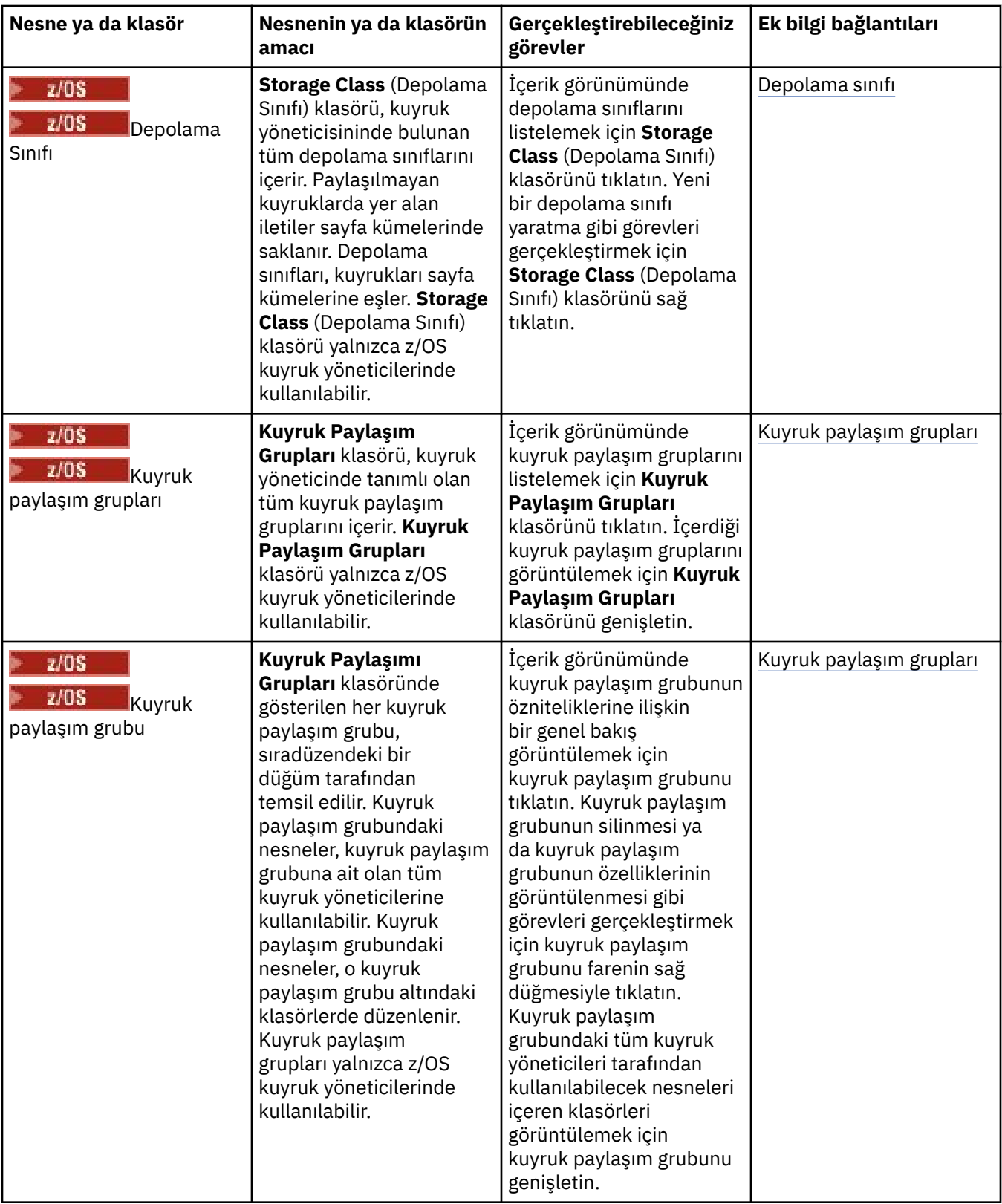

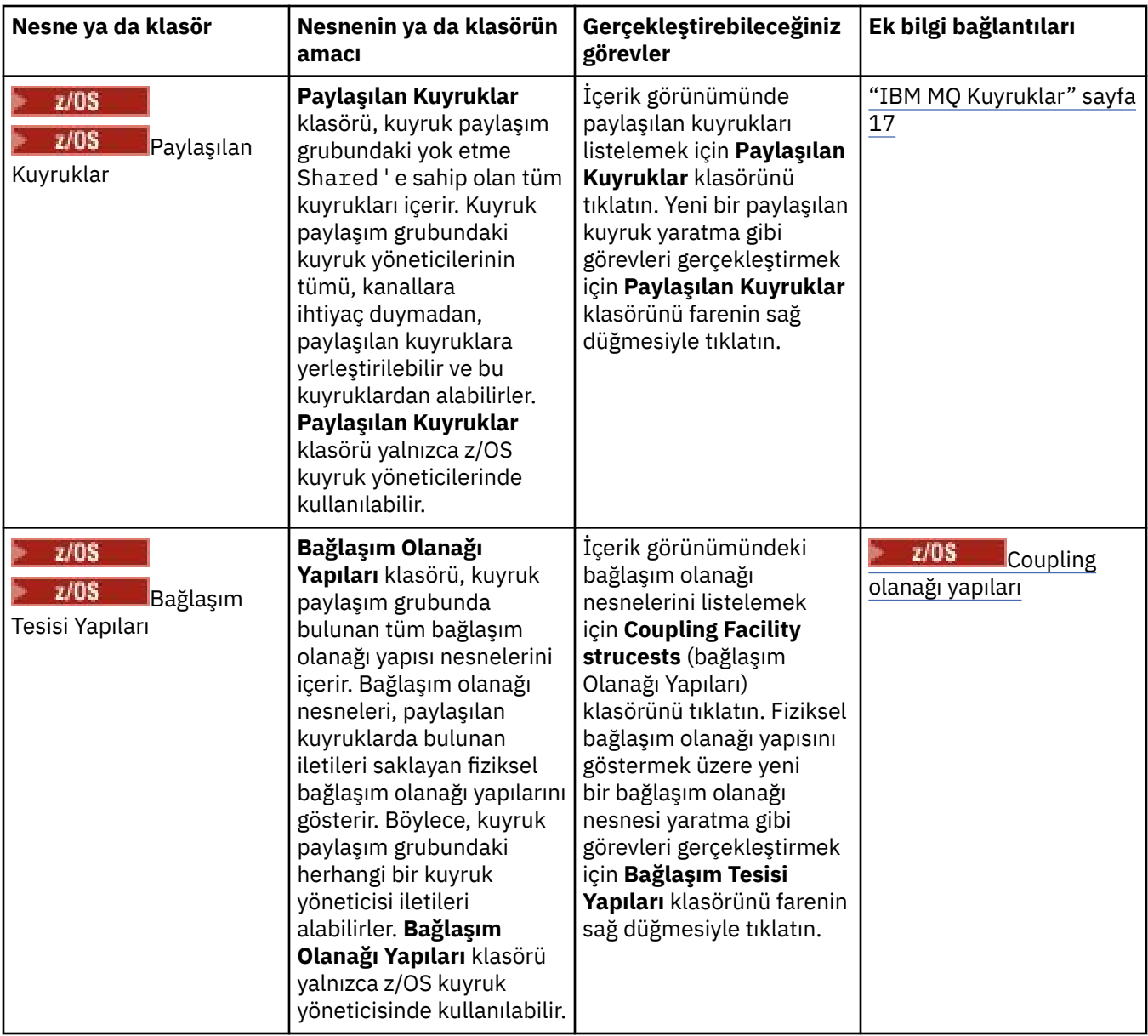

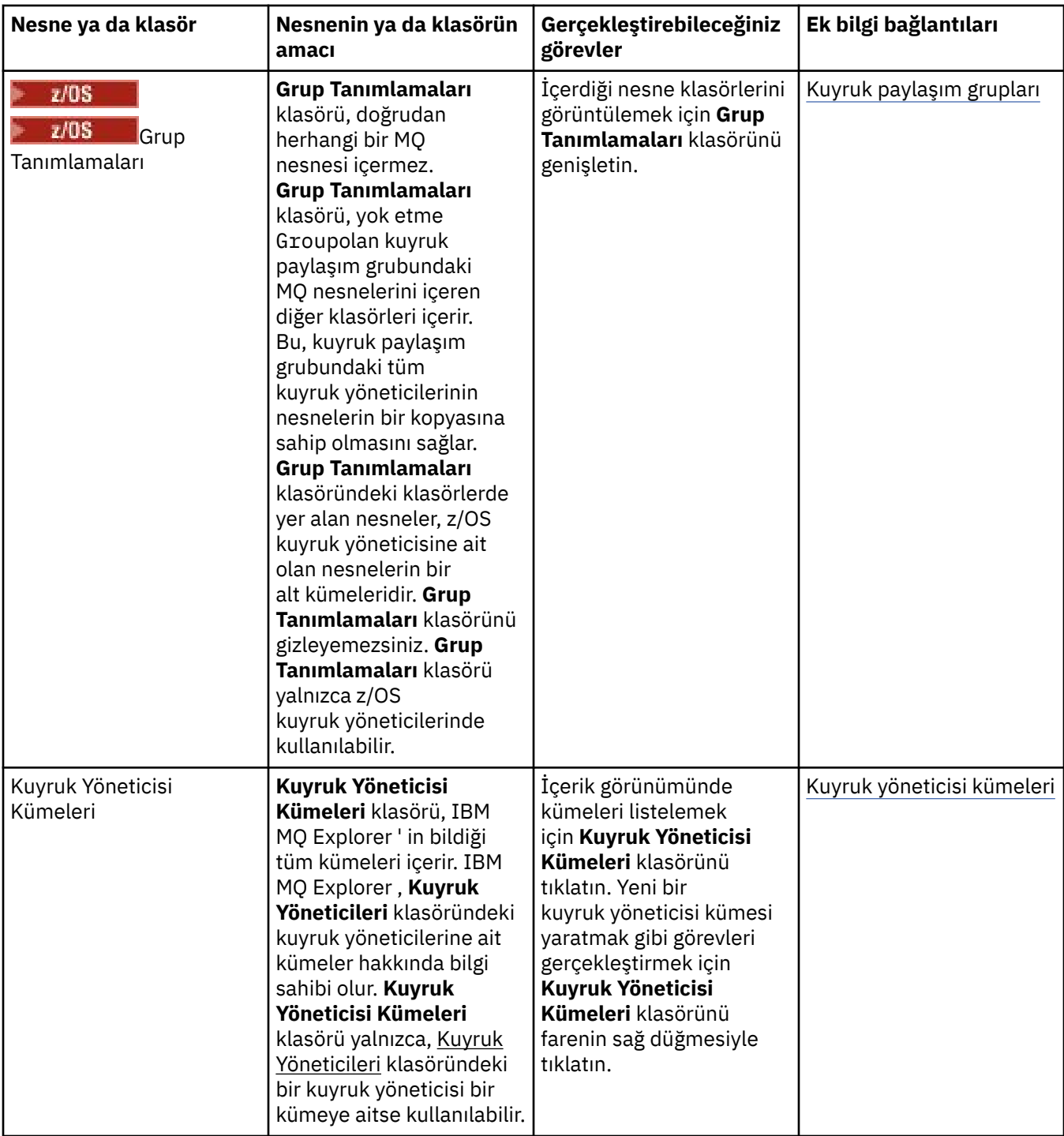

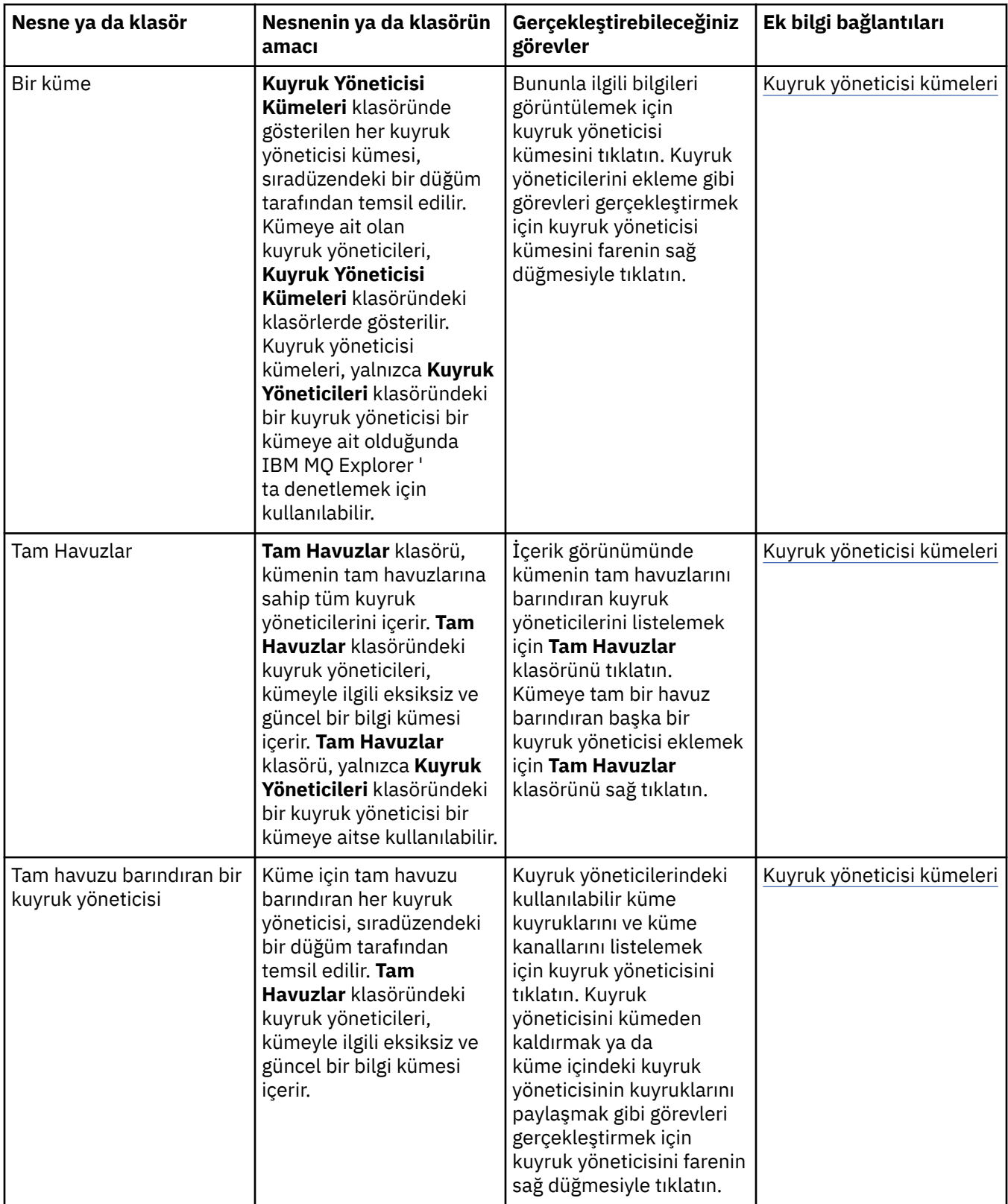

<span id="page-306-0"></span>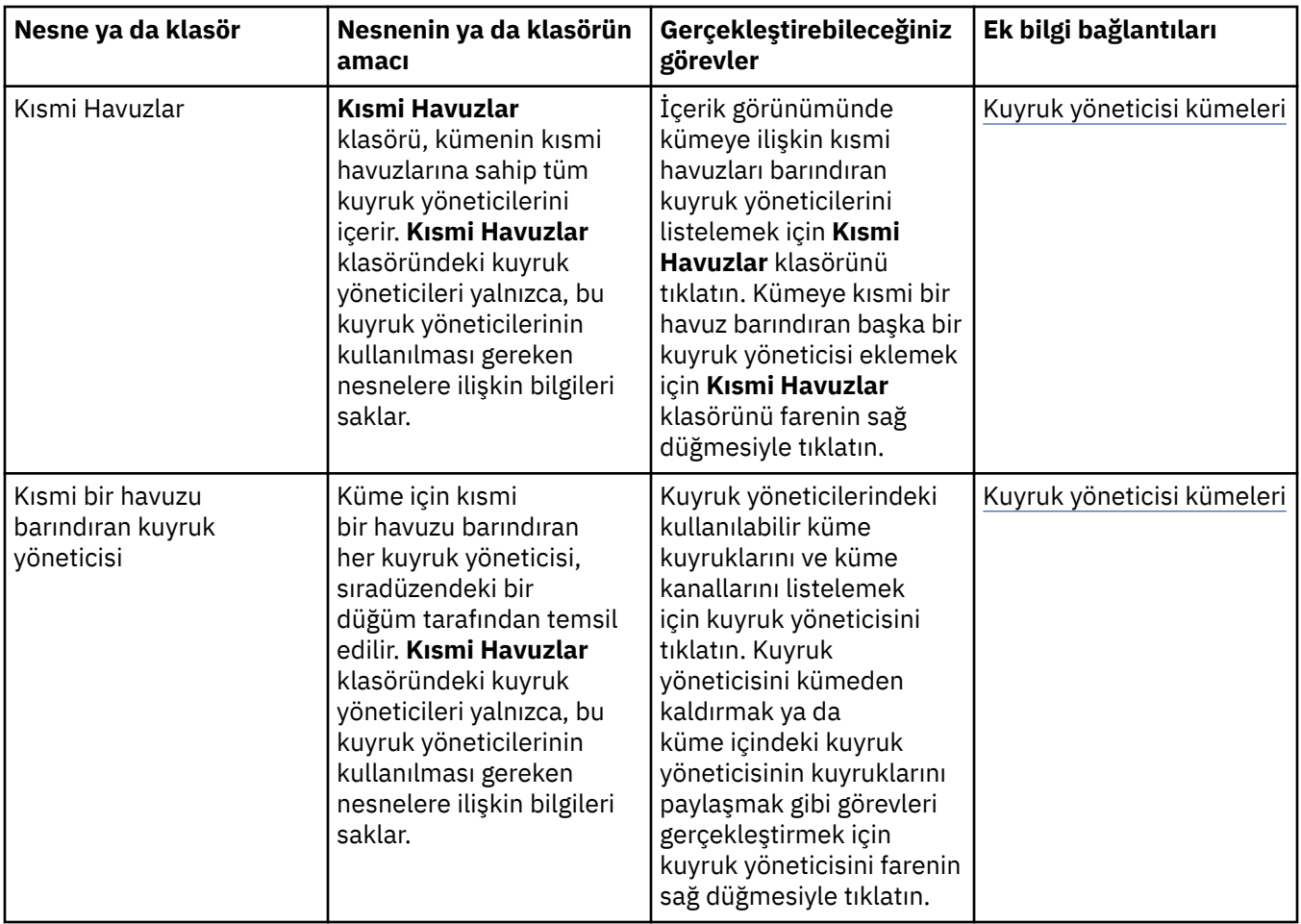

Depending on which other plug-ins you have installed and enabled for IBM MQ Explorer, the Navigator view might contain other folders and objects.

#### **İlgili görevler**

["Kuyruk yöneticisinin gösterilmesi ya da gizlenmesi" sayfa 84](#page-83-0)

Varsayılan değer olarak, Navigator görünümü, IBM MQ Explorer ' un kurulu olduğu bilgisayardaki tüm kuyruk yöneticilerini gösterir. Ancak, şu anda yönetmediğiniz kuyruk yöneticileriniz varsa, bunları gizleyebilmek için, isterseniz yapabilirsiniz. Ayrıca, uzak kuyruk yöneticilerini gösterebilir ya da gizleyebilirsiniz.

#### ["Kurulu eklentilerin etkinleştirilmesi" sayfa 234](#page-233-0)

IBM MQ Explorer ' ta kurduğunuz yeni bir eklenti varsayılan olarak etkinleştirilmediyse, Tercihler iletişim kutusunu kullanarak bu eklentiyi etkinleştirebilirsiniz.

#### **İlgili başvurular**

["IBM MQ Exploreriçindeki simgeler" sayfa 293](#page-292-0)

IBM MQ Explorer , kuyruk yöneticileri, kuyruklar ve kanallar gibi farklı nesneleri temsil etmek için simgeleri kullanır.

["IBM MQ Exploreriçindeki görünümler" sayfa 298](#page-297-0)

IBM MQ Explorer , Eclipse teknolojisini temel alan Eclipse Platform 'da bir perspektiftir.

# **IBM MQ Explorer İçerik görünümü**

IBM MQ Explorer içindeki İçerik görünümü, nesnelere ve özelliklere ilişkin bilgileri görüntüler.

**Navigator** görünümünde bir klasörü tıklattığınızda, **İçerik** görünümünde klasörün içinde bulunan IBM MQ nesneleri ve özellikleri görüntülenir. **Navigator** görünümünde bir kuyruk yöneticisini tıklattığınızda, kuyruk yöneticisinin özelliklerinin bir özeti ya da QuickView, **İçerik** görünümünde görüntülenir.

**Navigator** görünümünde bir kuyruk yöneticisi kümesi seçtiğinizde, **İçerik** görünümü gruplanmış kuyruk yöneticilerini ve bu küme otomatik ya da el ile görüntülenir.

[şemalar](#page-229-0) ve [süzgeçler](#page-205-0)komutunu kullanarak, **İçerik** görünümünde görüntülenen özellikleri ve nesneleri uyarlayabilir ve yeniden sıralayabilirsiniz.

# **İçerik görünümündeki gri hücreler**

**İçerik** görünümündeki boş gri hücreler, özelliğin ilgili olmadığını ve ayarlanamadığını belirtir. Örneğin, Scope özniteliği model kuyrukları için geçerli değildir. İçeriğini **İçerik** görünümünde görüntülemek için **Kuyruklar** klasörünü tıklatırsanız, Scope öznitelik hücresi, herhangi bir model kuyruğu için gri renkle gölgelir. Similarly, the Transmission Queue attribute cell is shaded gray for all queue types except for remote queue definitions, for which you can set the Transmission Queue attribute. Bir uzak kuyruk tanımlaması için Transmission Queue özniteliğini ayarlamadıysanız, hücre boş ve beyaz olur. Beyaz hücreler, özelliğin ayarlanabileceğini gösterir.

**Tercihler** iletişim kutusunda, bu hücrelerin rengini değiştirebilirsiniz. Daha fazla bilgi için, bkz. ["Renklerin](#page-233-0) [değiştirilmesi" sayfa 234.](#page-233-0)

#### **İlgili kavramlar**

["Tablolardaki sütunların sırasını değiştirmek için şemaları tanımlayın" sayfa 230](#page-229-0) Nesne verileri tablolarda IBM MQ Explorer içinde görüntülendiğinde, tablolardaki sütunların sırasını özelleştirebilirsiniz.

#### **İlgili görevler**

["Tablolarda görüntülenen nesnelere süzgeç uygulanması" sayfa 206](#page-205-0) Tablolarda nesne verileri IBM MQ Explorer içinde görüntülendiğinde, verileri süzgeçten geçirebilirsiniz, böylece yalnızca ilgilendiğiniz nesnelerin görüntüleneceği şekilde görüntülenir.

#### ["yapılandırmaIBM MQ Explorer" sayfa 204](#page-203-0)

IBM MQ Explorer kuruluşunuzu yapılandırmanıza yardımcı olması için bu bilgileri kullanın.

#### ["Kurulu eklentilerin etkinleştirilmesi" sayfa 234](#page-233-0)

IBM MQ Explorer ' ta kurduğunuz yeni bir eklenti varsayılan olarak etkinleştirilmediyse, Tercihler iletişim kutusunu kullanarak bu eklentiyi etkinleştirebilirsiniz.

#### **İlgili başvurular**

["IBM MQ Exploreriçindeki simgeler" sayfa 293](#page-292-0)

IBM MQ Explorer , kuyruk yöneticileri, kuyruklar ve kanallar gibi farklı nesneleri temsil etmek için simgeleri kullanır.

["IBM MQ Exploreriçindeki görünümler" sayfa 298](#page-297-0) IBM MQ Explorer , Eclipse teknolojisini temel alan Eclipse Platform 'da bir perspektiftir.

# **IBM MQ ExplorerTercihleri**

IBM MQ Explorer kuruluşunuzu yapılandırmanıza yardımcı olması için bu bilgileri kullanın.

Tablolardaki sütunlar ve **İçerik** görünümünde görüntülenen nesneler de dahil olmak üzere IBM MQ Explorer ' in size bilgi sunduğu yolu özelleştirebilirsiniz. Ayrıca, iş gereksinimlerinize uyacak şekilde bir dizi diğer tercihi de özelleştirebilirsiniz. Belirli tercihlerin kullanılabilir olması, IBM MQ Exploreriçin hangi eklentilerin kurulu ve etkinleştirildiğine bağlıdır.

Anahtar ayarları, **Tercihler** iletişim kutusunda yapılandırılabilir. **Tercihler** iletişim kutusunu açmak için: **Pencere** > **Tercihler**seçeneklerini tıklatın. Diğer ayarlar, aşağıdaki tabloda yer alan bilgiler doğrultusunda yapılandırılabilir:

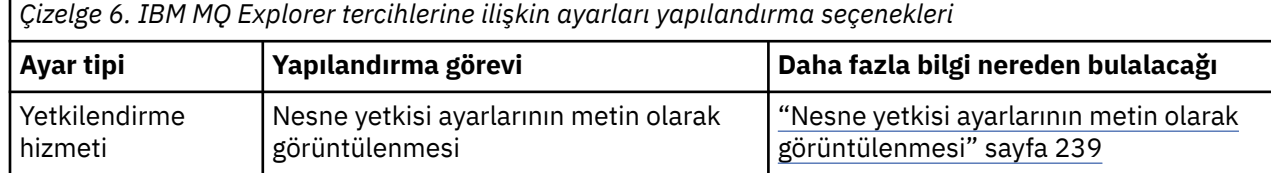

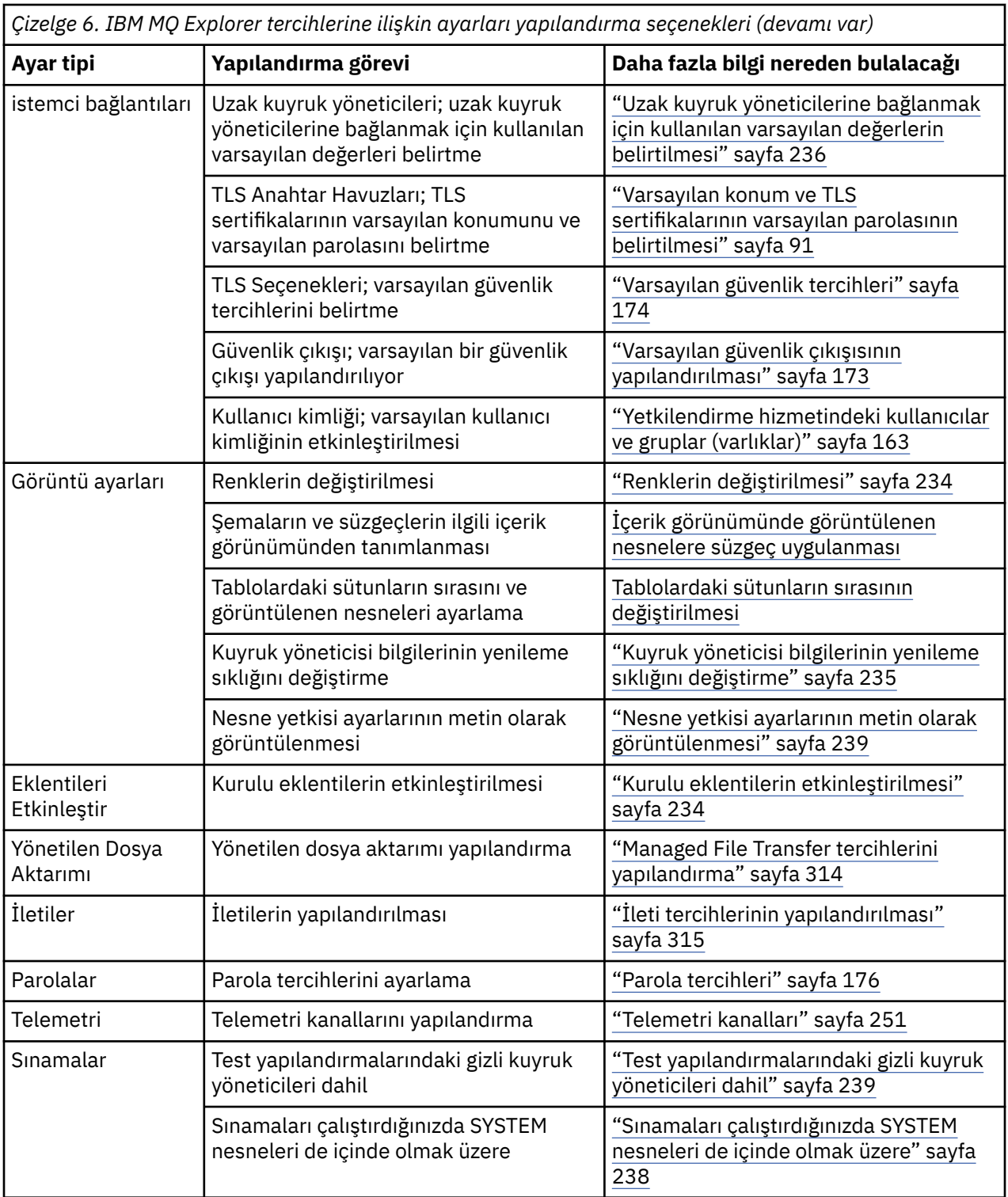

# **Tablolarda görüntülenen nesnelere süzgeç uygulanması**

Tablolarda nesne verileri IBM MQ Explorer içinde görüntülendiğinde, verileri süzgeçten geçirebilirsiniz, böylece yalnızca ilgilendiğiniz nesnelerin görüntüleneceği şekilde görüntülenir.

# **Bu görev hakkında**

İçerik görünümü bir kuyruk yöneticisinin **Kuyruklar** klasörünün içeriğini görüntülediğinde, yapabildiğiniz süzgeçten geçirme örneği, yalnızca saturnile başlayan bir adı taşıyan kuyrukları görüntümeyi seçebilirsiniz. Her kuyruk yöneticisininde her nesne tipi için yeni bir süzgeç yaratmak yerine, kuyruklar

gibi bir nesne tipi için, bir kuyruk yöneticisine ilişkin bir süzgeç yaratabilir ve daha sonra, diğer kuyruk yöneticilerindeki kuyruklar için süzgeci yeniden kullanabilirsiniz.

Aşağıdaki ölçütleri süzgeçten geçirebilirsiniz:

- Nesnenin adı.
- Nesnenin tipi (yalnızca kuyruklar ve kanallar).
- Nesnenin bir özniteliği (isteğe bağlı).

IBM MQ Explorer kaynakları, her nesne tipi için standart bir süzgeç uygular. Örneğin, Standard for Queues süzgeci tüm kuyrukları içerir; böylece, kuyruk yöneticindeki tüm kuyrukları görüntülediğinizden emin olabilirsiniz; Standard for Channels süzgeci tüm kanalları içerir ve bu şekilde devam eder. IBM MQ , diğer yararlı süzgeçler de sağlar; örneğin, bir All queues with messages süzgeci yalnızca bir ya da daha çok iletiye sahip kuyrukları görüntüler.

Nesne klasörüne farklı bir süzgeç uygulamak için:

#### **Yordam**

- 1. Tabloyu içeren İçerik görünümünde ya da iletişim kutusunda, geçerli süzgeç adının yanındaki küçük oku tıklatın. Bir menü görüntülenir.
- 2. Sağlanan diğer süzgeçlerden birini uygulamak istiyorsanız, menüde süzgecin adını tıklatın. Menü kapatılır ve çizelgeye süzgeç uygulanır.
- 3. Farklı bir süzgeç uygulamak istiyorsanız ( IBM MQile birlikte verilmemiş), **Diğer Süzgeçler ...**düğmesini tıklatın. Kullanılabilecek süzgeçleri görüntüleyerek Süzgeç Seç iletişim kutusu açılır.
- 4. **Süzgeç uygula** listesinde, uygulamak istediğiniz süzgeci tıklatın ya da tüm süzme işlemini çizelgeden kaldırmak için **Süzgeç yok** seçeneğini tıklatın.
- 5. **Tamam**'ı tıklatın.

#### **Sonuçlar**

Seçilen süzgeç seçilen klasöre uygulanmış.

#### **İlgili kavramlar**

["Tablolardaki sütunların sırasını değiştirmek için şemaları tanımlayın" sayfa 230](#page-229-0) Nesne verileri tablolarda IBM MQ Explorer içinde görüntülendiğinde, tablolardaki sütunların sırasını özelleştirebilirsiniz.

# **Tablolardaki sütunların sırasını değiştirmek için şemaları tanımlayın**

Nesne verileri tablolarda IBM MQ Explorer içinde görüntülendiğinde, tablolardaki sütunların sırasını özelleştirebilirsiniz.

Örneğin, kuyruklar çok sayıda öznitelik içerir; **İçerik** görünümünde bir **Kuyruklar** klasörünün içindekileri görüntülediğinizde, kuyrukların yaratılma tarihi ve saati ile ilgilenmiyorsanız, bu öznitelikleri görüntülemeyi ya da bu sütunları tablo içinde başka bir yere taşıyabilirsiniz.

Yaptığınız değişiklikler, aynı tipteki değişiklikleri, diğer kuyruk yöneticilerindeki aynı nesne tipine uygulayabilmeniz için şemalar olarak kaydedilir.

 $\approx$  2/0S IBM MQ Explorer , standart şemaları sağlar ve uygular. Kuyruk yöneticileri ve nesneler için IBM MQ for z/OS , biraz farklı özniteliklere sahip olduğundan, her nesne şeması, Multiplatform kuyruk yöneticilerindeki nesneye ve z/OS kuyruk yöneticilerine ilişkin ayarlara sahip olabilir. Standart şemalar, o tipteki nesnelere ilişkin tüm öznitelikleri içerir. Örneğin, Standard for Queues şeması, listelenen kuyruklara ilişkin tüm öznitelikleri görebileceğinizden emin olmak için, Multiplatforms ve z/OS platformlarındaki kuyruklara ilişkin tüm öznitelikleri içerir.

Bir çizelgeye varolan bir şemayı uygulamak için:

1. In the **İçerik** view, or dialog that contains the table, click the small arrow next to the current scheme name. Bir menü görüntülenir.

- 2. Menüden **Şema Seç** ' i tıklatın, **Şema Seç** iletişim kutusu açılır.
- 3. **Şema Seç** iletişim penceresinde, uygulamak istediğiniz şemayı tıklatın. Şemanın görüntüleyeceği öznitelikler iletişim kutusunda listelenir.
- 4. **Tamam**'ı tıklatın.

Seçilen şema nesne klasörüne uygulandı.

#### **İlgili görevler**

["Şema oluşturma" sayfa 231](#page-230-0) IBM MQ Exploreriçindeki veri tablolarının çoğu için şemalar oluşturabilirsiniz.

["Var olan bir şemanın düzenlenmesi" sayfa 232](#page-231-0)

Daha önce oluşturduğunuz tüm şemaları düzenleyebilir ve IBM MQ Explorerile birlikte verilen şemaları da düzenleyebilirsiniz; örneğin, Standard for Queues şeması. Durum çizelgesinin yerleşim düzenini değiştirdikten sonra, sütunların genişliğini varsayılan değerlerine sıfırlayabilirsiniz.

["Varolan bir şemanın kopyalanması" sayfa 233](#page-232-0)

Yaratmak istediğiniz bir şemaya benzer bir şema zaten varsa, var olan şemayı kopyalayabilir ve gerektiği gibi düzenleyebilirsiniz.

["Tablolarda görüntülenen nesnelere süzgeç uygulanması" sayfa 206](#page-205-0) Tablolarda nesne verileri IBM MQ Explorer içinde görüntülendiğinde, verileri süzgeçten geçirebilirsiniz, böylece yalnızca ilgilendiğiniz nesnelerin görüntüleneceği şekilde görüntülenir.

# **Kuyruk yöneticisi bilgilerinin yenileme sıklığını değiştirme**

IBM MQ Explorer' ta, yerel ve uzak kuyruk yöneticilerine ilişkin bilgiler küme aralıklarında otomatik olarak yenilenir. Belirli bir kuyruk yöneticisine ilişkin yenileme sıklığını ya da tüm yeni kuyruk yöneticilerine ilişkin varsayılan yenileme sıklığını değiştirebilirsiniz. Belirli bir kuyruk yöneticisinin bilgilerinin otomatik olarak yenilenmesini de önleyebilirsiniz.

## **Bu görev hakkında**

Varsayılan olarak, uzak kuyruk yöneticilerine ilişkin görüntülenen bilgiler, uzak sistemlerden her bilgi istendiğinde, ağ trafiğindeki artış nedeniyle yerel kuyruk yöneticilerine ilişkin bilgilerden daha az sıklıkta yenilenir.

Ayrıca, belirli kuyruk yöneticilerinin otomatik olarak yenilenmesini önleyebilirsiniz. For example, if you know that a queue manager will remain stopped for a period of time, you could prevent IBM MQ Explorer requesting information about it and so reduce the network traffic.

- • ["Belirli bir kuyruk yöneticisine ilişkin yenileme sıklığının değiştirilmesi" sayfa 235](#page-234-0)
- • ["Tüm yeni kuyruk yöneticileri için varsayılan yenileme sıklığını değiştirme" sayfa 236](#page-235-0)
- • ["Kuyruk yöneticisi bilgilerinin otomatik olarak yenilenmesini önleme" sayfa 236](#page-235-0)

#### *Belirli bir kuyruk yöneticisine ilişkin yenileme sıklığının değiştirilmesi*

#### **Bu görev hakkında**

Belirli bir kuyruk yöneticisiyle ilgili bilgilerin yenilenme sıklığını değiştirmek için:

#### **Yordam**

- 1. **Navigator** görünümünde kuyruk yöneticisini sağ tıklatın ve **Bağlantı Ayrıntıları** > **Yenileme Aralığını Ayarla** ' yı sağ tıklatın ve **Otomatik Yenile** iletişim kutusu açılır.
- 2. In the **Otomatik Yenileme** dialog, edit the value in the **Aralık** field.
- 3. İsteğe bağlı: Otomatik yenileme hızını varsayılan değere sıfırlamak için **Varsayılan Uygula**düğmesini tıklatın.
- 4. Yeni yenileme hızını kaydetmek için **Tamam** düğmesini tıklatın.

#### **Sonuçlar**

Kuyruk yöneticiyle ilgili bilgiler şimdi otomatik olarak yeni hızda yenilenir.

#### *Tüm yeni kuyruk yöneticileri için varsayılan yenileme sıklığını değiştirme*

#### **Bu görev hakkında**

Yerel ve uzak kuyruk yöneticilerine ilişkin bilgilerin yenilenme sıklığını değiştirmek için:

### **Yordam**

- 1. Tercihler iletişim kutusunu açmak için **Pencere** > **Tercihler** seçeneklerini tıklatın.
- 2. **MQ Explorer** sayfasında, **Default Queue Manager Refresh Intervals** (Varsayılan Kuyruk Yöneticisi Yenileme Aralıkları) alanlarında yenileme aralığını (saniye) yazın ve **OK**(Tamam) düğmesini tıklatın.

#### **Sonuçlar**

IBM MQ Explorer ' a eklenen tüm yeni kuyruk yöneticileri artık yeni hızla yenilenir.

## *Kuyruk yöneticisi bilgilerinin otomatik olarak yenilenmesini önleme*

#### **Bu görev hakkında**

IBM MQ Explorer ' ta kuyruk yöneticisi bilgilerinin otomatik olarak yenilenmesini önlemek için:

#### **Yordam**

- 1. **Navigator** görünümünde kuyruk yöneticisini sağ tıklatın ve **Bağlantı Ayrıntıları** > **Yenileme Aralığını Ayarla** ' yı sağ tıklatın ve **Otomatik Yenile** iletişim kutusu açılır.
- 2. **Otomatik Yenile** iletişim kutusunda, onay kutusundaki işareti kaldırın ve **Tamam**düğmesini tıklatın.

#### **Sonuçlar**

Kuyruk yöneticiyle ilgili bilgiler artık otomatik olarak yenilenmez. Kuyruk yöneticiyle ilgili bilgileri yenilemek için, **İçerik** görünümündeki menüdeki **Yenile** öğesini tıklatın.

# **Nesne yetkisi ayarlarının metin olarak görüntülenmesi**

IBM MQ Explorer iletişim kutularında, nesne yetkileri varsayılan olarak simge olarak görüntülenir, ancak bunların yerine metin olarak görüntülenmesini seçebilirsiniz.

## **Bu görev hakkında**

Yetki Kayıtlarını Yönet iletişim kutularında ve nesne yetkilerini görüntüleyen diğer iletişim kutularında, bir yetkinin verilip verilmediğini göstermek için tablolar simgelerini kullanır. İsterseniz, simgeleri simge yerine metin kullanacak şekilde ayarlayabilirsiniz.

Bir yetkinin verilip verilmediğini göstermek üzere simgeler yerine metni kullanmak üzere tabloları değiştirmek için aşağıdaki adımları tamamlayın.

#### **Yordam**

- 1. Tercihler iletişim kutusunu açın: **Pencere** > **Tercihler**
- 2. **MQ Explorer**' ı genişletin.
- 3. **Yetki Hizmeti** sayfasında, **Yetkilileri metin olarak görüntüle**seçeneğini tıklatın.
- 4. Tercihler iletişim kutusunu kapatmak için **Tamam** düğmesini tıklatın.

## **Sonuçlar**

Nesne yetkilerini görüntüleyen bir iletişim kutusunu bir sonraki açığınızda, tablolar simgeleri simgeler yerine metin kullanarak gösterecektir.

#### **İlgili görevler**

["yapılandırmaIBM MQ Explorer" sayfa 204](#page-203-0) IBM MQ Explorer kuruluşunuzu yapılandırmanıza yardımcı olması için bu bilgileri kullanın.

#### **İlgili başvurular**

["IBM MQ Explorer' ta erişilirlik" sayfa 292](#page-291-0)

Erişilebilirlik özellikleri, fiziksel bir engeli (örneğin, görme ya da hareket yetisi sınırlı) olan kullanıcıların yazılım ürünlerini başarıyla kullanmalarını sağlar.

# **Renklerin değiştirilmesi**

IBM MQ Explorer arabiriminin bölümlerini vurgulamak için kullanılan renklerin değişmesini yapabilirsiniz.

## **Bu görev hakkında**

IBM MQ Explorer' ta, arabirimin kısımlarını vurgulamak için renklerin kullanıldığı birkaç yer vardır. Örneğin, İçerik görünümünde bir nesne için geçerli olmayan hücreler gri renklendirilir; komut penceresinde Create Queue Manager sihirbazının komut ayrıntılarını içeren metin bölümleri farklı renklerde vurgulanır. Tercihler iletişim kutusunda, kullanılan renklerin değişmesini yapabilirsiniz.

Geçerli olmayan hücrelerin rengini değiştirmek için:

#### **Yordam**

- 1. Tercihler iletişim kutusunu açın: **Pencere** > **Tercihler**
- 2. Tercihler iletişim kutusunun gezinme ağacında, **MQ Gezgini**'ne genişletin ve **Renkler**' i tıklatın.
- 3. **Renkler** sayfasında, değiştirmek istediğiniz özelliğe ilişkin palet düğmesini tıklatın. Sayfanın İçerik Görünümü bölümündeki palet düğmesi, geçerli olmayan hücrelerin rengini (varsayılan olarak renklendiren hücreler) denetler; sayfanın Komut Ayrıntıları bölümündeki palet düğmeleri, IBM MQ Explorer' ta bir kuyruk yöneticisi yarattığınızda, sildiğinizde, başlatırken ve durdurduğunuzda Ayrıntılar penceresinde görüntülenen komut pencerelerinde metin ve artalan rengini denetler.
- 4. Palette, kullanmak istediğiniz rengi tıklatın (ya da özel bir renk tanımlayın), ardından **Tamam**' ı tıklatın.
- 5. Tercihler iletişim kutusunu kapatmak için **Tamam** düğmesini tıklatın.

#### **Sonuçlar**

Seçtiğiniz renk kullanılır.

#### **İlgili görevler**

["yapılandırmaIBM MQ Explorer" sayfa 204](#page-203-0) IBM MQ Explorer kuruluşunuzu yapılandırmanıza yardımcı olması için bu bilgileri kullanın.

#### **İlgili başvurular**

["IBM MQ Explorer' ta erişilirlik" sayfa 292](#page-291-0)

Erişilebilirlik özellikleri, fiziksel bir engeli (örneğin, görme ya da hareket yetisi sınırlı) olan kullanıcıların yazılım ürünlerini başarıyla kullanmalarını sağlar.

# **Kurulu eklentilerin etkinleştirilmesi**

IBM MQ Explorer ' ta kurduğunuz yeni bir eklenti varsayılan olarak etkinleştirilmediyse, Tercihler iletişim kutusunu kullanarak bu eklentiyi etkinleştirebilirsiniz.

# <span id="page-313-0"></span>**Bu görev hakkında**

IBM MQ Explorer'ta yeni bir eklenti kurduğunuzda, eklentinin IBM tarafından mı, yoksa üçüncü bir kişi tarafından mı sağlansa da, eklentinin IBM MQ Explorer' ta çalışıyor görünmemesi durumunda, eklentinin varsayılan olarak etkinleştirilmemiş olması olasıdır.

Kurulu bir eklentiyi etkinleştirmek için aşağıdaki adımları tamamlayın.

## **Yordam**

- 1. Tercihler iletişim kutusunu açmak için **Pencere** > **Tercihler** seçeneklerini tıklatın.
- 2. **Tercihler** iletişim kutusunun gezinme ağacında, **MQ Explorer**'ı genişletin ve **Eklentileri etkinleştir**' i tıklatın. Kullanılabilir eklentilerin bir listesi görüntülenir.
- 3. Etkinleştirmek istediğiniz eklentinin yanındaki onay kutusunu seçin ve **Tamam**düğmesini tıklatın.

## **Sonuçlar**

Eklenti şu anda IBM MQ Exploreriçinde etkindir. Örneğin, eklentiyle ilgili tüm klasörler ya da menü öğeleri şu anda IBM MQ Explorer' ta kullanılabilir.

Ayrıca, kullanmadığınız eklentileri devre dışı bırakabilirsiniz. Örneğin, ileti alışverişi ağlarınızda kümelemeyi kullanmayabilirsiniz, Cluster Component eklentisinin yanındaki onay kutusunu temizleyebilirsiniz. Cluster Component eklentisi bilgisayarınızda kurulu olmaya devam eder ve ileride bu eklentiyi etkinleştirmenizi sağlar. Eklentinin bilgisayarınızda kurulu olduğu için, kümeleme ile ilişkili yardım yardım sisteminde ve bağlama duyarlı yardımlarda da kullanılabilir olmaya devam eder.

# **Managed File Transfer tercihlerini yapılandırma**

IBM MQ Explorer içinde yapılandırabileceğiniz Managed File Transfer tercihleri arasında genel tercihler ve varsayılan genel yapılandırma tipi bulunur. Etkinleştirmek istediğiniz işlevsel düzeltme paketi davranışının düzeyini de seçebilirsiniz.

## **Bu görev hakkında**

IBM MQ Exploreriçindeki Managed File Transfer tercihlerini yapılandırmak için aşağıdaki görevlerden birini tamamlayın:

- "Genel tercihlerin ayarlanması" sayfa 314
- • ["Varsayılan genel yapılandırma aboneliği tipini geçersiz kılma" sayfa 315](#page-314-0)
- • ["Düzeltme Paketi Işlevi Düzeyinin Seçilmesi" sayfa 315](#page-314-0)

#### *Genel tercihlerin ayarlanması*

## **Bu görev hakkında**

Managed File Transfer panolarında herhangi bir tarih ve saat değerinin görüntüleneceği varsayılan saat dilimini geçersiz kılabilirsiniz; böylece, eklentinin durumuna saklanacak ve saklanacak günlük ve ilerleme durumu iletileri sayısı üst sınırını seçebilirsiniz.

## **Yordam**

- 1. **Pencere**'yi ve ardından **Tercihler**' i tıklatın.
	- **Tercihler** iletişim kutusu açılır.
- 2. **Yönetilen Dosya Aktarımı**' yı tıklatın.

Yönetilen dosya aktarma ayarları görüntülenir.

3. Yönetilen Dosya Aktarma panolarında herhangi bir tarih ve saat değerlerinin görüntüleneceği varsayılan saat dilimini geçersiz kılmak için, **Saat dilimi** listesinden tercih ettiğiniz saat dilimini seçin. <span id="page-314-0"></span>4. Saklanacak günlük ve aşama iletileri sayısı üst sınırını seçmek için uygun değerleri seçin. Her biri için varsayılan değerler 1000 'tür.

## *Varsayılan genel yapılandırma aboneliği tipini geçersiz kılma*

## **Bu görev hakkında**

Genel olarak yapılandırılmış bir özellik kümesine bağlandığında, bu abonelik tipini geçersiz kılabilirsiniz. Abonelikleri dayanıklı ya da kalıcı olmayan şekilde yapılandırabilirsiniz. Bu ayar, eklenti eşgüdüm kuyruk yöneticisinden bağlantı kesildiğinde ne olacağını belirler. Eklenti bağlantısı kesilip yayınların almaya devam ederken, sürekli abonelikler var olmaya devam eder. Kalıcı olmayan abonelikler yalnızca kuyruk yöneticisine yönelik bağlantı kullanılabilir olduğunda var olur.

## **Yordam**

- 1. **Pencere**'yi ve ardından **Tercihler**' i tıklatın.
	- **Tercihler** iletişim kutusu açılır.
- 2. **Yönetilen Dosya Aktarımı**' yı tıklatın.
- Yönetilen dosya aktarma ayarları görüntülenir.
- 3. **Varsayılan genel yapılandırma aboneliği tipi**altında, **Durable** ya da **Non-dayanıklı**öğesini seçin.

## *Düzeltme Paketi Işlevi Düzeyinin Seçilmesi*

## **Bu görev hakkında**

Etkinleştirmek istediğiniz işlevsel düzeltme paketi davranışının düzeyini seçebilirsiniz. APAR düzeltmelerinin yanı sıra, bazı IBM MQ Explorer düzeltme paketleri, varsayılan olarak geçersiz kılınan yeni işlev ya da davranışlarda değişiklik içerir. Bu değişiklikleri etkinleştirmek için, taşınmasını istediğiniz işlev düzeyini seçin. Bu ayar, her zaman uygulanan düzeltmelerin uygulanmasını etkilemez.

## **Yordam**

- 1. **Pencere**'yi ve ardından **Tercihler**' i tıklatın. **Tercihler** iletişim kutusu açılır.
- 2. **Yönetilen Dosya Aktarımı**' yı tıklatın. Yönetilen dosya aktarma ayarları görüntülenir.
- 3. Taşımak istediğiniz işlev düzeyini seçin.

# **İleti tercihlerinin yapılandırılması**

Göz atma sınırlarını yapılandırabilir ve ileti özelliklerinin nasıl görüntüleneceğini belirleyebilirsiniz.

## **Bu görev hakkında**

IBM MQ Exploreriçindeki ileti tercihlerini yapılandırmak için aşağıdaki görevlerden birini tamamlayın:

- "Göz atma sınırlarının yapılandırılması" sayfa 315
- • ["İleti özelliklerinin gösterilmesi" sayfa 316](#page-315-0)

#### *Göz atma sınırlarının yapılandırılması*

## **Bu görev hakkında**

Aşağıdaki değerleri yapılandırabilirsiniz:

• 1-5000 aralığında göz atlayabilecek ileti sayısı üst sınırı.

<span id="page-315-0"></span>• 0-16 384 aralığındaki ileti başına görüntülenecek veri bayt sayısı üst sınırı.

**Önemli:** Sisteminizin yeterli sayıda rasgele erişim belleği (RAM) olduğundan emin olun ya da çok sayıda ileti ya da sistem başarımı etkilenebilir.

#### **Yordam**

1. **Pencere**'yi ve ardından **Tercihler**' i tıklatın.

**Tercihler** iletişim kutusu açılır.

2. **İletiler**seçeneğini tıklatın.

İleti ayarları görüntülenir.

- 3. Yukarı ya da aşağı okları tıklatarak ya da yeni bir değer yazarak göz atılan ileti sayısı üst sınırını değiştirin. Varsayılan değer 500 'dür.
- 4. Yukarı ya da aşağı okları tıklatarak ya da yeni bir değer yazarak görüntülenen veri baytı üst sınırını değiştirin. Varsayılan değer 1000'dir.

## *İleti özelliklerinin gösterilmesi*

#### **Bu görev hakkında**

İleti özelliklerinin nasıl görüntüleneceğini belirleyebilirsiniz. İleti özelliklerini gösteremez ya da ileti özelliklerini Adlandırılmış Özellikler olarak, ileti gövdesindeki bir MQRFH2 yapısı olarak ya da IBM WebSphere MQ 6.0ile uyumlu ileti gövdesinde bir MQRFH2 yapısı olarak gösterebilirsiniz.

#### **Yordam**

1. **Pencere**'yi ve ardından **Tercihler**' i tıklatın.

**Tercihler** iletişim kutusu açılır.

2. **İletiler**seçeneğini tıklatın.

İleti ayarları görüntülenir.

3. İleti tanımlayıcısı ya da uzantısında bulunan özellikler dışında hiçbir ileti özelliği göstermemeniz için, **İleti özelliklerini göster** onay kutusunun işaretini kaldırın.

Daha fazla bilgi için, bkz. ["Adlandırılmış Özellikler sayfası" sayfa 479.](#page-478-0)

4. İleti özelliklerini Adlandırılan Özellikler olarak göstermek için, **Adlandırılan Özellikler olarak** onay kutusunu seçin. İleti tanımlayıcısı ya da uzantısında bulunan özellikler dışında, iletinin özellikleri, ad-değer çiftlerindeki **Adlandırılmış Özellikler** panosunda gösterilir ve özellikler ileti verilerinden kaldırılır.

Daha fazla bilgi için, ["Adlandırılmış Özellikler sayfası" sayfa 479](#page-478-0)içinde MQGMO\_PROPERTIES\_IN\_HANDLE girişine bakın.

- 5. İleti özelliklerini ileti gövdesinde bir MQRFH2 yapısı olarak göstermek için **ileti gövdesinde bir MQRFH2 yapısı olarak** onay kutusunu seçin. İletinin özellikleri, ileti tanımlayıcısı ya da uzantısında bulunan özellikler dışında, **MQRFH2 Properties** panosunda gösterilir ve özellikler ileti verilerinde kalır. Daha fazla bilgi için, ["MQRFH2 Özellikler sayfası" sayfa 479i](#page-478-0)çindeki MQGMO\_PROPERTIES\_FORCE\_MQRFH2 girişine bakın.
- 6. İleti özelliklerini ileti gövdesinde bir MQRFH2 yapısı olarak göstermek için **ileti gövdesinde bir MQRFH2 yapısı olarak, WebSphere MQ V6ile uyumludur** onay kutusunu seçin. If the message contains a property with a prefix of mcd., jms., usr., or mqext., all message properties, except those properties that are contained in the message descriptor or extension, are represented in the **MQRFH2 Özellikleri** panel and the properties remain in the message data. Tersi durumda, ileti tanımlayıcısı ya da uzantısında yer alan özellikler dışında, iletinin tüm özellikleri atılır ve görüntülenmez.

Daha fazla bilgi için, ["MQRFH2 Özellikler sayfası" sayfa 479i](#page-478-0)çindeki MQGMO\_PROPERTIES\_FORCE\_MQRFH2 girişine bakın.

# **Kullanıcı kimliği**

Bir kümedeki tüm kuyruk yöneticilerine ilişkin kullanıcı kimliği değiştirilebilir. Yeni bir uzak kuyruk yöneticisi eklediğinizde, kullanıcı kimliği geçersiz kılınabilir.

Kullanıcı kimliği tercihleri, **Tercihler** iletişim kutusunun bir parçasıdır ve bunlar aşağıdaki şekilde açılabilir:

- 1. **Windows** > **Tercihler ...**öğelerini tıklatın. **Tercihler** iletişim kutusu açılır.
- 2. **MQ Explorer**' ı genişletin.
- 3. **Kullanıcı tanımlaması**nesnesini açın. Varsayılan kullanıcı kimliği ayarları iletişim kutularına erişilir.

**Kullanıcı kimliği** ve **Parola** alanlarını etkinleştirmek için **Varsayılan kullanıcı kimliğini etkinleştir** seçeneğini belirleyin.

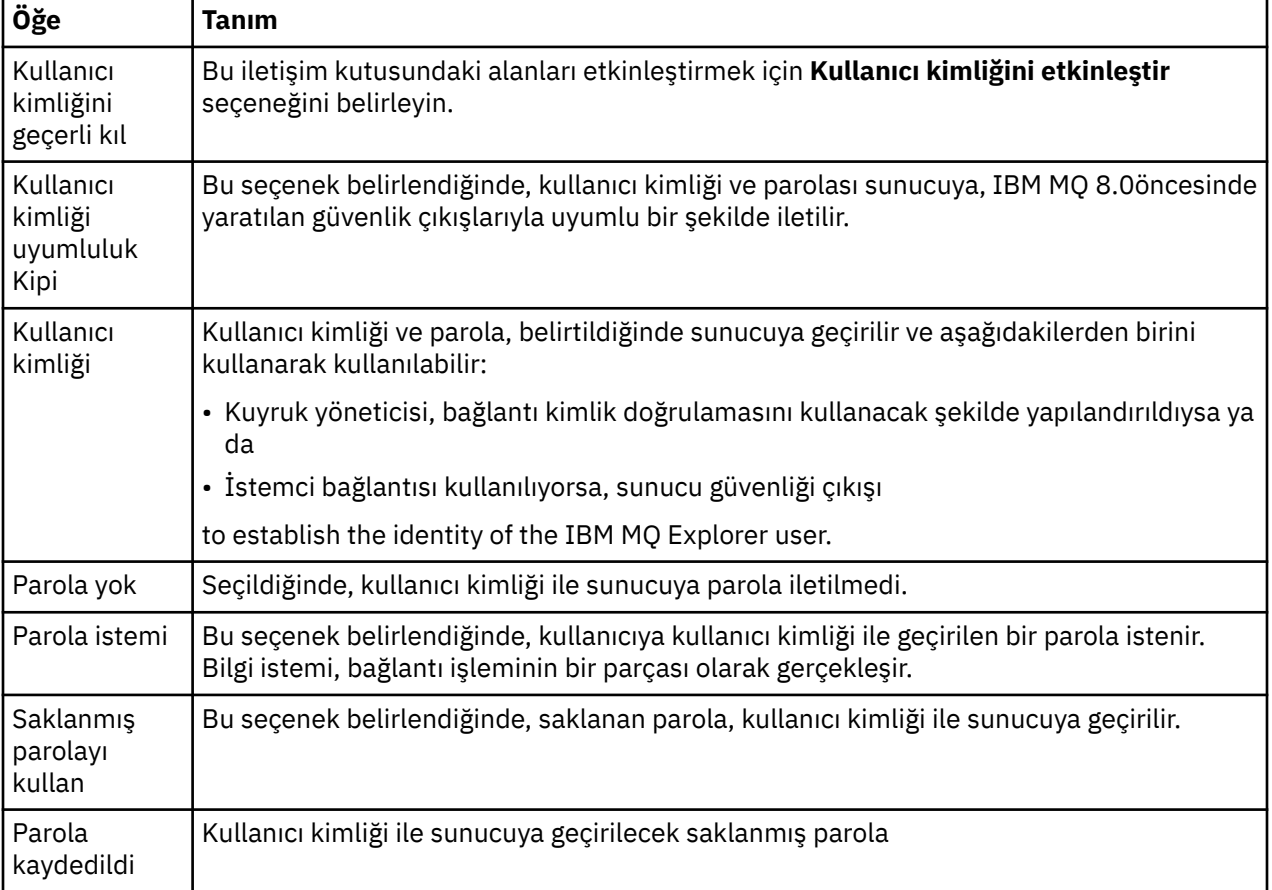

#### **İlgili başvurular**

["Varsayılan güvenlik tercihleri" sayfa 174](#page-173-0)

Aynı IBM MQ Exploreriçindeki tüm istemci bağlantıları için bir güvenlik çıkışı tanımlanabiliyor. Bu, varsayılan güvenlik çıkışı olarak bilinir ve güvenlik çıkışa ilişkin tercihler burada açıklanmaktadır.

#### ["Parola tercihleri" sayfa 176](#page-175-0)

Kaynaklara her bağlanmak istediğinizde girmenize gerek kalmaması için, parolaları bir dosyaya saklayabilirsiniz.

# **Parola tercihleri**

Kaynaklara her bağlanmak istediğinizde girmenize gerek kalmaması için, parolaları bir dosyaya saklayabilirsiniz.

Kaynaklara bağlanmak için IBM MQ Explorer tarafından kullanılan parolalar (örneğin, TLS mağazalarının açılması ya da kuyruk yöneticilerine bağlanma), bir dosyada saklanabilir. Parola dosyası yerel olarak, uzak bir aygıta ya da çıkarılabilir bir aygıta depolanabilir.

**Parolalar** tercih panosunu açmak için:

- 1. **Pencere** > **Tercihler**seçeneklerini tıklatın. **Tercihler** iletişim kutusu açılır.
- 2. **MQ Explorer**' ı genişletin.
- 3. **Parolalar** panosunu görüntülemek için **Parolalar** seçeneğini belirleyin.

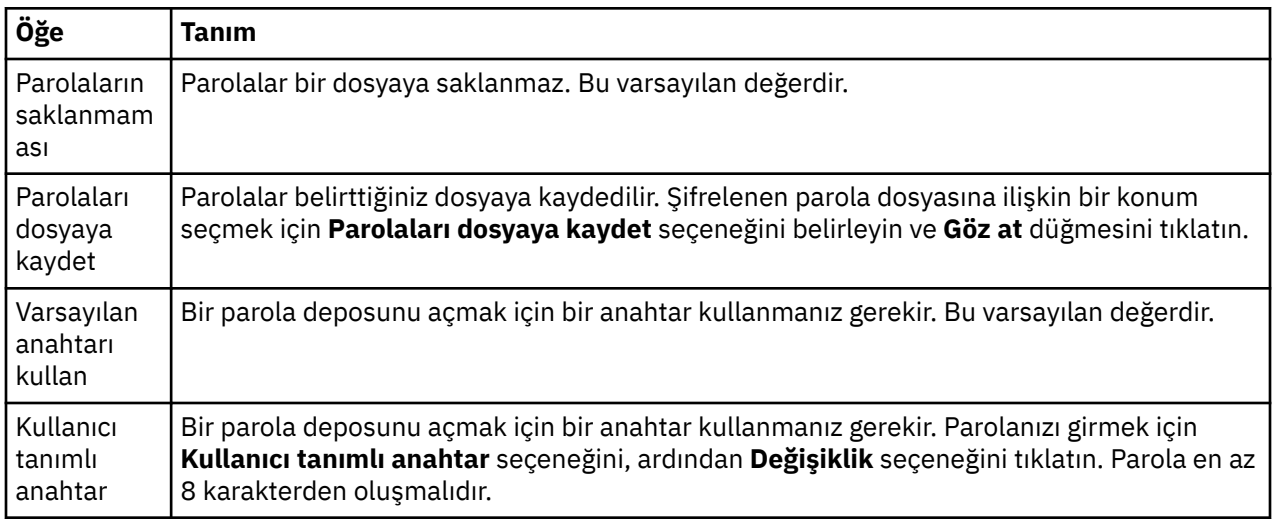

#### **İlgili görevler**

["Varsayılan güvenlik çıkışısının yapılandırılması" sayfa 173](#page-172-0)

Aynı IBM MQ Exploreriçindeki tüm istemci bağlantıları için bir güvenlik çıkışı tanımlanabiliyor. Bu, varsayılan güvenlik çıkışı olarak bilinir.

["Kuyruk yöneticisi kümesine ilişkin istemci güvenliği ayrıntılarının yapılandırılması" sayfa 173](#page-172-0) İstemci güvenlik ayrıntıları ve güvenlik çıkışı, bir kuyruk yöneticisi kümesindeki tüm istemciye bağlı kuyruk yöneticileri için tanımlanabilir.

#### **İlgili başvurular**

["Varsayılan güvenlik tercihleri" sayfa 174](#page-173-0)

Aynı IBM MQ Exploreriçindeki tüm istemci bağlantıları için bir güvenlik çıkışı tanımlanabiliyor. Bu, varsayılan güvenlik çıkışı olarak bilinir ve güvenlik çıkışa ilişkin tercihler burada açıklanmaktadır.

# **Varsayılan güvenlik tercihleri**

Aynı IBM MQ Exploreriçindeki tüm istemci bağlantıları için bir güvenlik çıkışı tanımlanabiliyor. Bu, varsayılan güvenlik çıkışı olarak bilinir ve güvenlik çıkışa ilişkin tercihler burada açıklanmaktadır.

Varsayılan güvenlik tercihleri, **Tercihler** iletişim kutusunun bir parçasıdır ve bunlar aşağıdaki şekilde açılabilir:

- 1. **Windows** > **Tercihler ...**öğelerini tıklatın. **Tercihler** iletişim kutusu açılır.
- 2. **MQ Explorer**' ı genişletin.
- 3. **İstemci Bağlantıları**nesnesini açın. Varsayılan güvenlik ayarları iletişim kutularına erişilir.

## **Güvenlik Çıkışı**

Aynı IBM MQ Exploreriçindeki tüm istemci bağlantıları için varsayılan güvenlik çıkışını ayarlamak için **Varsayılan güvenlik çıkışını etkinleştir** seçeneğini belirleyin. Bir kümedeki tüm istemciye bağlı kuyruk yöneticileri için güvenlik çıkışı değiştirilebilir. Yeni bir uzak kuyruk yöneticisi eklerken yeni bir güvenlik çıkışı tanımlarken güvenlik çıkışı geçersiz kılınabilir.

Bir kümedeki tüm istemci bağlantılı kuyruk yöneticileri için Security Exit (Güvenlik Çıkışı) değiştirilebilir. TLS seçenekleri, yeni bir uzak kuyruk yöneticisi eklediğinizde geçersiz kılınabilir.

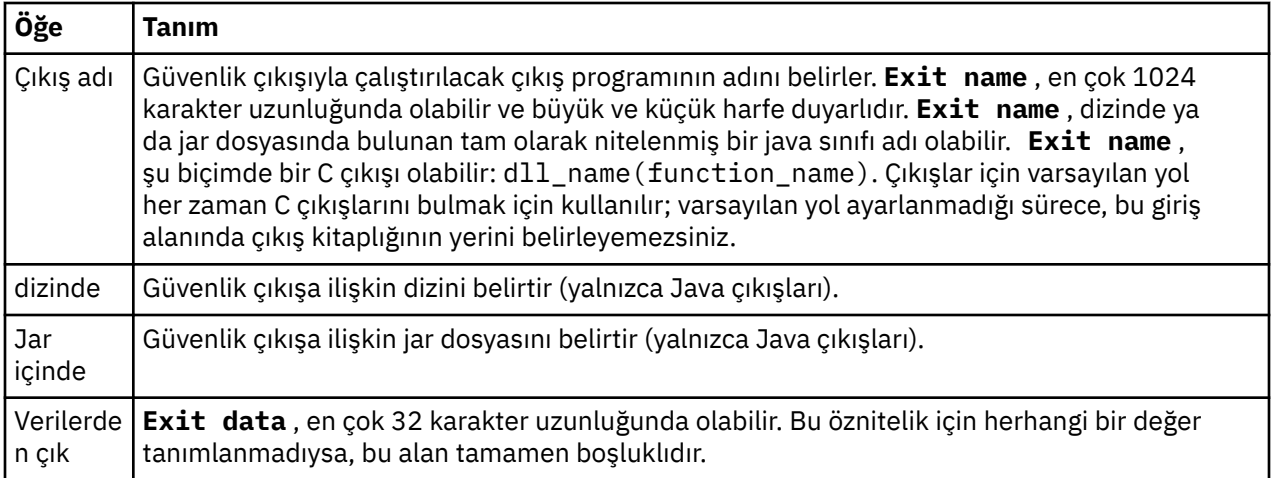

# **SSL/TLS Seçenekleri**

Aynı IBM MQ Exploreriçindeki tüm istemci bağlantıları için varsayılan SSL/TLS seçeneklerini etkinleştirmek için **Varsayılan SSL seçeneklerini etkinleştir** seçeneğini belirleyin. Bir kümedeki tüm istemciye bağlı kuyruk yöneticileri için SSL/TLS seçenekleri değiştirilebilir. SSL/TLS seçenekleri, yeni bir uzak kuyruk yöneticisi eklediğinizde geçersiz kılınabilir.

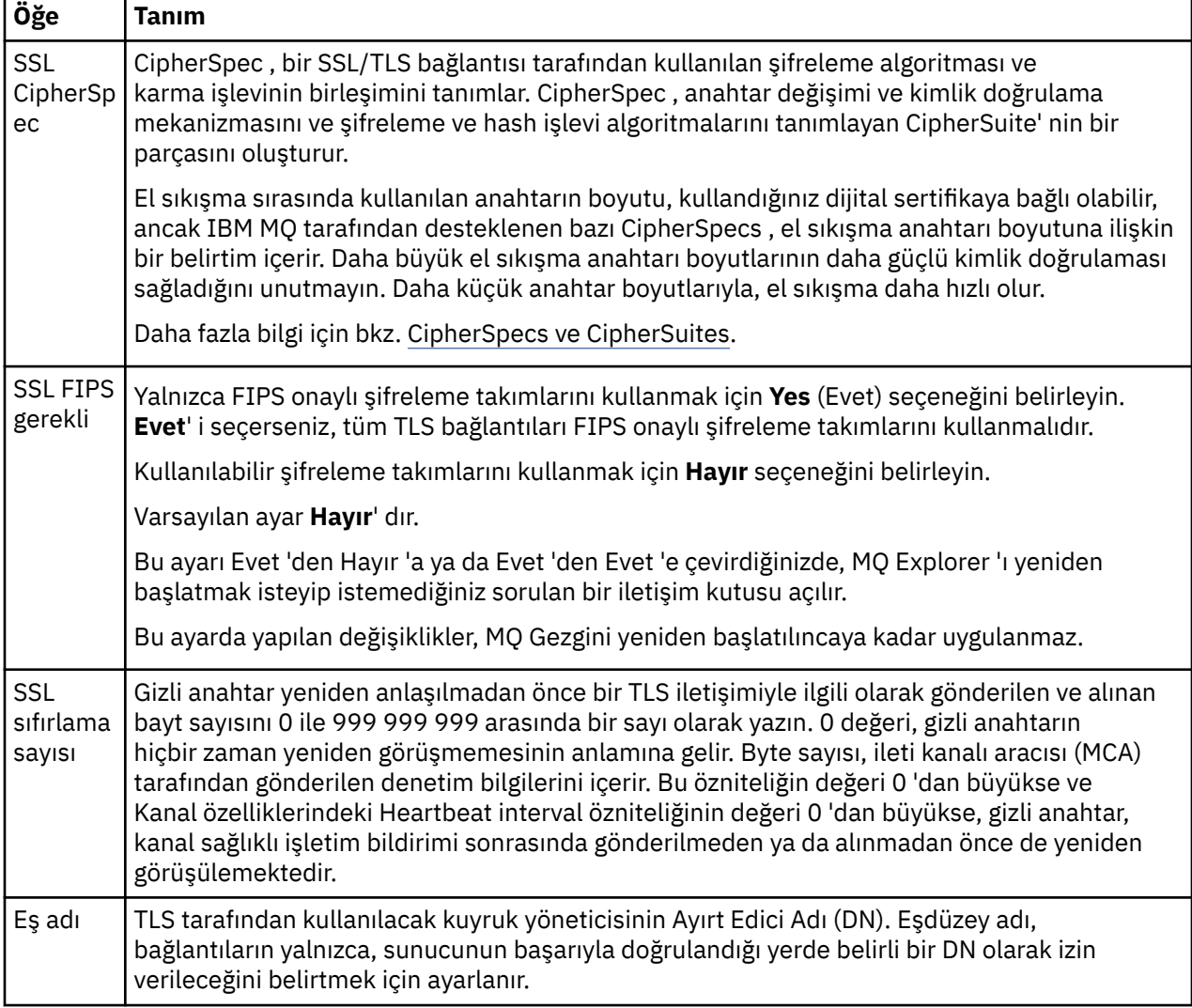

# **SSL/TLS Mağazaları**

Güvenilir Sertifika Mağazası ve Kişisel Sertifika Deposu ile çalışmak için **Varsayılan SSL mağazalarını etkinleştir** seçeneğini belirleyin.

IBM MQ Explorer ' u SSL/TLS sertifika deposunun konumu ve parolasıyla yapılandırmak için şu konuya bakın: ["Varsayılan konum ve TLS sertifikalarının varsayılan parolasının belirtilmesi" sayfa 91](#page-90-0).

Varsayılan SSL/TLS depolarını etkinleştirerek, IBM MQ Explorer , TLS etkin bağlantısıyla uzak kuyruk yöneticilerine bağlanmak için TrustStore ve KeyStore ' daki sertifikaları kullanabilir.

Bir kümedeki tüm istemciye bağlı kuyruk yöneticileri için SSL/TLS Mağazaları değiştirilebilir. SSL/TLS Mağazaları, yeni bir uzak kuyruk yöneticisi eklediğinizde geçersiz kılınabilir.

#### **İlgili görevler**

["Varsayılan güvenlik çıkışısının yapılandırılması" sayfa 173](#page-172-0) Aynı IBM MQ Exploreriçindeki tüm istemci bağlantıları için bir güvenlik çıkışı tanımlanabiliyor. Bu, varsayılan güvenlik çıkışı olarak bilinir.

["Kuyruk yöneticisi kümesine ilişkin istemci güvenliği ayrıntılarının yapılandırılması" sayfa 173](#page-172-0) İstemci güvenlik ayrıntıları ve güvenlik çıkışı, bir kuyruk yöneticisi kümesindeki tüm istemciye bağlı kuyruk yöneticileri için tanımlanabilir.

#### **İlgili başvurular**

["Parola tercihleri" sayfa 176](#page-175-0) Kaynaklara her bağlanmak istediğinizde girmenize gerek kalmaması için, parolaları bir dosyaya saklayabilirsiniz.

# **Varsayılan güvenlik çıkışısının yapılandırılması**

Aynı IBM MQ Exploreriçindeki tüm istemci bağlantıları için bir güvenlik çıkışı tanımlanabiliyor. Bu, varsayılan güvenlik çıkışı olarak bilinir.

#### **Bu görev hakkında**

Varsayılan güvenlik tanımları IBM MQ Explorer içinde kalıcı kılınacak ve herhangi bir içe aktarma eyleminde ya da dışa aktarma eylemlerinde otomatik olarak **Tercihler** ' e dahil edilecek. Her kuyruk yöneticisine ilişkin güvenlik çıkışı ayrıntıları, kuyruk yöneticisinin diğer bağlantı ayrıntılarıyla kalıcı olarak saklanacaktır.

Varsayılan güvenlik çıkışını yapılandırmak için:

#### **Yordam**

- 1. **Pencere** > **Tercihler**seçeneklerini tıklatın.
	- **Tercihler** iletişim kutusu açılır.
- 2. **MQ Explorer**' ı genişletin.
- 3. **İstemci Bağlantıları**nesnesini açın.

Varsayılan güvenlik ayarları iletişim kutularına erişilir.

4. Gereken şekilde, güvenlik ayarlarını yapılandırın.

#### **Sonraki adım**

Varsayılan güvenlik çıkışı yapılandırılmıştır. Aynı IBM MQ Explorer ' daki tüm yeni istemci bağlantıları, varsayılan olarak yapılandırdığınız ayarları kullanıyor. Ayarlar, yeni bir uzak kuyruk yöneticisi eklenirken geçersiz kılınabilir.

#### **İlgili görevler**

["Kuyruk yöneticisi kümesine ilişkin istemci güvenliği ayrıntılarının yapılandırılması" sayfa 173](#page-172-0) İstemci güvenlik ayrıntıları ve güvenlik çıkışı, bir kuyruk yöneticisi kümesindeki tüm istemciye bağlı kuyruk yöneticileri için tanımlanabilir.

#### **İlgili başvurular**

#### ["Varsayılan güvenlik tercihleri" sayfa 174](#page-173-0)

Aynı IBM MQ Exploreriçindeki tüm istemci bağlantıları için bir güvenlik çıkışı tanımlanabiliyor. Bu, varsayılan güvenlik çıkışı olarak bilinir ve güvenlik çıkışa ilişkin tercihler burada açıklanmaktadır.

#### ["Parola tercihleri" sayfa 176](#page-175-0)

Kaynaklara her bağlanmak istediğinizde girmenize gerek kalmaması için, parolaları bir dosyaya saklayabilirsiniz.

# **Varsayılan konum ve TLS sertifikalarının varsayılan parolasının belirtilmesi**

You can configure IBM MQ Explorer to use TLS certificates in the TrustStore and KeyStore to connect to remote queue managers with an TLS-enabled connection.

#### **Bu görev hakkında**

To configure IBM MQ Explorer with the location and password of the TLS certificate store, complete the following tasks in IBM MQ Explorer on the computer from which you want to connect to the remote queue manager:

#### **Yordam**

1. IBM MQ Explorer' ta **Pencere** > **Tercihler**seçeneklerini tıklatın.

**Tercihler** iletişim kutusu açılır.

- 2. **MQ Explorer**' ı genişletin.
- 3. **İstemci Bağlantıları**nesnesini açın. Varsayılan güvenlik ayarları iletişim kutularına erişilir.
- 4. **SSL Anahtar Havuzları** panosunu görüntülemek için **SSL Anahtar Havuzları** seçeneğini belirleyin.
- 5. **Trusted Certificate Store** (Güvenilen Sertifika Deposu) alanında, bilgisayardaki TrustStore (TrustStore) konumuna gidin ve **Personal Certificate Store** (Kişisel Sertifika Deposu) alanına, bilgisayardaki KeyStore (Anahtar Deposu) konumuna göz atın.

TrustStore ve KeyStore , istemci kanal tanımlama tablolarını kullanan bağlantılarla kullanılan TLS sertifikalarını içerir. TrustStore ve KeyStore ' ın bilgisayarınızda aynı konumda olması mümkündür.

- 6. (İsteğe bağlı) **Parolayı girin ...**seçeneğini tıklatın. in the Trusted certificate Store section to open the **SSL Parolası** dialog; in the **SSL Parolası** dialog, type the password that IBM MQ Explorer will need to access the store.
- 7. **Parolayı girin ...**düğmesini tıklatın. in the Personal Certificate Store section to open the **SSL Parolası** dialog; in the **SSL Parolası** dialog, type the password that IBM MQ Explorer will need to access the store.
- 8. Yaptığınız değişiklikleri saklamak ve Tercihler iletişim penceresini kapatmak için **Tamam** düğmesini tıklatın.

## **Sonuçlar**

IBM MQ Explorer artık TLS etkin bağlantısıyla uzak kuyruk yöneticilerine bağlanmak için TrustStore ve KeyStore ' daki TLS sertifikalarını kullanabilir.

#### **İlgili görevler**

#### ["Uzak kuyruk yöneticisinin gösterilmesi" sayfa 86](#page-85-0)

If you want to administer a remote queue manager, you must connect IBM MQ Explorer to the remote queue manager so that the queue manager is displayed in the Navigator view. El ile bir bağlantı yaratabilir ya da bir istemci kanal tanımlama çizelgesini kullanabilirsiniz. Ayrıca, yeni bir güvenlik etkin bağlantı yaratabilir ya da varolan bir bağlantıyı kullanarak bağlanabilirsiniz.

#### ["İstemci kanal tanımlama çizelgesi yaratılması" sayfa 90](#page-89-0)

You can create a client channel definition table for a queue manager to make it easier to connect instances of IBM MQ Explorer to the queue manager.

#### **İlgili başvurular**

["Varsayılan güvenlik tercihleri" sayfa 174](#page-173-0)

Aynı IBM MQ Exploreriçindeki tüm istemci bağlantıları için bir güvenlik çıkışı tanımlanabiliyor. Bu, varsayılan güvenlik çıkışı olarak bilinir ve güvenlik çıkışa ilişkin tercihler burada açıklanmaktadır.

# **Telemetri kanalları**

Telemetry kanalı, IBM MQüzerindeki kuyruk yöneticisi ve MQTT istemcileri arasındaki bir iletişim bağlantısıdır. Her kanalda, bir ya da daha fazla telemetri aygıtı bağlı olabilir.

IBM MQ ' dan MQTT istemcilerine akan iletiler için, iletiler varsayılan MQTT iletim kuyruğundan alınır ve telemetri kanalı aracılığıyla gönderilir. Belirli MQTT istemcilerine gönderilen iletiler, istemci tanıtıcılarını kullanarak bu istemcilere yöneltilir.

# **İleri düzey seçenek**

Telemetri kanalları, **Kanal Durumu İçeriği** görünümünde görüntülenebilecek istemci bağlantıları sayısı üst sınırını belirleyen bir seçeneğe sahiptir. Bu seçenek Yanıtlar üst sınırıolarak adlandırılır. Varsayılan değer 500 'dür. Kuyruk yöneticinizi başlatmadan önce bu seçeneği yapılandırmayı göz önünde bulundurun. Kuyruk yöneticiniz çalışıyorsa, ileri düzey seçenek değişikliklerini uygulamak için bu programı yeniden başlatmanız gerekir.

Yanıt sayısı üst sınırını yapılandırmak için aşağıdaki eylemleri gerçekleştirin:

- 1. **Pencere** > **Tercihler**seçeneklerini tıklatın.
- 2. **IBM MQ Explorer**'ı genişletin ve **Telemetri**' yi tıklatın.
- 3. **Maks responses** (Yanıt sayısı üst sınırı) alanında, herhangi bir zamanda görüntülenecek istemci bağlantılarının sayısını yazın.
- 4. **Tamam**'ı tıklatın.

Yanıt üst sınırına kadar olan tüm telemetri kanallarındaki istemci bağlantıları, **Kanal Durumu İçeriği** görünümünde gösterilir. İstemci bağlantıları bu sınırı aşarsa, **İçerik** görünümü içinde bir uyarı görüntülenir. For example, if you set the maximum responses to 10 and you reach or exceed this number, the following warning is displayed: The display has been limited to the first 10 responses. Use a filter to select a subset of responses.

**Telemetry kanal durum penceresi** , bu kanala özgü istemci bağlantılarını gösterir. Yanıt seçeneği üst sınırı, yalnızca bu kanaldaki istemci bağlantıları için geçerlidir.

#### **İlgili görevler**

["Telemetri kanalı oluşturma ve yapılandırma" sayfa 257](#page-256-0)

Telemetri kanalı, bir dizi MQTT istemcilerini IBM MQ' e bağlar. Bir kuyruk yöneticiyle ilgili bir ya da daha çok telemetri kanalı yaratın. Bu telemetri kanallarının her biri farklı yapılandırma ayarlarına sahip olabilir ve onlara bağlı olan istemcilerin yönetmesini kolaylaştırır.

["Telemetri kanalını başlatma ve durdurma" sayfa 264](#page-263-0)

["Telemetri kanalının durumunu görüntüleme" sayfa 264](#page-263-0)

["Telemetri nesneleri süzgeçten geçirme" sayfa 265](#page-264-0)

**İçerik** görünümünde tanımlanmış birkaç telemetrik nesneyi görüntüyorsanız, bu nesnelerin arama kapsamını daraltmak için bir yol gerekebilir. Süzgeçleri kullanarak bunu yapın.

# **Test yapılandırmalarındaki gizli kuyruk yöneticileri dahil**

IBM MQ Explorer içinde gizlenen kuyruk yöneticileri, yeni test yapılandırmaları oluşturduğunuzda varsayılan olarak kullanılabilir nesneler listesinde görünmez. Bununla birlikte, gizlenmiş kuyruk yöneticilerine, testleri çalıştırabileceğiniz kullanılabilir kuyruk yöneticisi olarak listelenmeleri için gizli kuyruk yöneticilerine sahip olmasını seçebilirsiniz.

## **Bu görev hakkında**

IBM MQ Explorer içinde gizlenmiş olan kuyruk yöneticileri şu anda size ilgi göstermiyor; bu nedenle, yeni test yapılandırmaları oluşturduğunuzda, bunlar kullanılabilir nesneler listesine dahil edilmemektedir.

<span id="page-322-0"></span>Gizli kuyruk yöneticilerini içermek için aşağıdaki adımları tamamlayın.

## **Yordam**

- 1. Tercihler iletişim kutusunu açmak için **Pencere** > **Tercihler** seçeneklerini tıklatın.
- 2. Tercihler iletişim kutusunun gezinme ağacında, **IBM MQ Explorer**'ı genişletin ve **Sınamalar**' ı tıklatın.
- 3. **Kullanılabilir nesneler listesine gizli nesneleri dahil et** onay kutusunu seçin.

## **Sonuçlar**

Bir sınama yapılanışı yarattığınızda ya da düzenlediğinizde, gizlenmiş kuyruk yöneticileri, sınamaları çalıştırabileceğiniz kuyruk yöneticisi olarak listelenir.

# **Sınamaları çalıştırdığınızda SYSTEM nesneleri de içinde olmak üzere**

Varsayılan olarak, SYSTEM nesneleri test sonuçlarına dahil edilmez, ancak gerekirse bunları eklemeyi seçebilirsiniz.

## **Bu görev hakkında**

SYSTEM.DEFAULT nesneler, IBM MQ içinde tamamlanmamış şablon olarak verilir; varsayılan olarak, sınamaları çalıştırdığınızda bunlar içerilmez. Ancak, isterseniz bunları da ekleyebilirsiniz.

Sınama sonuçlarına SYSTEM nesnelerini eklemek için aşağıdaki adımları tamamlayın.

## **Yordam**

- 1. Tercihler iletişim kutusunu açmak için **Pencere** > **Tercihler** seçeneklerini tıklatın.
- 2. Tercihler iletişim kutusunun gezinme ağacında, **IBM MQ Explorer**'ı genişletin ve **Sınamalar**' ı tıklatın.
- 3. **Test sonuçlarındaki SYSTEM nesnelerini ekle** onay kutusunu seçin.

## **Sonuçlar**

IBM MQ Explorer' ta nesnelere ilişkin sınamaları bir sonraki çalıştırdığınızda, kullanılabilecek SYSTEM nesneleri de sınar.

# **Özellikler**

Tüm IBM MQ kuruluşu için geçerli olan özellikler ve kuyruk, kuyruk yöneticisi ya da kanal gibi tek bir IBM MQ nesnesinin özellikleri de içinde olmak üzere, görüntüleyebileceğiniz ve düzenleyebileceğiniz özellikler hakkında bilgi almak için bu bilgileri kullanın.

IBM MQ Explorer'ta herhangi bir IBM MQ nesnesini sağ tıklatın; örneğin, bir kuyruk, bir kuyruk yöneticisi ya da bir kanal, sonra **Özellikler** ' i tıklatarak nesnenin özelliklerini görüntüleyin ve düzenleyin. Özellikler iletişim kutusunda, örneğin TLS, çıkışlar ve kümeler gibi özelliklerin tipine göre sayfalara bölünmüş özellikler görüntülenir.

Aşağıdaki konularda, IBM MQ nesnelerine ilişkin tüm özellikler listelenir. Her özellik için, bu özelliği nasıl kullanabileceğinizin ve neden ayarlamayı istediğinizin bir açıklaması vardır. Bu konular, programlama uygulamaları sırasında kullanabileceğiniz eşdeğer MQI çağrısının ve komut satırına girebileceğiniz eşdeğer MQSC komutu da dahil olmak üzere, ilgili konular da içerir.

- IBM MQ
- • [Kuyruk yöneticileri](#page-329-0)
- • [Kuyruklar](#page-373-0)
- • [İstemci bağlantıları da içinde olmak üzere kanallar](#page-385-0)
- • [Dinleyiciler](#page-405-0)
- • [Konular](#page-407-0)
- • [Hizmetler](#page-414-0)
- • [Hizmet tanımlamaları](#page-416-0)
- • [Abonelikler](#page-428-0)
- • [Süreç tanımlamaları](#page-433-0)
- • [Ad listeleri](#page-434-0)
- • [Kimlik doğrulama bilgileri](#page-435-0)
- • ["Kanal kimlik doğrulama kaydı özellikleri" sayfa 441](#page-440-0)
- $\sim$   $\frac{2}{0.05}$  [Depolama sınıfları](#page-447-0)
- **1705** [Kuyruk paylaşım grupları](#page-449-0)
- <mark>• z/0S coupling Facility yapıları</mark>
- • [Küme kuyruk yöneticisi](#page-452-0)
- • [Küme kuyruğu](#page-460-0)
- • [Küme konusu](#page-462-0)
- • [Uygulama bağlantısı](#page-468-0)
- • [İletiler](#page-475-0)
- • [JMS bağlantı üreticileri](#page-484-0)
- • [JMS hedefleri](#page-516-0)

#### **İlgili görevler**

["Kuyruk yöneticilerinin ve nesnelerinin yapılandırılması" sayfa 40](#page-39-0)

Özellikler iletişim kutularını kullanarak, kuyruk yöneticisi ve nesnelerinin birçok özelliğini IBM MQ Explorer ' dan yapılandırabilirsiniz.

# **IBM MQ özellikler**

IBM MQ özellikleri tüm IBM MQ kuruluşu için geçerlidir.

Aşağıdaki çizelgelerde, IBM MQiçin ayarlayabileceğiniz özellikler listelenir:

- Genel
- • [Uzatıldı](#page-324-0)
- • [Çıkışlar](#page-324-0)
- • [Varsayılan günlük ayarları](#page-325-0)
- • [ACPI](#page-327-0)
- • [Uyarı İzleme Programı](#page-328-0)
- • [Yapılandırma bilgileri](#page-328-0)

Her özellik için, özelliği yapılandırmanız gerektiğinde kısa bir açıklama da vardır. IBM MQ özellikleri iletişim kutusundaki özellikler, yapılandırma dosyalarındaki stanzalarla ilişkilendir.

## **Genel sayfa**

Aşağıdaki tabloda, IBM MQ iletişim kutusunun Özellikler sayfasında **Genel** sayfasında ayarlayabileceğiniz özellikler listelenmektedir.

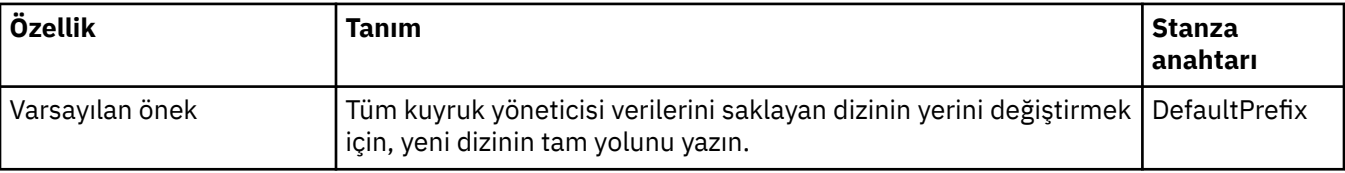
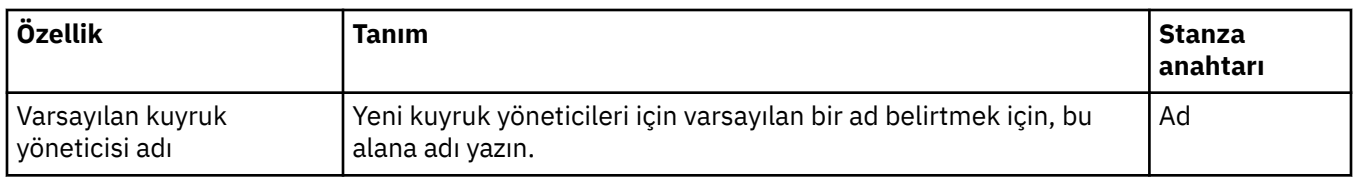

#### **Genişletilmiş sayfa**

Aşağıdaki tabloda, IBM MQ iletişim kutusunun Özellikler sayfasında **Genişletilmiş** sayfasında ayarlayabileceğiniz özellikler listelenmektedir.

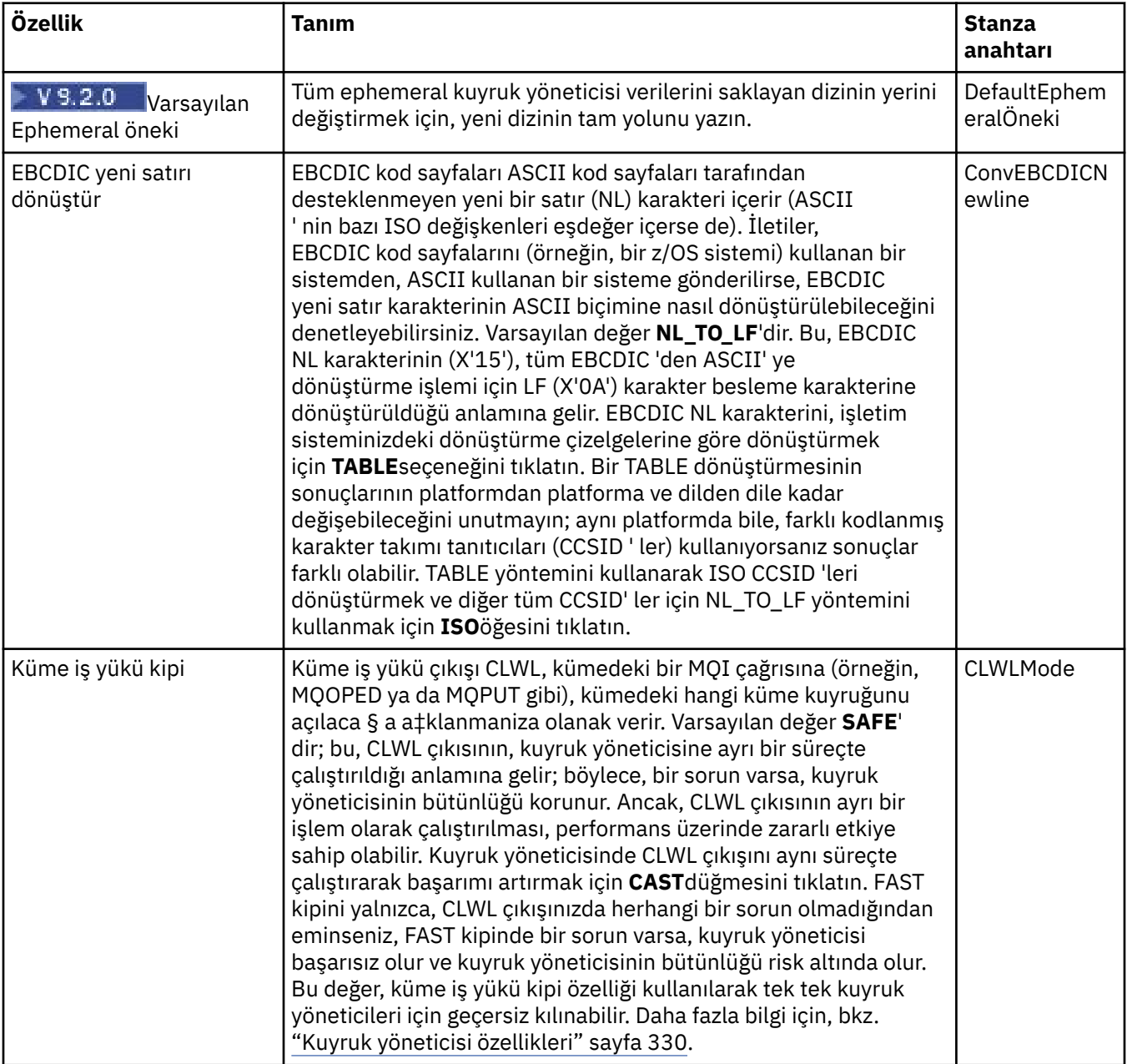

## **Çıkışlar sayfası**

Aşağıdaki tabloda, IBM MQ iletişim kutusunun Özellikler sayfasındaki **Dahili** sayfasında ayarlayabileceğiniz özellikler listelenir. Bu bilgisayardaki tüm kuyruk yöneticilerine ortak olan çıkışların konfigürasyonunu tanımlamak için, **Dış** sayfasındaki özellikleri düzenleyin.

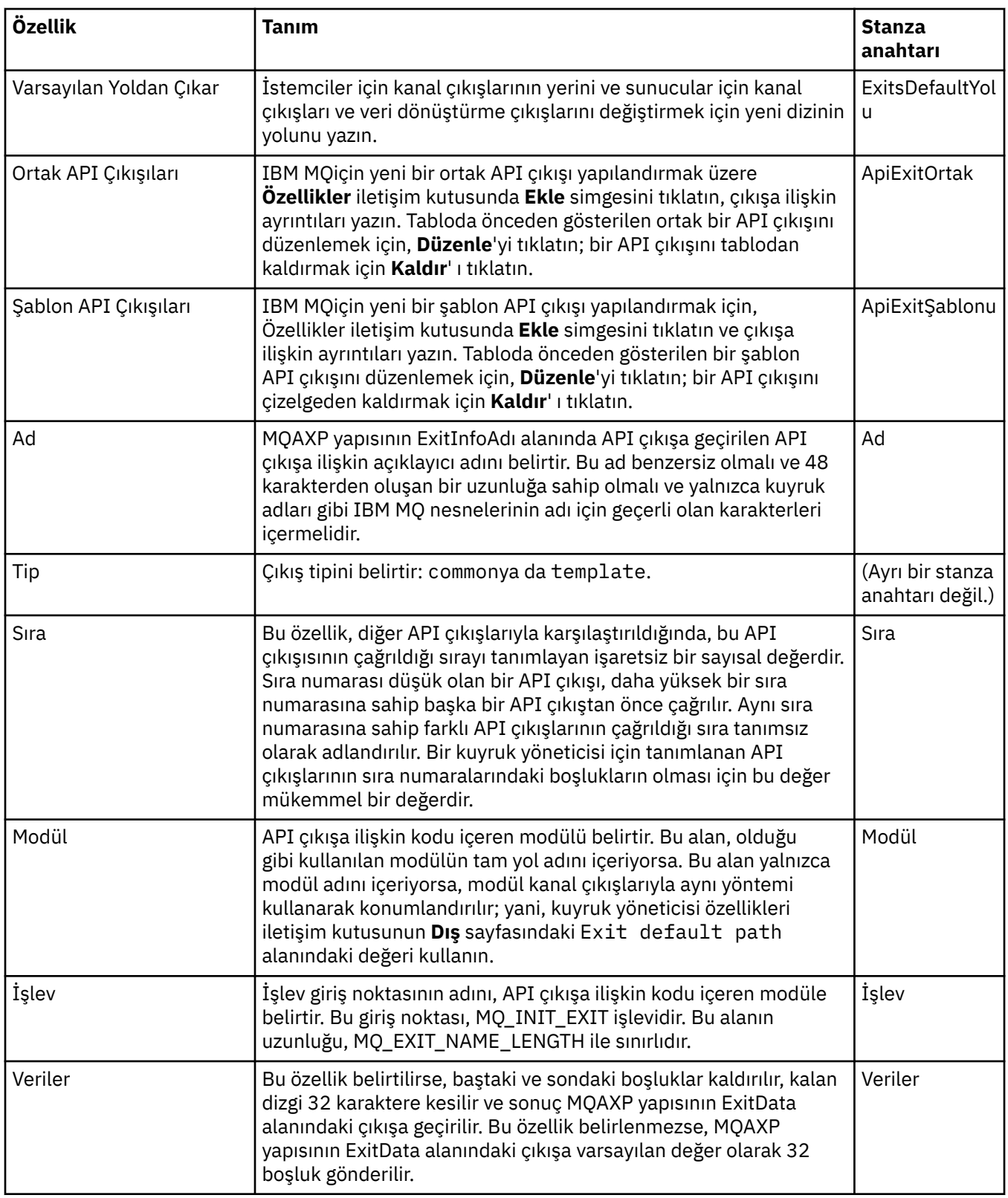

## **Varsayılan günlük ayarları**

Aşağıdaki tabloda, IBM MQ iletişim kutusunun Özellikler sayfasındaki **Varsayılan Günlük Ayarları** sayfasında ayarlayabileceğiniz özellikler listelenir. Varsayılan günlük ayarlarını değiştirmek için, **Default Log Settings** (Varsayılan Günlük Ayarları) sayfasındaki özellikleri düzenleyin. Bu ayarlar, varsayılan olarak tüm yeni kuyruk yöneticilerine uygulanır.

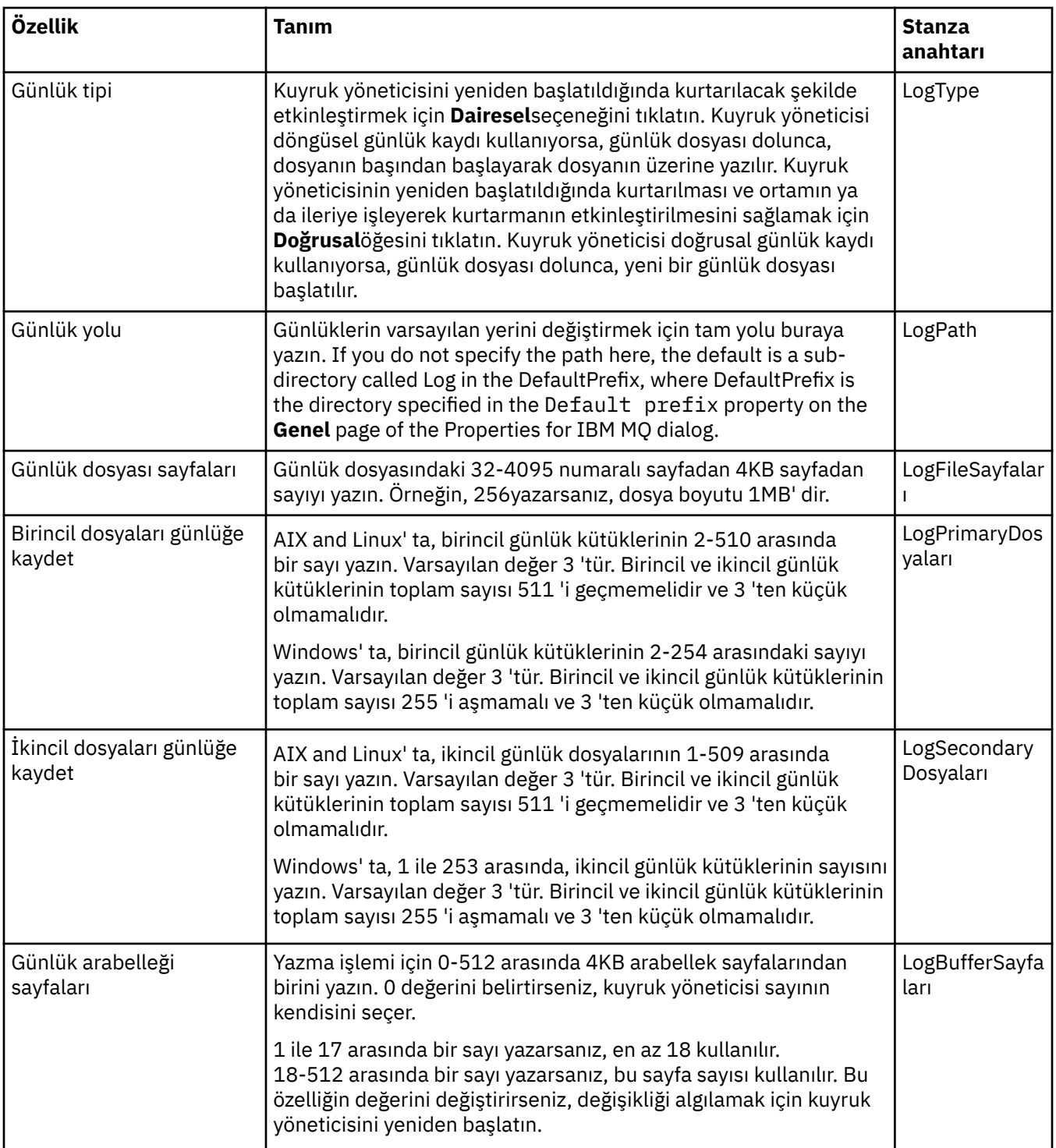

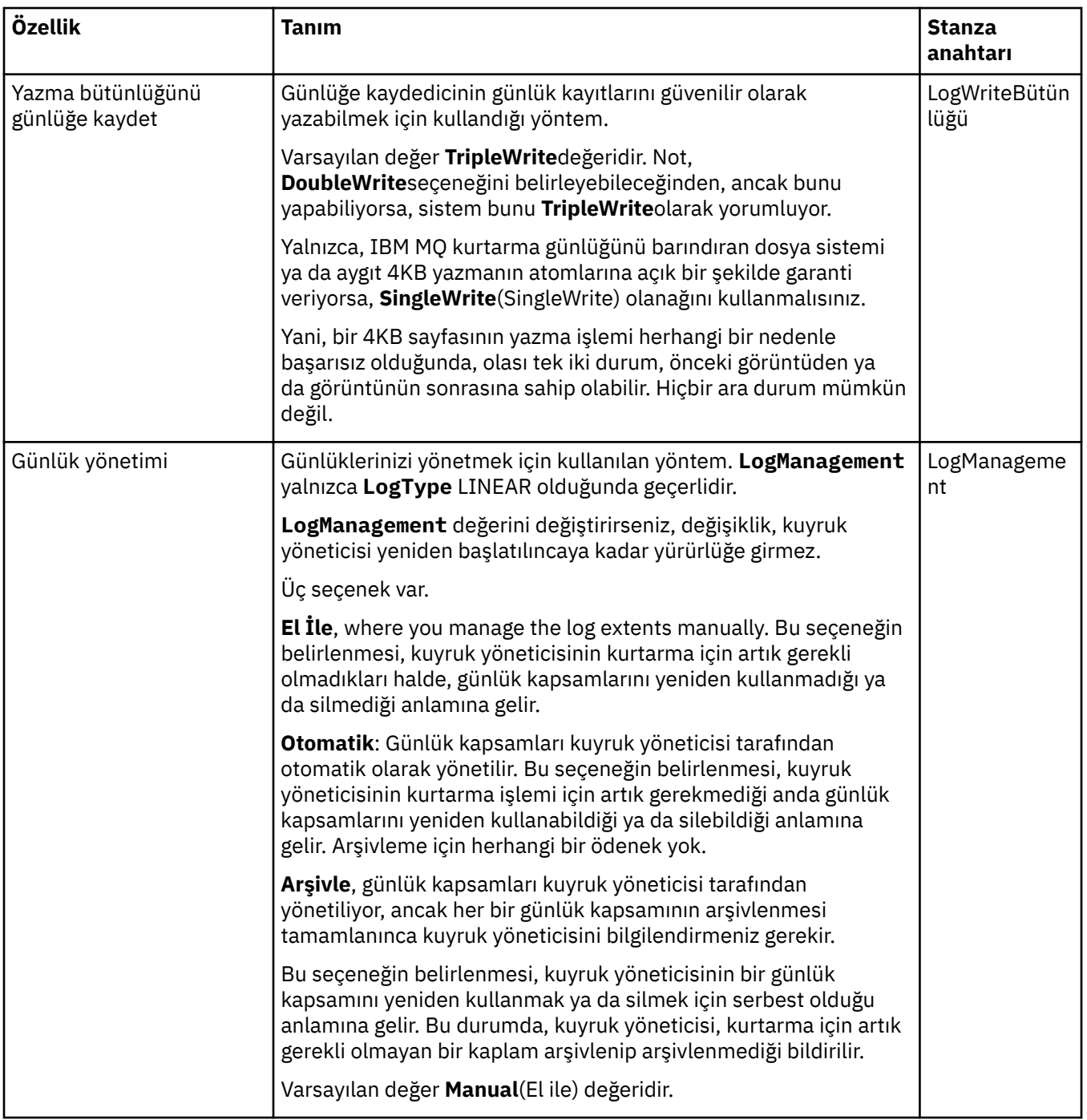

#### **ACPI sayfası**

Aşağıdaki tabloda, IBM MQ iletişim kutusunun Özellikler sayfasında **ACPI** sayfasında ayarlayabileceğiniz özellikler listelenmektedir. ACPI (Advanced Configuration and Güç Interface) is an operating system feature that allows the computer to detect certain activity states and consequently to hibernate, that is to switch itself into a low power mode with no programs running, and in such a manner as to allow a quick "wake up".

ACPI, bilgisayarı uyuklama kipine almak istediğinde, önce tüm uygulamalara bir askıya alma isteği gönderir. IBM MQ ' in bu isteğe nasıl yanıt verdiğini denetlemek için, **ACPI** sayfasındaki **Do dialog** özelliğini ayarlayın.

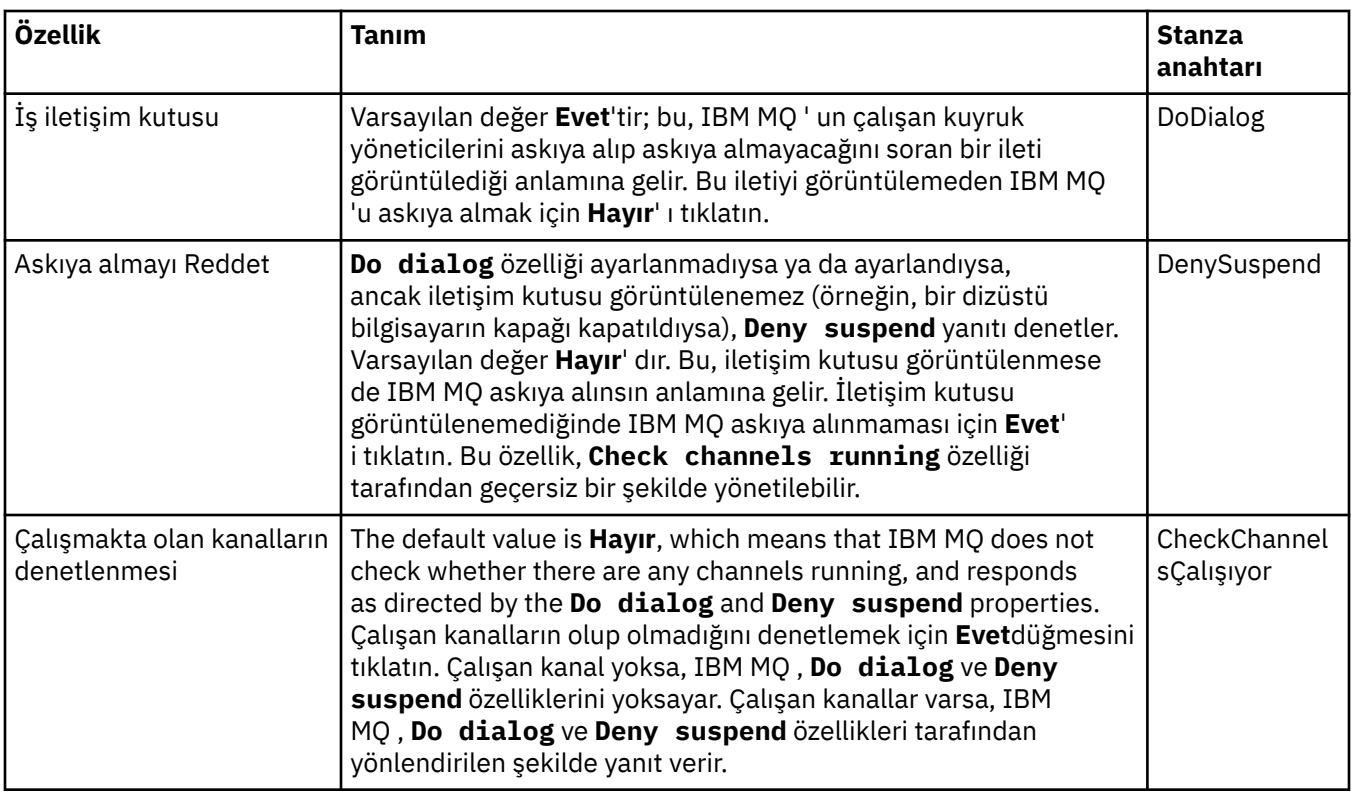

#### **Uyarı izleme sayfası**

#### **Windows**

Uyarı izleme programı yalnızca Windowsüzerinde kullanılabilir.

The following table lists the properties that you can set on the **Uyarı izleme programı** page of the Properties for IBM MQ dialog. Uyarı izleme programı, sorun saptanması için yararlıdır. Bir sorun olduğunda, uyarılar hizmetler tarafından oluşturulur; örneğin, bir kanal başlatıcı hizmeti başlatılamazsa, gerekli olan bir kuyruk silinmiş olabilir. Uyarı izleyicisini yapılandırmak için, **Uyarı izleme programı** sayfasındaki özellikleri düzenleyin.

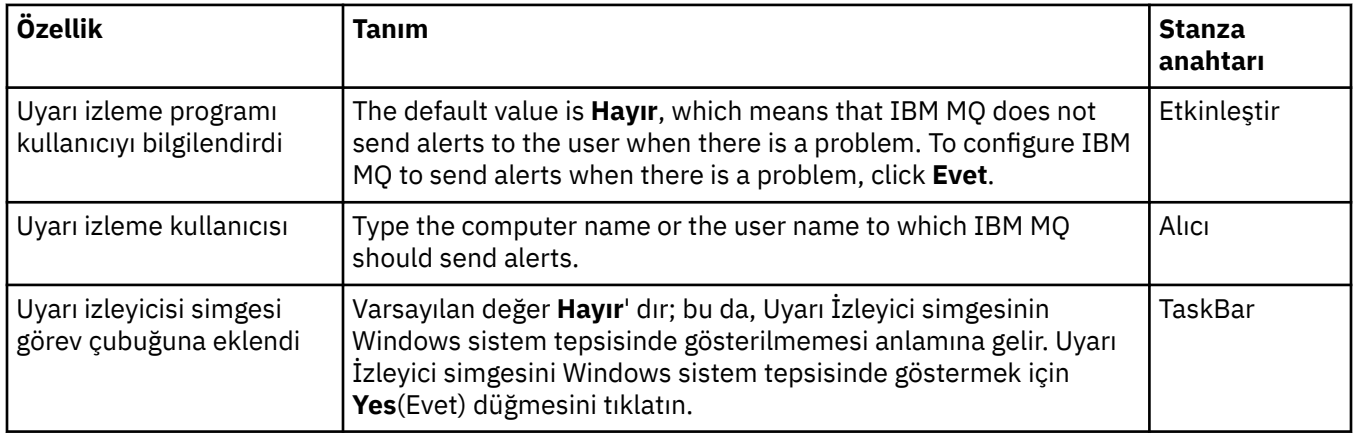

#### **Yapılandırma bilgileri sayfası**

Aşağıdaki tabloda, IBM MQ iletişim kutusunun Özellikler sayfasında **Yapılandırma bilgileri** sayfasında görüntülenen özellikler listelenmektedir. **Yapılandırma bilgileri** sayfasındaki özellikler salt okunur özelliklerdir.

<span id="page-329-0"></span>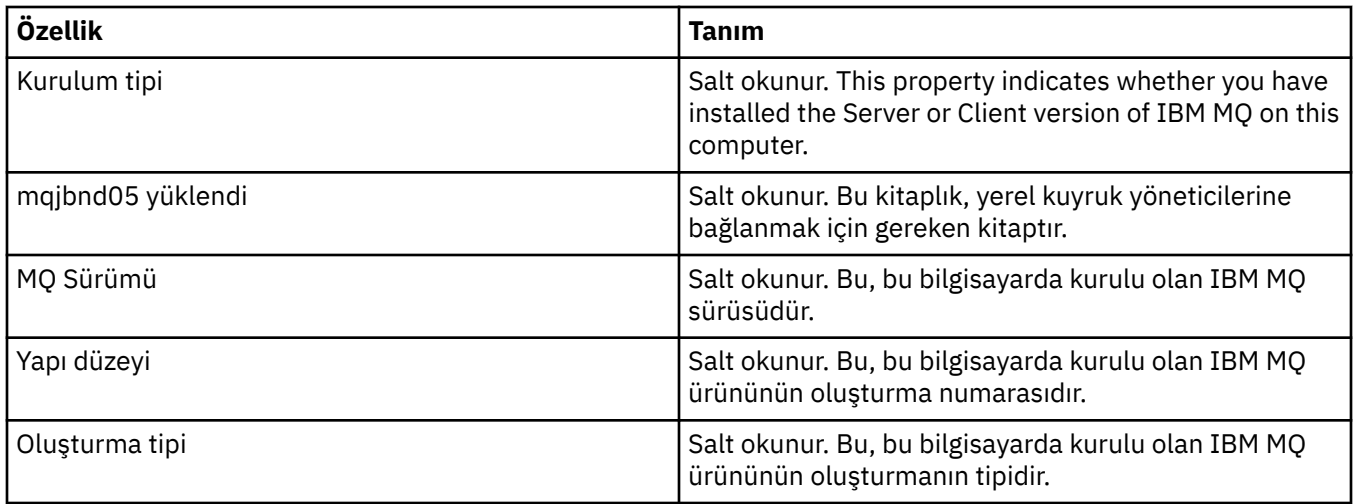

#### **İlgili görevler**

["IBM MQ , IBM MQ Explorerkullanılarak yapılandırılıyor" sayfa 15](#page-14-0)

Navigator görünümünde, tüm kuruluş için geçerli olan belirli IBM MQ özelliklerinin konfigürasyonunu tanımlamak için Özellikler iletişim penceresini kullanabilirsiniz. Gerekirse, tek tek kuyruk yöneticilerinin özelliklerini de yapılandırabilirsiniz.

## **Kuyruk yöneticisi özellikleri**

Hem yerel hem de uzak kuyruk yöneticilerine ilişkin özellikleri ayarlayabilirsiniz.

Bu sayfadaki çizelgelerde, yerel ve uzak kuyruk yöneticileri için ayarlayabileceğiniz tüm özellikler listelenir. Her özellik için, özelliği ne zaman yapılandırmanız gerekebileceğine ilişkin kısa bir açıklama vardır. İlgili olduğu durumlarda, çizelgeler ALTER ve DISPLAY QMGR komutlarına ilişkin eşdeğer MQSC değiştirgesini de verir. MQSC komutlarıyla ilgili daha fazla bilgi için bakınız: Administration using MQSC commands.

**ALTER QMGR** komutları kullanılarak MQSC aracılığıyla değiştirilen bir kuyruk yöneticisine ilişkin özellikler, hem yerel hem de uzak kuyruk yöneticileri için gösterilenlerdir. IBM MQ Explorer ' in uzak kuyruk yöneticilerine ilişkin tüm özellikleri göstermediğini unutmayın.

qm.ini dosyasında tanımlanan özellikler, yalnızca yerel kuyruk yöneticileri için gösterilen özelliklerdir. Örneğin, Kurtarma Günlükleri ve XA belirtimi qm.ini dosyası için geçerlidir ve bu nedenle yalnızca yerel kuyruk yöneticisi için gösterilir.

Kuyruk yöneticisinin özellikler iletişim kutusunda hem yerel, hem de uzak kuyruk yöneticileri için ayarlayabileceğiniz tüm özelliklerin listeleri için aşağıdaki çizelgelere bakın:

- • [Genel](#page-330-0)
- • [Genişletilmiş](#page-332-0)
- **Multi Cıkışlar (Çoklu Platformlar)**
- • [Küme](#page-337-0)
- • [Havuz](#page-339-0)
- • [İletişim](#page-339-0)
- • [<](#page-342-0)
- • [SSL](#page-344-0)
- • [İstatistikler](#page-345-0)
- • [Çevrimiçi İzleme](#page-346-0)
- **Multi** istatistik İzleme (Çoklu Platformlar)
- **Multi** [Muhasebe İzleme \(Çoklu Platformlar\)](#page-349-0)
- <span id="page-330-0"></span>**Multi [Günlük \(Çoklu Platformlar\)](#page-350-0)**
- **Multi** [XA kaynak yöneticileri \(Multiplatforms\)](#page-352-0)
- **Multi** [Kurulabilir hizmetler \(Multiplatforms\)](#page-353-0)
- • [Kanallar](#page-353-0)
- **Multi TCP** (Çoklu Platformlar)
- **Multi** [LU6.2 \(Çoklu Platformlar\)](#page-359-0)
- **Multi** [NetBIOS \(Çoklu Platformlar\)](#page-360-0)
- **Multi** [SPX \(Çoklu Platformlar\)](#page-360-0)
- • [Yayınla/Abone Ol](#page-360-0)

Multi. Bu özellik sayfalarının bazıları yalnızca Multiplatforms kuyruk yöneticilerininde kullanılabilir.

 $z/0S$ z/OS kuyruk yöneticilerindeki kullanılabilir olmayan özellikler sayfaları gösterilir.

Yıldız işareti (\*) ile işaretlenen özellikler, kuyruk yöneticisi durdurulduğunda bunları görüntüleyebilmeniz ve düzenleyebilmeniz için yapılandırma dosyalarını günceller. Kuyruk yöneticisi çalışırken imli özellikleri düzenlerseniz, değişikliklerin yürürlüğe girmesi için kuyruk yöneticisini durdurup yeniden başlatmanız gerekir. İşaretlenmemiş özellikleri yalnızca kuyruk yöneticisi çalışırken düzenleyebilirsiniz. Yapılanış özellikleriyle ilgili ek bilgi için Kuyruk yöneticisi yapılanış bilgilerinin değiştirilmesibaşlıklı konuya bakın.

 $z/0S$ Aşağıdaki çizelgelerde, uzak z/OS kuyruk yöneticileri için ayarlayabileceğiniz sistem parametreleri listelenir. Bu özellikler Kuyruk Yöneticisi özellikleri iletişim kutusunda görüntülenmez. Bunlar, kuyruk yöneticisinin özellikleri oldukları için buraya eklenir. Daha fazla bilgi için [z/OS kuyruk](#page-44-0) [yöneticisi sistem parametrelerini yapılandırma](#page-44-0)başlıklı konuya bakın.

- $\frac{z}{108}$  [Arşiv \(z/OS\)](#page-363-0)
- **z/0S** [Manyetik bandı arşivle \(z/OS\)](#page-365-0)
- $\overline{z}/\overline{0s}$  istatistik izleme (z/OS)
- **z/05** [Muhasebe izleme \(z/OS\)](#page-366-0)
- z/0S [Günlük \(z/OS\)](#page-366-0)
- **z/0S** [Günlük kopyası \(z/OS\)](#page-368-0)
- **z/05** [Güvenlik \(z/OS\)](#page-368-0)
- **z/0S** [Güvenlik anahtarı \(z/OS\)](#page-369-0)
- $\overline{z}/0$ [Sistem \(z/OS\)](#page-369-0)

Daha fazla bilgi için bkz. IBM MQ Yönetimi ve MQSC komutlarını kullanarak denetim.

#### **Genel**

Aşağıdaki çizelge, Kuyruk Yöneticisi özellikleri iletişim penceresinin **Genel** sayfasında ayarlayabileceğiniz özellikleri listeler. **Genel** sayfasında yıldız işaretiyle (\*) işaretli özellikler, yapılandırma dosyalarındaki kıtalarla ilgilidir.

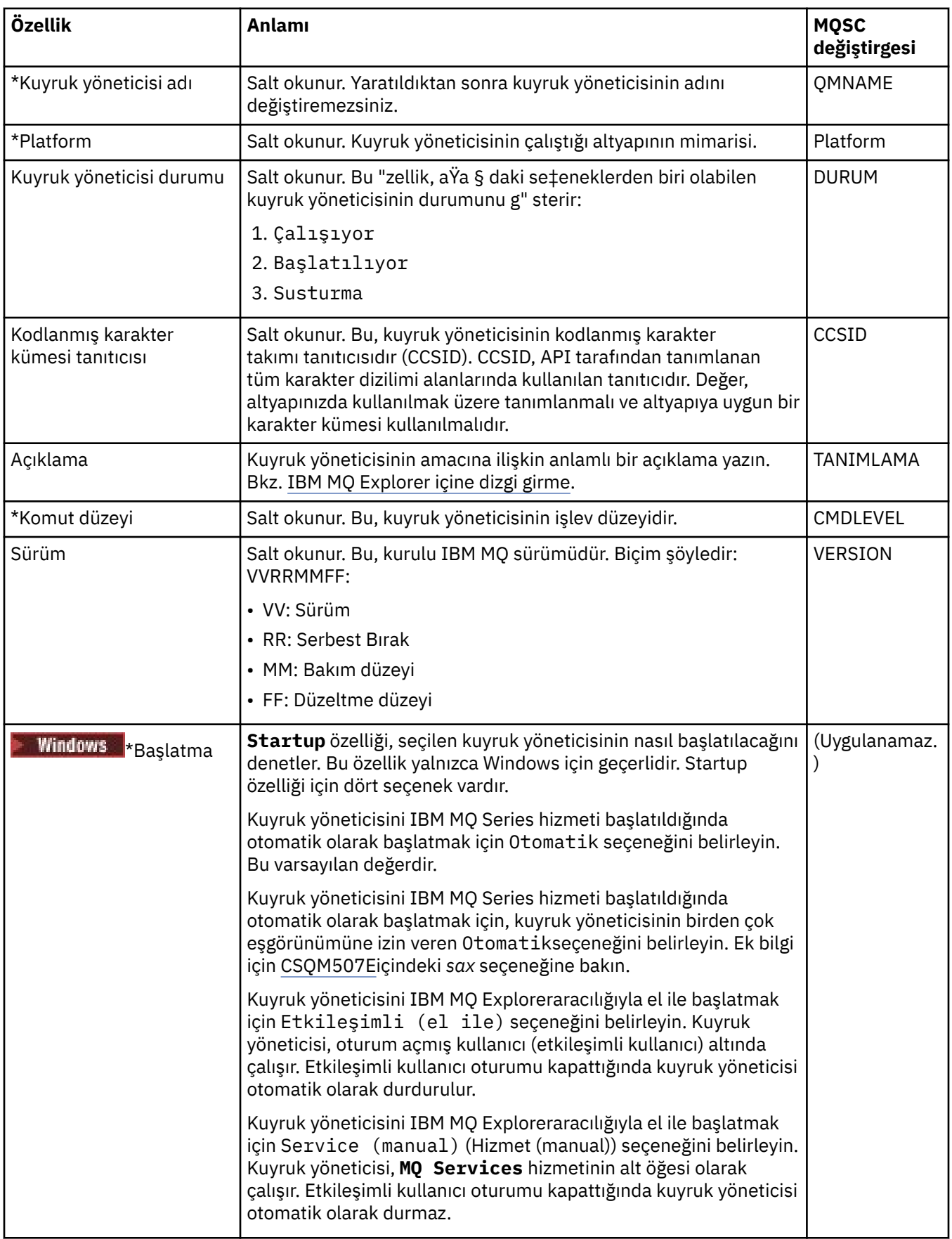

<span id="page-332-0"></span>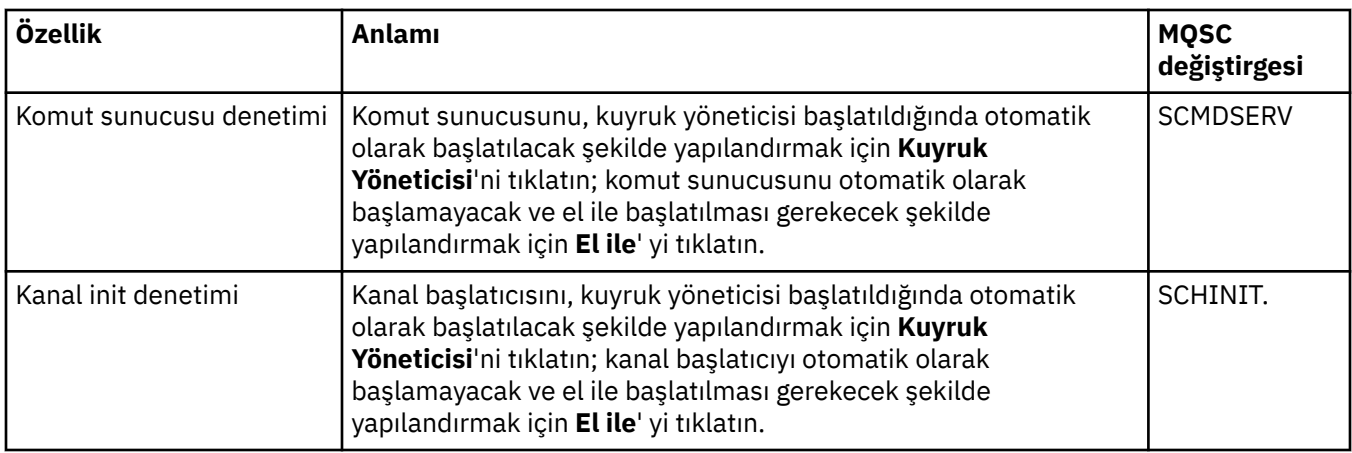

## **Genişletilmiş**

Aşağıdaki çizelge, Kuyruk Yöneticisi özellikleri iletişim kutusunun **Genişletilmiş** sayfasında ayarlayabileceğiniz özellikleri listeler. **Genişletilmiş** sayfasındaki **Default bind type** özelliği, yapılanış kütüklerindeki DefaultBindTip kısmı anahtarıyla ilgilidir.

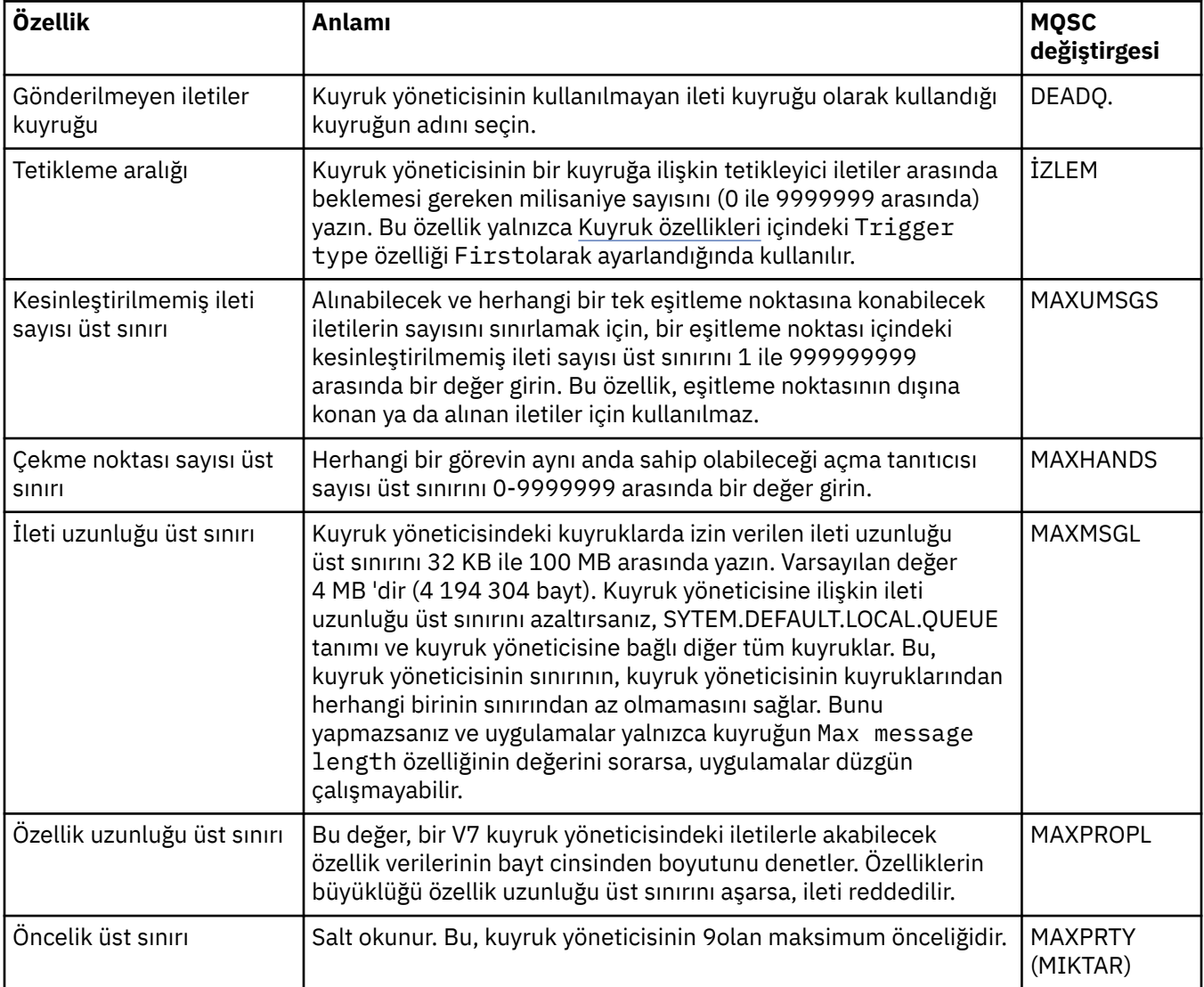

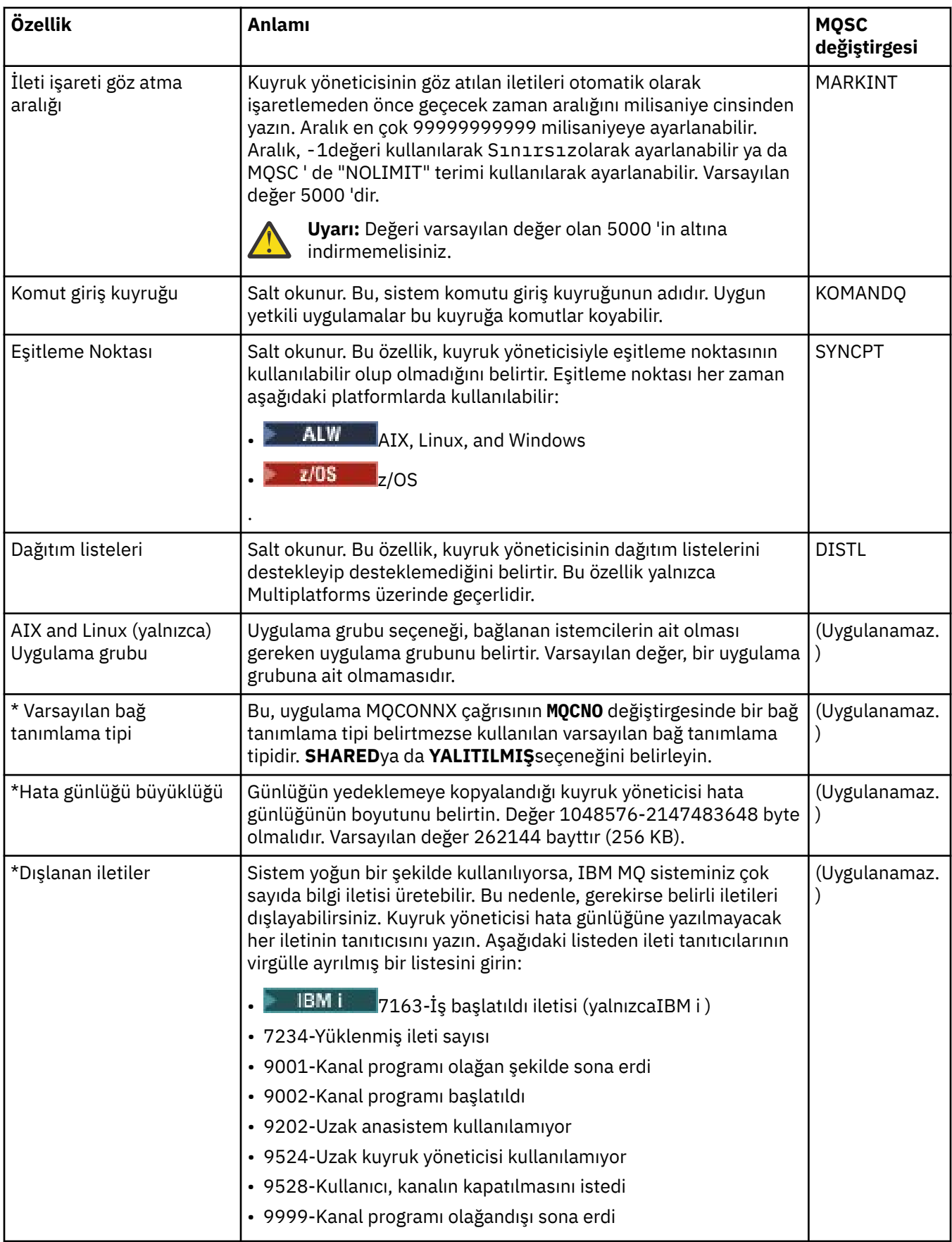

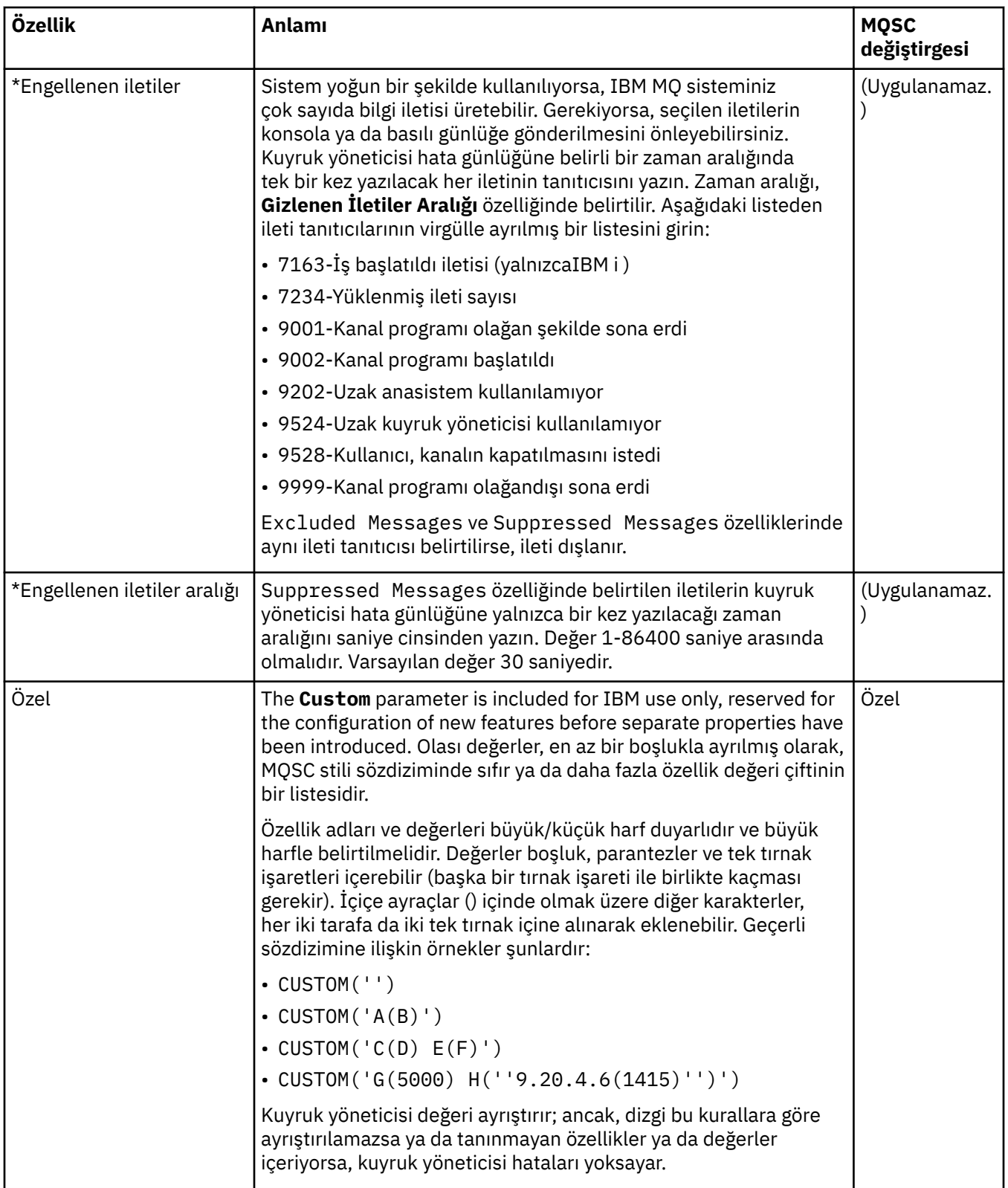

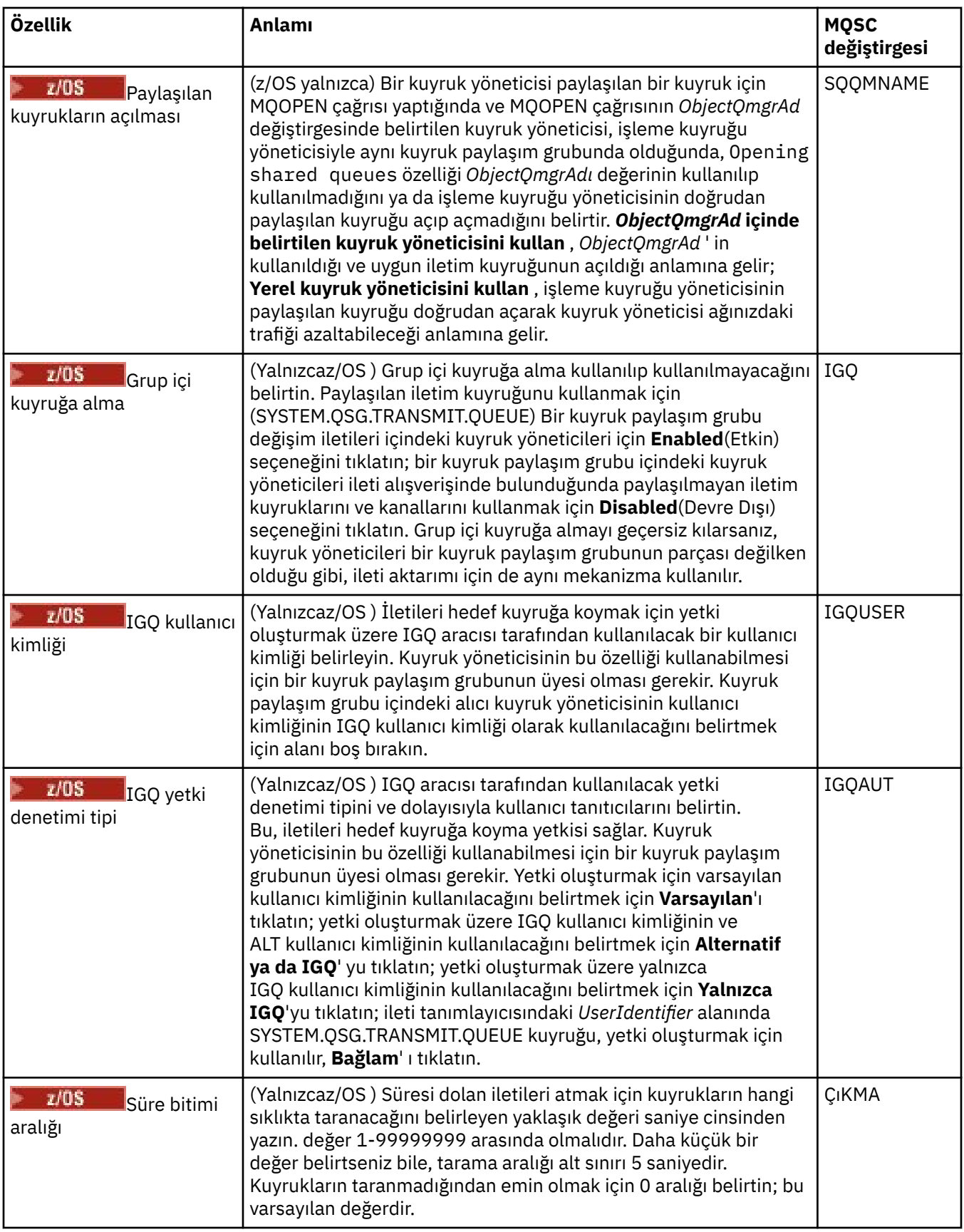

<span id="page-336-0"></span>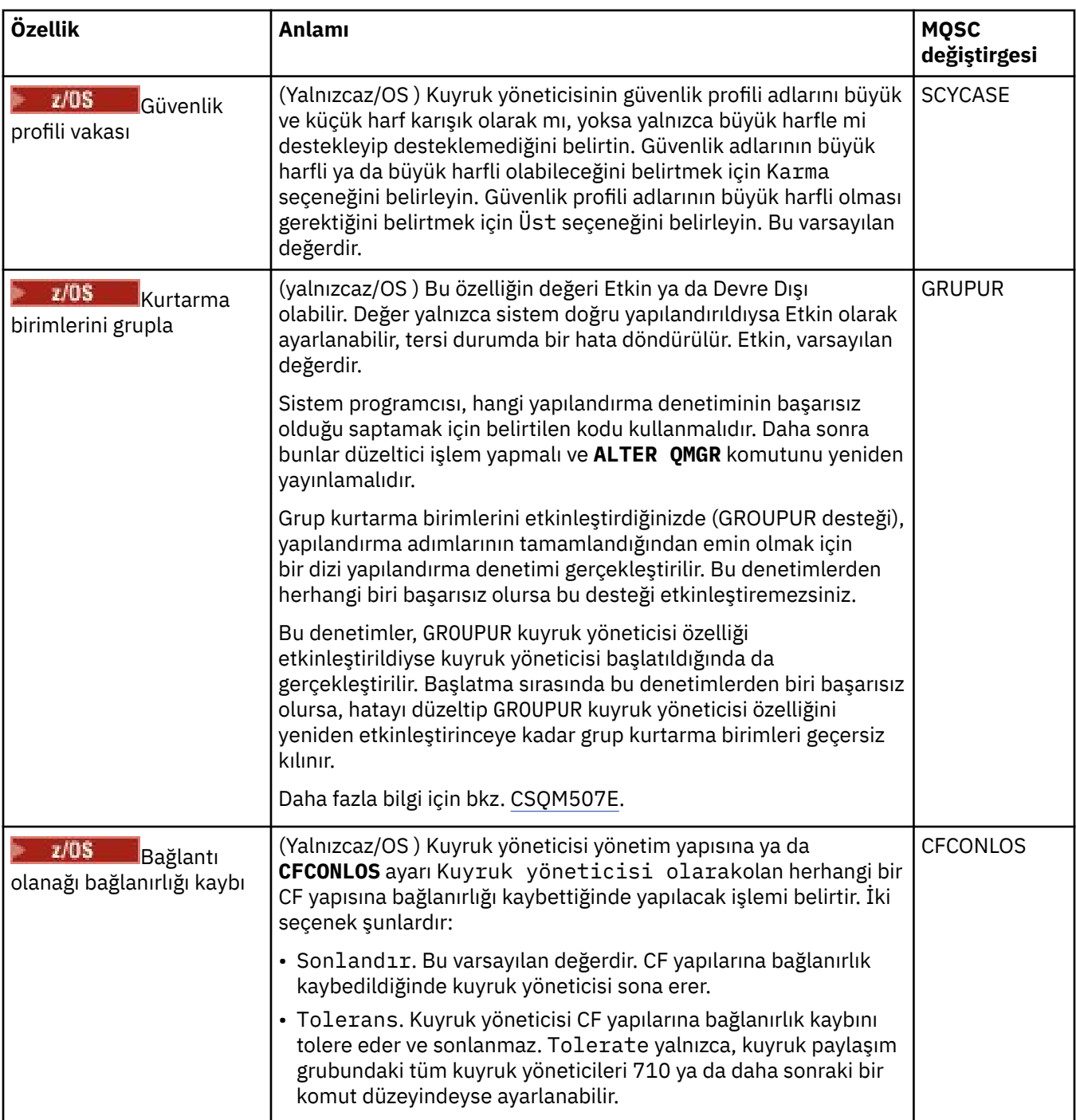

## **Çıkışlar (Çoklu Platformlar)**

 $\blacktriangleright$  Multi  $\mid$ 

Aşağıdaki çizelge, Kuyruk Yöneticisi özellikleri iletişim kutusunun **Çıkışlar** sayfasında ayarlayabileceğiniz özellikleri listeler. Kuyruk yöneticisini kullanıcı çıkışlarını çalıştıracak şekilde yapılandırmak için, **Çıkışlar** sayfasında özellikleri düzenleyin. **Çıkışlar** sayfasındaki özellikler, yapılandırma dosyalarındaki stanzas ile ilgilidir.

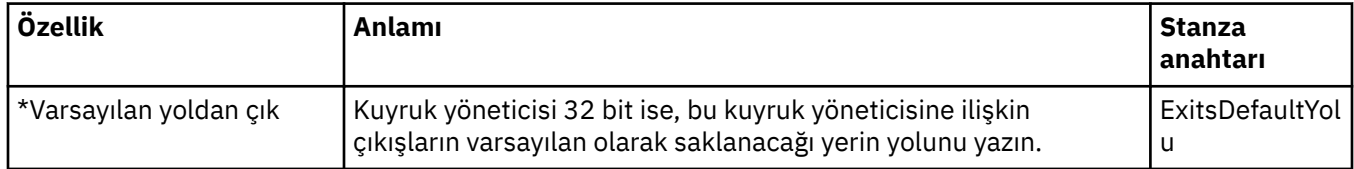

<span id="page-337-0"></span>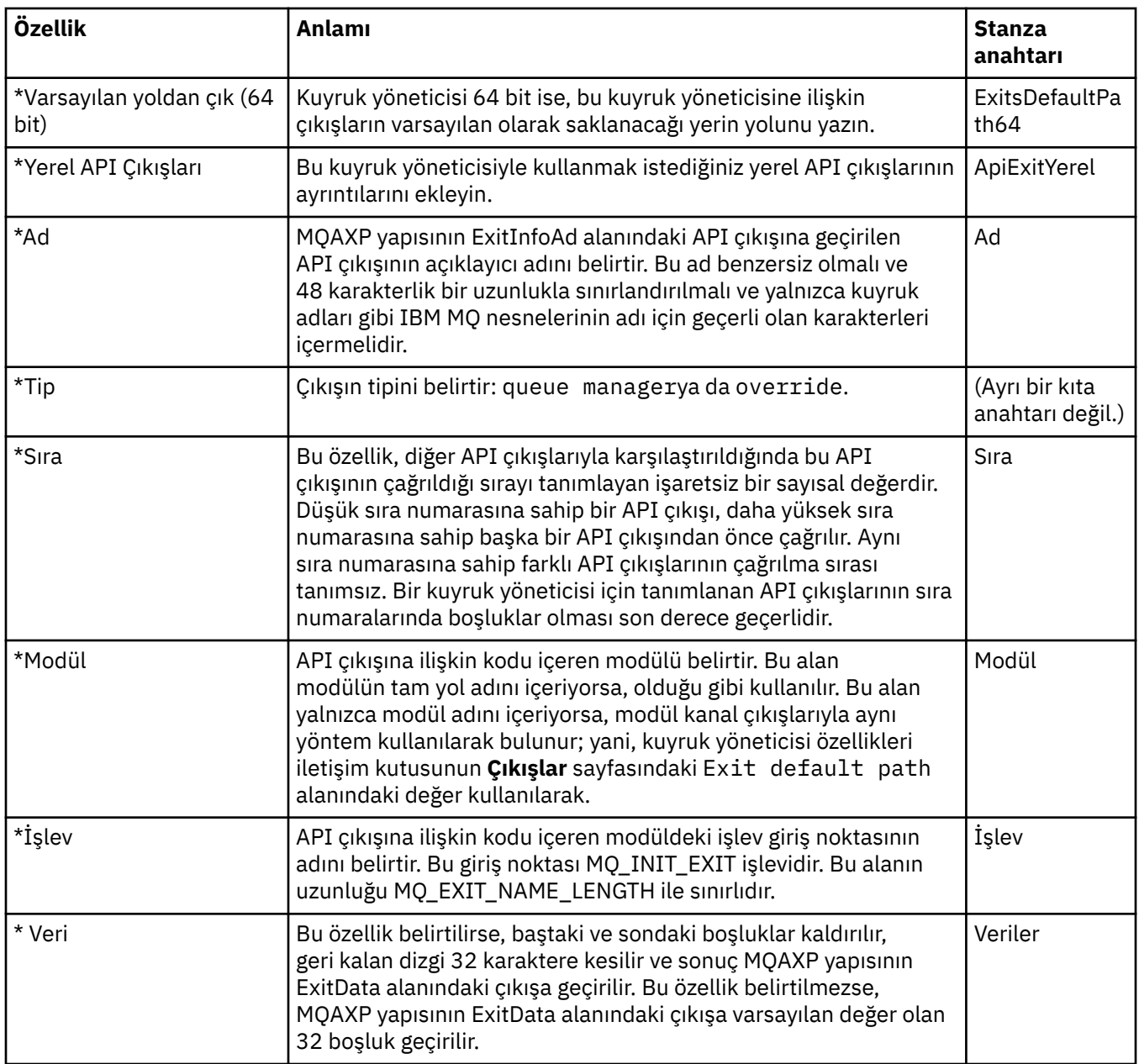

## **Küme**

Aşağıdaki çizelge, Kuyruk Yöneticisi özellikleri iletişim penceresinin **Küme** sayfasında ayarlayabileceğiniz özellikleri listeler. Kuyruk yöneticisinin küme özelliklerini yapılandırmak için, **Küme** sayfasındaki özellikleri düzenleyin.

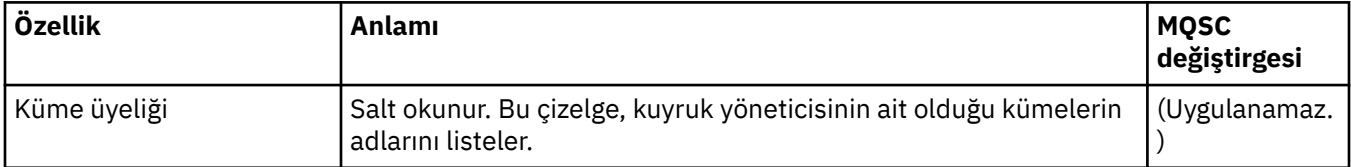

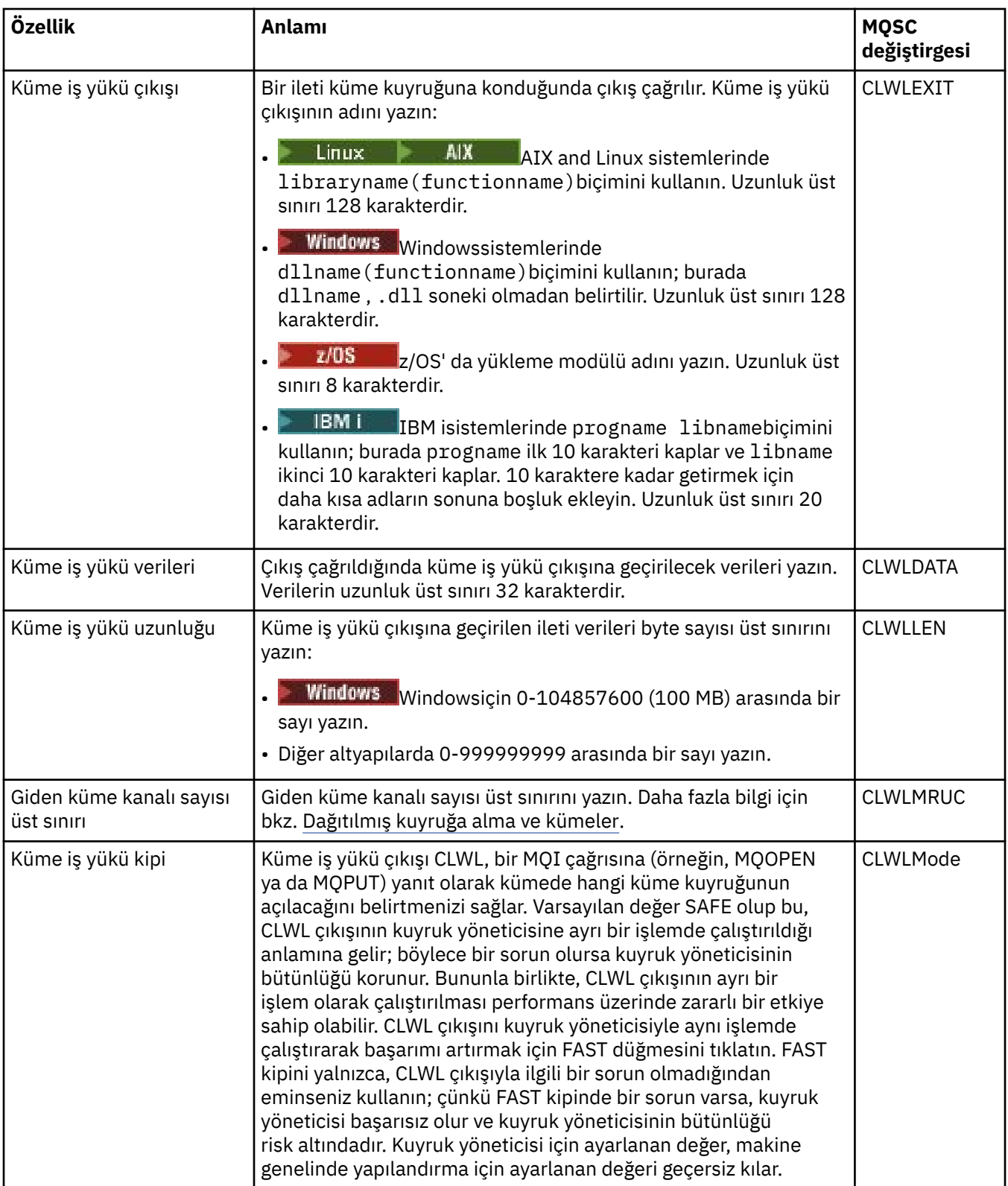

<span id="page-339-0"></span>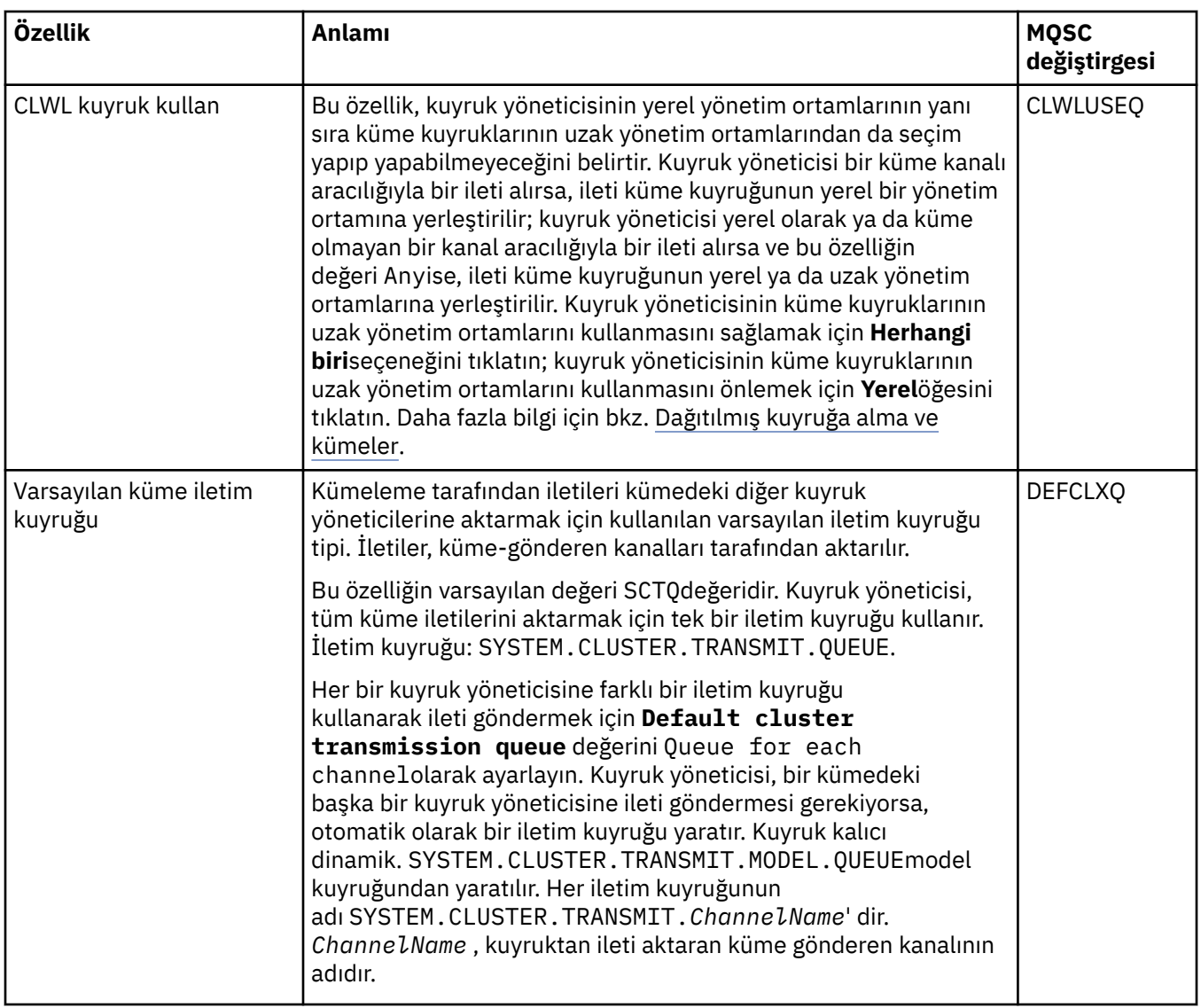

#### **Havuz**

Aşağıdaki çizelge, Kuyruk Yöneticisi özellikleri iletişim kutusunun **Havuz** sayfasında ayarlayabileceğiniz özellikleri listeler. Kuyruk yöneticisinin bir ya da daha çok kümeye ilişkin havuzu barındığını belirtmek için, **Havuz** sayfasında özellikleri düzenleyin.

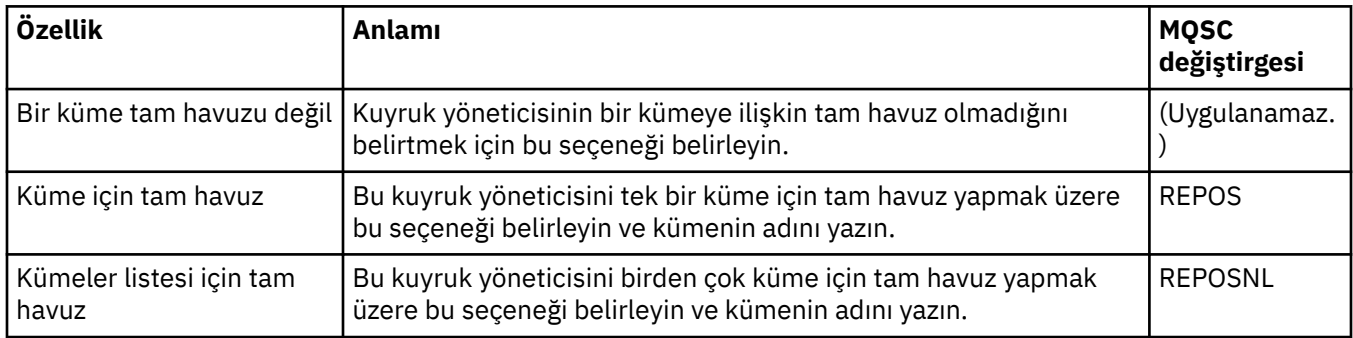

## **İletişim**

Aşağıdaki çizelge, Kuyruk Yöneticisi özellikleri iletişim kutusunun **İletişim** sayfasında ayarlayabileceğiniz özellikleri listeler. Kuyruk yöneticisinin iletileri nasıl göndereceğini ve alacağını yapılandırmak için, **İletişim** sayfasında özellikleri düzenleyin.

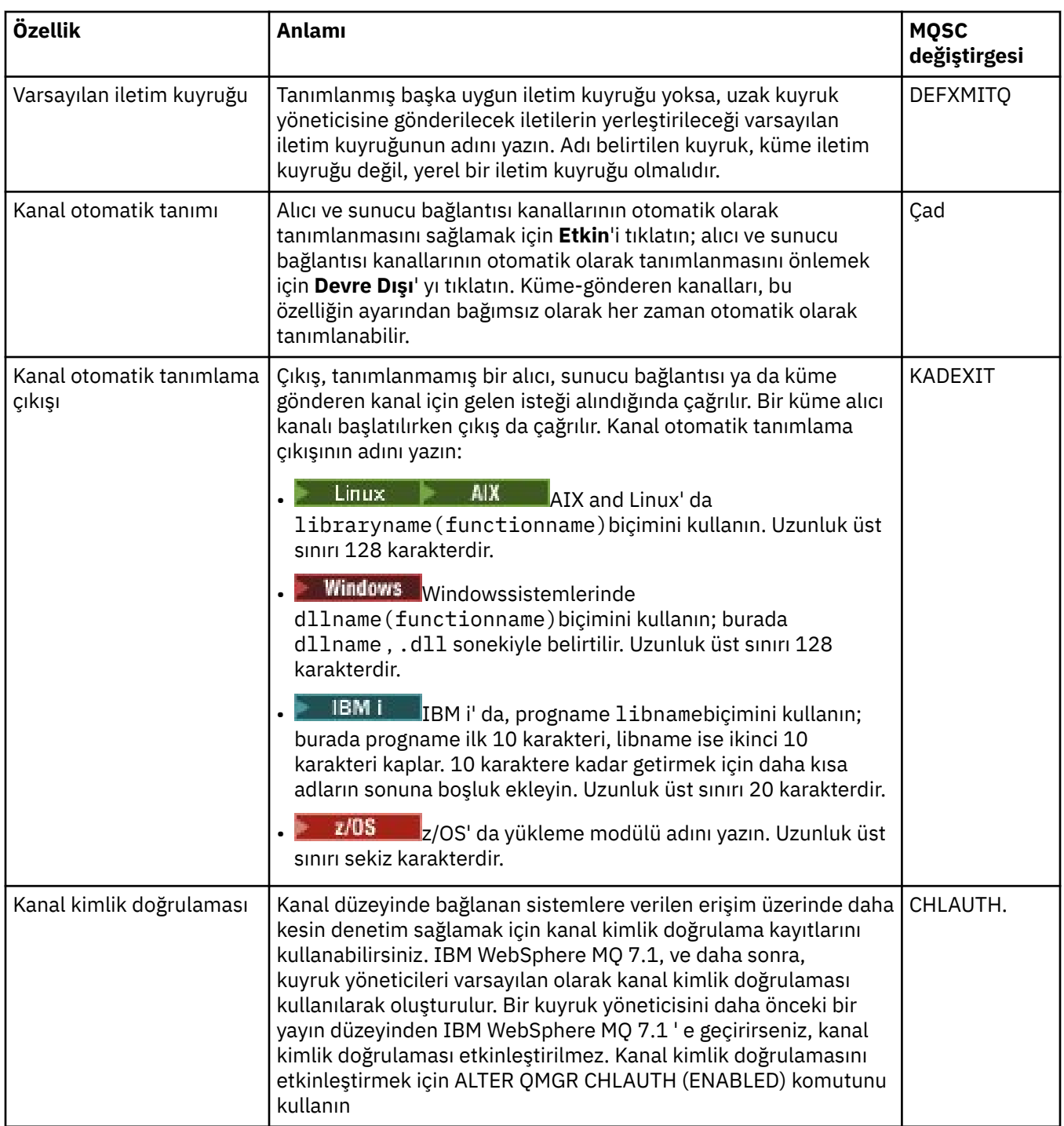

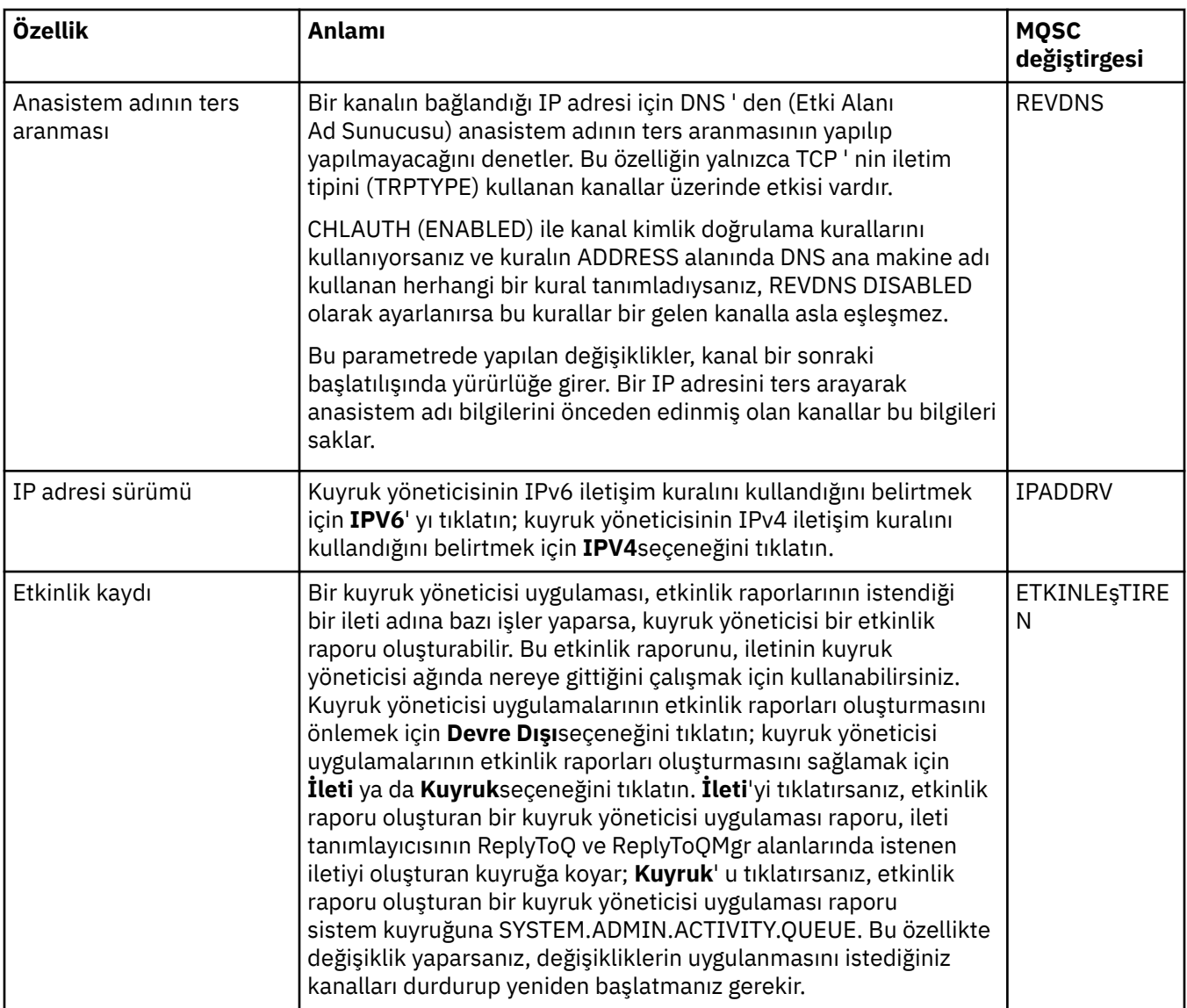

<span id="page-342-0"></span>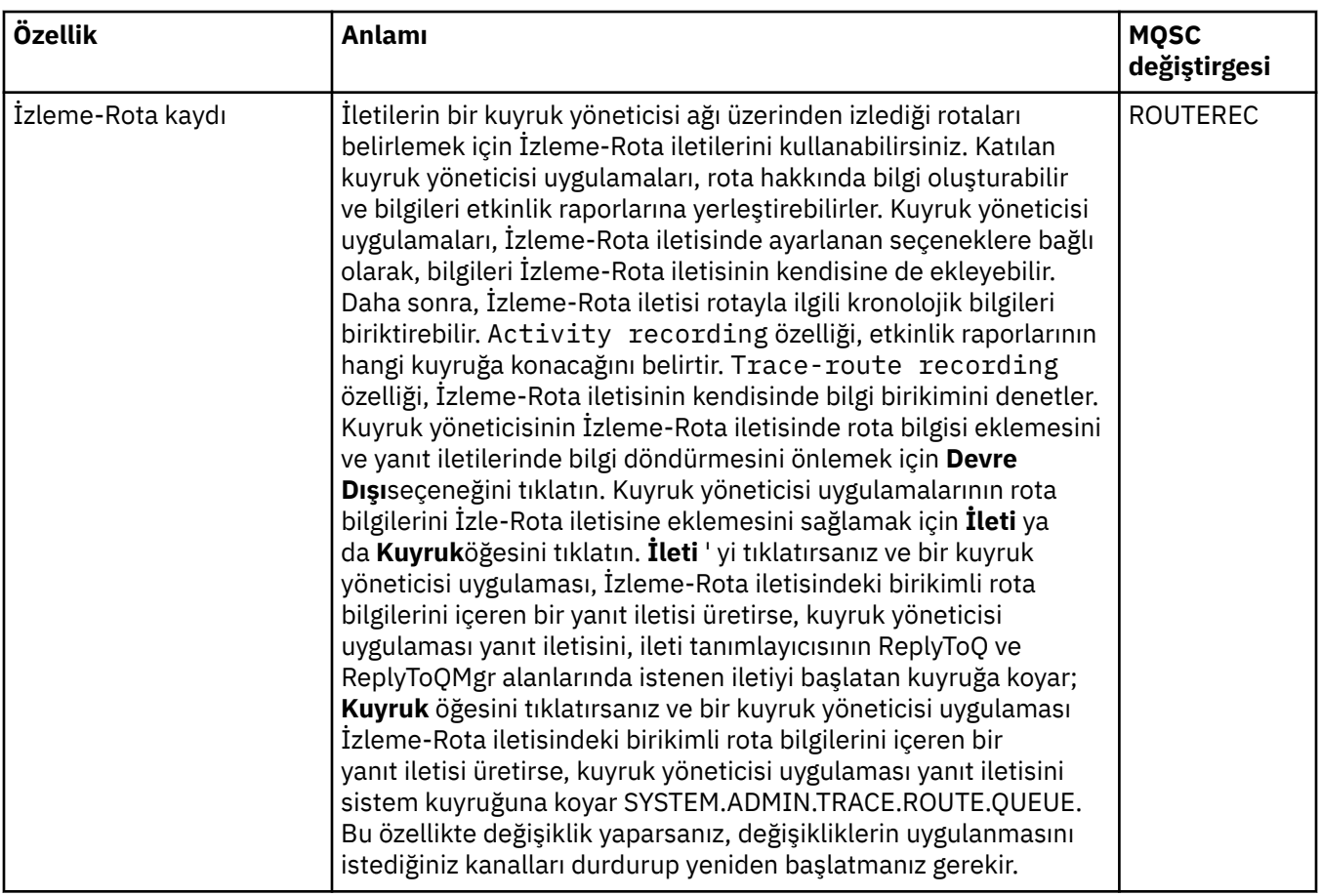

#### **<**

Aşağıdaki çizelge, Kuyruk Yöneticisi özellikleri iletişim kutusunun **Olaylar** sayfasında ayarlayabileceğiniz özellikleri listeler. Kuyruk yöneticisini belirli ölçütlere yanıt olarak olay oluşturacak şekilde yapılandırmak için, **Olaylar** sayfasında özellikleri düzenleyin.

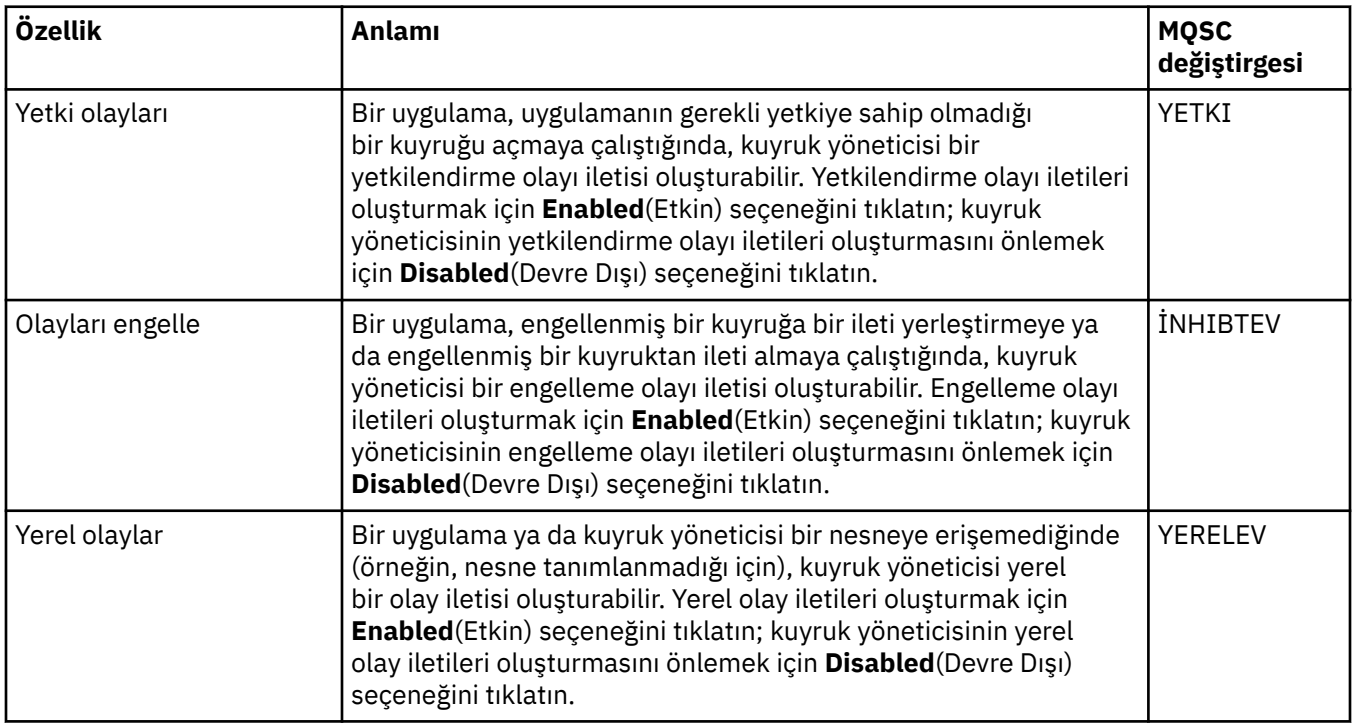

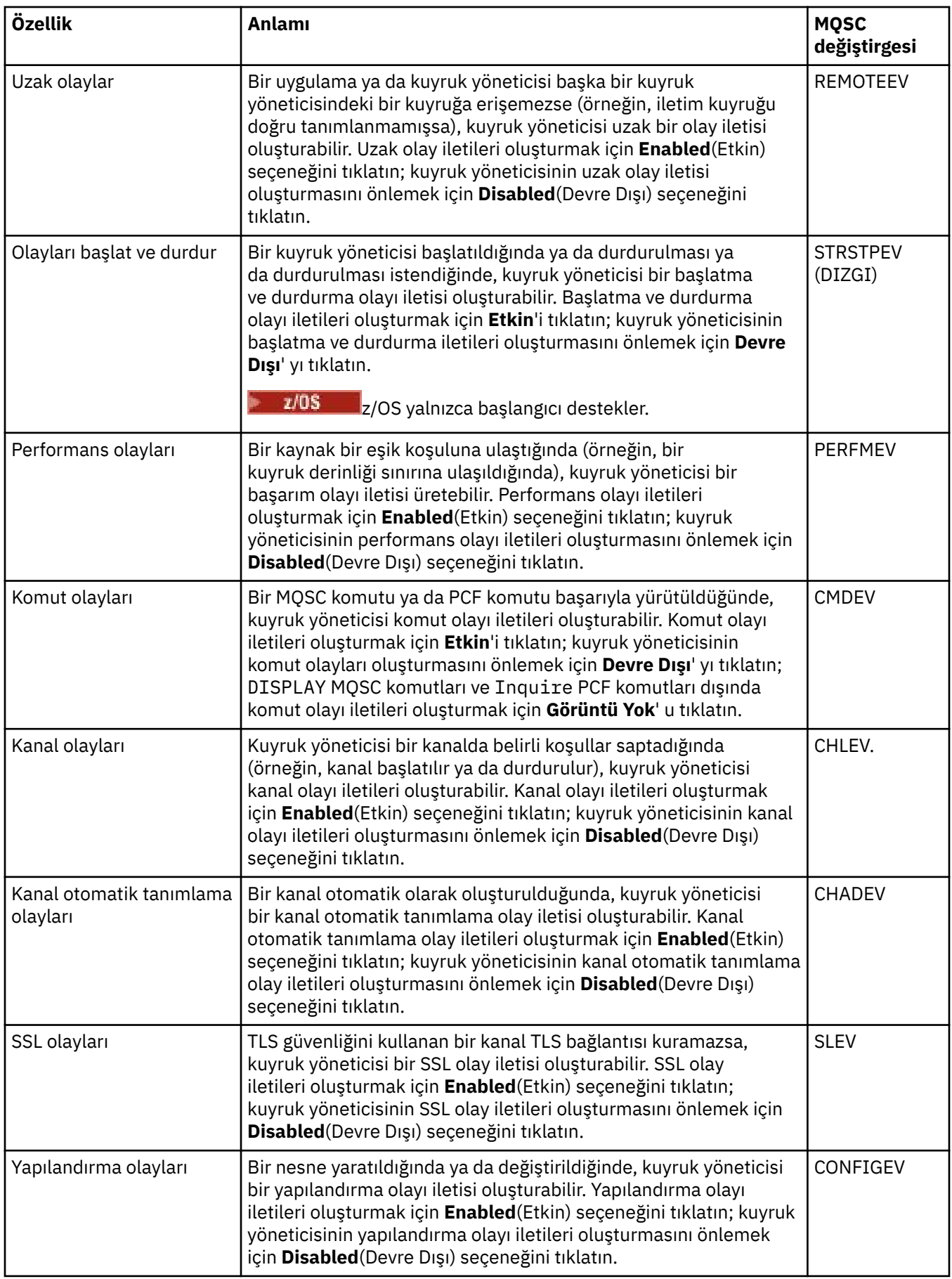

<span id="page-344-0"></span>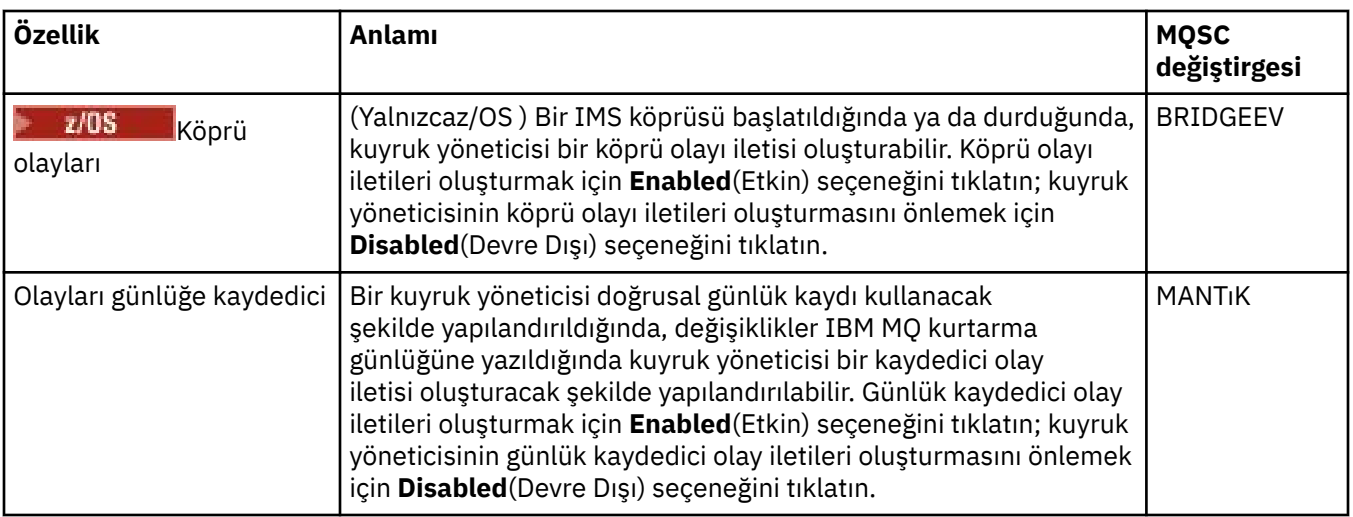

### **SSL**

Aşağıdaki çizelge, Kuyruk Yöneticisi özellikleri iletişim kutusunun **SSL** sayfasında ayarlayabileceğiniz özellikleri listeler. Kuyruk yöneticisini ve kanallarını TLS güvenliğini kullanacak şekilde yapılandırmak için, **SSL** sayfasında özellikleri düzenleyin.

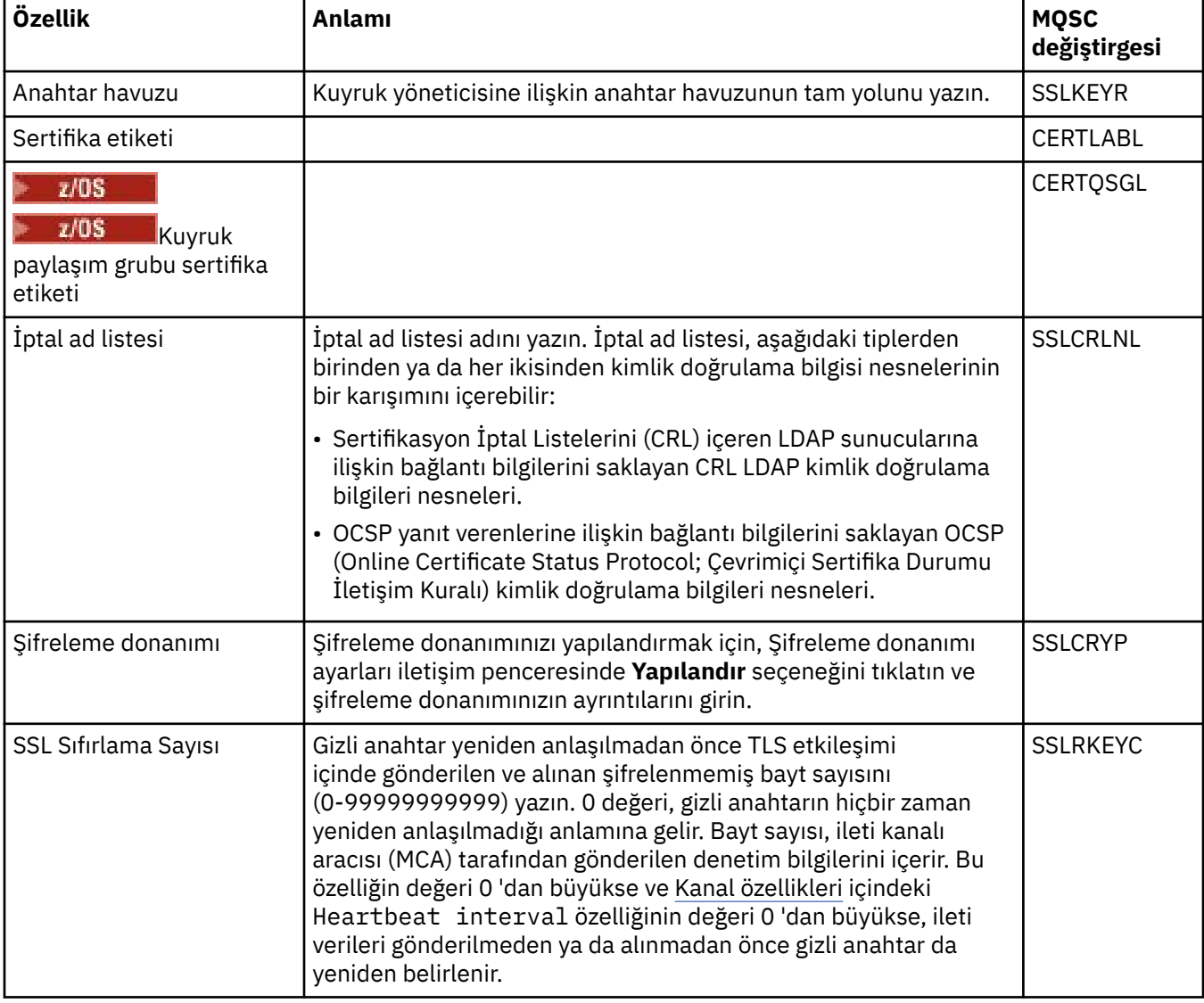

<span id="page-345-0"></span>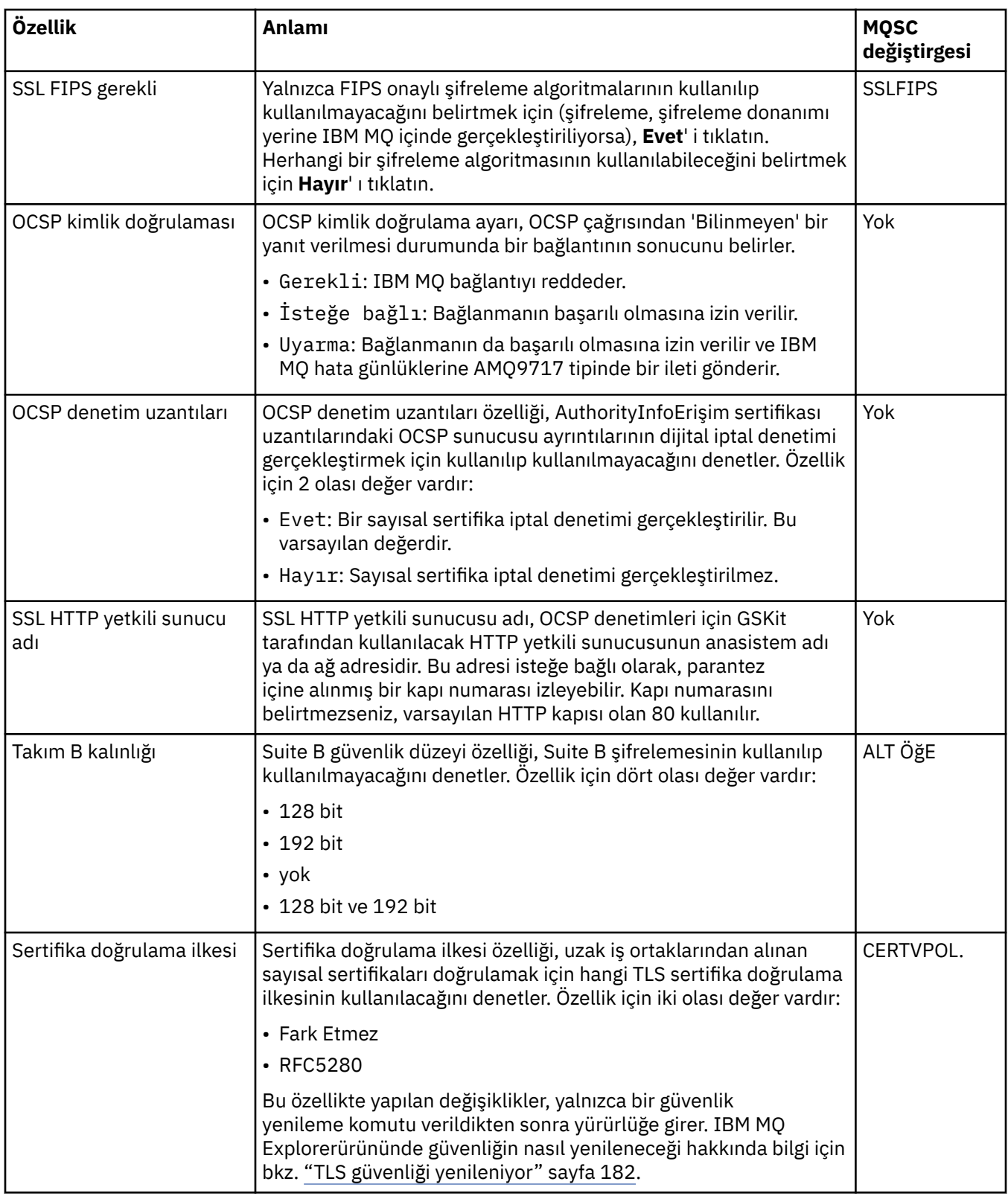

## **İstatistikler**

Aşağıdaki çizelge, Kuyruk Yöneticisi özellikleri iletişim kutusunun **İstatistikler** sayfasındaki özellikleri listeler. **İstatistikler** sayfası, kuyruk yöneticisinin geçmişiyle ilgili bilgileri görüntüler. Bu özelliklerin hiçbirini düzenleyemezsiniz.

<span id="page-346-0"></span>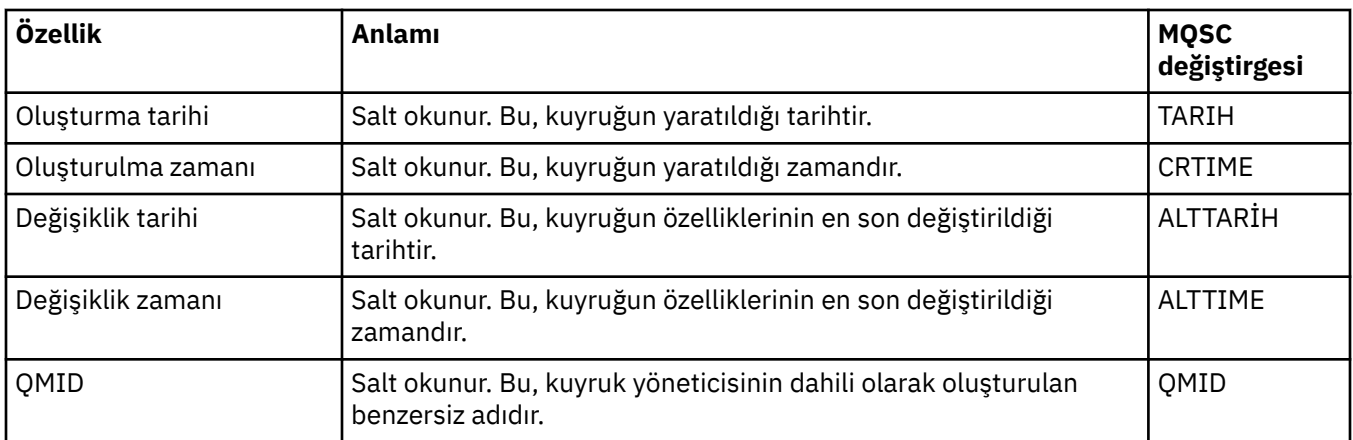

## **Çevrimiçi izleme**

Aşağıdaki çizelge, Kuyruk Yöneticisi özellikleri iletişim kutusunun **Çevrimiçi izleme** sayfasında ayarlayabileceğiniz özellikleri listeler. Kuyruk yöneticisinin kanallarının ve kuyruklarının yürürlükteki başarımı hakkında veri toplamak için, **Çevrimiçi izleme** sayfasındaki özellikleri düzenleyin.

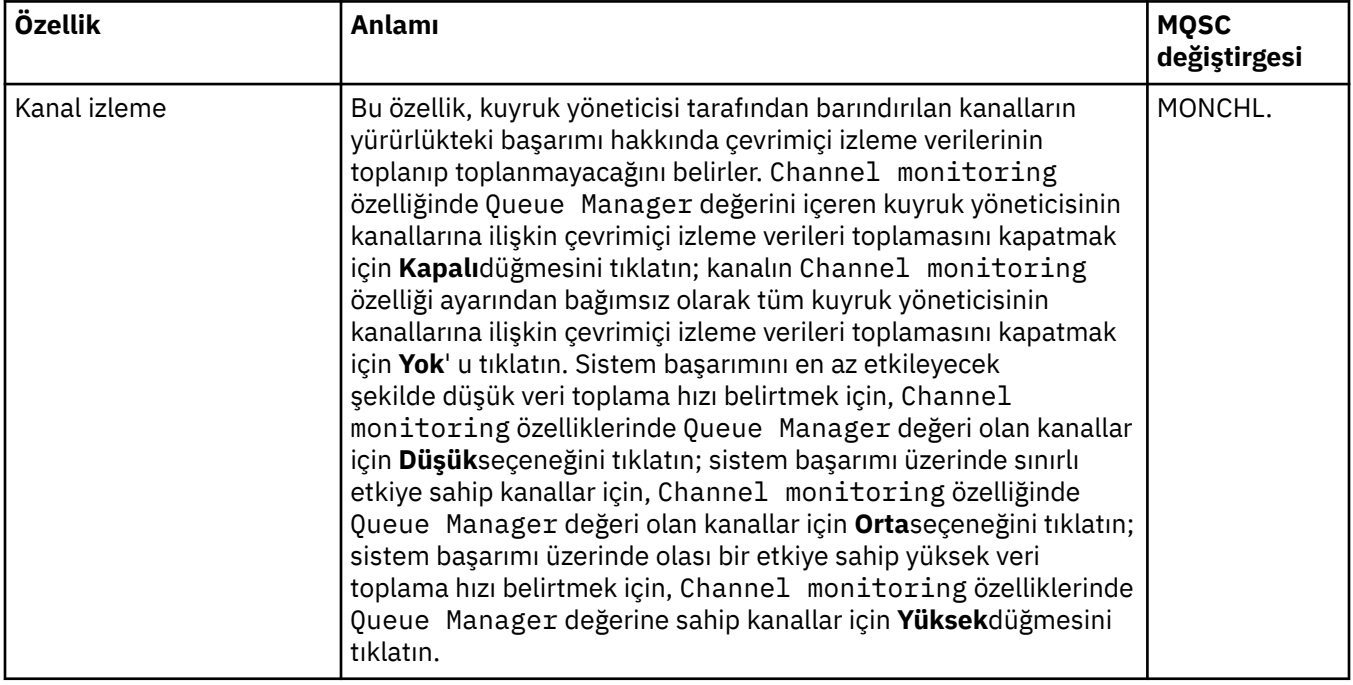

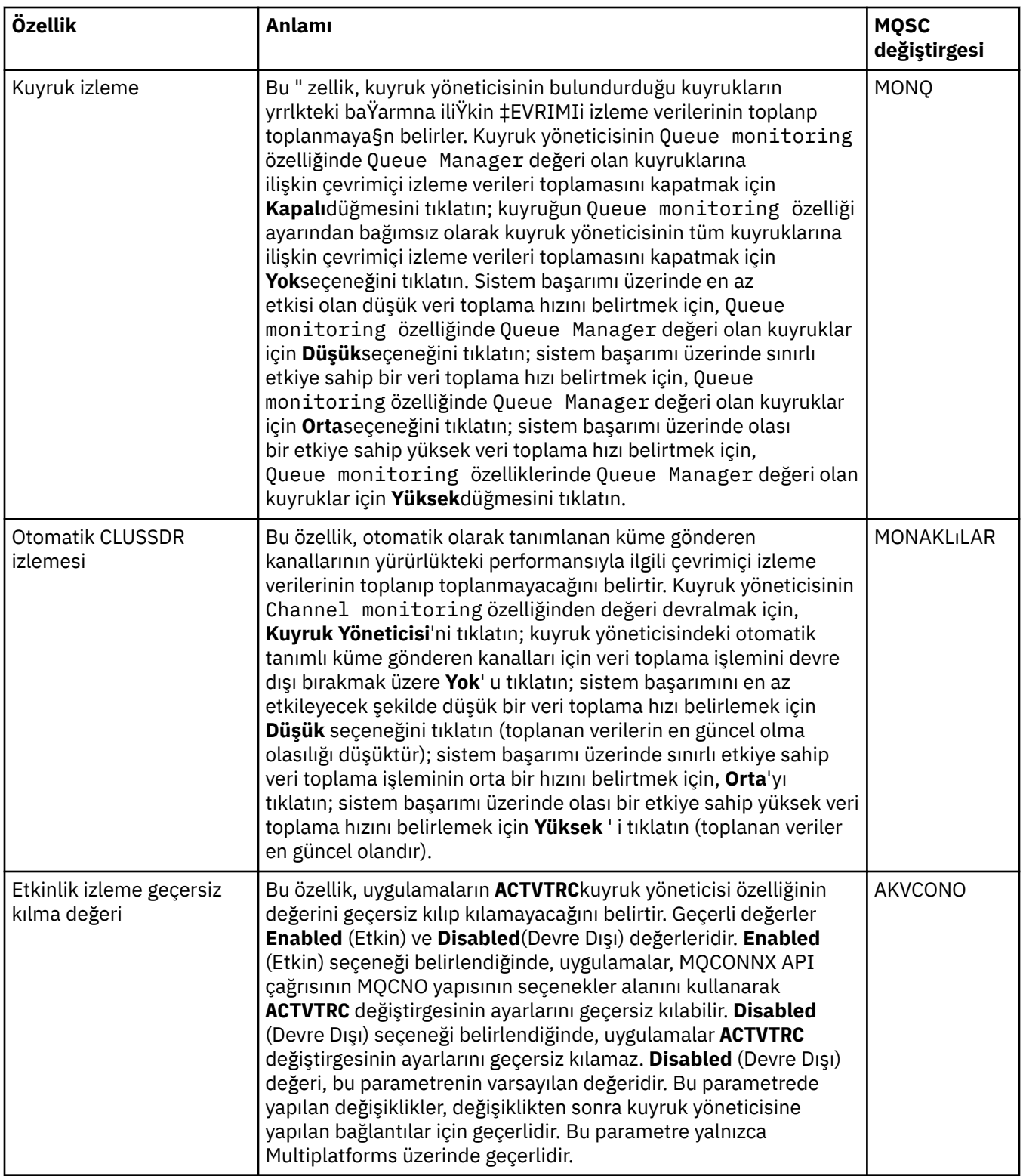

<span id="page-348-0"></span>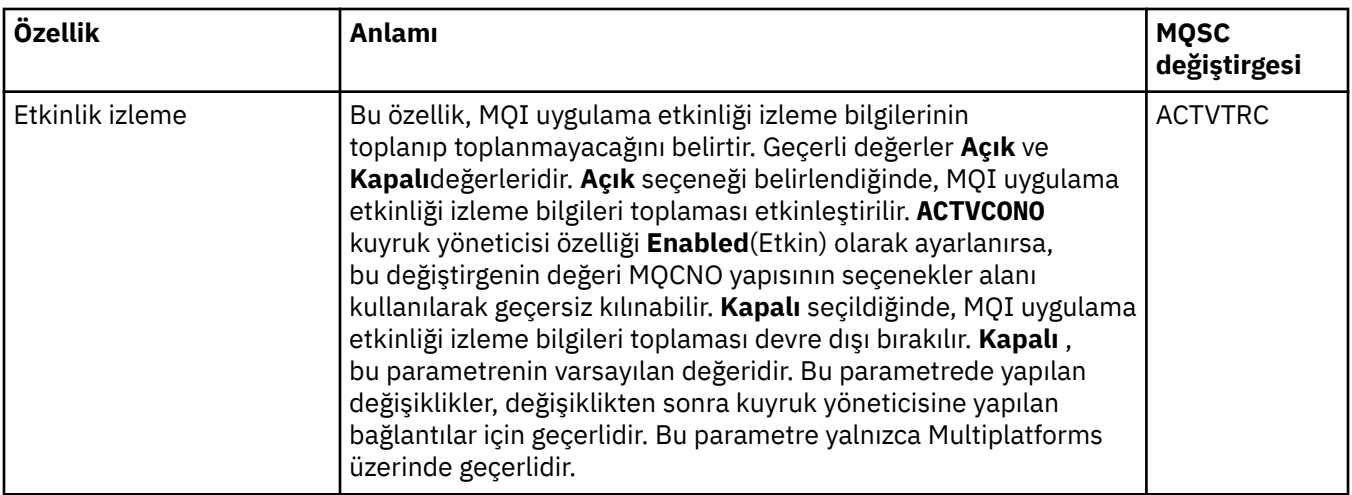

## **İstatistik izleme (Multiplatforms)**

 $\blacktriangleright$  Multi  $\mid$ 

Aşağıdaki çizelge, Kuyruk Yöneticisi özellikleri iletişim kutusunun **İstatistik izleme** sayfasında ayarlayabileceğiniz özellikleri listeler. Kuyruk yöneticisinin etkinliğine ilişkin istatistiksel verileri toplamak için, **İstatistik izleme** sayfasında özellikleri düzenleyin.

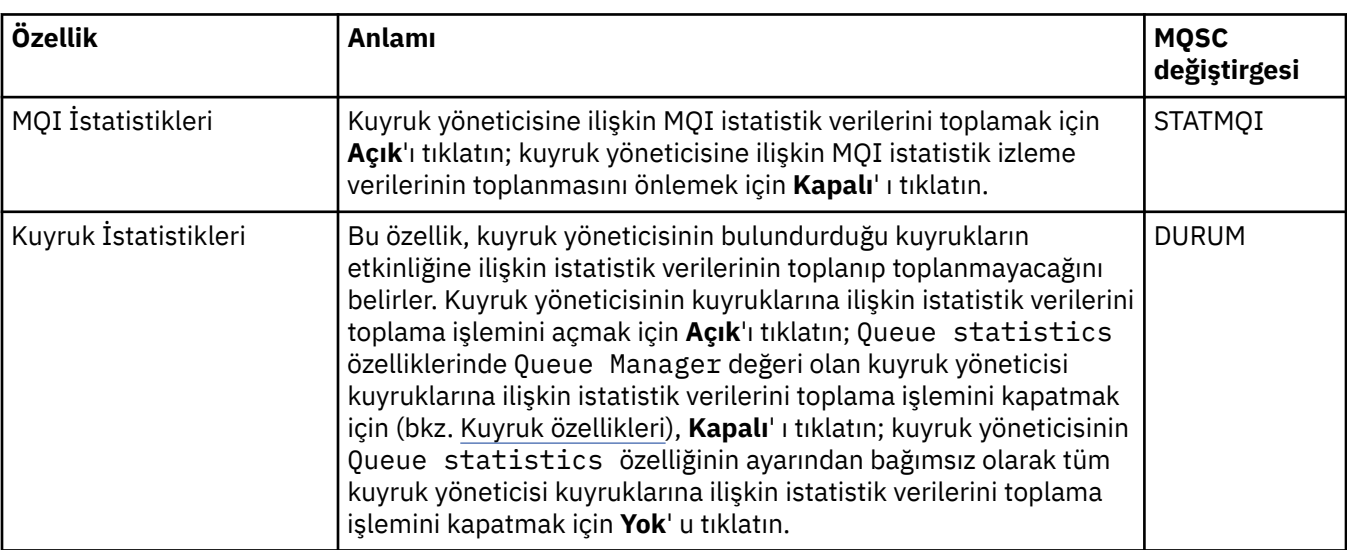

z/OS İstatistik izleme ayarları için bkz. ["İstatistik izleme \(z/OS\)" sayfa 366](#page-365-0).

<span id="page-349-0"></span>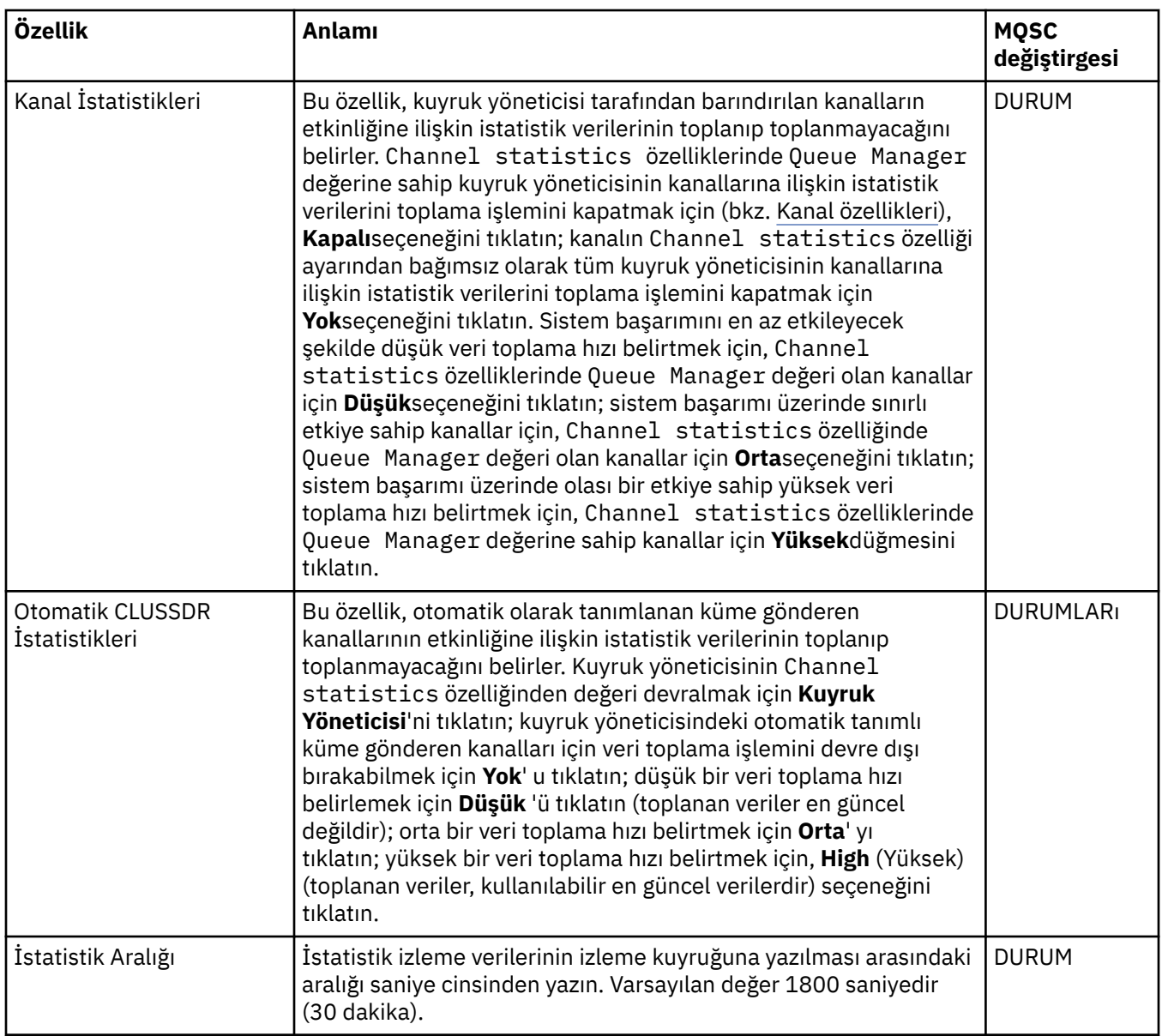

### **Muhasebe izleme (Çoklu Platformlar)**

#### $\blacktriangleright$  Multi

Þ.

Aşağıdaki çizelge, Kuyruk Yöneticisi özellikleri iletişim kutusunun **Muhasebe izleme** sayfasında ayarlayabileceğiniz özellikleri listeler. Bir bağlantının etkinliğine ilişkin verileri toplamak için, **Muhasebe izleme** sayfasında özellikleri düzenleyin.

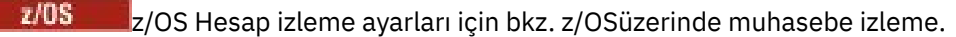

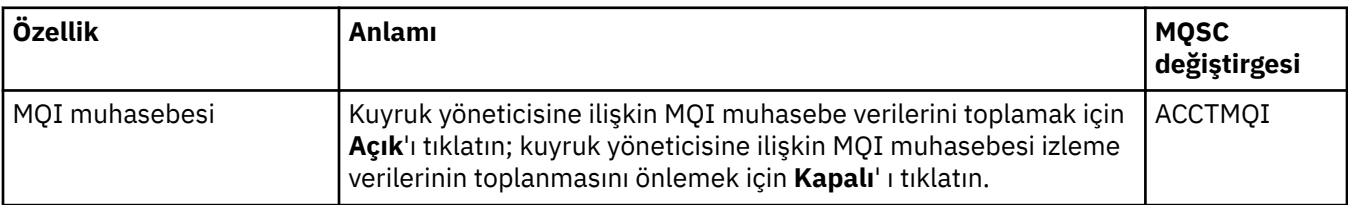

<span id="page-350-0"></span>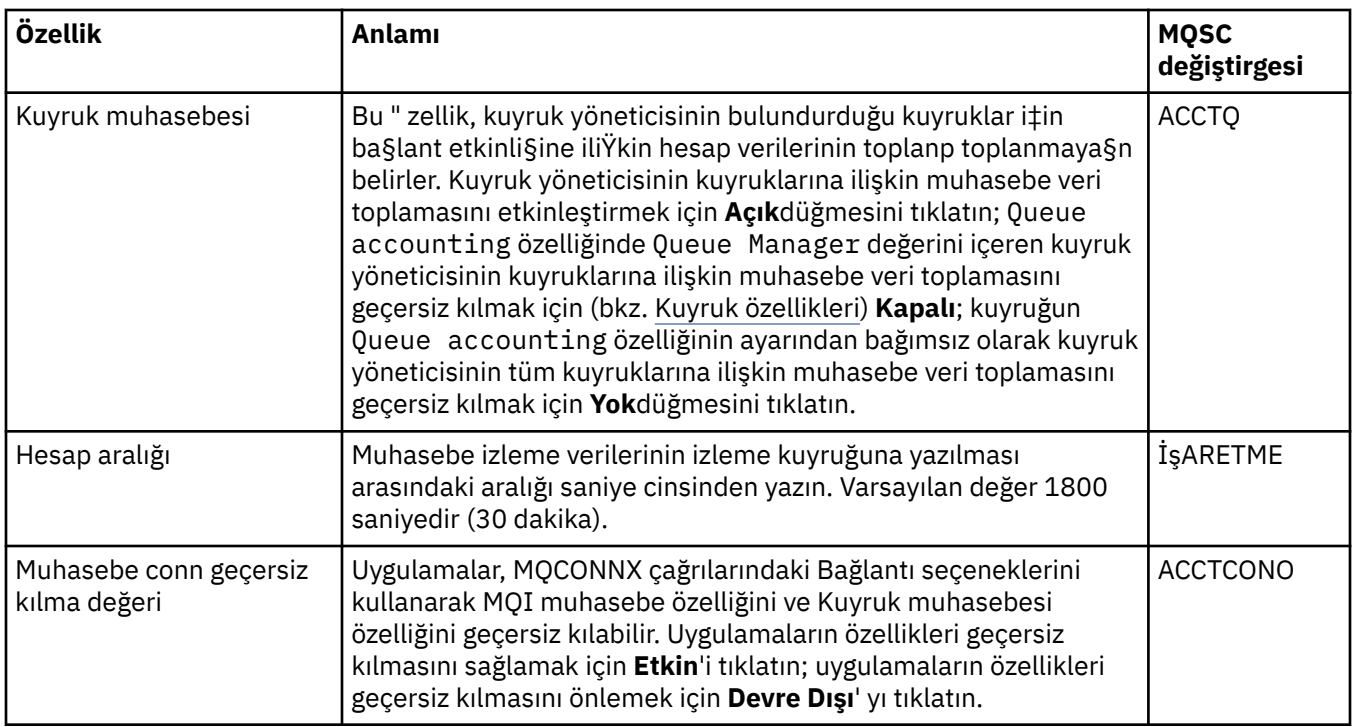

## **Günlük (Çoklu Platformlar)**

 $\blacktriangleright$  Multi

Aşağıdaki çizelge, Kuyruk Yöneticisi özellikleri iletişim kutusunun **Günlük** sayfasında ayarlayabileceğiniz özellikleri listeler. Kuyruk yöneticisine ilişkin günlük ayarlarını yapılandırmak için, **Günlük** sayfasında özellikleri düzenleyin. **Günlük** sayfasındaki özellikler, yapılandırma dosyalarındaki stanzas ile ilgilidir.

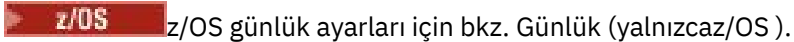

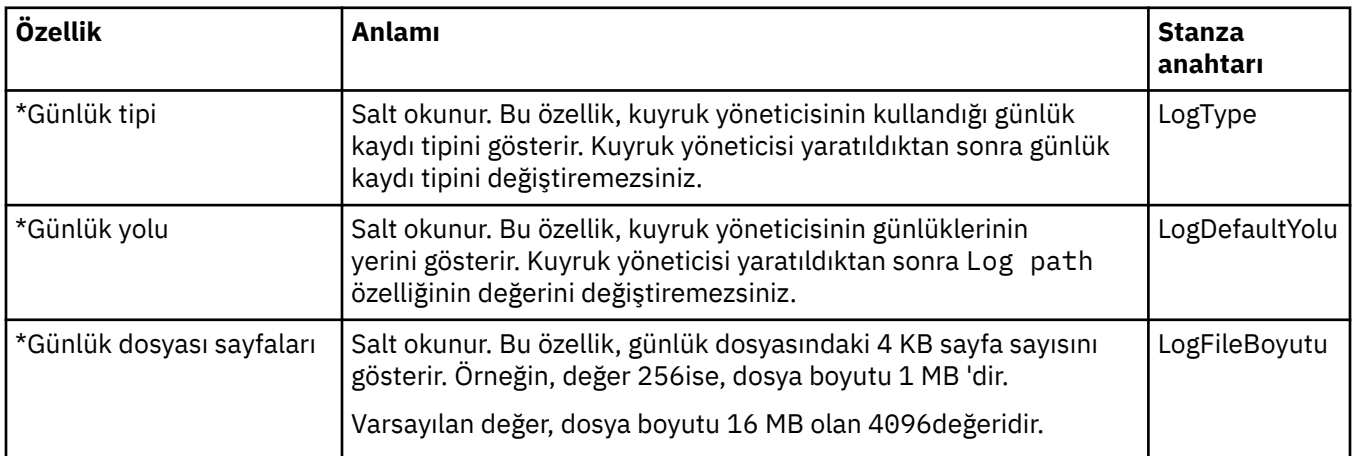

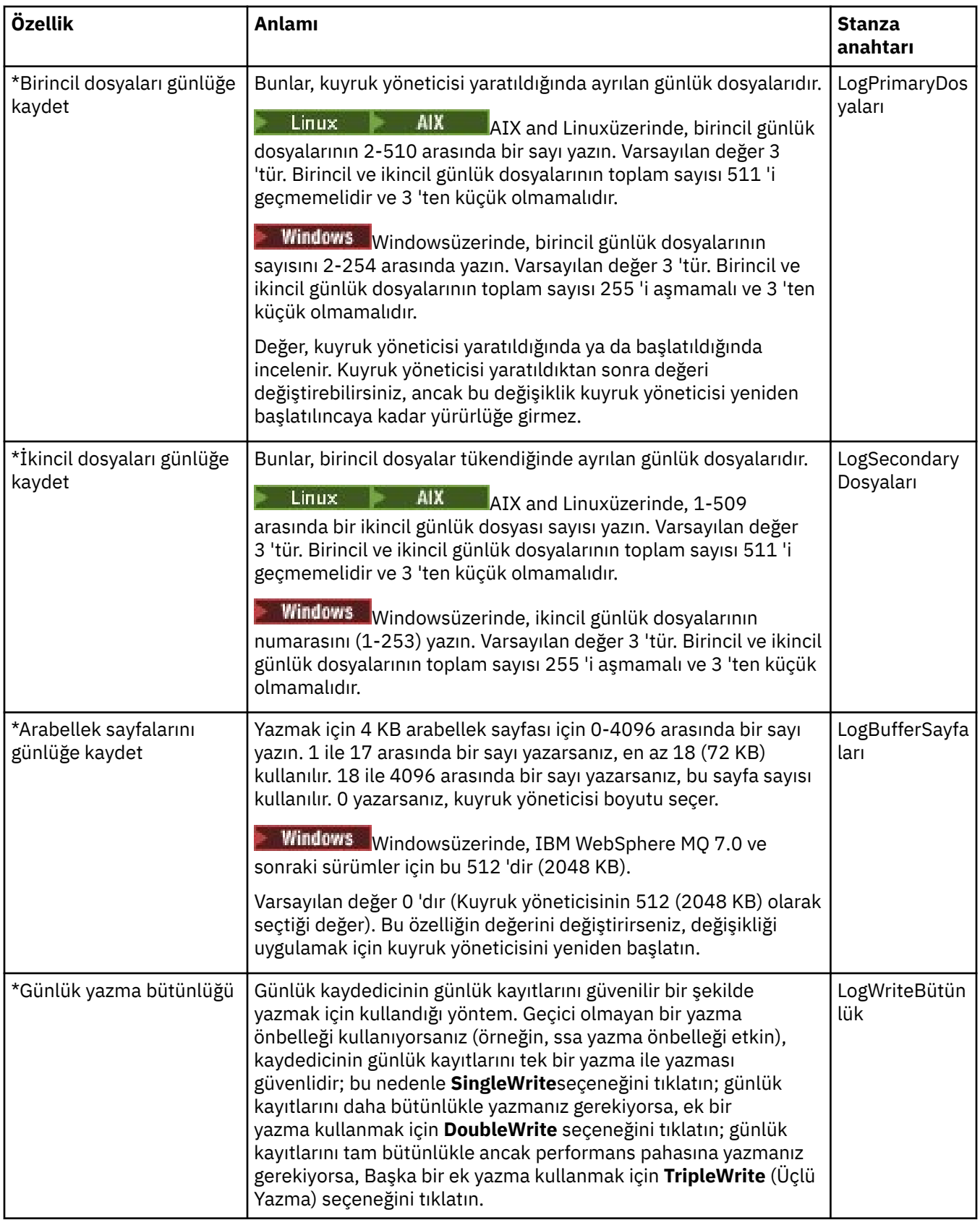

<span id="page-352-0"></span>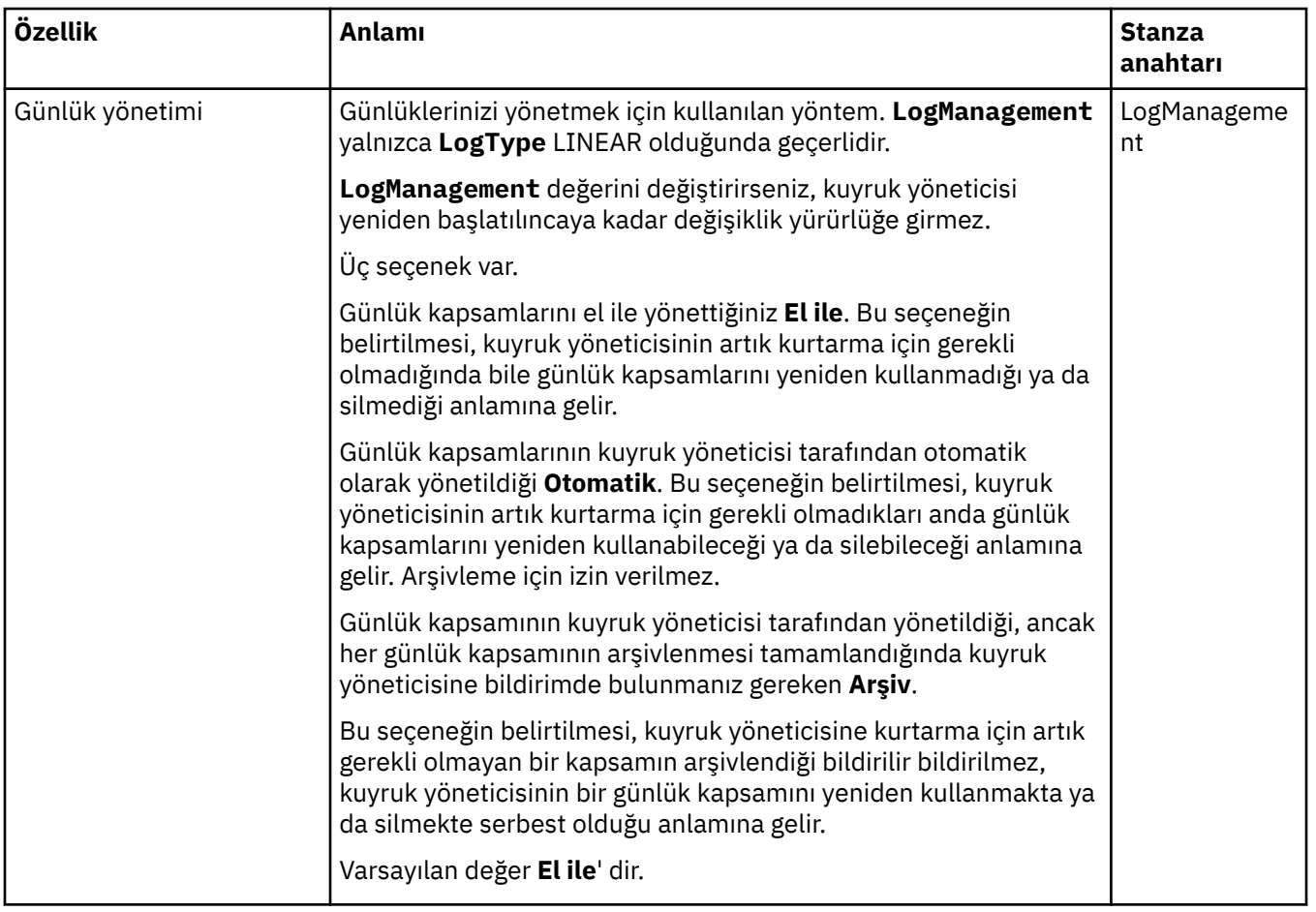

## **XA kaynak yöneticileri (Multiplatforms)**

#### $Multi$

Aşağıdaki çizelge, Kuyruk Yöneticisi özellikleri iletişim kutusunun **XA kaynak yöneticisi** sayfasında ayarlayabileceğiniz özellikleri listeler. **XA kaynak yöneticisi** sayfası, kuyruk yöneticisi veritabanı güncellemeleriyle birlikte kendi iş birimlerini koordine ederse düzenlenecek özellikleri görüntüler; örneğin, kaynak yöneticisinin adı (veritabanı) ve IBM MQ ' in veritabanıyla iletişim kurmasına yardımcı olan anahtar dosyasının yeri. **XA kaynak yöneticisi** sayfasındaki özellikler, yapılanış kütüklerindeki XAResourceManager kısma ilişin.

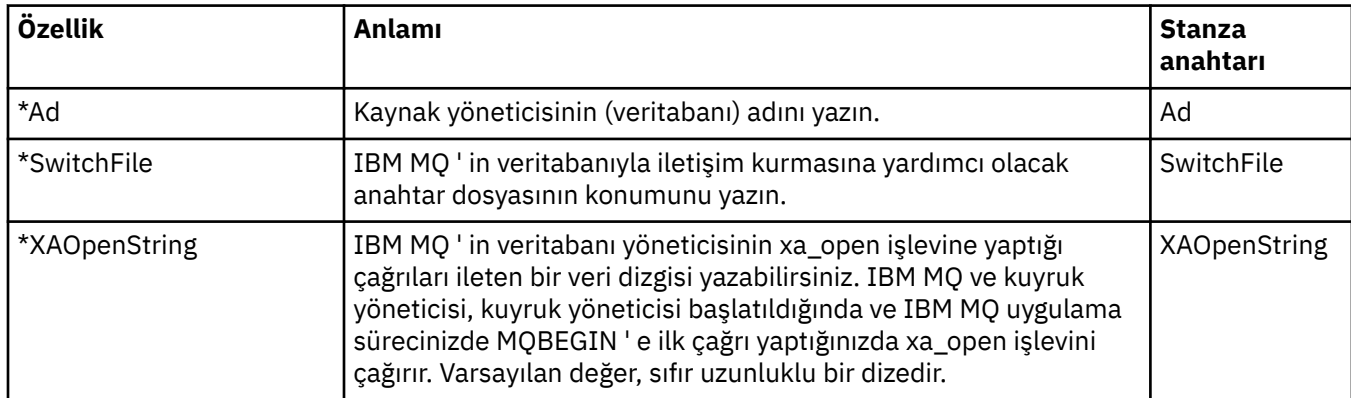

<span id="page-353-0"></span>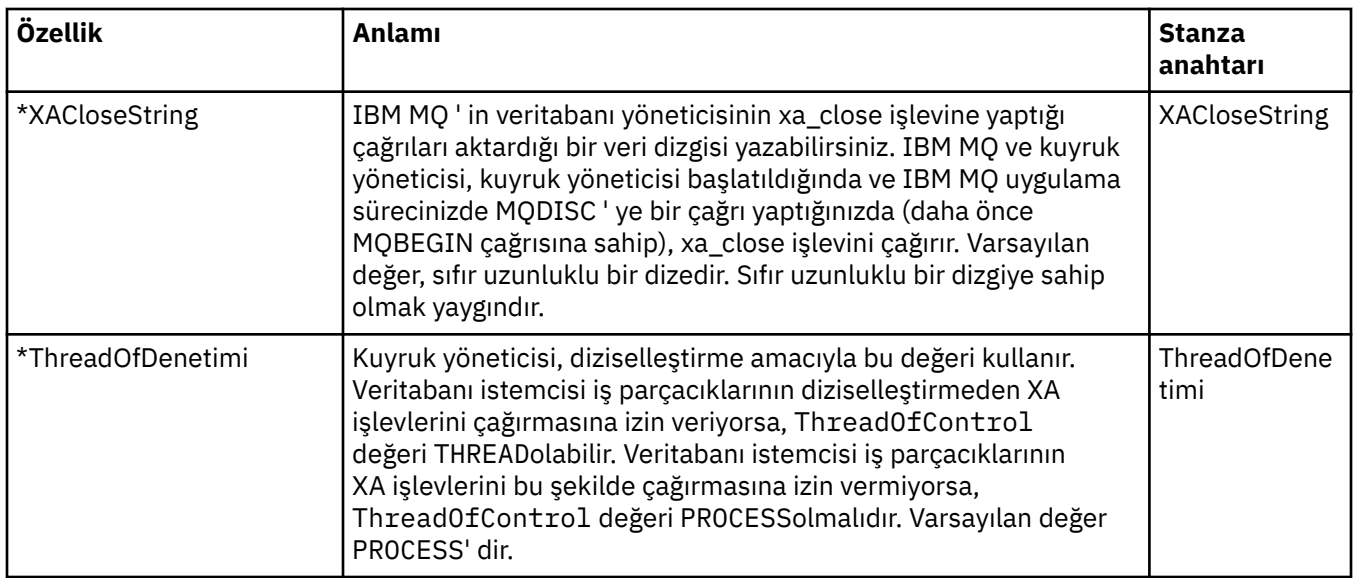

## **Kurulabilir hizmetler (Multiplatforms)**

**Multi** 

Aşağıdaki çizelge, Kuyruk Yöneticisi özellikleri iletişim kutusunun **Kurulabilir hizmetler** sayfasındaki özellikleri listeler. **Kurulabilir Hizmetler** sayfası, bilgisayarınızda kurulu olan kurulabilir hizmetlere ilişkin bilgileri görüntüler. Varsayılan olarak, yalnızca yetkilendirme hizmeti (OAM) gösterilir. **Kurulabilir hizmetler** sayfasındaki özellikler, yapılandırma dosyalarındaki Service kısma ilişin. Daha fazla bilgi için bkz. Hizmetleri ve bileşenleri yapılandırma.

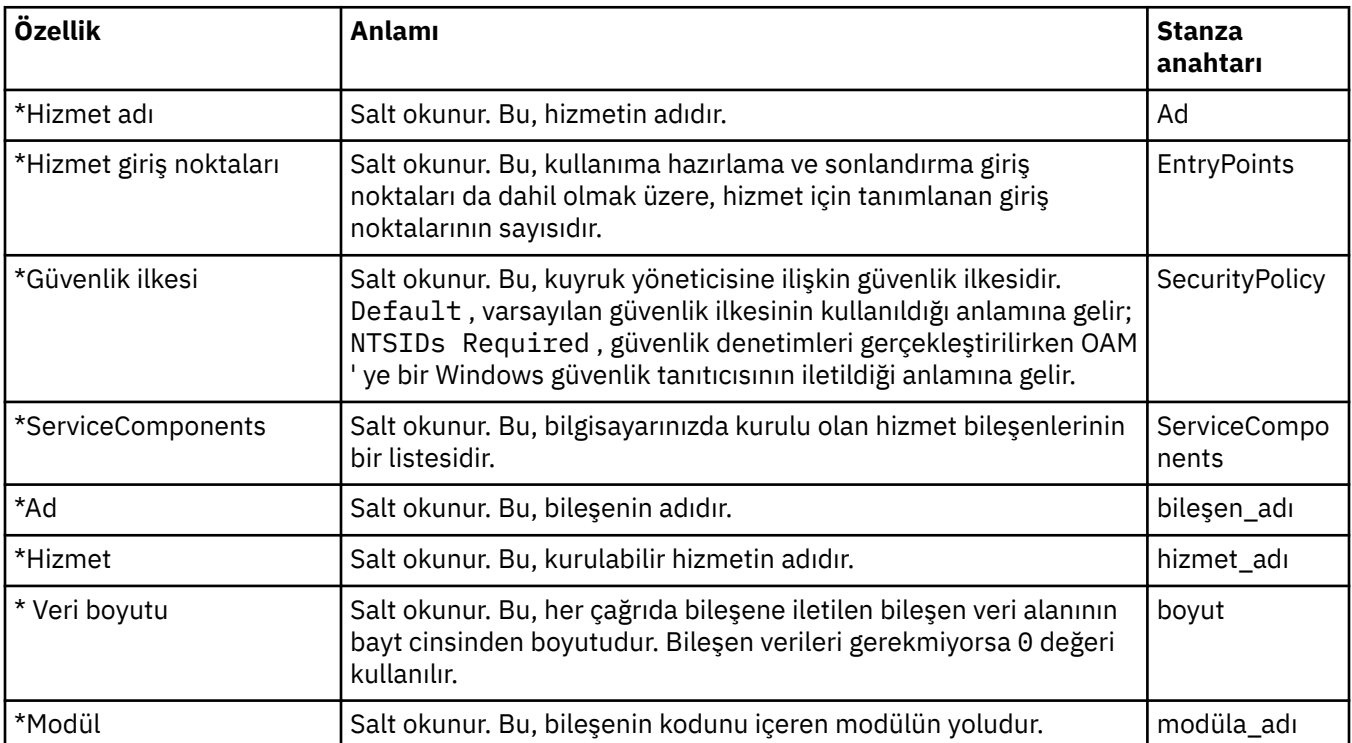

#### **Kanallar**

Aşağıdaki çizelge, Kuyruk Yöneticisi özellikleri iletişim kutusunun **Kanallar** sayfasında ayarlayabileceğiniz özellikleri listeler. Kuyruk yöneticisi kanallarının davranışını yapılandırmak için, **Kanallar** sayfasında özellikleri düzenleyin.

## **Çoklu Platformlar için kanal özellikleri**

Çoklu platformlarda, **Kanallar** sayfasındaki özellikler, yapılandırma dosyalarındaki stanzalarla ilişkilidir. Uzak dağıtılmış kuyruk yöneticilerindeki bu özellikleri düzenleyemezsiniz.

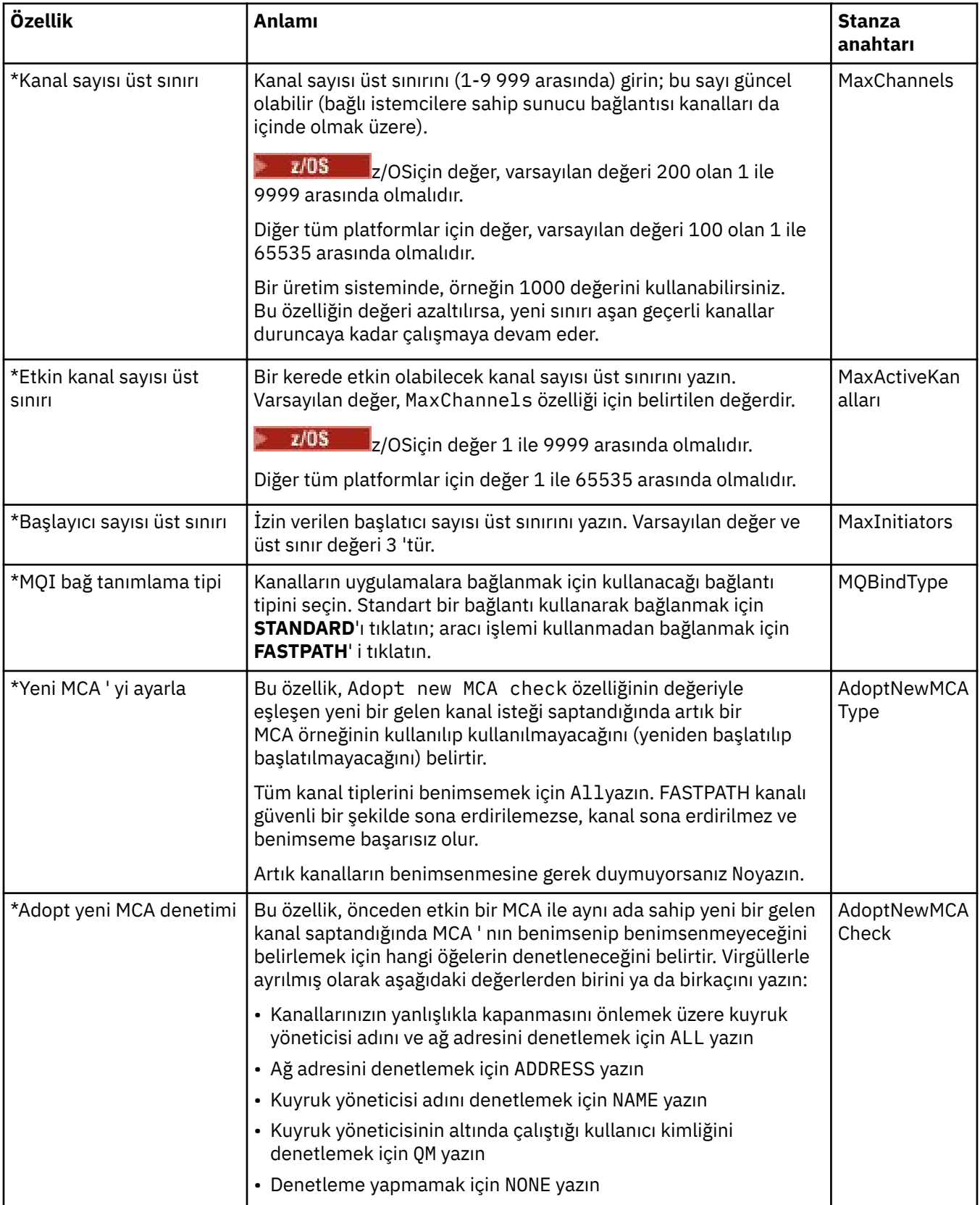

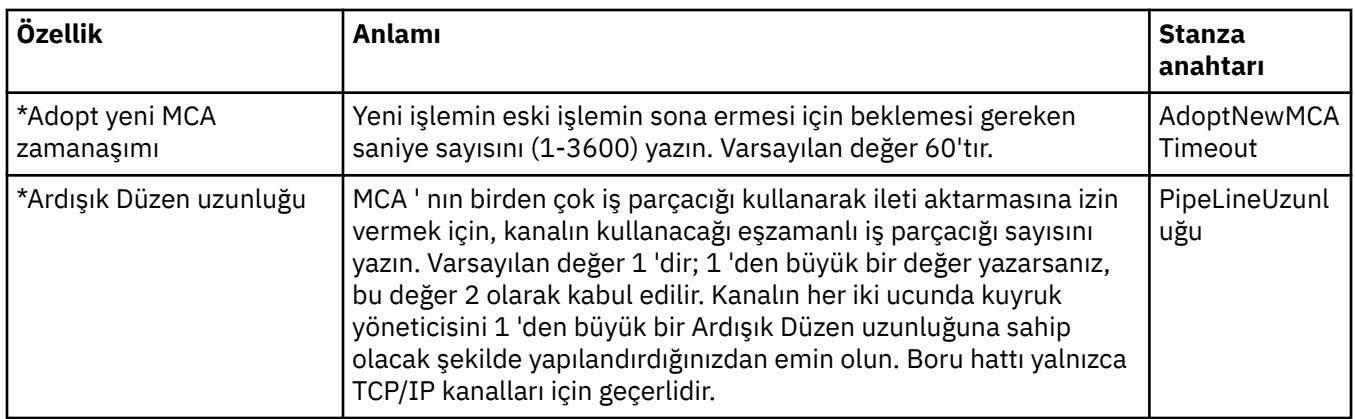

#### z/0S  **z/OSiçin kanal özellikleri**

Þ

z/OSüzerinde, kanal özellikleri yapılandırma özellikleri değildir; bunlar, z/OS kuyruk yöneticisi özellikleri iletişim kutusundaki diğer tüm özellikler gibi sıradan kuyruk yöneticisi özellikleridir.

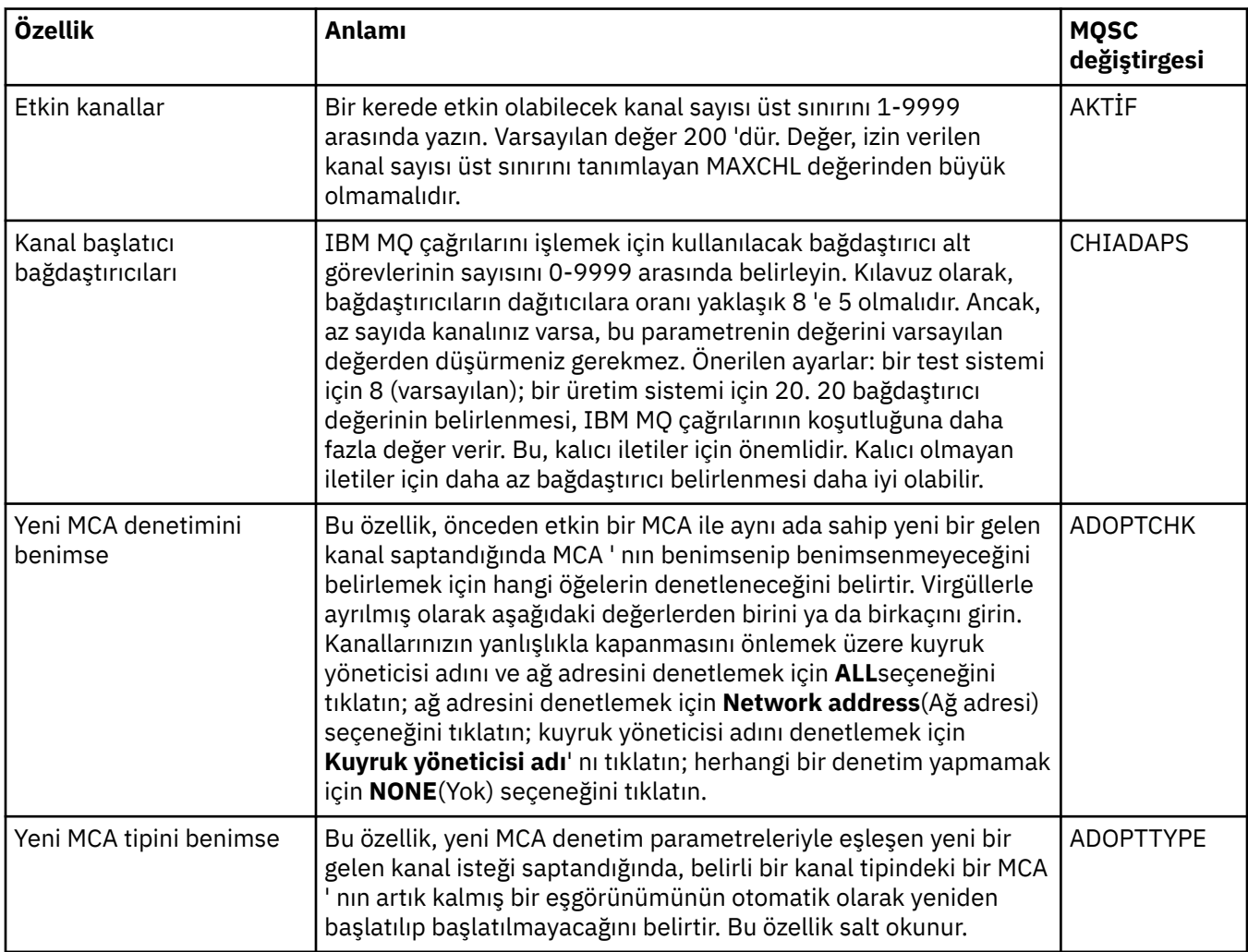

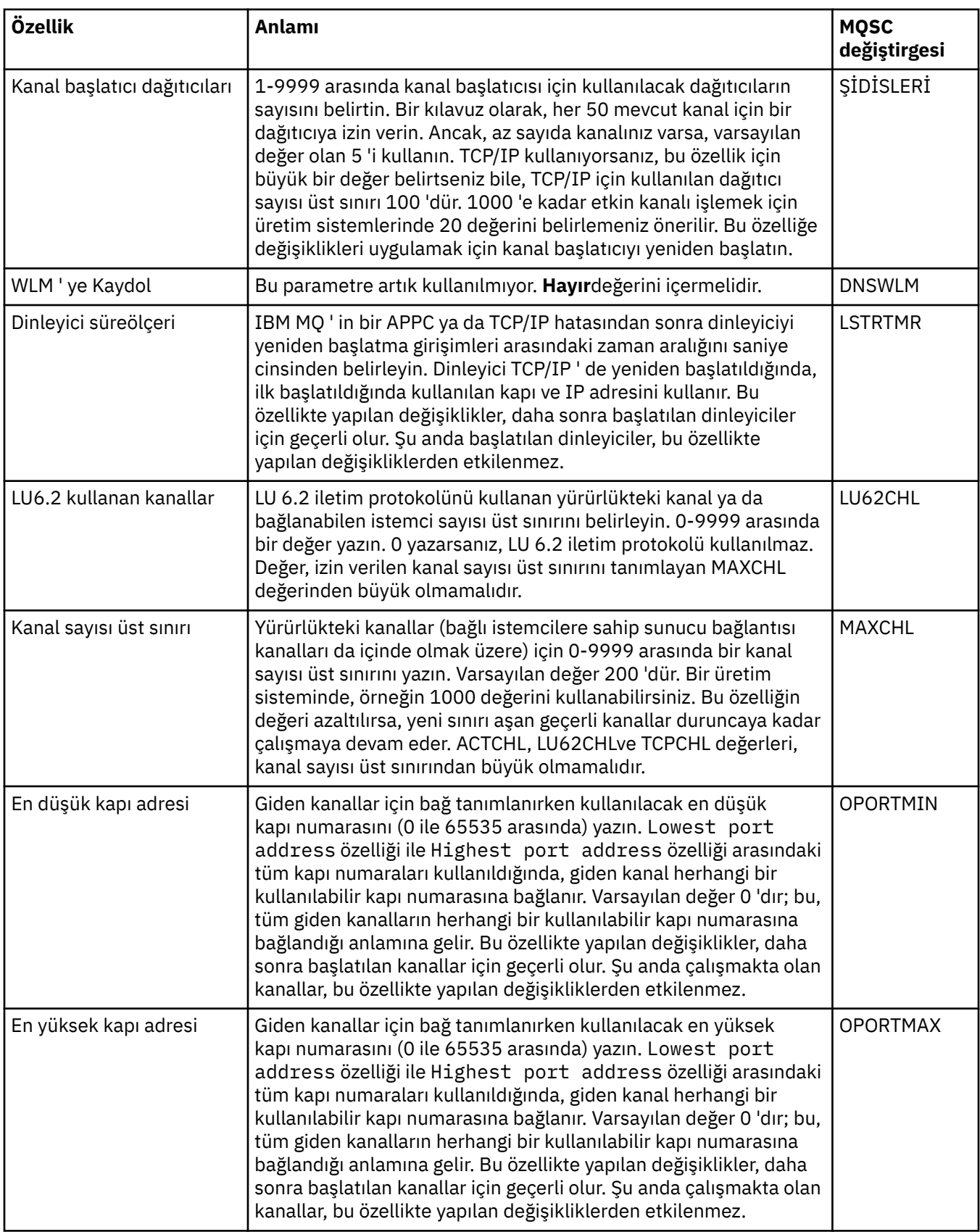

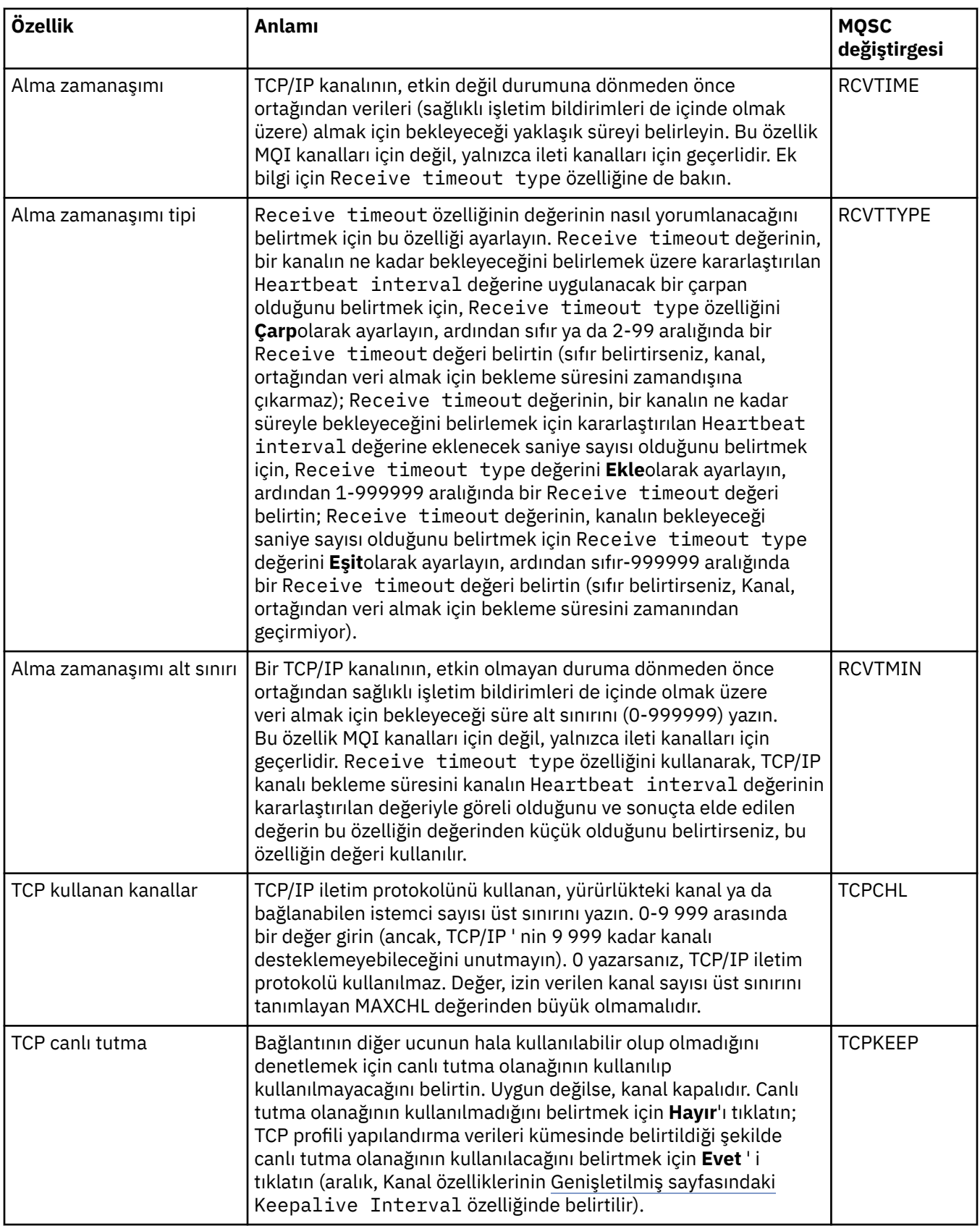

<span id="page-358-0"></span>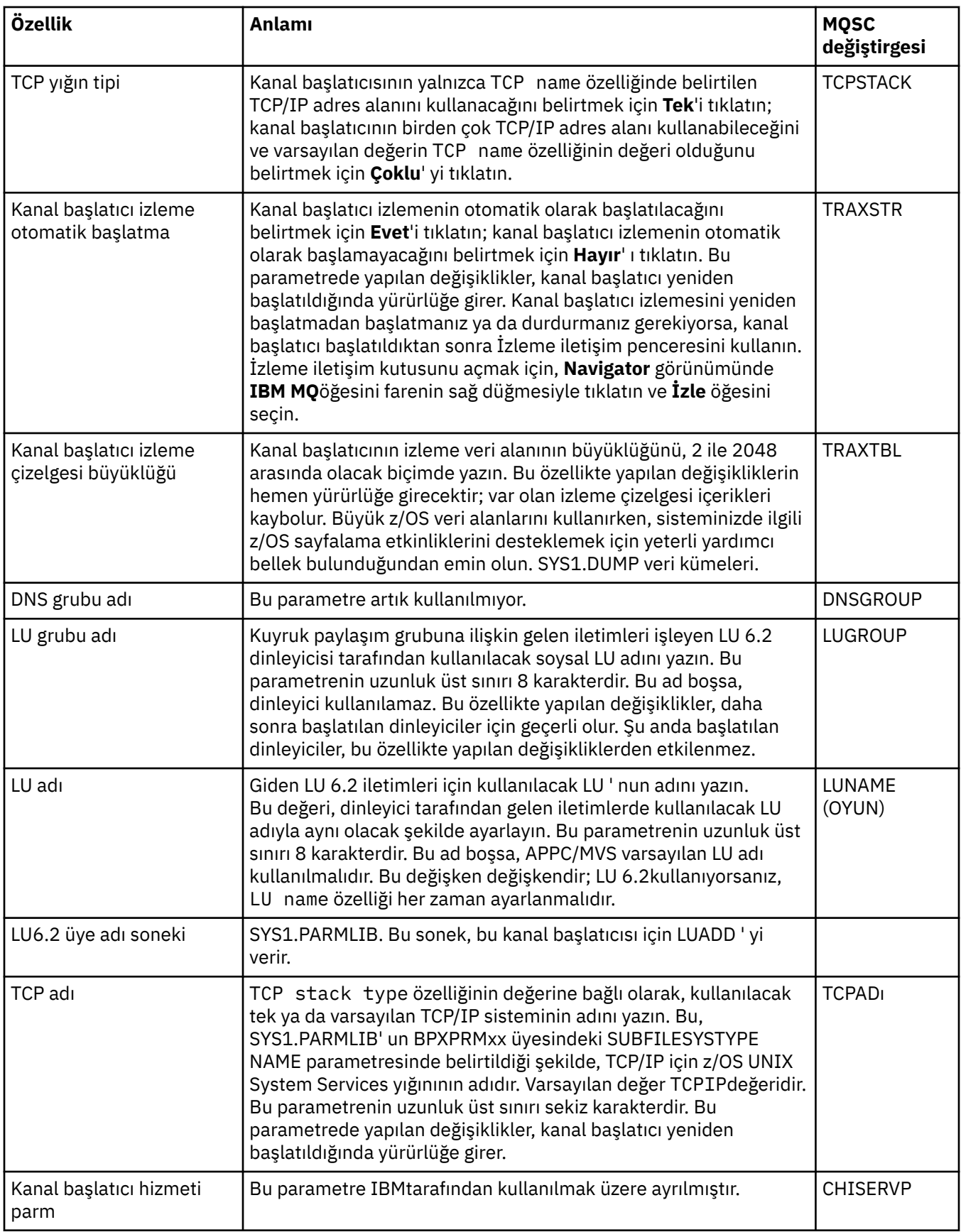

# **TCP (Çoklu Platformlar)**

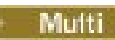

<span id="page-359-0"></span>Aşağıdaki çizelge, Kuyruk Yöneticisi özellikleri iletişim penceresinin **TCP** sayfasında ayarlayabileceğiniz özellikleri listeler. Kuyruk yöneticisi, diğer kuyruk yöneticileriyle iletişim kurmak için TCP/IP iletim protokolünü kullanıyorsa, **TCP** sayfasındaki özellikleri düzenleyin. **TCP** sayfasındaki özellikler, yapılandırma dosyalarındaki stanzas ile ilgilidir.

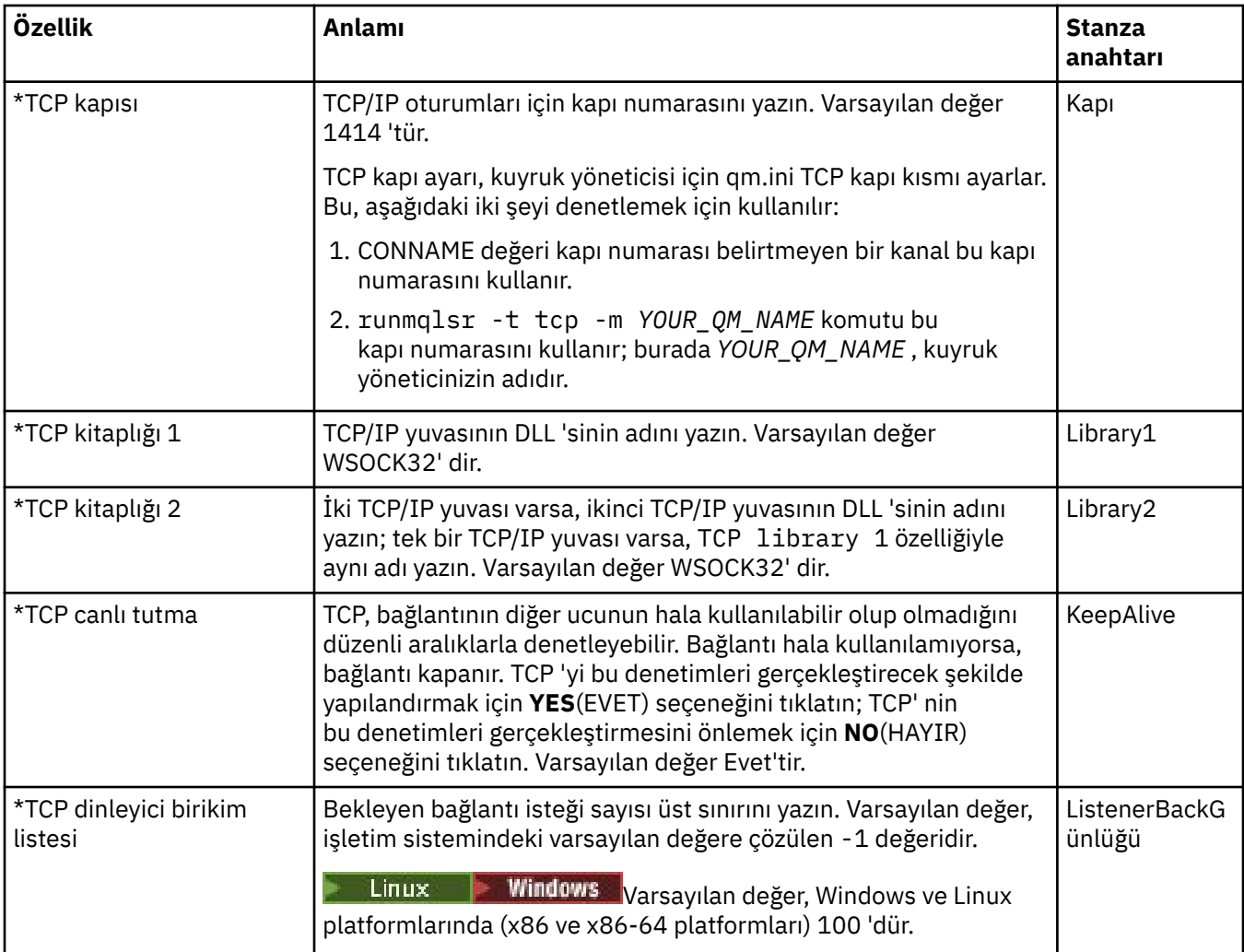

## **LU6.2 (Çoklu Platformlar)**

#### $\blacktriangleright$  Multi

Aşağıdaki çizelge, Kuyruk Yöneticisi özellikleri iletişim kutusunun **LU6.2** sayfasında ayarlayabileceğiniz özellikleri listeler. Kuyruk yöneticisi diğer kuyruk yöneticileriyle iletişim kurmak için LU 6.2 iletim protokolünü kullanıyorsa, **LU6.2** sayfasındaki özellikleri düzenleyin. **LU6.2** sayfasındaki özellikler, yapılandırma dosyalarındaki bölmeler ile ilgilidir.

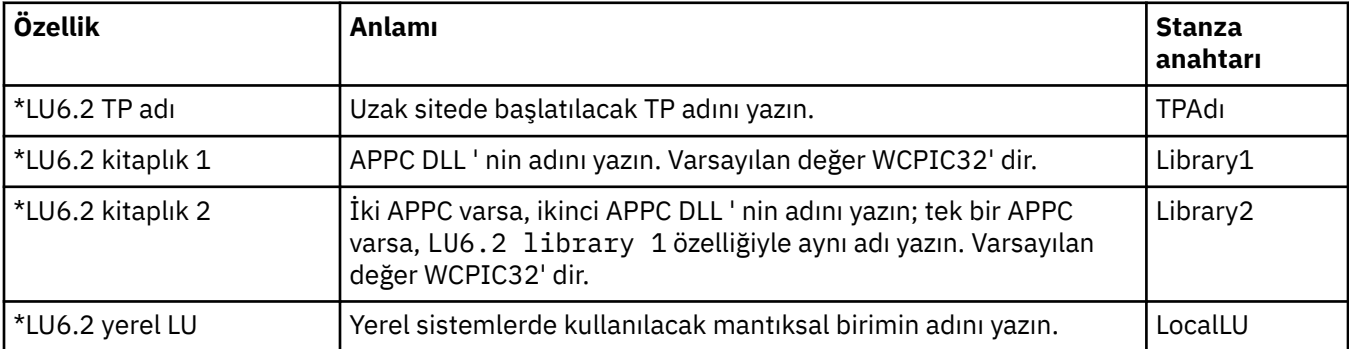
### **NetBIOS (Çoklu Platformlar)**

 $\blacktriangleright$  Multi

Aşağıdaki çizelge, Kuyruk Yöneticisi özellikleri iletişim kutusunun **NetBIOS** sayfasında ayarlayabileceğiniz özellikleri listeler. Kuyruk yöneticisi, diğer kuyruk yöneticileriyle iletişim kurmak için NetBIOS iletim protokolünü kullanıyorsa, **NetBIOS** sayfasındaki özellikleri düzenleyin. **NetBIOS** sayfasındaki özellikler, yapılandırma dosyalarındaki stanzas ile ilgilidir.

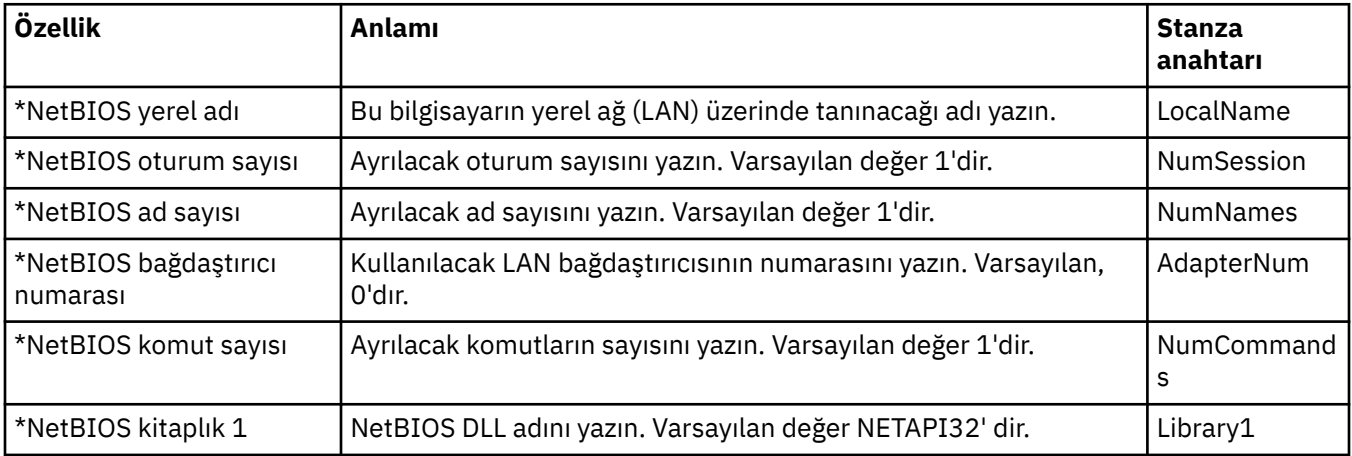

### **SPX (Çoklu Platformlar)**

 $\blacktriangleright$  Multi

Aşağıdaki çizelge, Kuyruk Yöneticisi özellikleri iletişim kutusunun **SPX** sayfasında ayarlayabileceğiniz özellikleri listeler. Kuyruk yöneticisi diğer kuyruk yöneticileriyle iletişim kurmak için SPX iletim protokolünü kullanıyorsa, **SPX** sayfasında özellikleri düzenleyin. **SPX** sayfasındaki özellikler, yapılandırma dosyalarındaki stanzas ile ilgilidir.

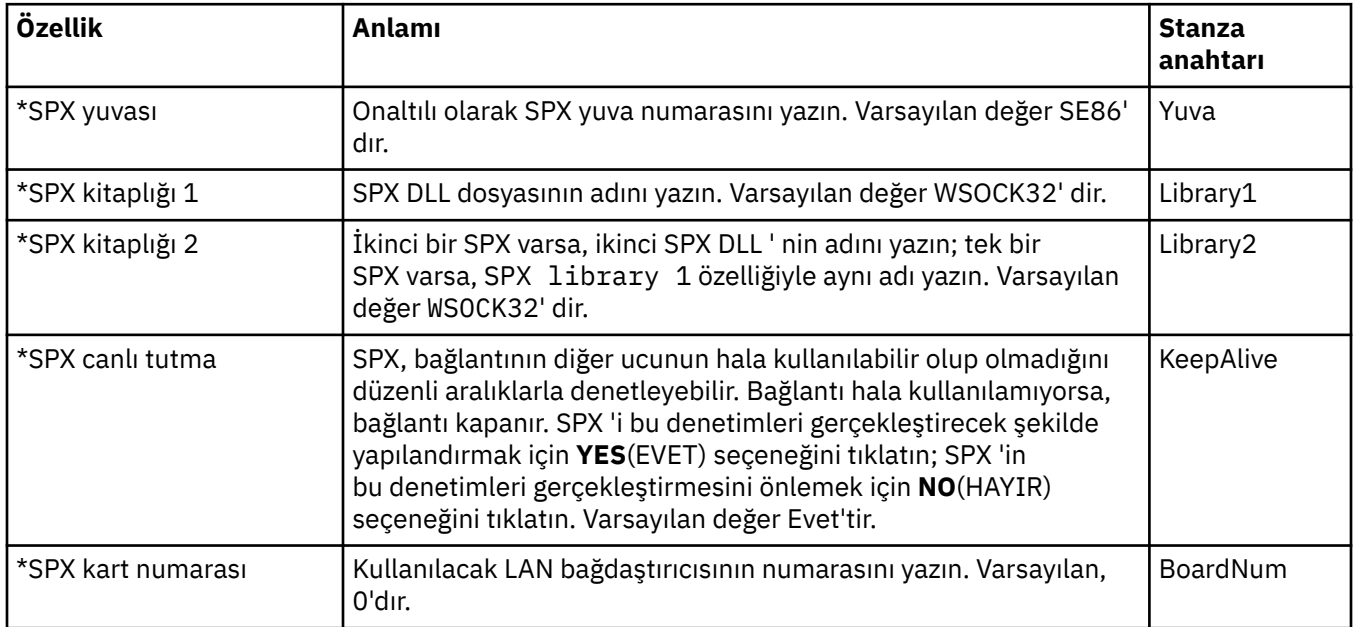

## **Yayınla/Abone Ol**

Aşağıdaki çizelge, Kuyruk Yöneticisi özellikleri iletişim kutusunun **Yayınla/Abone Ol** sayfasında ayarlayabileceğiniz özellikleri listeler. **Yayınla/Abone Ol** sayfası, önceki IBM MQsürümleriyle verilen **cfgmqbrk** uygulamasının yerini alır. Kuyruk yöneticisini yayınlama/abone olma ileti sistemi için yapılandırmak üzere, **Yayınla/Abone Ol** sayfasında özellikleri düzenleyin. **Yayınla/Abone Ol** sayfasındaki özellikler, yapılandırma dosyalarındaki stanzas ile ilgilidir. Tek tek stanzas hakkında daha fazla bilgi için bkz. Hizmetleri ve bileşenleri yapılandırma.

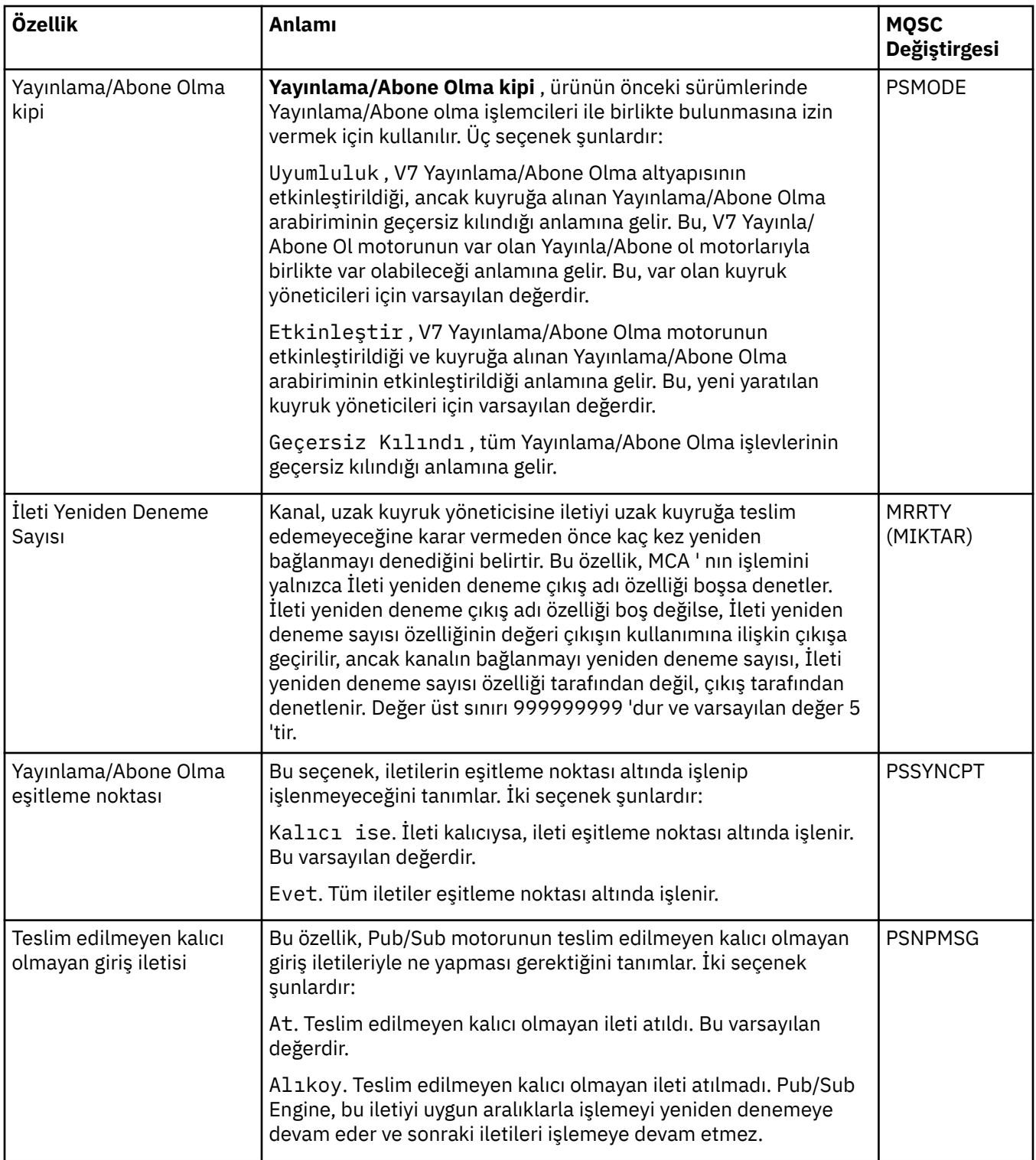

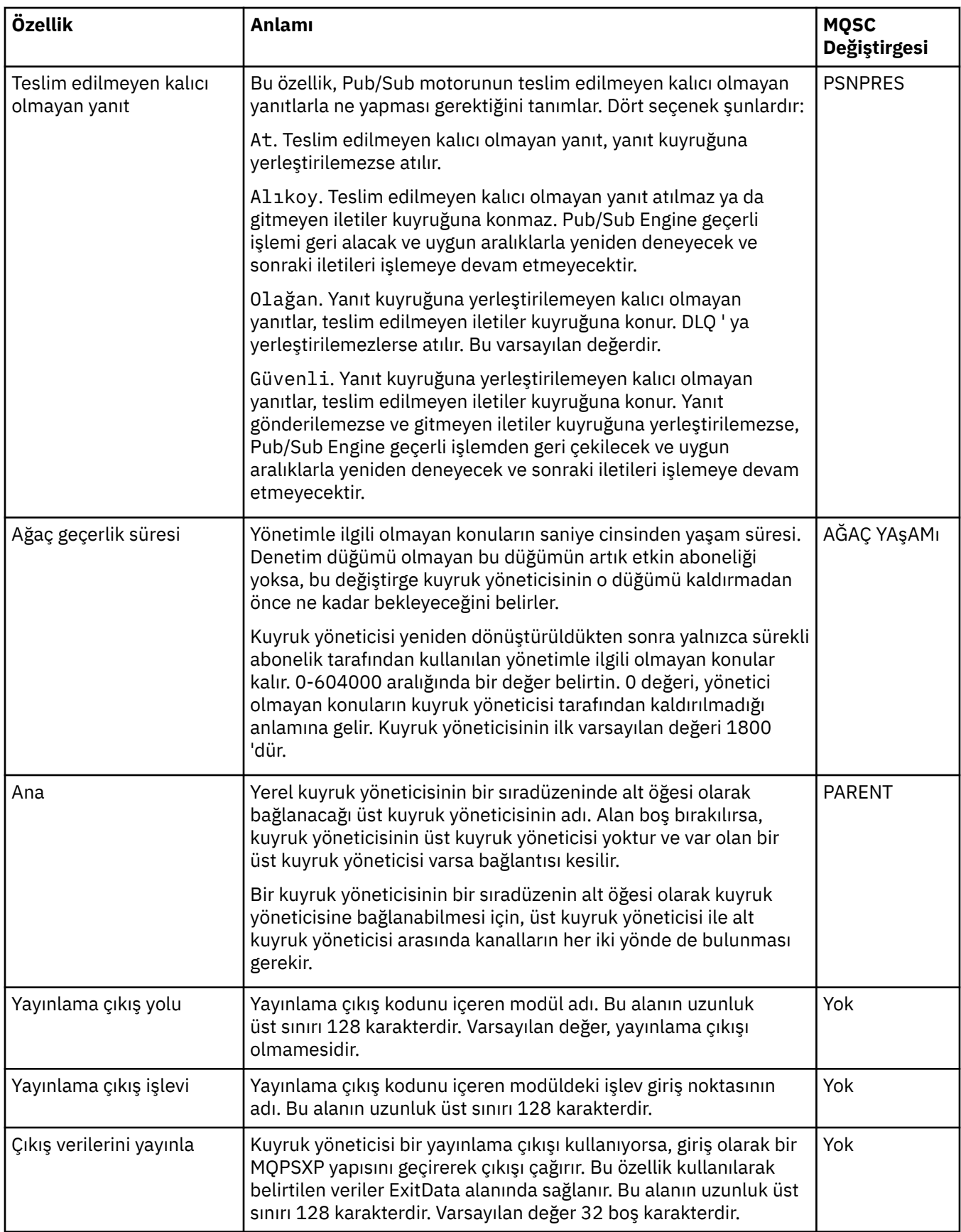

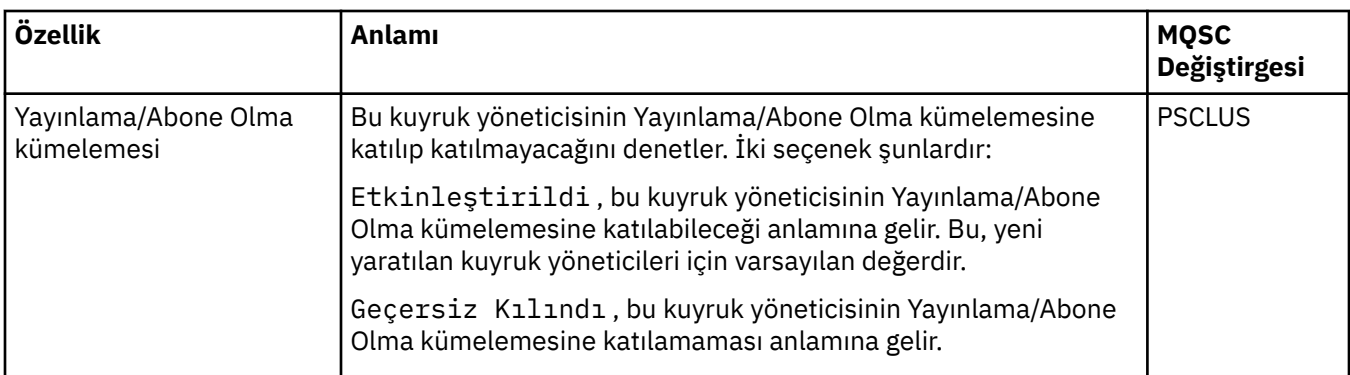

# **Arşiv (z/OS)**

 $z/0S$ 

Aşağıdaki çizelge, kuyruk yöneticisinin Arşiv iletişim kutusunun **İlk** çizelgesinde görüntülenen kuyruk yöneticisinin sistem günlüğü arşivi özelliklerini ya da değiştirgelerini listeler. **Başlangıç** çizelgesindeki değerler, kuyruk yöneticisi başlatma sırasında sistem değiştirgesi modülünü yüklediğinde uygulandı. Kuyruk yöneticisi çalışırken bazı değerleri geçici olarak değiştirebilir ve geçersiz kılabilirsiniz; yeni değerler **Ayarla** çizelgesinde görüntülenir. Geçersiz kılabileceğiniz parametreler yıldız işaretiyle (\*) işaretlenir. **Manyetik bant kaydını arşivle** çizelgesindeki özelliklerin ayrıntıları için [Manyetik bandı arşivleb](#page-365-0)aşlıklı konuya bakın.

Her değiştirge için, SET ARCHIVE komutunun eşdeğer MQSC özelliği gösterilir. SET ARCHIVE komutuna ilişkin ek bilgi için bkz. SET ARCHIVE.

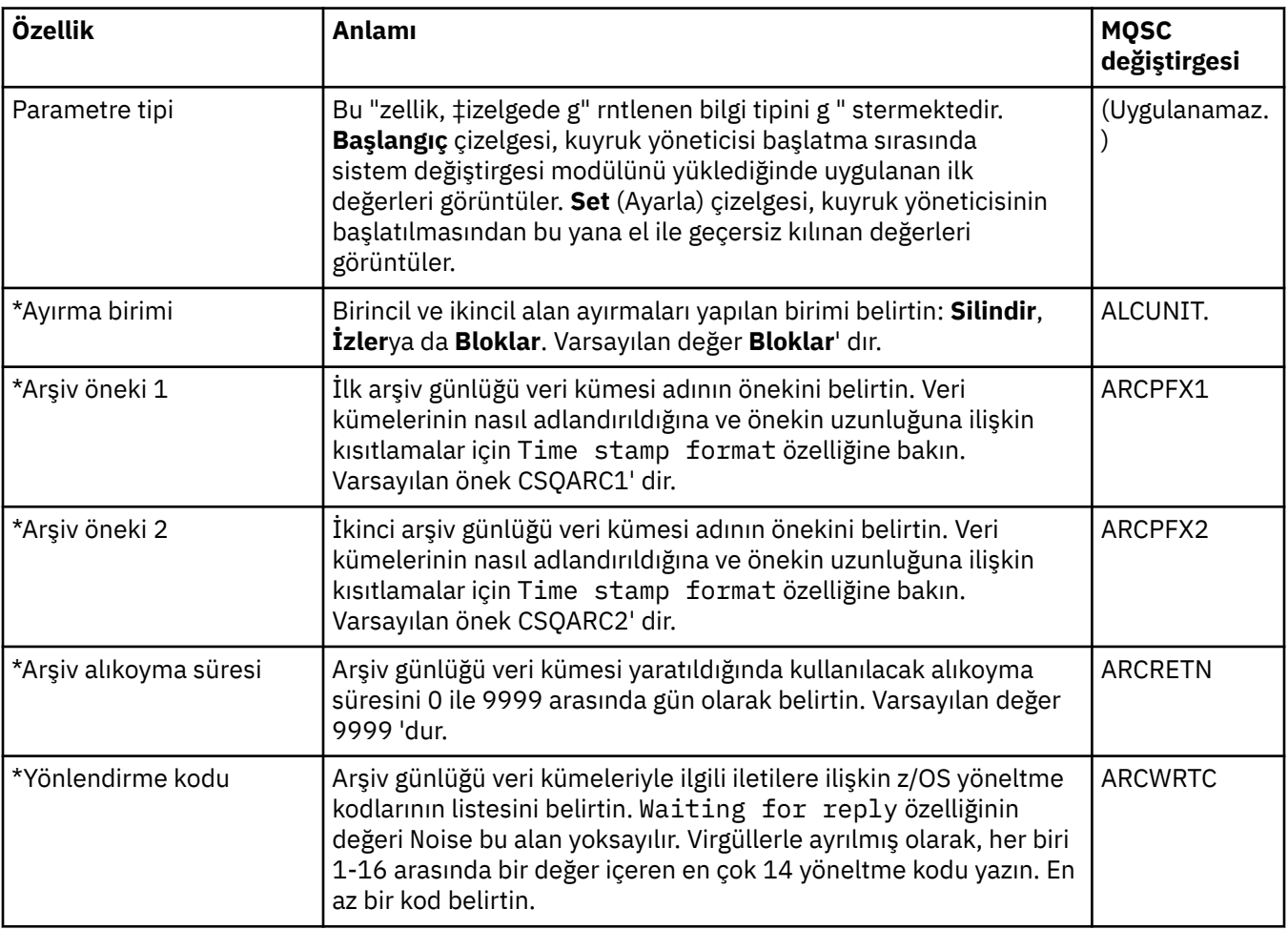

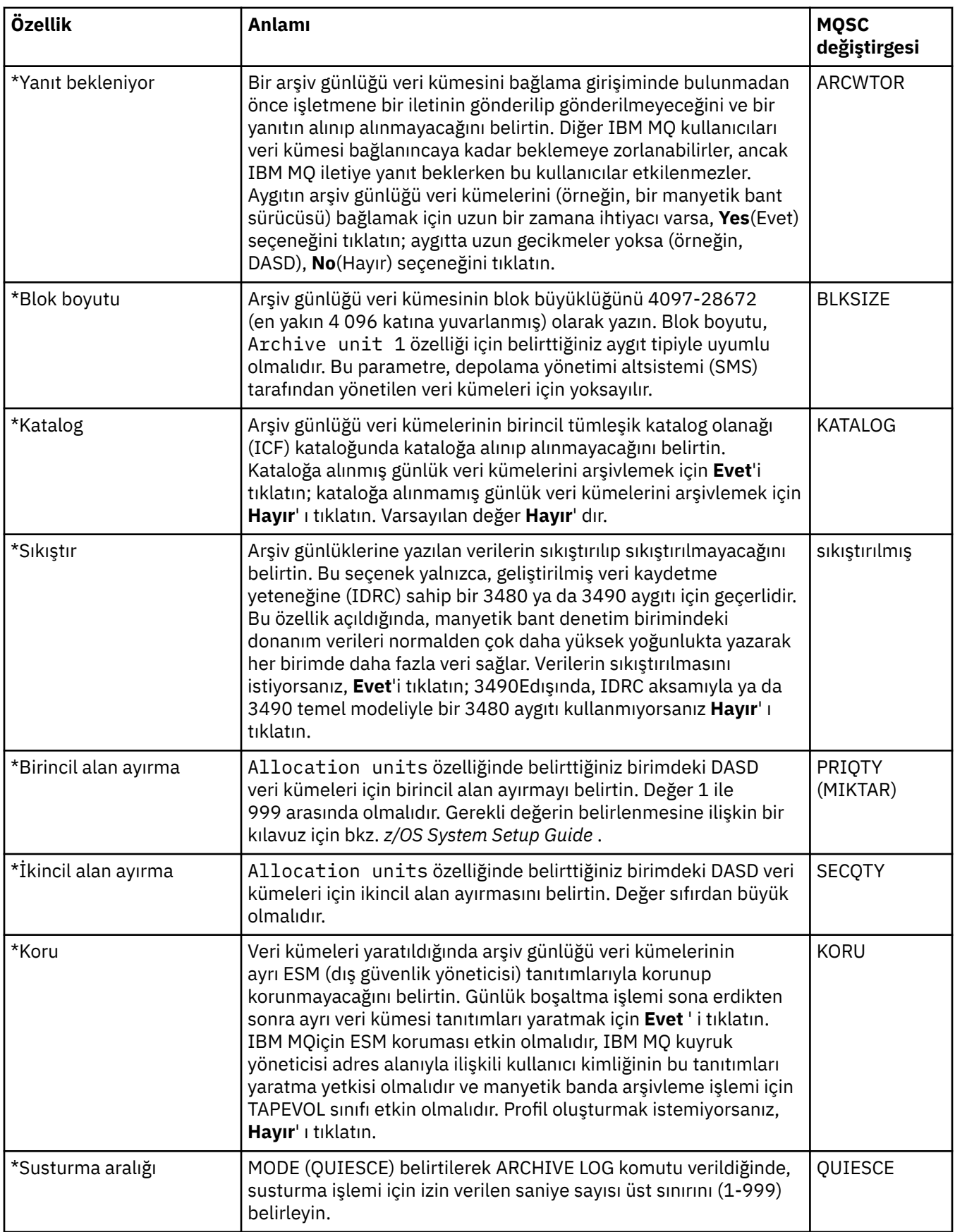

<span id="page-365-0"></span>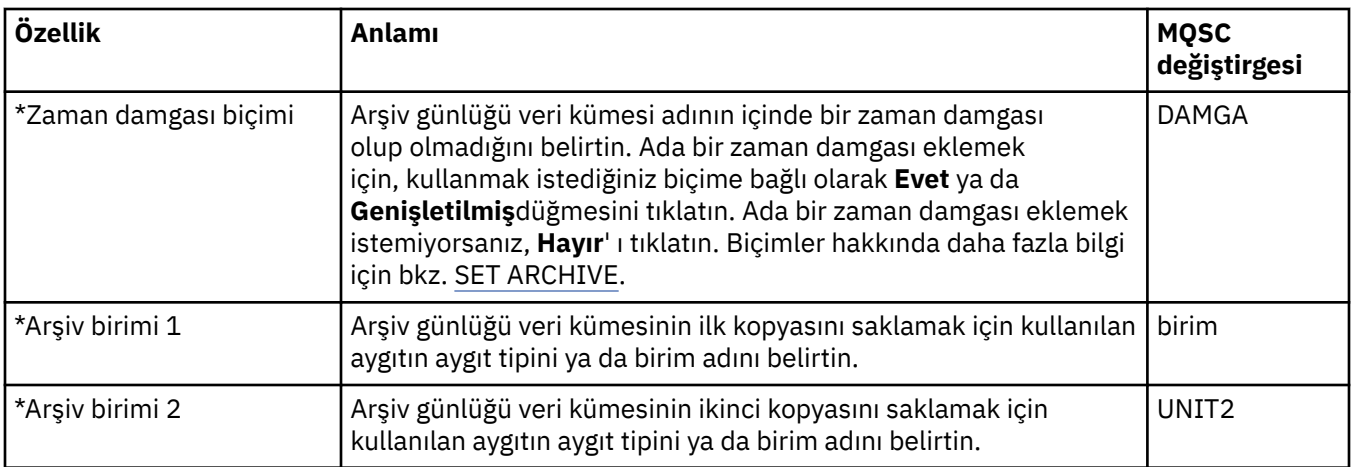

#### **Manyetik bandı arşivle (z/OS)**

#### $z/0S$

Aşağıdaki çizelge, kuyruk yöneticisinin arşiv manyetik bant kayıtlarında kullanılan arşiv manyetik bant özelliklerini listeler. Arşiv manyetik bant kayıtları, kuyruk yöneticisinin Arşiv iletişim kutusundaki **Manyetik bant kayıtlarını arşivle** çizelgesinde listelenir. Bu değerleri düzenleyemezsiniz.

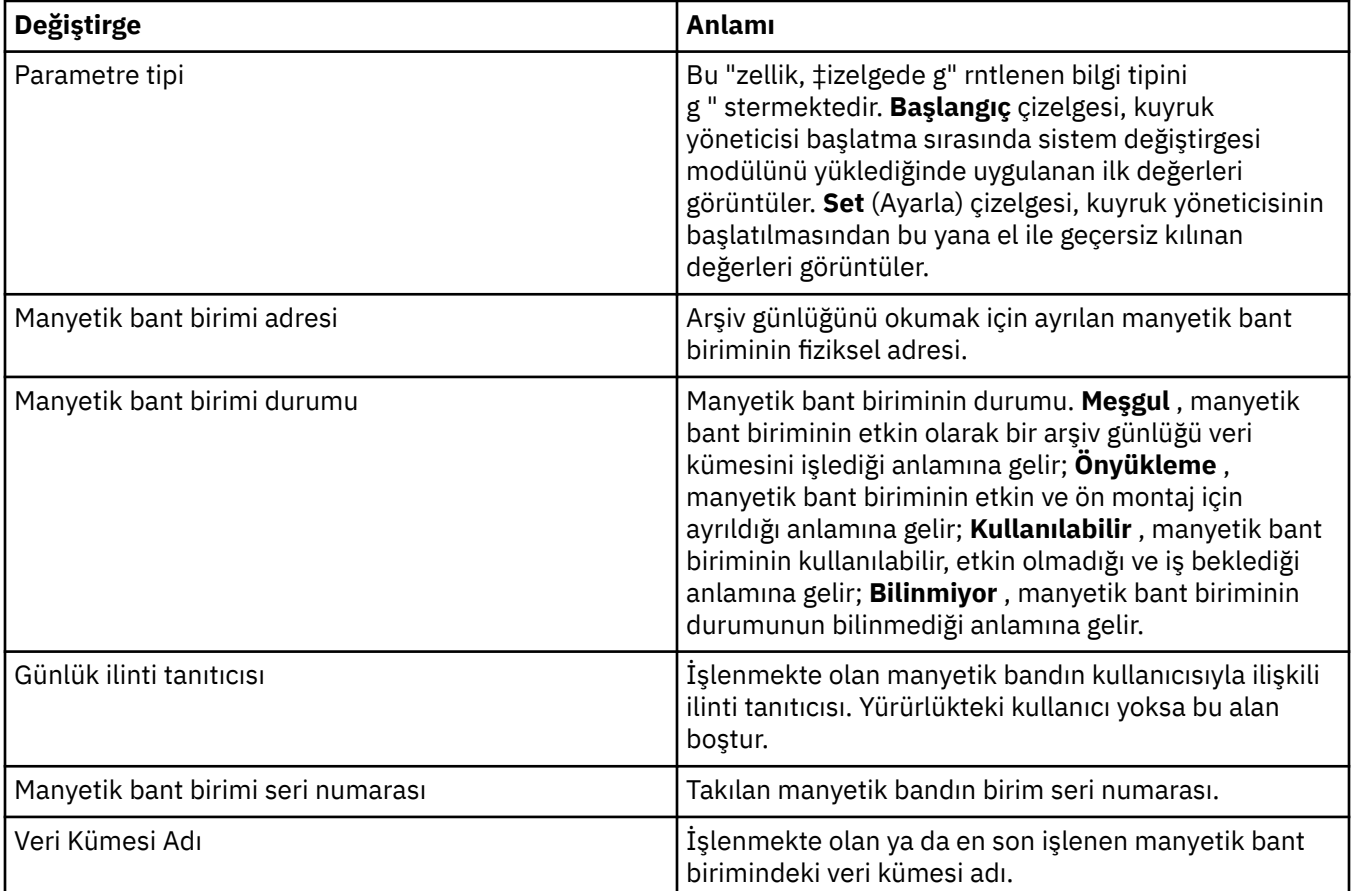

# **İstatistik izleme (z/OS)**

#### $z/0S$

Aşağıdaki çizelge, Kuyruk Yöneticisi özellikleri iletişim kutusunun **İstatistik izleme** sayfasında ayarlayabileceğiniz özellikleri listeler. Kuyruk yöneticisinin etkinliğine ilişkin istatistiksel verileri toplamak için, **İstatistik izleme** sayfasında özellikleri düzenleyin.

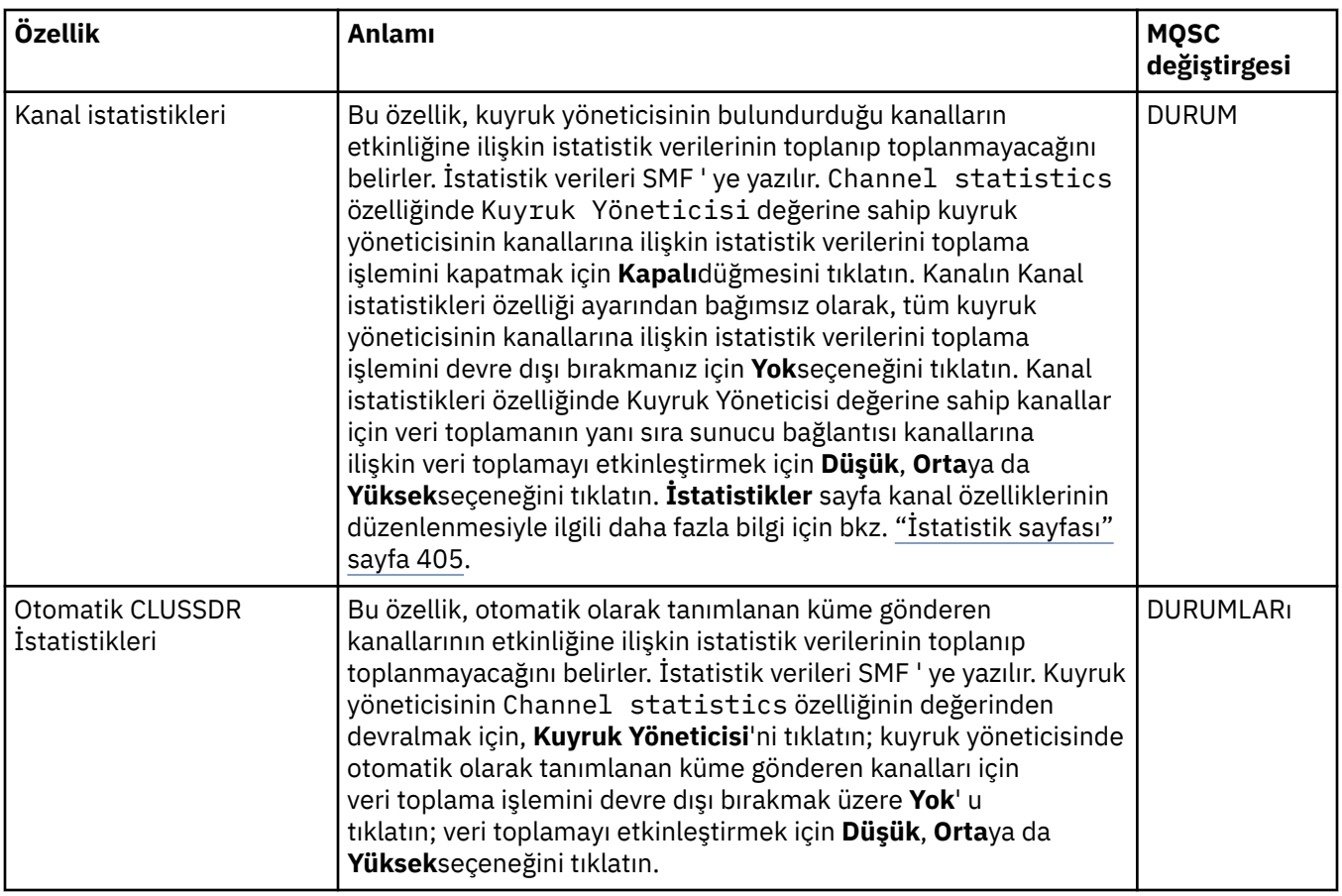

#### **Muhasebe izleme (z/OS)**

#### $\approx$  z/OS

Aşağıdaki çizelge, Kuyruk Yöneticisi özellikleri iletişim kutusunun **Muhasebe izleme** sayfasında ayarlayabileceğiniz özellikleri listeler. Bir bağlantının etkinliğine ilişkin verileri toplamak için, **Muhasebe izleme** sayfasında özellikleri düzenleyin.

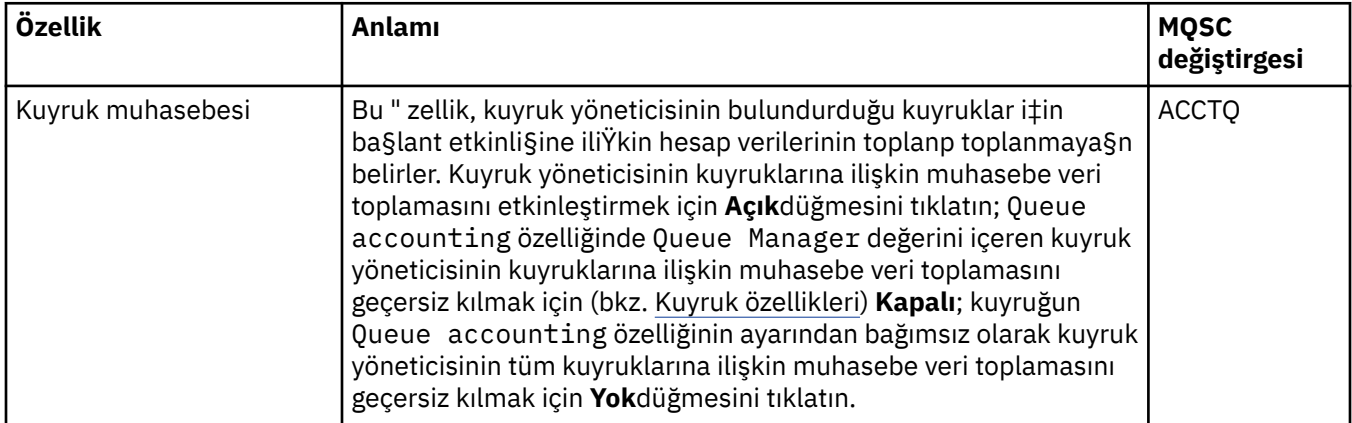

### **Günlük (z/OS)**

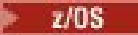

Aşağıdaki çizelge, kuyruk yöneticisinin Günlük iletişim kutusunun **İlk** çizelgesinde görüntülenen kuyruk yöneticisinin sistem günlüğü özelliklerini ya da değiştirgelerini listeler. **Başlangıç** çizelgesindeki değerler, kuyruk yöneticisi başlatma sırasında sistem değiştirgesi modülünü yüklediğinde uygulandı. Kuyruk yöneticisi çalışırken bazı değerleri geçici olarak değiştirebilir ve geçersiz kılabilirsiniz; yeni değerler **Ayarla** çizelgesinde görüntülenir. Geçersiz kılabileceğiniz parametreler yıldız işaretiyle (\*) işaretlenir. **Günlük kopyası kaydı** çizelgesindeki özelliklerin ayrıntıları için [Günlük kopyası](#page-368-0)başlıklı konuya bakın.

Her değiştirge için, SET LOG komutunun eşdeğer MQSC özelliği gösterilir. SET LOG komutuna ilişkin ek bilgi için SET LOGbaşlıklı konuya bakın.

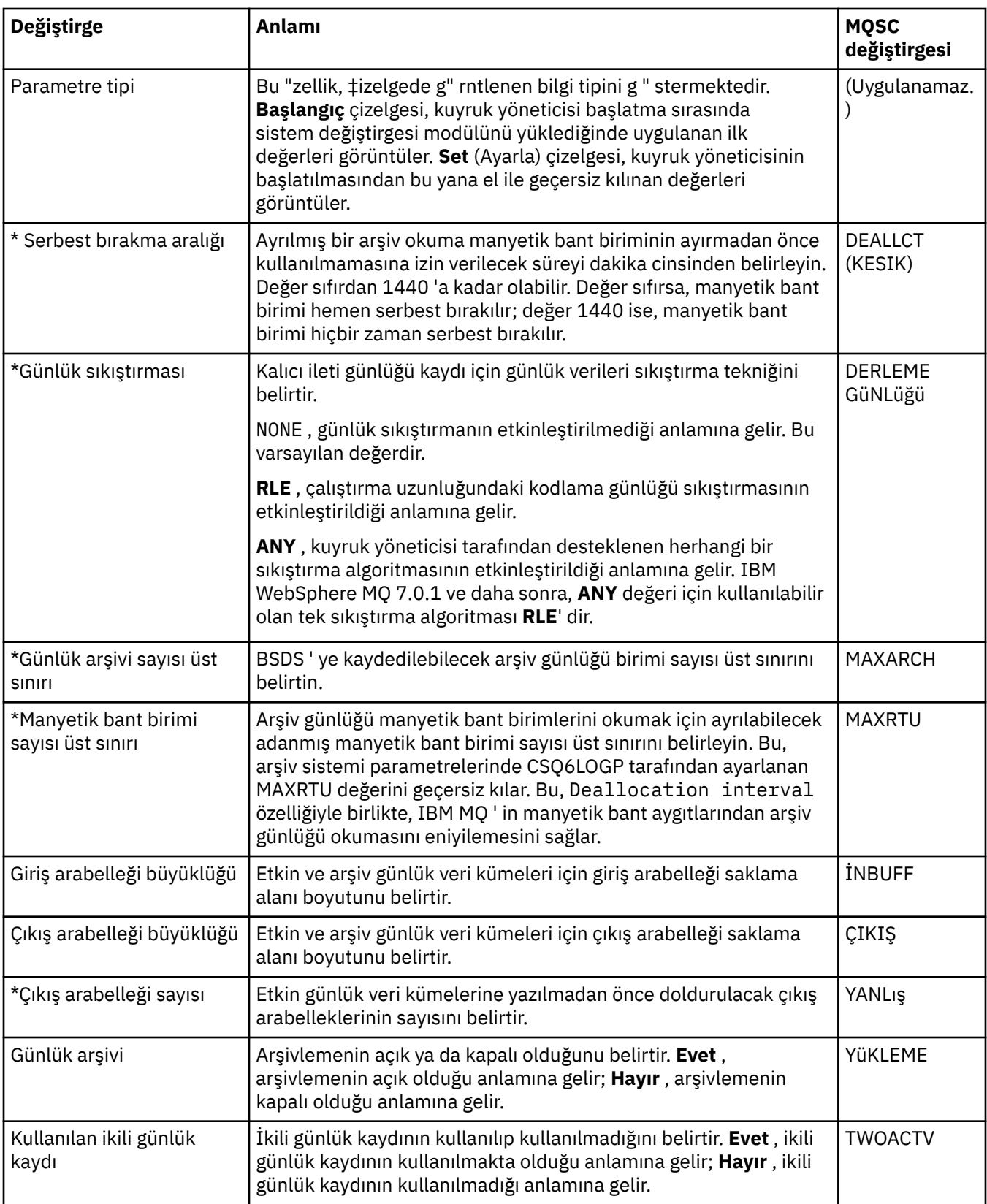

<span id="page-368-0"></span>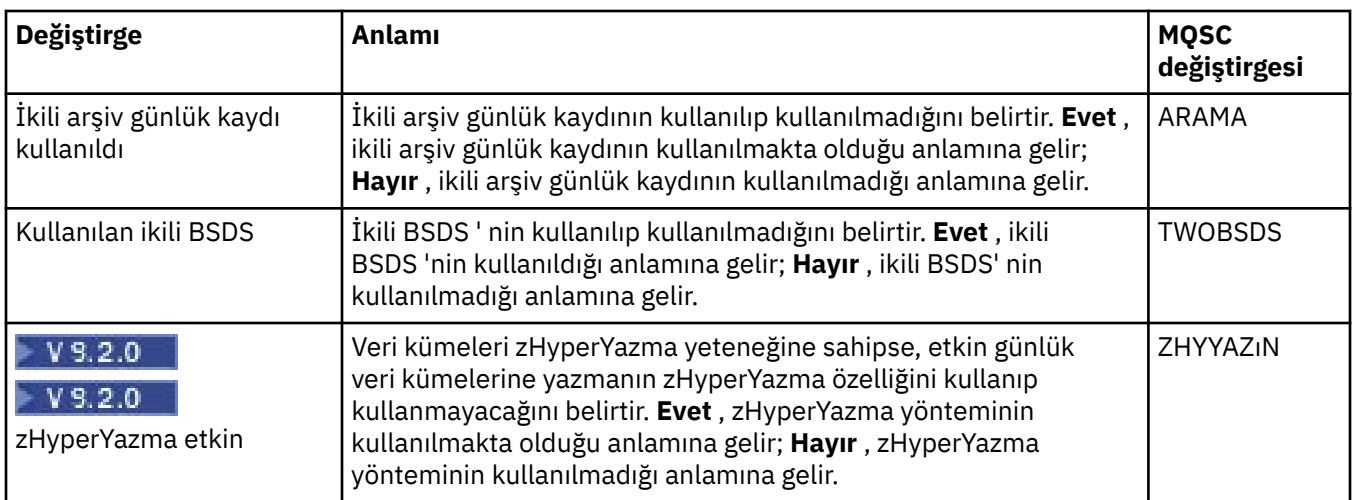

#### **Günlük kopyası (z/OS)**

 $z/0S$ 

Aşağıdaki çizelge, kuyruk yöneticisinin günlük kopyası kayıtlarında kullanılan günlük kopyası özelliklerini listeler. Günlük kopyası kayıtları, kuyruk yöneticisinin Günlük iletişim kutusundaki **Günlük kopyası kayıtları** çizelgesinde listelenir. Bu değerleri düzenleyemezsiniz.

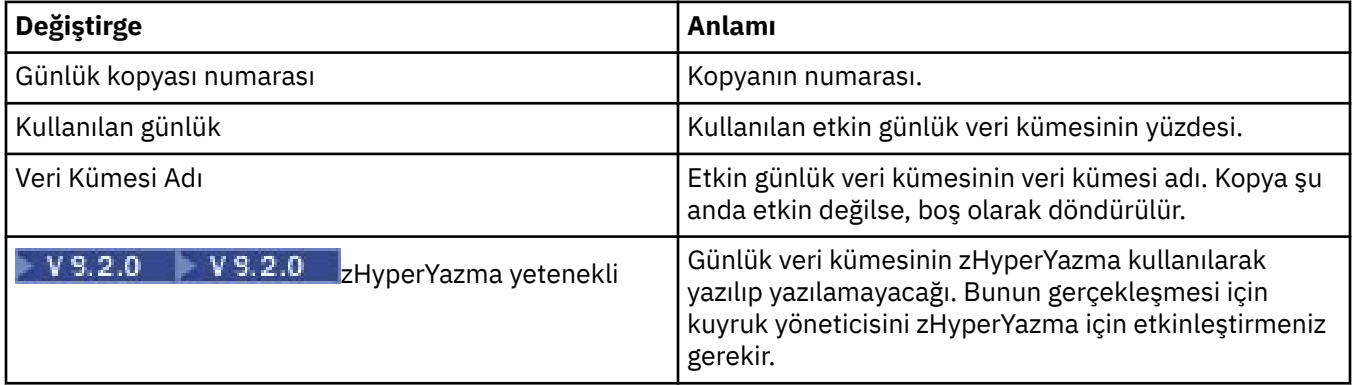

## **Güvenlik (z/OS)**

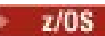

Aşağıdaki çizelge, kuyruk yöneticisinin sistem genelindeki güvenlik özelliklerini ya da değiştirgelerini listeler. İki değeri değiştirebilirsiniz; değiştirebileceğiniz parametreler bir yıldız işaretiyle (\*) işaretlenir. **Güvenlik anahtarı** tablosundaki özelliklerin ayrıntıları için bkz. [Güvenlik anahtarı](#page-369-0).

ALTER SECURITY komutuna ilişkin eşdeğer MQSC özelliği her değiştirge için gösterilir. ALTER SECURITY komutuna ilişkin ek bilgi için ALTER SECURITYbaşlıklı konuya bakın.

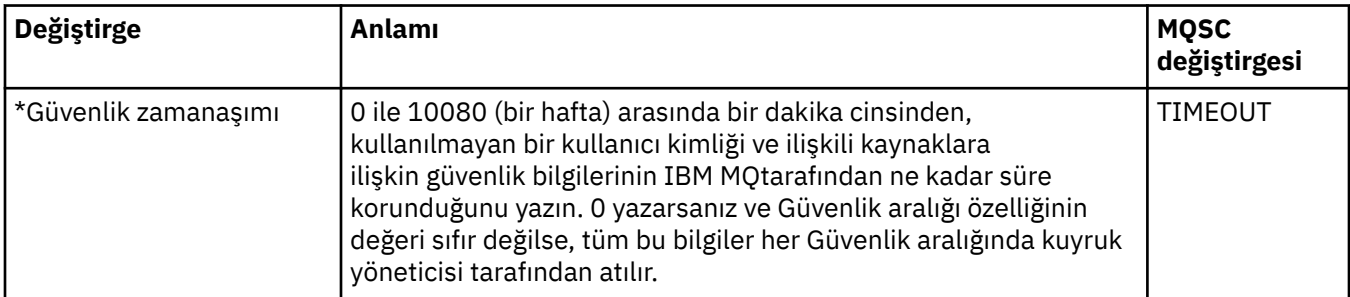

<span id="page-369-0"></span>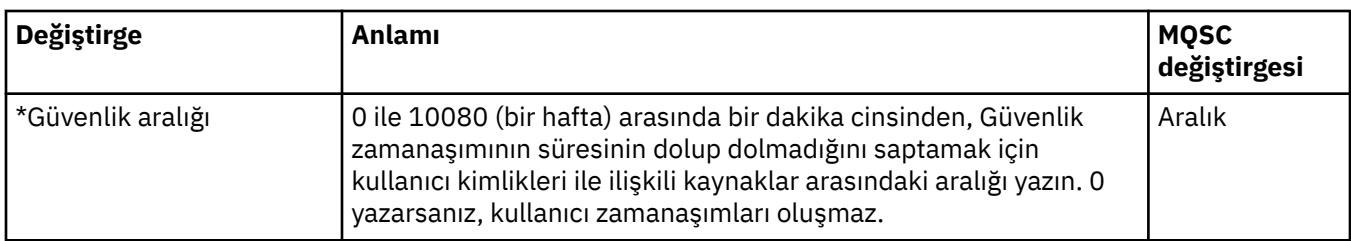

### **Güvenlik anahtarı (z/OS)**

#### $z/0S$

Aşağıdaki çizelge, kuyruk yöneticisinin güvenlik anahtarı iletilerinde kullanılan güvenlik anahtarı özelliklerini listeler. Güvenlik anahtarı iletileri (her bir güvenlik anahtarı için bir ileti), kuyruk yöneticisinin Güvenlik iletişim kutusundaki **Güvenlik anahtarı** çizelgesinde listelenir. Bu değerleri düzenleyemezsiniz.

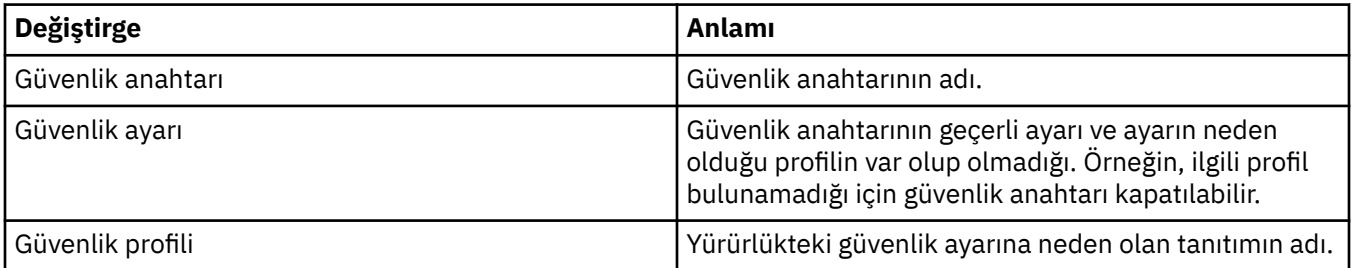

## **Sistem (z/OS)**

#### $z/0S$

Aşağıdaki çizelge, kuyruk yöneticisinin Sistem iletişim penceresinin **İlk** çizelgesinde görüntülenen kuyruk yöneticisinin sistem özelliklerini ya da değiştirgelerini listeler. **Başlangıç** çizelgesindeki değerler, kuyruk yöneticisi başlatma sırasında sistem değiştirgesi modülünü yüklediğinde uygulandı. Kuyruk yöneticisi çalışırken bazı değerleri geçici olarak değiştirebilir ve geçersiz kılabilirsiniz; yeni değerler **Ayarla** çizelgesinde görüntülenir. Geçersiz kılabileceğiniz parametreler yıldız işaretiyle (\*) işaretlenir.

DISPLAY SYSTEM komutuna ilişkin eşdeğer MQSC özelliği her değiştirge için gösterilir. DISPLAY SYSTEM komutuna ilişkin ek bilgi için DISPLAY SYSTEMbaşlıklı konuya bakın.

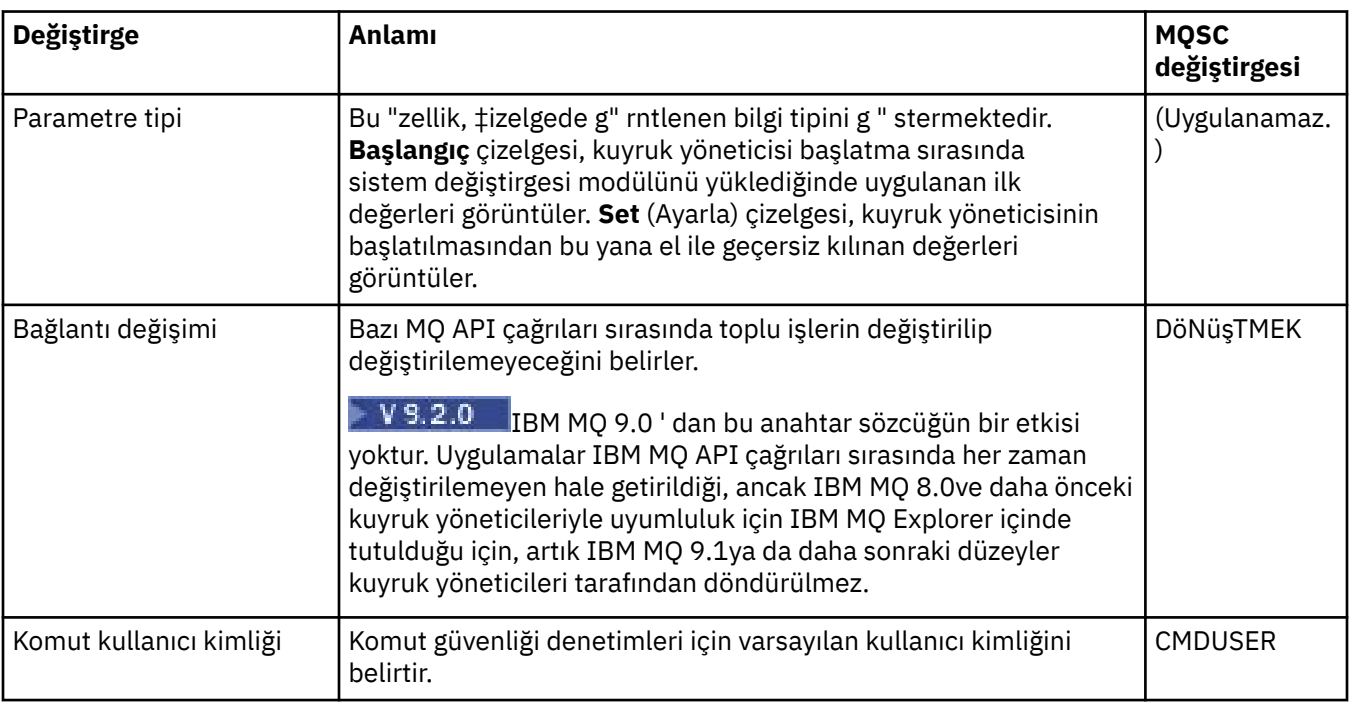

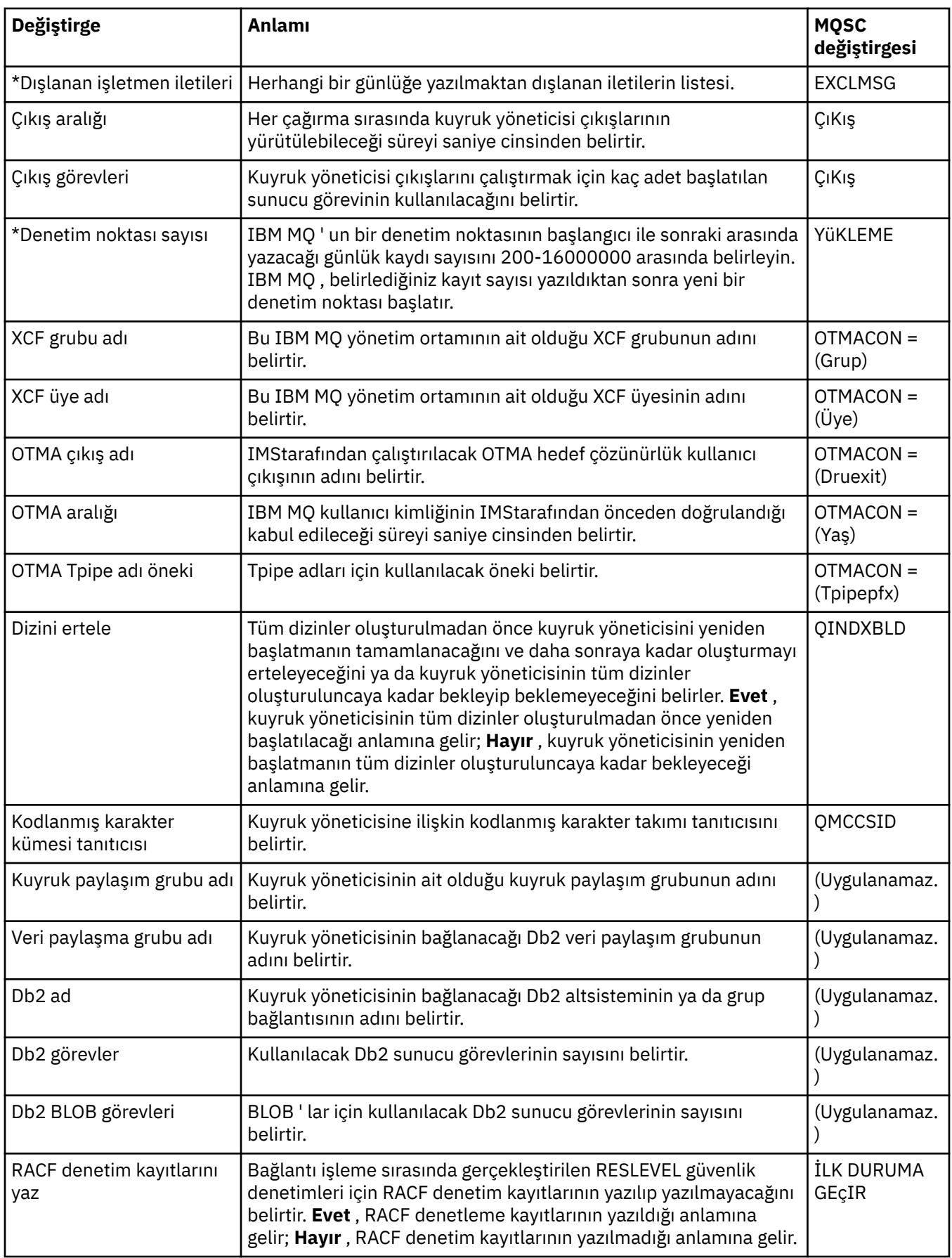

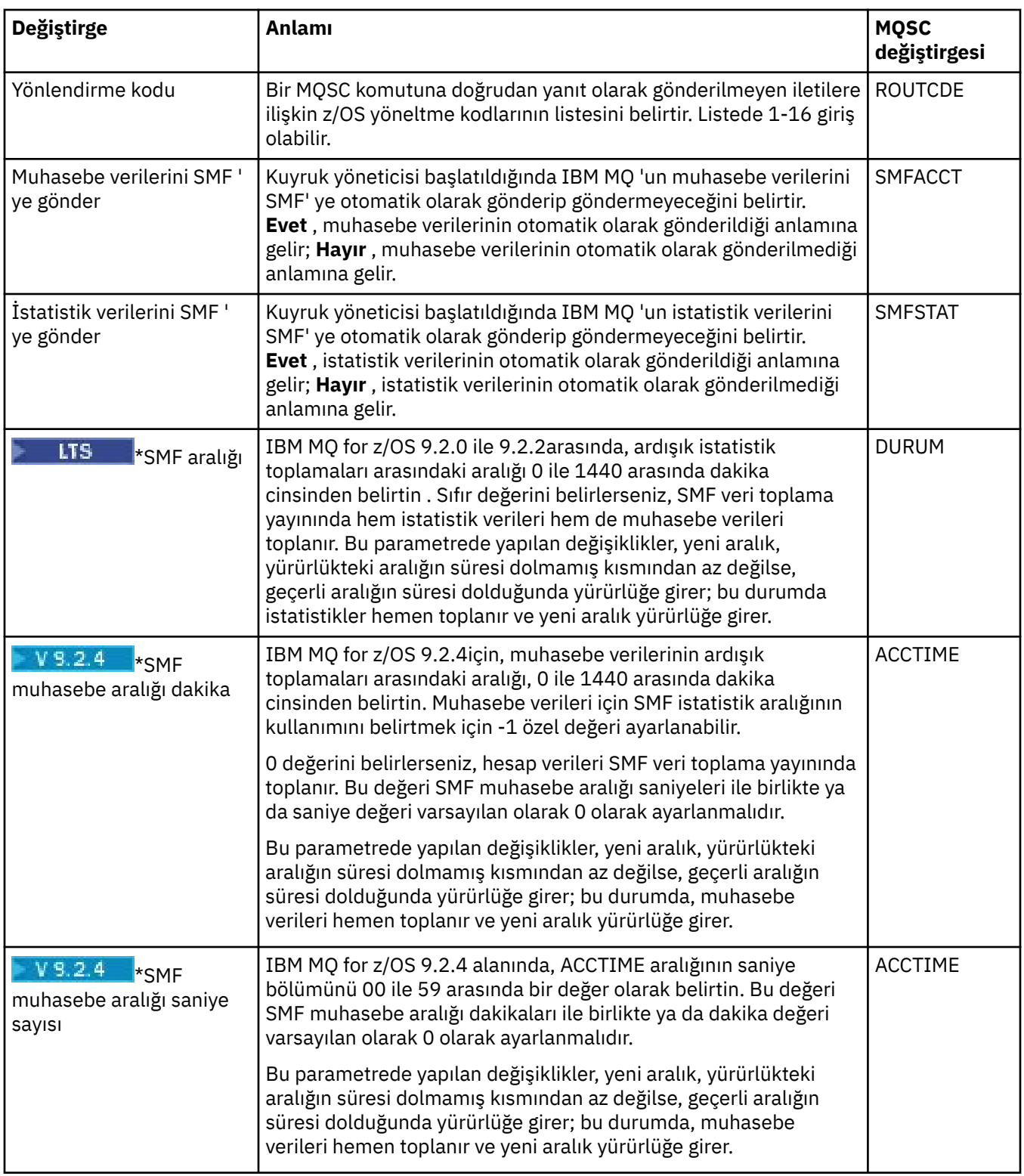

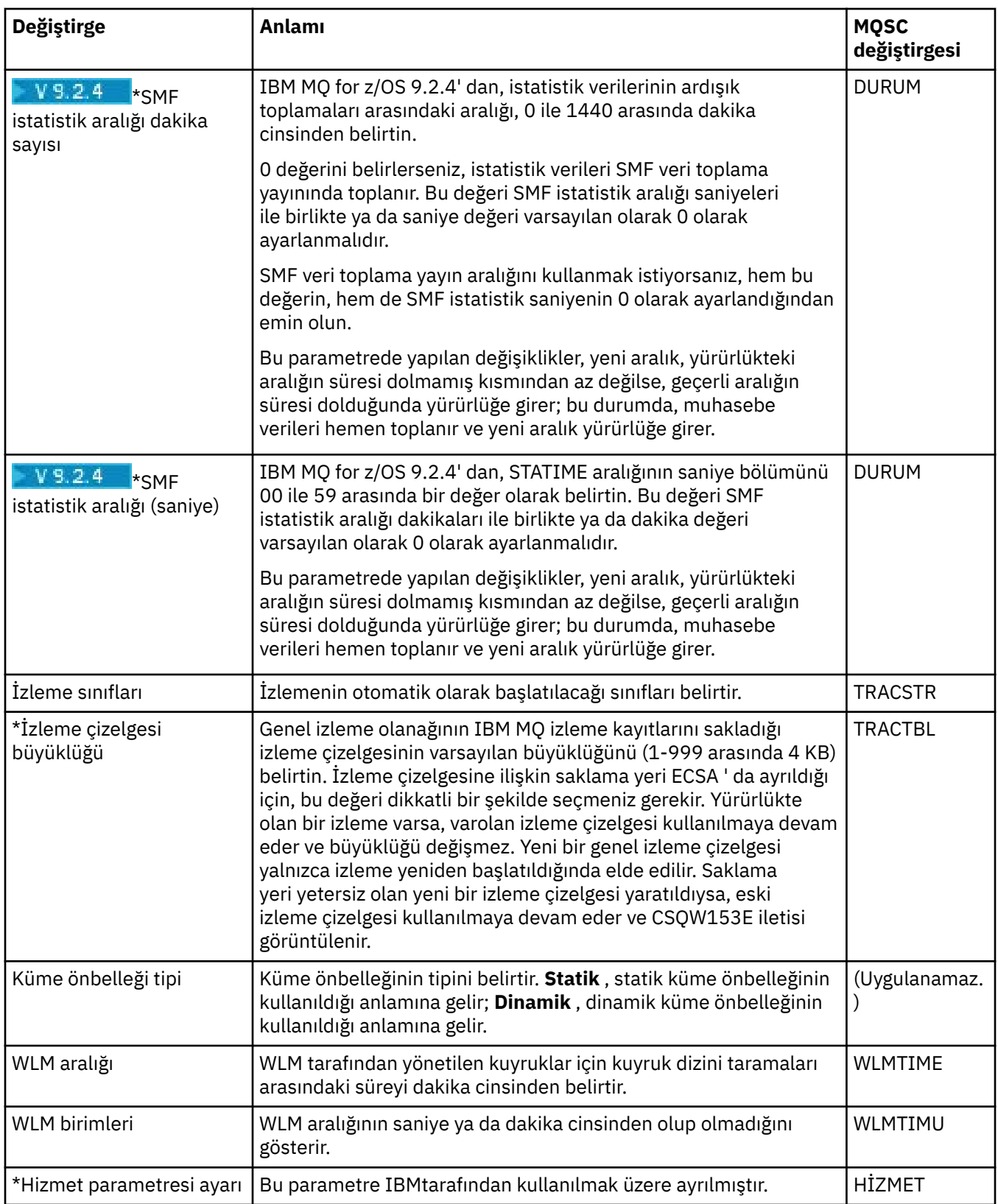

<span id="page-373-0"></span>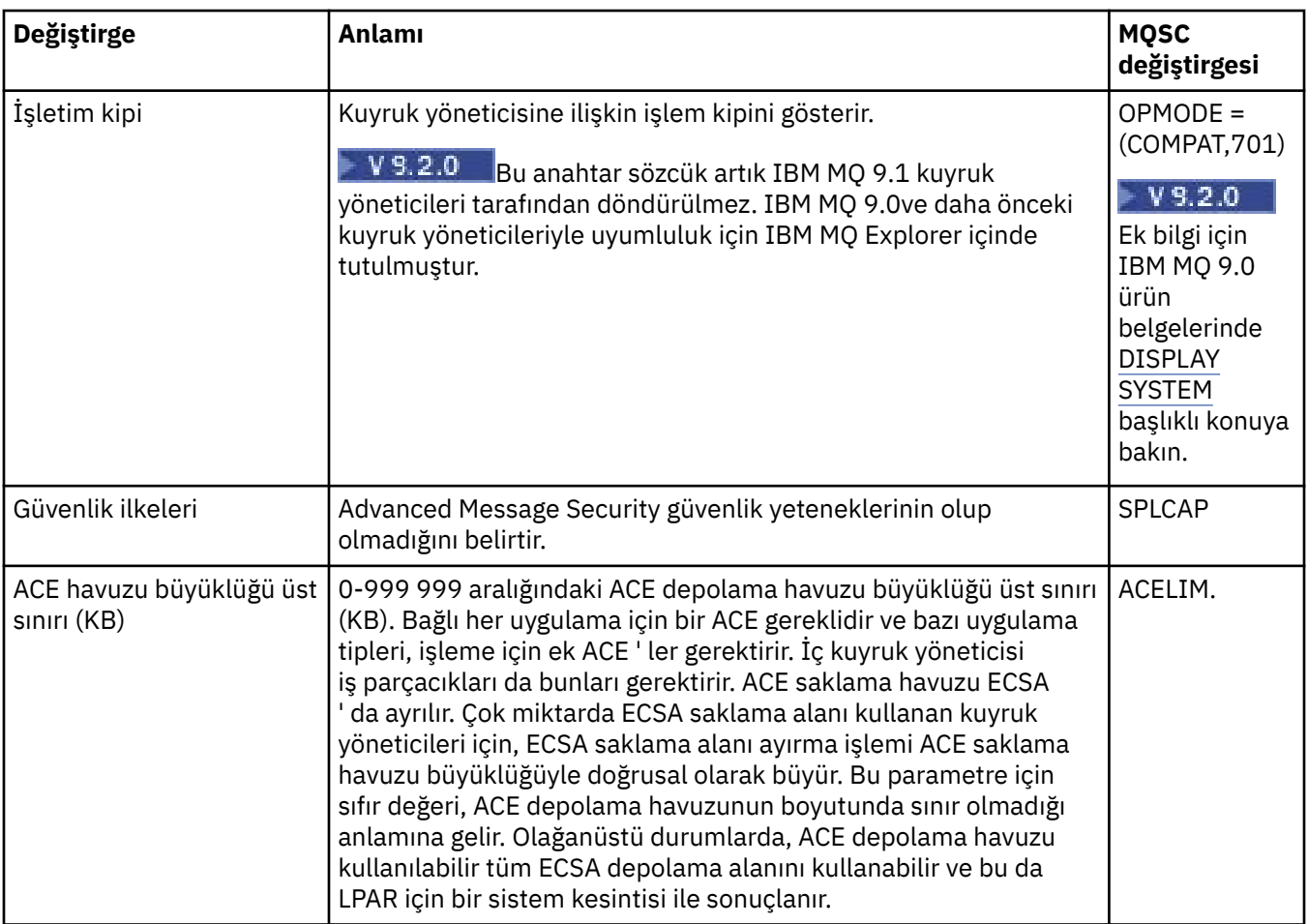

#### **İlgili görevler**

["Kuyruk yöneticilerinin ve nesnelerinin yapılandırılması" sayfa 40](#page-39-0)

Özellikler iletişim kutularını kullanarak, kuyruk yöneticisi ve nesnelerinin birçok özelliğini IBM MQ Explorer ' dan yapılandırabilirsiniz.

#### **İlgili başvurular**

["Özellik iletişim kutularındaki dizgiler" sayfa 570](#page-569-0) Belirli karakterleri bir dizgiye dahil etmek için, dizeyi belirli bir şekilde noktalamalısınız.

# **IBM MQ kuyruk özellikleri**

Kuyruk için ayarlayabileceğiniz özellikler, kuyruğun tipine bağlıdır. Farklı IBM MQ kuyruklarının farklı özellikleri vardır. Bazı özellikler tüm kuyruk tipleri için geçerli değildir, bazı özellikler küme kuyruklarına özgülenir ve bazı özellikler z/OS kuyruklarına özgülenir.

Aşağıdaki çizelgelerde, tüm kuyruk tipleri için ayarlayabileceğiniz özellikler listelenir:

- • [Genel](#page-374-0)
- • [Uzatıldı](#page-375-0)
- • [Küme](#page-379-0)
- • [Tetikleme](#page-380-0)
- • [Olaylar](#page-381-0)
- • [Depolama](#page-382-0)
- • [İstatistik](#page-383-0)

<span id="page-374-0"></span>Her özellik için, özelliği yapılandırmanız gerektiğinde kısa bir açıklama da vardır. Çizelgeler aynı zamanda DEFE, ALTER ve DISPLAY QUEUE komutlarına ilişkin MQSC değiştirgesini de verir. MQSC komutlarına ilişkin ek bilgi için MQSC Komutlarıbaşlıklı konuya bakın.

#### **Genel sayfa**

Aşağıdaki çizelge, **Kuyruk özellikleri** iletişim kutusunun **Genel** sayfasında ayarlayabileceğiniz özellikleri listeler.

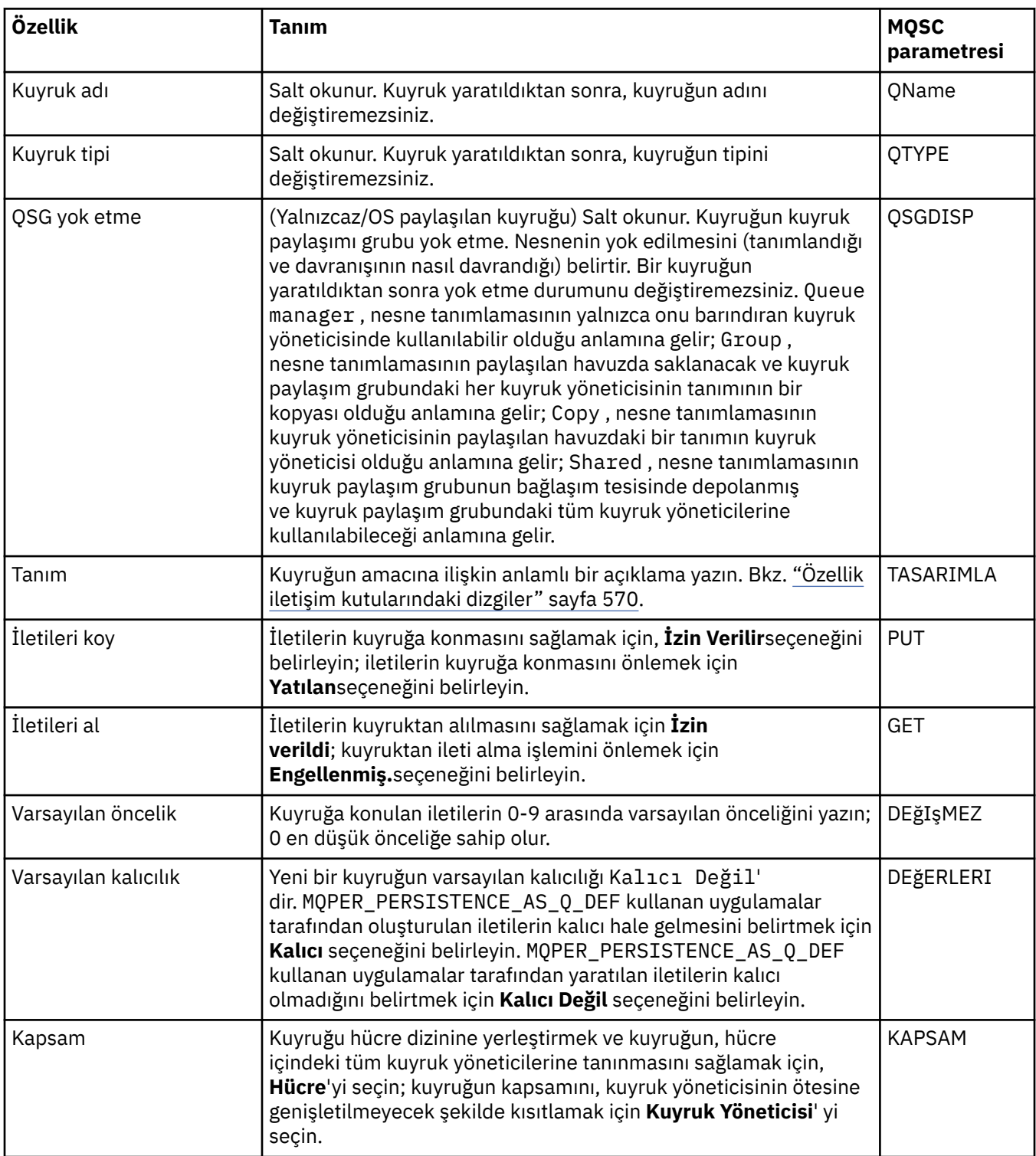

<span id="page-375-0"></span>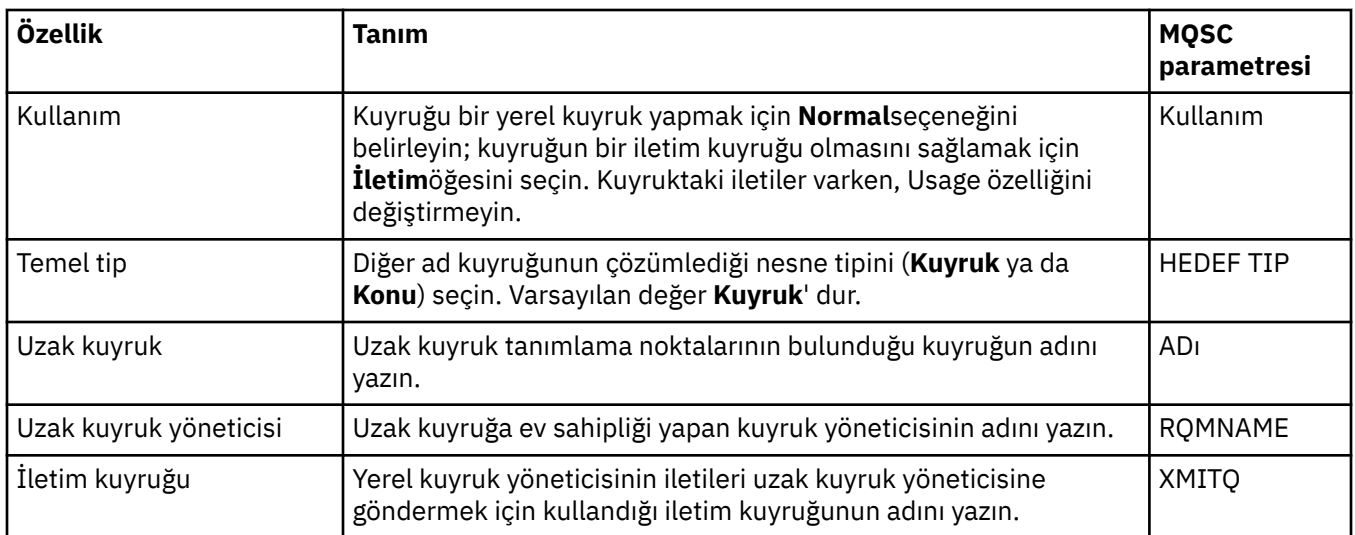

# **Genişletilmiş sayfa**

Aşağıdaki çizelge, **Kuyruk özellikleri** iletişim kutusunun **Genişletilmiş** sayfasında ayarlayabileceğiniz özellikleri listeler.

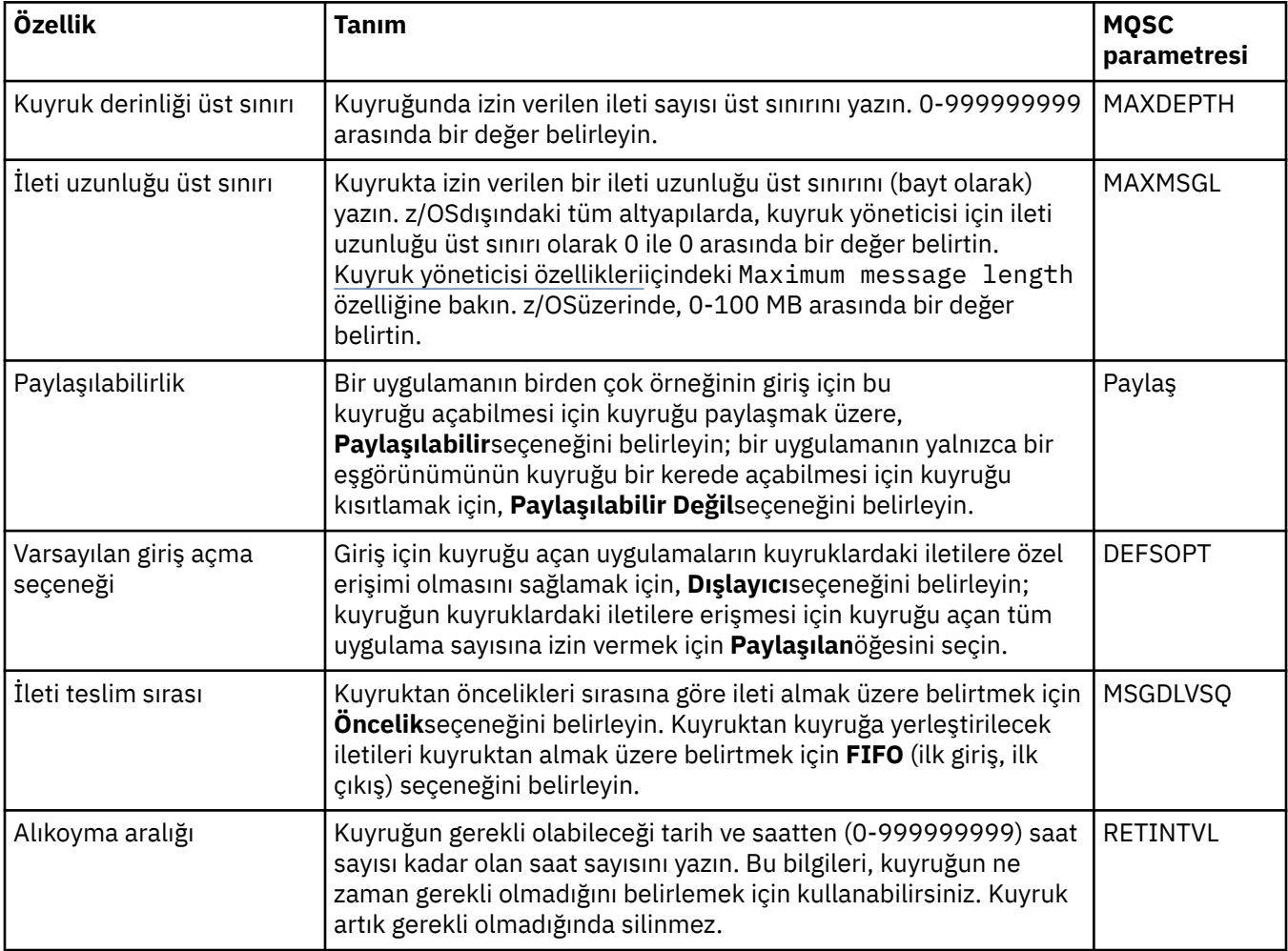

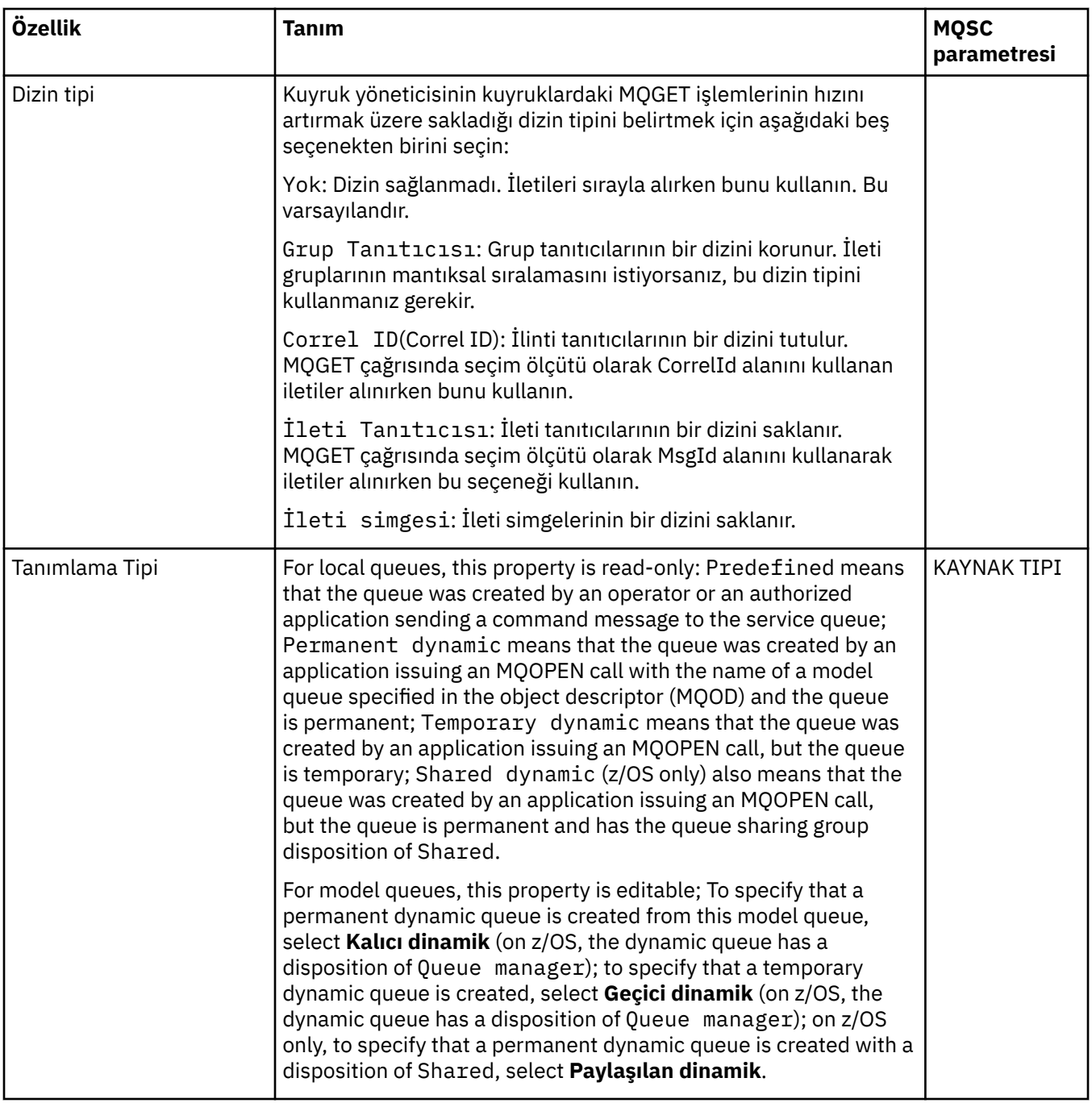

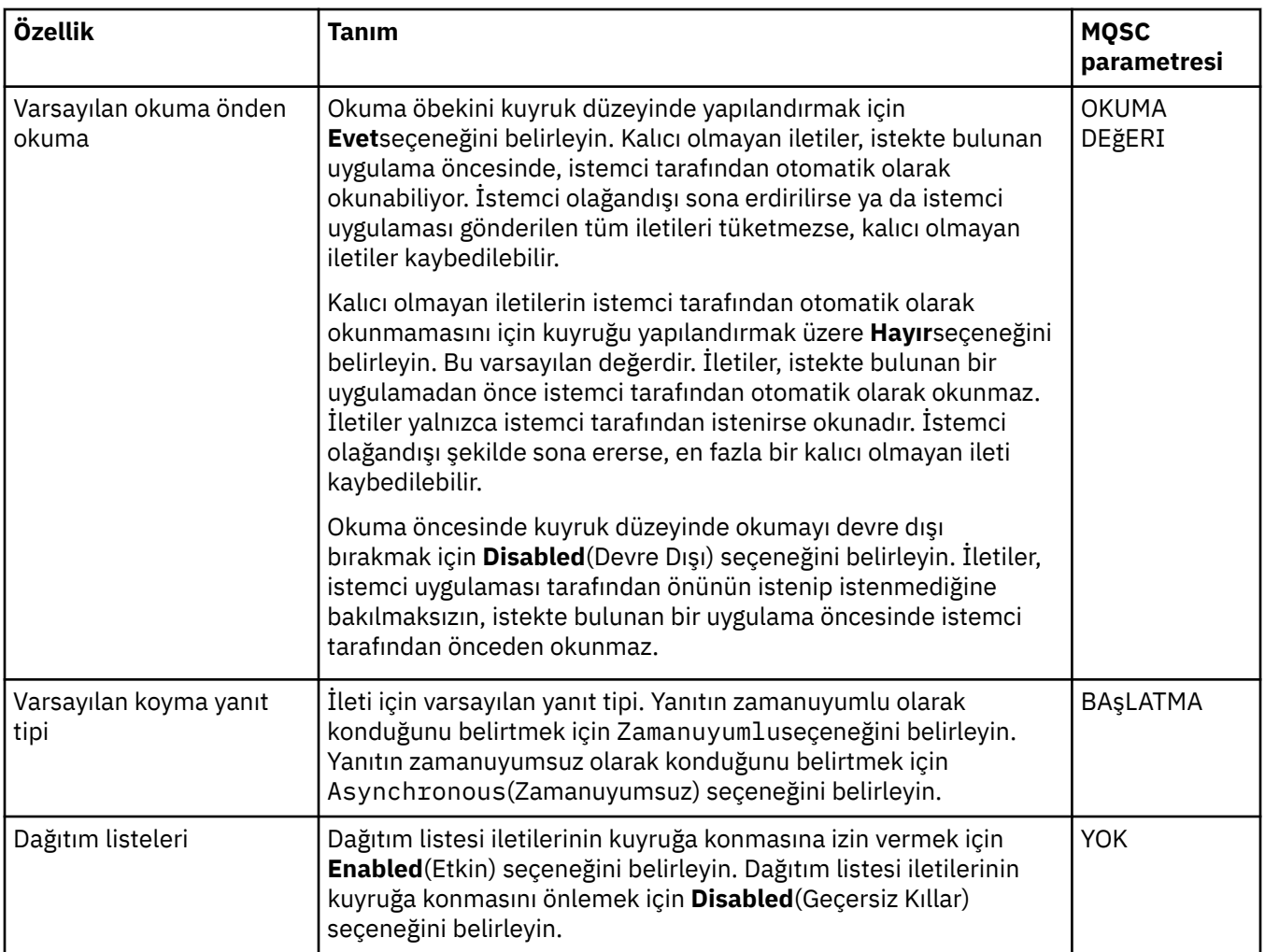

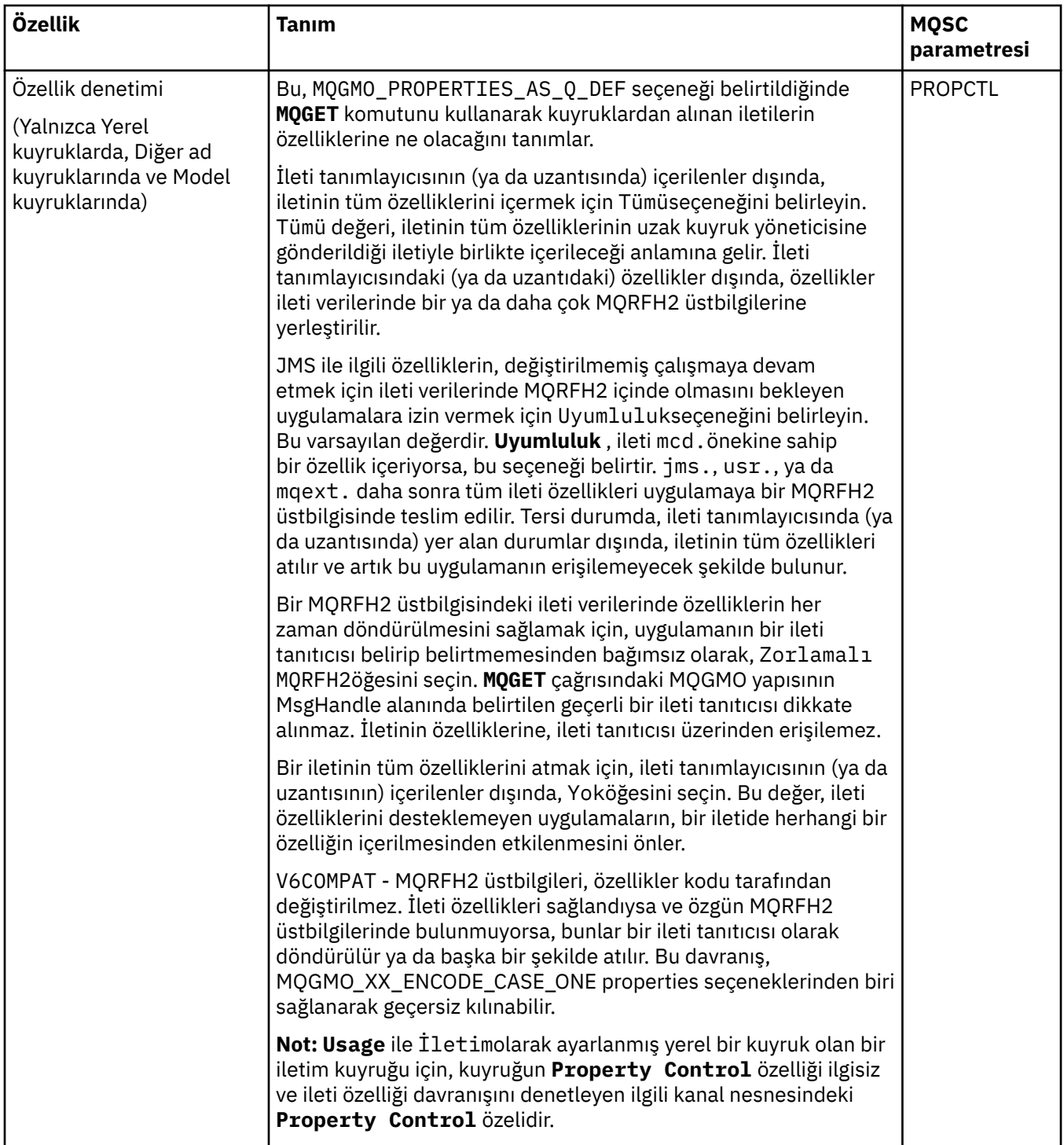

<span id="page-379-0"></span>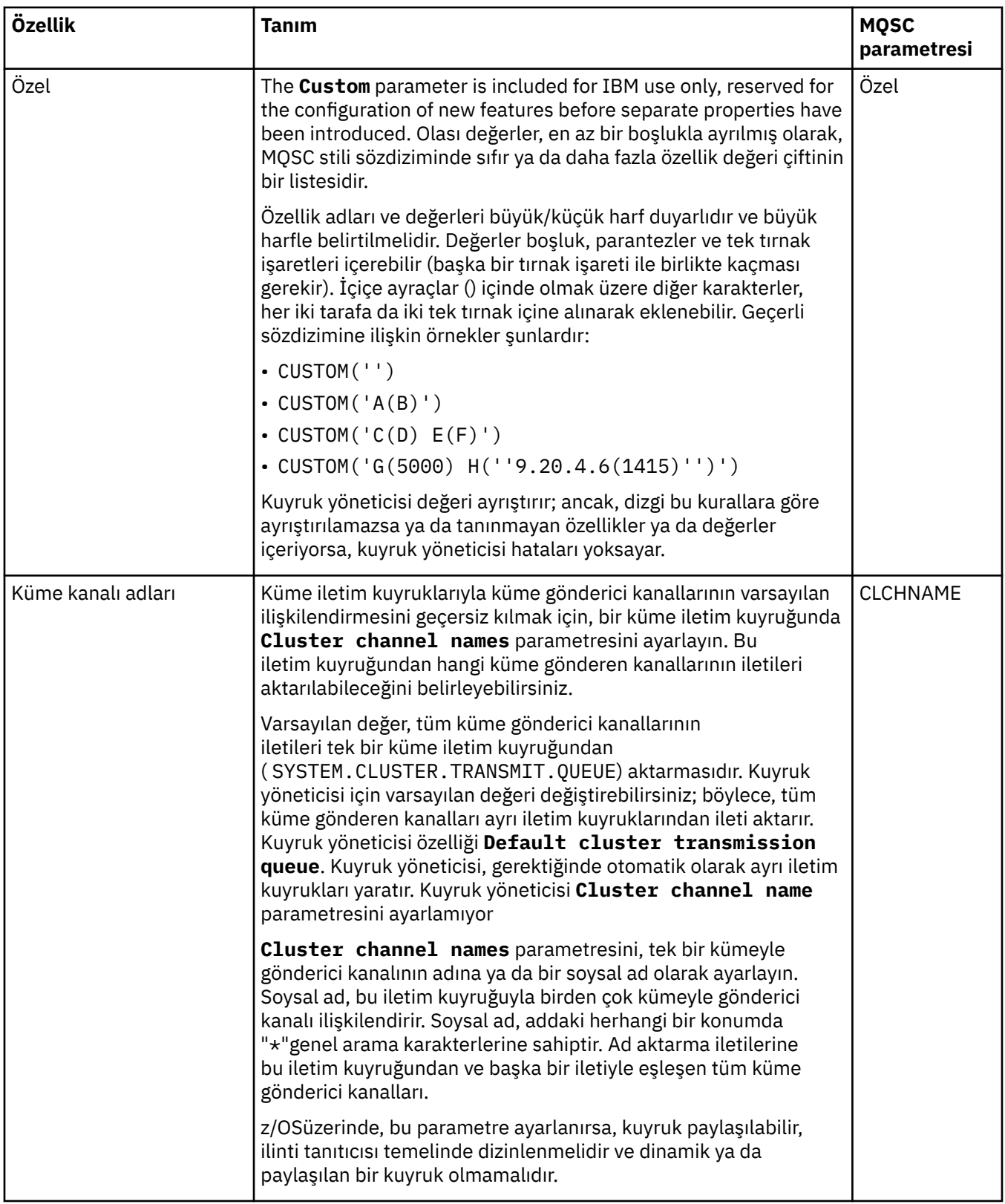

## **Küme sayfası**

Aşağıdaki çizelge, **Kuyruk özellikleri** iletişim kutusunun **Küme** sayfasında ayarlayabileceğiniz özellikleri listeler. Kuyruğu bir ya da daha çok kümede paylaşmak için, **Küme** sayfasındaki özellikleri düzenleyin.

<span id="page-380-0"></span>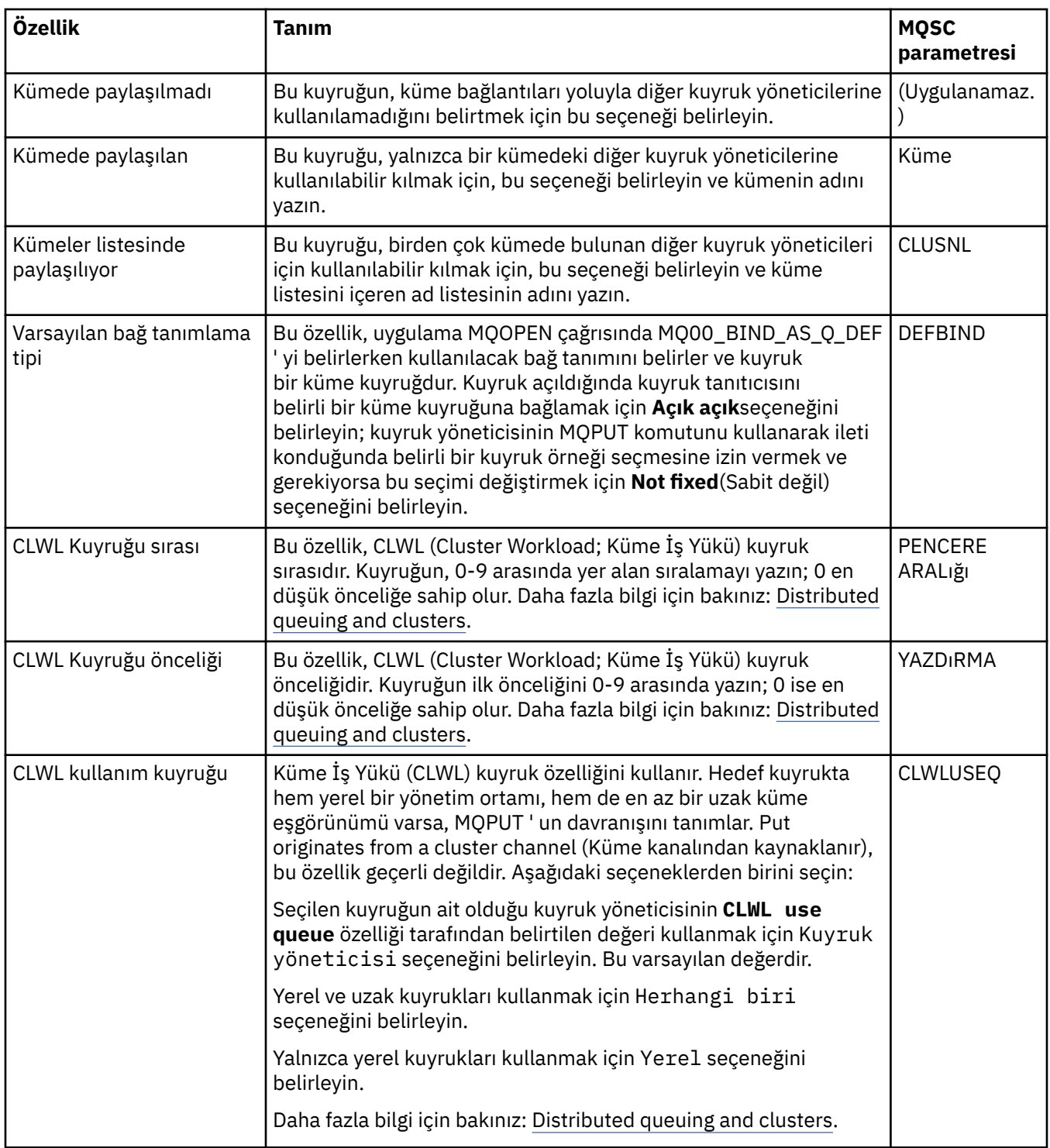

### **Tetikleme sayfası**

Aşağıdaki çizelge, **Kuyruk özellikleri** iletişim kutusunun **Tetikleme** sayfasında ayarlayabileceğiniz özellikleri listeler. Kuyruğu tetiklemek üzere yapılandırmak için, **Tetikleme** sayfasında özellikleri düzenleyin.

<span id="page-381-0"></span>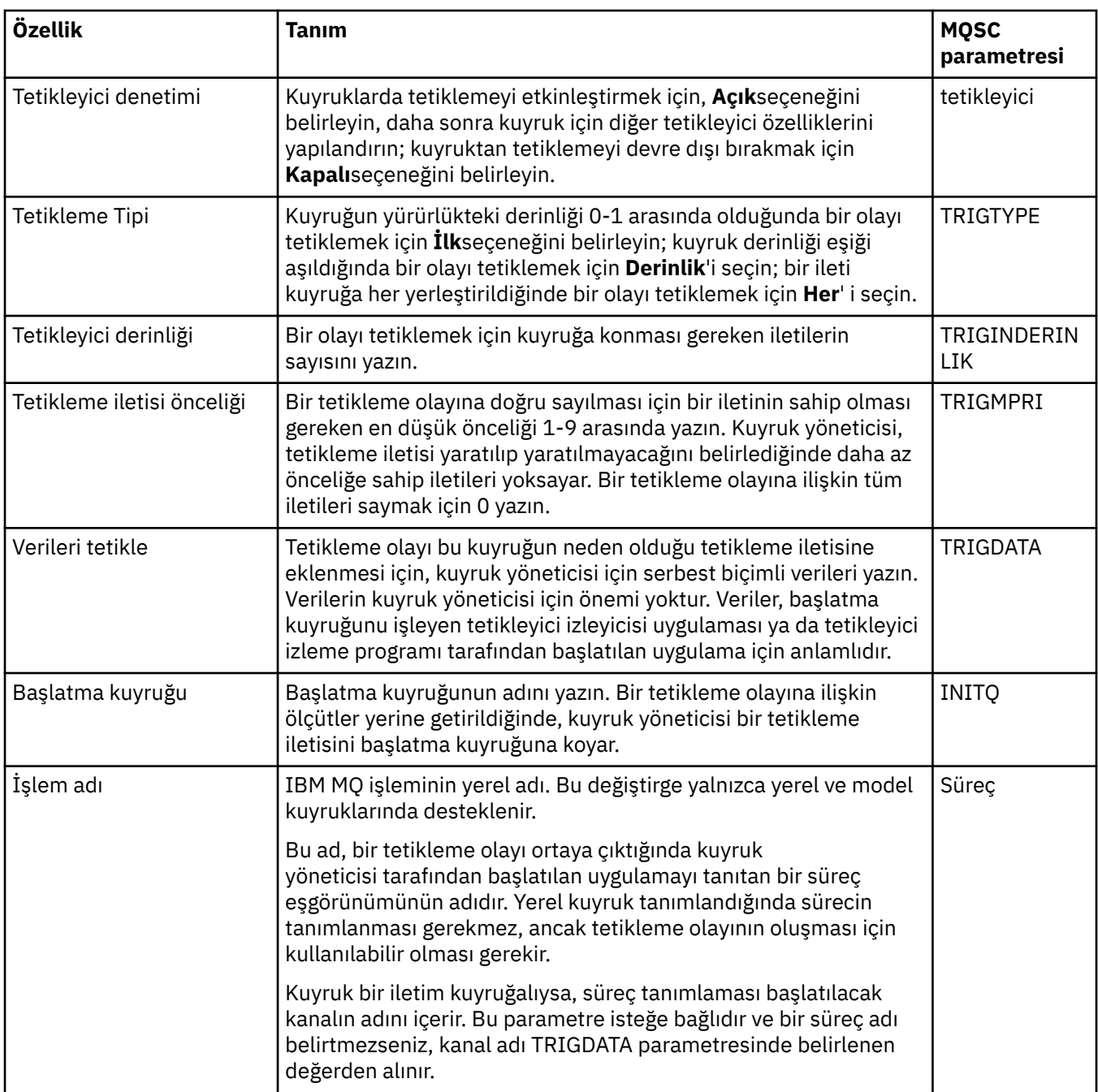

# **Olaylar sayfası**

Aşağıdaki çizelge, **Kuyruk özellikleri** iletişim kutusunun **Olaylar** sayfasında ayarlayabileceğiniz özellikleri listeler. Kuyrukta belirli ölçütlere yanıt olarak olay oluşturmak üzere kuyruk yöneticisini yapılandırmak için, **Etkinlikler** sayfasındaki özellikleri düzenleyin.

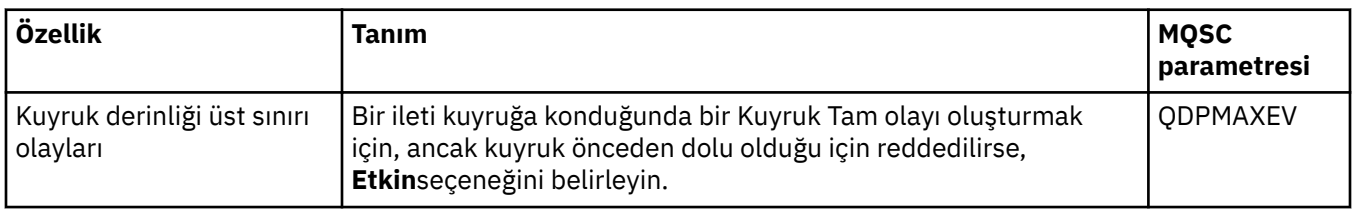

<span id="page-382-0"></span>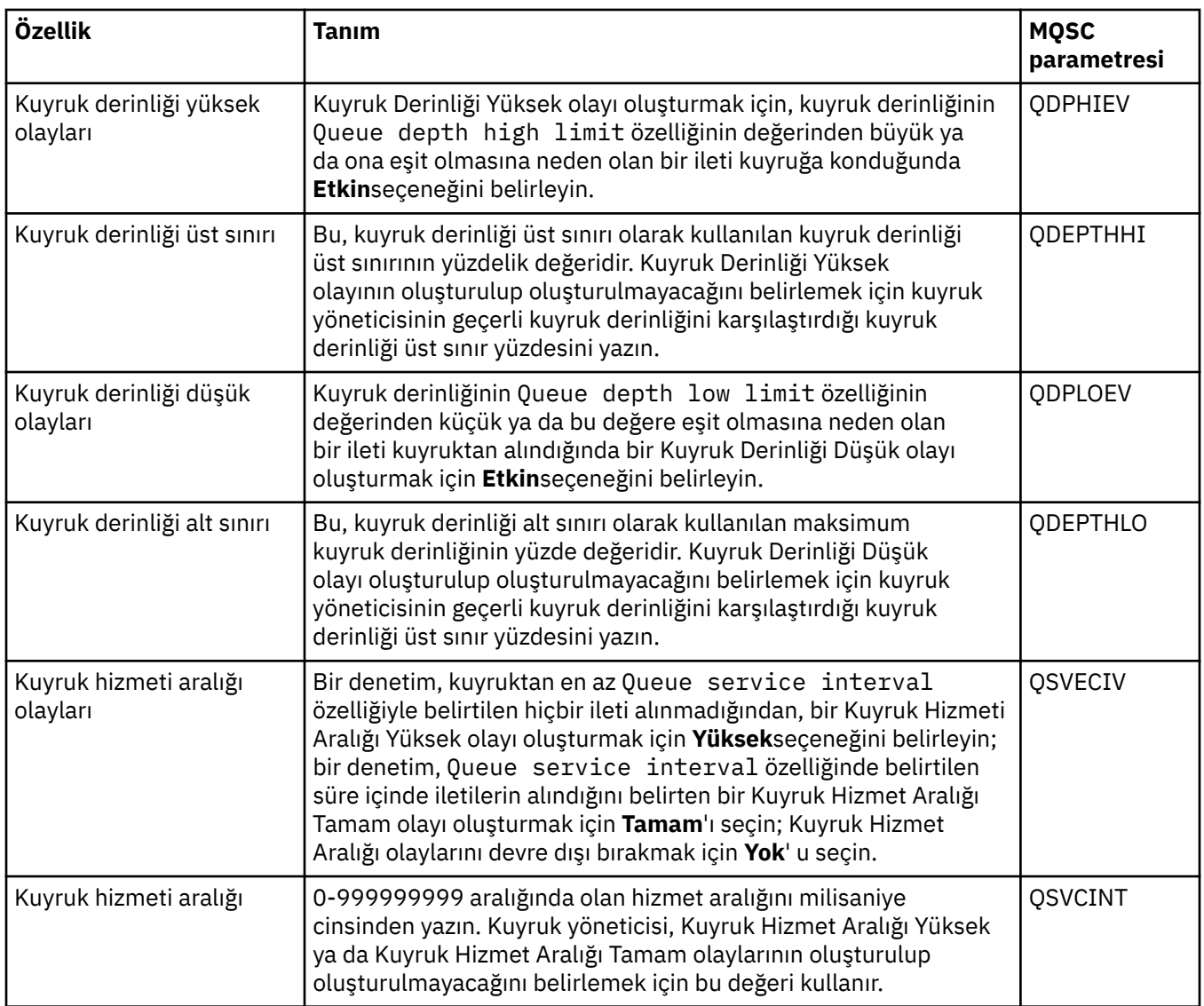

### **Depolama sayfası**

Aşağıdaki çizelge, **Kuyruk özellikleri** iletişim kutusunun **Saklama Alanı** sayfasında ayarlayabileceğiniz özellikleri listeler. IBM MQ ' in desteklenen iletilerle nasıl ilgileneceğini yapılandırmak için **Storage** (Depolama) sayfasındaki özellikleri düzenleyin.

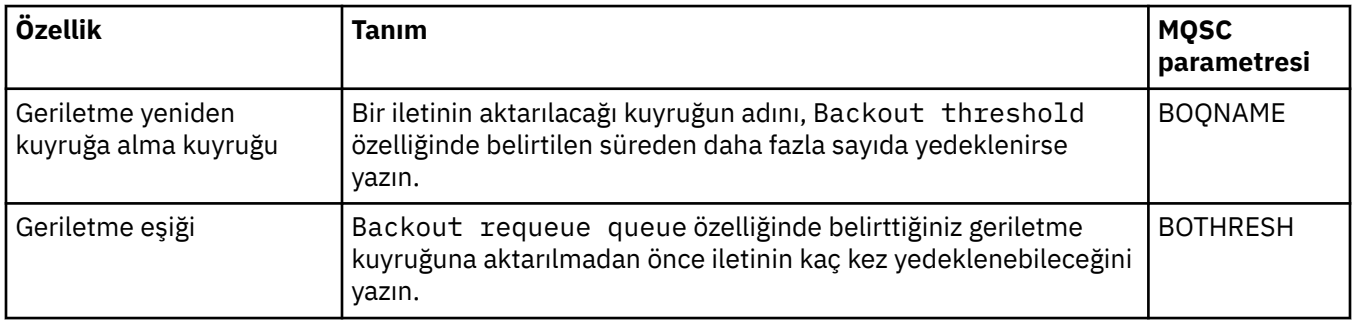

<span id="page-383-0"></span>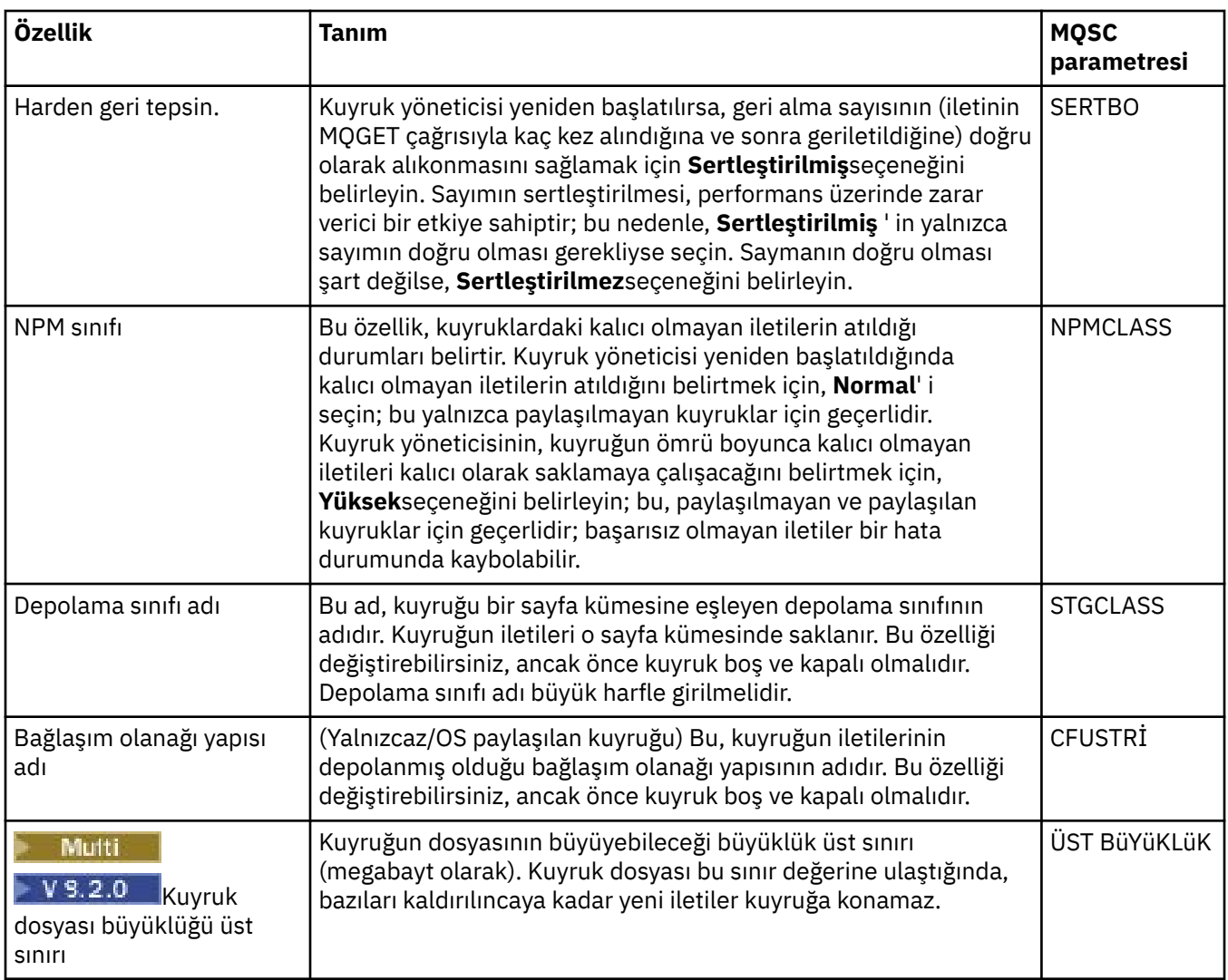

## **İstatistik sayfası**

Aşağıdaki çizelge, **Kuyruk özellikleri** iletişim kutusunun **İstatistikler** sayfasındaki özellikleri listeler. **İstatistikler** sayfası, kuyruğun geçmişiyle ilgili bilgileri görüntüler. Özelliklerin tümü düzenlenemez.

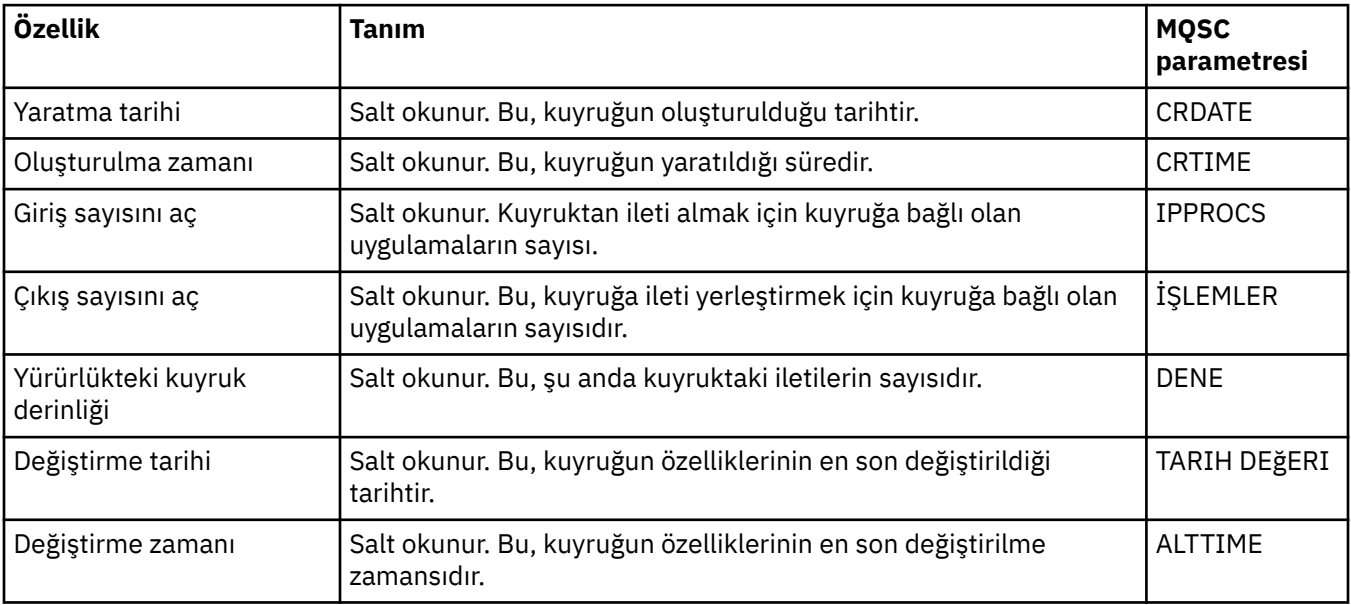

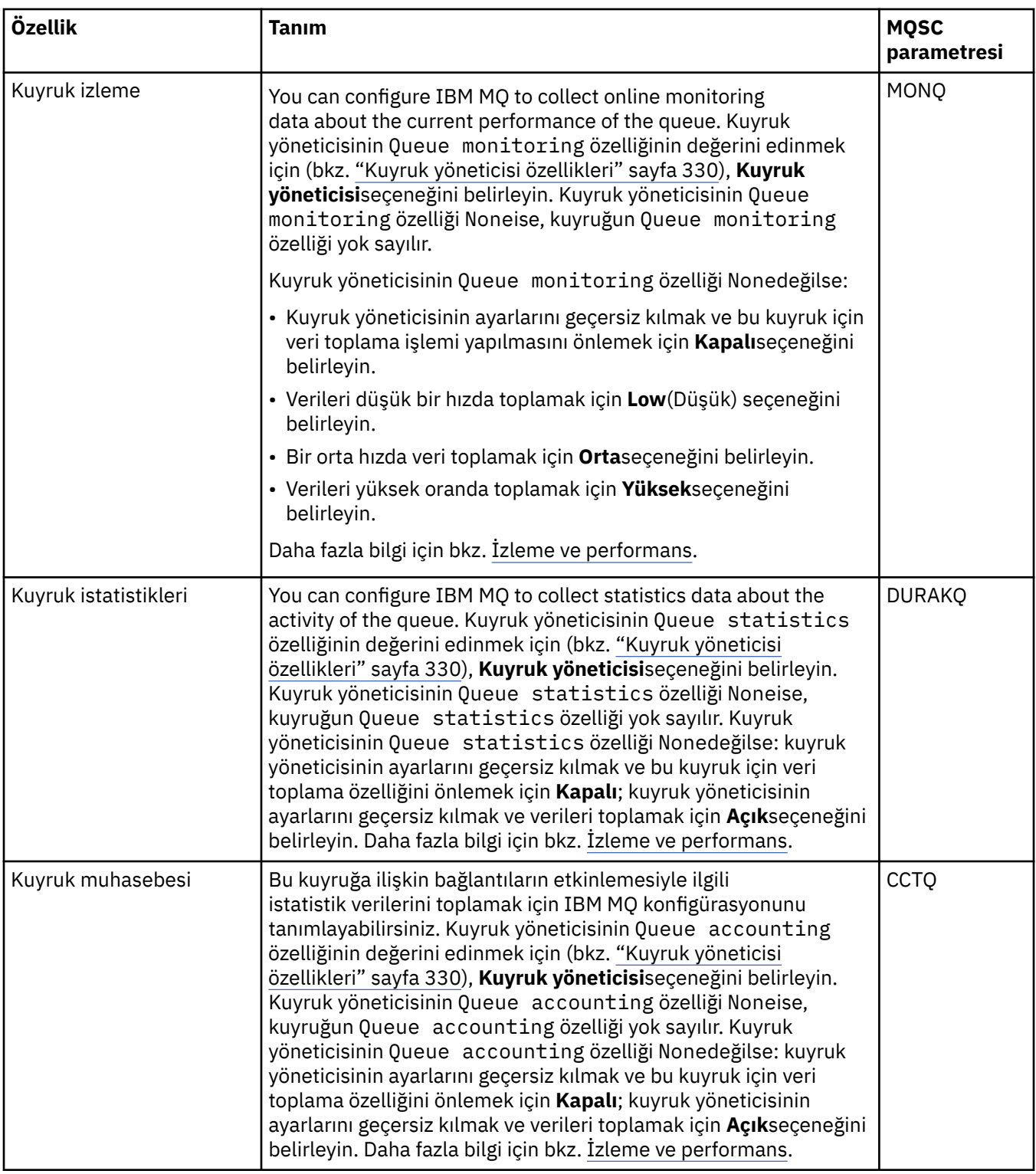

#### **İlgili kavramlar**

#### ["IBM MQ Kuyruklar" sayfa 17](#page-16-0)

Kuyruk, iletiler için bir taşıyıcıdır. Kuyruğu barındıran kuyruk yöneticisine bağlı olan iş uygulamaları, kuyruktan iletiler alabilir ya da kuyruğa ileti yerleştirebilir.

#### **İlgili görevler**

["Kuyruk yöneticilerinin ve nesnelerinin yapılandırılması" sayfa 40](#page-39-0)

Özellikler iletişim kutularını kullanarak, kuyruk yöneticisi ve nesnelerinin birçok özelliğini IBM MQ Explorer ' dan yapılandırabilirsiniz.

#### ["Kuyruk özelliklerinde yapılan değişiklikler zorlamalı" sayfa 41](#page-40-0)

Bir kuyruğun özelliklerinde yaptığınız değişiklikler bir kuyruk yöneticisinin ya da başka bir programın işlemini etkiliyorsa, değişiklikleri kuyruk özelliklerinde zorlamak isteyip istemediğinizi doğrulamamanız istenebilir.

#### **İlgili başvurular**

["Özellik iletişim kutularındaki dizgiler" sayfa 570](#page-569-0) Belirli karakterleri bir dizgiye dahil etmek için, dizeyi belirli bir şekilde noktalamalısınız.

#### ["Konu özellikleri" sayfa 408](#page-407-0)

IBM MQ konusu, yayının ne hakkında olduğunu tanımlayan bir IBM MQ nesnesidir. Konulara ilişkin özellikleri ayarlayabilirsiniz. Bazı konu özellikleri z/OS konularına özgülenir. Ayrıca, yalnızca bir konu yaratırken değiştirebileceğiniz bazı özellikler de vardır. IBM MQ konusu oluşturulduktan sonra bu özellikleri değiştiremezsiniz.

#### [JMS Hedefi özellikleri](#page-516-0)

Hedef özellikleri iletişim kutusunda hedef özellikleri görüntüleyebilir ve ayarlayabilirsiniz. İletişim kutusunda kullanılabilir olan özellikler, hedef tipine bağlıdır.

#### **Kanal özellikleri**

İstemci-bağlantı kanalları da içinde olmak üzere, tüm kanal tiplerine ilişkin özellikleri ayarlayabilirsiniz. Bazı özellikler belirli kanal tiplerine özgüdür.

Aşağıdaki çizelgelerde, ayarlayabileceğiniz tüm özellikler listelenir:

- Genel
- • [Genişletilmiş](#page-387-0)
- • [MCA](#page-395-0)
- • [Çıkışları](#page-396-0)
- • [LU6.2](#page-400-0)
- • [Yeniden deneme](#page-400-0)
- • [İleti yeniden deneme](#page-401-0)
- • [Küme](#page-402-0)
- • [SSL](#page-403-0)
- • [yük dengeleme](#page-403-0)
- • [İstatistikler](#page-404-0)

Bazı özellikler tüm kanal tipleri için geçerli değildir:

- Bazı özellikler küme kanallarına özgüdür.
- **1/05** Bazı özellikler z/OS kanallarına özgüdür.

Her özellik için, özelliği ne zaman yapılandırmanız gerekebileceğine ilişkin kısa bir açıklama vardır. Çizelgeler, DEFINE, ALTER ve DISPLAY CHANNEL komutlarına ilişkin eşdeğer MQSC değiştirgesini de verir. MQSC komutlarıyla ilgili daha fazla bilgi için bakınız: Administration using MQSC commands.

#### **Genel sayfası**

Aşağıdaki çizelge, **Kanal özellikleri** iletişim penceresinin **Genel** sayfasında ayarlayabileceğiniz özellikleri listeler.

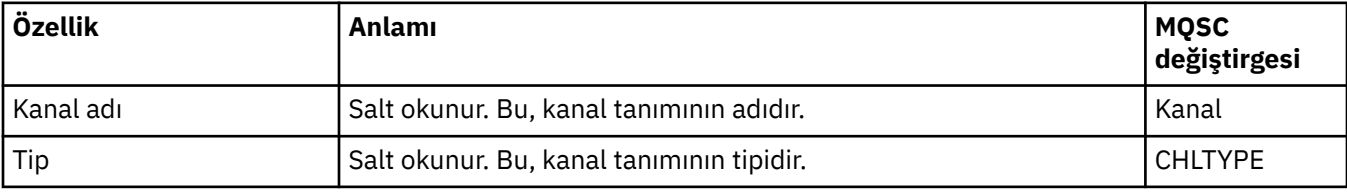

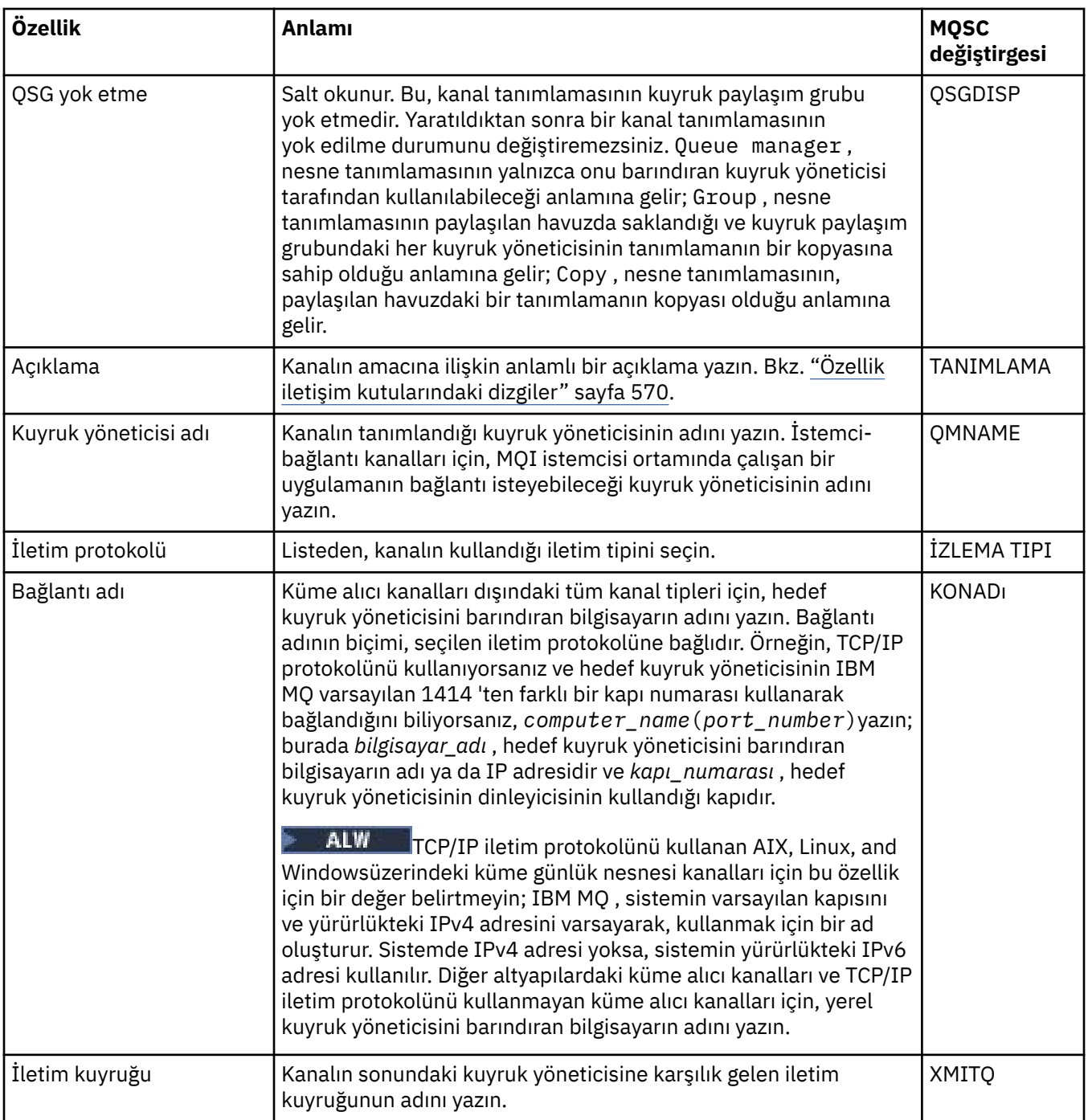

<span id="page-387-0"></span>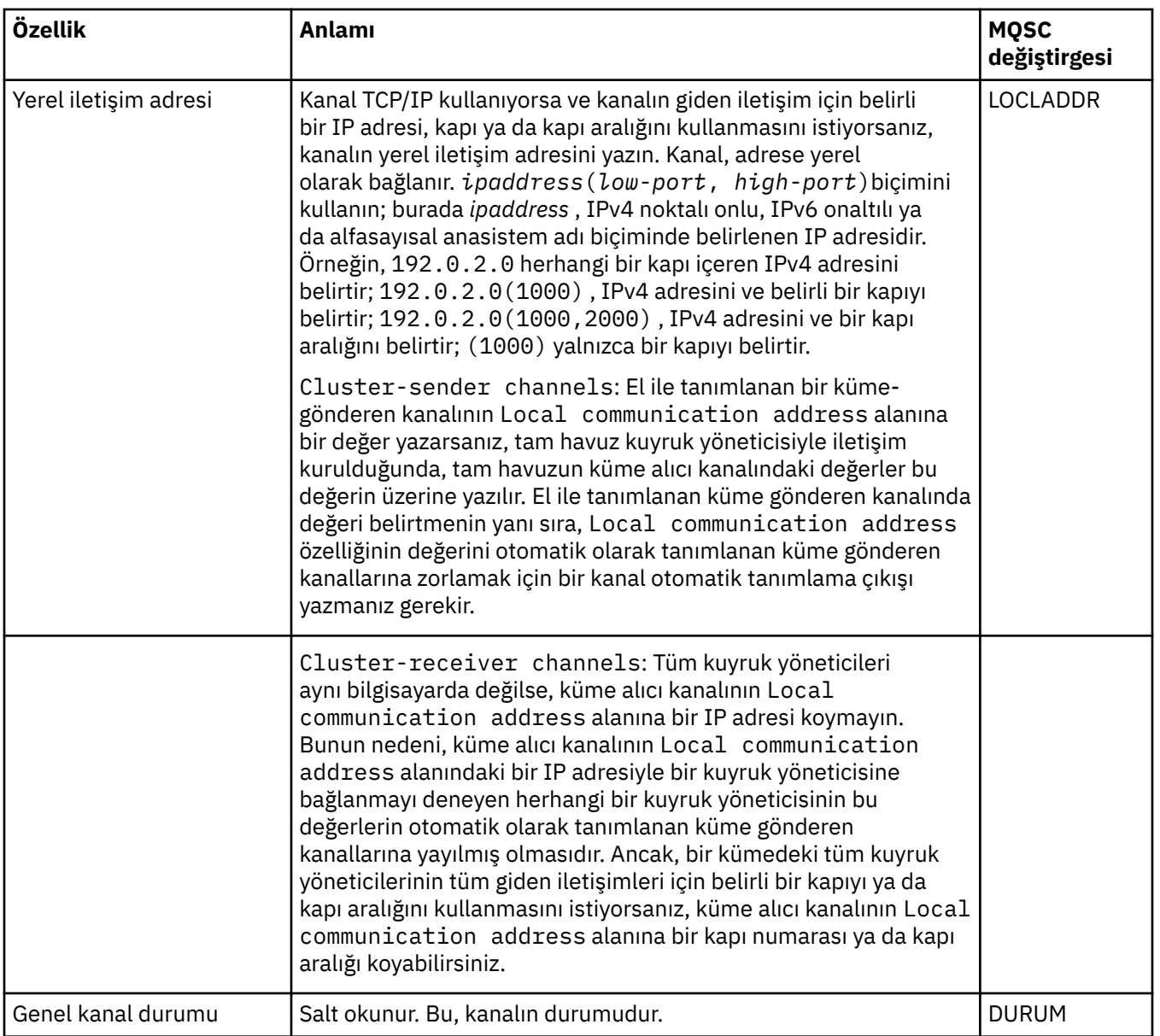

# **Genişletilmiş sayfa**

Aşağıdaki çizelge, **Kanal Özellikleri** iletişim penceresinin **Genişletilmiş** sayfasında ayarlayabileceğiniz özellikleri listeler.

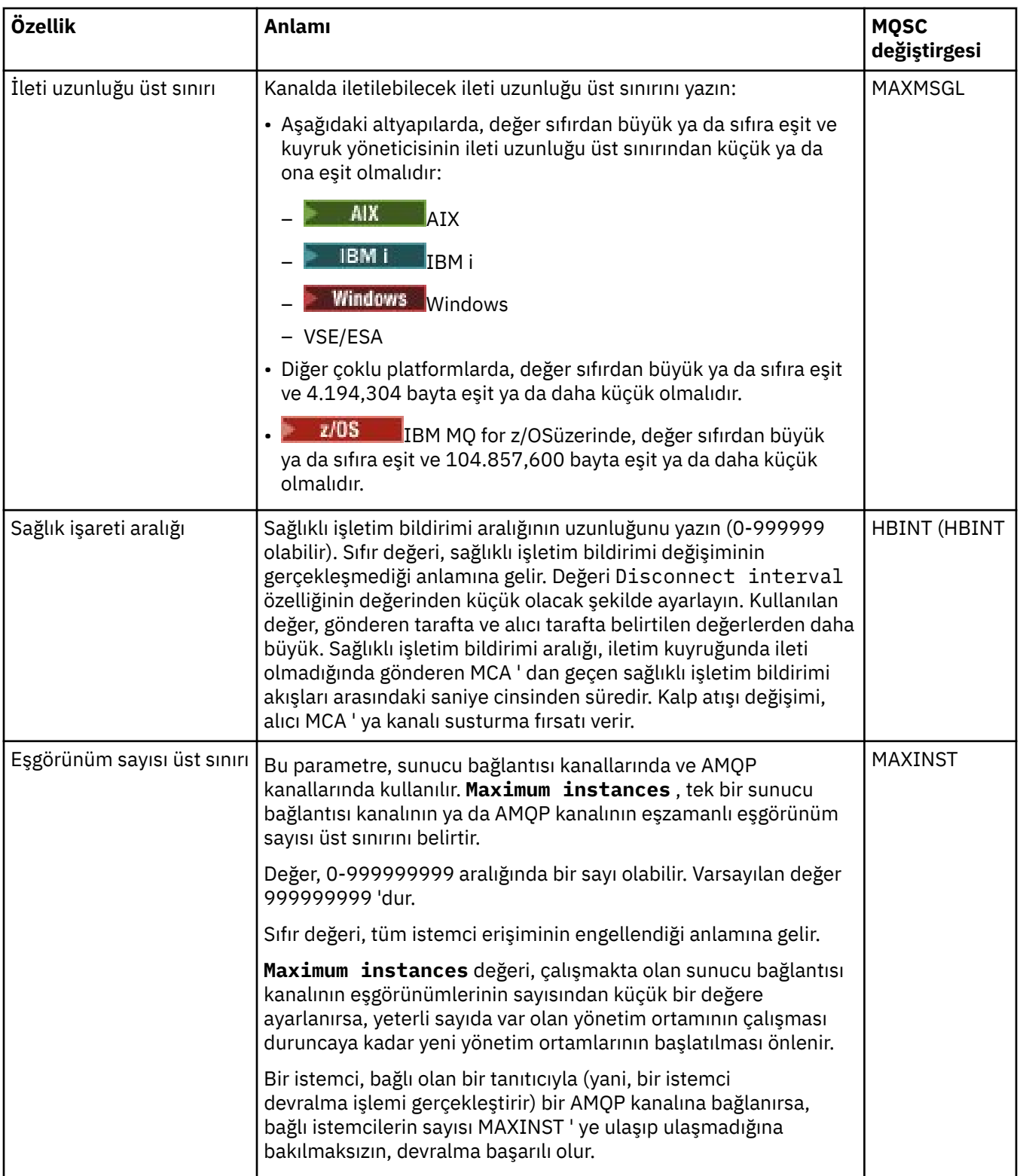

<span id="page-389-0"></span>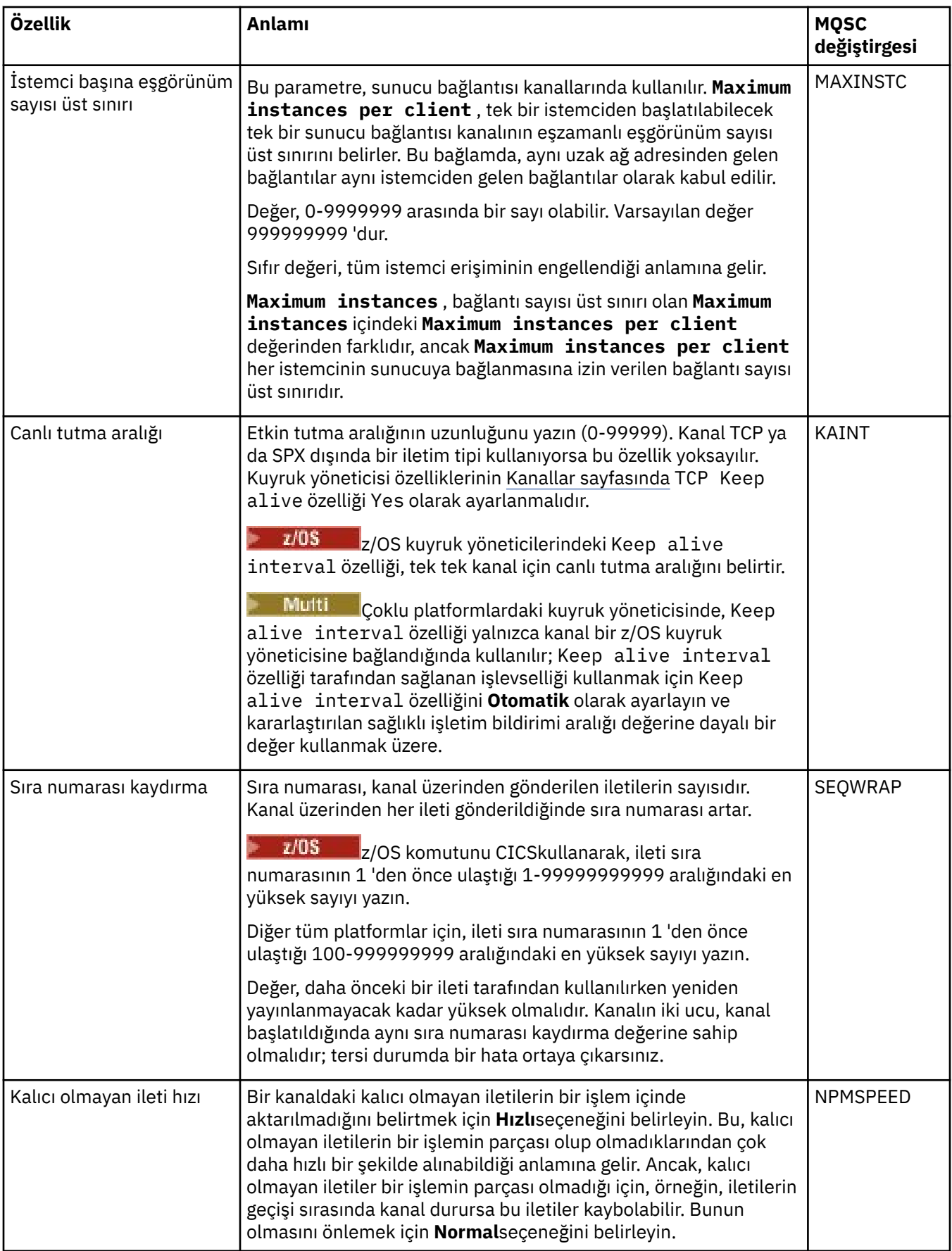

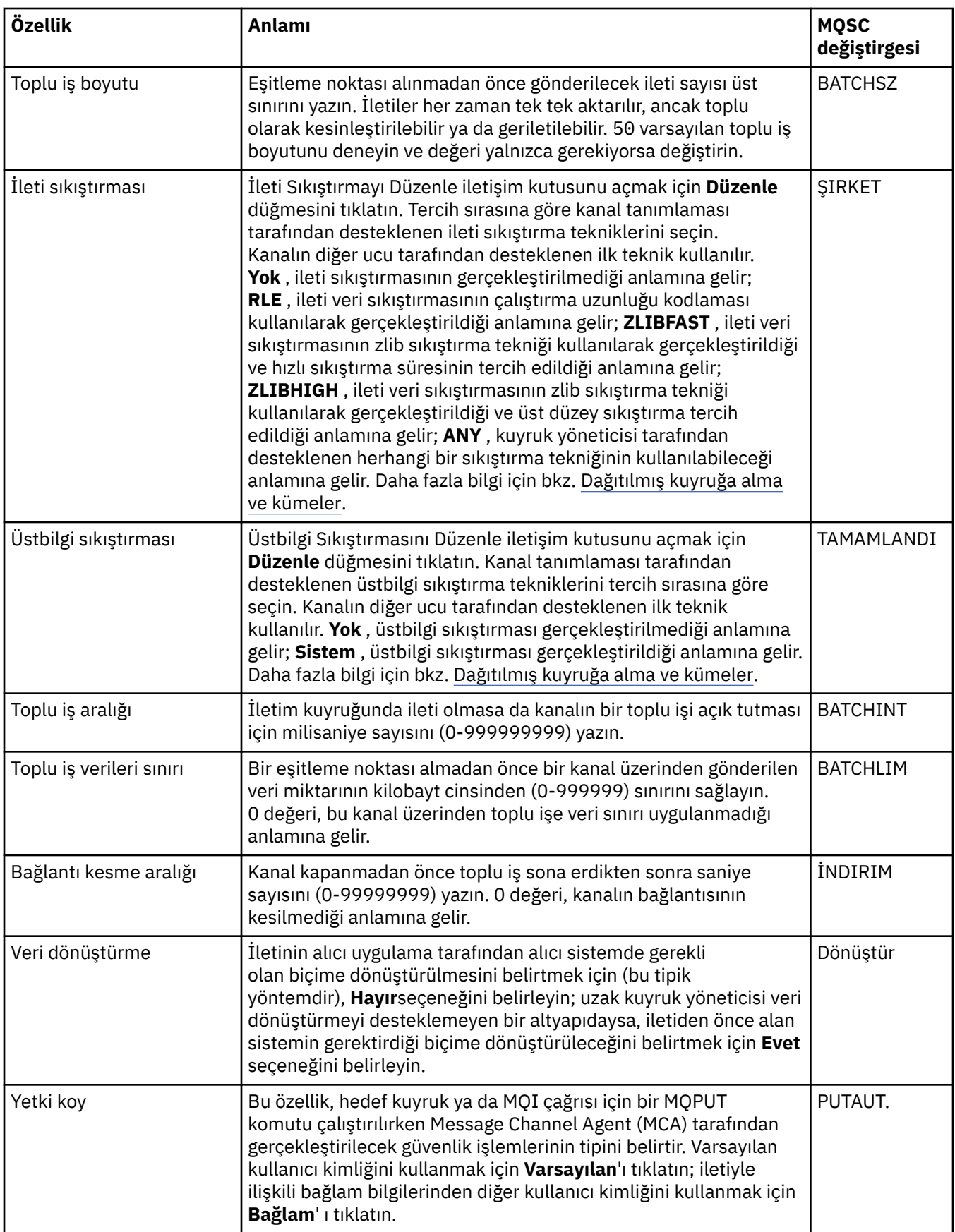

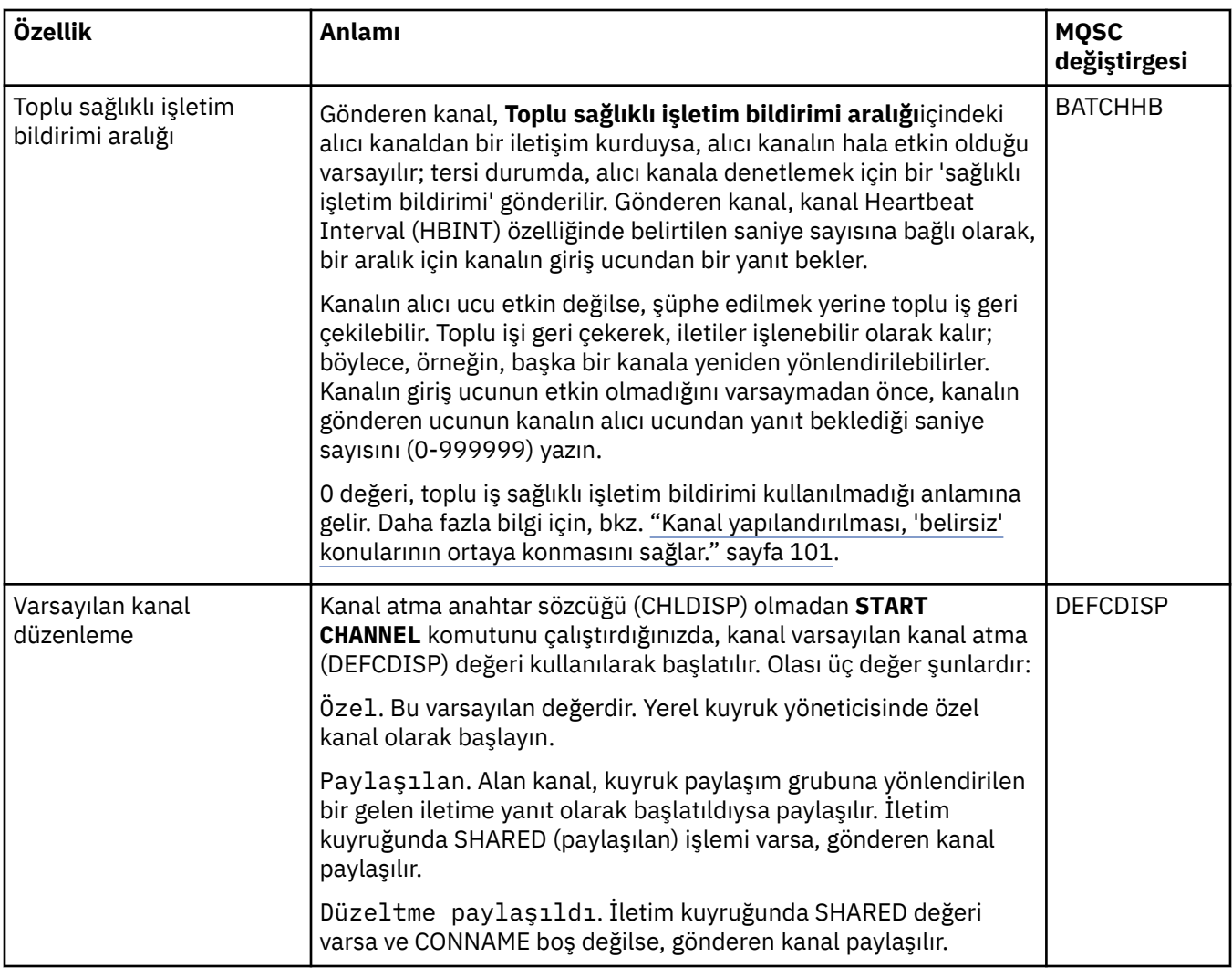

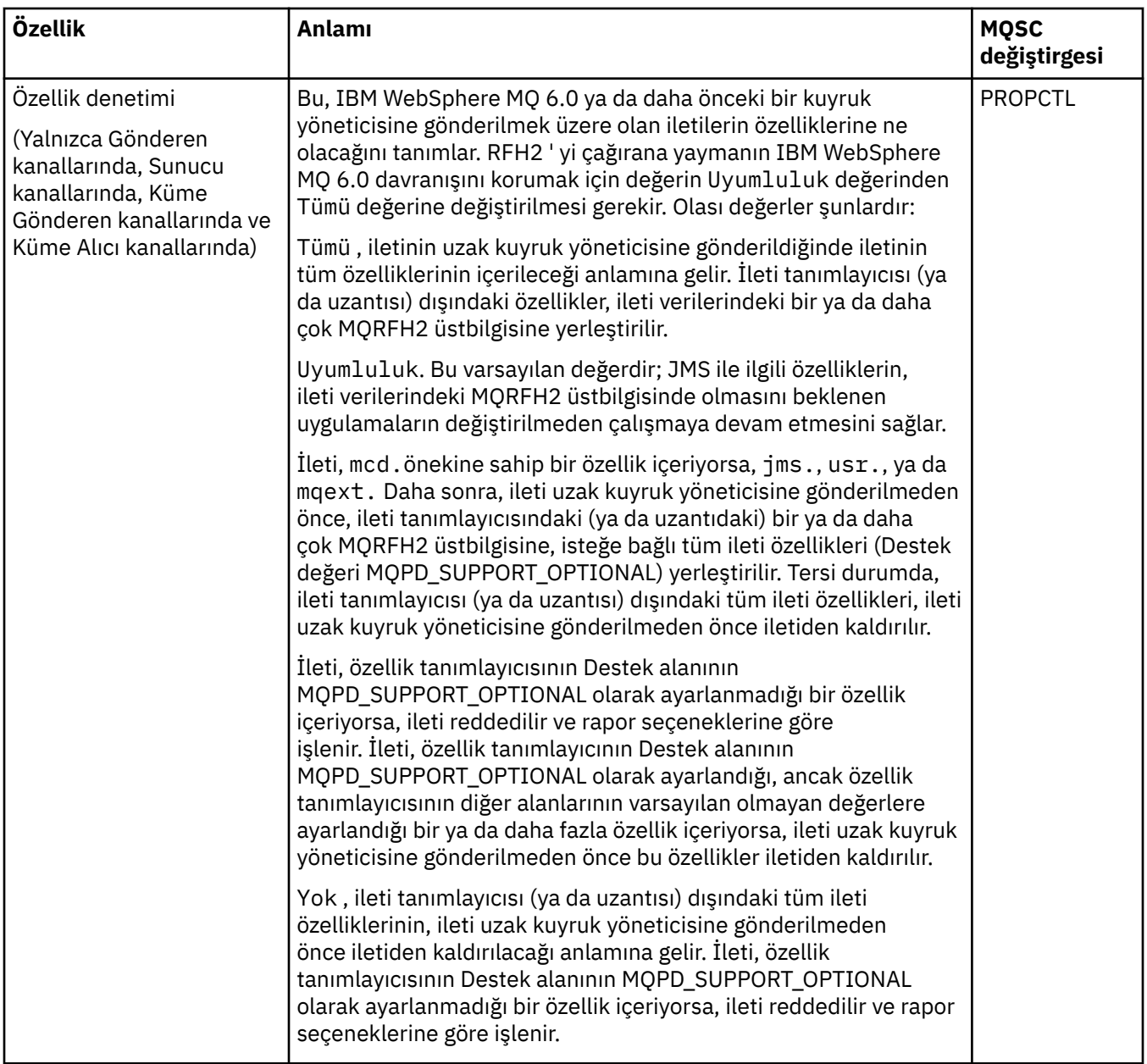

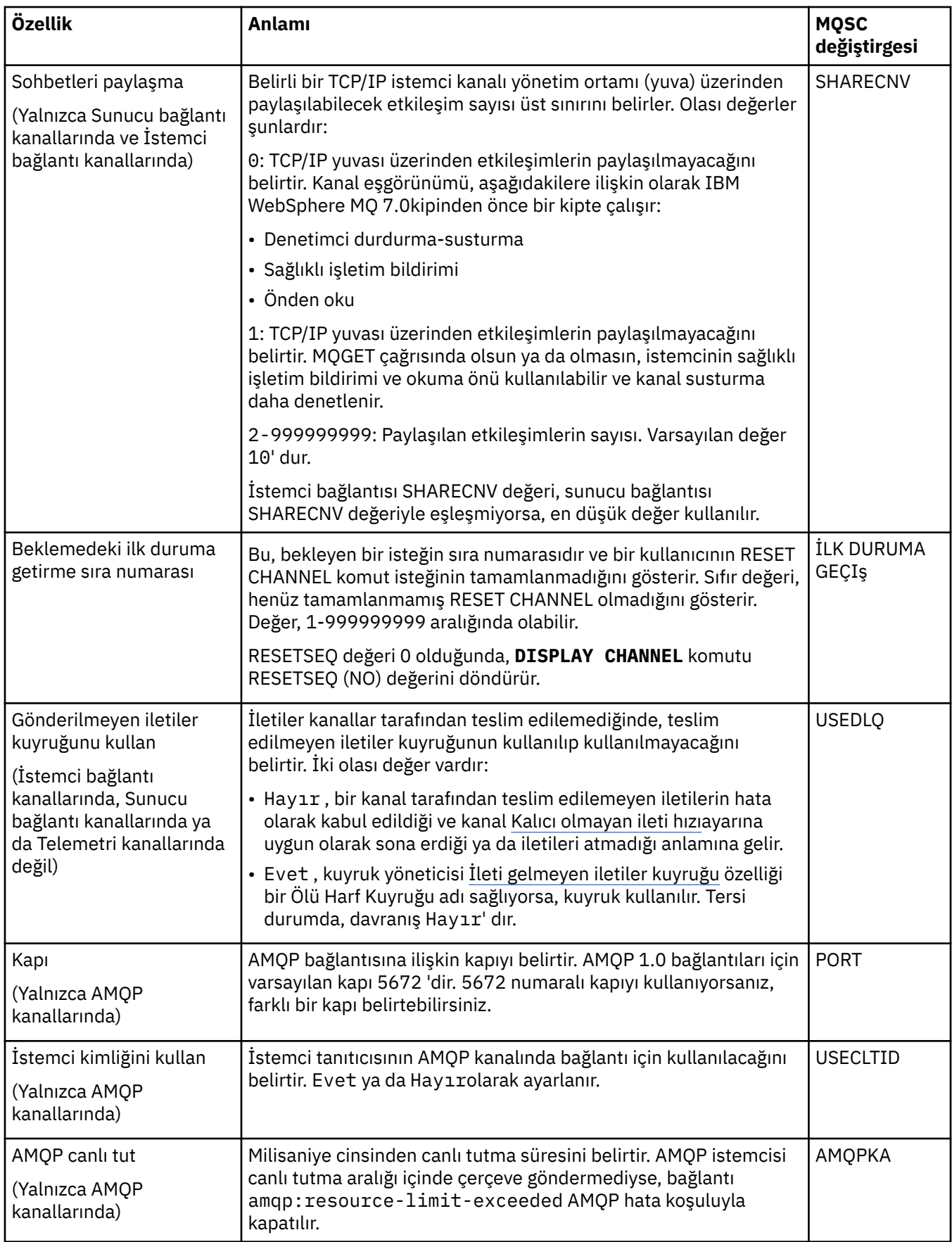

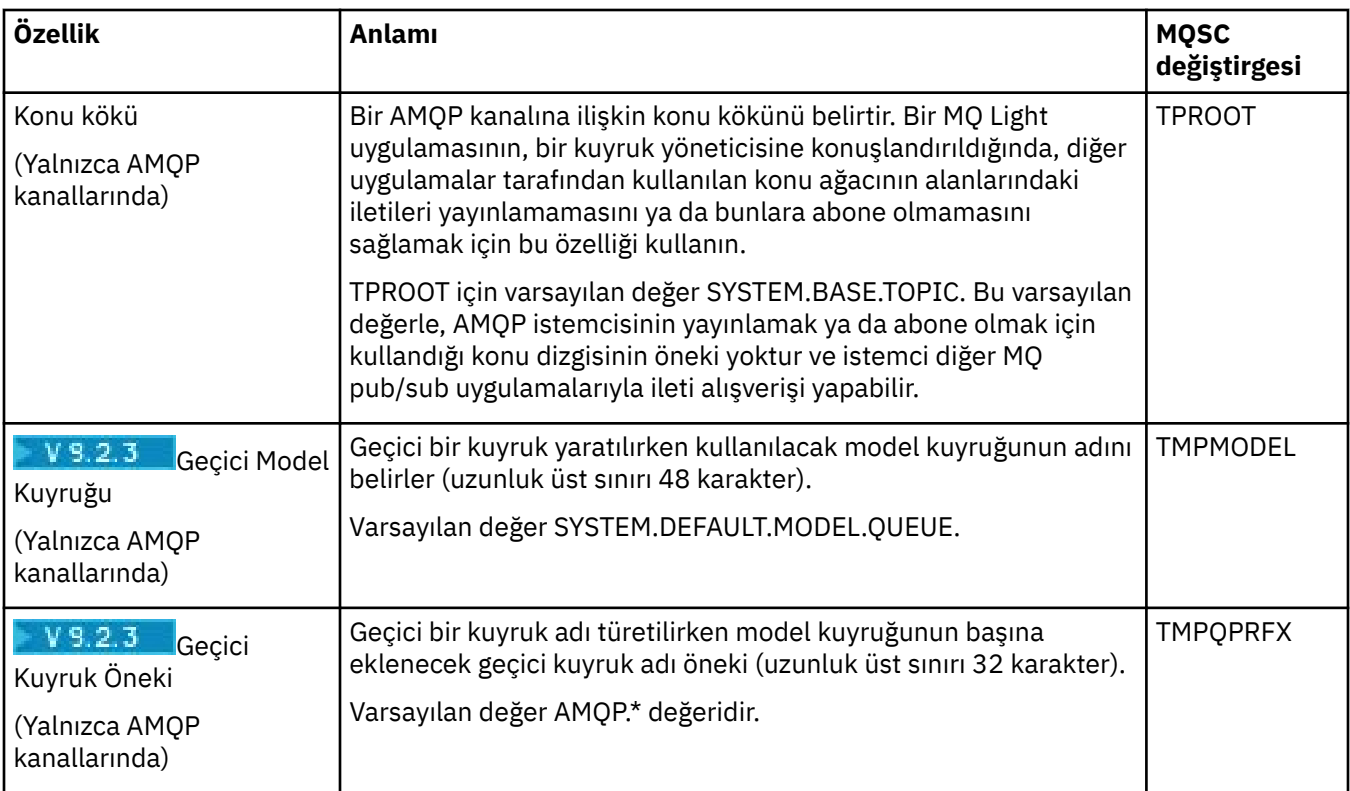

<span id="page-395-0"></span>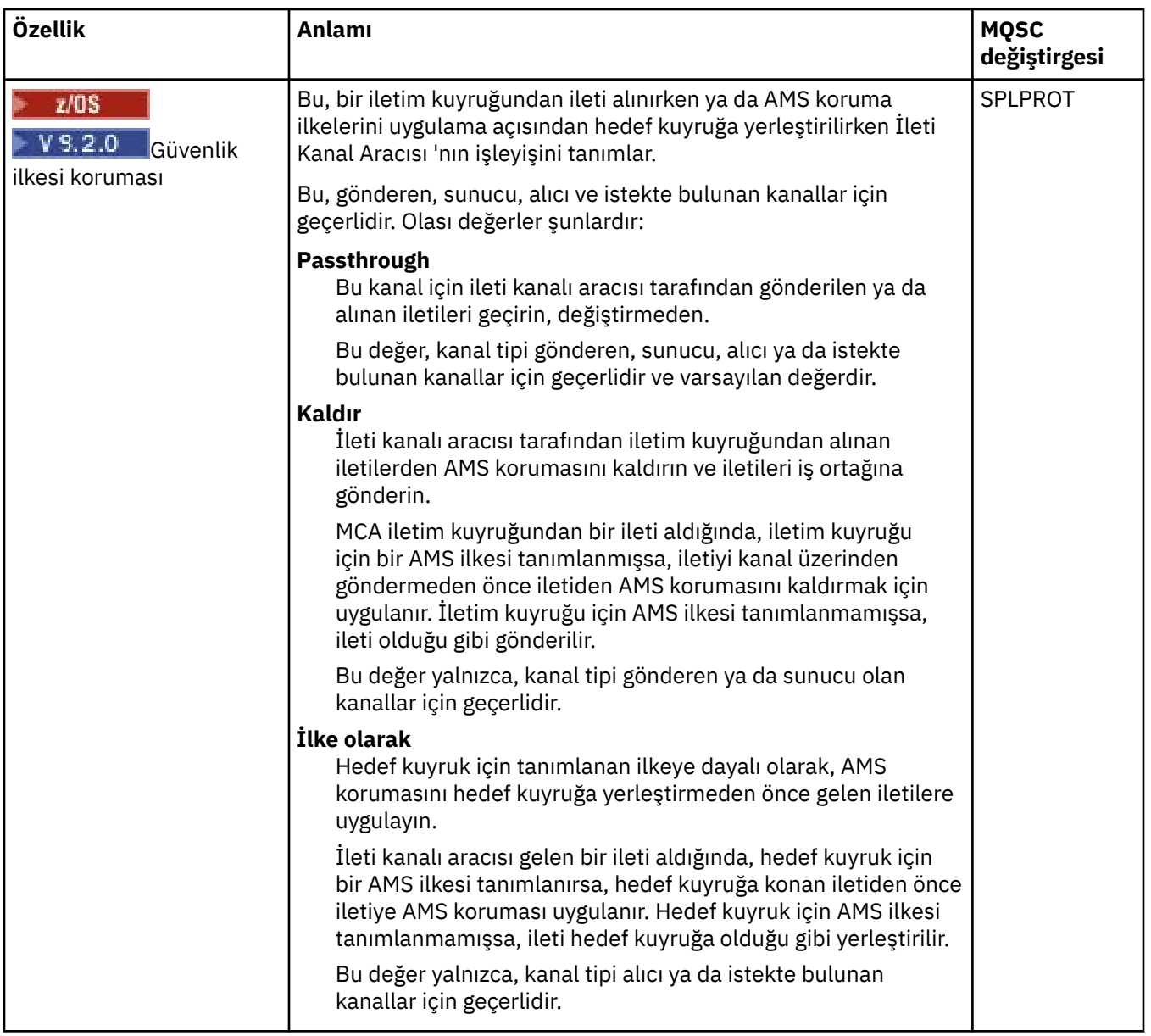

## **MCA sayfası**

Aşağıdaki çizelge, **Kanal özellikleri** iletişim kutusunun **MCA** sayfasında ayarlayabileceğiniz özellikleri listeler. Bu kanala ilişkin MCA ' nın (Message Channel Agent; İleti Kanal Aracısı) nasıl çalıştığını yapılandırmak için, **MCA** sayfasındaki özellikleri düzenleyin.
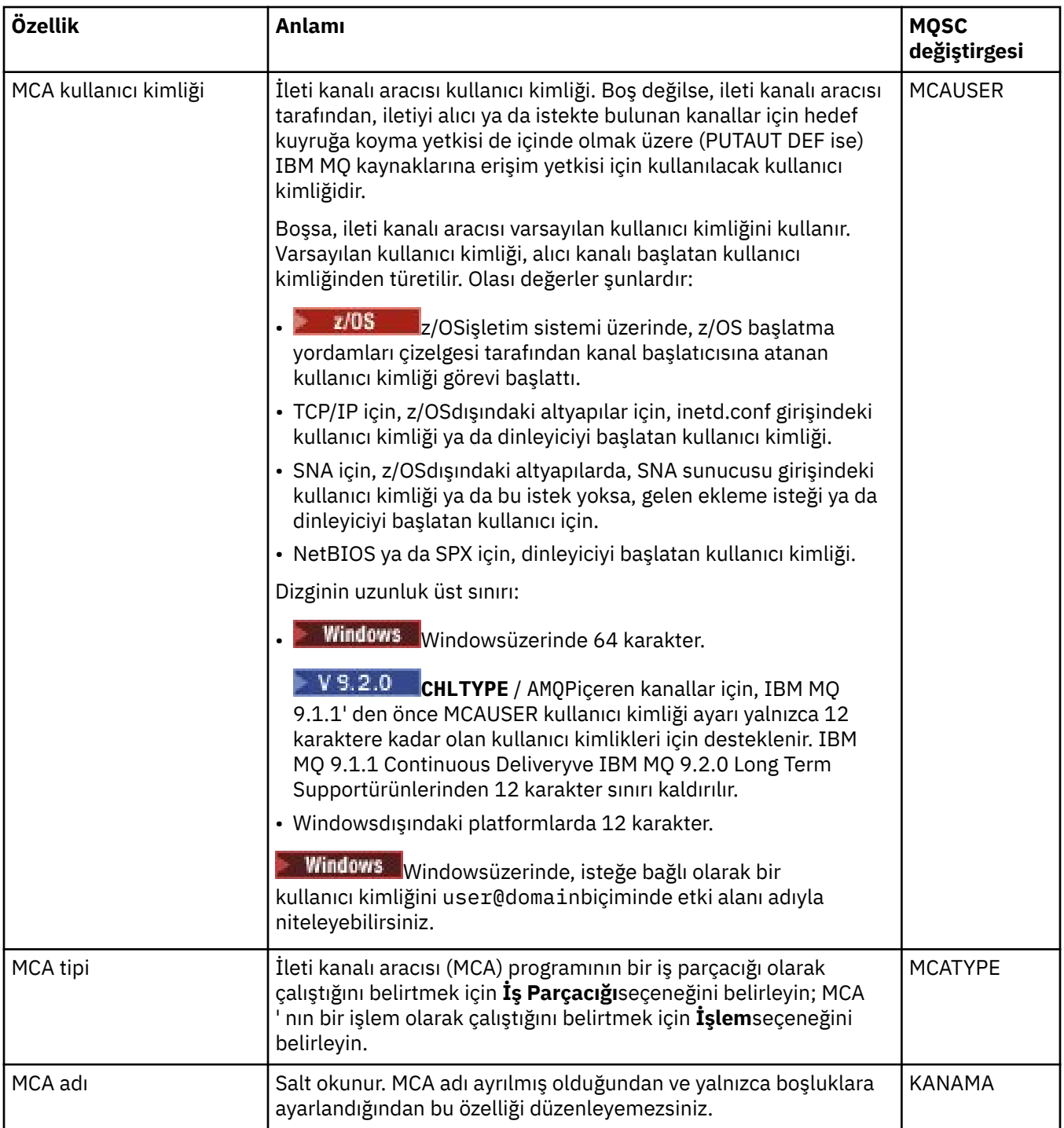

## **Sayfaından çıkar**

Aşağıdaki tabloda, **Kanal özellikleri** iletişim kutusunun **Çıkışlar** sayfasında ayarlayabileceğiniz özellikler listelenmektedir. Kanalı kullanıcı çıkışlarını çalıştıracak şekilde yapılandırmak için, **Çıkışlar** sayfasında özellikleri düzenleyin.

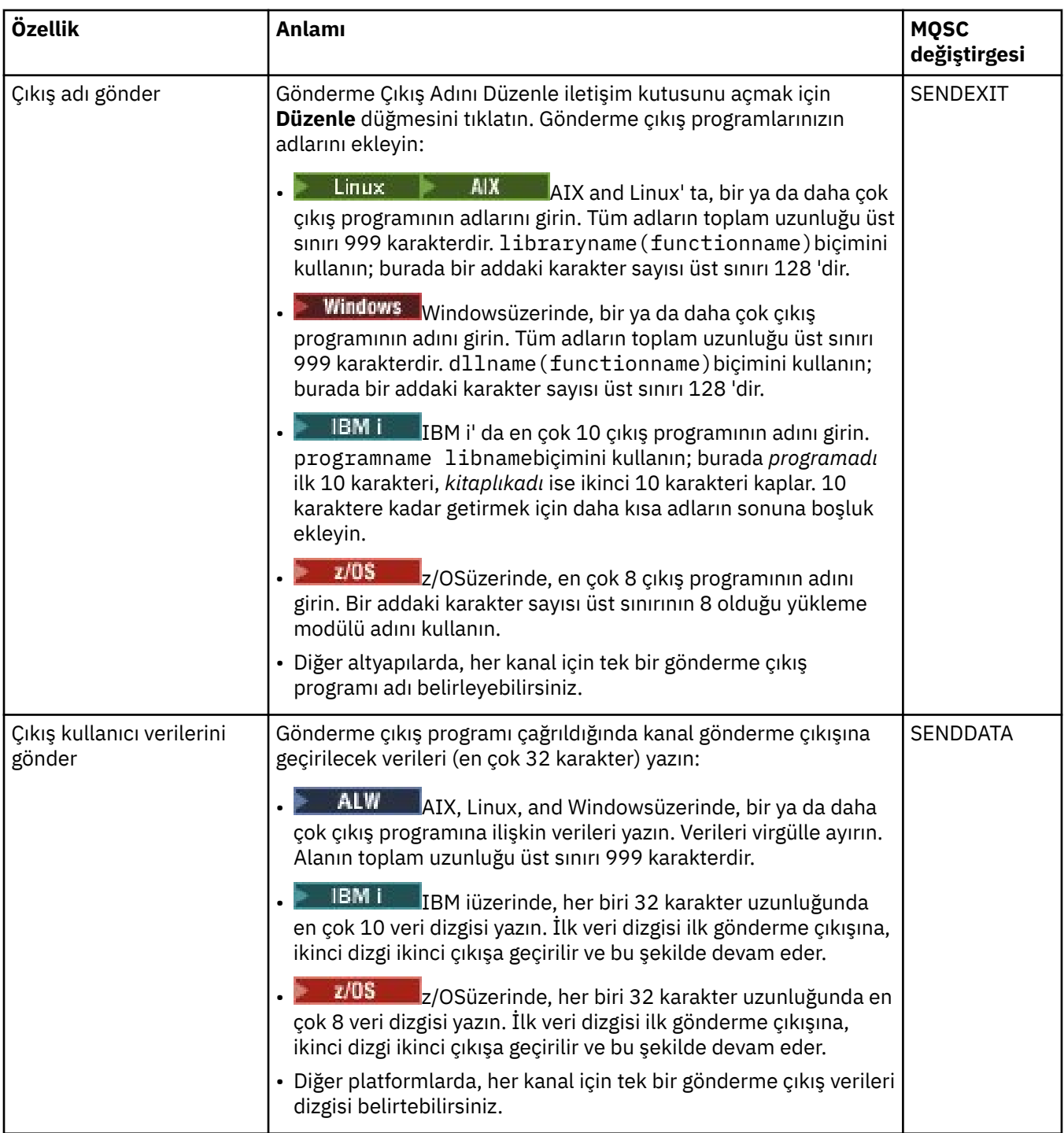

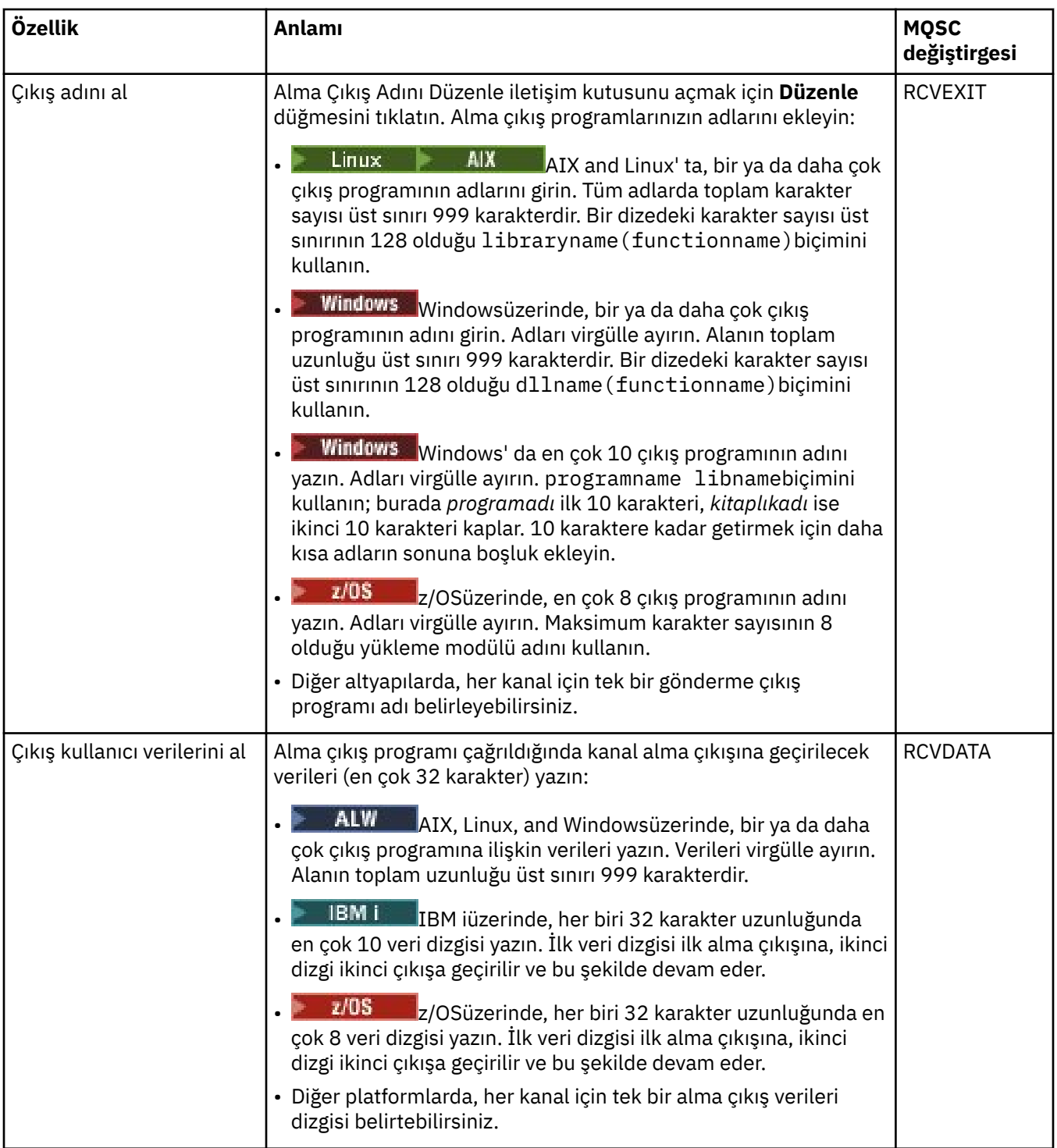

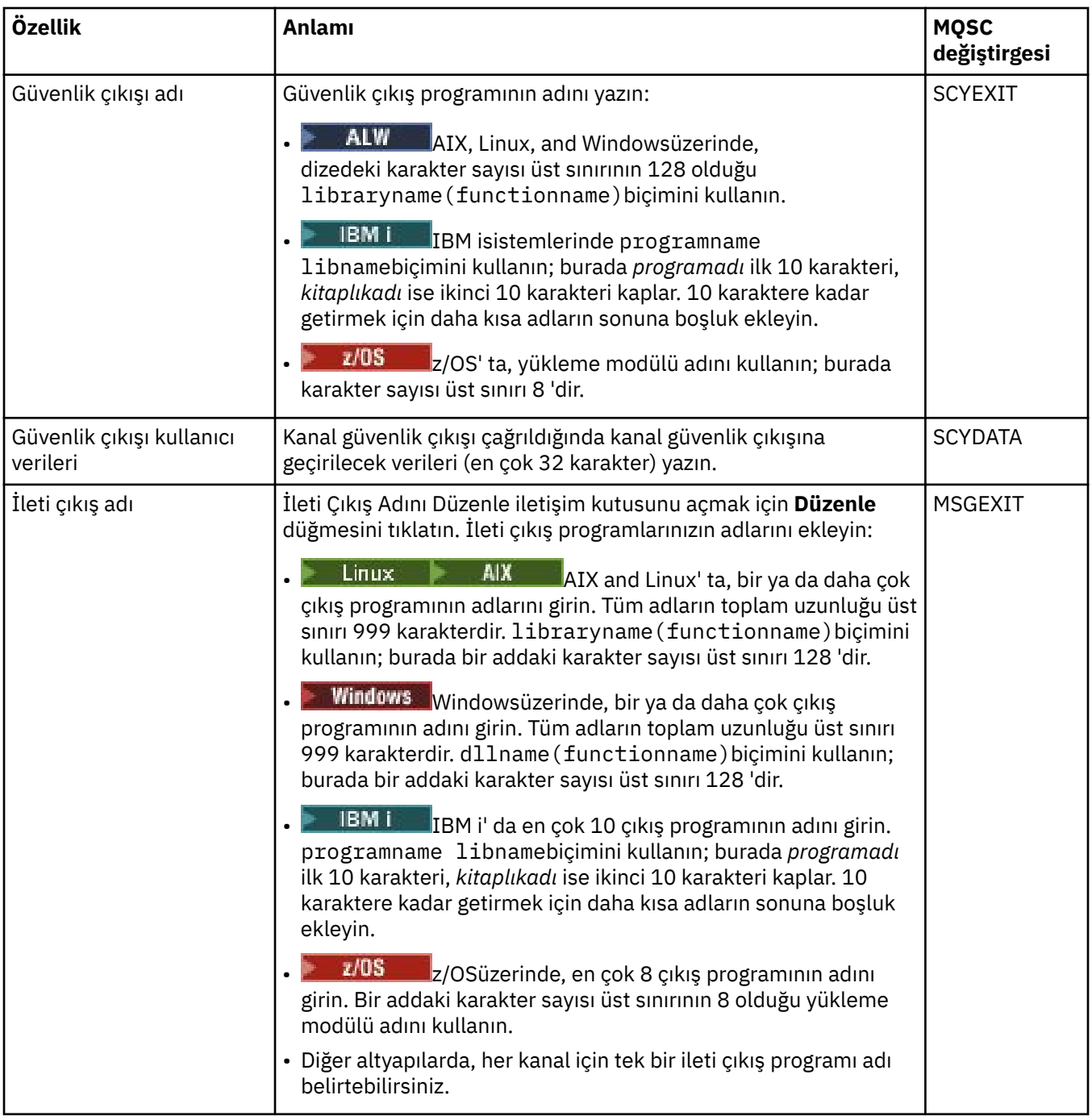

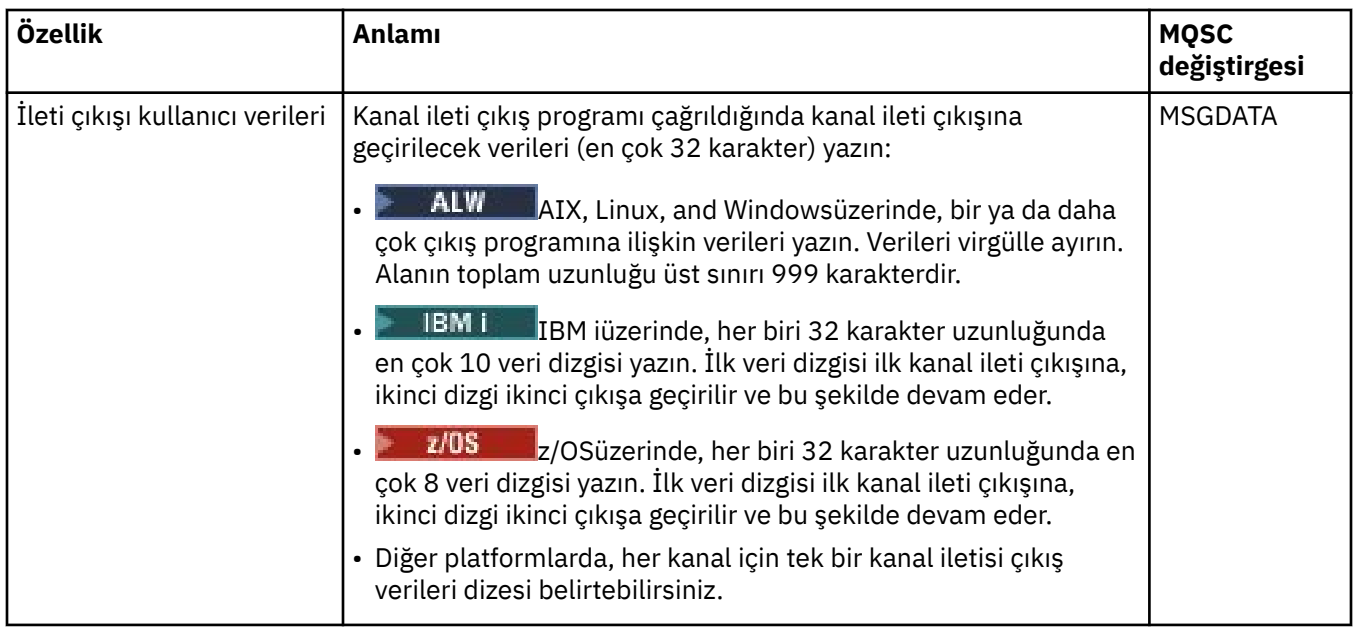

# **LU6.2 sayfası**

Aşağıdaki çizelge, **Kanal özellikleri** iletişim penceresinin **LU6.2** sayfasında ayarlayabileceğiniz özellikleri listeler. Kanal LU 6.2 iletim protokolünü kullanıyorsa, **LU6.2** sayfasındaki özellikleri düzenleyin.

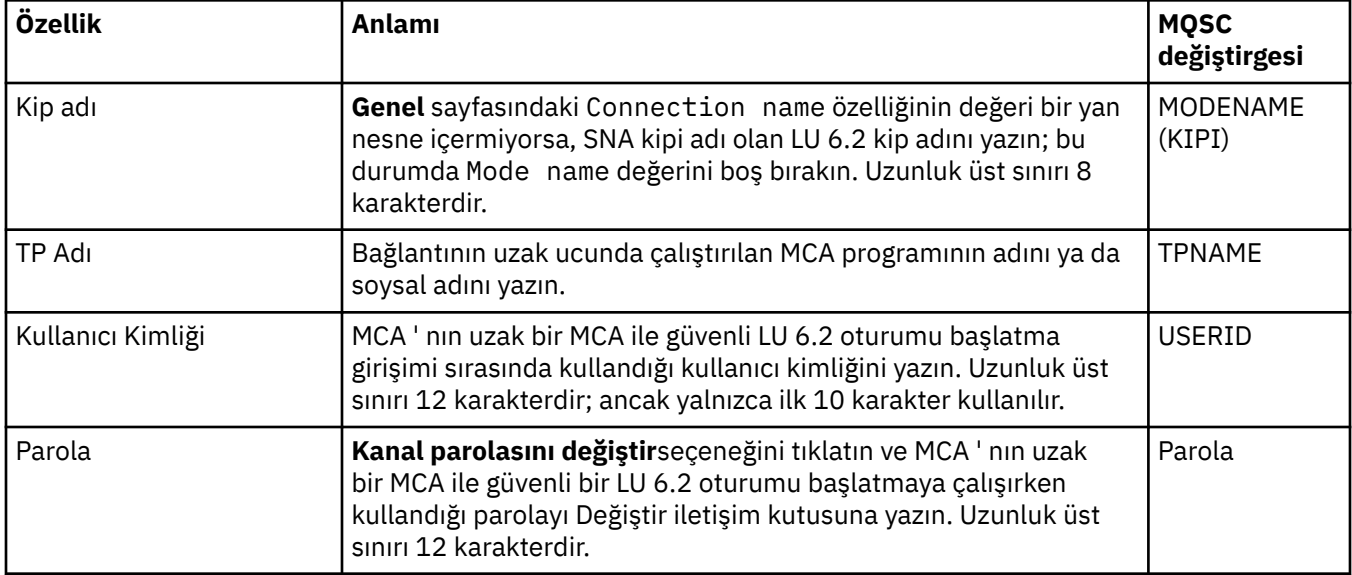

## **Sayfayı yeniden dene**

Aşağıdaki çizelge, **Kanal özellikleri** iletişim penceresinin **Yeniden Dene** sayfasında ayarlayabileceğiniz özellikleri listeler. Kanal uzak kuyruk yöneticisine bağlanamıyorsa, kanalın nasıl davranacağını yapılandırmak için **Yeniden Dene** sayfasında özellikleri düzenleyin.

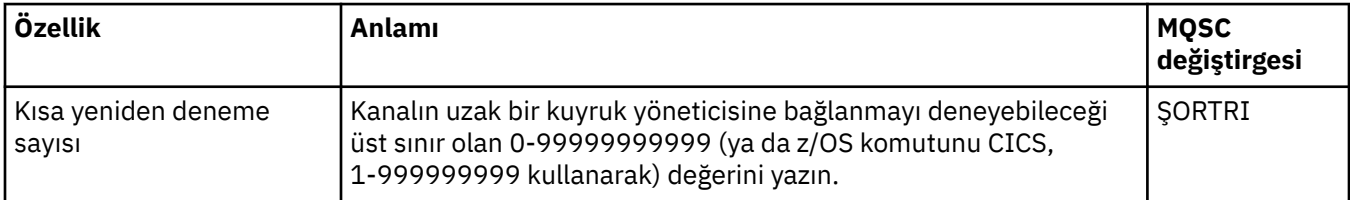

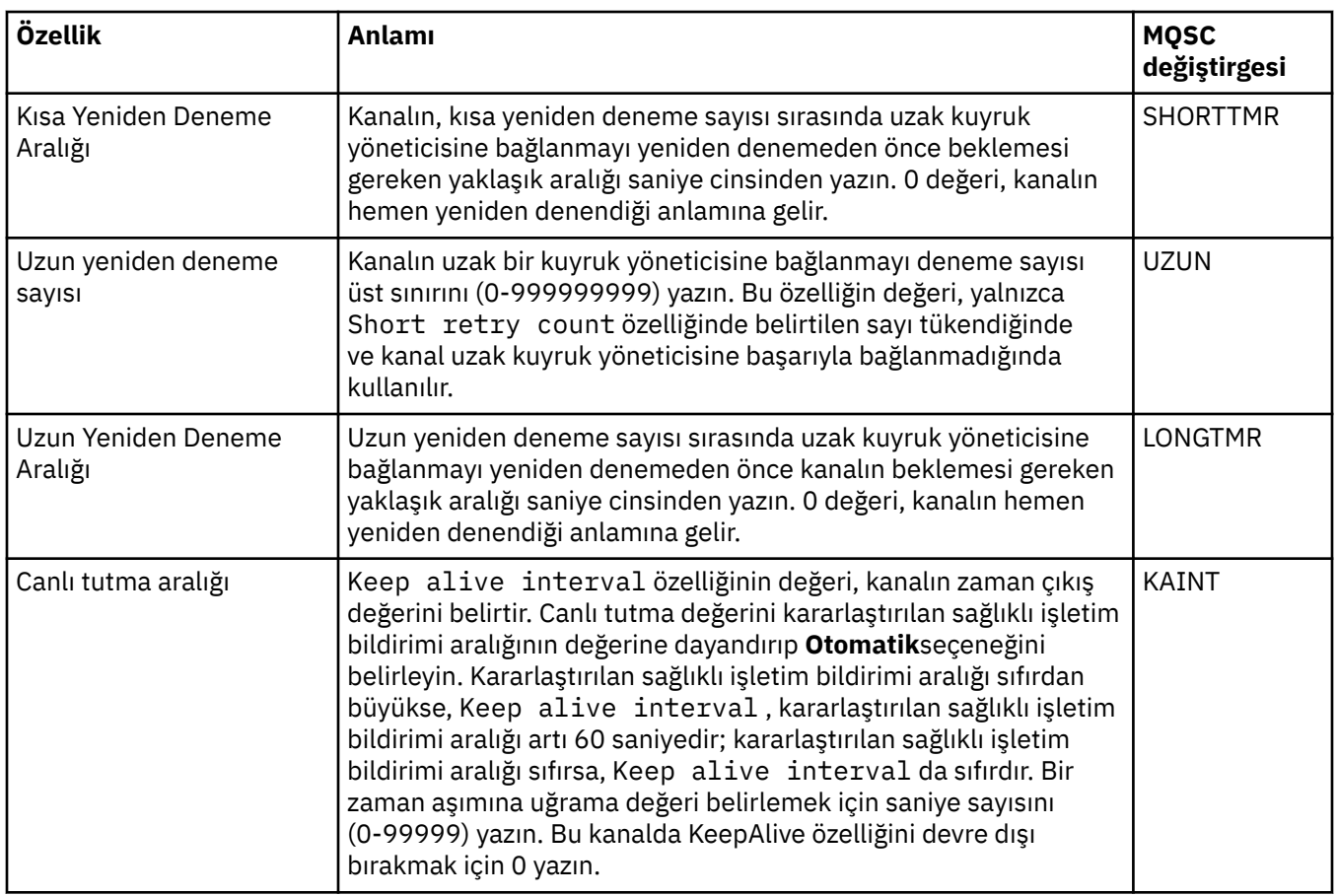

# **İleti yeniden deneme sayfası**

Aşağıdaki çizelge, **Kanal özellikleri** iletişim penceresinin **İleti yeniden deneme** sayfasında ayarlayabileceğiniz özellikleri listeler. Kanal uzak kuyruğa ileti yerleştirmeyi ilk denediğinde başarısız olursa, kanalın nasıl davranacağını yapılandırmak için, **İleti yeniden deneme** sayfasındaki özellikleri düzenleyin.

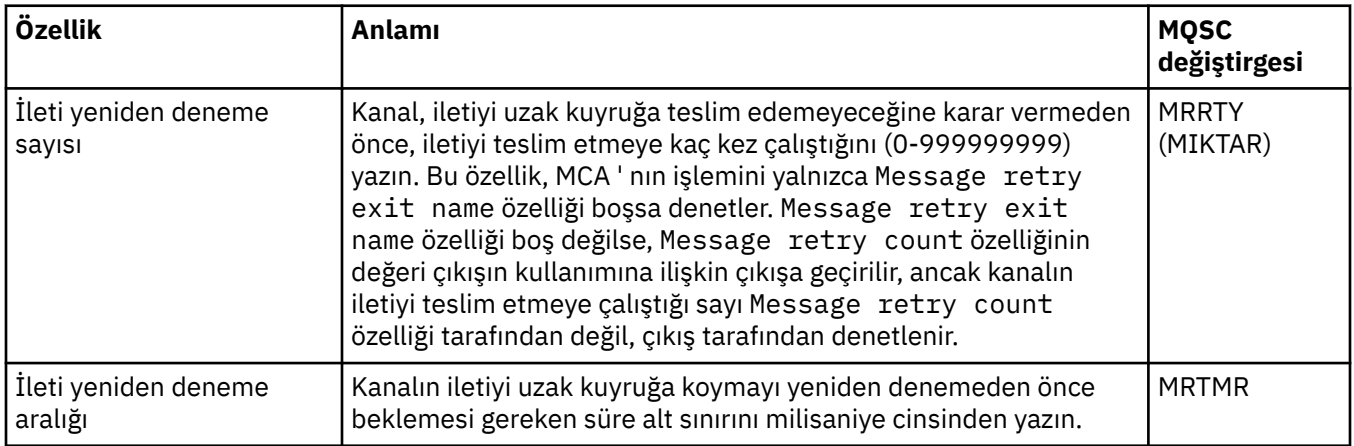

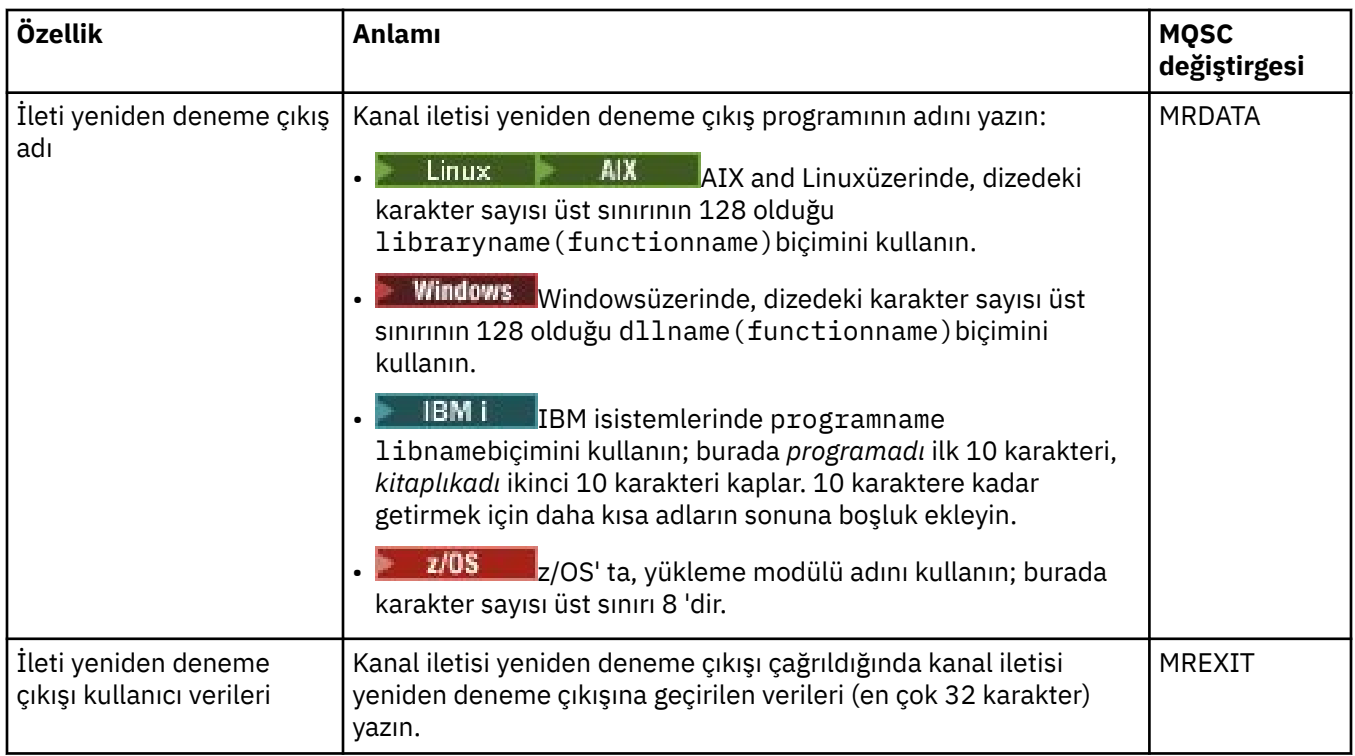

# **Küme sayfası**

Aşağıdaki çizelge, **Kanal özellikleri** iletişim penceresinin **Küme** sayfasında ayarlayabileceğiniz özellikleri listeler. Kanalı bir ya da daha fazla kümede paylaşmak için, **Küme** sayfasındaki özellikleri düzenleyin.

**Not:** Hedef kuyruk yöneticilerindeki küme alıcı kanallarındaki küme kanalı özelliklerini belirleyin. Eşleşen küme-gönderen kanallarında belirttiğiniz özellikler büyük olasılıkla yoksayılır. Bkz. Küme kanalları.

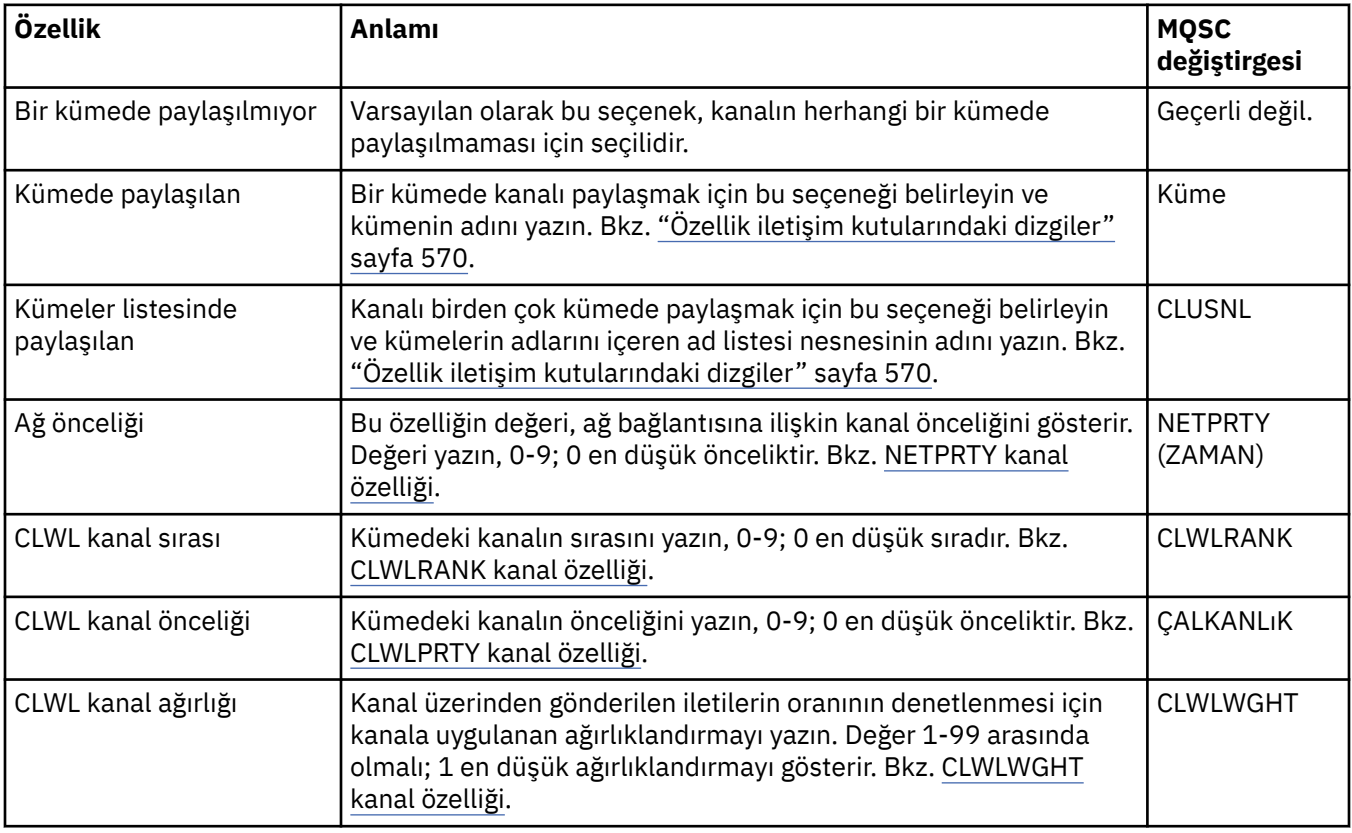

## **SSL sayfası**

Aşağıdaki çizelge, **Kanal özellikleri** iletişim penceresinin **SSL** sayfasında ayarlayabileceğiniz özellikleri listeler. Kanalı SSL güvenliğini kullanacak şekilde yapılandırmak için, **SSL** sayfasındaki özellikleri düzenleyin.

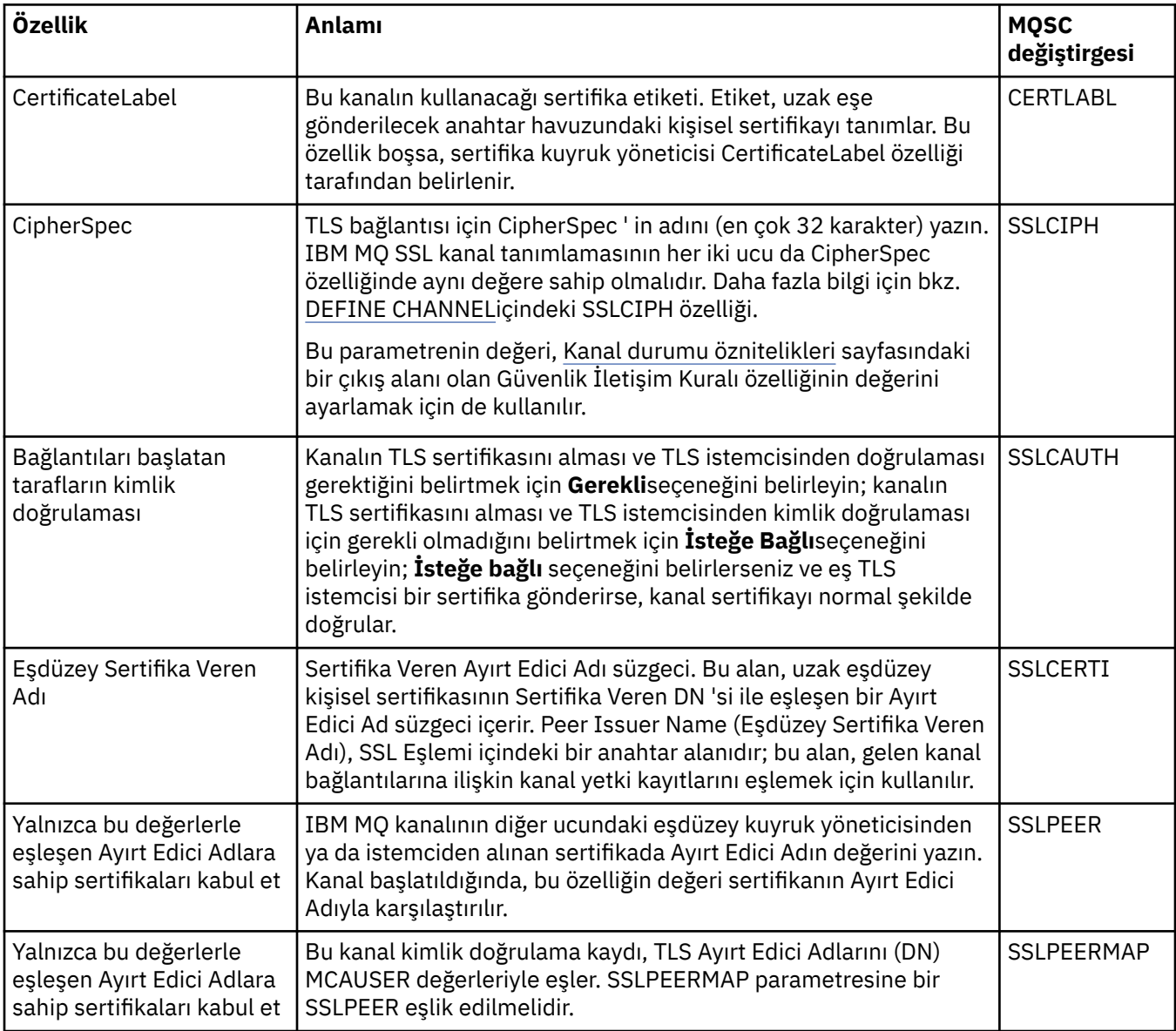

# **Yük Dengeleme sayfası**

Aşağıdaki tabloda, **Kanal özellikleri** iletişim kutusunun **Yük Dengeleme** sayfasında ayarlayabileceğiniz özellikler listelenmektedir.

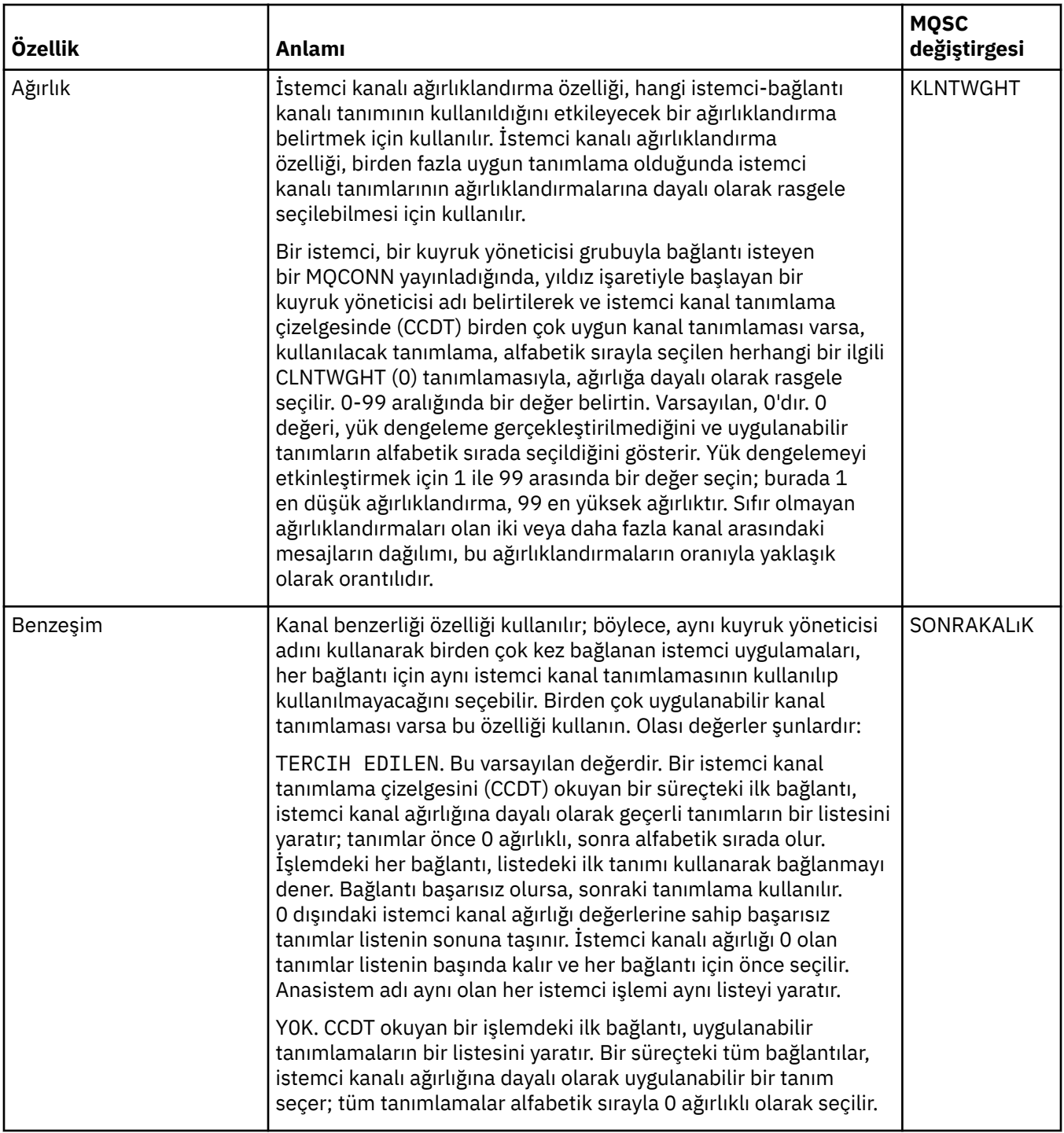

# **İstatistik sayfası**

Aşağıdaki çizelge, **Kanal özellikleri** iletişim penceresinin **İstatistikler** sayfasında ayarlayabileceğiniz özellikleri listeler. Kanalı izleme ya da istatistik verilerini toplayacak şekilde yapılandırmak için, **İstatistikler** sayfasında özellikleri düzenleyin.

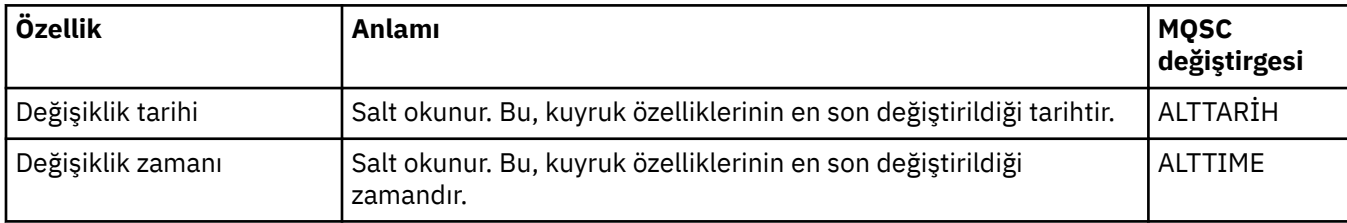

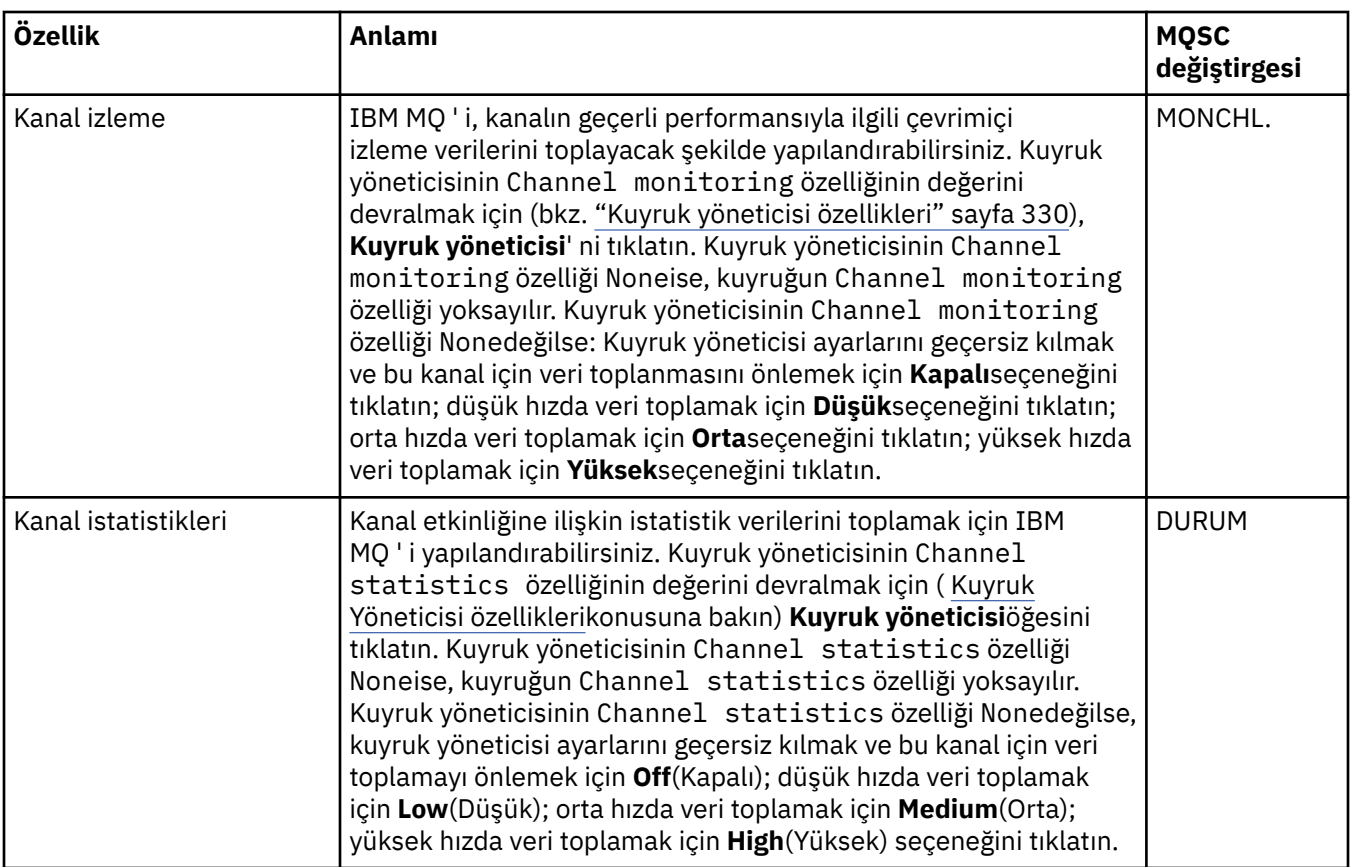

#### **İlgili görevler**

["Kuyruk yöneticilerinin ve nesnelerinin yapılandırılması" sayfa 40](#page-39-0)

Özellikler iletişim kutularını kullanarak, kuyruk yöneticisi ve nesnelerinin birçok özelliğini IBM MQ Explorer ' dan yapılandırabilirsiniz.

#### **İlgili başvurular**

["Özellik iletişim kutularındaki dizgiler" sayfa 570](#page-569-0) Belirli karakterleri bir dizgiye dahil etmek için, dizeyi belirli bir şekilde noktalamalısınız.

# **Dinleyici özellikleri**

Tüm dinleyici tiplerine ilişkin özellikleri ayarlayabilirsiniz. Bazı özellikler, belirli dinleyici tiplerine özgülenir.

Aşağıdaki çizelge, ayarlayabileceğiniz tüm özellikleri listeler.

Her özellik için, özelliği yapılandırmanız gerektiğinde kısa bir açıklama da vardır. Çizelgeler aynı zamanda DEFE, ALTER ve DISPLAY LISTENER komutlarına ilişkin MQSC değiştirgesini de verir. MQSC komutlarına ilişkin ek bilgi için MQSC komutlarını kullanarak yönetimbaşlıklı konuya bakın.

### **Genel sayfa**

Aşağıdaki çizelge, Dinleyici özellikleri iletişim kutusunun **Genel** sayfasında ayarlayabileceğiniz özellikleri listeler.

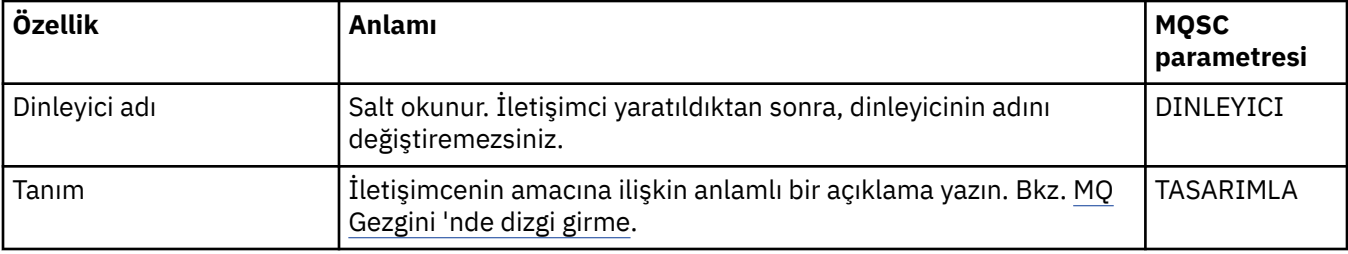

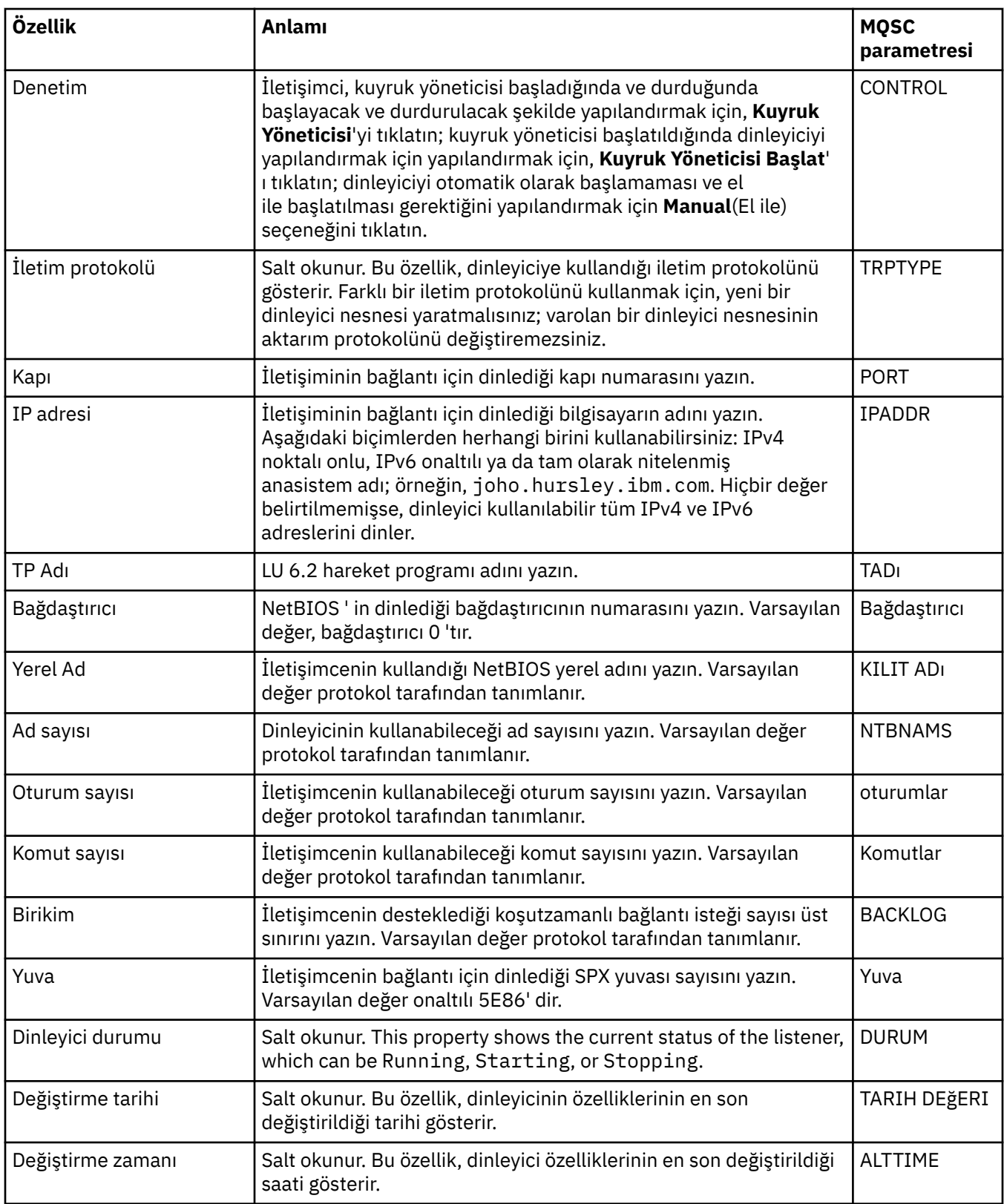

# **z/OS dinleyicileri için genel sayfa**

Dinleyici tanımlandıktan sonra z/OS dinleyici özellikleri değiştirilemez. Özellikler, yeni bir z/OS dinleyicisi eklediğinizde ayarlanır.

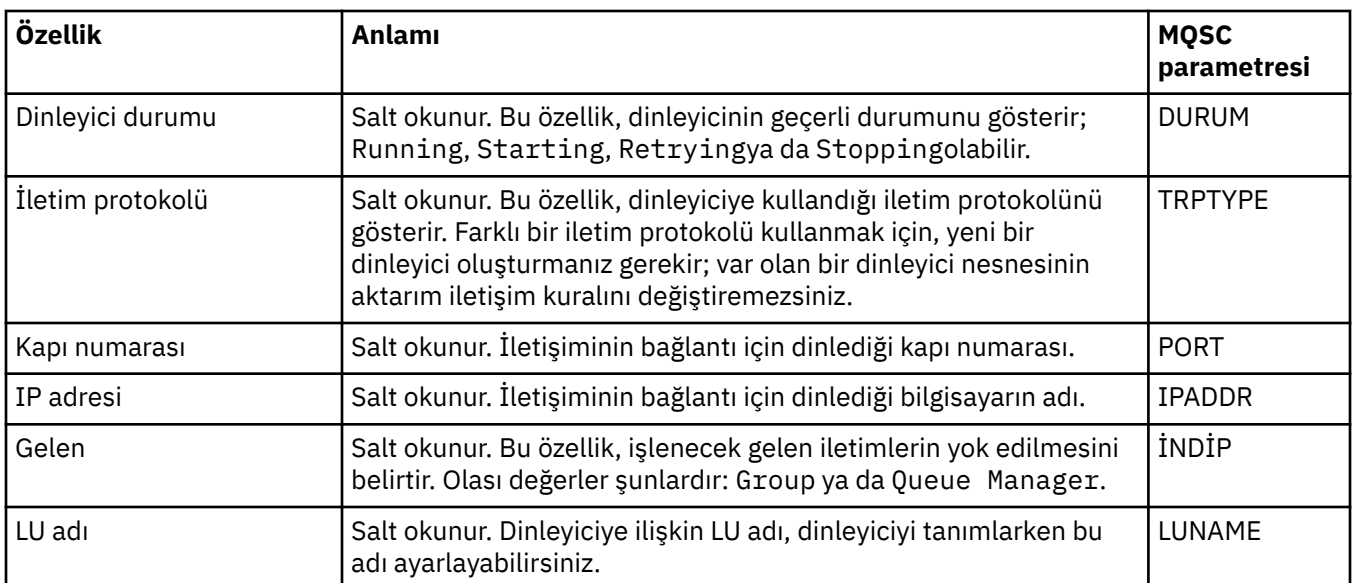

#### **İlgili görevler**

["Kuyruk yöneticilerinin ve nesnelerinin yapılandırılması" sayfa 40](#page-39-0)

Özellikler iletişim kutularını kullanarak, kuyruk yöneticisi ve nesnelerinin birçok özelliğini IBM MQ Explorer ' dan yapılandırabilirsiniz.

#### **İlgili başvurular**

["Özellik iletişim kutularındaki dizgiler" sayfa 570](#page-569-0) Belirli karakterleri bir dizgiye dahil etmek için, dizeyi belirli bir şekilde noktalamalısınız.

# **Konu özellikleri**

IBM MQ konusu, yayının ne hakkında olduğunu tanımlayan bir IBM MQ nesnesidir. Konulara ilişkin özellikleri ayarlayabilirsiniz. Bazı konu özellikleri z/OS konularına özgülenir. Ayrıca, yalnızca bir konu yaratırken değiştirebileceğiniz bazı özellikler de vardır. IBM MQ konusu oluşturulduktan sonra bu özellikleri değiştiremezsiniz.

Aşağıdaki çizelgelerde, IBM MQ Konuları için tüm özellikler listelenir.

Her özellik için, özelliği yapılandırmanız gerektiğinde kısa bir açıklama da vardır. Çizelgeler aynı zamanda DEFE, ALTER ve DISPLAY KONU komutlarına ilişkin MQSC değiştirgeleri de verir. MQSC komutlarına ilişkin ek bilgi için MQSC komutlarını kullanarak yönetimbaşlıklı konuya bakın.

#### **Genel**

The following table lists the properties on the **Genel** page of the IBM MQ **Konu Özellikleri** dialog.

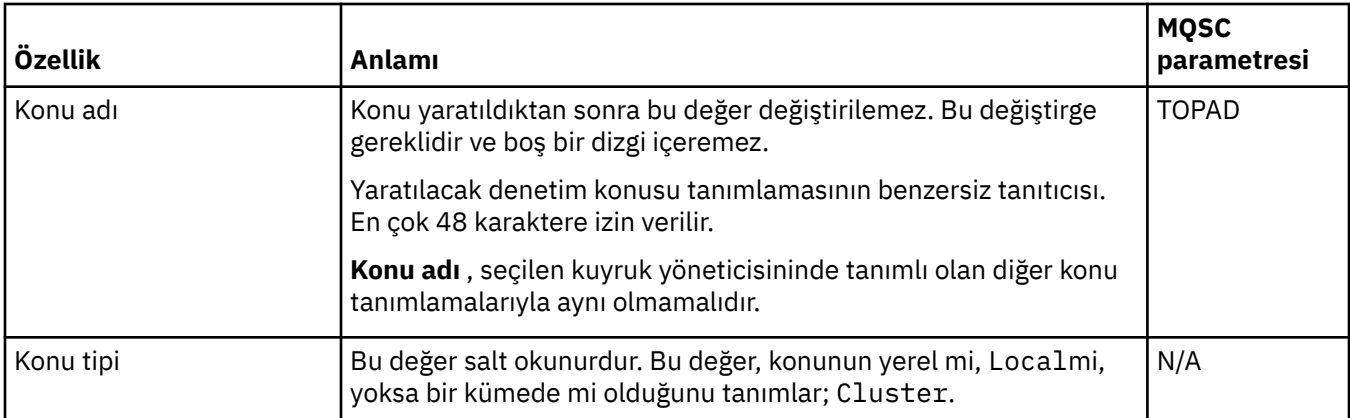

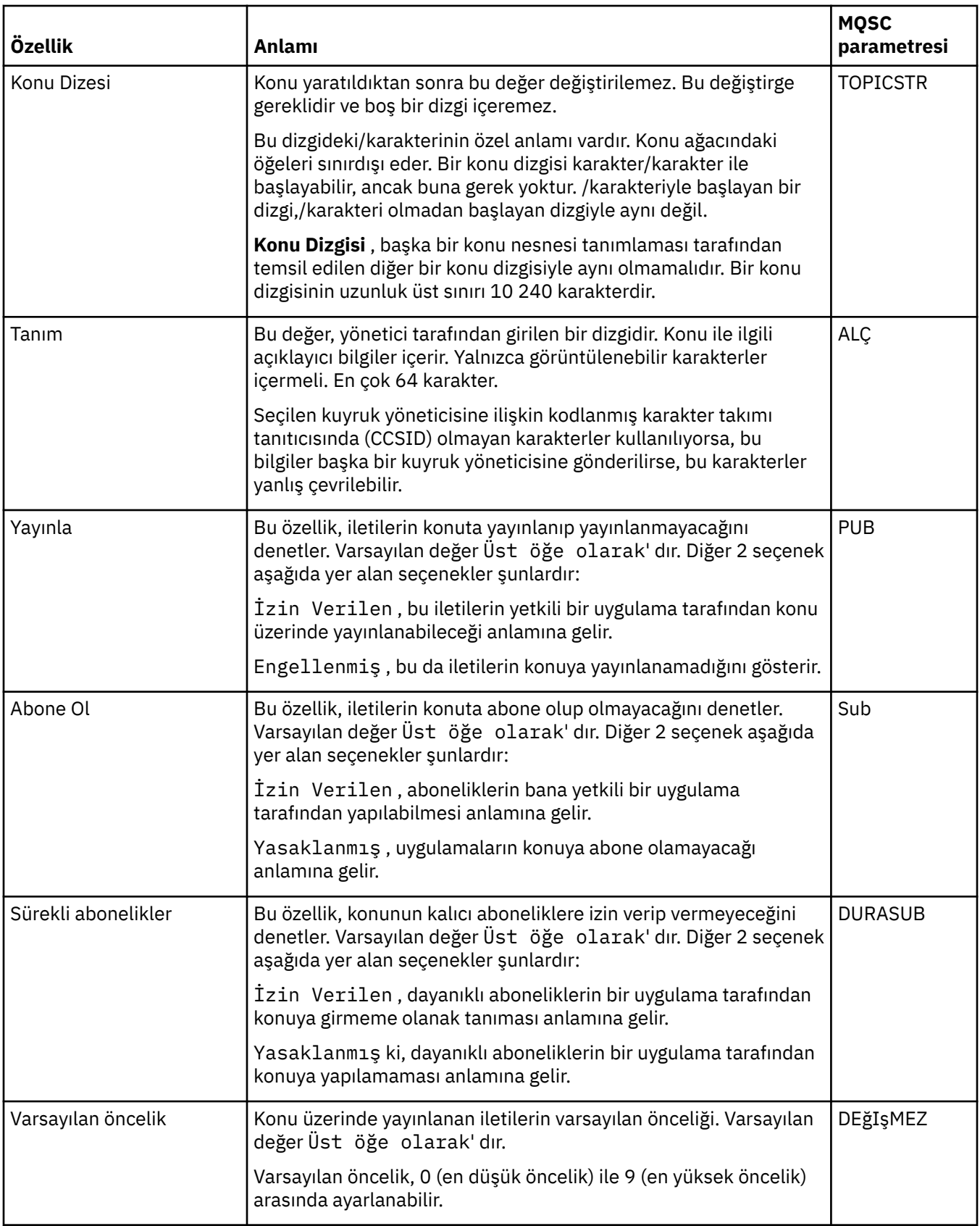

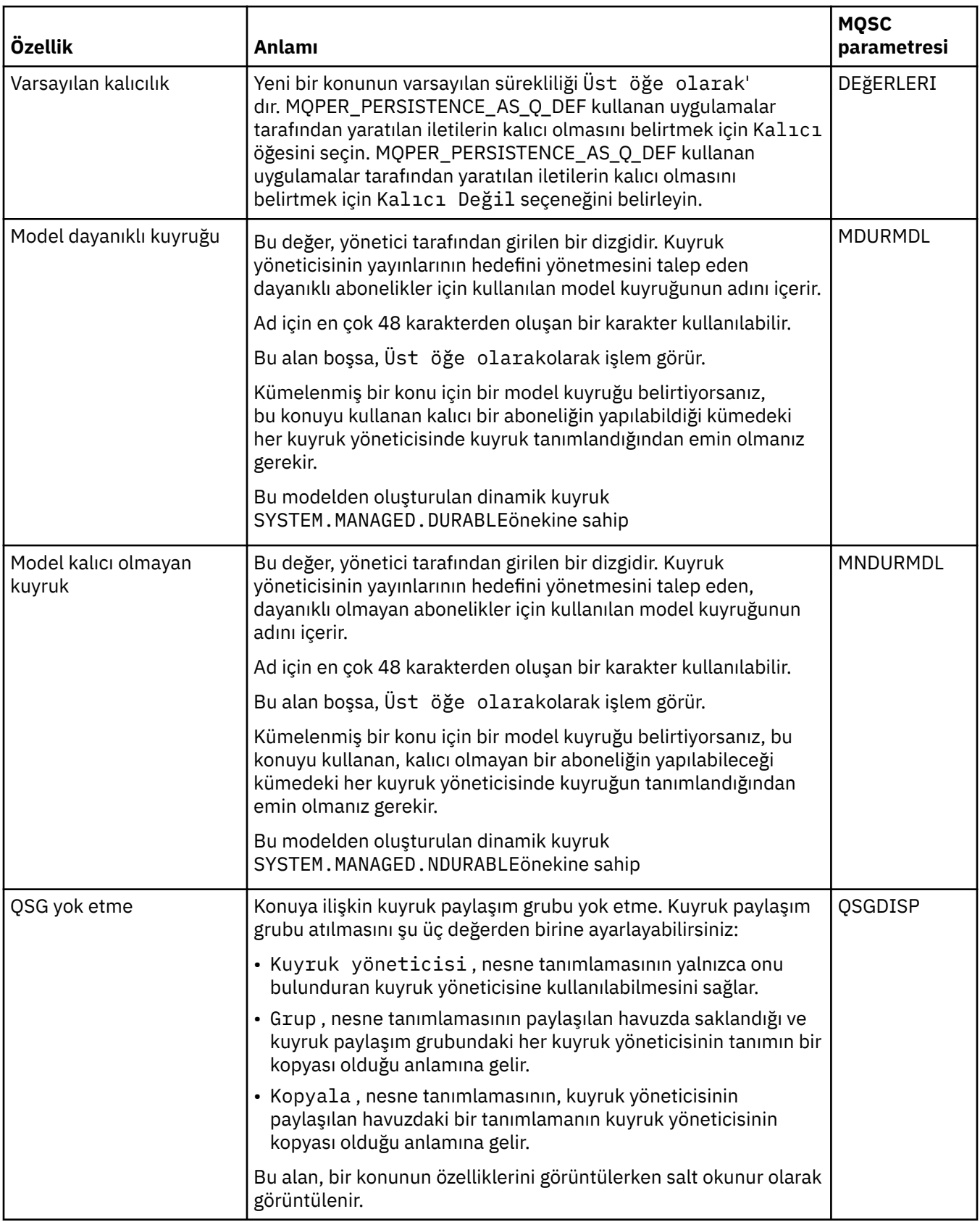

<span id="page-410-0"></span>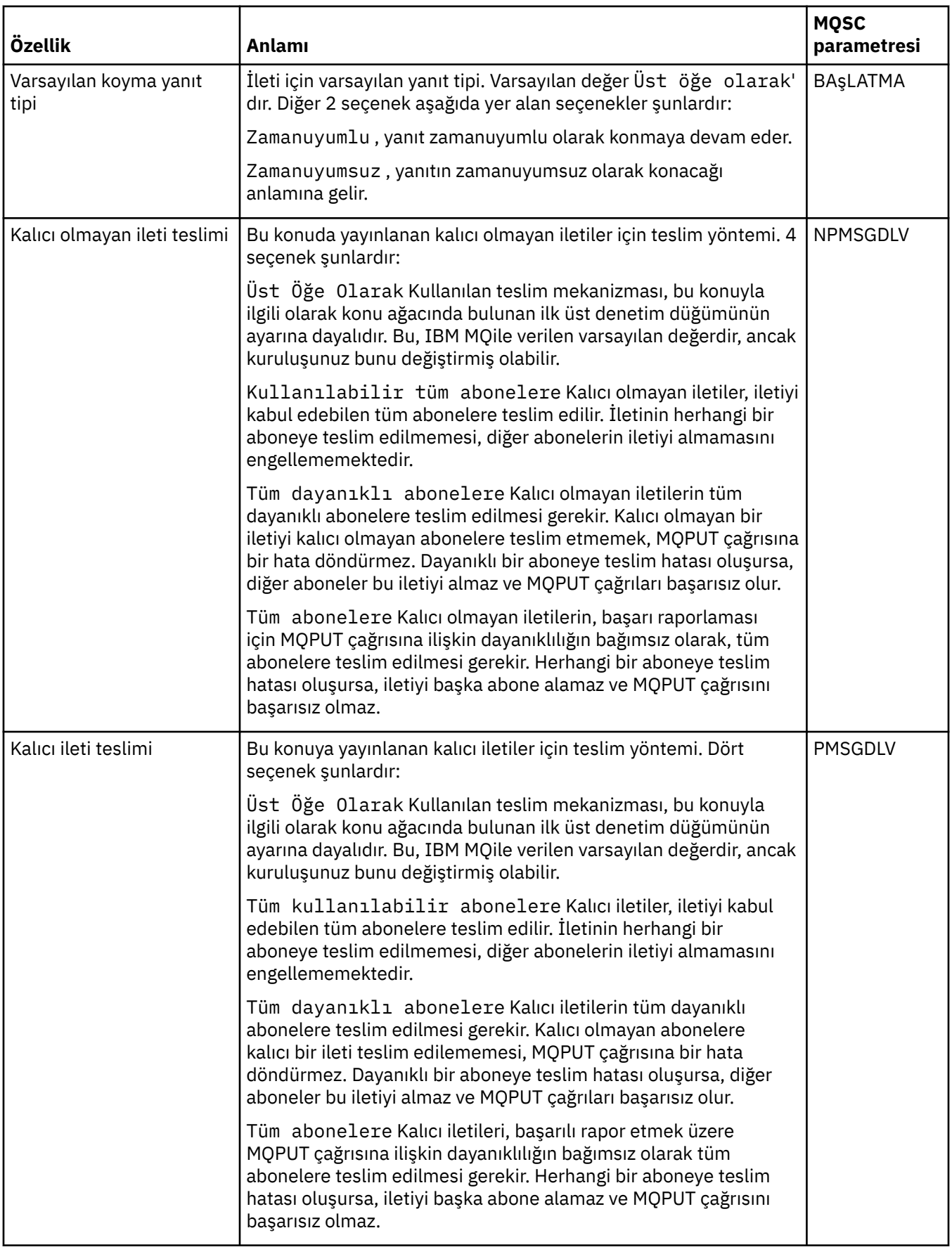

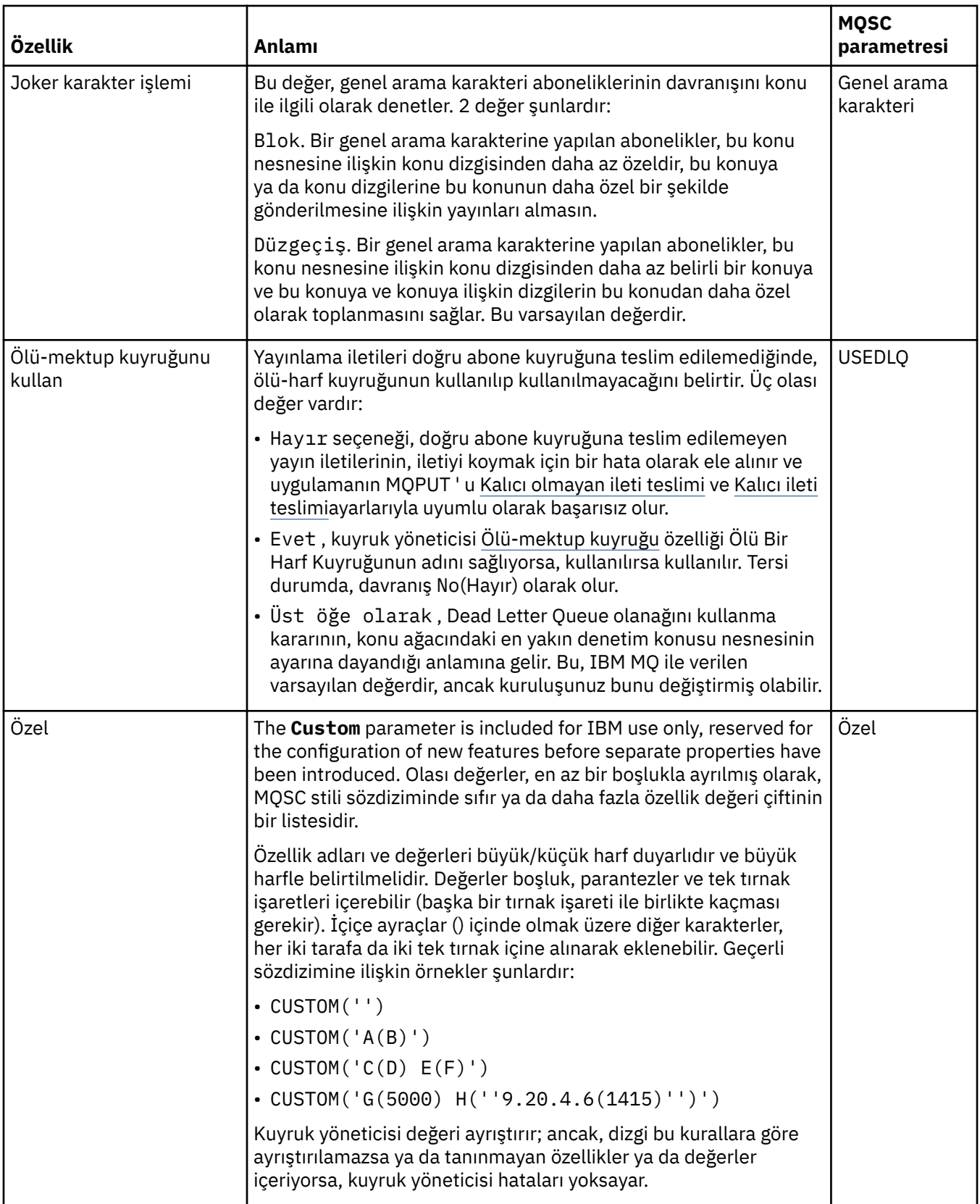

## **Dağıtılmış Pub/Sub**

Aşağıdaki tabloda, IBM MQ **Konu Özellikleri** iletişim kutusunun **Dağıtılmış Pub/Alt** sayfasındaki özellikler listelenir.

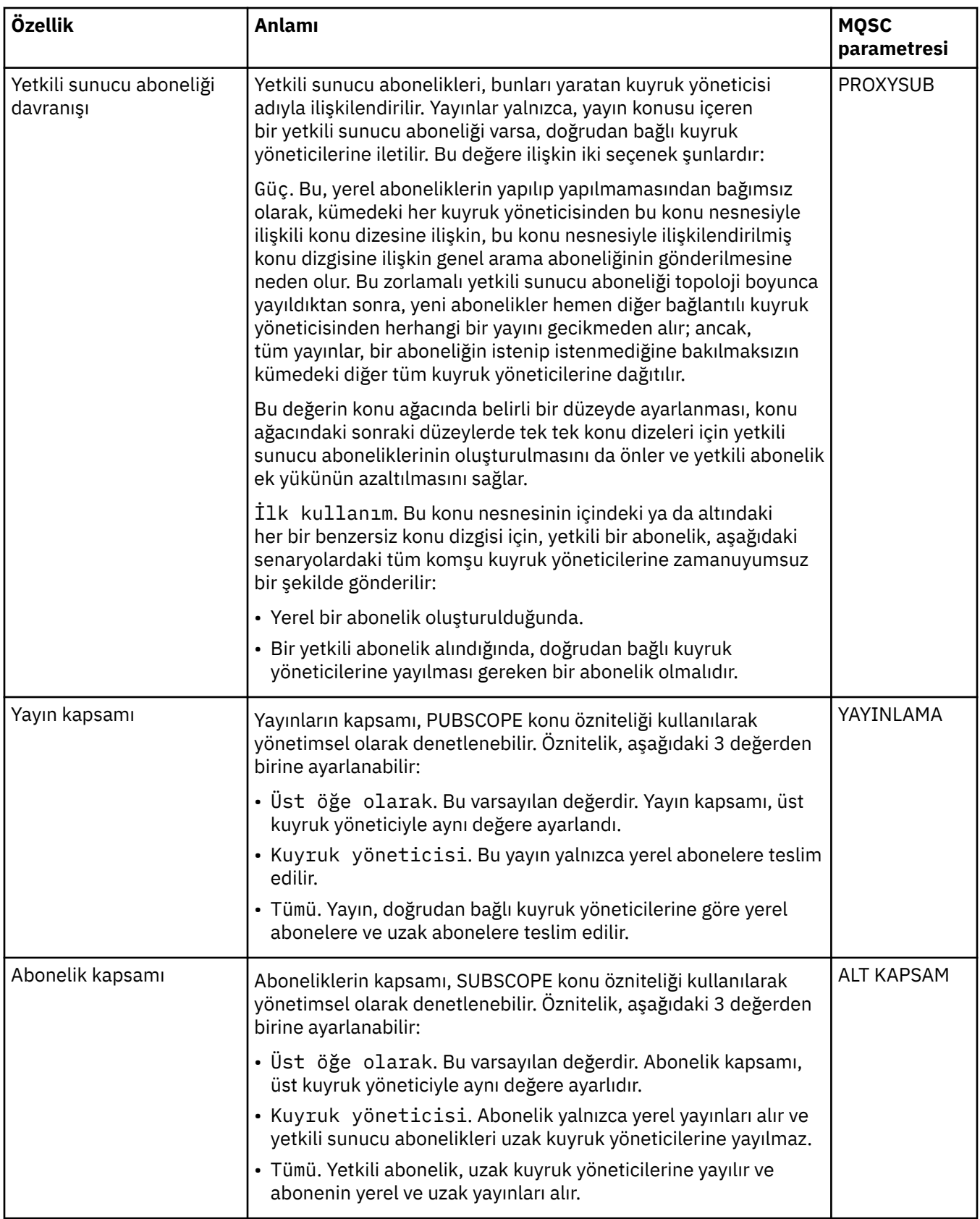

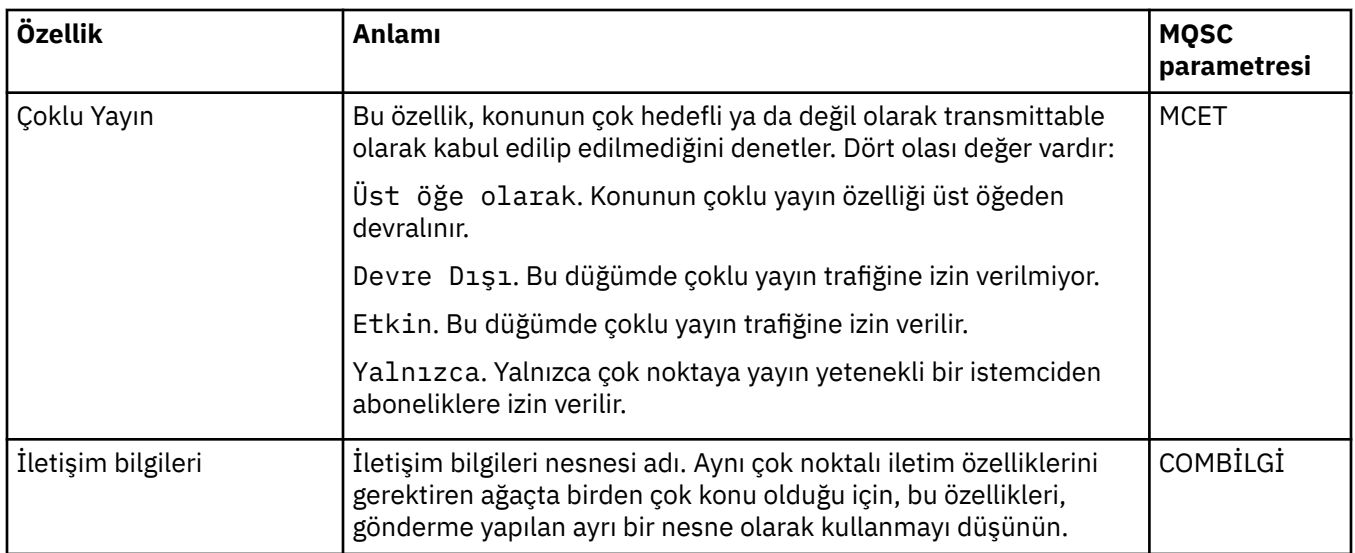

# **Küme**

Aşağıdaki tabloda, IBM MQ **Konu Özellikleri** iletişim kutusunun **Küme** sayfasındaki özellikler listelenir.

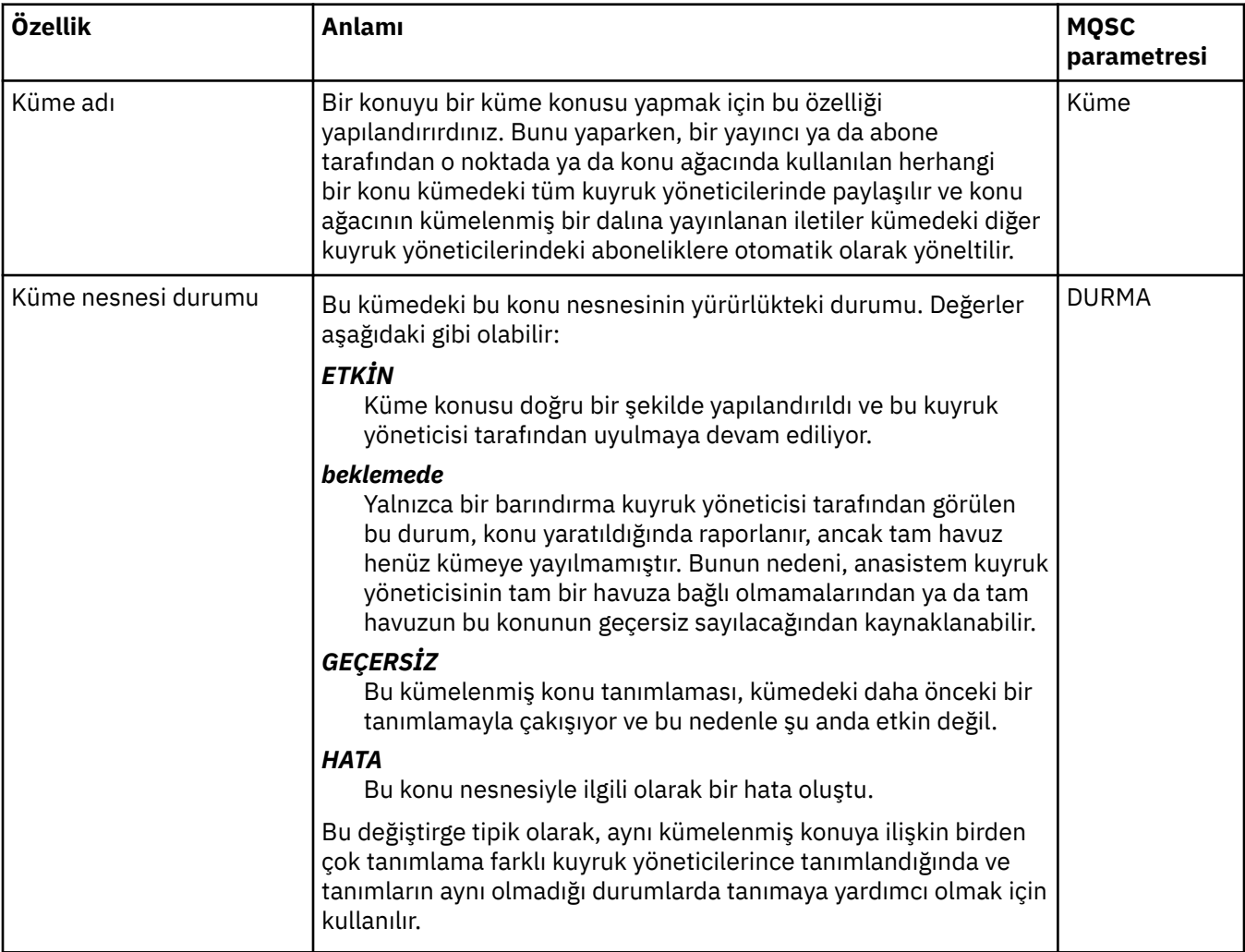

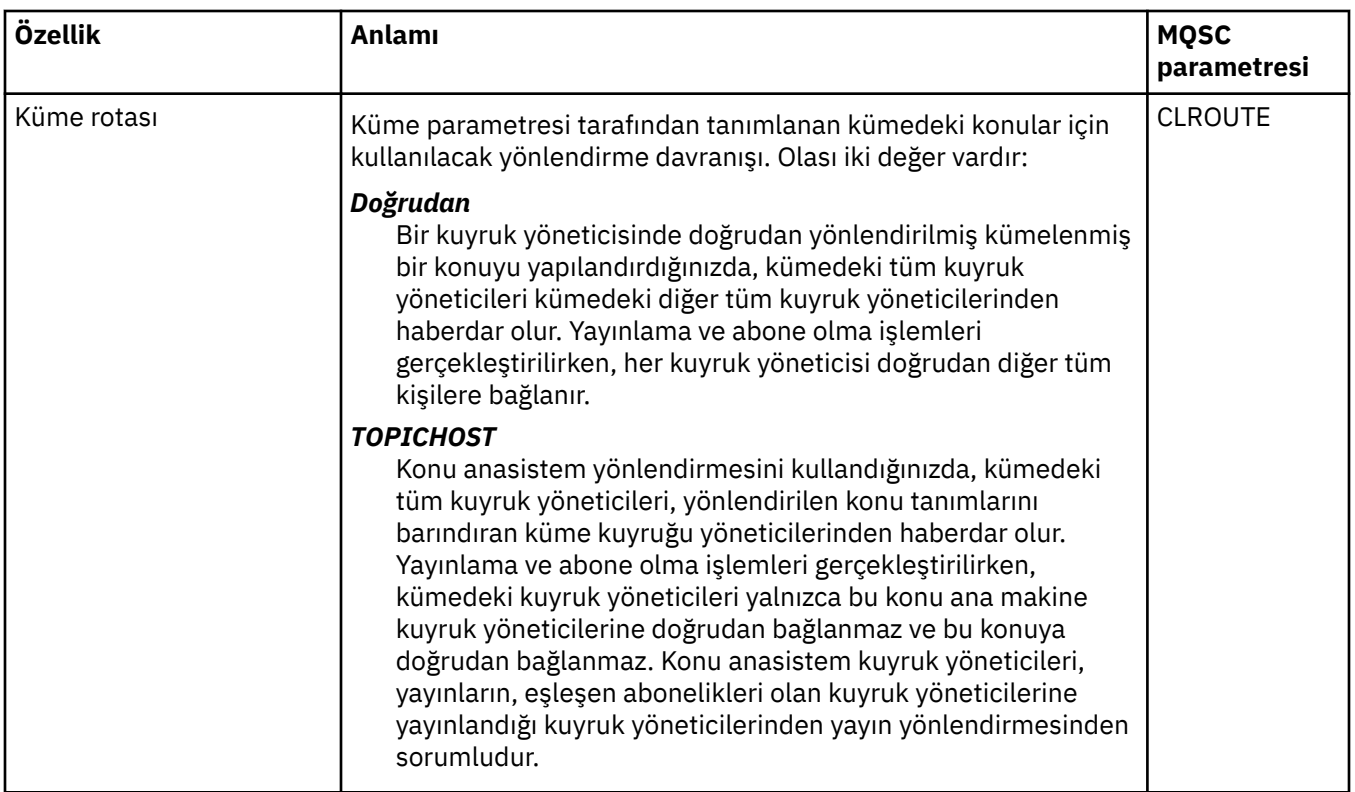

# **İstatistik**

Aşağıdaki tabloda, IBM MQ **Konu Özellikleri** iletişim kutusunun **İstatistikler** sayfasındaki özellikler listelenir.

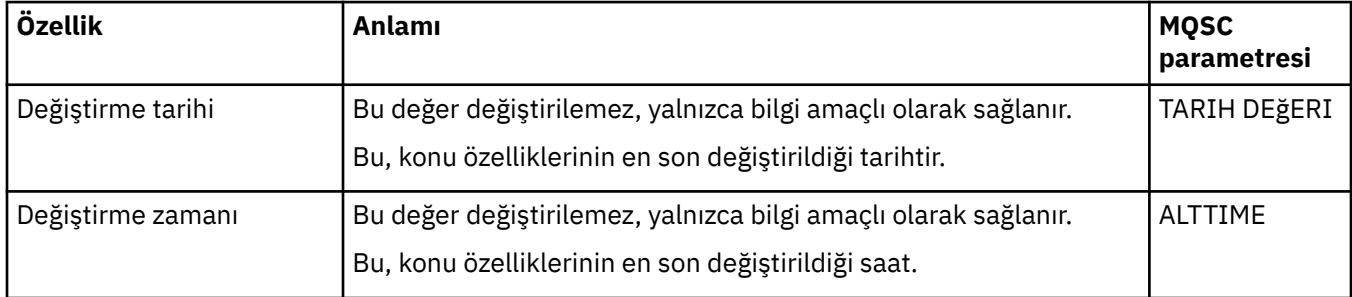

### **İlgili görevler**

["Kuyruk yöneticilerinin ve nesnelerinin yaratılması ve yapılandırılması" sayfa 15](#page-14-0) Navigator görünümünü ve İçerik görünümünü kullanarak IBM MQ Explorer ' ta kuyruk yöneticileri ve nesneler yaratabilir, bunları yapılandırabilir ve silebilirsiniz.

["İki nesnenin özelliklerinin karşılaştırılıyor" sayfa 42](#page-41-0)

Bir nesnenin özelliklerini aynı tipte başka bir nesneyle karşılaştırabilirsiniz; örneğin, bir kuyruğu başka bir kuyrukla karşılaştırmak, başka bir konu içeren bir konuyu ya da başka bir kanala sahip bir kanalı karşılaştırmak.

# **Hizmet özellikleri**

Hizmet özellikleri iletişim kutusunda özel hizmet nesnelerine ilişkin özellikleri yapılandırabilirsiniz.

Aşağıdaki çizelge, ayarlayabileceğiniz tüm özellikleri listeler.

Her özellik için, özelliği yapılandırmanız gerektiğinde kısa bir açıklama da vardır. Çizelgeler ayrıca, DEFE, ALTER ve DISPLAY SERVICE komutlarına ilişkin MQSC değiştirgesini de verir. MQSC komutlarına ilişkin ek bilgi için MQSC komutlarını kullanarak yönetimbaşlıklı konuya bakın.

## **Genel sayfa**

Aşağıdaki çizelge, Hizmet özellikleri iletişim kutusunun **Genel** sayfasında ayarlayabileceğiniz özellikleri listeler.

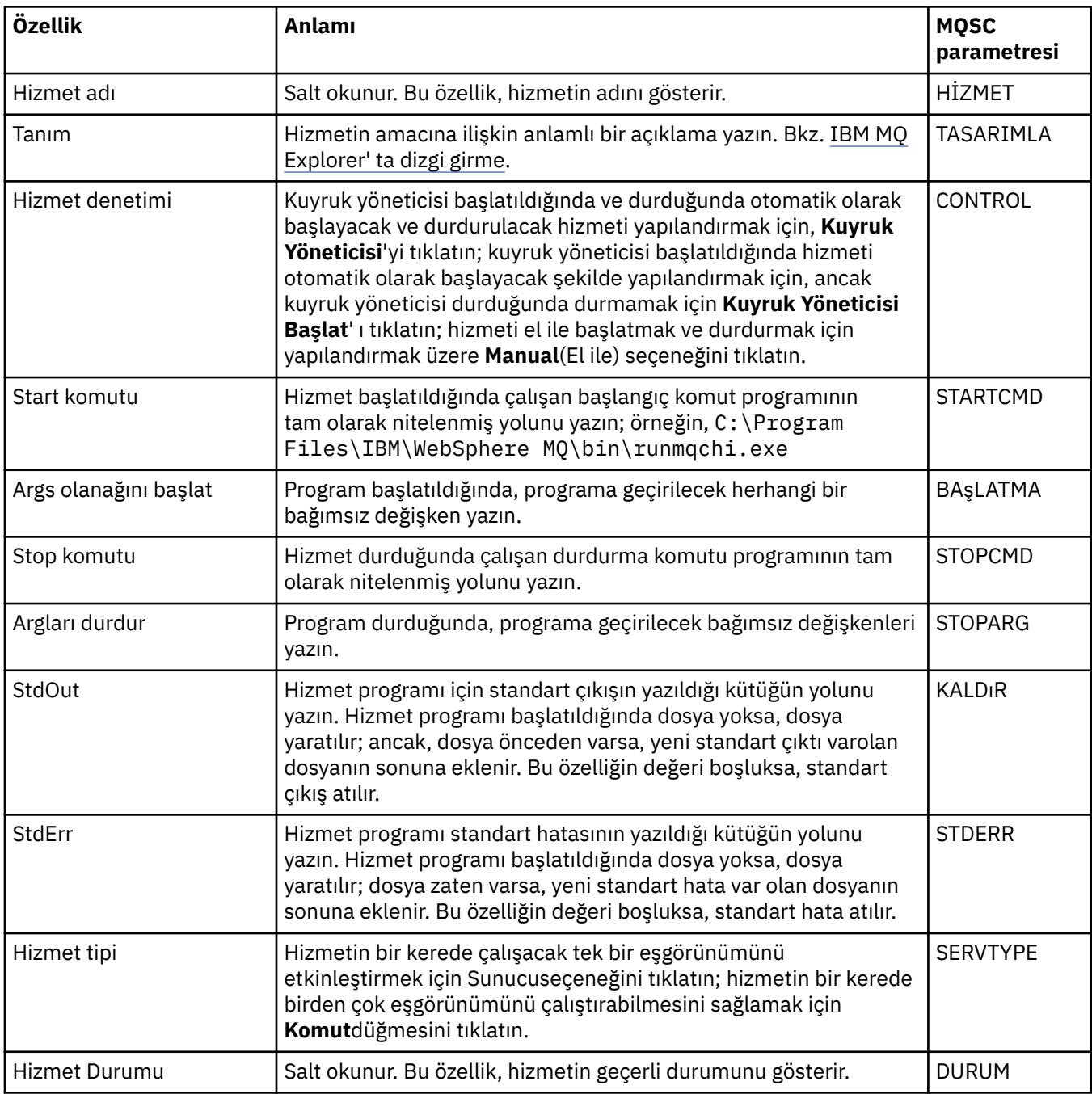

#### **İlgili görevler**

["Kuyruk yöneticilerinin ve nesnelerinin yapılandırılması" sayfa 40](#page-39-0)

Özellikler iletişim kutularını kullanarak, kuyruk yöneticisi ve nesnelerinin birçok özelliğini IBM MQ Explorer ' dan yapılandırabilirsiniz.

#### **İlgili başvurular**

["Özellik iletişim kutularındaki dizgiler" sayfa 570](#page-569-0)

Belirli karakterleri bir dizgiye dahil etmek için, dizeyi belirli bir şekilde noktalamalısınız.

# **IBM MQ hizmet tanımı özellikleri**

Yeni bir hizmet tanımlaması yaratırken ya da var olan bir hizmet tanımlamasını düzenlerken, hizmet tanımlamaları için özellikleri ve öznitelikleri ayarlayabilirsiniz.

Bazı öznitelikler yalnızca, hizmet tanımlaması belirli bir bağ tanımlama tipi ya da ileti değiş tokuş örüntümü olduğunda kullanılabilir. Bir hizmet tanımlamasının her bir özellik sayfasına ilişkin özellikleri görüntülemek için bu bağlantıları izleyin:

- Genel
- İşlem
- • [Giriş hedefi](#page-417-0)
- • [Giriş iletisi şeması](#page-419-0)
- • [Giriş iletisi üstbilgisi](#page-419-0)
- • [Çıkış hedefi](#page-422-0)
- • [Çıkış iletisi şeması](#page-424-0)
- • [Çıkış iletisi üstbilgisi](#page-425-0)

Her bir öznitelik için, özniteliği yapılandırmanız gerekebileceğinin kısa bir açıklaması vardır.

## **Genel sayfa**

Aşağıdaki çizelge, **Hizmet tanımlaması özellikleri** iletişim kutusunun **Genel** sayfasında ayarlayabileceğiniz öznitelikleri listeler.

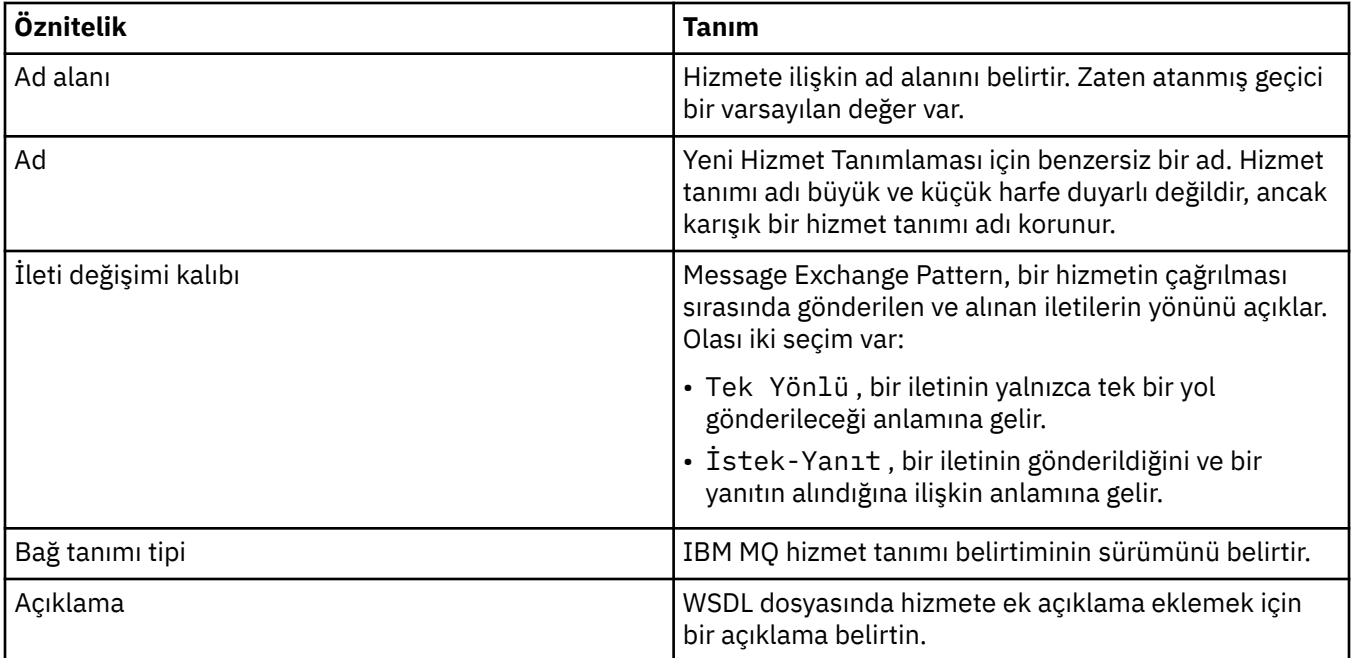

### **İşlem sayfası**

Aşağıdaki çizelge, **Hizmet tanımı özellikleri** iletişim kutusunun **İşlem** sayfasında ayarlayabileceğiniz öznitelikleri listeler. Her hizmet tanımında yalnızca 1 işlem vardır.

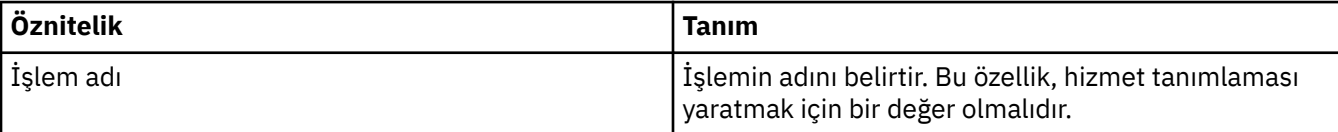

<span id="page-417-0"></span>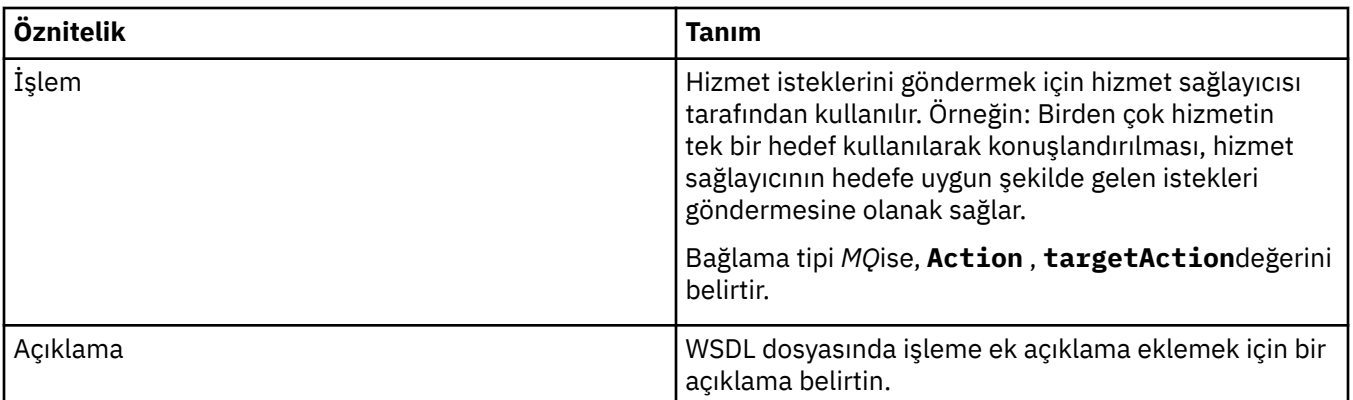

# **Giriş hedefi sayfası**

#### Aşağıdaki çizelge, **Hizmet tanımı özellikleri** iletişim kutusunun **Giriş Hedefi** sayfasında

ayarlayabileceğiniz öznitelikleri listeler. Giriş sayfaları, hizmetin beklediği iletinin ayrıntılarını ve bu iletinin alınacağı hedef bilgilerini tanımlar.

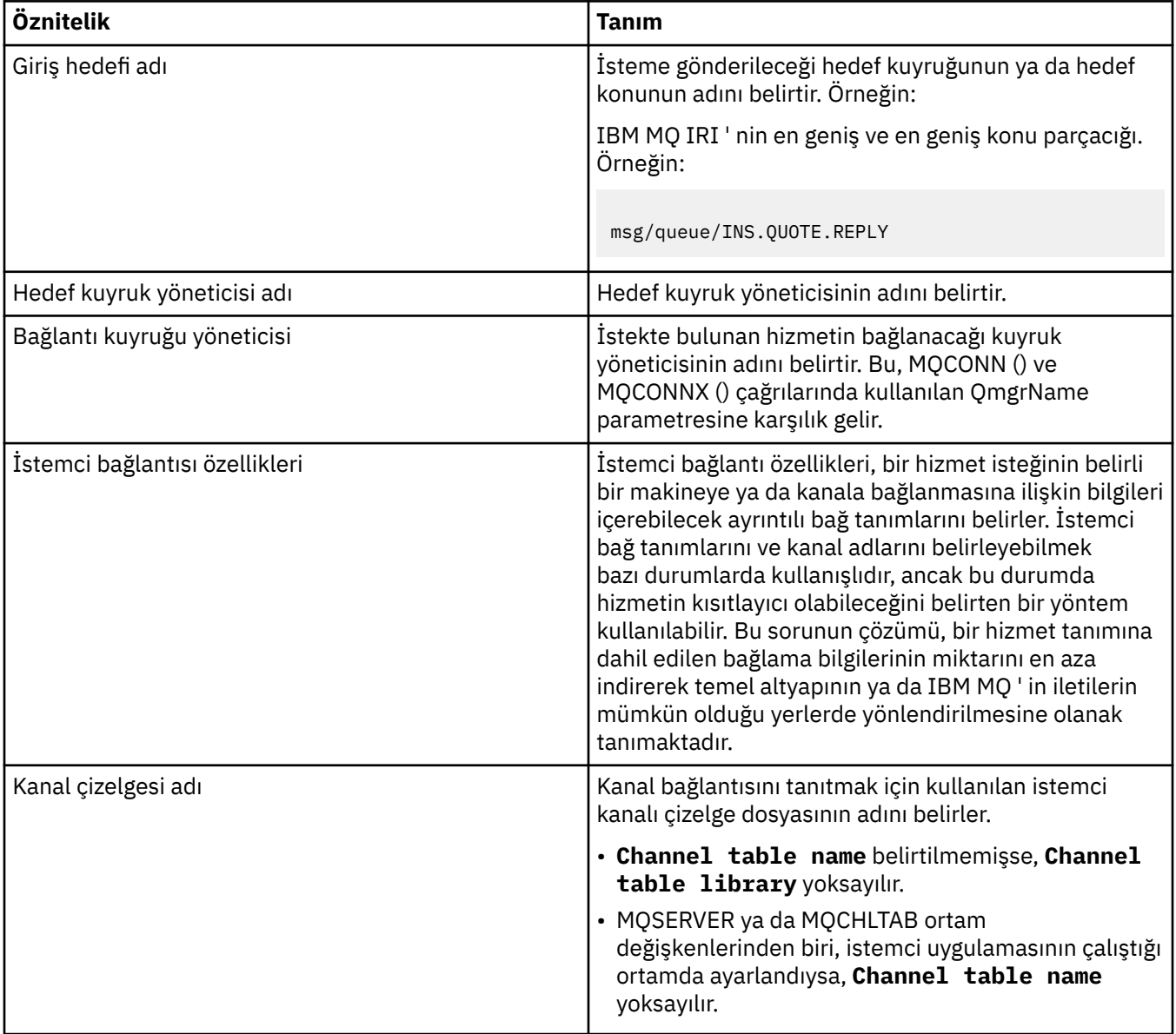

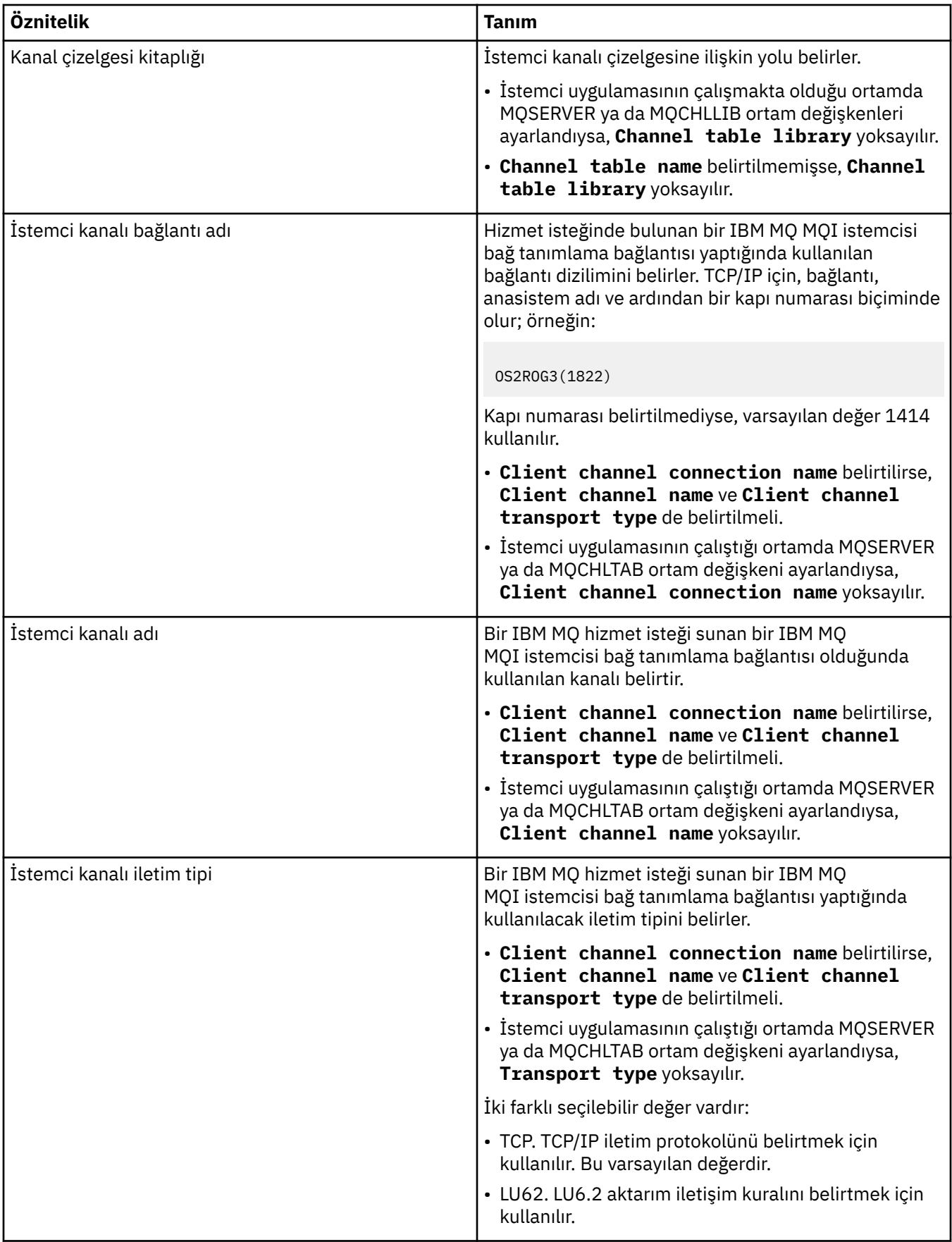

## <span id="page-419-0"></span>**Giriş iletisi şeması sayfası**

Aşağıdaki çizelge, **Hizmet tanımı özellikleri** iletişim kutusunun **Giriş iletisi şeması** sayfasında ayarlayabileceğiniz öznitelikleri listeler. Bunlar, şemanın bilgi yükü için tanımlanmasına izin verir.

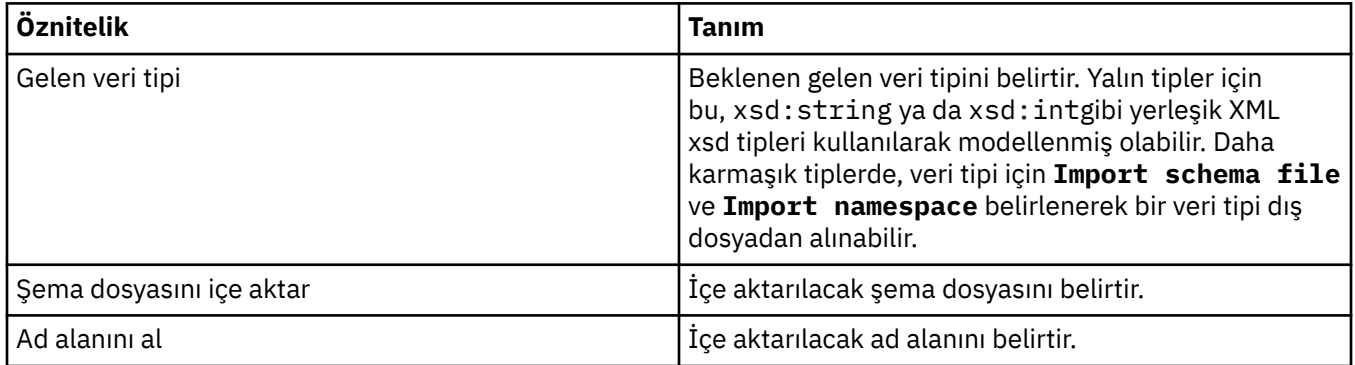

## **Giriş iletisi üstbilgi sayfası**

Aşağıdaki çizelge, **Hizmet tanımı özellikleri** iletişim kutusunun **Giriş iletisi üstbilgisi** sayfasında ayarlayabileceğiniz öznitelikleri listeler. Giriş sayfaları, hizmetin beklediği iletinin ayrıntılarını ve bu iletinin alınacağı hedef bilgilerini tanımlar. Özelliklerden bazıları yalnızca MQ bağ tanımlama tipinin hizmet tanımlamaları için geçerlidir.

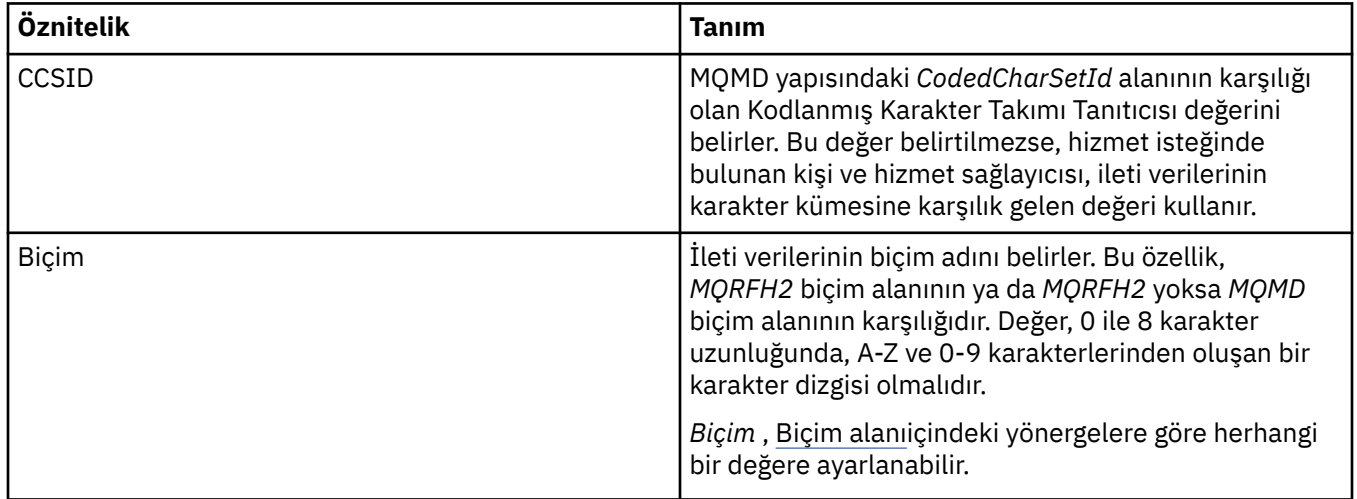

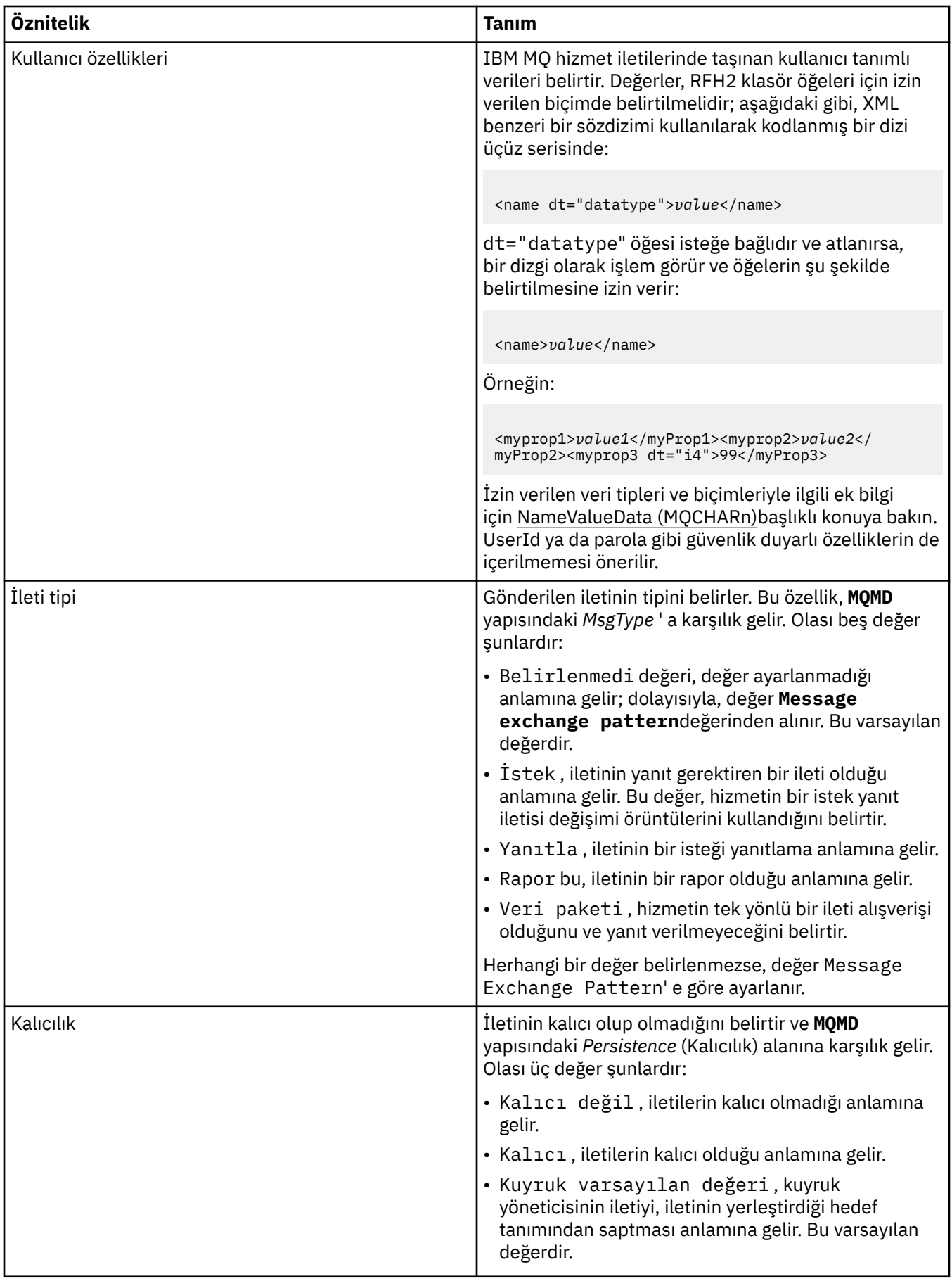

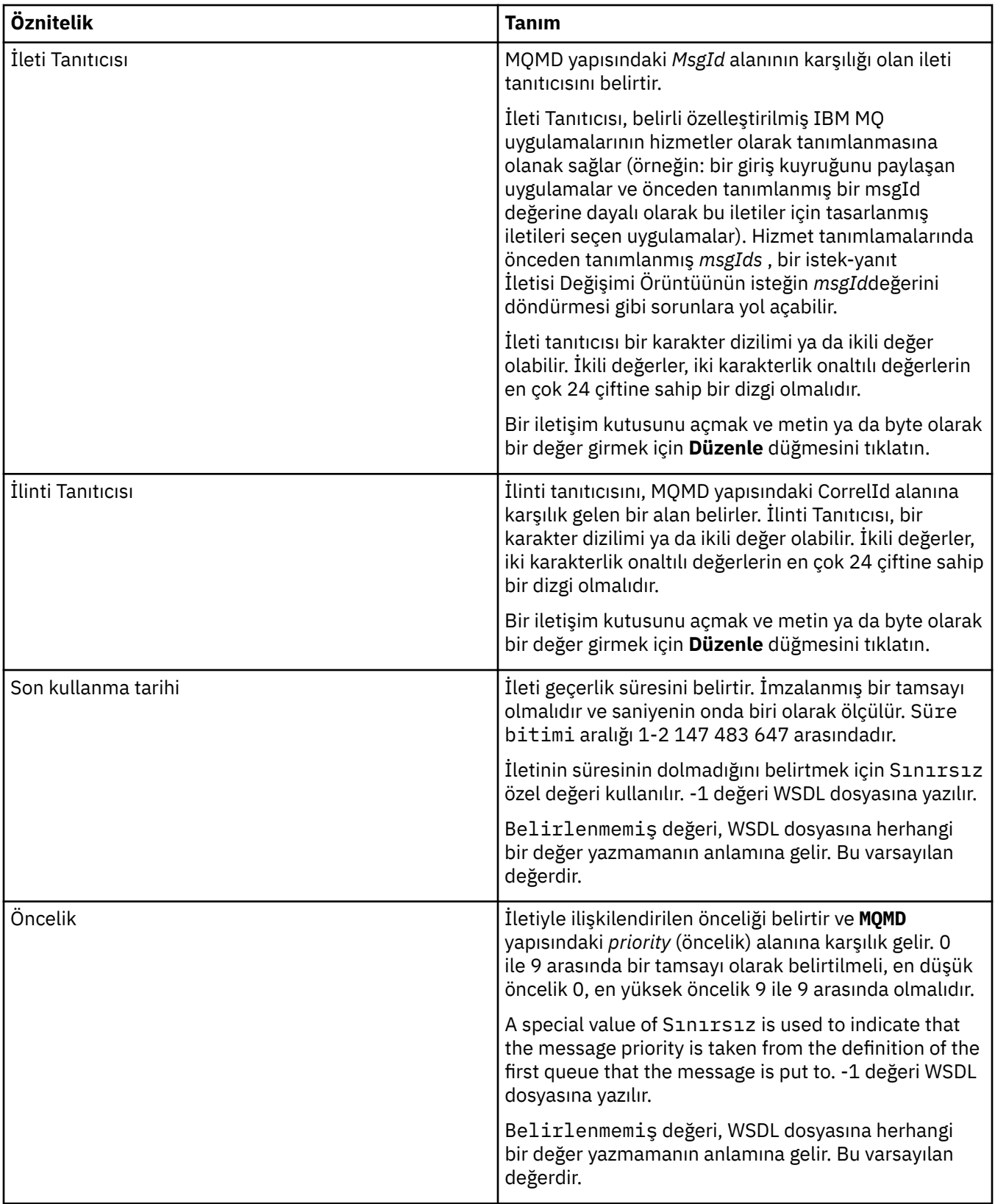

<span id="page-422-0"></span>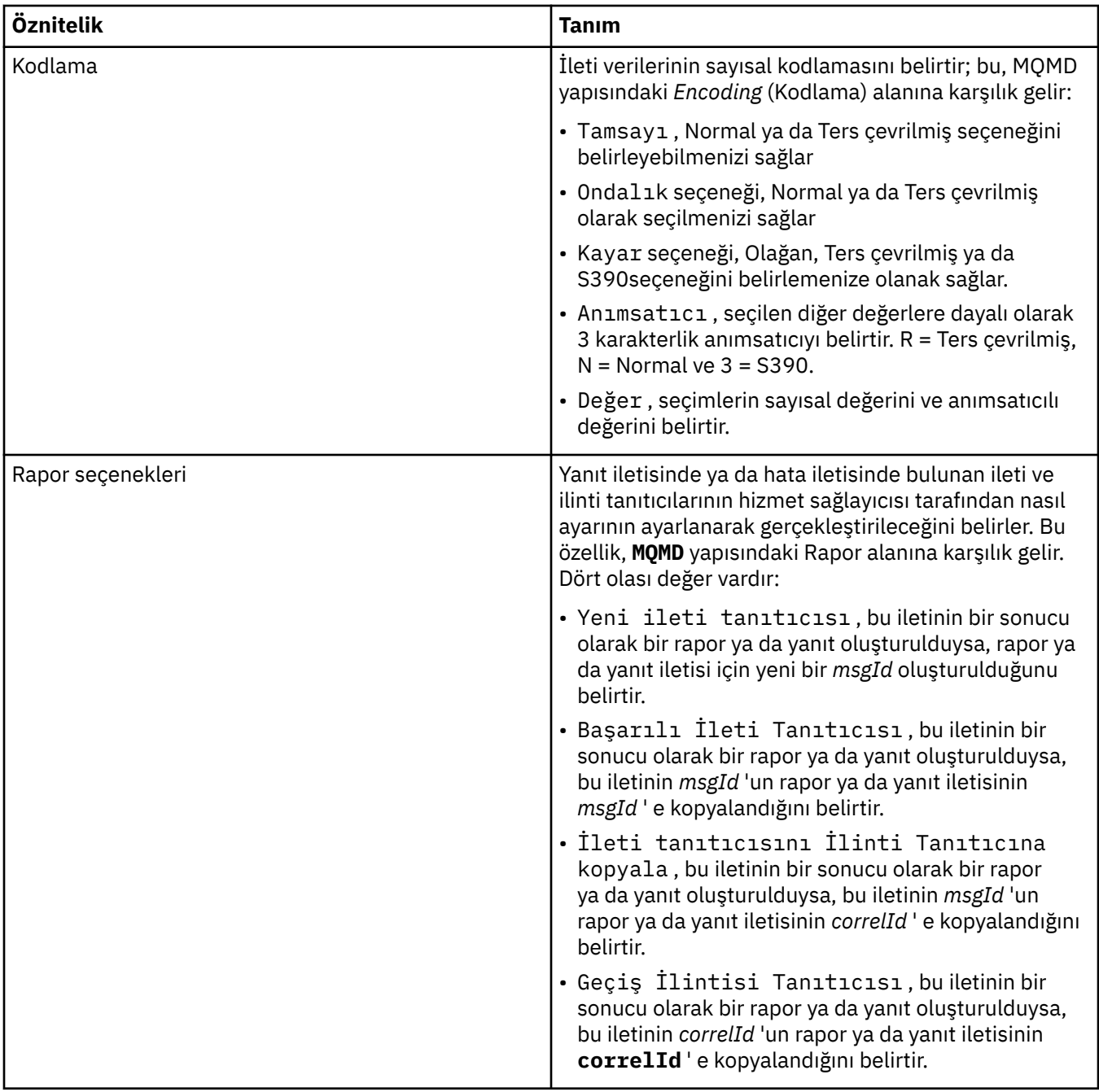

# **Çıkış hedefi sayfası**

Aşağıdaki çizelge, **Hizmet tanımı özellikleri** iletişim kutusunun **Çıkış hedefi** sayfasında ayarlayabileceğiniz öznitelikleri listeler. Çıkış sayfaları, hizmetin giriş iletisine yanıt olarak göndereceği iletinin ayrıntılarını ve bu iletinin konacağı yeri tanımlar. Çıkış hedef adının başında, kuyruklar için 'msg/ queue/' öneki ya da konular için 'msg/topic/' öneki bulunmalıdır.

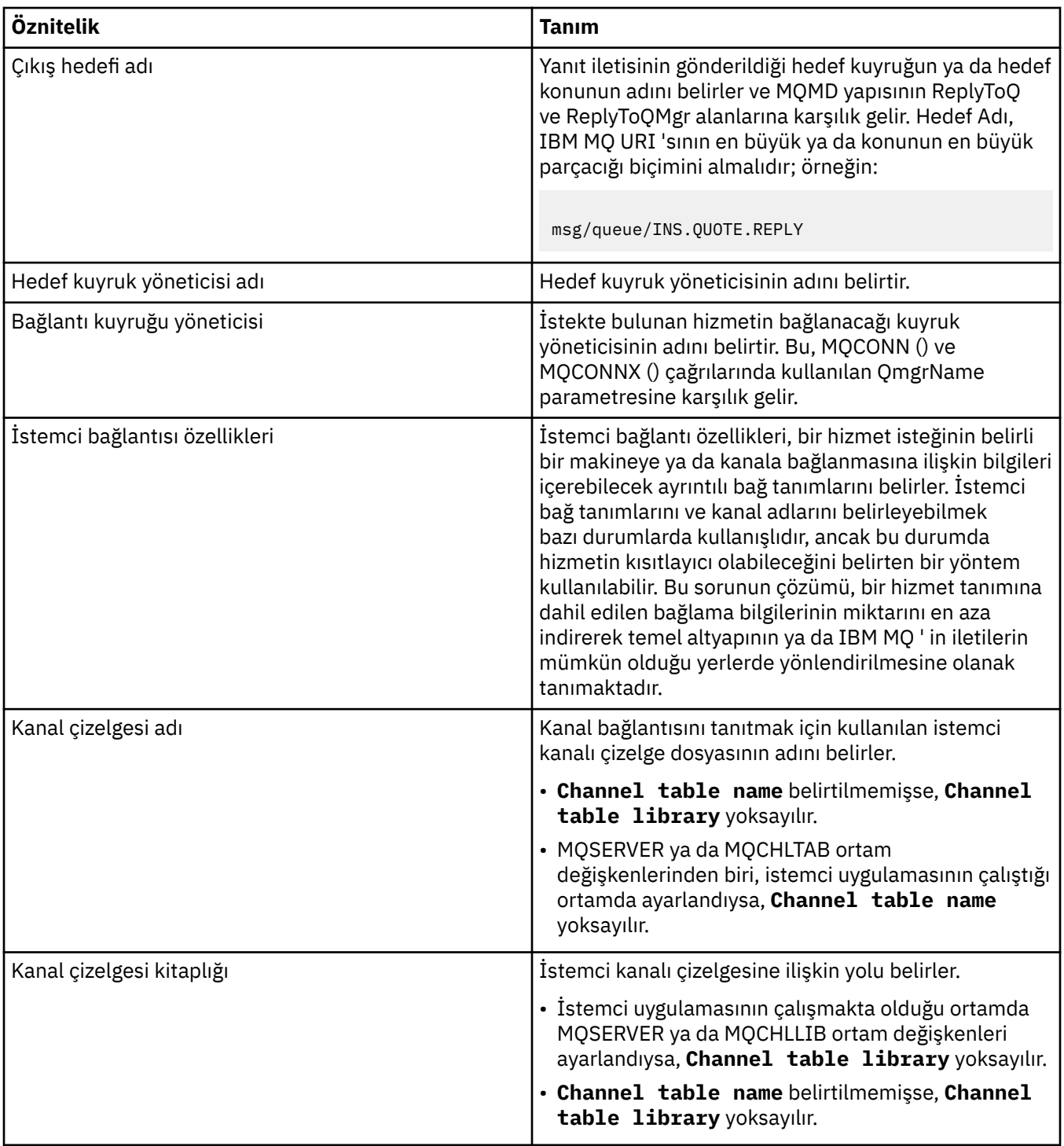

<span id="page-424-0"></span>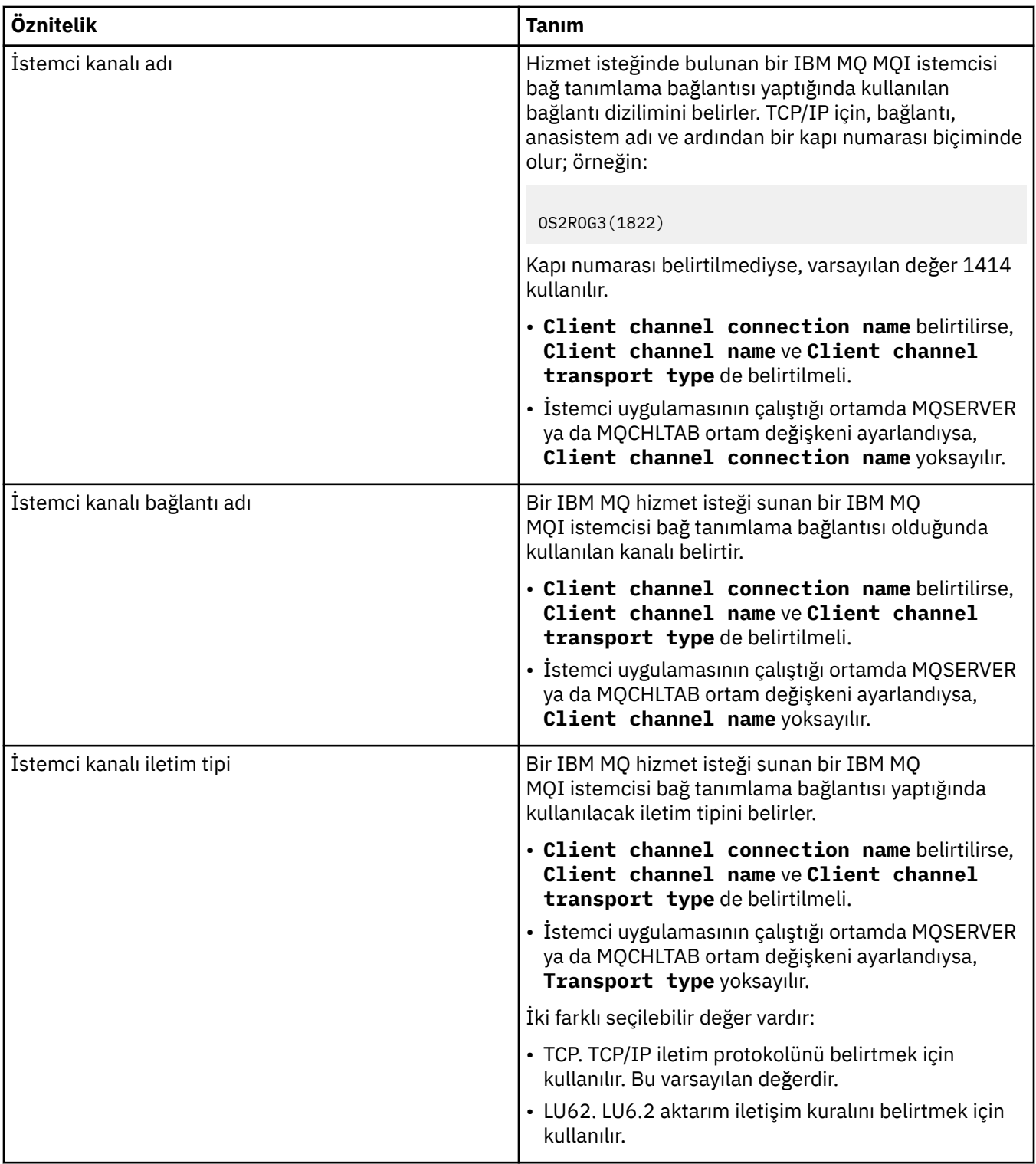

# **Çıkış iletisi şeması sayfası**

Aşağıdaki çizelge, **Hizmet tanımı özellikleri** iletişim kutusunun **Çıkış iletisi şeması** sayfasında ayarlayabileceğiniz öznitelikleri listeler. Bunlar, şemanın bilgi yükü için tanımlanmasına izin verir.

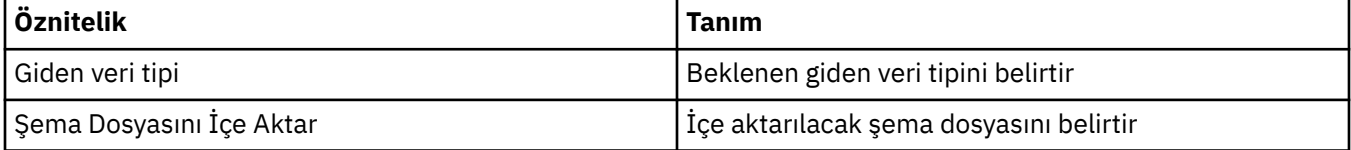

<span id="page-425-0"></span>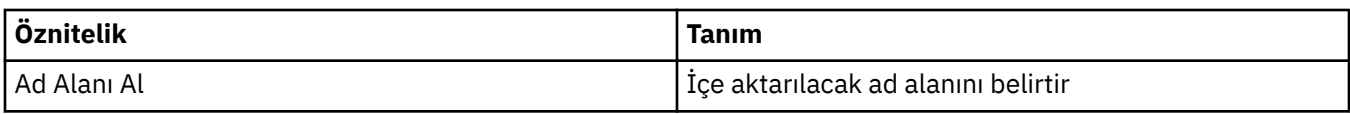

# **Çıkış iletisi üstbilgisi sayfası**

Aşağıdaki çizelge, **Hizmet tanımı özellikleri** iletişim kutusunun **Çıkış iletisi üstbilgisi** sayfasında ayarlayabileceğiniz öznitelikleri listeler. Çıkış sayfaları, hizmetin giriş iletisine yanıt olarak göndereceği iletinin ayrıntılarını ve bu iletinin konacağı yeri tanımlar. Özelliklerden bazıları yalnızca MQ bağ tanımlama tipinin hizmet tanımlamaları için geçerlidir.

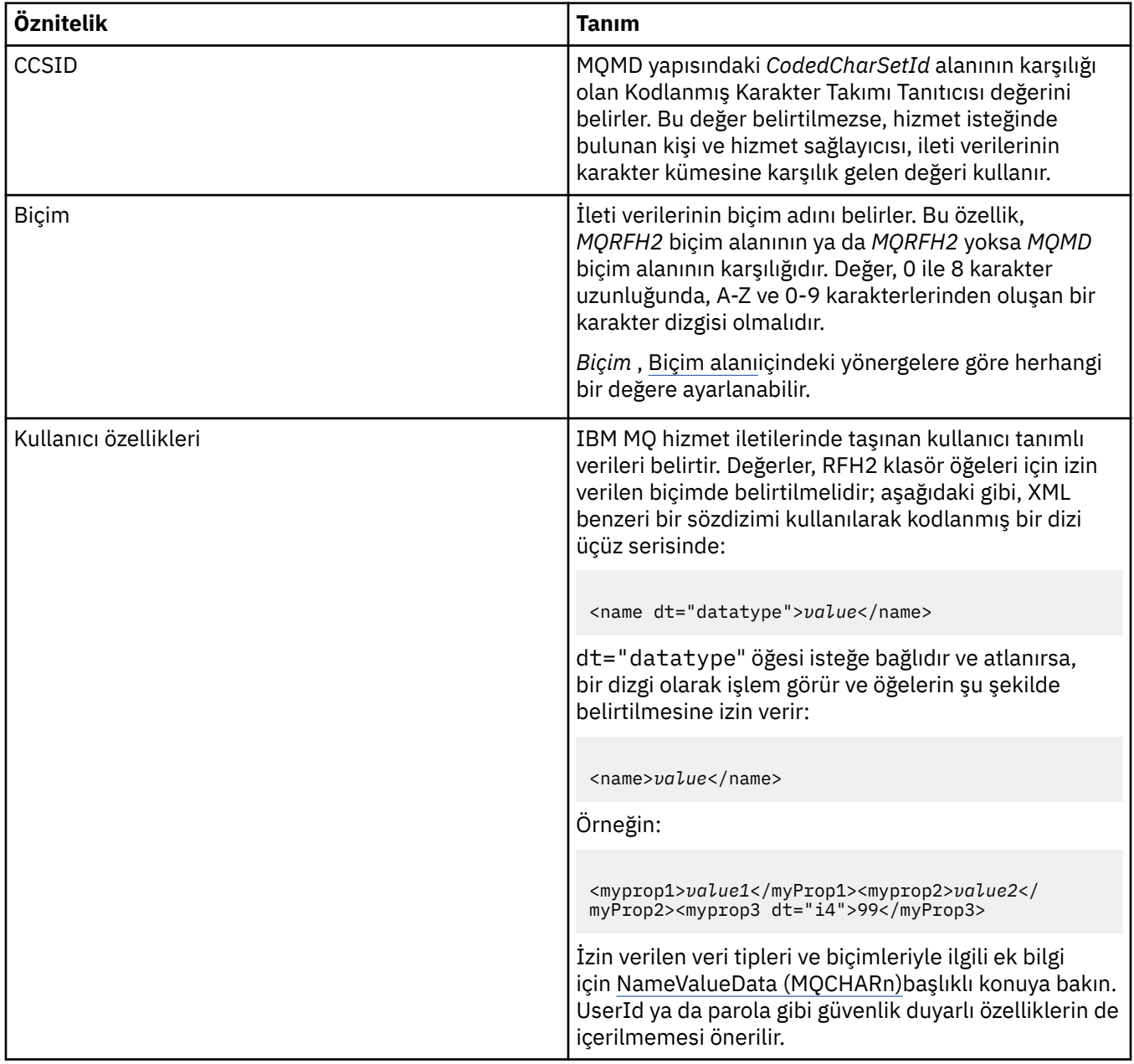

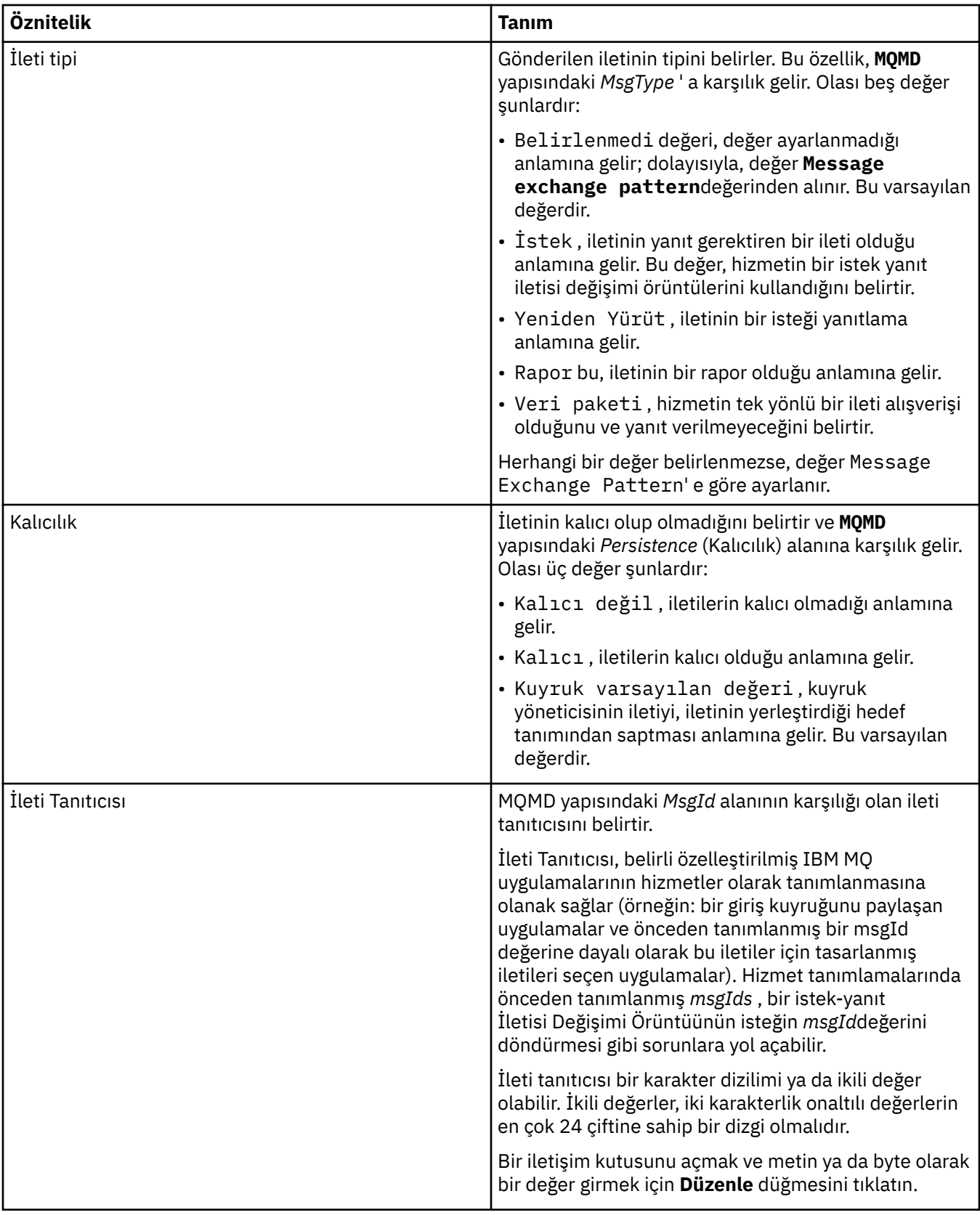

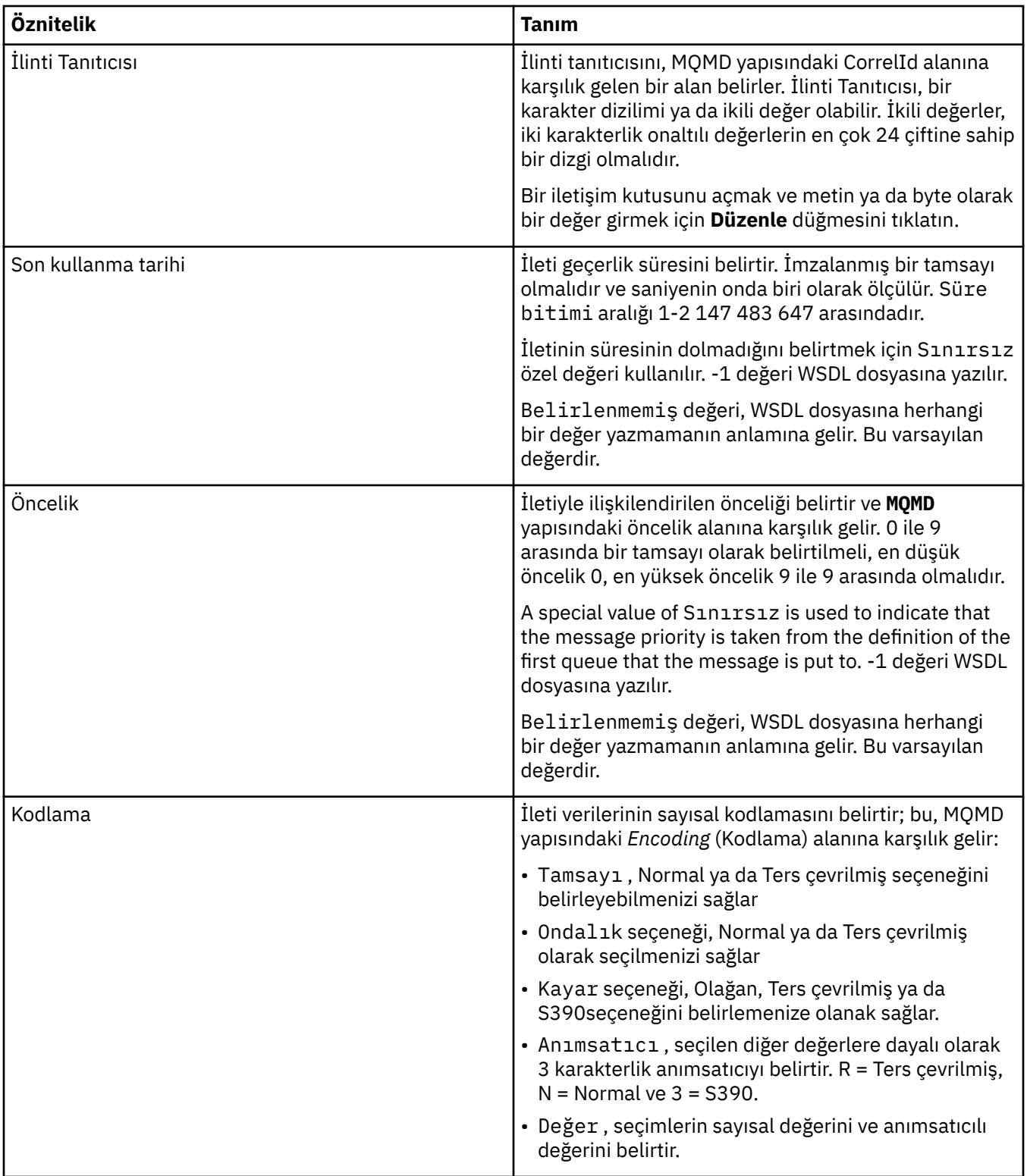

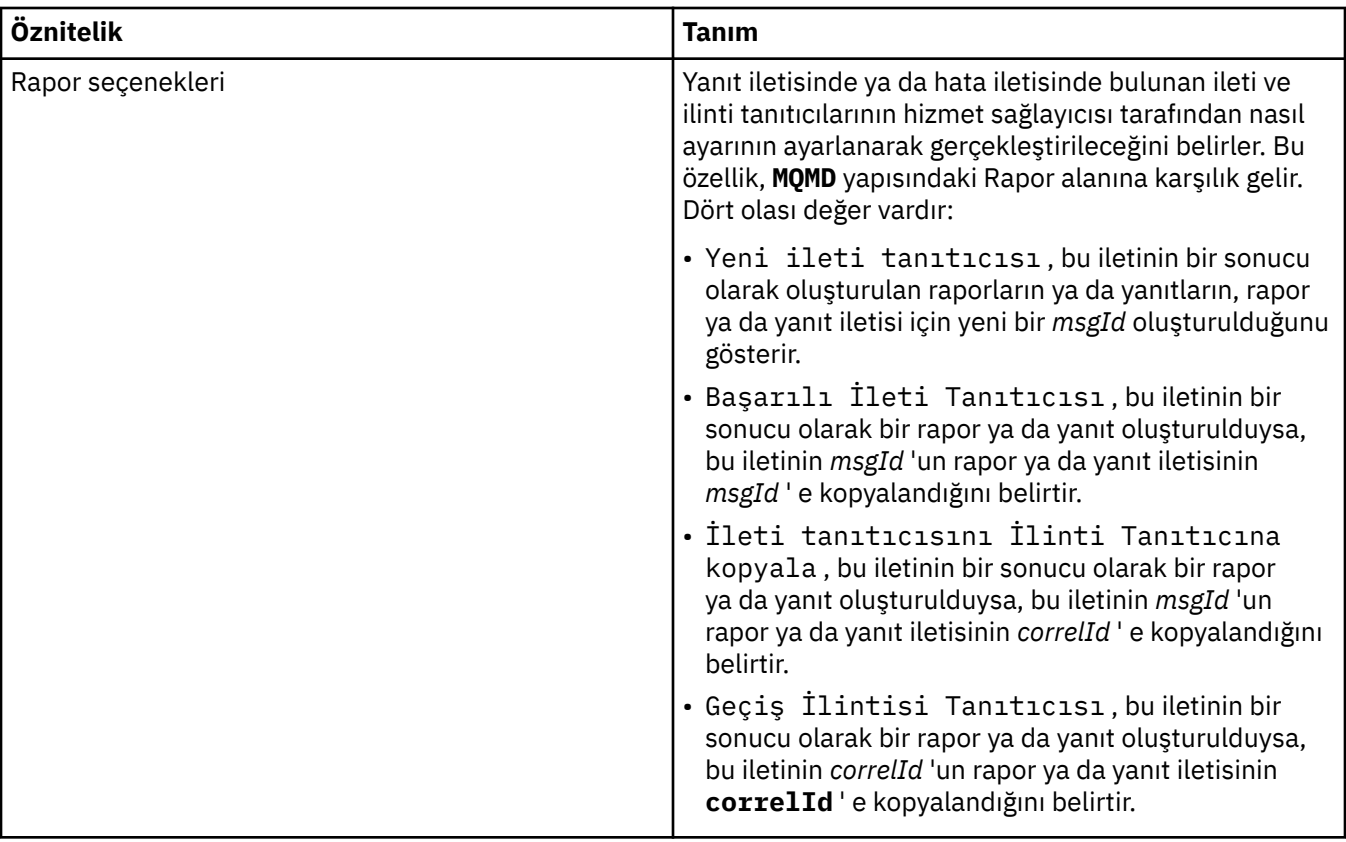

#### **İlgili görevler**

["Yeni hizmet tanımlaması yaratılması" sayfa 211](#page-210-0)

Hizmet tanımı sihirbazı, hizmet tanımlamaları yaratma işlemini basitleştirir ve IBM MQ Explorerile bütünleştirilir. Hizmet tanımı sihirbazı, IBM MQ 8.0içinde kullanımdan kaldırılmıştır

["Hizmet tanımı havuzu eklenmesi" sayfa 210](#page-209-0)

Yeni bir hizmet tanımı havuzu yaratmak için bu bilgileri kullanın.

["Kuyruk yöneticilerinin ve nesnelerinin yapılandırılması" sayfa 40](#page-39-0)

Özellikler iletişim kutularını kullanarak, kuyruk yöneticisi ve nesnelerinin birçok özelliğini IBM MQ Explorer ' dan yapılandırabilirsiniz.

# **IBM MQ Abonelik Özellikleri**

Tüm abonelikler için özellikleri ayarlayabilirsiniz. Bazı özellikler tüm abonelikler için geçerli değildir, bazı özellikler z/OS aboneliklerine özgütür.

Aşağıdaki tablolarda ayarlayabileceğiniz tüm özellikler listelenir:

- Genel
- • [Uzatıldı](#page-431-0)
- • [İstatistik](#page-432-0)

Her özellik için, özelliği yapılandırmanız gerektiğinde kısa bir açıklama da vardır. Çizelgeler aynı zamanda DEFE, ALTER ve DISPLAY ALT komutlarına ilişkin MQSC değiştirgeleri de verir. MQSC komutlarına ilişkin ek bilgi için MQSC komutlarını kullanarak yönetimbaşlıklı konuya bakın.

### **Genel sayfa**

Aşağıdaki tabloda, **Abonelik özellikleri** iletişim kutusunun **Genel** sayfasında ayarlayabileceğiniz özellikler listelenir.

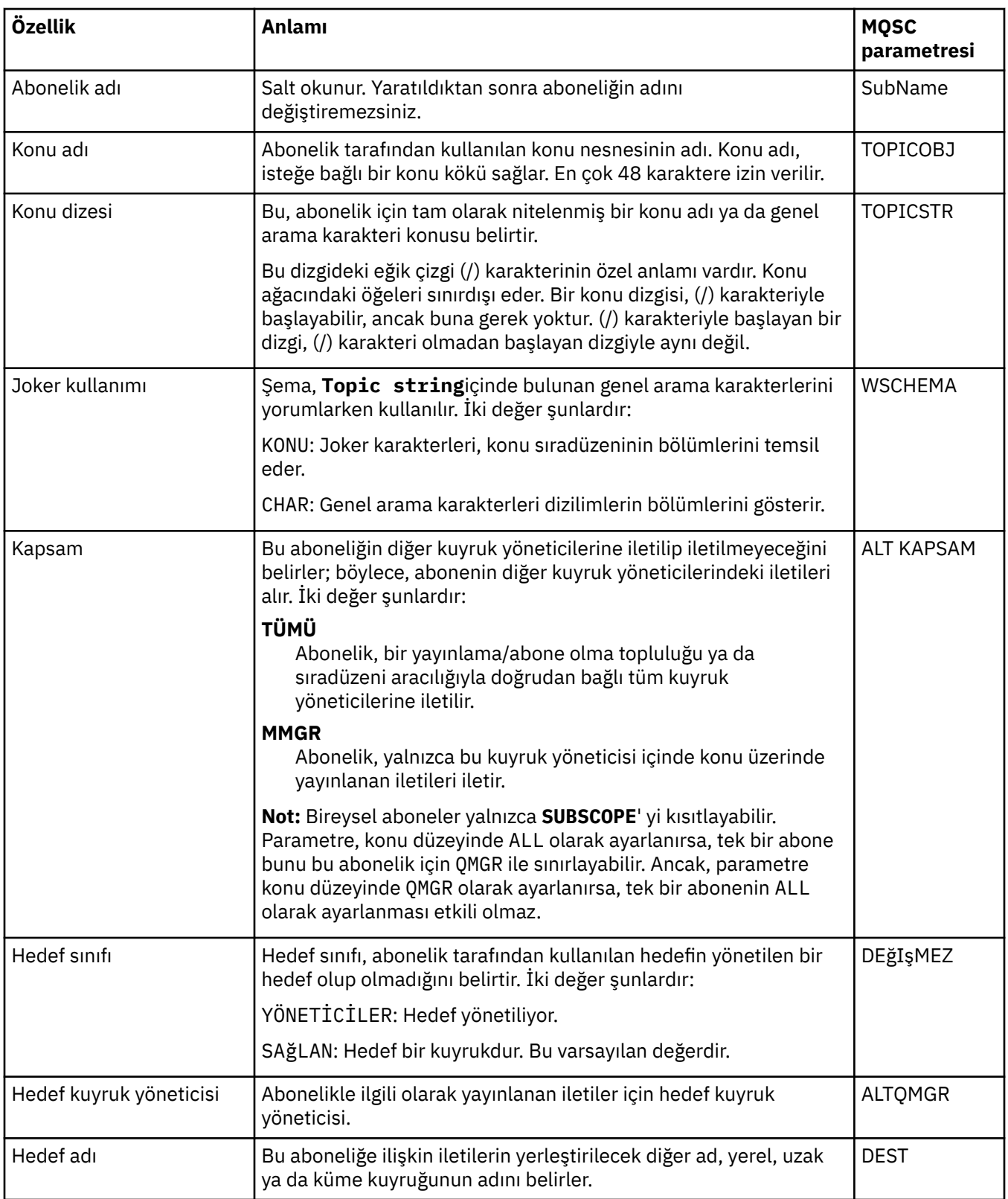

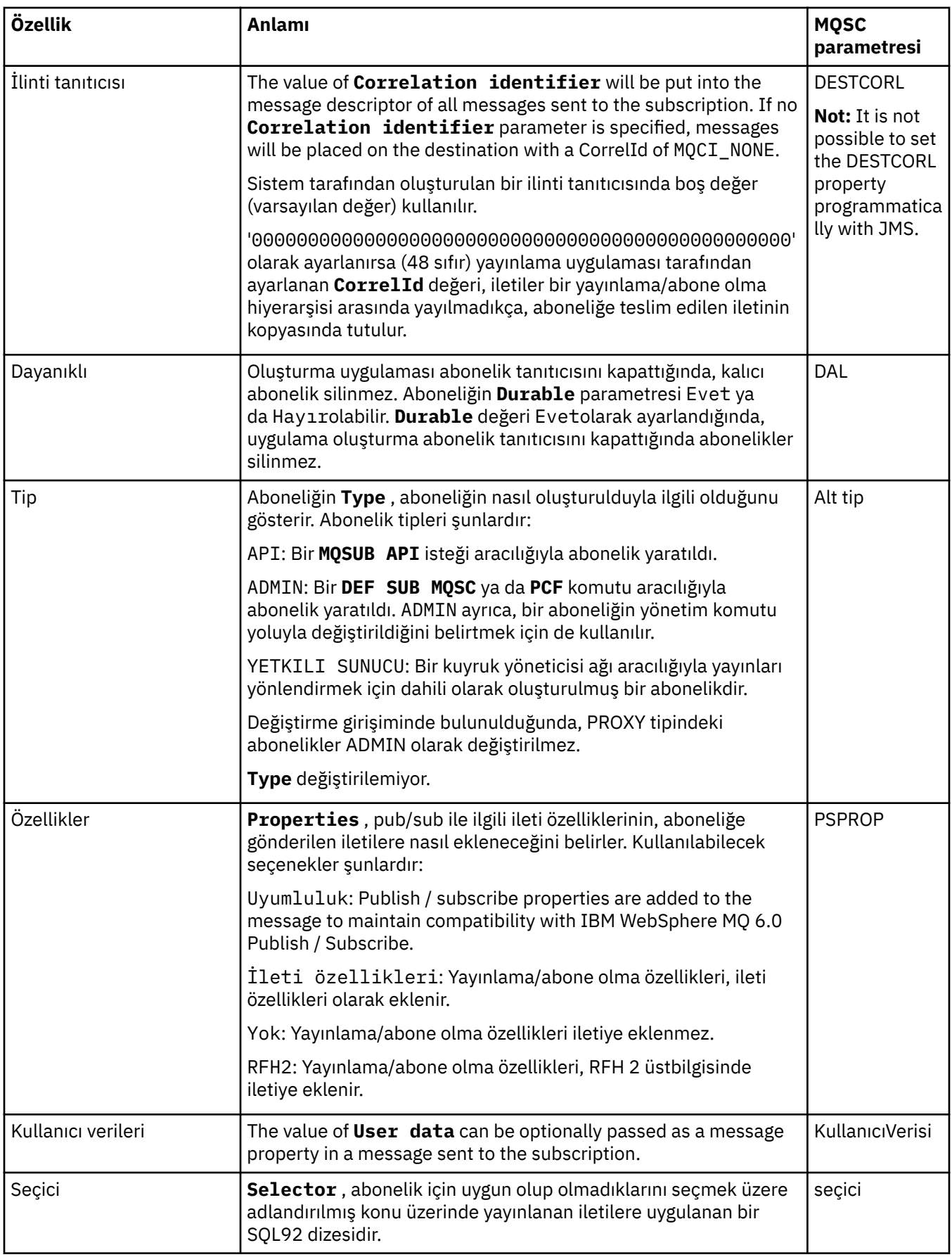

<span id="page-431-0"></span>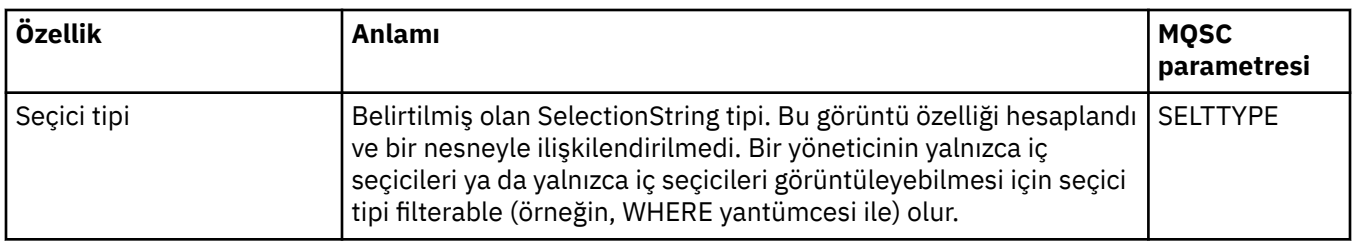

# **Genişletilmiş sayfa**

Aşağıdaki tabloda, **Abonelik özellikleri** iletişim kutusunun **Genişletilmiş** sayfasında ayarlayabileceğiniz özellikler listelenir.

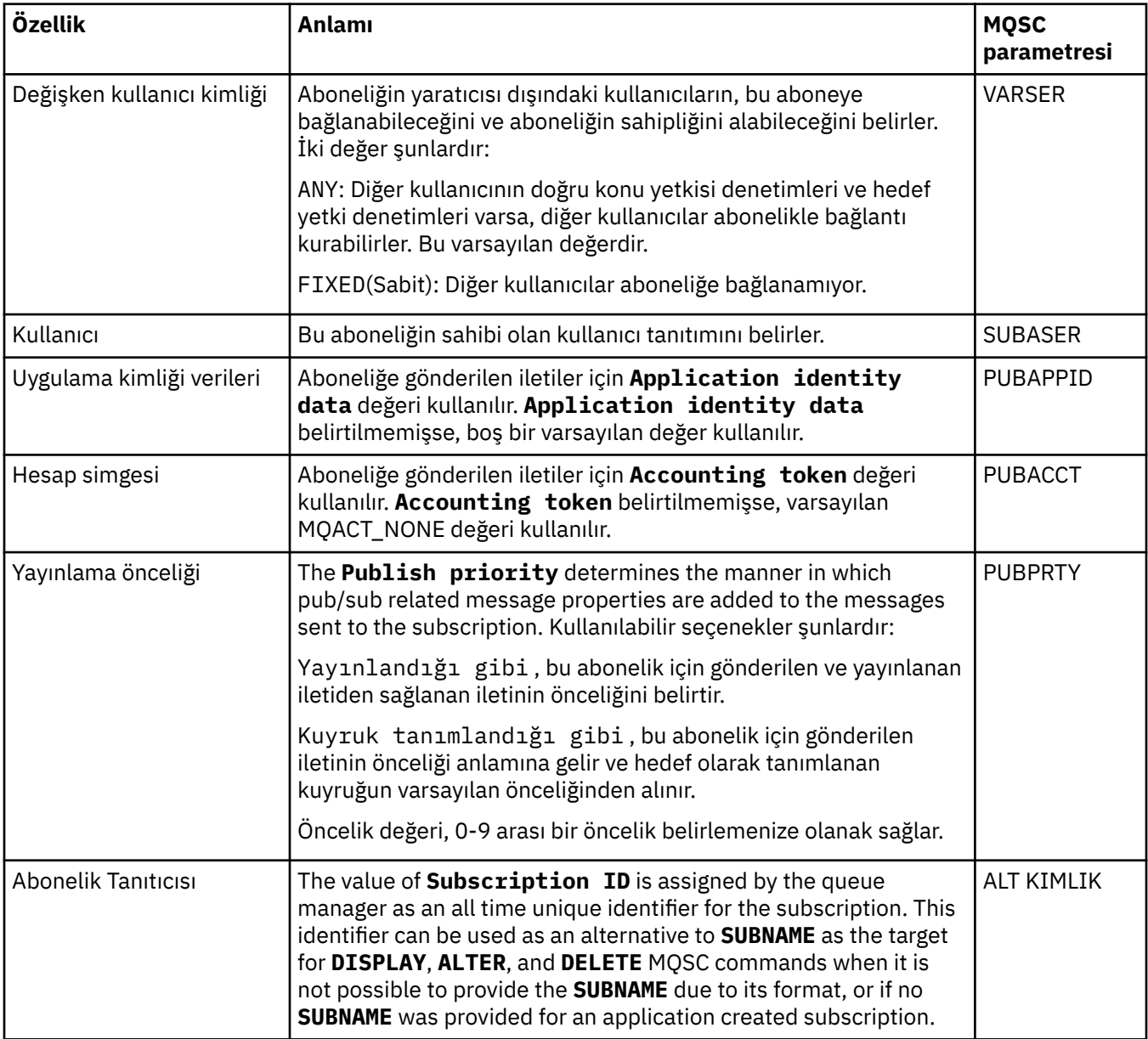
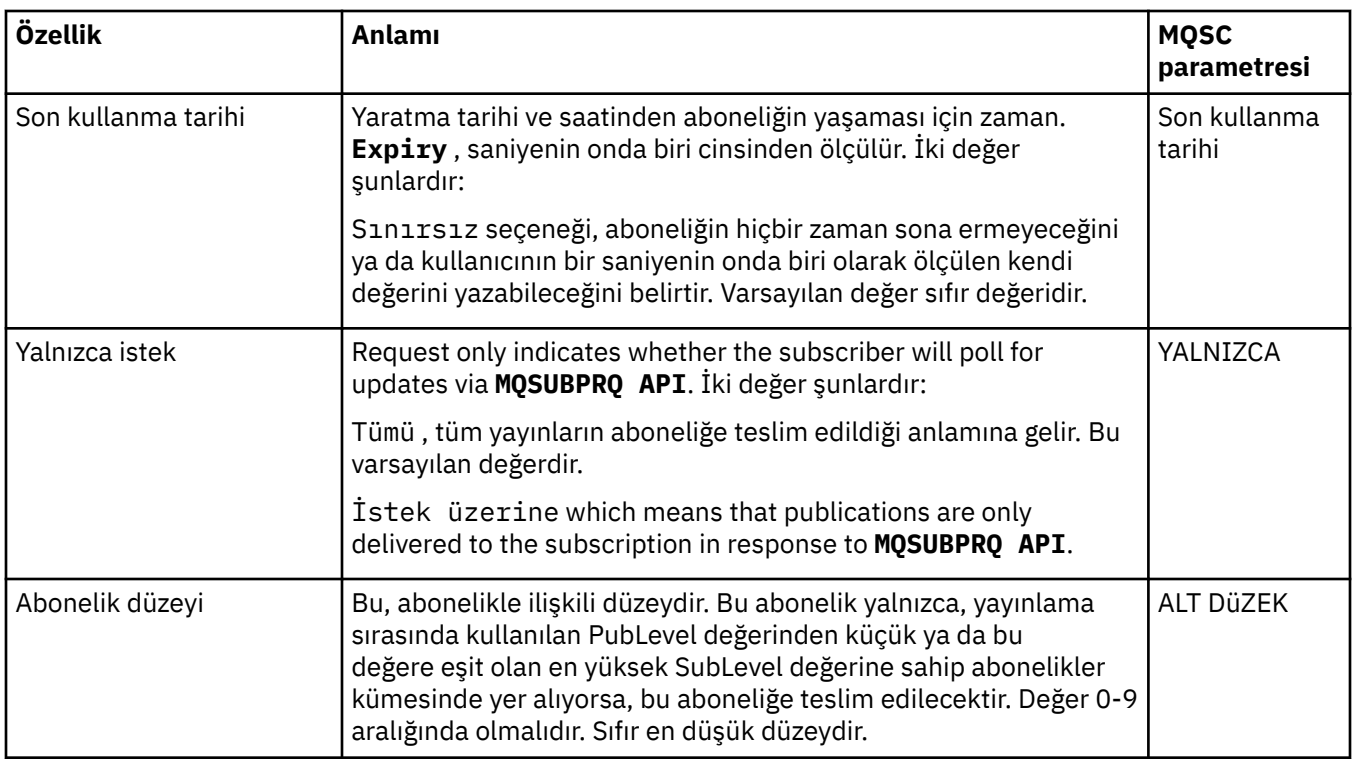

Aşağıdaki tabloda, **Abonelik özellikleri** iletişim kutusunun **İstatistikler** sayfasındaki özellikler listelenir. **İstatistikler** sayfası, aboneliğin geçmişiyle ilgili bilgileri görüntüler. **Statistics** (İstatistikler) sayfasında görüntülenen bilgiler salt okunur olur ve kullanıcı tarafından değiştirilemez.

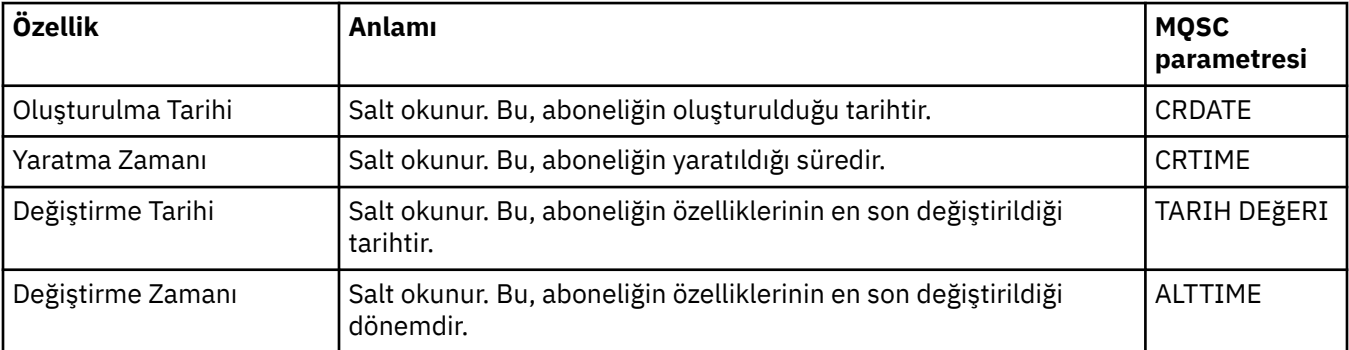

#### **İlgili kavramlar**

["Yayıncılar ve aboneler" sayfa 102](#page-101-0)

Yayıncılar ve aboneler, ileti alışverişi yayınlama/abone olma yöntemini kullanarak ileti (yayınlar) gönderen ve alan uygulamalardır. Yayıncılar ve aboneler, yayıncıların gönderdikleri bilgilerin hedefini bilmemeleri için bir diğerinden ayrılmaz ve aboneler, aldıkları bilgilerin kaynağını bilmiyorlardı.

#### **İlgili görevler**

["Kuyruk yöneticilerinin ve nesnelerinin yapılandırılması" sayfa 40](#page-39-0)

Özellikler iletişim kutularını kullanarak, kuyruk yöneticisi ve nesnelerinin birçok özelliğini IBM MQ Explorer ' dan yapılandırabilirsiniz.

#### ["Kuyruk özelliklerinde yapılan değişiklikler zorlamalı" sayfa 41](#page-40-0)

Bir kuyruğun özelliklerinde yaptığınız değişiklikler bir kuyruk yöneticisinin ya da başka bir programın işlemini etkiliyorsa, değişiklikleri kuyruk özelliklerinde zorlamak isteyip istemediğinizi doğrulamamanız istenebilir.

#### **İlgili başvurular**

["Özellik iletişim kutularındaki dizgiler" sayfa 570](#page-569-0) Belirli karakterleri bir dizgiye dahil etmek için, dizeyi belirli bir şekilde noktalamalısınız.

# **Süreç tanımlaması özellikleri**

Süreç tanımlamaları için özellikleri ayarlayabilirsiniz. Bazı özellikler, tüm süreç tanımlaması tipleri için geçerli değildir. Özelliklerden bazıları z/OS süreç tanımlamalarına özgüler.

Aşağıdaki çizelgelerde, süreç tanımlamaları için ayarlayabileceğiniz tüm özellikler listelenir:

- Genel
- • [İstatistik](#page-434-0)

Her özellik için, özelliği yapılandırmanız gerektiğinde kısa bir açıklama da vardır. Çizelgeler ayrıca, DEFE, ALTER ve DISPLAY PROCESS komutlarına ilişkin MQSC değiştirgesini de verir. Daha fazla bilgi için bkz. ALTER PROCESS ve DISPLAY PROCESS

## **Genel sayfa**

Aşağıdaki çizelge, Süreç Tanımlaması özellikleri iletişim kutusunun **Genel** sayfasında ayarlayabileceğiniz özellikleri listeler.

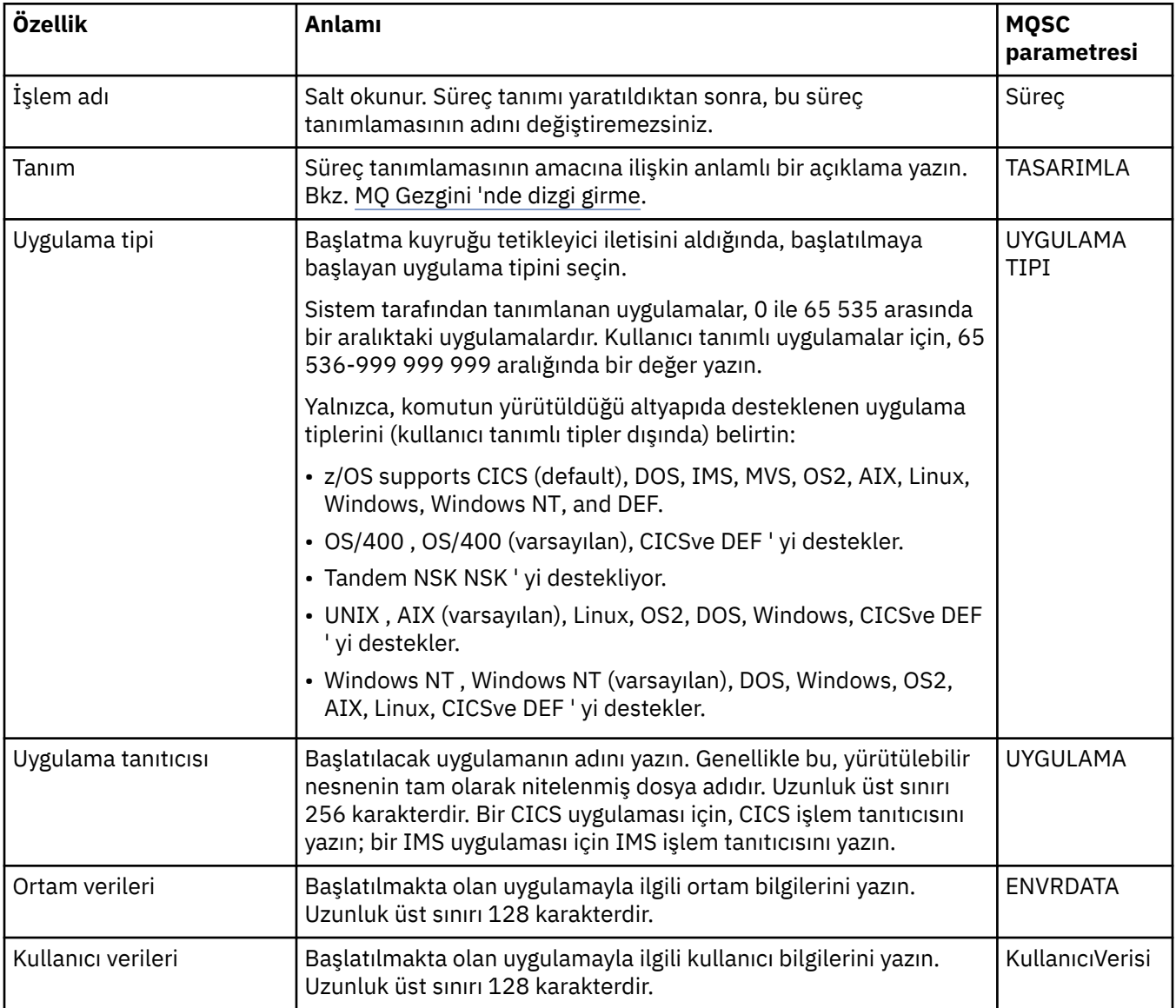

<span id="page-434-0"></span>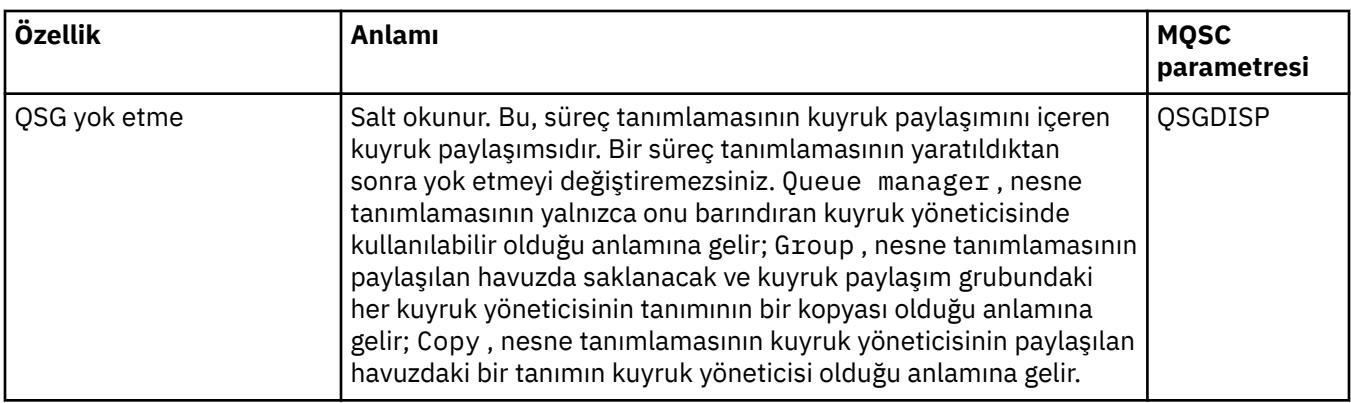

Aşağıdaki çizelge, Süreç Tanımlamaları özellikleri iletişim kutusunun **İstatistikler** sayfasında ayarlayabileceğiniz özellikleri listeler. **İstatistikler** sayfası, süreç tanımlamalarının geçmişiyle ilgili bilgileri görüntüler. Bu özelliklerden hiçbirini düzenleyemezsiniz.

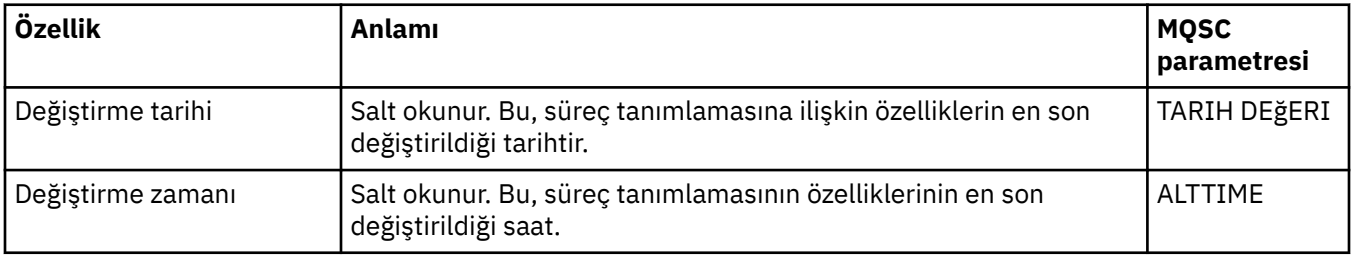

#### **İlgili görevler**

["Kuyruk yöneticilerinin ve nesnelerinin yapılandırılması" sayfa 40](#page-39-0)

Özellikler iletişim kutularını kullanarak, kuyruk yöneticisi ve nesnelerinin birçok özelliğini IBM MQ Explorer ' dan yapılandırabilirsiniz.

#### **İlgili başvurular**

["Özellik iletişim kutularındaki dizgiler" sayfa 570](#page-569-0) Belirli karakterleri bir dizgiye dahil etmek için, dizeyi belirli bir şekilde noktalamalısınız.

# **Ad listesi özellikleri**

Ad listelerine ilişkin özellikleri ayarlayabilirsiniz. Özelliklerden bazıları z/OS ad listelerine özgüler.

Aşağıdaki çizelgelerde ayarlayabileceğiniz özellikler listelenir:

- Genel
- • [İstatistik](#page-435-0)

Her özellik için, özelliği yapılandırmanız gerektiğinde kısa bir açıklama da vardır. Çizelgeler aynı zamanda DEFE, ALTER ve DISPLAY NAMELIST komutlarına ilişkin MQSC değiştirgesini de verir. MQSC komutlarına ilişkin ek bilgi için MQSC komutlarını kullanarak yönetimbaşlıklı konuya bakın.

# **Genel sayfa**

Aşağıdaki çizelge, Namelist özellikleri iletişim kutusunun **Genel** sayfasında ayarlayabileceğiniz özellikleri listeler.

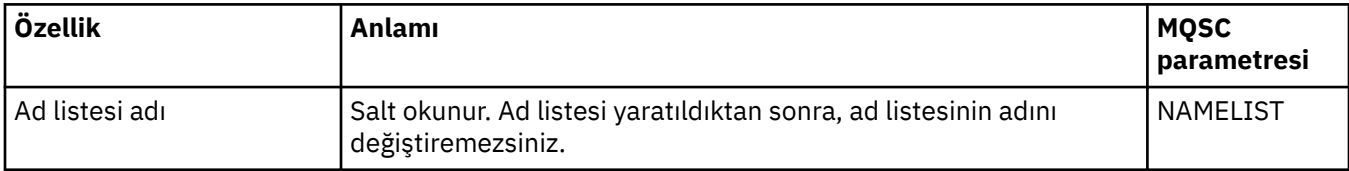

<span id="page-435-0"></span>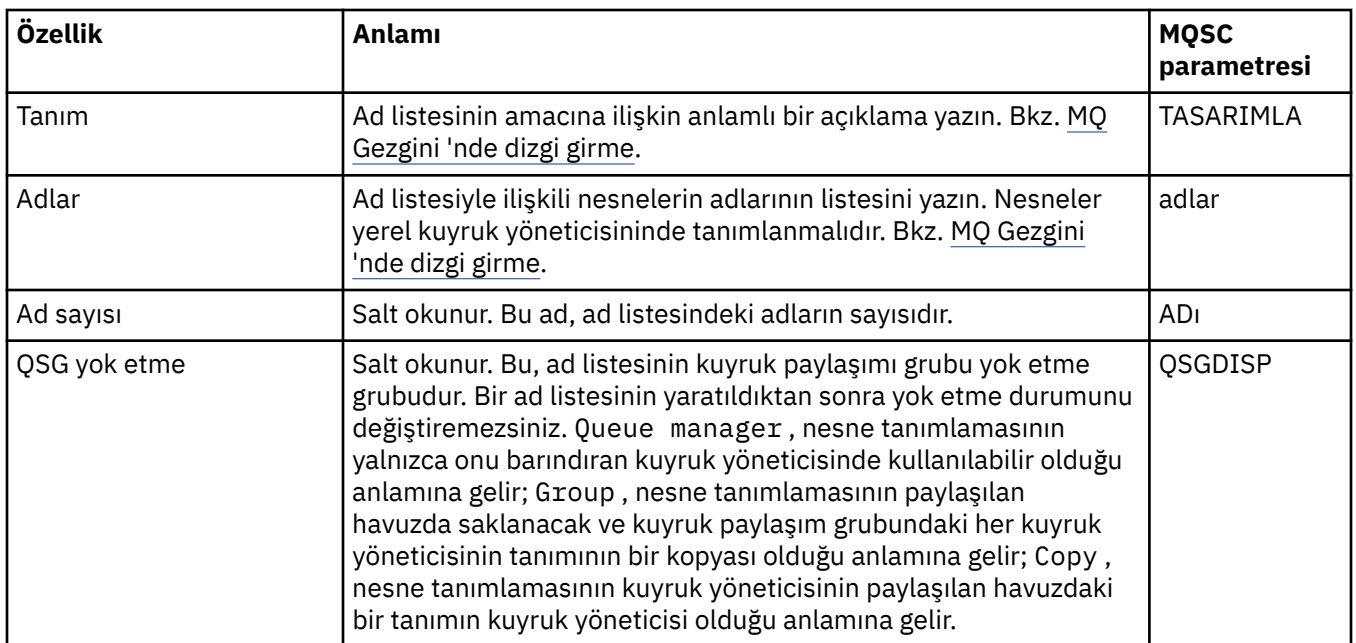

Aşağıdaki çizelge, Namelist özellikleri iletişim kutusunun **İstatistikler** sayfasında ayarlayabileceğiniz özellikleri listeler. **İstatistikler** sayfası, ad listesinin geçmişiyle ilgili bilgileri görüntüler. Bu özelliklerden hiçbirini düzenleyemezsiniz.

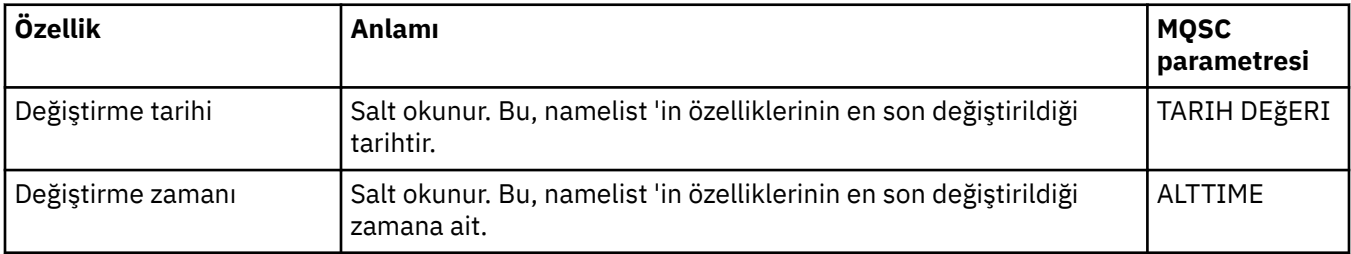

## **İlgili görevler**

["Kuyruk yöneticilerinin ve nesnelerinin yapılandırılması" sayfa 40](#page-39-0)

Özellikler iletişim kutularını kullanarak, kuyruk yöneticisi ve nesnelerinin birçok özelliğini IBM MQ Explorer ' dan yapılandırabilirsiniz.

## **İlgili başvurular**

["Özellik iletişim kutularındaki dizgiler" sayfa 570](#page-569-0) Belirli karakterleri bir dizgiye dahil etmek için, dizeyi belirli bir şekilde noktalamalısınız.

# **Kimlik doğrulama bilgileri özellikleri**

Tüm kimlik doğrulama bilgileri nesneleri için özellikleri ayarlayabilirsiniz. Bazı özellikler tüm kimlik doğrulama bilgileri nesnesi tipleri için geçerli değildir ve bazı özellikler z/OS kimlik doğrulama bilgileri nesnelerine özgüler.

Aşağıdaki çizelgelerde ayarlayabileceğiniz özellikler listelenir:

- • [Genel](#page-436-0)
- • [LDAP](#page-436-0)
- • [OCSP](#page-437-0)
- • [LDAP Kullanıcı Havuzu](#page-437-0)
- • [LDAP Yetkilendirmesi](#page-437-0)
- <span id="page-436-0"></span>• [Kullanıcı Kimliği + Parola](#page-438-0)
- • [İstatistik](#page-440-0)

Her özellik için, bu özelliği yapılandırmanız gerektiğinde kısa bir açıklama da vardır. Çizelgeler ayrıca DEFE, ALTER ve DISPLAY AUTHINFO komutlarına ilişkin MQSC değiştirgesini de verir. MQSC komutlarına ilişkin ek bilgi için MQSC komutlarını kullanarak yönetimbaşlıklı konuya bakın.

## **Genel sayfa**

Aşağıdaki çizelge, Kimlik Doğrulama Bilgileri özellikleri iletişim kutusunun **Genel** sayfasında ayarlayabileceğiniz özellikleri listeler.

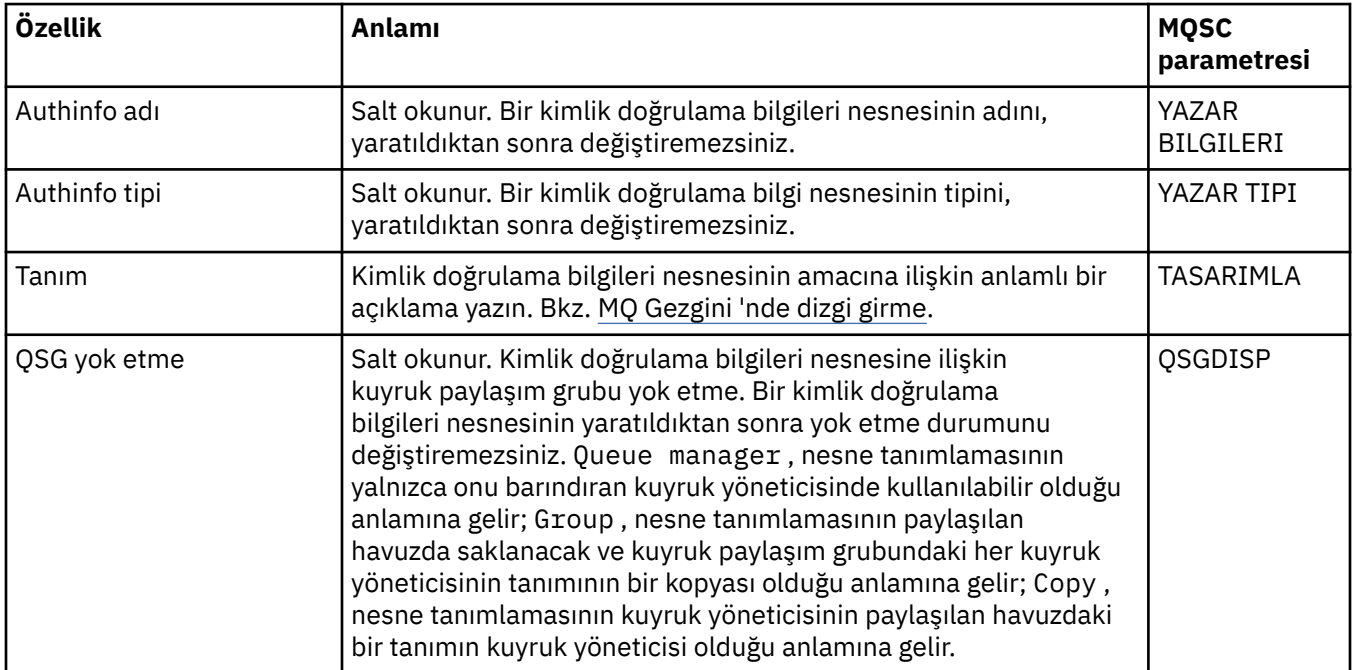

## **LDAP sayfası**

Aşağıdaki çizelge, CRL LDAP ya da IDPW LDAP Kimlik Doğrulama Bilgileri iletişim özellikleri iletişim kutusunun **LDAP** sayfasında ayarlayabileceğiniz özellikleri listeler. **LDAP** sayfası, LDAP sunucusuna ilişkin ad ve kimlik doğrulama bilgilerini görüntüler.

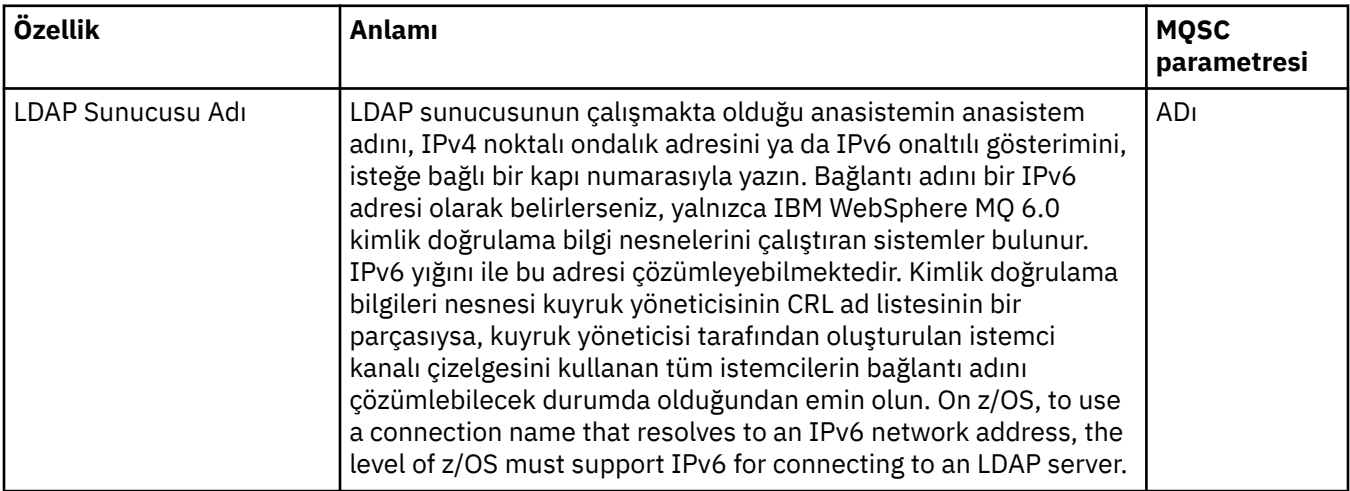

<span id="page-437-0"></span>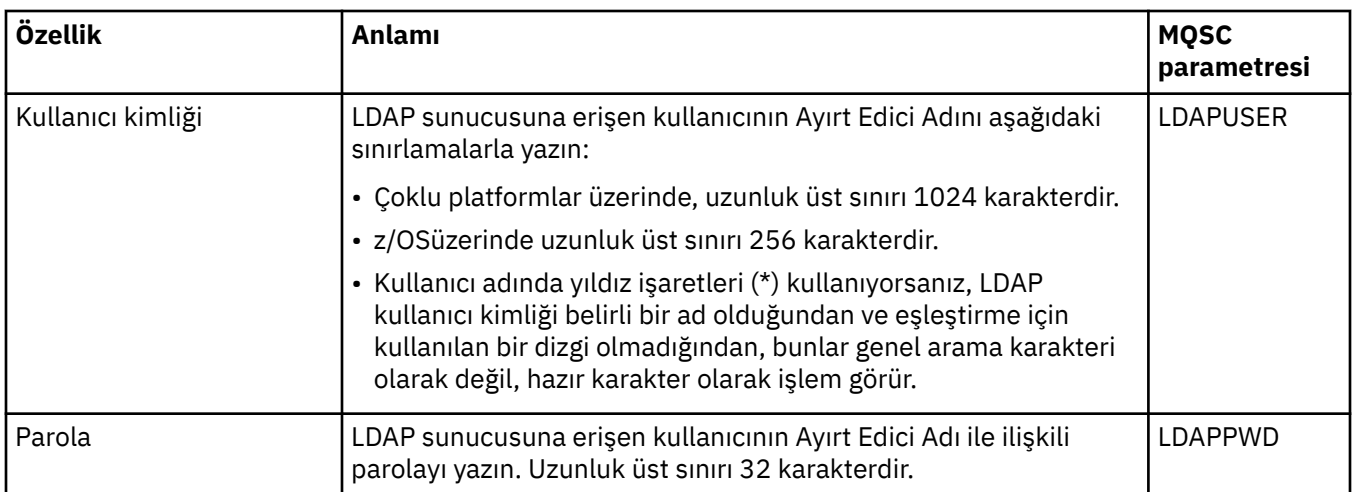

## **OCSP sayfası**

Aşağıdaki çizelge, OCSP Kimlik Doğrulama Bilgileri özellikleri iletişim kutusunun **OCSP** sayfasında ayarlayabileceğiniz özellikleri listeler.

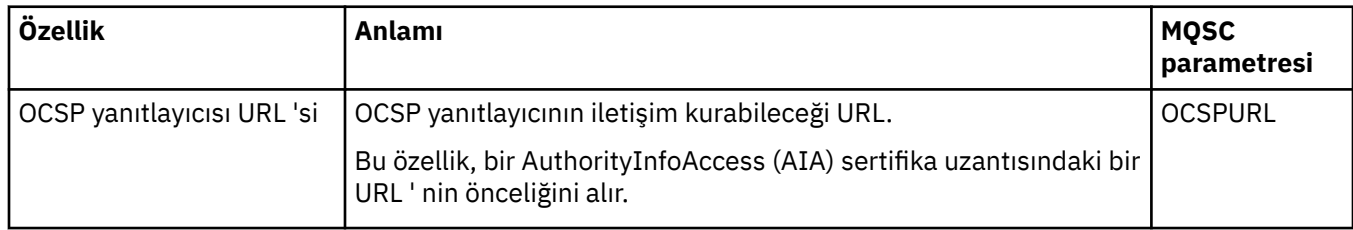

# **LDAP Kullanıcı Havuzu sayfası**

Aşağıdaki tabloda, IDPW LDAP Kimlik Doğrulama Bilgileri özellikleri iletişim kutusunun **LDAP Kullanıcı Havuzu** sayfasında ayarlayabileceğiniz özellikler listelenir.

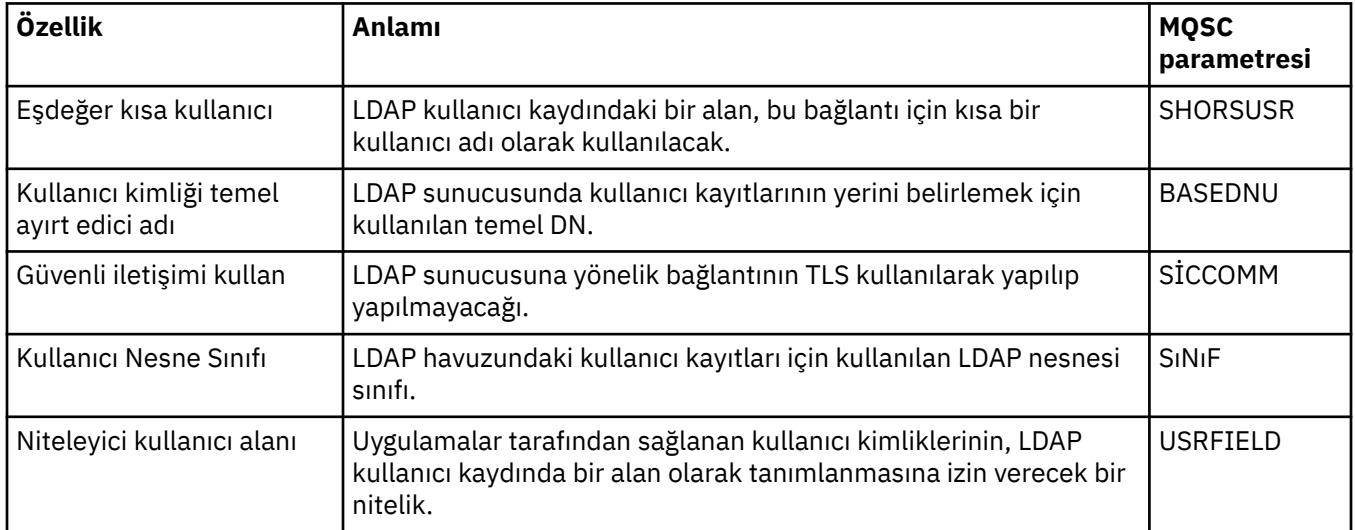

## **LDAP Yetkilendirmesi**

Aşağıdaki tabloda, IDPW LDAP Kimlik Doğrulama Bilgileri özellikleri iletişim kutusunun **LDAP Yetkisi** sayfasında ayarlayabileceğiniz özellikler listelenir.

<span id="page-438-0"></span>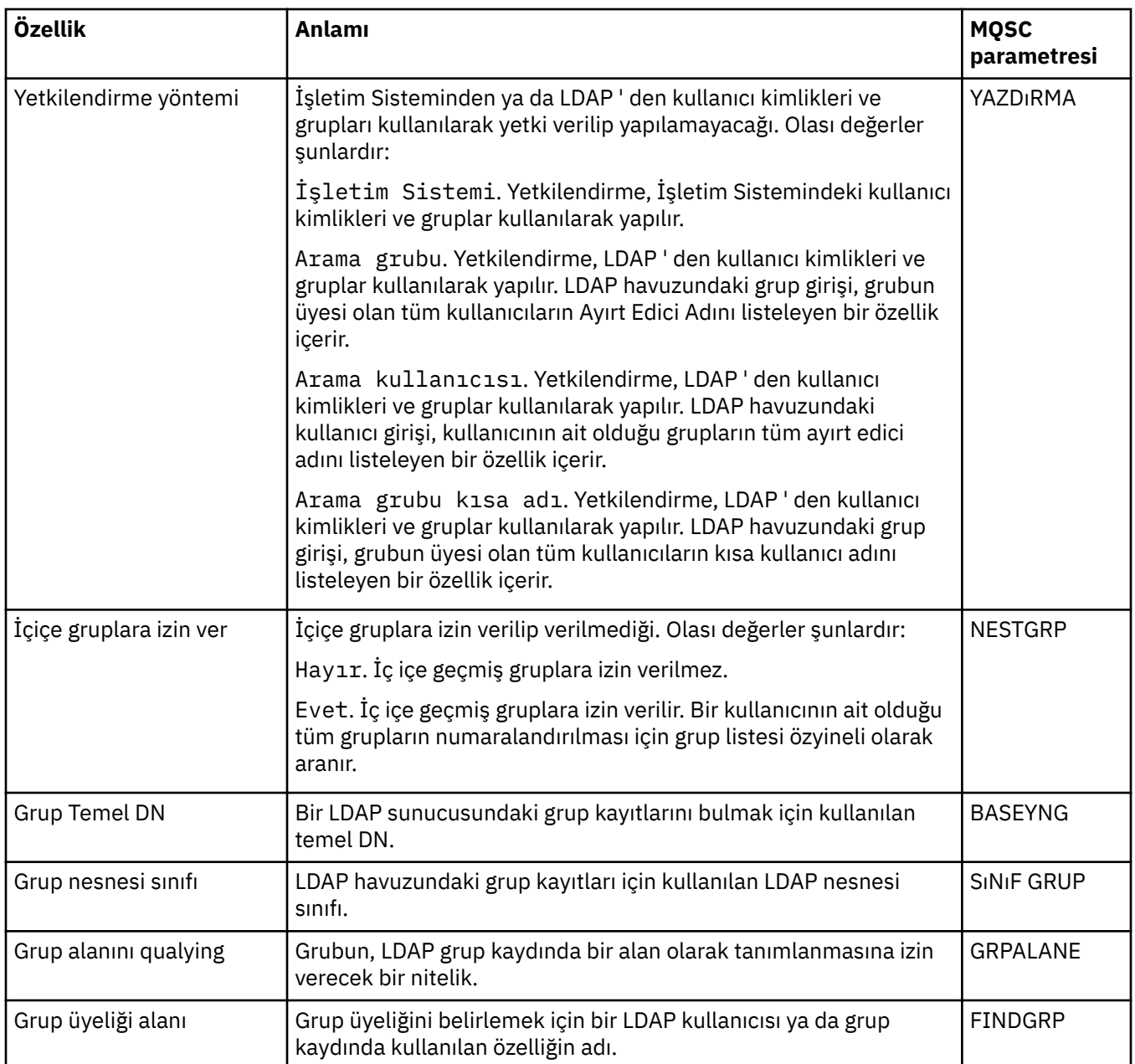

# **Kullanıcı Kimliği + Parola sayfası**

Aşağıdaki tabloda, IDPW OS ya da IDPW LDAP Kimlik Doğrulama Bilgileri özellikleri iletişim kutusunun **Kullanıcı Kimliği + Parola** sayfasında ayarlayabileceğiniz özellikler listelenir.

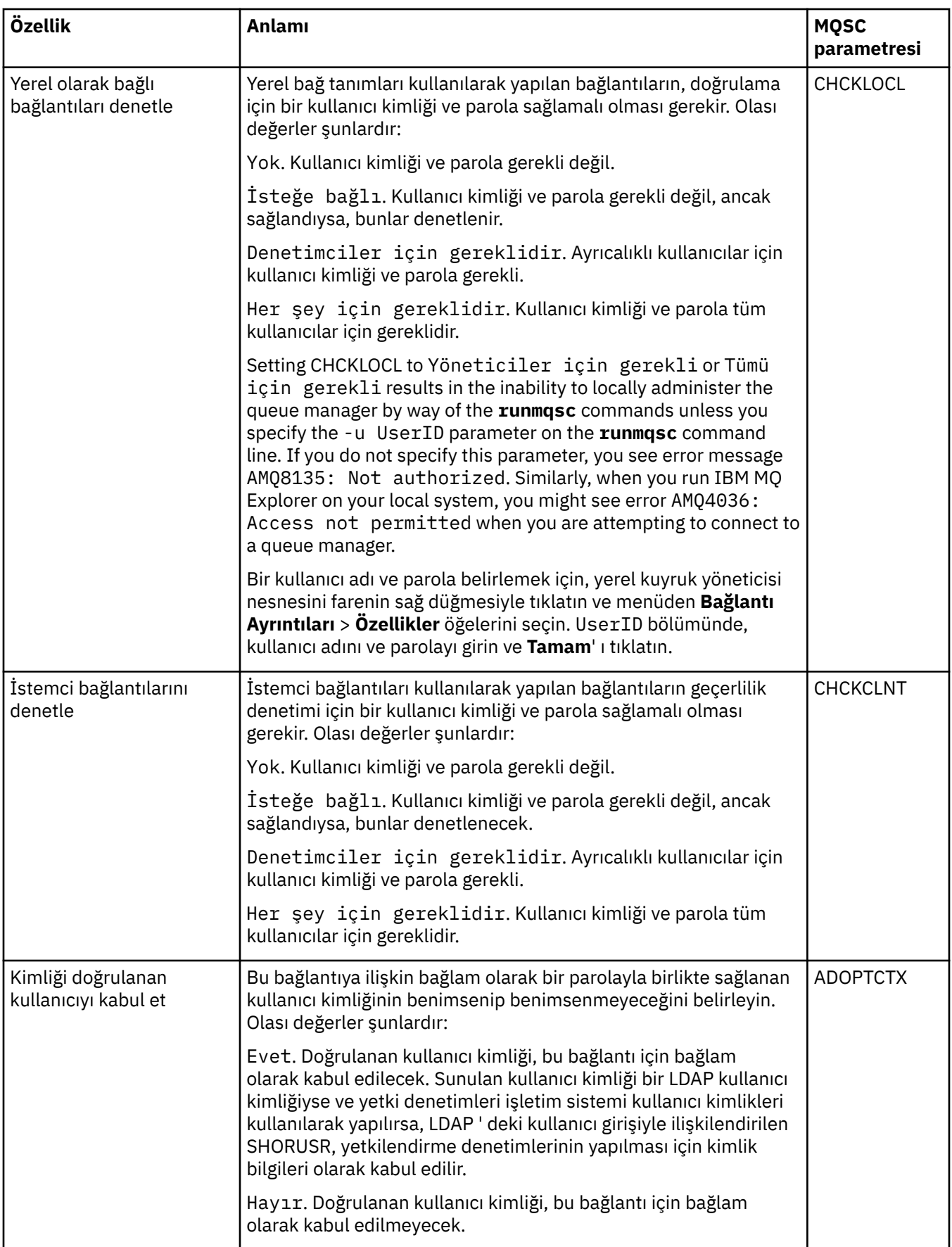

<span id="page-440-0"></span>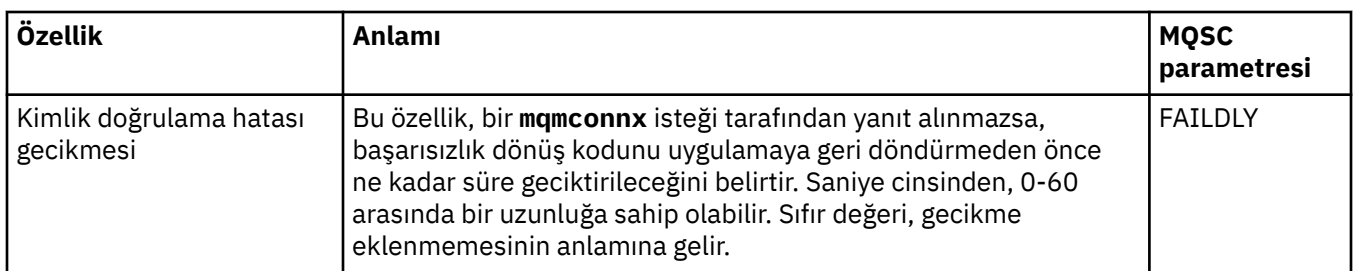

Aşağıdaki çizelge, Kimlik Doğrulama Bilgileri özellikleri iletişim kutusunun **İstatistikler** sayfasında ayarlayabileceğiniz özellikleri listeler. **İstatistikler** sayfası, kimlik doğrulama bilgileri nesnesinin geçmişiyle ilgili bilgileri görüntüler. Bu özelliklerden herhangi birinin değerlerini düzenleyemezsiniz.

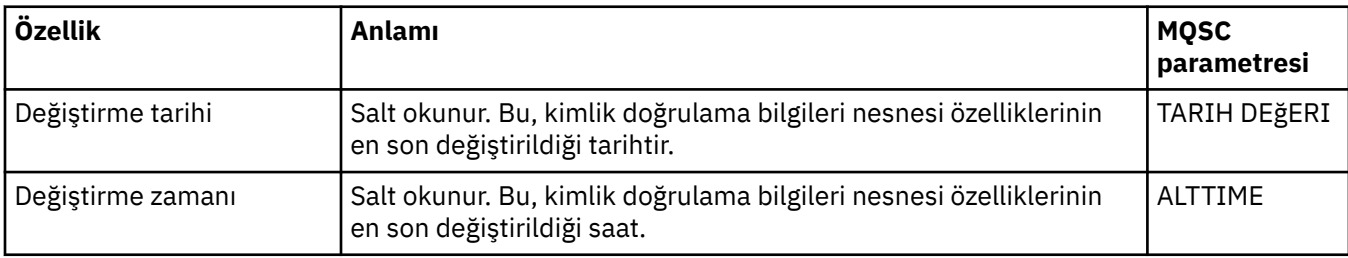

## **İlgili görevler**

["Kuyruk yöneticilerinin ve nesnelerinin yapılandırılması" sayfa 40](#page-39-0)

Özellikler iletişim kutularını kullanarak, kuyruk yöneticisi ve nesnelerinin birçok özelliğini IBM MQ Explorer ' dan yapılandırabilirsiniz.

#### **İlgili başvurular**

["Özellik iletişim kutularındaki dizgiler" sayfa 570](#page-569-0) Belirli karakterleri bir dizgiye dahil etmek için, dizeyi belirli bir şekilde noktalamalısınız.

# **Kanal kimlik doğrulama kaydı özellikleri**

Kanal doğrulama kayıt nesneleri için özellikleri ayarlayabilirsiniz.

Aşağıdaki çizelgelerde ayarlayabileceğiniz özellikler listelenir:

- Genel
- • [Adres](#page-441-0)
- • [Blok adresi](#page-441-0)
- • [Blok kullanıcı](#page-441-0)
- • [kuyruk yöneticisi](#page-442-0)
- • [SSL eşdüzey](#page-442-0)
- • [İstemci kullanıcısı](#page-442-0)
- • [Uzatıldı](#page-442-0)
- • [İstatistik](#page-443-0)

Her özellik için, bu özelliği yapılandırmanız gerektiğinde kısa bir açıklama da vardır. Çizelgeler, SET CHLAUTH ve DISPLAY CHLAUTH komutlarına ilişkin MQSC değiştirgesini de verir. MQSC komutlarına ilişkin ek bilgi için MQSC komutlarını kullanarak yönetimbaşlıklı konuya bakın.

# **Genel sayfa**

Aşağıdaki tabloda, **Kanal Kimlik Doğrulama Kayıtları** özellikleri iletişim kutusunun **Genel** sayfasında ayarlayabileceğiniz özellikler listelenir.

<span id="page-441-0"></span>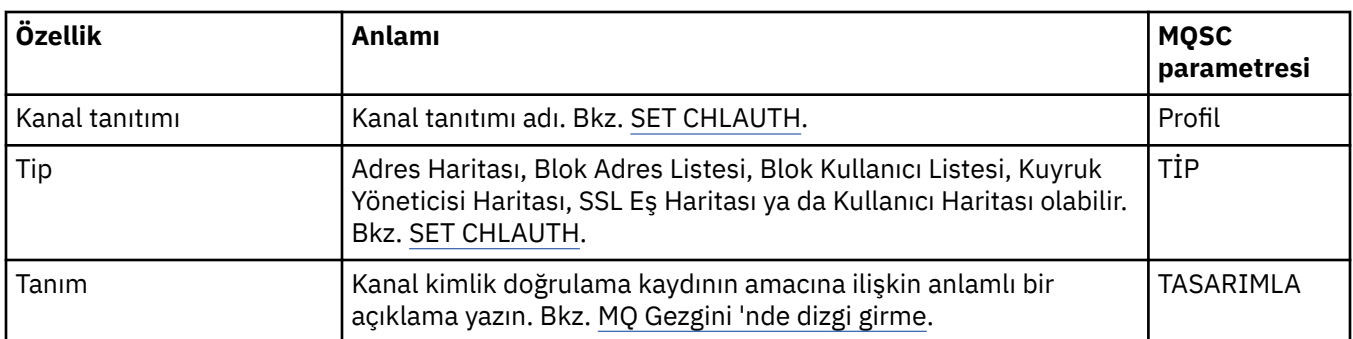

#### **Adres sayfası**

Aşağıdaki tabloda, **Kanal Kimlik Doğrulama Kayıtları** özellikleri iletişim kutusunun **Adres** sayfasında ayarlayabileceğiniz özellikler listelenir.

#### **Not:**

Bu parametre, TYPE (ADDRESSMAP), TYPE (QMGRMAP), TYPE (SSLPEERMAP) ve TYPE (USERMAP) özelliklerinde geçerlidir.

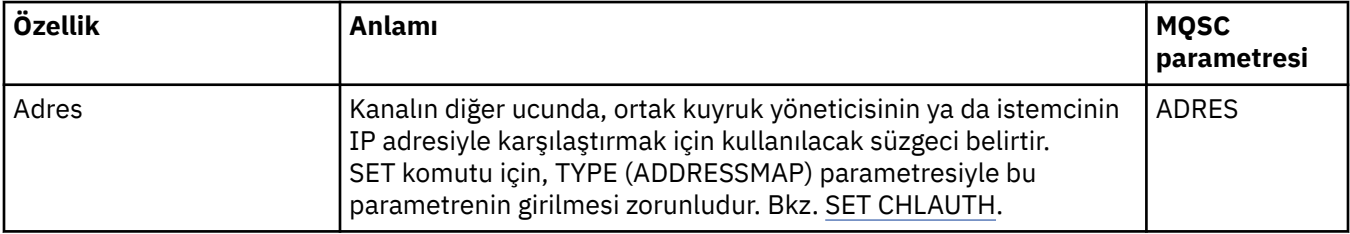

#### **Blok adres sayfası**

Aşağıdaki tabloda, **Kanal Kimlik Doğrulama Kayıtları** özellikleri iletişim kutusunun **Blok adresi** sayfasında ayarlayabileceğiniz özellikler listelenir.

#### **Not:**

Bu parametre yalnızca, TYPE (BLOCKADDR) özelliği ile geçerlidir.

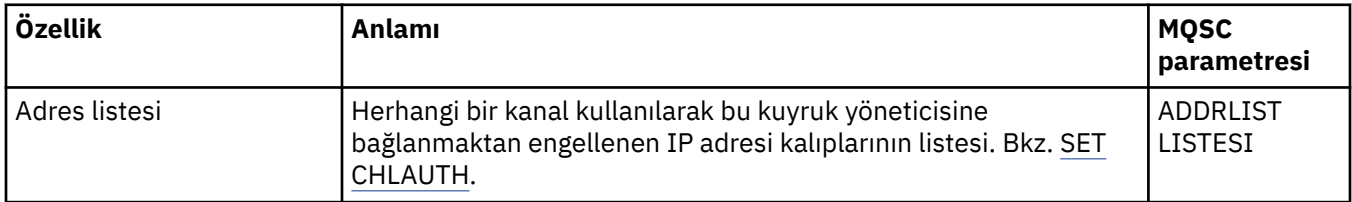

#### **Kullanıcı sayfasını engelle**

Aşağıdaki tabloda, **Kanal Kimlik Doğrulama Kayıtları** özellikleri iletişim kutusunun **Blok kullanıcısı** sayfasında ayarlayabileceğiniz özellikler listelenir.

#### **Not:**

Bu parametre yalnızca TYPE (BLOCKUSER) özelliği ile geçerlidir.

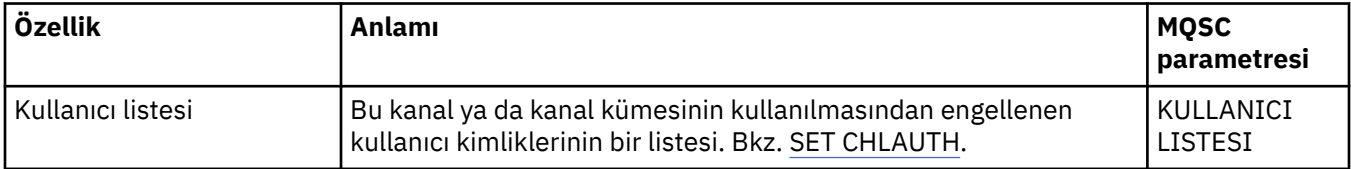

# <span id="page-442-0"></span>**Kuyruk yöneticisi sayfası**

Aşağıdaki çizelge, **Kanal Kimlik Doğrulama Kayıtları** özellikleri iletişim kutusunun **Kuyruk yöneticisi** sayfasında ayarlayabileceğiniz özellikleri listeler.

#### **Not:**

Bu parametre yalnızca, TYPE (QMGRMAP) özelliği ile geçerli olur.

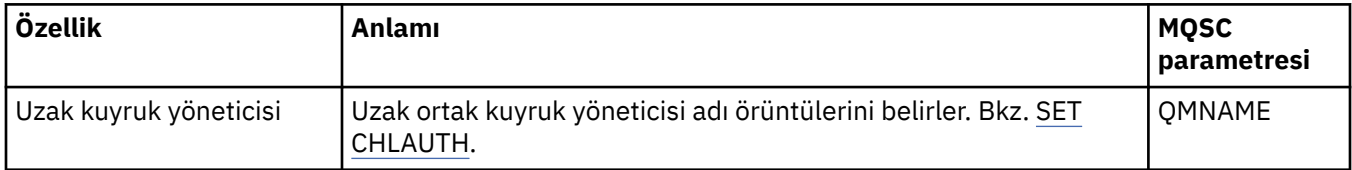

#### **SSL eşdüzey sayfası**

Aşağıdaki tabloda, **Kanal Kimlik Doğrulama Kayıtları** özellikler iletişim kutusunun **SSL eşdüzey** sayfasında ayarlayabileceğiniz özellikler listelenmektedir.

#### **Not:**

Bu parametre yalnızca, özellik TYPE (SSLPEERMAP) ile geçerli olur.

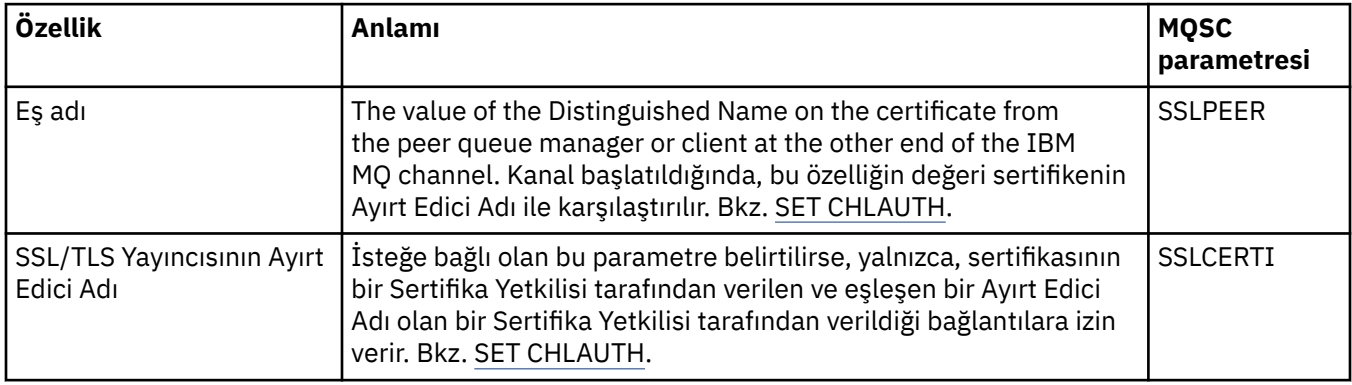

## **İstemci kullanıcı sayfası**

Aşağıdaki tabloda, **Kanal Kimlik Doğrulama Kayıtları** özellikleri iletişim kutusunun **İstemci kullanıcısı** sayfasında ayarlayabileceğiniz özellikler listelenir.

#### **Not:**

Bu parametre yalnızca, özellik TYPE (USERMAP) ile geçerli olur.

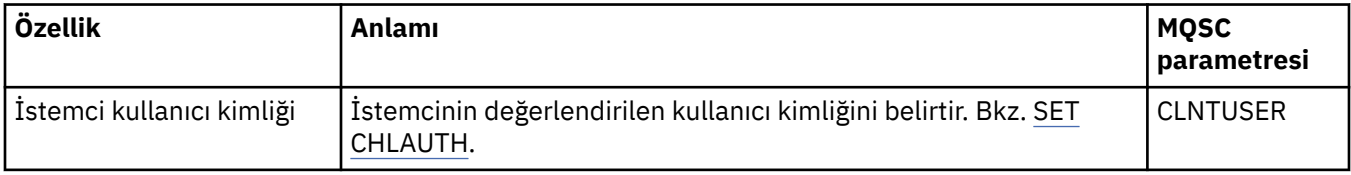

## **Genişletilmiş sayfa**

Aşağıdaki çizelge, **Kanal Kimlik Doğrulama Kayıtları** özellikleri iletişim kutusunun **Genişletilmiş** sayfasında ayarlayabileceğiniz özellikleri listeler. Bkz. SET CHLAUTH.

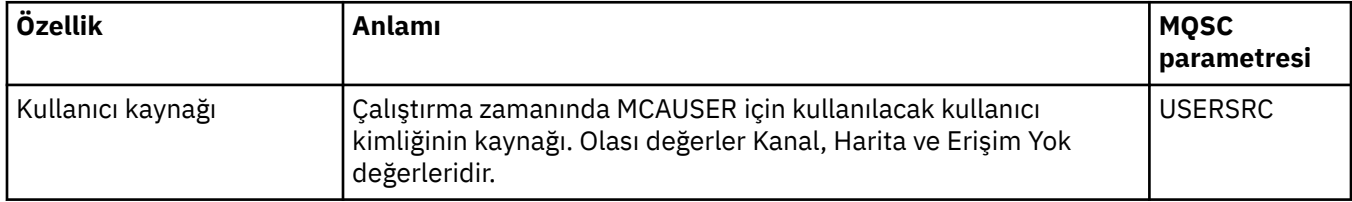

<span id="page-443-0"></span>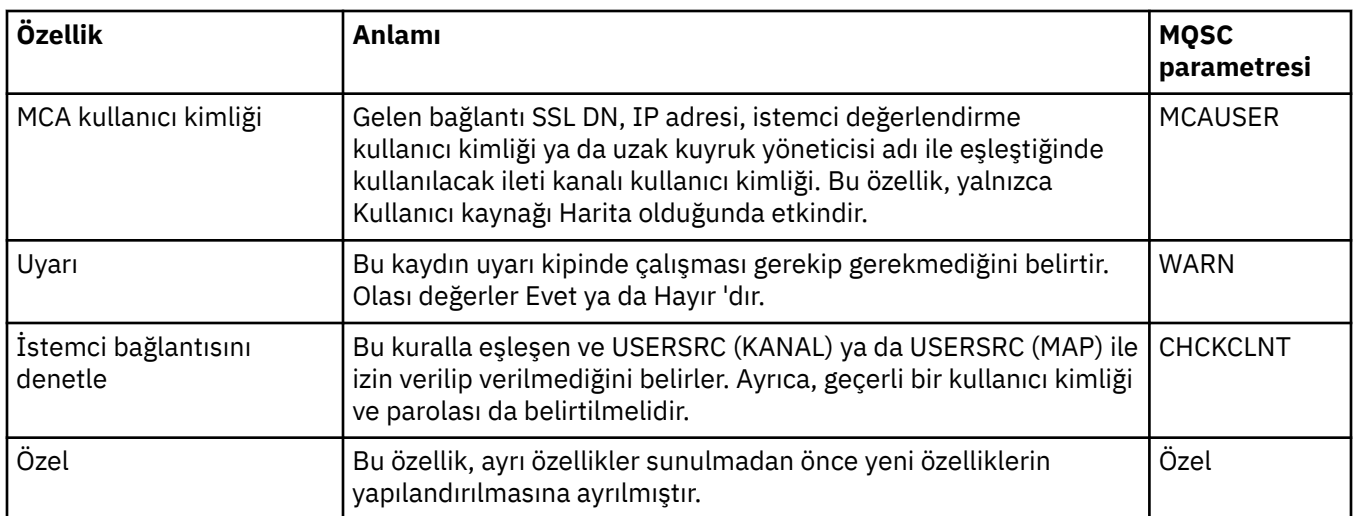

**Kanal Kimlik Doğrulama Kayıtları** özellikleri iletişim penceresinin **İstatistikler** sayfası, kanal doğrulama kaydının özellikleri en son değiştirildiğinde gösterilen salt okunur bilgileri görüntüler. Bu özelliklerin değerlerini düzenleyemezsiniz. Bkz. DISPLAY CHLAUTH.

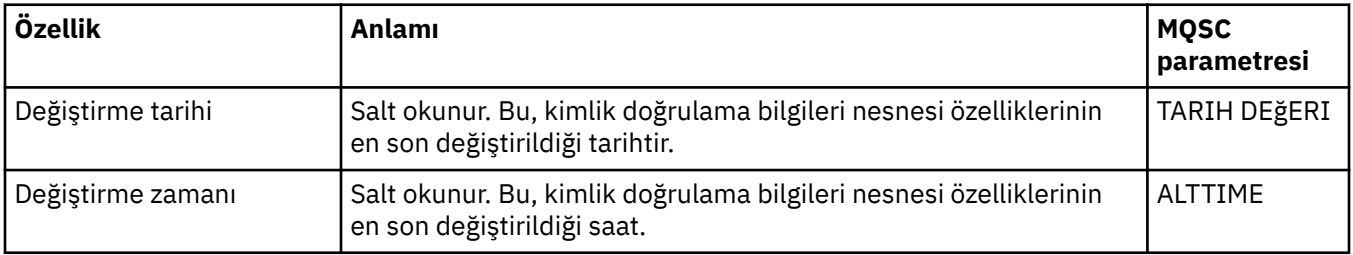

#### **İlgili kavramlar**

Kanal doğrulama kayıtları **İlgili başvurular** AUTHREC İleti kanalı aracısı kullanıcı kimliği (MCAUSER) ["Özellik iletişim kutularındaki dizgiler" sayfa 570](#page-569-0) Belirli karakterleri bir dizgiye dahil etmek için, dizeyi belirli bir şekilde noktalamalısınız.

# **Çoklu Yayın İletişim Bilgileri nesnesi özellikleri**

Multicast iletişim bilgileri nesneleri için özellikleri ayarlayabilirsiniz.

Aşağıdaki çizelgelerde ayarlayabileceğiniz özellikler listelenir:

- Genel
- • [İstatistik](#page-447-0)

Her özellik için, özelliği yapılandırmanız gerektiğinde kısa bir açıklama da vardır. Çizelgeler DEFE, ALTER ve DISABLE COMMINFO komutları için de eşdeğer MQSC değiştirgesini de verir. MQSC komutlarına ilişkin ek bilgi için MQSC Komutlarıbaşlıklı konuya bakın.

## **Genel sayfa**

Aşağıdaki tabloda, iletişim bilgileri nesnesi özellikleri iletişim kutusunun **Genel** sayfasında ayarlayabileceğiniz özellikler listelenir.

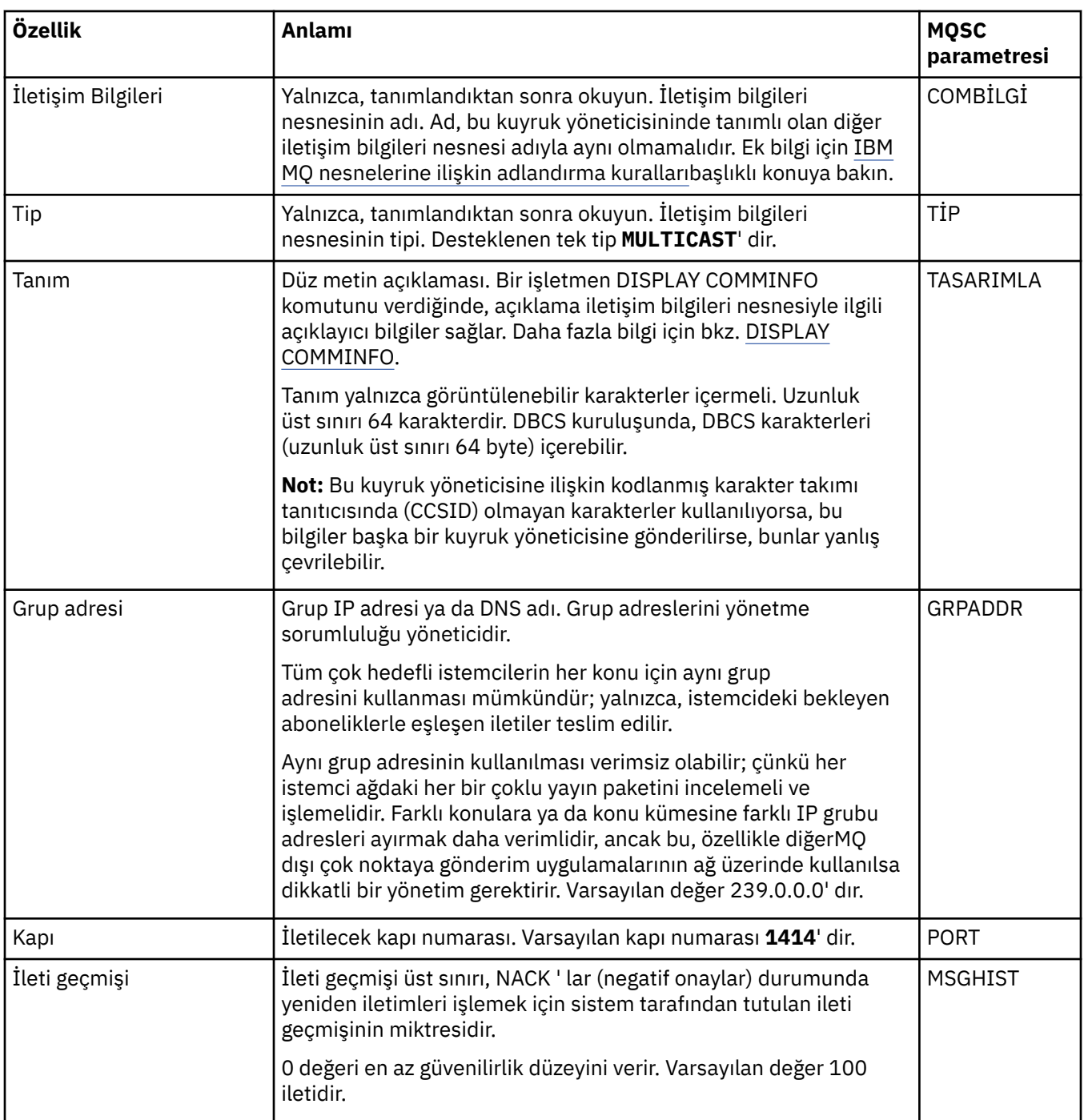

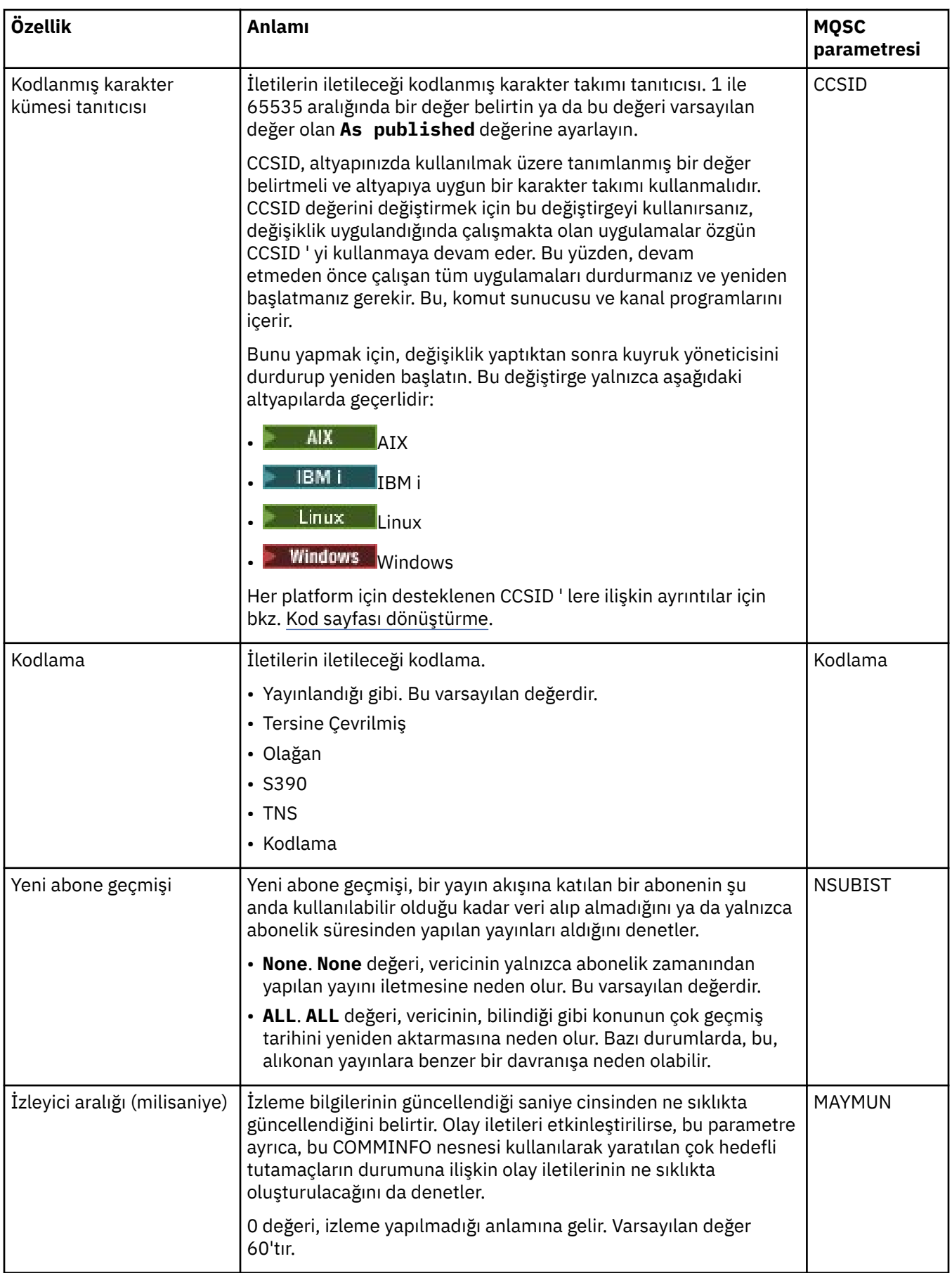

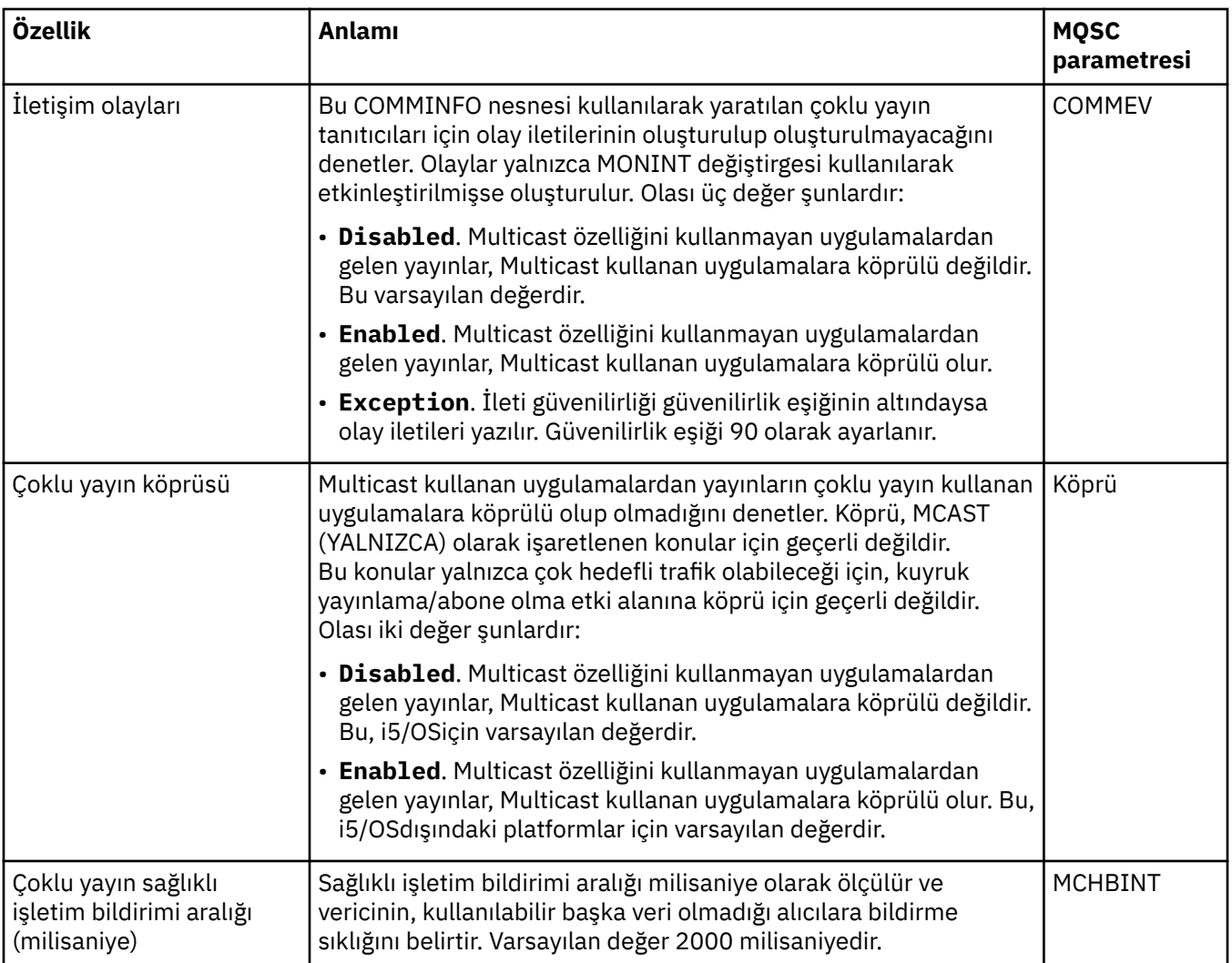

<span id="page-447-0"></span>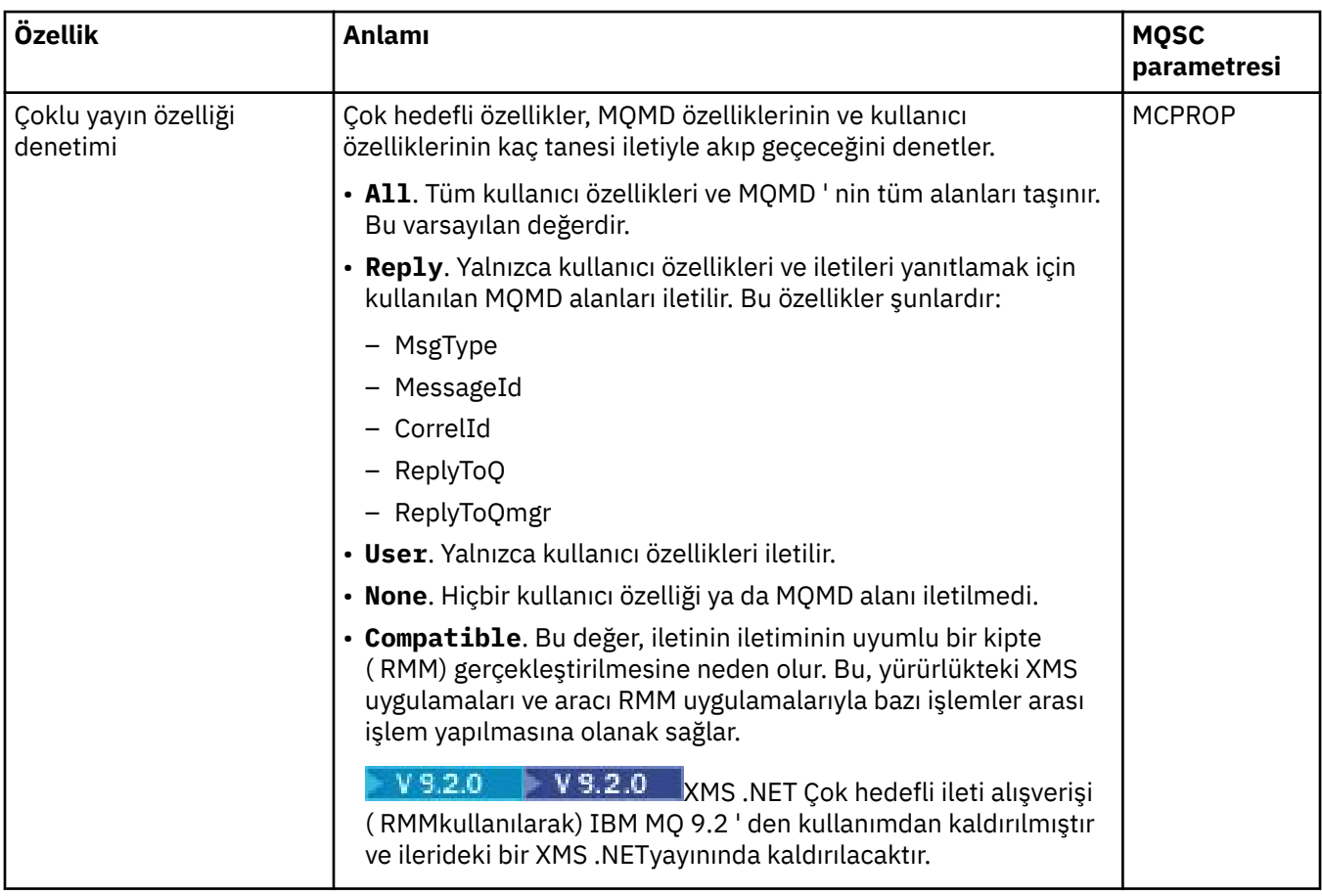

Aşağıdaki çizelge, **İletişim Bilgileri** özellikleri iletişim kutusunun **İstatistikler** sayfasında ayarlayabileceğiniz özellikleri listeler. **İstatistikler** sayfası, iletişim bilgileri nesnesinin geçmişiyle ilgili bilgileri görüntüler. Bu özelliklerden hiçbirini düzenleyemezsiniz.

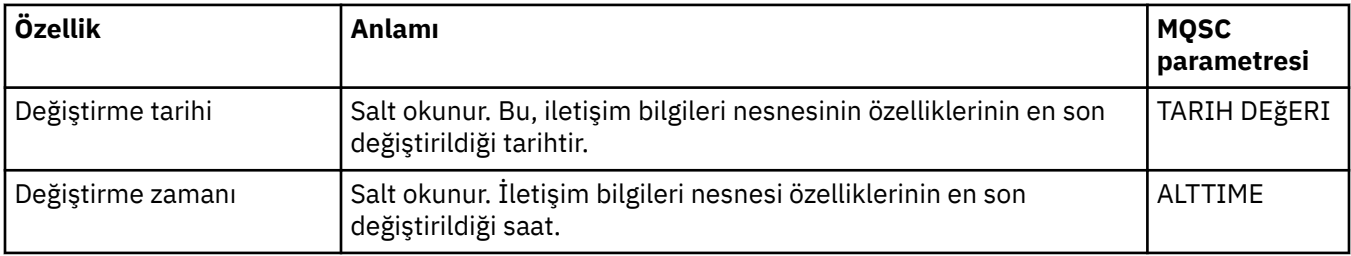

## **İlgili görevler**

["Kuyruk yöneticilerinin ve nesnelerinin yapılandırılması" sayfa 40](#page-39-0)

Özellikler iletişim kutularını kullanarak, kuyruk yöneticisi ve nesnelerinin birçok özelliğini IBM MQ Explorer ' dan yapılandırabilirsiniz.

#### $z/0S$ **Depolama sınıfı özellikleri**

Depolama sınıflarına ilişkin özellikleri ayarlayabilirsiniz. Depolama sınıfları yalnızca z/OSüzerinde kullanılabilir.

Aşağıdaki tabloda ayarlayabileceğiniz özellikler listelenir.

Her özellik için, özelliği yapılandırmanız gerektiğinde kısa bir açıklama da vardır. Çizelgeler ayrıca DEFE, ALTER ve DISPLAY STGCLASS komutlarına ilişkin MQSC değiştirgesini de verir. MQSC komutlarına ilişkin ek bilgi için MQSC komutlarını kullanarak yönetimbaşlıklı konuya bakın.

# **Genel sayfa**

Aşağıdaki tabloda, **Depolama sınıfı özellikleri** iletişim kutusunun **Genel** sayfasında ayarlayabileceğiniz özellikler listelenir.

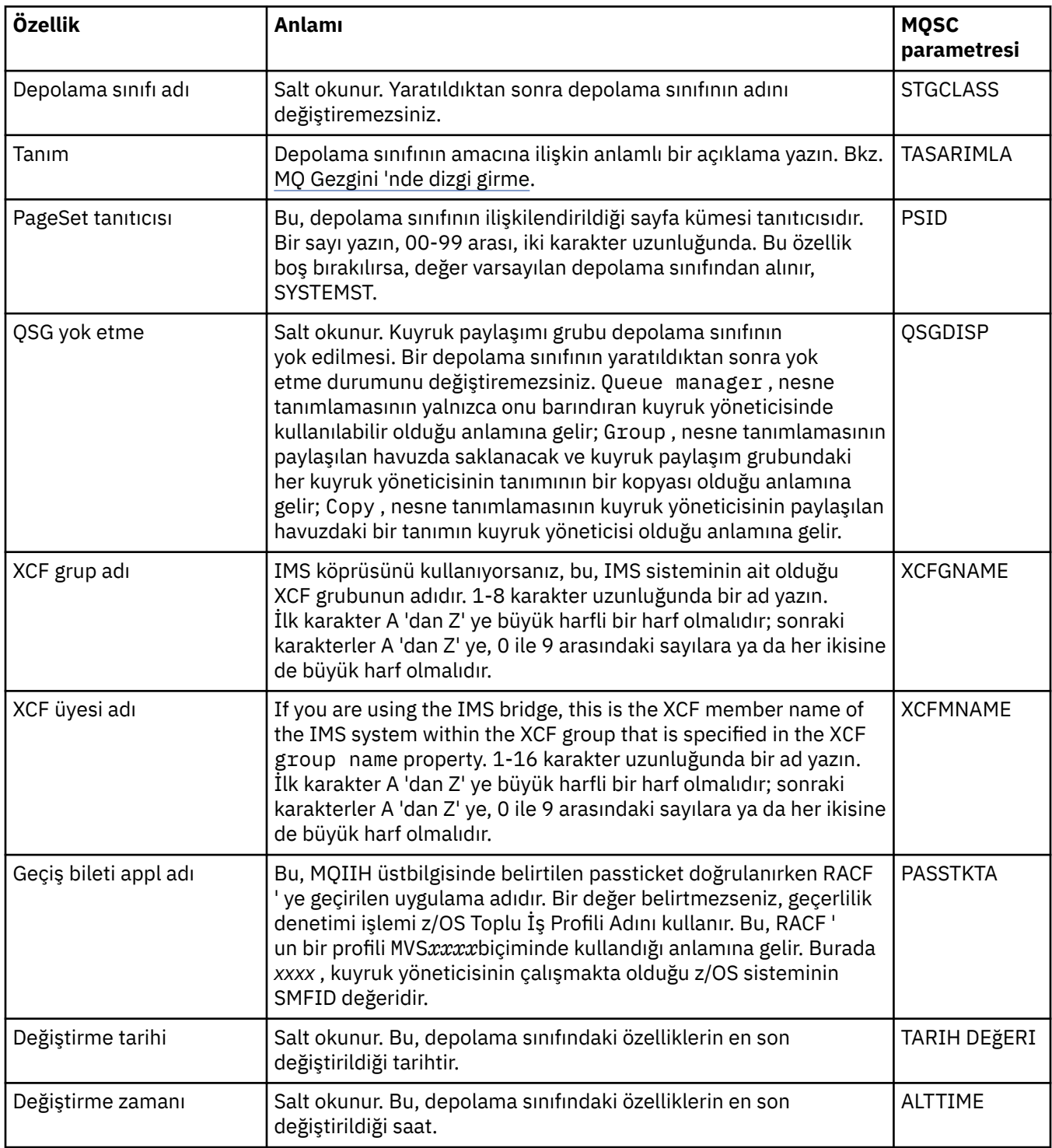

#### **İlgili görevler**

["Kuyruk yöneticilerinin ve nesnelerinin yapılandırılması" sayfa 40](#page-39-0)

Özellikler iletişim kutularını kullanarak, kuyruk yöneticisi ve nesnelerinin birçok özelliğini IBM MQ Explorer ' dan yapılandırabilirsiniz.

#### **İlgili başvurular**

["Özellik iletişim kutularındaki dizgiler" sayfa 570](#page-569-0)

Belirli karakterleri bir dizgiye dahil etmek için, dizeyi belirli bir şekilde noktalamalısınız.

#### **Kuyruk paylaşım grubu özellikleri**  $z/0S$

Herhangi bir kuyruk paylaşım grubu özellilerinin değerlerini düzenleyemezsiniz.

Aşağıdaki çizelgeler, kuyruk paylaşım gruplarına ilişkin tüm özellikleri listeler.

Her özellik için, ne anlama geldiği hakkında kısa bir açıklama vardır. Eşdeğeri MQSC komutu, kuyruk yöneticisinin ait olduğu kuyruk paylaşım grubuyla ilgili bilgileri döndüren DISPLAY GROUP (Görüntü Grubu) değeridir. MQSC komutlarına ilişkin ek bilgi için MQSC komutlarını kullanarak yönetimbaşlıklı konuya bakın.

Bu özelliklerden herhangi birinin değerlerini düzenleyemezsiniz.

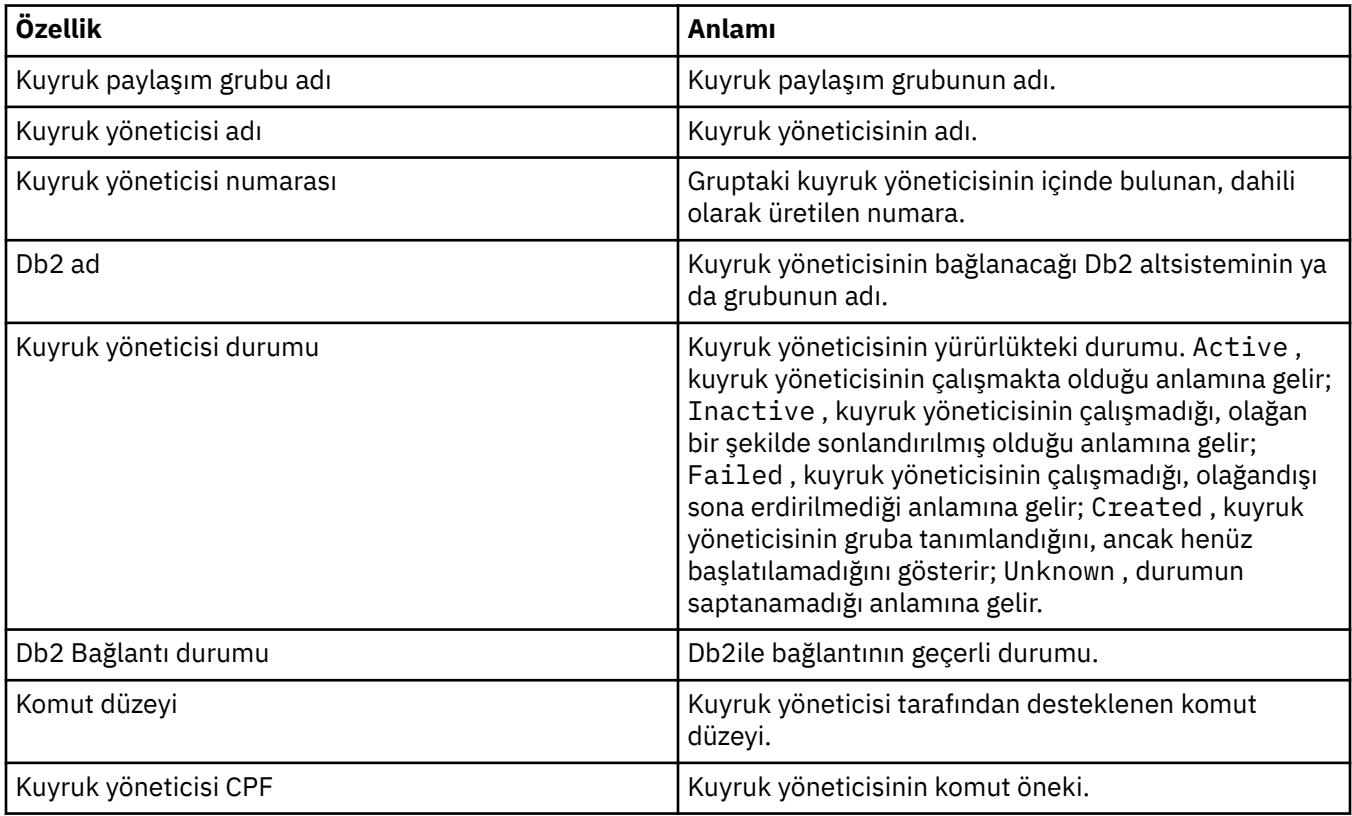

#### **İlgili kavramlar**

["Kuyruk paylaşım grupları" sayfa 35](#page-34-0)

Kuyruk paylaşım grupları yalnızca z/OS kuyruk yöneticilerinde bulunur. Kuyruk paylaşım grubu, aynı paylaşılan kuyruklara erişebilen kuyruk yöneticilerinden oluşan bir grupdur. Kuyruk paylaşım grubunun her üyesinin, aynı paylaşılan kuyruklara erişimi vardır.

#### $z/0S$ **Bağlaşım olanağı yapısı özellikleri**

Bağlaşım tesisi yapılarına ilişkin özellikleri ayarlayabilirsiniz. Bağlaşım tesisi yapıları yalnızca z/OSüzerinde kullanılabilir.

Her özellik için, özelliği yapılandırmanız gerektiğinde kısa bir açıklama da vardır. Çizelgeler aynı zamanda DEFE, ALTER ve DISPLAY CFSTRUCT komutlarına ilişkin MQSC değiştirgesini de verir. MQSC komutlarına ilişkin ek bilgi için MQSC komutlarını kullanarak yönetimbaşlıklı konuya bakın.

## **Genel sayfa**

Bu tablo, **Coupling tesis yapısı özellikleri** iletişim kutusunun **Genel** sayfasında ayarlayabileceğiniz özellikleri listeler.

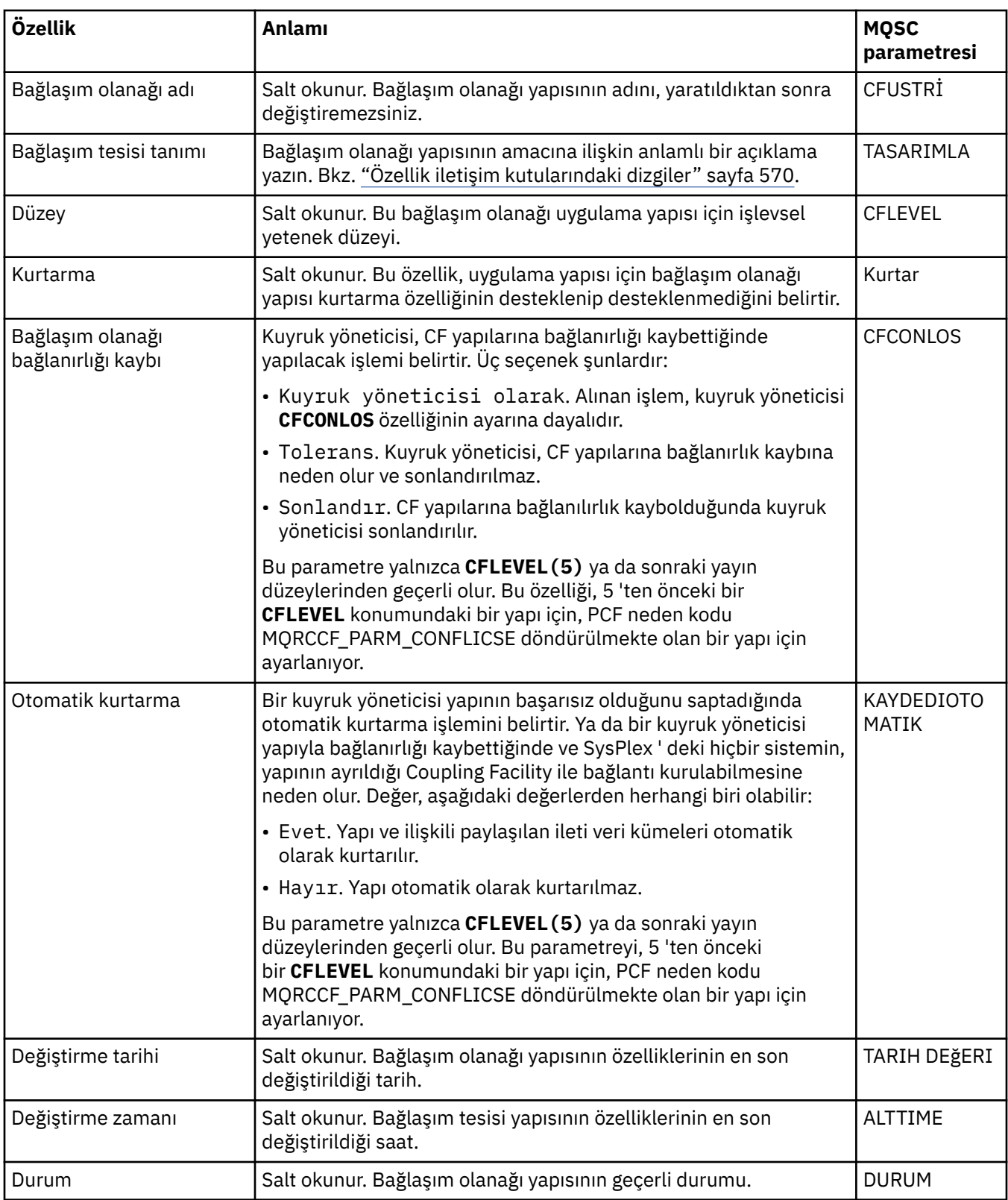

# **İleti boşaltma sayfası**

Bu tablo, Coupling tesis yapısı özellikleri iletişim kutusunun **İleti boşaltma** sayfasında ayarlayabileceğiniz özellikleri listeler.

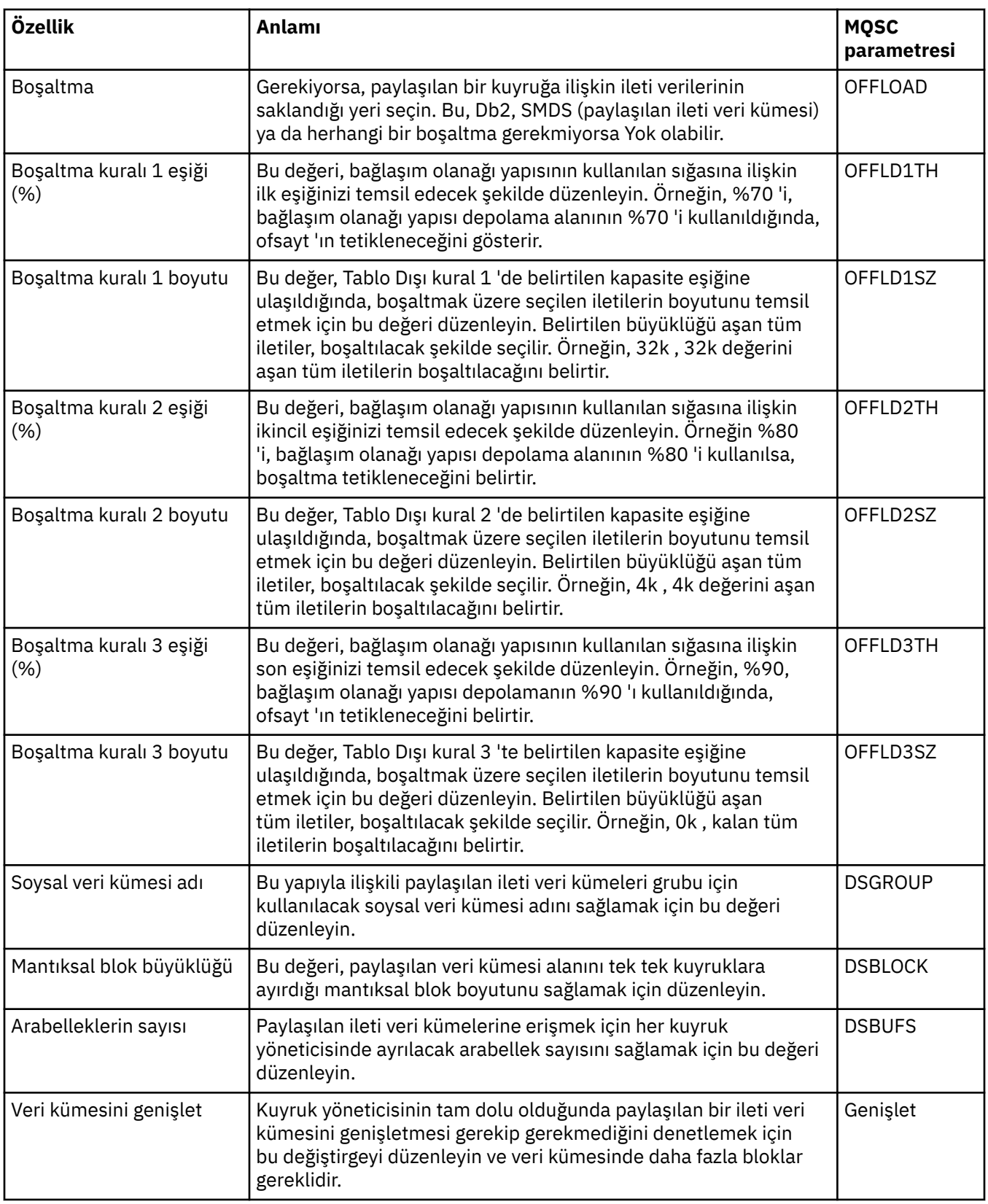

# **İlgili görevler**

["Kuyruk yöneticilerinin ve nesnelerinin yapılandırılması" sayfa 40](#page-39-0)

Özellikler iletişim kutularını kullanarak, kuyruk yöneticisi ve nesnelerinin birçok özelliğini IBM MQ Explorer ' dan yapılandırabilirsiniz.

#### <span id="page-452-0"></span>**İlgili başvurular**

["Özellik iletişim kutularındaki dizgiler" sayfa 570](#page-569-0) Belirli karakterleri bir dizgiye dahil etmek için, dizeyi belirli bir şekilde noktalamalısınız.

# **Küme kuyruk yöneticisi özellikleri**

**Küme Kuyruğu Yöneticisi özellikleri** iletişim penceresi, seçilen küme kuyruğu yöneticilenindeki küme gönderici ve küme alıcı kanallarının özelliklerini gösterir. Küme Kuyruğu Yöneticisi özellikleri iletişim kutusundaki özelliklerden hiçbirini düzenleyemezsiniz.

Küme kuyruğu yöneticileri, bir kümenin üyesi olan kuyruk yöneticileridir. *Küme kuyruk yöneticisi* terimi, bir kümedeki her kuyruk yöneticisinin kümedeki diğer kuyruk yöneticilerine ve nesnelere ilişkin, özellikle de küme gönderici ve küme alıcı kanallarında bulunan diğer kuyruk yöneticilerine ve nesnelerine gönderme yaptığı kayıtları belirtmek için de kullanılır.

**Küme Kuyruğu Yöneticisi özellikleri** iletişim penceresi, seçilen küme kuyruğu yöneticilenindeki küme gönderici ve küme alıcı kanallarının özelliklerini gösterir. Aşağıdaki çizelgelerde özellikler iletişim kutusunda görüntülenen özellikler listelenir. Bu özellikler, Kanal özellikleri iletişim kutusunda aynı kanallara ilişkin gösterilen özelliklerden değişiklik gösterir (bkz. [Kanal özellikleri](#page-385-0)).

- Genel
- • [Uzatıldı](#page-453-0)
- • [MCA](#page-456-0)
- • [Çıkışlar](#page-456-0)
- • [LU6.2](#page-457-0)
- • [Yeniden deneme](#page-457-0)
- • [İleti yeniden deneme sayısı](#page-458-0)
- • [Küme](#page-458-0)
- • [SSL](#page-460-0)
- • [İstatistik](#page-460-0)

Küme Kuyruğu Yöneticisi özellikleri iletişim kutusundaki özelliklerden hiçbirini düzenleyemezsiniz.

Çizelgeler, DISPLAY CLUSQMGR komutu için eşdeğer MQSC parametresi verir. MQSC komutlarına ilişkin ek bilgi için MQSC komutlarını kullanarak yönetimbaşlıklı konuya bakın.

## **Genel sayfa**

Aşağıdaki çizelge, Küme Kuyruğu Yöneticisi özellikleri iletişim kutusunun **Genel** sayfasında yer alan özellikleri listeler.

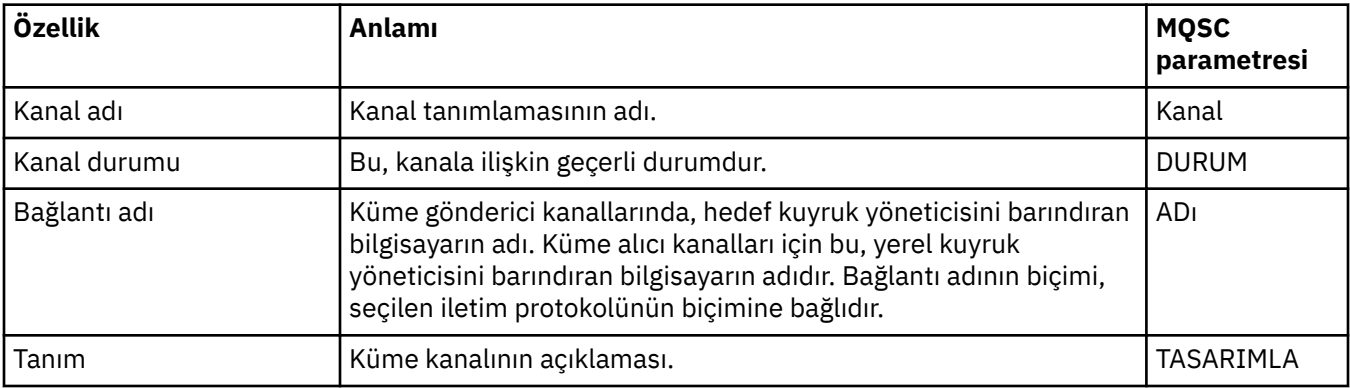

<span id="page-453-0"></span>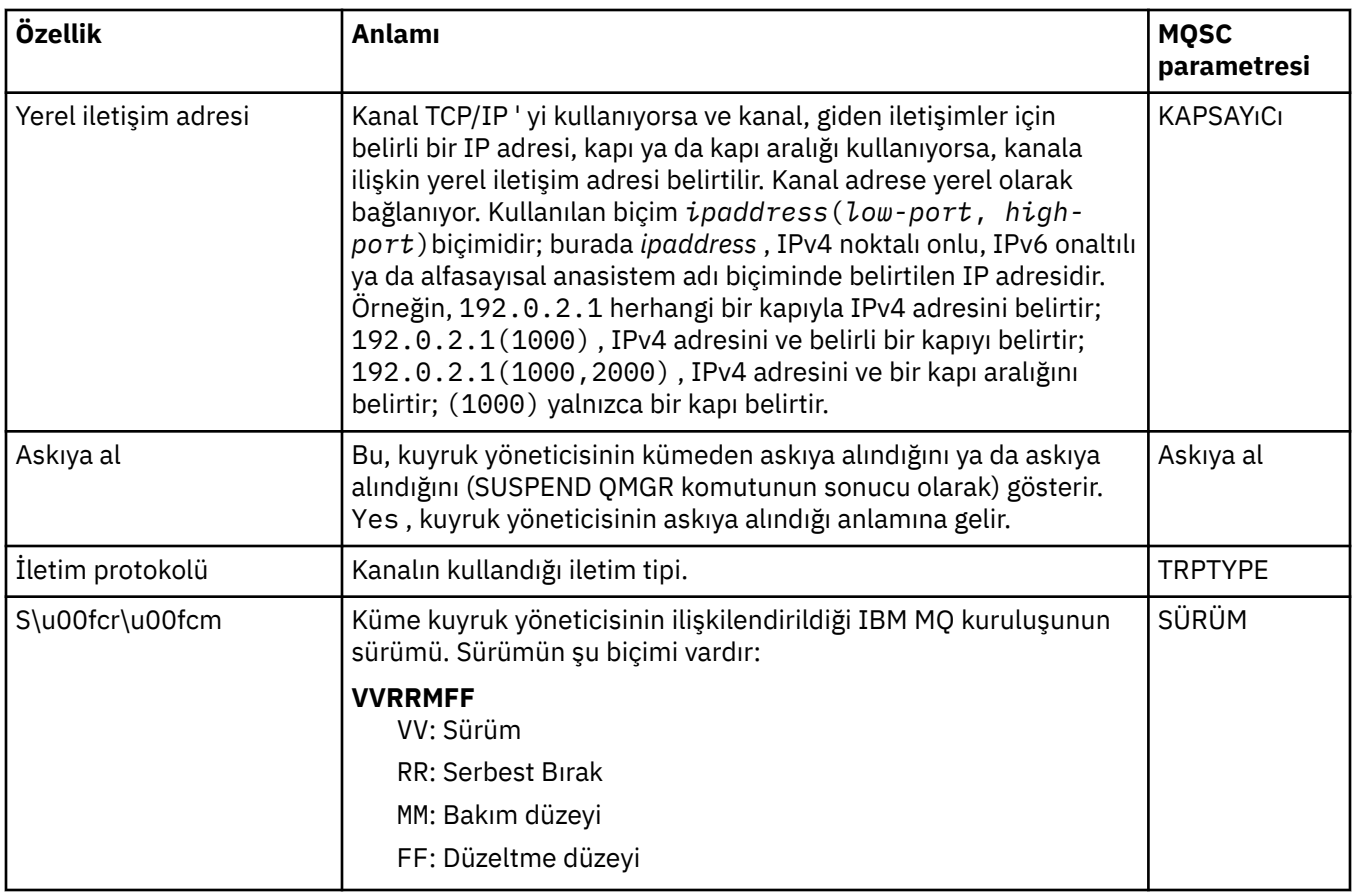

# **Genişletilmiş sayfa**

Aşağıdaki çizelge, Küme Kuyruğu Yöneticisi özellikleri iletişim penceresinin **Extended** sayfasındaki özellikleri listeler.

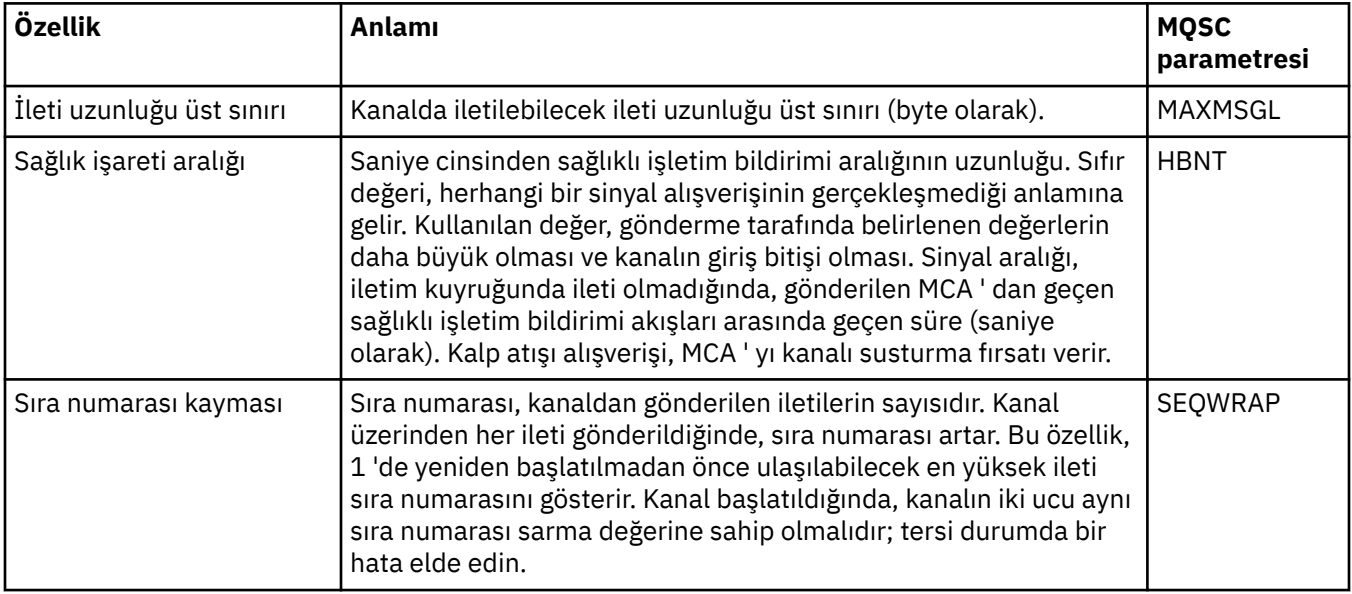

<span id="page-454-0"></span>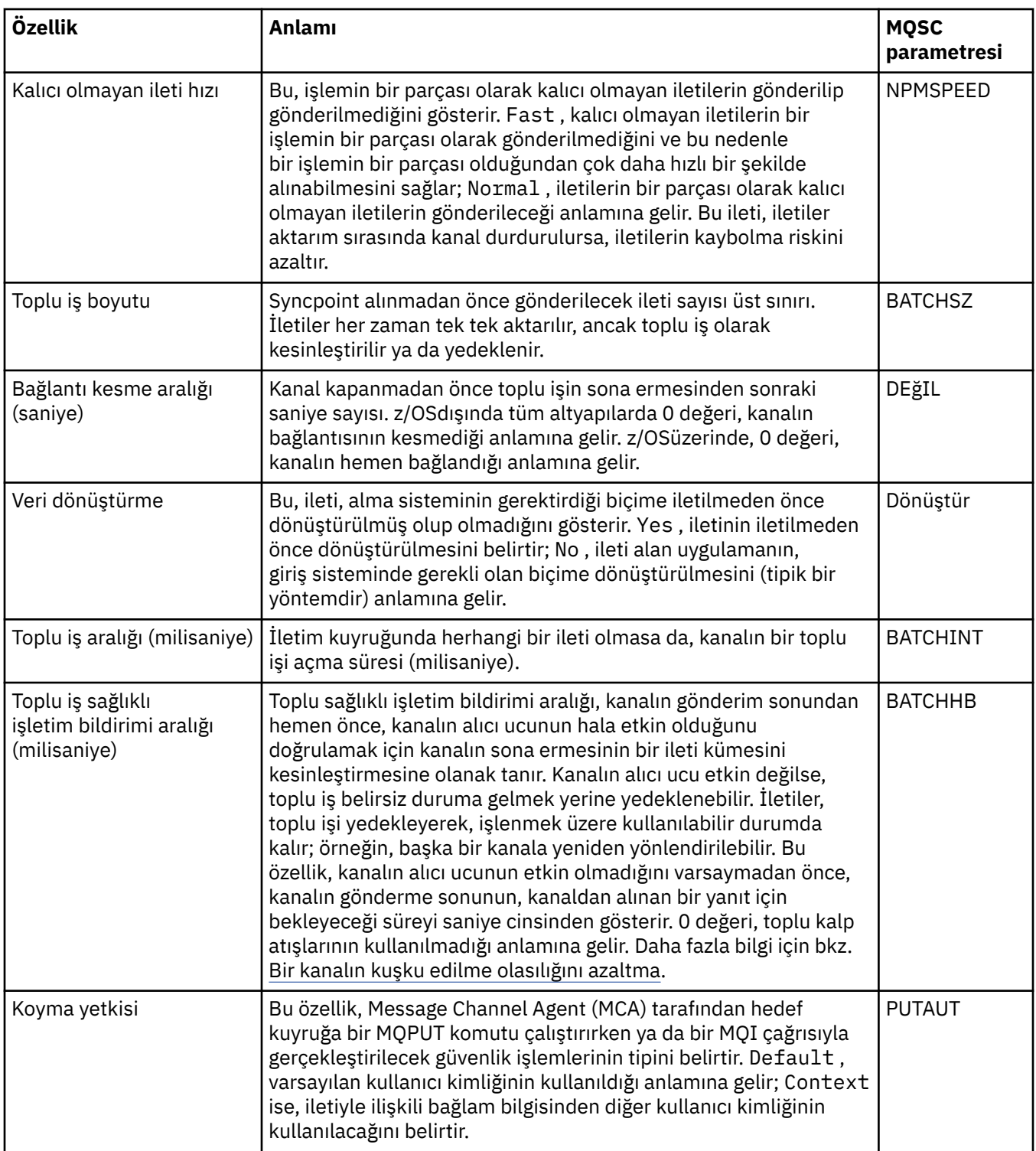

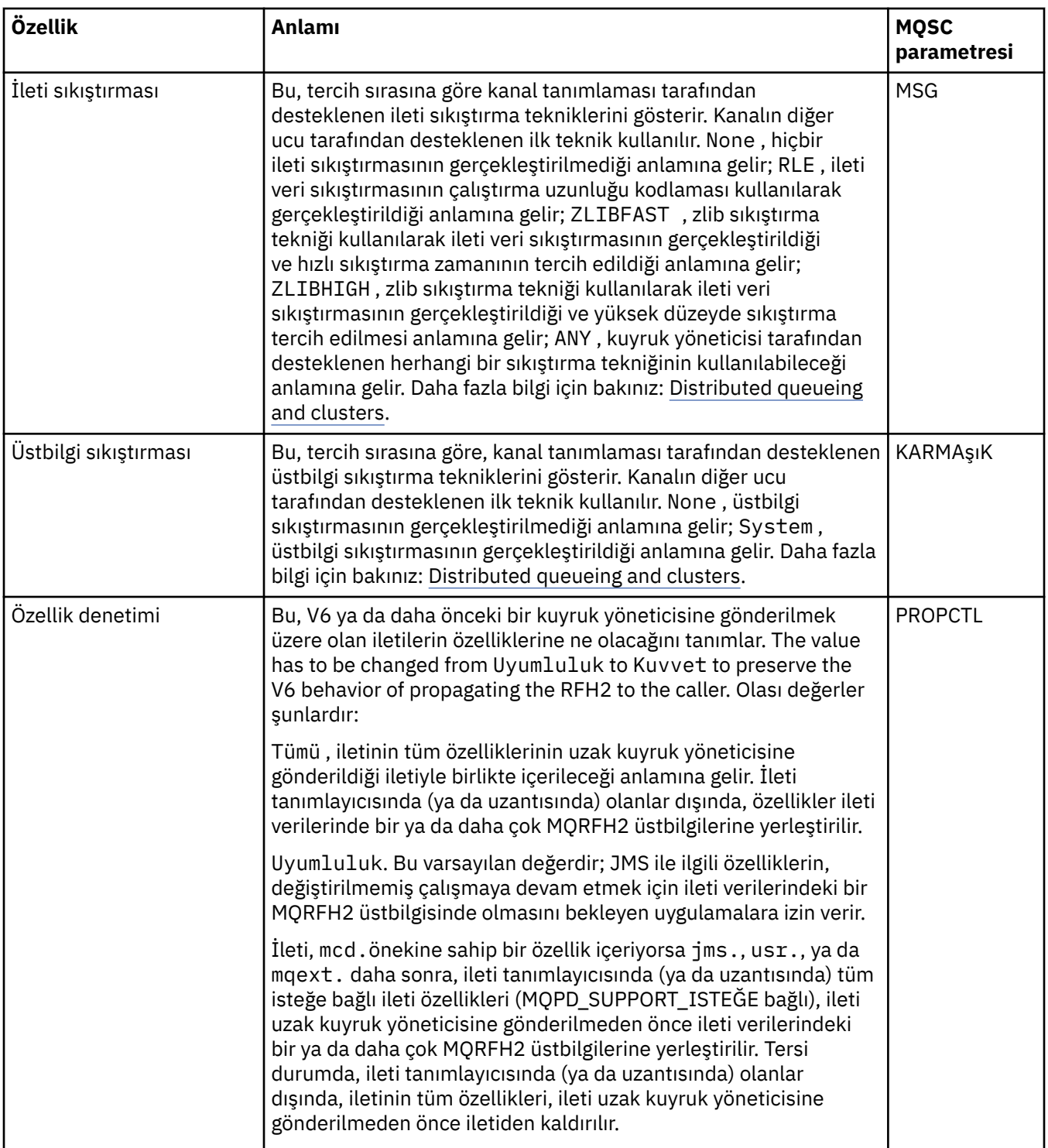

<span id="page-456-0"></span>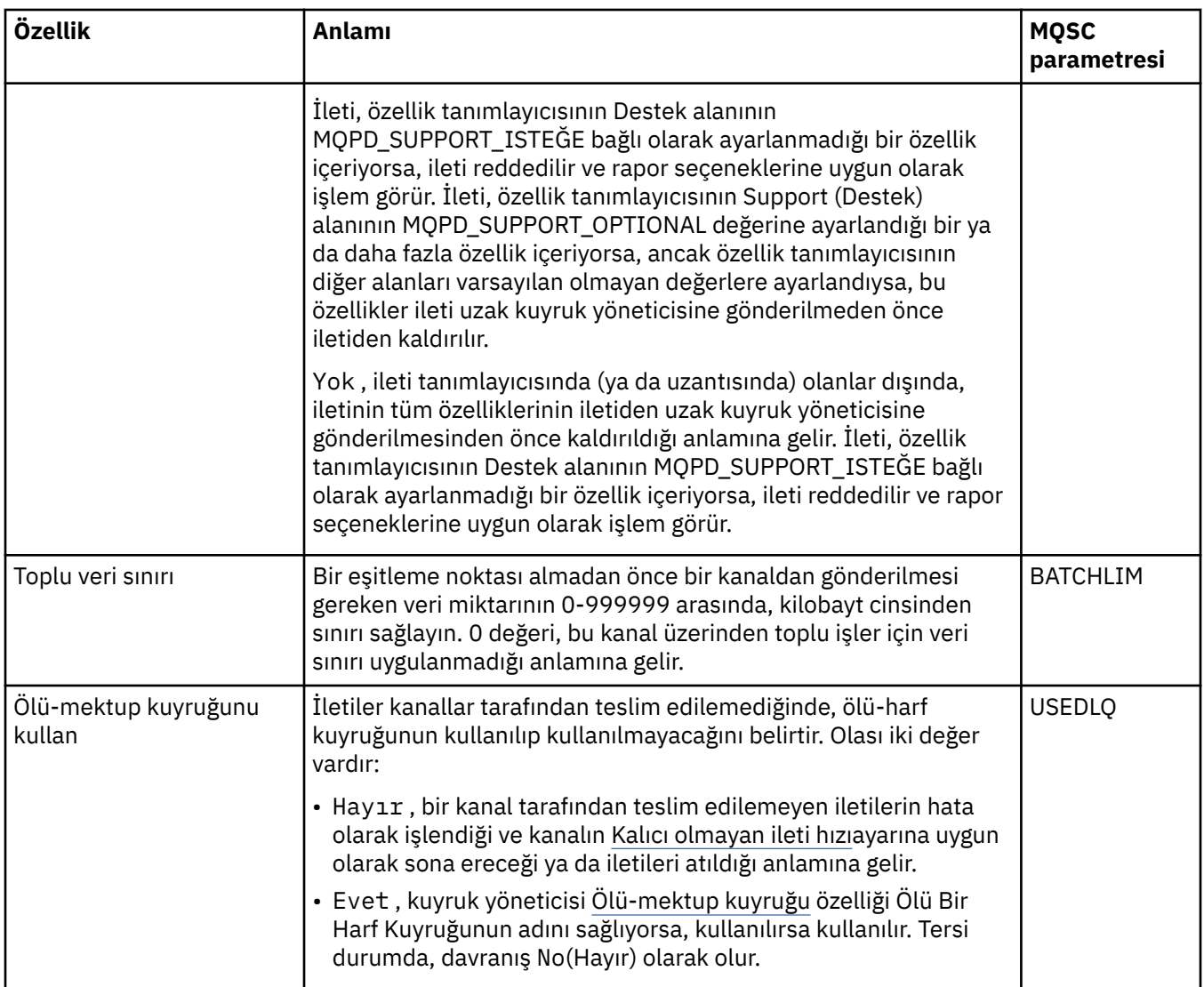

# **MCA sayfası**

Aşağıdaki çizelge, Küme Kuyruğu Yöneticisi özellikleri iletişim kutusunun **MCA** sayfasındaki özellikleri listeler. Özellikler, seçilen kanala ilişkin Message Channel Agent 'ın (MCA) nasıl çalıştırıldığı gösterilir.

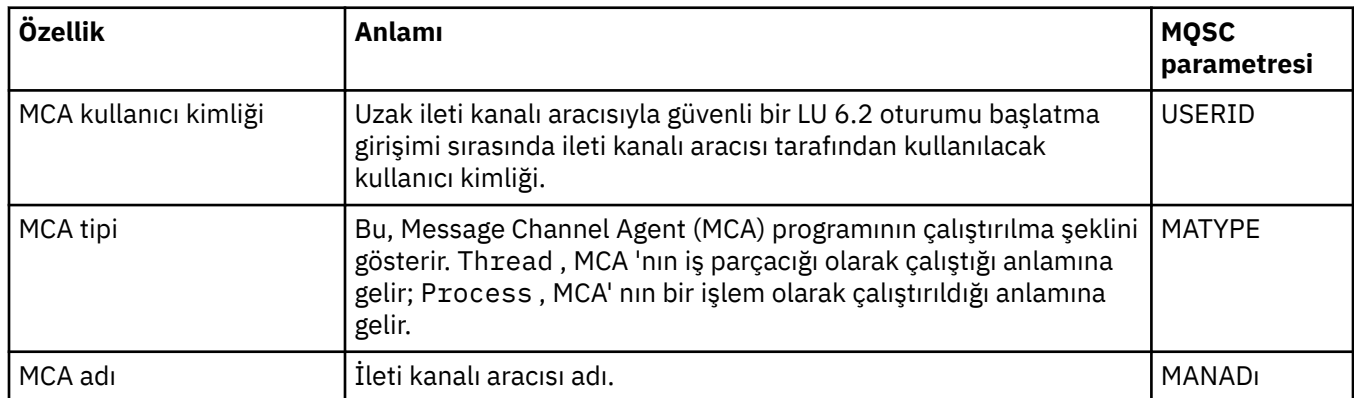

# **Çıkışlar sayfası**

Aşağıdaki çizelge, Küme Kuyruğu Yöneticisi özellikleri iletişim penceresinin **Exits** sayfasındaki özellikleri listeler. Özellikler, seçilen kanalın çalıştırdığı kullanıcı çıkışlarını yapılandırır.

<span id="page-457-0"></span>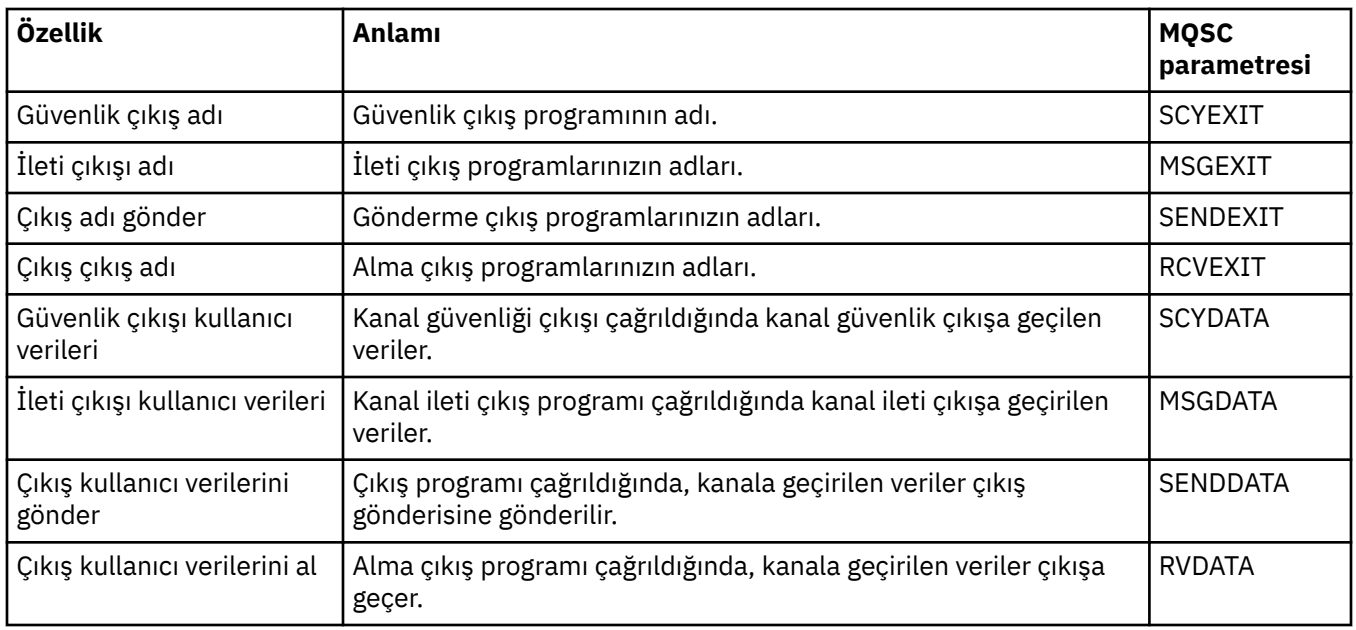

# **LU6.2 sayfası**

Aşağıdaki çizelge, Küme Kuyruğu Yöneticisi özellikleri iletişim kutusunun **LU6.2** sayfasındaki özellikleri listeler.

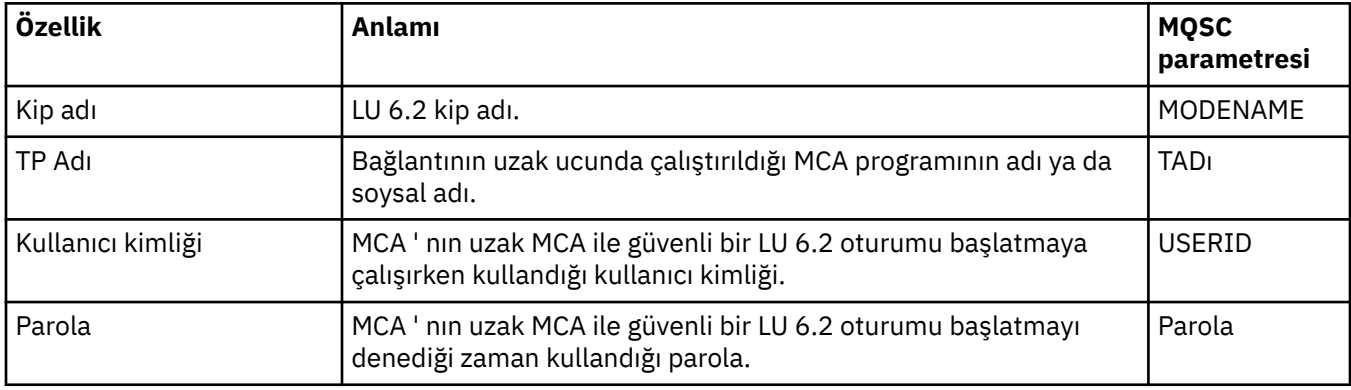

# **Yeniden deneme sayfası**

Aşağıdaki çizelge, Küme Kuyruğu Yöneticisi özellikleri iletişim kutusunun **Yeniden Dene** sayfasındaki özellikleri listeler. Kanal, kanal uzak kuyruk yöneticisine bağlanamazsa, kanalın nasıl davranacağını yapılandırır.

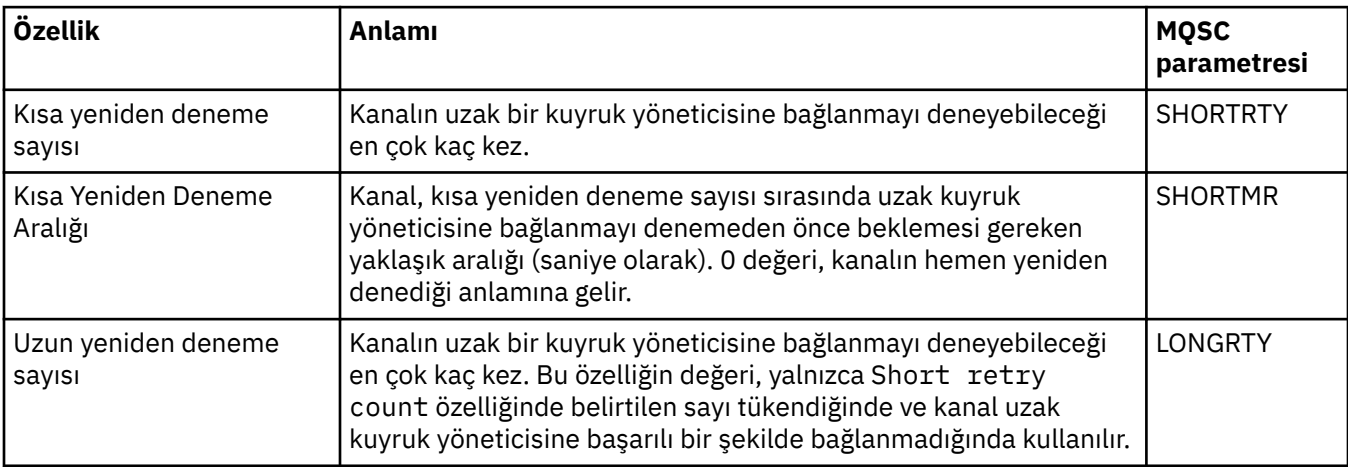

<span id="page-458-0"></span>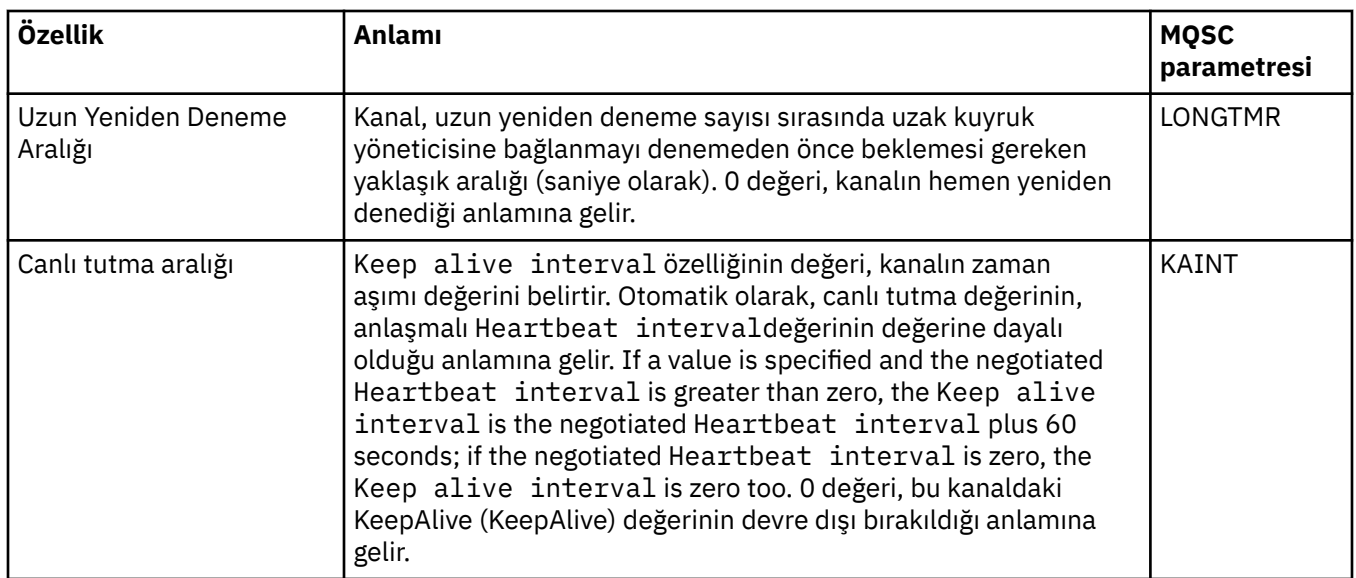

# **İleti yeniden deneme sayfası**

Aşağıdaki çizelge, Küme Kuyruğu Yöneticisi özellikleri iletişim kutusunun **İleti yeniden deneme** sayfasındaki özellikleri listeler. Kanal, kanal ilk kez uzak bir kuyruğa ileti yerleştirmeye çalıştığında, kanalın işleyişi nasıl davranacağını yapılandırır.

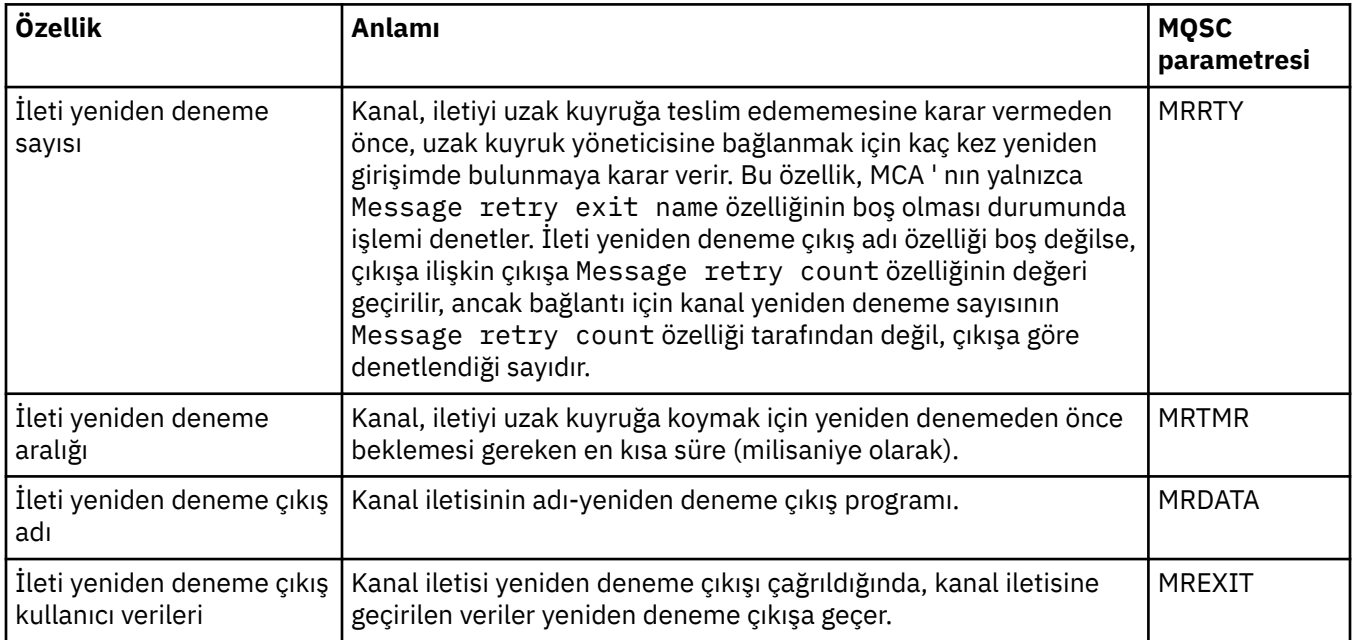

# **Küme sayfası**

Aşağıdaki çizelge, Küme Kuyruğu Yöneticisi özellikleri iletişim kutusunun **Küme** sayfasında bulunan özellikleri listeler.

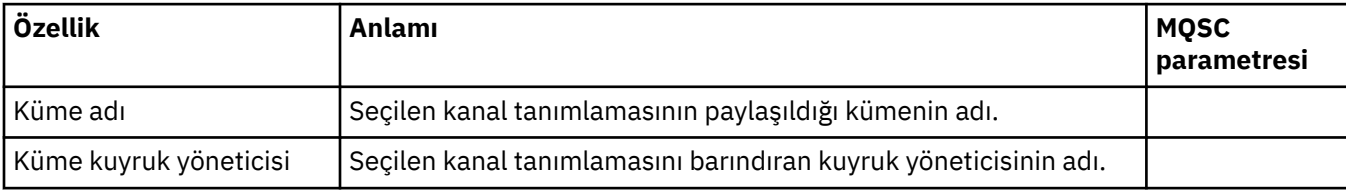

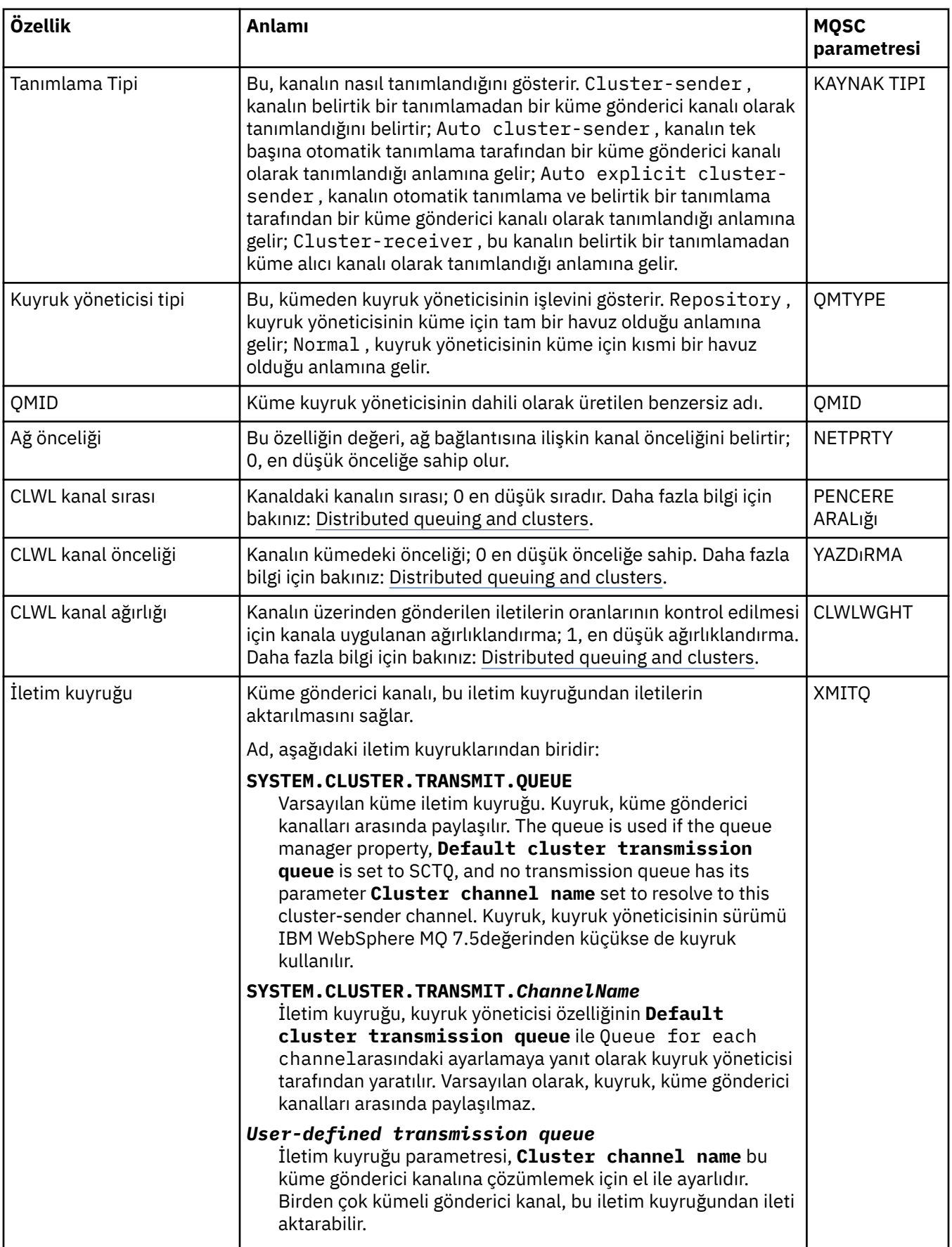

## <span id="page-460-0"></span>**SSL sayfası**

Aşağıdaki çizelge, Küme Kuyruğu Yöneticisi özellikleri iletişim kutusunun **SSL** sayfasında bulunan özellikleri listeler. Özellikler, kanalı TLS güvenliğini kullanacak şekilde yapılandırır.

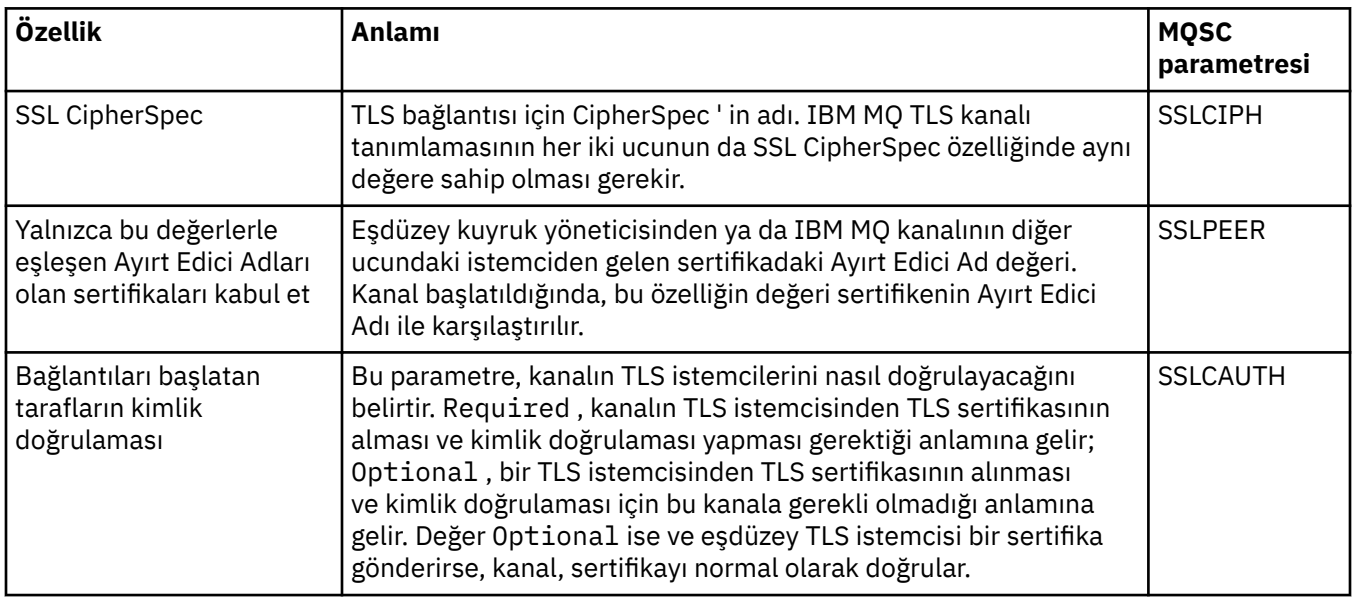

# **İstatistik sayfası**

Aşağıdaki çizelge, Küme Kuyruğu Yöneticisi özellikleri iletişim kutusunun **İstatistikler** sayfasındaki özellikleri listeler. **İstatistikler** sayfası, küme kuyruk yöneticisinin en son değiştirildiği tarihi ve saati gösterir.

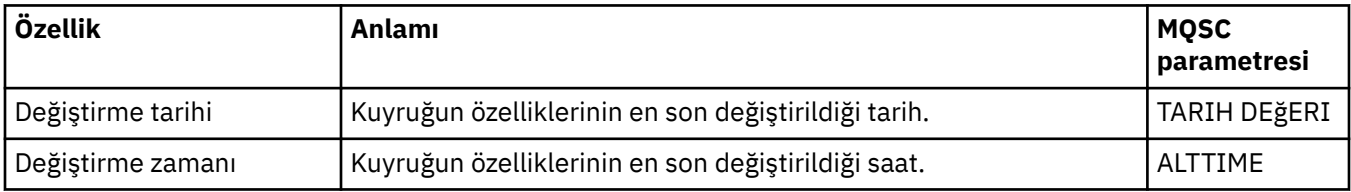

#### **İlgili başvurular**

#### ["Kanal özellikleri" sayfa 386](#page-385-0)

İstemci-bağlantı kanalları da içinde olmak üzere, tüm kanal tiplerine ilişkin özellikleri ayarlayabilirsiniz. Bazı özellikler belirli kanal tiplerine özgüdür.

#### "Küme kuyruğu özellikleri" sayfa 461

Bir kümedeki bir kuyruk yöneticisine ait olan küme kuyruklarını görüntülediğinizde, küme kuyruğunu çift tıklatabilir ve Küme Kuyruğu özellikleri iletişim kutusunda özelliklerini görüntüleyebilirsiniz. Küme Kuyruğu özellikleri iletişim kutusundaki özelliklerden hiçbirini düzenleyemezsiniz.

# **Küme kuyruğu özellikleri**

Bir kümedeki bir kuyruk yöneticisine ait olan küme kuyruklarını görüntülediğinizde, küme kuyruğunu çift tıklatabilir ve Küme Kuyruğu özellikleri iletişim kutusunda özelliklerini görüntüleyebilirsiniz. Küme Kuyruğu özellikleri iletişim kutusundaki özelliklerden hiçbirini düzenleyemezsiniz.

Aşağıdaki çizelgelerde, Küme Kuyruğu özellikleri iletişim kutusunda görüntülenen özellikler listelenir. Bu özellikler, kuyruk özellikleri iletişim kutusunda aynı kuyruklar için gösterilen özelliklerden değişiklik gösterir (bkz. [Kuyruk özellikleri](#page-373-0)).

- • [Genel](#page-461-0)
- • [Küme](#page-461-0)
- • [İstatistik](#page-462-0)

<span id="page-461-0"></span>Her özellik için, ne anlama geldiği hakkında kısa bir açıklama vardır. Çizelgeler ayrıca, DISPLAY QCLUSTER komutu için eşdeğer MQSC parametresi de verir. MQSC komutlarına ilişkin ek bilgi için MQSC komutlarını kullanarak yönetimbaşlıklı konuya bakın.

## **Genel sayfa**

Aşağıdaki çizelge, Küme Kuyruğu özellikleri iletişim kutusunun **Genel** sayfasında yer alan özellikleri listeler.

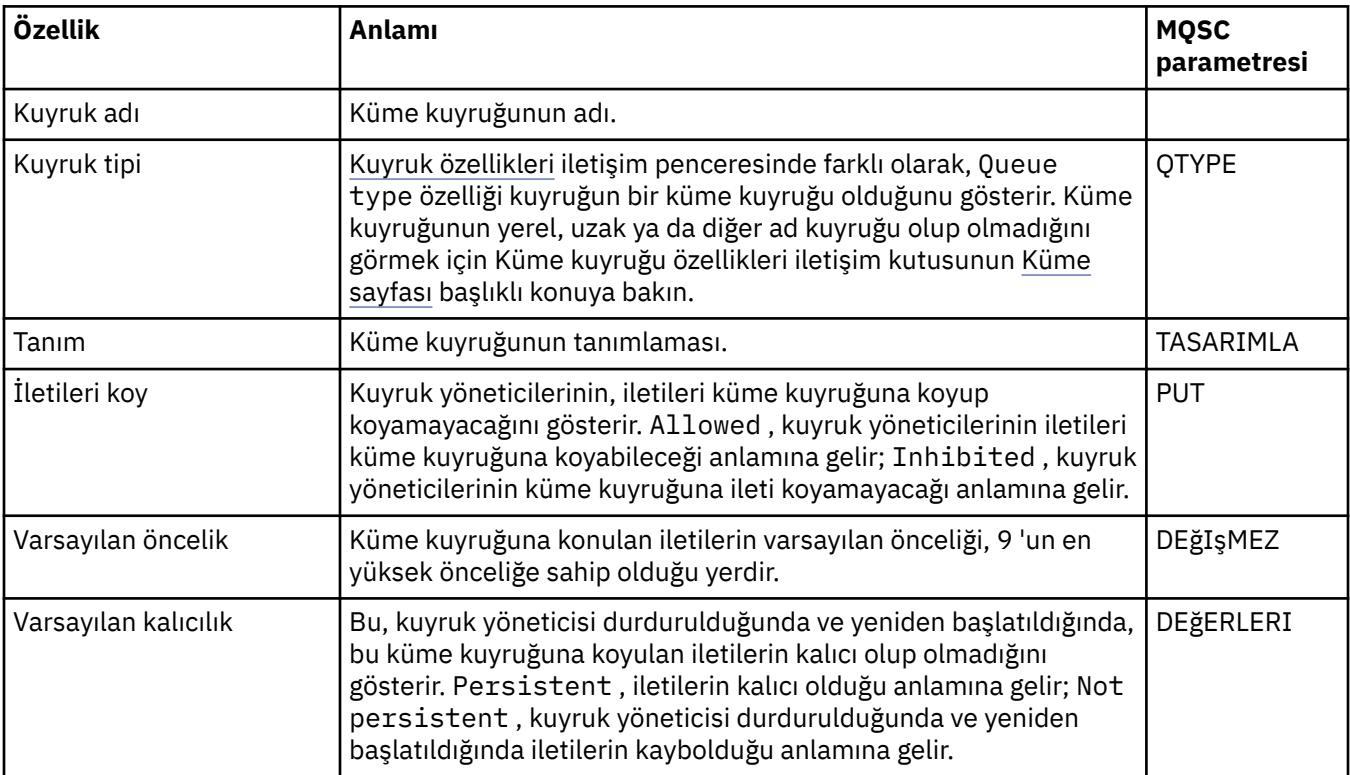

## **Küme sayfası**

Aşağıdaki çizelge, Küme Kuyruğu özellikleri iletişim kutusunun **Küme** sayfasında bulunan özellikleri listeler. **Küme** sayfası, kümeyle ilgili küme kuyruğunun özelliklerini gösterir.

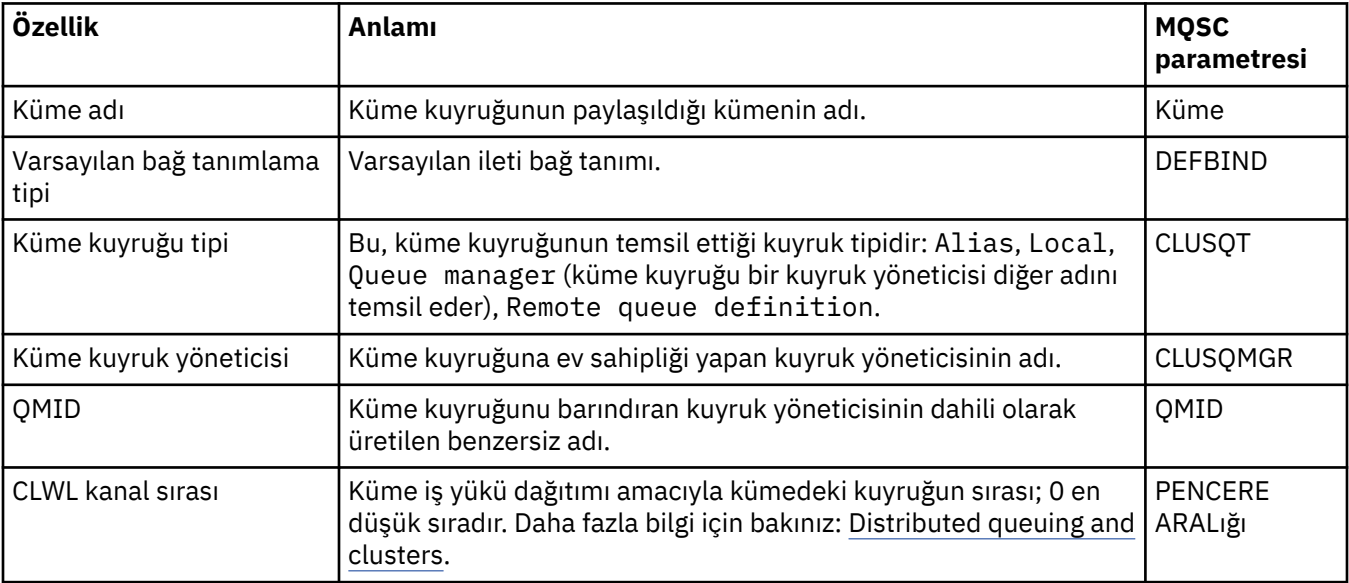

<span id="page-462-0"></span>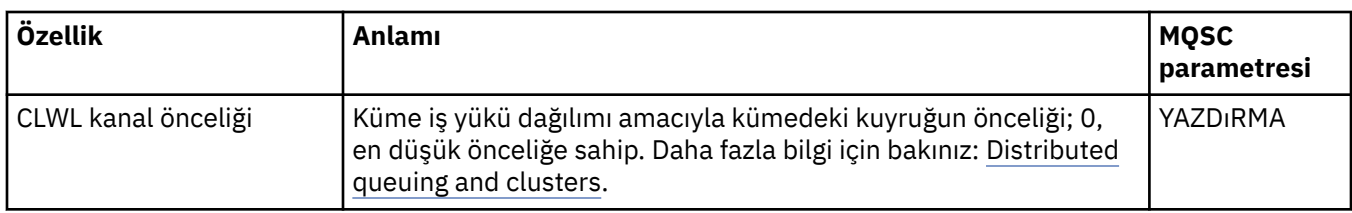

Aşağıdaki çizelge, Küme Kuyruğu özellikleri iletişim kutusunun **İstatistikler** sayfasındaki özellikleri listeler. **İstatistikler** sayfasında, küme kuyruğunun en son değiştirildiği tarih ve saat gösterilir.

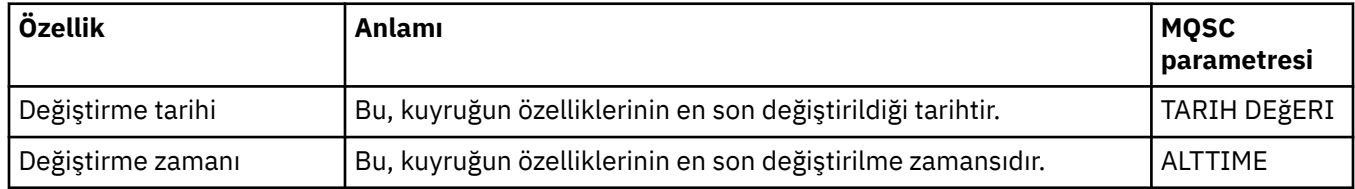

#### **İlgili başvurular**

#### ["IBM MQ kuyruk özellikleri" sayfa 374](#page-373-0)

Kuyruk için ayarlayabileceğiniz özellikler, kuyruğun tipine bağlıdır. Farklı IBM MQ kuyruklarının farklı özellikleri vardır. Bazı özellikler tüm kuyruk tipleri için geçerli değildir, bazı özellikler küme kuyruklarına özgülenir ve bazı özellikler z/OS kuyruklarına özgülenir.

#### ["Küme kuyruk yöneticisi özellikleri" sayfa 453](#page-452-0)

**Küme Kuyruğu Yöneticisi özellikleri** iletişim penceresi, seçilen küme kuyruğu yöneticilenindeki küme gönderici ve küme alıcı kanallarının özelliklerini gösterir. Küme Kuyruğu Yöneticisi özellikleri iletişim kutusundaki özelliklerden hiçbirini düzenleyemezsiniz.

# **Küme konusu özellikleri**

Küme konularına ilişkin özellikleri ayarlayabilirsiniz. Ancak, bazı özellikleri yalnızca yeni bir küme konusu yaratırken değiştirebilirsiniz. Küme konusu yaratıldıktan sonra bu özellikleri değiştiremezsiniz.

Yayınlama/abone olma ileti alışverişi için kuyruk yöneticisi standart bir kümesini yapılandırmak için, kümedeki bir kuyruk yöneticisinde bir ya da daha çok yönetilen konu nesnesi tanımlayabilirsiniz. Konuyu bir küme konusu yapmak için, Küme adı özelliğini yapılandırırdınız. Bunu yaparken, bir yayınlayıcı ya da abone tarafından, konu ağacında o noktadan sonra kullanılan herhangi bir konu, kümedeki tüm kuyruk yöneticilerinde paylaşılır. Konu ağacının kümeli bir dalına yayınlanan iletiler, kümedeki diğer kuyruk yöneticilerindeki aboneliklere otomatik olarak yöneltilir.

Aşağıdaki çizelgelerde, IBM MQ küme konularına ilişkin tüm özellikler listelenir. Bu çizelgelerde listelenen özelliklerden bazıları yalnızca yeni bir konu yaratılırken değiştirilebilir ve IBM MQ kümesi konusu yaratıldıktan sonra değiştirilemez.

Her özellik için, bu özelliği yapılandırmanız gerektiğinde kısa bir açıklama da vardır. Çizelgeler aynı zamanda, (örneğin) DISPLAY TCLUSTER komutu ile kullanılmak üzere eşdeğer MQSC değiştirgesini de verir. MQSC komutlarına ilişkin ek bilgi için MQSC komutlarını kullanarak yönetimbaşlıklı konuya bakın.

#### **Genel**

Aşağıdaki tabloda, **Küme konusu Özellikleri** iletişim kutusunun **Genel** sayfasındaki özellikler listelenir.

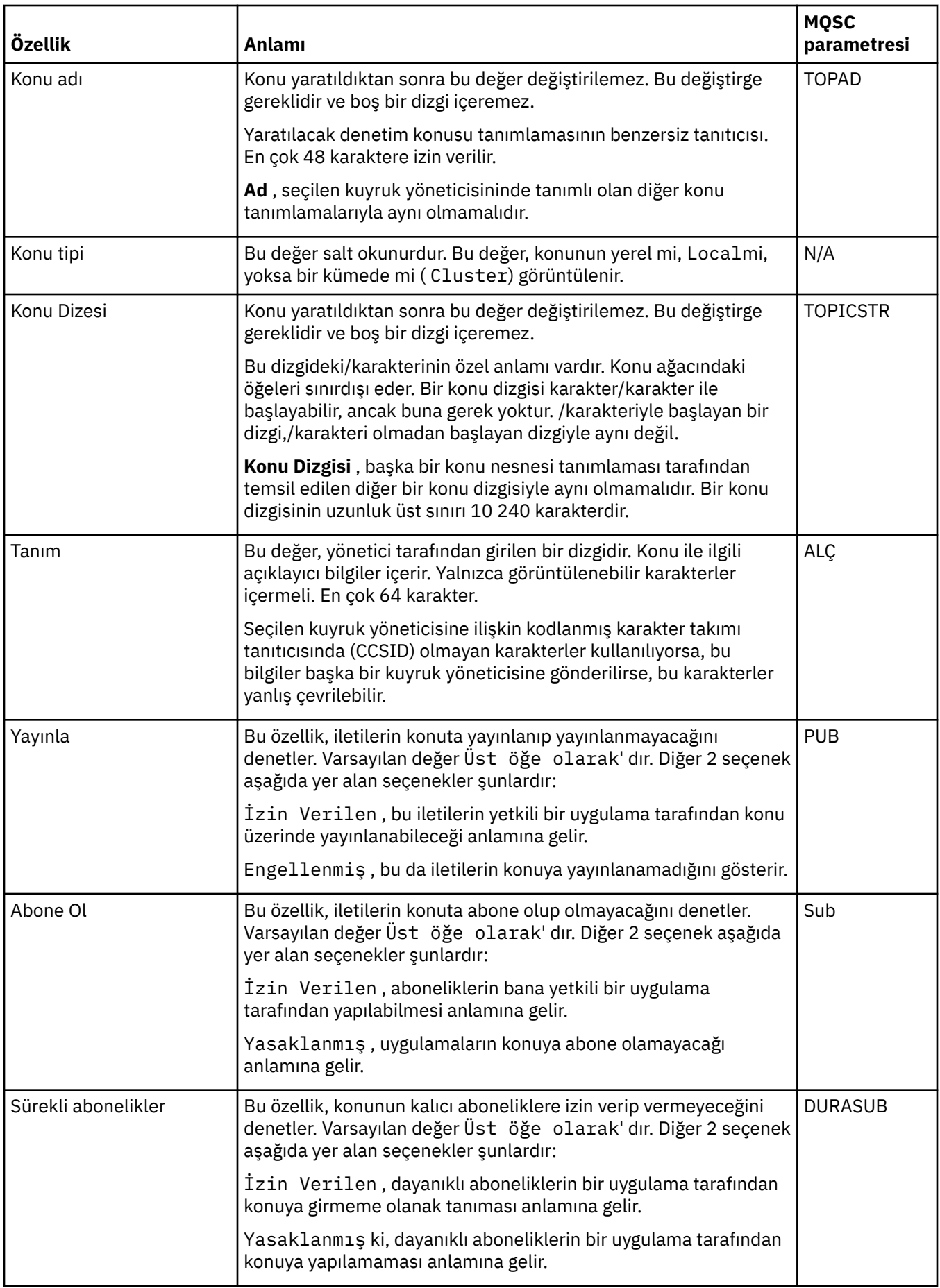

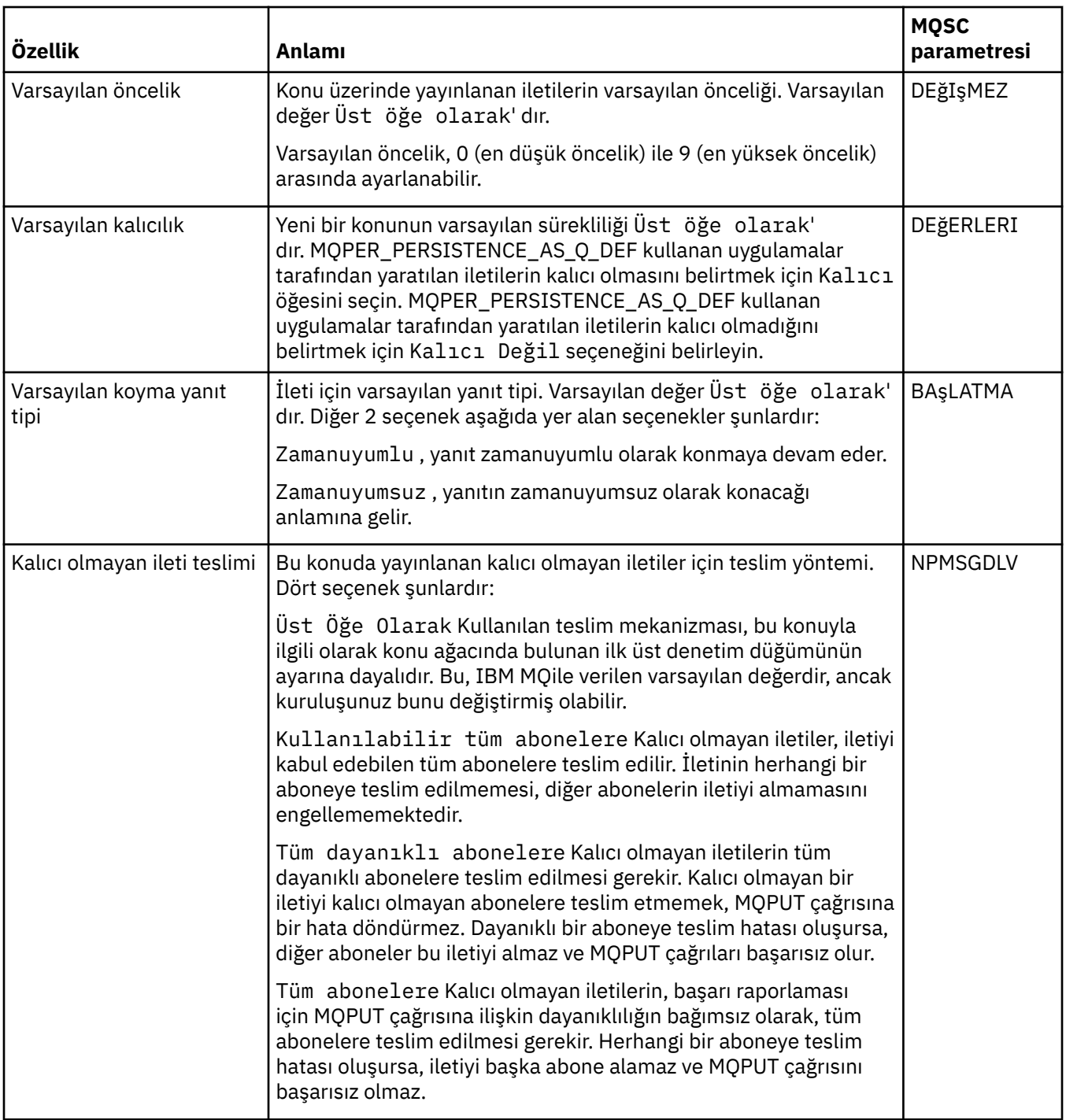

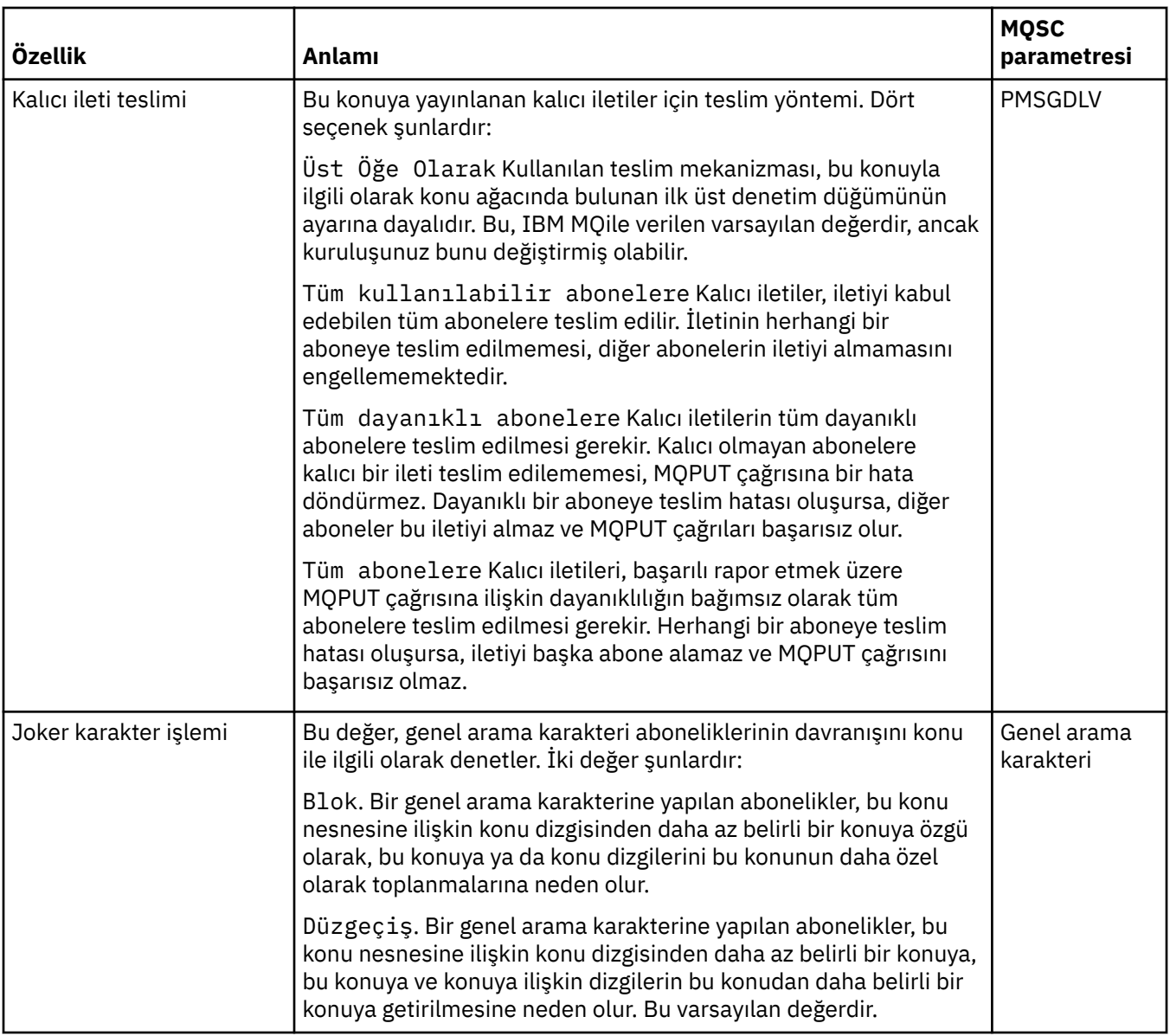

#### **Dağıtılmış Pub/Sub**

Aşağıdaki tabloda, **Küme konusu Özellikleri** iletişim kutusunun **Dağıtılmış Pub/Alt** sayfasındaki özellikler listelenir.

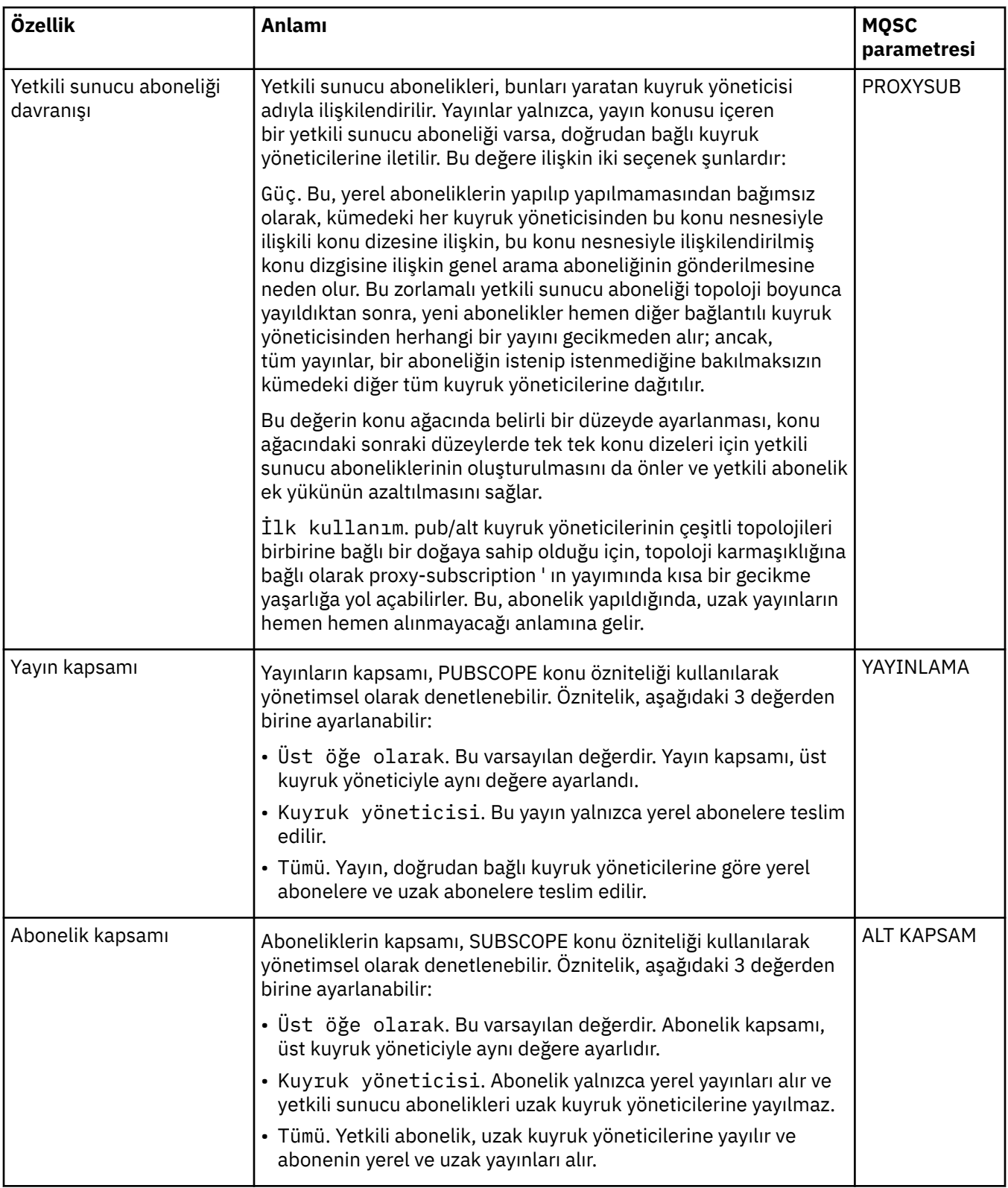

# **Küme**

Aşağıdaki çizelge, **Küme konu özellikleri** iletişim kutusunun **Küme** sayfasındaki özellikleri listeler.

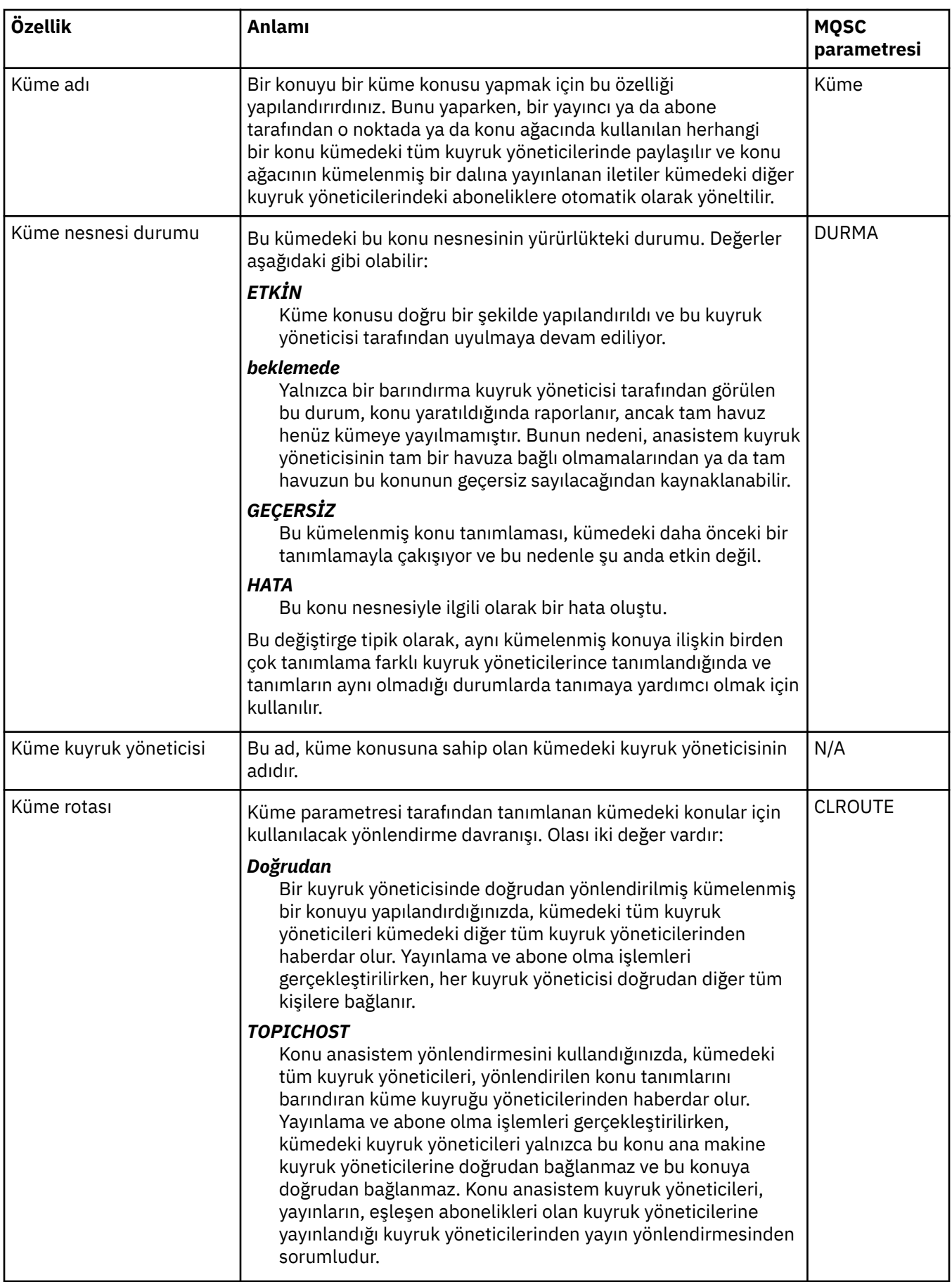
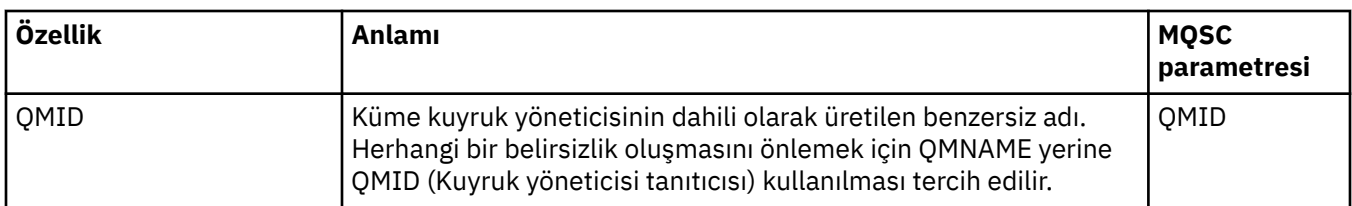

# **İstatistik**

Aşağıdaki çizelge, **Küme konusu Özellikleri** iletişim kutusunun **İstatistikler** sayfasındaki özellikleri listeler.

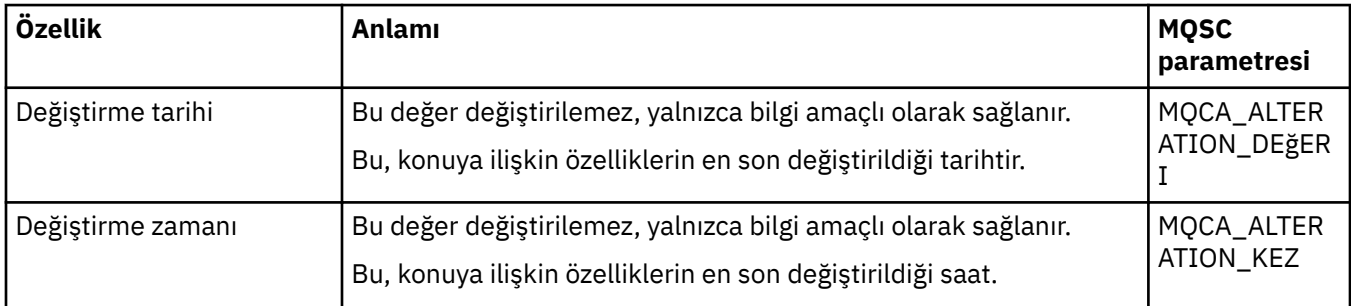

#### **İlgili görevler**

["Kuyruk yöneticilerinin ve nesnelerinin yaratılması ve yapılandırılması" sayfa 15](#page-14-0)

Navigator görünümünü ve İçerik görünümünü kullanarak IBM MQ Explorer ' ta kuyruk yöneticileri ve nesneler yaratabilir, bunları yapılandırabilir ve silebilirsiniz.

#### ["İki nesnenin özelliklerinin karşılaştırılıyor" sayfa 42](#page-41-0)

Bir nesnenin özelliklerini aynı tipte başka bir nesneyle karşılaştırabilirsiniz; örneğin, bir kuyruğu başka bir kuyrukla karşılaştırmak, başka bir konu içeren bir konuyu ya da başka bir kanala sahip bir kanalı karşılaştırmak.

# **Uygulama bağlantısı özellikleri**

Uygulama bağlantılarına ilişkin özellikler, Uygulama Bağlantısı özellikleri iletişim kutusunda görüntülenir. Bu özelliklerden herhangi birinin değerlerini düzenleyemezsiniz.

Aşağıdaki çizelgelerde, uygulama bağlantıları için tüm özellikler listelenir:

- Genel
- • [İş Birimi](#page-469-0)
- • [Tnt](#page-472-0)

Her özellik için, ne anlama geldiği hakkında kısa bir açıklama vardır. Çizelgeler, DISPLAY CONN komutu için eşdeğer MQSC parametresi de verir. MQSC komutlarına ilişkin ek bilgi için MQSC komutlarını kullanarak yönetimbaşlıklı konuya bakın.

### **Genel sayfa**

Aşağıdaki çizelge, Uygulama Bağlantısı özellikleri iletişim kutusunun **Genel** sayfasındaki özellikleri listeler.

<span id="page-469-0"></span>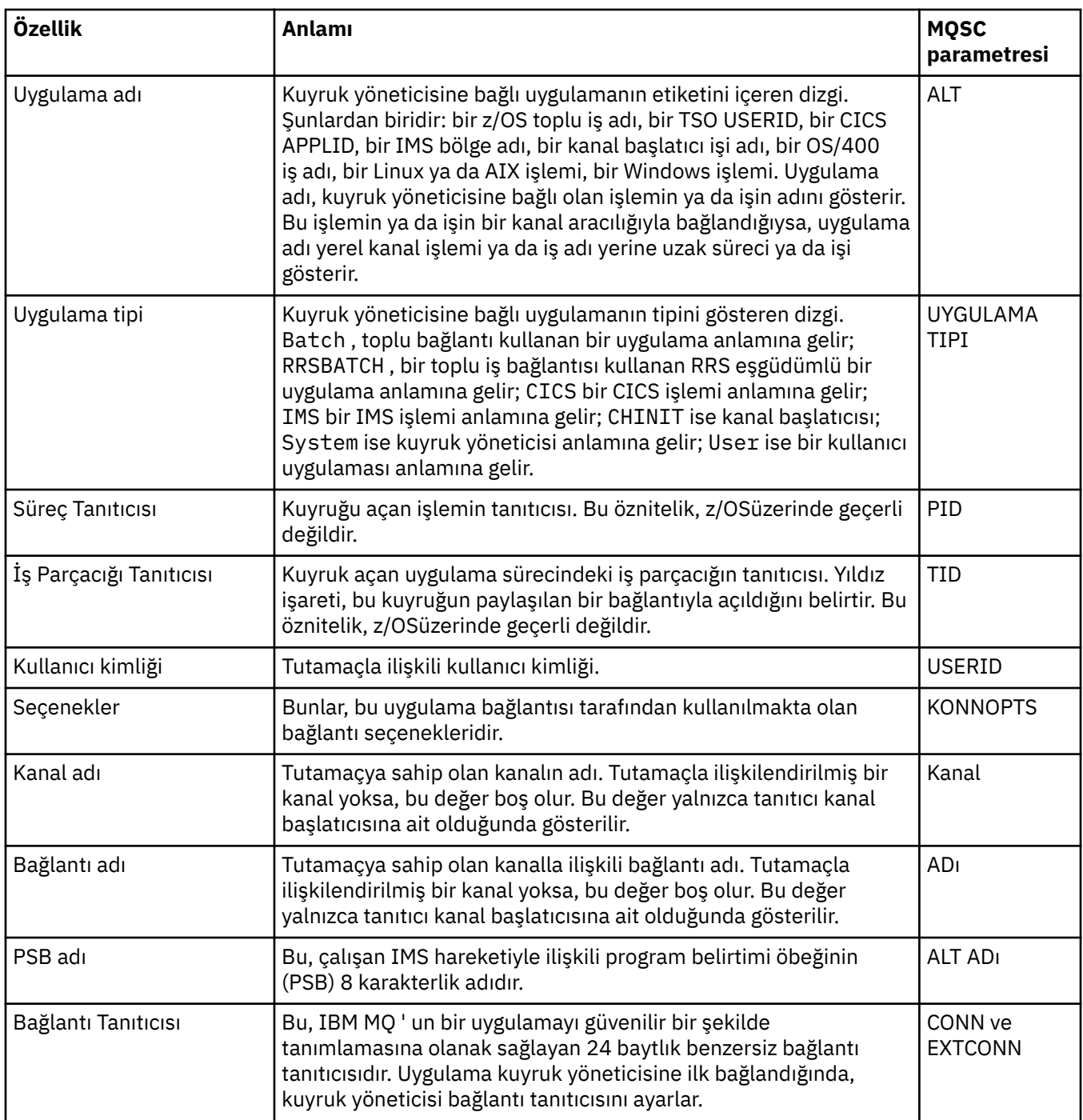

# **İş birimi sayfası**

Aşağıdaki çizelge, Uygulama Bağlantısı özellikleri iletişim kutusunun **İş birimi** sayfasındaki özellikleri listeler. **İş birimi** sayfası, seçilen bağlantıyla ilişkili iş birimi hakkında kullanılabilecek bilgileri görüntüler.

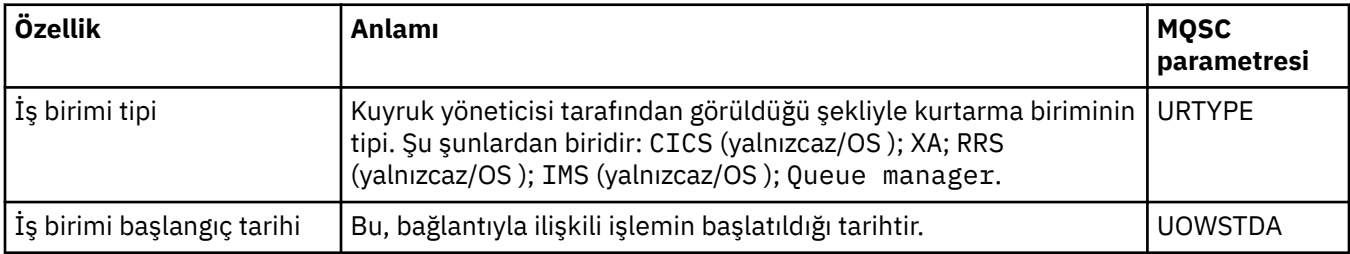

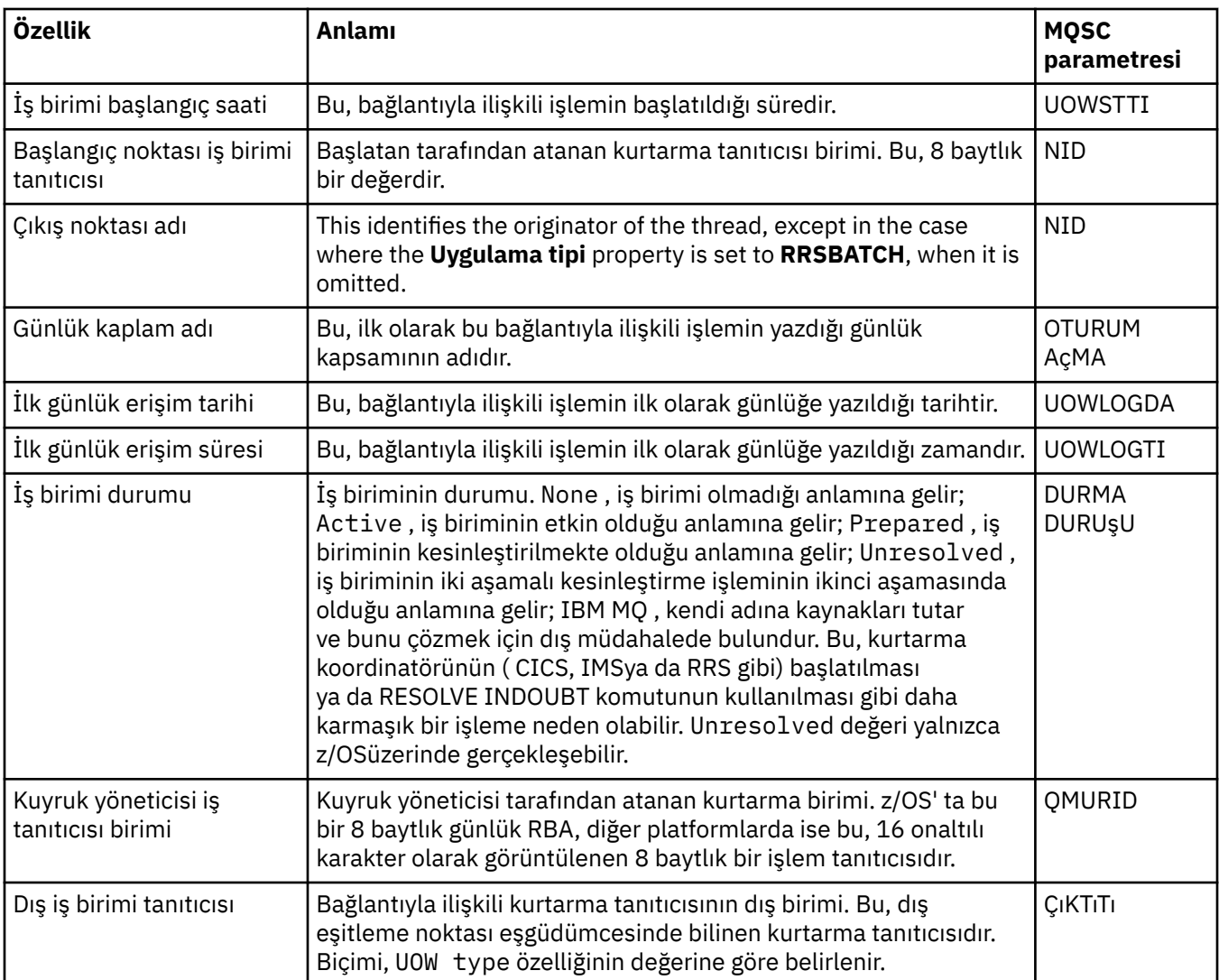

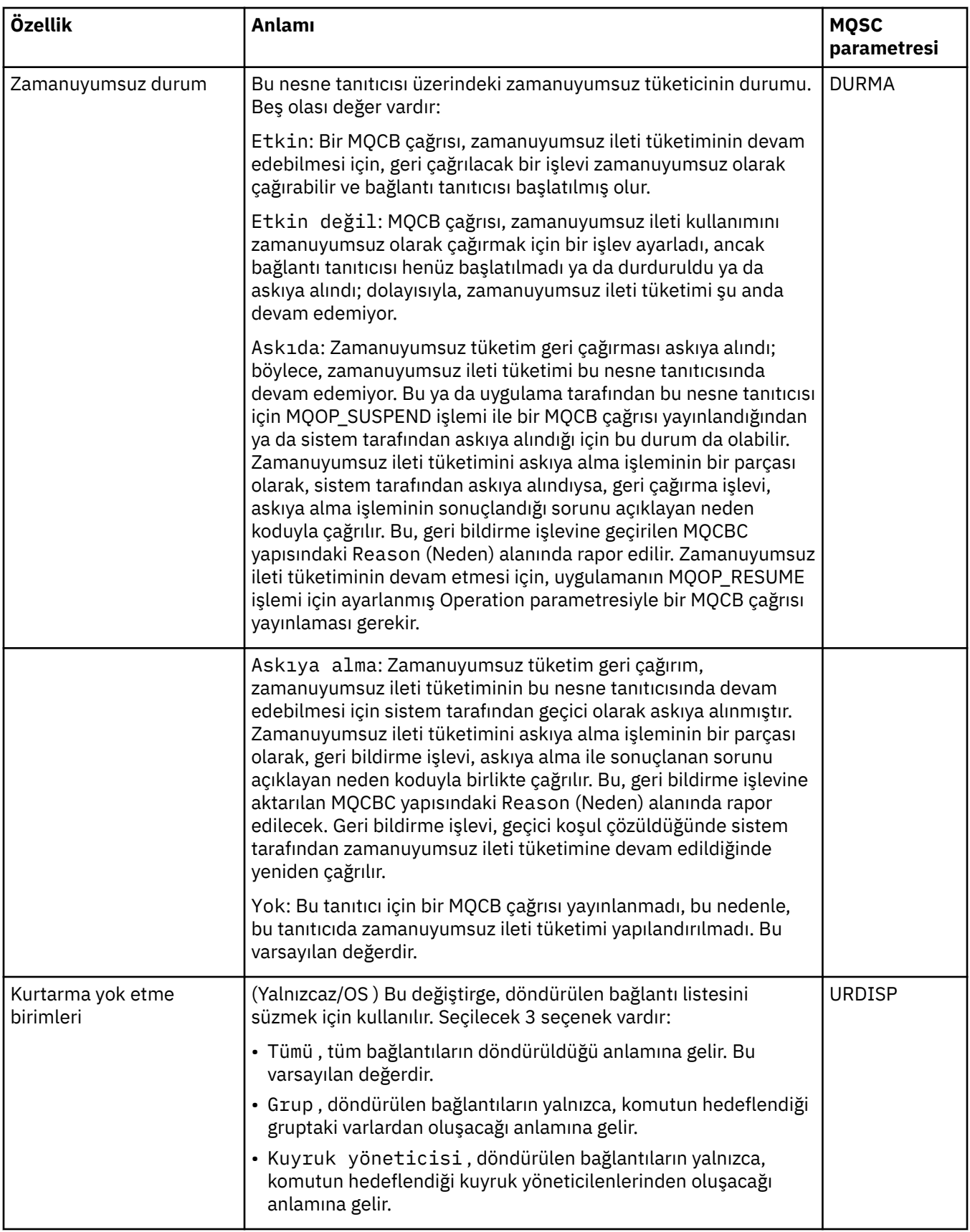

# <span id="page-472-0"></span>**Tanıtıcı sayfası**

Aşağıdaki çizelge, Uygulama Bağlantısı özellikleri iletişim kutusunun **Tanıtıcı** sayfasındaki özellikleri listeler. **Tanıtıcı** sayfası, seçilen uygulamanın açtığı nesneye ilişkin bilgileri görüntüler.

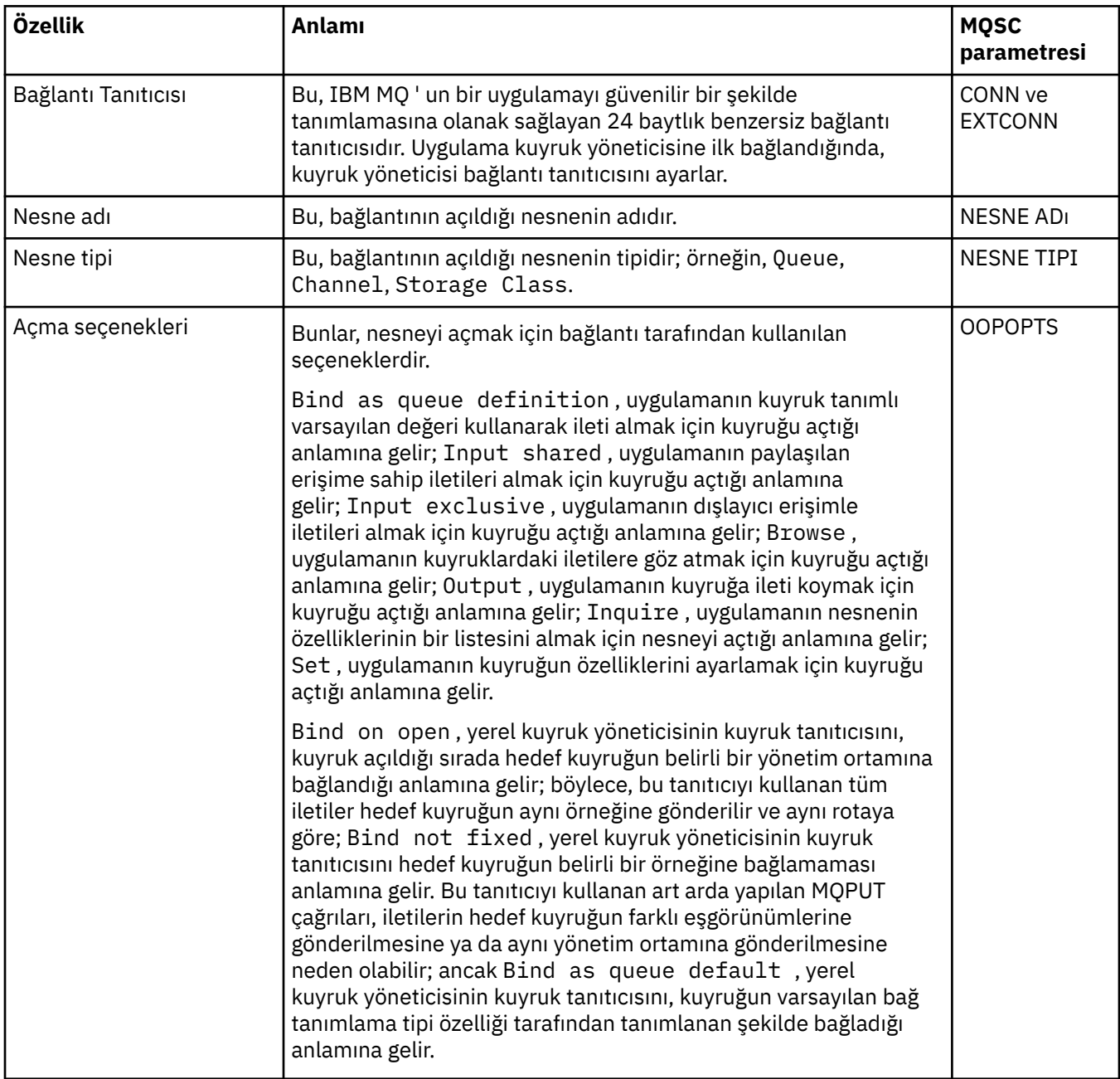

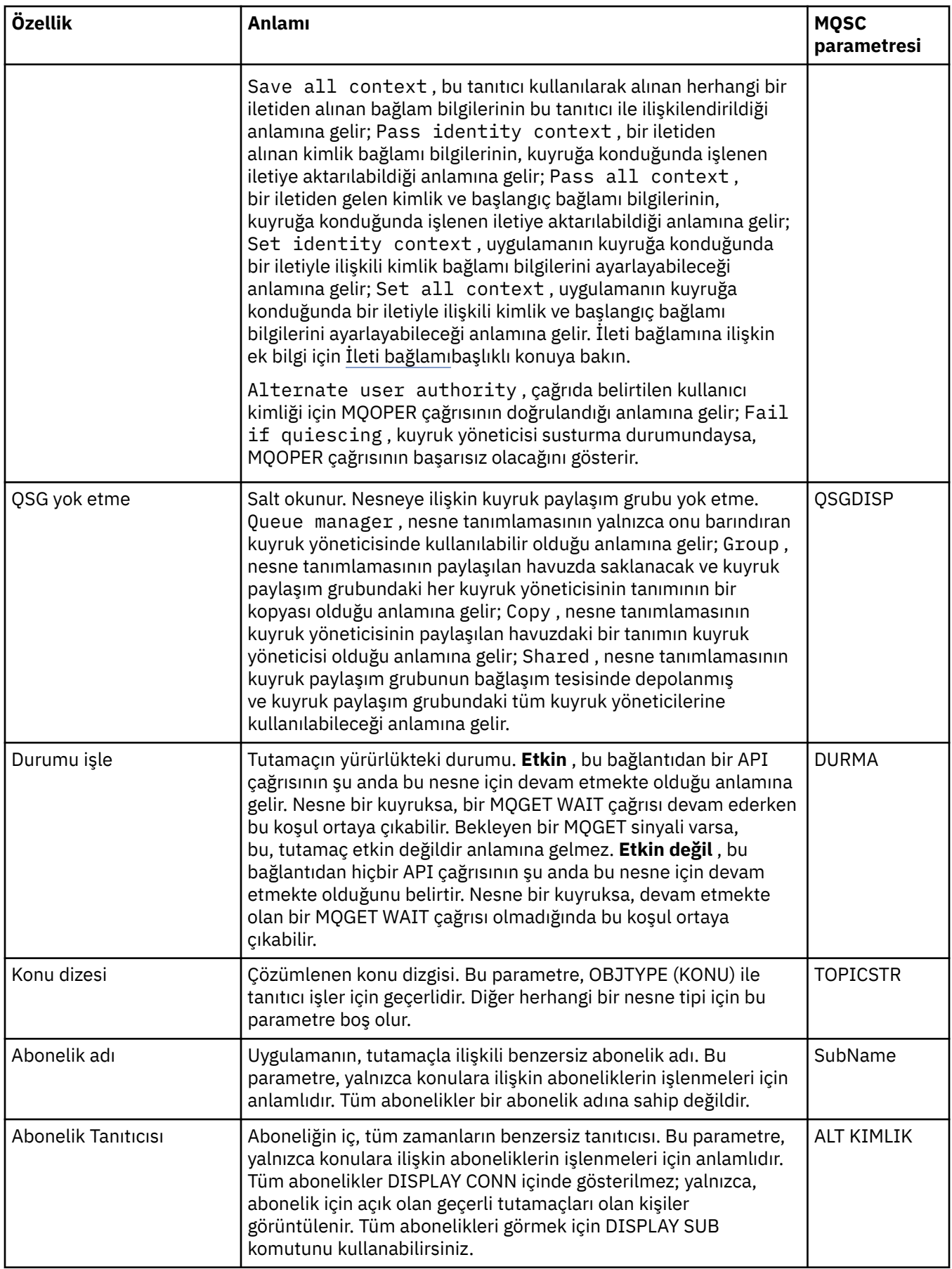

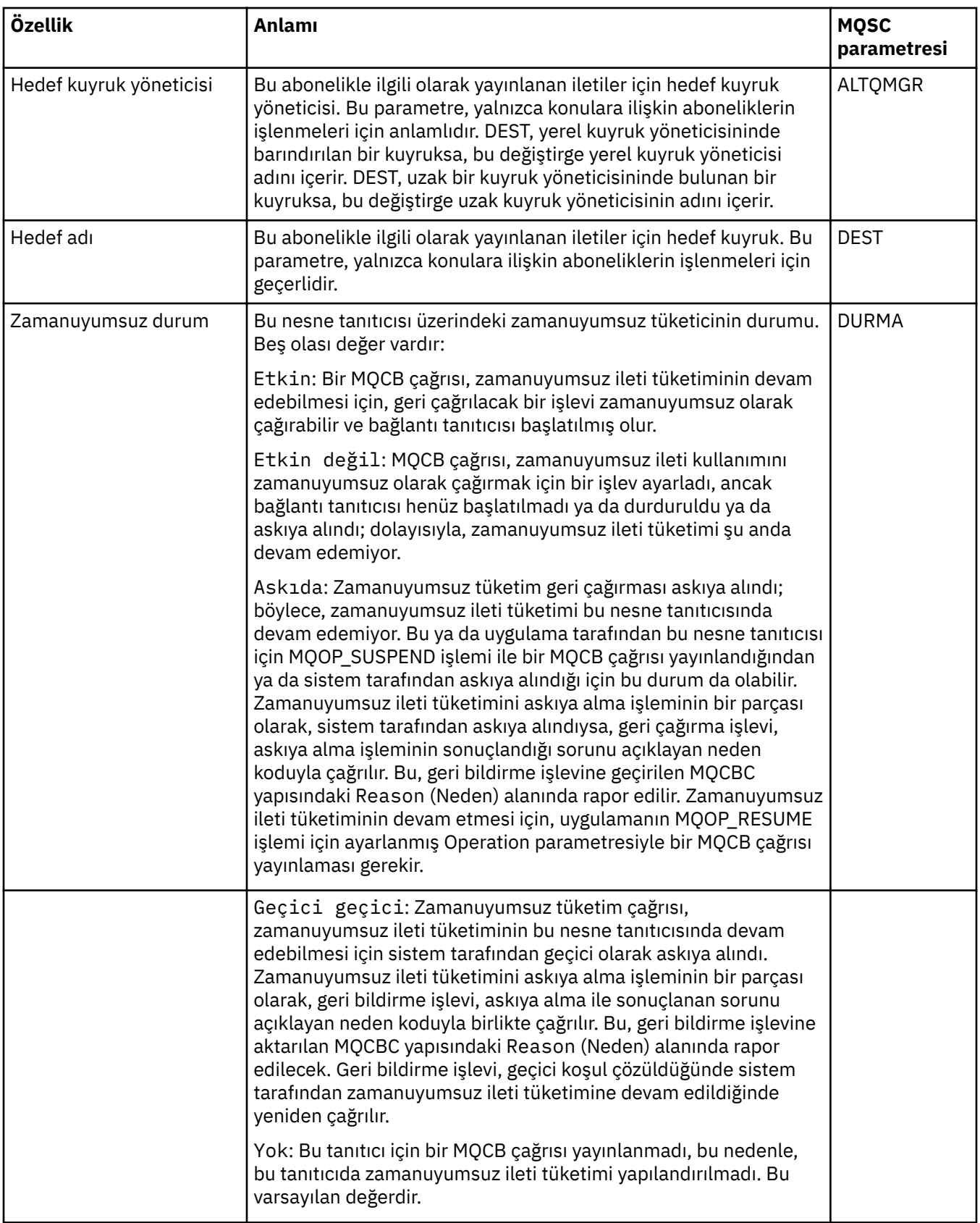

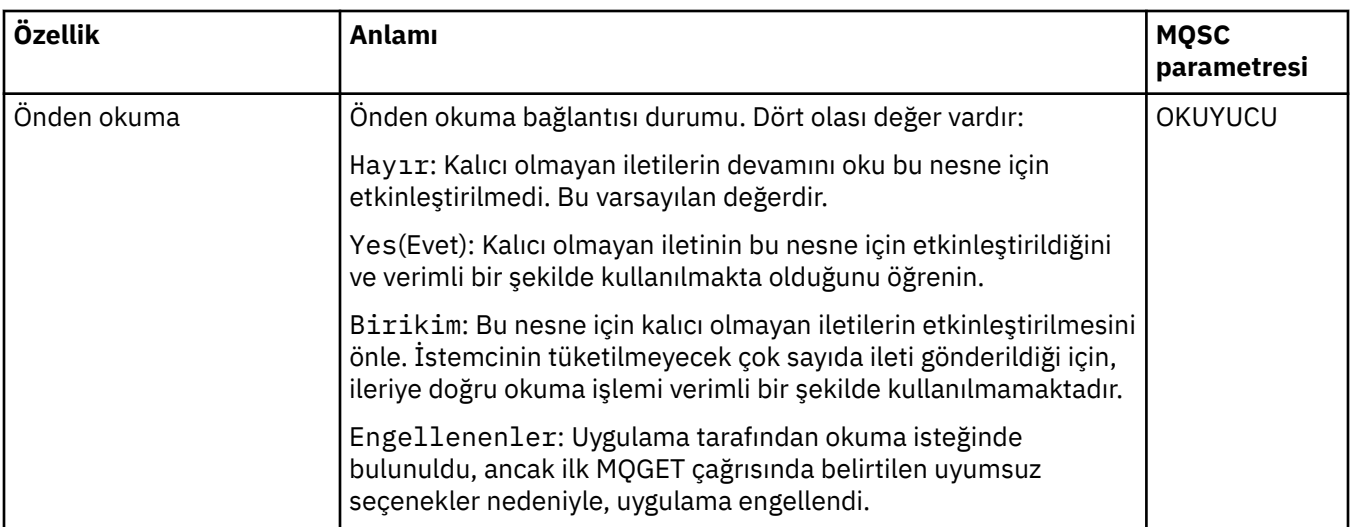

### **İlgili görevler**

["Uygulamaların bağlantılarını görüntüleme ve kapatma" sayfa 185](#page-184-0) Hangi uygulamaların belirli bir kuyruk yöneticisine bağlı olduğunu ve bir uygulamanın şu anda

hangi kuyruk yöneticisi nesnelerini erişmekte olduğunu öğrenmek için **Uygulama Bağlantıları** iletişim penceresini kullanabilirsiniz. Bu iletişim kutusunu bir bağlantıyı kapatmak için de kullanabilirsiniz.

# **İleti Özellikleri**

İleti özellikleri iletişim kutusunda ileti özellikleri görüntülenir. İleti özelliklerinin hiçbirini düzenleyemezsiniz.

Aşağıdaki çizelgelerde, koyabileceğiniz ve kuyruklardan alabileceğiniz IBM MQ iletilerinin özellikleri listelenir:

- Genel
- • [Rapor](#page-476-0)
- • [Bağlam](#page-477-0)
- • [Tanıtıcılar](#page-477-0)
- • [Bölümleme](#page-477-0)
- • [Adlandırılan Özellikler](#page-478-0)
- • [MQRFH2 Özellikleri](#page-478-0)
- • [Veriler](#page-479-0)
- • [Gönderilmeyen harf üstbilgisi](#page-479-0)

Her özellik için, özelliğin anlamının kısa bir açıklaması vardır. Çizelgeler, API 'de kullanıldığı şekilde adın MQMD biçimini de gösterir. Bu, MQMD ' ye Genel Bakışbaşlıklı konuda açıklanmaktadır.

### **Genel sayfası**

Aşağıdaki çizelge, İleti Özellikleri iletişim penceresinin **Genel** sayfasındaki özellikleri listeler.

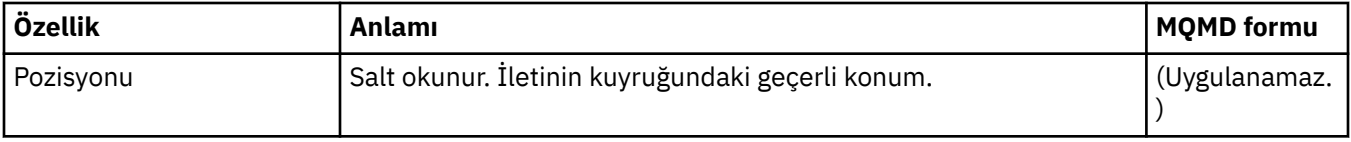

<span id="page-476-0"></span>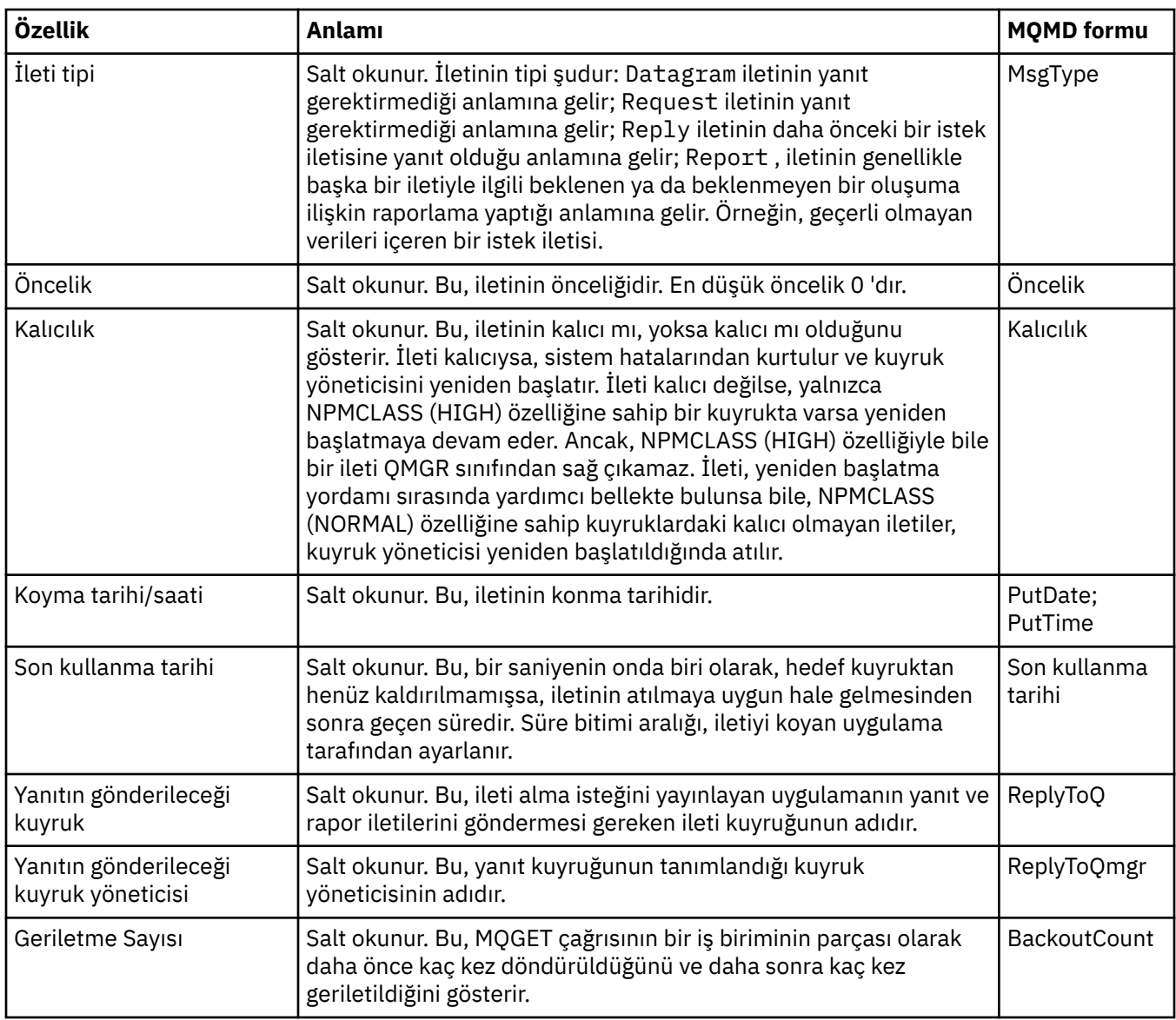

# **Rapor sayfası**

Aşağıdaki çizelge, İleti Özellikleri iletişim kutusunun **Rapor** sayfasındaki özellikleri listeler. Rapor, uygulamaya özgün iletiyle ilgili beklenen ya da beklenmeyen olaylar hakkında bilgi vermek için kullanılan başka bir iletiyle ilgili bir iletidir. **Rapor** sayfası, rapor iletileriyle ilgili özellikleri görüntüler. Daha fazla bilgi için bkz. Rapor seçenekleri ve ileti işaretleri.

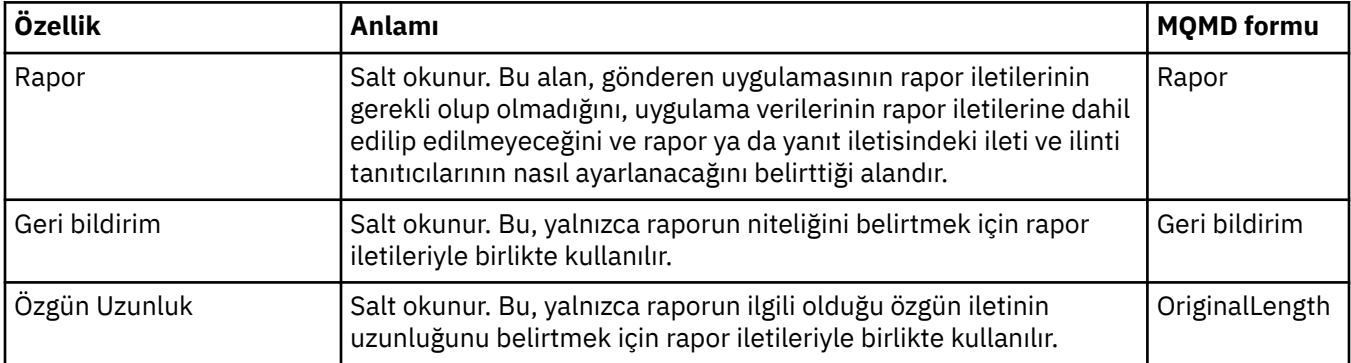

# <span id="page-477-0"></span>**Bağlam sayfası**

Aşağıdaki çizelge, İleti Özellikleri iletişim kutusunun **Bağlam** sayfasındaki özellikleri listeler. **Bağlam** sayfası, gönderen uygulamadaki iletiyle ilgili bilgileri görüntüler.

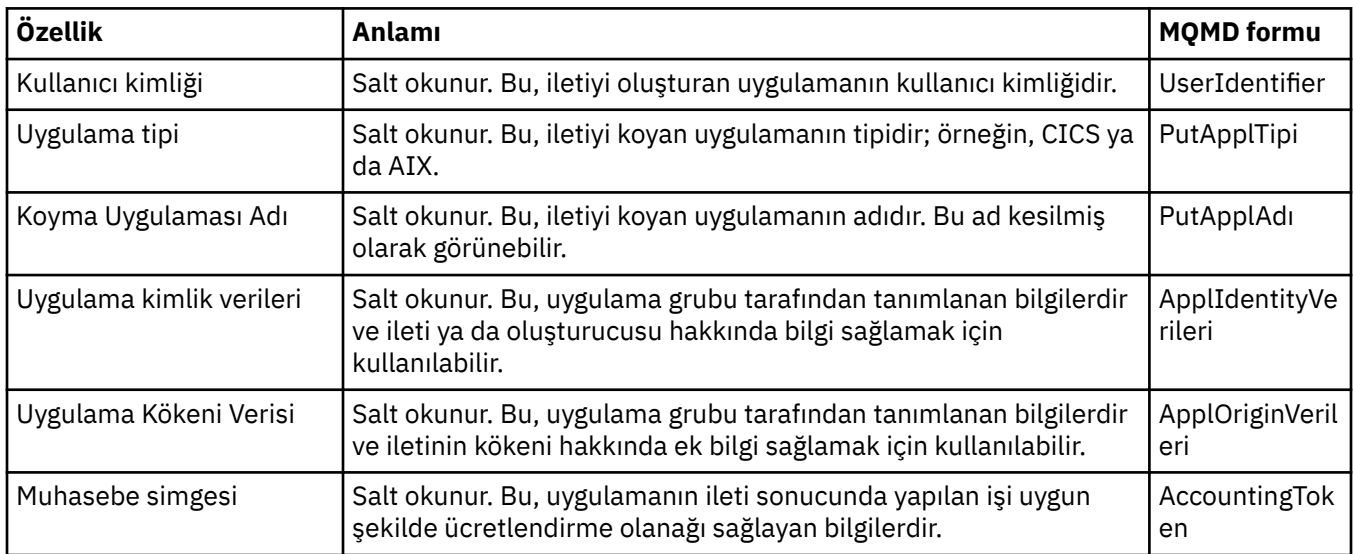

### **Tanıtıcılar sayfası**

Aşağıdaki çizelge, İleti Özellikleri iletişim kutusunun **Tanıtıcılar** sayfasındaki özellikleri listeler. **Tanıtıcılar** sayfası, iletiyle ilişkili tanıtıcı bilgileri görüntüler.

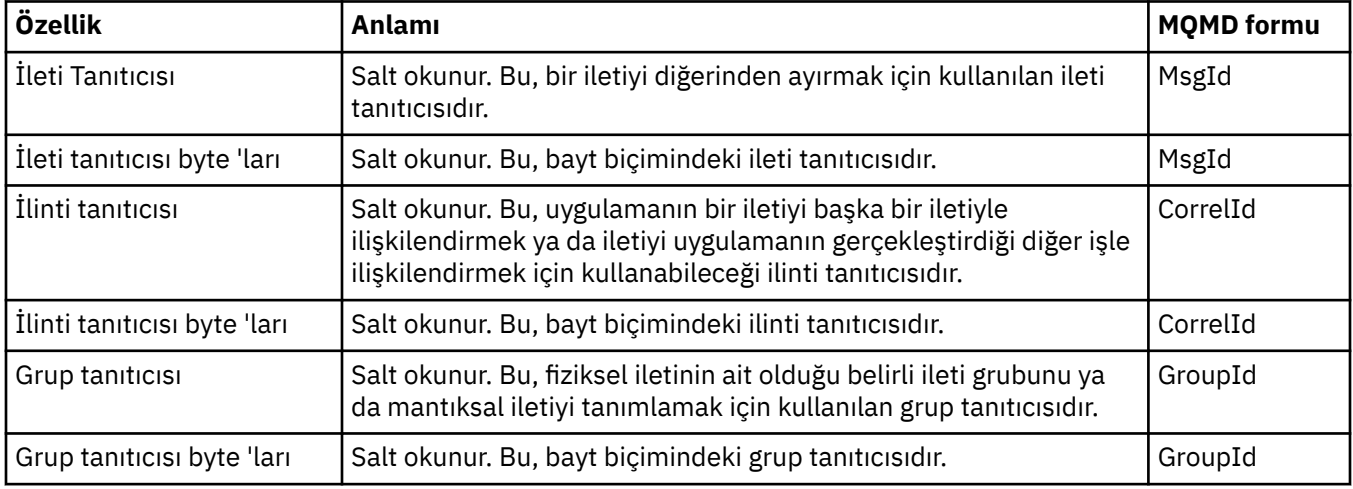

# **Bölümleme sayfası**

Aşağıdaki çizelge, İleti Özellikleri iletişim kutusunun **Bölümleme** sayfasındaki özellikleri listeler. **Bölümleme** sayfası, büyük iletilerin bölümlenmesine ilişkin özellikleri görüntüler.

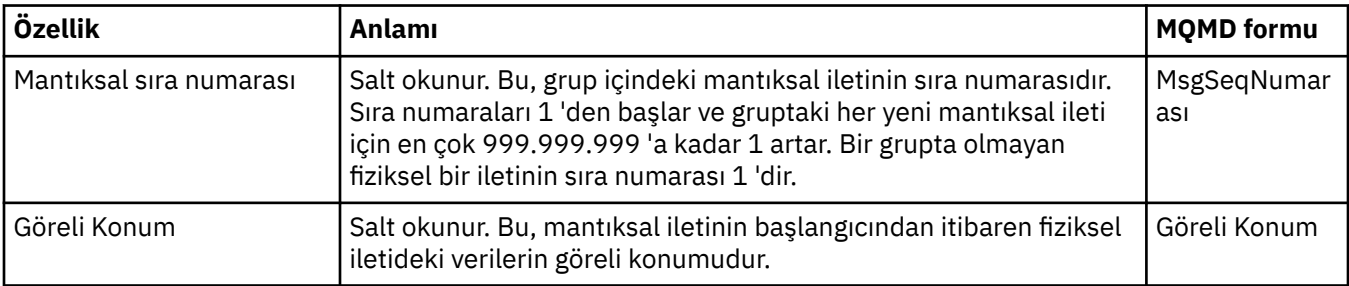

<span id="page-478-0"></span>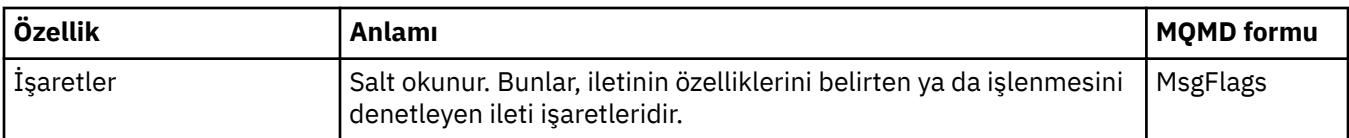

# **Adlandırılmış Özellikler sayfası**

Aşağıdaki çizelge, **İleti Özellikleri** iletişim penceresinin **Adlandırılmış Özellikler** sayfasındaki özellikleri listeler. **Adlandırılan Özellikler** sayfası, yalnızca **Tercihler** iletişim kutusunun **İleti özellikleri** sayfasında Adlandırılmış Özellikler olarak seçeneğini belirlediğinizde ve seçilen iletinin özellikleri varsa görüntülenir. İletinin özellikleri (ileti tanımlayıcısı ya da uzantısında bulunanlar dışında) ad değeri çiftlerinde **Adlandırılmış Özellikler** panosunda gösterilmelidir ve özellikler ileti verilerinden kaldırılır.

MQGMO Seçeneği **MQGMO\_PROPERTIES\_IN\_HANDLE**olup, ilgili İleti Alma Seçenekleri hakkında daha fazla bilgi için bkz[."MQ İleti Alma Seçenekleri" sayfa 481.](#page-480-0)

**Tercihler** iletişim kutusu hakkında daha fazla bilgi için [MQ Gezgini](#page-203-0)' ni yapılandırma başlıklı konuya bakın.

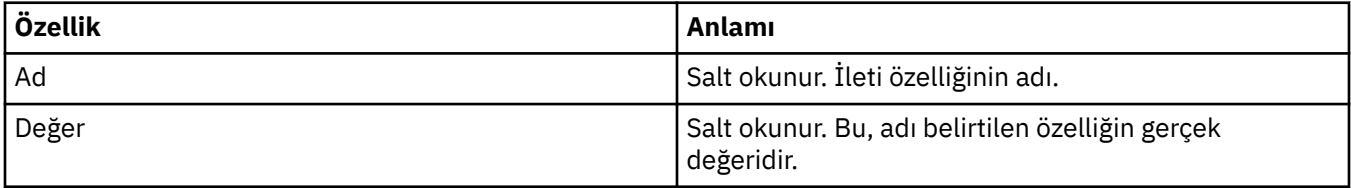

### **MQRFH2 Özellikler sayfası**

Aşağıdaki çizelge, **İleti özellikleri** iletişim kutusunun **MQRFH2 Özellikler** sayfasındaki özellikleri listeler. **MQRFH2 Özellikleri** sayfasını görünür kılmanın iki yolu vardır:

• **Tercihler** iletişim kutusunun **İletiler** sayfasında ileti gövdesinde bir MQRFH2 yapısı olarak seçeneğini belirleyin.

İleti tanımlayıcısında ya da uzantıda bulunanlar dışında, iletinin özellikleri **MQRFH2 Özellikleri** ' nde gösterilmeli ve özellikler ileti verilerinde kalmalıdır. MQGMO Seçeneği **MQGMO\_PROPERTIES\_FORCE\_MQRFH2**' dir; ilgili İleti Alma Seçenekleri ile ilgili daha fazla bilgi için bkz. ["MQ İleti Alma Seçenekleri" sayfa 481.](#page-480-0)

• **Tercihler** iletişim kutusunun **İletiler** sayfasında ileti gövdesinde WebSphere MQ V6 ile uyumlu bir MQRFH2 yapısı olarak seçeneğini belirleyin. **MQRFH2 Özellikler** sayfası yalnızca ileti *mcd*, *jms*, *usr*ya da *mqext* önekine sahip bir özellik içeriyorsa görünür.

İleti *mcd*, *jms*, *usr*ya da *mqext*önekine sahip bir özellik içeriyorsa, ileti tanımlayıcısı ya da uzantısında bulunanlar dışında tüm ileti özellikleri MQRFH2 Özellikler panosunda gösterilmelidir ve özellikler ileti verilerinde kalır. Tersi durumda, ileti tanımlayıcısında ya da uzantıda bulunanlar dışında, iletinin tüm özellikleri atılır ve görüntülenmez. MQGMO Seçeneği **MQGMO\_PROPERTIES\_IN\_COMPATIBILITY**' dir; ilgili İleti Alma Seçenekleri ile ilgili daha fazla bilgi için bkz.["MQ İleti Alma Seçenekleri" sayfa 481](#page-480-0).

**Tercihler** iletişim kutusu hakkında daha fazla bilgi için [MQ Gezgini](#page-203-0)' ni yapılandırma başlıklı konuya bakın.

MQRFH2 yapısı içiçe xml olduğundan, **MQRFH2 Özellikler** sayfası bir ağaç görünümünde MQRFH2 özelliklerini görüntüler. Aynı eşanlamlıya sahip tüm özellikler, tüm özellikleri görüntülemek üzere genişletilebilen eşanlamlı ağacı altında gruplanır ve tüm özellikleri gizlemek için daraltılır.

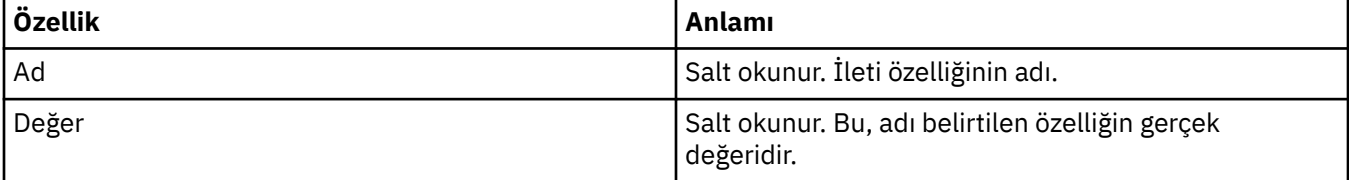

### <span id="page-479-0"></span>**Veri sayfası**

Aşağıdaki çizelge, İleti Özellikleri iletişim kutusunun **Veri** sayfasındaki özellikleri listeler. **Veri** sayfası, ileti verilerinin kendisini ve veri biçimiyle ilgili bilgileri görüntüler.

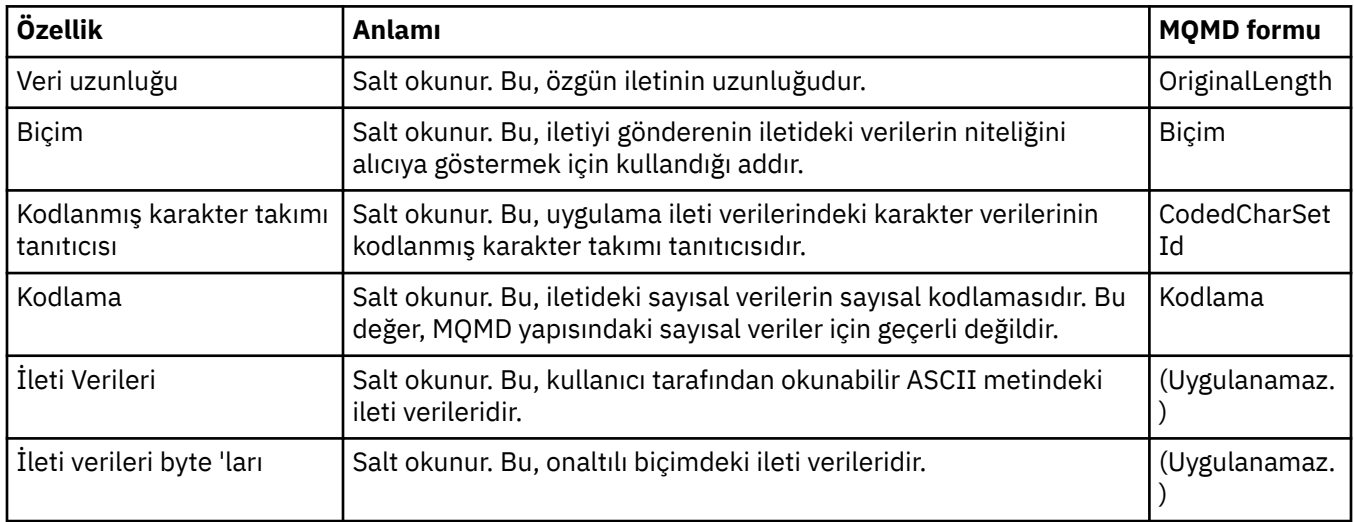

### **Gönderilmeyen harf üstbilgi sayfası**

Aşağıdaki tablo, İleti Özellikleri iletişim kutusunun **Gönderilmeyen mektup üstbilgisi** sayfasındaki özellikleri listeler. **Ölmeyen harf üstbilgisi** sayfası yalnızca iletinin bir ölmeyen harf üstbilgisi olduğunda bulunur.

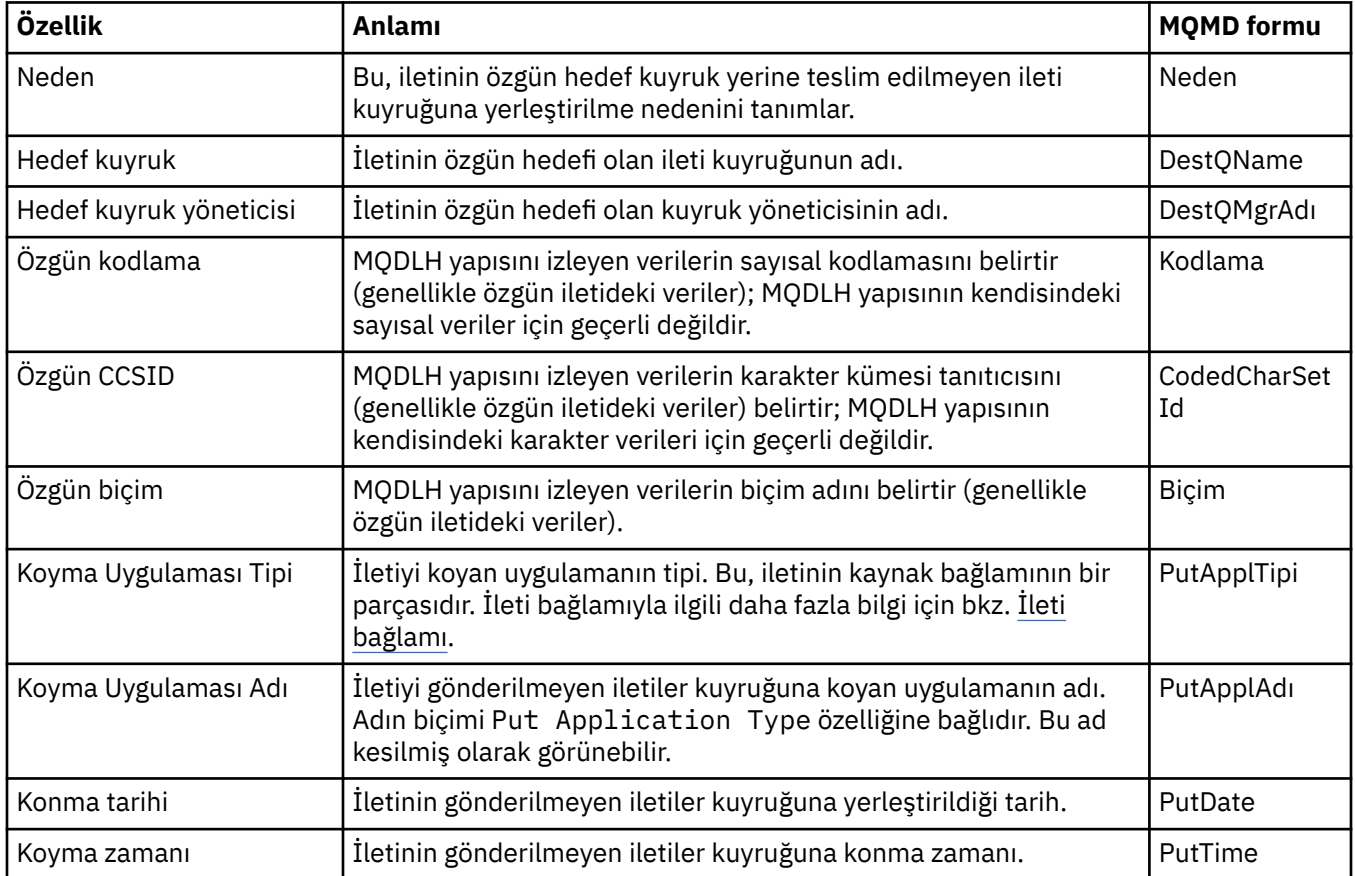

#### **İlgili görevler**

["Sınama iletileri gönderiliyor" sayfa 75](#page-74-0)

<span id="page-480-0"></span>Bir uygulamanın ya da kuyruk yöneticisinin bir kuyruğa ileti koyup koymamasını denetlemek için bir sınama iletisi kullanabilirsiniz. Ayrıca, kuyruğun önceden bulunduğu iletilere ya da kuyruktan iletileri temizlemek için de iletilere göz atabilirsiniz.

### *MQ İleti Alma Seçenekleri*

MQ Get Message options, MQGET işlemini denetler.

Bu kısımda daha sonra açıklanan seçeneklerden hiçbirini, birini ya da daha fazlasını belirleyebilirsiniz. Birden fazla seçeneğe gerek duyarsanız, değerler şöyle olabilir:

- Eklendi (aynı değişmezi bir kereden fazla eklemeyin) ya da
- Bit akıllı OR işlemi kullanılarak birleştirilen (programlama dili bit işlemleri destekliyorsa).

Options alanının başlangıç değeri, MQGMO\_NO\_WAIT artı MQGMO\_PROPERTIES\_AS\_Q\_DEF olur.

# **Özellik seçenekleri**

Aşağıdaki seçenekler iletinin özellikleriyle ilgilidir:

#### **MQGMO\_PROPERTIES\_AS\_Q\_DEF**

İleti tanımlayıcısında (ya da uzantıda) bulunan özellikler dışında, iletinin özellikleri, **PropertyControl** kuyruk özelliği tarafından tanımlandığı şekilde gösterilmelidir. If a *MsgHandle* is provided this option is ignored and the properties of the message are available using the *MsgHandle*, unless the value of the **PropertyControl** queue property is MQPROP\_FORCE\_MQRFH2.

Özellik seçeneği belirlenmezse, bu varsayılan işlemdir.

#### **MQGMO\_PROPERTIES\_IN\_HANDLE**

İletinin özellikleri, *MsgHandle*kullanılarak kullanılabilir kılınmalıdır. Bir ileti tanıtıcısı sağlanmazsa, çağrı başarısız olur; neden **MQRC\_HMSG\_ERROR**ile başarısız olur.

#### **MQGMO\_NO\_ÖZELLİKLERİ**

İleti tanımlayıcısında (ya da uzantıda) yer alan özellikler dışında, iletinin hiçbir özelliği yok. Bir *MsgHandle* belirtilirse, bu değer yoksayılır.

#### **MQGMO\_PROPERTIES\_FORCE\_MQRFH2**

İleti tanımlayıcısında (ya da uzantıda) yer alan özellikler dışında, iletinin özellikleri **MQRFH2** üstbilgileri kullanılarak gösterilmelidir. Bu, özellikleri almayı bekleyen, ancak ileti tanıtıcılarını kullanacak şekilde değiştirilememiş olan uygulamaların önceki sürümleriyle uyumluluk sağlar. Bir *MsgHandle* belirtilirse, bu değer yoksayılır.

#### **MQGMO\_PROPERTIES\_COMPATIBILITY**

If the message contains a property with a prefix of **"mcd."**, **"jms."**, **"usr."**, or **"mqext."**, all message properties are delivered to the application in an MQRFH2 header. Tersi durumda, ileti tanımlayıcısında (ya da uzantıda) yer alan özellikler dışında, iletinin tüm özellikleri atılır ve artık bu uygulamanın erişilemeyecek şekilde bulunur.

#### **Varsayılan seçenek**

Önceden açıklanan seçeneklerden hiçbiri gerekmiyorsa, aşağıdaki seçenek kullanılabilir:

#### **MQGMO\_NONE**

Başka bir seçenek belirtilmemeyi belirtmek için bu değeri kullanın; tüm seçenekler varsayılan değerlerini kabul eder. MQGMO\_NONE yardımcı program belgeleri; bu seçeneğin başka biriyle birlikte kullanılması amaçlanmaz, ancak değeri sıfır olduğu için, bu tür bir kullanım saptanamaz.

# **Bağlantı ayrıntıları özellikleri**

Bağlantı Ayrıntıları özellikleri iletişim kutusunda bağlantıların özelliklerini görüntüleyebilir ve ayarlayabilirsiniz.

<span id="page-481-0"></span>Bağlantı ayrıntıları özelliklerini görüntülemek için, kuyruk yöneticisini farenin sağ düğmesiyle tıklatın, **Bağlantı ayrıntıları**öğesini seçin ve **Özellikler**düğmesini tıklatın. Aşağıdaki tablolarda ayarlayabileceğiniz tüm özellikler listelenir:

- Genel
- Güvenlik Çıkışı
- • [Kullanıcı kimliği](#page-482-0)
- • [SSL anahtar havuzları](#page-482-0)
- • [SSL seçenekleri](#page-483-0)

#### **Genel sayfa**

Aşağıdaki çizelge, Bağlantı Ayrıntıları özellikleri iletişim kutusunun **Genel** sayfasında ayarlayabileceğiniz özellikleri listeler.

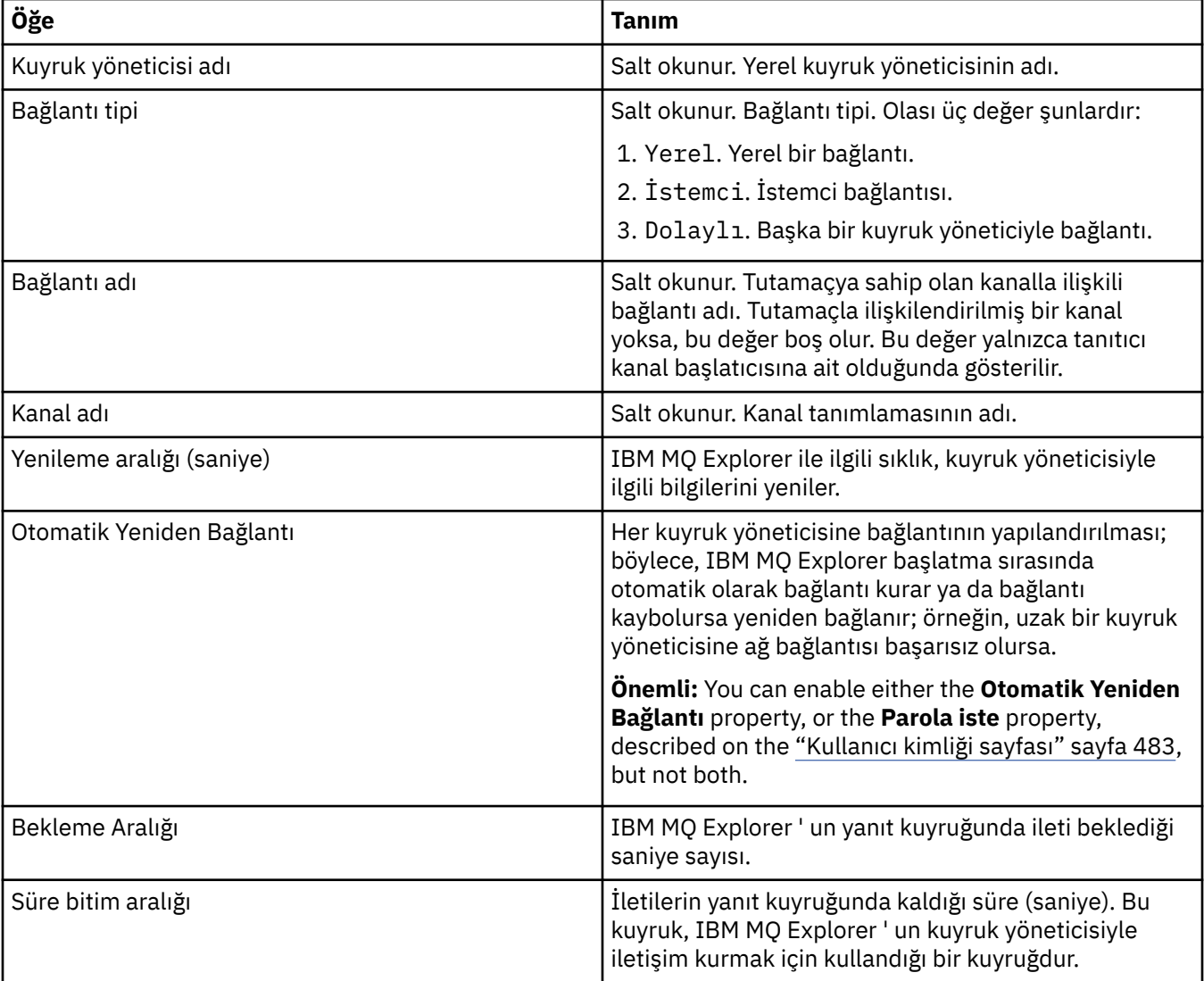

### **Güvenlik çıkış sayfası**

Aşağıdaki çizelge, Bağlantı Ayrıntıları özellikleri iletişim kutusunun **Güvenlik çıkışı** sayfasında ayarlayabileceğiniz özellikleri listeler.

<span id="page-482-0"></span>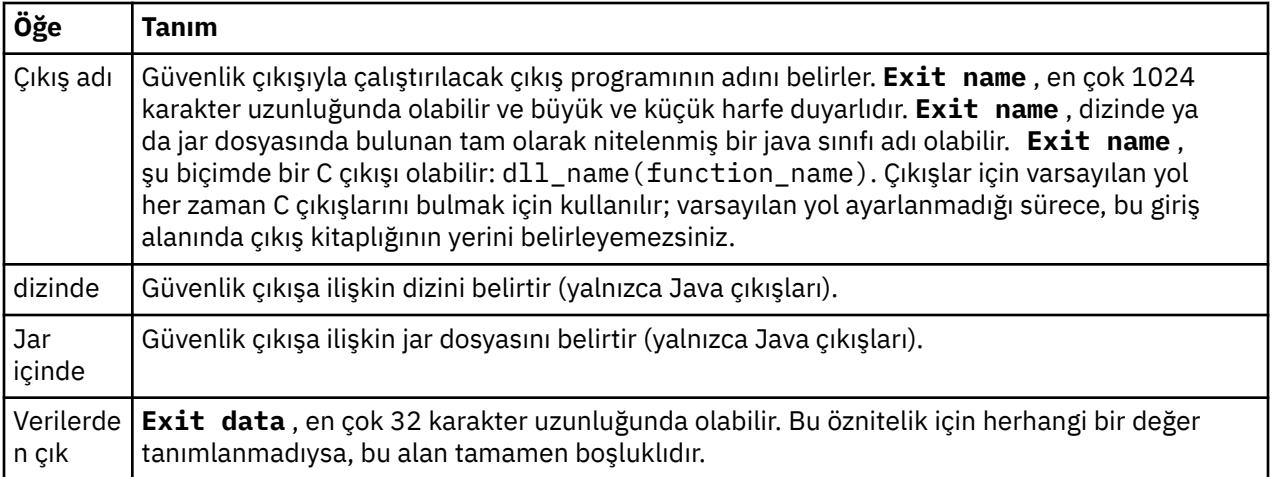

# **Kullanıcı kimliği sayfası**

Aşağıdaki çizelge, Bağlantı Ayrıntıları özellikleri iletişim kutusunun **Kullanıcı kimliği** sayfasında ayarlayabileceğiniz özellikleri listeler.

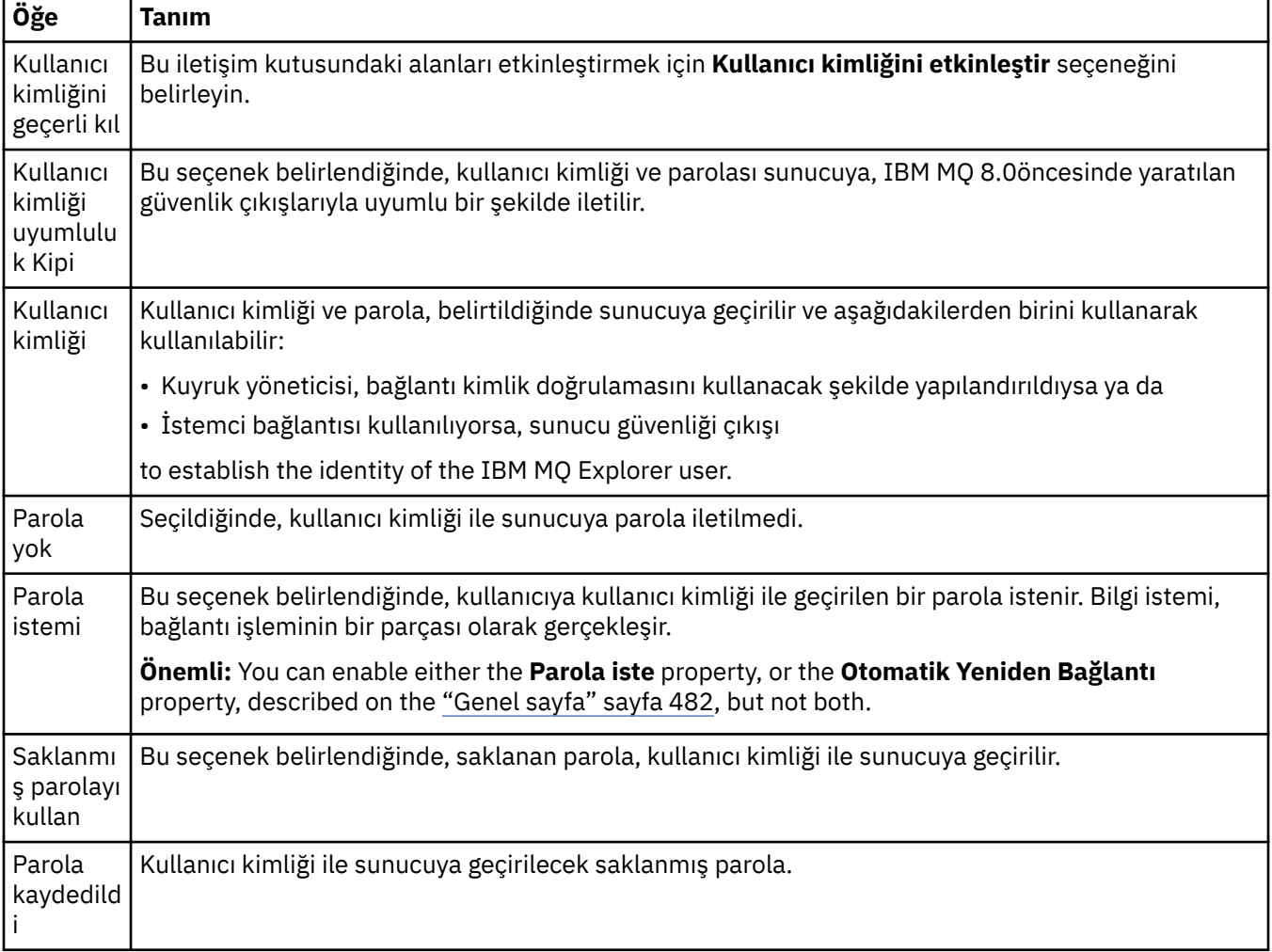

# **SSL anahtar havuzları sayfası**

Aşağıdaki çizelge, Bağlantı Ayrıntıları özellikleri iletişim kutusunun **SSL anahtar havuzları** sayfasında ayarlayabileceğiniz özellikleri listeler.

<span id="page-483-0"></span>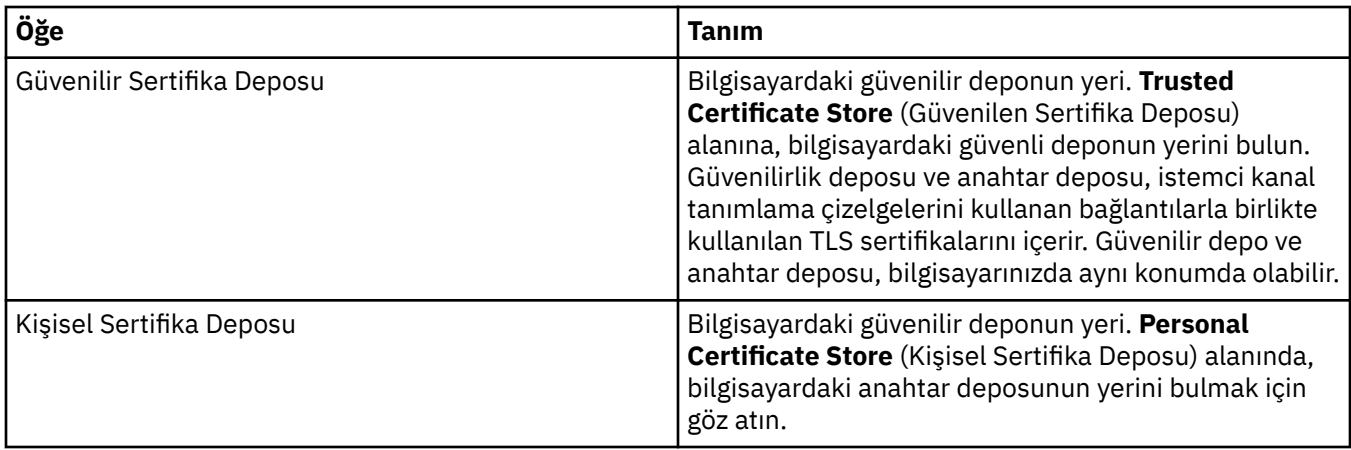

TLS sertifika deposunun varsayılan konumu ve parolasıyla IBM MQ Explorer yapılandırılmasına ilişkin daha fazla bilgi için bkz. ["Varsayılan konum ve TLS sertifikalarının varsayılan parolasının belirtilmesi"](#page-90-0) [sayfa 91](#page-90-0).

# **SSL seçenekleri sayfası**

Aşağıdaki çizelge, Bağlantı Ayrıntıları özellikleri iletişim kutusunun **SSL seçenekleri sayfası** sayfasında ayarlayabileceğiniz özellikleri listeler.

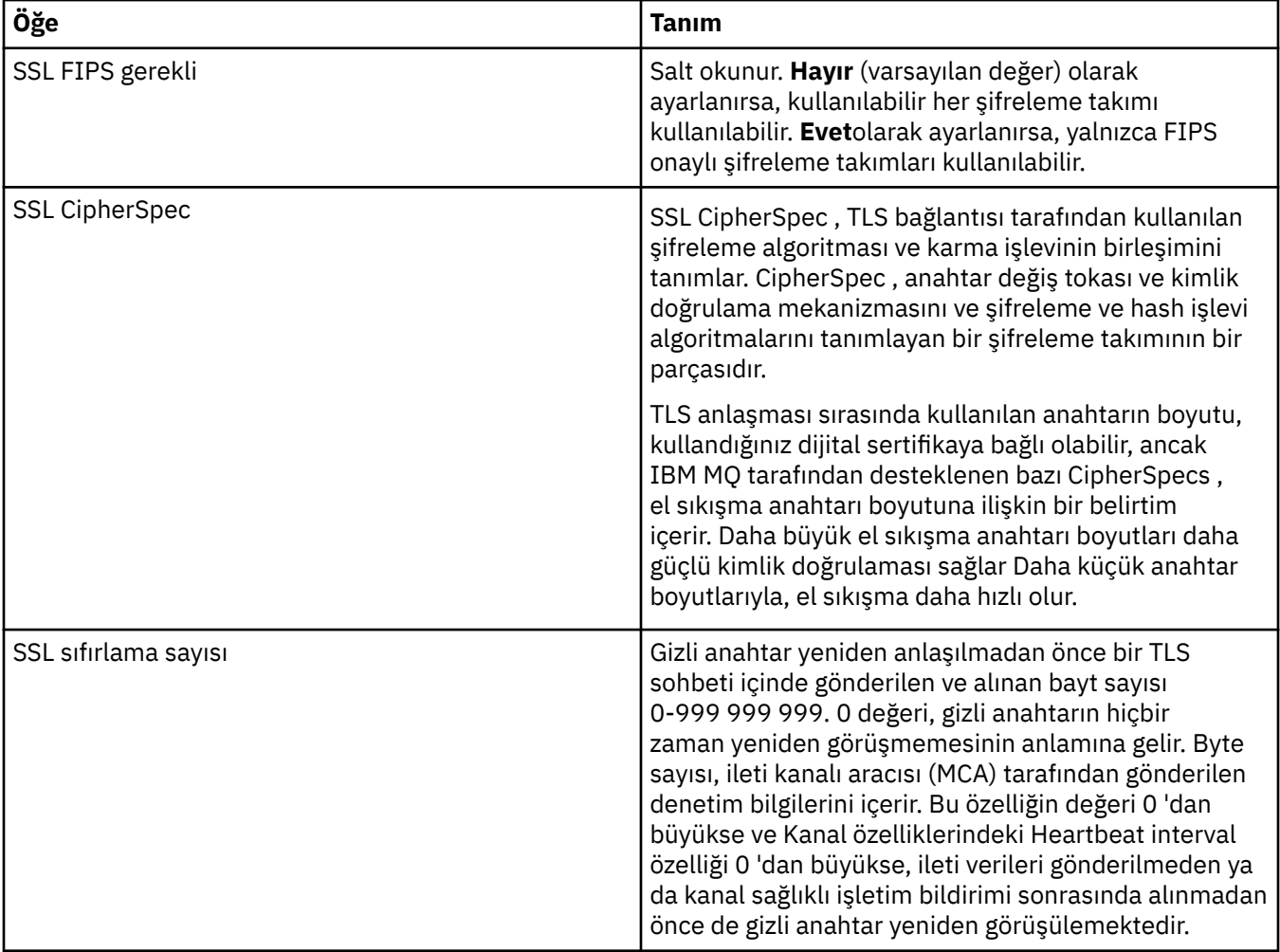

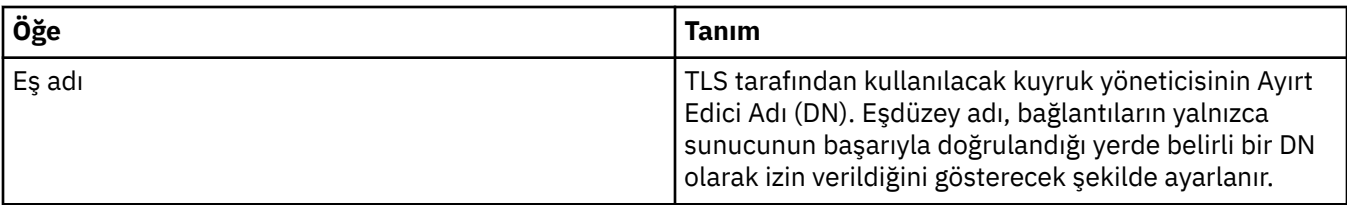

# **Bağlantı üreticisi özellikleri**

Bağlantı Üreticisi özellikleri iletişim penceresinde bağlantı üreticisi özelliklerini görüntüleyebilir ve ayarlayabilirsiniz. İletişim kutusunda bulunan özellikler, bağlantı üreticisine ilişkin ileti sistemi sağlayıcısına göre değişir.

Aşağıdaki tablolarda ayarlayabileceğiniz tüm özellikler listelenir:

- Genel
- • [Bağlantı](#page-487-0)
- • [Yeniden Bağlantı](#page-496-0)
- • [Kanallar](#page-497-0)
- • [SSL](#page-498-0)
- • [Çıkışlar](#page-499-0)
- • [Aracı](#page-500-0)
- • [Geçici kuyruklar](#page-504-0)
- • [Geçici konular](#page-505-0)
- • [Abone](#page-505-0)
- • [Uzatıldı](#page-509-0)
- • [Gelişmiş eniyileme](#page-513-0)

Her özellik için, özelliği yapılandırmanız gerektiğinde kısa bir açıklama da vardır. Çizelgeler ayrıca, JMS Denetimi komut satırı aracında kullanılacak eşdeğer uzun ve kısa adları da sağlar. Özellikler iletişim kutusunda bulunan özellikler, bağlantı üreticisine ilişkin ileti sistemi sağlayıcısına göre değişir. JMS Denetimi komut satırı aracına ilişkin ek bilgi için Yönetim aracını kullanarak JMS nesnelerinin yapılandırılmasıbaşlıklı konuya bakın.

### **Genel sayfa**

Aşağıdaki çizelge, Bağlantı Üreticisi özellikleri iletişim kutusunun **Genel** sayfasında ayarlayabileceğiniz özellikleri listeler.

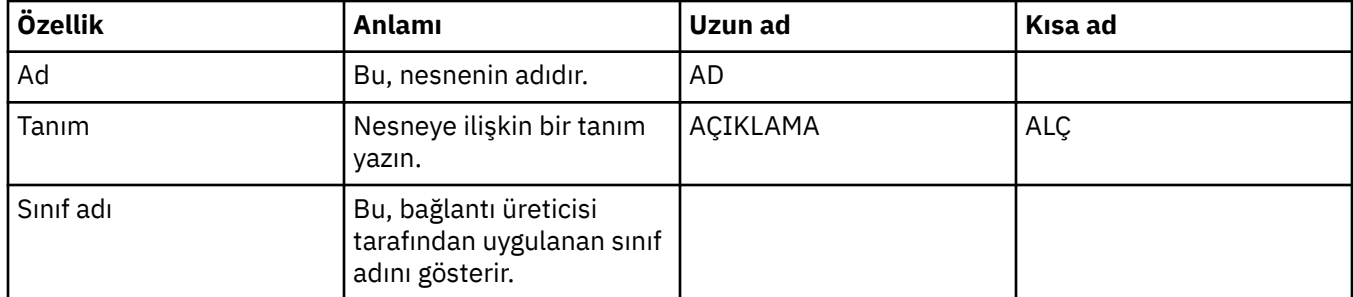

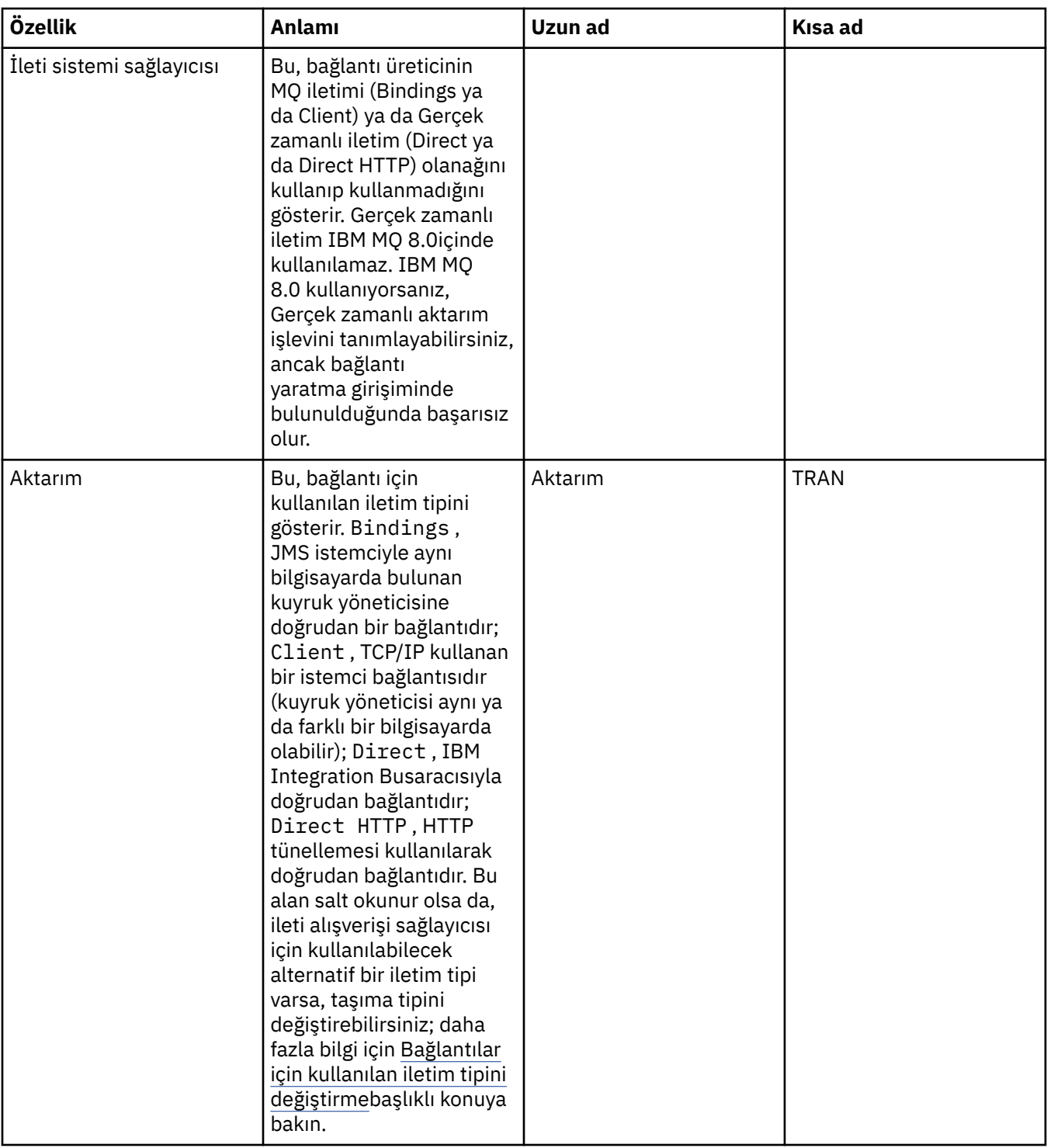

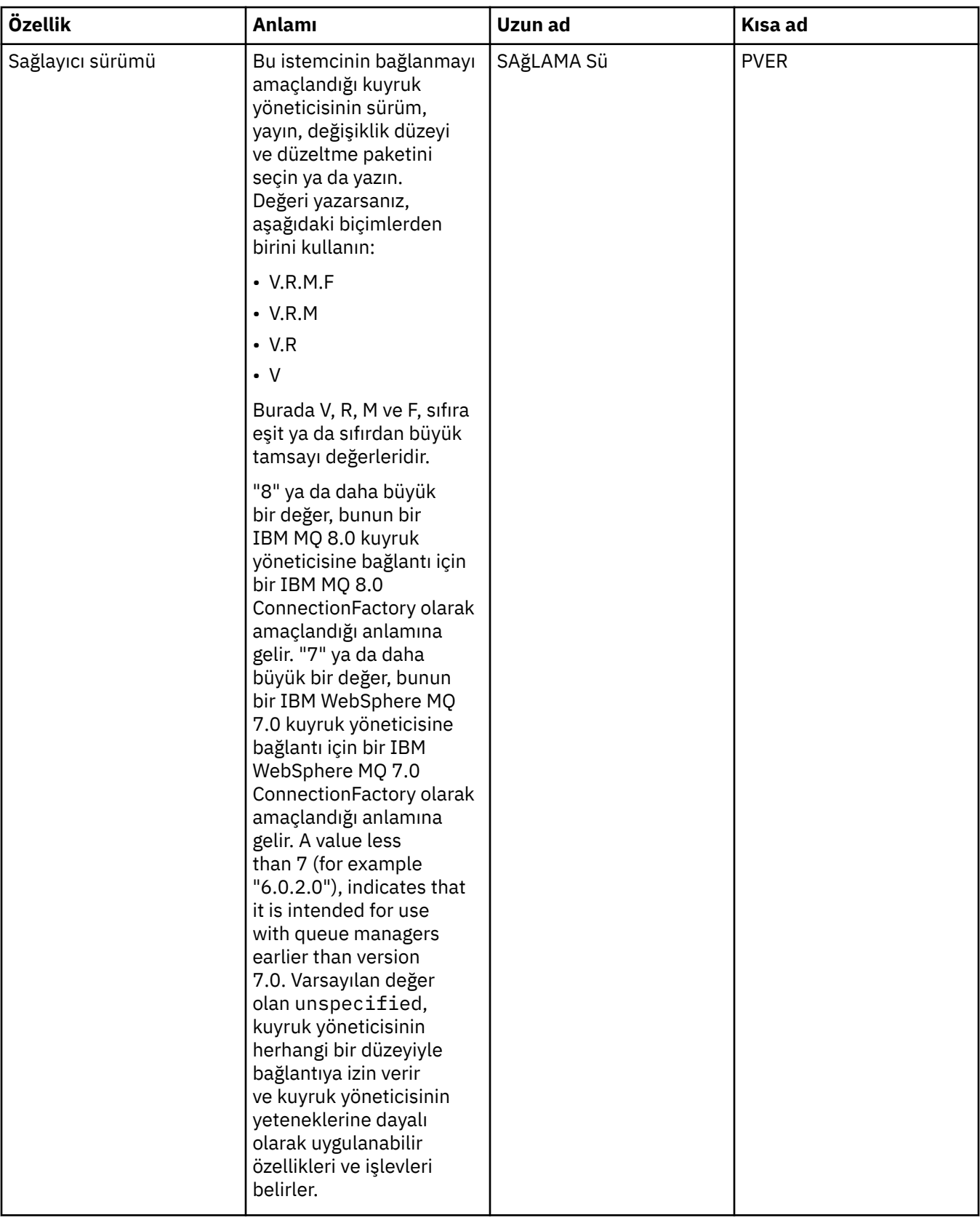

<span id="page-487-0"></span>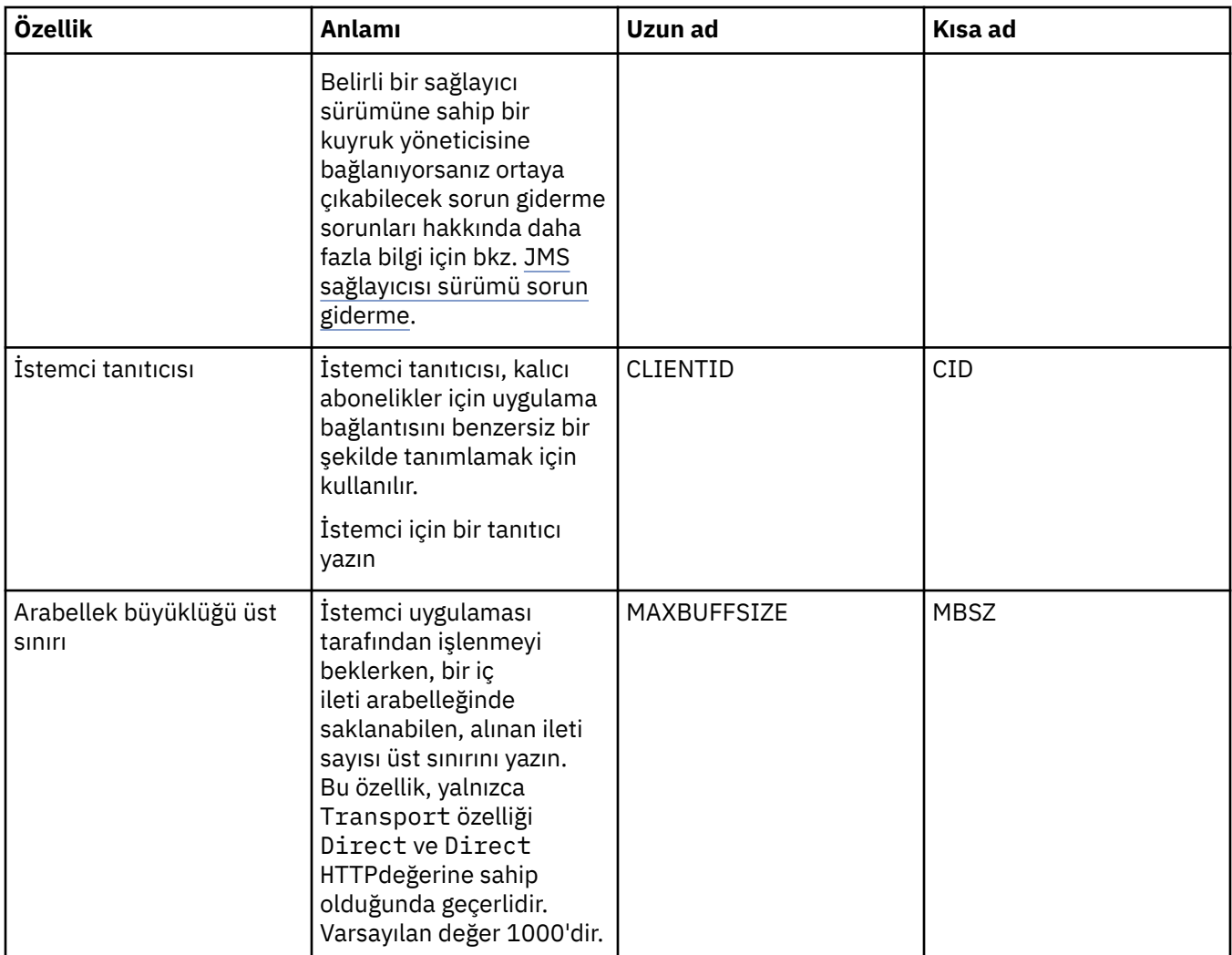

# **Bağlantı sayfası**

Aşağıdaki çizelge, Bağlantı Üreticisi özellikleri iletişim kutusunun **Bağlantı** sayfasında ayarlayabileceğiniz özellikleri listeler. Bu bağlantı üreticisi tarafından yaratılan bağlantılara ilişkin bağlantı ayrıntılarını ayarlamak için **Bağlantı** sayfasındaki özellikleri düzenleyin.

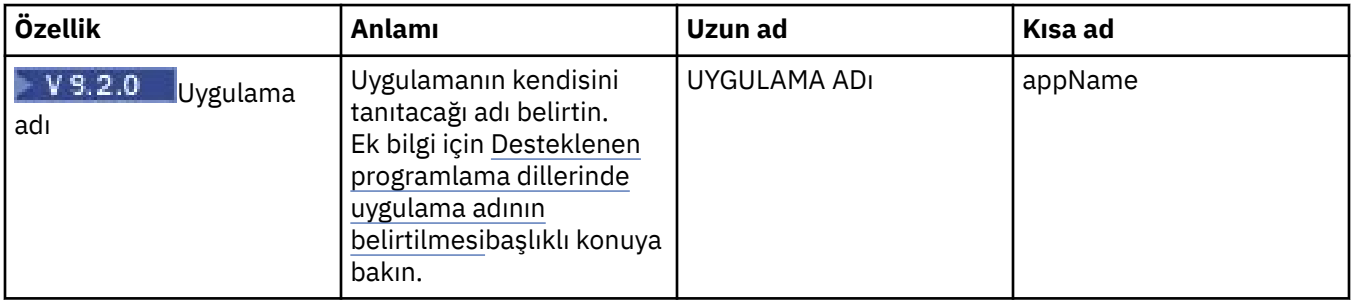

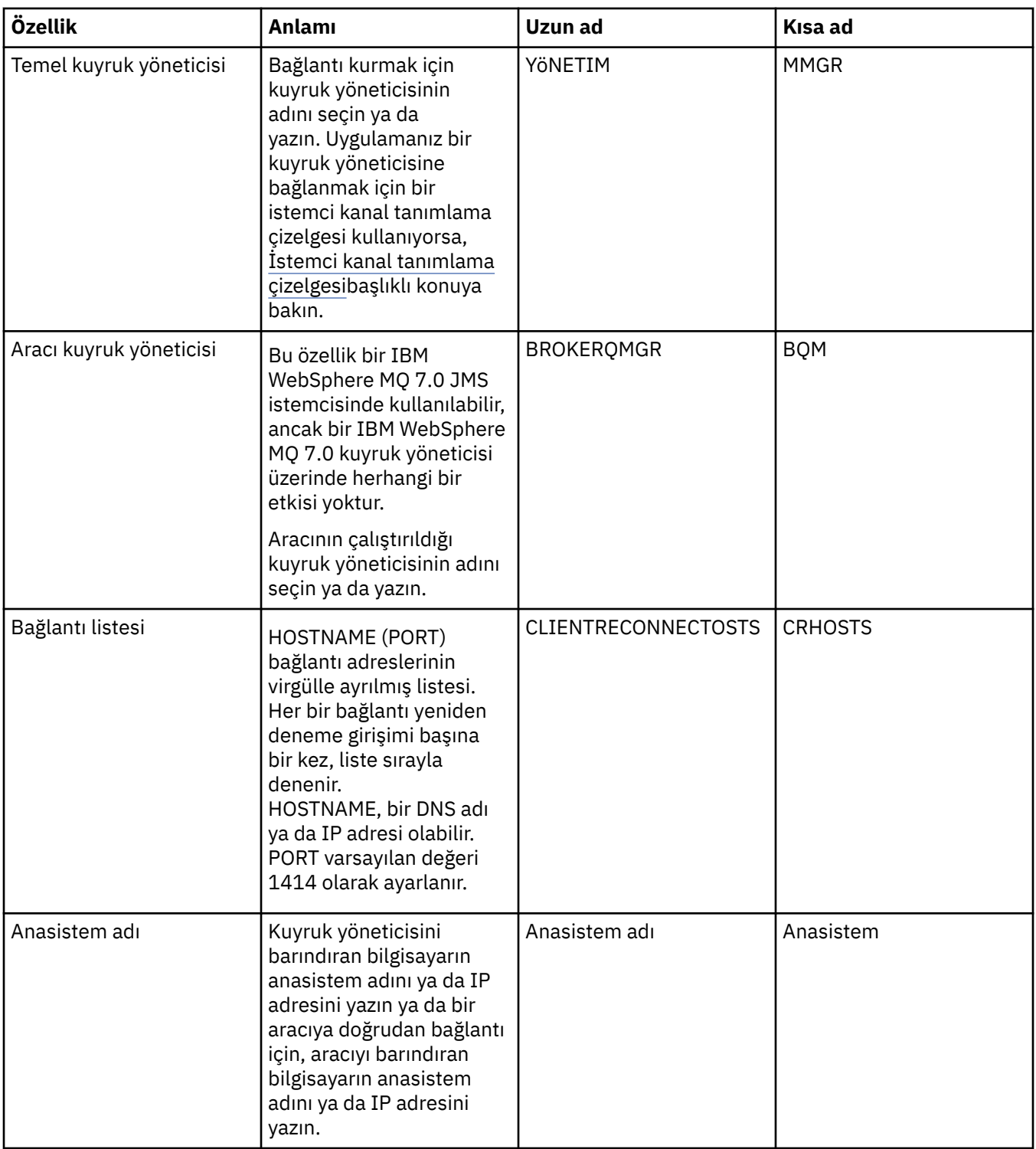

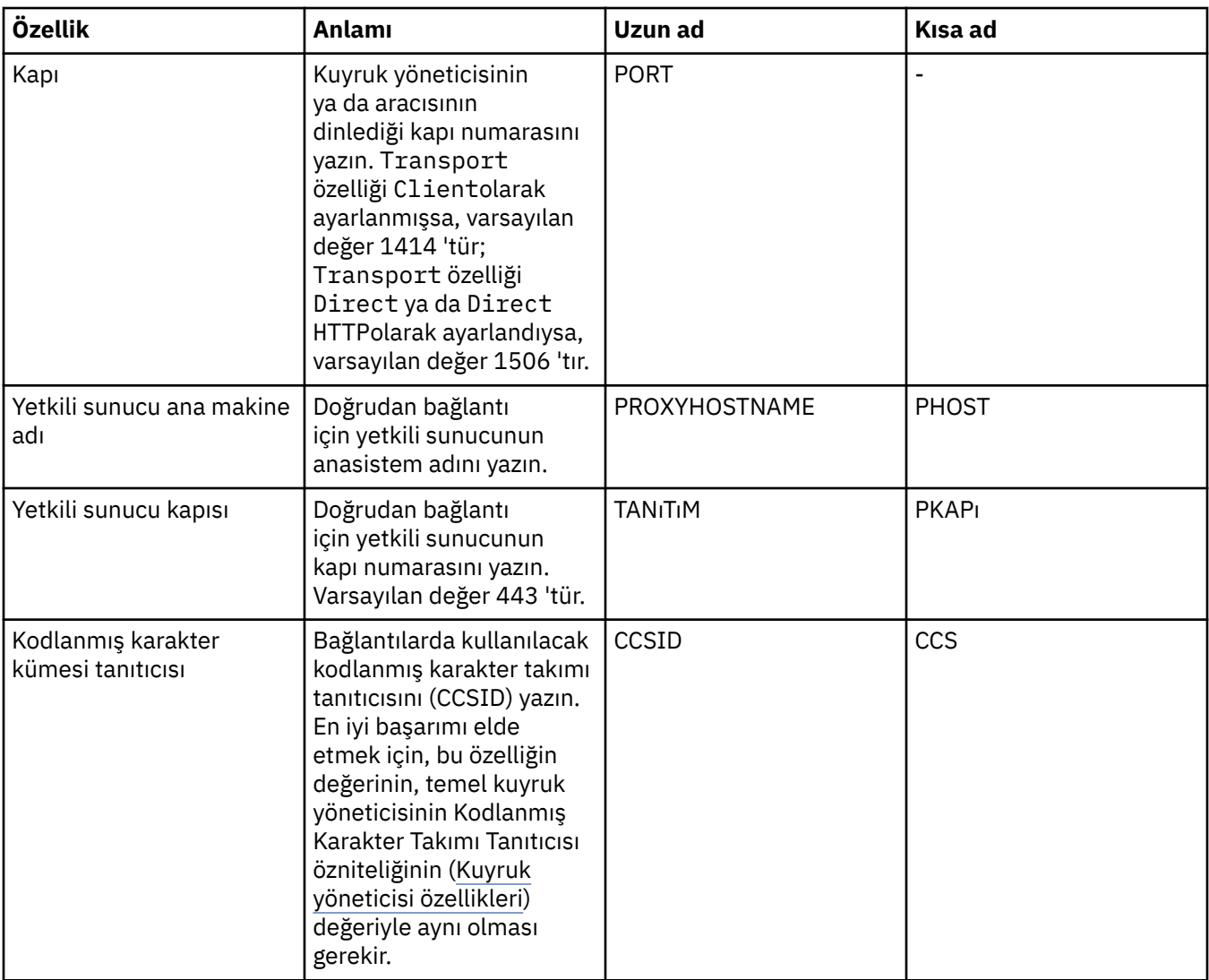

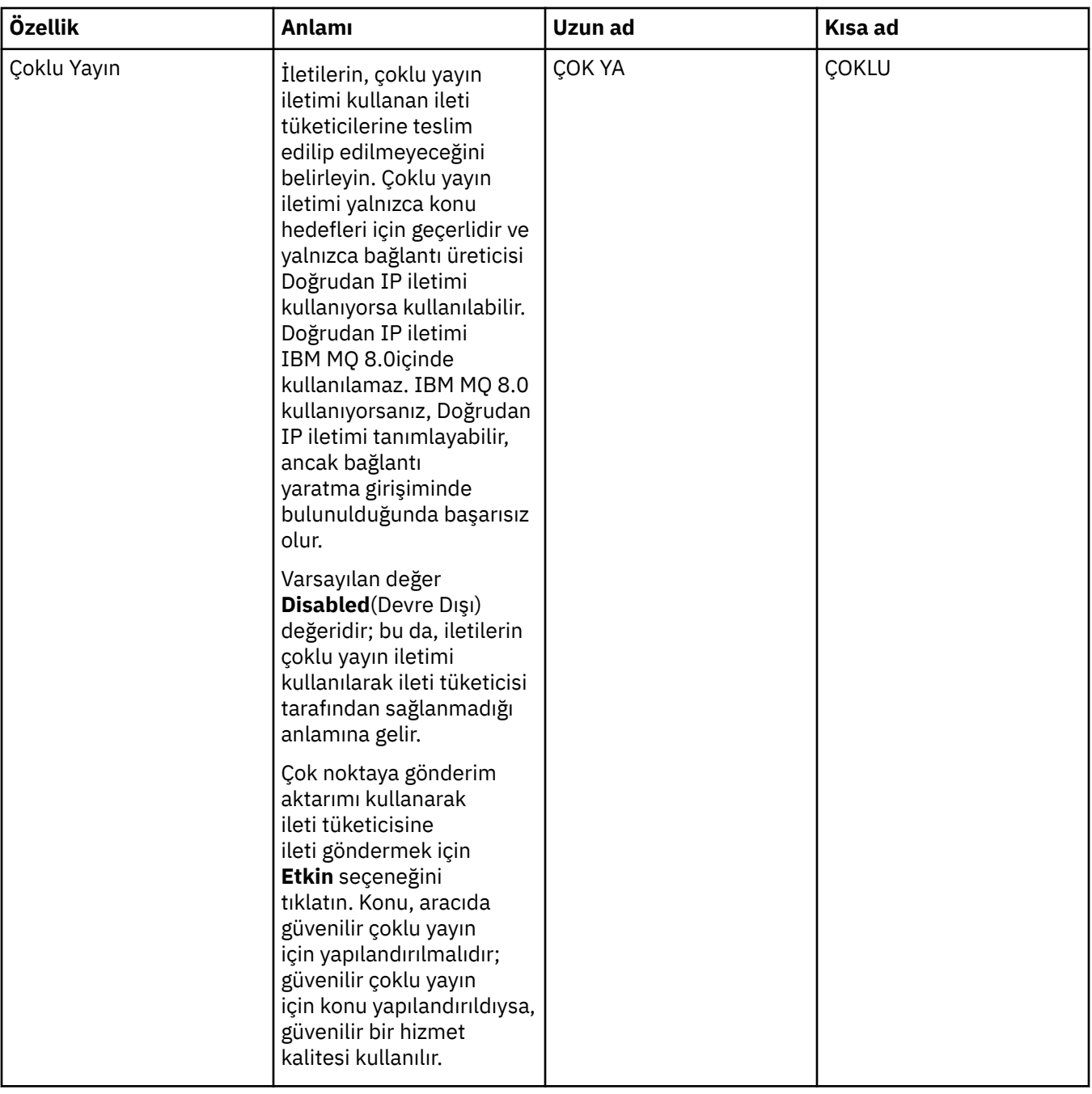

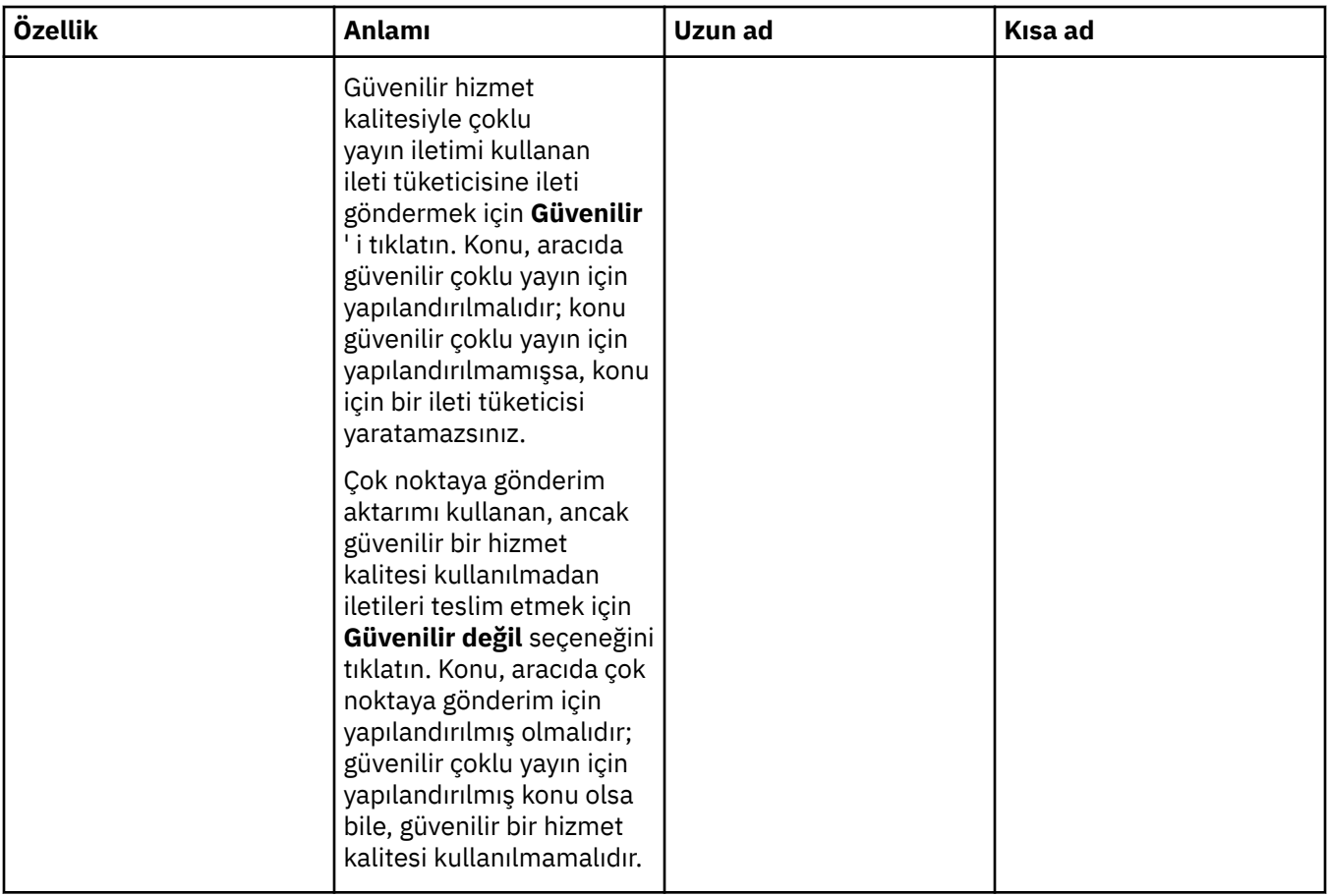

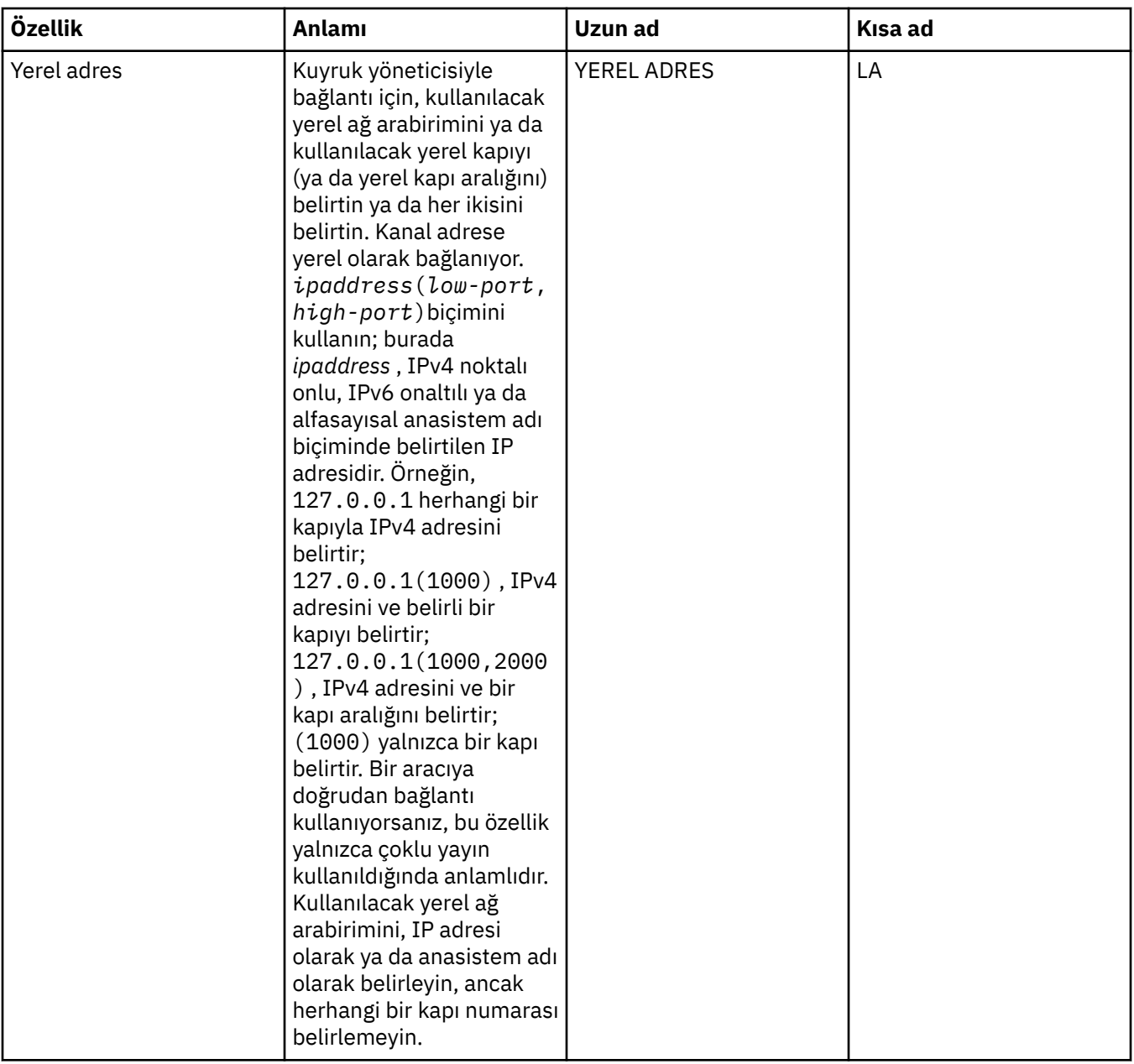

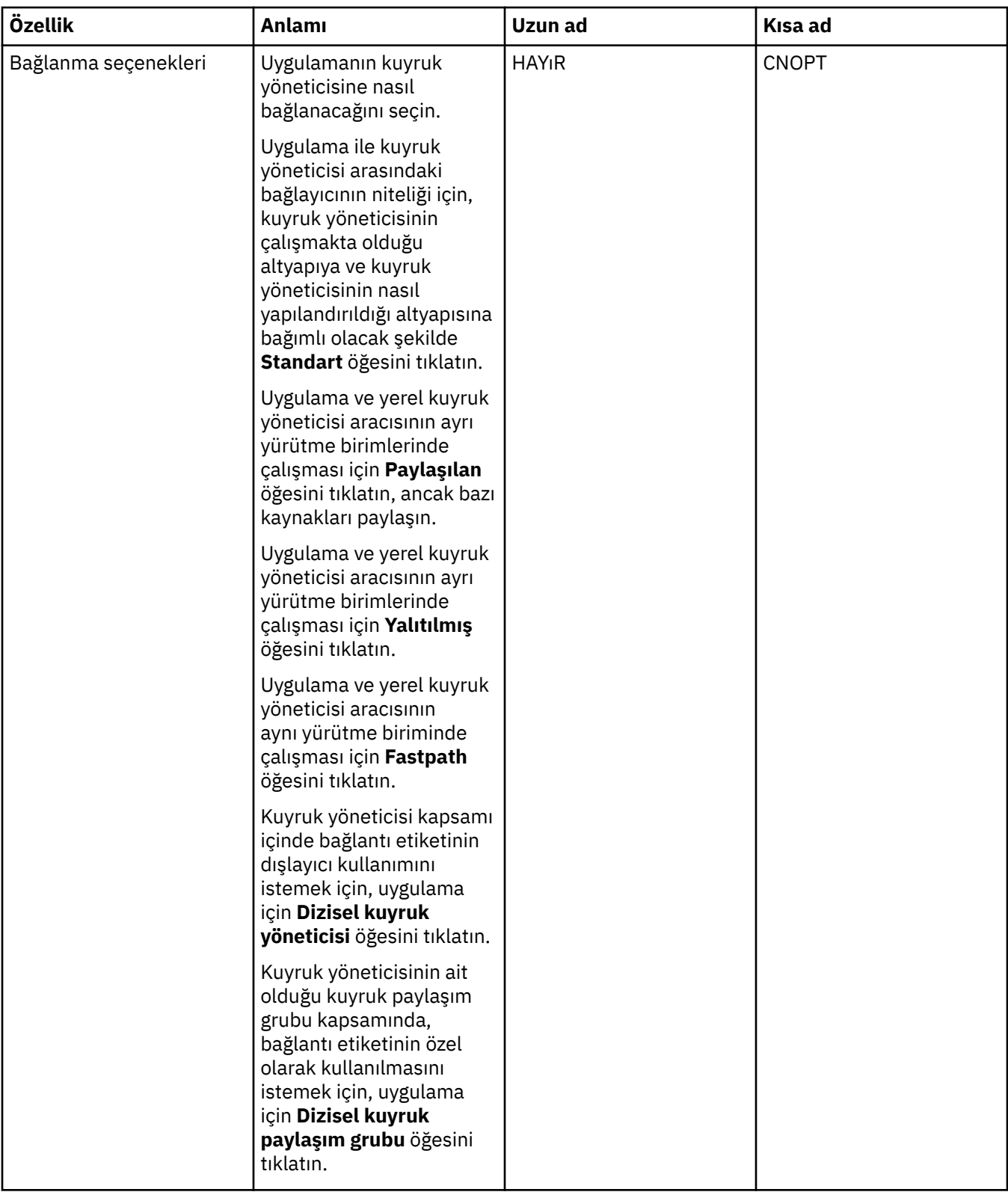

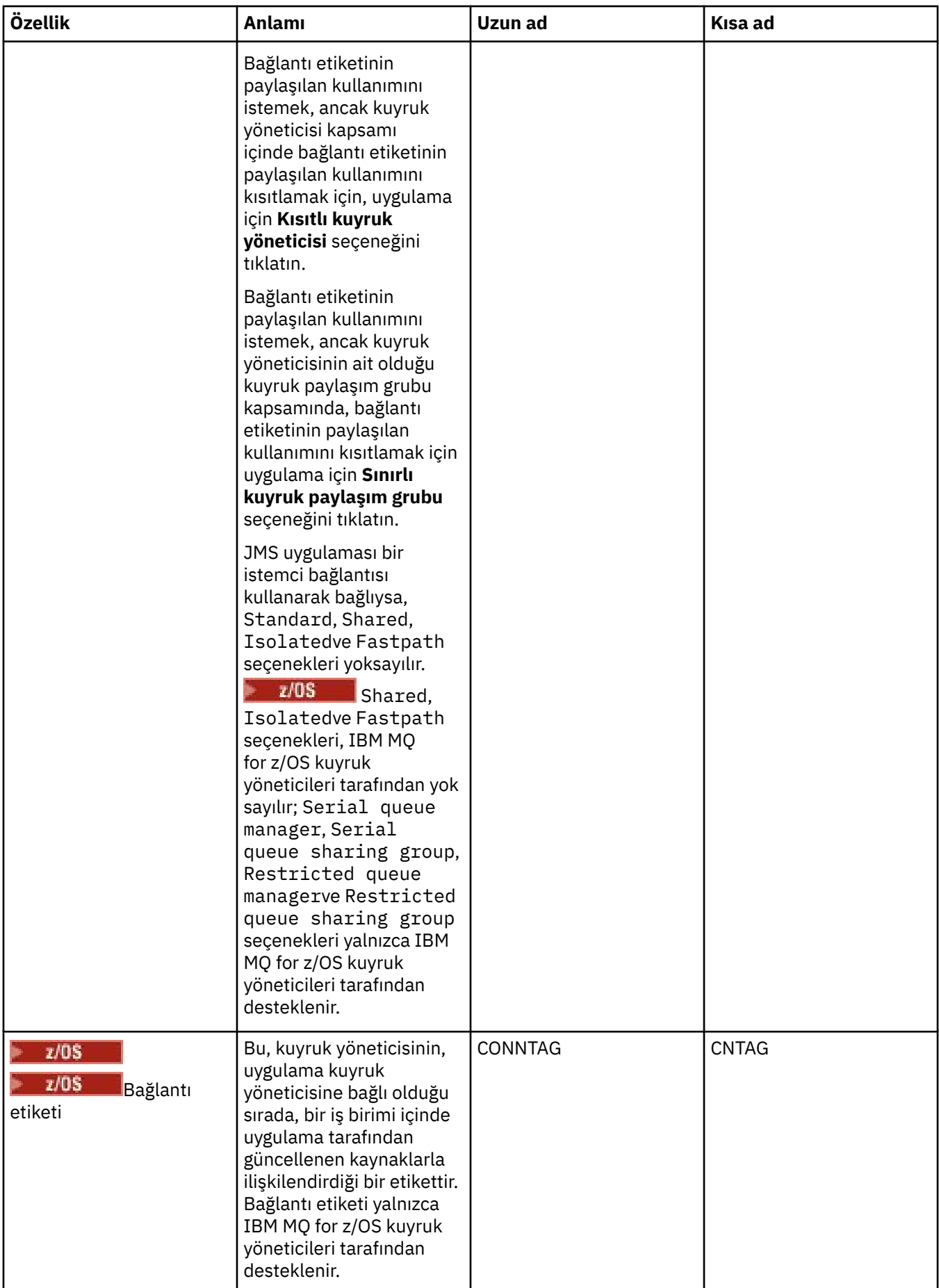

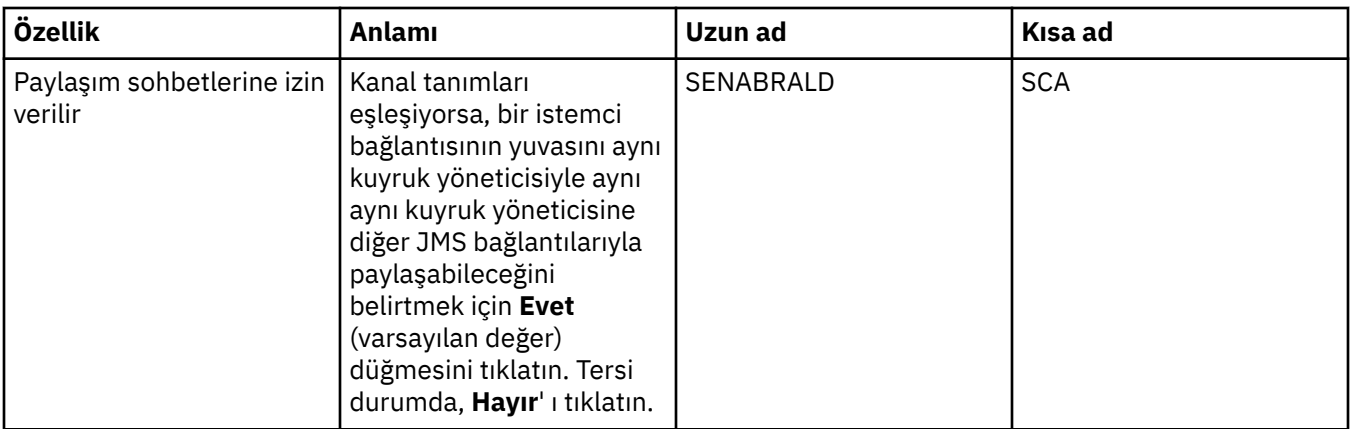

# **Yeniden bağlantı sayfası**

<span id="page-496-0"></span>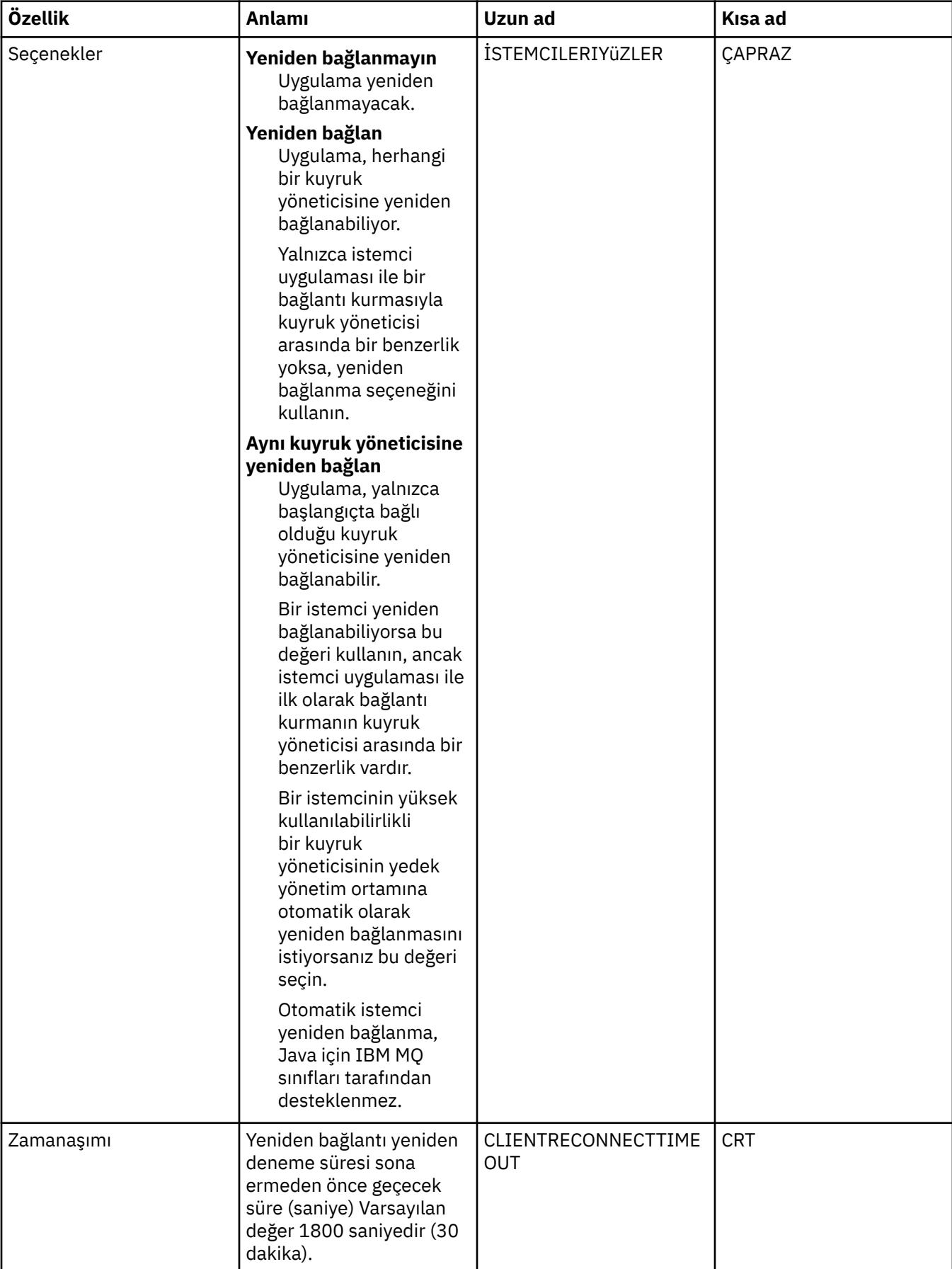

# <span id="page-497-0"></span>**Kanallar sayfası**

Aşağıdaki çizelge, Connection Factory özellikleri iletişim kutusunun **Kanal** sayfasında ayarlayabileceğiniz özellikleri listeler. JMS istemcisinin kuyruk yöneticisine nasıl bağlanacağını yapılandırmak için **Kanal** sayfasındaki özellikleri düzenleyin.

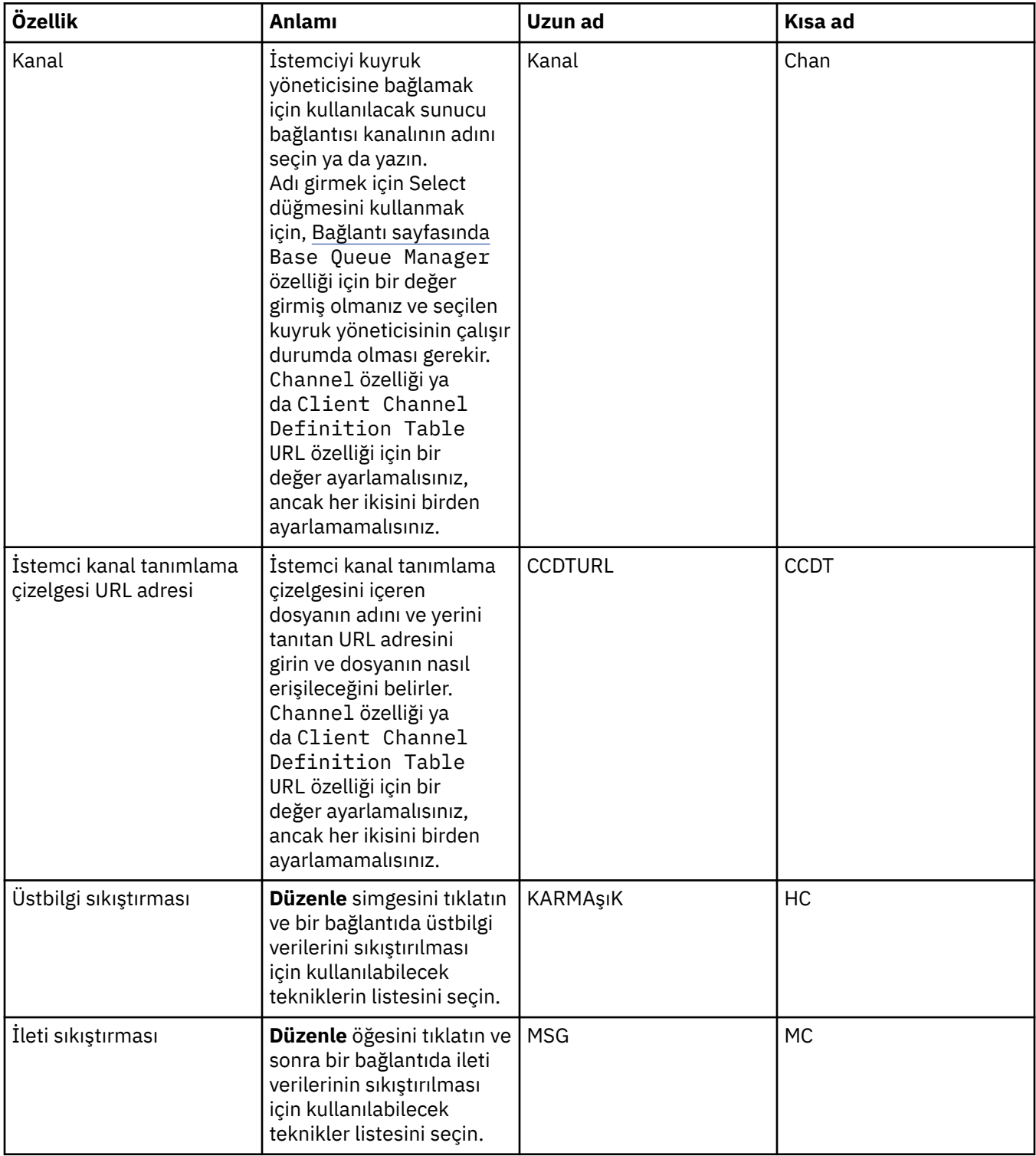

# <span id="page-498-0"></span>**SSL sayfası**

Aşağıdaki çizelge, Bağlantı Üreticisi özellikleri iletişim kutusunun **SSL** sayfasında ayarlayabileceğiniz özellikleri listeler. İstemci bağlantılarını güvenli kılmak ve aracıya doğrudan bağlantı sağlamak için TLS ayrıntılarını yapılandırmak üzere **SSL** sayfasındaki özellikleri düzenleyin.

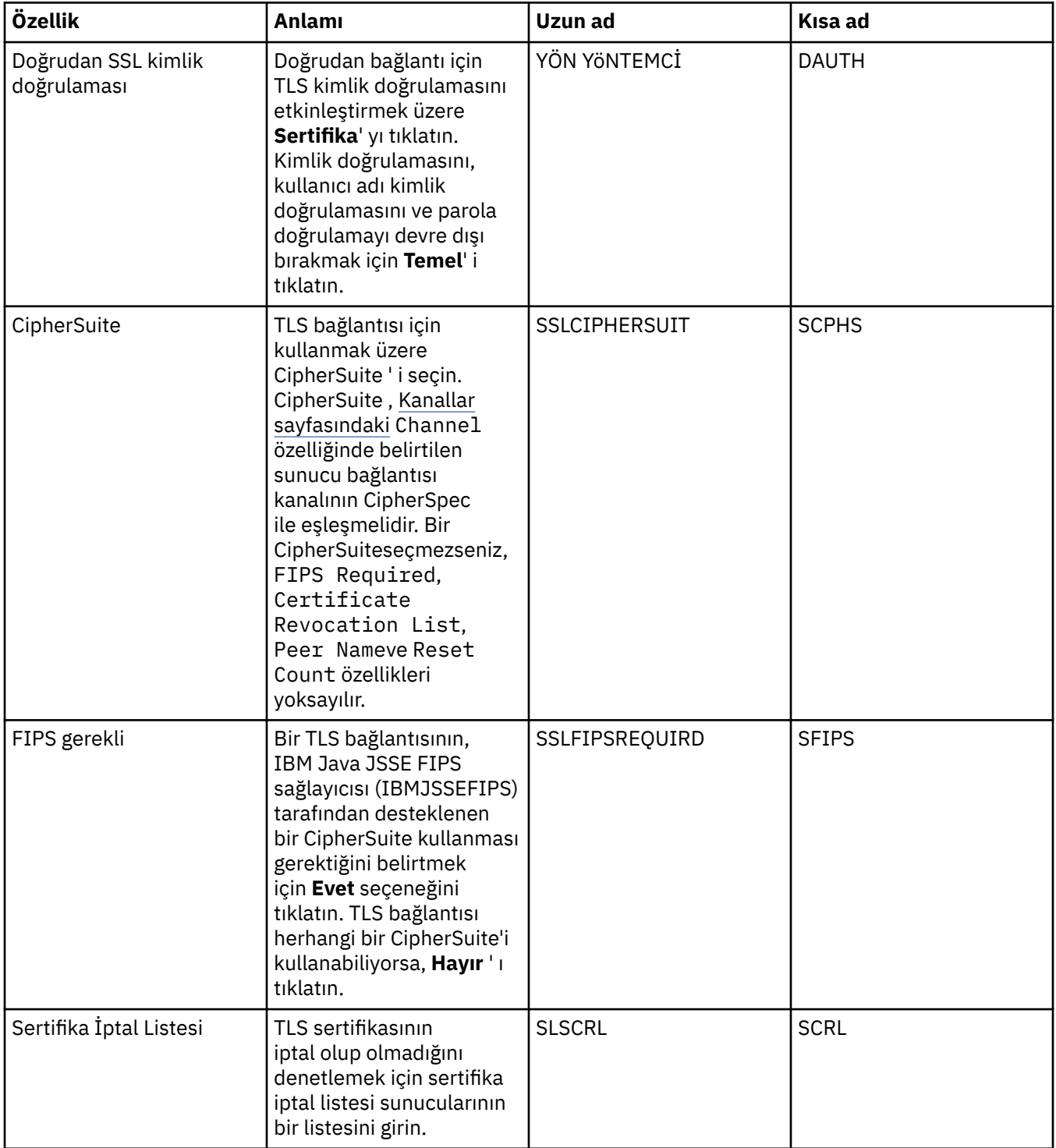

<span id="page-499-0"></span>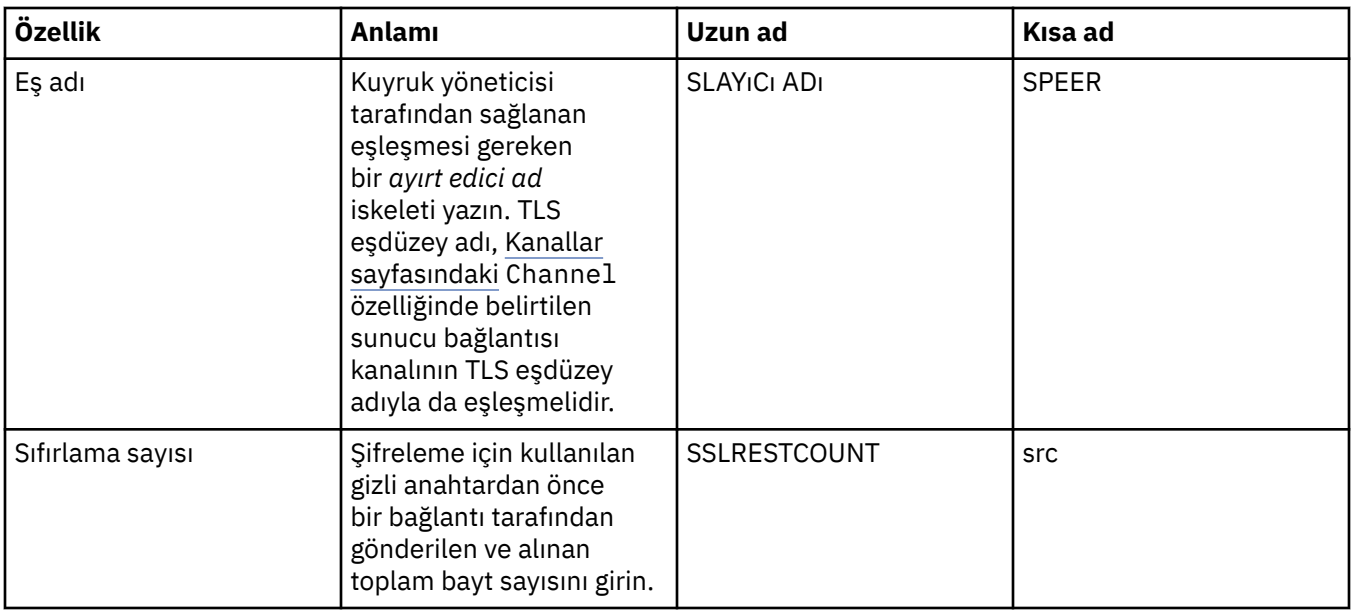

# **Çıkışlar sayfası**

Aşağıdaki çizelge, Connection Factory özellikleri iletişim kutusunun **Exits** sayfasında ayarlayabileceğiniz özellikleri listeler. Kullanıcı çıkışları, ileti verilerde ek işlem yapmak için (örneğin, şifreleme ya da veri sıkıştırması) kendi sağladığınız kod modülleridir. Çağrıldığında çalıştırılan istemci çıkış kodu modüllerinin varsayılan yerini değiştirmek için **Dış** sayfasındaki özellikleri düzenleyin.

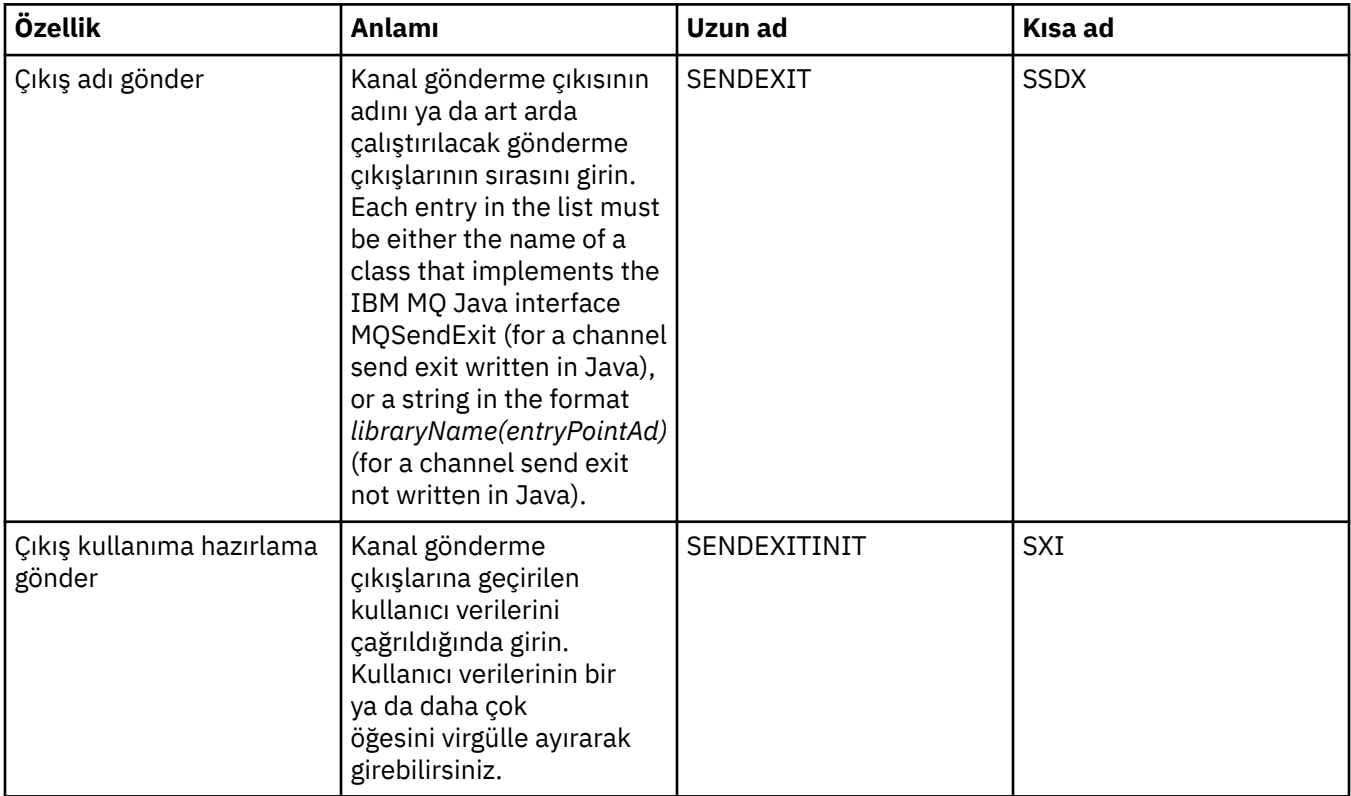

<span id="page-500-0"></span>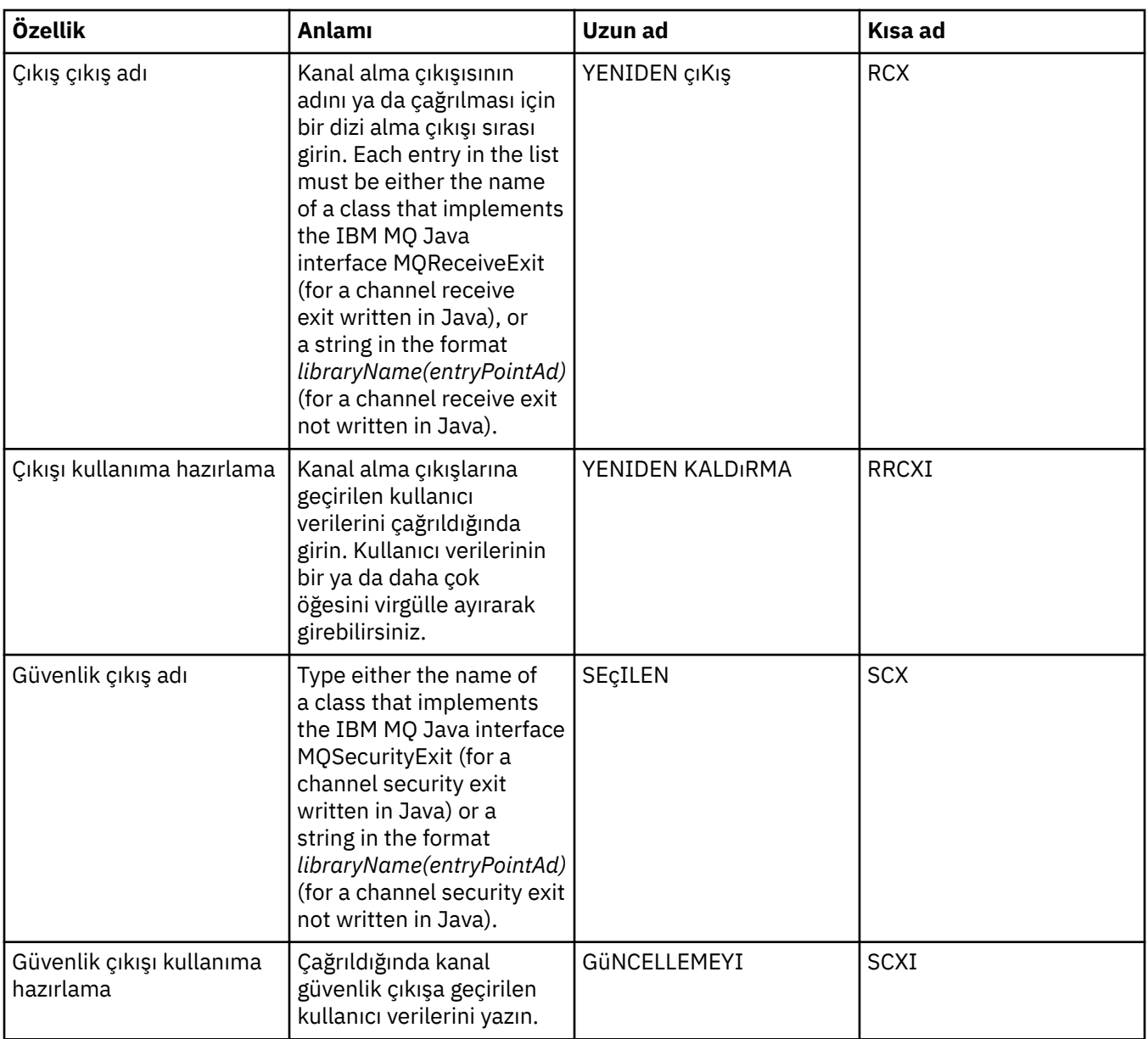

# **Aracı sayfası**

Aşağıdaki çizelge, Bağlantı Üreticisi özellikleri iletişim kutusunun **Aracı** sayfasında ayarlayabileceğiniz özellikleri listeler. Yayınlama/abone olma aracısına ilişkin ayrıntıları sağlamak için **Aracı** sayfasındaki özellikleri düzenleyin.

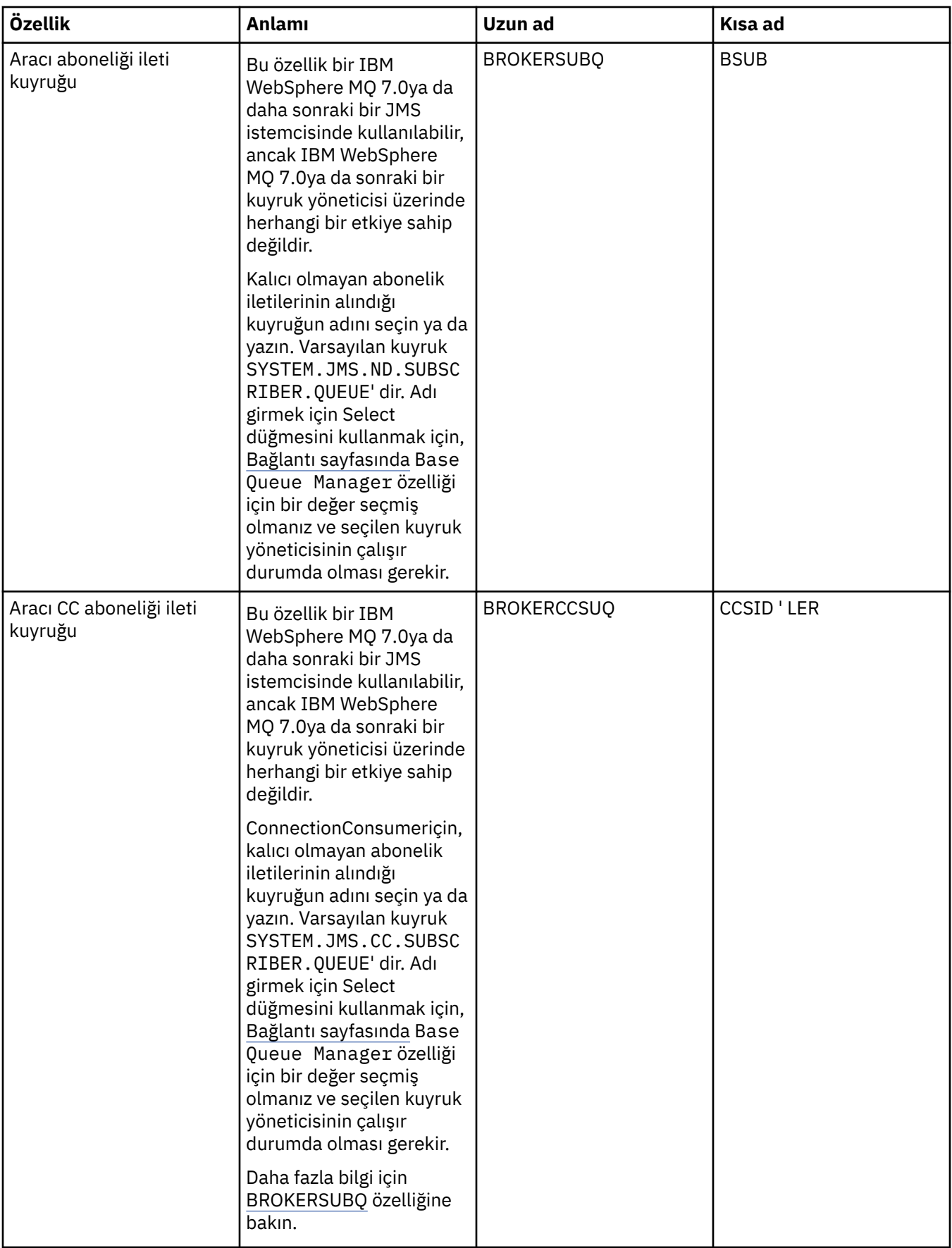

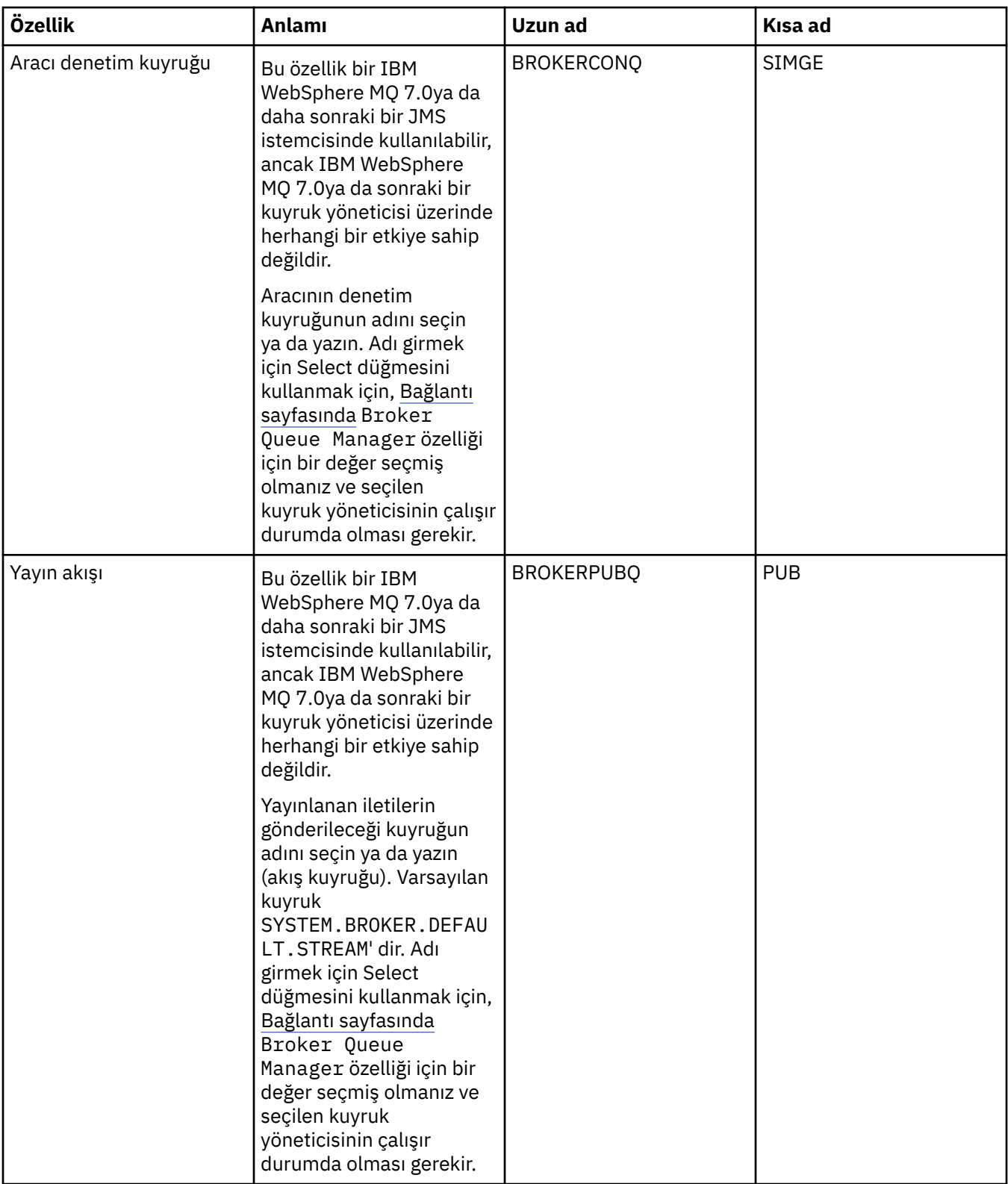

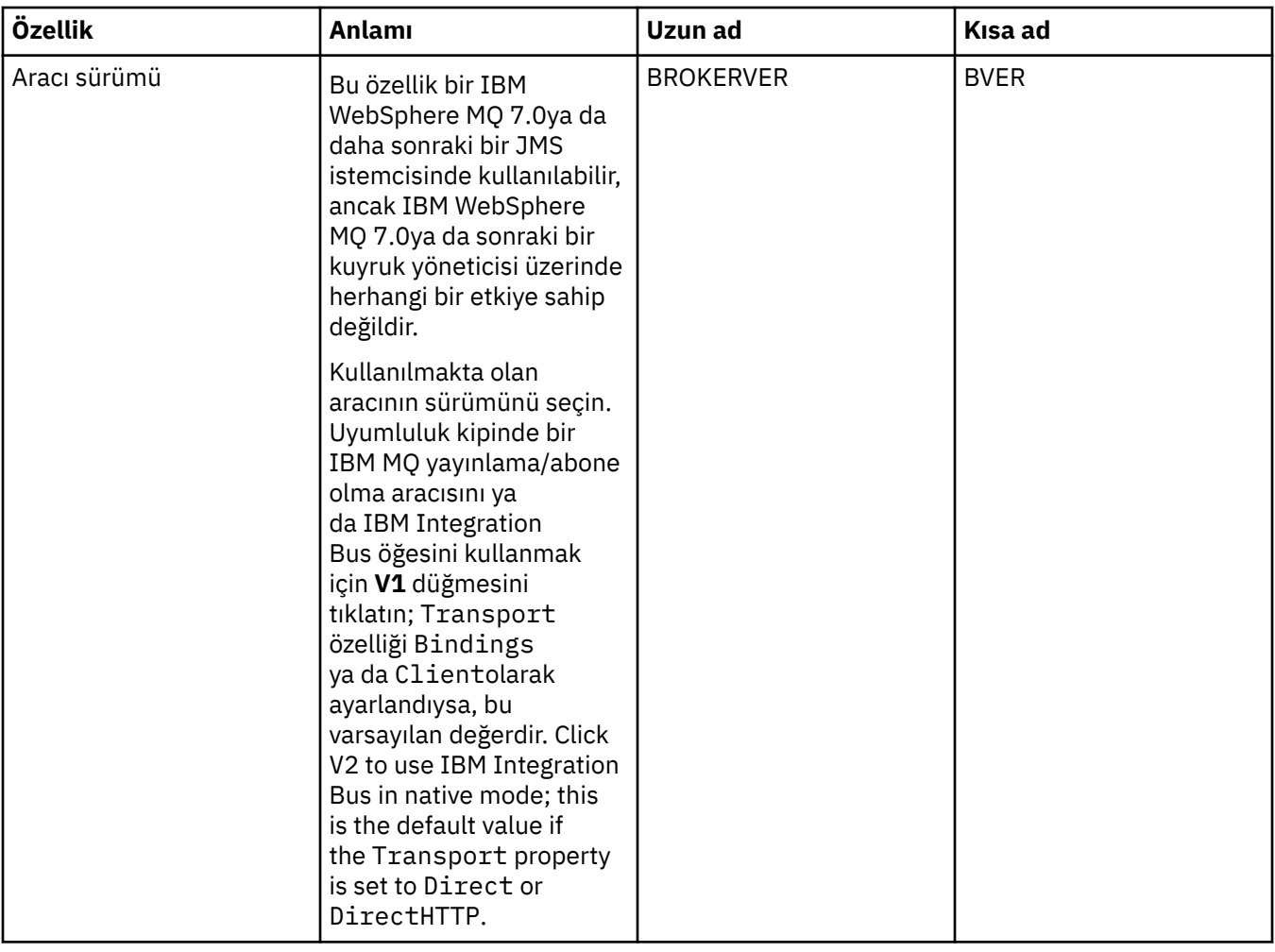
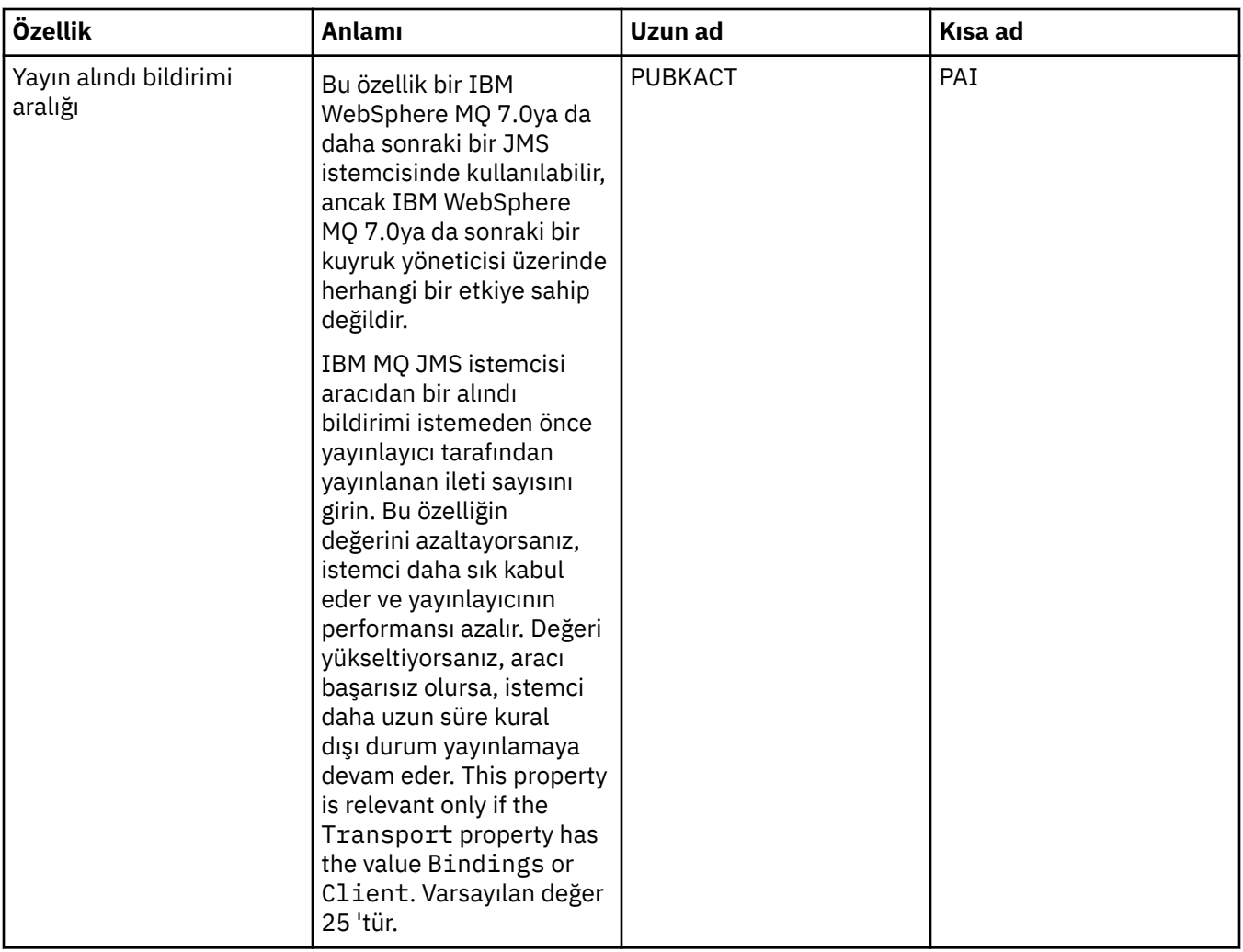

## **Geçici kuyruklar sayfası**

Aşağıdaki çizelge, Bağlantı Üreticisi özellikleri iletişim kutusunun **Geçici kuyruklar** sayfasında ayarlayabileceğiniz özellikleri listeler. JMS geçici kuyruklarının dinamik olarak nasıl tanımlarını belirtmek için **Geçici kuyruklar** sayfasında özellikleri düzenleyin.

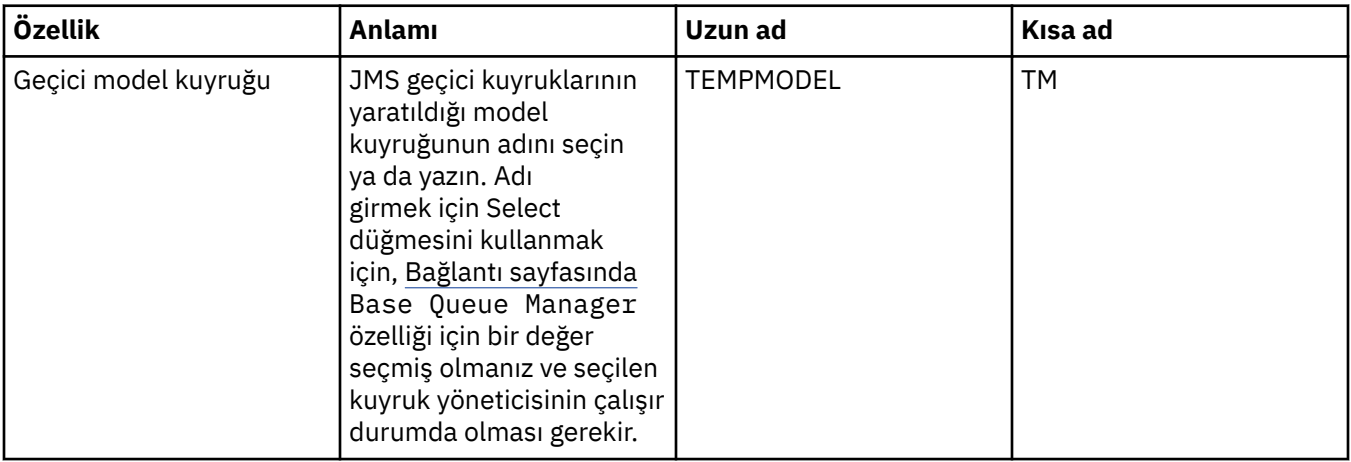

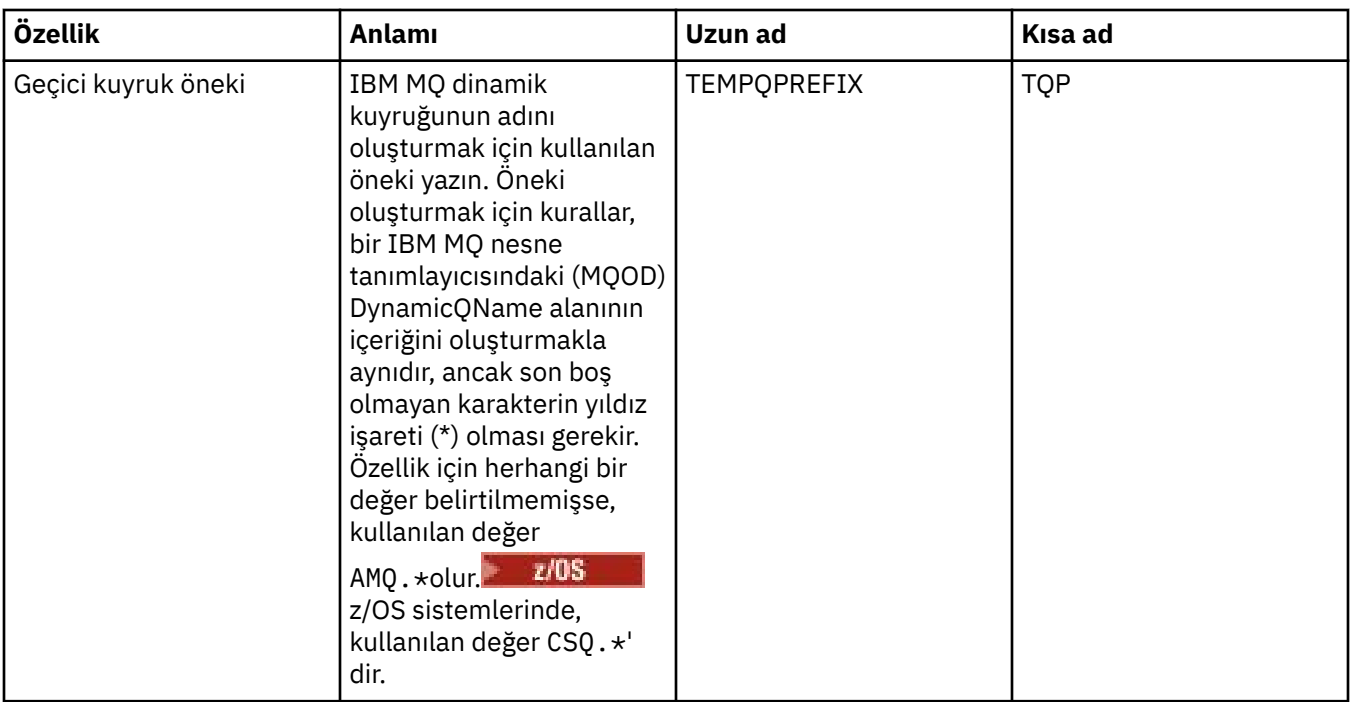

## **Geçici konular sayfası**

Aşağıdaki çizelge, Bağlantı Üreticisi özellikleri iletişim kutusunun **Geçici konular** sayfasında ayarlayabileceğiniz özellikleri listeler. JMS geçici konularının dinamik olarak nasıl tanımlarını belirtmek için **Geçici konular** sayfasında özellikleri düzenleyin.

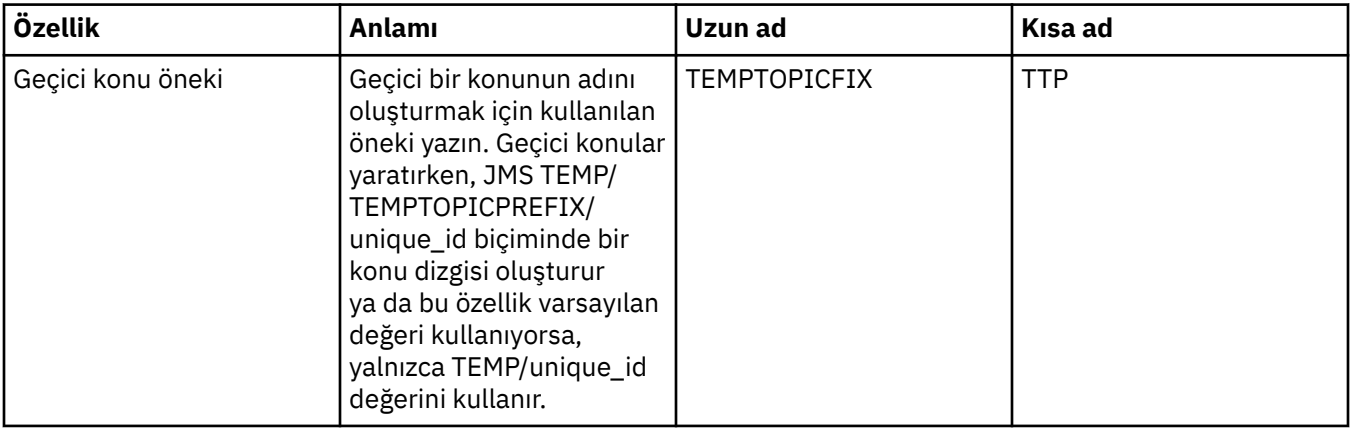

## **Abone sayfası**

Aşağıdaki çizelge, Bağlantı Üreticisi özellikleri iletişim kutusunun **Abone** sayfasında ayarlayabileceğiniz özellikleri listeler. Aboneleri ve abonelikleri yönetmek için **Abone** sayfasındaki özellikleri düzenleyin.

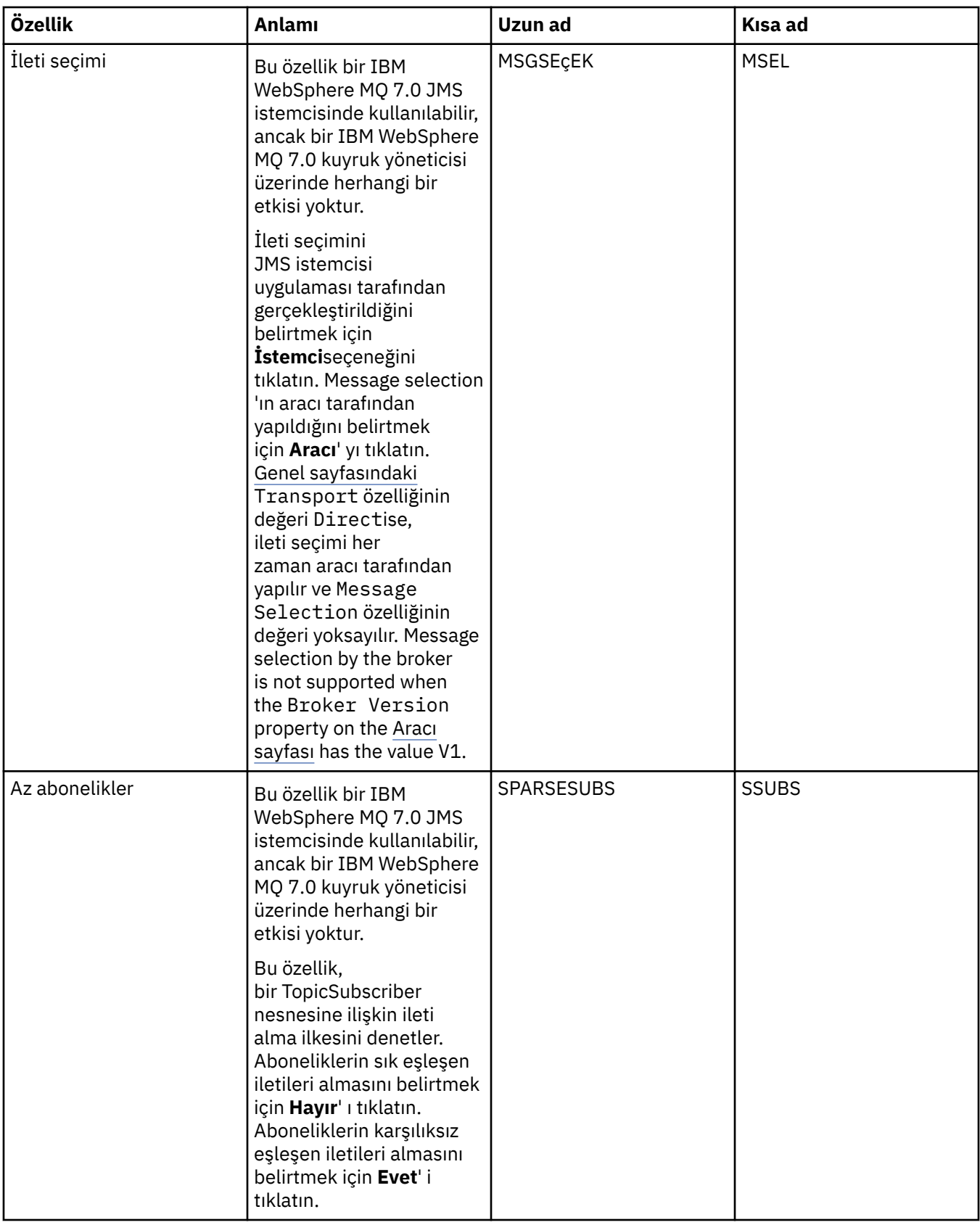

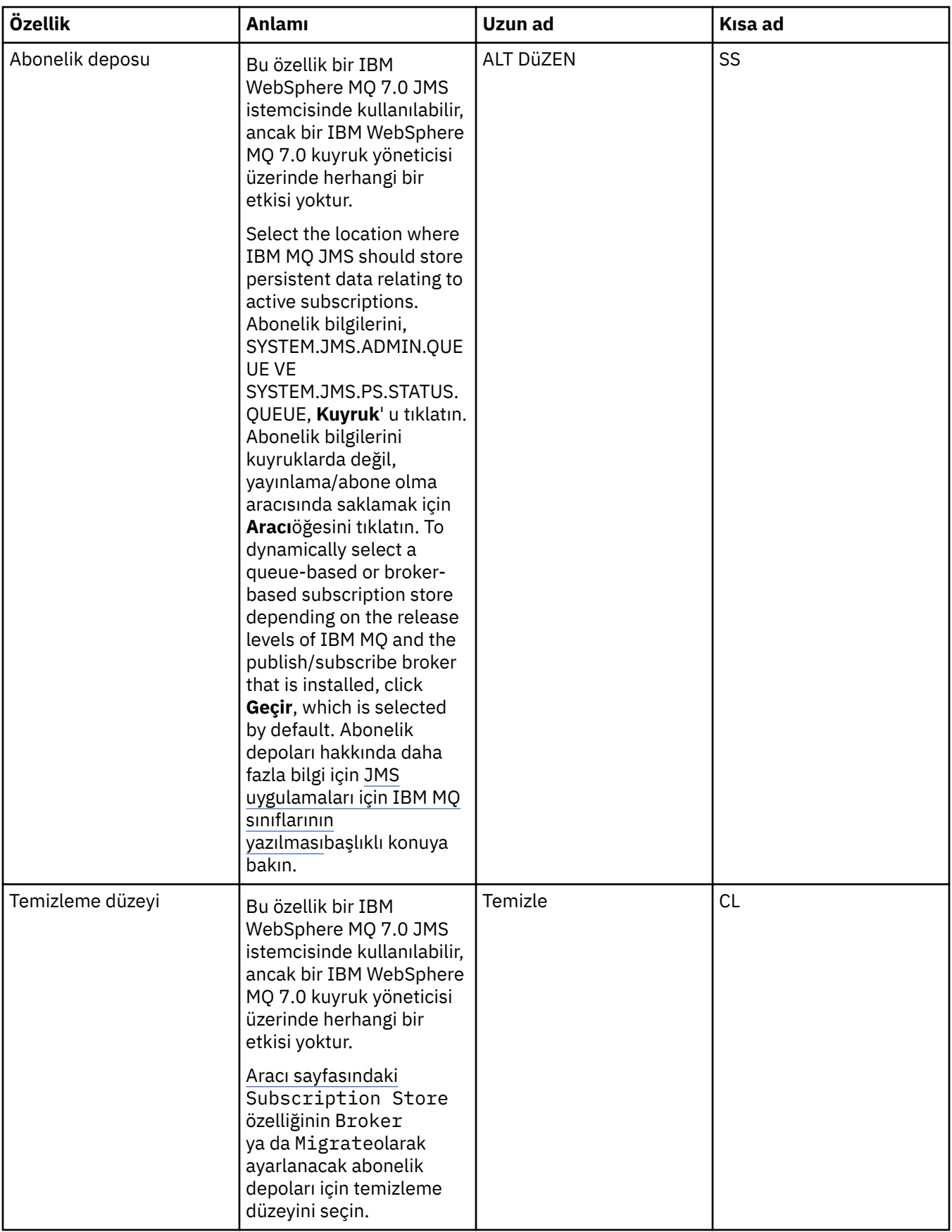

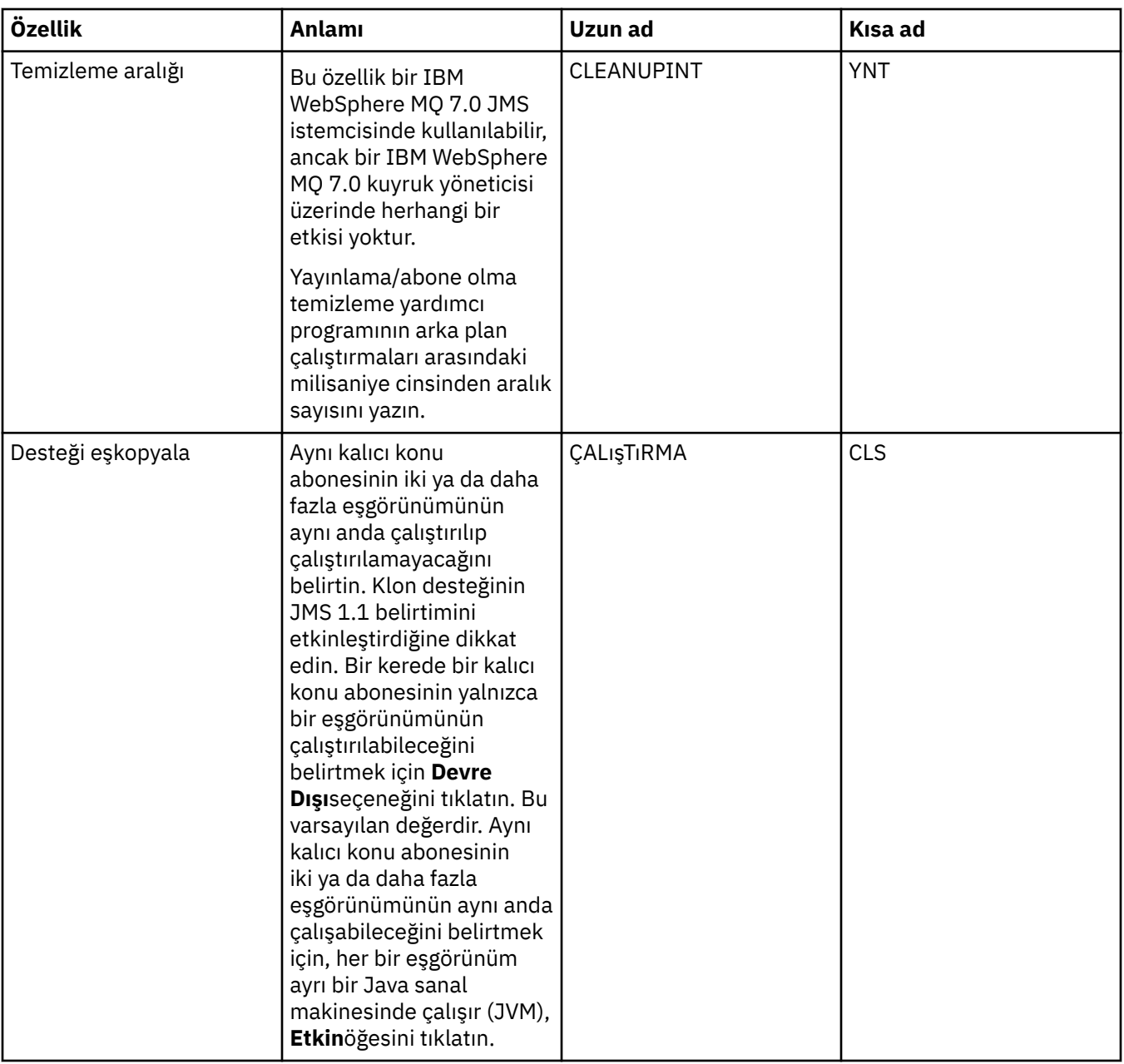

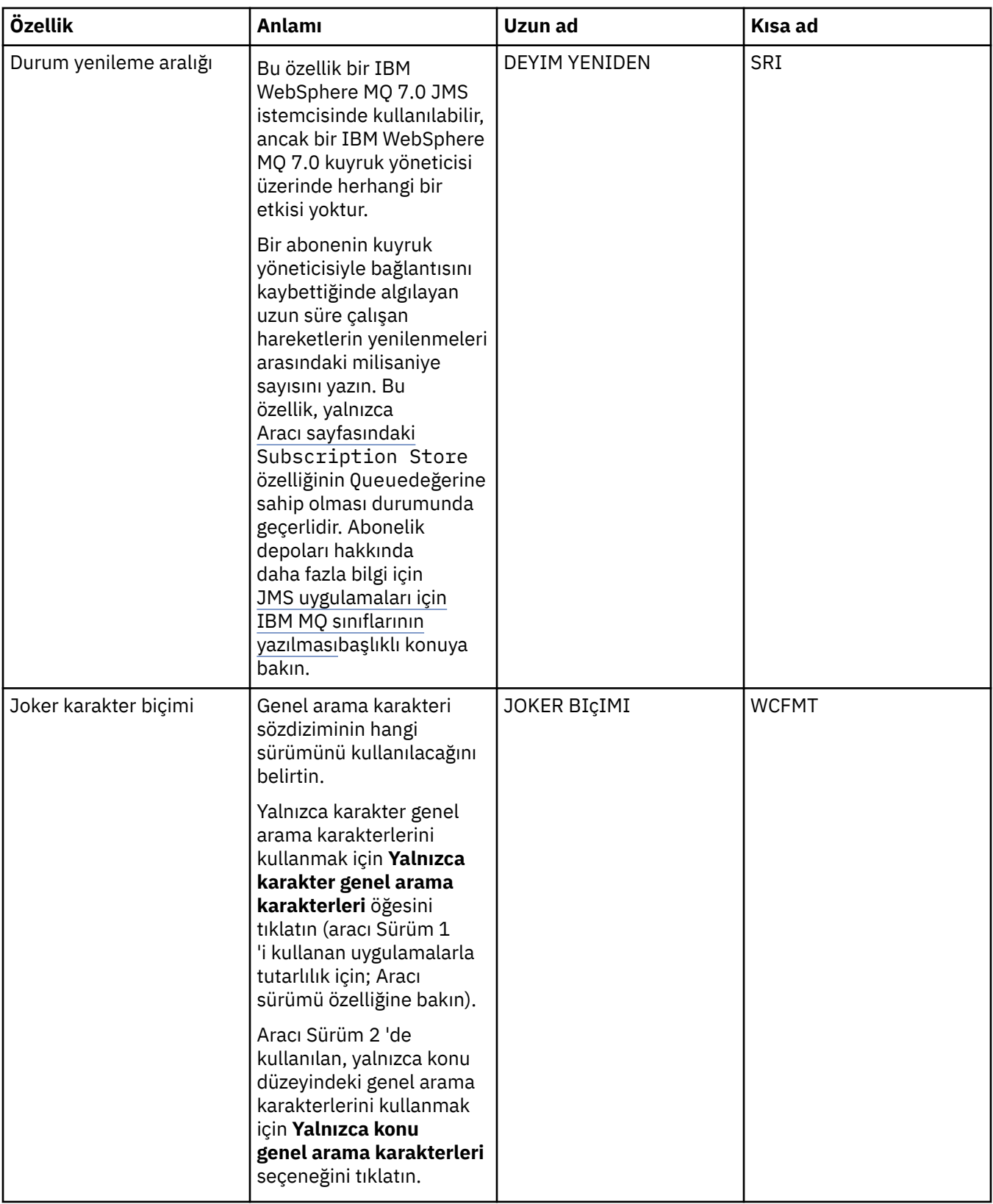

## **Genişletilmiş sayfa**

Aşağıdaki çizelge, Connection Factory özellikleri iletişim kutusunun **Extended** sayfasında ayarlayabileceğiniz özellikleri listeler. Bağlantı üreticisi nesnesinin diğer özelliklerini değiştirmek için, **Genişletilmiş** sayfasındaki özellikleri düzenleyin.

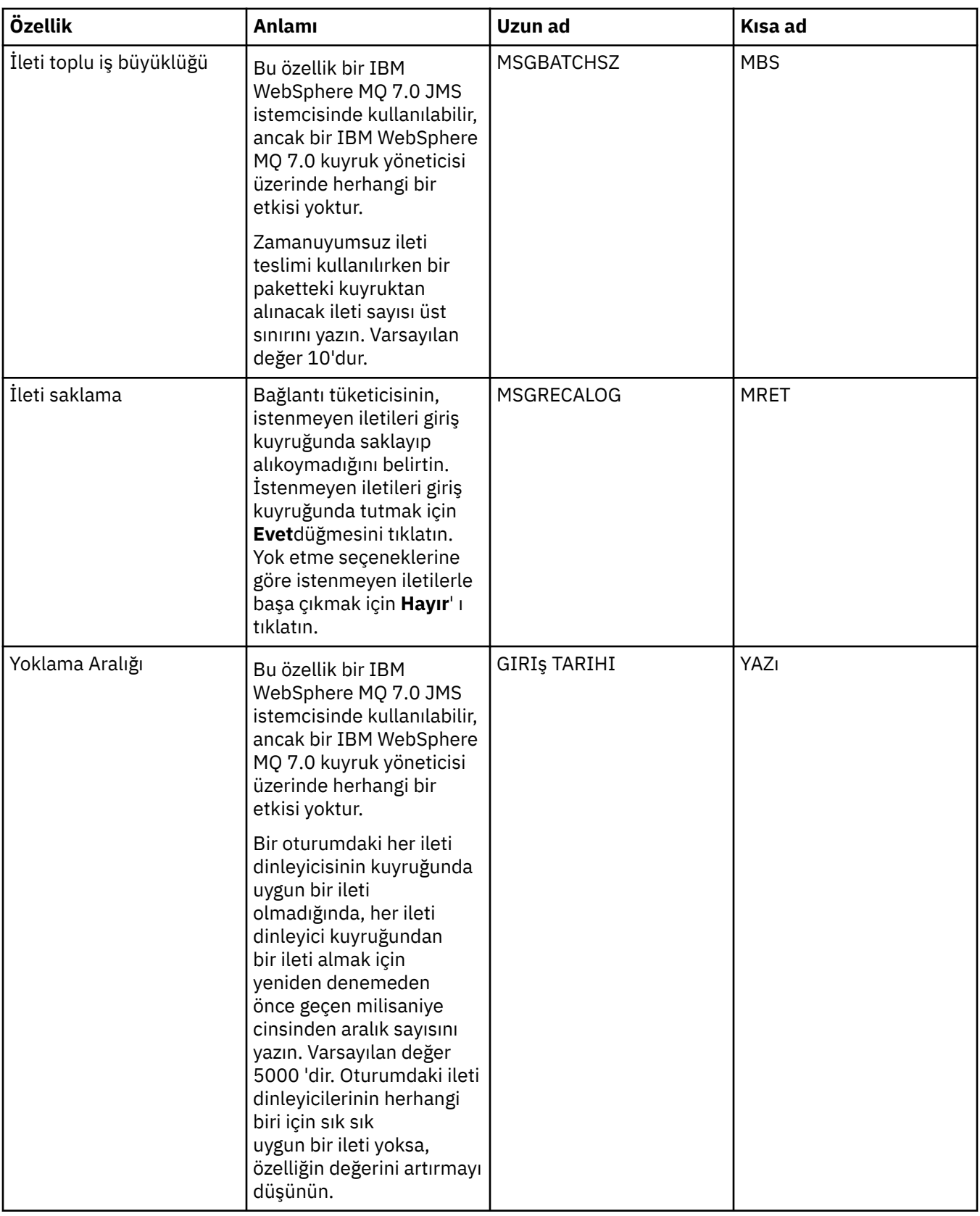

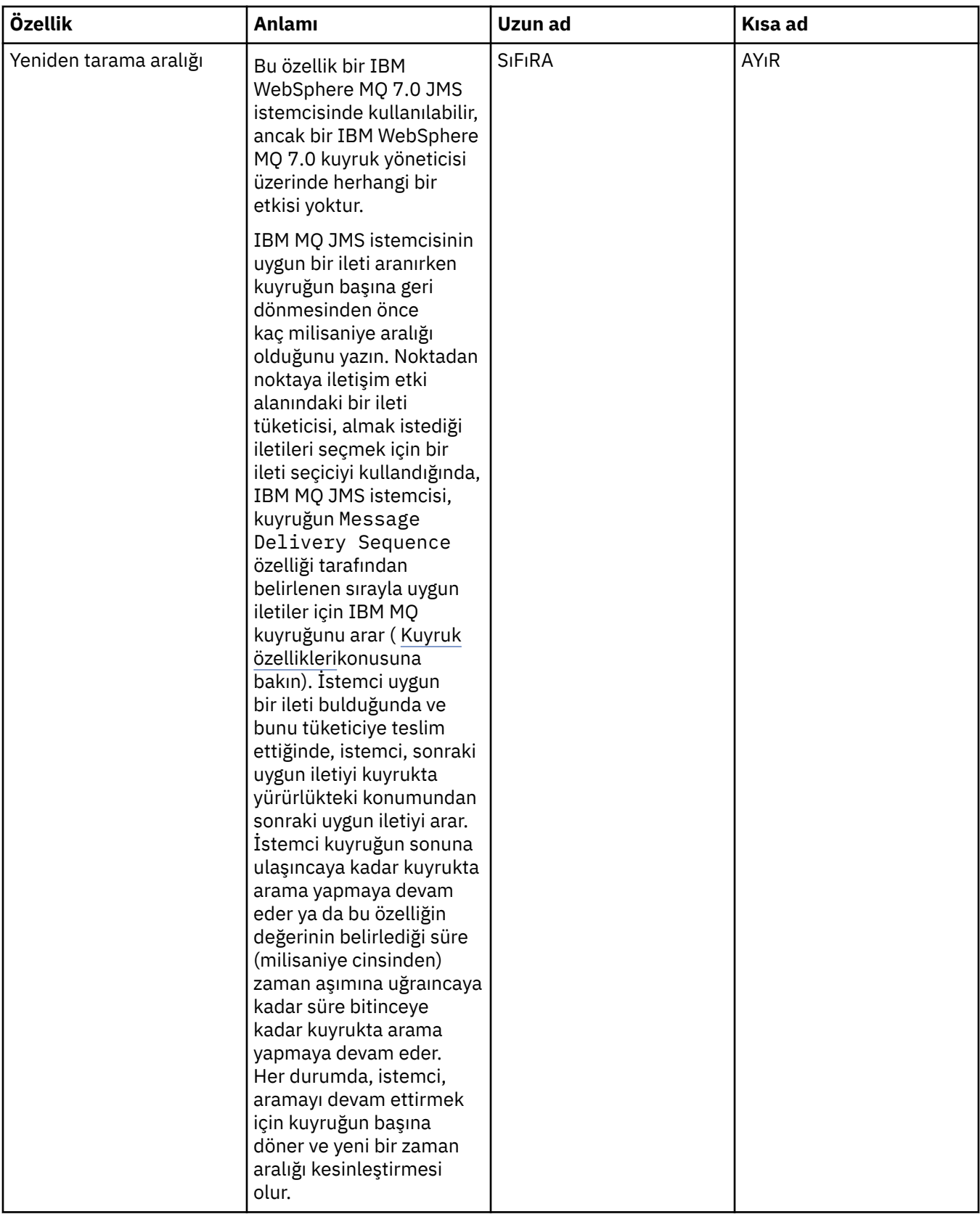

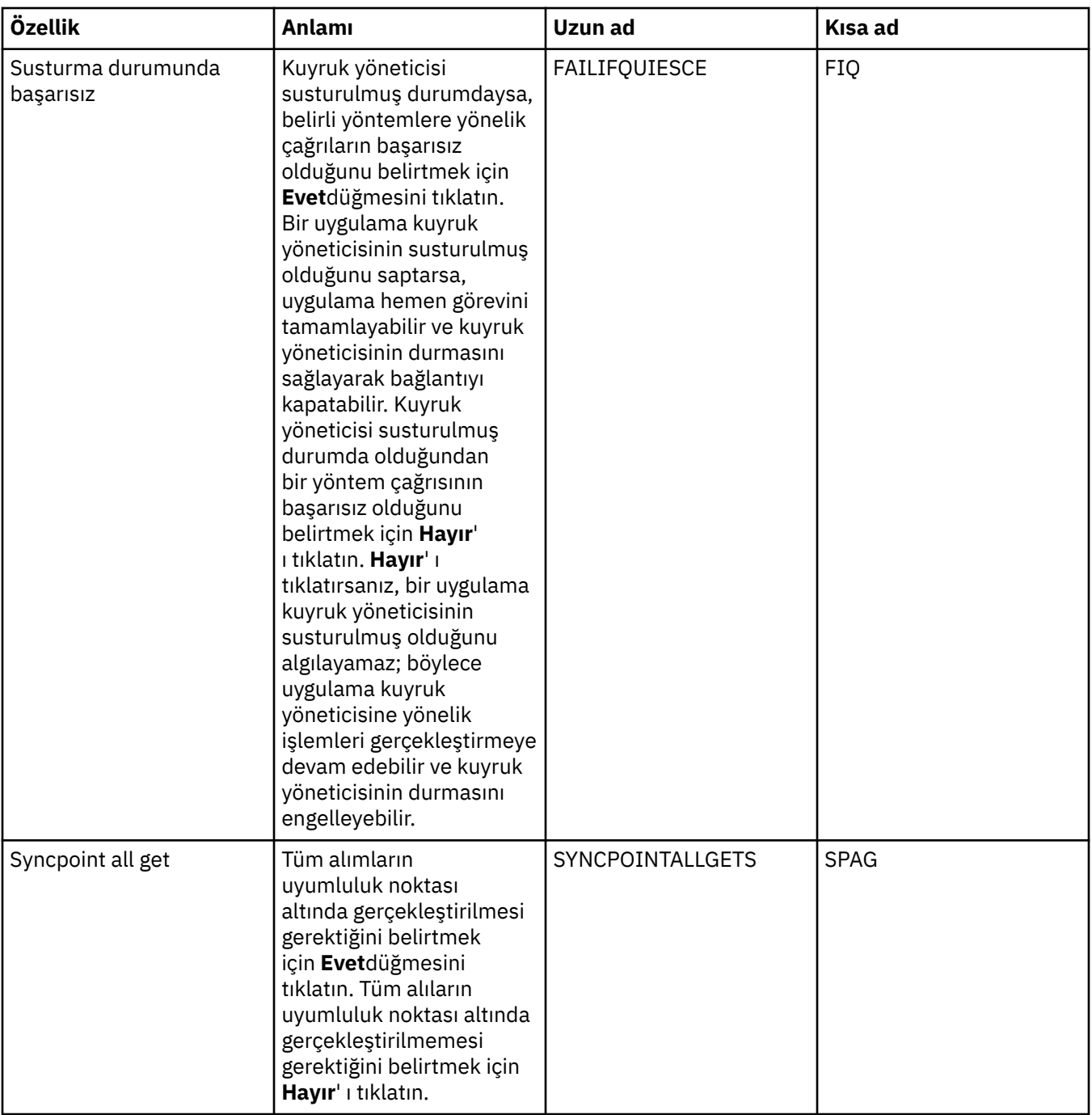

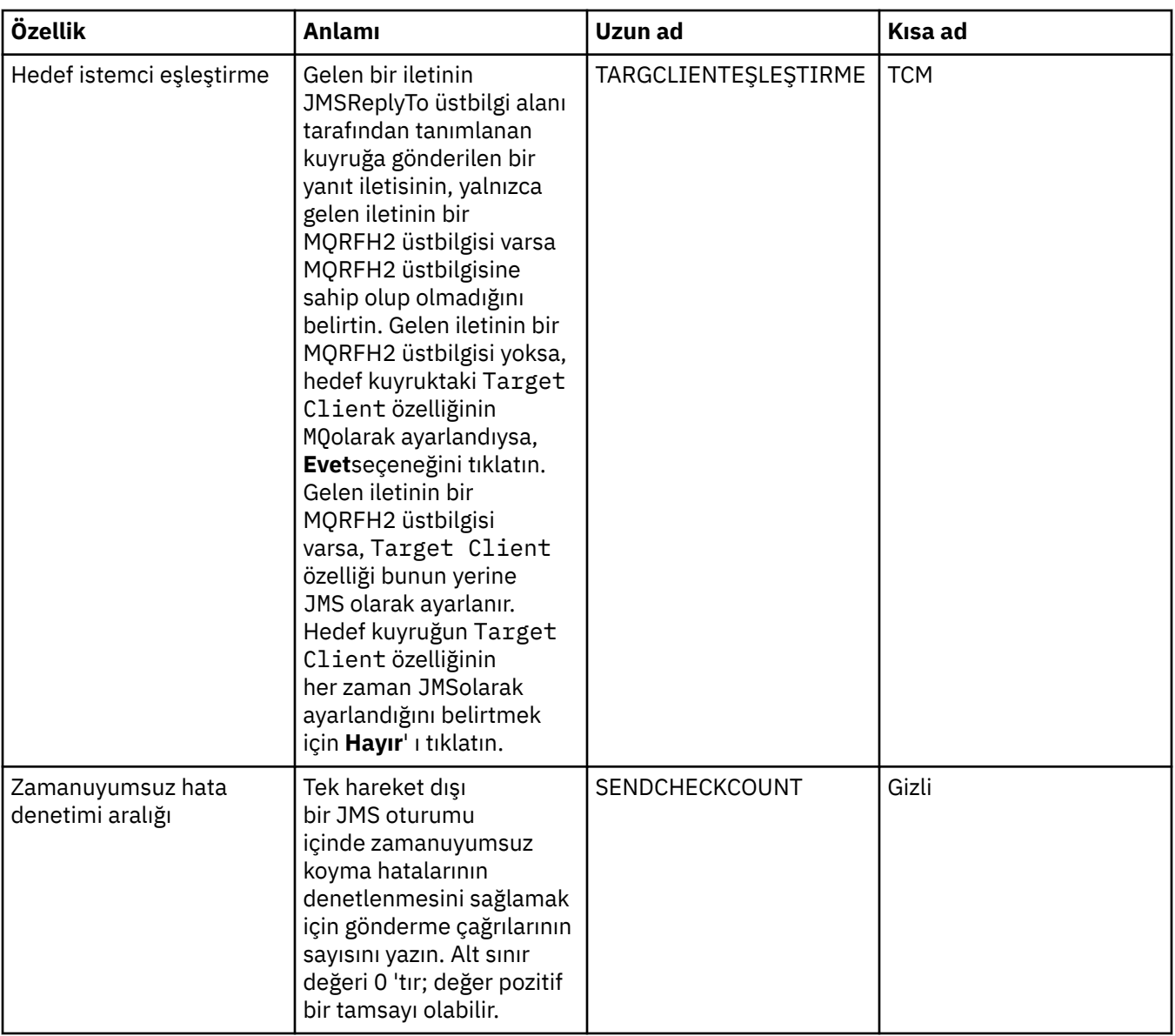

## **İleri düzey ayarlama sayfası**

Aşağıdaki çizelge, Bağlantı Üreticisi özellikleri iletişim kutusunun **Gelişmiş eniyileme** sayfasında ayarlayabileceğiniz özellikleri listeler. Gelişmiş ayarları yapılandırmak için **Advanced tuning** (Gelişmiş ayar) sayfasındaki özellikleri düzenleyin. Çoğu sistem için, varsayılan ayarlar uygun olur.

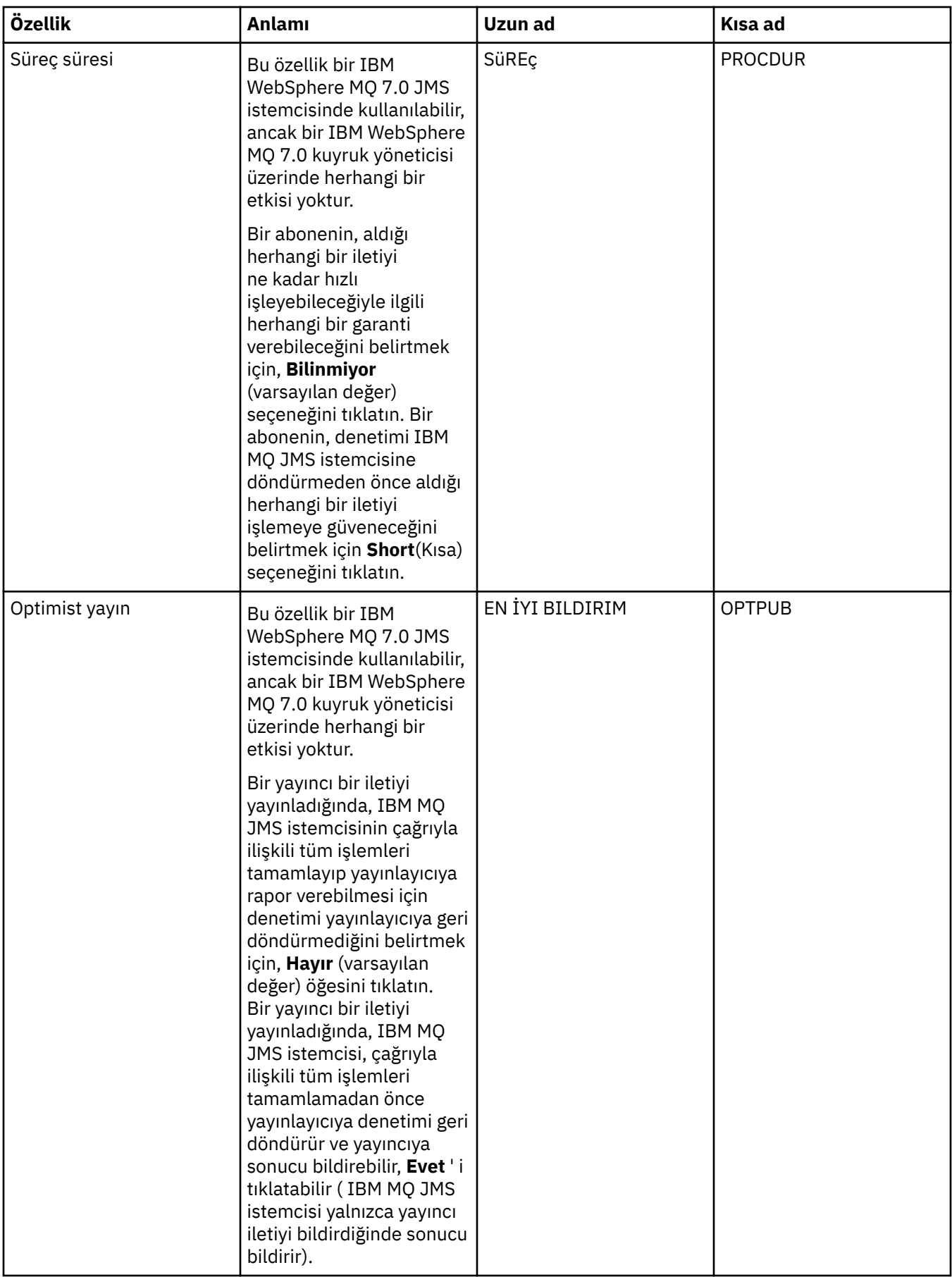

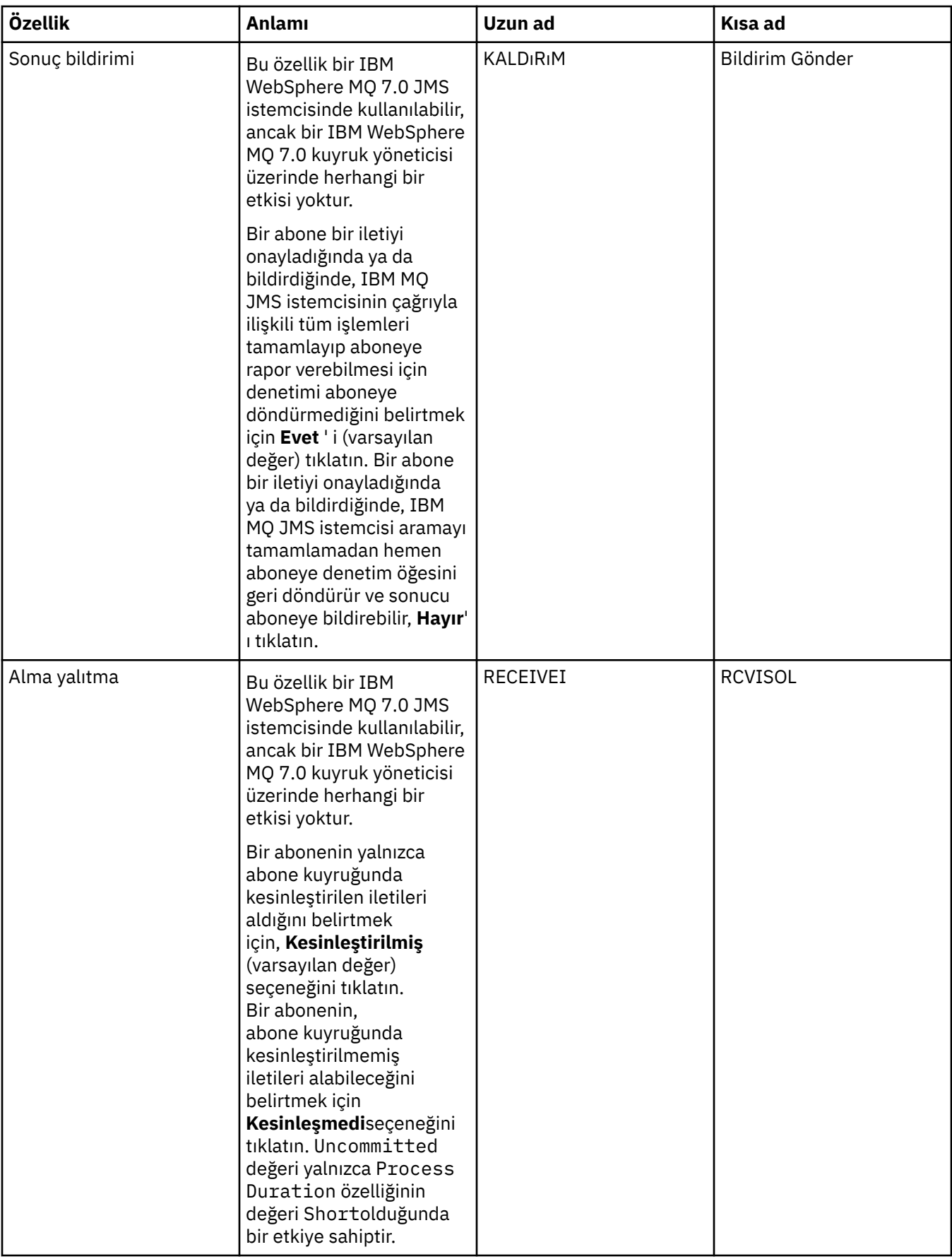

#### **İlgili başvurular**

["Özellik iletişim kutularındaki dizgiler" sayfa 570](#page-569-0) Belirli karakterleri bir dizgiye dahil etmek için, dizeyi belirli bir şekilde noktalamalısınız.

## **Hedef özellikleri**

Hedef özellikleri iletişim kutusunda hedef özellikleri görüntüleyebilir ve ayarlayabilirsiniz. İletişim kutusunda kullanılabilir olan özellikler, hedef tipine bağlıdır.

Aşağıdaki çizelgelerde, hedefler için ayarlayabileceğiniz tüm özellikler listelenir:

- Genel
- • [İleti işleme](#page-517-0)
- • [Aracı](#page-522-0)
- • [Üreticiler](#page-526-0)
- • [Tüketiciler](#page-527-0)
- • [Uzatıldı](#page-528-0)

Her özellik için, özelliği yapılandırmanız gerektiğinde kısa bir açıklama da vardır. Çizelgeler ayrıca, JMS Denetimi komut satırı aracında kullanılacak eşdeğer uzun ve kısa adları da verir. Özellikler iletişim kutusunda bulunan özellikler hedef tipine bağlıdır; kuyruk hedefleri, konu hedeflerinden bazı farklı özelliklere sahiptir. Daha fazla bilgi için bakınız: Configuring JMS objects using the adminlik tool.

## **Genel sayfa**

Aşağıdaki çizelge, Hedef özellikleri iletişim kutusunun **Genel** sayfasında ayarlayabileceğiniz özellikleri listeler.

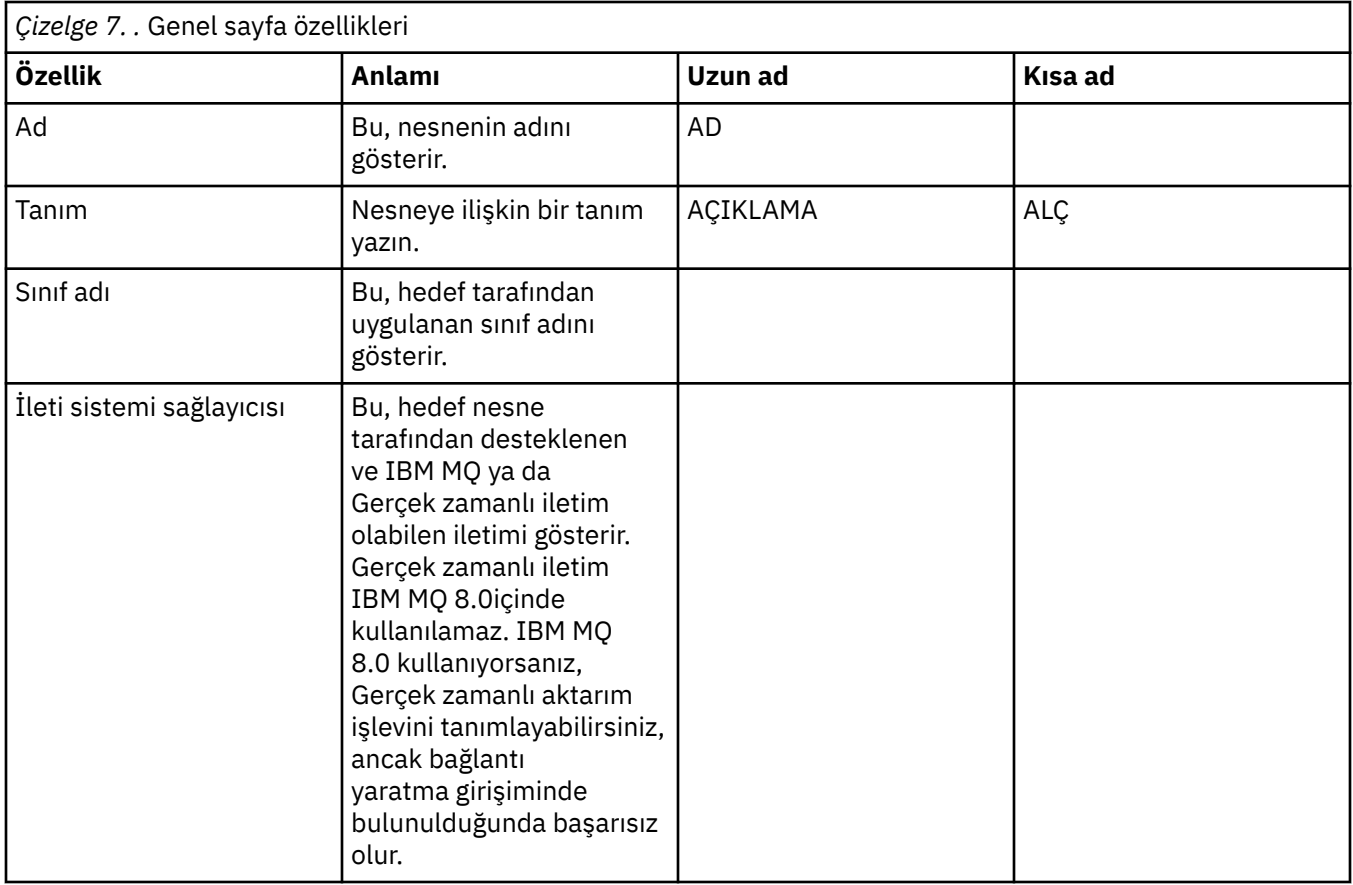

IBM MQ Explorer' a giriş **517**

<span id="page-517-0"></span>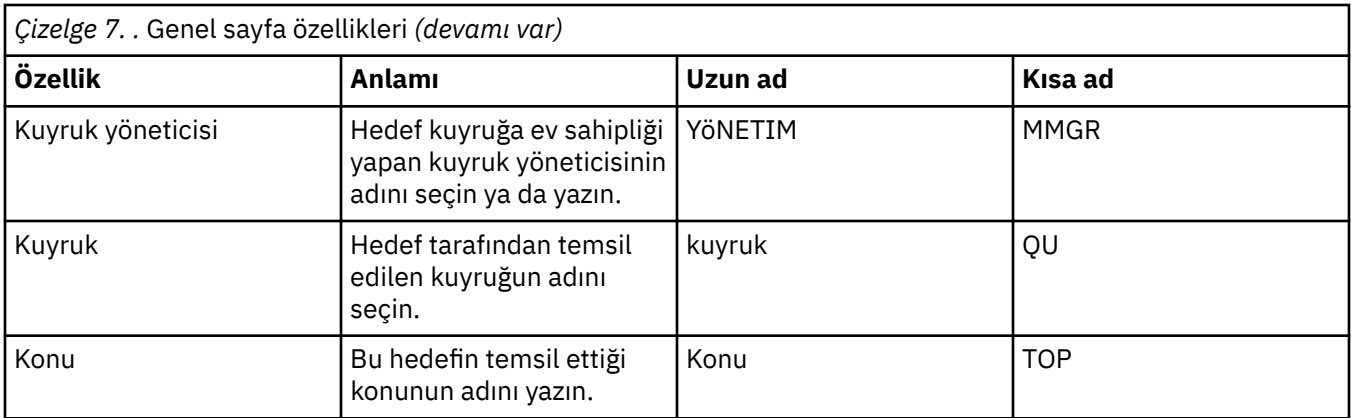

## **İleti işleme sayfası**

Aşağıdaki çizelge, Hedef özellikleri iletişim kutusunun **İleti işleme** sayfasında ayarlayabileceğiniz özellikleri listeler. Hedefe gönderilen iletilere ne olacağını yapılandırmak için **İleti işleme** sayfasındaki özellikleri düzenleyin.

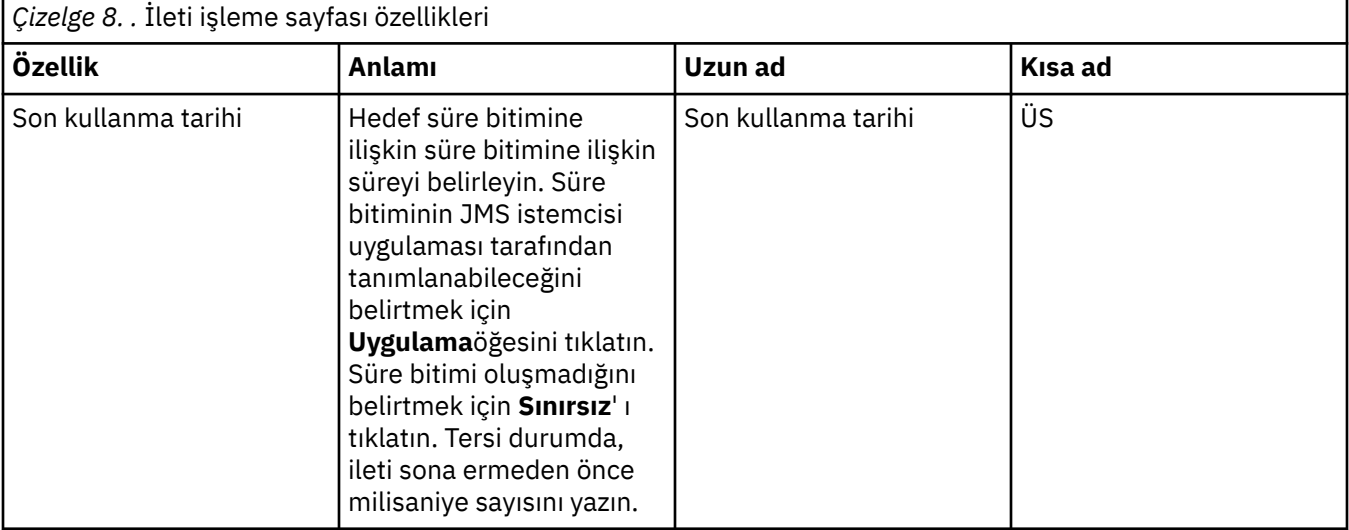

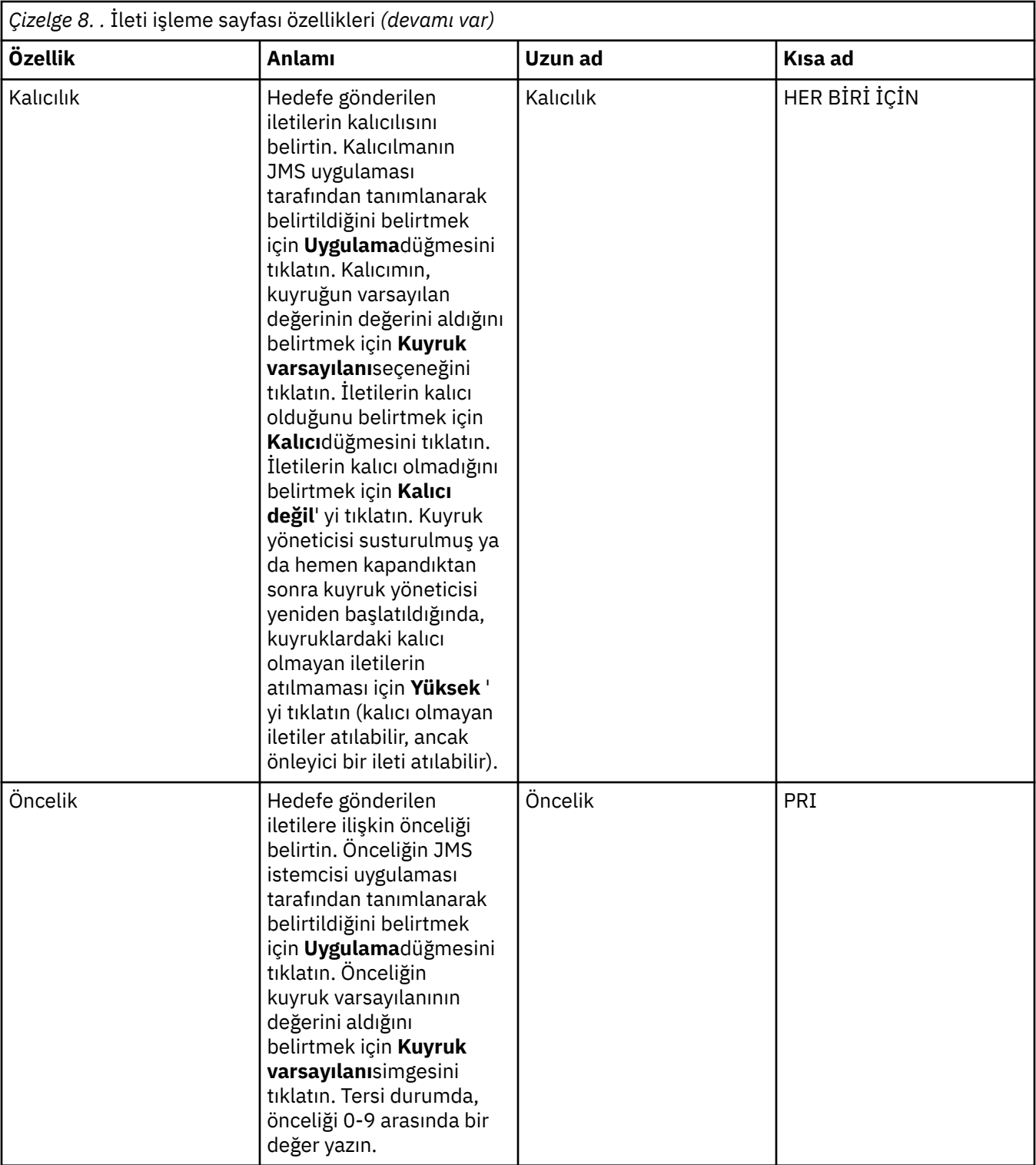

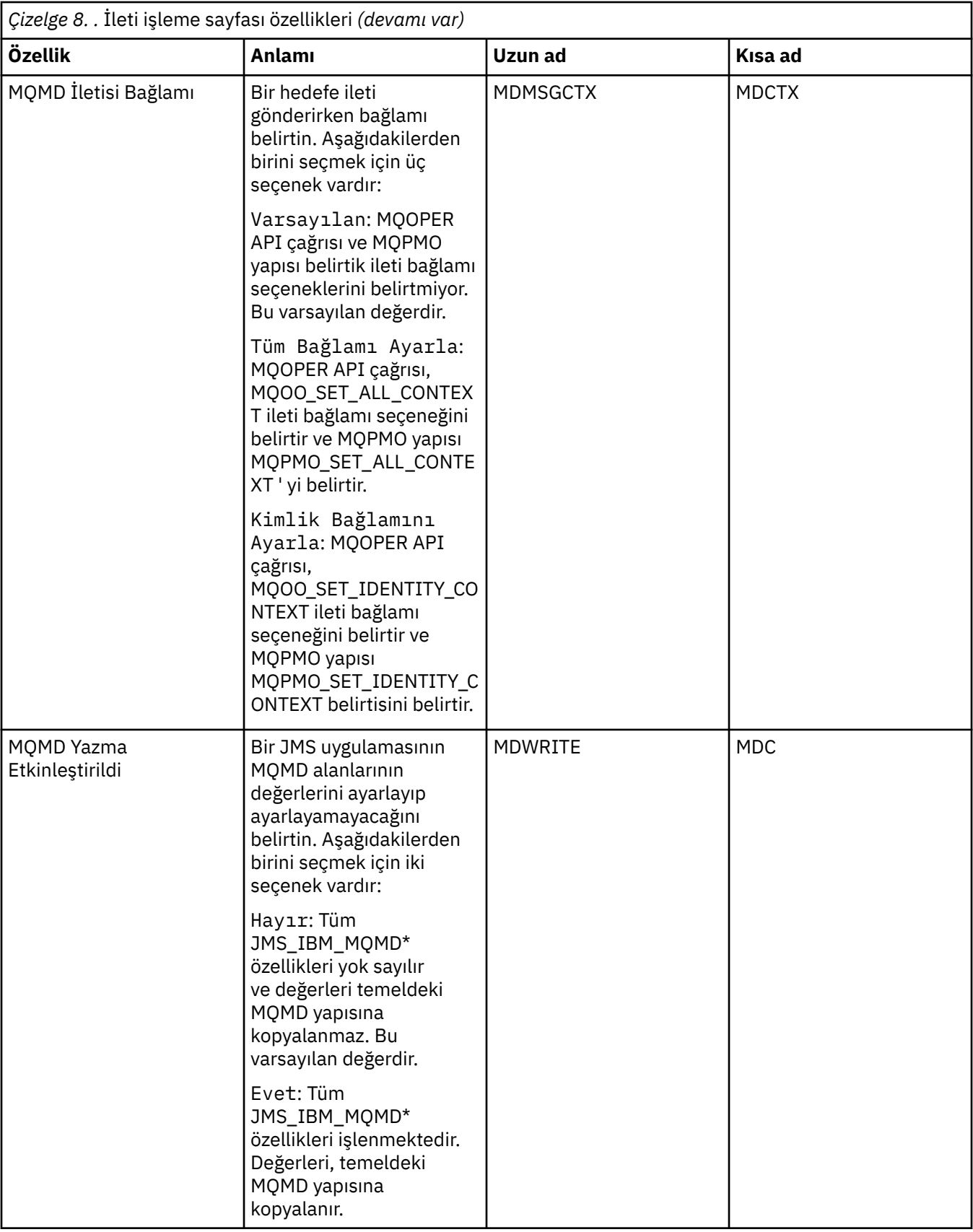

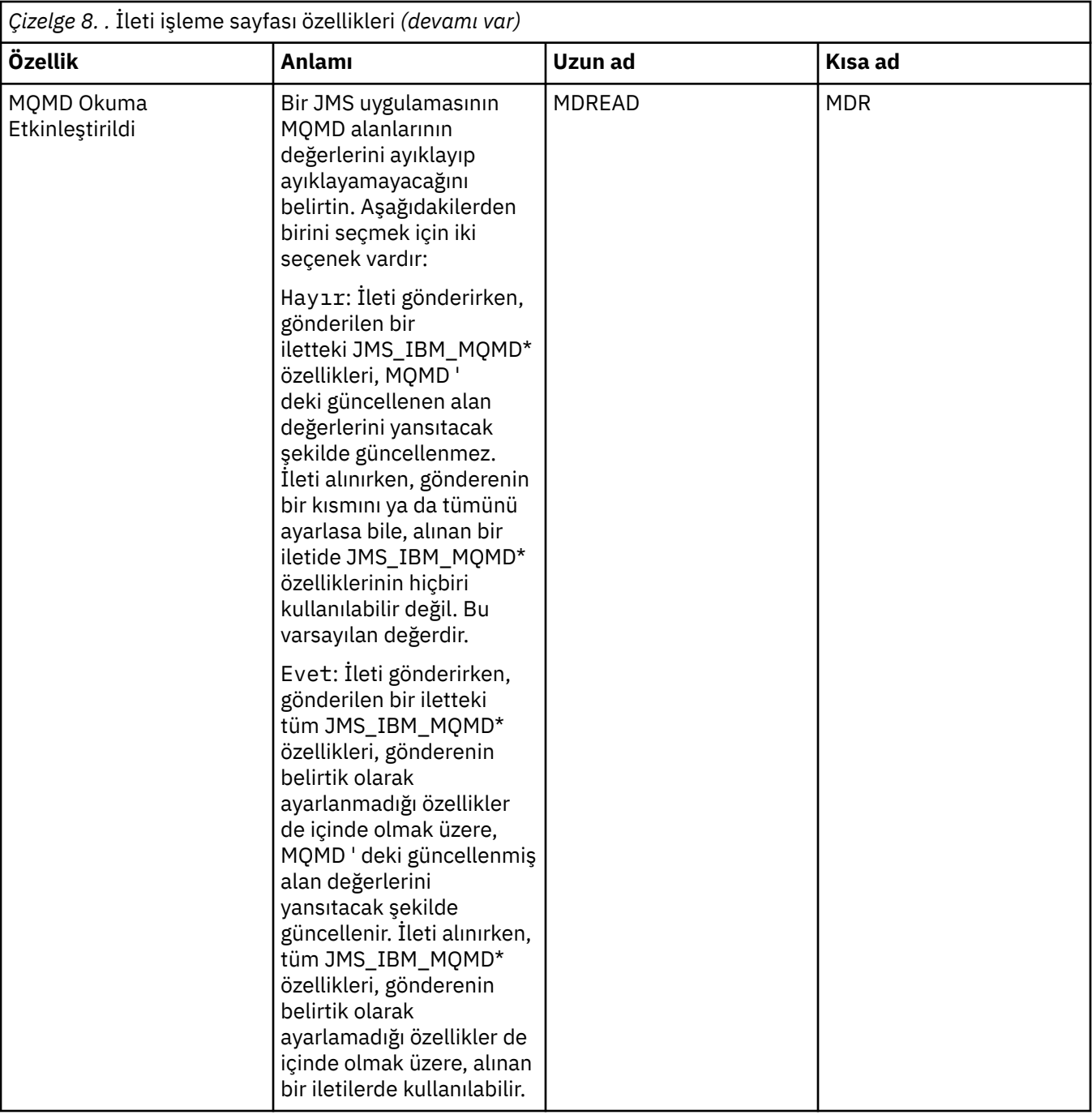

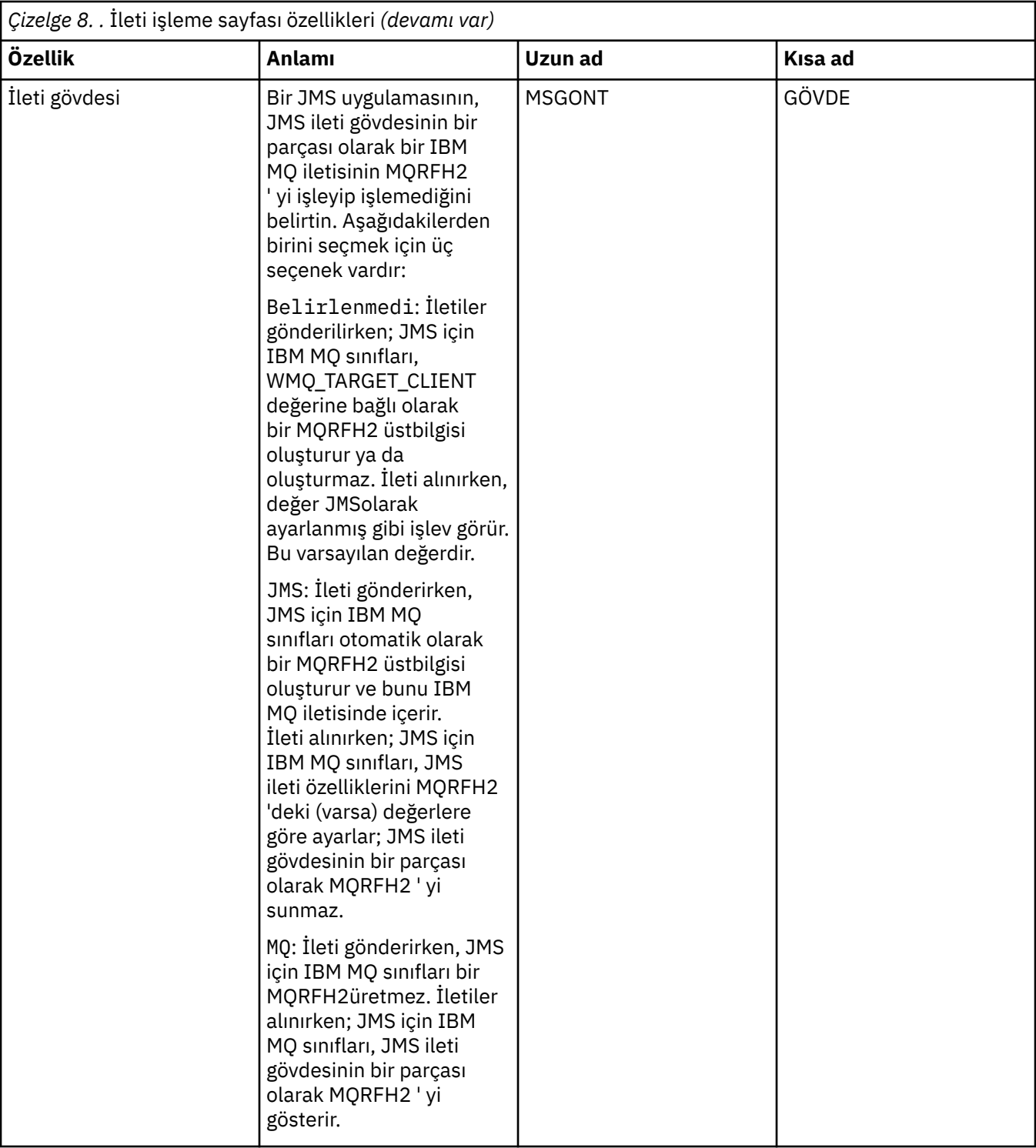

<span id="page-522-0"></span>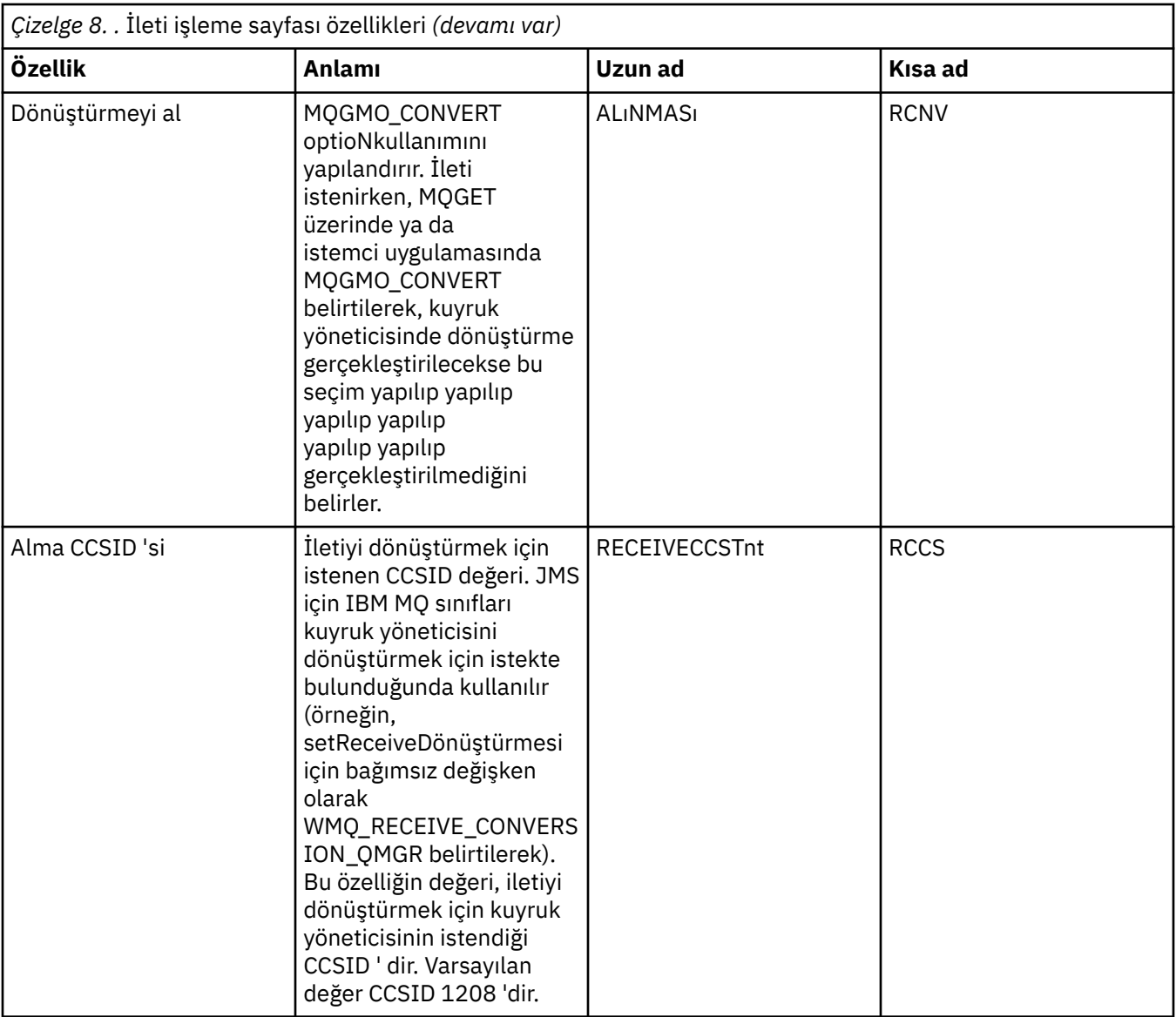

## **Aracı sayfası**

Aşağıdaki çizelge, Hedef özellikleri iletişim kutusunun **Aracı** sayfasında ayarlayabileceğiniz özellikleri listeler. Yayınlama/abone olma aracısına ilişkin ayrıntıları sağlamak için **Aracı** sayfasındaki özellikleri düzenleyin.

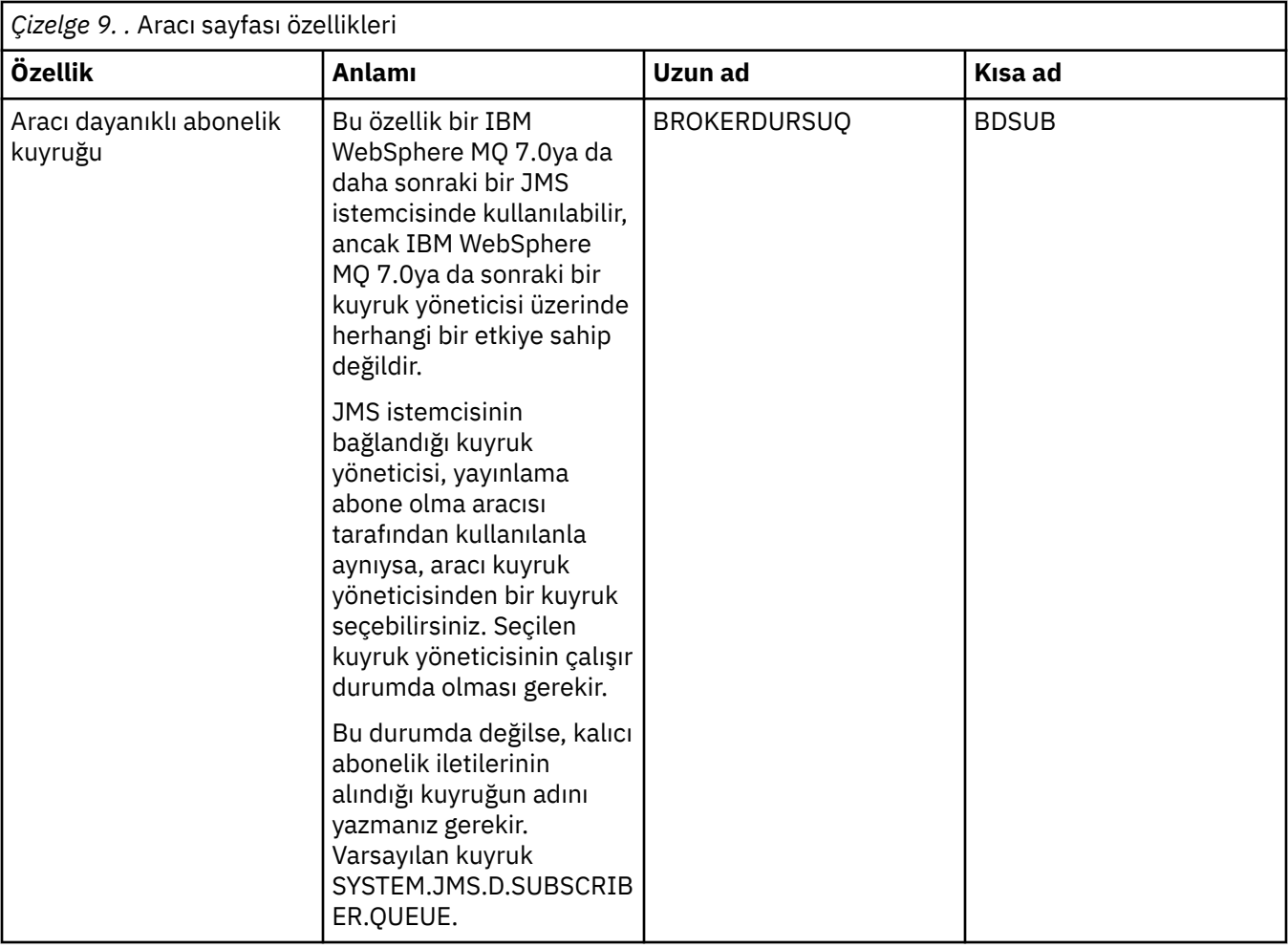

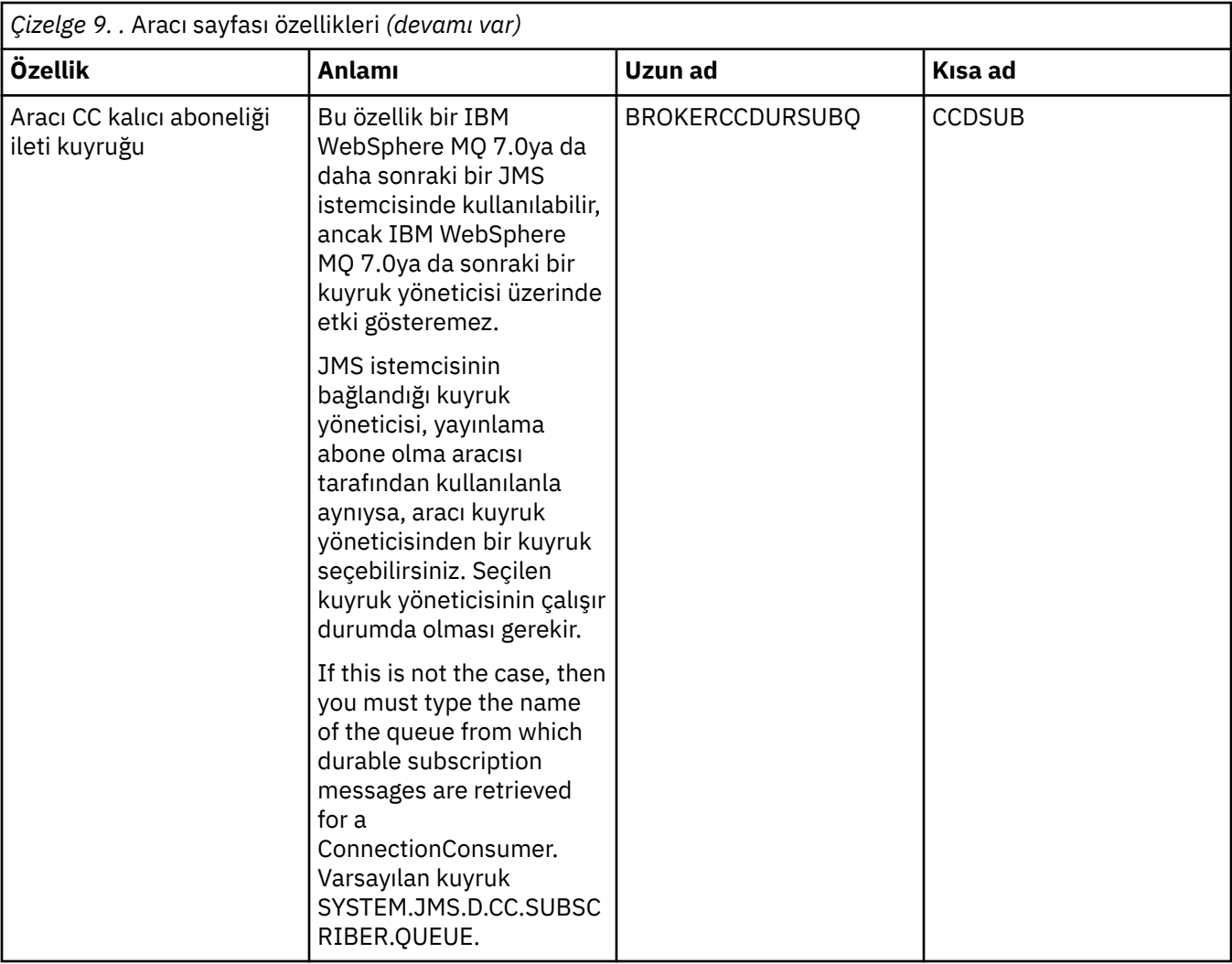

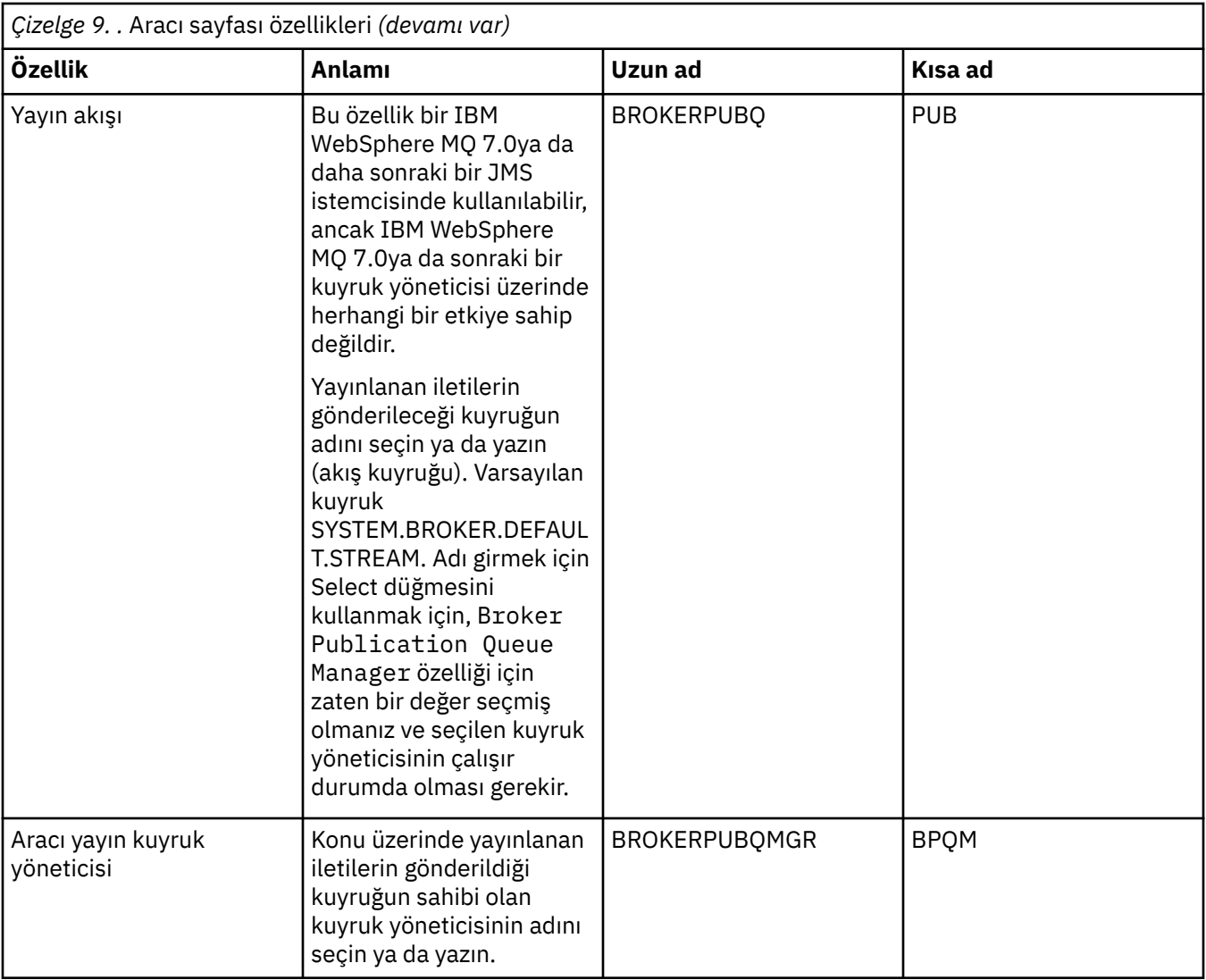

<span id="page-526-0"></span>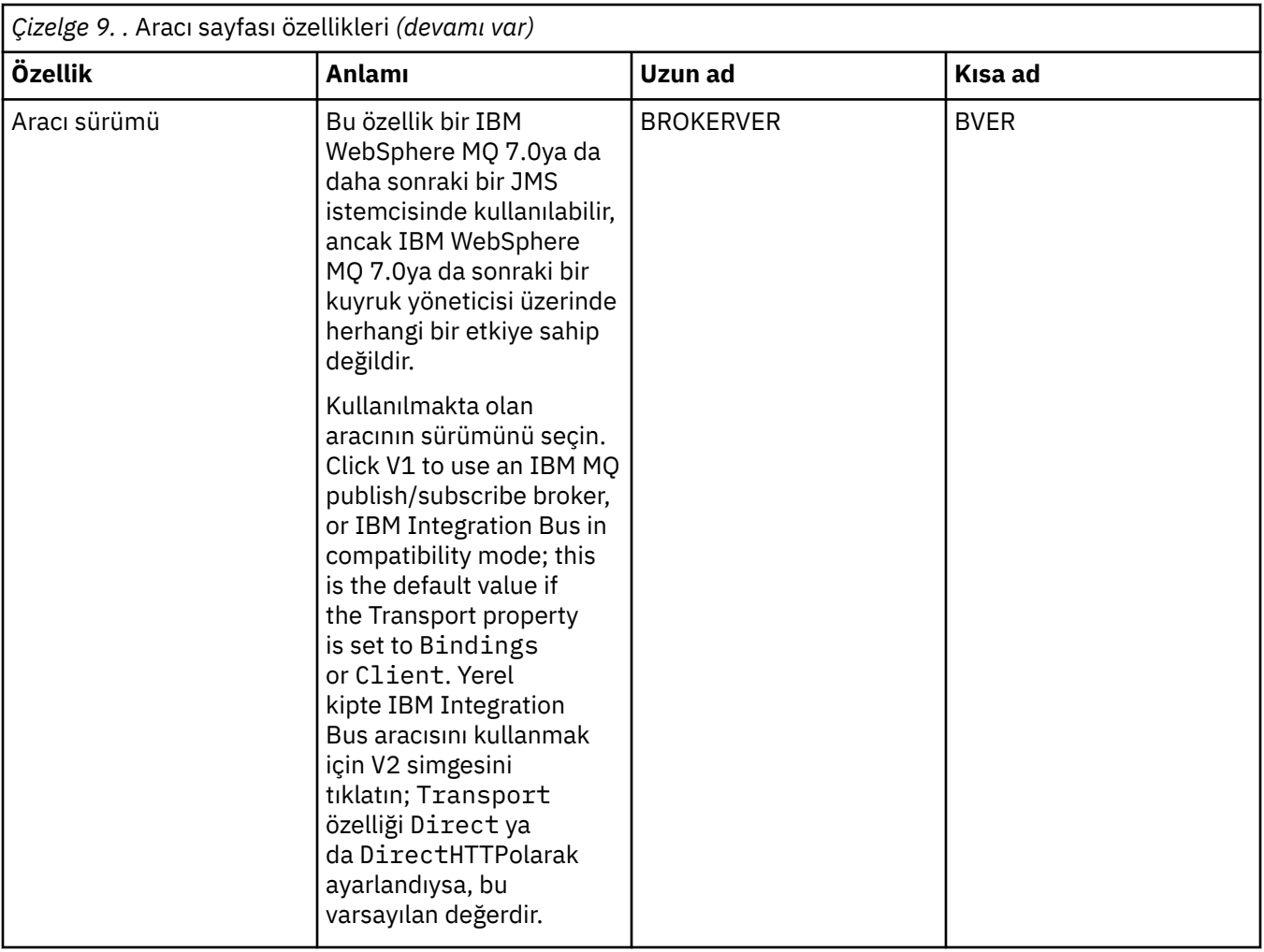

## **Üreticilerin sayfası**

Aşağıdaki çizelge, Hedef özellikleri iletişim kutusunun **Üreticiler** sayfasında ayarlayabileceğiniz özellikleri listeler. Hedef nesnenin daha fazla özelliğini değiştirmek için **Üreticiler** sayfasındaki özellikleri düzenleyin.

<span id="page-527-0"></span>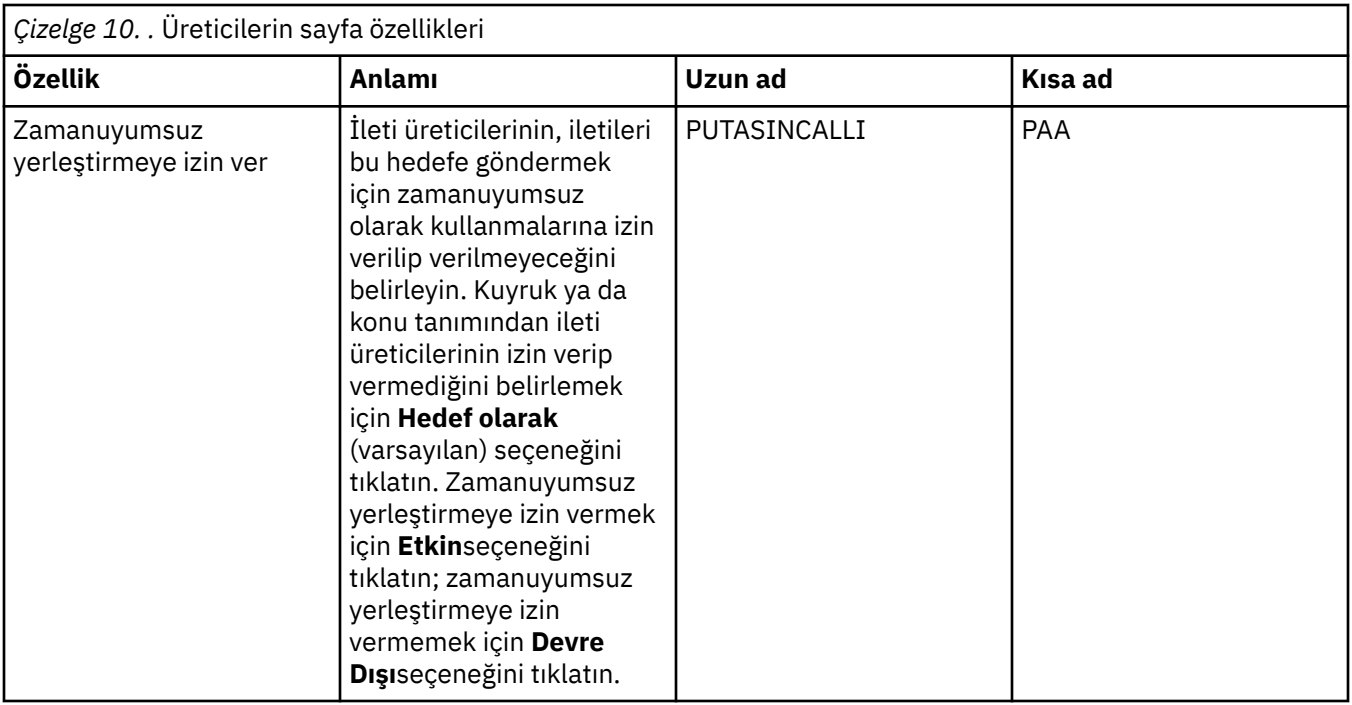

## **Tüketiciler sayfası**

Aşağıdaki çizelge, Hedef özellikleri iletişim kutusunun **Tüketiciler** sayfasında ayarlayabileceğiniz özellikleri listeler. Hedef nesnenin daha fazla özelliğini değiştirmek için, **Tüketiciler** sayfasındaki özellikleri düzenleyin.

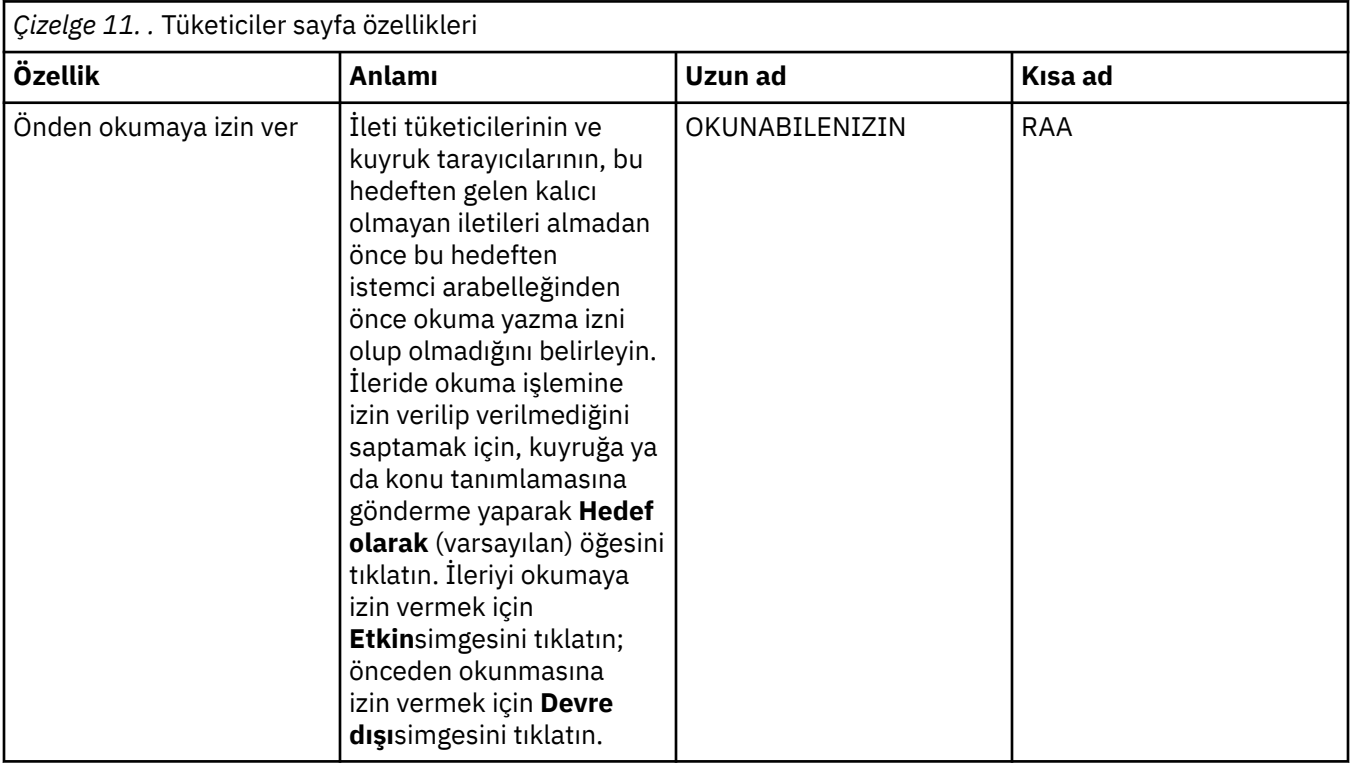

<span id="page-528-0"></span>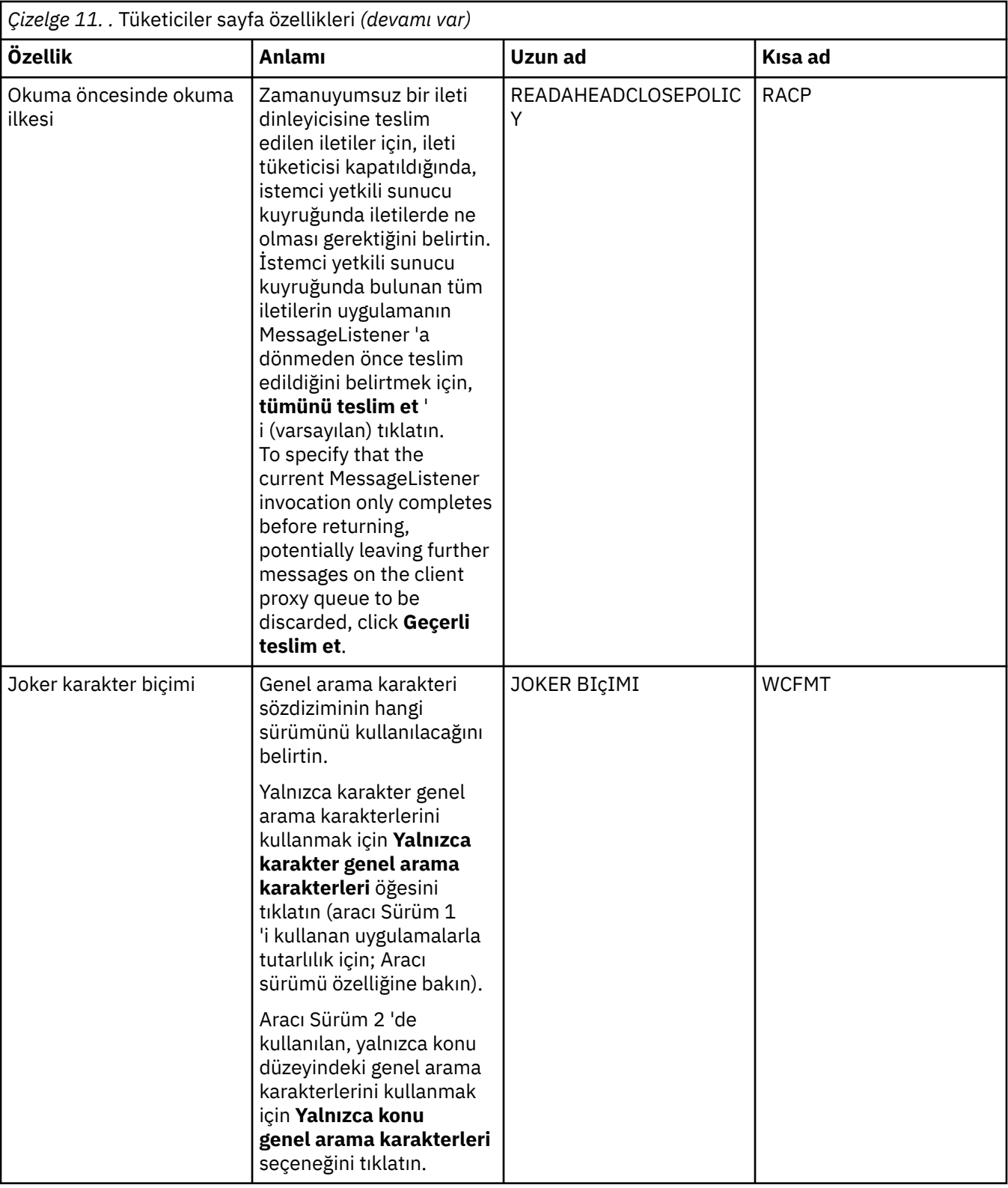

## **Genişletilmiş sayfa**

Aşağıdaki çizelge, Hedef özellikleri iletişim kutusunun **Genişletilmiş** sayfasında ayarlayabileceğiniz özellikleri listeler. Hedef nesnenin daha fazla özelliğini değiştirmek için, **Genişletilmiş** sayfasındaki özellikleri düzenleyin.

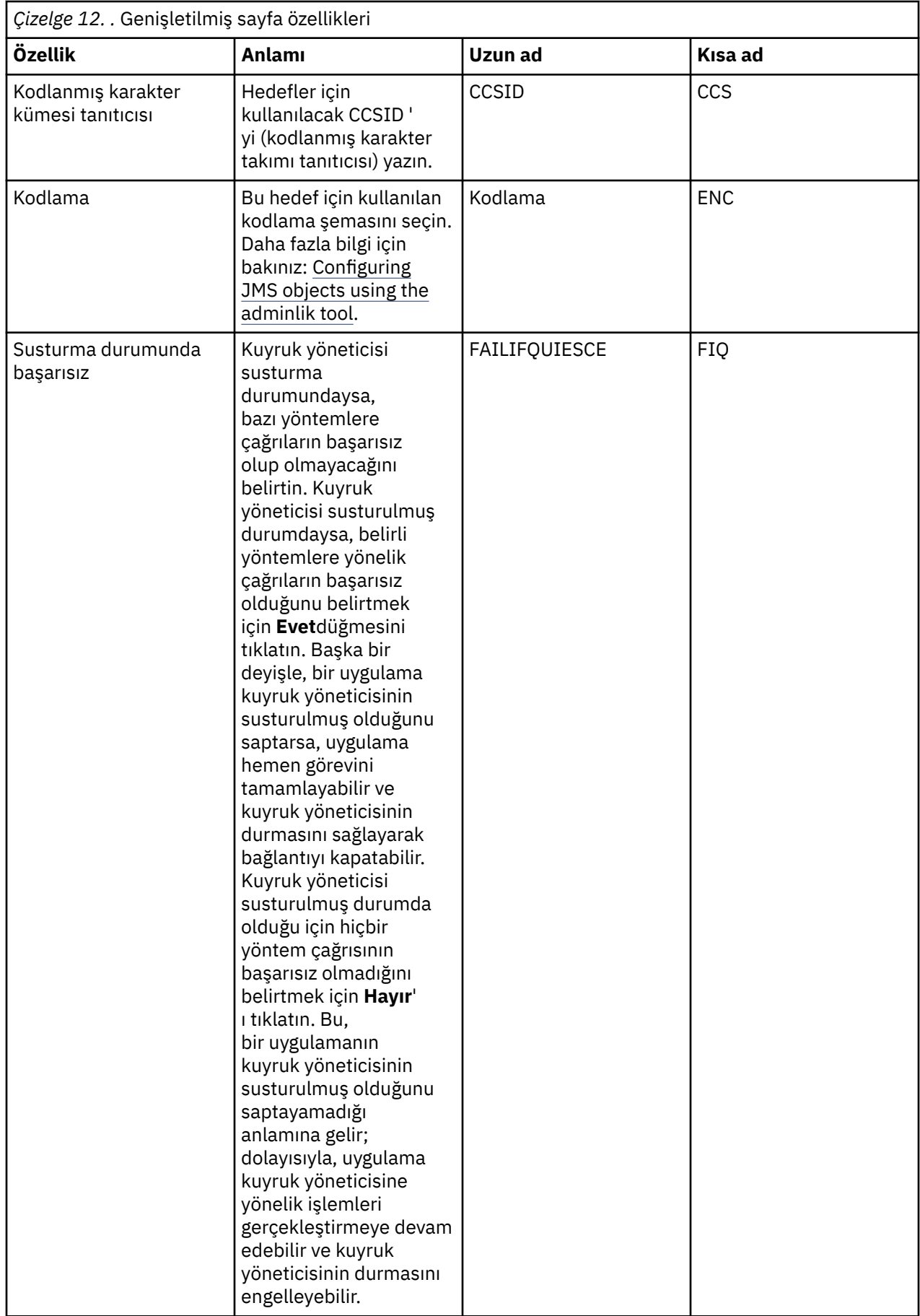

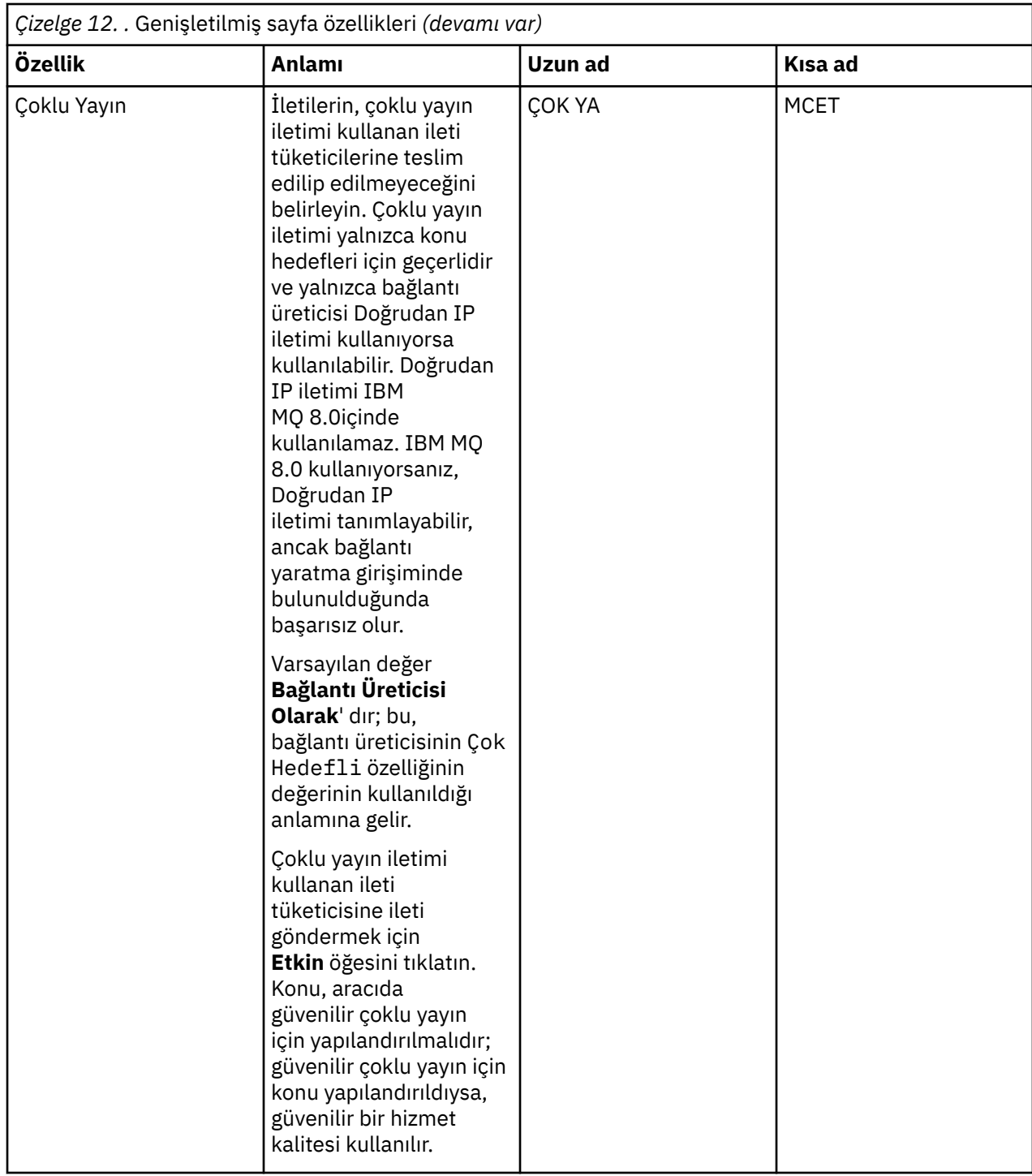

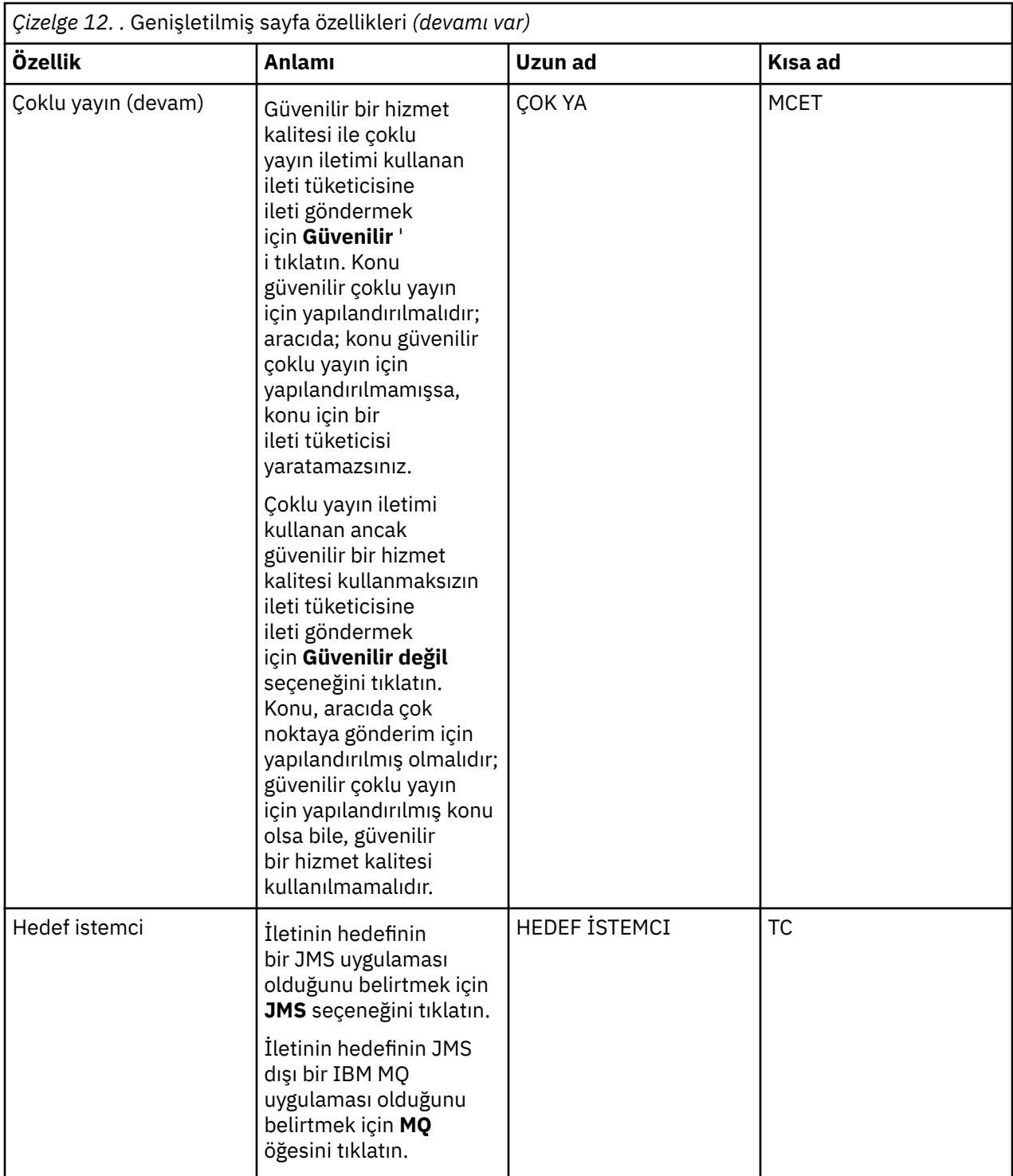

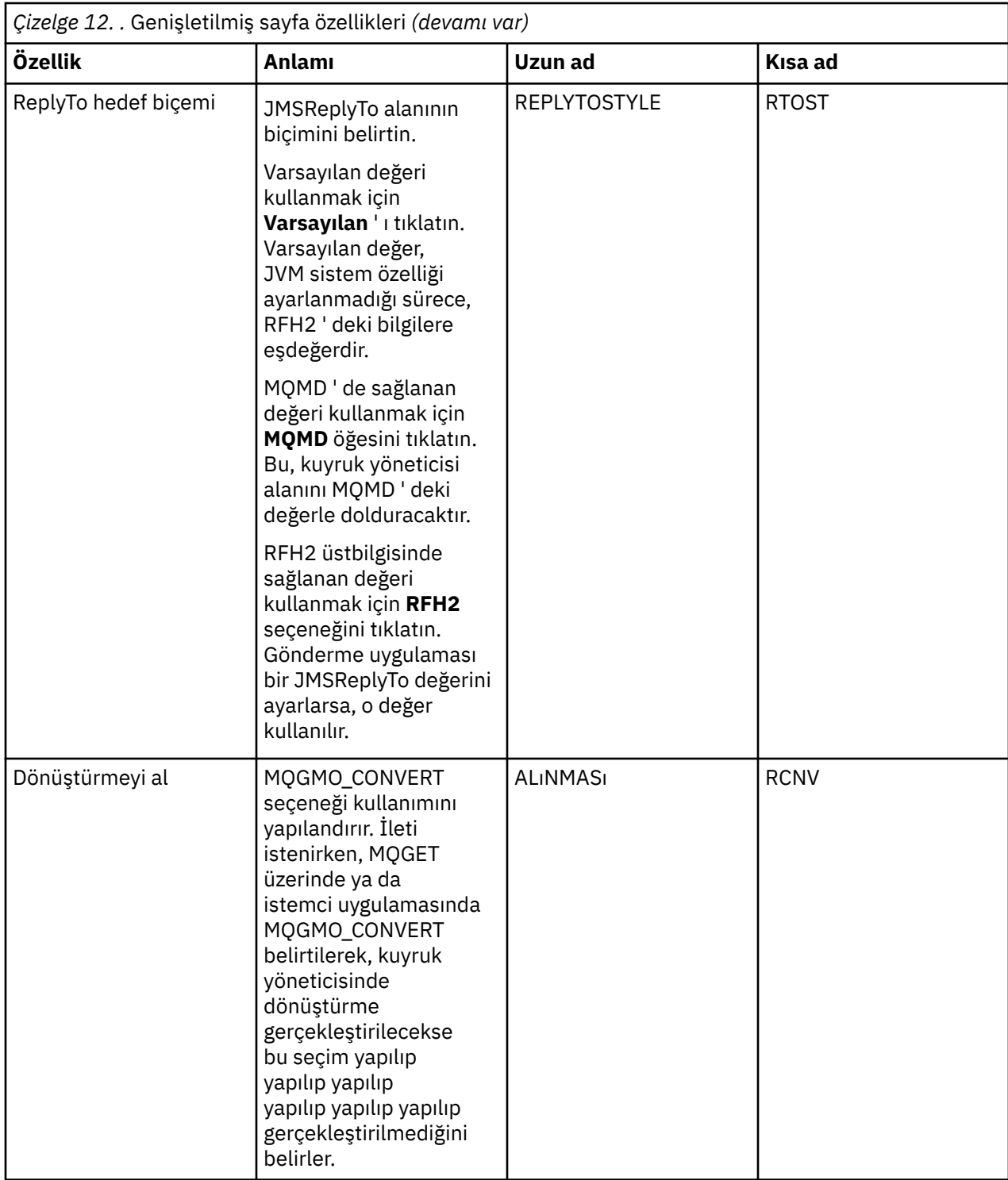

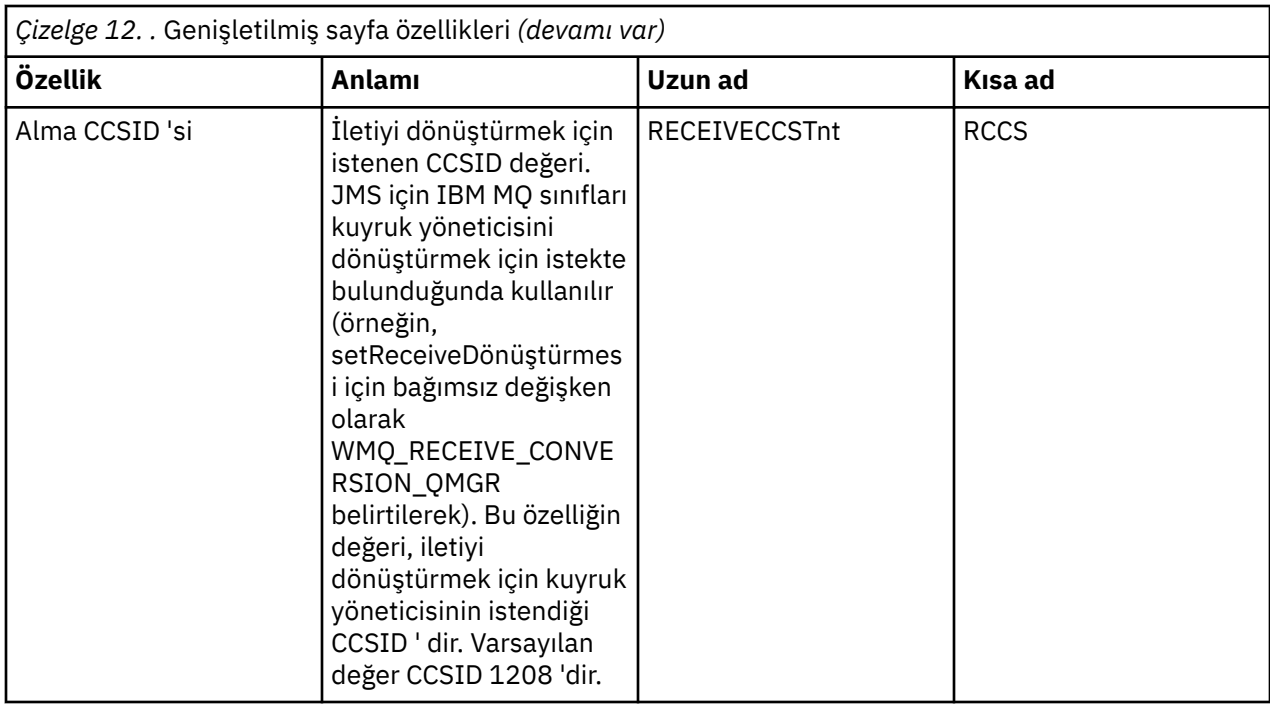

#### **İlgili kavramlar**

#### ["JMS hedefleri \(kuyruklar ve konular\)" sayfa 189](#page-188-0)

JMS hedefi, istemcinin ürettiği iletilerin hedefini ve istemcinin tükettiği iletilerin kaynağını temsil eden bir nesnedir (bir JMS kuyruğu ya da bir JMS konudur). Noktadan noktaya ileti sisteminde, hedefler kuyrukları gösterir; yayınlama/abone olma ileti sisteminde, hedefler konuları gösterir.

#### ["Konular" sayfa 19](#page-18-0)

Bir konu, bir yayının neyle ilgili olduğunu tanımlar. Konu, Yayınlama/Abone Olma iletisinde yayınlanan bilgilerin konusunu açıklayan bir karakter dizgisidir. Abone olarak, gerek duyduğunuz bilgileri almak için genel arama karakterlerini kullanarak bir konu ya da konu aralığı belirtebilirsiniz.

#### **İlgili başvurular**

["Özellik iletişim kutularındaki dizgiler" sayfa 570](#page-569-0)

Belirli karakterleri bir dizgiye dahil etmek için, dizeyi belirli bir şekilde noktalamalısınız.

#### ["IBM MQ kuyruk özellikleri" sayfa 374](#page-373-0)

Kuyruk için ayarlayabileceğiniz özellikler, kuyruğun tipine bağlıdır. Farklı IBM MQ kuyruklarının farklı özellikleri vardır. Bazı özellikler tüm kuyruk tipleri için geçerli değildir, bazı özellikler küme kuyruklarına özgülenir ve bazı özellikler z/OS kuyruklarına özgülenir.

#### ["Konu özellikleri" sayfa 408](#page-407-0)

IBM MQ konusu, yayının ne hakkında olduğunu tanımlayan bir IBM MQ nesnesidir. Konulara ilişkin özellikleri ayarlayabilirsiniz. Bazı konu özellikleri z/OS konularına özgülenir. Ayrıca, yalnızca bir konu yaratırken değiştirebileceğiniz bazı özellikler de vardır. IBM MQ konusu oluşturulduktan sonra bu özellikleri değiştiremezsiniz.

## **Durum öznitelikleri**

IBM MQ Explorer' ta, IBM MQ nesnelerinin geçerli durumunu görüntüleyebilirsiniz. Örneğin, bir kanalın çalışır durumda olup olmadığını ya da belirli bir kuyruğa son iletinin ne zaman konabileceğini öğrenebilir. Ayrıca, bir kanalın kaydedilmiş durumunu da görüntüleyebilirsiniz.

Aşağıdaki konular, IBM MQ nesnelerine ilişkin tüm durum özniteliklerini listelemektedir. Her öznitelik için, öznitelik gösterilerinin bir açıklaması vardır.

- • [Kuyruk yöneticileri](#page-534-0)
- • [Kuyruk yöneticisi Pub/Alt Motorlar](#page-541-0)
- <span id="page-534-0"></span>• [Kuyruklar](#page-543-0)
- • [Konular](#page-548-0)
- • [Abonelikler](#page-550-0)
- • [Konu aboneleri](#page-552-0)
- • [Konu yayıncıları](#page-553-0)
- • [Kanallar](#page-554-0)
- • [Dinleyiciler](#page-561-0)
- • [Özel hizmetler](#page-562-0)
- **2/08** [Coupling olanağı](#page-562-0)
- • ["SMDS durum özniteliklerini görüntüle" sayfa 568](#page-567-0)

#### **İlgili görevler**

["Nesnelerin Durumunun Görüntülenmesi" sayfa 183](#page-182-0)

IBM MQ Explorer' ta, farklı durumlarda olabilecek herhangi bir nesnenin geçerli durumunu görüntüleyebilirsiniz. IBM MQ kanalları için, kaydedilen durumu da görüntüleyebilirsiniz.

## **Kuyruk yöneticisi durum öznitelikleri**

Çok altyapılı kuyruk yöneticilerinin durum özniteliklerive z/OS kuyruk yöneticileri.

## **Çoklu platform kuyruk yöneticisi durum öznitelikleri**

Multi

Aşağıdaki çizelge, çok altyapılı kuyruk yöneticilerinin durum özniteliklerini listeler ve DISPLAY QMSTATUS komutu için eşdeğer MQSC parametresine sahiptir. MQSC komutlarına ilişkin ek bilgi için MQSC komutlarını kullanarak yönetimbaşlıklı konuya bakın.

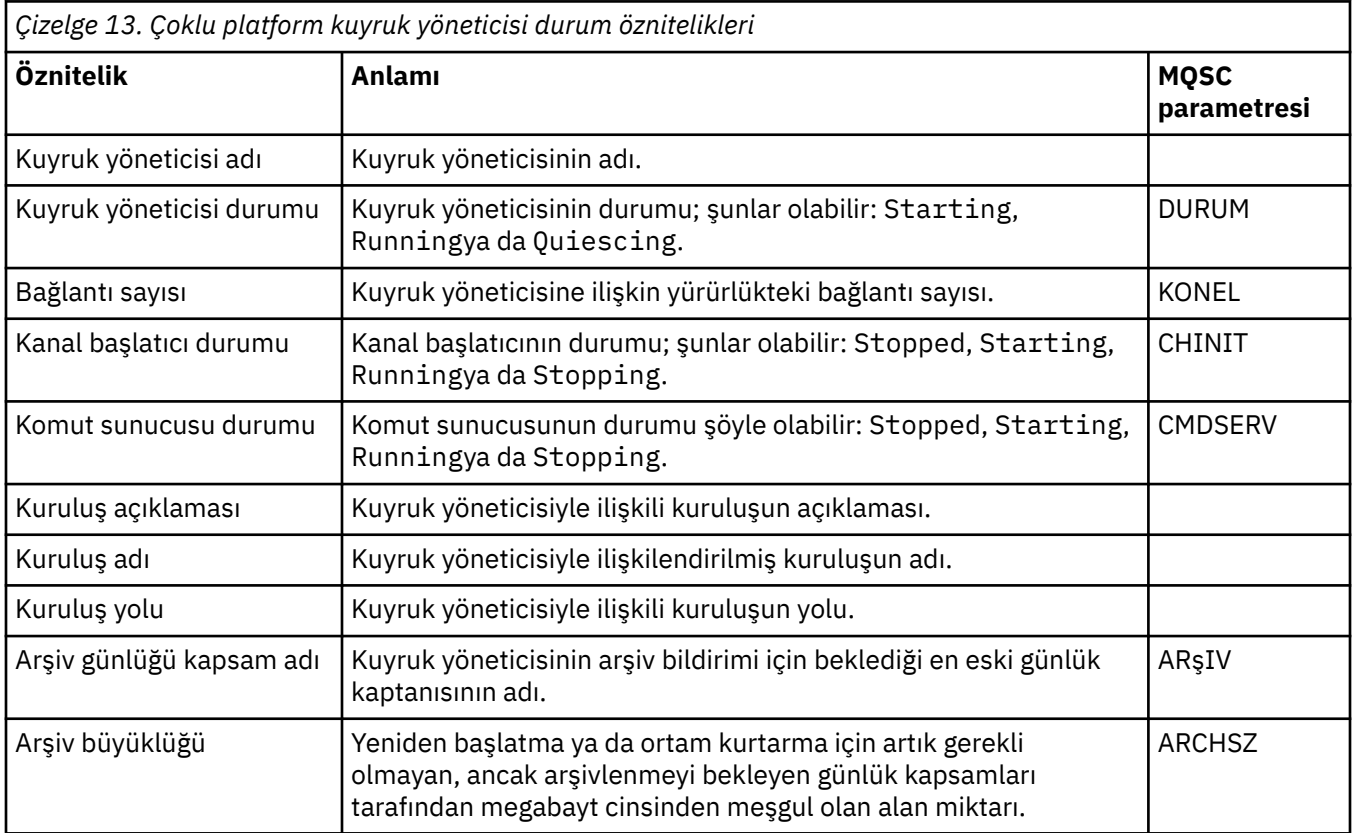

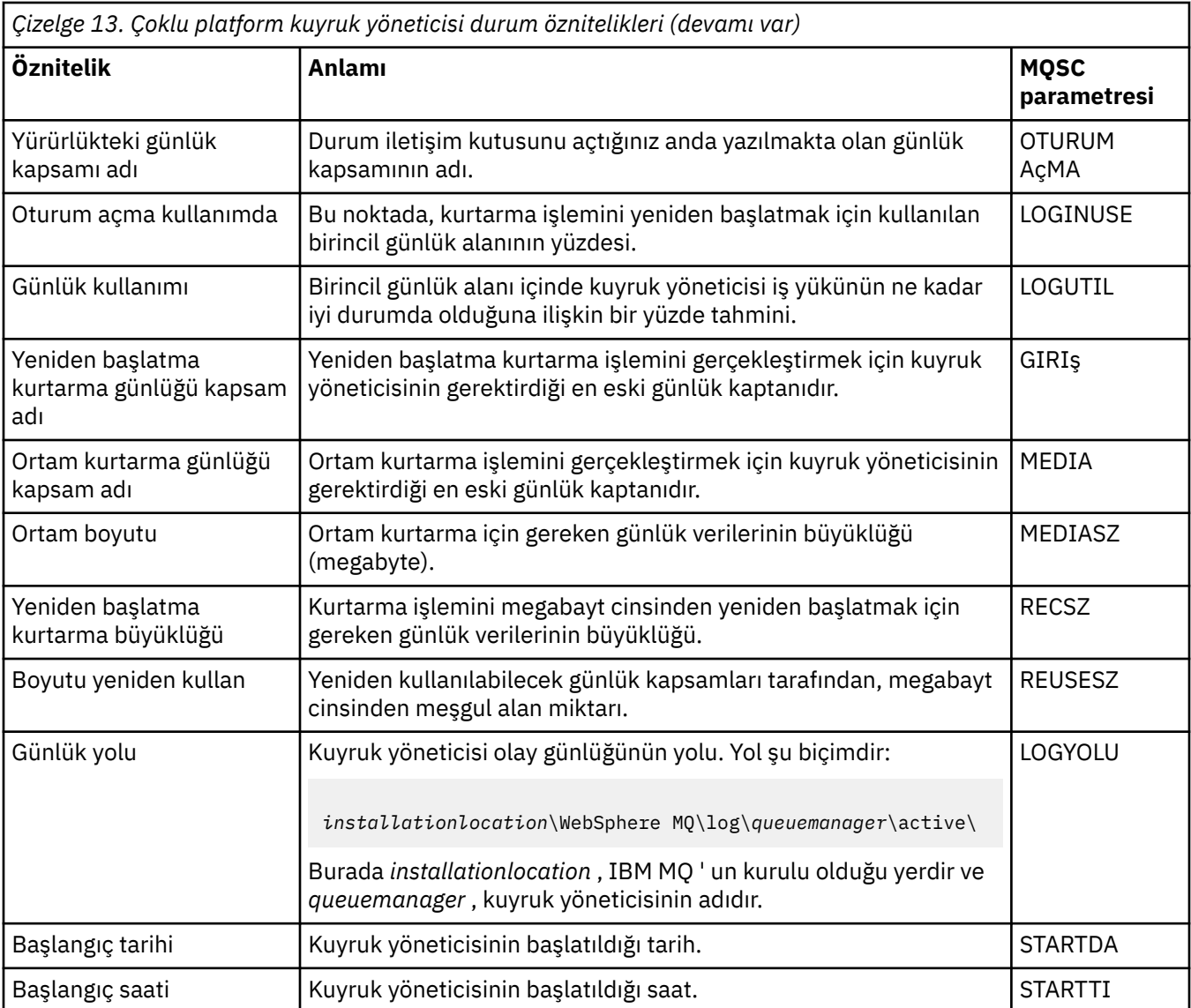

# **z/OS kuyruk yöneticisi durum öznitelikleri**

### *Kanal başlatıcısı*

Aşağıdaki çizelge, z/OS kuyruk yöneticilerinin kanal başlatıcı durumu özniteliklerini listeler. Eşdeğer MQSC komutu DISPLAY CHINIT ' tir. MQSC komutlarına ilişkin ek bilgi için MQSC komutlarını kullanarak yönetimbaşlıklı konuya bakın.

| Çizelge 14. z/OS kuyruk yöneticilerinin kanal başlatıcı durumu öznitelikleri. |                                             |
|-------------------------------------------------------------------------------|---------------------------------------------|
| Öznitelik                                                                     | <b>Anlamı</b>                               |
| TCP adı                                                                       | TCP sistem adı.                             |
| Etkin bağdaştırıcılar                                                         | Etkin bağdaştırıcı alt görevlerinin sayısı. |
| Etkin bağdaştırıcılar istendi                                                 | İstenen bağdaştırıcı alt görevleri sayısı.  |
| Etkin dağıtıcılar                                                             | Etkin dağıtıcıların sayısı.                 |
| Etkin dağıtıcılar istendi                                                     | İstenen dağıtıcı sayısı.                    |
| Etkin SSL görevleri                                                           | Etkin TLS sunucusu alt görevlerinin sayısı. |

*Çizelge 14. z/OS kuyruk yöneticilerinin kanal başlatıcı durumu öznitelikleri. (devamı var)* **Öznitelik Anlamı** Etkin SSL görevleri istendi İstenen TLS sunucusu alt görevleri sayısı. Yürürlükteki kanal bağlantıları Yürürlükteki kanal bağlantılarının sayısı. Kanal bağlantıları istendi İstediğiniz kanal bağlantısı sayısı. Yürürlükteki TCP/IP kanalları Yürürlükteki TCP/IP kanal bağlantılarının sayısı. Yürürlükteki LU6.2 kanalları Yürürlükteki LU6.2 kanal bağlantılarının sayısı. Etkin kanal bağlantıları Etkin kanal bağlantılarının sayısı. Etkin kanal bağlantıları istendi İstenen etkin kanal bağlantısı sayısı Etkin kanallar duraklatıldı Etkin kanallara ilişkin sınıra ulaşıldığı için, duraklatılan etkin kanal bağlantılarının sayısı, etkin duruma gelmesini bekliyor. Etkin kanallar başlatıldı Başlatılmış olan etkin kanal bağlantılarının sayısı. Etkin kanallar durduruldu Durdurulan, el ile müdahale gerektiren etkin kanal bağlantılarının sayısı. Etkin kanallar yeniden deneniyor Geçici bir hata sonrasında yeniden bağlanmayı deneyen etkin kanal bağlantılarının sayısı. Kanal başlatıcı durumu Kanal başlatıcının durumu; şunlar olabilir: Stopped, Starting, Runningya da Stopping.

#### *Günlük*

Aşağıdaki çizelge, z/OS kuyruk yöneticilerinin günlük durumu özniteliklerini listeler. Eşdeğer MQSC komutu DISPLAY LOG. MQSC komutlarına ilişkin ek bilgi için MQSC komutlarını kullanarak yönetimbaşlıklı konuya bakın.

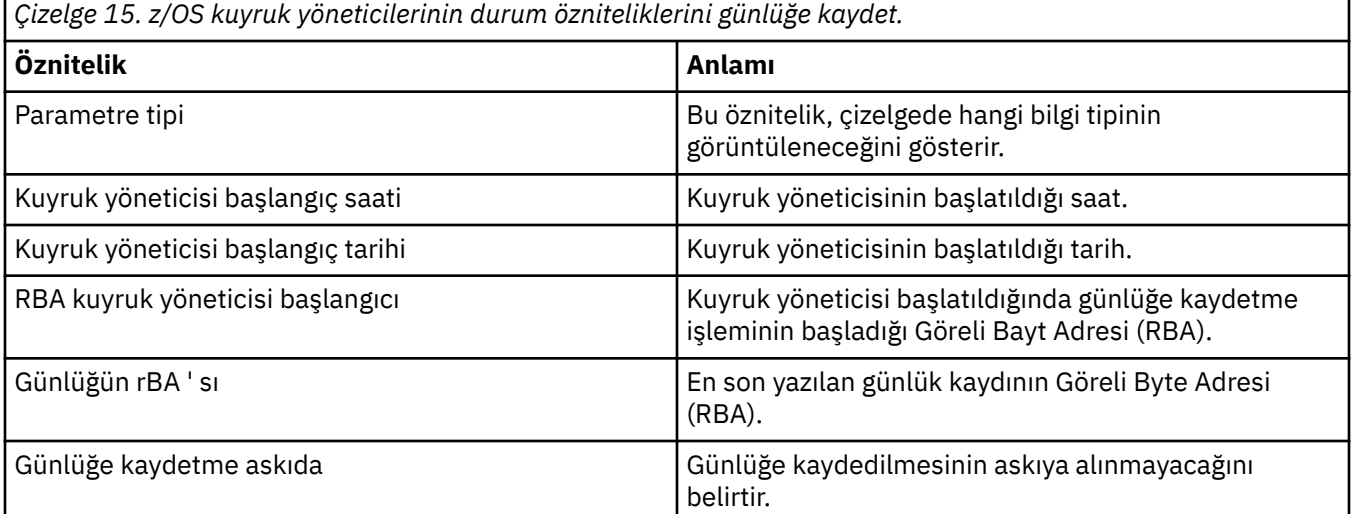

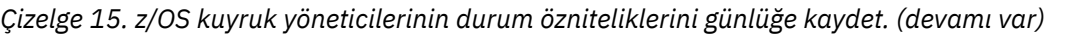

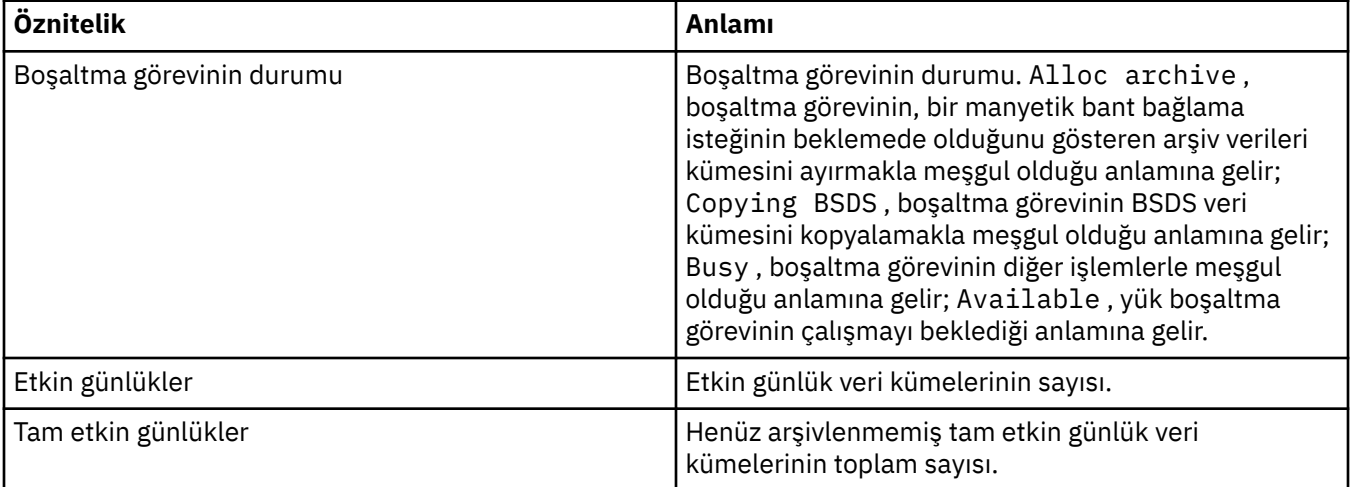

#### *Kullanım*

Aşağıdaki çizelgeler, z/OS kuyruk yöneticilerinin Kullanım durumu özniteliklerini listelemektedir. Her bir öznitelik için, öznitelik gösterilerinin bilgilerinin kısa bir açıklaması vardır. Eşdeğer MQSC komutu, bir sayfa kümesinin yürürlükteki durumuyla ilgili bilgileri görüntüleyen ya da günlük veri kümelerine ilişkin bilgileri görüntüleyen DISPLAY USAGE (Görüntü Kullanımı) değeridir. MQSC komutlarına ilişkin ek bilgi için MQSC komutlarını kullanarak yönetimbaşlıklı konuya bakın.

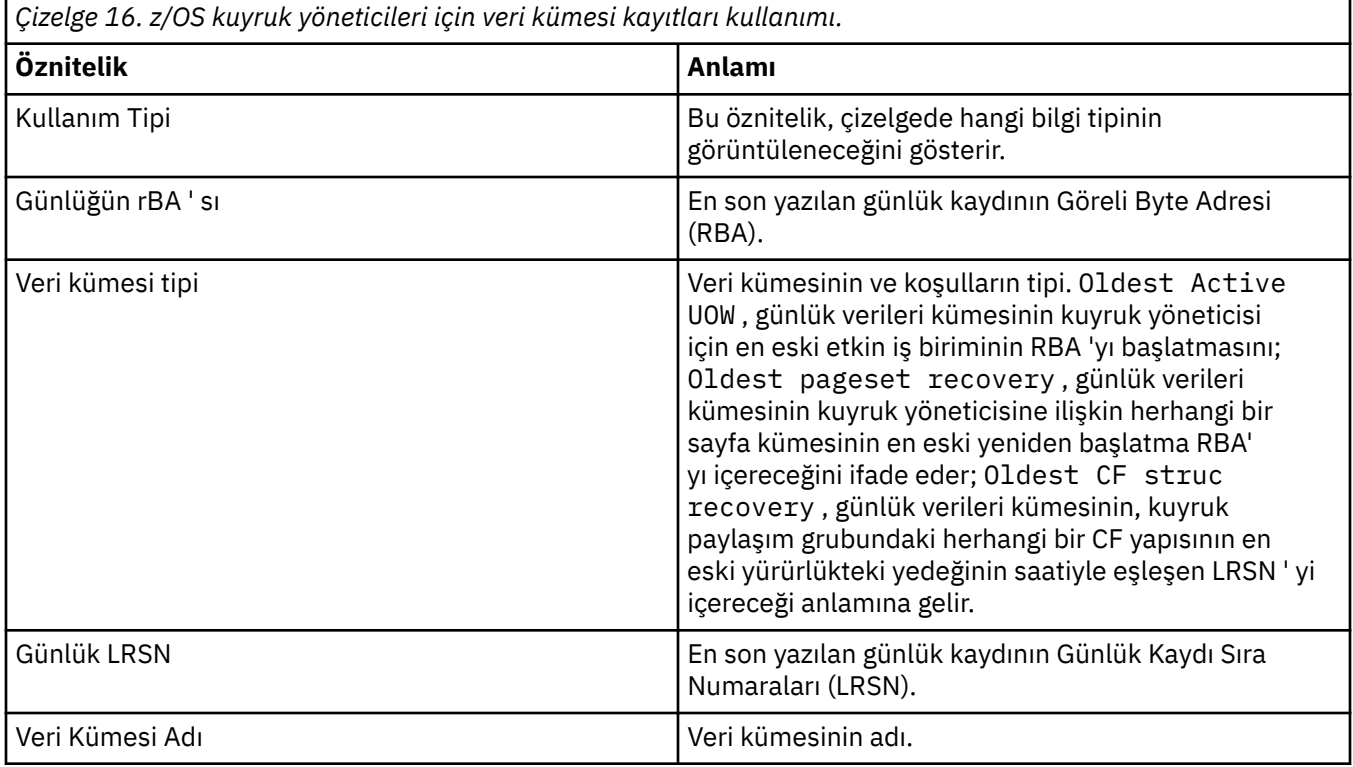

*Çizelge 17. Buffer Pool records usage for z/OS queue managers.*

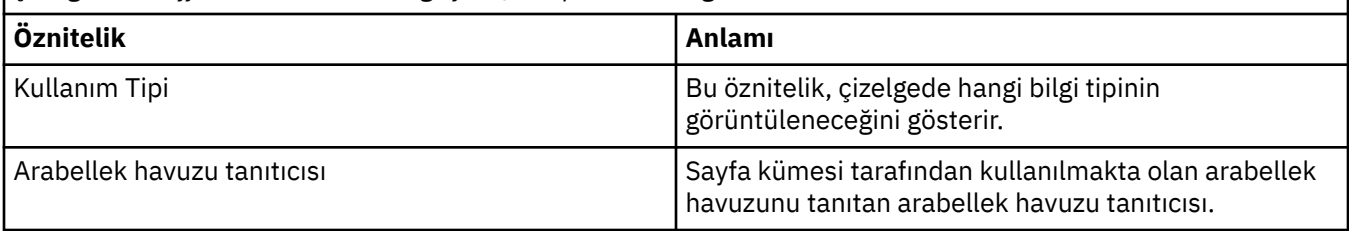

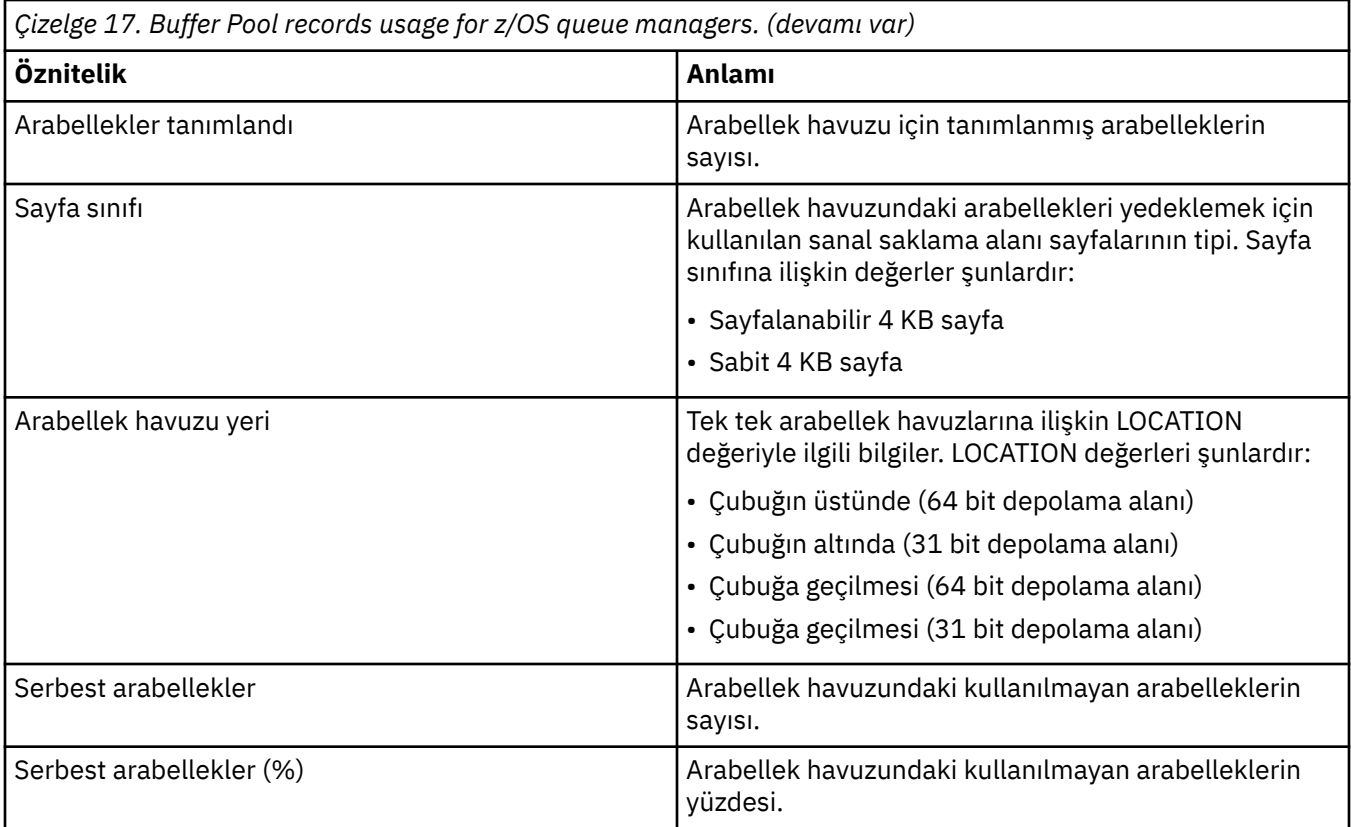

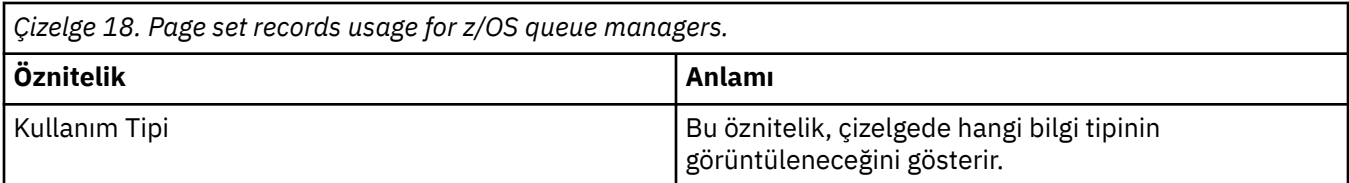

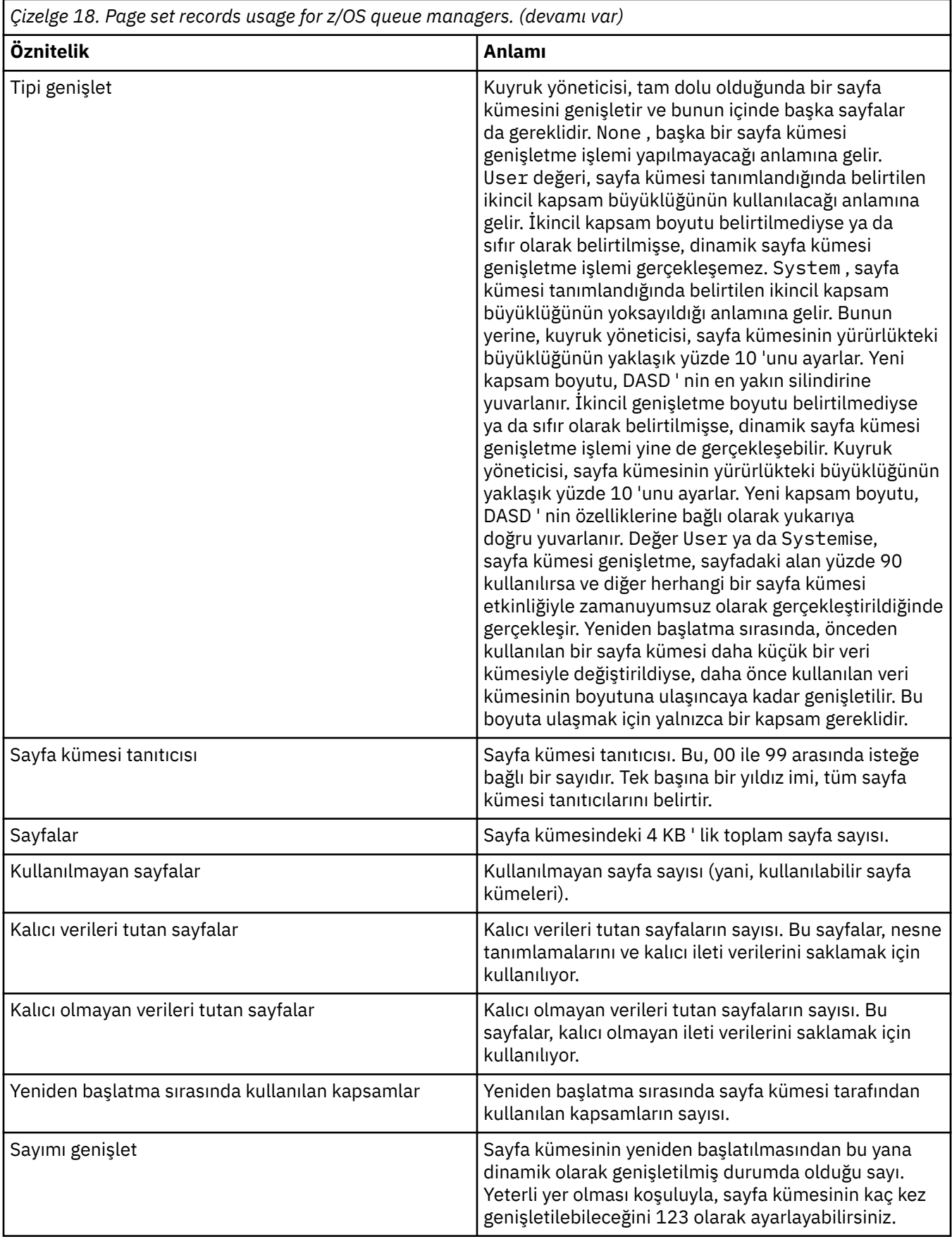
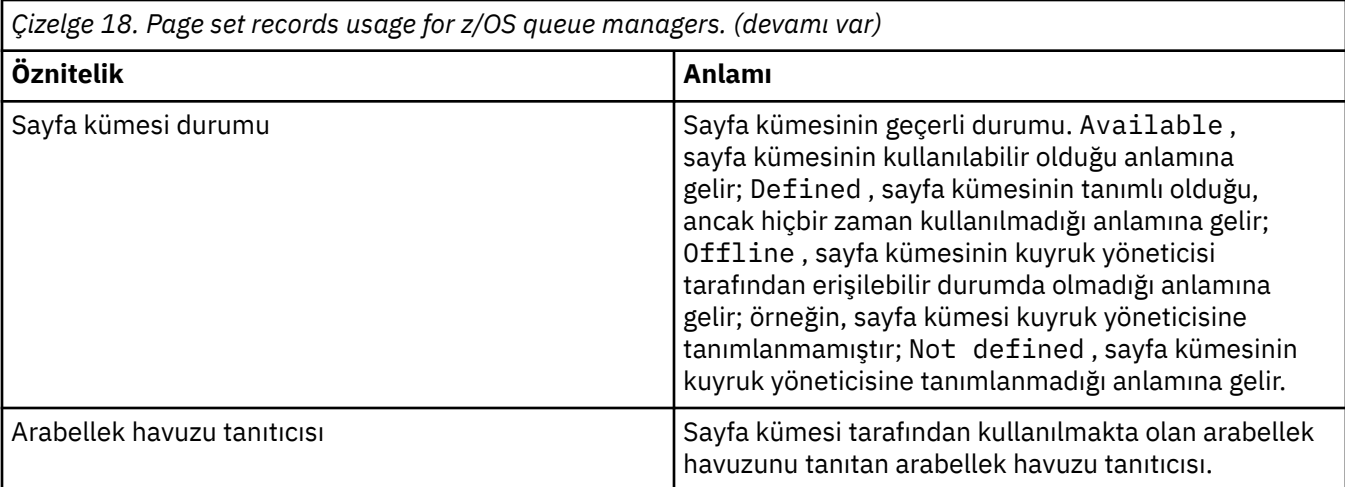

*Çizelge 19. Shared message data set records usage for z/OS queue managers.*

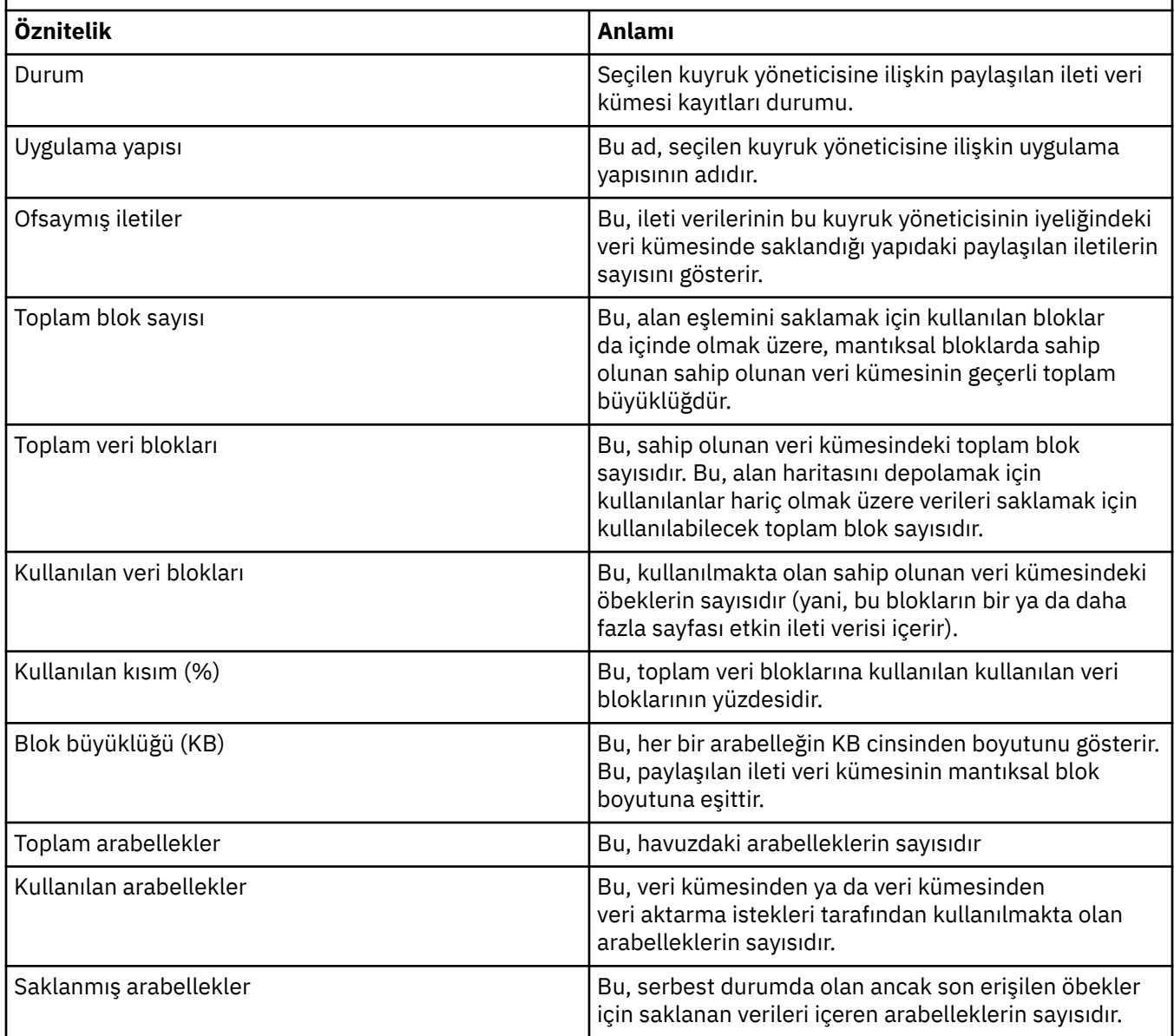

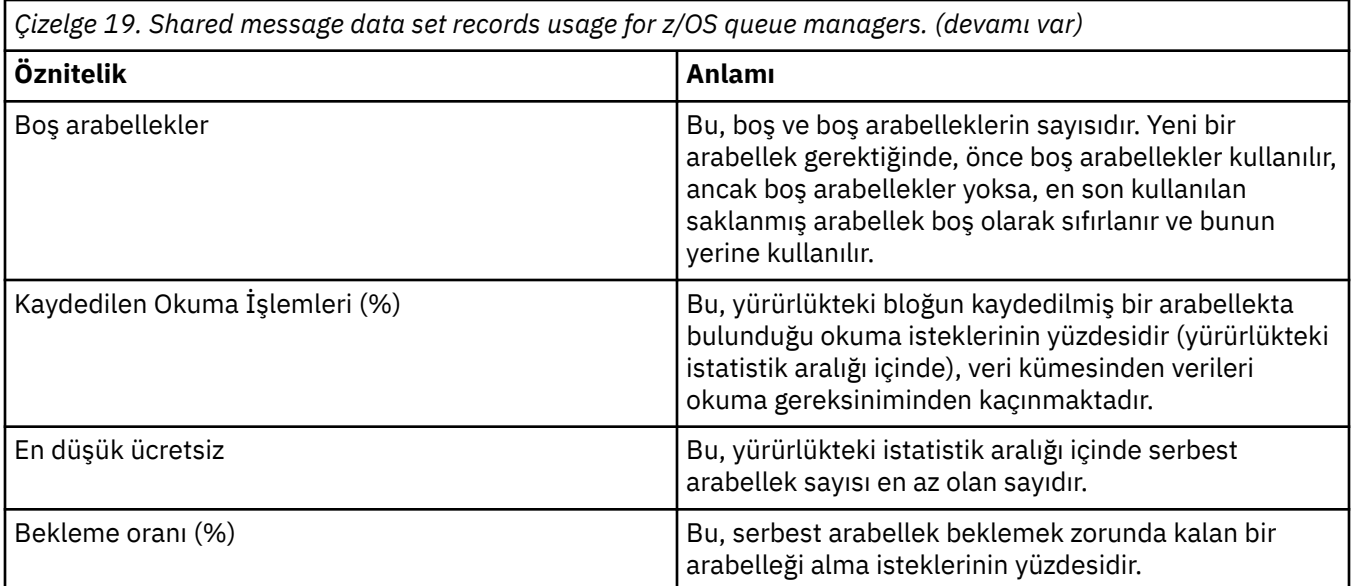

["Kuyruk yöneticileri" sayfa 17](#page-16-0)

Kuyruk yöneticisi, uygulamalara ileti alışverişi hizmetleri sağlayan bir programdır. İleti Kuyruğu Arabirimi 'ni (MQI) kullanan uygulamalar kuyruklara ileti alabilir ve kuyruklardan ileti alabilir. Kuyruk yöneticisi iletilerin doğru kuyruğa gönderilmesini sağlar ya da başka bir kuyruk yöneticisine yöneltilir.

### **İlgili görevler**

["Nesnelerin Durumunun Görüntülenmesi" sayfa 183](#page-182-0) IBM MQ Explorer' ta, farklı durumlarda olabilecek herhangi bir nesnenin geçerli durumunu görüntüleyebilirsiniz. IBM MQ kanalları için, kaydedilen durumu da görüntüleyebilirsiniz.

### **İlgili başvurular**

"Kuyruk yöneticisi Yayınlama/Abone Olma İşlemcisi durum öznitelikleri" sayfa 542 Kuyruk yöneticisi Yayınlama/Abone Olma İşlemcisinin durum öznitelikleri.

# **Kuyruk yöneticisi Yayınlama/Abone Olma İşlemcisi durum öznitelikleri**

Kuyruk yöneticisi Yayınlama/Abone Olma İşlemcisinin durum öznitelikleri.

Her öznitelik için, öznitelik gösterilerinin kısa bir açıklaması vardır. Tablo, aynı zamanda eşdeğer MQSC parametresi de verir. MQSC komutlarına ilişkin ek bilgi için MQSC komutlarını kullanarak yönetimbaşlıklı konuya bakın.

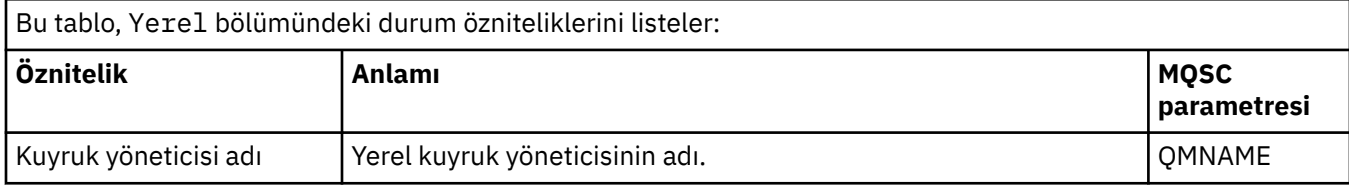

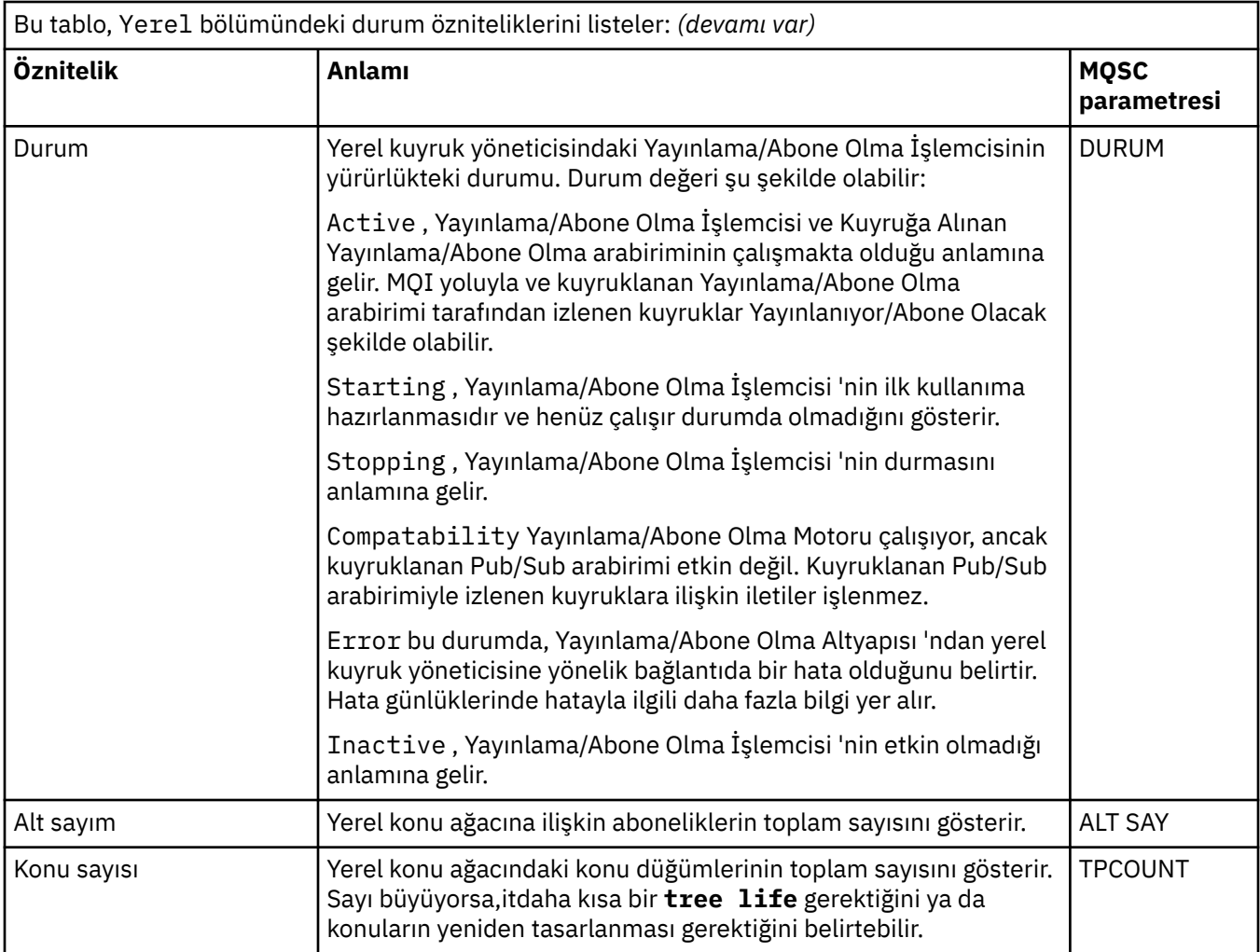

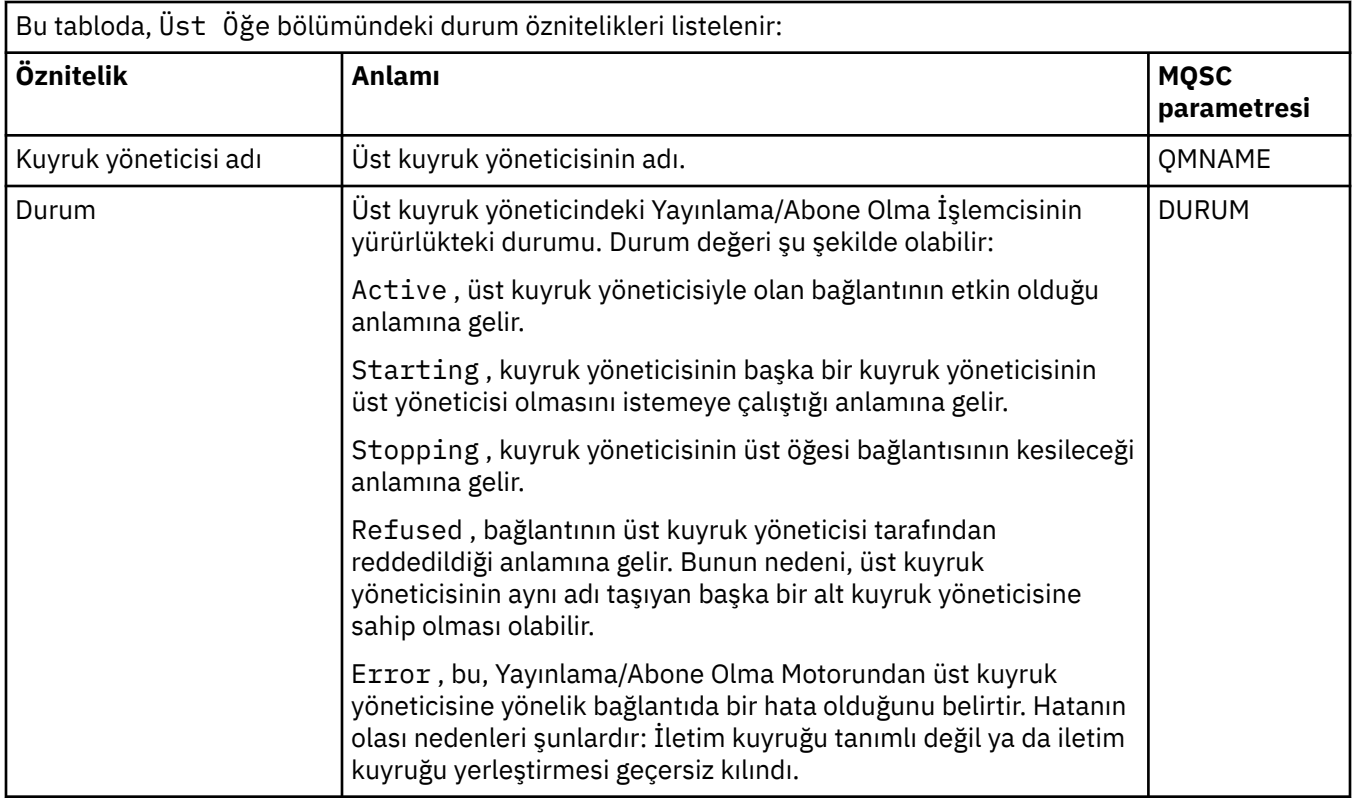

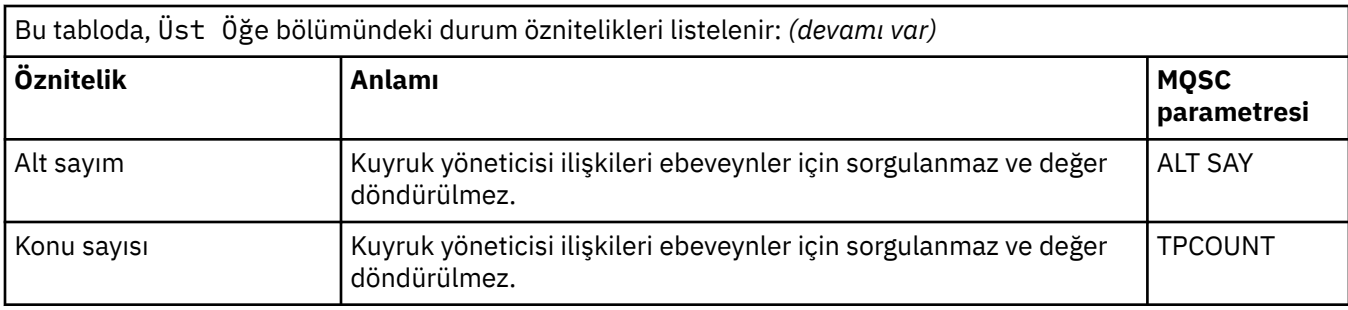

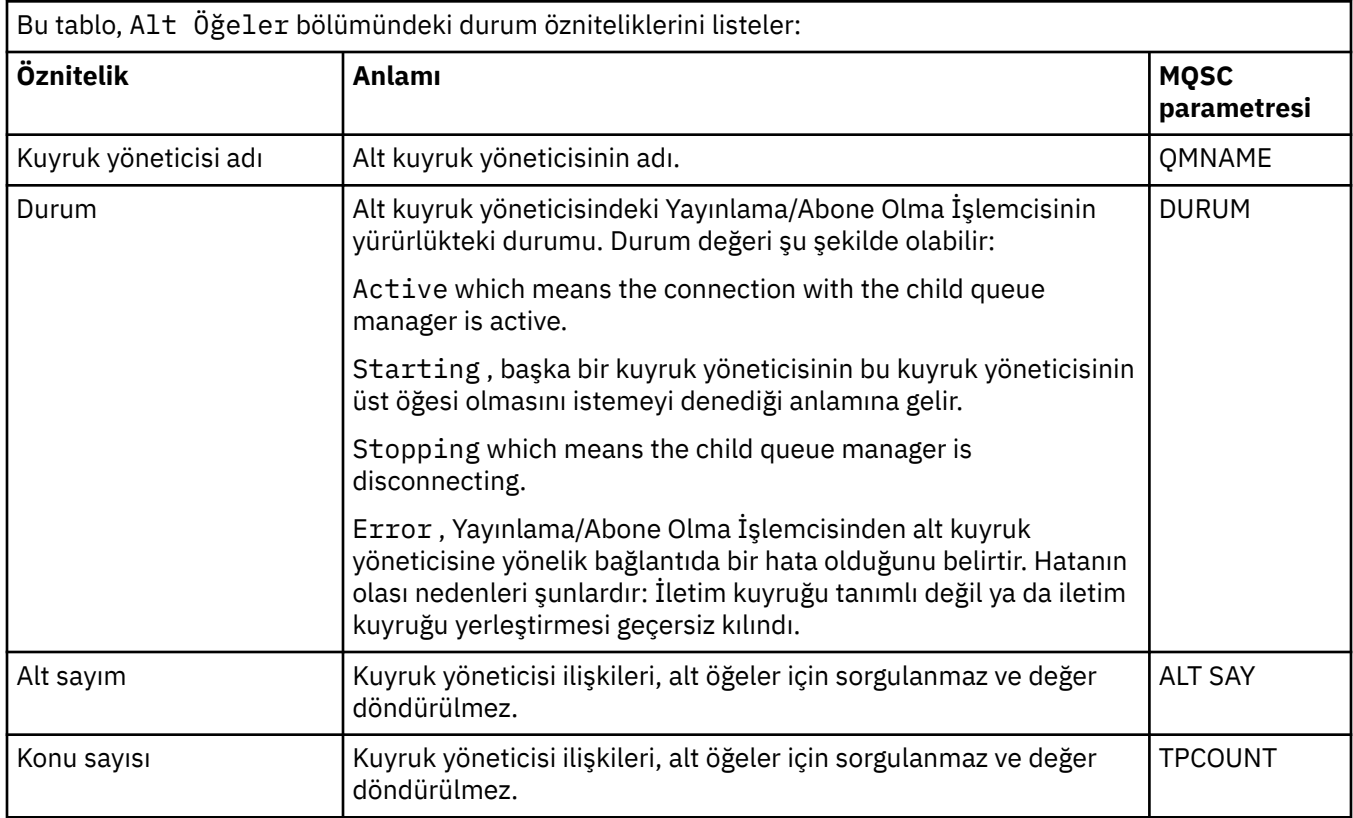

["Kuyruk yöneticileri" sayfa 17](#page-16-0)

Kuyruk yöneticisi, uygulamalara ileti alışverişi hizmetleri sağlayan bir programdır. İleti Kuyruğu Arabirimi 'ni (MQI) kullanan uygulamalar kuyruklara ileti alabilir ve kuyruklardan ileti alabilir. Kuyruk yöneticisi iletilerin doğru kuyruğa gönderilmesini sağlar ya da başka bir kuyruk yöneticisine yöneltilir.

### **İlgili görevler**

["Nesnelerin Durumunun Görüntülenmesi" sayfa 183](#page-182-0) IBM MQ Explorer' ta, farklı durumlarda olabilecek herhangi bir nesnenin geçerli durumunu görüntüleyebilirsiniz. IBM MQ kanalları için, kaydedilen durumu da görüntüleyebilirsiniz.

### **İlgili başvurular**

["Kuyruk yöneticisi durum öznitelikleri" sayfa 535](#page-534-0) Çok altyapılı kuyruk yöneticilerinin durum özniteliklerive z/OS kuyruk yöneticileri.

# **Kuyruk durumu öznitelikleri**

Kuyruklara erişmekte olan kuyrukların ve tutamaçların durum öznitelikleri.

Her bir öznitelik için, öznitelik gösterilerinin bilgilerinin kısa bir açıklaması vardır. Çizelge, DISPLAY QSTATUS komutu için eşdeğer MQSC parametresi de verir. MQSC komutlarına ilişkin ek bilgi için MQSC komutlarını kullanarak yönetimbaşlıklı konuya bakın.

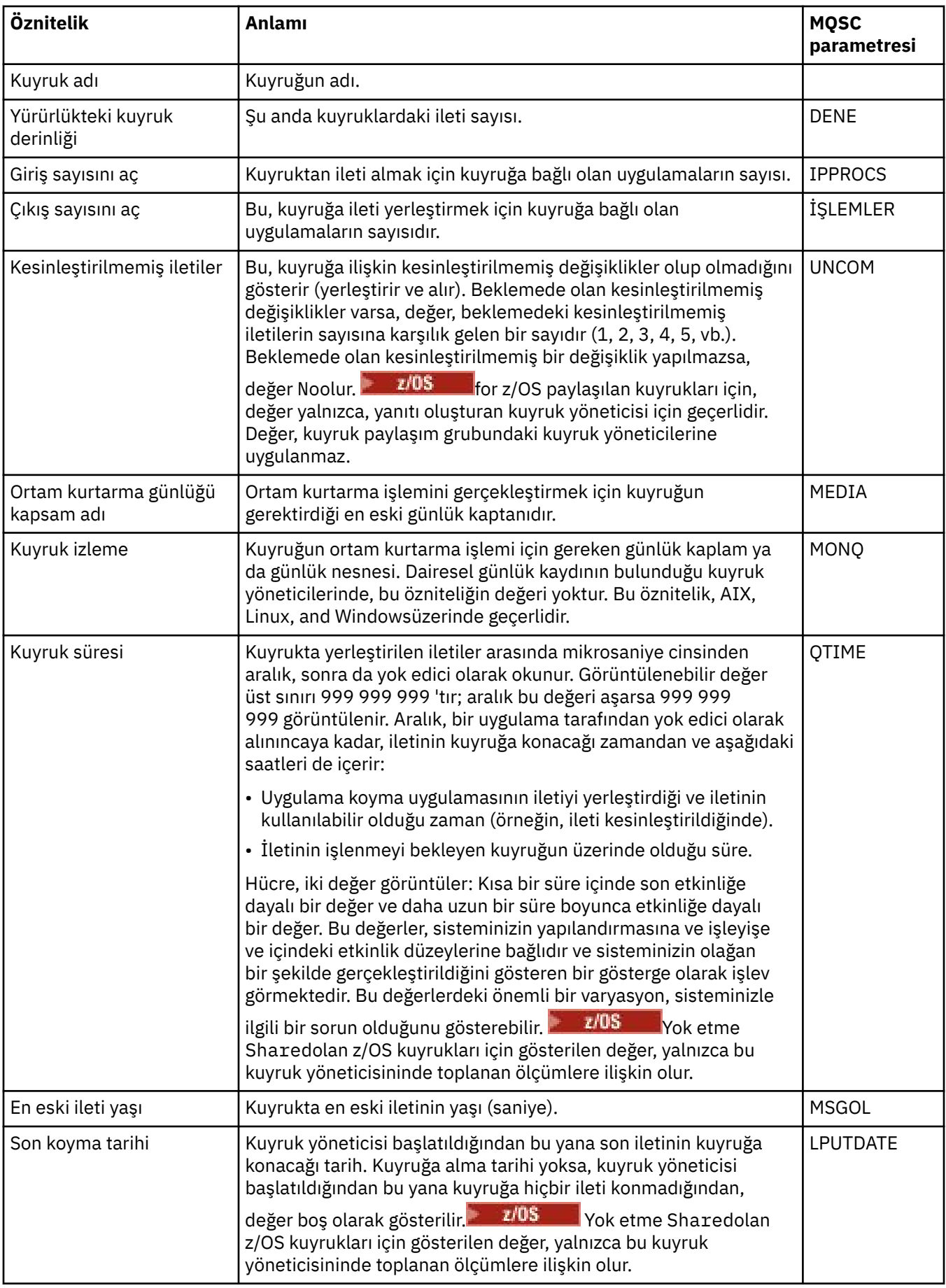

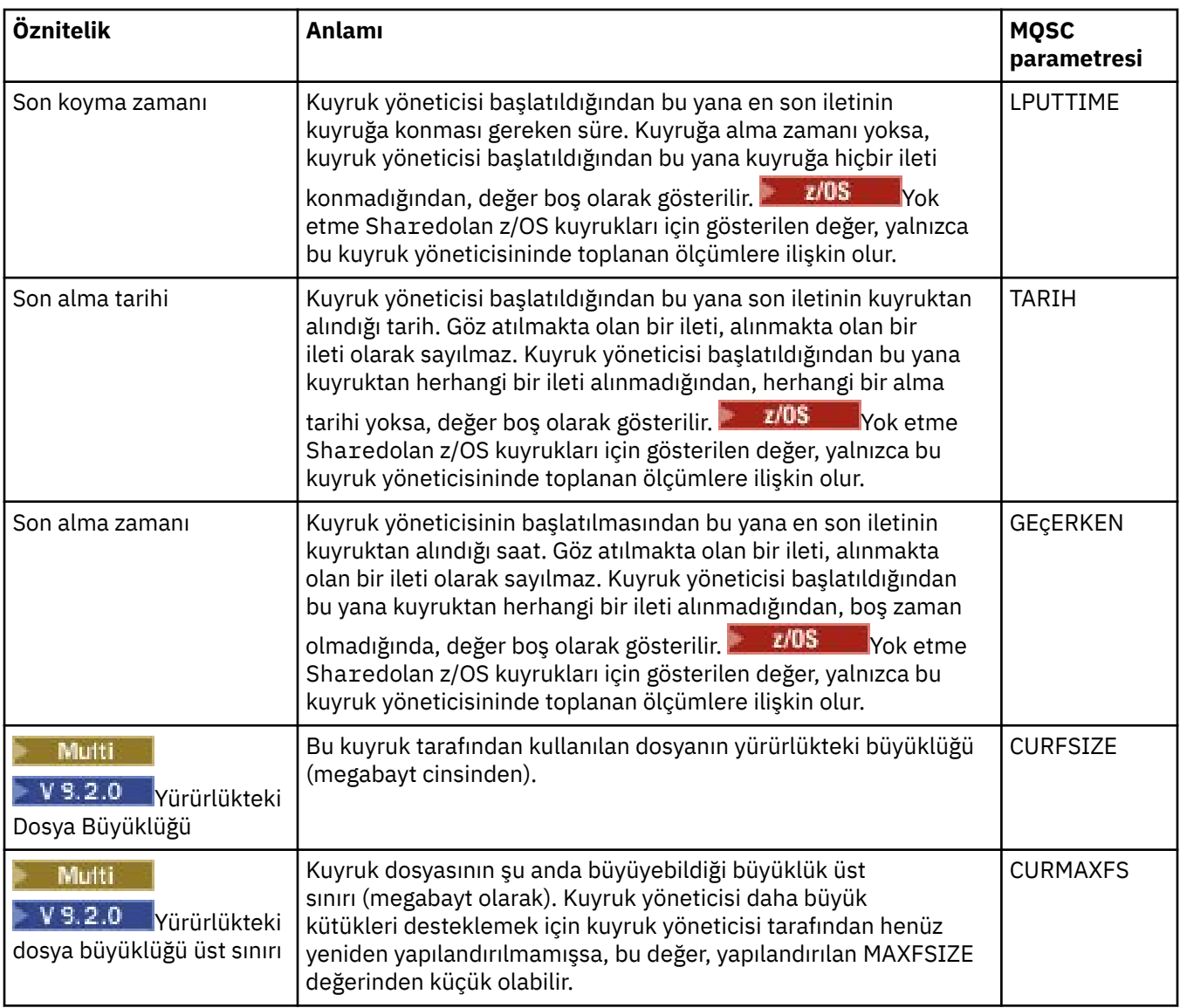

# **Kuyruk tanıtıcısı durum nesneleri**

Aşağıdaki çizelge, Kuyruk durumu iletişim kutusundaki ikinci tabloda gösterilen kuyruk tanıtıcısı durumu özniteliklerini listeler.

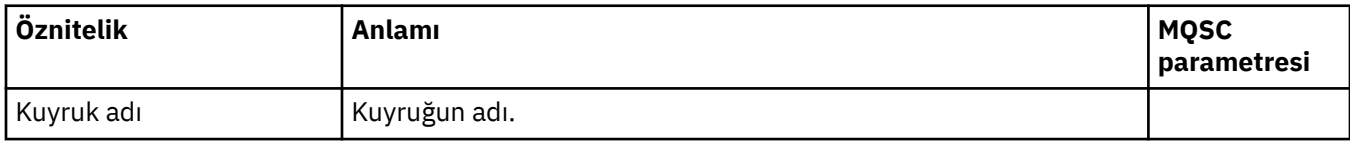

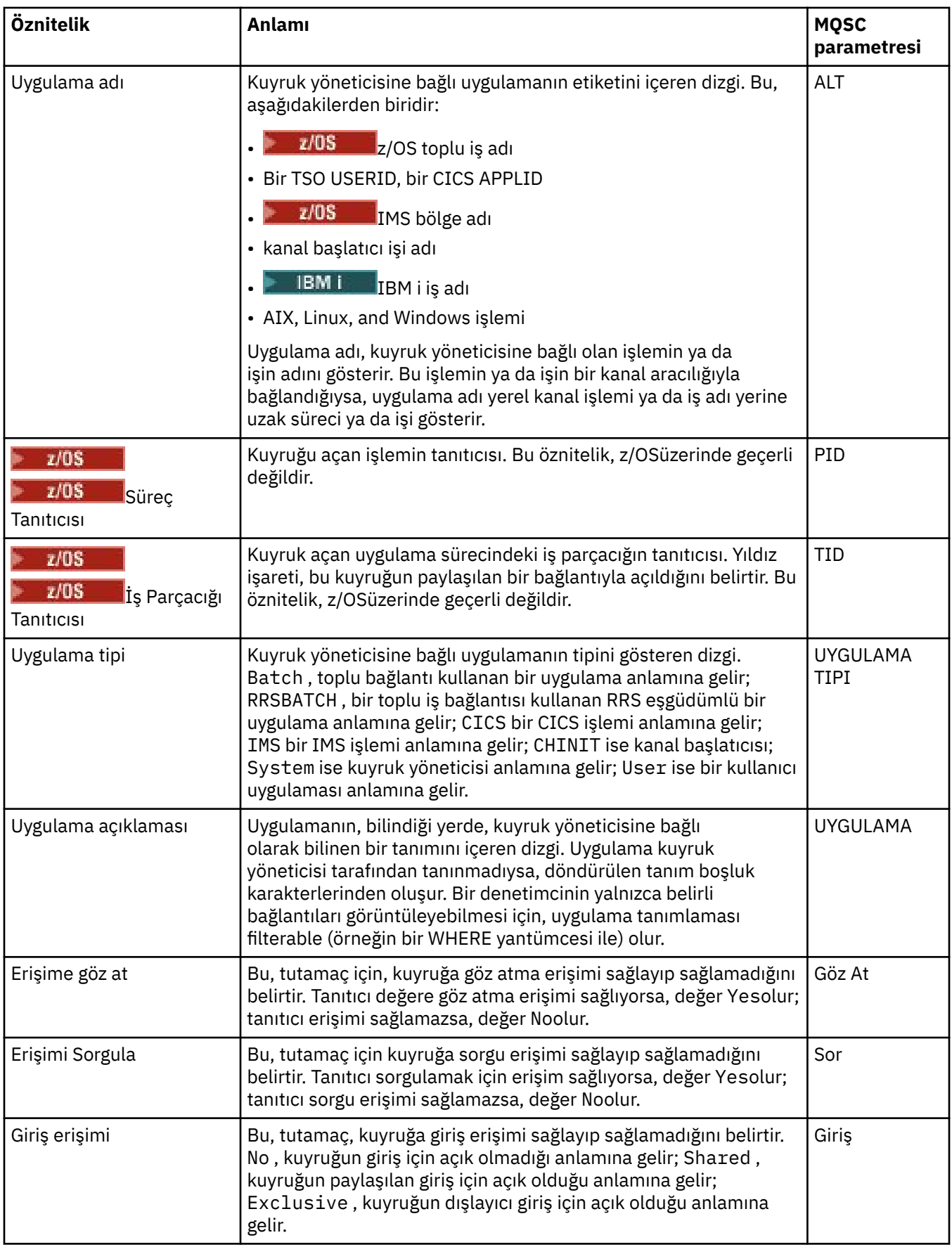

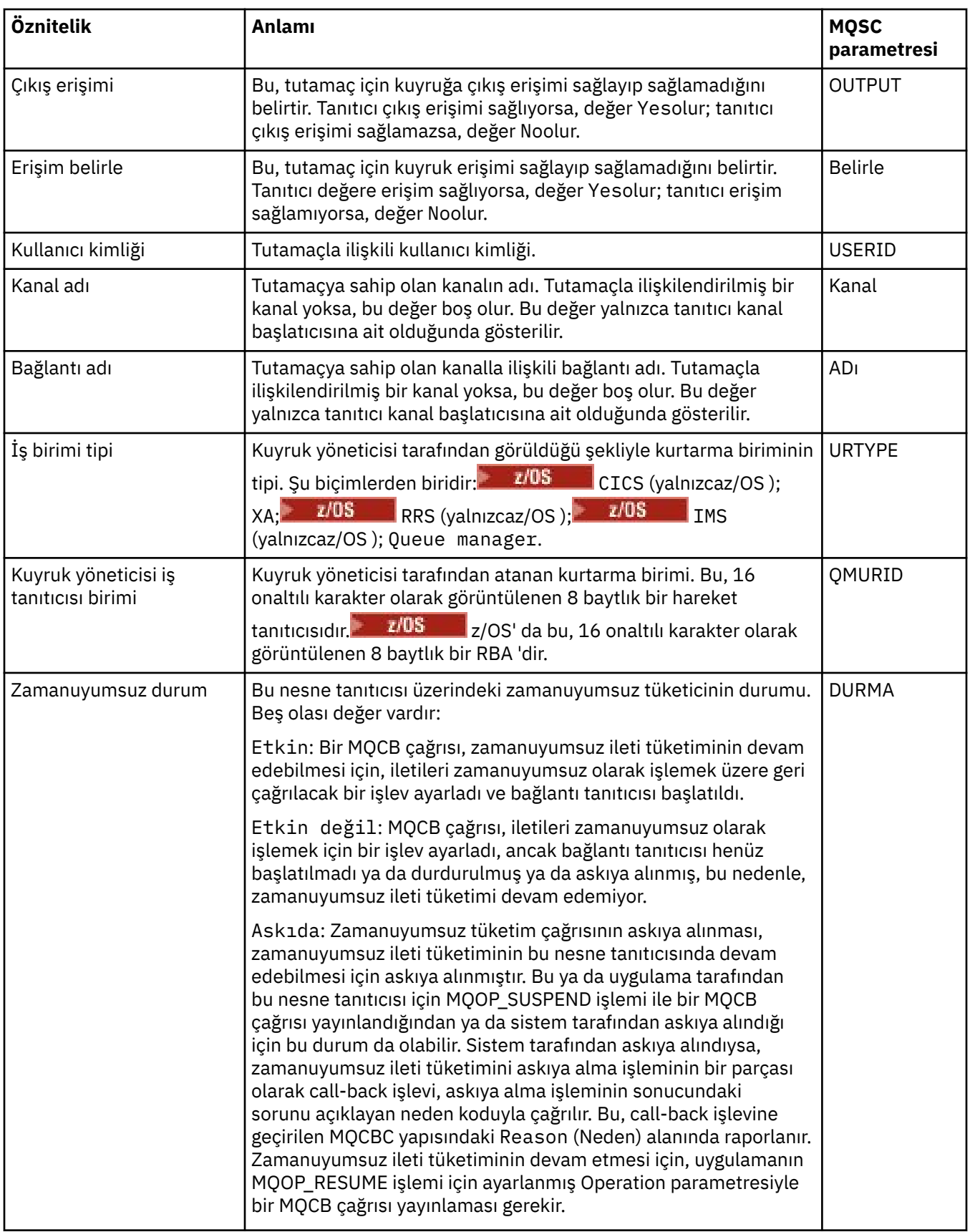

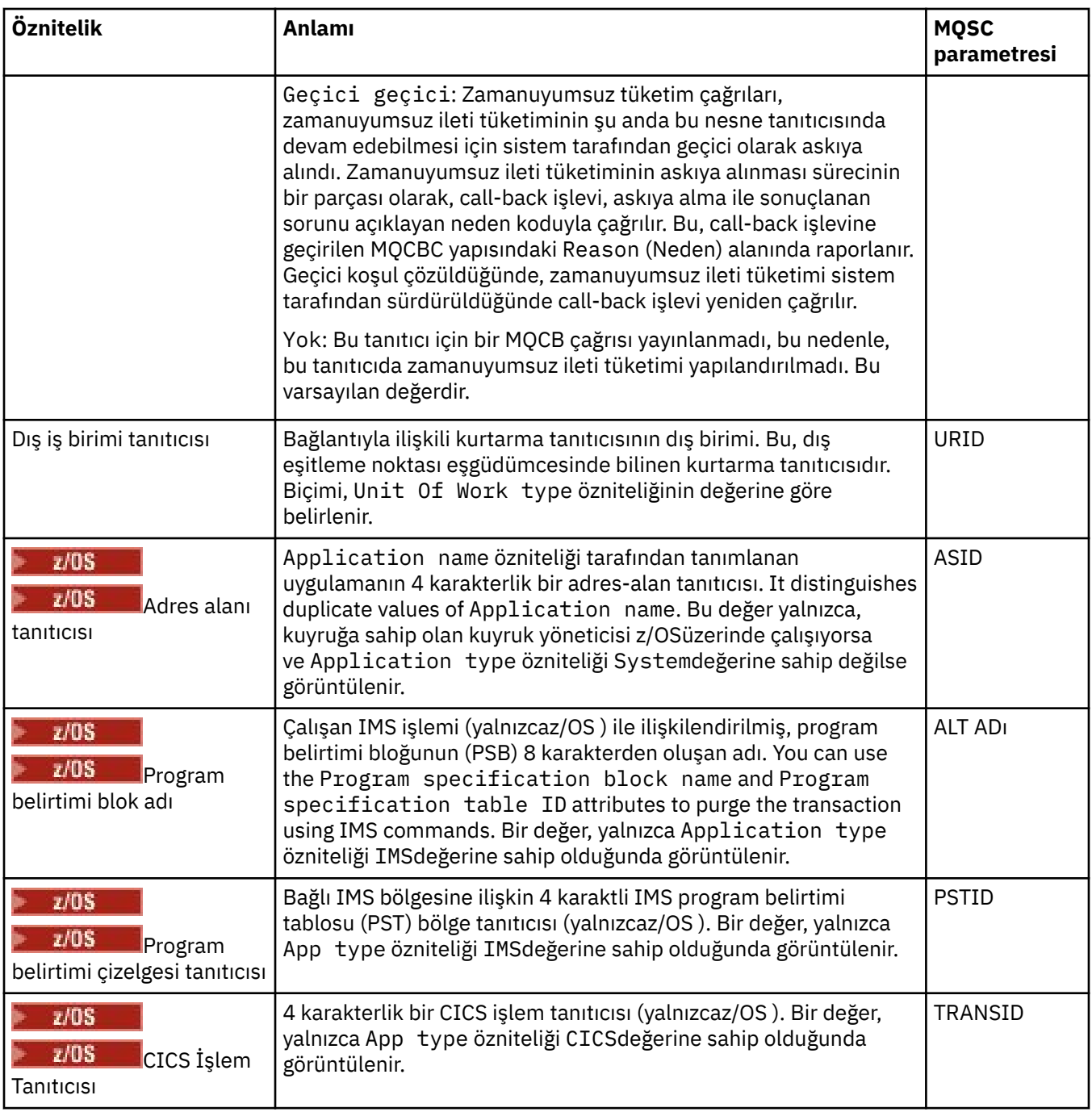

["IBM MQ Kuyruklar" sayfa 17](#page-16-0)

Kuyruk, iletiler için bir taşıyıcıdır. Kuyruğu barındıran kuyruk yöneticisine bağlı olan iş uygulamaları, kuyruktan iletiler alabilir ya da kuyruğa ileti yerleştirebilir.

### **İlgili görevler**

["Nesnelerin Durumunun Görüntülenmesi" sayfa 183](#page-182-0) IBM MQ Explorer' ta, farklı durumlarda olabilecek herhangi bir nesnenin geçerli durumunu görüntüleyebilirsiniz. IBM MQ kanalları için, kaydedilen durumu da görüntüleyebilirsiniz.

# **Konu durumu öznitelikleri**

Konulara ilişkin durum öznitelikleri.

<span id="page-549-0"></span>Her bir öznitelik için, öznitelik gösterilerinin bilgilerinin kısa bir açıklaması vardır. Çizelge, DISPLAY TPSTATUS komutu için eşdeğer MQSC parametresi de verir. MQSC komutlarına ilişkin ek bilgi için MQSC komutlarını kullanarak yönetimbaşlıklı konuya bakın.

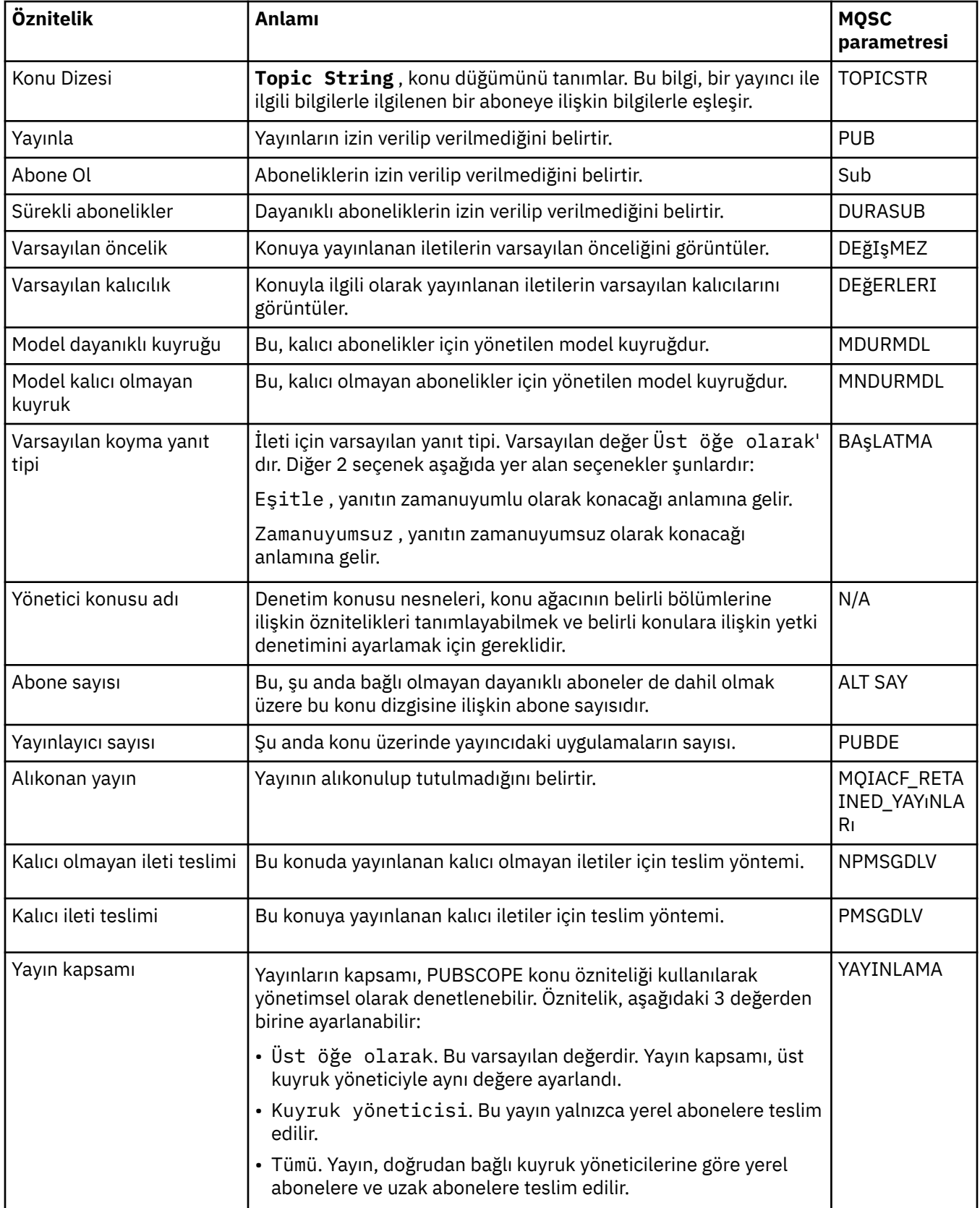

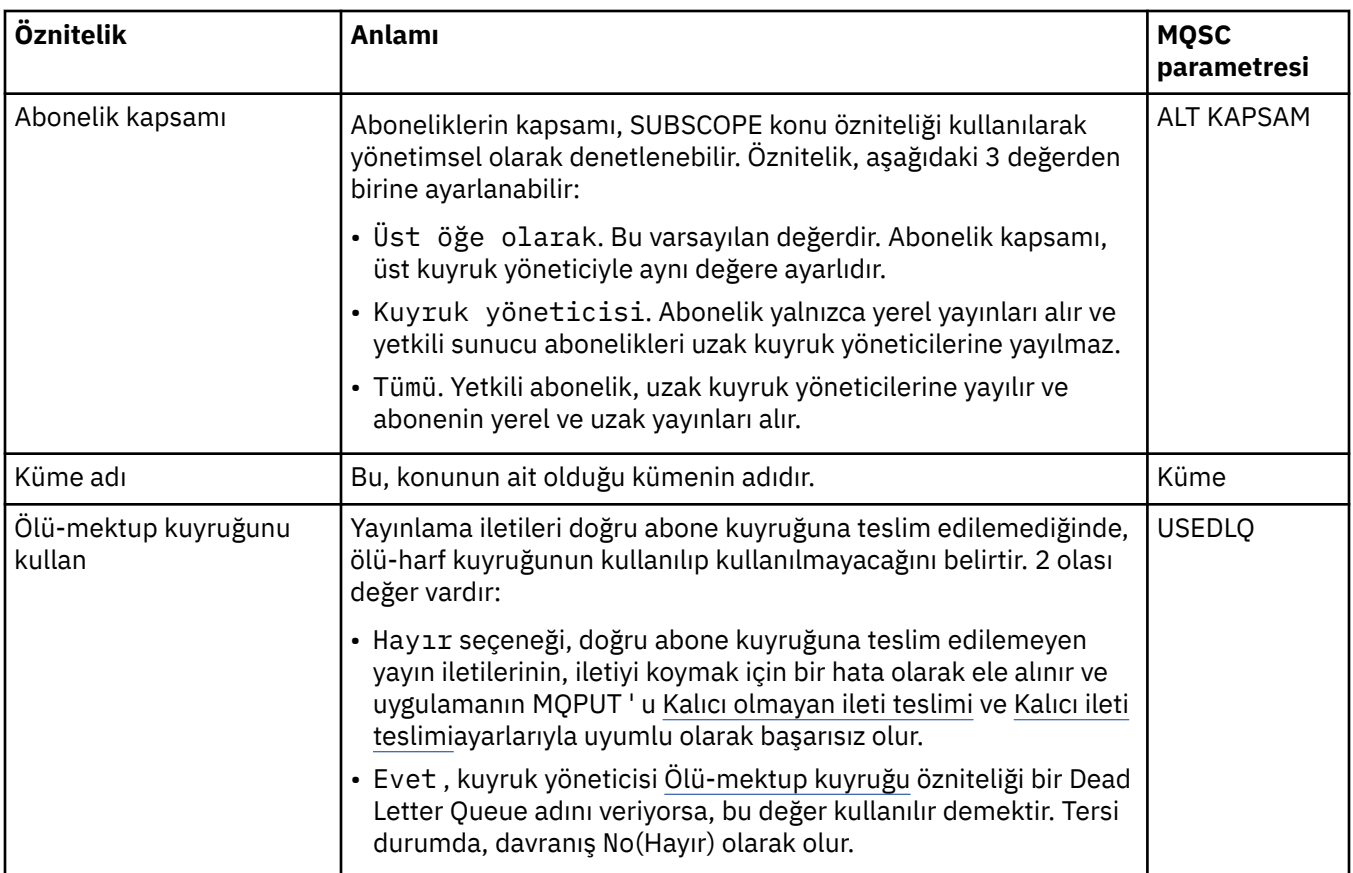

["Konular" sayfa 19](#page-18-0)

Bir konu, bir yayının neyle ilgili olduğunu tanımlar. Konu, Yayınlama/Abone Olma iletisinde yayınlanan bilgilerin konusunu açıklayan bir karakter dizgisidir. Abone olarak, gerek duyduğunuz bilgileri almak için genel arama karakterlerini kullanarak bir konu ya da konu aralığı belirtebilirsiniz.

### **İlgili görevler**

["Nesnelerin Durumunun Görüntülenmesi" sayfa 183](#page-182-0)

IBM MQ Explorer' ta, farklı durumlarda olabilecek herhangi bir nesnenin geçerli durumunu görüntüleyebilirsiniz. IBM MQ kanalları için, kaydedilen durumu da görüntüleyebilirsiniz.

### **İlgili başvurular**

["Durum öznitelikleri" sayfa 534](#page-533-0)

IBM MQ Explorer' ta, IBM MQ nesnelerinin geçerli durumunu görüntüleyebilirsiniz. Örneğin, bir kanalın çalışır durumda olup olmadığını ya da belirli bir kuyruğa son iletinin ne zaman konabileceğini öğrenebilir. Ayrıca, bir kanalın kaydedilmiş durumunu da görüntüleyebilirsiniz.

# **Abonelik durumu öznitelikleri**

Aboneliklerin durum öznitelikleri.

Her bir öznitelik için, öznitelik gösterilerinin bilgilerinin kısa bir açıklaması vardır. Çizelge, DISPLAY QSTATUS komutu için eşdeğer MQSC parametresi de verir. MQSC komutlarına ilişkin ek bilgi için MQSC komutlarını kullanarak yönetimbaşlıklı konuya bakın.

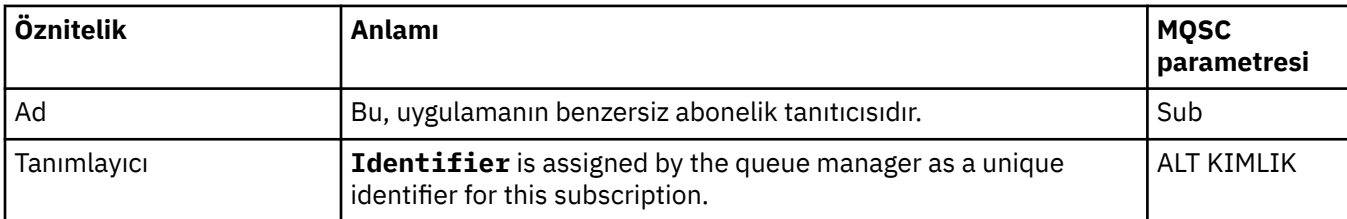

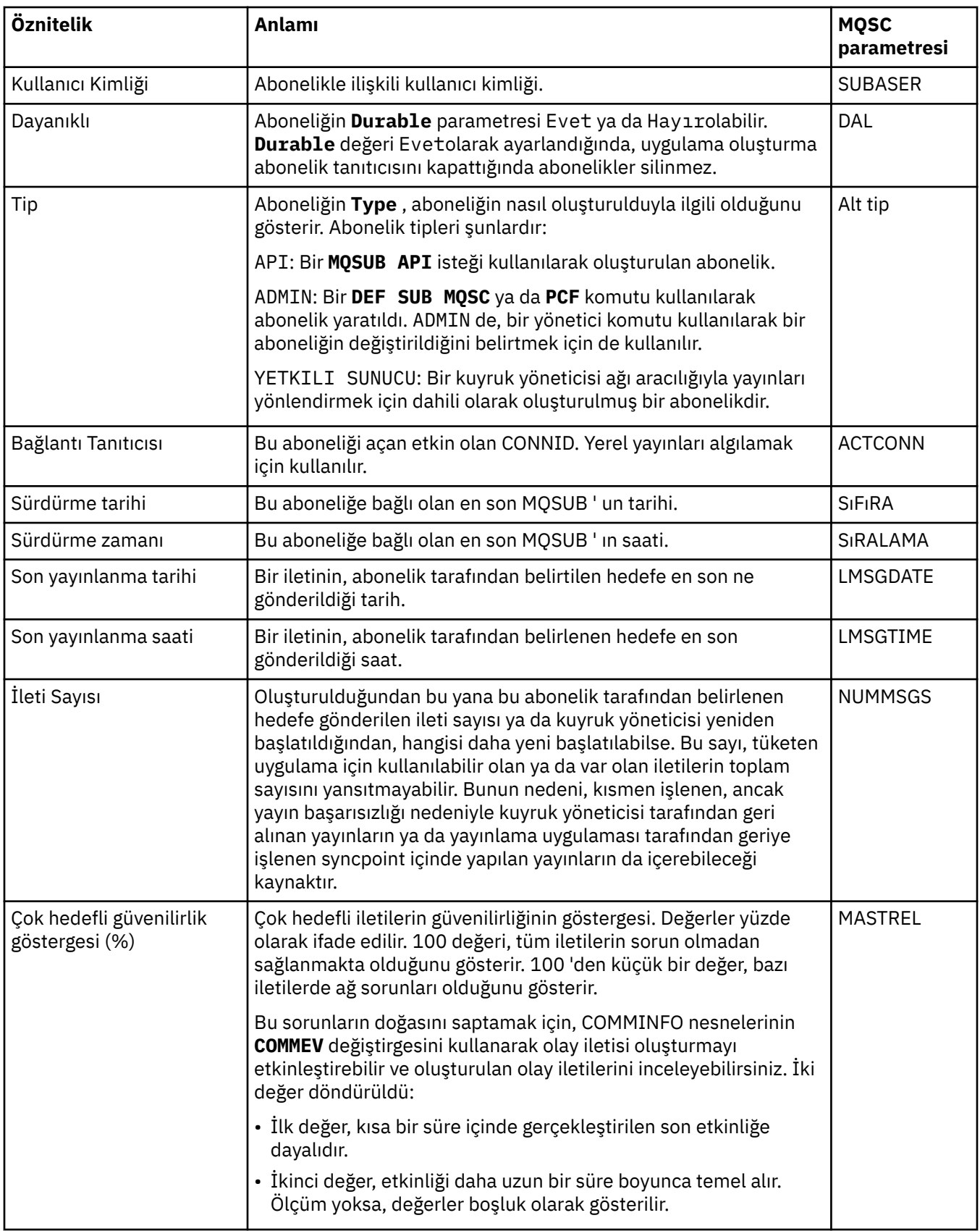

# **İlgili görevler**

["Yeni abonelik yaratılması" sayfa 121](#page-120-0)

Bir IBM WebSphere MQ 7.0ya da daha sonraki bir kuyruk yöneticisine ilişkin bir konuya abone olmak için yeni bir abonelik oluşturabilirsiniz.

<span id="page-552-0"></span>["Nesnelerin Durumunun Görüntülenmesi" sayfa 183](#page-182-0) IBM MQ Explorer' ta, farklı durumlarda olabilecek herhangi bir nesnenin geçerli durumunu görüntüleyebilirsiniz. IBM MQ kanalları için, kaydedilen durumu da görüntüleyebilirsiniz.

#### **İlgili başvurular**

#### ["Durum öznitelikleri" sayfa 534](#page-533-0)

IBM MQ Explorer' ta, IBM MQ nesnelerinin geçerli durumunu görüntüleyebilirsiniz. Örneğin, bir kanalın çalışır durumda olup olmadığını ya da belirli bir kuyruğa son iletinin ne zaman konabileceğini öğrenebilir. Ayrıca, bir kanalın kaydedilmiş durumunu da görüntüleyebilirsiniz.

# **Aboneler için konu durumu öznitelikleri**

Verili bir konu için, abone durumu bilgilerini tutan öznitelik kümesi.

Her bir öznitelik için, öznitelik gösterilerinin bilgilerinin kısa bir açıklaması vardır. Çizelge, DISPLAY TPSTATUS komutu için eşdeğer MQSC parametresi de verir. MQSC komutlarına ilişkin ek bilgi için MQSC komutlarını kullanarak yönetimbaşlıklı konuya bakın.

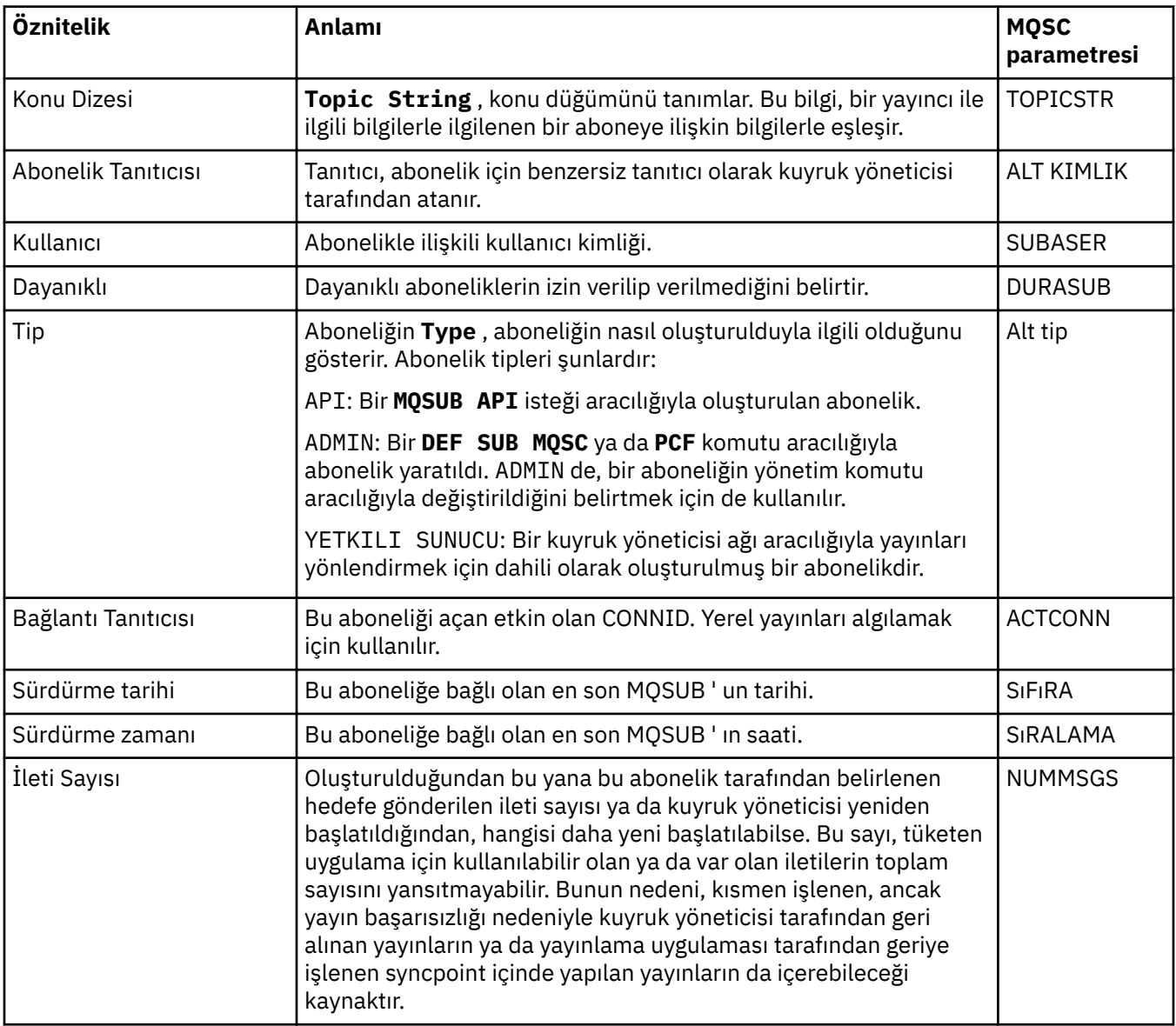

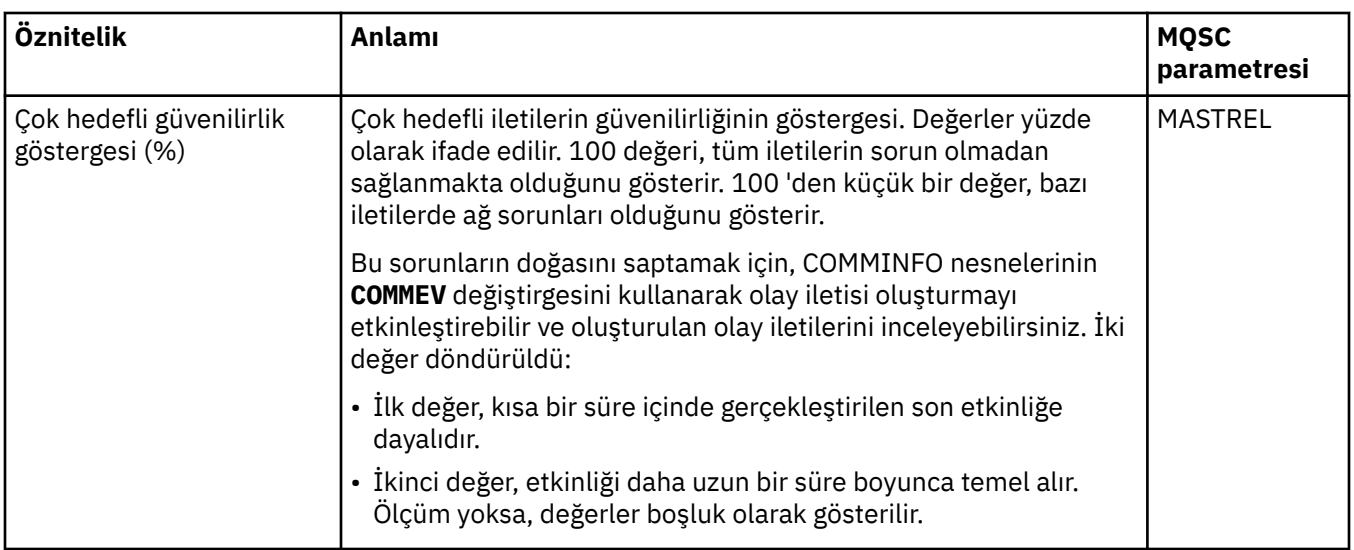

### ["Konular" sayfa 19](#page-18-0)

Bir konu, bir yayının neyle ilgili olduğunu tanımlar. Konu, Yayınlama/Abone Olma iletisinde yayınlanan bilgilerin konusunu açıklayan bir karakter dizgisidir. Abone olarak, gerek duyduğunuz bilgileri almak için genel arama karakterlerini kullanarak bir konu ya da konu aralığı belirtebilirsiniz.

### **İlgili görevler**

["Nesnelerin Durumunun Görüntülenmesi" sayfa 183](#page-182-0)

IBM MQ Explorer' ta, farklı durumlarda olabilecek herhangi bir nesnenin geçerli durumunu görüntüleyebilirsiniz. IBM MQ kanalları için, kaydedilen durumu da görüntüleyebilirsiniz.

### **İlgili başvurular**

["Durum öznitelikleri" sayfa 534](#page-533-0)

IBM MQ Explorer' ta, IBM MQ nesnelerinin geçerli durumunu görüntüleyebilirsiniz. Örneğin, bir kanalın çalışır durumda olup olmadığını ya da belirli bir kuyruğa son iletinin ne zaman konabileceğini öğrenebilir. Ayrıca, bir kanalın kaydedilmiş durumunu da görüntüleyebilirsiniz.

"Yayıncılar için konu durumu öznitelikleri" sayfa 554 Belirli bir konu için, yayın durumu bilgilerini tutan öznitelik kümesi.

# **Yayıncılar için konu durumu öznitelikleri**

Belirli bir konu için, yayın durumu bilgilerini tutan öznitelik kümesi.

Her bir öznitelik için, öznitelik gösterilerinin bilgilerinin kısa bir açıklaması vardır. Çizelge, DISPLAY TPSTATUS komutu için eşdeğer MQSC parametresi de verir. MQSC komutlarına ilişkin ek bilgi için MQSC komutlarını kullanarak yönetimbaşlıklı konuya bakın.

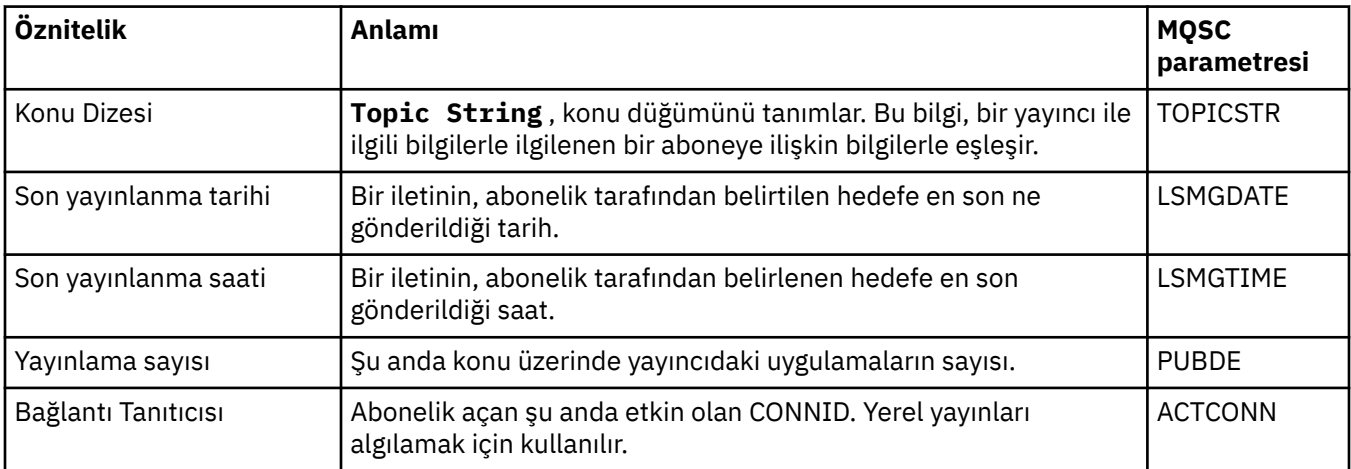

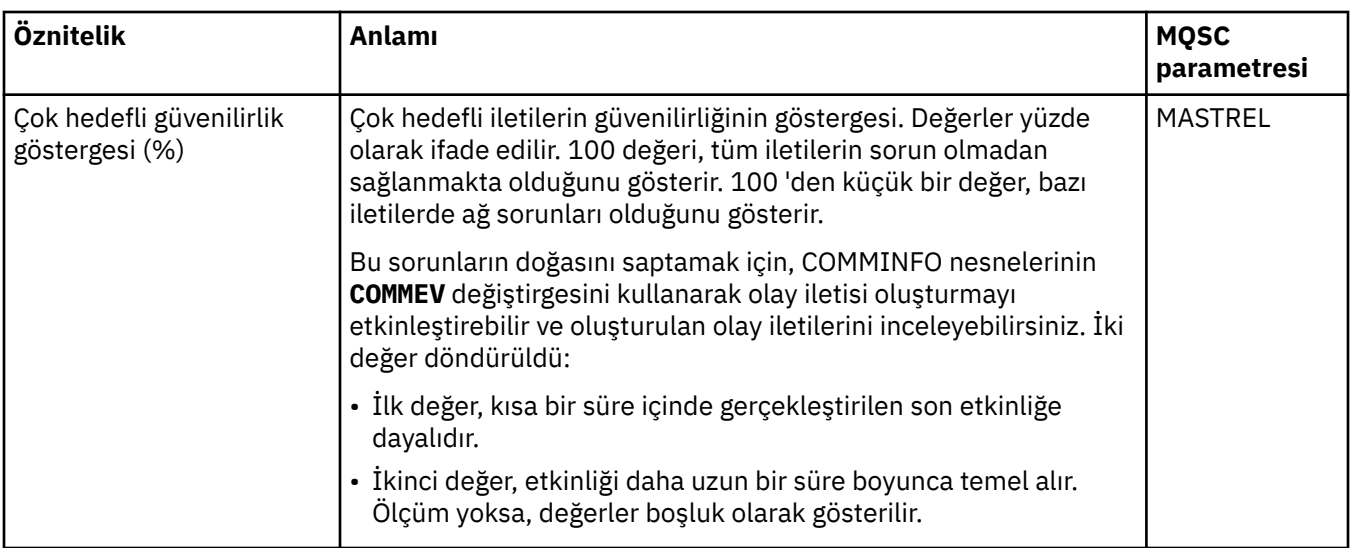

### ["Konular" sayfa 19](#page-18-0)

Bir konu, bir yayının neyle ilgili olduğunu tanımlar. Konu, Yayınlama/Abone Olma iletisinde yayınlanan bilgilerin konusunu açıklayan bir karakter dizgisidir. Abone olarak, gerek duyduğunuz bilgileri almak için genel arama karakterlerini kullanarak bir konu ya da konu aralığı belirtebilirsiniz.

### **İlgili görevler**

["Nesnelerin Durumunun Görüntülenmesi" sayfa 183](#page-182-0)

IBM MQ Explorer' ta, farklı durumlarda olabilecek herhangi bir nesnenin geçerli durumunu görüntüleyebilirsiniz. IBM MQ kanalları için, kaydedilen durumu da görüntüleyebilirsiniz.

### **İlgili başvurular**

### ["Durum öznitelikleri" sayfa 534](#page-533-0)

IBM MQ Explorer' ta, IBM MQ nesnelerinin geçerli durumunu görüntüleyebilirsiniz. Örneğin, bir kanalın çalışır durumda olup olmadığını ya da belirli bir kuyruğa son iletinin ne zaman konabileceğini öğrenebilir. Ayrıca, bir kanalın kaydedilmiş durumunu da görüntüleyebilirsiniz.

["Aboneler için konu durumu öznitelikleri" sayfa 553](#page-552-0)

Verili bir konu için, abone durumu bilgilerini tutan öznitelik kümesi.

# **Kanal durumu özellikleri**

Bir kanalın durumunu gösteren özellikleri görüntüler. İki görünüm kullanılabilir: Geçerli durum ve kaydedilmiş durum.

İletilerin gönderildiği ve alındığı şekilde, bir kanalın geçerli durumu sürekli olarak güncellenir. Bir kanala kaydedilen durum yalnızca şu saatlerde güncellenir:

- Tüm kanallar için:
	- Kanal ne zaman durdurulur ya da Durduruldu ya da Yeniden Deniyor
- Bir gönderme kanalı için:
	- Bir ileti grubunun alındığına dair onay istemeden önce
	- Doğrulama alındığında
- Giriş kanalı için:
	- Bir ileti kümesinin alındığını doğrulamadan hemen önce
- Sunucu bağlantısı kanalı için:
	- Veri kaydedilmedi

Bu nedenle, hiçbir zaman güncel olmayan bir kanalda kaydedilmiş durum olamaz. Bir kanalın kayıtlı durumu için görüntülenen özellikler, kanal durumu için görüntülenen özelliklerin bir alt kümesidir. Bu ortak özellikler, aşağıdaki tabloda yıldız işareti (\*) ile işaretlenir.

Her özellik için, özellik gösterilerinin kısa bir açıklaması vardır. Çizelge, DISPLAY CHSTATUS komutu için eşdeğer MQSC parametresi de verir. MQSC komutlarına ilişkin ek bilgi için MQSC komutlarını kullanarak yönetimbaşlıklı konuya bakın.

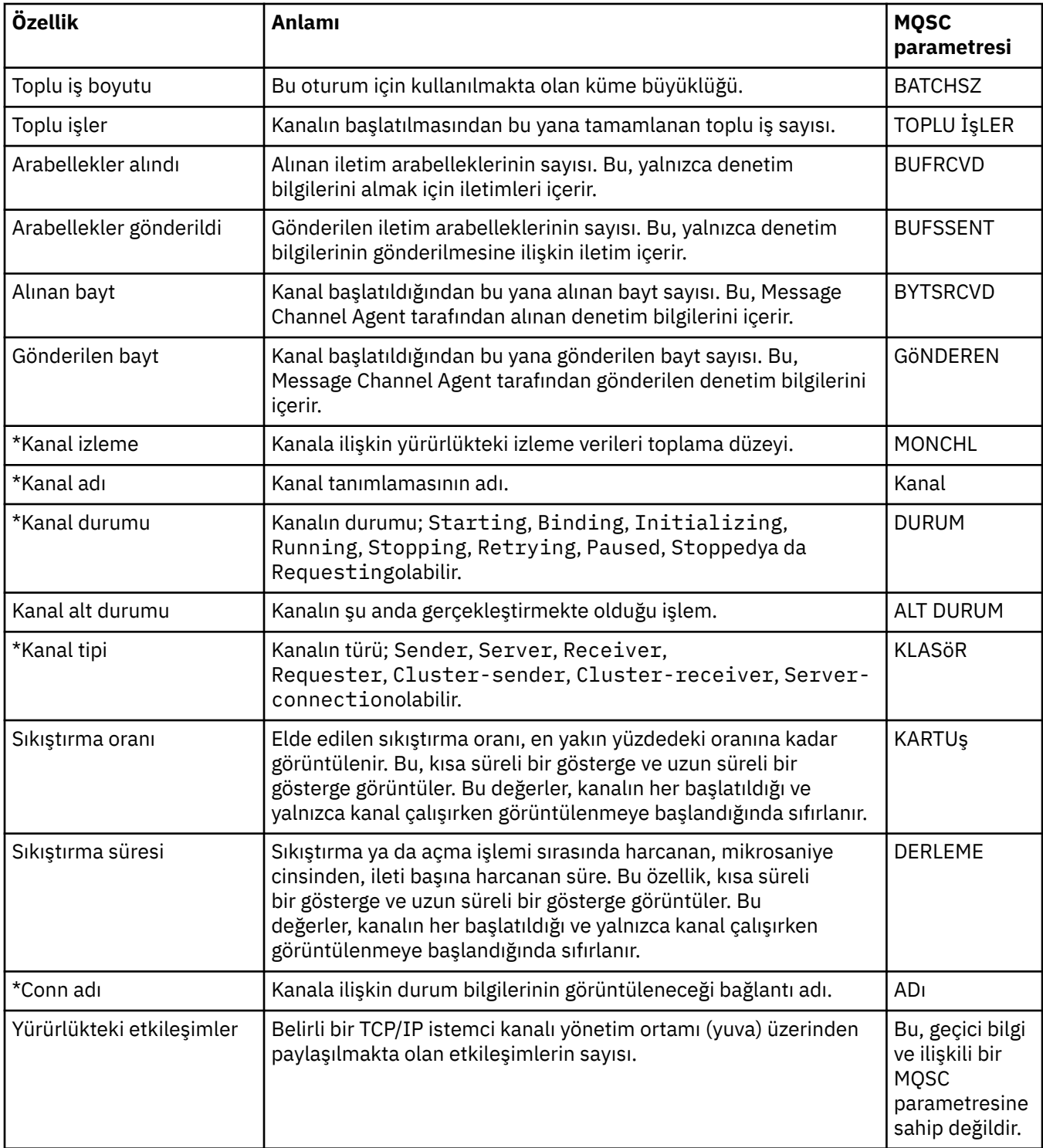

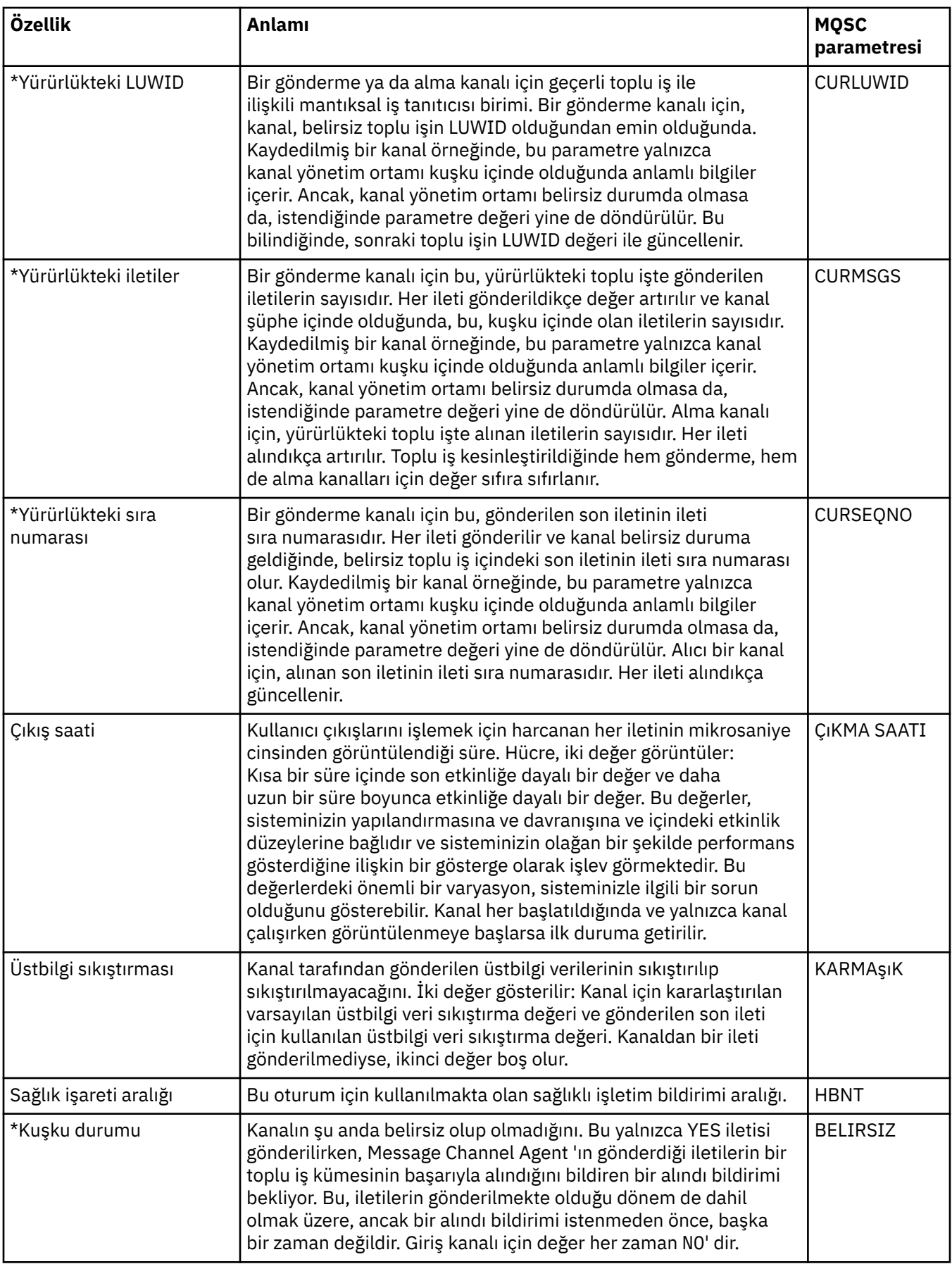

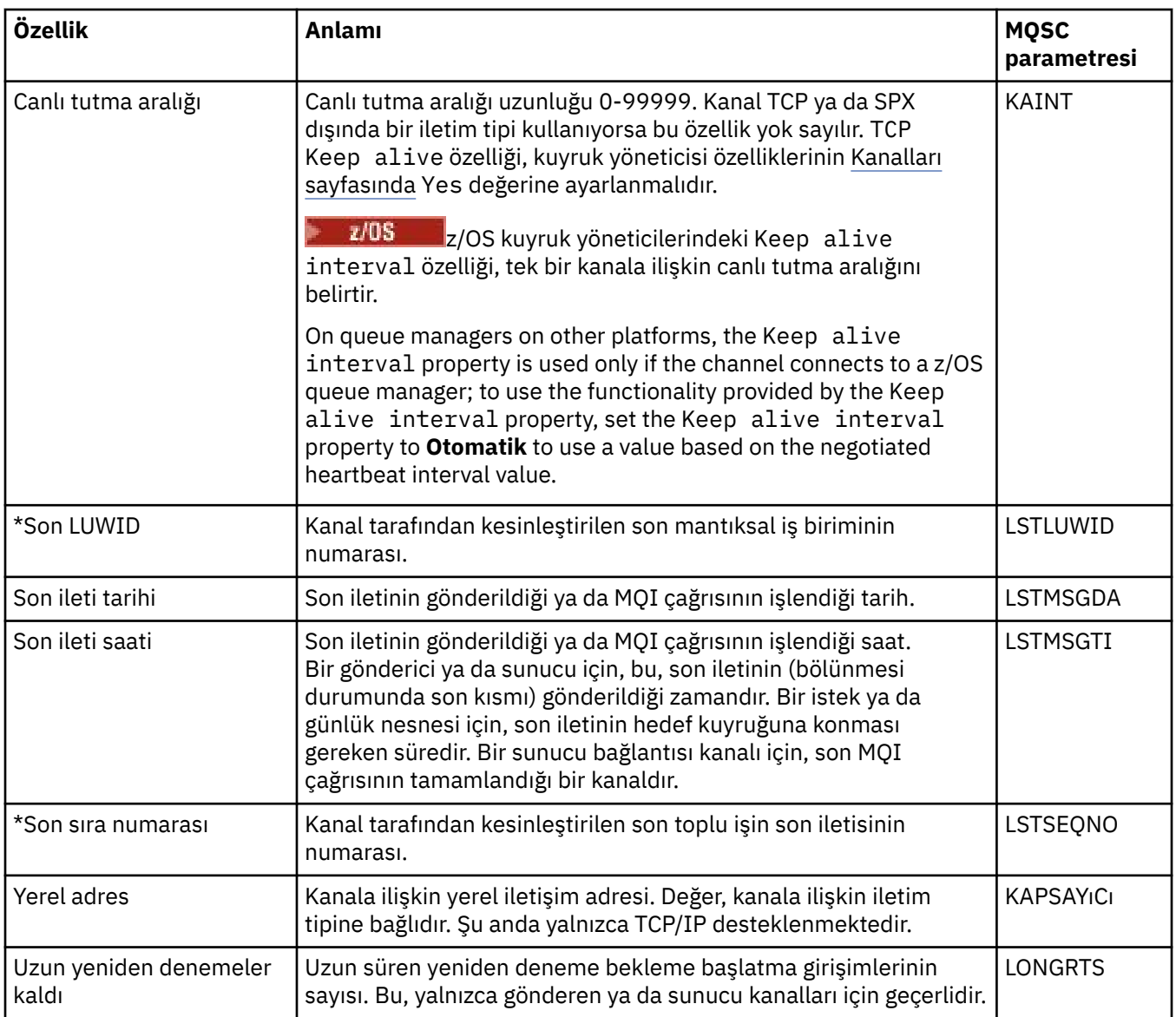

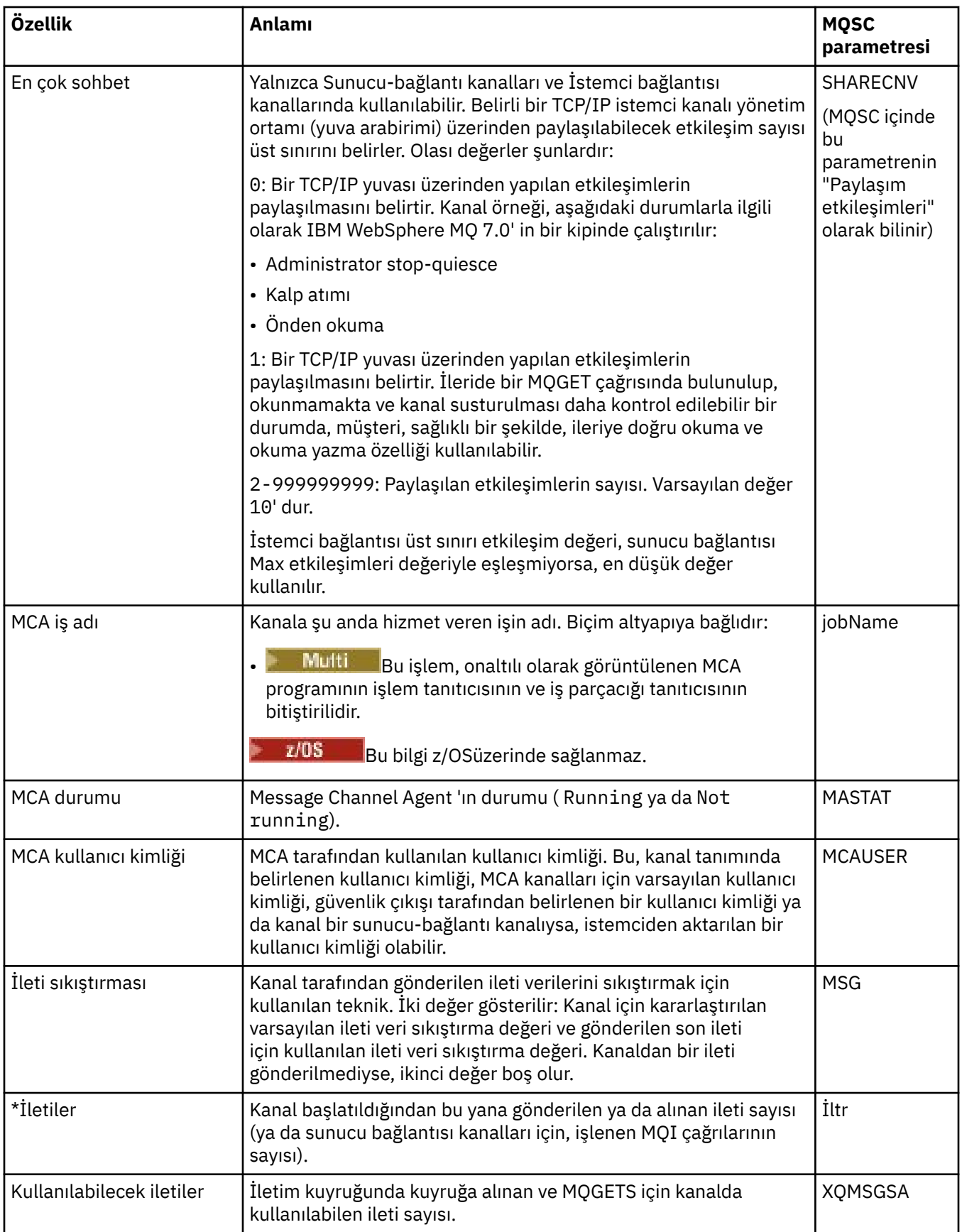

<span id="page-559-0"></span>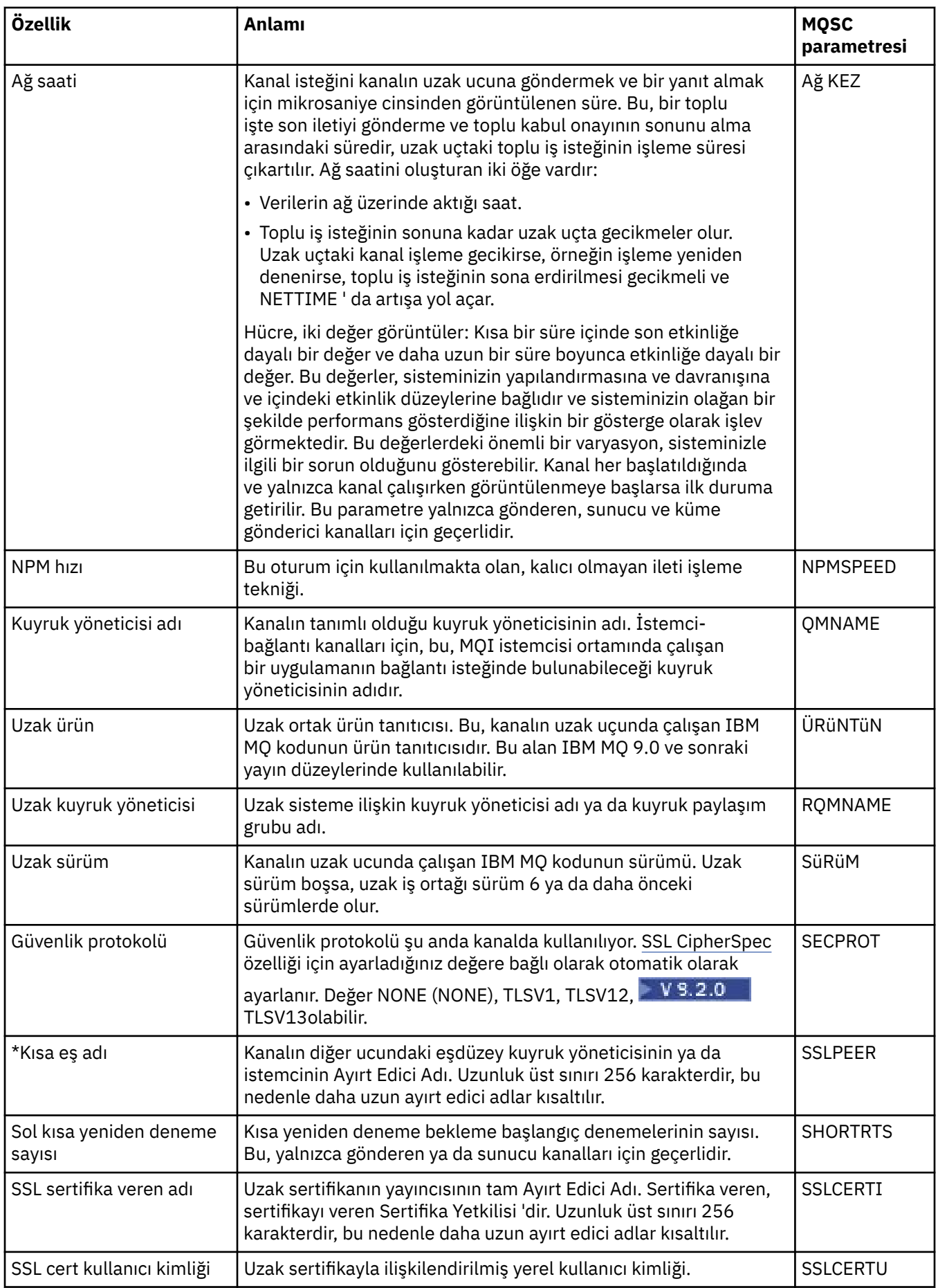

<span id="page-560-0"></span>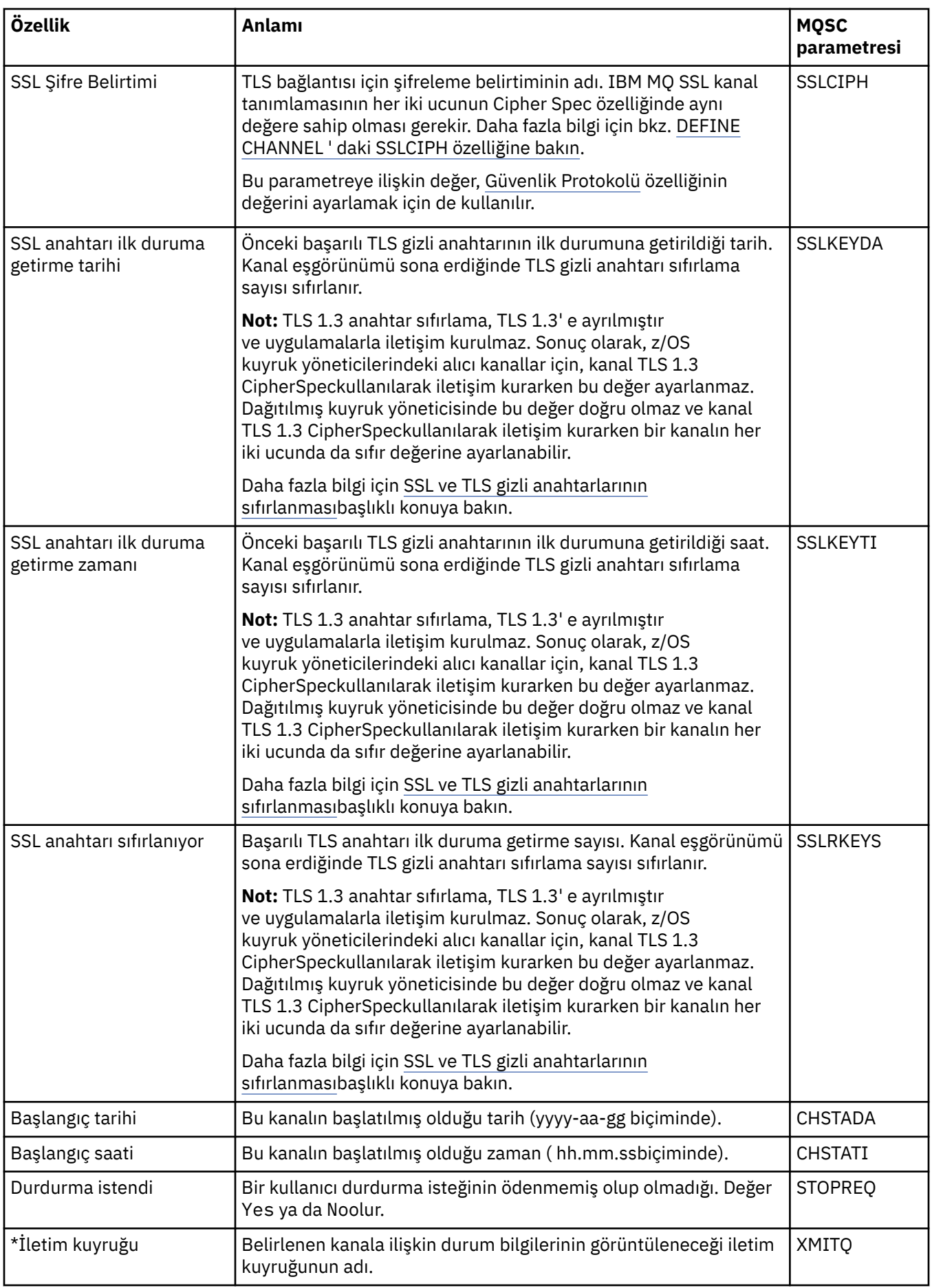

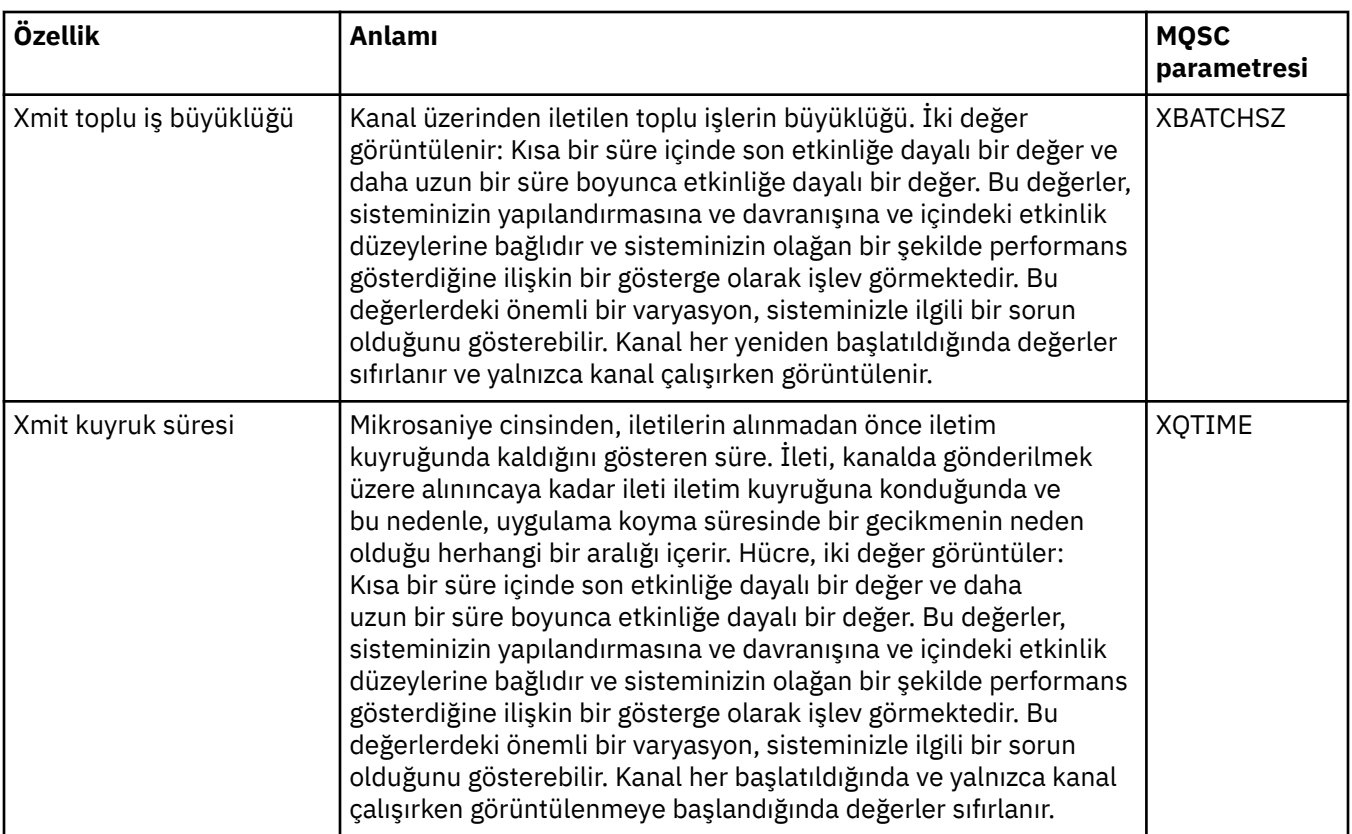

["Kanallar" sayfa 23](#page-22-0)

IBM MQ , üç farklı kanal tipini kullanabilir: bir ileti kanalı, bir MQI kanalı ve bir AMQP kanalı.

### **İlgili görevler**

["Nesnelerin Durumunun Görüntülenmesi" sayfa 183](#page-182-0)

IBM MQ Explorer' ta, farklı durumlarda olabilecek herhangi bir nesnenin geçerli durumunu görüntüleyebilirsiniz. IBM MQ kanalları için, kaydedilen durumu da görüntüleyebilirsiniz.

# **Dinleyici durumu öznitelikleri**

Dinleyicilerin durum öznitelikleri.

Her bir öznitelik için, öznitelik gösterilerinin bilgilerinin kısa bir açıklaması vardır. Çizelge, DISPLAY LSSTATUS komutu için eşdeğer MQSC parametresi de verir. MQSC komutlarına ilişkin ek bilgi için MQSC komutlarını kullanarak yönetimbaşlıklı konuya bakın.

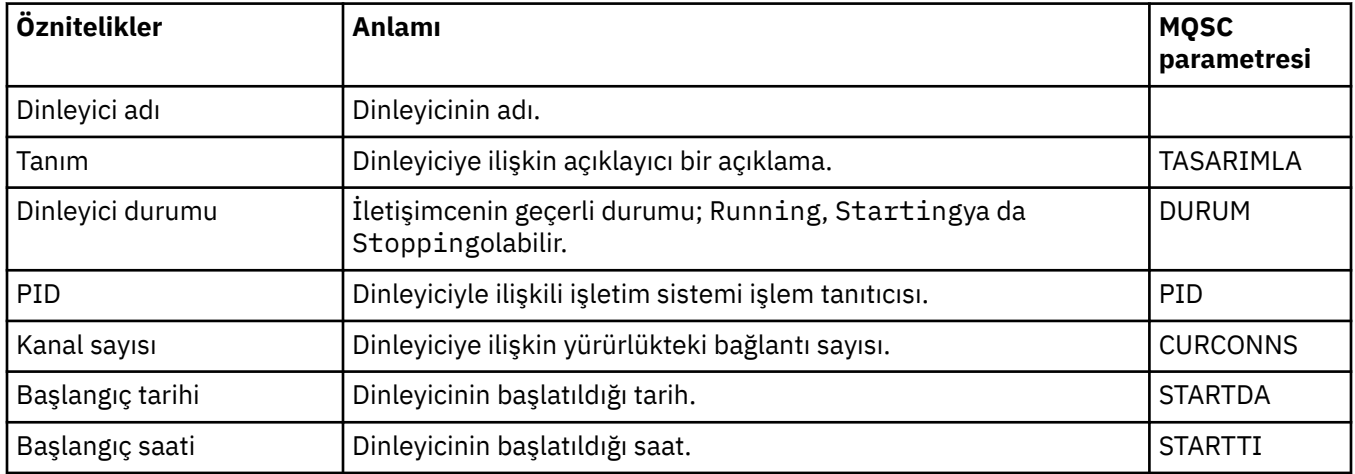

["Dinleyiciler" sayfa 26](#page-25-0) Dinleyici, kuyruk yöneticisine yönelik bağlantıları dinleyen bir IBM MQ işlemidir.

### **İlgili görevler**

["Nesnelerin Durumunun Görüntülenmesi" sayfa 183](#page-182-0) IBM MQ Explorer' ta, farklı durumlarda olabilecek herhangi bir nesnenin geçerli durumunu görüntüleyebilirsiniz. IBM MQ kanalları için, kaydedilen durumu da görüntüleyebilirsiniz.

# **Hizmet durumu öznitelikleri**

Özel hizmetlere ilişkin durum öznitelikleri.

Her bir öznitelik için, öznitelik gösterilerinin bilgilerinin kısa bir açıklaması vardır. Çizelge, DISPLAY SVSTATUS komutu için eşdeğer MQSC parametresi de verir. MQSC komutlarına ilişkin ek bilgi için MQSC komutlarını kullanarak yönetimbaşlıklı konuya bakın.

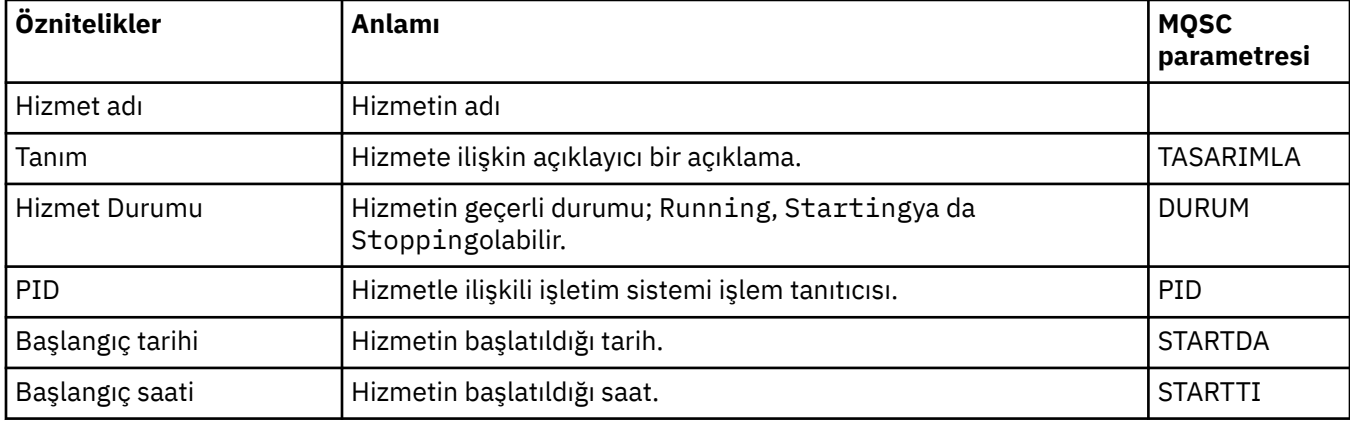

### **İlgili kavramlar**

["Özel hizmetler" sayfa 34](#page-33-0)

Özel hizmetler, komutları otomatik olarak çalıştırmak için yarattığınız hizmetlerdir.

### **İlgili görevler**

["Nesnelerin Durumunun Görüntülenmesi" sayfa 183](#page-182-0)

IBM MQ Explorer' ta, farklı durumlarda olabilecek herhangi bir nesnenin geçerli durumunu görüntüleyebilirsiniz. IBM MQ kanalları için, kaydedilen durumu da görüntüleyebilirsiniz.

#### **Bağlaşım tesisi yapısı durum öznitelikleri**  $z/0S$

Bağlaşım olanağı (CF) yapılarının durum öznitelikleri.

Her bir öznitelik için, öznitelik gösterilerinin bilgilerinin kısa bir açıklaması vardır. Çizelge, DISPLAY CFSTATUS komutu için eşdeğer MQSC parametresi de verir. MQSC komutlarına ilişkin ek bilgi için MQSC komutlarını kullanarak yönetimbaşlıklı konuya bakın.

# **Özet**

Bu çizelge, CF uygulama yapısına ilişkin özet durum bilgilerini görüntüleyen Özet Durumu iletişim kutusundaki öznitelikleri listeler.

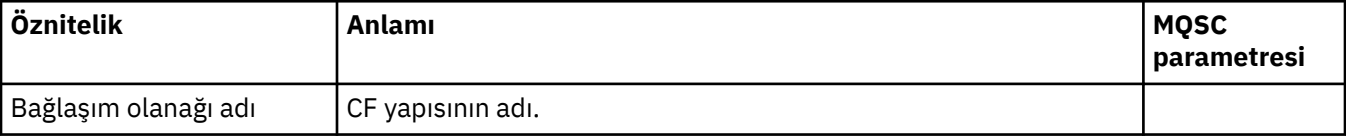

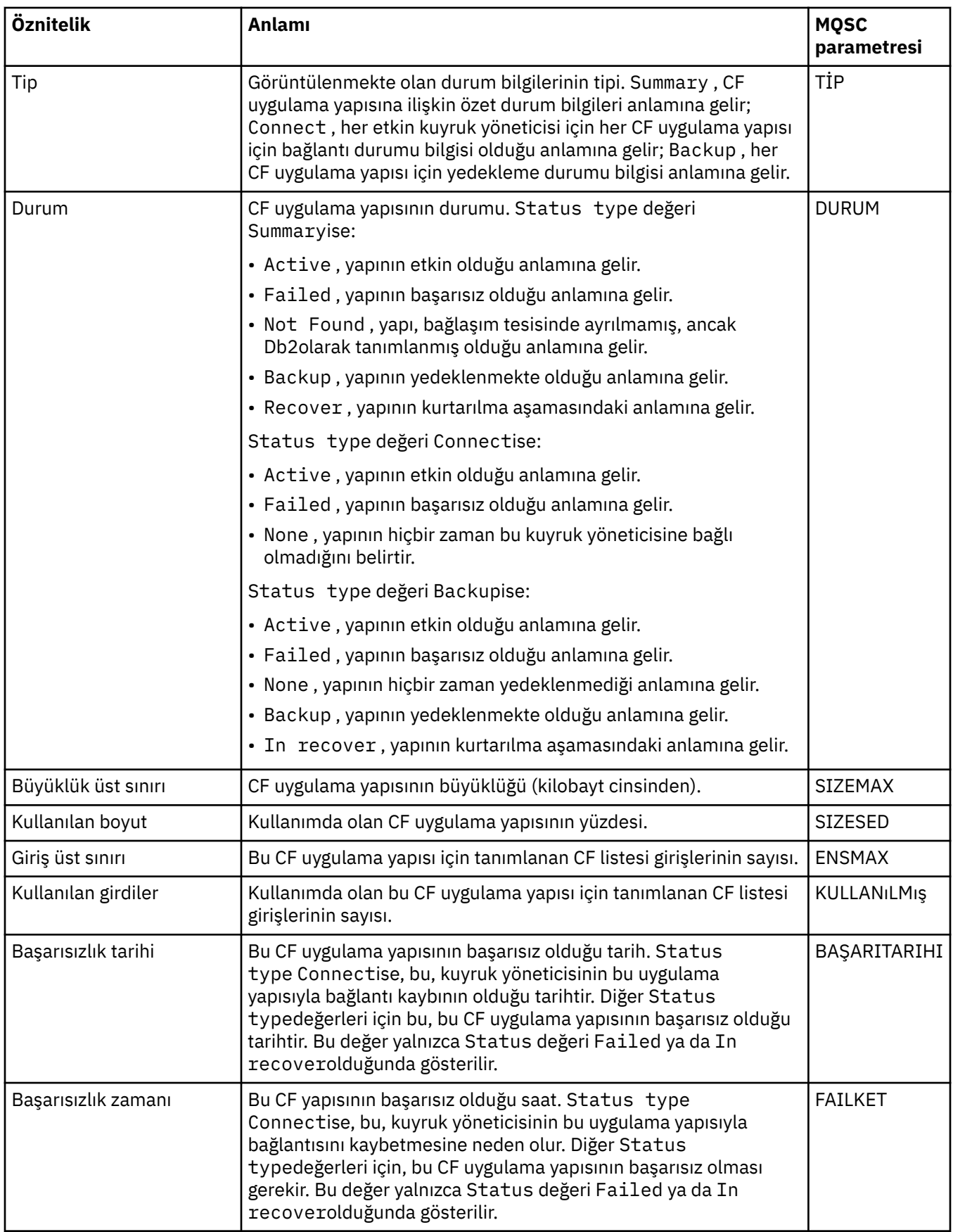

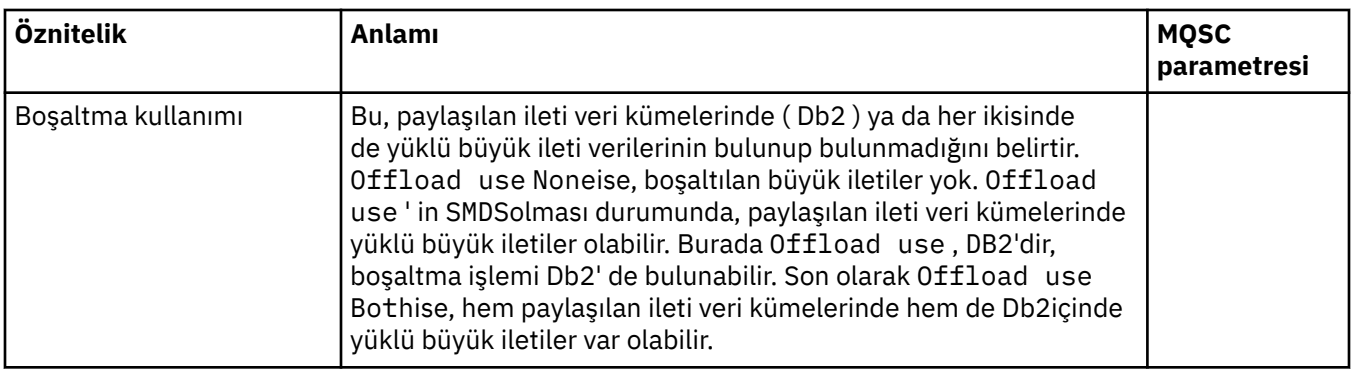

# **Bağlan**

Bu çizelge, her bir etkin kuyruk yöneticisi için her CF uygulama yapısına ilişkin bağlantı durumu bilgilerini görüntüleyen Bağlantı Durumu iletişim kutusundaki öznitelikleri listeler.

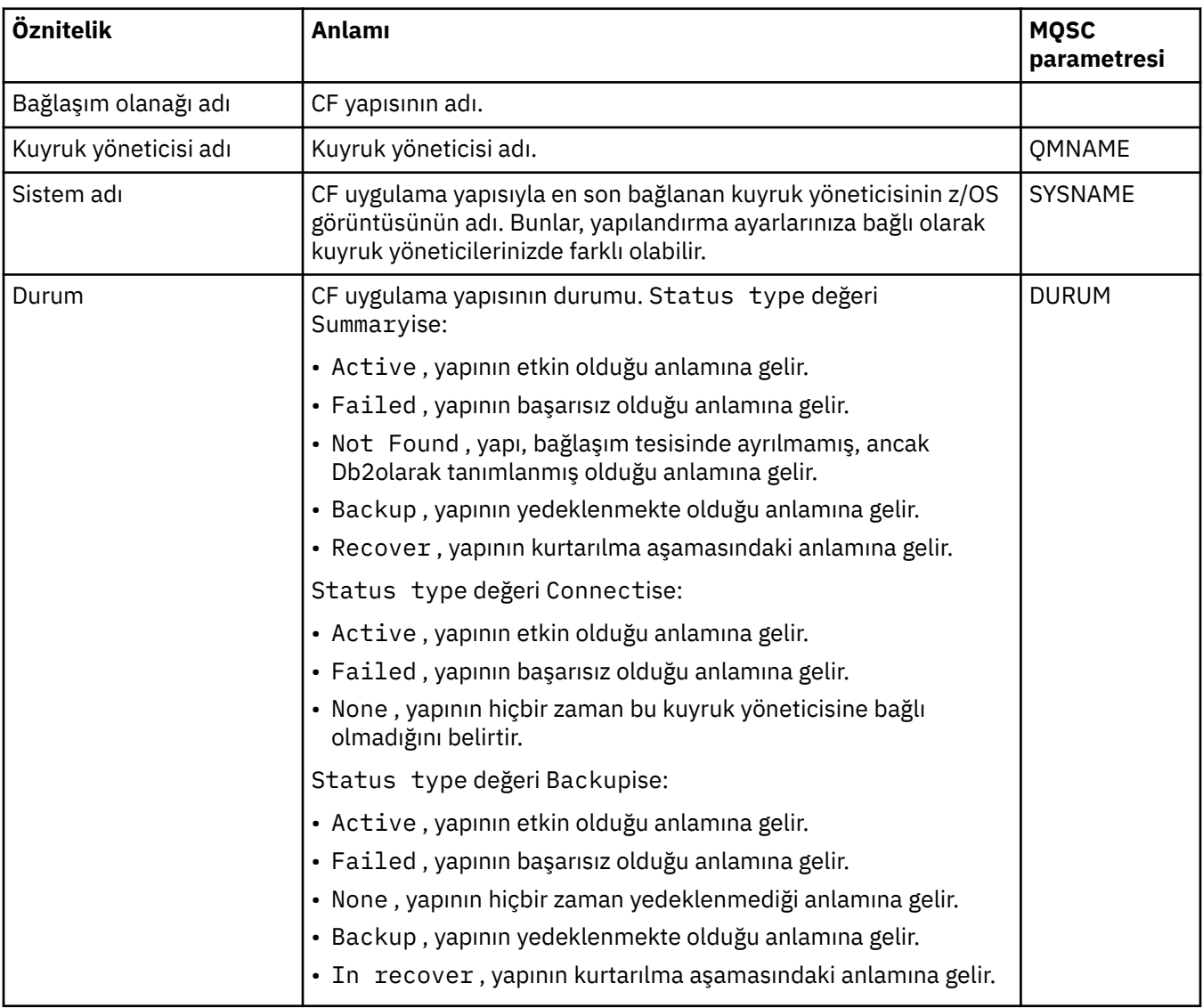

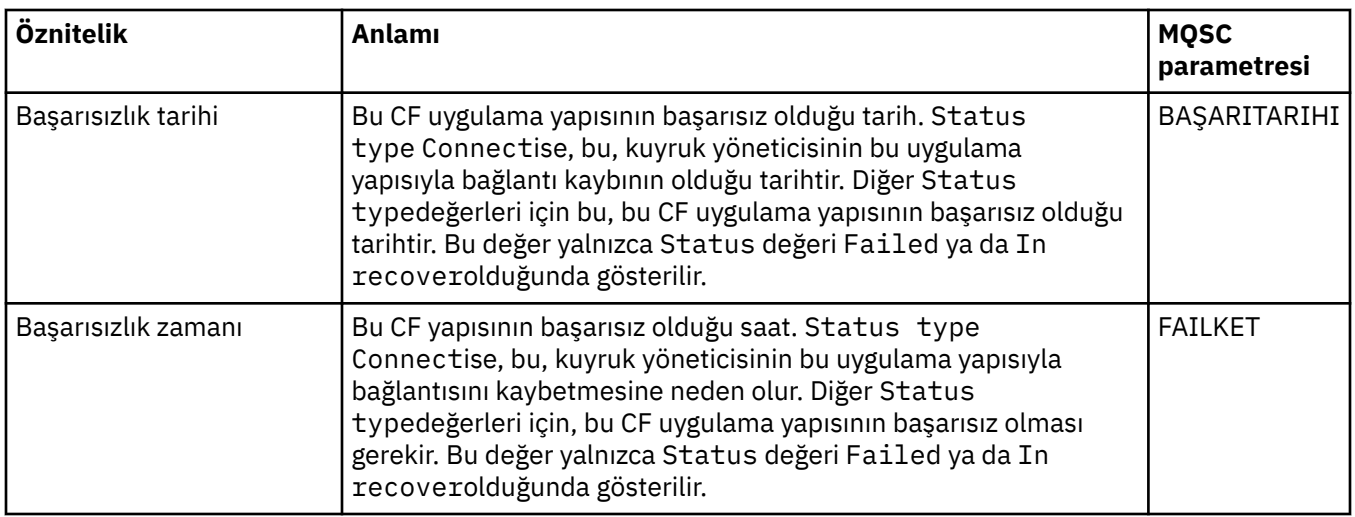

# **Yedekle**

Bu çizelge, her CF uygulama yapısına ilişkin yedekleme durumu bilgilerini görüntüleyen Yedekleme Durumu iletişim kutusundaki öznitelikleri listeler.

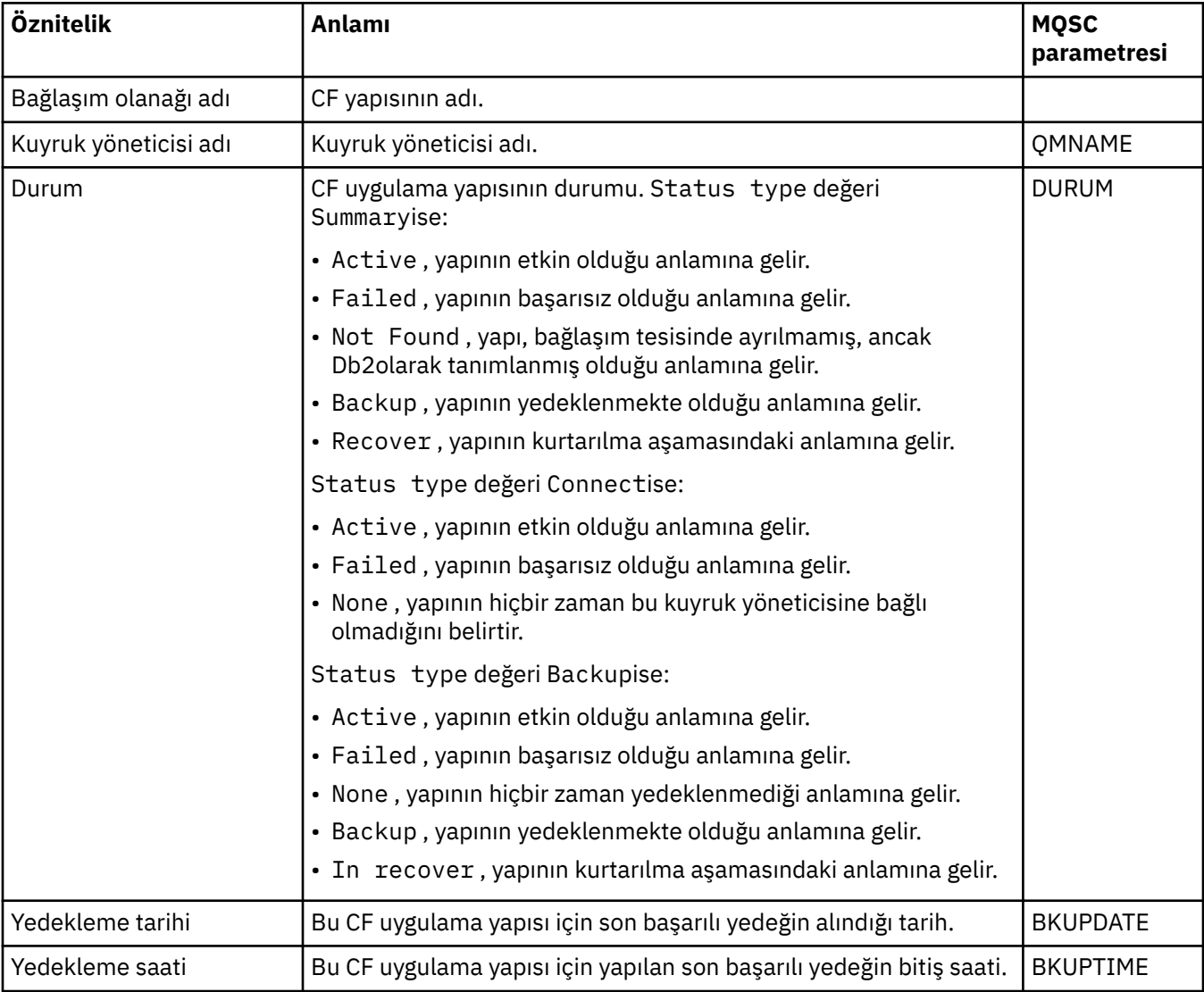

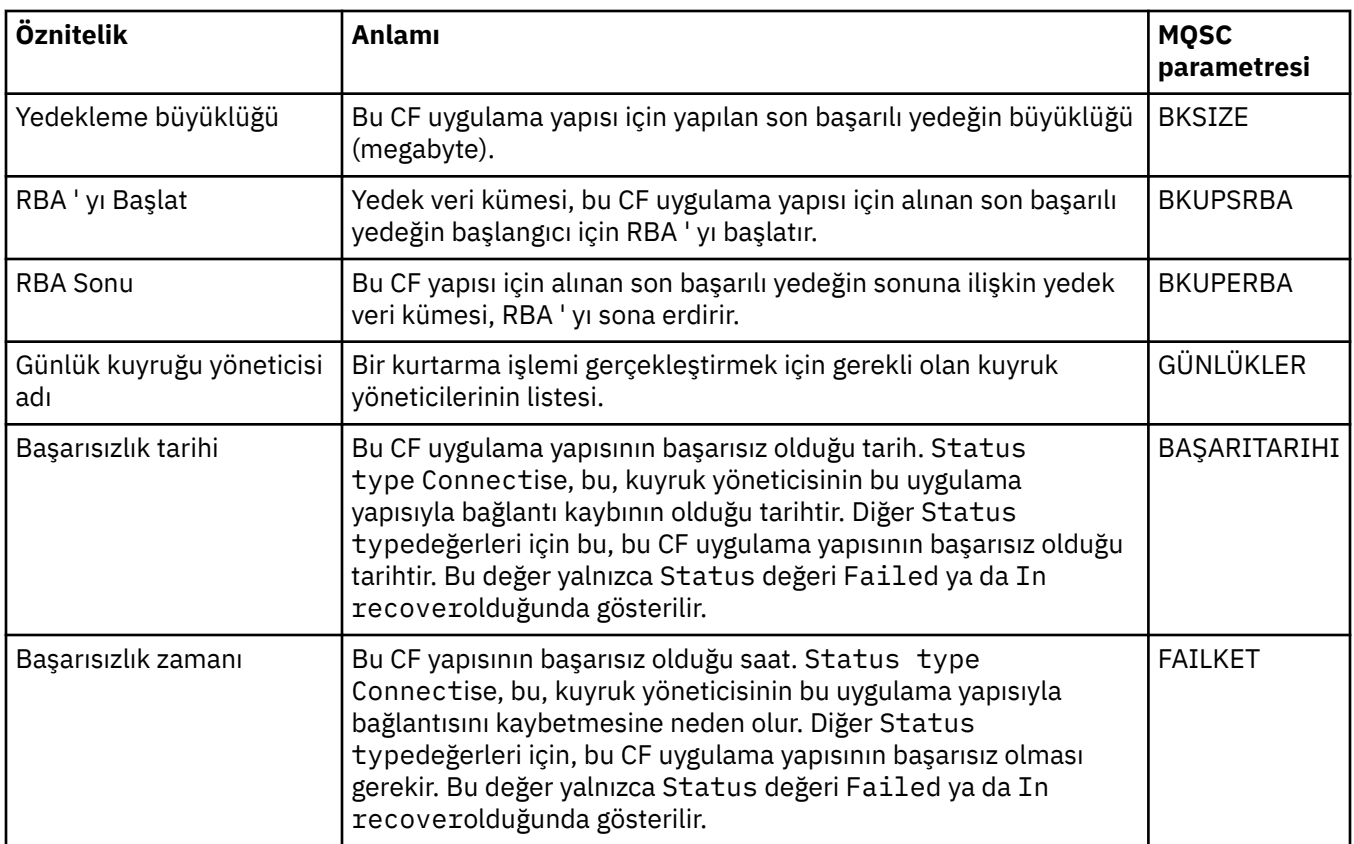

# **SMDS**

Bu çizelge, her CF uygulama yapısına ilişkin yedekleme durumu bilgilerini görüntüleyen Yedekleme Durumu iletişim kutusundaki öznitelikleri listeler.

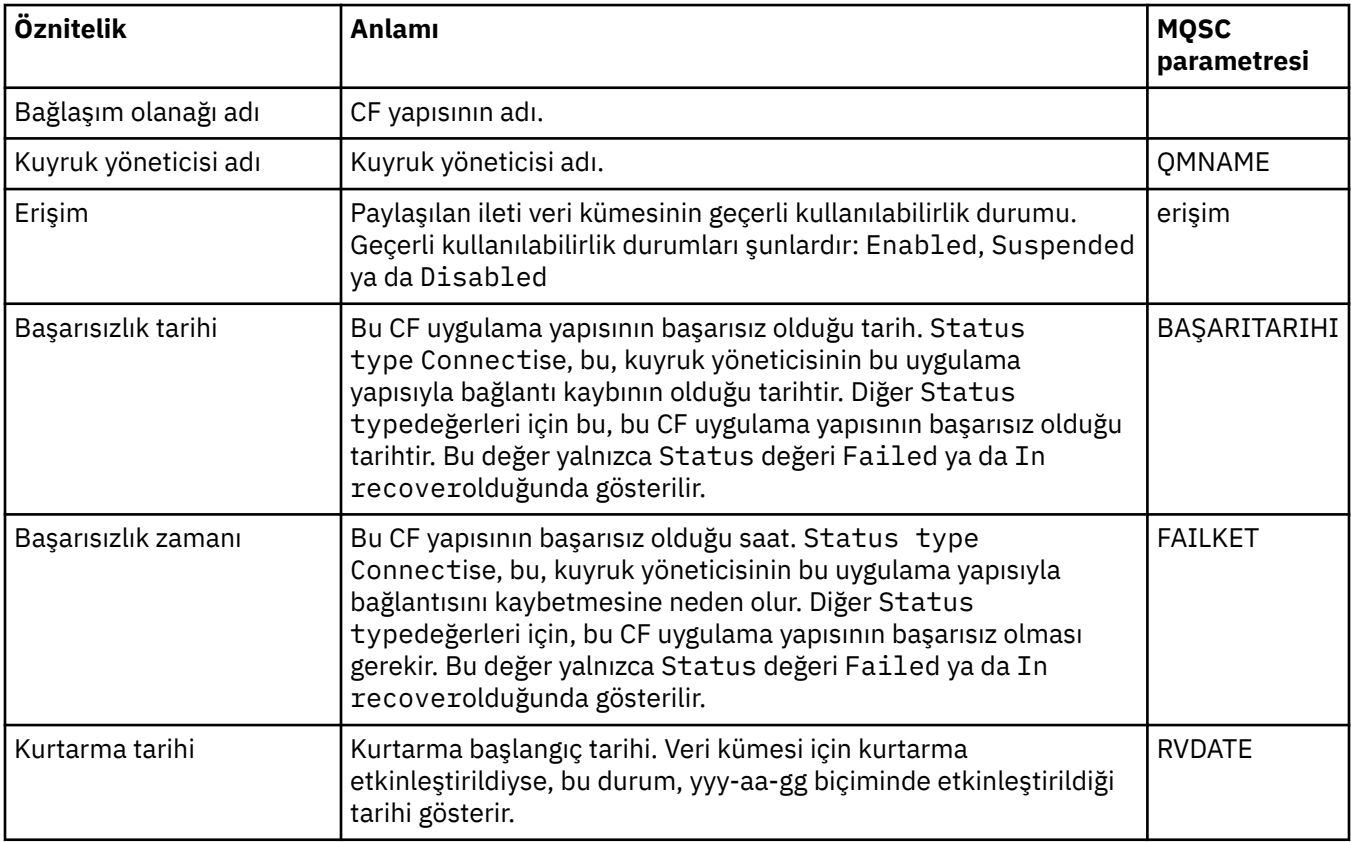

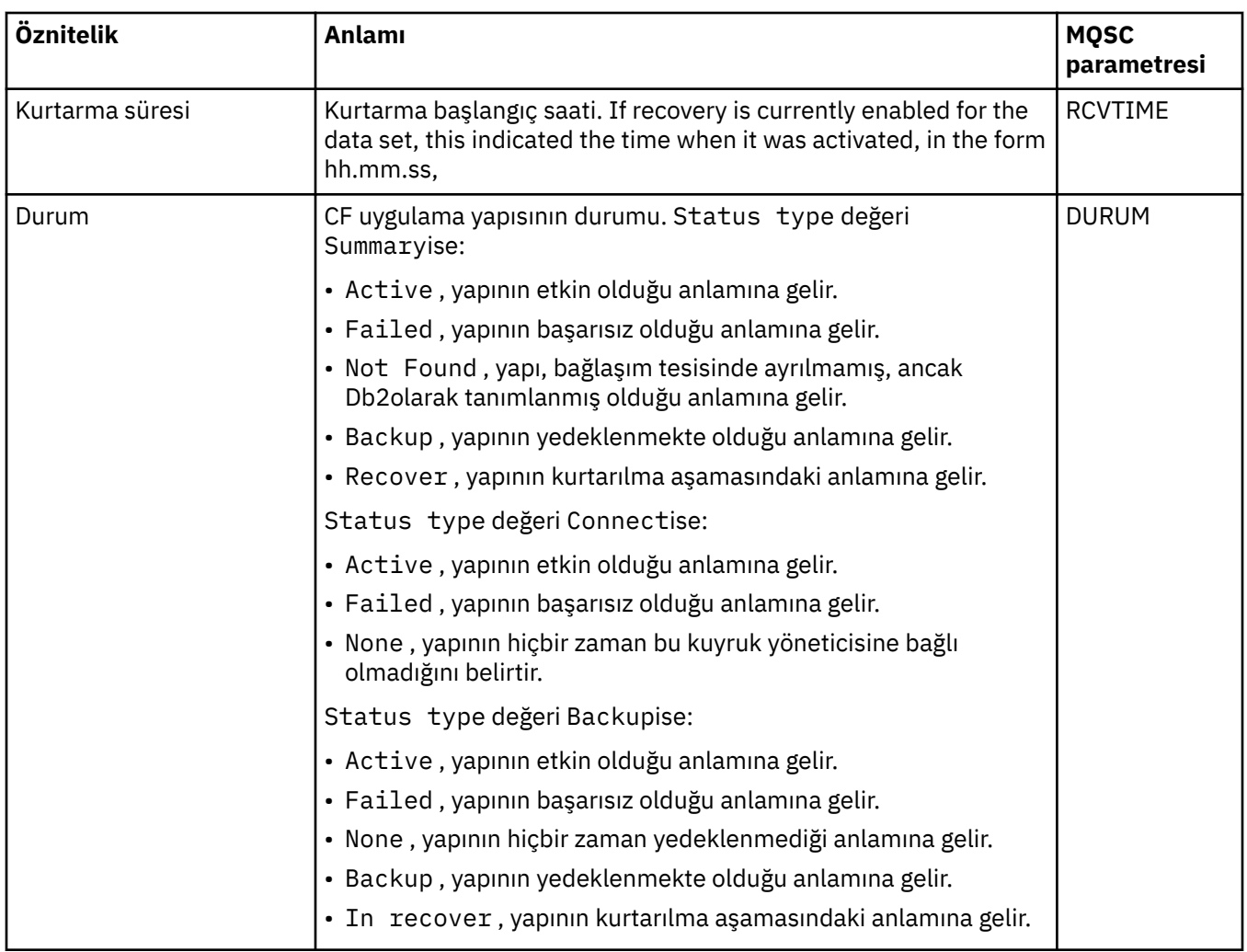

### ["Bağlaşım tesisi yapıları" sayfa 36](#page-35-0)

IBM MQ Explorer içindeki bağlaşım tesisi nesneleri, fiziksel bağlaşım tesisinde bağlaşım olanağı yapılarını temsil eder. Bağlaşım olanağı yapıları, paylaşılan kuyruklarda bulunan iletileri saklar. IBM MQ tarafından kullanılan her bağlaşım olanağı yapısı, belirli bir kuyruk paylaşım grubuna ayrılmıştır, ancak bir bağlaşım olanağı, birden fazla kuyruk paylaşım grubu için yapıları tutabilir.

### **İlgili görevler**

["Nesnelerin Durumunun Görüntülenmesi" sayfa 183](#page-182-0)

IBM MQ Explorer' ta, farklı durumlarda olabilecek herhangi bir nesnenin geçerli durumunu görüntüleyebilirsiniz. IBM MQ kanalları için, kaydedilen durumu da görüntüleyebilirsiniz.

# **SMDS durum özniteliklerini görüntüle**

Adlandırılan yapı ve kuyruk yöneticisi için paylaşılan ileti veri kümeleri (SMDS) arasındaki etkileşim hakkında bilgiler. Görüntülenen özellikler salt okunur özelliklerdir.

### **SDS ' leri Görüntüle**

Bu çizelge, bağlaşım olanağı yapıları iletişim penceresinin **Display SMDS** (SMDS Görüntüle) sayfasında gösterilen salt okunur özellikleri listeler.

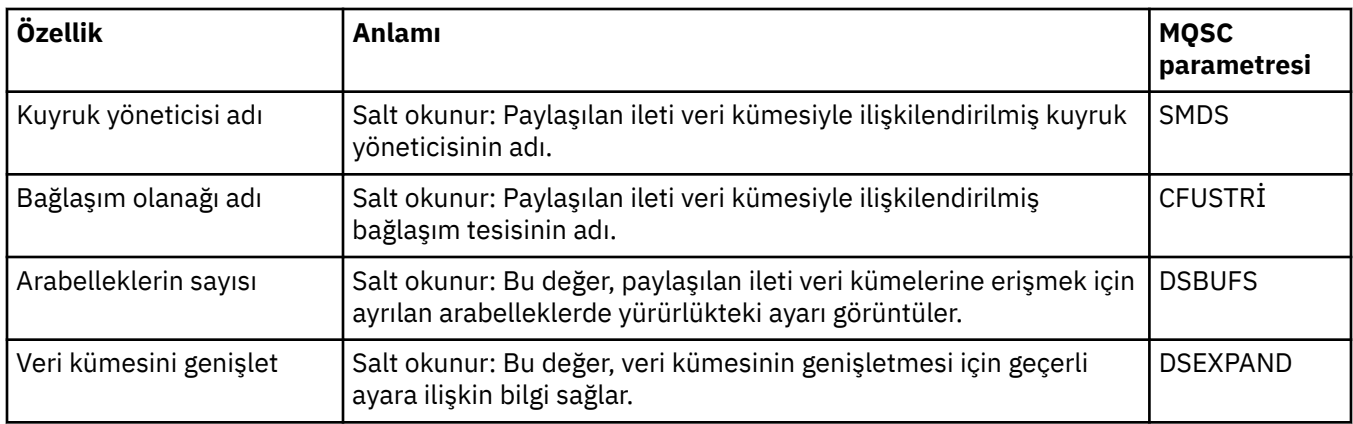

# **SMDS bağlantılarını görüntüle**

Bu çizelge, bağlaşım olanağı yapıları iletişim penceresinin **Display SMDS connections** (SMDS bağlantıları görüntüle) sayfasında gösterilen salt okunur özellikleri listeler.

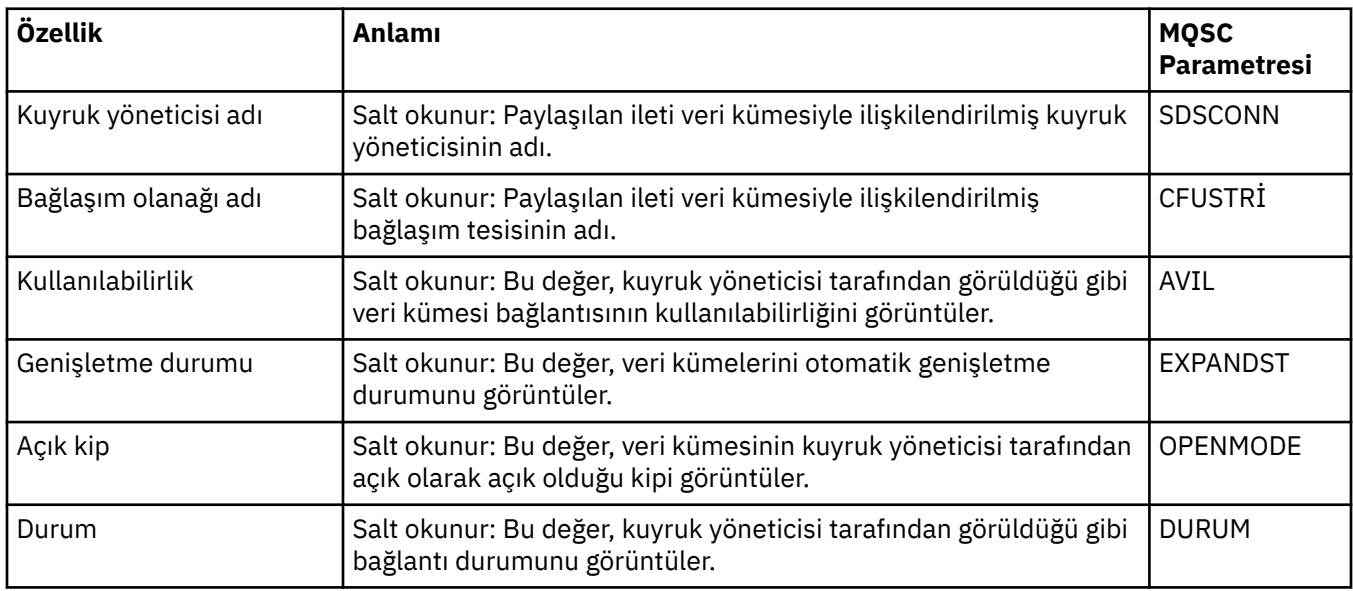

### **İlgili görevler**

["Kuyruk yöneticilerinin ve nesnelerinin yapılandırılması" sayfa 40](#page-39-0)

Özellikler iletişim kutularını kullanarak, kuyruk yöneticisi ve nesnelerinin birçok özelliğini IBM MQ Explorer ' dan yapılandırabilirsiniz.

### **İlgili başvurular**

["Özellik iletişim kutularındaki dizgiler" sayfa 570](#page-569-0) Belirli karakterleri bir dizgiye dahil etmek için, dizeyi belirli bir şekilde noktalamalısınız.

# **Bayt dizisi iletişim kutusu**

**Bayt dizisi** iletişim kutusu, IBM MQ nesnesine ilişkin bir bayt dizisi özelliğini tanımlamak ya da düzenlemek için kullanılır.

**Bayt dizisi** iletişim kutusu çeşitli kaynaklardan başlatılır, örneğin: **Abonelik özellikleri** iletişim kutusundan. Bayt dizisinin uzunluğu, tanımlamadığınız özelliğe göre değişir; örneğin, bir aboneliğin Correl ID değeri en çok 24 bayt, ancak bir aboneliğin Muhasebe simgesi en çok 32 bayt uzunluğunda.

**Byte Dizisi** iletişim kutusunu kullanırken, metni ya da baytları girerek diziyi tanımlama seçeneğiniz vardır.

<span id="page-569-0"></span>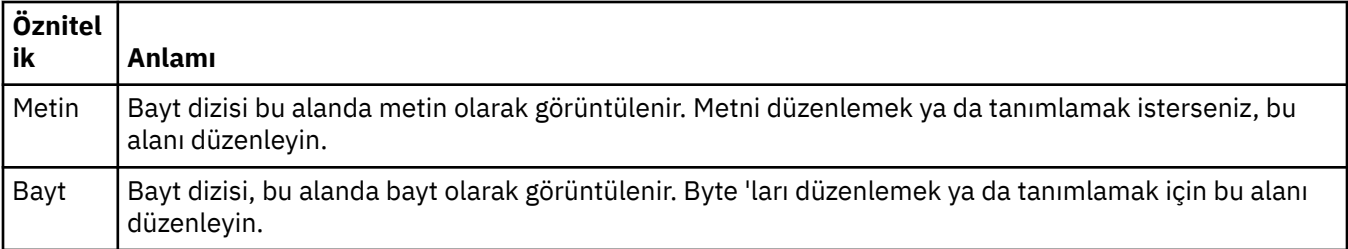

["nesneleri içeriyeIBM MQ Explorer" sayfa 16](#page-15-0)

IBM MQ Explorer' ta, tüm kuyruk yöneticileri ve bunların IBM MQ nesneleri, Navigator görünümündeki klasörlerde düzenlenir.

### **İlgili görevler**

["Kuyruk yöneticilerinin ve nesnelerinin yapılandırılması" sayfa 40](#page-39-0)

Özellikler iletişim kutularını kullanarak, kuyruk yöneticisi ve nesnelerinin birçok özelliğini IBM MQ Explorer ' dan yapılandırabilirsiniz.

### **İlgili başvurular**

["IBM MQ Abonelik Özellikleri" sayfa 429](#page-428-0)

Tüm abonelikler için özellikleri ayarlayabilirsiniz. Bazı özellikler tüm abonelikler için geçerli değildir, bazı özellikler z/OS aboneliklerine özgütür.

# **Özellik iletişim kutularındaki dizgiler**

Belirli karakterleri bir dizgiye dahil etmek için, dizeyi belirli bir şekilde noktalamalısınız.

Özellik sayfalarında ayarlayabileceğiniz bazı özellikler dizgilerdir (özellikle, **Tanım**, **Küme adı**ve **Küme adı listesi** özellikleri).

Belirli karakterleri (boşluk, virgül (,), tek tırnak imi ('') ve çift tırnak imi ("") içine almak için), dizeyi özel yollarla noktalamanız gerekir.

**Açıklama** dizelerini aşağıdaki gibi noktalayın:

- Herhangi bir virgül ya da tırnak işareti olmadan bir açıklama girmek için, yalnızca dizgiyi yazın. Örneğin, My queue
- Tanıma bir virgül eklemek için, tüm dizilimi tek ya da çift tırnak içine alın. Örneğin, "Beware, this is John's queue"
- Tırnak işaretlerini içermek için, dizeyi diğer tırnak işaretleri türüne kapatın ya da tırnak işaretlerini iki kez yineleyin. Örneğin, "Beware, this is John's ""special"" queue"

**Küme adı** ve **Namelist** özelliklerini aşağıdaki gibi noktalayın:

- Küme adında boşluk ya da virgül kullanmayın. Onun yerine bir alt çizgi (\_) kullanın. Örneğin, cluster\_1
- Boşluklarla ya da virgüllerle ayrılmış küme adları listesini yazın. For example, cluster\_1 cluster\_2 cluster 3, cluster 4 When the namelist is viewed, the delimiters are all commas and no spaces. Örnek şu şekilde görünür: cluster\_1,cluster\_2,cluster\_3,cluster\_4

# **SYSTEM.FTE konusu**

If your enterprise is using the Managed File Transfer plugin, supplied with IBM MQ Explorer, you can use the plugin to monitor various features on your managed file transfer network.

Eklenti, SYSTEM.FTE (eşgüdümleme kuyruk yöneticisininde FTE), o aboneliğin benzersiz bir adı olacak ve bu adı yaratan IBM MQ Explorer yönetim ortamını ve kullanıcısını tanıtmanızı sağlar.

Managed File Transfer eklentisi tarafından kullanılan abonelik adı her zaman şu biçimde olur:

### **MQExplorer\_MFT\_Plugin\_***anasistemadı***\_***UUID*

Burada *anasistem adı* , aboneliği yaratan IBM MQ Explorer ' in çalıştığı sistemin adı ve *UUID* , o kullanıcı ve IBM MQ Explorer yönetim ortamı için benzersiz olan bir tanıtıcıdır.

<span id="page-570-0"></span>Managed File Transfer eklentisi, dialog\_settings.xmladlı bir dosyada kullandığı ve şu dizinde bulunabilen dayanıklı aboneliğin adını devam ettirir:

- *User\_home*\IBM\WebSphereMQ\workspace*installation\_name*\.metadata\.plugins\com.ibm.wmqfte.explorer\
- \$HOME/IBM/WebSphereMQ/workspace*installation\_name*/.metadata/.plugins/com.ibm.wmqfte.explorer

Bu dosyanın içinde, **UI\_SETTINGS\_SUBSCRIPTIONS** bölümünü arayın ve *value* öznitemasından sonra görüntülenen abonelik adını görmeniz gerekir. Aşağıdaki kod, gördüğünün bir örneğidir:

```
<xml version="1.0" encoding="UTF-8"?> 
<section name = "Workbench">
 <section name = "UI_SETTINGS_TRANSFER_LOG">
 <item key = "LOCALE" value="en">
           <list key ="COLUMNS">
               <item value =""/>
               <item value ="Source"/>
               <item value ="Destination"/>
               <item value ="Completion State"/>
               <item value ="Owner"/>
           </list>
     </section>
 <section name = "UI_SETTINGS_SUBSCRIPTIONS" 
 <item key = "LOG_SUBNAME" value= "MQExplorer_MFT_Plugin_host1_a14d17fe-58ff-430b-
bae5-5a944917f537"/>
     </section>
     <section name = "TRANSFER_PROGRESS_VIEW_SETTINGS">
       <item key = "LOCALE" value="en">
           <list key ="COLUMNS">
              \timesitem value =""/>
               <item value ="Source"/>
               <item value ="Destination"/>
              <item value ="Current File"
               <item value ="File Number"/>
               <item value ="Progress"/>
               <item value ="Rate"/>
               <item value ="Started"/>
           </list>
     </section>
</section>
```
**Not:** Birden çok yönetilen dosya aktarım ağını izlemek için IBM MQ Explorer kullanırsanız, yaratılan sürekli aboneliklerin her biri için aynı kalıcı abonelik adı kullanılır.

For example, if you manage two Managed File Transfer networks, with the name of the coordination queue managers for the networks being *IDEFTEQM* and *IDETFTQM* respectively, using the Managed File Transfer plugin, you can view the subscriptions for each coordination queue manager.

IBM MQ Explorer Navigator bölmesinde, **Queue Managers** açılır penceresini genişletin ve iki koordinasyon kuyruğu yöneticisini ( *Kim\_IDFTEQM* ve *IDMFTQM*) görürsünüz.

Bu kuyruk yöneticilerinin her biri için açılan listeyi genişletin ve her kuyruk yöneticisi için **Subscriptions**içinde yer alan nesnelerin bir listesini görürsünüz. If you click on **Subscriptions** for each of these queue managers in turn, and view the Content pane, you see that each queue manager contains durable subscriptions to the SYSTEM.FTE topic that have the name: *MQExplorer\_MFT\_Plugin\_host1\_a14d17fe-58ff-430b-bae5-5a944917f537*

Bu, hem kalıcı aboneliklerin aynı kullanıcı tarafından kullanılmakta olduğunu, kimde anasistem adı *host1*olan bir sistemde Managed File Transfer eklentisini kullanan kullanıcı tarafından kullanıldığını gösterir.

# **GenişletmeIBM MQ Explorer**

Bir ya da daha çok Eclipse eklentisi yazarak IBM MQ Explorer ' ı genişletebilirsiniz.

<span id="page-571-0"></span>IBM MQ Explorer , Eclipse tabanlıdır ve bu şekilde, IBM MQile sağlanan çeşitli eklentiler aracılığıyla tüm işlevselliğini ve perspektif bilgilerini edinir. IBM MQ Explorer ' ı genişletmek için bir ya da daha fazla Eclipse eklentisi yazmanız gerekir. Bir eklenti yazarak, IBM MQ Explorer işlevinin işlevini aşağıdaki şekillerde genişletebilirsiniz:

- Var olan beliren menülere ek menü seçenekleri ekleyin ve işlemleri bunlarla ilişkilendirin.
- Dolaşma görünümüne ve ilişkili içerik sayfalarına ağaç düğümleri ekleyin.

Bir eklenti yazarken, aşağıdaki kaynakları sağlamanız gerekir:

#### **Bir plugin.xml dosyası**

Bir plugin.xml dosyasında uzantı noktalarını belirtin. Use the extension points to extend the functionality of the IBM MQ Explorer. IBM MQ Explorer ve Eclipseiçinde kullanılabilecek birçok uzantı noktası tipi vardır. IBM MQ Explorer ' yi farklı bir şekilde genişletmek için her uzantı noktası tipi kullanılır. Çoğu uzantı noktası bir Java arşiv (JAR) dosyasıyla ilişkilidir. Kullanılabilir uzantı noktalarına ilişkin daha fazla bilgi için bkz. ["Uzantı noktalarından yararlanan" sayfa 573](#page-572-0).

#### **A set of Java archive (JAR) files**

plugin.xml dosyasında bildirdiğiniz uzantı noktalarının belirlediği işlevleri uygulayan sınıfları yazın. JAR dosyalarındaki sınıfları paketle; böylece, her JAR dosyası en az bir uzantı noktasıyla ilişkilendirilir.

IBM MQ , basit adı verilen Eclipse eklentilerini ve menüyü sağlar. Basit eklenti, Explorer 'ı çeşitli temel yöntemlerle genişletmek için, IBM MQ Explorer ' ta sağlanan tüm uzantı noktalarını kullanır. Basit eklenti, kendi Eclipse eklentilerinizi yazmak için temel olarak kullanılabilir. Yalın eklentinin içe aktarılmasına ilişkin yönergeler için bkz. ["IBM MQ Exploreriçin bir Eclipse eklentisi yazılıyor" sayfa 573](#page-572-0).

Eclipse eklentilerinin yazılmasına ilişkin bilgiler, çevrimiçi Eclipse yardımında bulunan *Platform Plug-in Developers Guide*adlı kılavuzda bulunur. Ek bilgi için <https://help.eclipse.org/latest/index.jsp?nav=%2F2> başlıklı konuya bakın.

### **İlgili kavramlar**

["IBM MQ Exploreriçin bir Eclipse eklentisi yazılıyor" sayfa 573](#page-572-0)

IBM MQ Explorer işlevlerini genişletmek için kullanılabilir olan uzantı noktalarını kullanarak, IBM MQ Explorer için Eclipse eklentisi nasıl yazılır?

### ["Eklentilerin IBM MQ Explorerolarak uygulanması" sayfa 577](#page-576-0)

You can either run a plug-in with IBM MQ Explorer from the Eclipse workbench, or apply updates from a plug-in to IBM MQ Explorer permanently.

# **Örnek Eclipse eklentilerinin içe aktarılması**

Örnek Eclipse eklentilerini içe aktarmaya ilişkin yönergeler.

Örnek Eclipse eklentilerini içe aktarmak için aşağıdaki adımları tamamlayın:

- 1. IBM MQ Explorer ' i ["IBM MQ Explorer ' in Eclipse ortamlarının içine kurulması" sayfa 13](#page-12-0)içinde açıklandığı şekilde bir Eclipse ortamına kurun.
- 2. **Eklenti Geliştirme** (Plug-in Development) perspektifini açın.
- 3. İçe Aktarma sihirbazını açmak için **Dosya** > **Al** seçeneklerini tıklatın.

İçe Aktarma sihirbazında aşağıdaki adımları tamamlayın:

- a. **Eklenti Geliştirme** > **Eklentiler ve Parçalar**öğelerini tıklatın.
- b. **Kaynak klasörleri olan projeler** onay kutusunu seçin ve **İleri**' yi tıklatın.
- c. Aşağıdakilerden bir ya da daha fazlasını seçin:

com.ibm.mq.explorer.sample.simple com.ibm.mq.explorer.sample.menus com.ibm.mq.explorer.jmsadmin.sample.menus com.ibm.mq.explorer.tests.sample

d. **Ekle** düğmesini tıklattıktan sonra **Son**düğmesini tıklatın.

- <span id="page-572-0"></span>4. Önceki adımda com.ibm.mq.explorer.tests.sample öğesini seçtiyseniz, İçe Aktarma sihirbazına geri dönmeniz ve aşağıdaki adımları tamamlamanız gerekir:
	- a. **Eklenti Geliştirme** > **Eklentiler ve Parçalar**öğelerini tıklatın.
	- b. **İkili projeler** onay kutusunu seçin ve **İleri**' yi tıklatın.
	- c. com.ibm.mq.runtime eklentisini seçin.
	- d. **Ekle** düğmesini tıklattıktan sonra **Son**düğmesini tıklatın.

Örnek Eclipse eklentilerini şimdi içe aktardınız.

# **IBM MQ Exploreriçin bir Eclipse eklentisi yazılıyor**

IBM MQ Explorer işlevlerini genişletmek için kullanılabilir olan uzantı noktalarını kullanarak, IBM MQ Explorer için Eclipse eklentisi nasıl yazılır?

**Not:** ["GenişletmeIBM MQ Explorer" sayfa 571](#page-570-0)' ta ayrıntılı bilgi birikiminiz olduğu varsayılır.

IBM MQ Exploreriçin bir Eclipse eklentisi yazmak için, IBM MQ Explorer' in işlevselliğini genişletmek için kullanılabilir uzantı noktalarını kullanmanız gerekir. En yaygın uzantı noktaları anlatılır ve temel somutlama örnekleri sağlamak için basit eklentiden bir dizi kod ayıklayıcısı da eşlik eder. İçerdiği kodda erişim istiyorsanız, basit eklentiyi içe aktarmanız gerekir. Basit eklentinin içe aktarılmasına ilişkin yönergeler için bkz. ["Örnek Eclipse eklentilerinin içe aktarılması" sayfa 572](#page-571-0).

IBM MQ Explorer ' in genişletildiği ortam, olay odaklı bir arabirimdir. Örneğin, bir Kayıt uzantı noktası IExplorerNotify arabirimini genişleten kullanıcı tarafından yazılan bir sınıf örneğiyle genişletildiğinde, bir olay ortaya çıktığında kullanıcı tarafından yazılan sınıf geri çağrılır. Örneğin, bir kuyruk yöneticisi yaratılırsa. Bu bildirimlerin çoğu, bağımsız değişkenlerinden biri olarak bir MQExtObject içerir. MQExtObject , olaya neden olan IBM MQ nesnesiyle ilgilidir. Kullanıcı tarafından yazılan bir sınıf, nesne hakkında bilgi almak için MQExtObject genel yöntemlerinden herhangi birini çağırabilir.

IExplorerNotify arabirimi, ilişkili MQExtObjectve diğer dış tanımlamalar, IBM MQ Explorer Javadoc belgelerinde belgelenir. IBM MQ Explorer Javadoc belgelerine nasıl erişileceği hakkında bilgi için bkz. ["API Başvurusu" sayfa 578](#page-577-0).

### **İlgili kavramlar**

"Uzantı noktalarından yararlanan" sayfa 573

IBM MQ Exploreriçin Eclipse eklentilerinde kullanılabilir olan uzantı noktalarının nasıl kullanılacağa ilişkin yönergeler.

# **Uzantı noktalarından yararlanan**

IBM MQ Exploreriçin Eclipse eklentilerinde kullanılabilir olan uzantı noktalarının nasıl kullanılacağa ilişkin yönergeler.

Uzantı noktalarını kullanmaya ilişkin ek bilgi için bkz.<https://help.eclipse.org/latest/index.jsp?nav=%2F2>, daha sonra **Programcı Kılavuzu**' u seçin.

Bir uzantı noktasının nasıl içerileceği hakkında bilgi için Programmers Guide adlı kılavuzdaki Plugging into the Workbench->Basic Workbench extension pointions using actions başlıklı konuya bakın.

Kullanılabilir uzantı noktalarını kullanarak, IBM MQ Explorer işlevinin işlevini aşağıdaki şekillerde genişletebilirsiniz:

- Uzantı noktalarını kaydettirin.
- Var olan menülere ek menü seçenekleri ekleyin ve işlemleri bunlarla ilişkilendirin.
- Dolaşma görünümüne ağaç düğümleri ekleyin ve içerik sayfalarını bu görünümlerle ilişkilendirin.
- Özellik iletişim kutularını özellik iletişim kutularına ekleyin ve özellik sayfalarını bunlarla ilişkilendirin.

Aynı tipte birden çok uzantı noktası tek bir eklentiye dahil edilebilir. Kullandığınız uzantı noktaları, IBM MQ Explorer' in işlevselliğini nasıl genişletmeyi amaçladığınız şekilde bağlıdır. Ancak, IBM MQ Explorer için her eklenti kayıt uzantısı noktasını kullanmalıdır.

#### "IBM MQ Explorerile bir eklenti kaydettirin" sayfa 574

IBM MQ Explorer ile bir eklentiyi kaydettirmek ve olayları bildirmeyi etkinleştirmek için uzantı noktası uzantısını nasıl kullanabilriz?

#### ["Ağaç düğümü ekle" sayfa 575](#page-574-0)

Dolaşma görünümüne bir ağaç düğümü eklemek ve bunu bir içerik sayfasıyla ilişkilendirmek için bir ağaç düğümü uzantı noktası kullanılır.

#### ["İçerik sayfası ekle" sayfa 575](#page-574-0)

İçerik sayfası uzantı noktası, içerik görünümüne içerik sayfası eklemek için kullanılır. Bir içerik sayfası bir ağaç düğüyle ilişkilendirilebilir.

#### ["Beliren menü öğesi ekle" sayfa 576](#page-575-0)

IBM MQ Explorer' e açılır menü öğeleri eklemek için bir açılır menü uzantı noktası kullanabilirsiniz.

["Eclipse özelliği iletişim kutusuna özellik sekmesi ekleme" sayfa 577](#page-576-0)

Özellik sekmesi uzantı noktası, özellik iletişim kutusuna bir özellik sekmesi ve ilişkili bir özellik sayfası eklemek için kullanılır.

### *IBM MQ Explorerile bir eklenti kaydettirin*

IBM MQ Explorer ile bir eklentiyi kaydettirmek ve olayları bildirmeyi etkinleştirmek için uzantı noktası uzantısını nasıl kullanabilriz?

Kayıt uzantısı noktası aşağıdaki gibi kullanılır:

- Eklentinizin kendisini IBM MQ Explorerile kaydettirmesine izin vermek için. IBM MQ Explorer için her eklenti, plugin.xml' ta bu uzantı noktasını içermelidir. Bununla birlikte, eklentinizin IBM MQ Explorer ' e eklediği herhangi bir işlev etkinleştirilmez.
- Bildirme olaylarını etkinleştirmek için.

Basit eklentiden plugin.xmldosyasından aşağıdaki kod alma işlemi alınır ve kayıt uzantı noktasının temel bir somutlamasını gösterir:

```
<extension
      id="com.ibm.mq.explorer.sample.simple"
 name="Simple Sample"
 point="com.ibm.mq.explorer.ui.registerplugin">
    <pluginDetails
         pluginId="com.ibm.mq.explorer.sample.simple"
         name="Simple"
 class="com.ibm.mq.explorer.sample.simple.SimpleNotify"
 enabledByDefault="true"
         description="a very simple sample plug-in to Explorer"
         vendor="IBM">
    </pluginDetails>
</extension>
```
### **İlgili kavramlar**

"Eklentiyi etkinleştirme ve devre dışı bırakma" sayfa 574 Kayıt uzantı noktasını içeren eklenti eklentilerini etkinleştirme ve devre dışı bırakma şekli.

#### ["Olayları bildir" sayfa 575](#page-574-0)

IBM MQ Exploreriçinde, bir IBM MQ nesnesi oluşturulduğunda ya da kullanılırsa, IBM MQ nesnesiyle ilişkili bir Java nesnesi oluşturulabilir.

#### *Eklentiyi etkinleştirme ve devre dışı bırakma*

Kayıt uzantı noktasını içeren eklenti eklentilerini etkinleştirme ve devre dışı bırakma şekli.

All plug-ins that contain the register extension point can be enabled, or disabled, within the IBM MQ Explorer by doing the following:

- 1. IBM MQ Explorer araç çubuğundan şu simgeyi tıklatın: **Pencere** -> **Tercihler**.
- 2. **IBM MQ Explorer**nesnesini açın.
- 3. **Eklentileri etkinleştir**' i tıklatın.

Kayıtlı tüm eklentiler görüntülenir.

- <span id="page-574-0"></span>4. Etkinleştirilmesi gereken tüm eklentileri seçin.
- 5. **Tamam** düğmesini tıklatın.

*Olayları bildir*

IBM MQ Exploreriçinde, bir IBM MQ nesnesi oluşturulduğunda ya da kullanılırsa, IBM MQ nesnesiyle ilişkili bir Java nesnesi oluşturulabilir.

Bu Java nesneleri, bir IBM MQ nesnesinin adını, tipini ve dışsallaştırılmış diğer özniteliklerini bulmak için kullanılabilir.

Java nesnelerinin oluşturulacağı için, kayıt uzantısı noktasının bir sınıf belirtmesi gerekir. Basit eklentinin plugin.xml dosyasında, belirtilen sınıf şu şekildir:

```
class="com.ibm.mq.explorer.sample.simple.SimpleNotify"
```
Bu sınıf, nesneye özgü bazı yöntemler içerir. Bir IBM MQ nesnesi yaratıldığında ya da işlendiğinde, bildirme sınıfından uygun yöntem çağrılır. Bu sınıf, kendi sınıfınızı yazmak için temel olarak kullanılabilir. For the methods that this class must contain refer to the IBM MQ Explorer Javadoc documentation. IBM MQ Explorer Javadoc belgelerine nasıl erişileceği hakkında bilgi için bkz. ["API Başvurusu" sayfa 578](#page-577-0).

### *Ağaç düğümü ekle*

Dolaşma görünümüne bir ağaç düğümü eklemek ve bunu bir içerik sayfasıyla ilişkilendirmek için bir ağaç düğümü uzantı noktası kullanılır.

Basit eklentiden plugin.xmldosyasından aşağıdaki kod alma işlemi alınır ve ağaç düğümü uzantı noktasının temel bir somutlamasını gösterir:

```
<extension
       id="com.ibm.mq.explorer.samples.simpleTreeNode"
       name="Simple TreeNode"
       point="com.ibm.mq.explorer.ui.addtreenode">
     <treeNode
          pluginId="com.ibm.mq.explorer.sample.simple"
          name="com.ibm.mq.explorer.sample.simple"
          class="com.ibm.mq.explorer.sample.simple.SimpleTreeNodeFactory"
          treeNodeId="com.ibm.mq.explorer.sample.simple"
          sequence="888">
     </treeNode>
</extension>
```
plugin.xmliçinde ağaç düğümü uzantı noktasının bildirildiği gibi, aşağıdaki sınıflara gerek vardır:

• Herhangi bir gelen ağaç düğümünün tanıtıcısını denetleyen bir yöntem içeren bir sınıf, alt düğümlerin eklenip eklenmeyeceğini belirlemek için. Bu sınıf com.ibm.mq.explorer.ui.extensions.ITreeNodeFactoryve IExecutableExtensionarabirimini gerçekleştirmelidir. Bu sınıfın içermesi gereken yöntemler için, IBM MQ Explorer Javadoc belgelerine bakın. IBM MQ Explorer Javadoc belgelerine nasıl erişileceği hakkında bilgi için bkz. ["API Başvurusu"](#page-577-0) [sayfa 578.](#page-577-0)

A working example of this class is available in the simple plugin, called SimpleTreeNodeFactory.java

• Ad, tanıtıcı ve ilişkili içerik sayfası sınıfı gibi yeni ağaç düğümleriyle ilgili bilgileri döndüren yöntemler içeren bir sınıf. Bu sınıf com.ibm.mq.ui.extensions.TreeNodesınıfını genişletmelidir. For the methods that this class must contain refer to the IBM MQ Explorer Javadoc.

A working example of this class is available in the simple plugin, called SimpleTreeNode.java.

### *İçerik sayfası ekle*

İçerik sayfası uzantı noktası, içerik görünümüne içerik sayfası eklemek için kullanılır. Bir içerik sayfası bir ağaç düğüyle ilişkilendirilebilir.

<span id="page-575-0"></span>Basit eklentiden plugin.xmldosyasından aşağıdaki kod alma işlemi alınır ve içerik sayfası uzantı noktasının temel bir somutlamasını gösterir:

```
<extension
      id="com.ibm.mq.explorer.sample.simpleContentPage"
      name="Simple ContentPage"
      point="com.ibm.mq.explorer.ui.addcontentpage">
    <contentPage
 pluginId="com.ibm.mq.explorer.sample.simple"
 name="com.ibm.mq.explorer.sample.simple"
         class="com.ibm.mq.explorer.sample.simple.SimpleContentPageFactory"
         contentPageId="com.ibm.mq.explorer.sample.simple">
    </contentPage>
</extension>
```
plugin.xmliçinde içerik sayfası uzantı noktasının bildirildiği gibi, aşağıdaki sınıflara gerek vardır:

• İçerik sayfası tanıtıcısını döndürme, içerik sayfası yaratma ve nesneyi sayfa çizmek için ayarlama gibi çeşitli işlevleri gerçekleştiren yöntemler içeren bir sınıf. Bu sınıf com.ibm.mq.ui.extensions.ContentsPagesınıfını genişletmelidir. The class com.ibm.mq.explorer.ui.extensions.ContentTitleBar can be used to create a title for the content page consistent with the other content pages in the IBM MQ Explorer. Bu sınıfın içermesi gereken yöntemler için, IBM MQ Explorer Javadoc belgelerine bakın. IBM MQ Explorer Javadoc belgelerine nasıl erişileceği hakkında bilgi için bkz. ["API Başvurusu" sayfa 578](#page-577-0).

A working example of this class is available in the simple plugin, called SimpleContentPage.java.

• ContentPagesınıfını genişleten sınıfın bir örneğini döndüren bir yöntem içeren bir sınıf. Bu sınıf com.ibm.mq.explorer.ui.extensions.IContentPageFactoryve IExecutableExtensionsınıfını gerçekleştirmelidir. For the methods that this class must contain refer to the IBM MQ Explorer Javadoc documentation.

A working example of this class is available in the simple plugin, called SimpleContentPageFactory.java

### *Beliren menü öğesi ekle*

IBM MQ Explorer' e açılır menü öğeleri eklemek için bir açılır menü uzantı noktası kullanabilirsiniz.

Aşağıdaki kod alma işlemi, yalın eklentide bulabileceğiniz plugin.xml dosyasından alınır ve beliren menü uzantı noktasının temel bir somutlamasını gösterir:

```
<extension
       id="com.ibm.mq.explorer.sample.simple.object1"
       name="Object1"
       point="org.eclipse.ui.popupMenus">
     <objectContribution
           objectClass="com.ibm.mq.explorer.ui.extensions.MQExtObject"
           id="com.ibm.mq.explorer.sample.simple.obj1">
         <visibility>
            <and>
                 <pluginState
                   value="activated"
                   id="com.ibm.mq.explorer.ui">
                  </pluginState>
                 <objectClass
                   name="com.ibm.mq.explorer.ui.extensions.MQExtObject">
                 </objectClass>
                 <objectState
                   name="PluginEnabled"
                   value="com.ibm.mq.explorer.sample.simple">
                 </objectState>
             </and>
         </visibility>
         <action
           label="Simple: Sample action on any MQExtObject"
           class="com.ibm.mq.explorer.sample.simple.MenuActions"
           menubarPath="additions"
           id="com.ibm.mq.explorer.sample.simple.obj.action1">
         </action>
     </objectContribution>
</extension>
```
You can add menu items by using the Eclipse Platform extension point org.eclipse.ui.popupMenus. Önceki çekimde yer alan <visibility> özniteliği, beliren menü öğesinin altında görüntülendiği koşulları denetleyen öğeleri içerir. Bu koşullar, eklenti durumuna, nesne tipine ve nesnenin durumuna ilişkin sınamaları içerir. Örneğin, bir içerik menüsü öğesi yalnızca yerel kuyruklar için görüntülenebilir ya da yalnızca uzak kuyruk yöneticileri için görüntülenebilir.

#### *Eclipse özelliği iletişim kutusuna özellik sekmesi ekleme*

Özellik sekmesi uzantı noktası, özellik iletişim kutusuna bir özellik sekmesi ve ilişkili bir özellik sayfası eklemek için kullanılır.

Aşağıdaki kod özeti, basit eklentiden plugin.xmldosyasından alınır ve özellik sekmesi uzantı noktasına ilişkin temel bir somutlamayı gösterir:

```
<extension
 id="com.ibm.mq.explorer.samples.simplePropertyTab"
 name="Simple Property Tab"
       point="com.ibm.mq.explorer.ui.addpropertytab">
     <propertyTab
         class="com.ibm.mq.explorer.sample.simple.SimplePropertyTabFactory"
         objectId="com.ibm.mq.explorer.queuemanager"
         pluginId="com.ibm.mq.explorer.sample.simple"
         name="com.ibm.mq.explorer.sample.simple"
         propertyTabId="com.ibm.mq.explorer.sample.simple.propertyTab"
         propertyTabName="Simple Sample Property Tab"/>
</extension>
```
plugin.xmliçinde özellik sekmesi uzantı noktasını bildirmenin yanı sıra, aşağıdaki sınıflara gereksinim vardır:

• Bir kullanıcı özellik sekmesini tıklattığında görüntülenecek bir özellik sayfası yaratan ve döndüren bir yöntem içeren bir sınıf. Bu sınıf com.ibm.mq.explorer.ui.extensions.IPropertyTabFactoryarabirimini gerçekleştirmelidir. For the methods that this class must contain refer to the IBM MQ Explorer Javadoc documentation. IBM MQ Explorer Javadoc belgelerine nasıl erişileceği hakkında bilgi için bkz. ["API](#page-577-0) [Başvurusu" sayfa 578.](#page-577-0)

Basit eklentide, SimplePropertyTabFactory.java adlı bu sınıfa ilişkin bir çalışma örneği var.

• Özellik sayfasını yaratmak için kullanılan bir sınıf com.ibm.mq.ui.extensions.PropertyPageuzantısını genişletmelidir. For the methods that this class must contain refer to the IBM MQ Explorer Javadoc documentation.

Basit eklentide, SimplePropertyPage.javaadlı bu sınıfa ilişkin bir çalışma örneği var.

### **Eklentilerin IBM MQ Explorerolarak uygulanması**

You can either run a plug-in with IBM MQ Explorer from the Eclipse workbench, or apply updates from a plug-in to IBM MQ Explorer permanently.

plug-insprogramını Eclipse çalışma ortamından IBM MQ Explorer ile çalıştırmak için aşağıdaki adımları tamamlayın:

- 1. Paket Gezgini 'nden eklentiyi seçin.
- 2. **Çalıştır** > **Farklı Çalıştır** > **Eclipse Uygulaması**seçeneklerini tıklatın.

Yeni bir Eclipse çalışma ortamı açılır.

- 3. Yeni Eclipse Workbench 'te IBM MQ Explorer perspektifini açın.
- 4. **Gezgin tercihleri** kısmında, "Eklentiler etkinleştir" sayfasını seçin ve ilgili örnek eklentiyi ya da eklentileri etkinleştirin.

Bir eklenti tarafından sağlanan IBM MQ Explorer ' a yönelik güncellemeleri kalıcı olarak uygulamak için aşağıdaki adımları tamamlayın:

1. With a file browser, find the plug-in file that provides the functionality extensions to IBM MQ Explorer.

- <span id="page-577-0"></span>2. Eklenti dosyasını kopyalayın ve IBM MQ kuruluş dizininizin içindeki MQExplorer\eclipse\dropins dizinine yapıştırın. Örneğin, Windows: C:\Program Files\IBM\WebSphere MQ\ ya da Linux x86-64 altyapılarında /opt/mqm .
- 3. IBM MQ Explorer olanağını yeniden başlatın.

Eklentinin sağladığı güncellemeler, IBM MQ Explorer' ye uygulanır.

## **API Başvurusu**

IBM MQ Explorer API ' ya ilişkin başvuru bilgileri.

API Reference bilgileri yalnızca kurulu IBM MQ Explorer' te kullanılabilir.

Bu bilgilere erişmek için IBM MQ Explorer' u başlatın ve yerleşik Yardım belgelerinde bu konuyu ziyaret edin.

# **Özel notlar**

Bu bilgiler, ABD ' de sunulan ürünler ve hizmetler için geliştirilmiştir. IBM , bu belgede sözü edilen ürün, hizmet ya da özellikleri diğer ülkelerde kullanıma sunmayabilir. Bulunduğunuz yerde kullanıma sunulan ürün ve hizmetleri yerel IBM müşteri temsilcisinden ya da çözüm ortağından öğrenebilirsiniz. Bir IBM ürün, program ya da hizmetine gönderme yapılması, açık ya da örtük olarak, yalnızca o IBM ürünü, programı ya da hizmetinin kullanılabileceğini göstermez. Aynı işlevi gören ve IBM'in fikri mülkiyet haklarına zarar vermeyen herhangi bir ürün, program ya da hizmet de kullanılabilir. Ancak, IBM dışı ürün, program ya da hizmetlerle gerçekleştirilen işlemlerin değerlendirilmesi ve doğrulanması kullanıcının sorumluluğundadır.

IBM ' in bu bilgilerdeki konularla ilgili patentleri ya da patent başvuruları olabilir. Bu belgenin size verilmiş olması, patentlerin izinsiz kullanım hakkının da verildiği anlamına gelmez. Lisansla ilgili sorularınızı aşağıdaki adrese yazabilirsiniz:

- IBM Lisanslama Yöneticisi
- IBM Corporation
- North Castle Drive
- Armonk, NY 10504-1785
- U.S.A.

Çift byte (DBCS) bilgilerle ilgili lisans soruları için, ülkenizdeki IBM'in Fikri Haklar (Intellectual Property) bölümüyle bağlantı kurun ya da sorularınızı aşağıda adrese yazın:

Intellectual Property Licensing Legal and Intellectual Property Law IBM Japan, Ltd. 19-21, Nihonbashi-Hakozakicho, Chuo-ku Tokyo 103-8510, Japonya

**Aşağıdaki paragraf, İngiltere ya da bu tür hükümlerin yerel yasalarla uyuşmadığı diğer ülkelerde geçerli değildir:** INTERNATIONAL BUSINESS MACHINES CORPORATION BU YAYINI, HAK İHLALİ YAPILMAYACAĞINA DAİR ZIMNİ GARANTİLERLE TİCARİLİK VEYA BELİRLİ BİR AMACA UYGUNLUK İÇİN ZIMNİ GARANTİLER DE DAHİL OLMAK VE FAKS BUNLARLA SINIRLI OLMAMAK ÜZERE AÇIK YA DA ZIMNİ HİÇBİR GARANTİ VERMEKSİZİN "OLDUĞU GİBİ" ESASIYLA SAĞLAMAKTADIR. Bazı ülkeler (ya da bölgeler) belirli işlemlerde açık ya da zımni garantilerin reddedilmesine izin vermezler; bu nedenle, bu açıklama sizin için geçerli olmayabilir.

Bu yayın teknik yanlışlar ya da yazım hataları içerebilir. Buradaki bilgiler üzerinde belirli aralıklarla değişiklik yapılmaktadır; söz konusu değişiklikler sonraki basımlara yansıtılacaktır. IBM , bu belgede sözü edilen ürün ve/ya da programlarda istediği zaman duyuruda bulunmaksızın geliştirme ve/veya değişiklik yapabilir.

Bu belgede IBM dışı Web sitelerine yapılan göndermeler kullanıcıya kolaylık sağlamak içindir ve bu Web sitelerinin onaylanması anlamına gelmez. Bu Web sitelerinin içerdiği malzeme, bu IBM ürününe ilişkin malzemenin bir parçası değildir ve bu tür Web sitelerinin kullanılmasının sorumluluğu size aittir.

IBM'e bilgi ilettiğinizde, IBM bu bilgileri size karşı hiçbir yükümlülük almaksızın uygun gördüğü yöntemlerle kullanabilir ya da dağıtabilir.

(i) Bağımsız olarak yaratılan programlarla, bu program da içinde olmak üzere diğer programlar arasında bilgi değiş tokuşuna ve (ii) değiş tokuş edilen bilginin karşılıklı kullanımına olanak sağlamak amacıyla bu program hakkında bilgi sahibi olmak isteyen lisans sahipleri şu adrese yazabilirler:

- IBM Birleşik Krallık Laboratuvarları,
- Mail Point 151,
- Hursley Park,
- Winchester,
- Hampshire,
- İngiltere
- SO21 2JN.

Bu tür bilgiler, ilgili kayıt ve koşullar altında ve bazı durumlarda bedelli olarak edinilebilir.

Bu belgede açıklanan lisanslı program ve bu programla birlikte kullanılabilecek tüm lisanslı malzeme, IBM tarafından, IBM Müşteri Sözleşmesi, IBM Uluslararası Programlama Lisans Sözleşmesi ya da eşdeğer herhangi bir sözleşmenin kayıt ve koşulları altında sağlanır.

IBM dışı ürünlerle ilgili bilgiler, bu ürünleri sağlayan firmalardan, bu firmaların yayın ve belgelerinden ve genel kullanıma açık diğer kaynaklardan alınmıştır. IBM bu ürünleri sınamamıştır ve IBM dışı ürünlerle ilgili performans doğruluğu, uyumluluk gibi iddiaları doğrulayamaz. IBM dışı ürünlerin yeteneklerine ilişkin sorular, bu ürünleri sağlayan firmalara yöneltilmelidir.

Bu belge, günlük iş ortamında kullanılan veri ve raporlara ilişkin örnekler içerir. Örneklerin olabildiğince açıklayıcı olması amacıyla kişi, şirket, marka ve ürün adları belirtilmiş olabilir. Bu adların tümü gerçek dışıdır ve gerçek iş ortamında kullanılan ad ve adreslerle olabilecek herhangi bir benzerlik tümüyle rastlantıdır.

#### YAYIN HAKKI LİSANSI:

Bu belge, çeşitli işletim platformlarında programlama tekniklerini gösteren, kaynak dilde yazılmış örnek uygulama programları içerir. Bu örnek programları, IBM'e herhangi bir ödemede bulunmadan, örnek programların yazıldığı işletim altyapısına ilişkin uygulama programlama arabirimiyle uyumlu uygulama programlarının geliştirilmesi, kullanılması, pazarlanması ya da dağıtılması amacıyla herhangi bir biçimde kopyalayabilir, değiştirebilir ve dağıtabilirsiniz. Bu örnekler her koşul altında tüm ayrıntılarıyla sınanmamıştır. Dolayısıyla, IBM bu programların güvenilirliği, bakım yapılabilirliği ya da işlevleri konusunda açık ya da örtük güvence veremez. Bu örnek programları, IBM 'e herhangi bir ödemede bulunmadan, IBM' in uygulama programlama arabirimleriyle uyumlu uygulama programlarının geliştirilmesi, kullanılması, pazarlanması ya da dağıtılması amacıyla herhangi bir biçimde kopyalayabilir, değiştirebilir ve dağıtabilirsiniz.

#### **Ticari Markalar**

Aşağıda, International Business Machines Corporation 'ın ABD' de ve/ya da diğer ülkelerdeki ticari markalarıdır:

- IBM
- AIX
- CICS
- $\cdot$  D<sub>b2</sub>
- IMS
- MQ
- MQSeries
- MVS/ESA
- VSE/ESA
- OS/390
- OS/400
- FFST
- Birinci Arıza Destek Teknolojisi
- WebSphere
- z/OS
- i5/OS

Windows , Microsoft Corporation firmasının ABD ' de ve/ya da diğer ülkelerdeki tescilli ticari markasıdır. UNIX, The Open Group şirketinin ABD ve diğer ülkelerdeki tescilli ticari markasıdır.

Linux , Linus Torvalds 'ın A.B.D. ' de ve/ya da diğer ülkelerdeki ticari markasıdır.

Diğer şirket, ürün ya da hizmet adları diğer firmaların ticari markaları ya da hizmet markaları olabilir.

# **Özel notlar**

Bu belge, ABD'de kullanıma sunulan ürünler ve hizmetler için hazırlanmıştır.

IBM, bu belgede sözü edilen ürün, hizmet ya da özellikleri diğer ülkelerde kullanıma sunmayabilir. Bulunduğunuz yerde kullanıma sunulan ürün ve hizmetleri yerel IBM müşteri temsilcisinden ya da çözüm ortağından öğrenebilirsiniz. Bir IBM ürün, program ya da hizmetine gönderme yapılması, açık ya da örtük olarak, yalnızca o IBM ürünü, programı ya da hizmetinin kullanılabileceğini göstermez. Aynı işlevi gören ve IBM'in fikri mülkiyet haklarına zarar vermeyen herhangi bir ürün, program ya da hizmet de kullanılabilir. Ancak, IBM dışı ürün, program ya da hizmetlerle gerçekleştirilen işlemlerin değerlendirilmesi ve doğrulanması kullanıcının sorumluluğundadır.

IBM'in, bu belgedeki konularla ilgili patentleri ya da patent başvuruları olabilir. Bu belgenin size verilmiş olması, patentlerin izinsiz kullanım hakkının da verildiği anlamına gelmez. Lisansla ilgili sorularınızı aşağıdaki adrese yazabilirsiniz:

IBM Director of Licensing IBM Corporation North Castle Drive Armonk, NY 10504-1785 U.S.A.

Çift byte (DBCS) bilgilerle ilgili lisans soruları için, ülkenizdeki IBM'in Fikri Haklar (Intellectual Property) bölümüyle bağlantı kurun ya da sorularınızı aşağıda adrese yazın:

Intellectual Property Licensing Legal and Intellectual Property Law IBM Japan, Ltd. 19-21, Nihonbashi-Hakozakicho, Chuo-ku Tokyo 103-8510, Japonya

**Aşağıdaki paragraf, İngiltere ya da bu tür hükümlerin yerel yasalarla uyuşmadığı diğer ülkelerde geçerli değildir:** INTERNATIONAL BUSINESS MACHINES CORPORATION BU YAYINI, HAK İHLALİ YAPILMAYACAĞINA DAİR GARANTİLERLE TİCARİLİK VEYA BELİRLİ BİR AMACA UYGUNLUK İÇİN ZIMNİ GARANTİLER DE DAHİL OLMAK VE FAKS BUNLARLA SINIRLI OLMAMAK ÜZERE AÇIK YA DA ZIMNİ HİÇBİR GARANTİ VERMEKSİZİN "OLDUĞU GİBİ" ESASIYLA SAĞLAMAKTADIR. Bazı ülkeler bazı işlemlerde garantinin açık ya da örtük olarak reddedilmesine izin vermez; dolayısıyla, bu bildirim sizin için geçerli olmayabilir.

Bu yayın teknik yanlışlar ya da yazım hataları içerebilir. Buradaki bilgiler üzerinde düzenli olarak değişiklik yapılmaktadır; söz konusu değişiklikler sonraki basımlara yansıtılacaktır. IBM, önceden bildirimde bulunmaksızın, bu yayında açıklanan ürünler ve/ya da programlar üzerinde iyileştirmeler ve/ya da değişiklikler yapabilir.

Bu belgede IBM dışı Web sitelerine yapılan göndermeler kullanıcıya kolaylık sağlamak içindir ve bu Web sitelerinin onaylanması anlamına gelmez. Bu Web sitelerinin içerdiği malzeme, bu IBM ürününe ilişkin malzemenin bir parçası değildir ve bu tür Web sitelerinin kullanılmasının sorumluluğu size aittir.

IBM'e bilgi ilettiğinizde, IBM bu bilgileri size karşı hiçbir yükümlülük almaksızın uygun gördüğü yöntemlerle kullanabilir ya da dağıtabilir.

(i) Bağımsız olarak yaratılan programlarla, bu program da içinde olmak üzere diğer programlar arasında bilgi değiş tokuşuna ve (ii) değiş tokuş edilen bilginin karşılıklı kullanımına olanak sağlamak amacıyla bu program hakkında bilgi sahibi olmak isteyen lisans sahipleri şu adrese yazabilirler:

IBM Corporation Yazılım Birlikte Çalışabilirlik Koordinatörü, Bölüm 49XA 3605 Highway 52 N

Rochester, MN 55901 U.S.A.

Bu tür bilgiler, ilgili kayıt ve koşullar altında ve bazı durumlarda bedelli olarak edinilebilir.

Bu belgede açıklanan lisanslı program ve bu programla birlikte kullanılabilecek tüm lisanslı malzeme, IBM tarafından, IBM Müşteri Sözleşmesi, IBM Uluslararası Program Lisansı Sözleşmesi ya da eşdeğer herhangi bir sözleşmenin kayıt ve koşulları altında sağlanır.

Burada belirtilen performans verileri denetimli bir ortamda elde edilmiştir. Bu nedenle, başka işletim ortamlarında çok farklı sonuçlar alınabilir. Bazı ölçümler geliştirilme düzeyindeki sistemlerde yapılmıştır ve bu ölçümlerin genel kullanıma sunulan sistemlerde de aynı olacağı garanti edilemez. Ayrıca, bazı sonuçlar öngörü yöntemiyle elde edilmiş olabilir. Dolayısıyla, gerçek sonuçlar farklı olabilir. Bu belgenin kullanıcıları, kendi ortamları için geçerli verileri kendileri doğrulamalıdırlar.

IBM dışı ürünlerle ilgili bilgiler, bu ürünleri sağlayan firmalardan, bu firmaların yayın ve belgelerinden ve genel kullanıma açık diğer kaynaklardan alınmıştır. IBM bu ürünleri sınamamıştır ve IBM dışı ürünlerle ilgili performans doğruluğu, uyumluluk gibi iddiaları doğrulayamaz. IBM dışı ürünlerin yeteneklerine ilişkin sorular, bu ürünleri sağlayan firmalara yöneltilmelidir.

IBM'in gelecekteki yönelim ve kararlarına ilişkin tüm bildirimler değişebilir ve herhangi bir duyuruda bulunulmadan bunlardan vazgeçilebilir; bu yönelim ve kararlar yalnızca amaç ve hedefleri gösterir.

Bu belge, günlük iş ortamında kullanılan veri ve raporlara ilişkin örnekler içerir. Örneklerin olabildiğince açıklayıcı olması amacıyla kişi, şirket, marka ve ürün adları belirtilmiş olabilir. Bu adların tümü gerçek dışıdır ve gerçek iş ortamında kullanılan ad ve adreslerle olabilecek herhangi bir benzerlik tümüyle rastlantıdır.

#### YAYIN HAKKI LİSANSI $\cdot$

Bu belge, çeşitli işletim platformlarında programlama tekniklerini gösteren, kaynak dilde yazılmış örnek uygulama programları içerir. Bu örnek programları, IBM'e herhangi bir ödemede bulunmadan, örnek programların yazıldığı işletim altyapısına ilişkin uygulama programlama arabirimiyle uyumlu uygulama programlarının geliştirilmesi, kullanılması, pazarlanması ya da dağıtılması amacıyla herhangi bir biçimde kopyalayabilir, değiştirebilir ve dağıtabilirsiniz. Bu örnekler her koşul altında tüm ayrıntılarıyla sınanmamıştır. Dolayısıyla, IBM bu programların güvenilirliği, bakım yapılabilirliği ya da işlevleri konusunda açık ya da örtük güvence veremez.

Bu bilgileri elektronik kopya olarak görüntülediyseniz, fotoğraflar ve renkli resimler görünmeyebilir.

# **Programlama arabirimi bilgileri**

Programlama arabirimi bilgileri (sağlandıysa), bu programla birlikte kullanılmak üzere uygulama yazılımları yaratmanıza yardımcı olmak üzere hazırlanmıştır.

Bu kitap, müşterinin WebSphere MQhizmetlerini edinmek üzere program yazmasına olanak tanıyan, amaçlanan programlama arabirimlerine ilişkin bilgiler içerir.

Ancak, bu bilgiler tanılama, değiştirme ve ayarlama bilgilerini de içerebilir. Tanılama, değiştirme ve ayarlama bilgileri, uygulama yazılımlarınızda hata ayıklamanıza yardımcı olur.

**Önemli:** Bu tanılama, değiştirme ve ayarlama bilgilerini bir programlama arabirimi olarak kullanmayın; bu, değişiklik söz konusu olduğunda kullanılır.

## **Ticari Markalar**

IBM, IBM logosu, ibm.com, IBM Corporation 'ın dünya çapında birçok farklı hukuk düzeninde kayıtlı bulunan ticari markalarıdır. IBM ticari markalarının güncel bir listesini Web üzerinde "Telif hakkı ve ticari marka bilgileri"www.ibm.com/legal/copytrade.shtmladresinde bulabilirsiniz. Diğer ürün ve hizmet adları IBM'in veya diğer şirketlerin ticari markaları olabilir.

Microsoft ve Windows, Microsoft Corporation'ın ABD ve/veya diğer ülkelerdeki ticari markalarıdır.

UNIX, The Open Group şirketinin ABD ve diğer ülkelerdeki tescilli ticari markasıdır.

Linux, Linus Torvalds'ın ABD ve/ya da diğer ülkelerdeki tescilli ticari markasıdır.

Bu ürün, Eclipse Project (https://www.eclipse.org/) tarafından geliştirilen yazılımları içerir.

Java ve Java tabanlı tüm markalar ve logolar, Oracle firmasının ve/ya da iştiraklerinin markaları ya da tescilli markalarıdır.

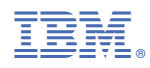

Parça numarası: